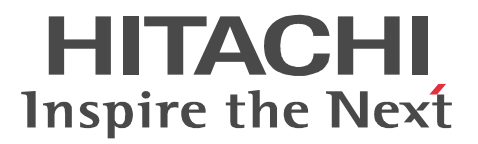

# SCMRF Configuration Definition for Windows

3020-3-710-C0

P-262C-4114 SCMRF Configuration Definition for Windows 03-00 (0) Windows 8.1

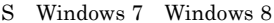

Ethernet Xerox Corp. Linux Linus Torvalds Microsoft Microsoft Corporation Microsoft Access Microsoft Corporation Microsoft Excel Microsoft Corporation Windows Microsoft Corporation

2015 5 3020-3-710-C0

All Rights Reserved. Copyright (C) 1997, 2015, Hitachi, Ltd.

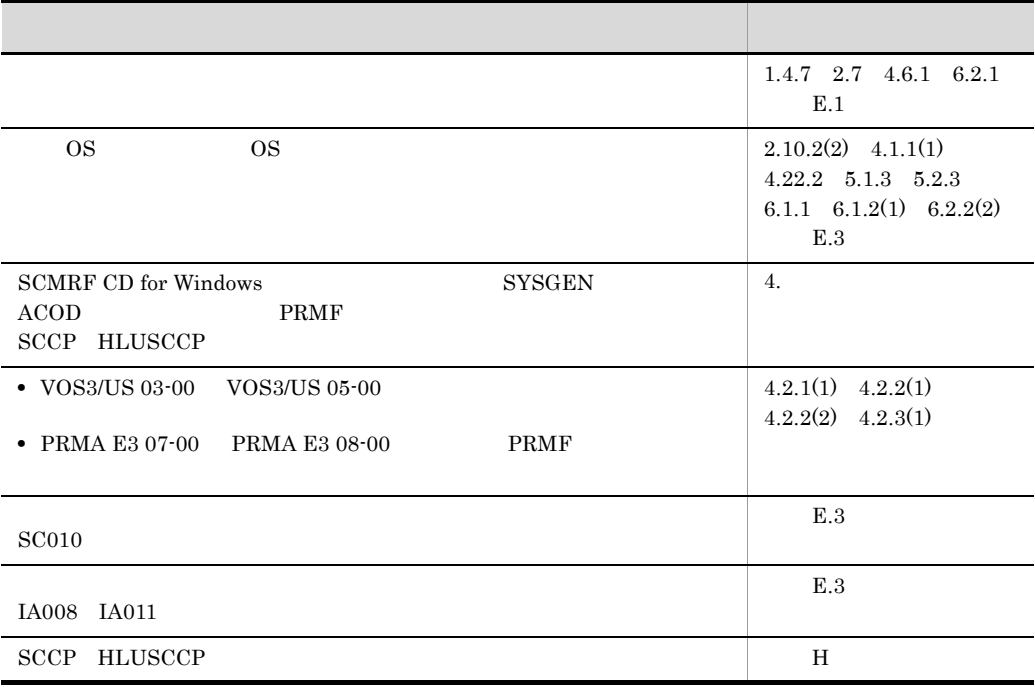

# (3020-3-710-C0) SCMRF Configuration Definition for Windows 03-00

I

## **•** P-262C-4114 SCMRF Configuration Definition for Windows

OS Operating System

- Microsoft(R) Windows(R) 7 Professional (32 UP) • Microsoft(R) Windows(R) 7 Enterprise (32 O
- Microsoft(R) Windows(R) 7 Ultimate (32  $(32)$
- 
- Windows $(R)$  8 Pro  $(32)$
- Windows(R) 8 Enterprise (32 )
- Windows $(R)$  8.1 Pro  $(32 \t)$
- Windows $(R)$  8.1 Enterprise  $(32 \t)$ 
	- S-1198-21 SCMRF/Configuration

Definition

 $\cos$ 

 $\sqrt{V}$ OS3  $\sqrt{V}$ 

SCMRF/Configuration Definition

**SCMRF CD for Windows** SCMRF CD for Windows

**SCMRF CD for Windows** SCMRF CD for Windows

SCMRF CD for Windows SCMRF CD for Windows

SCMRF CD for Windows SCMRF CD for Windows

SCMRF CD for Windows

#### SCMRF CD for Windows

SCMRF CD for Windows

SCMRF CD for Windows

#### SCMRF CD for Windows

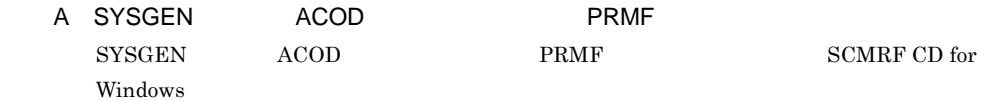

#### 付録 B ファイル転送

# C SCMRF CD for Windows SCMRF CD for Windows

D Windows 3.1 SCMRF/Configuration Definition for Windows Windows 3.1 SCMRF/Configuration Definition for Windows SCMRF CD for Windows

#### $E$

SCMRF CD for Windows

#### $\overline{F}$

SCMRF/Configuration Definition SCMRF CD for Windows

#### 付録 G 構成定義データの比較範囲

SCMRF CD for Windows

# H SCCP HLUSCCP SCMRF CD for Windows SCCP HLUSCCP

# 付録 I 各バージョンの変更内容  $3$  $\mathsf J$

**SCMRF CD for Windows** 

Windows CommuniNet Version 4 3020-3-N71 VOS3/US VOS3/LS VOS3/FS 6190-3-100  $-$ JSS3 $-$  6190 $-3-101$  $-$ JSS4 $-$  6190 $-$ 3 $-106$ 6190-3-110 IPP 6190-3-113 SCMRF 6190-3-335 SCMRF/Configuration Definition 6190-3-338  $AOMPLUS$   $6190-3-311$  $AOMPLUS$   $6190-3-342$ XNF TCP/IP  $XN$ F/TCP 6190-3-582  $XNF TCP/IP$   $XNF/TCP$   $6190-3-585$ VOS3/AS 6180-3-100 SCMRF 6190-3-335 SCMRF/Configuration Definition 6190-3-338  $AOMPLUS$   $6190-3-311$  $\begin{array}{lll} \text{AOMPLUS} & \qquad & 6190\text{-}3\text{-}342 \end{array}$ **PRMF** PRMA E2 6190-3-900 PRMA E3 6190-3-910 PRMF 8080-2-148 PRMF CD01-8-001 M 8080-2-141 M-880/M-860 M ACONARC 8080-2-171

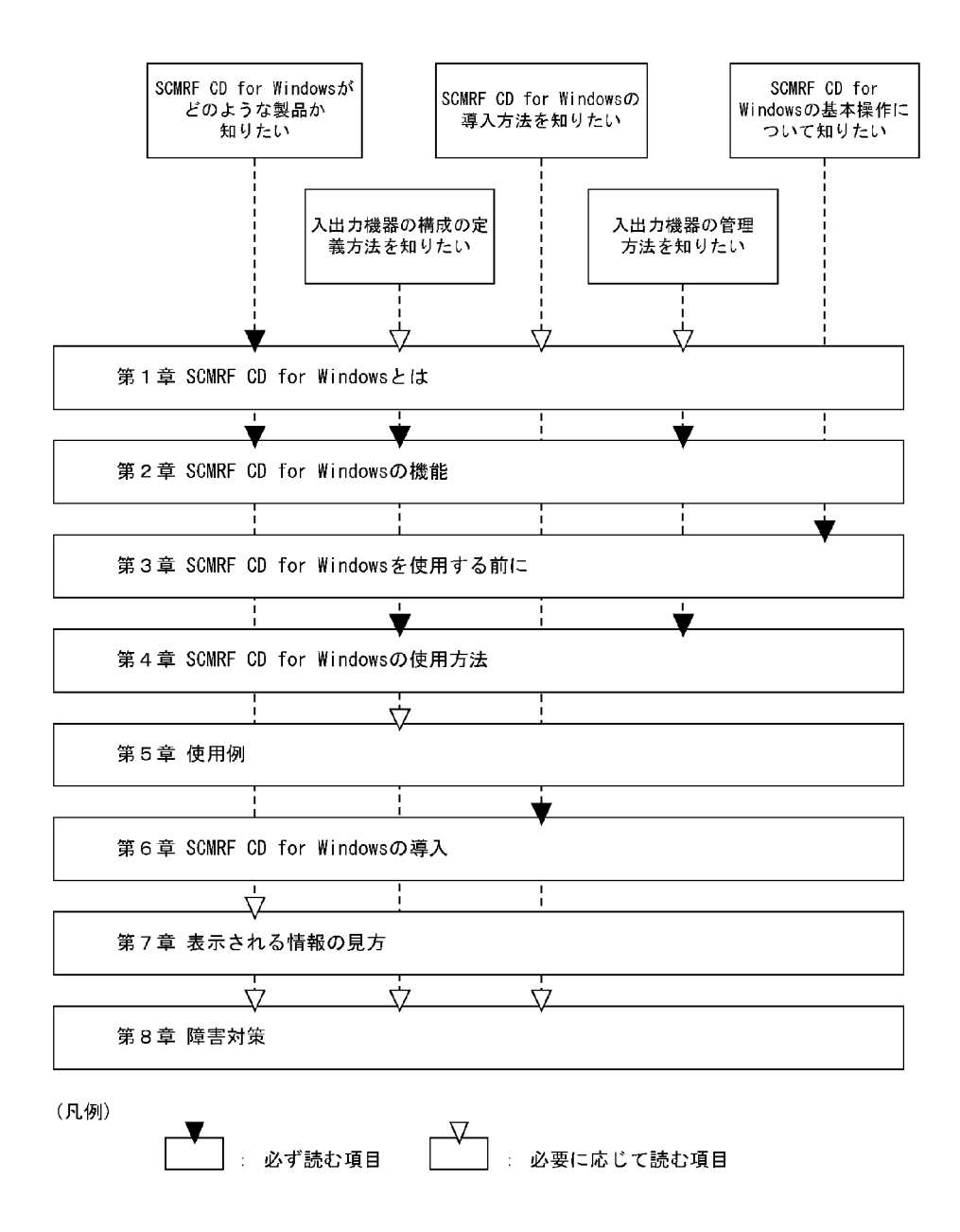

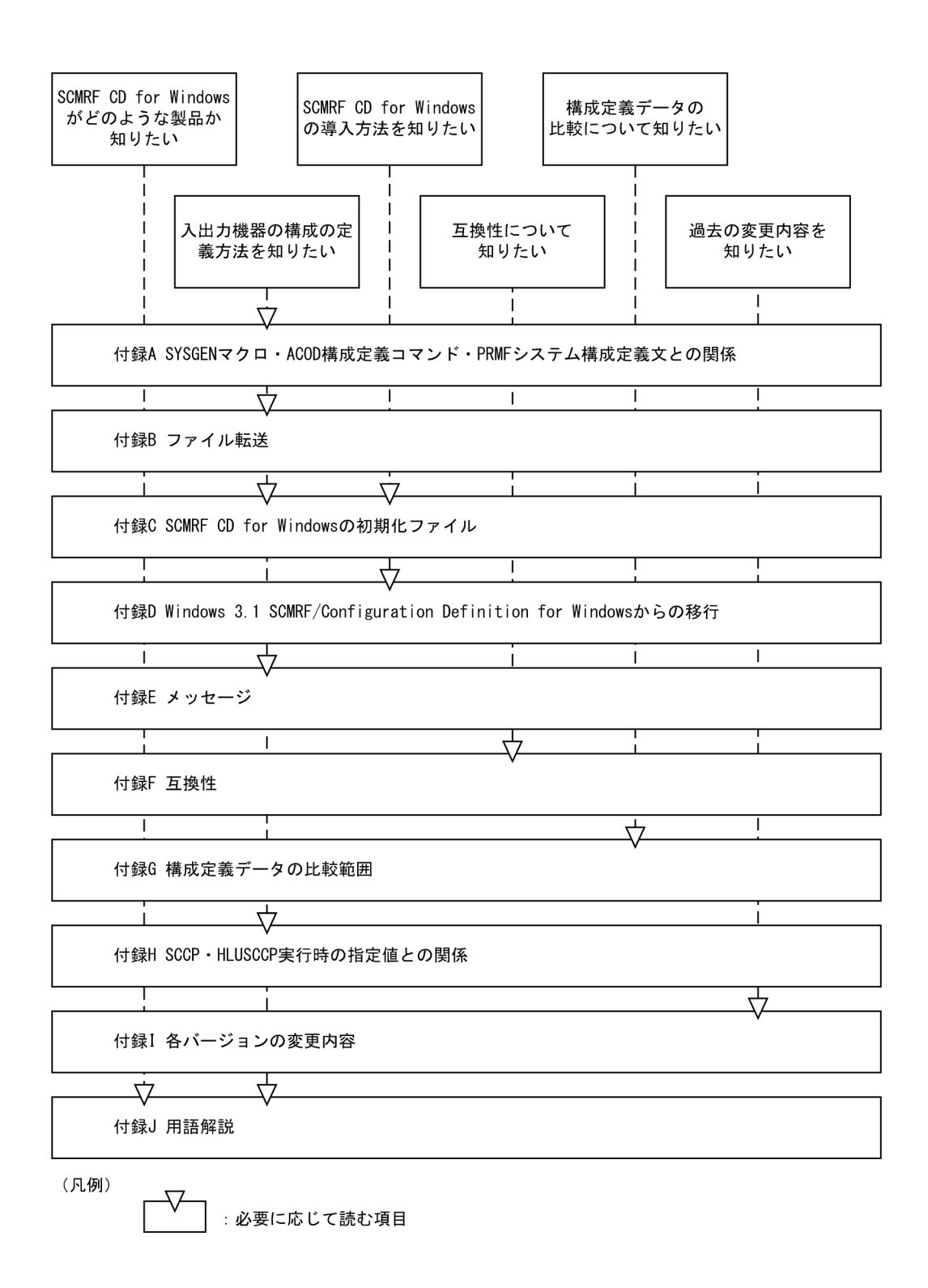

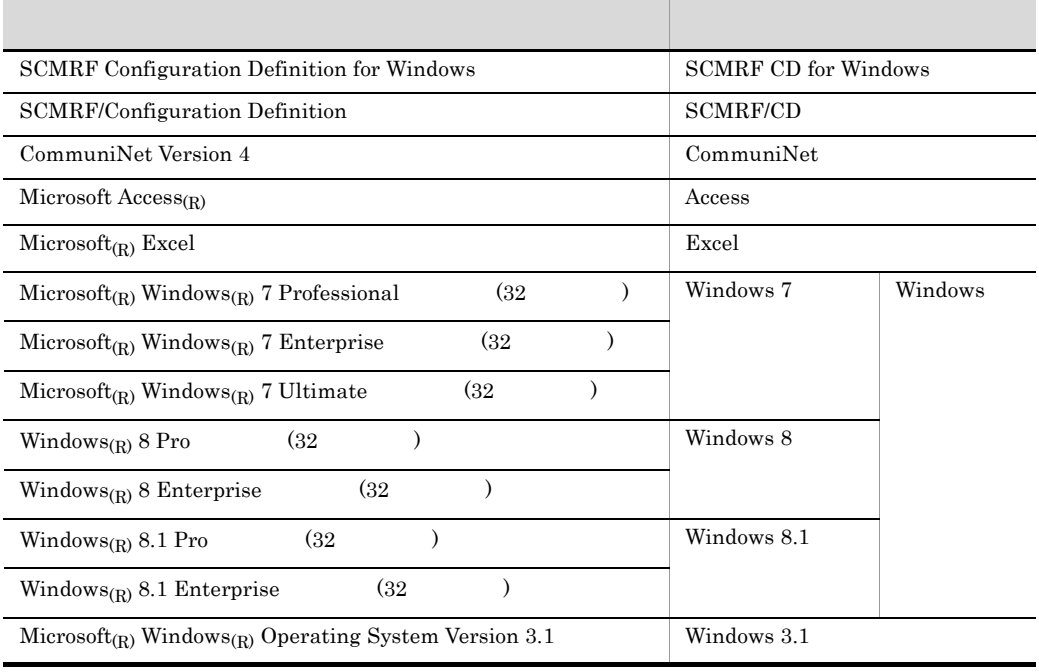

**OS** Windows

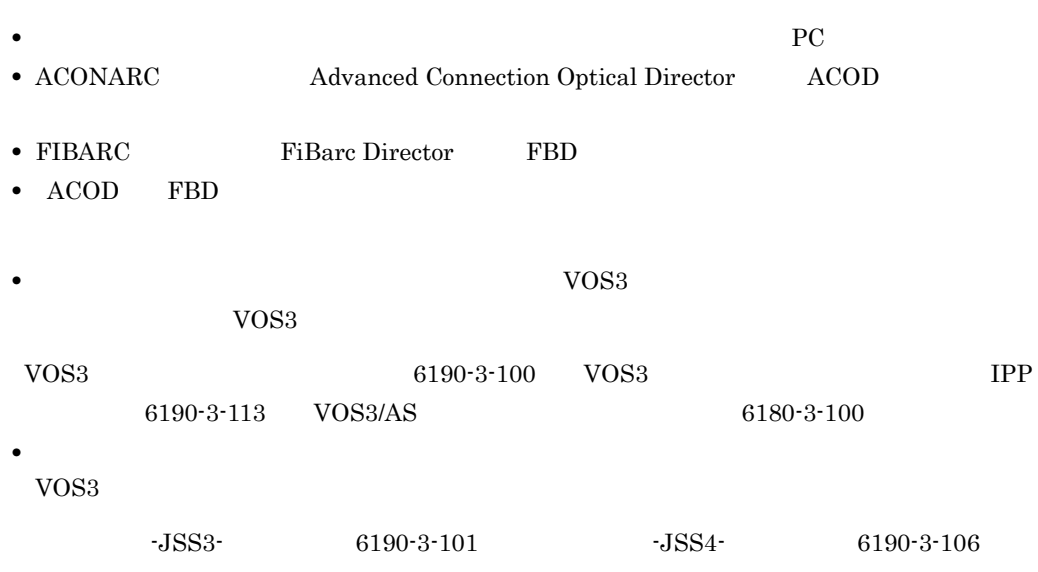

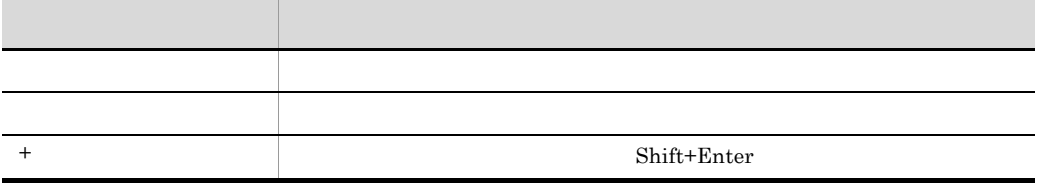

 $(A)$ 

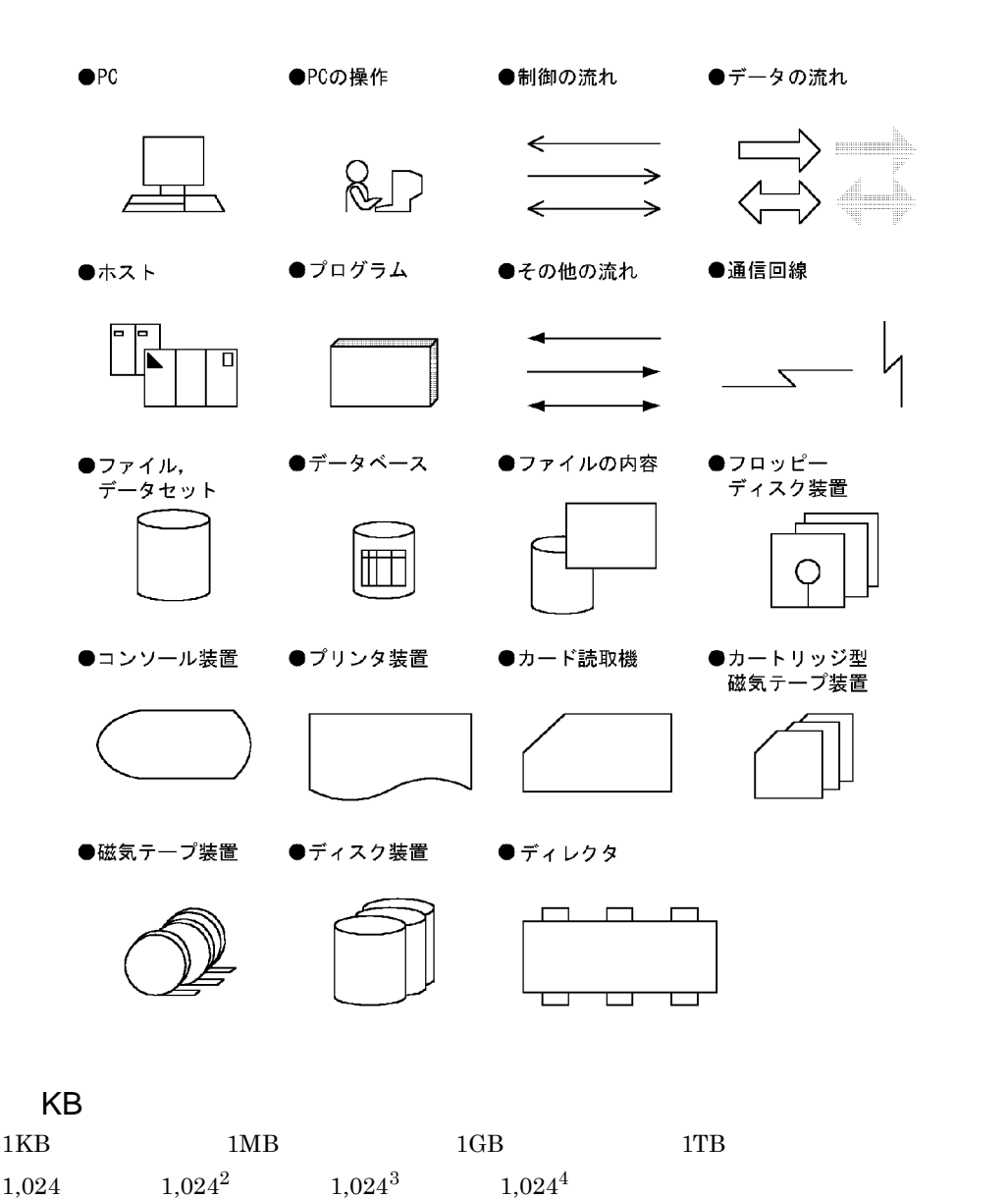

### SCMRF CD for Windows

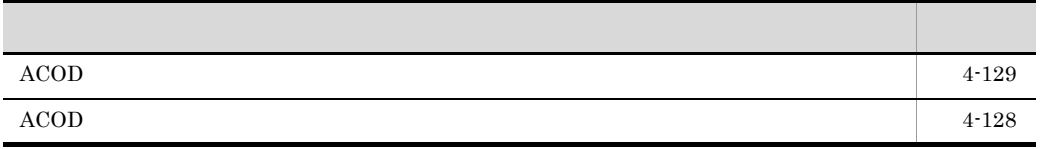

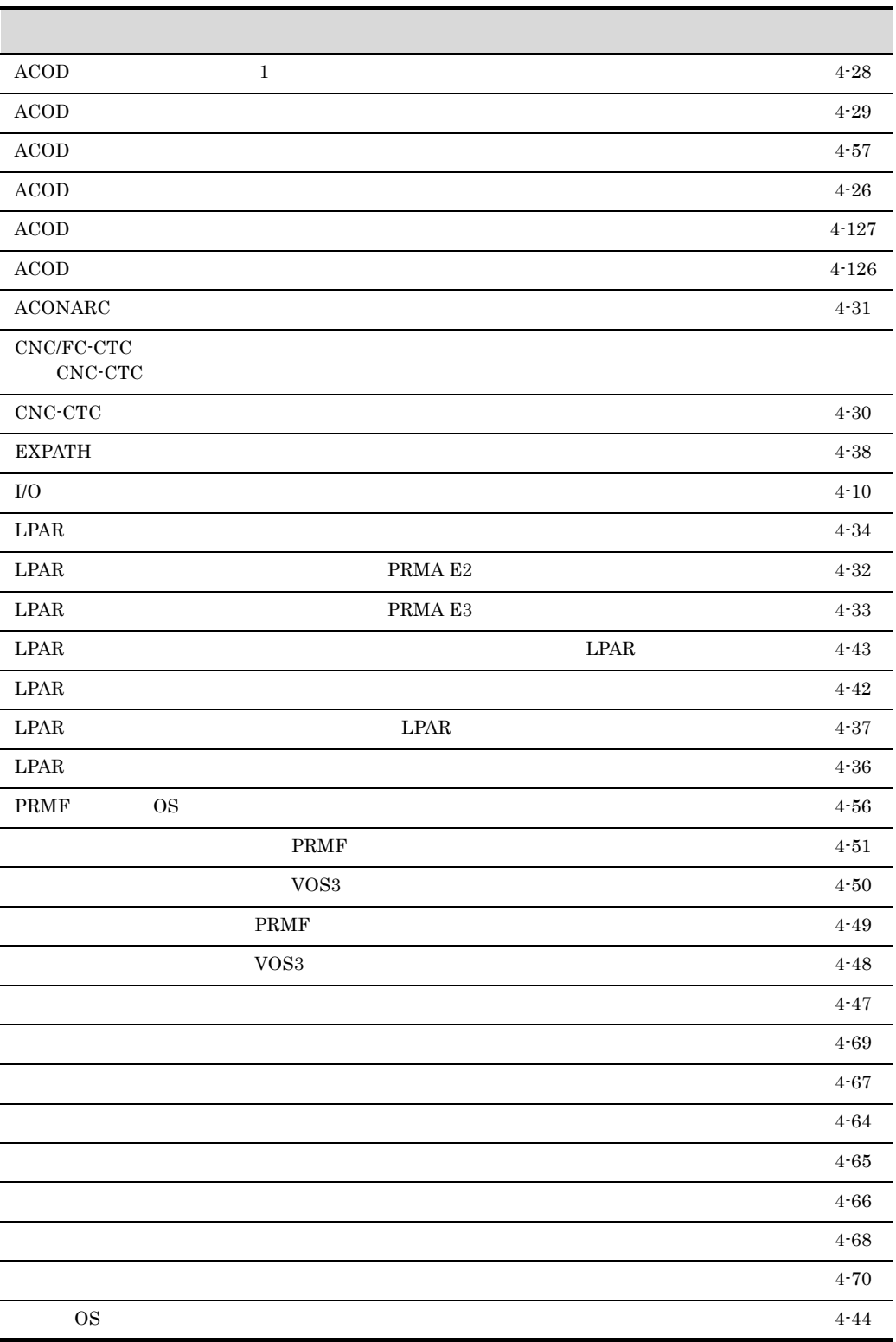

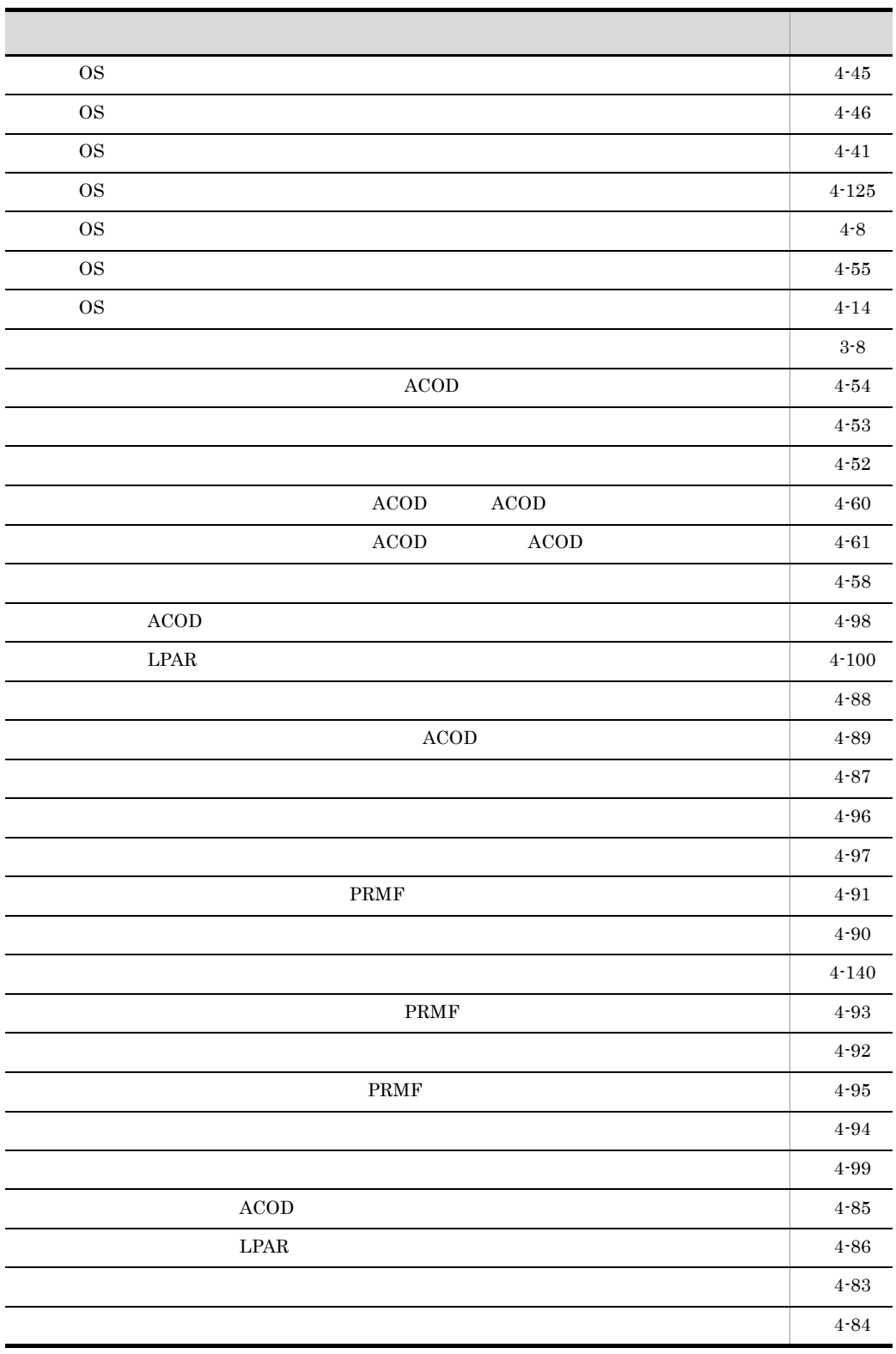

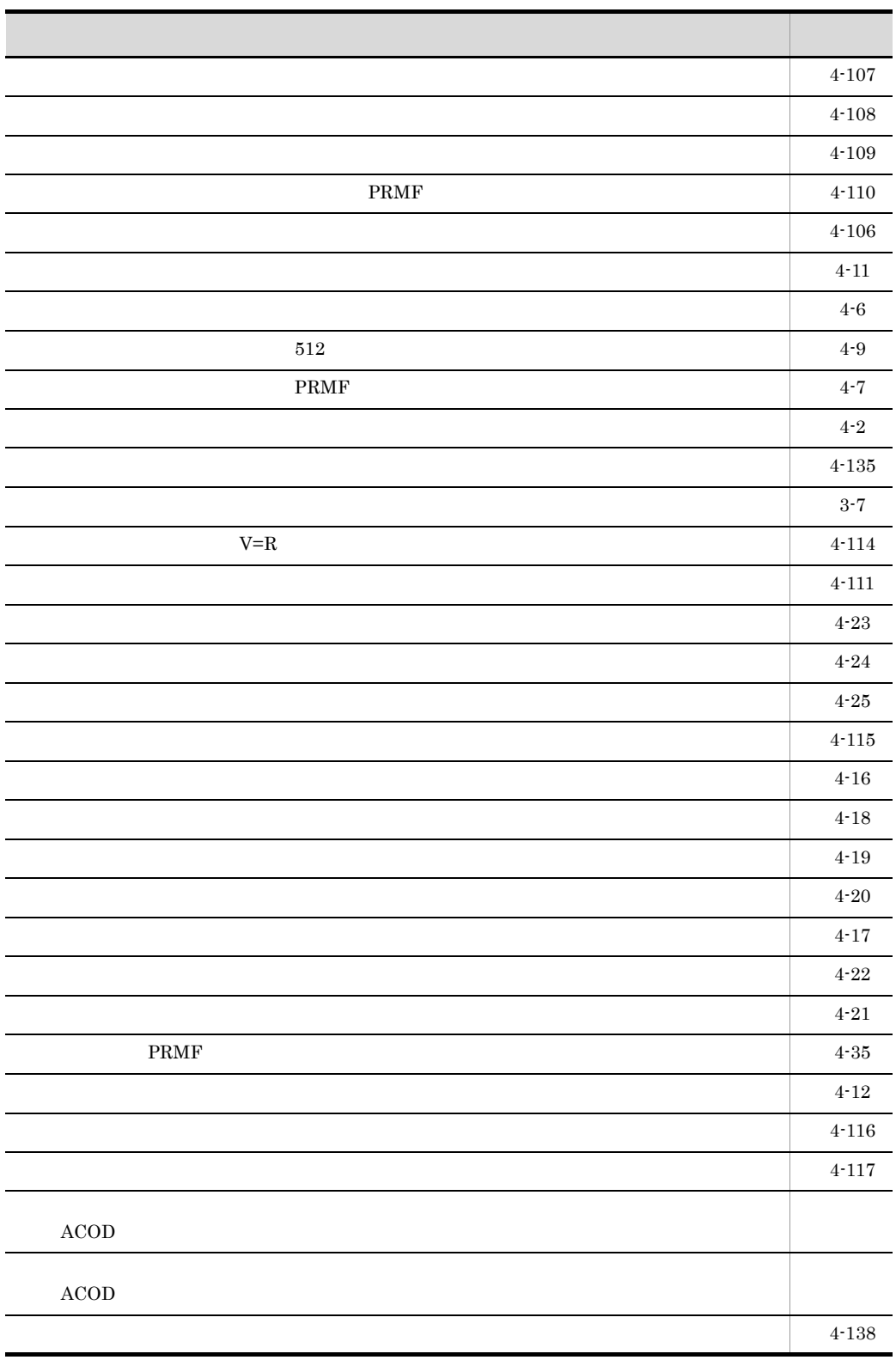

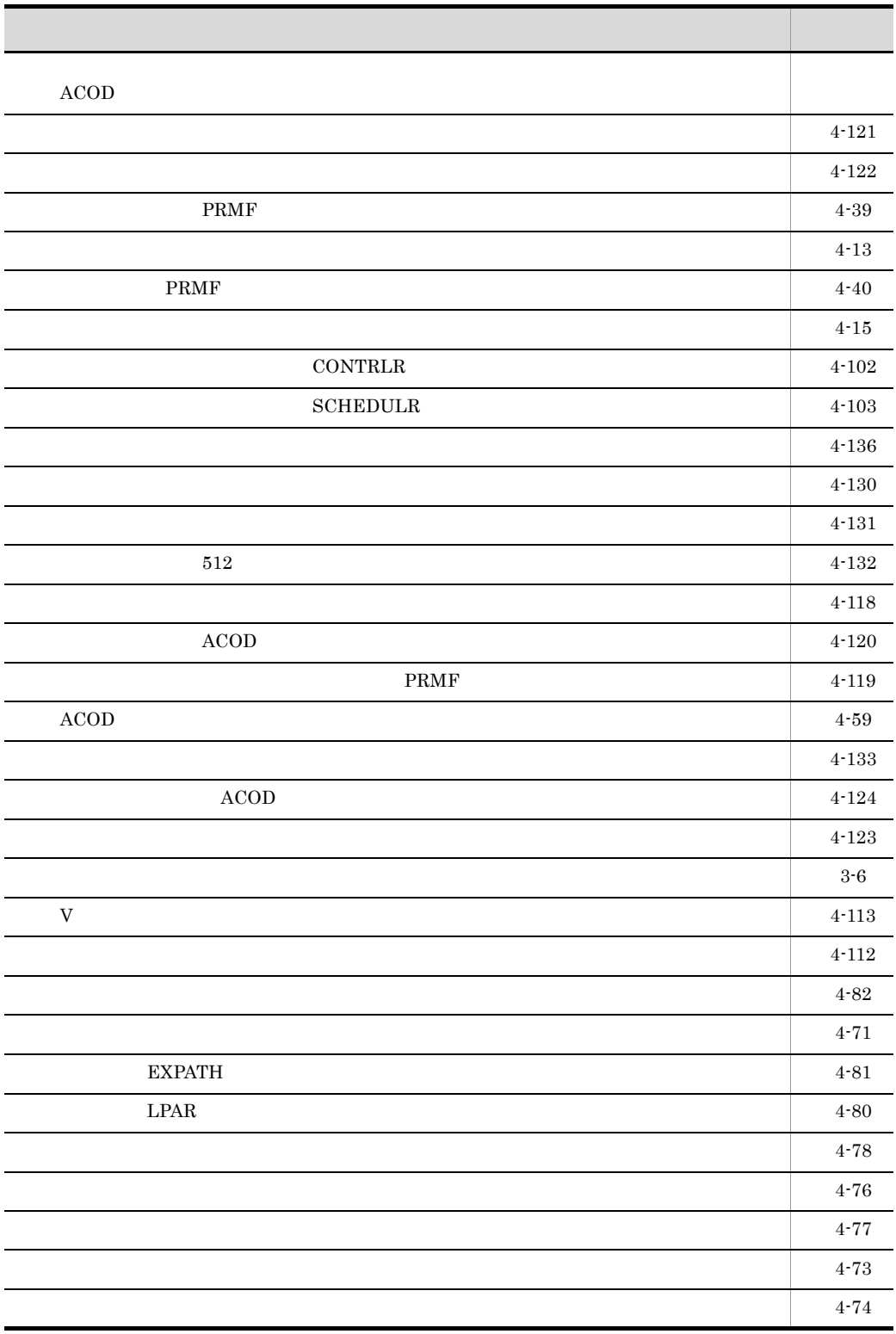

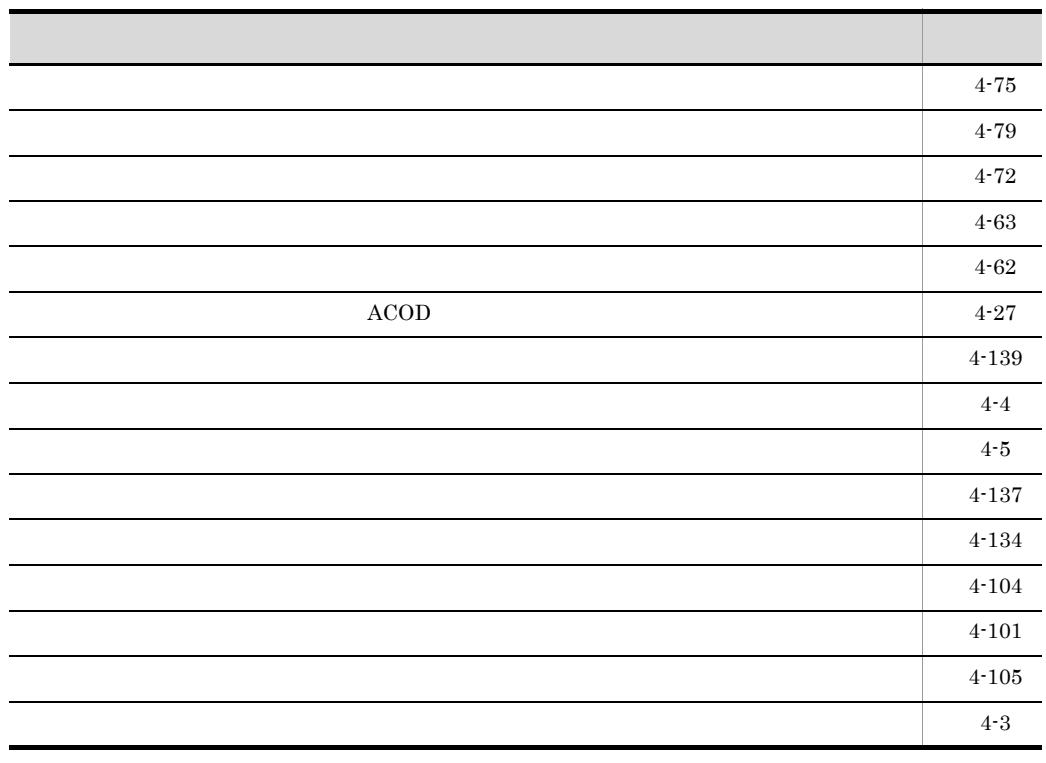

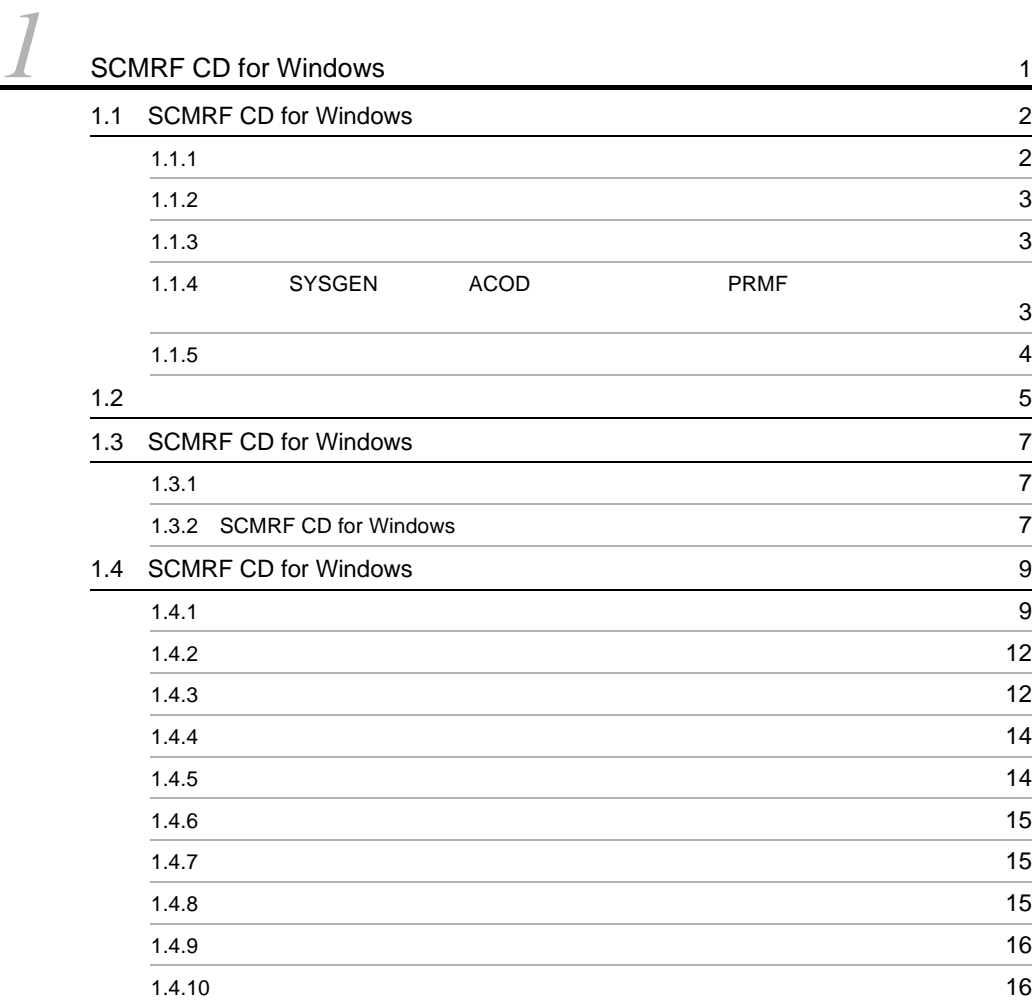

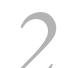

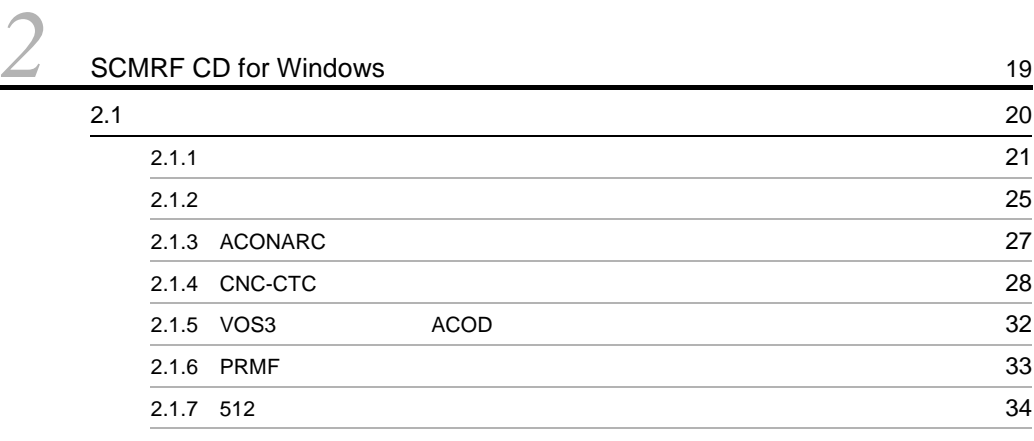

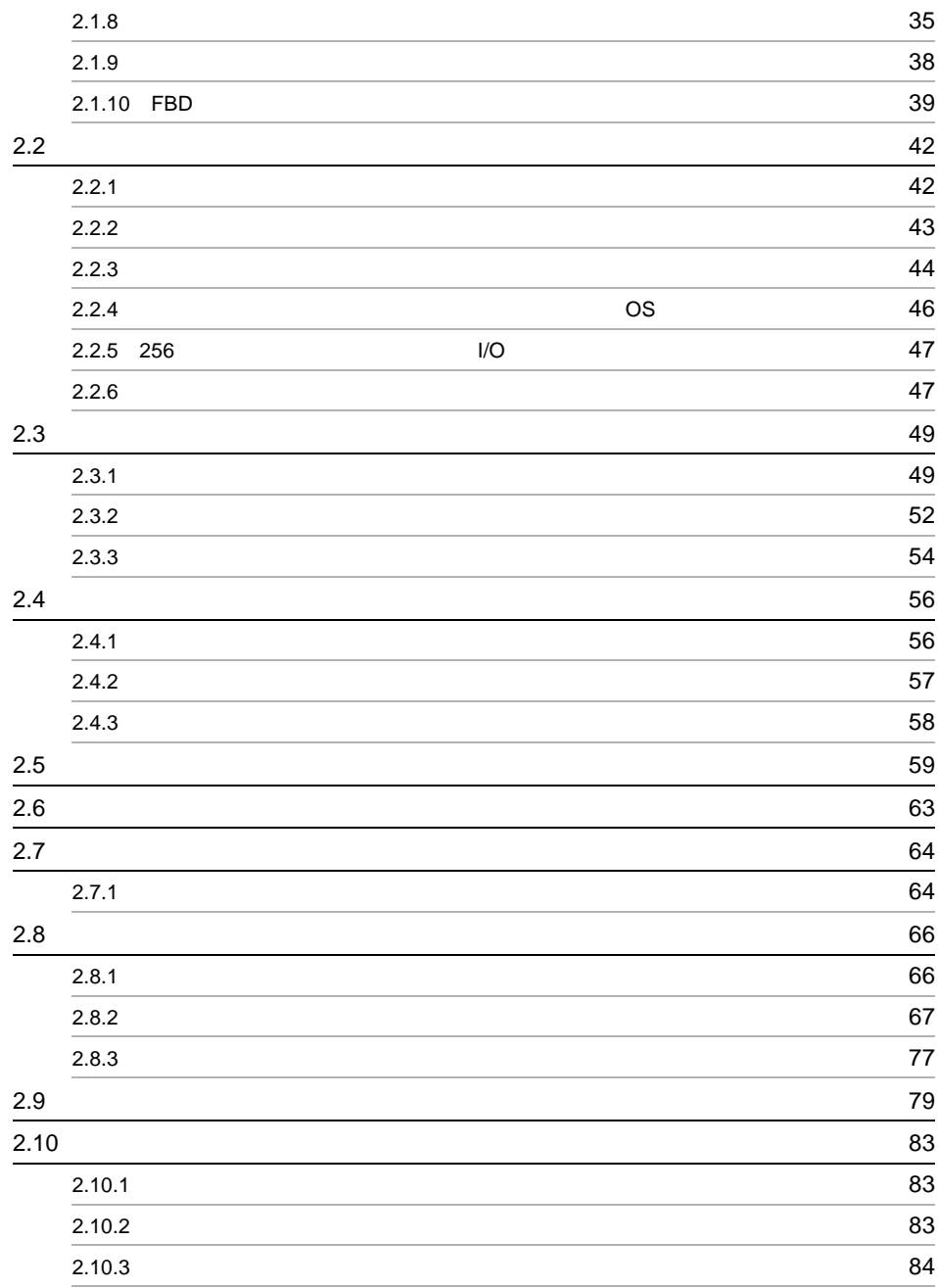

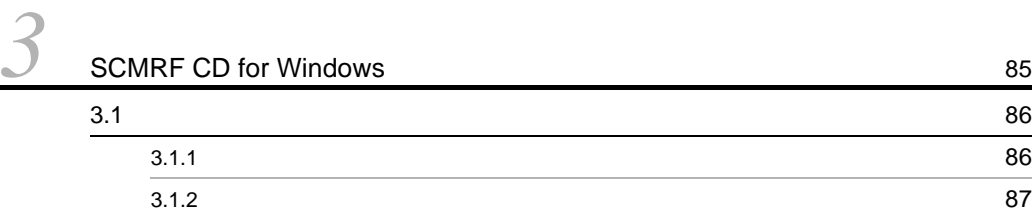

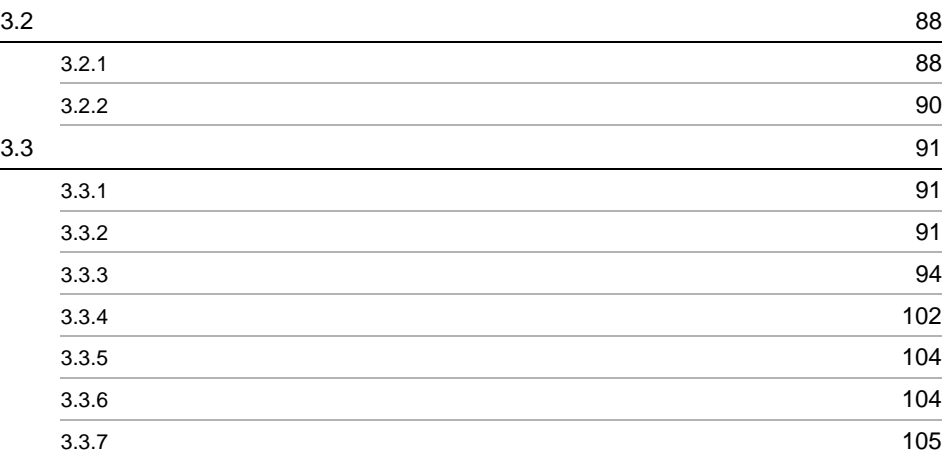

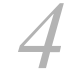

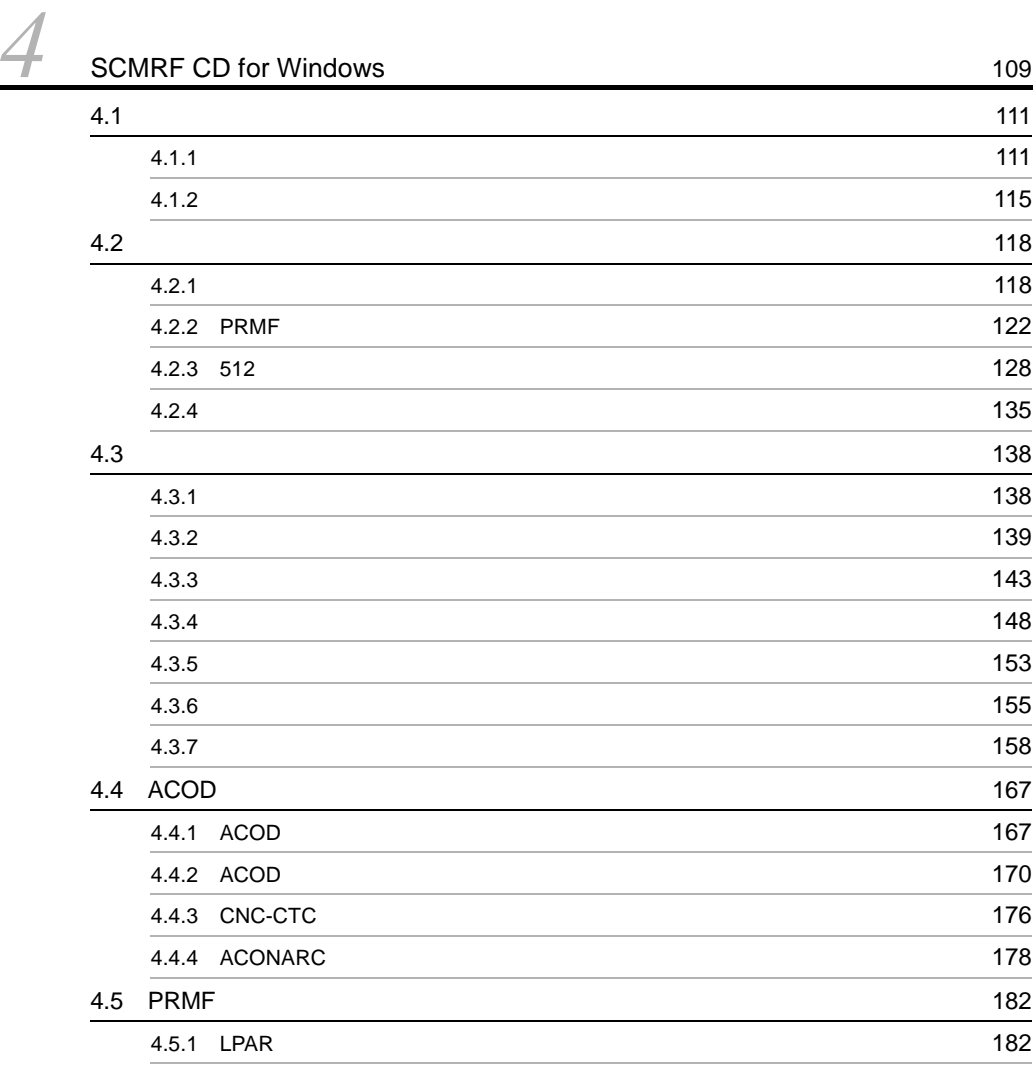

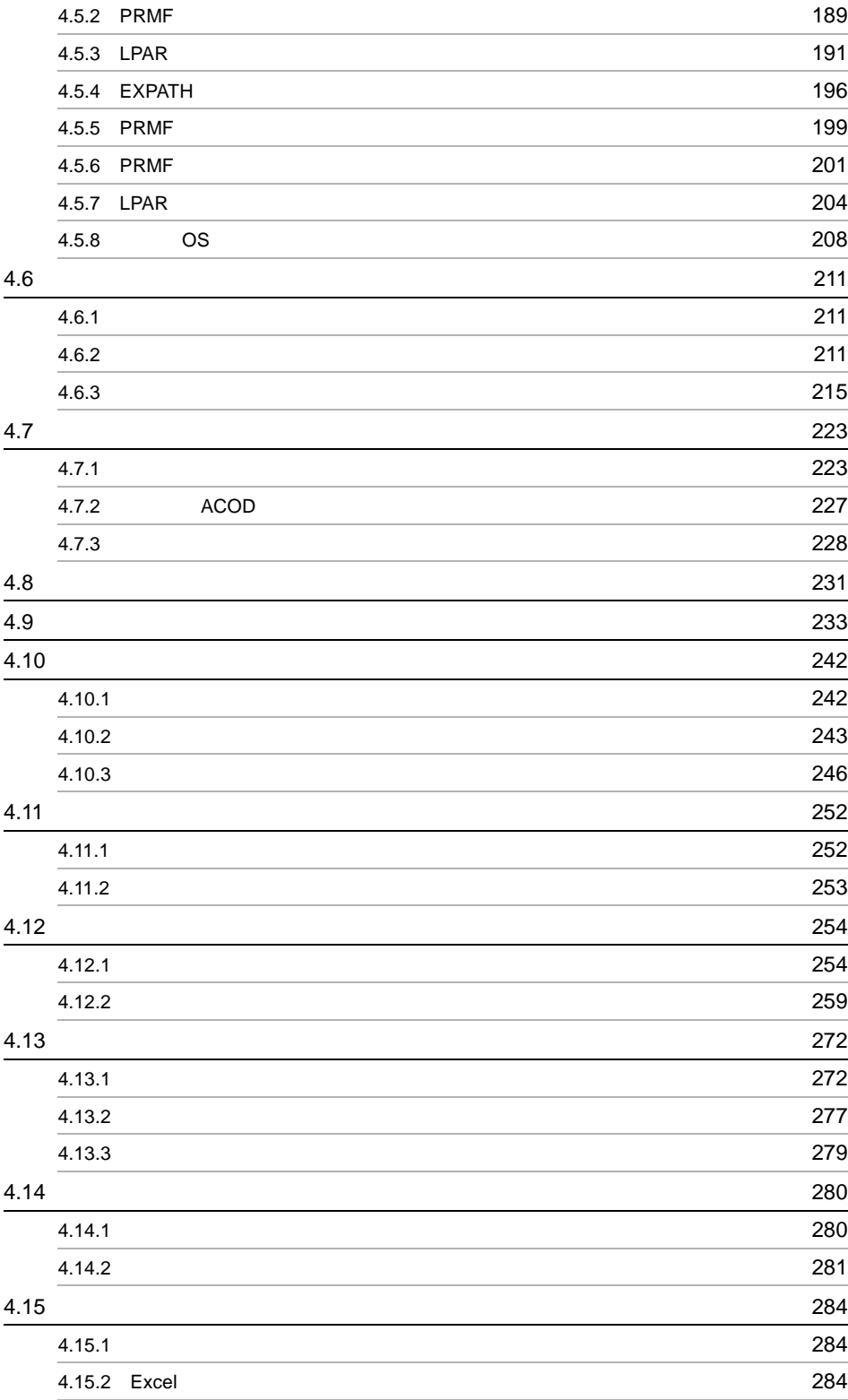

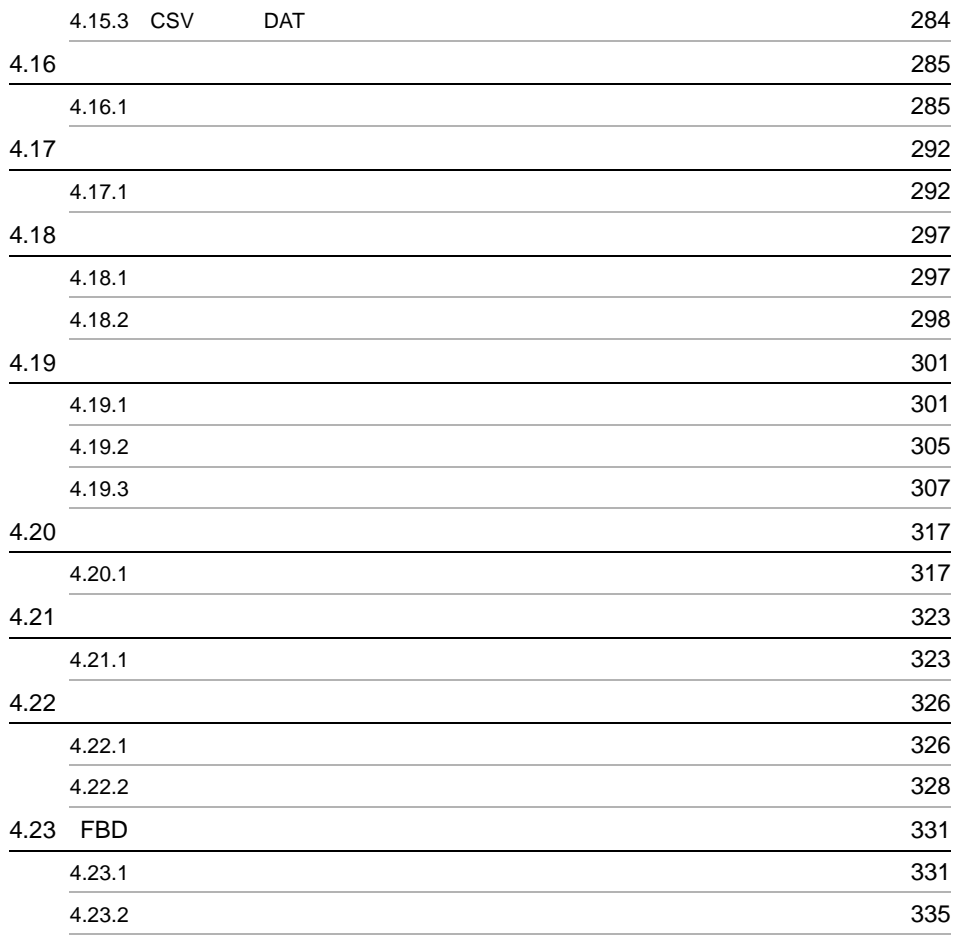

*[5](#page-372-0)* 使用例 <sup>337</sup>

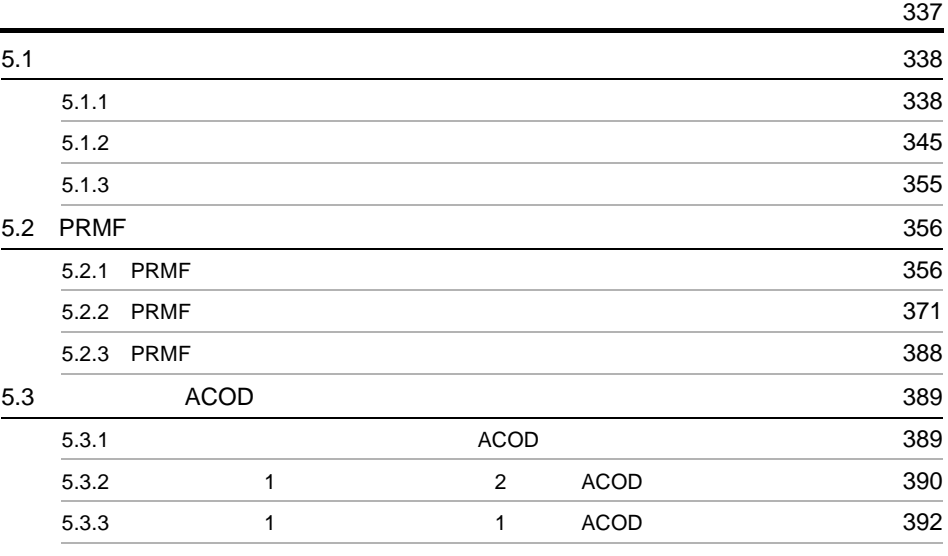

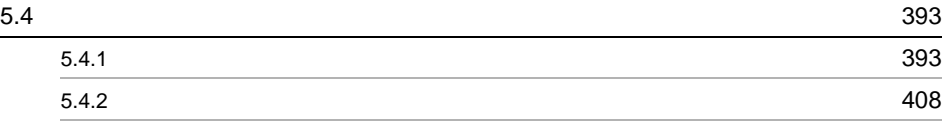

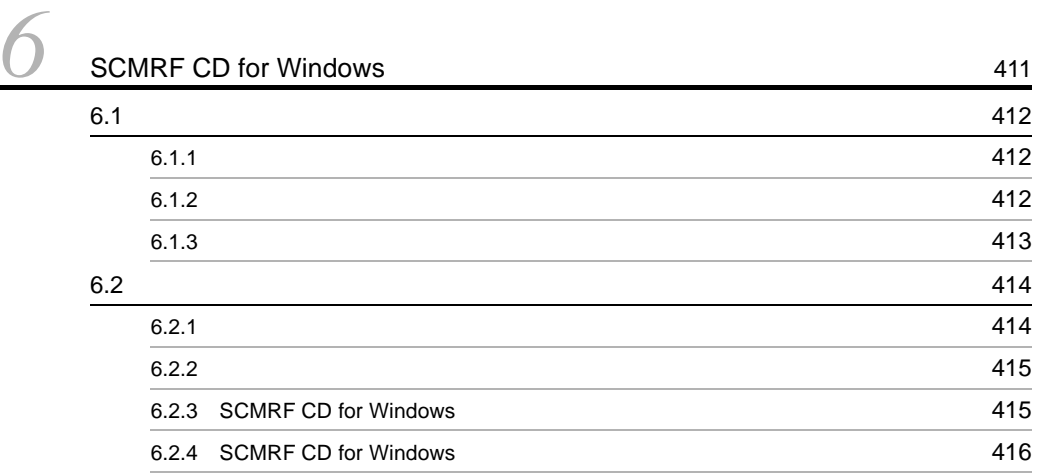

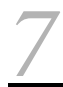

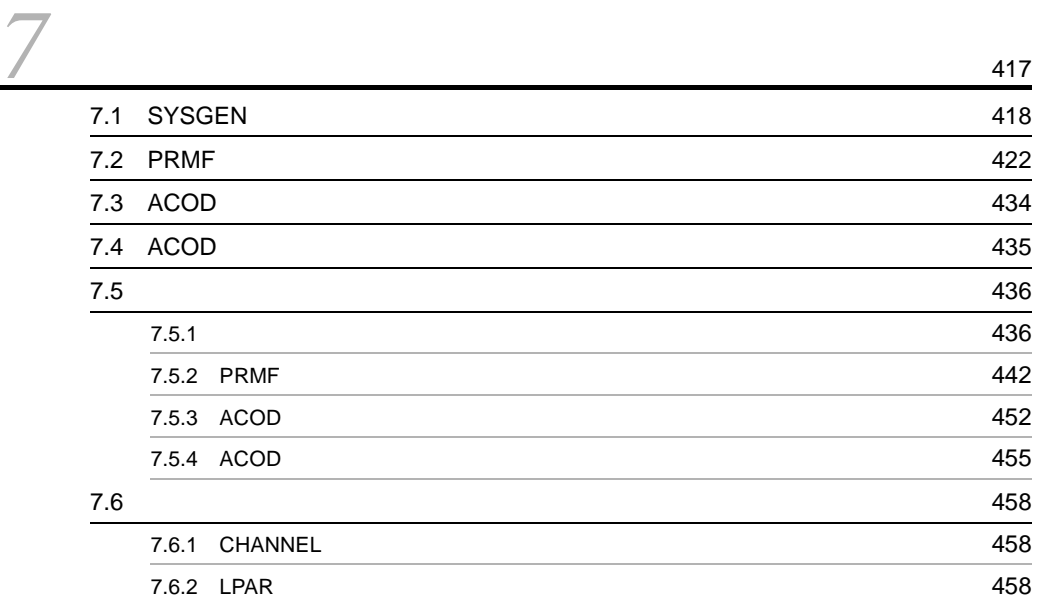

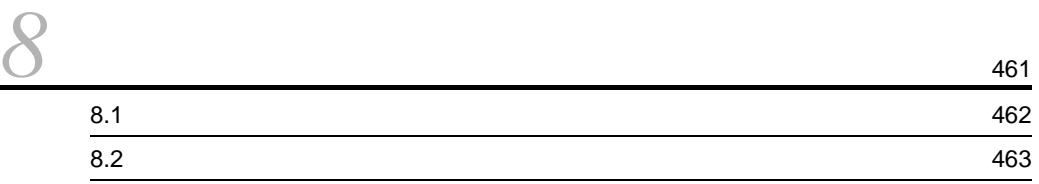

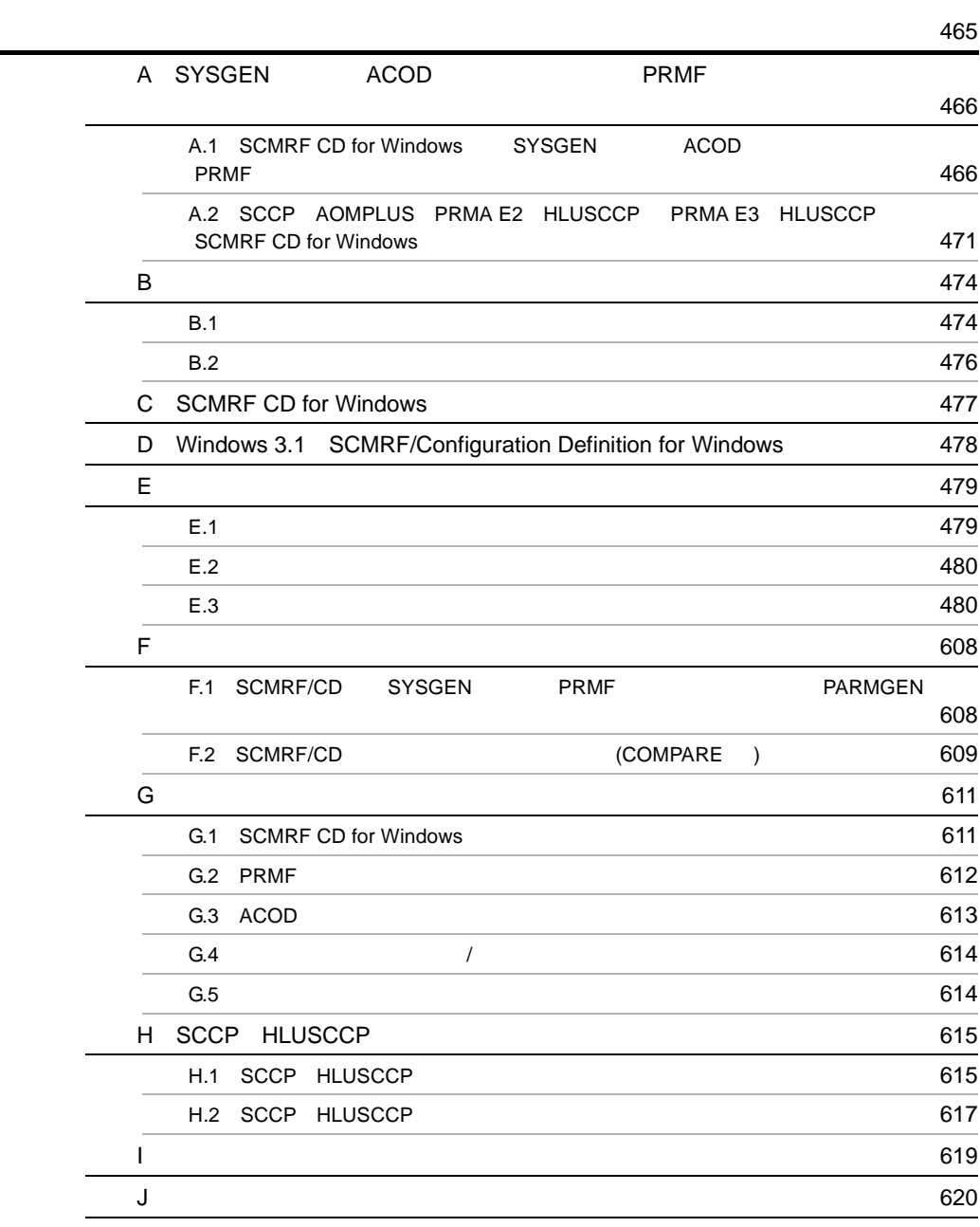

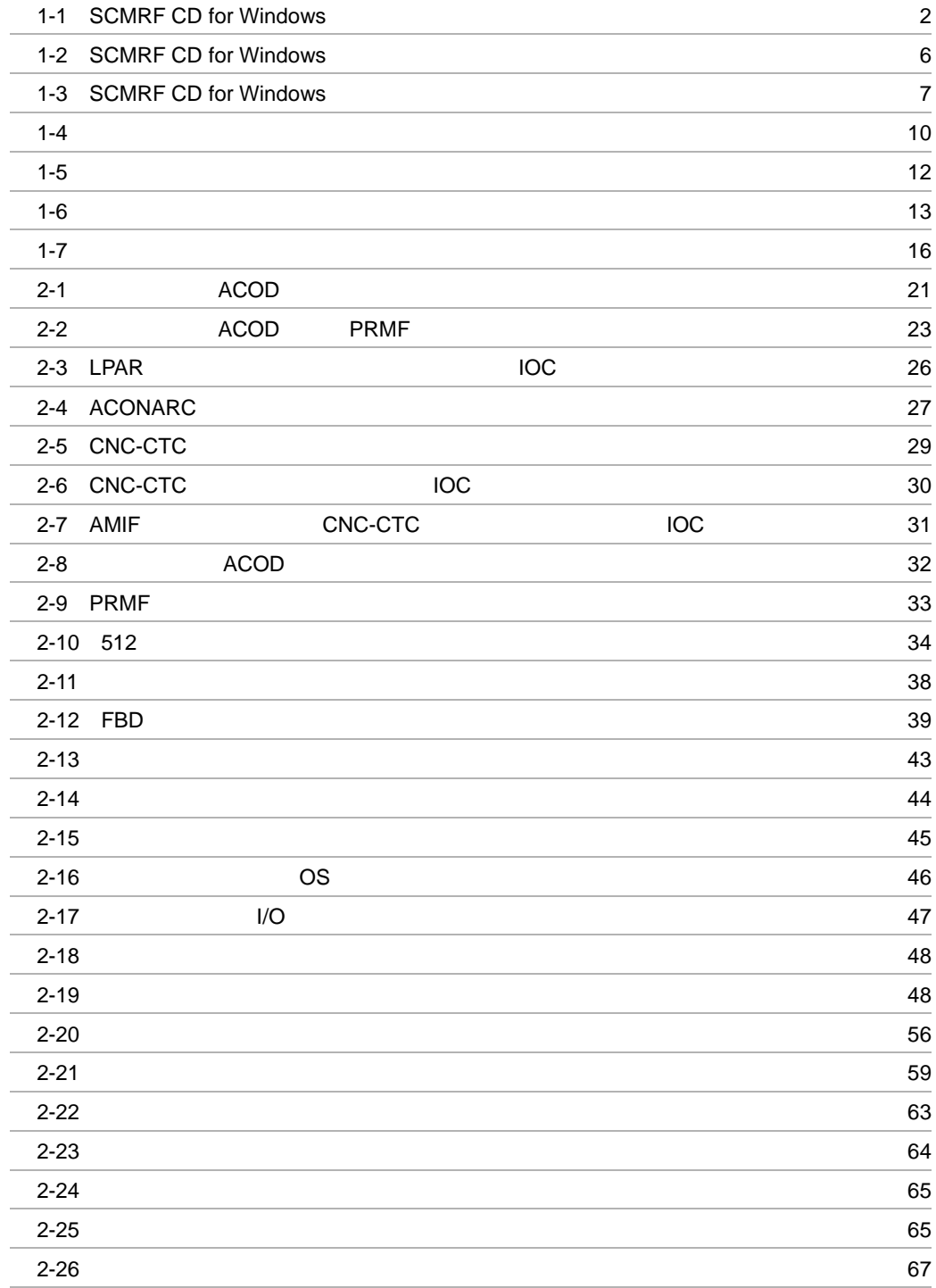

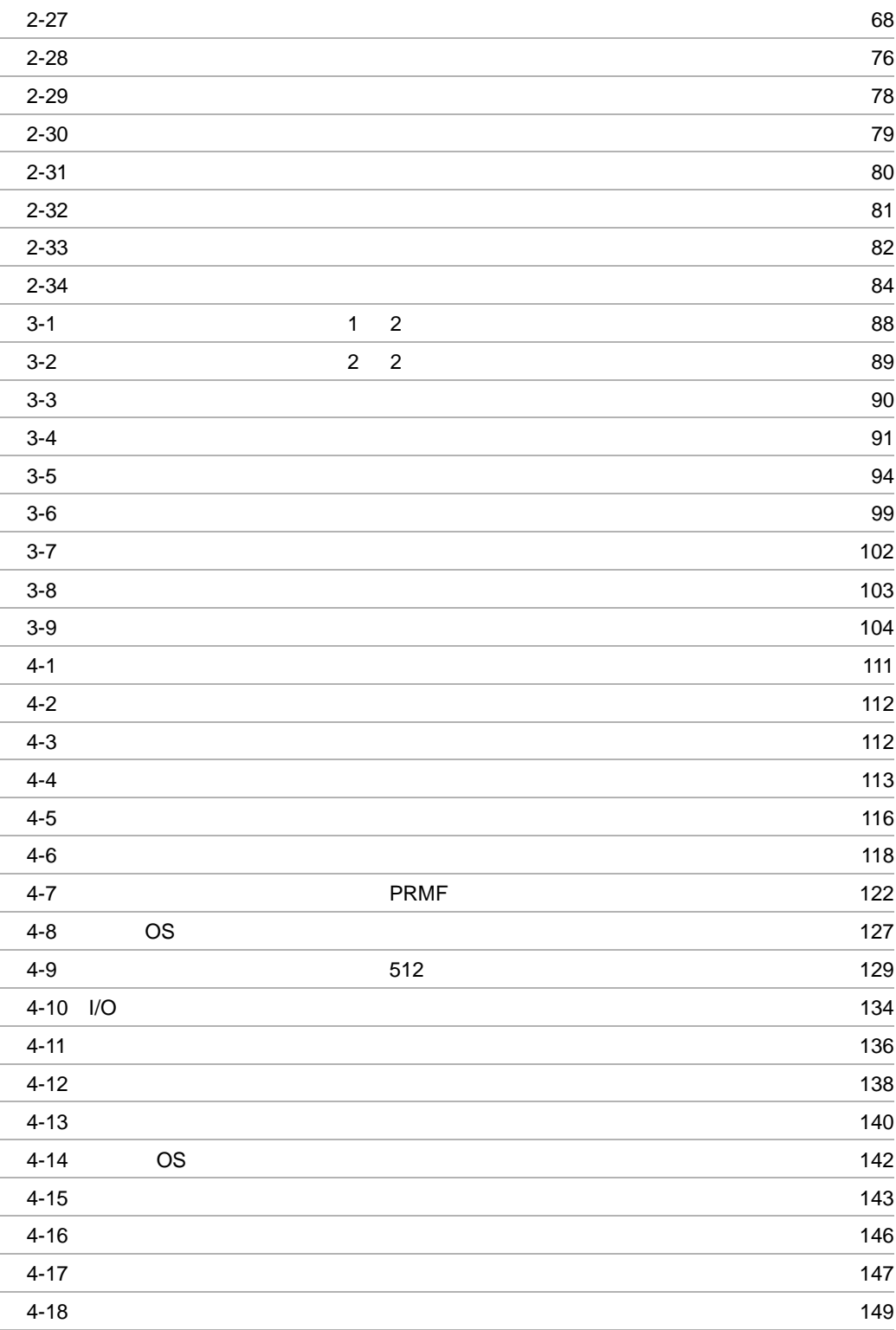

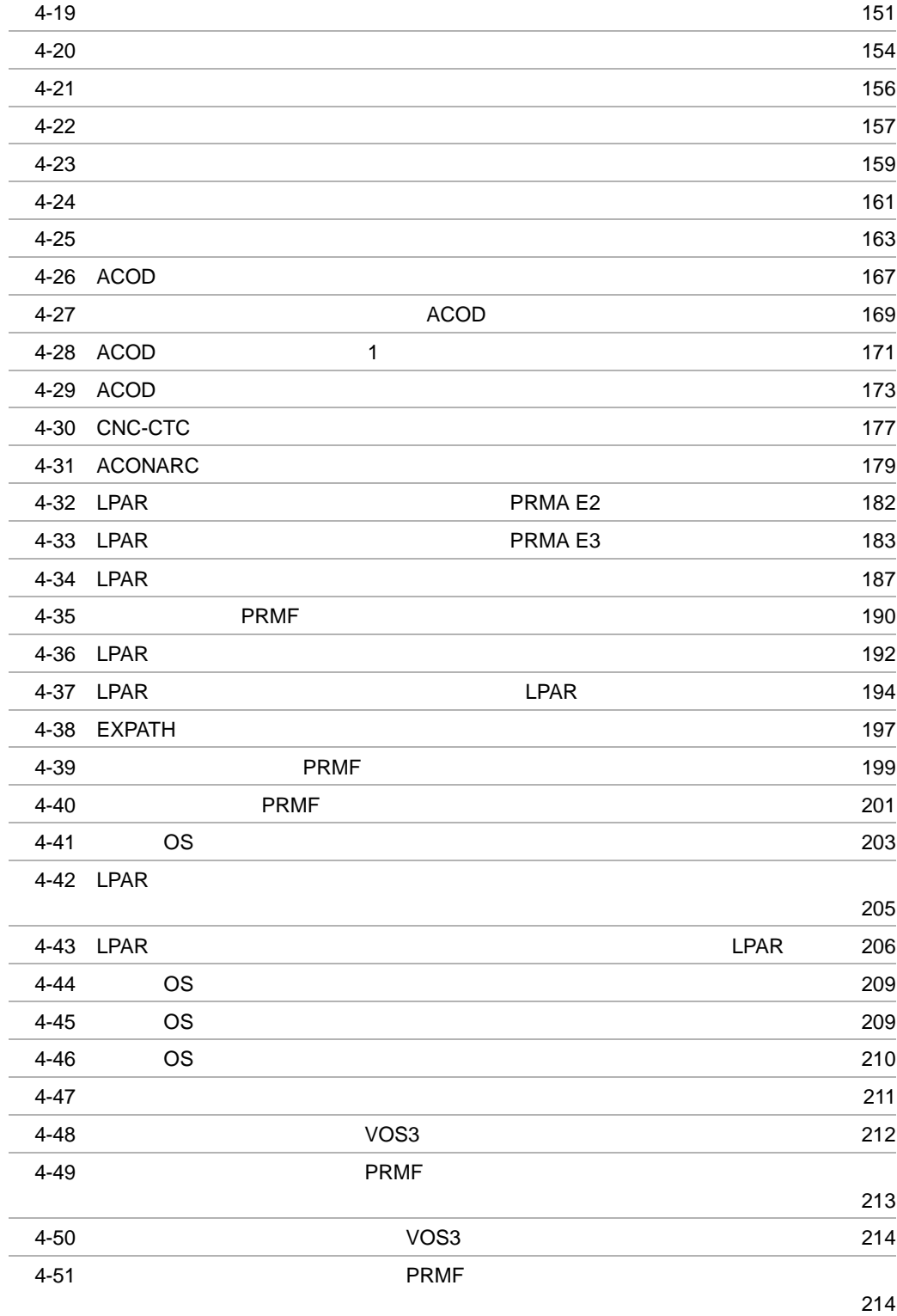

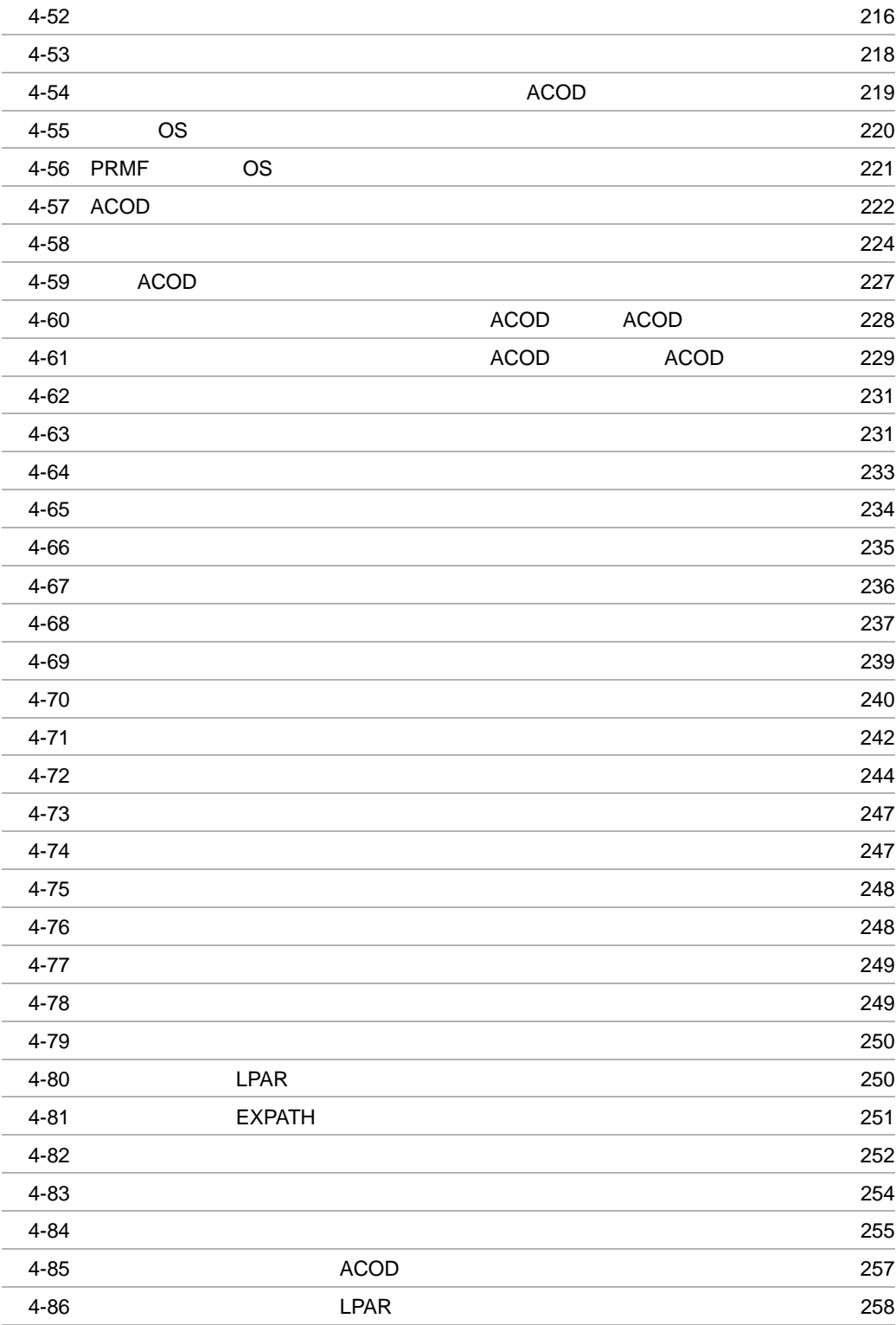

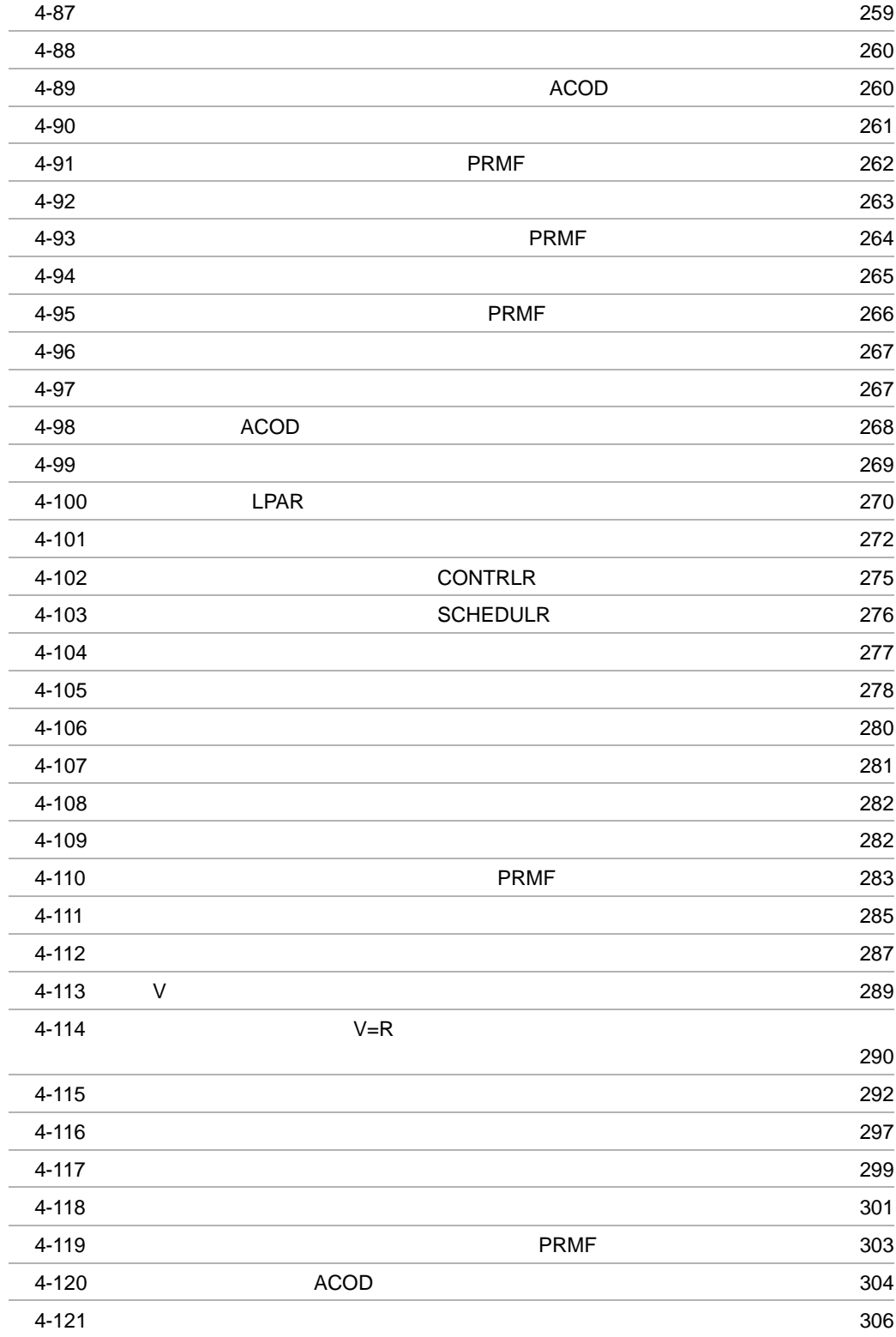

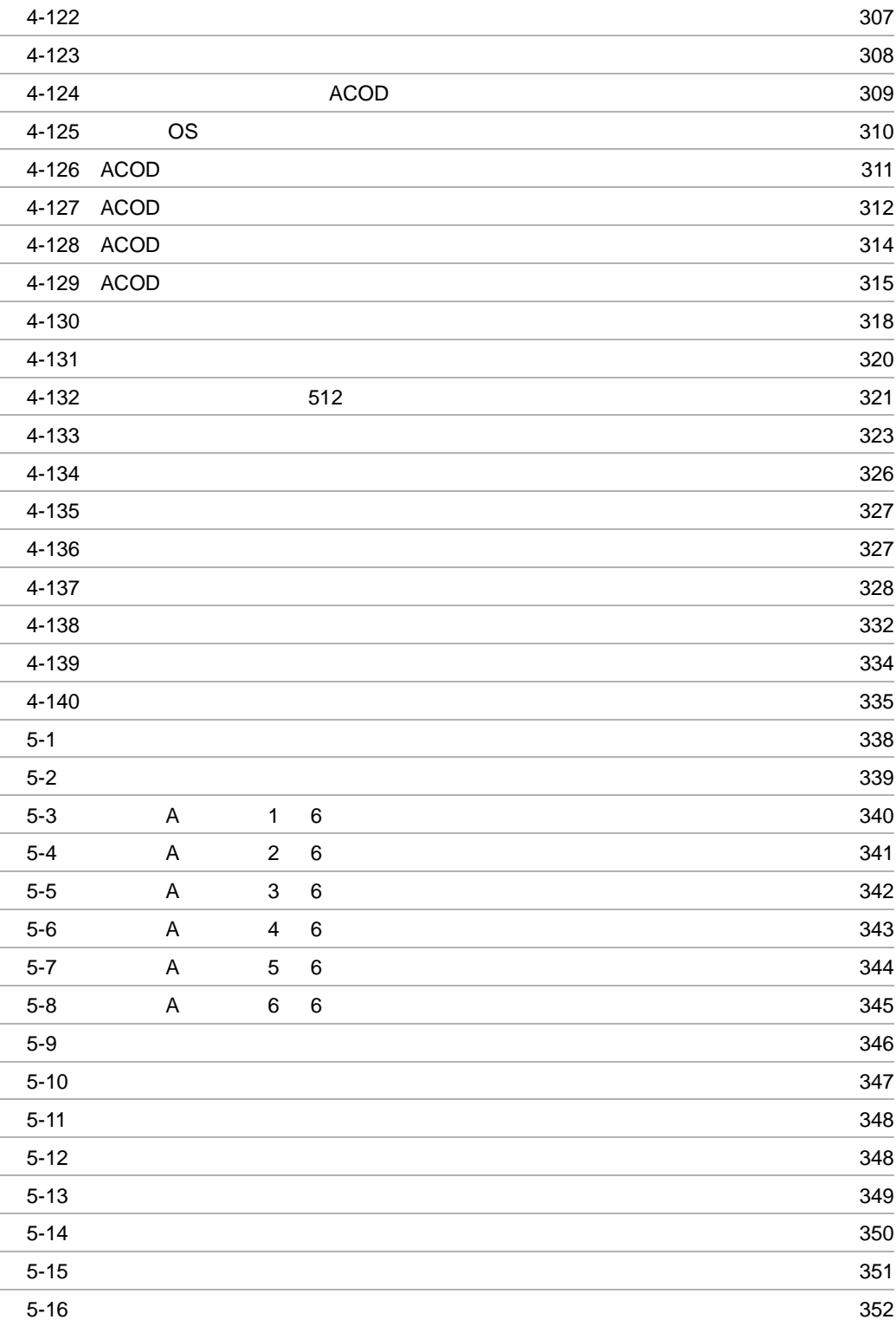

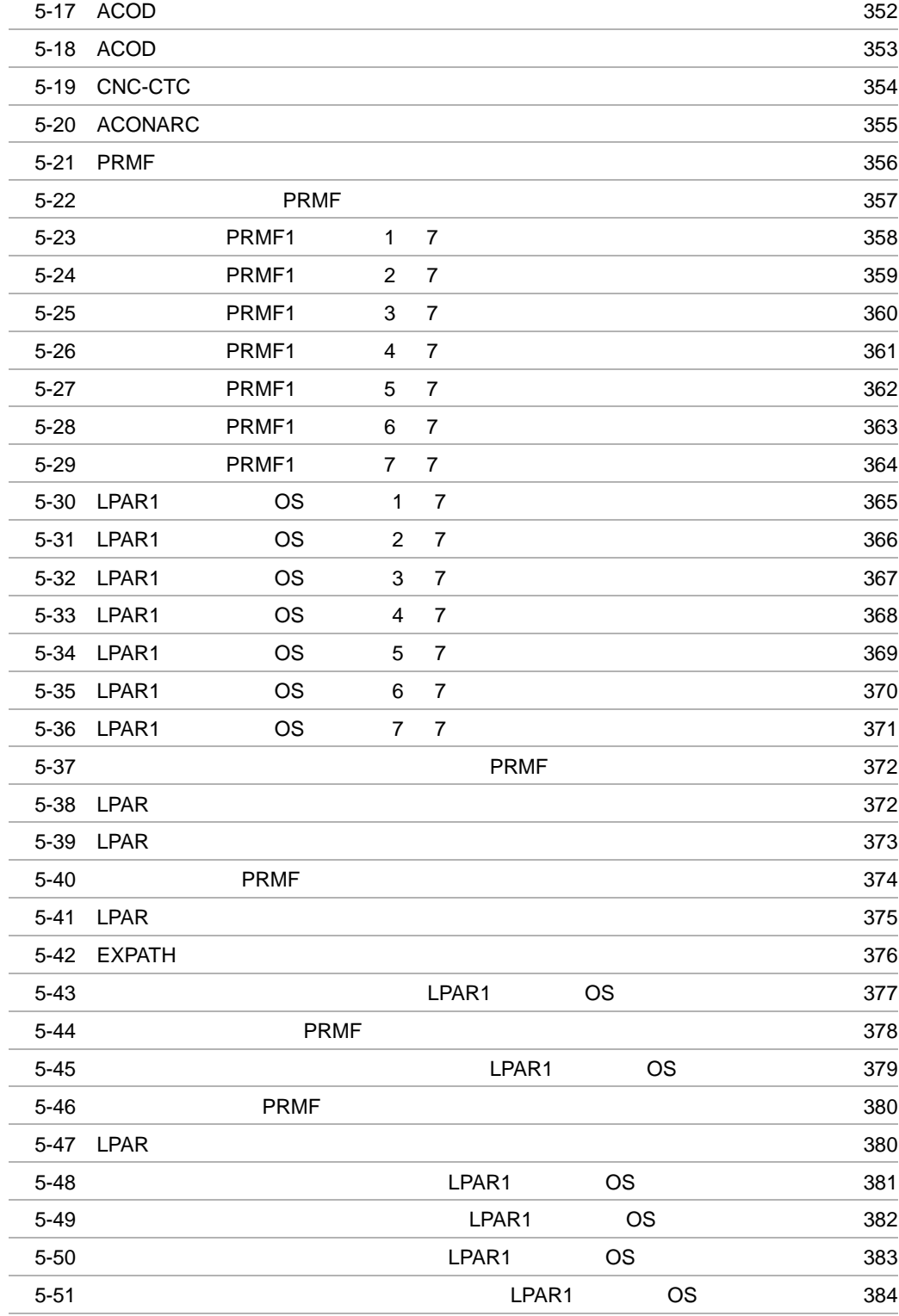

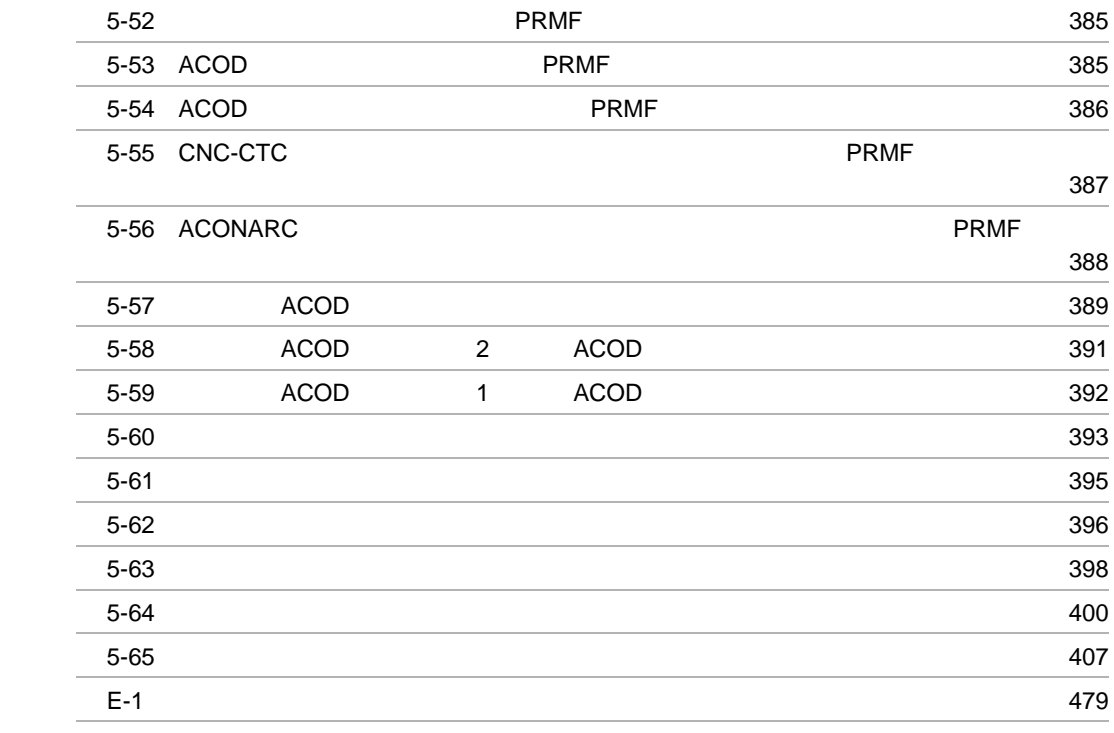

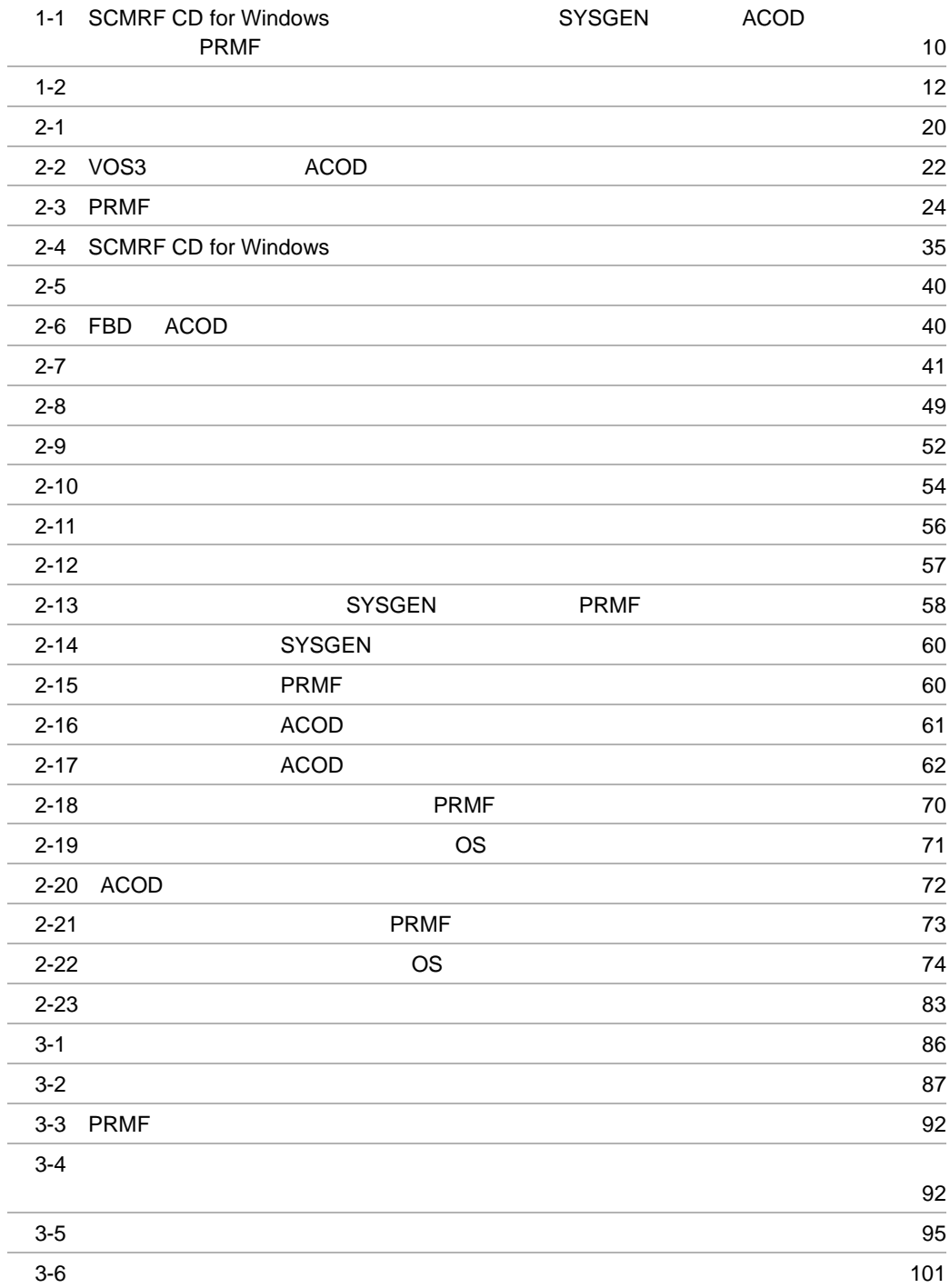

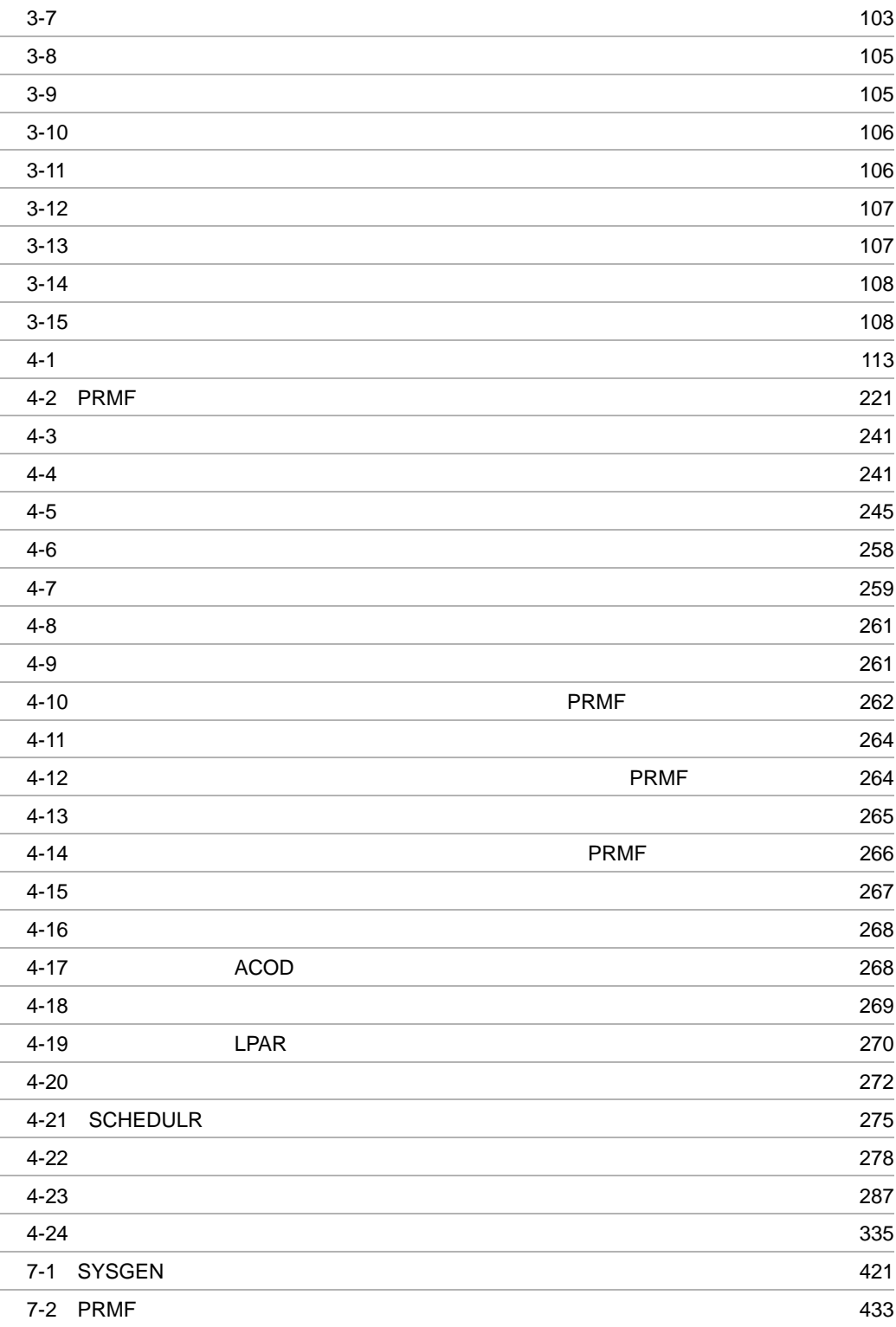

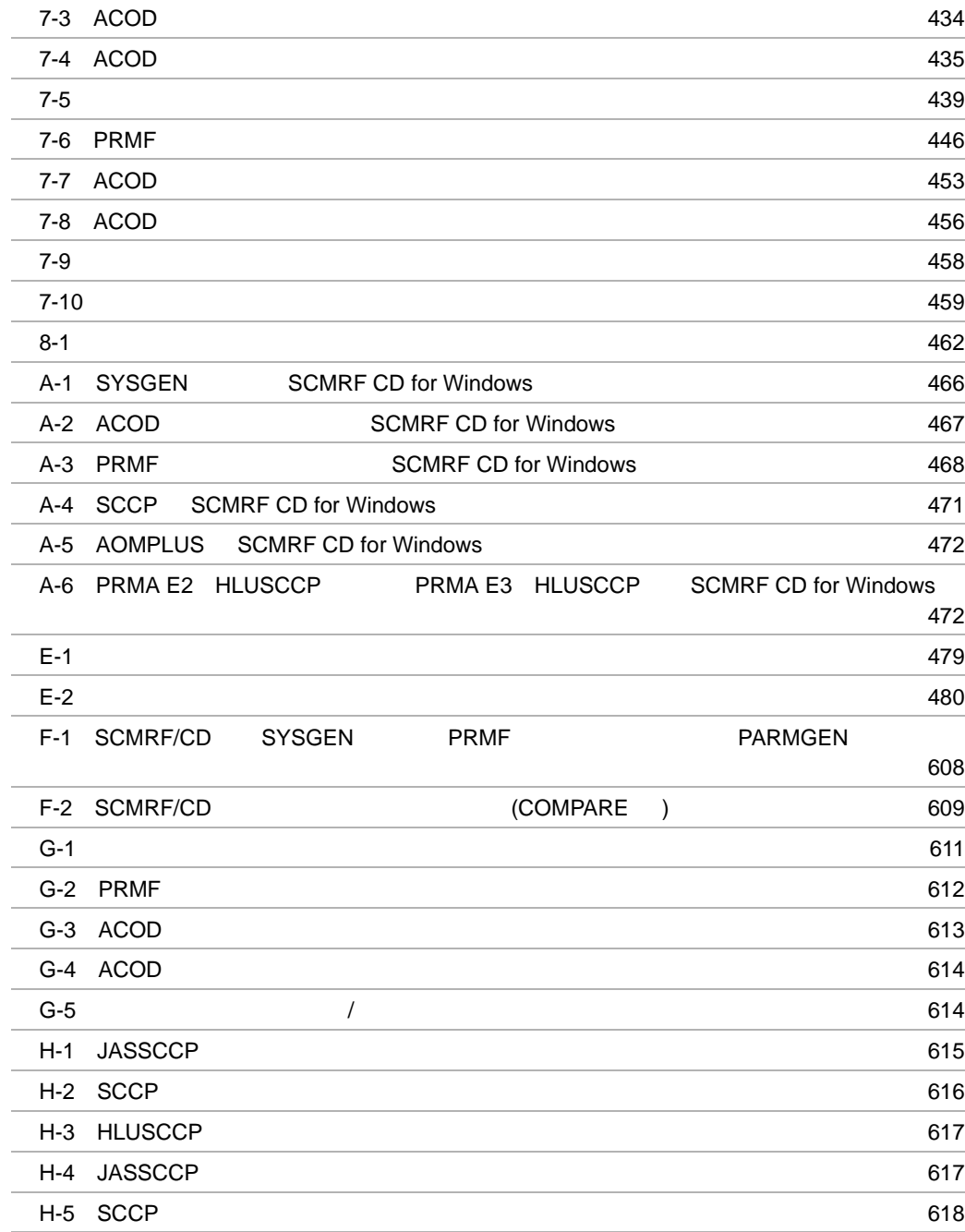
# *1* SCMRF CD for Windows

**SCMRF CD for Windows** 

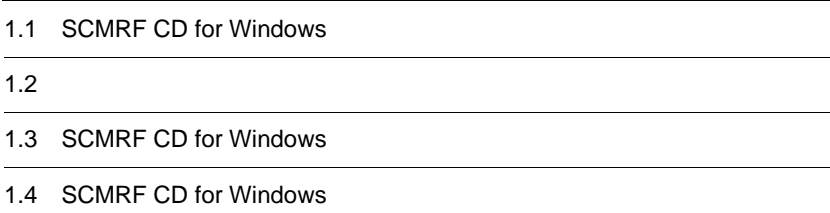

## 1.1 SCMRF CD for Windows

SCMRF CD for Windows

• **•**  $\mathbf{r} = \mathbf{r} \times \mathbf{r}$ • ACONARC **and ACOD** Advanced Connection Optical Director FIBARC FBD FiBarc Director

**PRMF** Processor Resource Management Feature

SCMRF CD for Windows 1-1

1-1 SCMRF CD for Windows

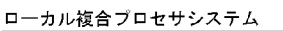

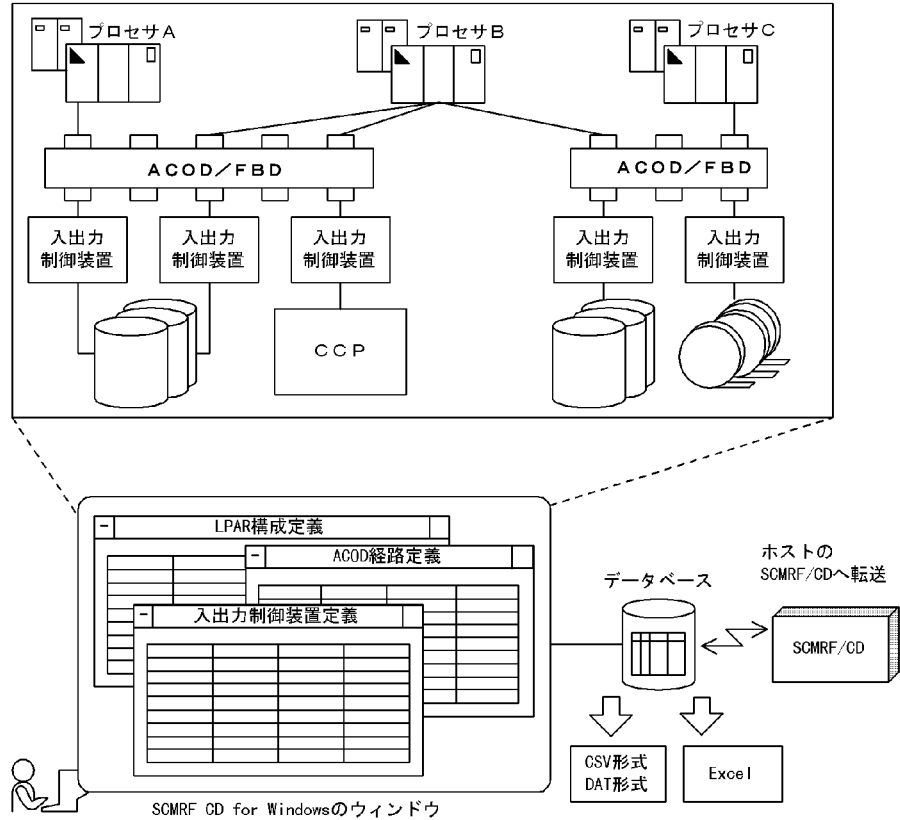

 $1.1.1$ 

Windows GUI Graphical User Interface

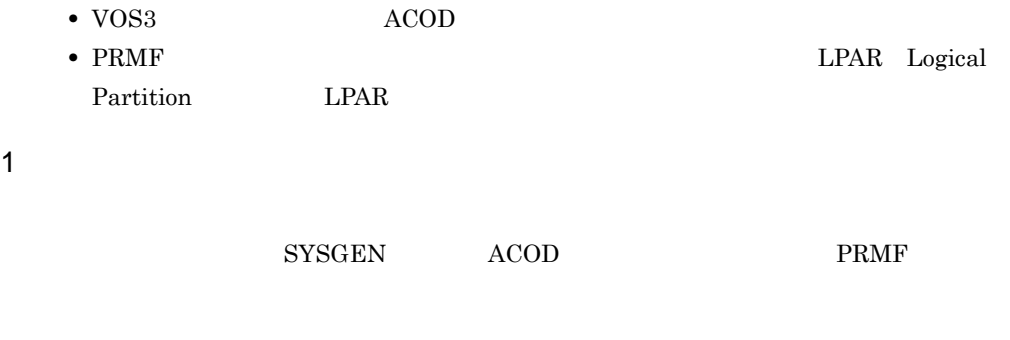

## $2^2$

## $1.1.2$

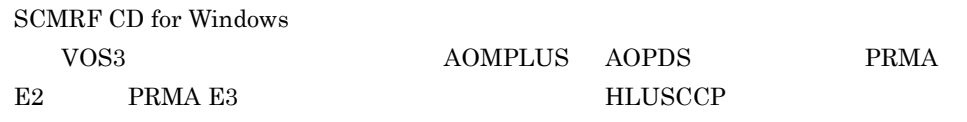

## $1.1.3$

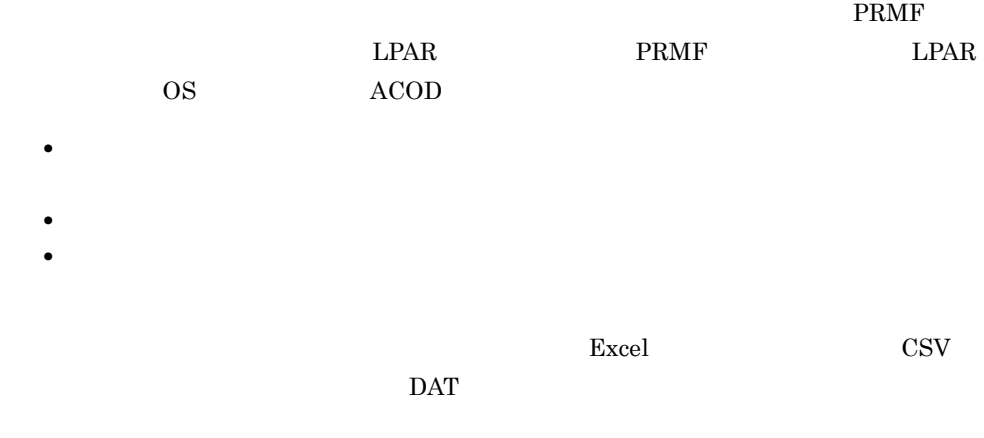

## 1.1.4 SYSGEN ACOD PRMF

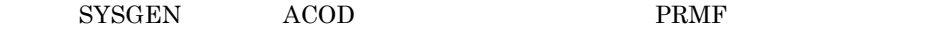

## 1. SCMRF CD for Windows

## $1.1.5$

 $\begin{minipage}{0.9\linewidth} \textbf{SCMRF CD for Windows} \end{minipage} \vspace{0.05in} \begin{minipage}{0.9\linewidth} \textbf{ACOD} \end{minipage} \vspace{0.05in}$ PRMF  $\blacksquare$ 

SYSGEN ACOD

PRMF  $\overline{P}$ 

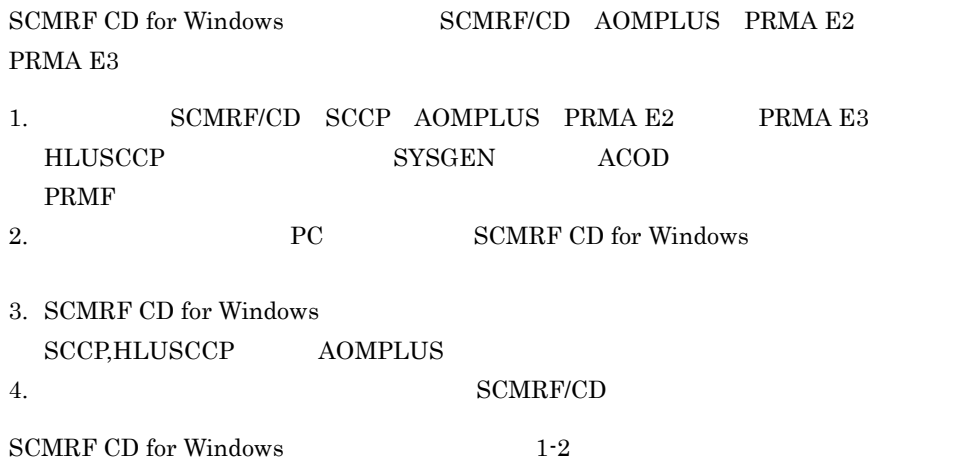

### 1-2 SCMRF CD for Windows

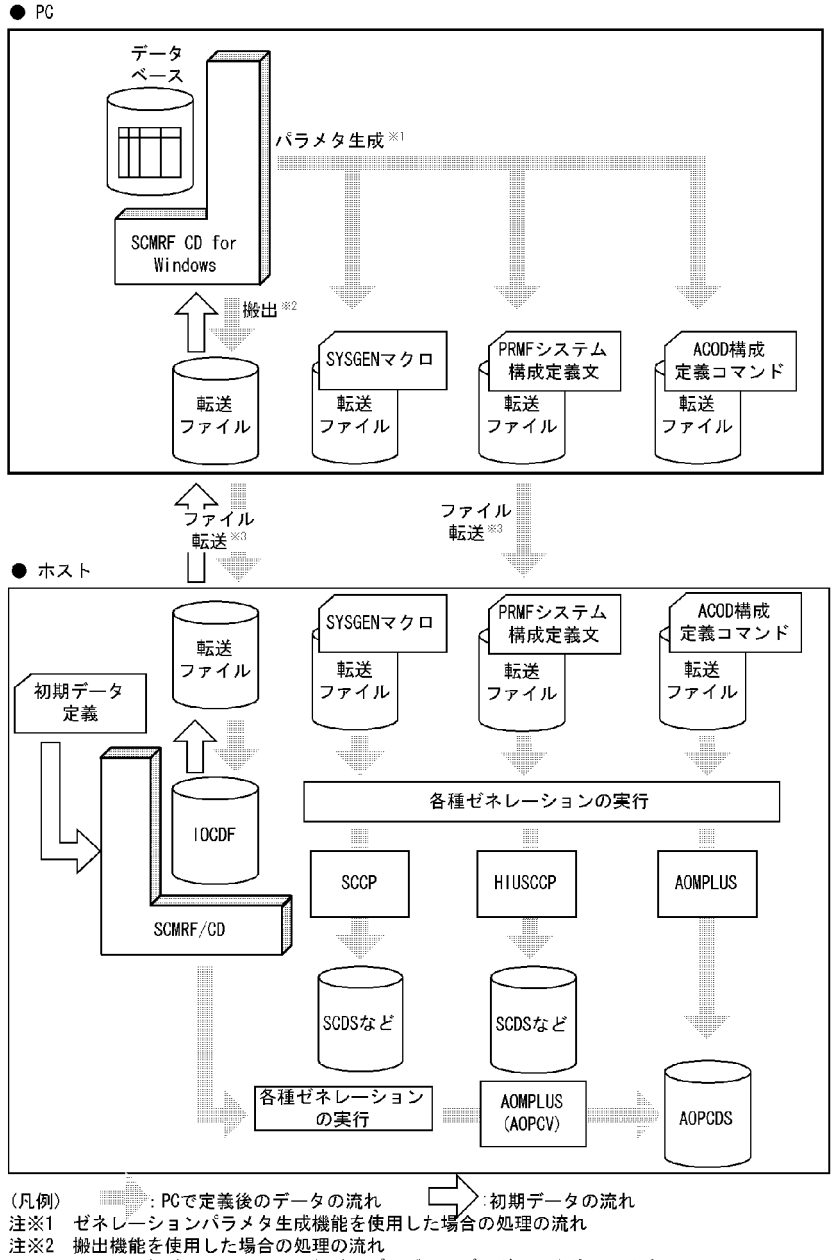

- 
- 
- 注※3 ファイル転送には、ファイル転送用プログラムプロダクトを使用します

## 1.3 SCMRF CD for Windows

SCMRF CD for Windows 1-3

1-3 SCMRF CD for Windows

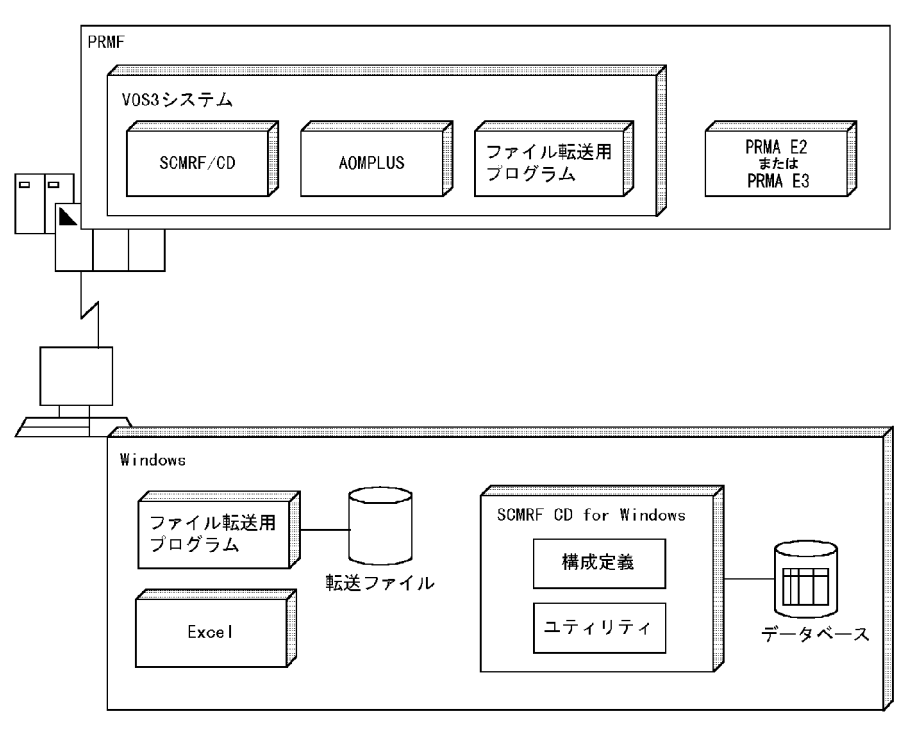

## $1.3.1$

SCMRF CD for Windows Windows SCMRF CD for Windows

PC  $\overline{P}$ CommuniNet ftp

Microsoft Excel

 $\boldsymbol{\mathrm{Excel}}$ 

## 1.3.2 SCMRF CD for Windows

SCMRF CD for Windows

 $ACOD$  PRMF

 $\rm Access$  access and  $\rm Access$ 

SCMRF CD for Windows

## 1.4 SCMRF CD for Windows

### SCMRF CD for Windows

- **•** 構成定義機能
- **•** 構成定義支援機能
- **•** 定義データの管理機能
- **•** 機器管理支援機能
- **•** ゼネレーションパラメタ生成機能
- **•** 追加データ登録機能
- **•** 操作支援機能
- **•** 搬入・搬出機能
- 
- **•** ファイル転送機能 **•** ユティリティ機能

## $1.4.1$

 $\operatorname{SCMRF}$ CD for Windows

- **•** 入出力構成 SYSGEN
- ACOD
	- **ACOD**
- PRMF

PRMF **PRMF** 

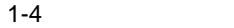

ローカル複合プロセサシステム

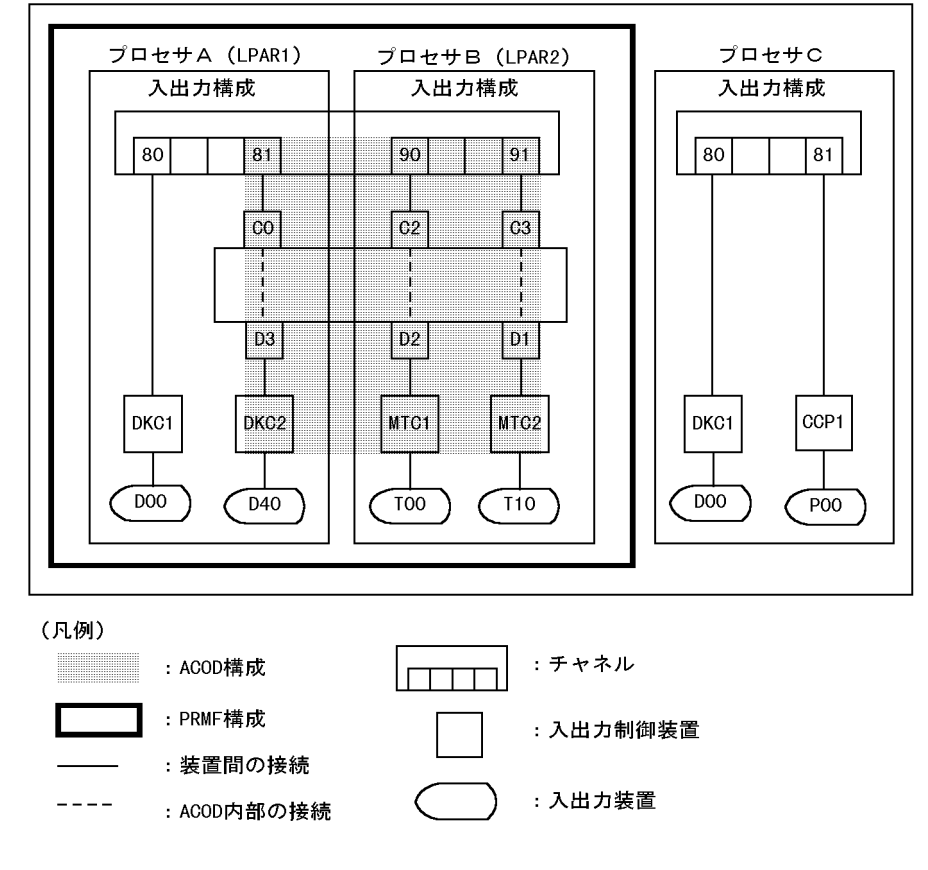

SCMRF CD for Windows SYSGEN ACOD PRMF 1-1

1-1 SCMRF CD for Windows SYSGEN ACOD

PRMF

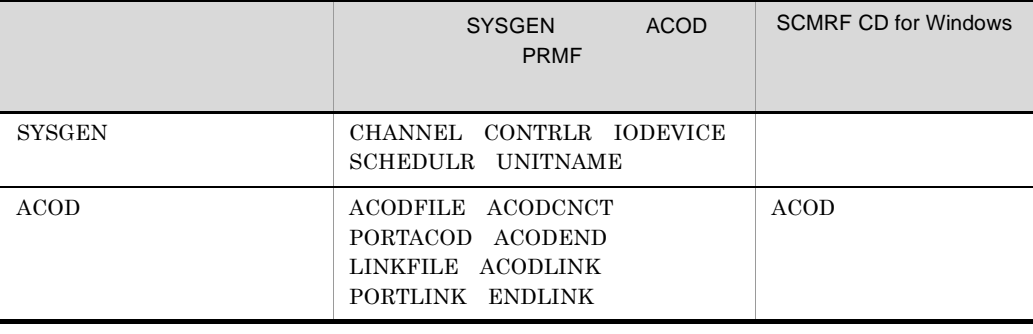

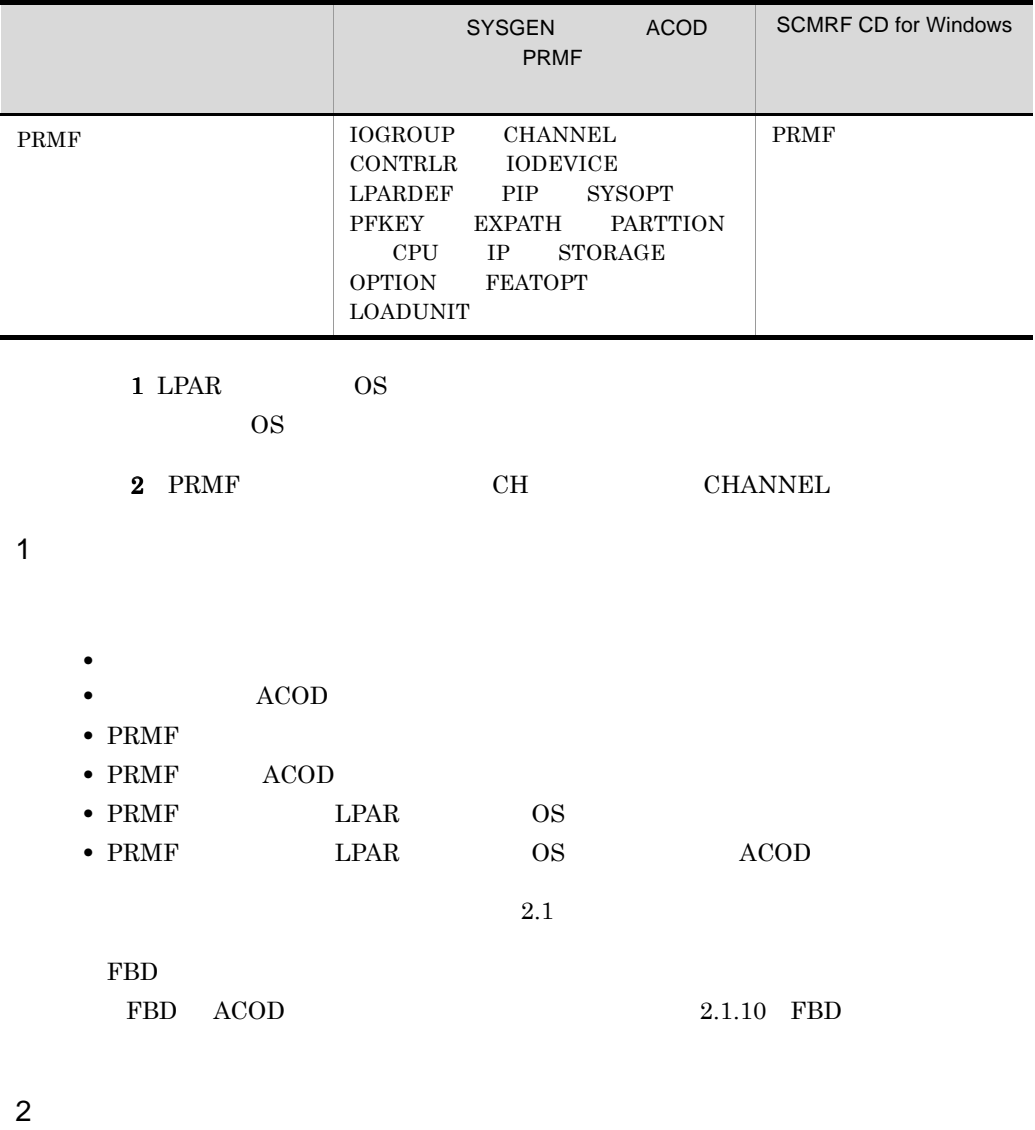

SCMRF CD for Windows

**•** ホストから転送したデータを搬入機能によってデータベースに格納し,編集する

• SCMRF CD for Windows

3 定義データのエラーチェック

## $1.4.2$

## SCMRF CD for Windows

VOS3

## $1.4.3$

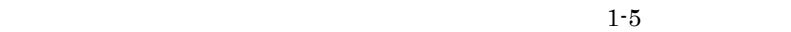

 $1-5$ 

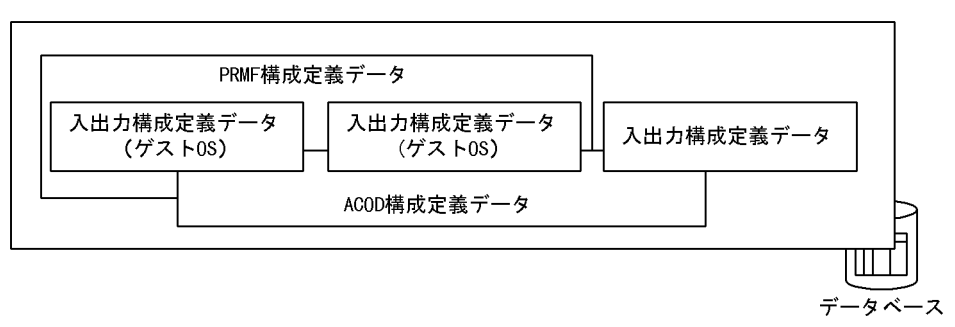

1  $\blacksquare$ 

## SCMRF CD for Windows

 $1-2$ 

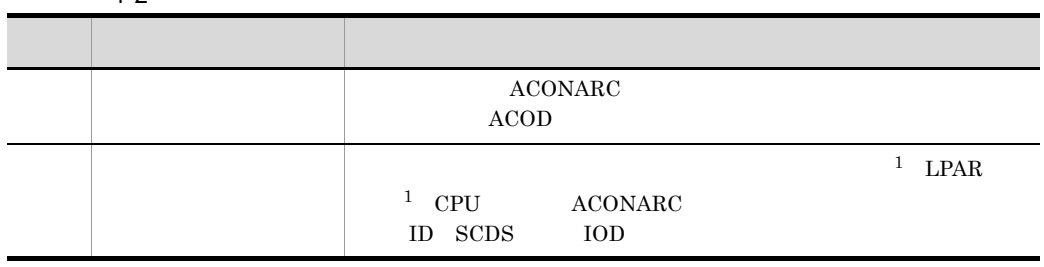

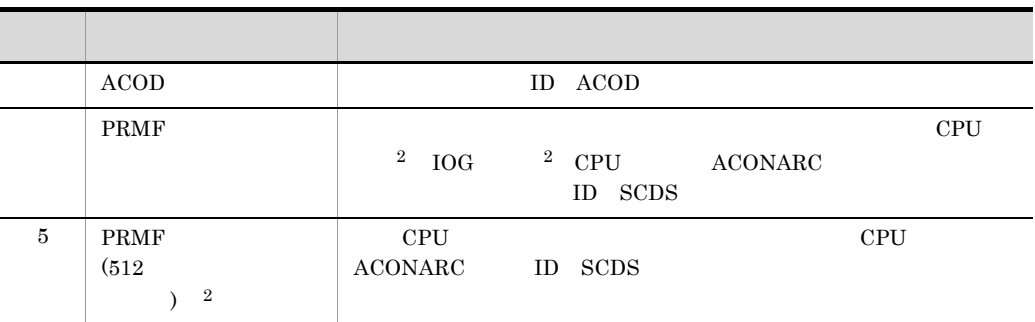

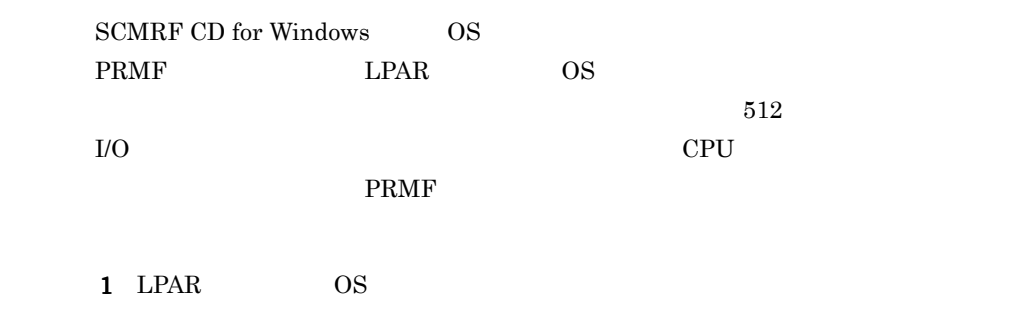

 $2 \t 512$ 

 $2<sub>z</sub>$ 

3 変更記録

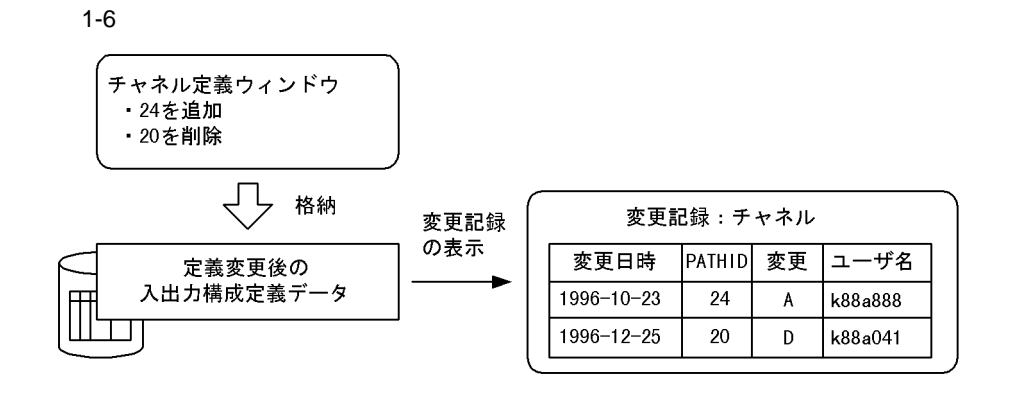

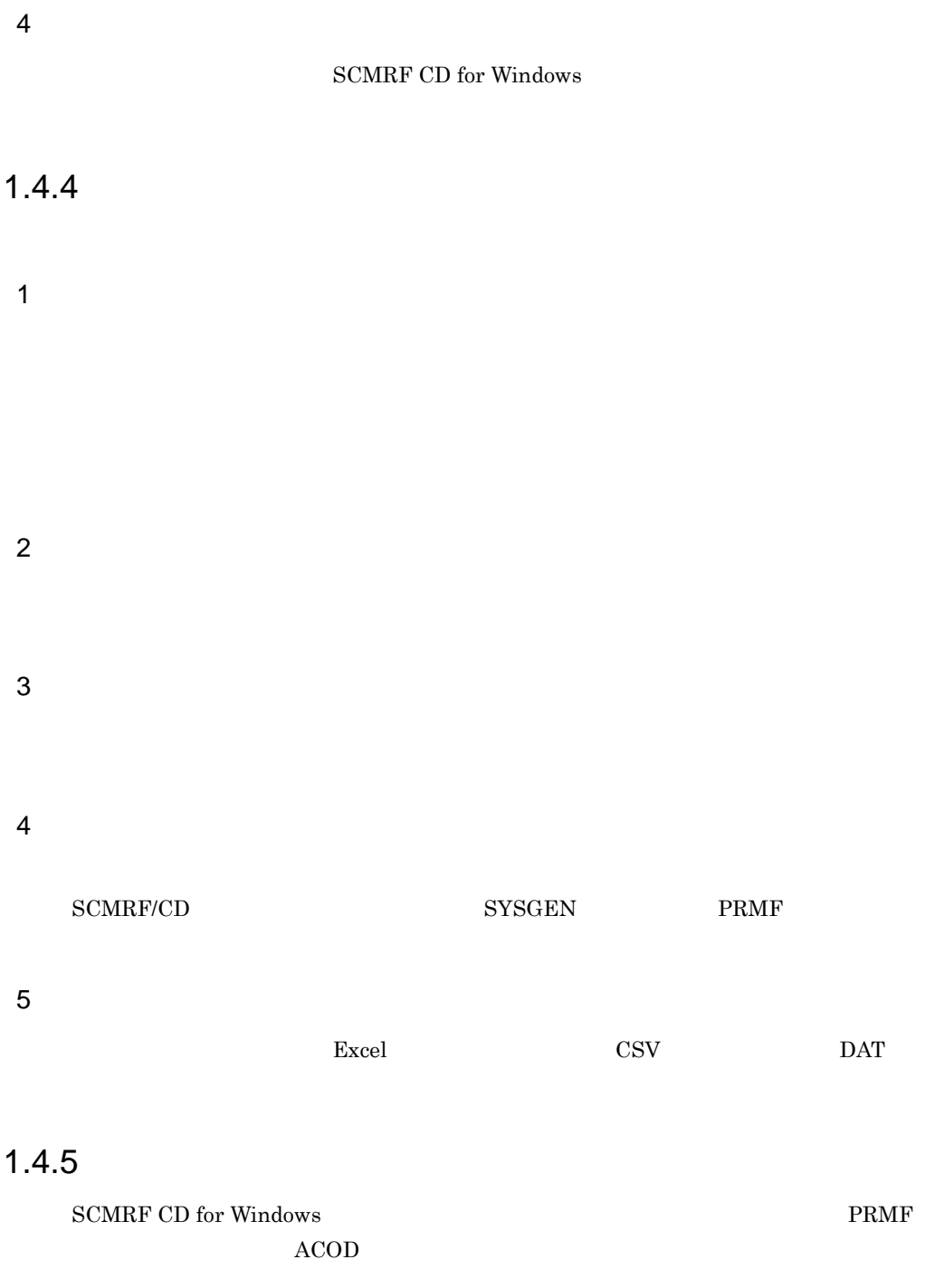

## $1.4.6$

## $1.4.7$

• **•** <u>• Talentine and Talentine and Talentine and Talentine and Talentine and Talentine and Talentine and Talentine and Talentine and Talentine and Talentine and Talentine and Talentine and Talentine and Talentine and Tal</u>

- **•** The discrete  $\mathcal{L}$
- **•**  $\bullet$  7  $\bullet$  7
- **•** 任意の文字の検索
- **•** エラー個所・変更個所だけの表示
- **•** セルの内容の拡大表示
- **•** ショートカットキーの使用

## $1.4.8$

 ${\bf SYSGEN} \hspace{1.5cm} {\bf A COD} \hspace{1.5cm} {\bf PRMF}$ 

SCMRF CD for Windows SCMRF CD for Windows

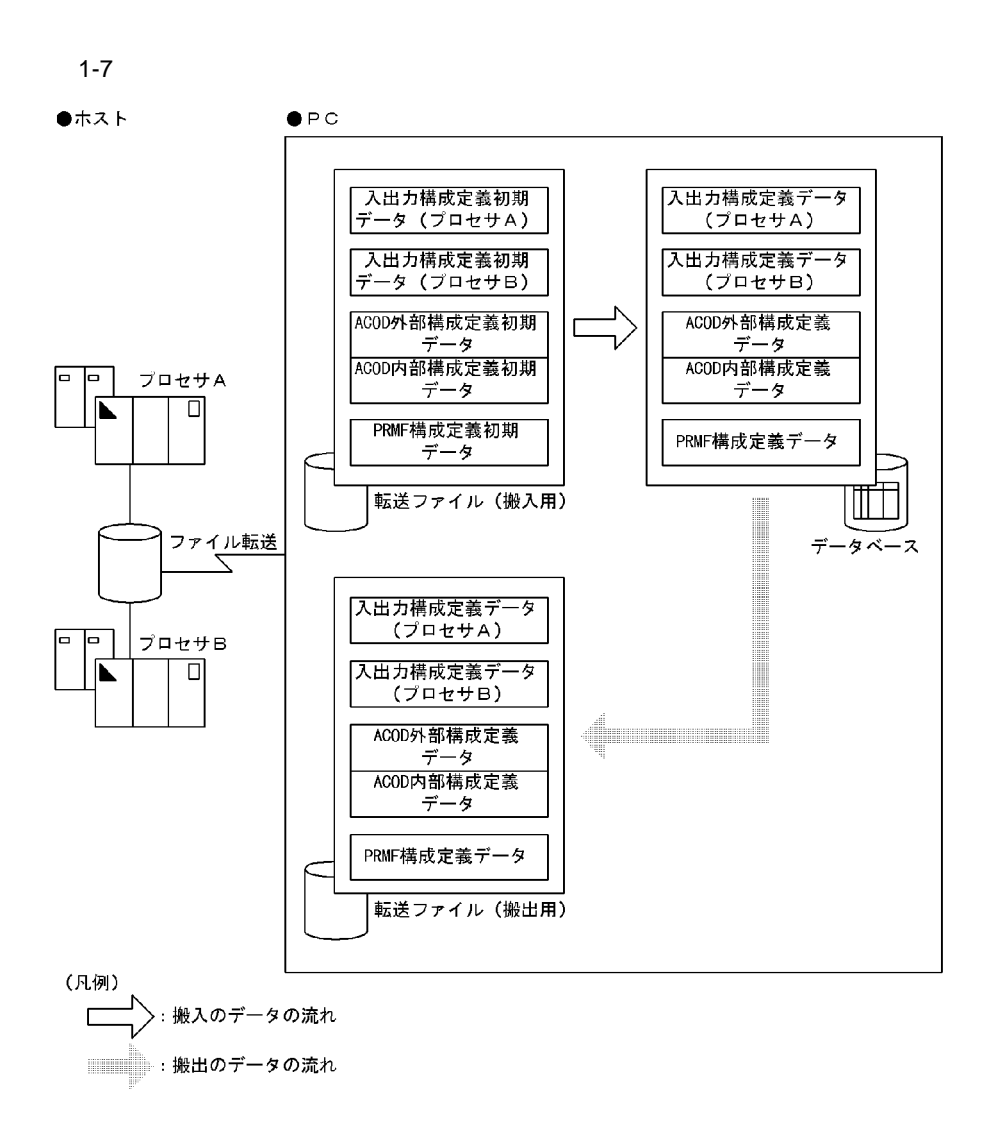

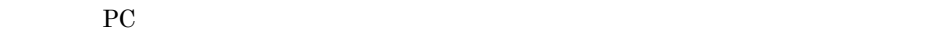

## 149

SCMRF CD for Windows

 $PC$ 

## $1.4.10$

SCMRF CD for Windows

## *2* SCMRF CD for Windows

**SCMRF CD for Windows** 

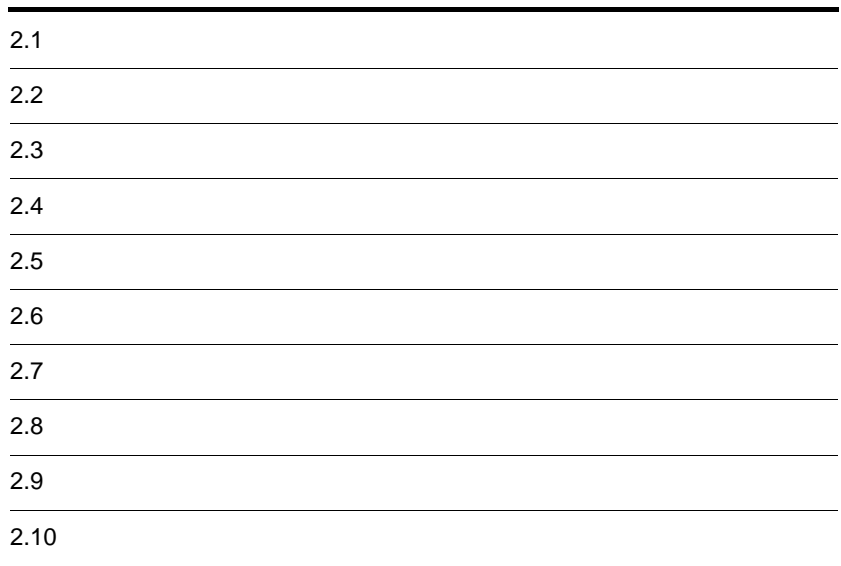

## $\frac{2.1}{1}$

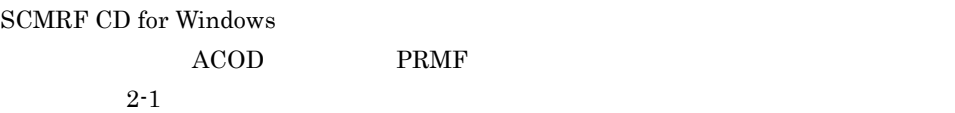

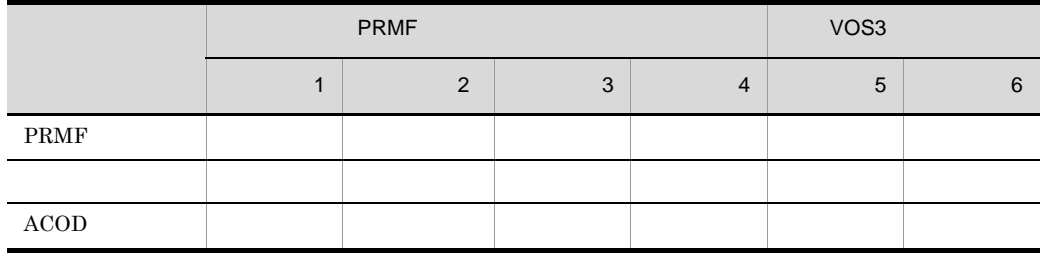

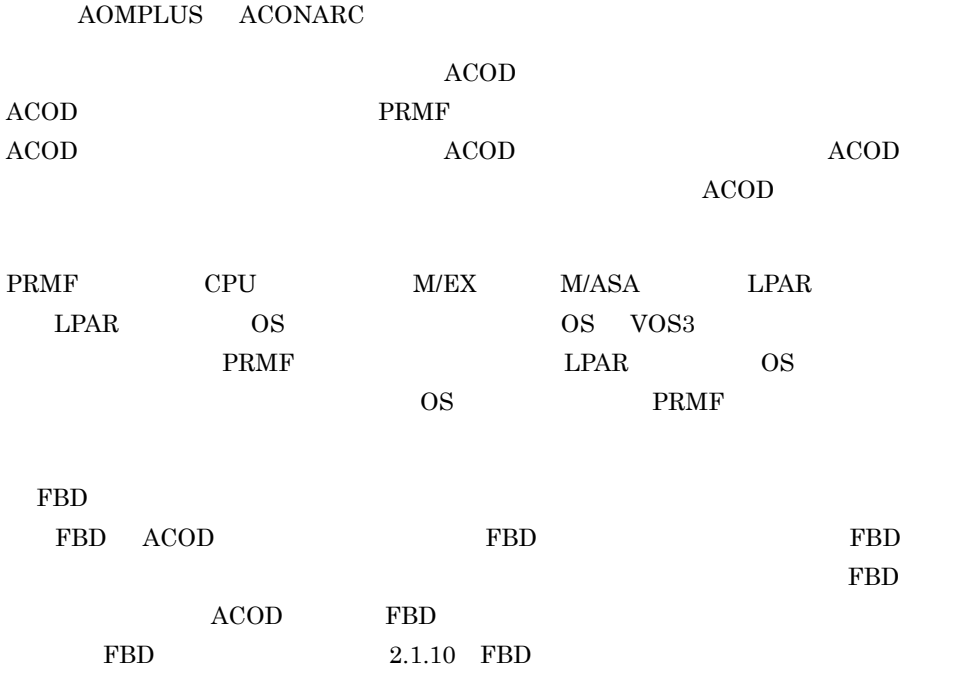

## $2.1.1$

## 1 VOS3 ACOD

 $ACOD$  2-1

## 2-1 ACOD

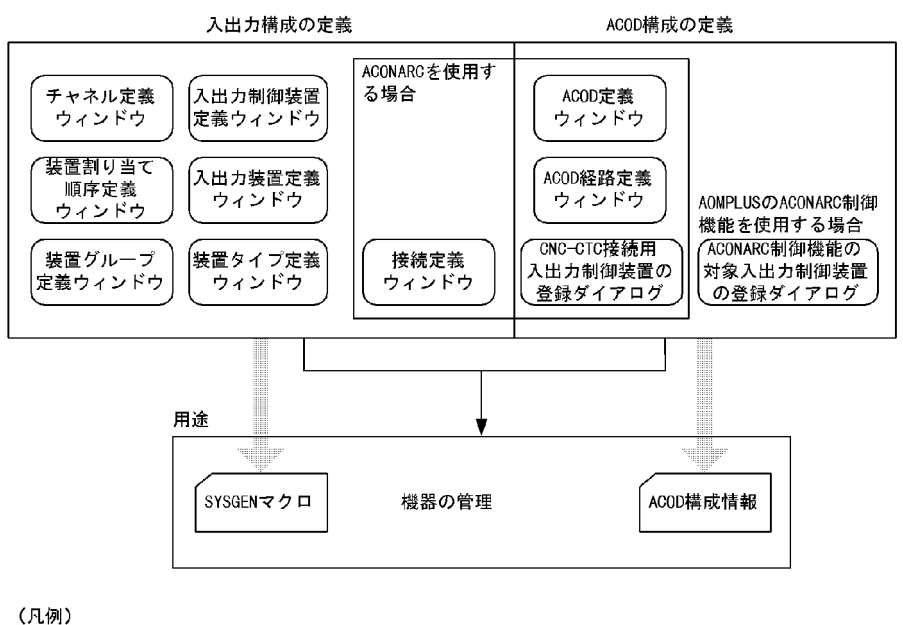

━━ : 管理用のデータの流れ  $\equiv$ 

### SCMRF CD for Windows

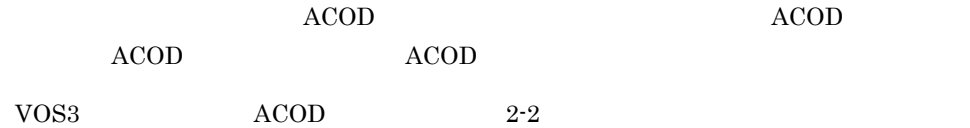

## 2. SCMRF CD for Windows

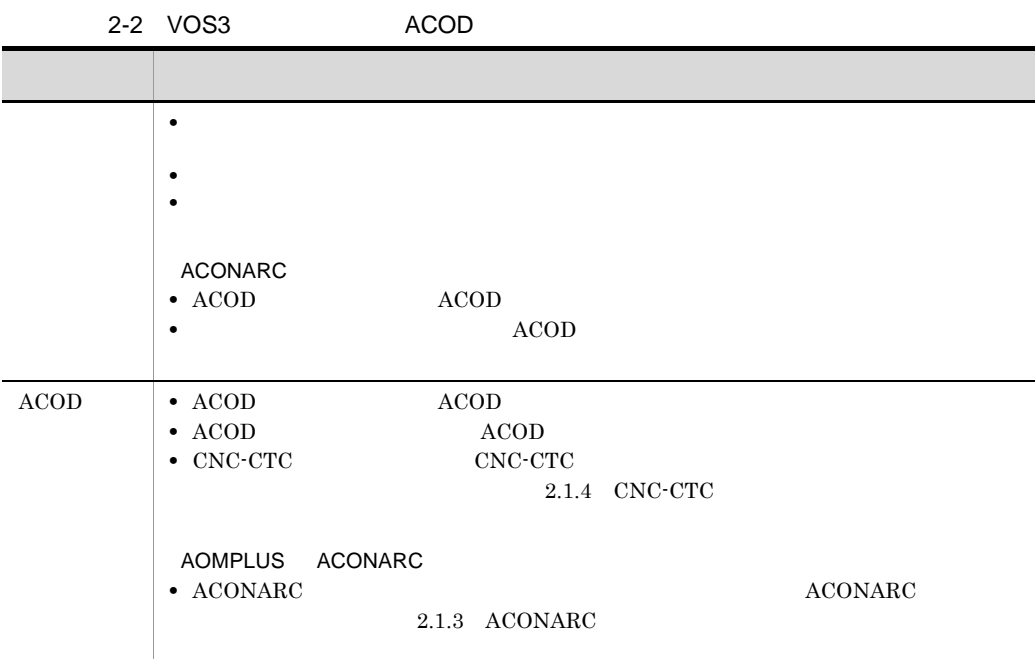

### 2 PRMF

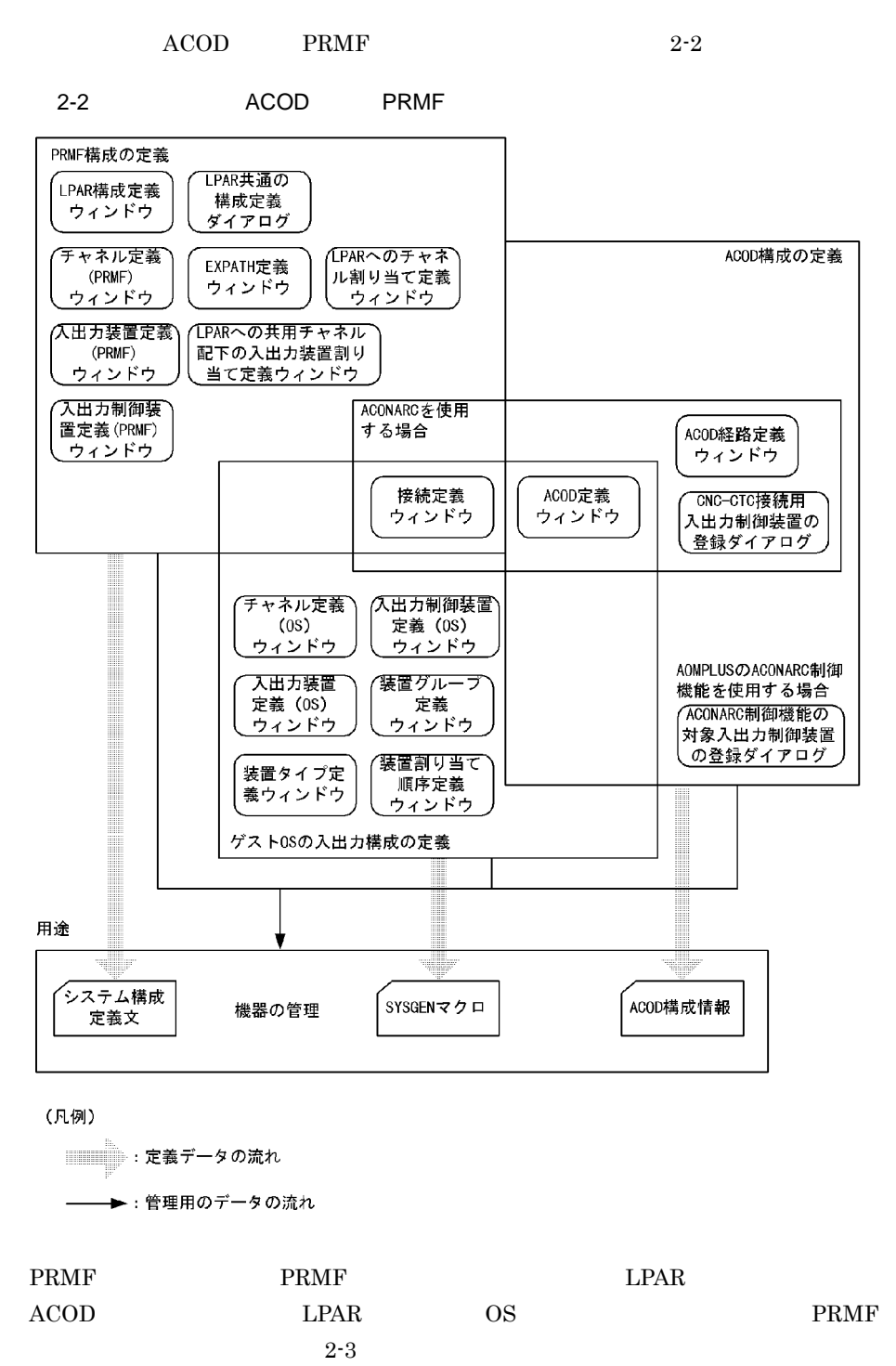

## 2. SCMRF CD for Windows

### 2-3 PRMF

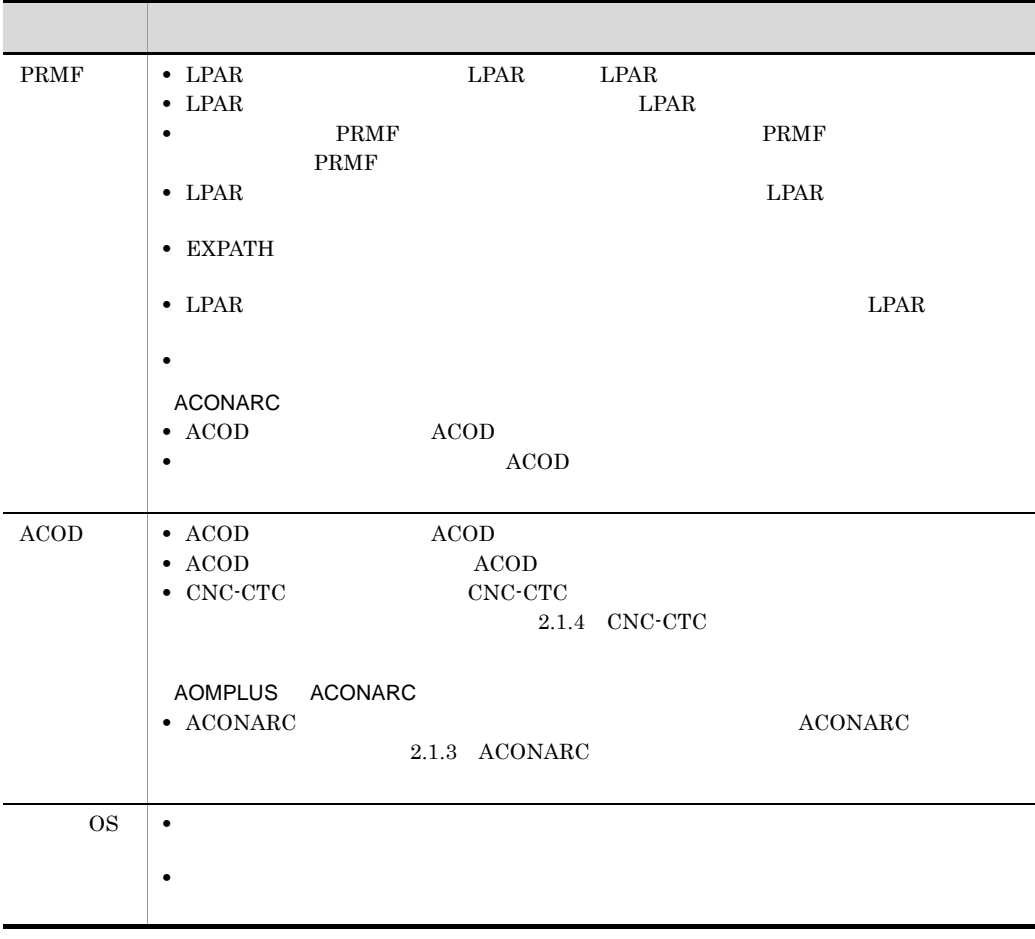

## $2.1.2$

SCMRF CD for Windows

 $\overline{A}$  IOC  $\overline{A}$ 

- 1 IOC
	- IOC 2000  $\overline{a}$

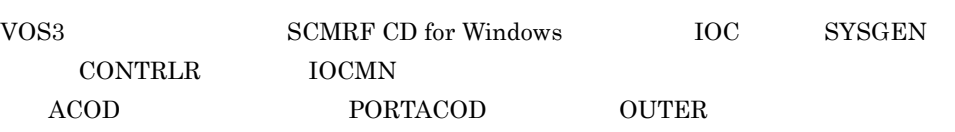

PRMF BETTER IOC AS CONTRLR  $\begin{minipage}{0.9\linewidth} \textbf{A} \textbf{O} \textbf{M} \textbf{P} \textbf{L} \textbf{U} \textbf{S} \textbf{A} \textbf{C} \textbf{O} \textbf{D} \textbf{A} \textbf{C} \textbf{O} \textbf{D} \textbf{A} \textbf{A} \textbf{C} \textbf{O} \textbf{D} \textbf{A} \textbf{A} \textbf{C} \textbf{O} \textbf{D} \textbf{A} \textbf{A} \textbf{C} \textbf{O} \textbf{D} \textbf{A} \textbf{A} \textbf{C} \textbf{O} \textbf$ PORTACOD OUTER 置の指定値になりますが,PRMF システム構成定義文には引き継がれません。

**IOC** 

<u>IOC</u> 2002

- **IOC** 
	- ACOD CNC-CTC  $10C$  ACOD
	- CNC-CTC IOC 2.1.4 CNC-CTC
	- 2000 **8**  $\rm LPAR$  and  $\rm ACOD$  and  $\rm ACOD$  and  $\rm ACOD$ 
		- $\rm{IOC}$  and  $\rm{LPAR}$  $IOC$  2-3

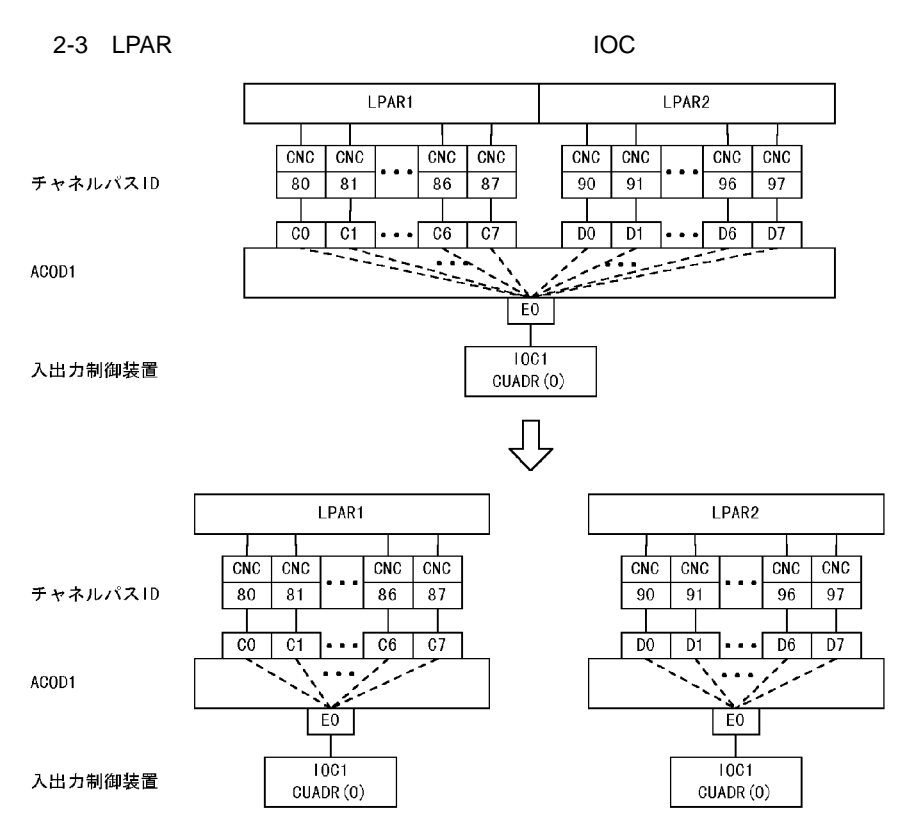

一つの入出力制御装置に8台のチャネルパスIDまでしか指定できないために入出力制御 装置を二つに分割している場合,それぞれの入出力制御装置に同じ100名称を指定する

2 管理名称

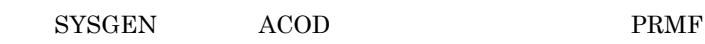

SYSGEN PRMF

## 2.1.3 ACONARC

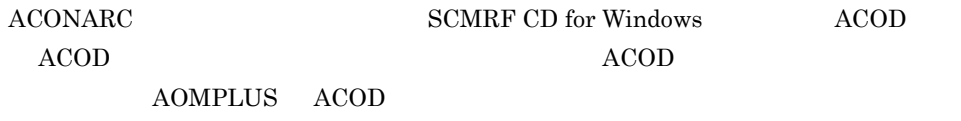

SCMRF CD for Windows  $A COD$   $A COD$ 

ACOD ACONARC

 $ACOD$ 

 $ACONARC$  2-4

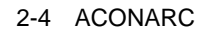

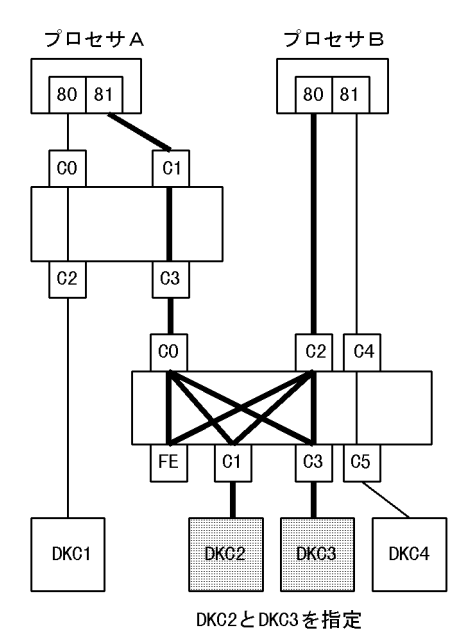

(凡例)

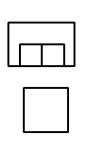

: チャネル

:入出力制御装置

:ACOD構成情報が生成されるACOD経路

: ACOD構成情報が生成されないACOD経路

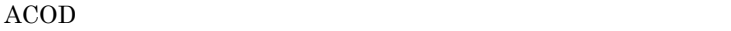

## 2.1.4 CNC-CTC

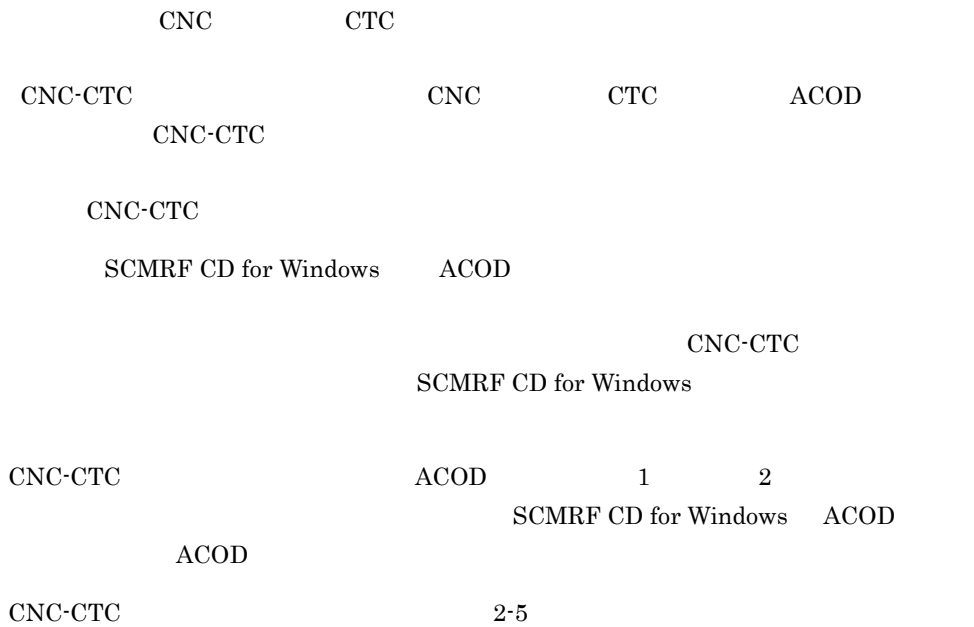

### 2-5 CNC-CTC

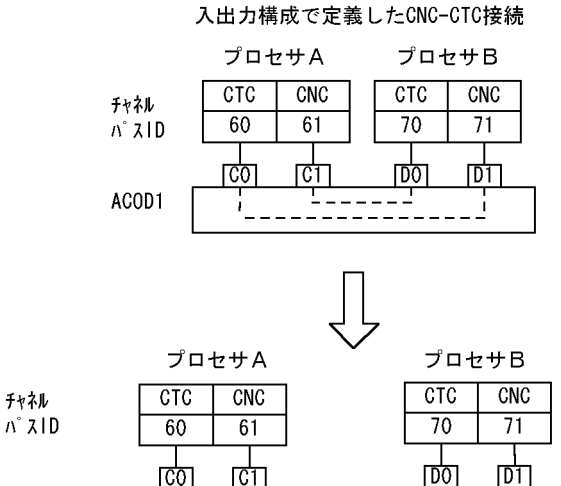

 $N^2$   $Z$   $ID$ 

ACOD1

入出力 制御装置

入出力 装置

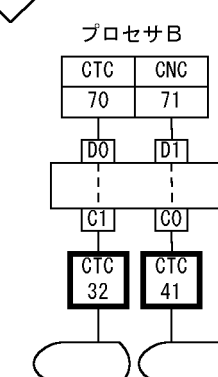

プロセサAのCNC-CTC用入出 力制御装置登録ダイアログ でCTC14, CTC23を登録する

 $\overline{\phantom{a}}$ 

 $\overline{\mathbb{D}}$ 

 $_{\rm CTC}$ 

 $14$ 

 $\overline{1}$ 

णि

CTC

 $23$ 

プロセサBのCNC-CTC用入出 力制御装置登録ダイアログ でCTC32, CTC41を登録する

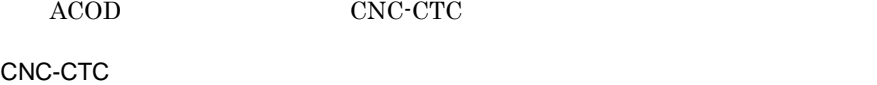

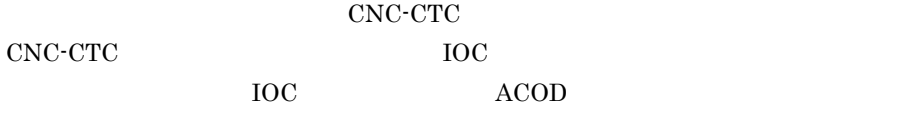

CNC-CTC IOC 2-6

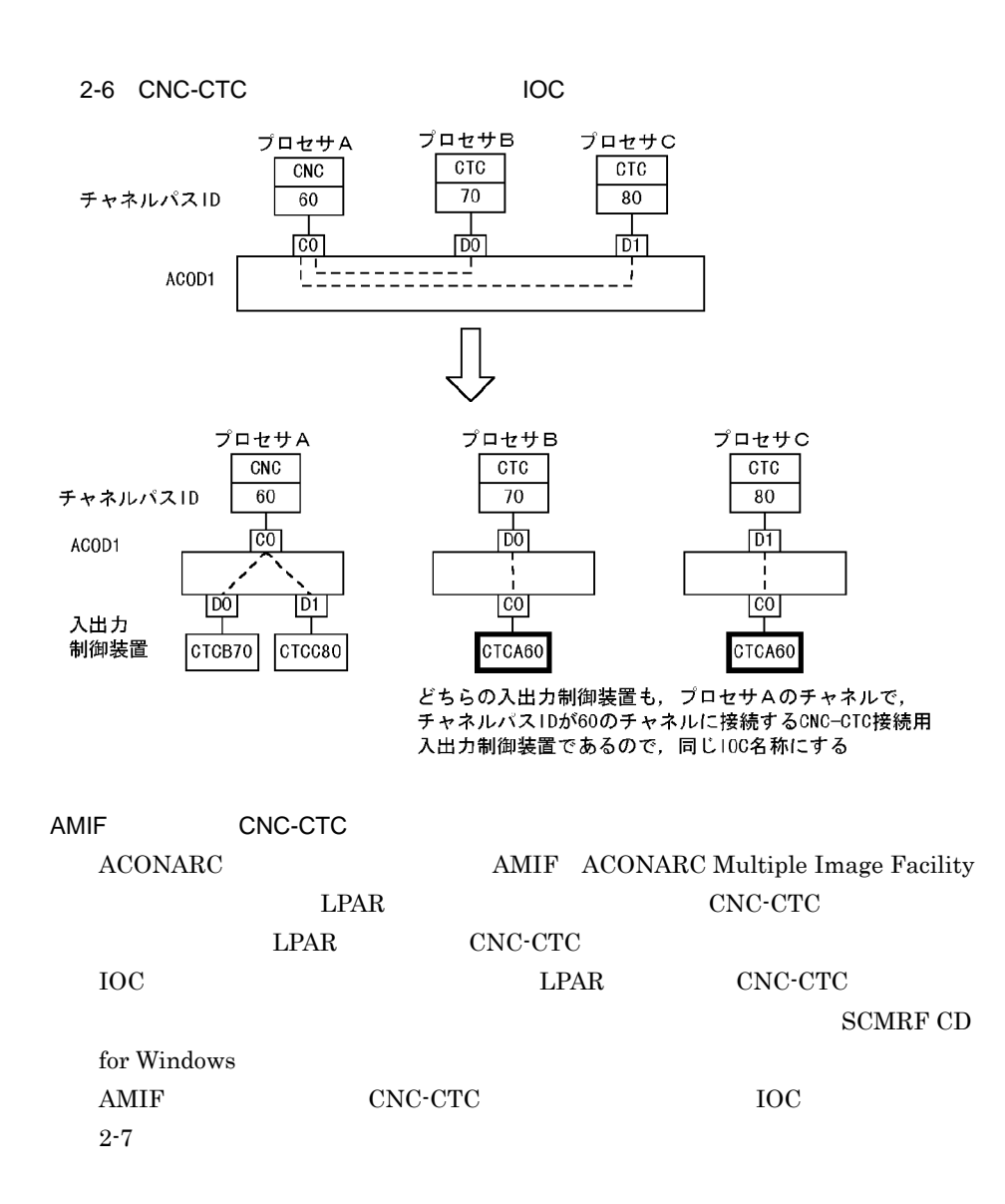

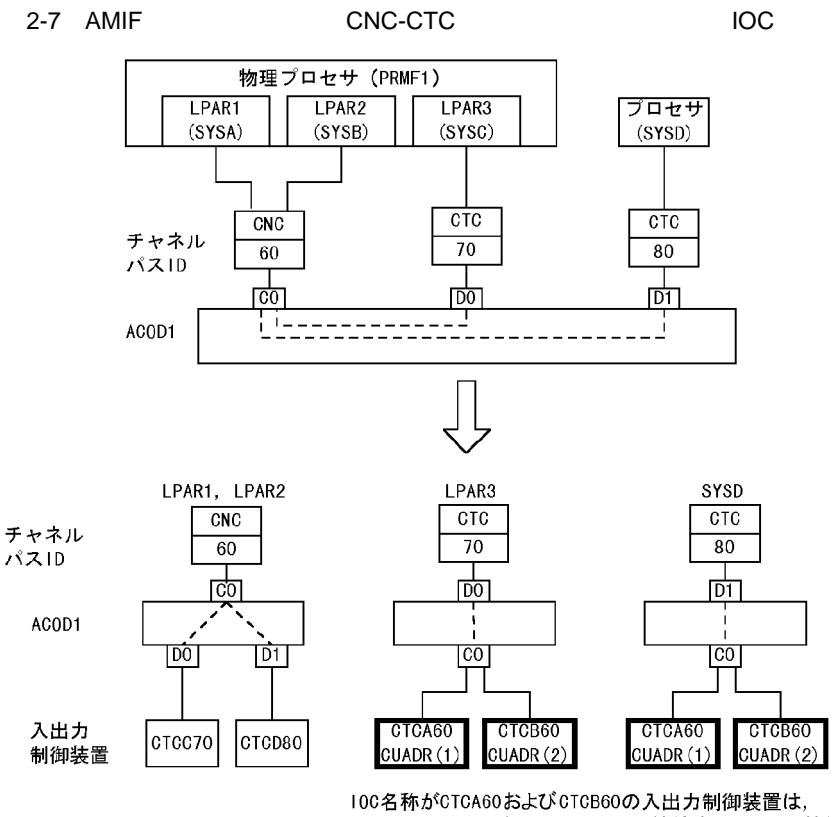

チャネルパスIDが60のチャネルに接続するCNC-CTC接続用 入出力制御装置である

これらはそれぞれLPAR1およびLPAR2のゲスト0Sで使用する入 出力制御装置あるため、それぞれの100名称を区別して定 義する必要がある

なお、共用チャネルに接続する入出力制御装置であるた

め、制御装置アドレスには通信相手のLPAR番号を指定する

## 2.1.5 VOS3 ACOD

 $ACOD$  2-8

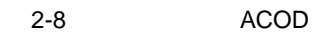

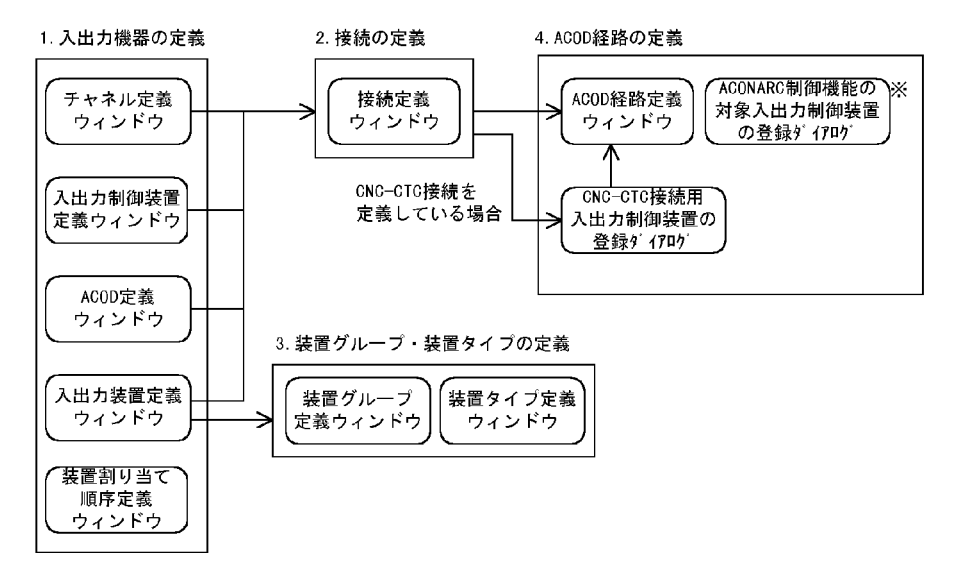

注※ AOMPLUSのACONARC制御機能を使用する場合に定義する

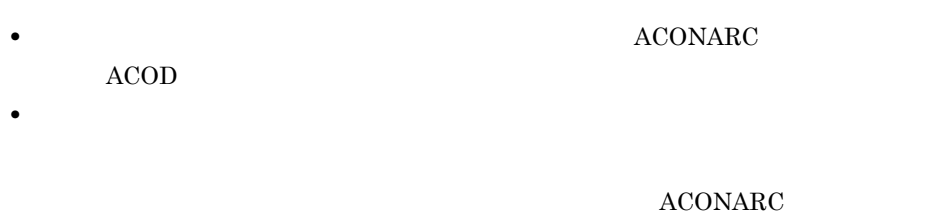

 $ACOD$  ACOD

**ACOD** 

**•** 接続の定義をしてから,ACOD 経路を定義します。CNC-CTC 接続をする場合は, ACOD CNC-CTC

• ACONARC

## 2.1.6 PRMF

PRMF  $2-9$ 

2-9 PRMF

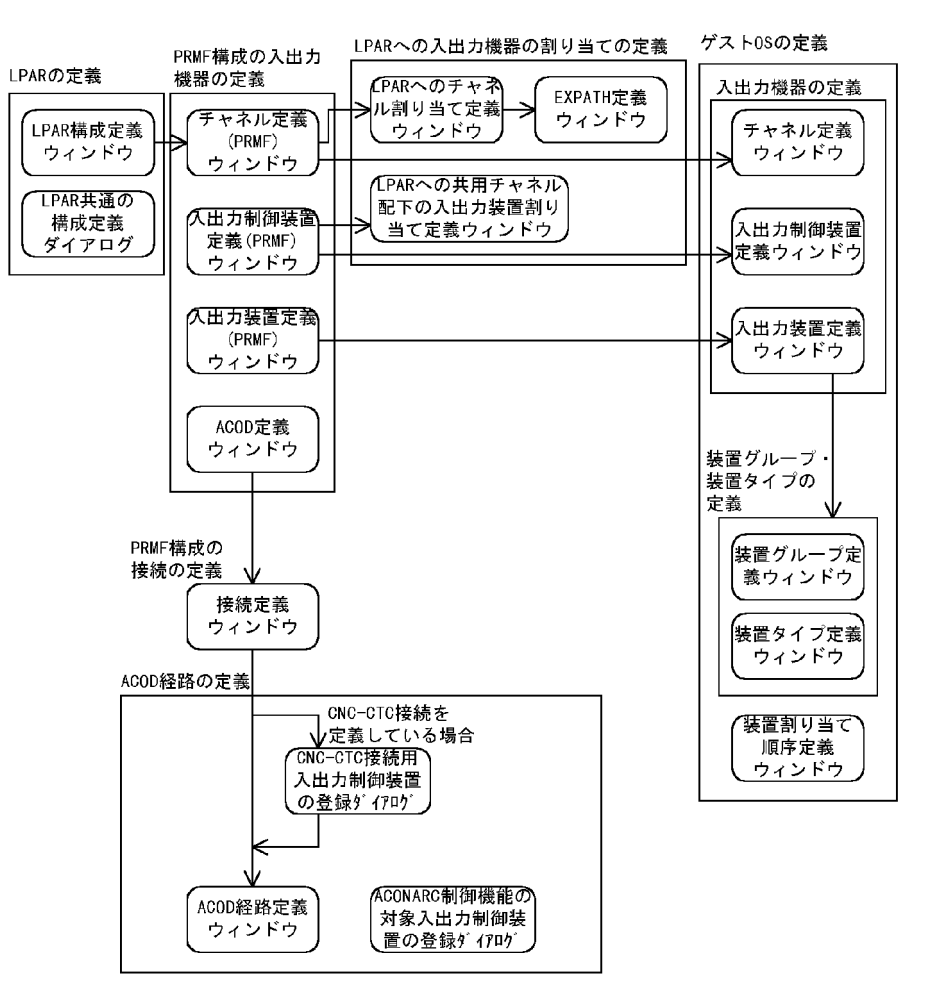

## LPAR

LPAR LPAR  $\qquad$ 

### PRMF

- **•** チャネル,入出力制御装置,入出力装置を定義します。
- ACONARC **ACOD**

### LPAR

- **LPAR**
- **•** 入出力装置に接続するチャネルのチャネルタイプの組み合わせを定義します。

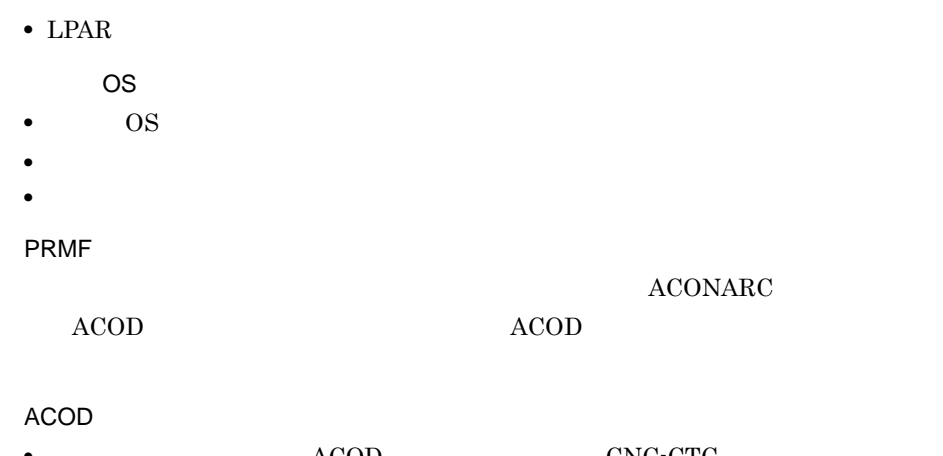

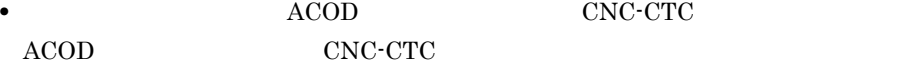

• ACONARC

## $2.1.7$  512

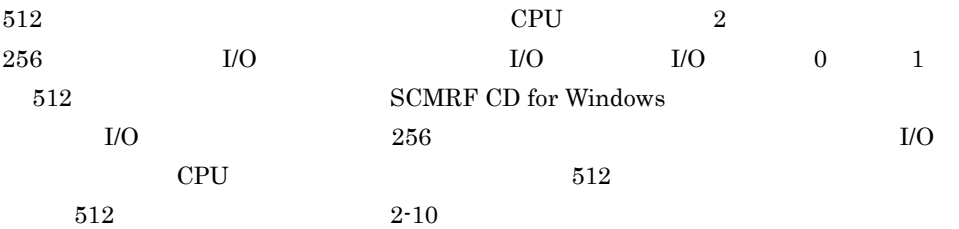

2-10 512

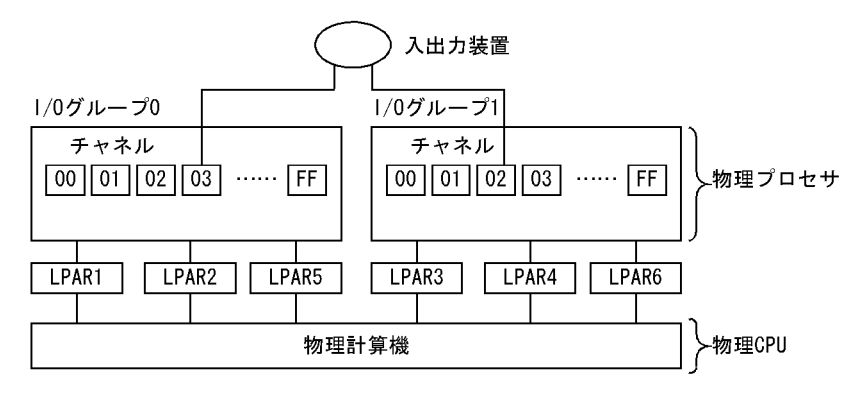

512

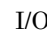

I/O LPAR LPAR LPAR

## $2.1.8$

SCMRF CD for Windows

- 1  $\blacksquare$ 
	- VOS3 AOMPLUS AOPCV PRMA E2 PRMA E3 HLUSCCP • **ACOD**
	- $PRMF$   $\qquad$   $ACOD$
	- PRMF OS

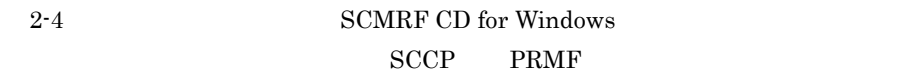

HLUSCCP

2-4 SCMRF CD for Windows

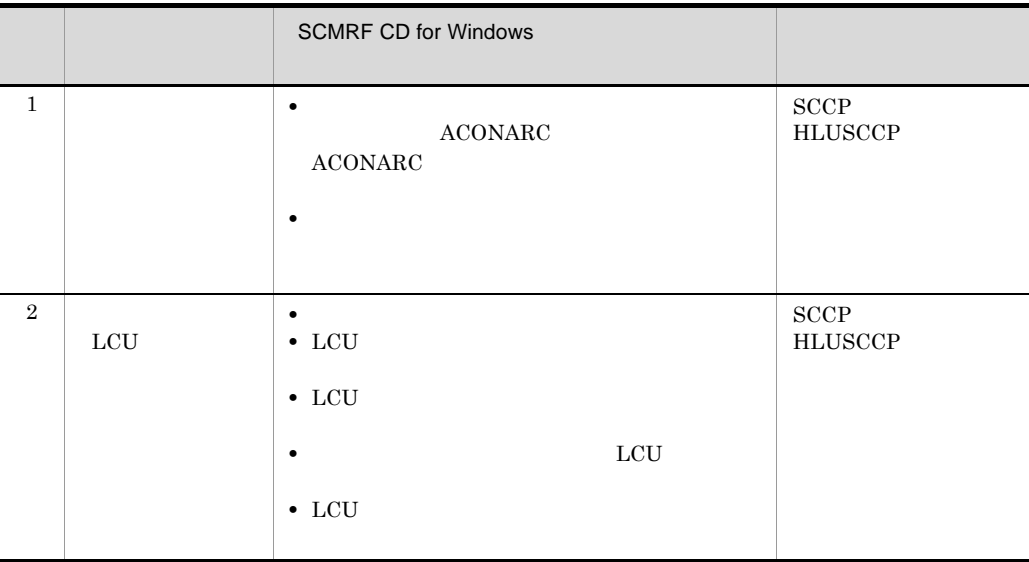

## 2. SCMRF CD for Windows

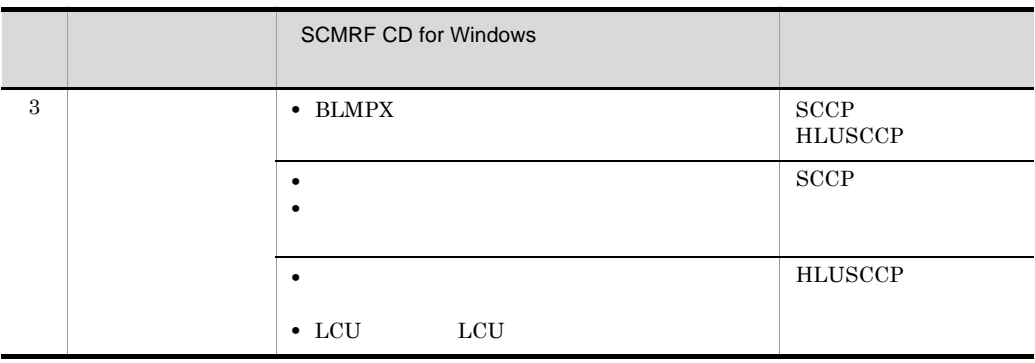

 $2$ 

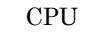

## • **•**  $CPU$   $ACONARC$

- The LPAR TEXT OS
- **•** データの搬入時
- **•** データの定義時

**•** 構成定義データチェックの実行時

**•** データの搬出時

- 
- $3 \pm 1$
- 
- 
- $a$
- 
- b<sub>2</sub>
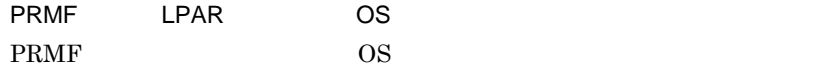

## $2.1.9$

```
PRMF accoded and ACOD
```
 $2-11$ 

2-11 構成定義データの比較機能の概要

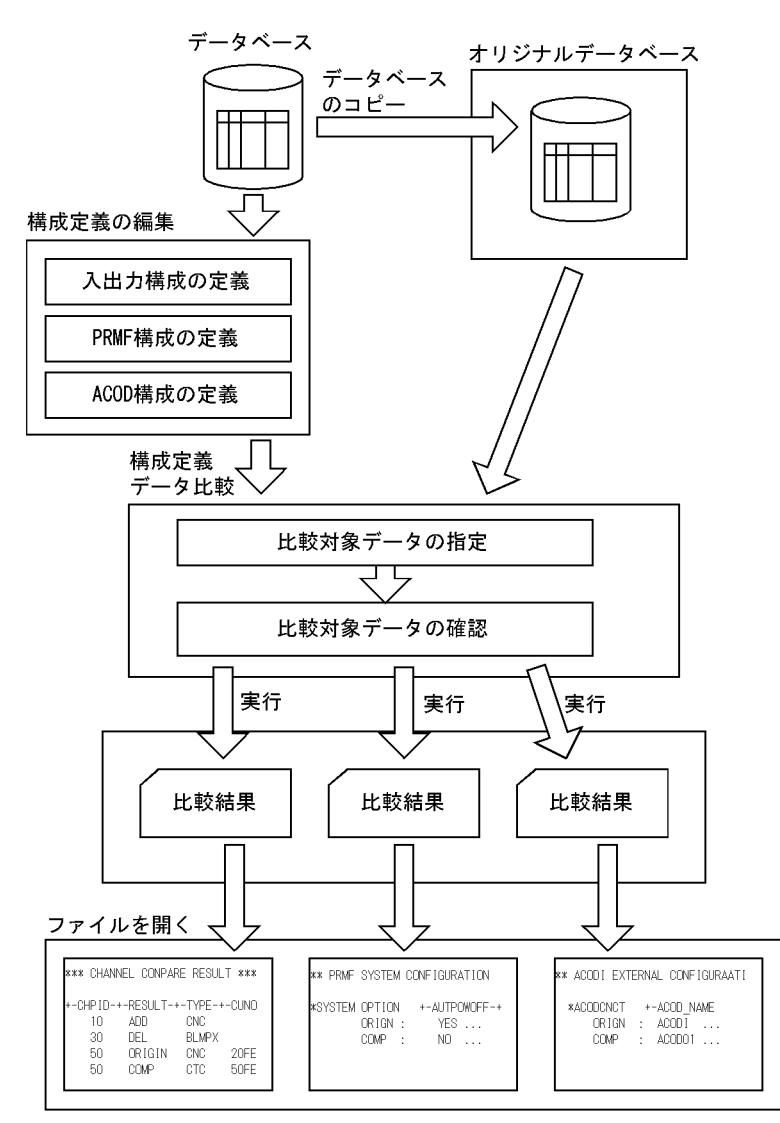

1  $\blacksquare$ 

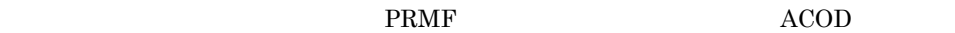

#### $2 \thinspace$

### 2.1.10 FBD

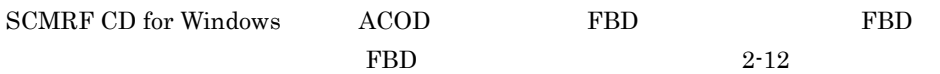

#### 2-12 FBD

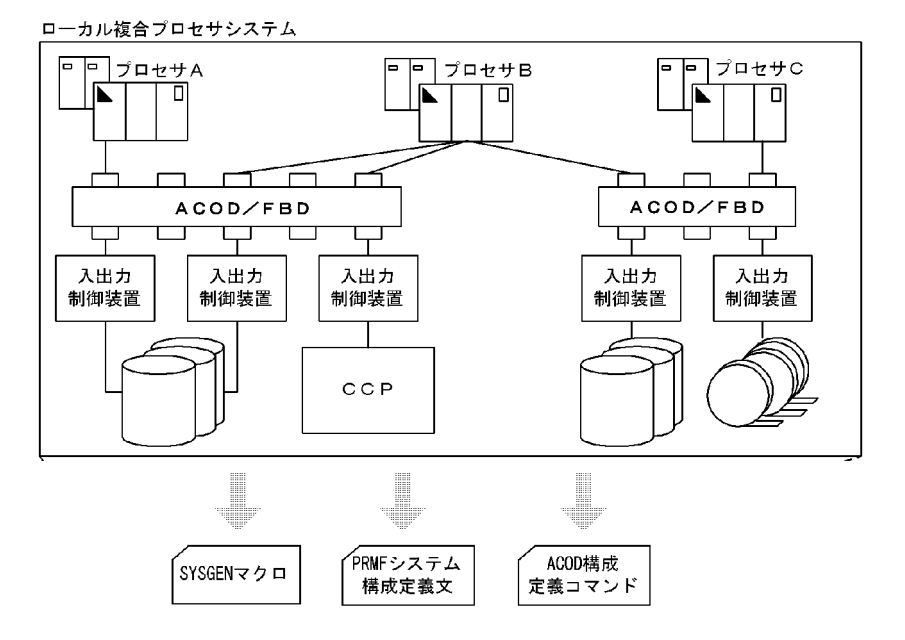

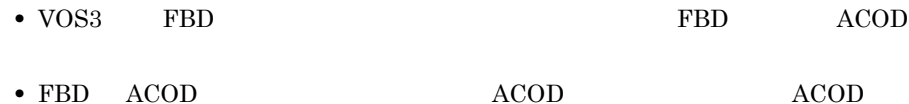

#### 1 FBD

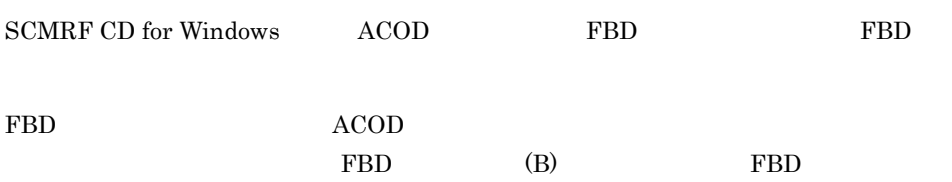

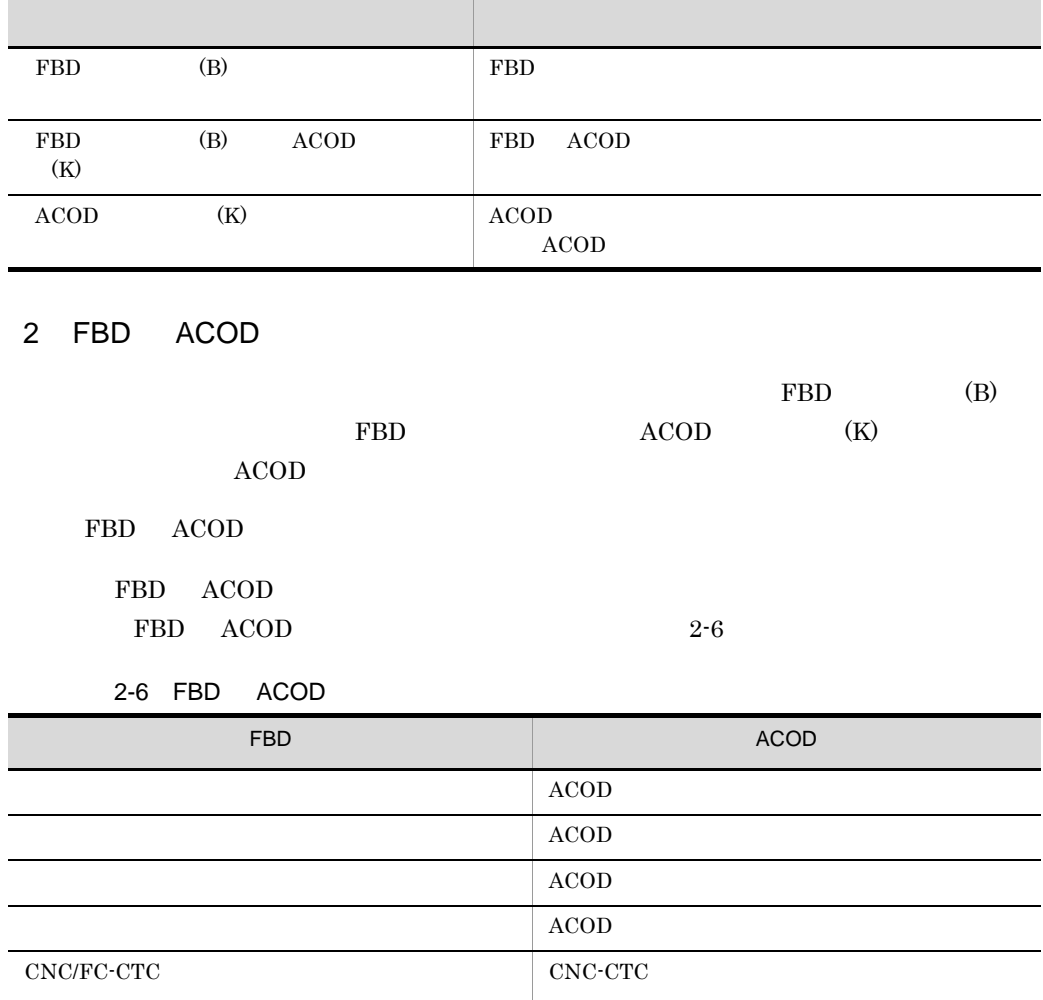

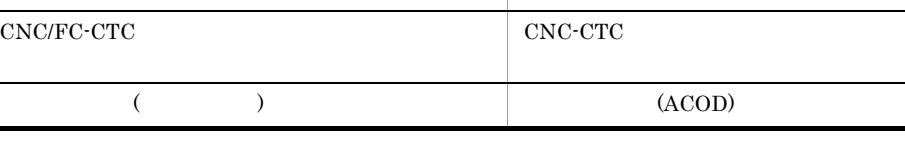

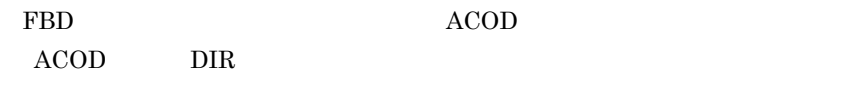

 $FBD$   $ACOD$ 

FBD ACOD

- **•** エラー情報詳細表示ウィンドウ
- **•** エラー情報表示ダイアログ
- **•**  $\mathbf{r} = \mathbf{r} + \mathbf{r} + \mathbf{r$
- **•** 構成定義表示(ポート)ウィンドウ
- **•** 構成定義表示(入出力制御装置)ウィンドウ
- **•** 構成定義表示(入出力装置)ウィンドウ
- **•** 構成定義表示ダイアログ
- **• •**  $\mathbf{r} = \mathbf{r} \cdot \mathbf{r}$
- **•** 変更記録表示(ポート)ウィンドウ
- **•** 変更記録表示ダイアログ
- 
- **•** ポートアドレスの変更ダイアログ
- **•** ポートアドレス使用状況ウィンドウ
- **•**  $\mathbf{r} = \mathbf{r} \cdot \mathbf{r} + \mathbf{r} \cdot \mathbf{r} + \mathbf{r} \cdot \mathbf{r} + \mathbf{r} \cdot \mathbf{r} + \mathbf{r} \cdot \mathbf{r} + \mathbf{r} \cdot \mathbf{r} + \mathbf{r} \cdot \mathbf{r} + \mathbf{r} \cdot \mathbf{r} + \mathbf{r} \cdot \mathbf{r} + \mathbf{r} \cdot \mathbf{r} + \mathbf{r} \cdot \mathbf{r} + \mathbf{r} \cdot \mathbf{r} + \mathbf{r} \cdot \mathbf{r} + \mathbf{r} \cdot \mathbf{r$

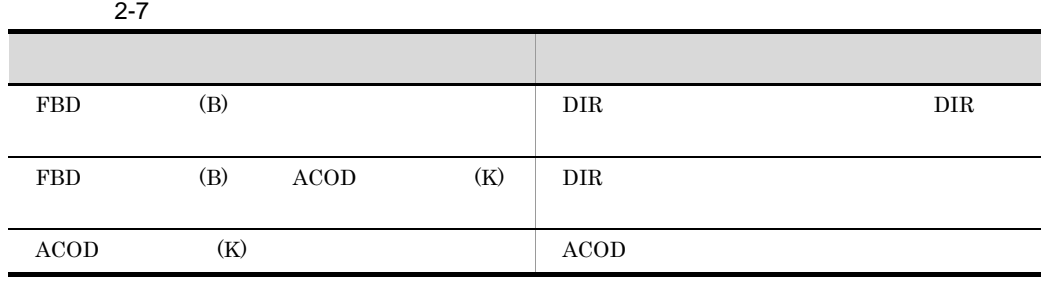

#### 3 FBD

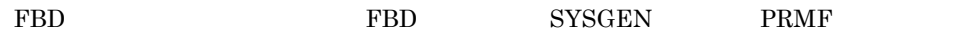

# $2.2$

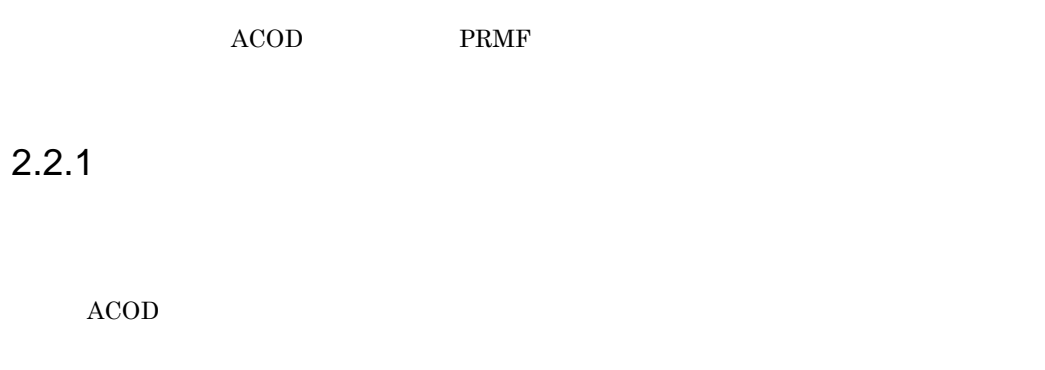

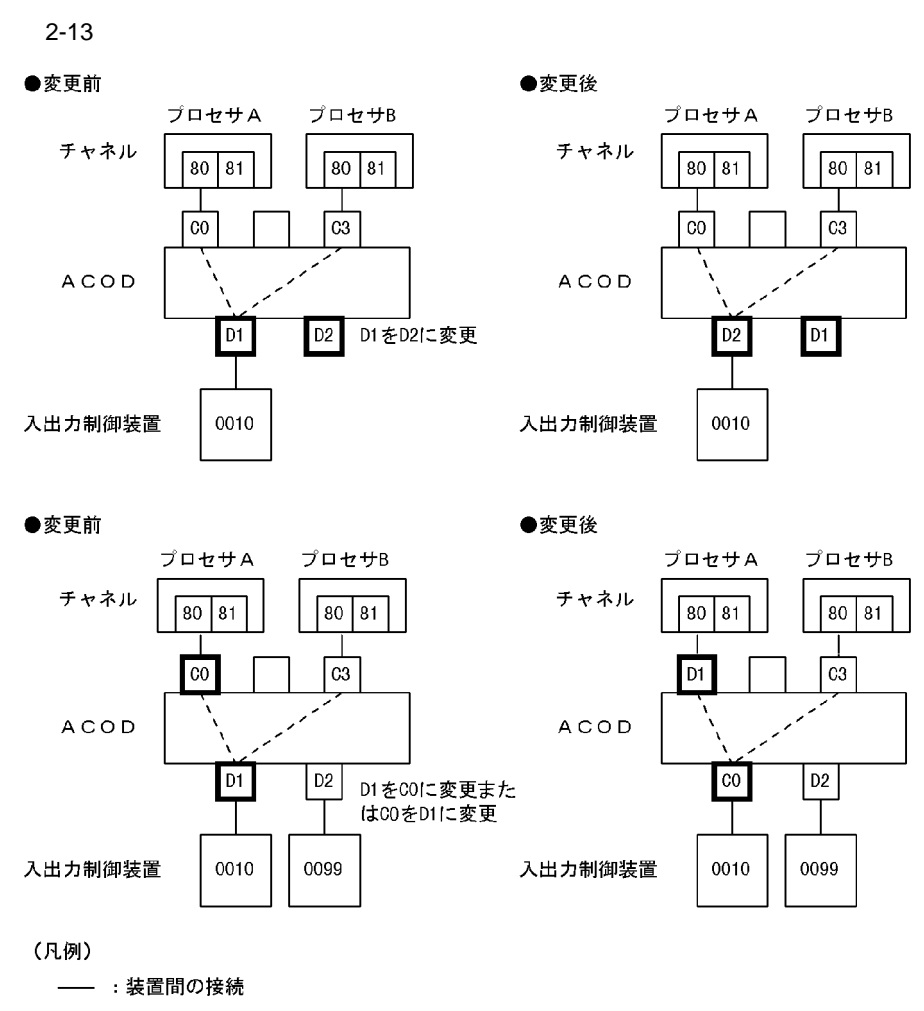

--- : ACOD内部の接続

### $2.2.2$

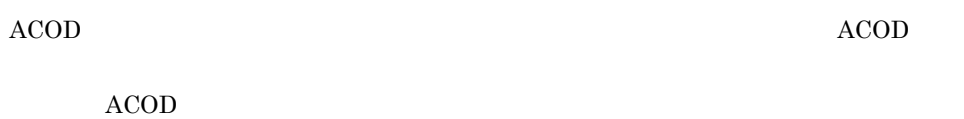

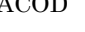

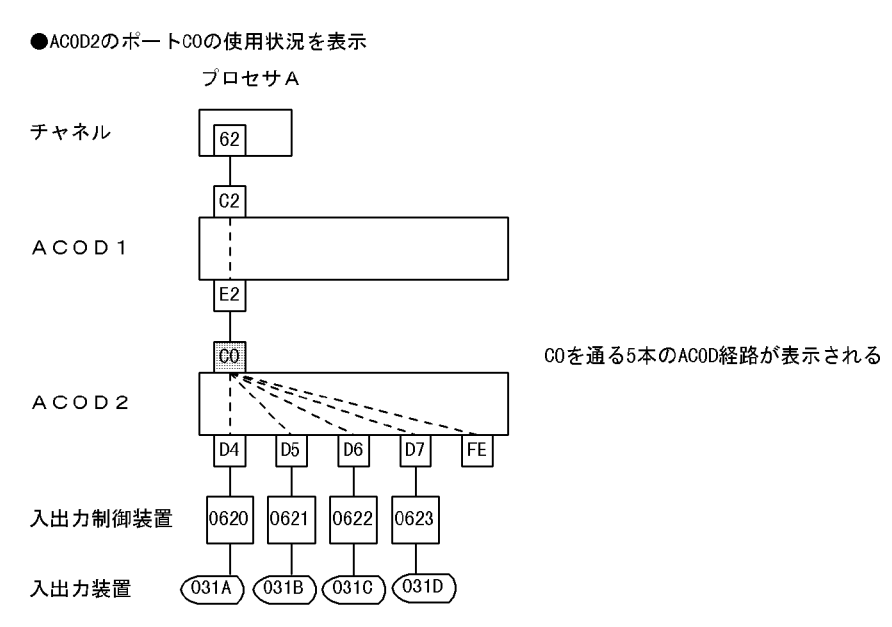

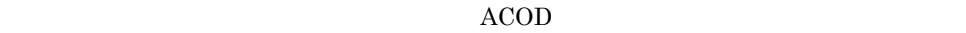

 $2.2.3$ 

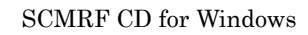

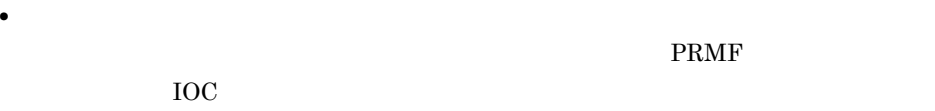

**•** 入出力装置定義オプション **PRMF** 

PRMF  $LPAR$ 

 $\overline{\text{OS}}$ 

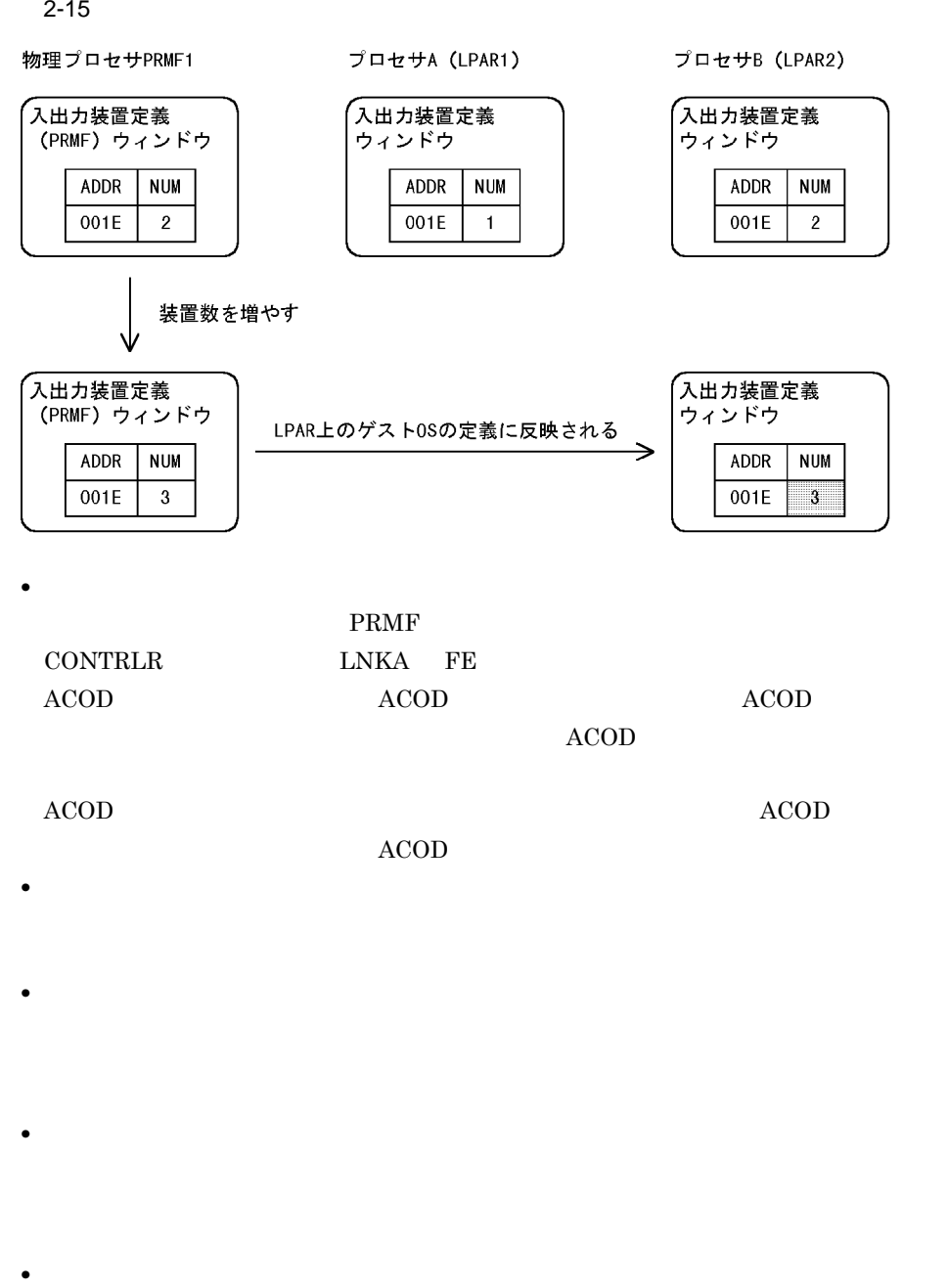

- **•** <u>• The Table of Table of Table of Table of Table of Table of Table of Table of Table of Table of Table of Table of Table of Table of Table of Table of Table of Table of Table of Table of Table of Table of Table of Ta</u>
	- •<br>• <sub>200</sub> to the state of the state of the state of the state of the state of the state of the state of the state of

### $2.2.4$ OS

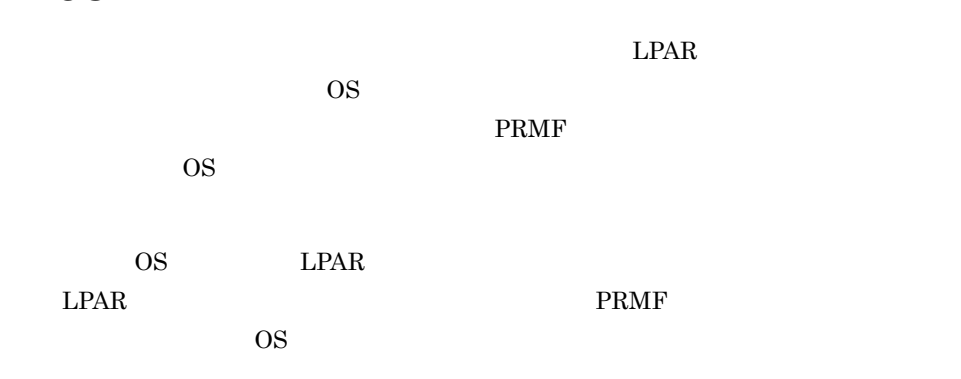

 $OS$  2-16

2-16 入出力構成のゲスト OS への流用

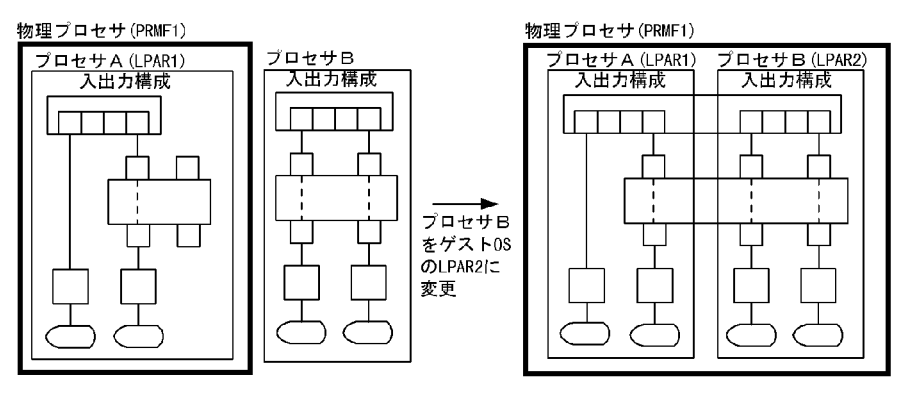

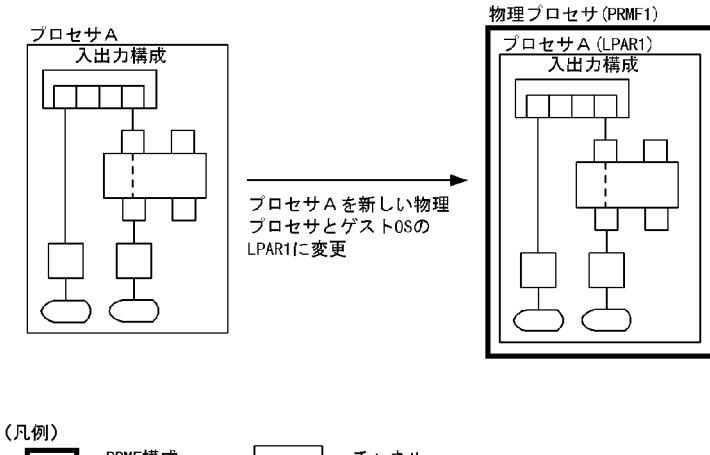

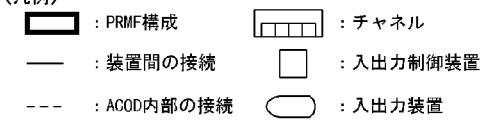

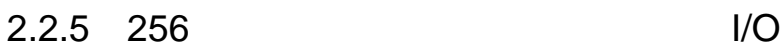

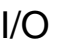

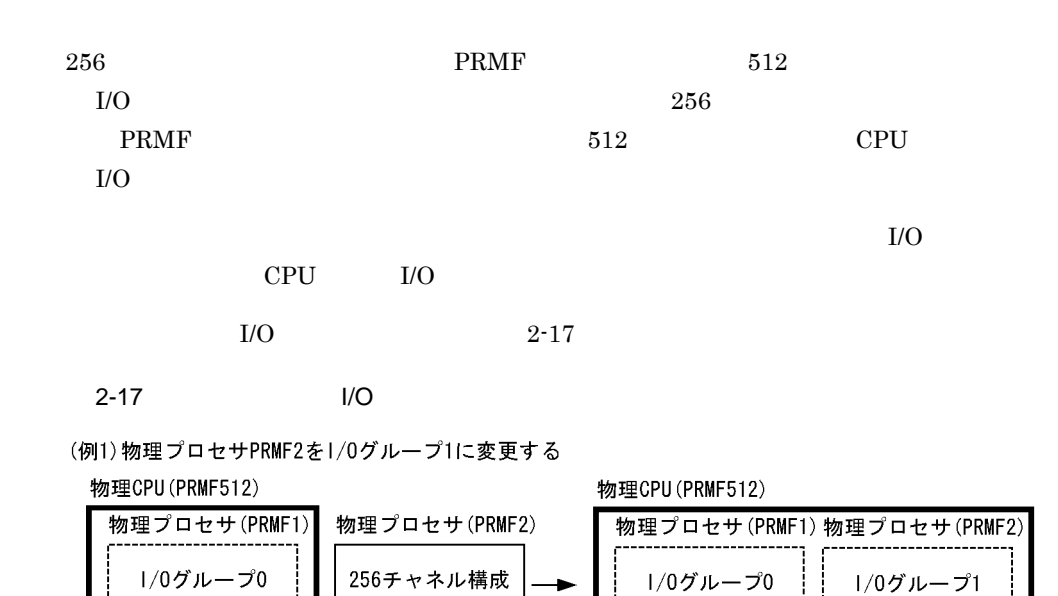

(例2)物理プロセサPRMF1を新しい物理CPUと1/0グループ0に変更する

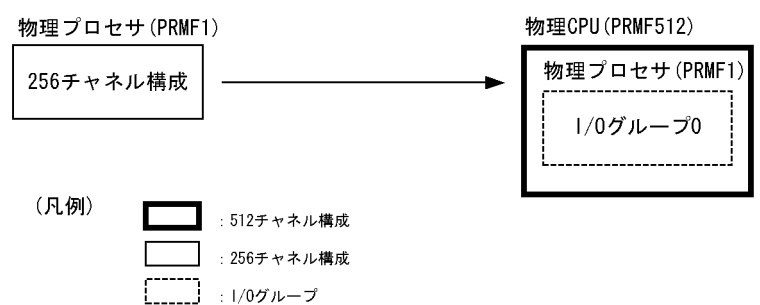

#### $2.2.6$

 $VOS3$ 

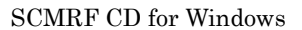

 $2-18$ 

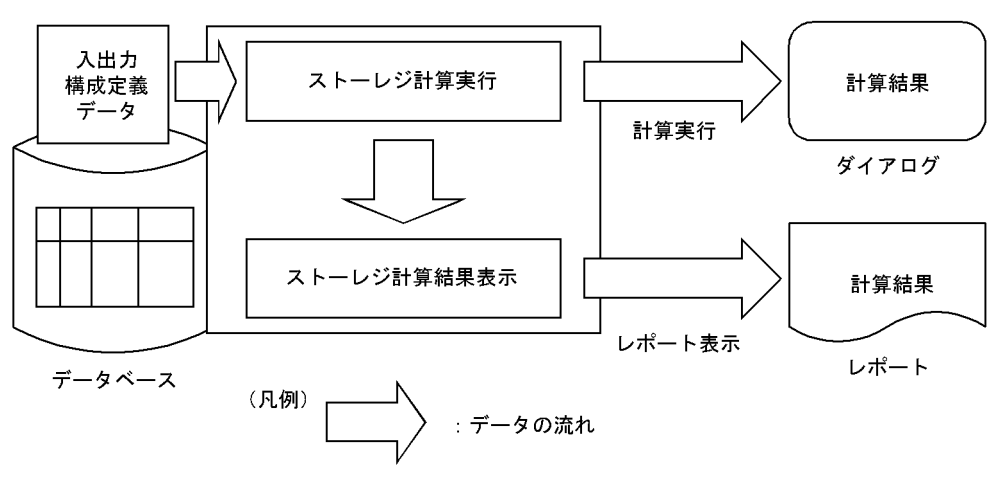

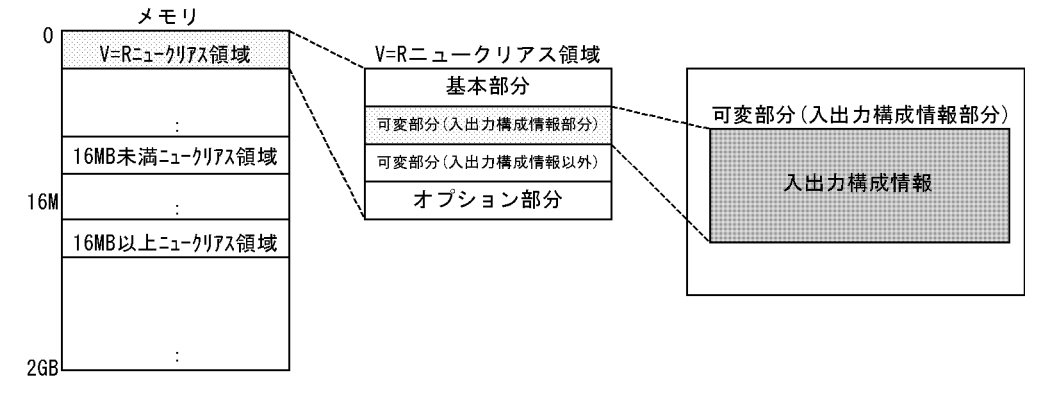

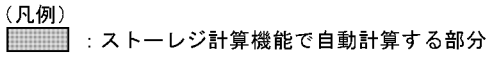

# $2.3$

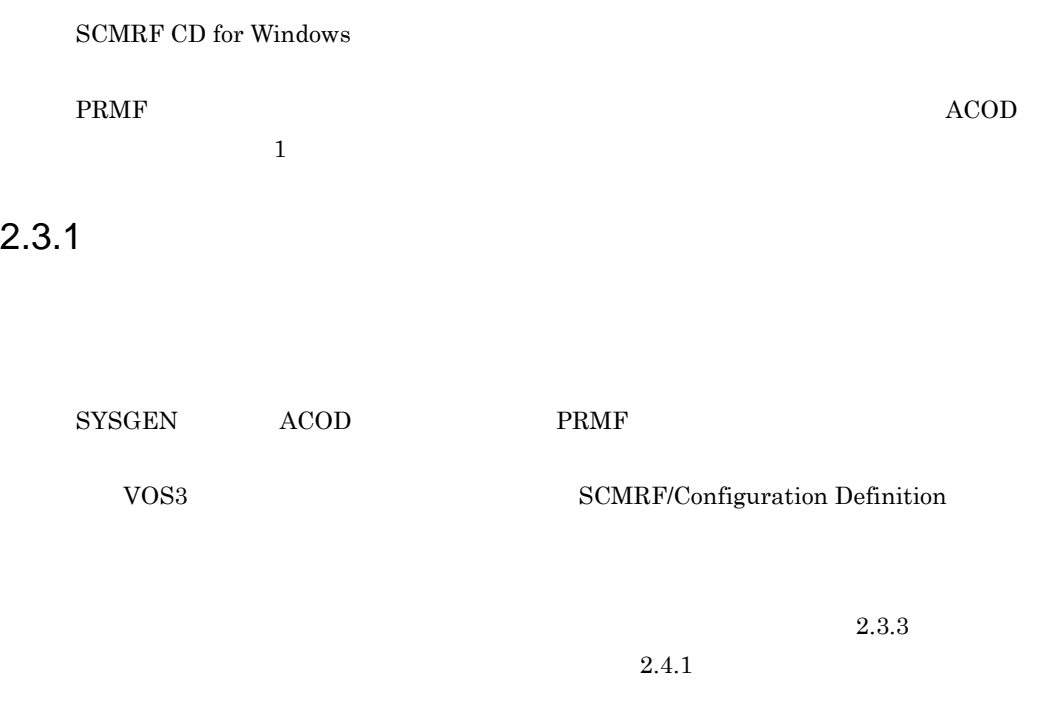

 $2-8$ 

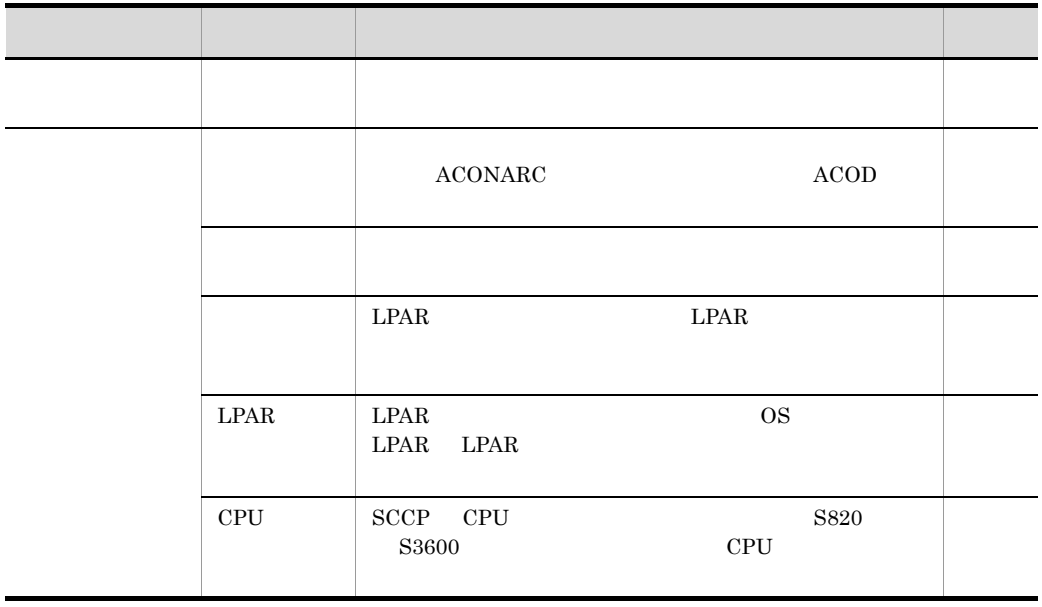

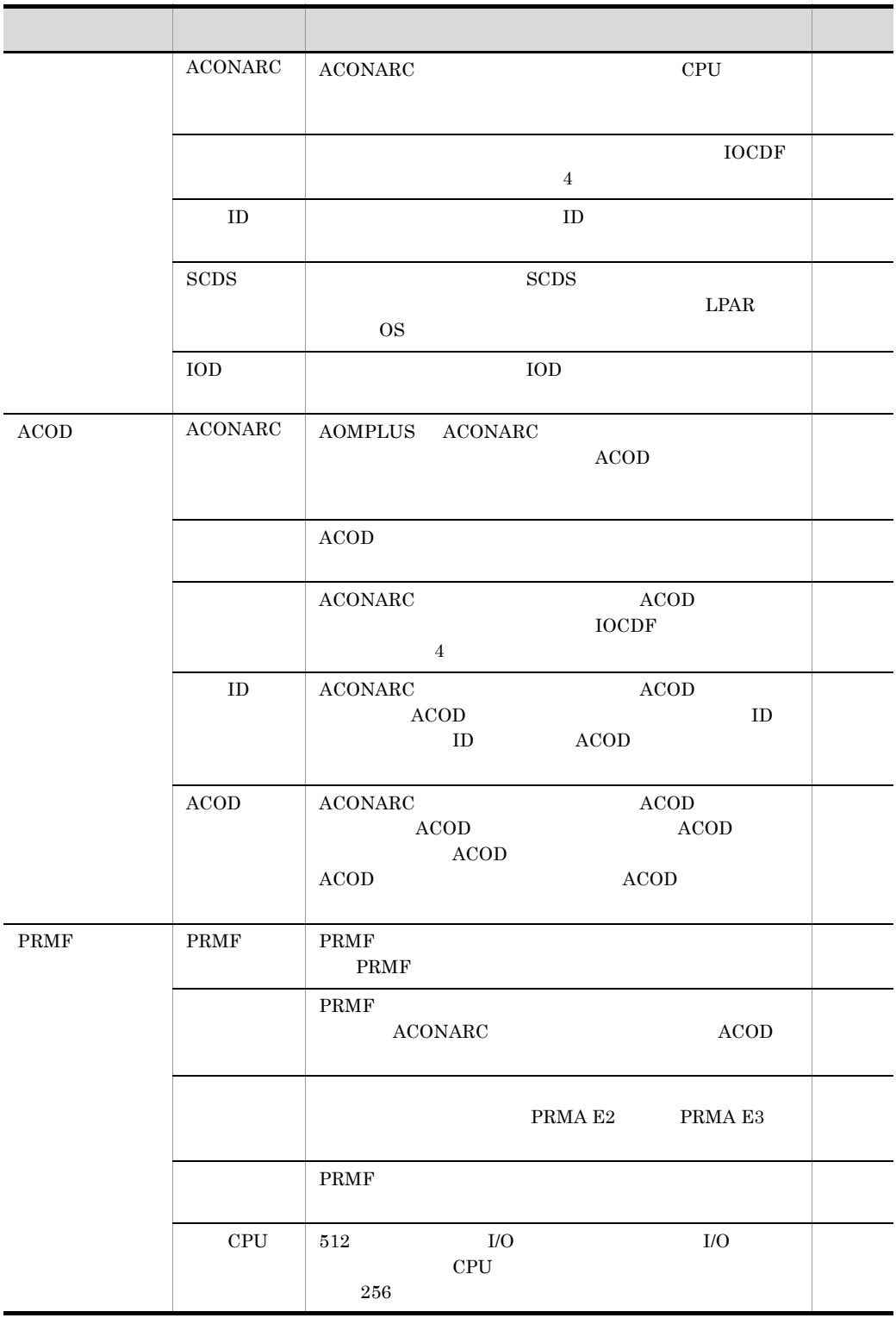

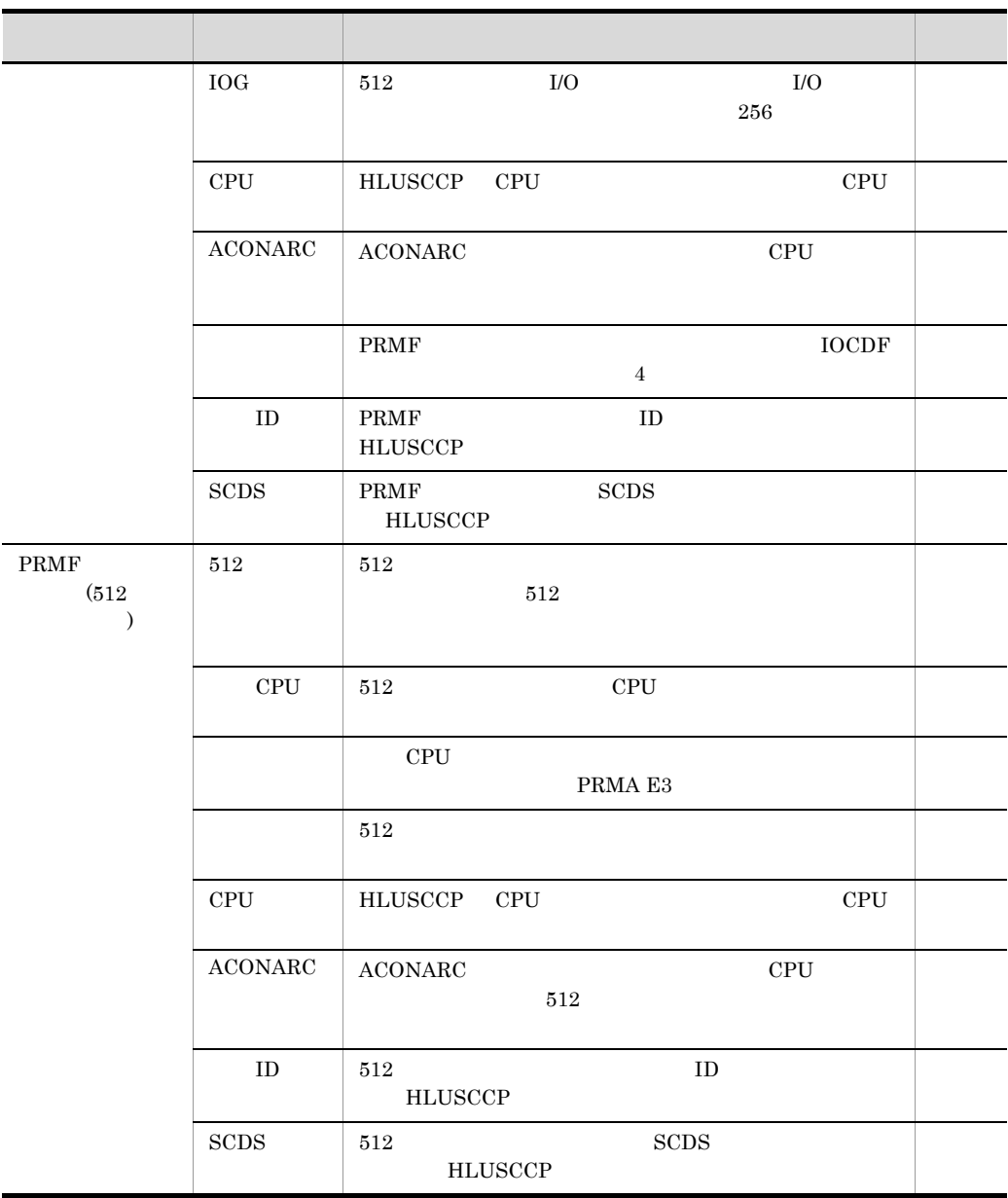

 $1$  CPU  $\sim$ 

2 ACONARC PRMF

#### 2. SCMRF CD for Windows

# $2.3.2$

#### SCMRF CD for Windows

Excel CSV DAT

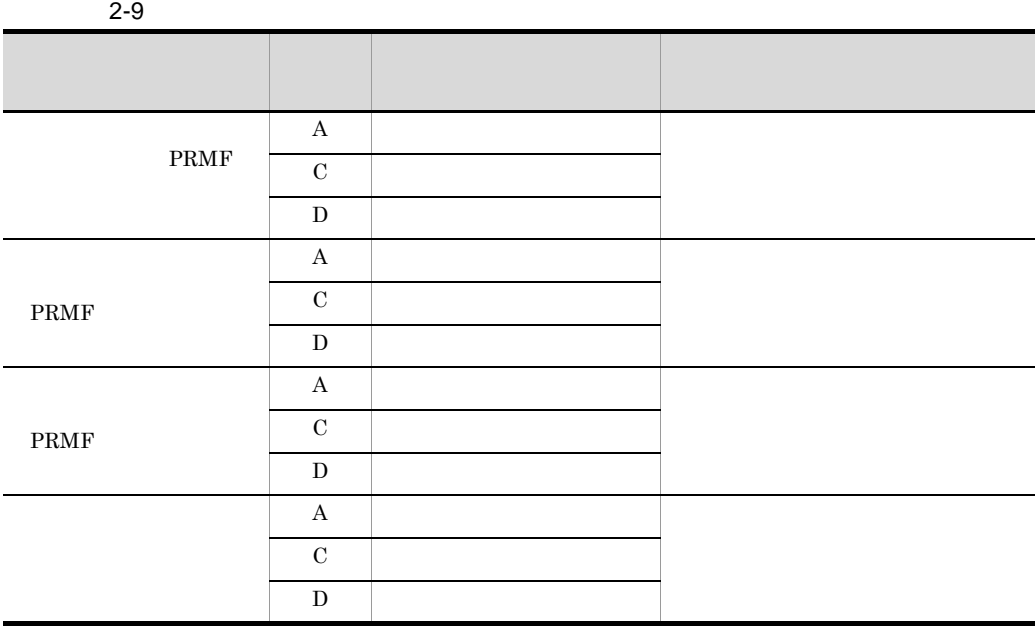

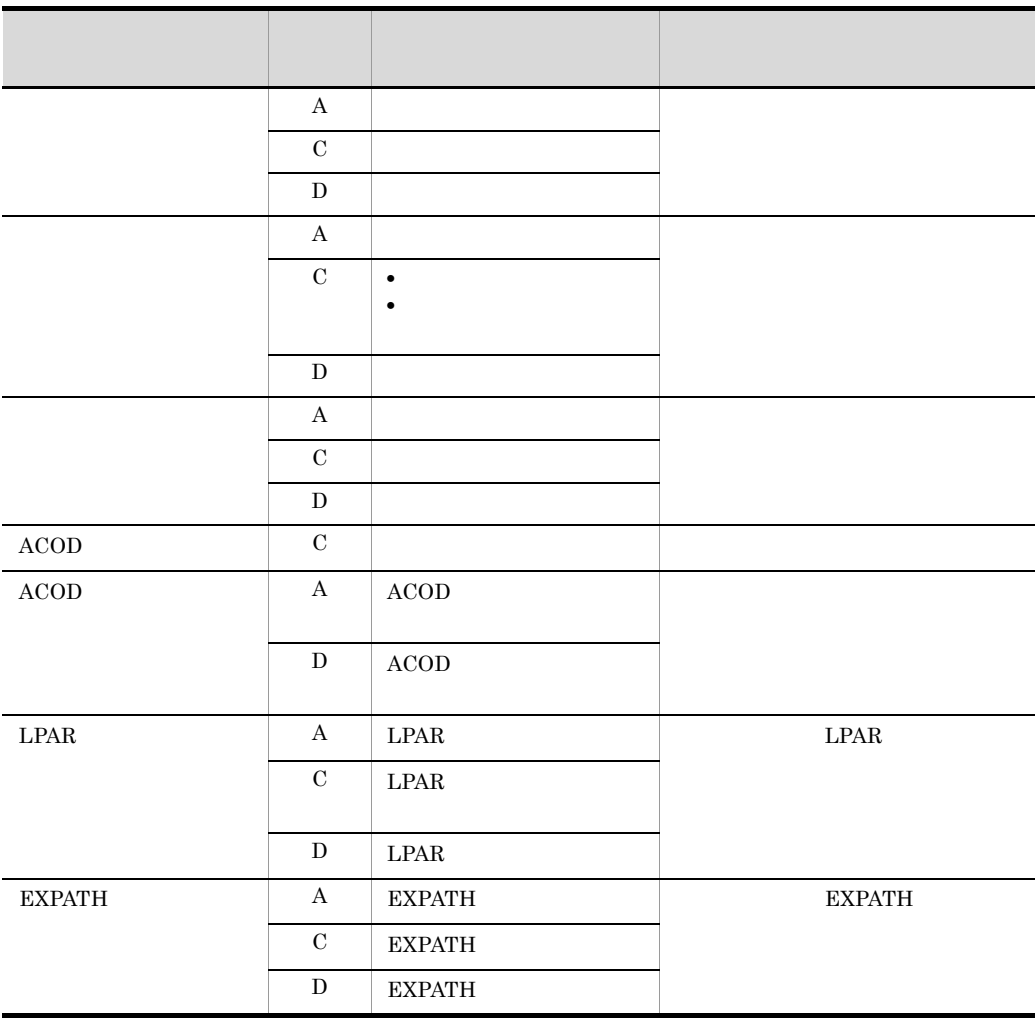

- **A**
- **b**
- **•** 削除したレコードと同じ内容のレコードを追加する:追加したレコードの変更種別が A  $\qquad \qquad \mathbf{C}$

# $2.3.3$

SCMRF CD for Windows

 $\rm ACOD$ 

 $\rm PRMF$  examples that  $\rm PRMF$ 

 $ACOD$  $ACOD$ 

 $ACOD$ 

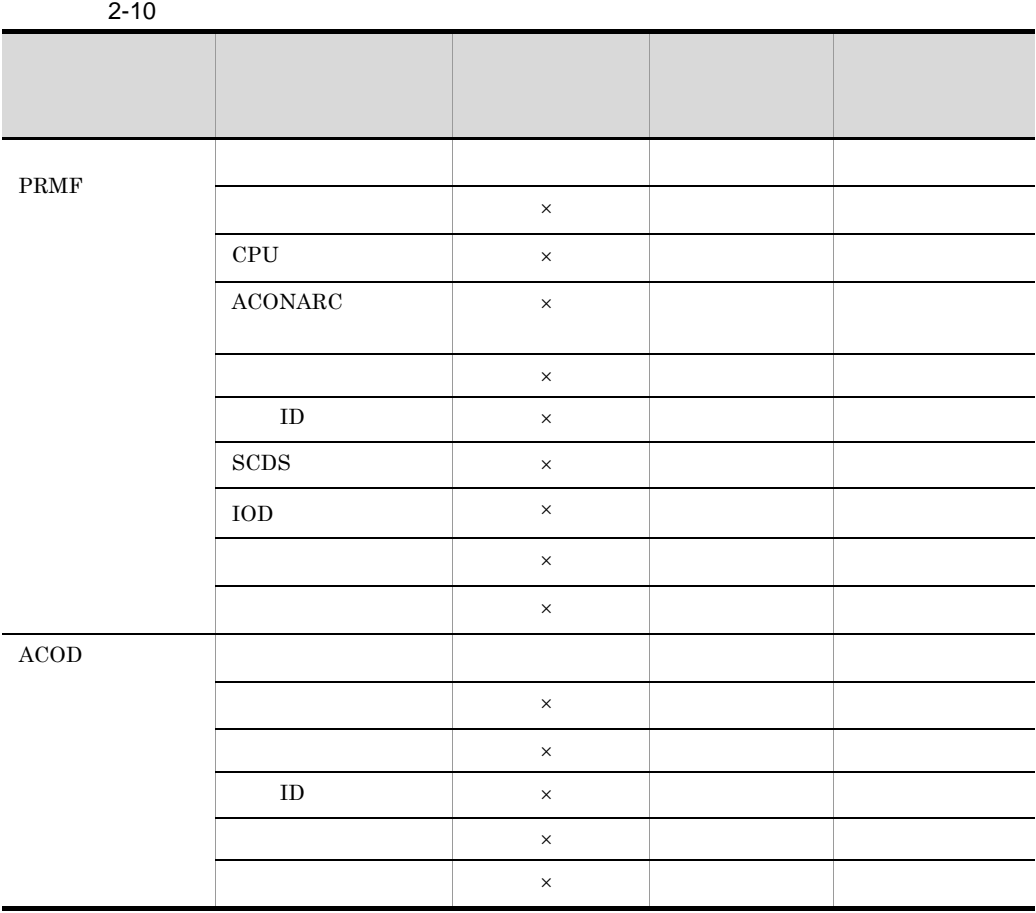

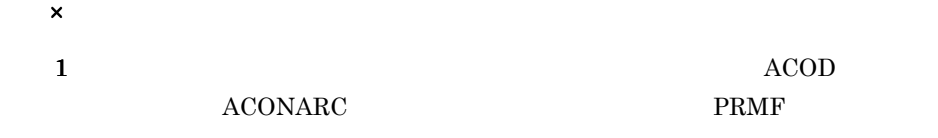

 $2$ 

3 PRMF

# $2.4$

# $2.4.1$

 $2-11$ 

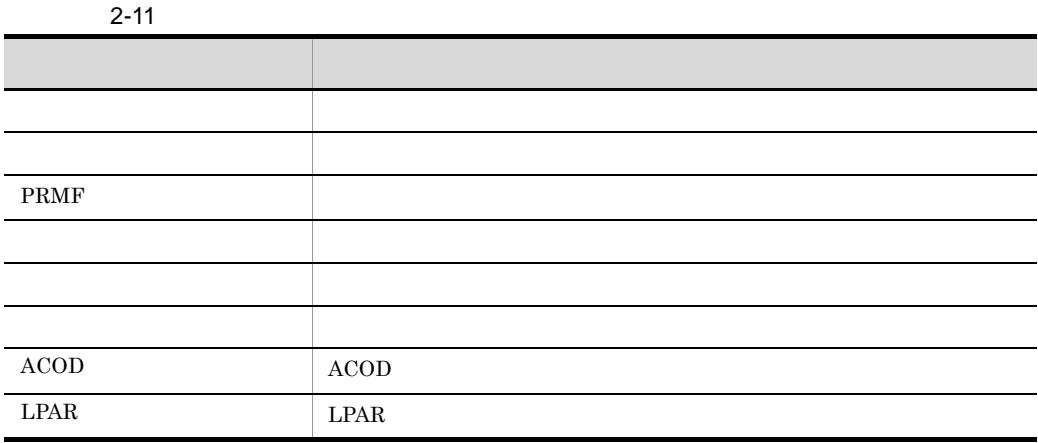

 $99$ 

 $1 \t 99$ 

 $2 - 20$ 

 $2 - 20$ 

●コメント番号1には接続機器用のコメントを,コメント番号2には設置場所用のコメントを入力する

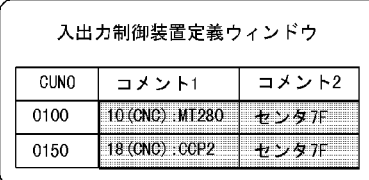

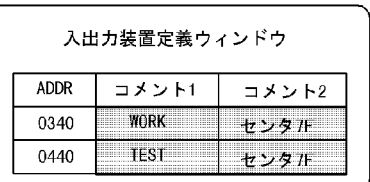

 $2.4.2$ 

SYSGEN ACOD

構成情報,および PRMF システム構成定義文を生成するとき,コメントは認識されませ

#### 2. SCMRF CD for Windows

#### $LPAR$

#### $2.3.3$

### $2.4.2$

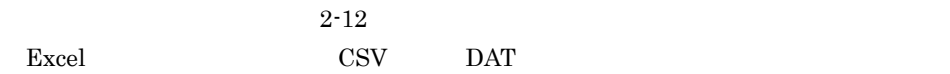

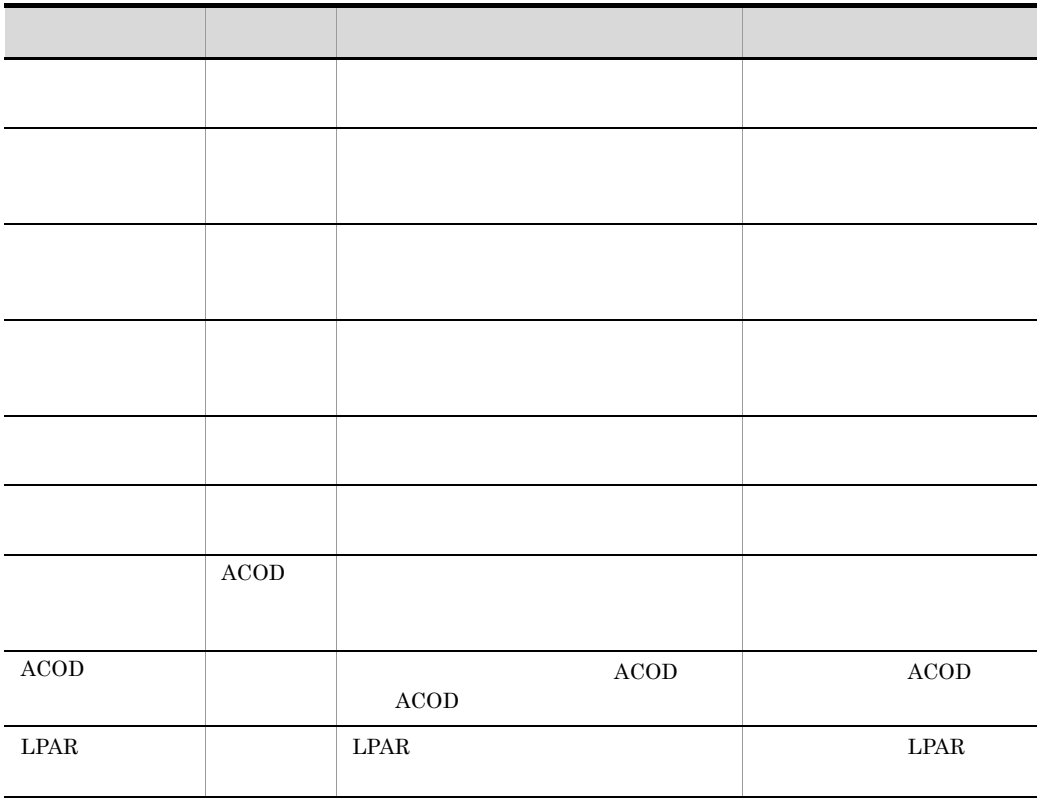

# $2.4.3$

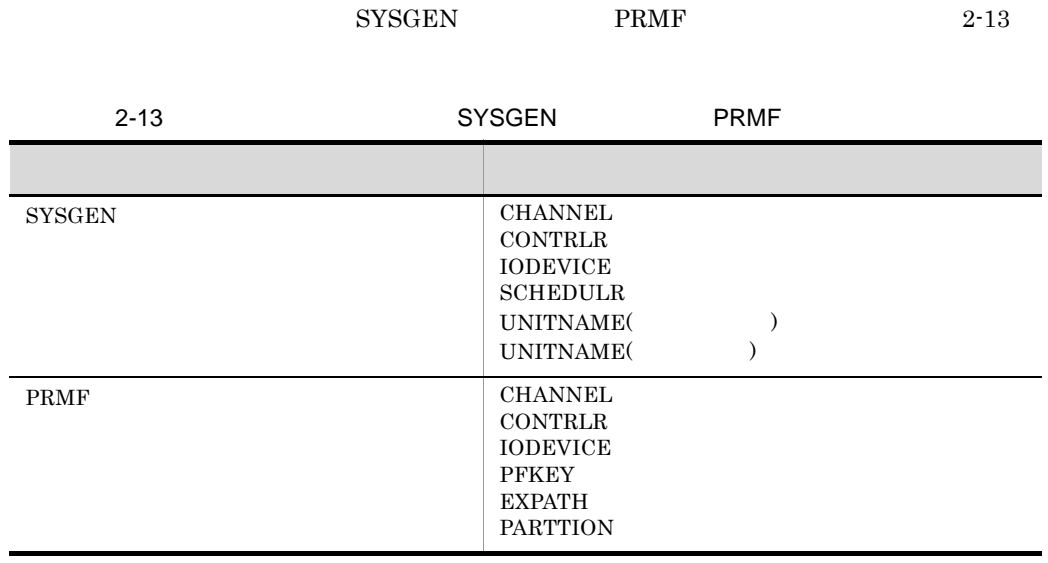

 $\mathbf{ID}$ CHANNEL CONTRLR IODEVICE

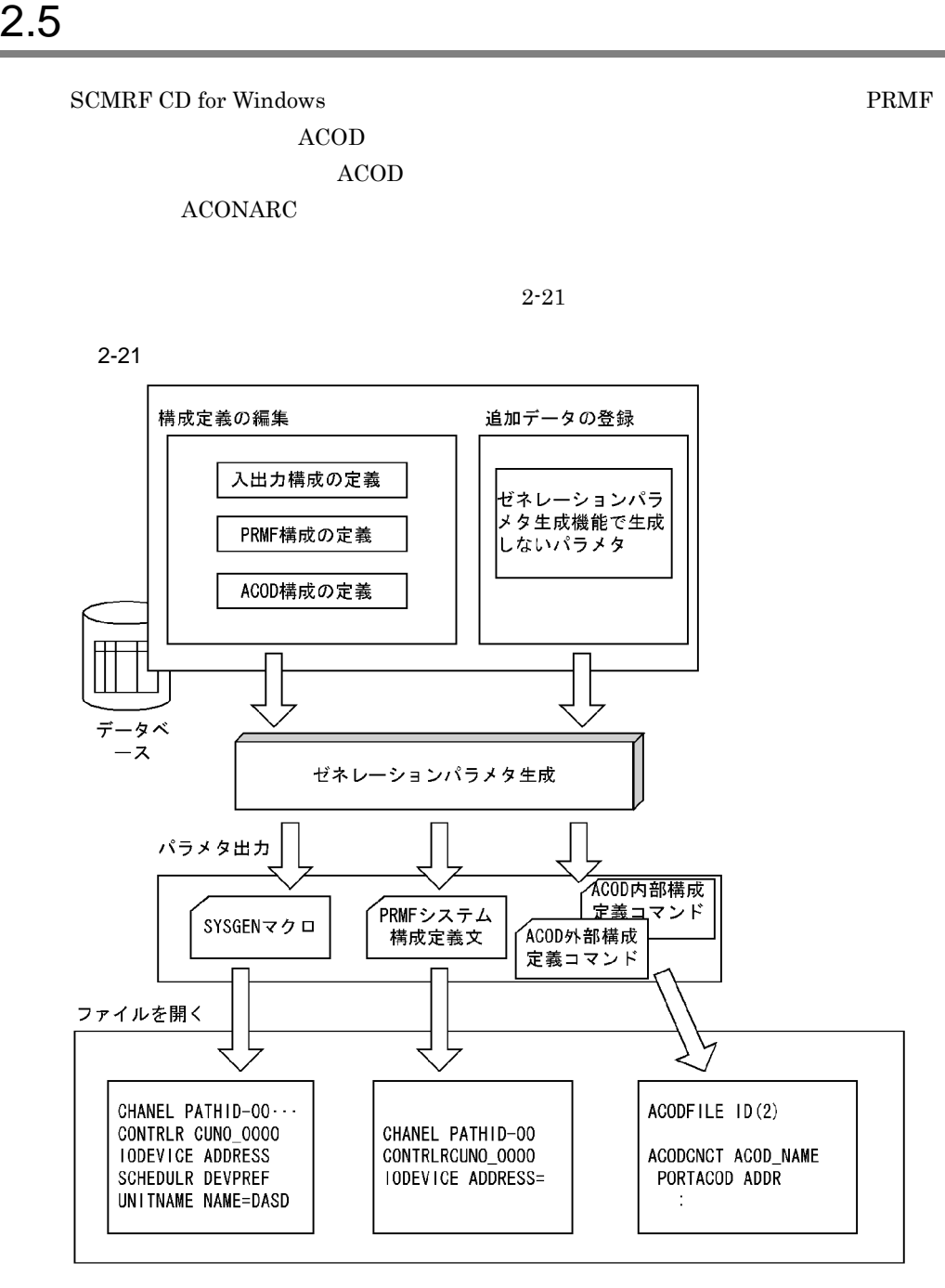

(凡例) \_<del>\</del> )<br>¬ / :データの流れ

### 1 SYSGEN

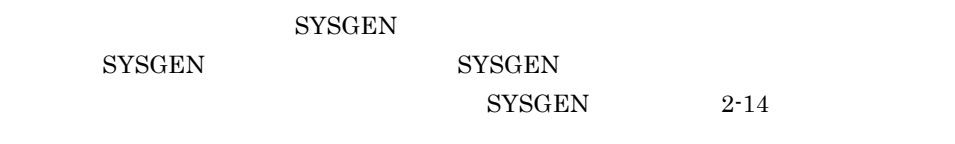

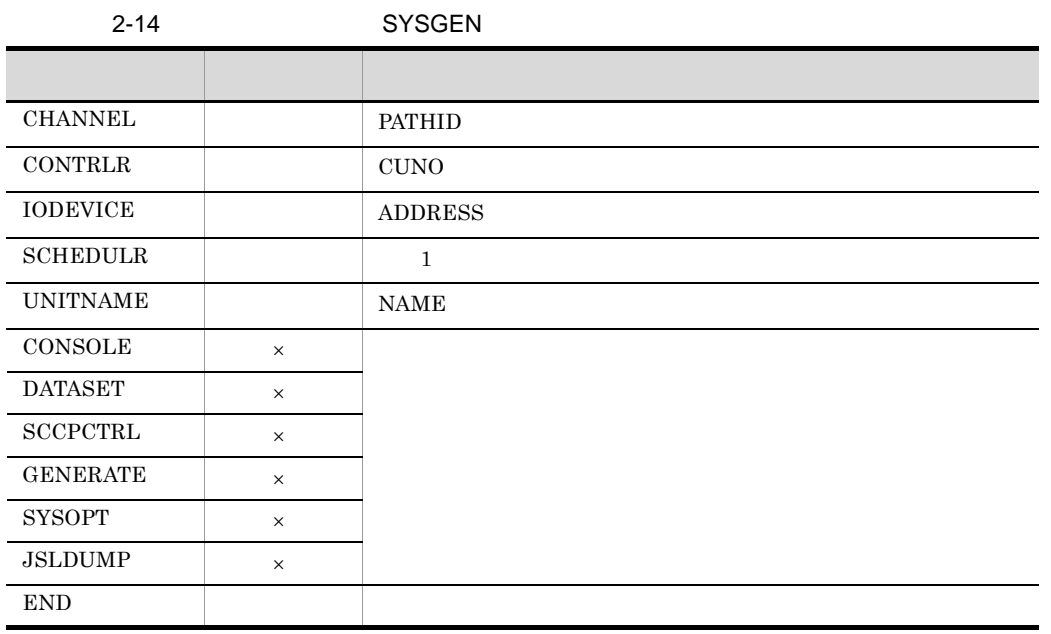

 $\times$ 

#### 2 PRMF

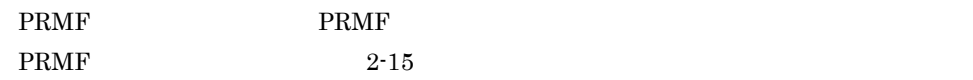

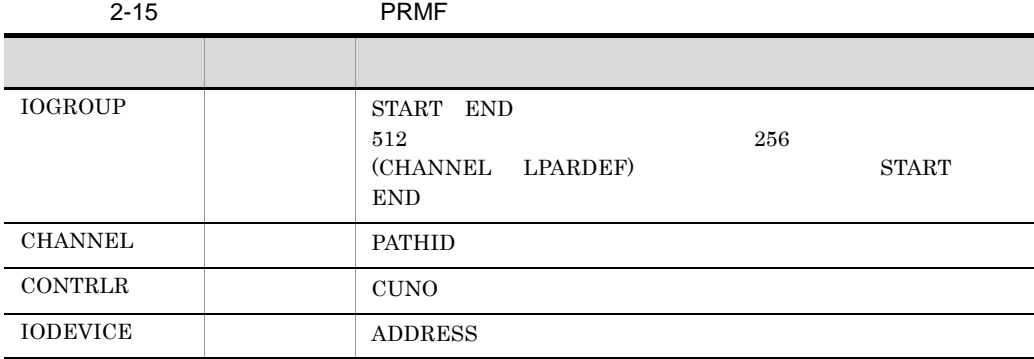

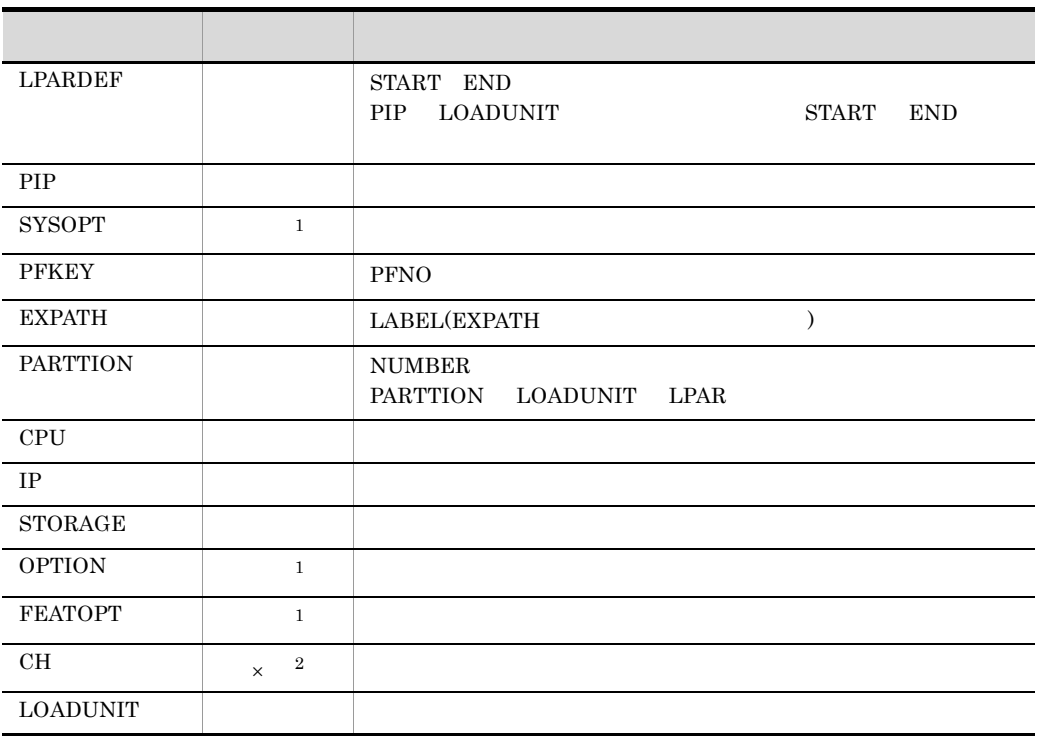

- $\times$
- 
- $1$ 
	- 2 CHANNEL ATTR,LPAR,LPARDEFR
- 3 ACOD

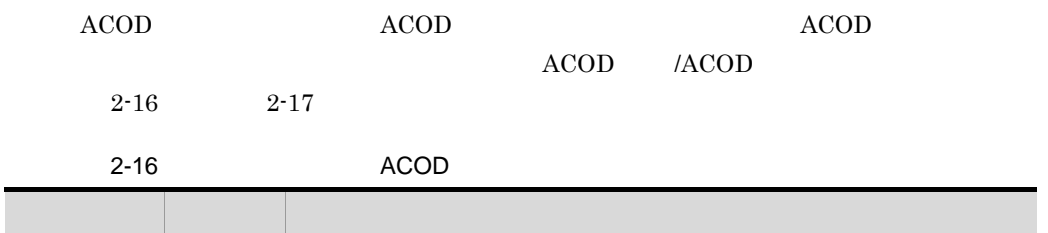

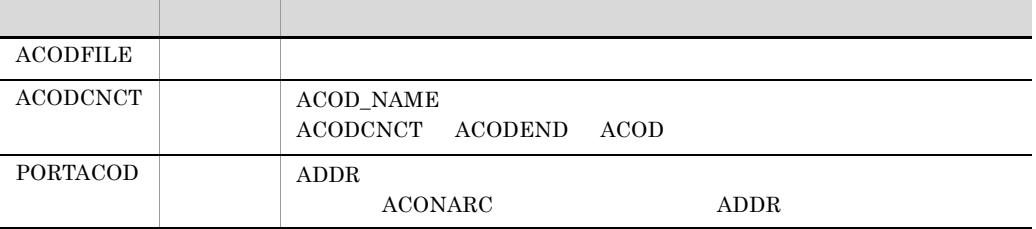

#### 2. SCMRF CD for Windows

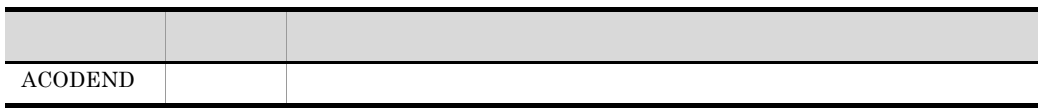

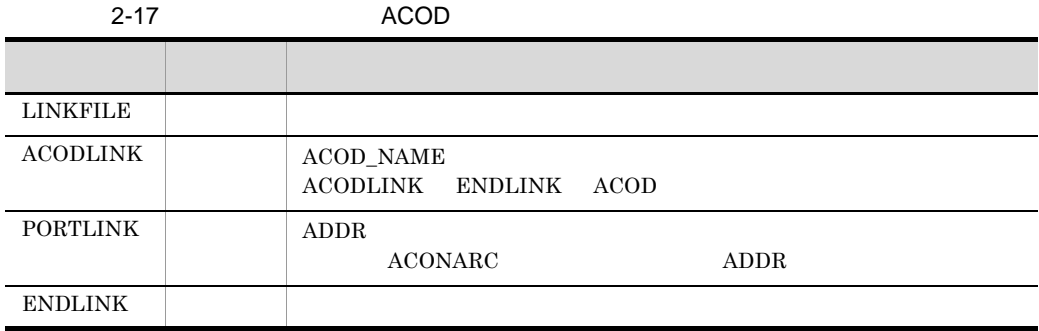

• <u>• ゼネレーションパラメタ</u> • **•**  $\overline{C}$ •<br>• <u>• Andre Harry Community Product</u> Extensive Product Product Extensive Product Product Product Product Product Pro

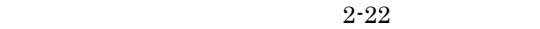

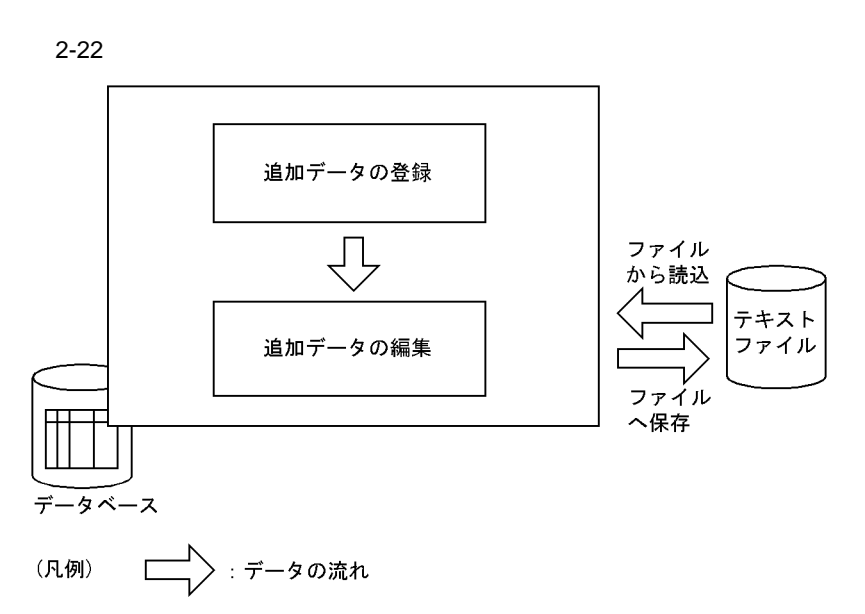

# $2.7$

# $2.7.1$

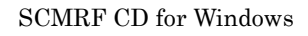

**•** 編集支援機能

 $1$ 

 $2-23$ 

2-23 連携レコードのコピーおよび貼り付け

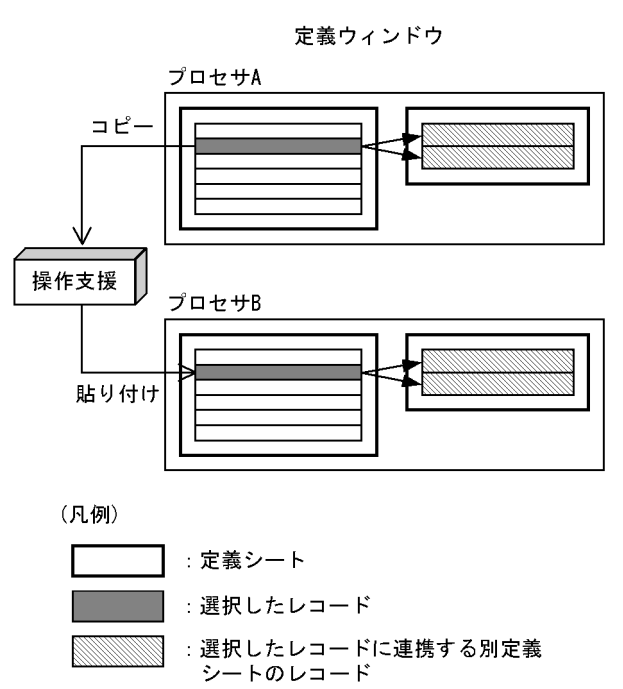

 $1$ 

→ : レコードの連携を示す

定義ウィンドウ

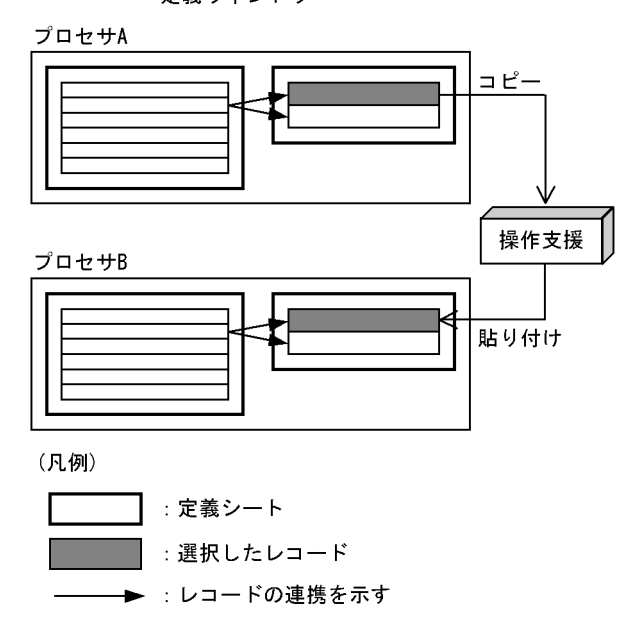

 $2 \angle$ 

 $99$ 

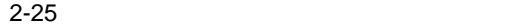

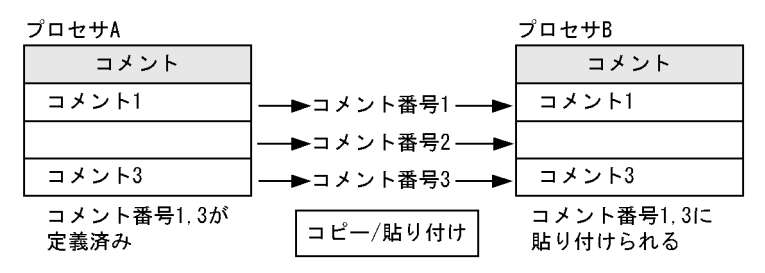

# $2.8$

 $2.8.1$ 

 $ACOD$ 

 $ACOD$ 

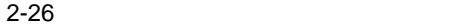

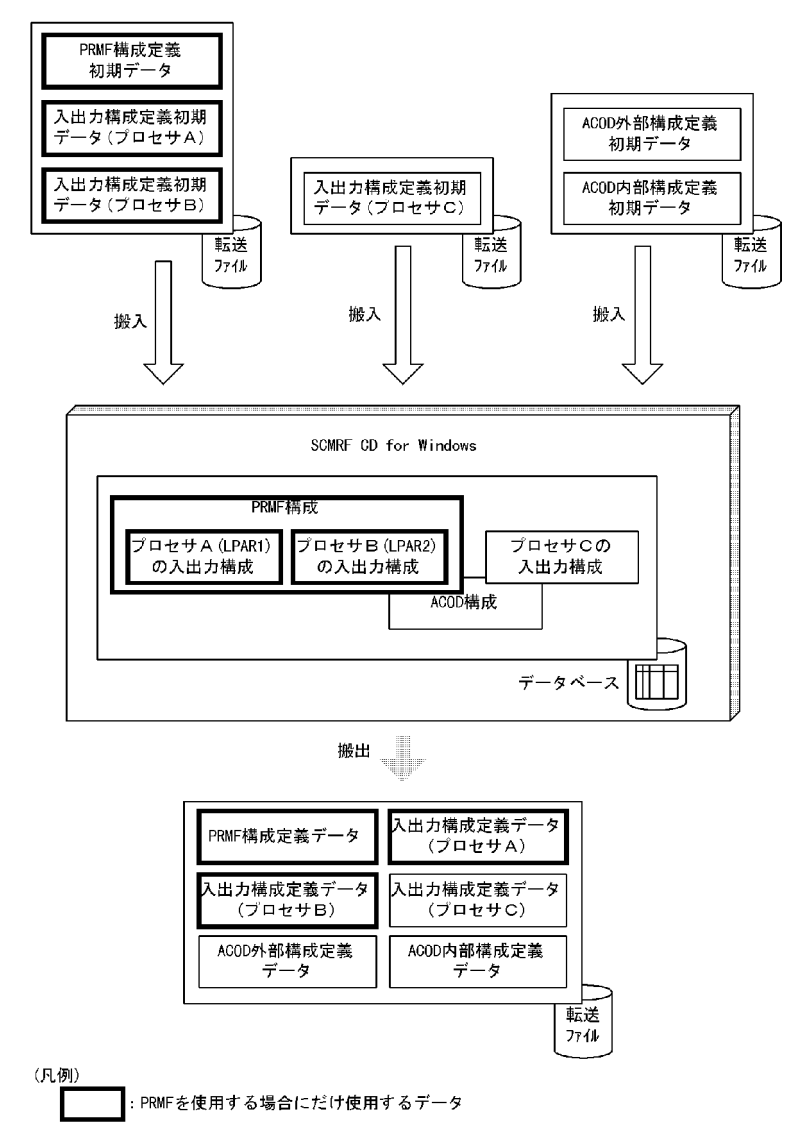

 $2.8.2$ 

1  $\sim$ 

SCMRF CD for Windows

 $2 - 27$ 

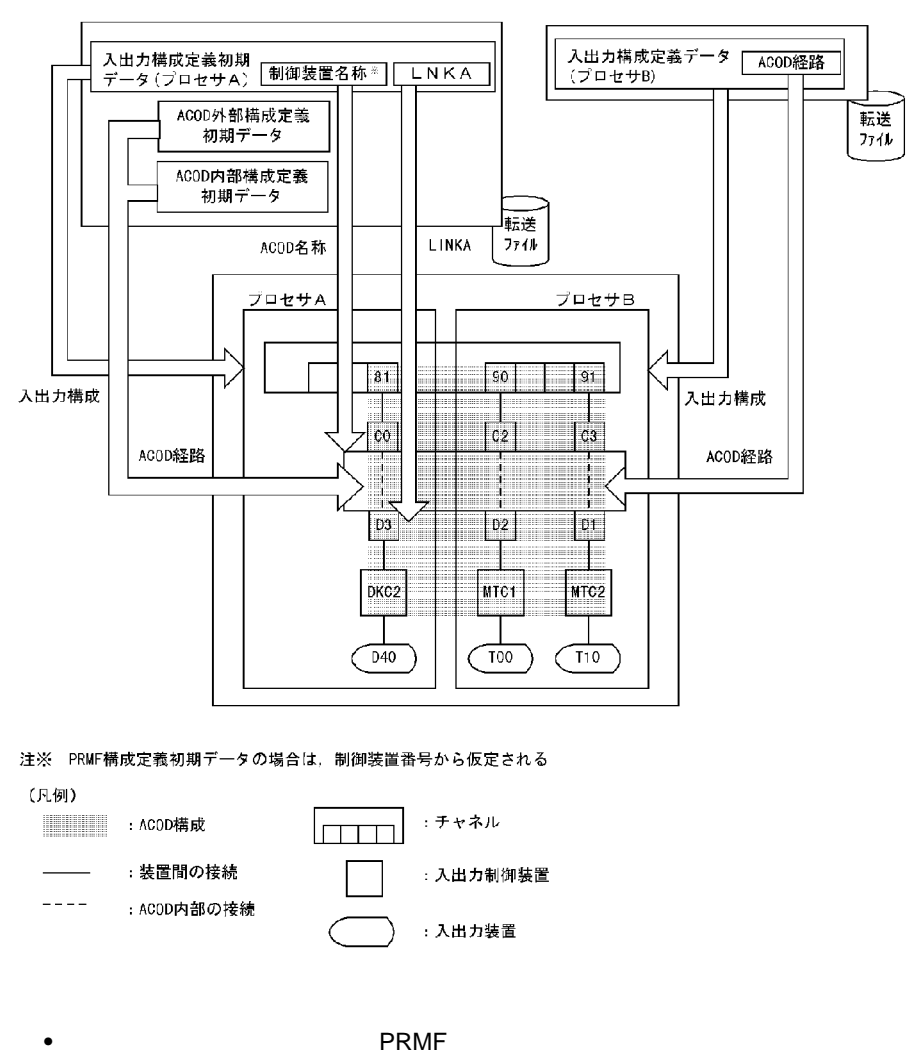

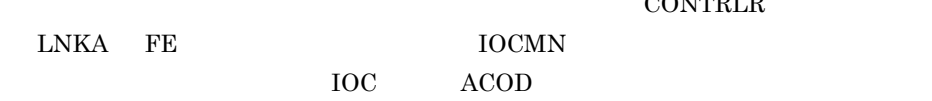

• ACOD

 $ACOD$ 

**SCMRF CD for Windows** 

**•** 入出力構成定義データ,PRMF 構成定義データ

SCMRF CD for Windows ACOD

**CONTRLR** 

#### 2. SCMRF CD for Windows

 $ACOD$  $\rm PRMF$  $ACOD$  $ACOD$  $ACOD$ **•** 入出力構成初期定義データ,入出力構成定義データ し,ACOD 構成定義ウィンドウで指定する ACOD 名称・ACOD モデルは削除されま • ACOD **ACOD**  $ACOD$   $ACOD$  $\rm ACOD$  $ACOD$  5.3.1  $ACOD$  $ACOD$  $ACOD$  $2.3.3$ 2  $\sim$ a)<br>  $\blacksquare$ 搬入先プロセサの CPU モデルに基づくシンタクスチェックが実施されます。エラーがあ

**PRMF**  $\begin{array}{llll} \text{A COD} & \text{CONTRLR} \end{array}$  $\begin{array}{lll} {\rm LNKA} & {\rm FE} & {} & {\rm IOCMN} \end{array}$  $\rm{IOC}$  and  $\rm{ACOD}$  $\rm{IOC}$  $ACOD$ 

#### 2. SCMRF CD for Windows

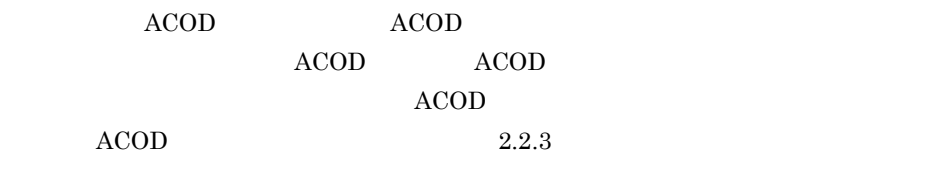

入出力構成定義初期データおよび PRMF 構成定義初期データの搬入時のチェック内容

 $2 - 18$ 

 $2-18$   $\longrightarrow$  PRMF  $\longrightarrow$  PRMF

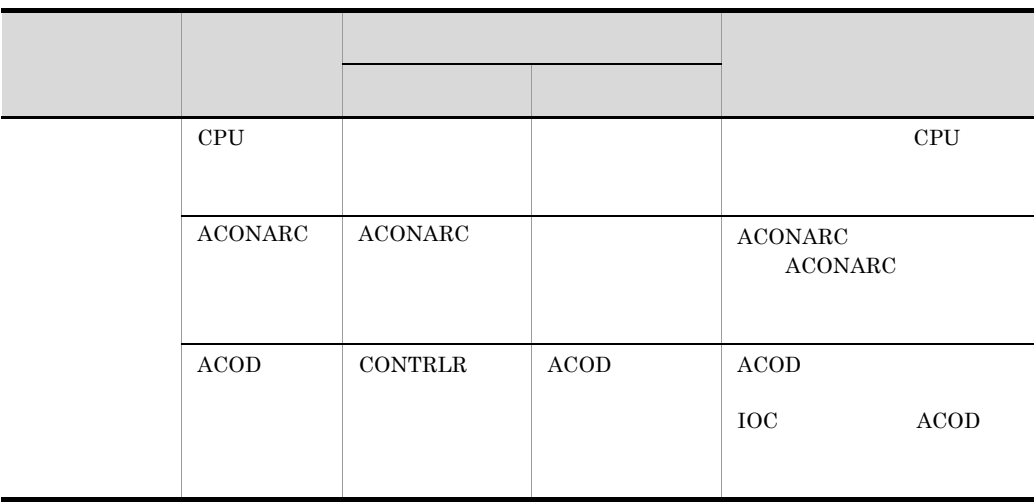

b)入出力構成定義初期データ(ゲスト OS

 $\overline{\text{OS}}$  , and  $\overline{\text{PRMF}}$ 

 $\emph{PRMF}$ 

PRMF PRMF

OS OS 2002

 $\overline{\text{OS}}$ 

 $\overline{\text{OS}}$ 

 $2 - 19$ 

70

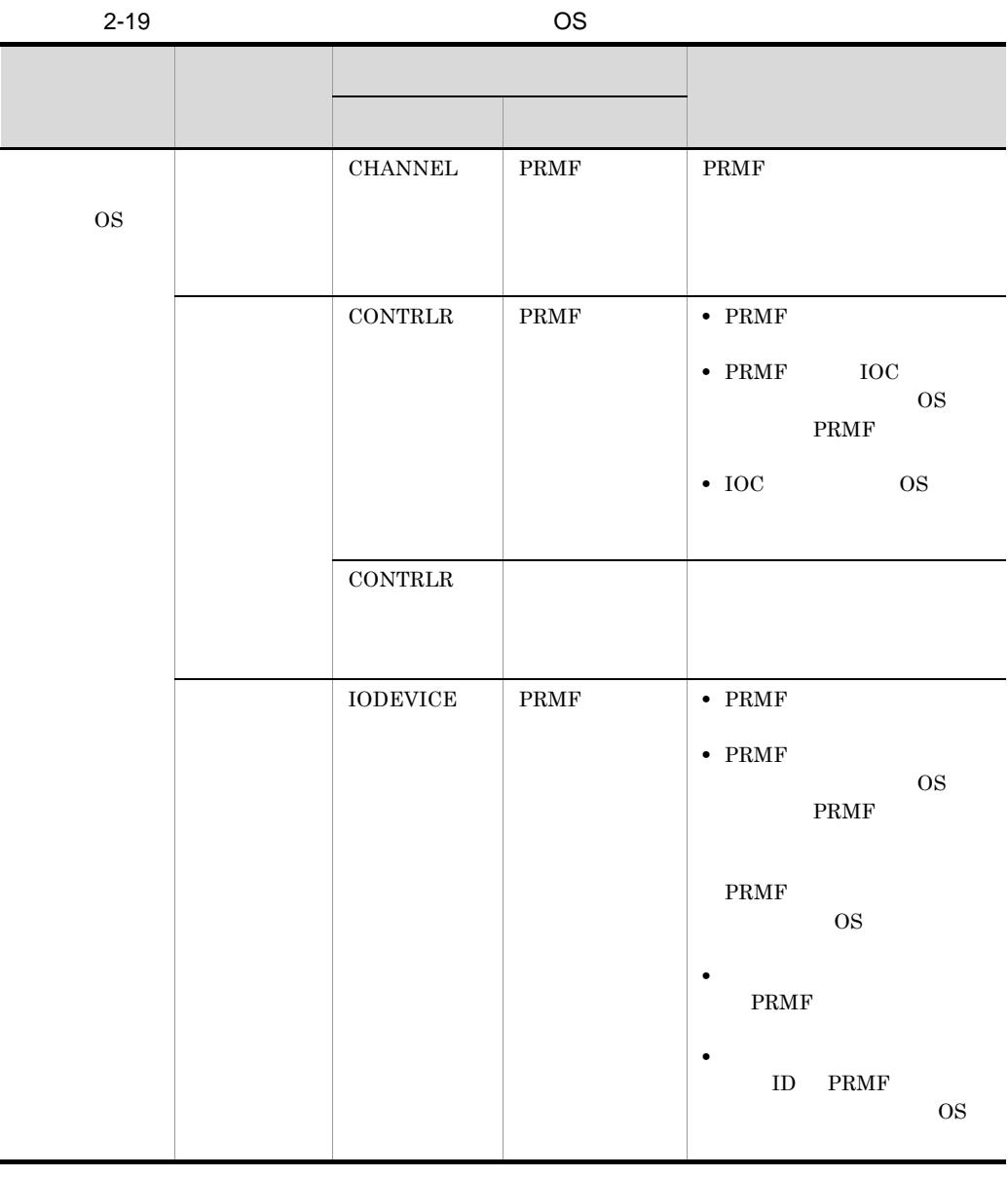

c ACOD

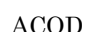

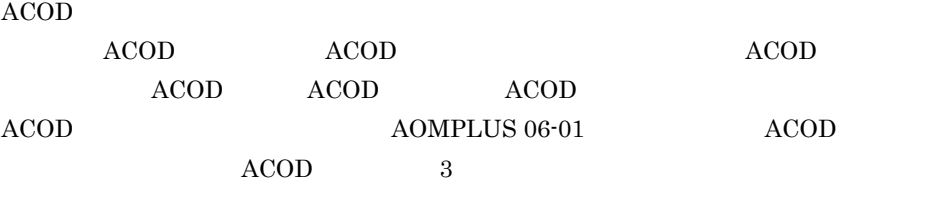

 $ACOD$ 

- <sub>"</sub>
	- **•** 搬入データの ACOD 定義と一致する入出力構成の定義が搬入先プロセサに格納されて

 $ACOD$ 

 $ACOD$ 

 $ACOD$ 

 $ACOD$   $2-20$ 

2-20 ACOD

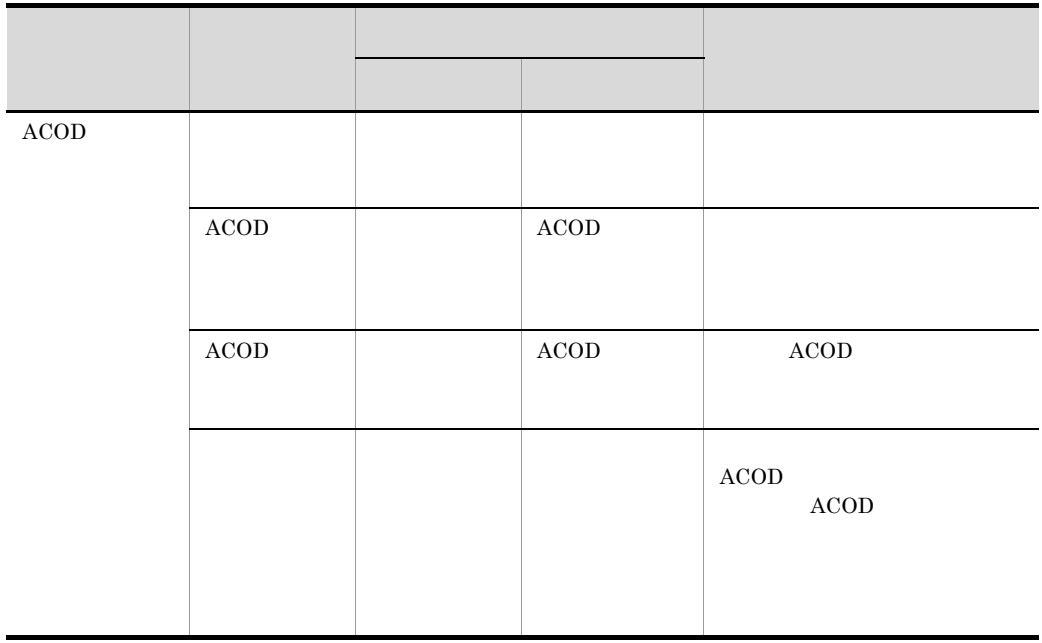

#### 3 SCMRF CD for Windows

a)入出力構成定義データ,PRMF 構成定義データ

入出力構成定義データまたは PRMF 構成定義データには,搬出時にシステム構成の設定

 $ACOD$
# $\begin{minipage}{0.9\linewidth} \begin{tabular}{l} SCMRF Configuration Definition 01-00 \end{tabular} \end{minipage} \begin{minipage}{0.9\linewidth} \begin{tabular}{l} \multicolumn{1}{l}{{\bf \textbf{1}}\xspace-0.05cm} \multicolumn{1}{l}{{\bf \textbf{2}}\xspace-0.05cm} \multicolumn{1}{l}{{\bf \textbf{3}}\xspace-0.05cm} \multicolumn{1}{l}{{\bf \textbf{4}}\xspace-0.05cm} \multicolumn{1}{l}{{\bf \textbf{4}}\xspace-0.05cm} \multicolumn{1}{l}{{\bf \text$

 $3$ 

入出力構成定義データまたは PRMF 構成定義データの搬入時のチェック内容を表

 $2 - 21$ 

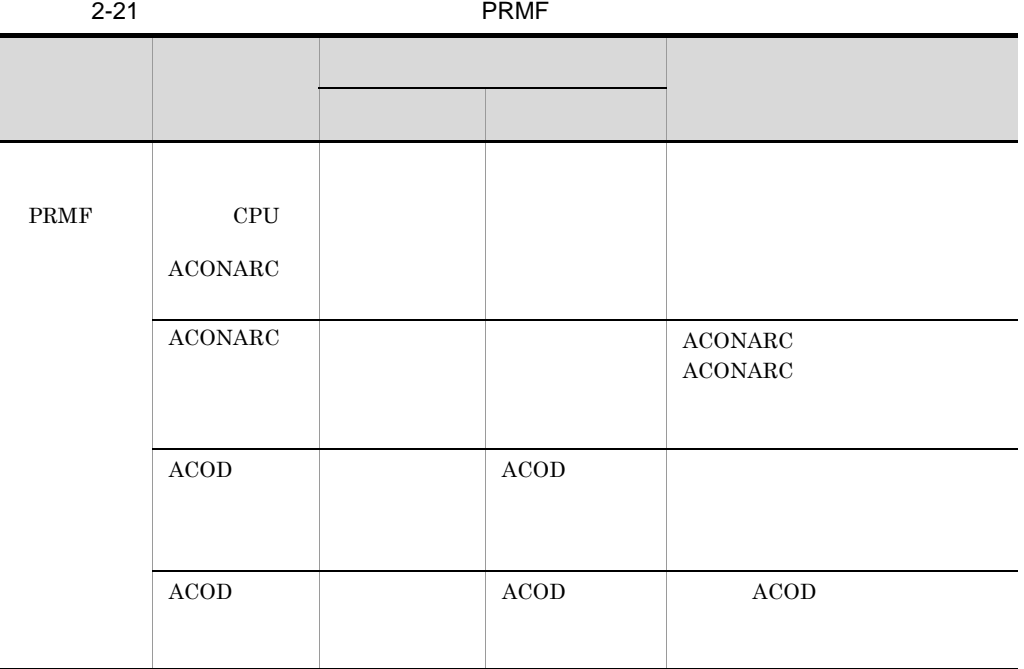

b) OS

 $\overline{\text{OS}}$  , and  $\overline{\text{PRMF}}$ 

 $PRMF$ 

PRMF PRMF

OS ACOD

OS OS 2002

生した入出力構成定義データ(ゲスト OS)の搬入が終了すると搬入処理が中止され

 $ACOD$ 

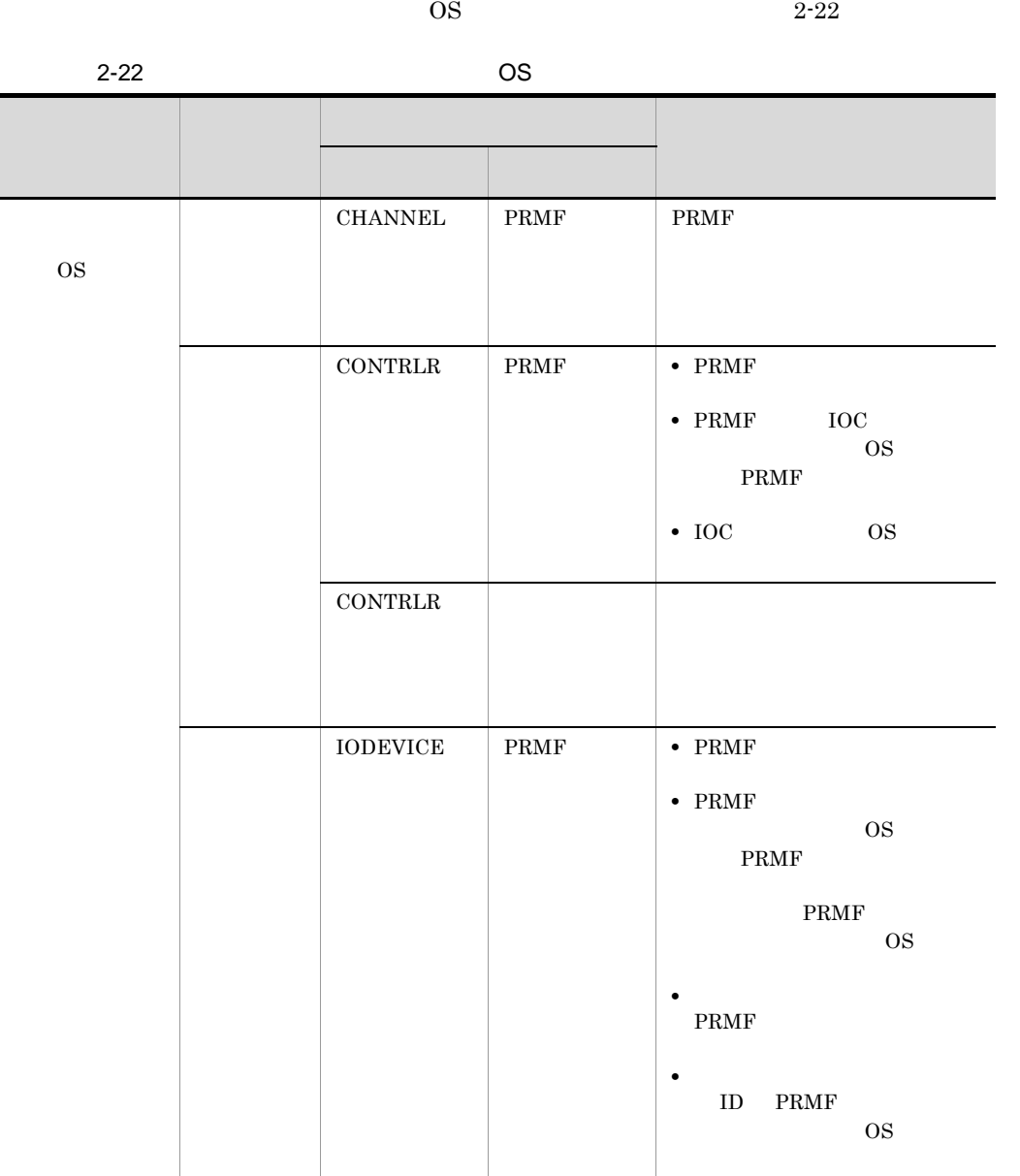

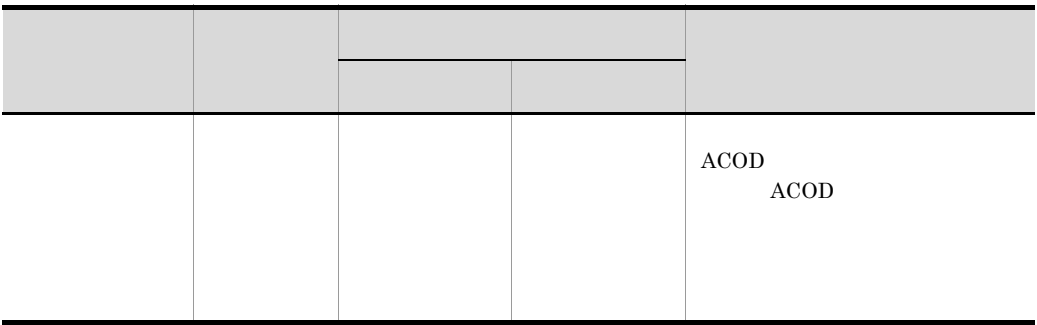

# c ACOD

ACOD

 $\overline{4}$ 

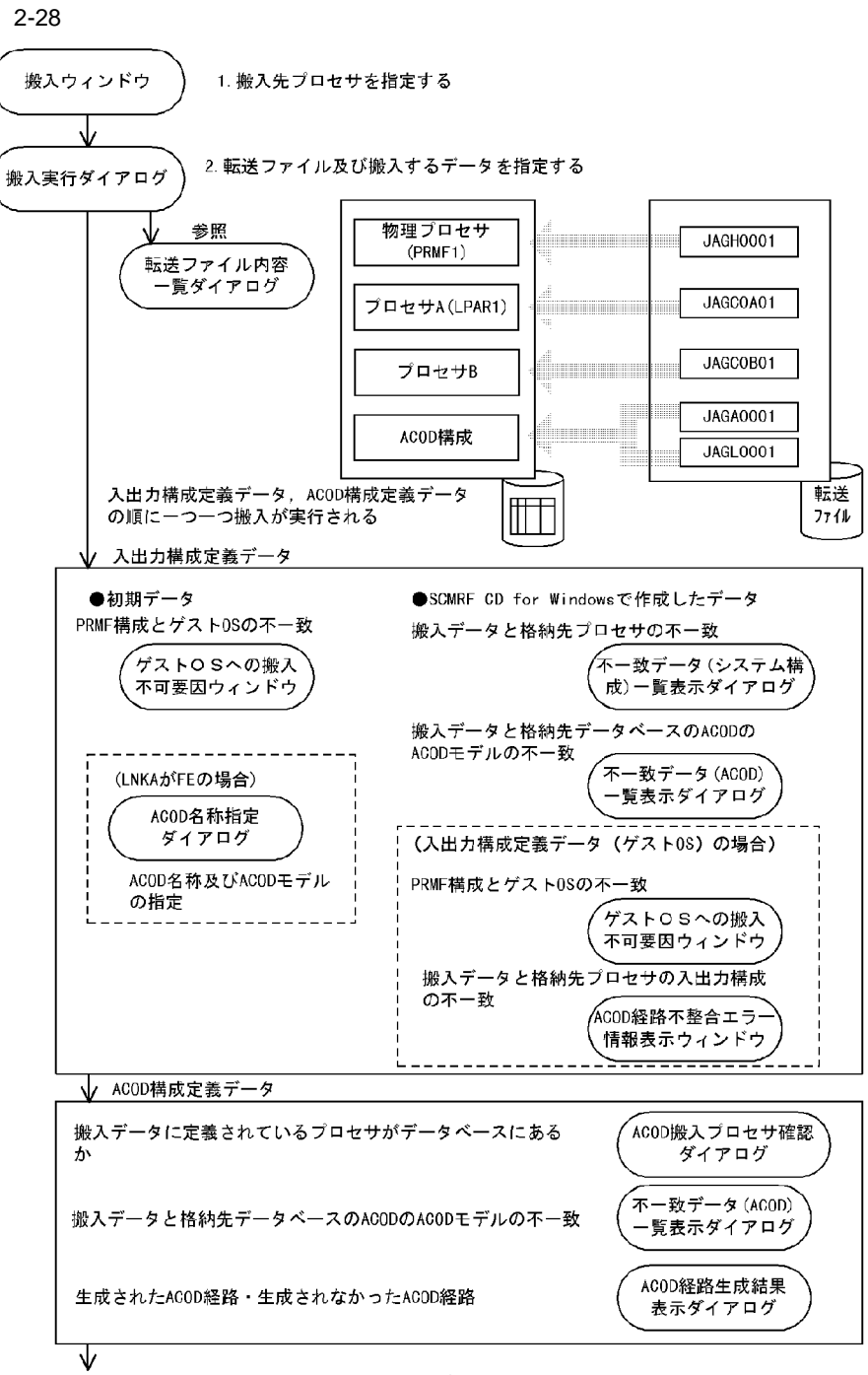

搬入後,入出力構成定義ウィンドウを開くと格納されたデータが表示される。 エラーがないかどうかをエラー情報表示ダイアログで確認すること。

 $2.8.3$ 

 $\overline{2}$ 

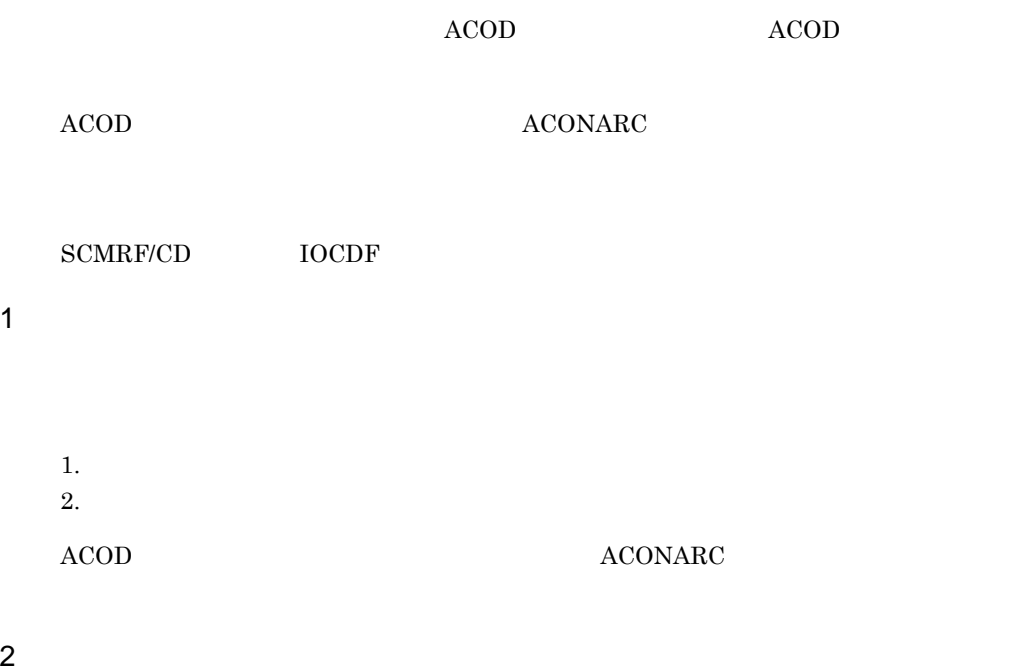

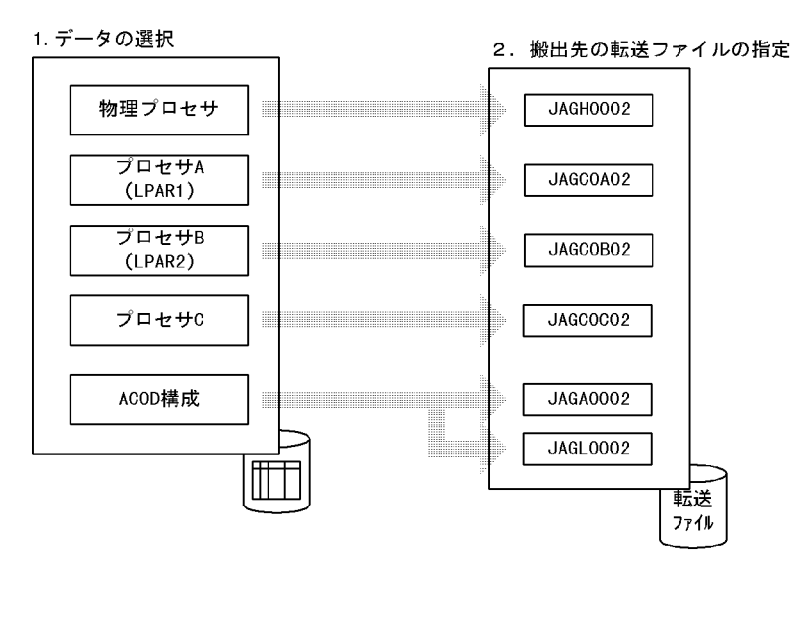

1. データの選択 搬出するPRMF構成定義データ、入出力構成定義データ、また 搬出ウィンドウ はACOD構成定義データを指定する。 2. 搬出先の転送ファイルの指定 搬出実行ダイアログ 搬出先の転送ファイルの名称を指定する。

SCMRF CD for Windows PC  $2 - 30$  $2 - 30$ **PC** -ツールメニュー ( <u>T</u>) –<br>ファイル転送 ( <u>F</u>) ファイル転送 ダイアログ ホスト  $(1)$  $(2)$ 転送 転送 → ファイル転送処理 Ź ファイル  $\overline{\mathbf{z}}$ ファイル (凡例) : データの流れ (n) : 処理の順番 :制御の流れ :双方向通信 **•** 搬入する前に搬入データをファイル転送する(ホスト→ PC)。 • **•** PC

**•** ゼネレーションパラメタ生成後に,ゼネレーションパラメタのファイルをファイル転

 $\overline{\mathrm{PC}}$ 

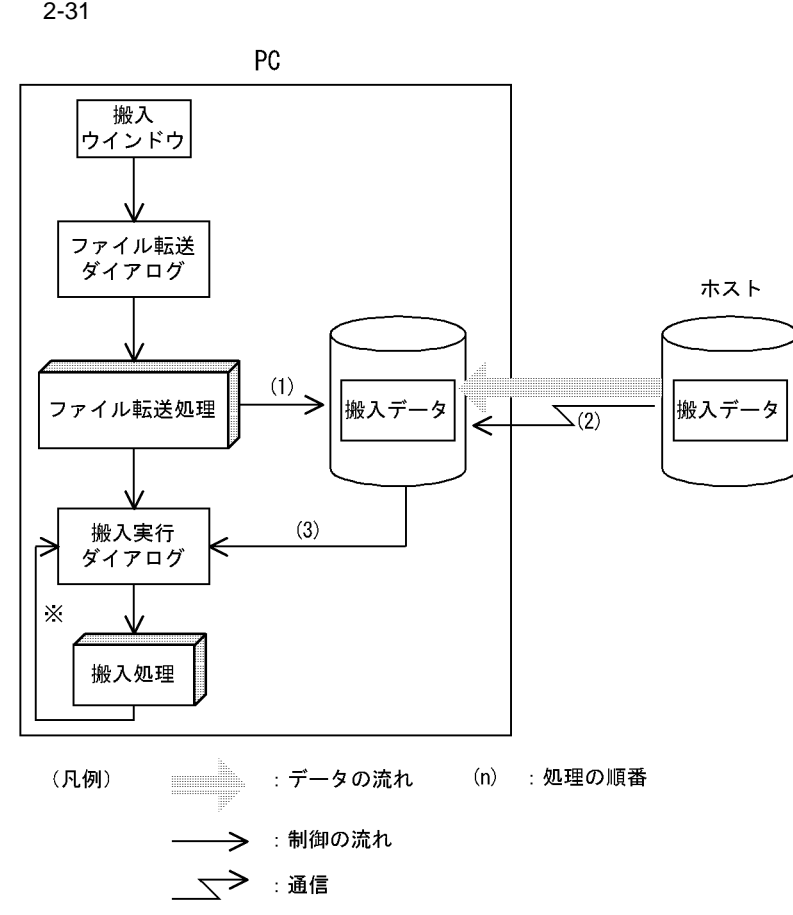

 $1$ 

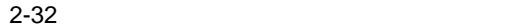

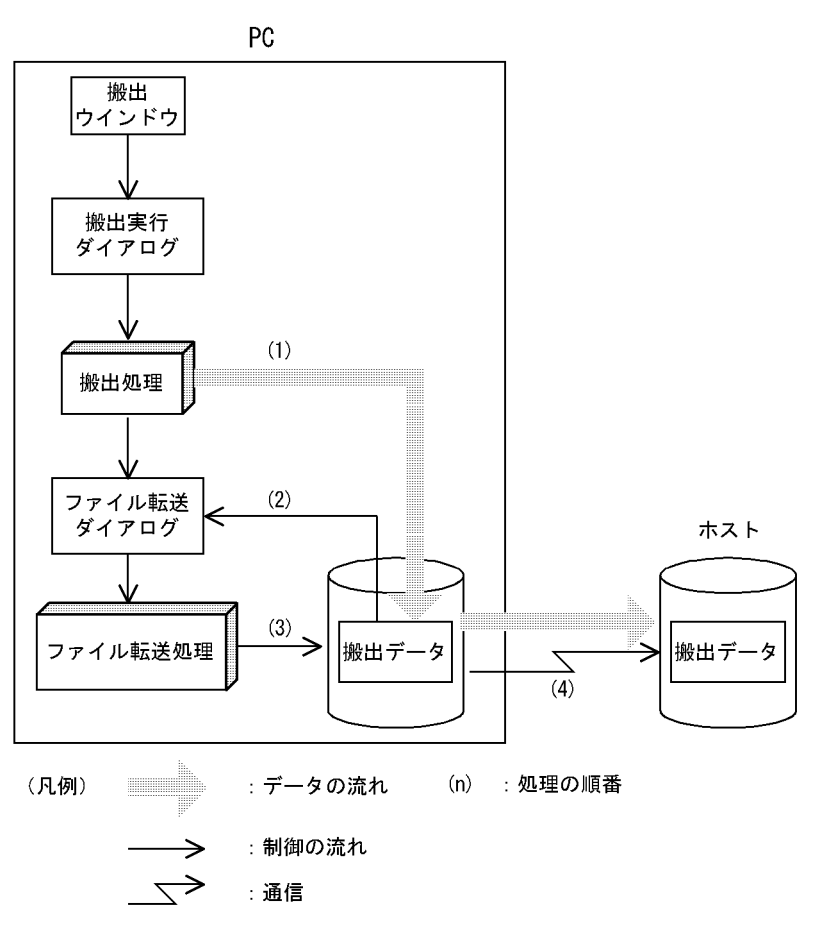

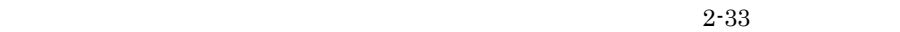

PC ゼネレーションパラメタ 生成ウインドウ  $(1)$ パラメタ<br>生成処理  $(2)$ ファイル転送<br>ダイアログ ホスト  $(3)$ ファイル転送処理  $(4)$ パラメタ パラメタ  $\times$  $\times$ (凡例) : データの流れ  $\mathsf{(n)}$ :処理の順番 :制御の流れ :通信 →

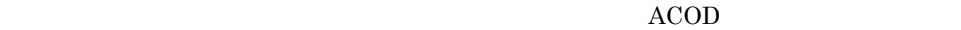

# $2.10$

# $2.10.1$

SCMRF CD for Windows

SCMRF CD for Windows

## SCMRF CD for Windows

## $2 - 23$

## $2 - 23$

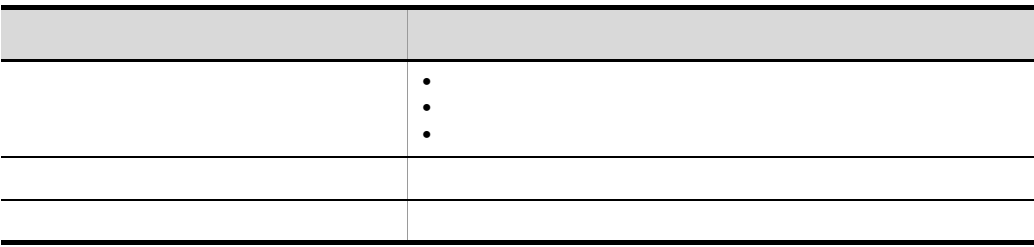

# $2.10.2$

1  $\sim$   $\sim$   $\sim$   $\sim$ 

# SCMRF CD for Windows

Windows

 $2$ 

 $2-34$ 

 $2 - 34$ 

・最適化の結果を同一ファイルに出力する

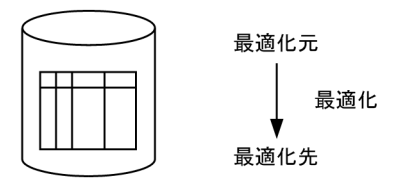

SYS1. accdb

・最適化の結果を別ファイルに出力する

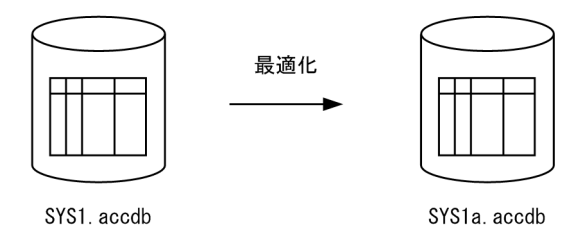

# $2.10.3$

SCMRF CD for Windows

Windows 3.1 SCMRF/Configuration Definition for Windows The Windows Theorem 2.1 and D Windows 3.1

SCMRF/Configuration Definition for Windows

**SCMRF CD for Windows** 

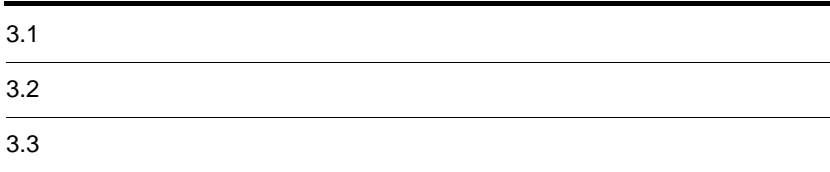

# $3.1$

# $3.1.1$

 $\begin{minipage}{0.9\linewidth} \textbf{SCMRF CD for Windows} \end{minipage} \vspace{0.05in} \begin{minipage}{0.9\linewidth} \textbf{SCMRF CD for Windows} \end{minipage} \vspace{0.05in} \begin{minipage}{0.9\linewidth} \textbf{CVMRF CD} \end{minipage} \vspace{0.05in} \begin{minipage}{0.9\linewidth} \textbf{CVMRF CD} \end{minipage} \vspace{0.05in} \begin{minipage}{0.9\linewidth} \textbf{CVMRF CD} \end{minipage} \vspace{0.05in} \begin{minipage}{0.9\linewidth} \textbf{C$ 

 $3-1$   $\frac{3-1}{2}$ 

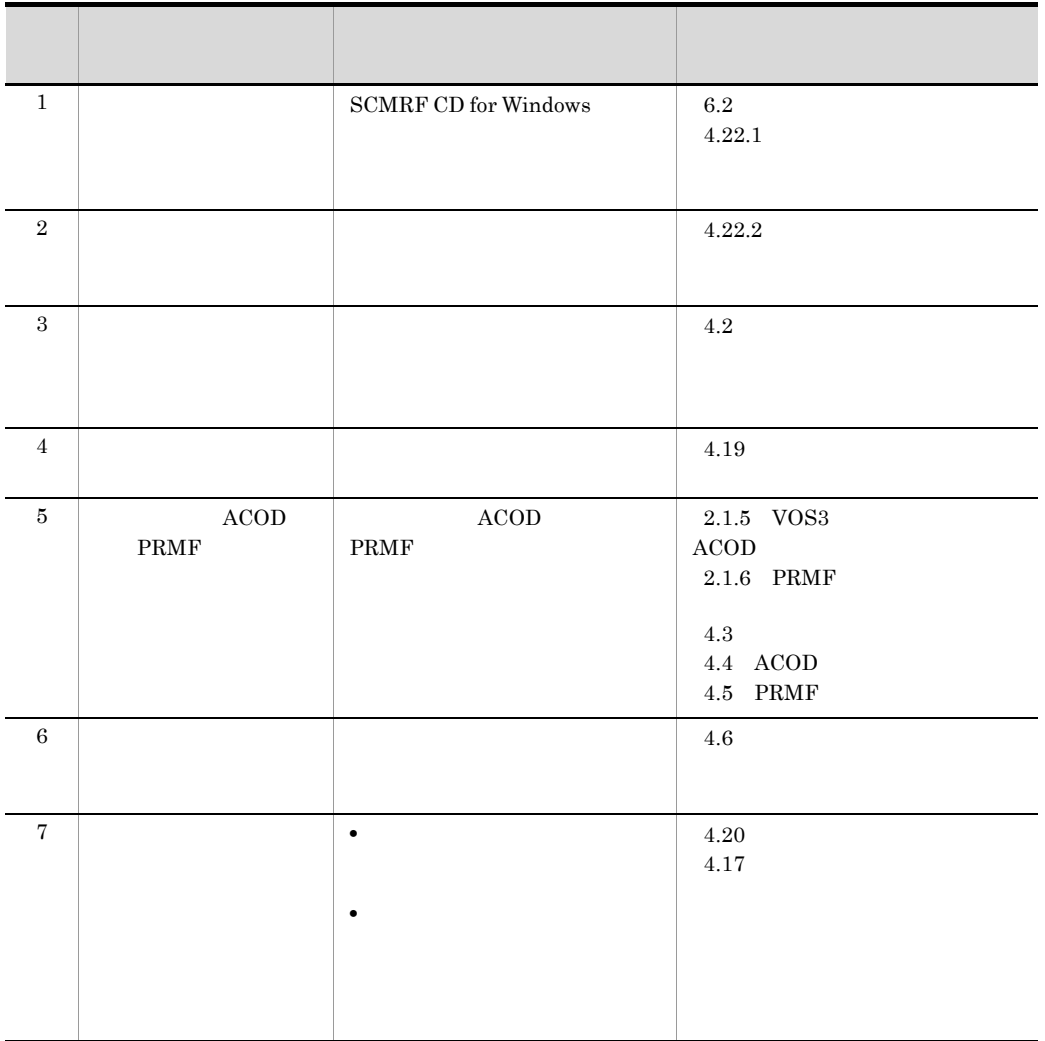

# $3.1.2$

ï I

# SCMRF CD for Windows  $3-2$

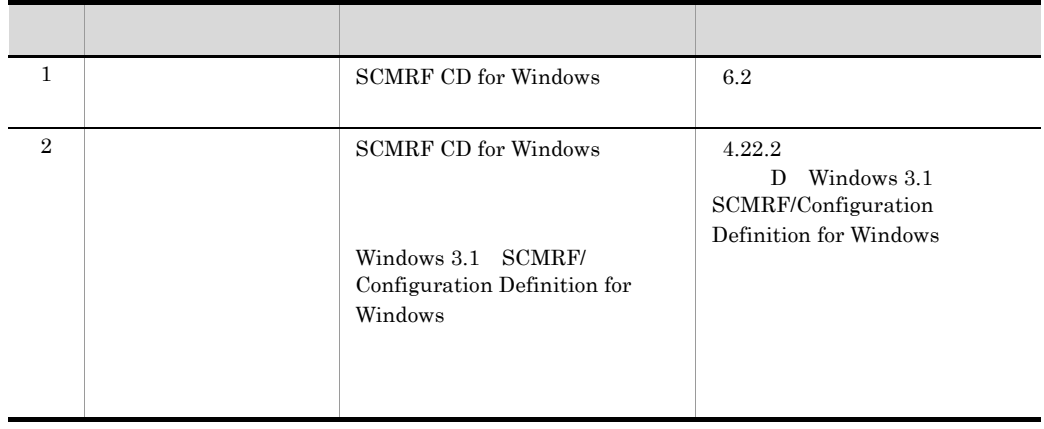

3-2 バージョンアップしたときの作業手順

# $3.2$

SCMRF CD for Windows

# $3.2.1$

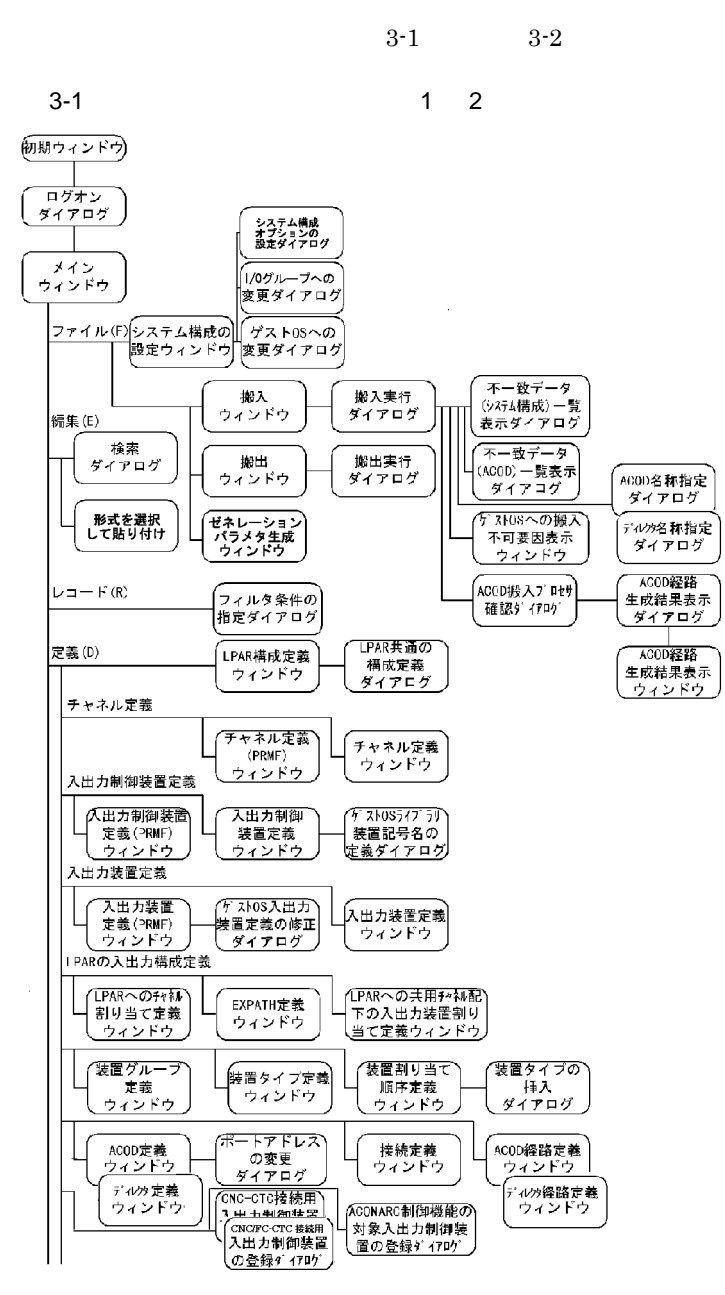

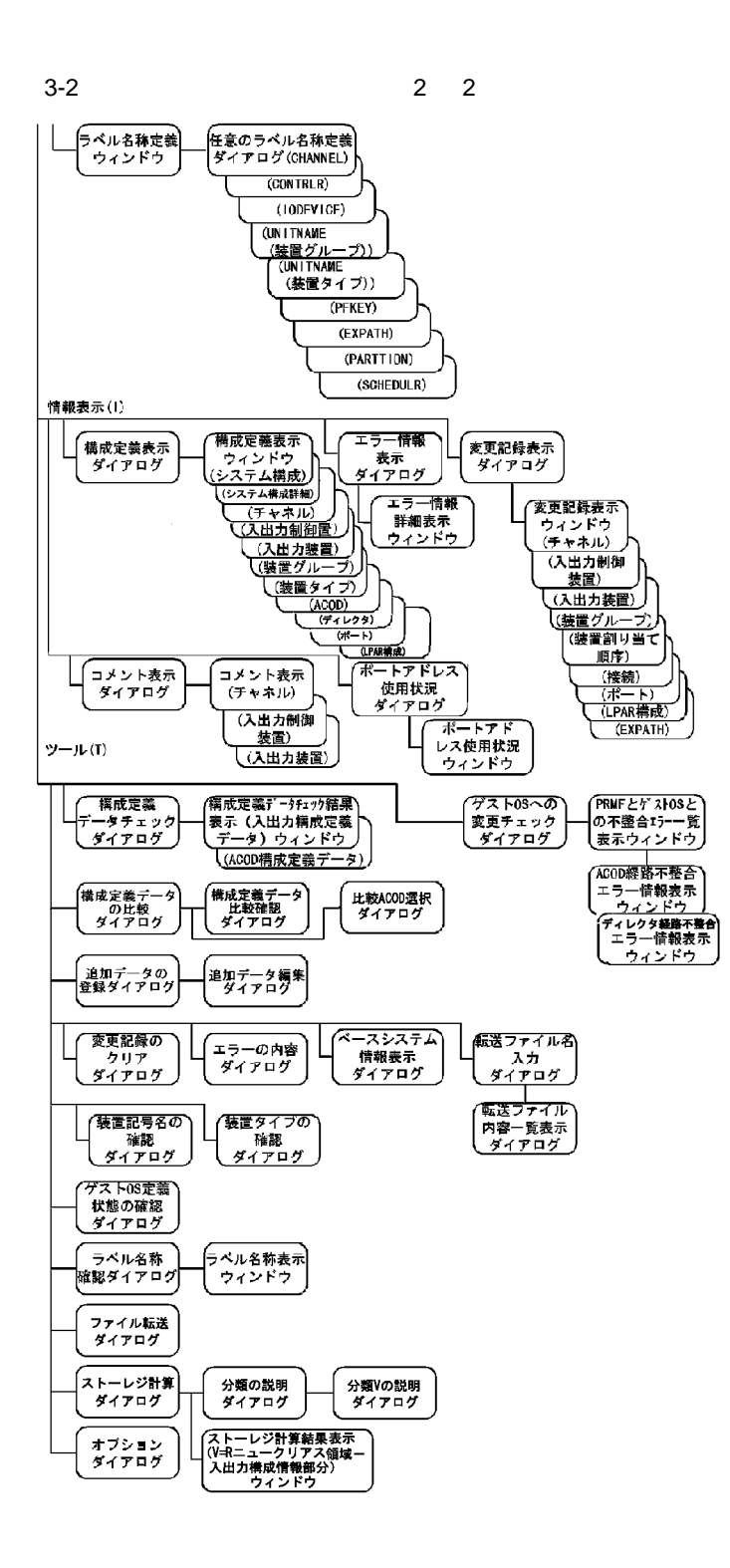

 $3.2.2$ 

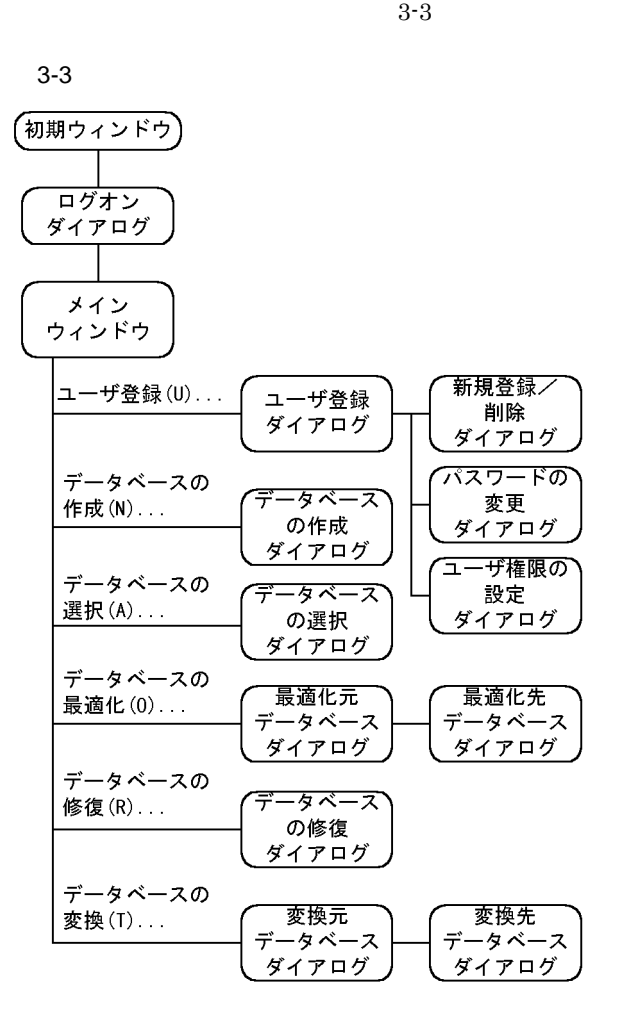

# $3.3$

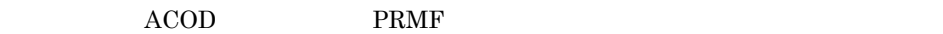

# $3.3.1$

 $3-4$ 

 $3-4$ 

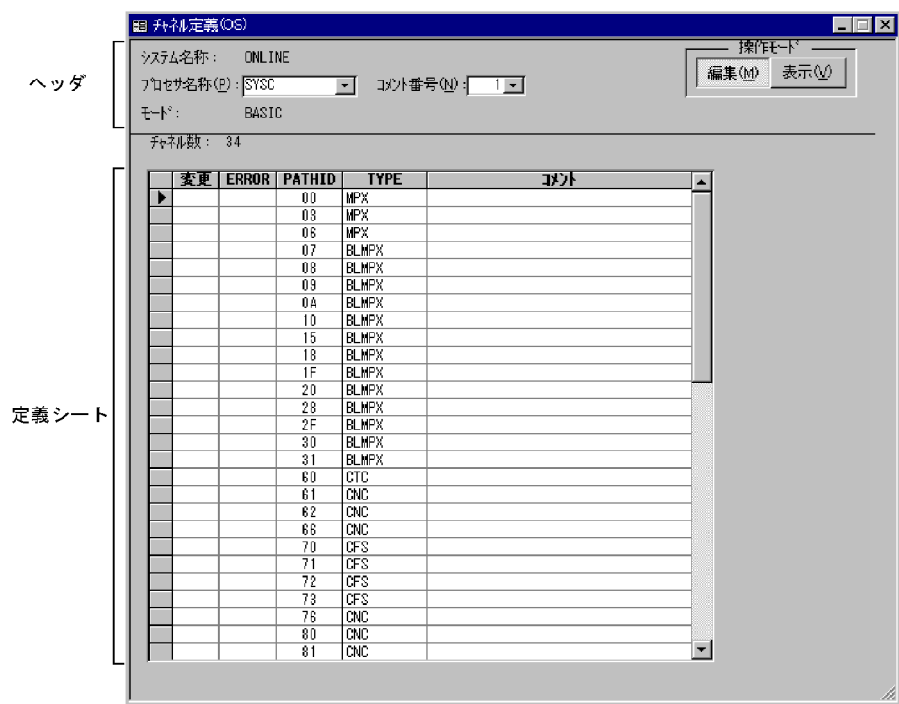

 $3.3.2$ 

 $(P)$ 

 $PRMF$  3-3

## 3-3 PRMF

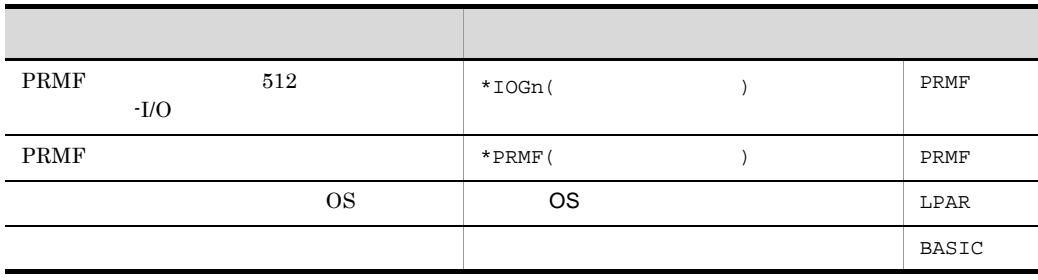

 $3 - 4$ 

"\* $IOGn"$  "n"  $I/O$ 

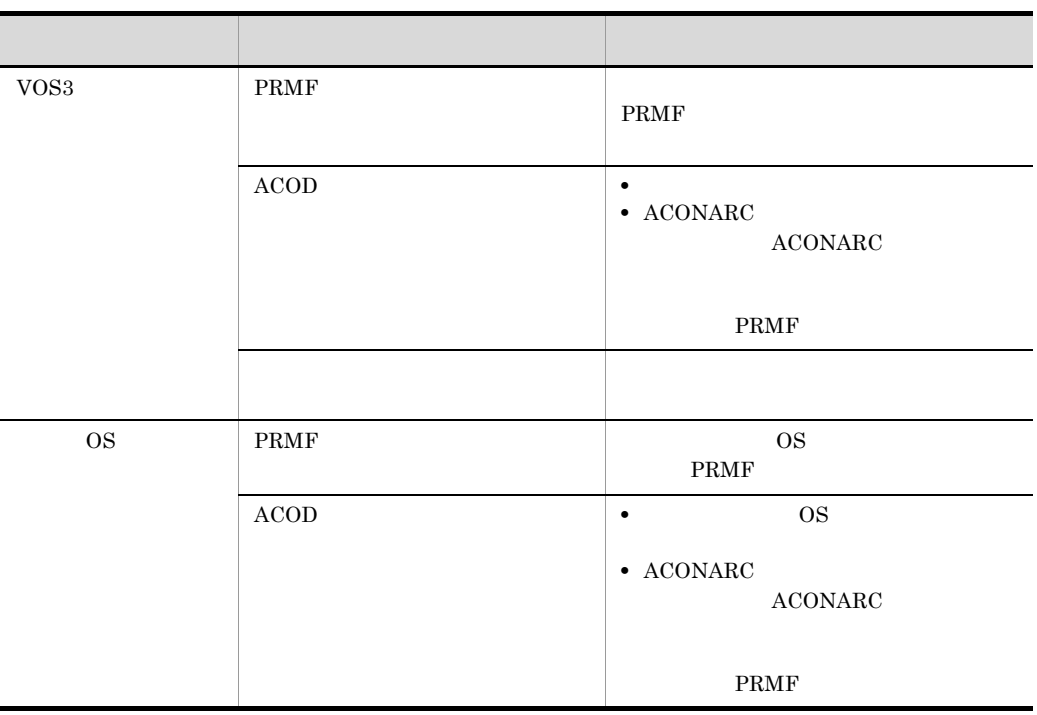

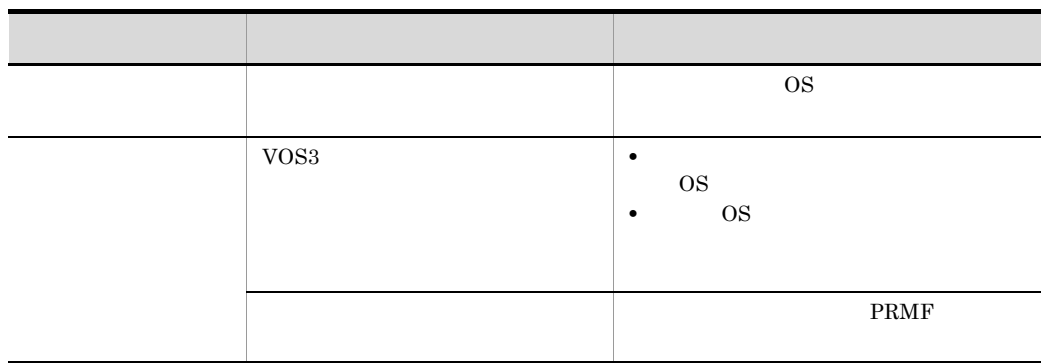

 $1$   $2$ 

#### PRMF <sub>and the</sub>

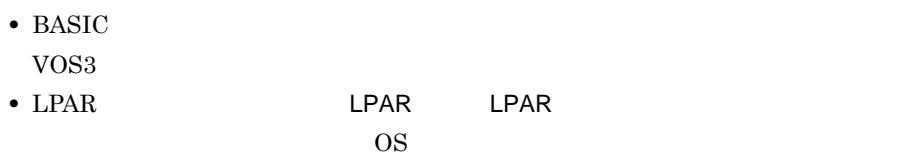

# **•** PRMF PRMF

 $(N)$ 

 $99$ 

 $(M)$  $(\nabla)$ 

 $3.3.3$ 

 $3-5$ 

 $3 - 5$ 

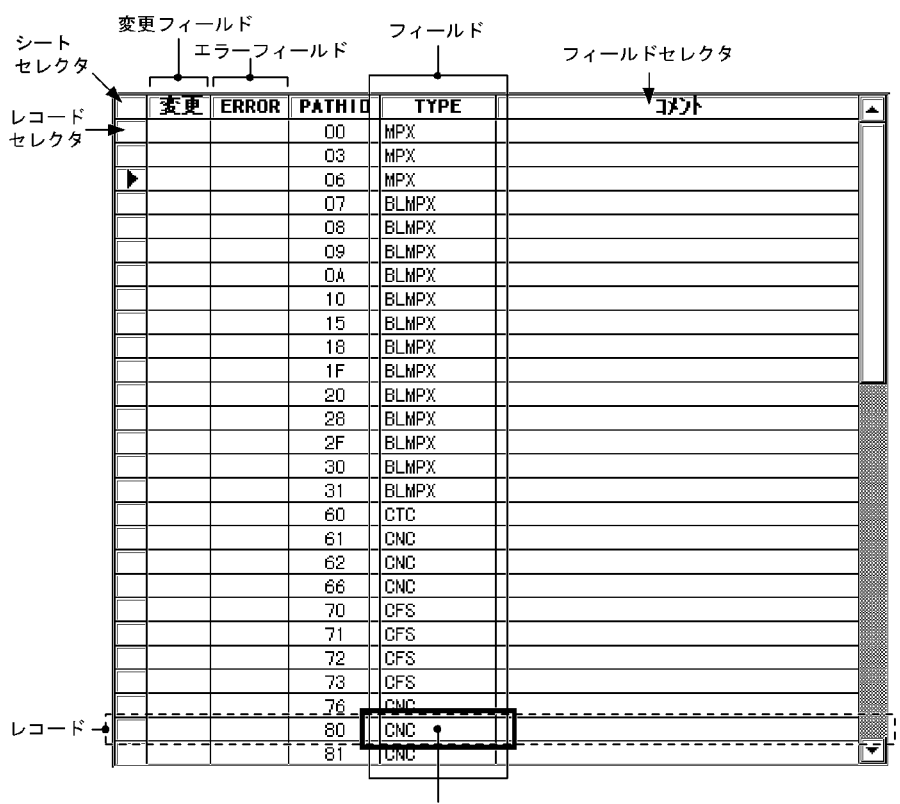

セル

 $|\ast|$ 

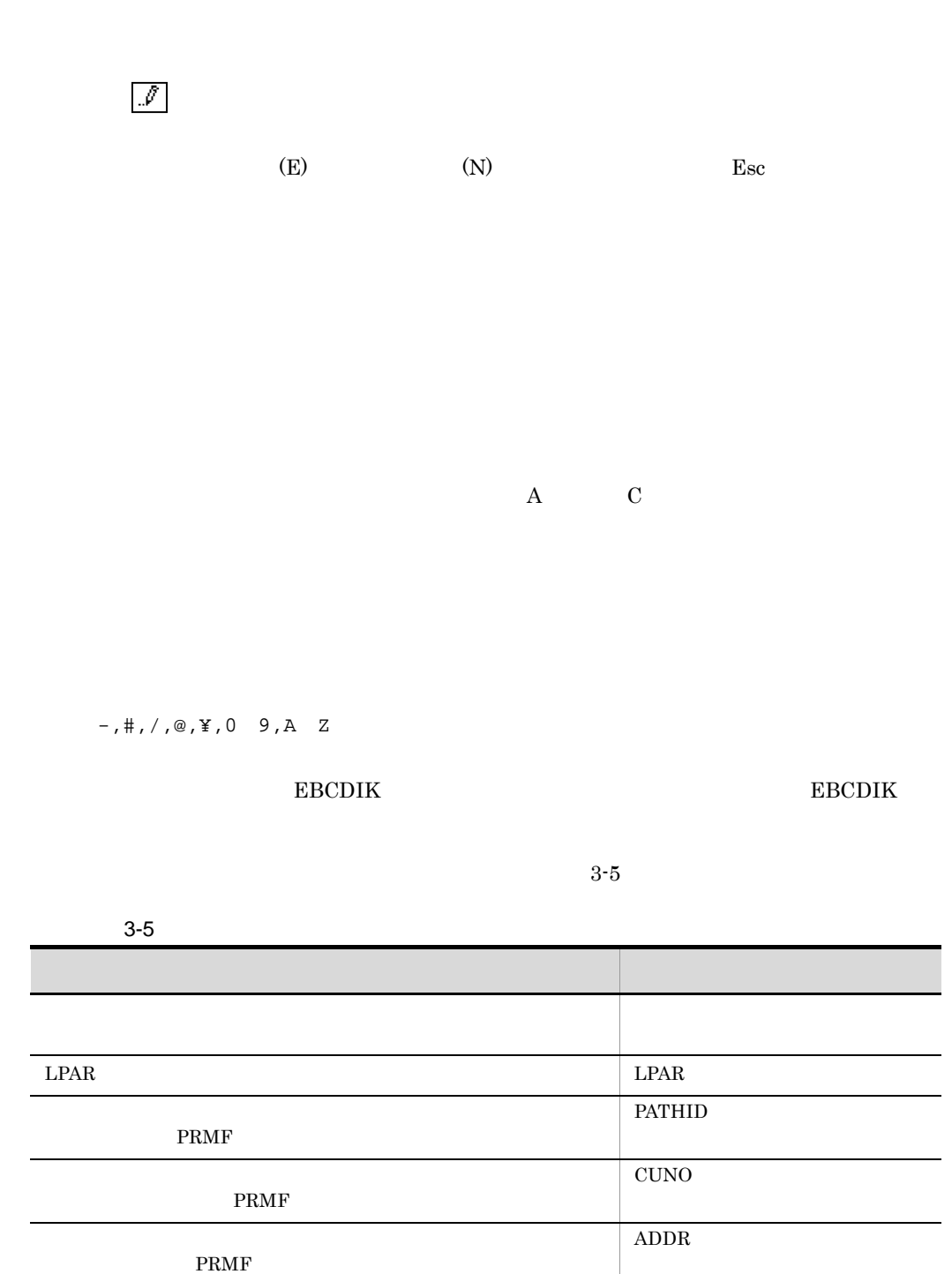

装置タイプ定義ウィンドウ 装置タイプ 装置グループ定義ウィンドウ 装置グループ名

装置割り当て順序定義ウィンドウ 順序

ADDR

95

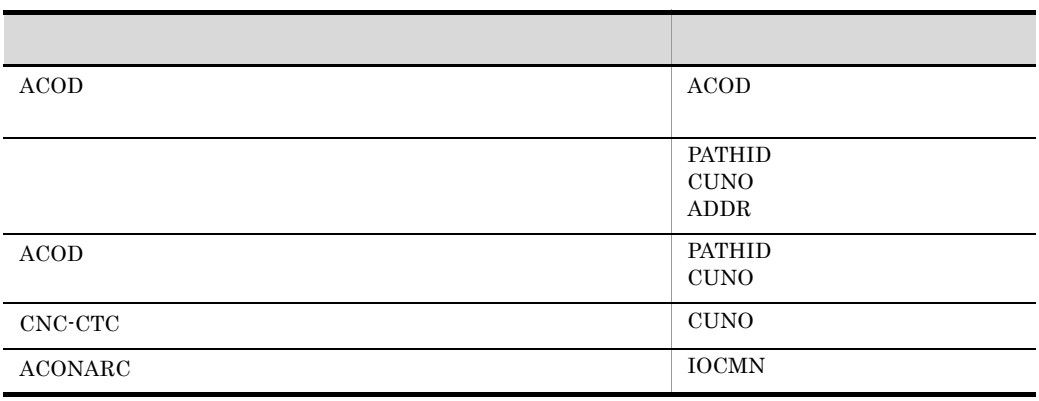

# • (W) (N)

- **•**[レコード (R)]-[フィルタの実行 (F)...]を指定したとき
- **•**  $\mathbf{r} = \mathbf{r} \times \mathbf{r}$
- **•**  $\bullet$
- **•** コメント番号を変更したとき
- 
- •<br>•<br>• Corresponding to the corresponding to the corresponding to the corresponding to the corresponding to the cor

1  $\blacksquare$ 

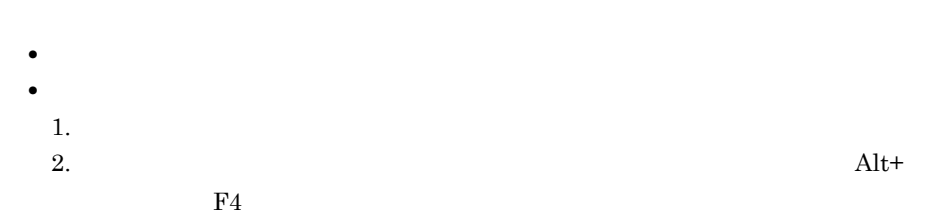

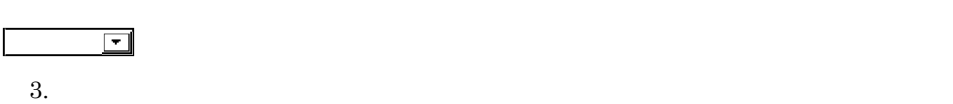

 $\Box$ 

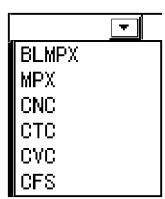

**•** ほかのセルまたは操作できるボックスなどにカーソルを移動する **•**[レコード (R)]-[レコードの保存 (S)]を選択するか,または Shift+Enter キーを

 $3 \overline{\phantom{a}}$ 

 $1.$ 

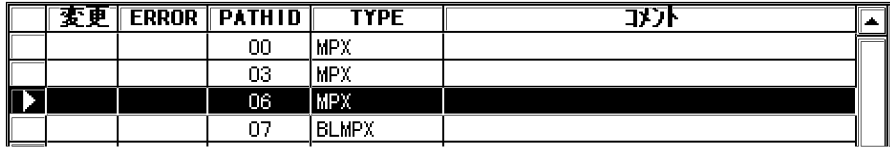

2.  $(E)$  (I)  $3.$ 

 $2 \left( \frac{1}{2} \right)$ 

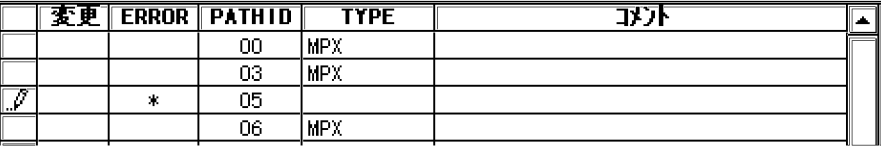

1.  $\blacksquare$ 

2. Del  $(E)$  (E)  $(D)$ 

 $4$ 

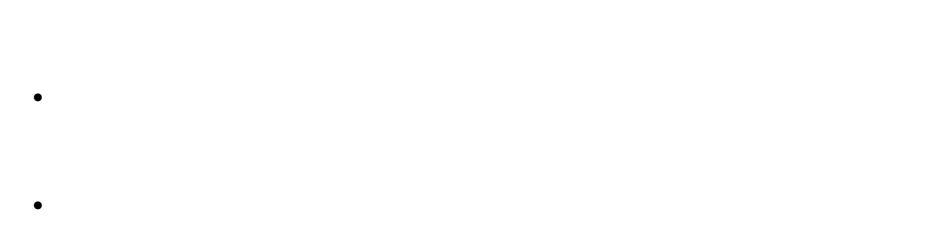

a)通常のコピー・貼り付け

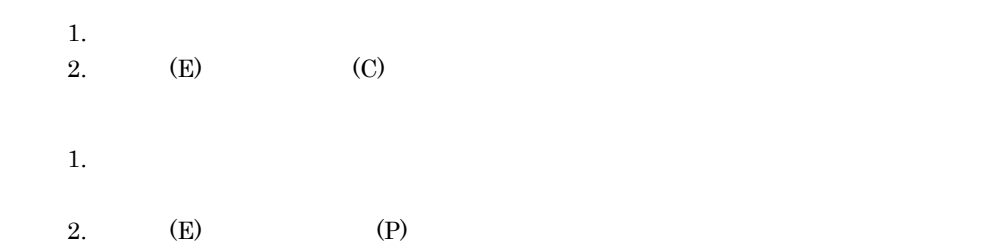

 $\mathsf b$ 

 $4.9$   $7$ 

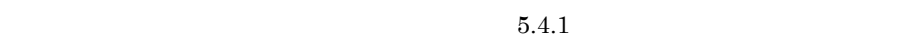

 $5.4.2$ 

- **•** Production of the production of the production of the production of the production of the production of the production of the production of the production of the production of the production of the production of the **•** シンタクスエラーが発生すると貼り付け処理が中止されるため,エラーが発生し
- •<br>• <u>• レコードのコピーキには組み付けではなり付けではなり付けではなり付けではなり付けではなり付けではなり付けではなり付けではなり付けではなり付けではなり付けではなり</u>

 $5$ 

• **•** The state  $\mathbf{r}_1 = \mathbf{r}_2 + \mathbf{r}_3$ ERROR

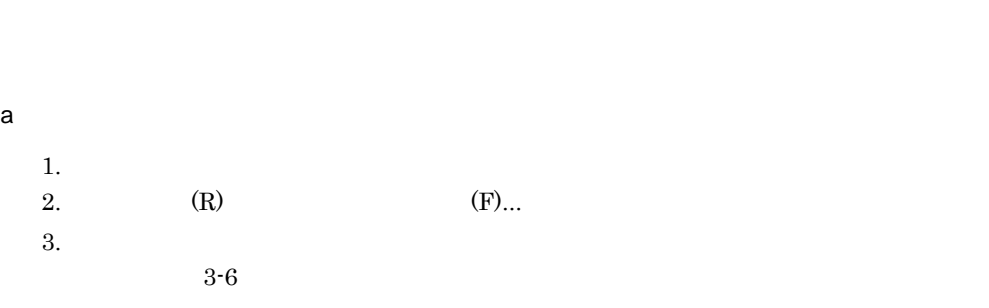

**•** 変更種別(追加,変更)

**•** 接続状態(接続,未接続)

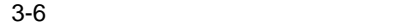

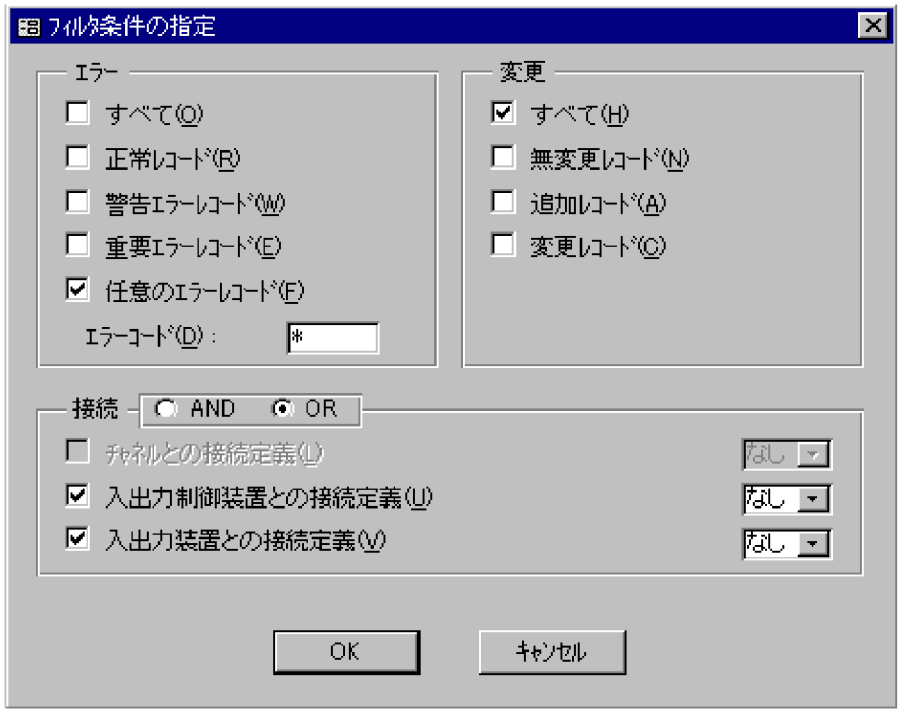

#### 4. OK $\overline{X}$

 $5.$ 

b is a set of  $\mathbf{b}$ 

- 3. SCMRF CD for Windows
	- (O)
	- (R) ERROR
	- (W)
	- **•** 重要エラーレコード (E)
	- (F)
		- $\star$  $(0)$
- ERROR W
	- $\begin{array}{lll} \text{ERROR} & \hspace{2.5mm} \text{E} & \hspace{2.5mm} \text{E} \end{array}$ 
		- $(D)$ 
			-
		- (H)
	- (N)
	- (A)  $\rm A$
	- (C)  $C$
	-
	- (L)
	- **•** 入出力制御装置との接続定義 (U)
	- $(\vee)$
- 100

 $3-6$ 

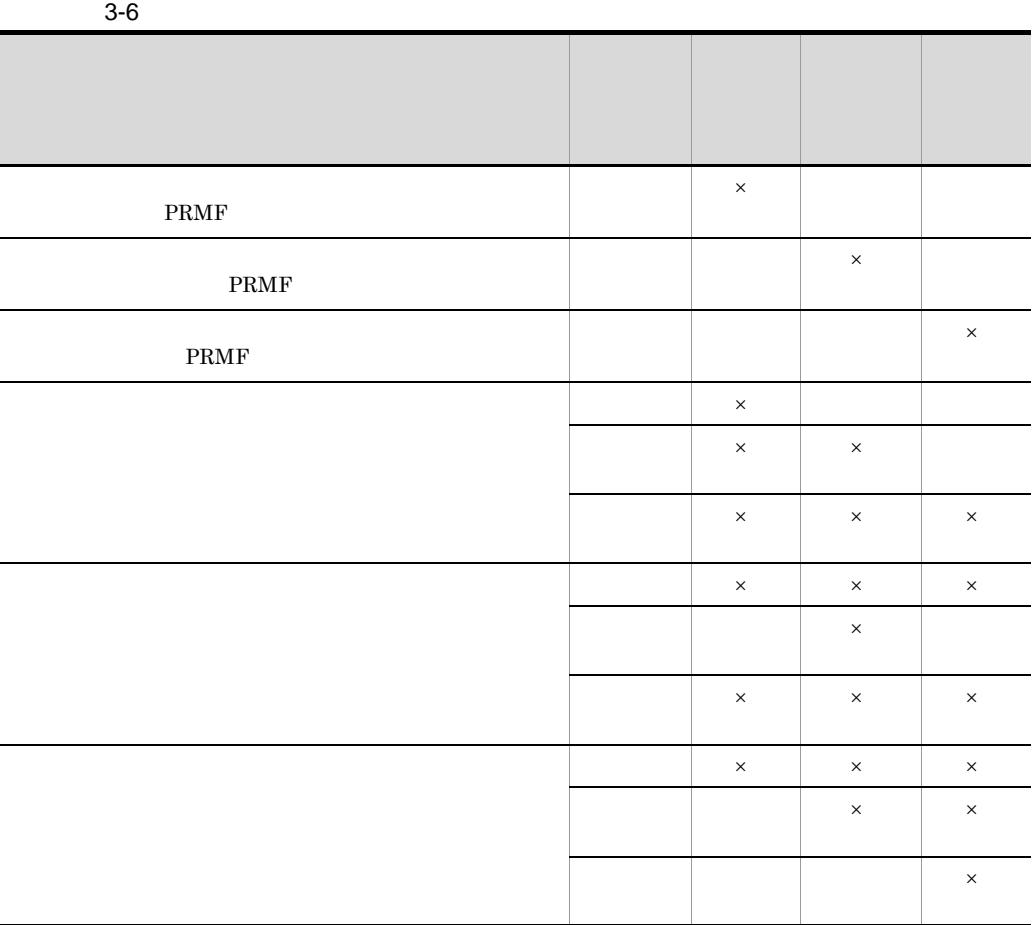

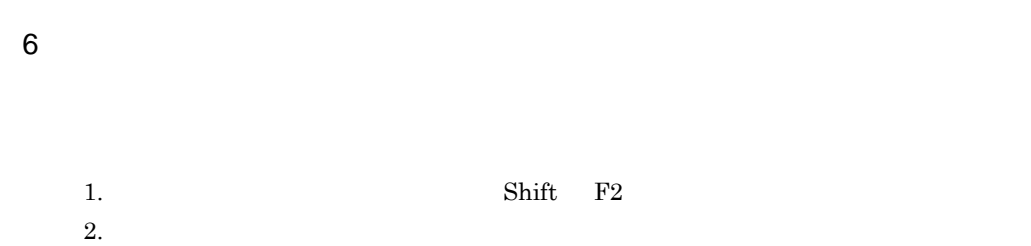

 $\times$ 

3-7

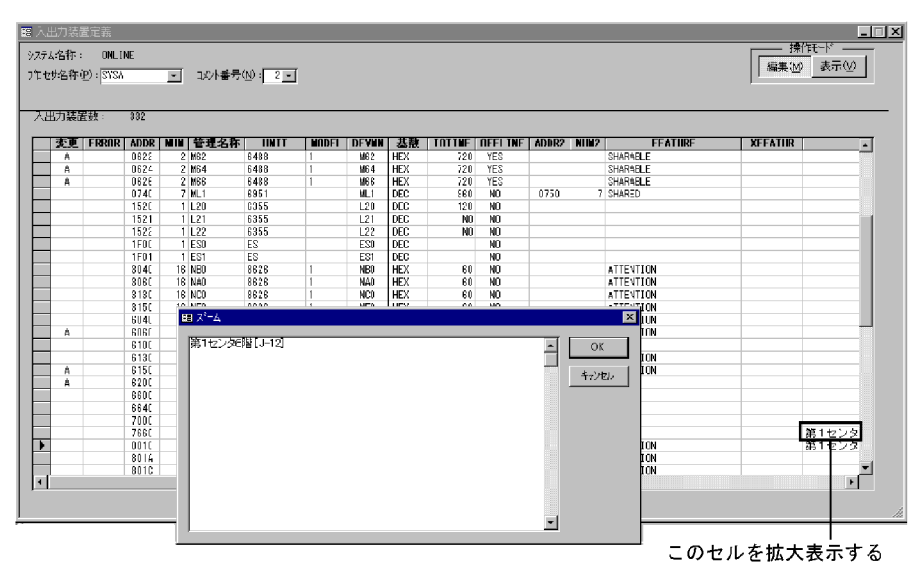

 $\rm OK$ 

 $3.3.4$ 

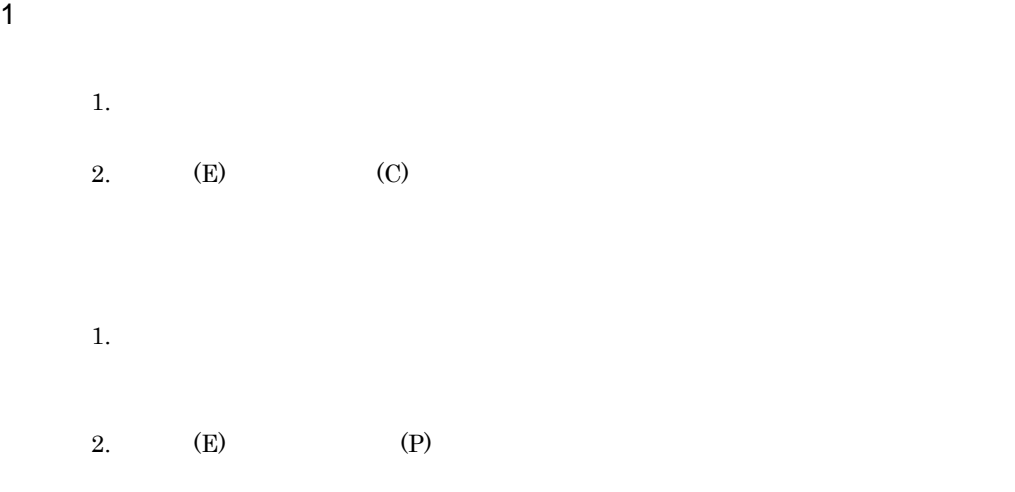

2 文字列の検索

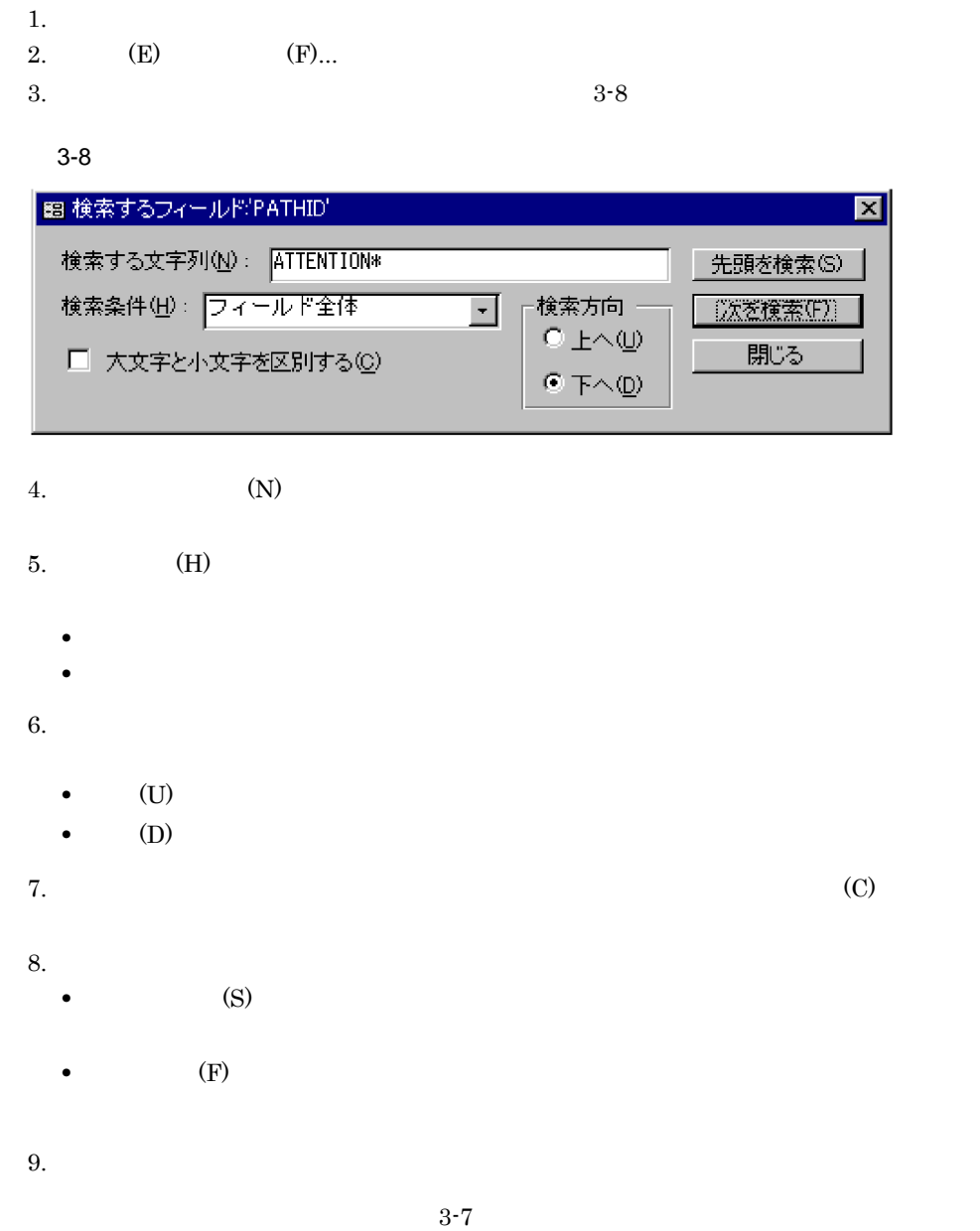

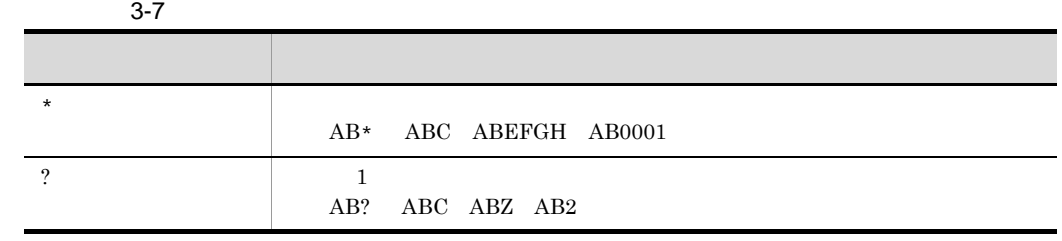

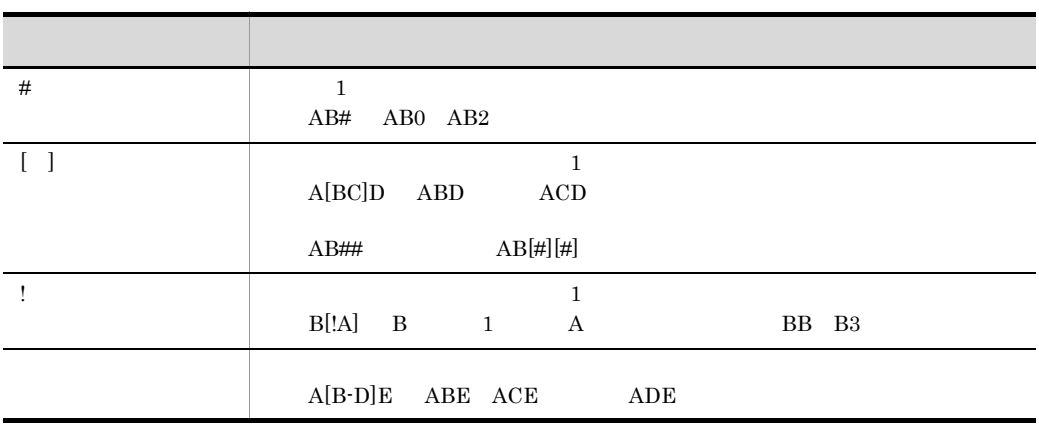

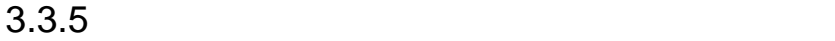

Windows

 $3 - 9$ 

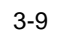

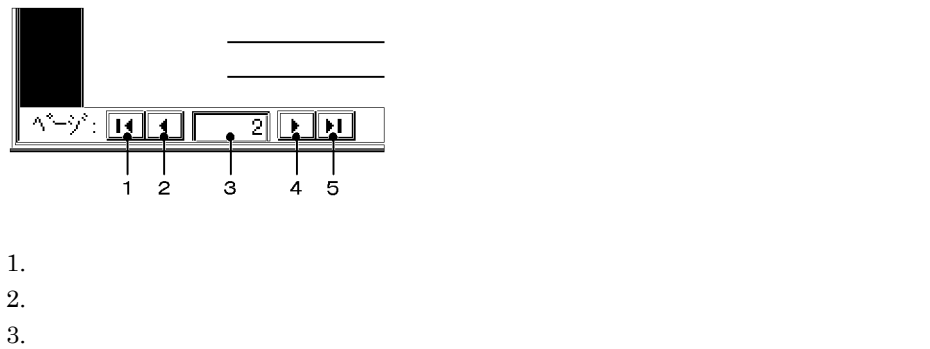

- 
- $4.$
- $5.$

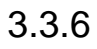

SCMRF CD for Windows

SCMRF CD for Windows

# $3.3.7$

1  $\sim$ 

#### $3-8$

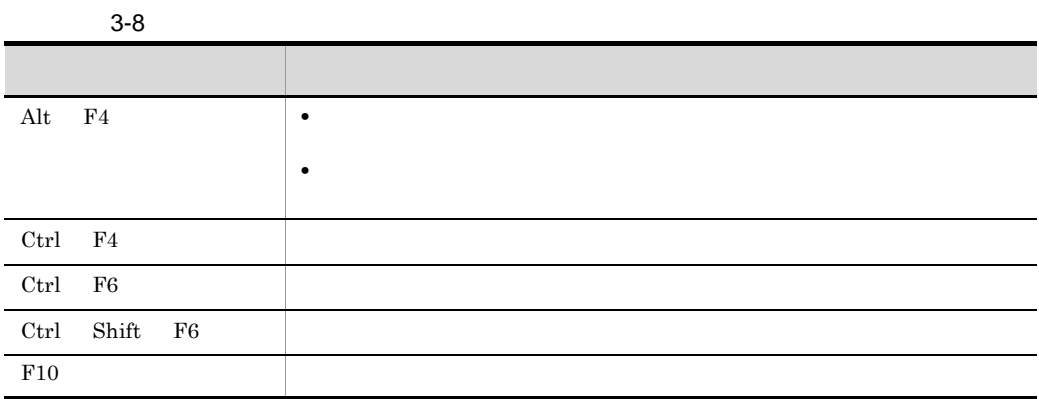

## $2$

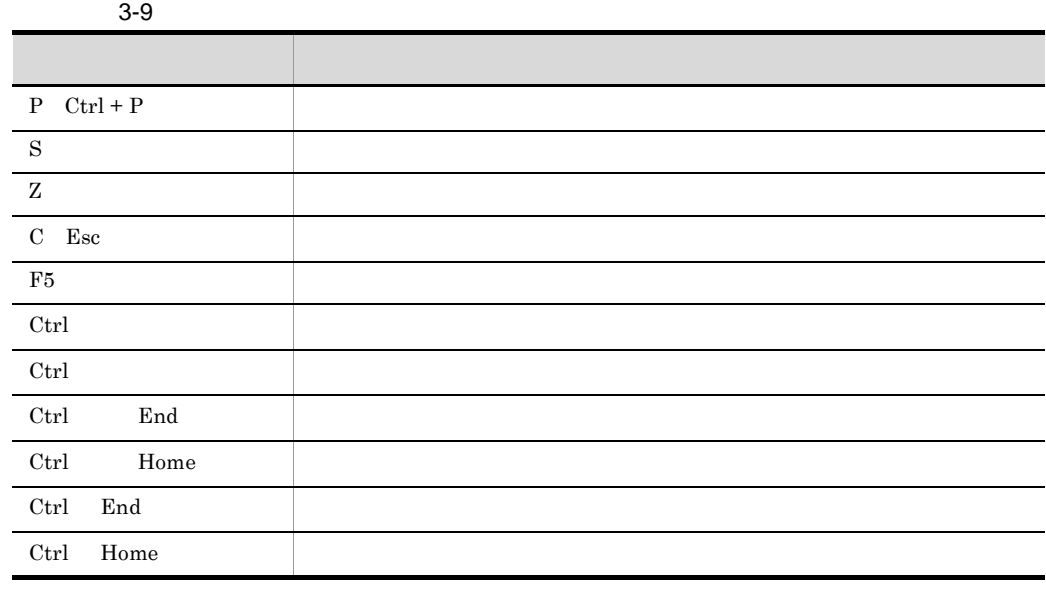

 $3-10$ 

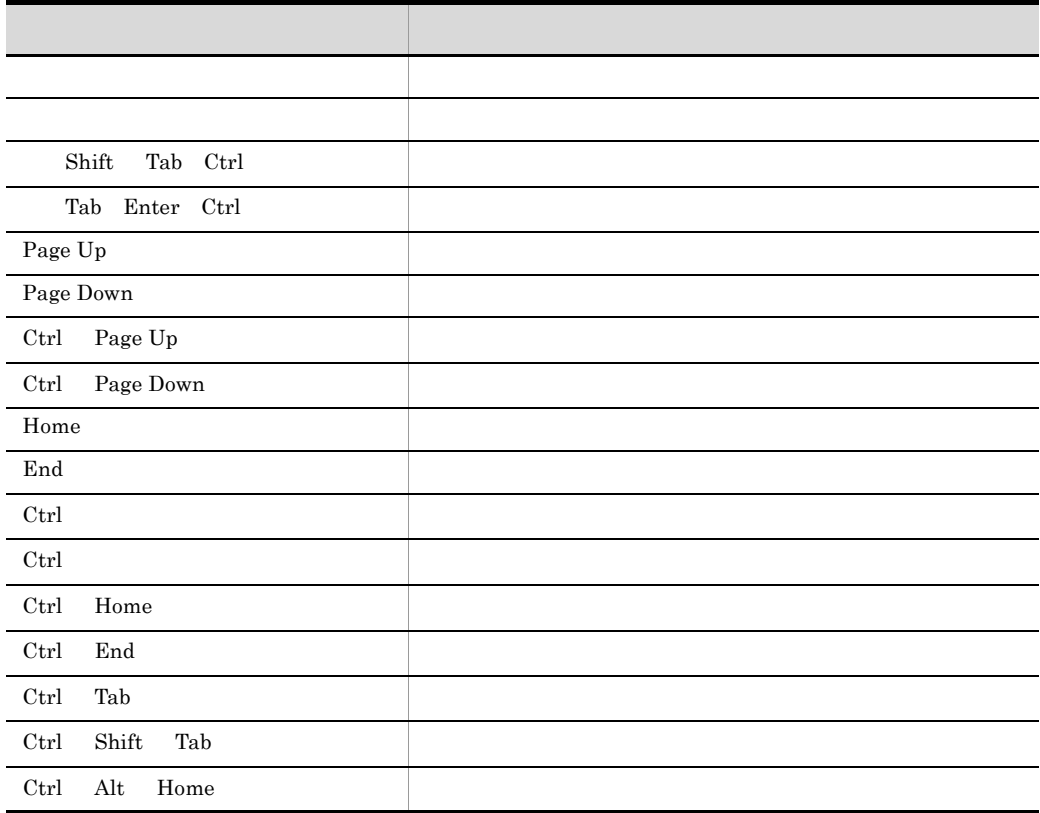

 $3-11$ 

 $3-11$   $3-11$ 

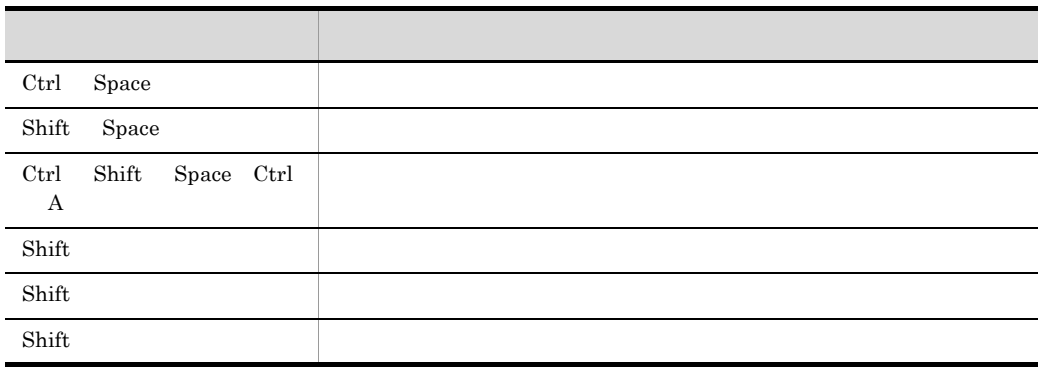

 $3$ 

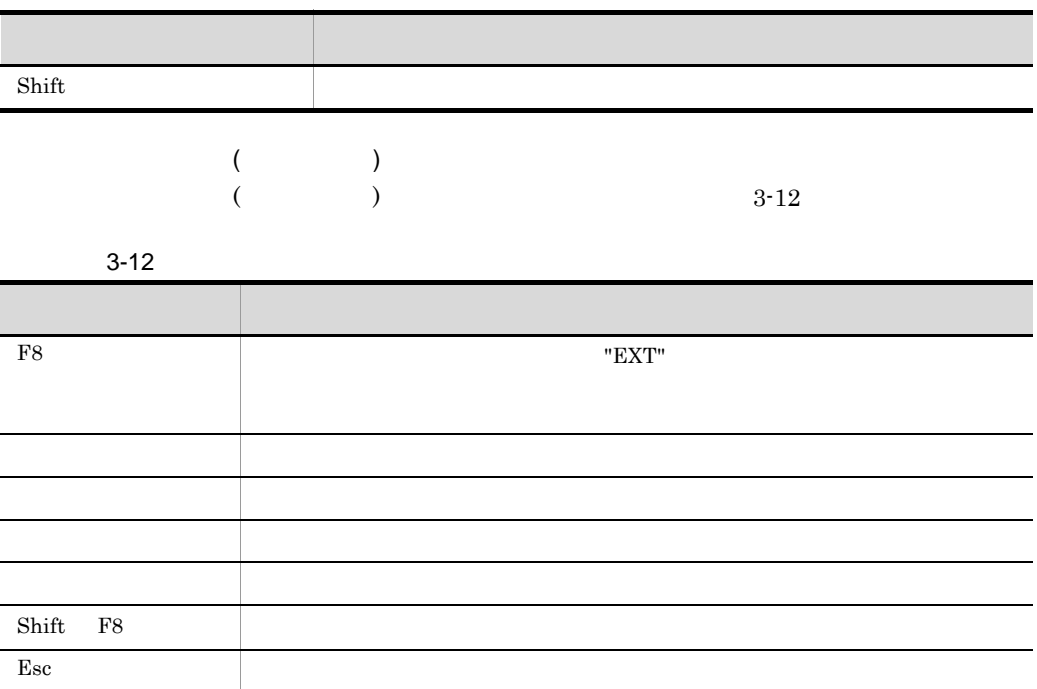

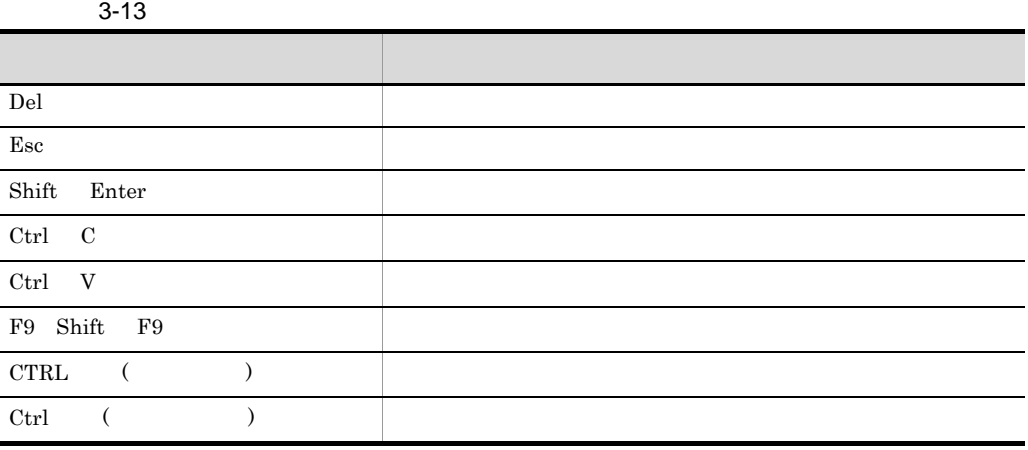

ř.

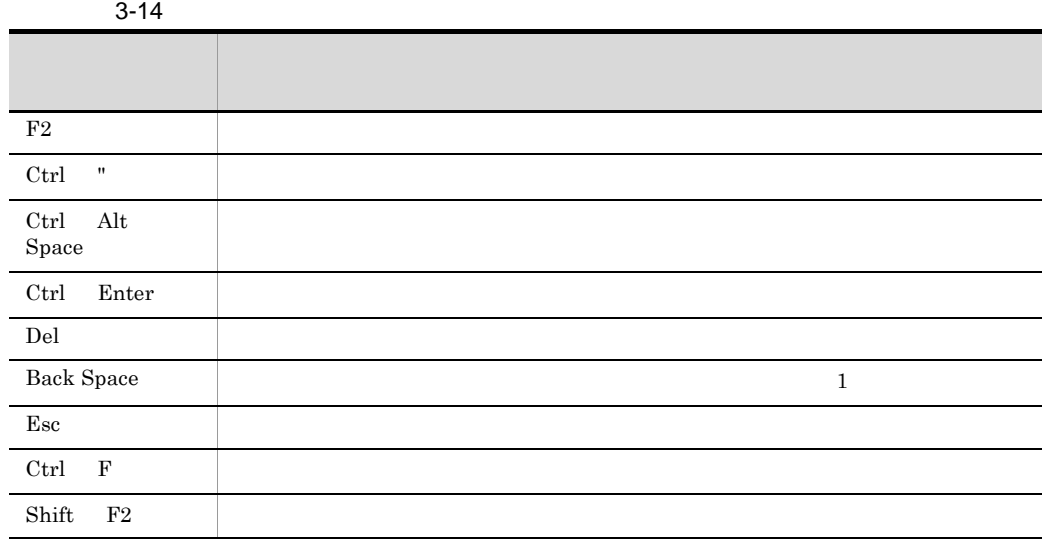

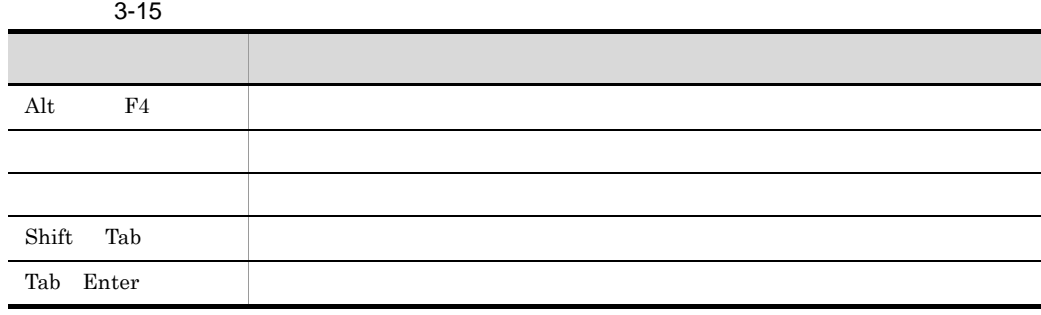
# *4* SCMRF CD for Windows

#### **SCMRF CD for Windows**

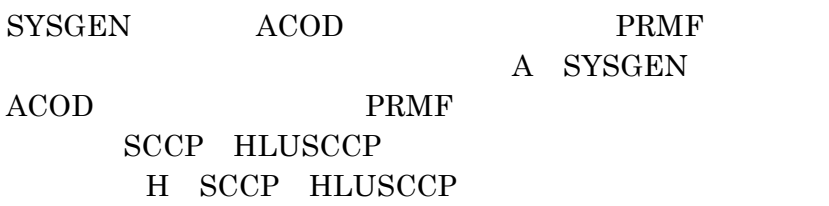

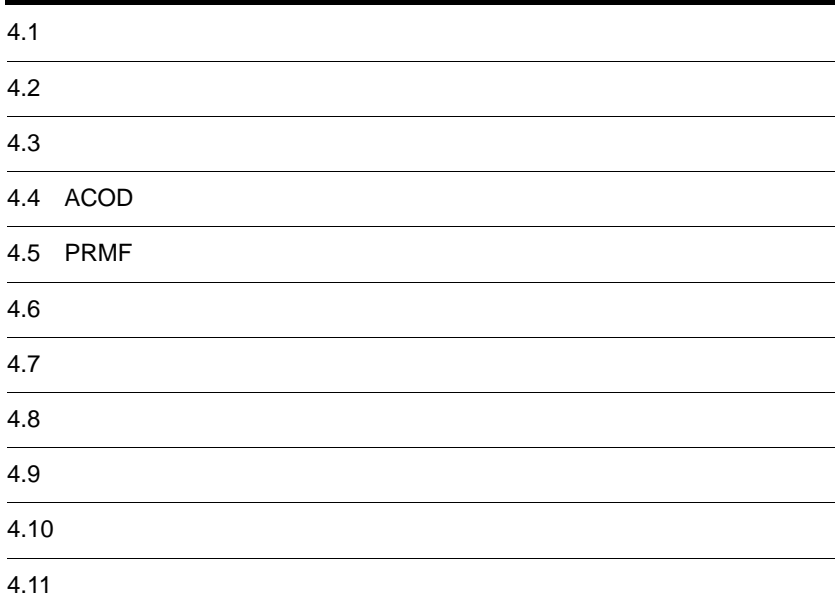

109

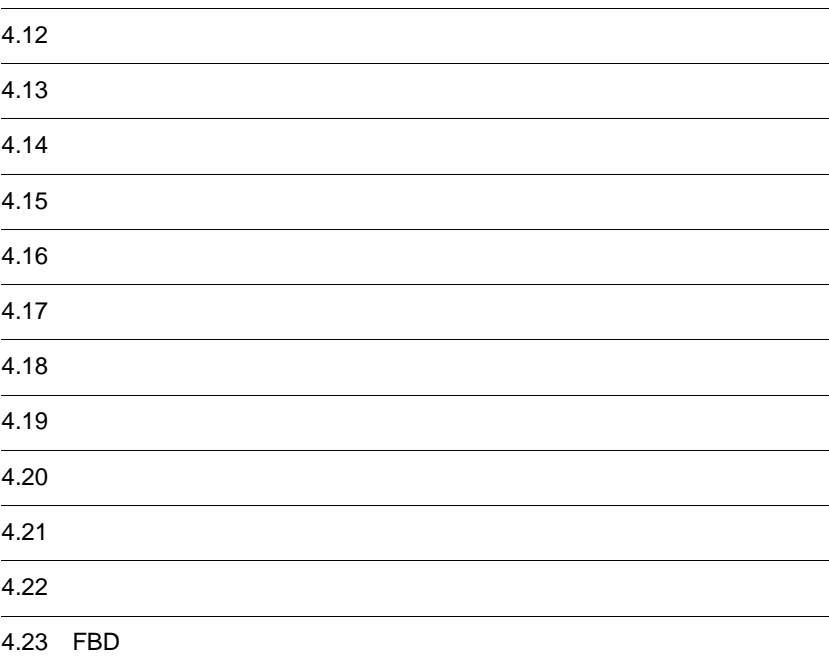

## $4.1$

SCMRF CD for Windows

#### $4.1.1$

1 denotes the  $\sim$ 

a)起動手順

 $4-1$ 

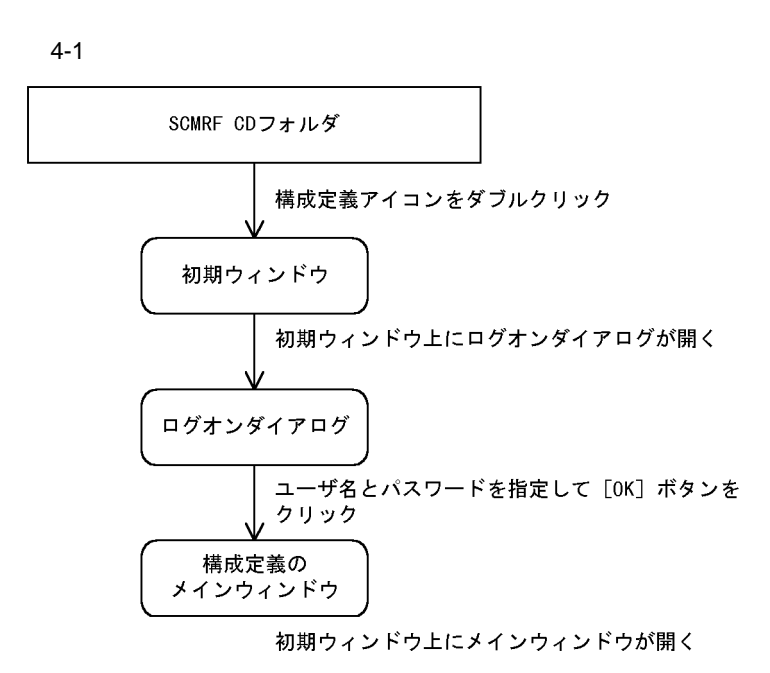

1. SCMRF CD  $2.$  $4-2$   $4-3$ 

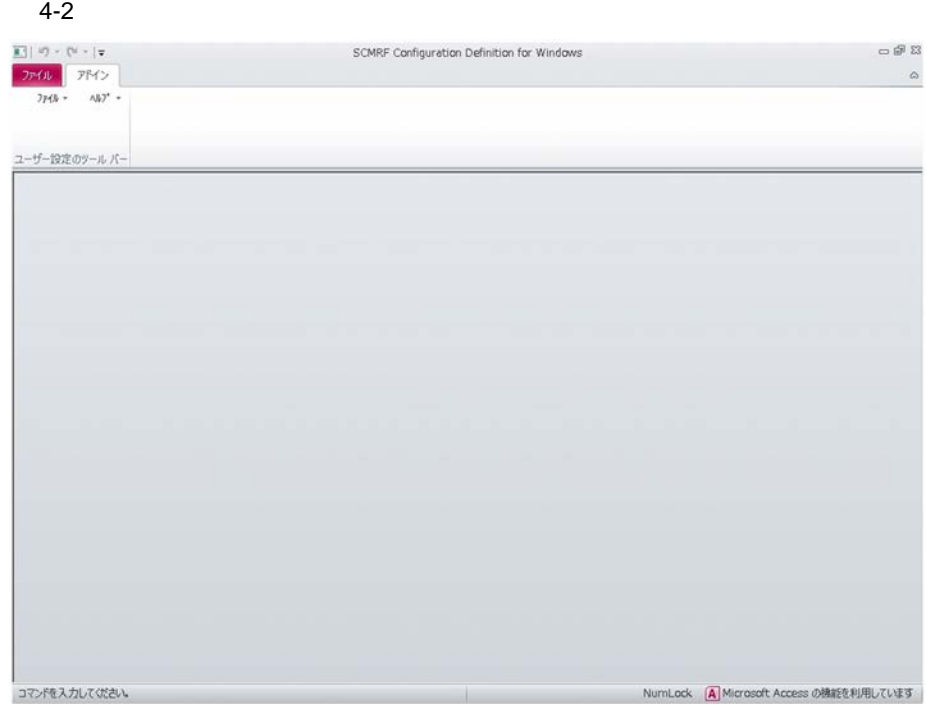

 $4 - 3$ 

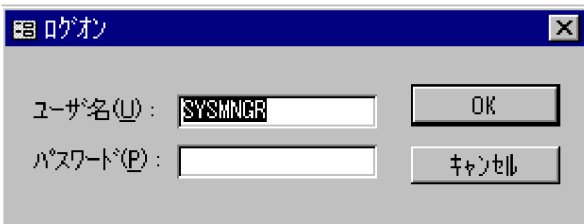

3. OK $\overline{X}$ 

$$
\text{(F)}\qquad \qquad \text{(O)}...
$$

b<sub>)</sub>

 $4 - 4$ 

 $4-4$ 

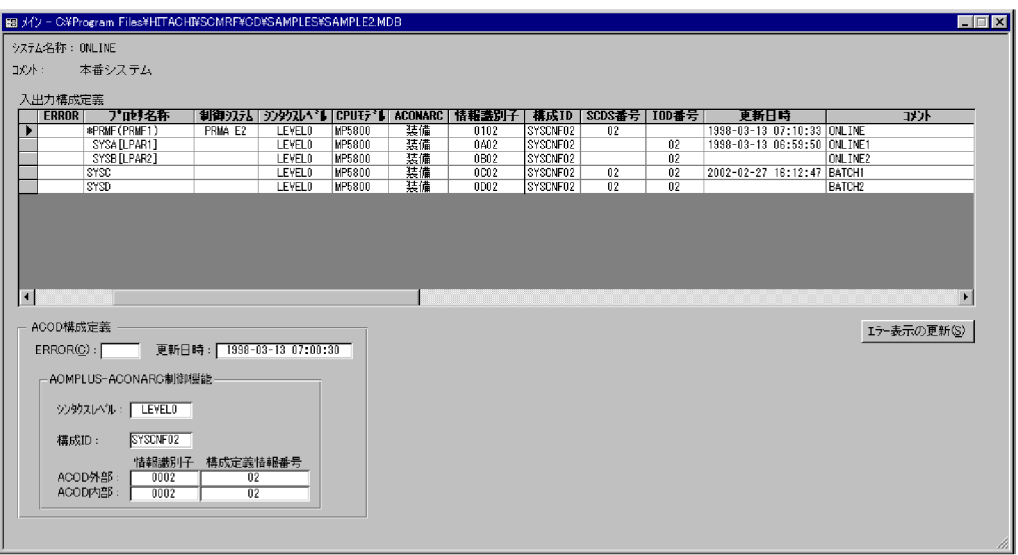

 $4.2$ 

入出力構成定義データおよび PRMF 構成定義データに関する情報が表示されます。

ERROR

成時の物理 CPU 名称が表示されます。これはシステム構成の設定ウィンドウで

 $4.2$ 

 $4-1$ 

 $VOS3$  PRMF  $512$ 

 $4-1$ データ ストランス こうしょう こうしょう  $\begin{array}{ccc} \text{PRMF} & 512 & \rightarrow \text{PRMF} & \text{CPU} \end{array}$ PRMF  $512$  $\rm LO$  $\star$  IOGn (  $\hfill$  $\begin{array}{c|c|c|c|c} \text{PRMF} & \text{ } & \\ \text{ } & & \\ \text{ } & & \\ \text{$  $\overline{\text{OS}}$   $\overline{\text{OS}}$   $\text{[LPAR}$   $\overline{\text{]}}$ 

#### 4. SCMRF CD for Windows

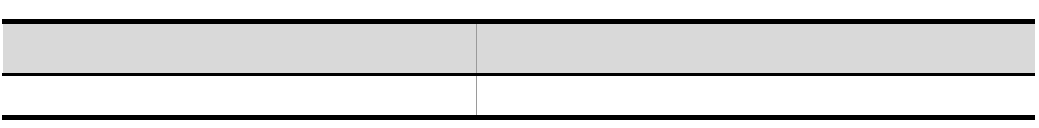

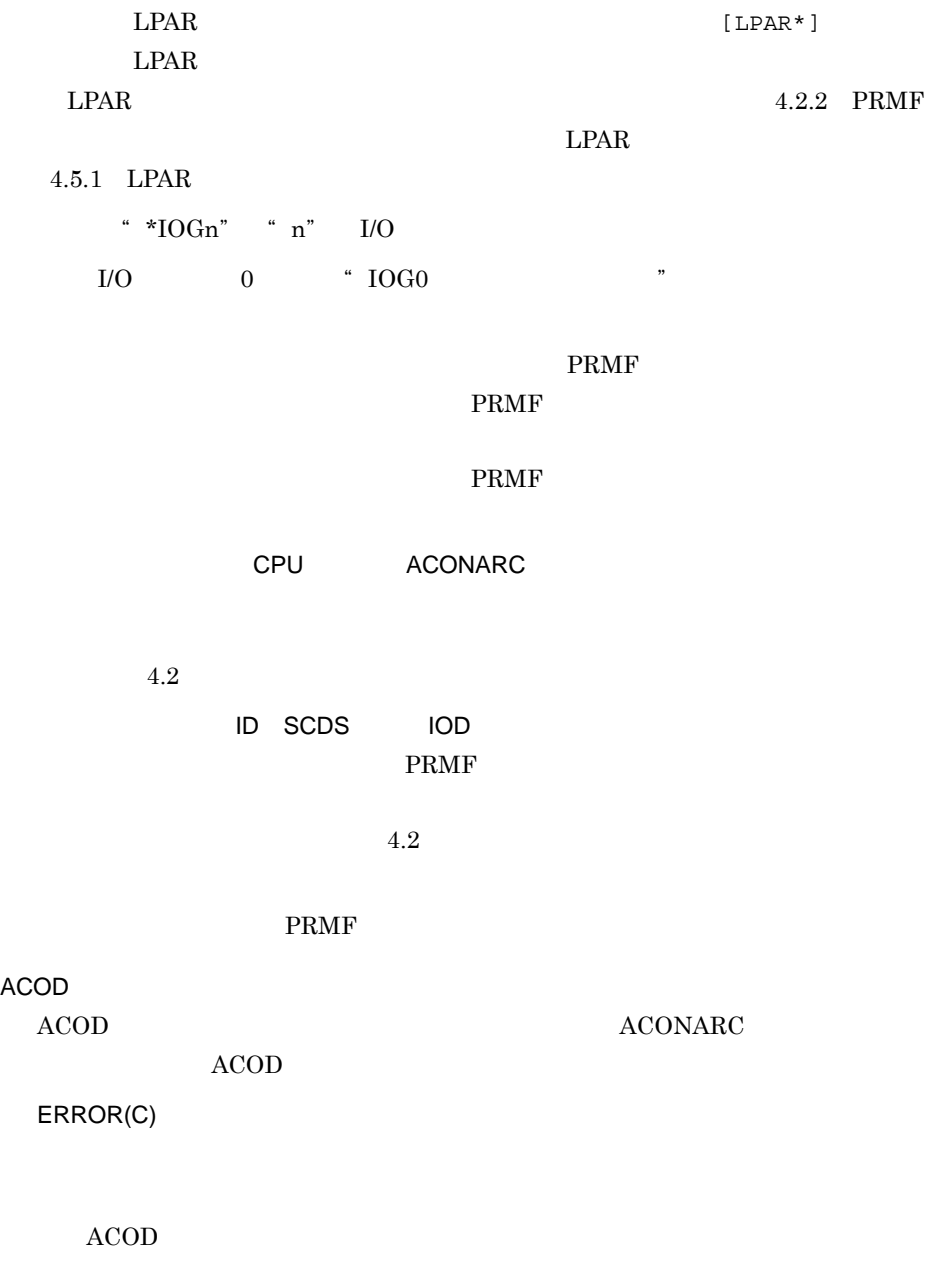

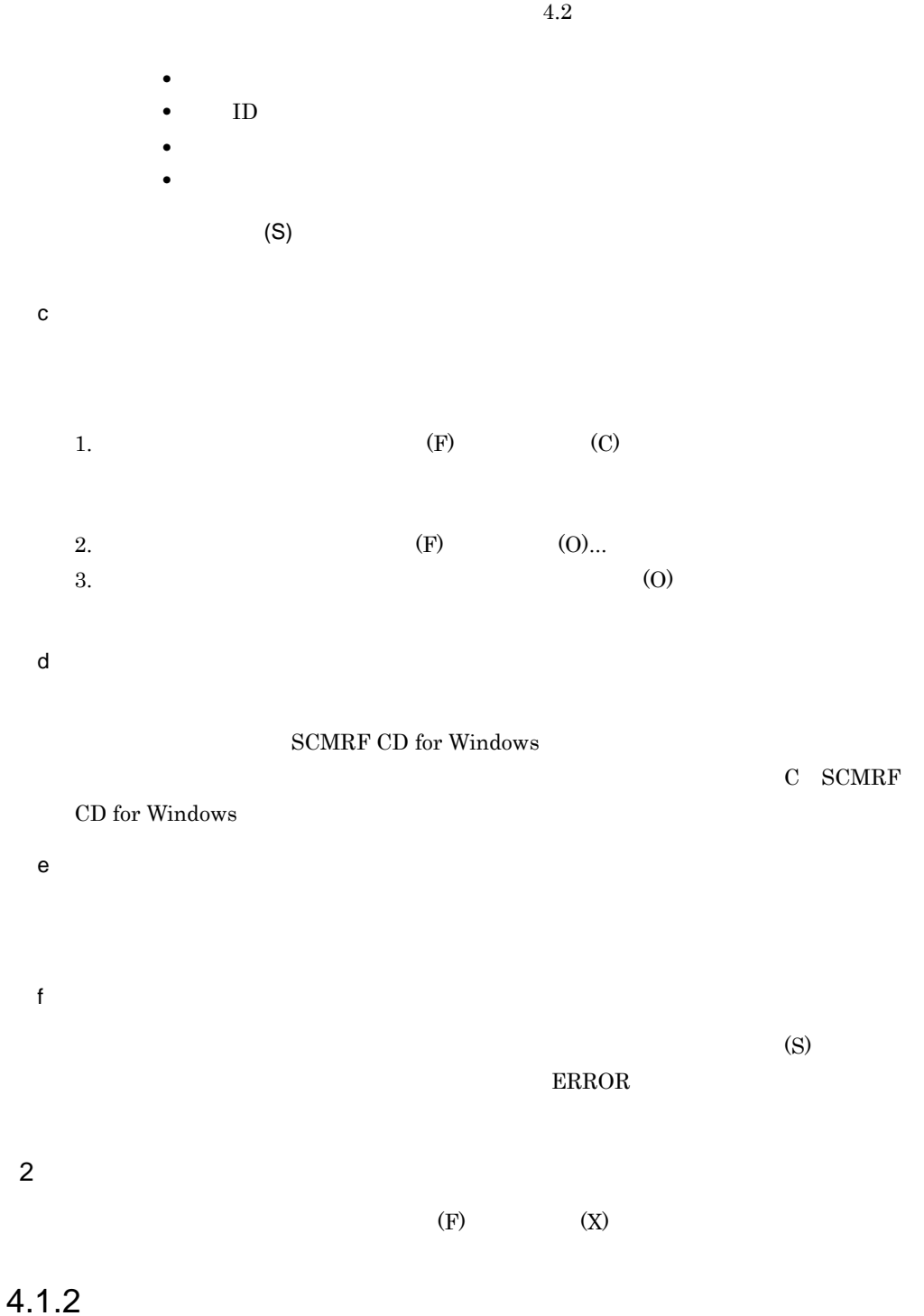

1  $\blacksquare$ 1. <br> <br> <br> SCMRF CD 2.  $\rm OK$ 3.  $\frac{4}{5}$ 

 $4-5$ 

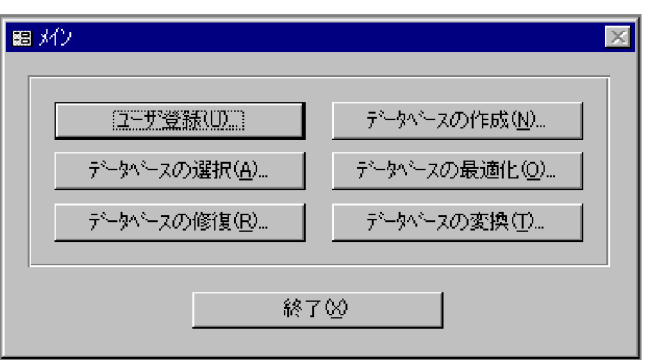

 $4.22$ 

- **•**[ユーザ登録 (U)...
- •**(N)...**
- **•**[データベースの選択 (A)...
- **•**[データベースの最適化 (O)...
- **•**[データベースの修復 (R)...
- •**•** (T)...
- (X)

 $2$  $(X)$  (F)  $(X)$ 

## $4.2$

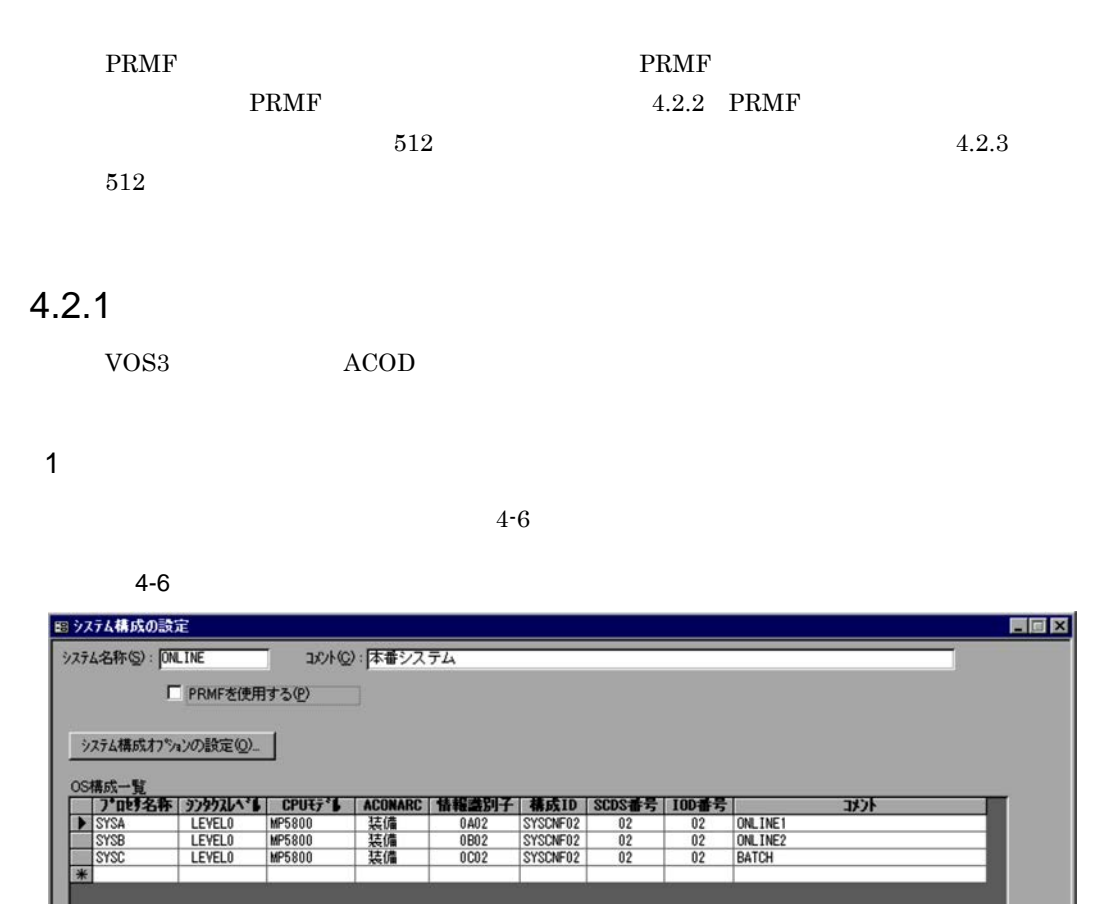

ディレクタ定義オフション

Ⅳ ACODを定義する(K) ■ FBDを定義する(B)

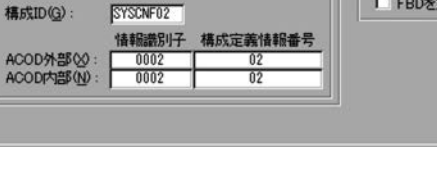

 $(S)$ 

▽ ACONARC制御機能を使用する(A)

シックスレベル<br />
TLEVELO J

 $\blacktriangleright$ 

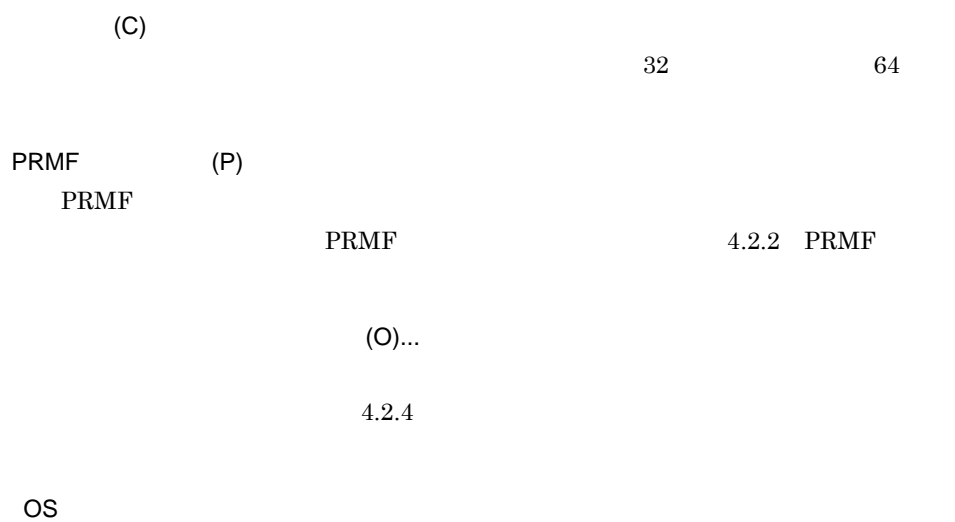

 $VOS3$  8

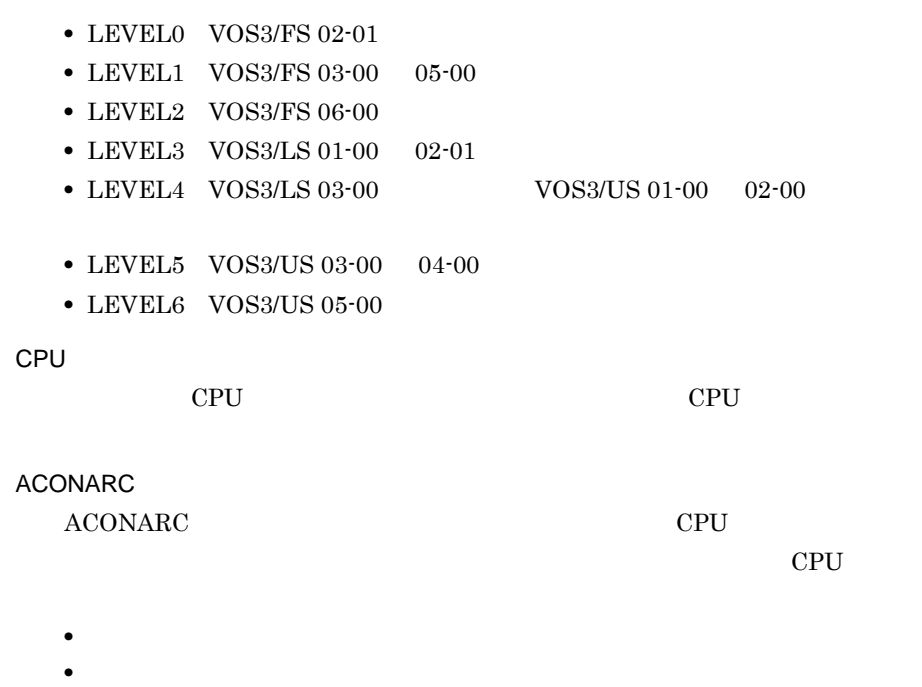

 $\overline{a}$ 

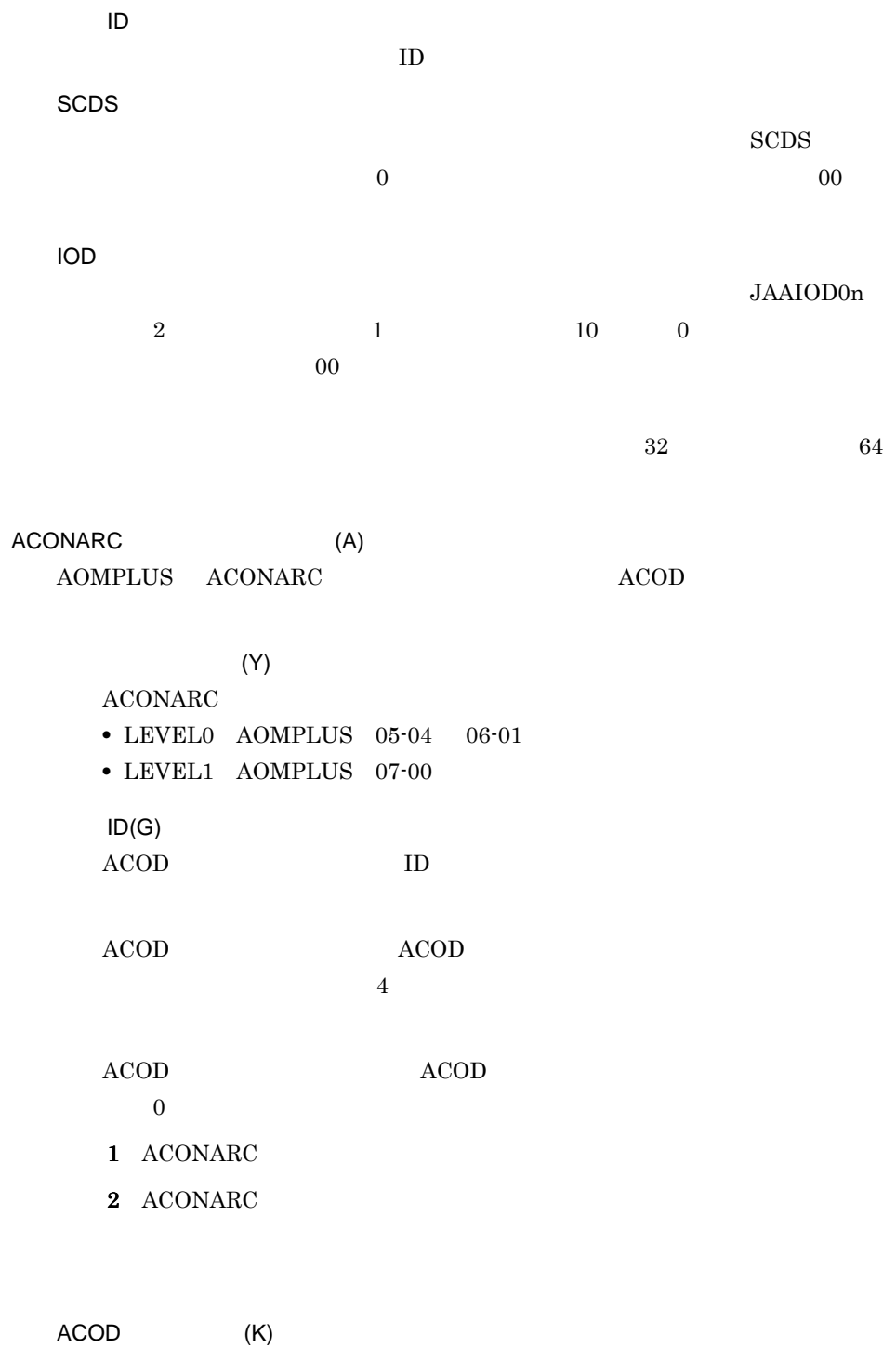

 $\bf ACONARC$ 

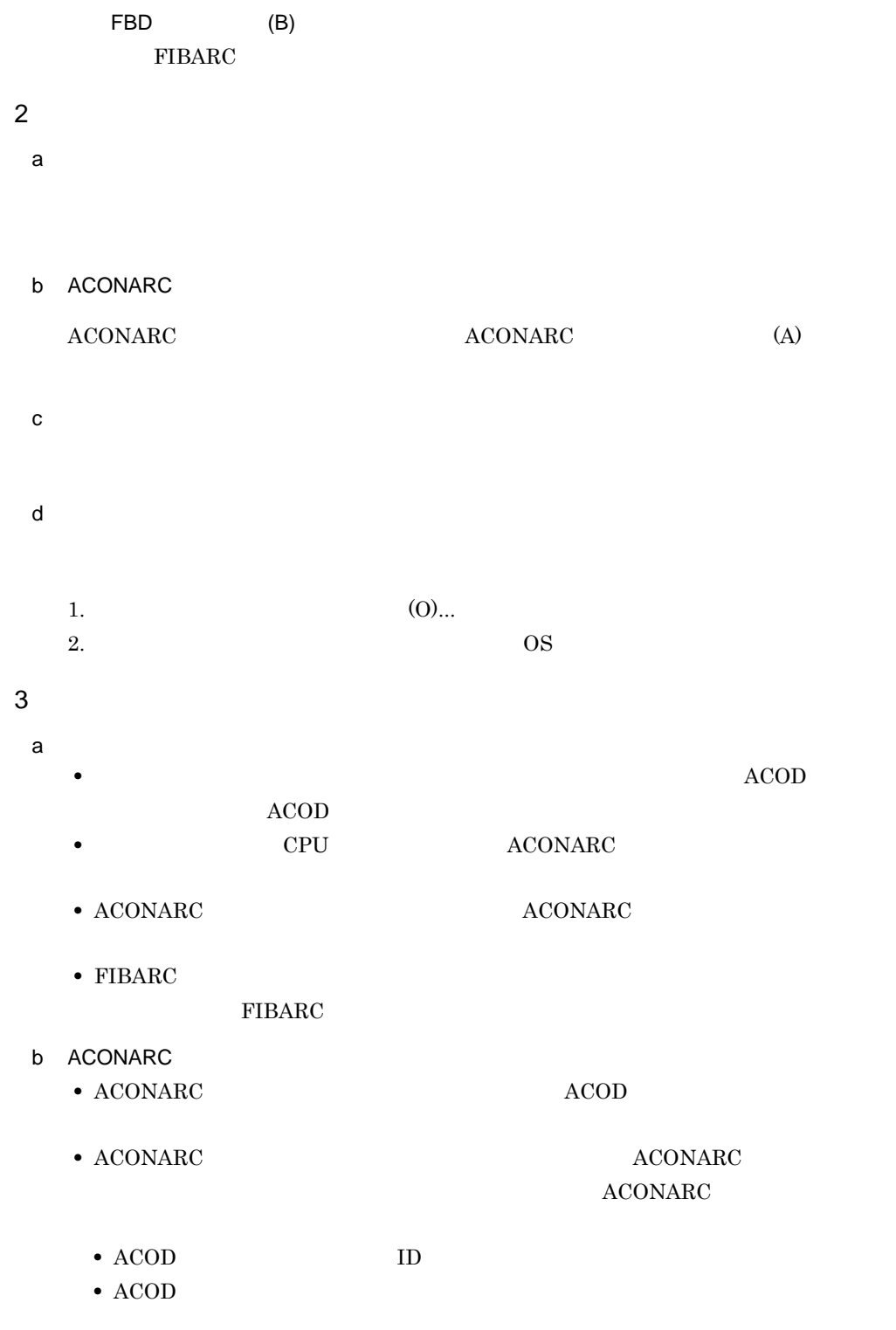

• ACONARC

#### 4.2.2 PRMF

PRMF **EXERGITE SERVERS** 

1  $\blacksquare$ 

 $PRMF$  and  $4-7$ 4-7 PRMF PRMF 图 システム構成の設定  $\blacksquare$   $\blacksquare$   $\blacksquare$ ·<br>システム名称(S): | THE | | | | | コメット(C):本番システム <mark>▽</mark> PRMFを使用する(P)<br>■ 512チャネル拡張機能を使用する(<u>U</u>) システム構成オフ<sup>ゃ</sup>パンの設定(Q)... | PRMF構成一覧<br>| 物理プログ名称| 創御9275人| 99992LA\*ML CPUモデML ACONARC | 情報識別子 | 構成10 | SCDS番号 |<br>| METRIFT | PRMA E2 | LEVELO | MP5000 | 装備 | 0102 | SYSCNF02 | 02 | ONLINE<br>| ME 対象プロセサー覧 न्दर्भट  $\frac{1}{*}$ SYSA<br>SYSB OS構成一覧<br>| プログ名称| シンクルト『【物理】ロジ名称 [LPAR番号 | CPUモデ』 | ACONARC | 情報識別子 | 積成10 | SCDS番号 | 100番号 |<br>| NOSSA | RESERCT | FEMELY | DESCRIPTION | LOCORD | JRANE | BASSA | MASSACO | SCORE | IOD ग्री <del>등</del><br>- ONLINE1<br>- ONLINE2<br>- BATCH1<br>- BATCH2 MP5800<br>MP5800<br>MP5800<br>MP5800 1945 装備 **PRMF1**<br>PRMF1 0402<br>0B02 SYSCNF02<br>SYSCNF02<br>SYSCNF02<br>SYSCNF02  $\frac{02}{02}$ LEVELO  $\frac{0002}{0002}$ LEVELO  $\frac{0}{0}$  $\overline{02}$ ■ ACONARC制御機能を使用する(A) ディレクタ定義オフ<sup>ゃ</sup>ハン ゲストOSへの変更(L)... | ACODを定義する(K) ▶ ッッタウスレベル(Y): LEVELO -■ FBDを定義する(B) SYSCNF02 構成ID(G): 

 $(S)$  $\overline{8}$  $(C)$  $32$  64 PRMF (P) PRMF  $\blacksquare$ 512 (U)  $512$  $512$   $4.2.3$   $512$ 

#### 4. SCMRF CD for Windows

 $(O)$ ...

 $4.2.4$ 

#### **PRMF**

PRMF

PRMF <sub>2</sub>

 $8<sub>2</sub>$ 

**•** PRMA E2

**•** PRMA E3

PRMA E2

• LEVEL0 PRMA E2 02-04 03-00

• LEVEL1 PRMA E2 03-01

**•** LEVEL2 PRMA E2 03-02

**•** LEVEL3 PRMA E2 04-00

**•** LEVEL4 PRMA E2 04-01

- LEVEL5 PRMA E2 05-00 05-01
- LEVEL6 PRMA E2 05-02
- LEVEL7 PRMA E2 05-03

#### PRMA E3

- LEVEL0 PRMA E3 01-00
- **•** LEVEL1 PRMA E3 01-01
- LEVEL2 PRMA E3 01-02 02-00
- LEVEL3 PRMA E3 03-00 03-01
- LEVEL4 PRMA E3 04-00
- LEVEL5 PRMA E3 05-00 06-01
- LEVEL6 PRMA E3 07-00
- LEVEL7 PRMA E3 08-00

**CPU** 

CPU 識別記号を指定します。構成定義できる CPU 識別記号の中から選択しま

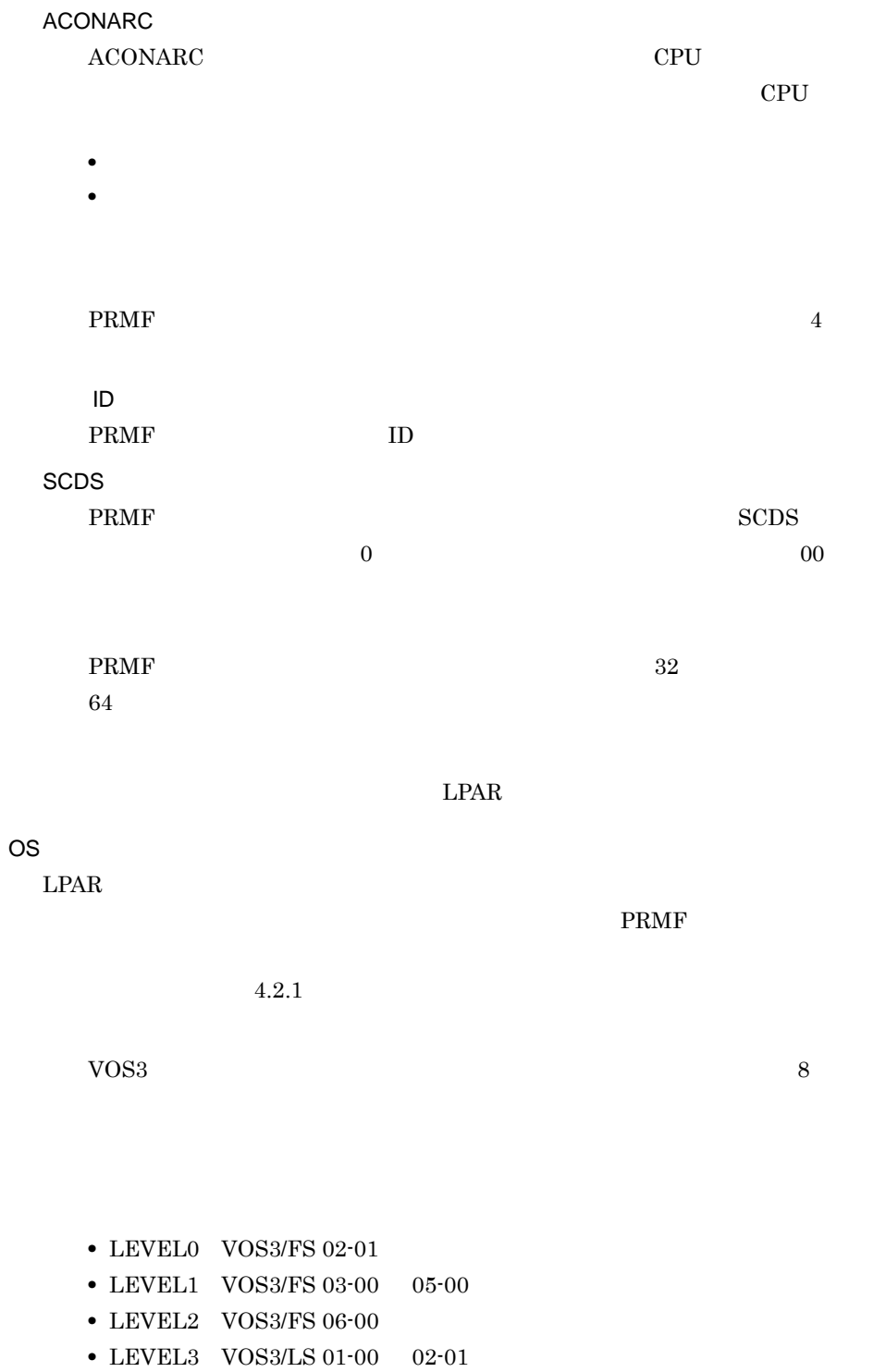

• LEVEL4 VOS3/LS 03-00 <br>VOS3/US 01-00 02-00

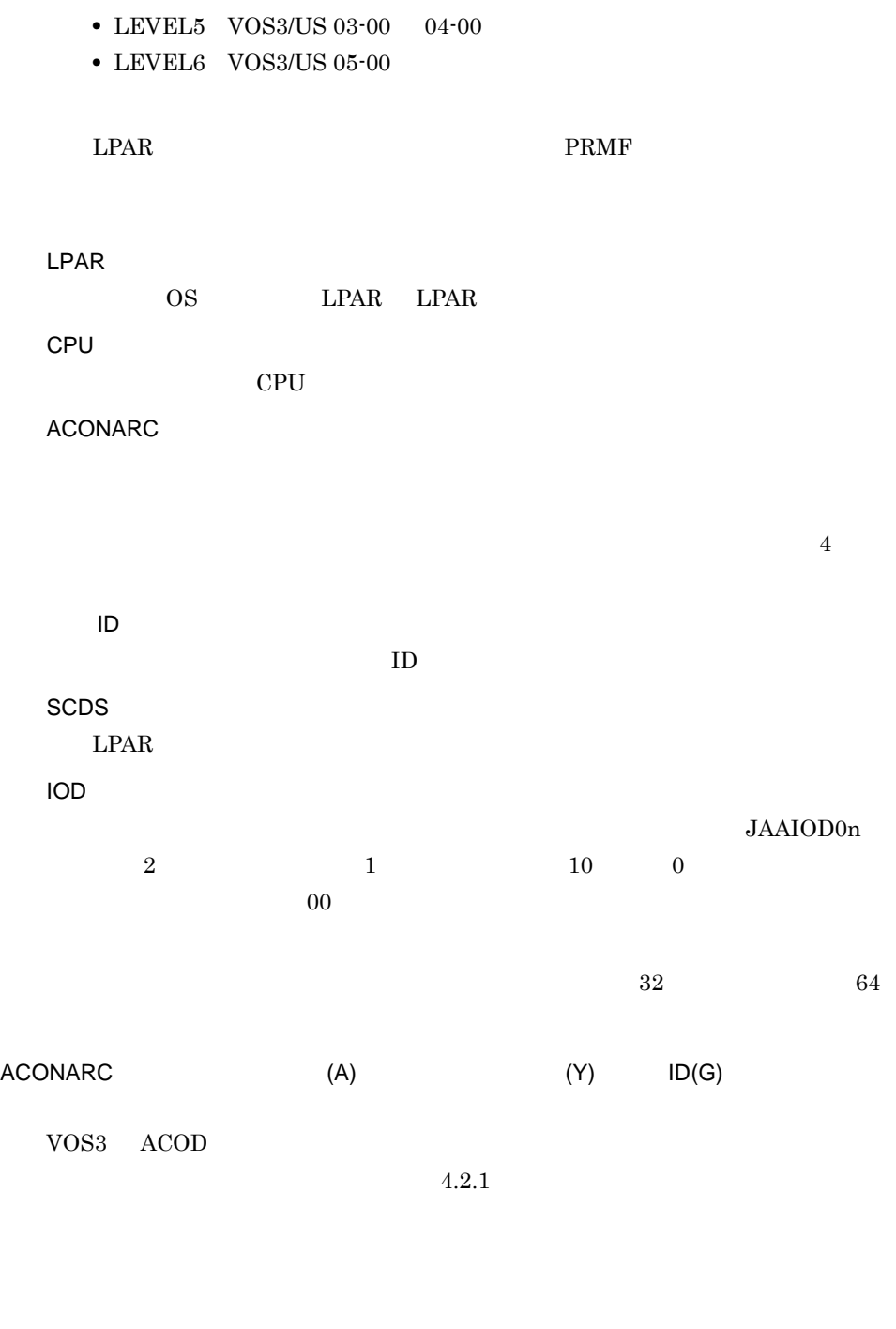

ACOD (K)  $ACONARC$ FBD (B)

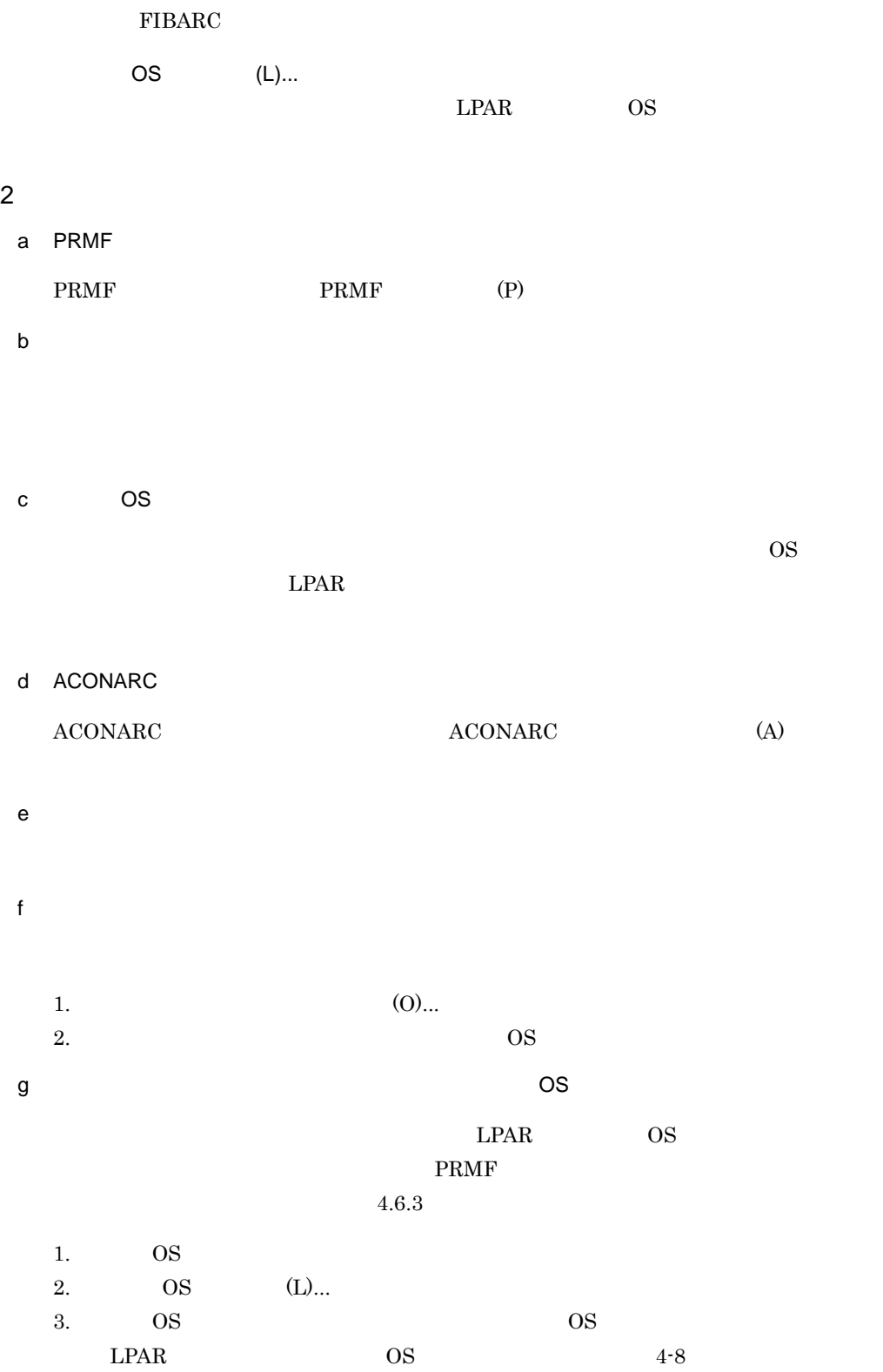

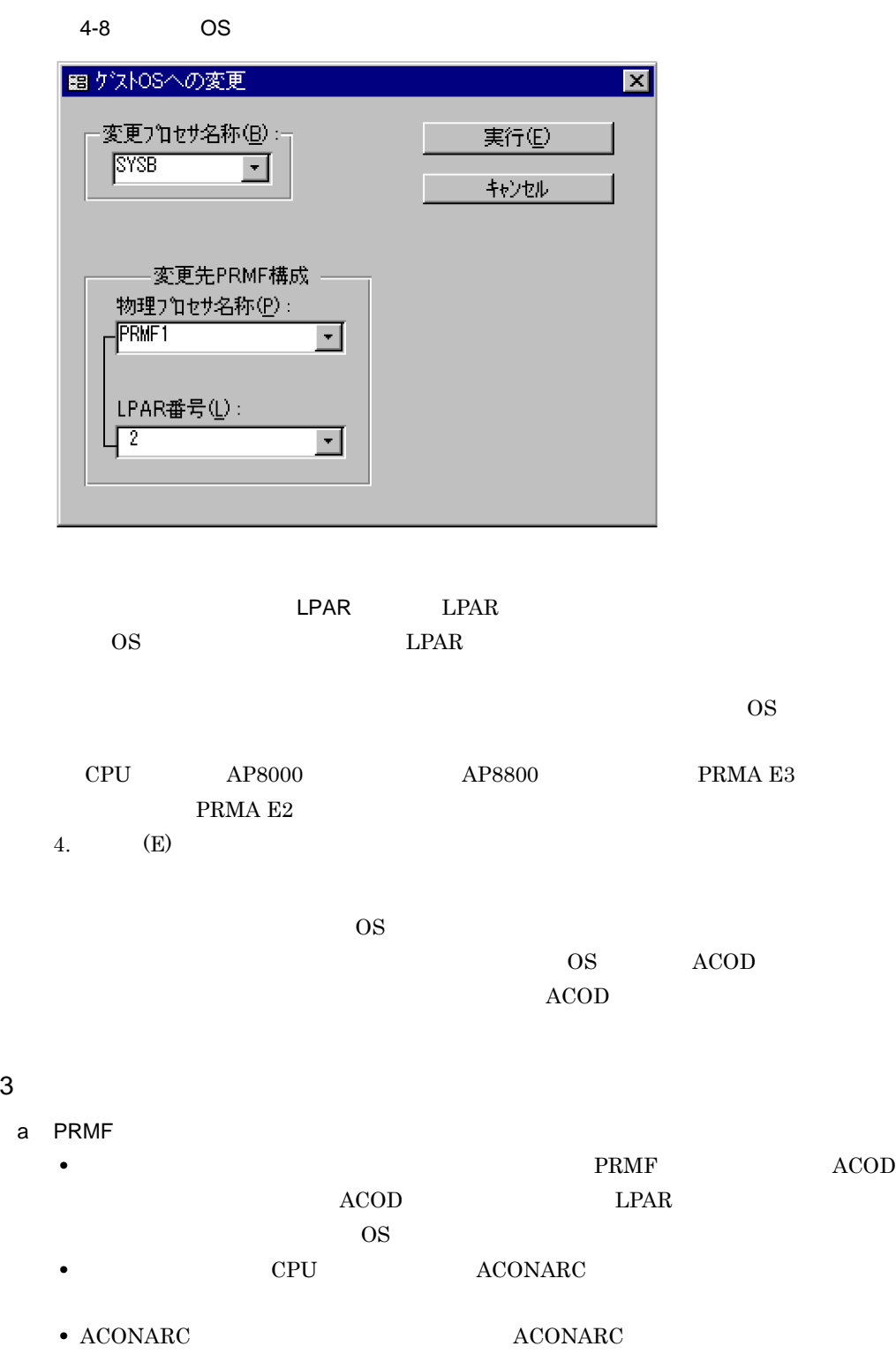

- FIBARC
	- FIBARC
- LPAR
	- $LPAR$
- b OS
	- OS LPAR LPAR OS PRMF LPAR  $4.5.1$  LPAR
	- $\overline{\text{OS}}$   $\overline{\text{OS}}$  $ACOD$  accodes  $ACOD$  os
	- **•** シンタクスレベルを変更すると,定義エラーが発生する場合があるので,定義エラー
	- OS 05 LPAR  $\Gamma$

 $LPAR$ 

#### c ACONARC

- ACONARC  $\qquad \qquad \text{ACOD}$
- ACONARC **•** ACONARC *ACONARC*

**ACONARC** 

- ACOD ID
- $\Lambda{\rm COD}$
- ACONARC

#### 4.2.3 512

 $512$ 1  $\blacksquare$  $512$   $4-9$ 

#### 4. SCMRF CD for Windows

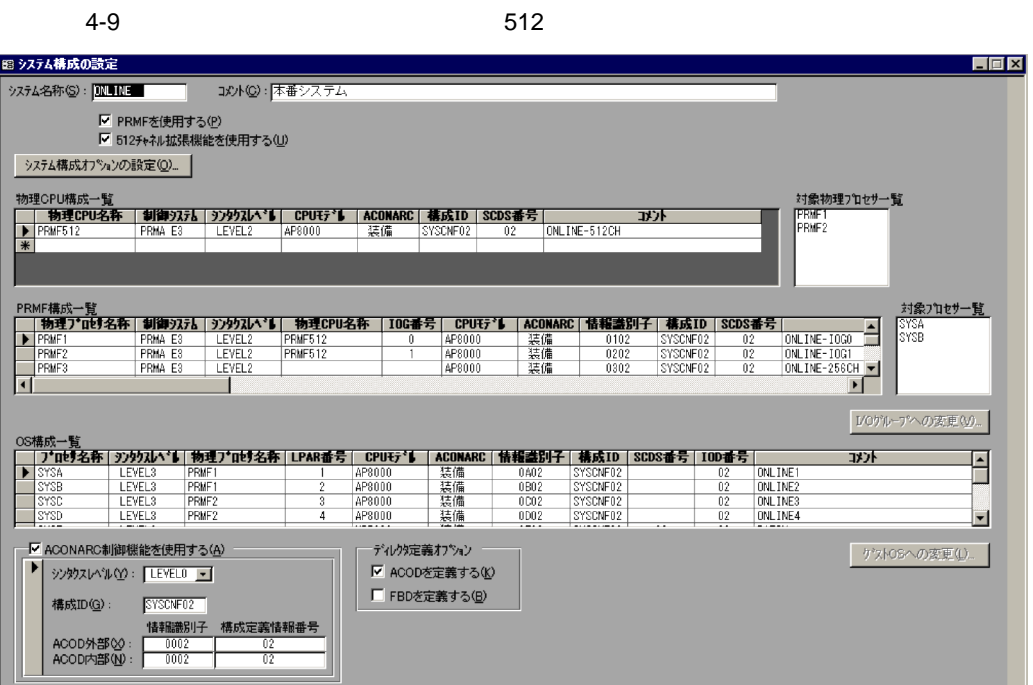

 $(S)$ 

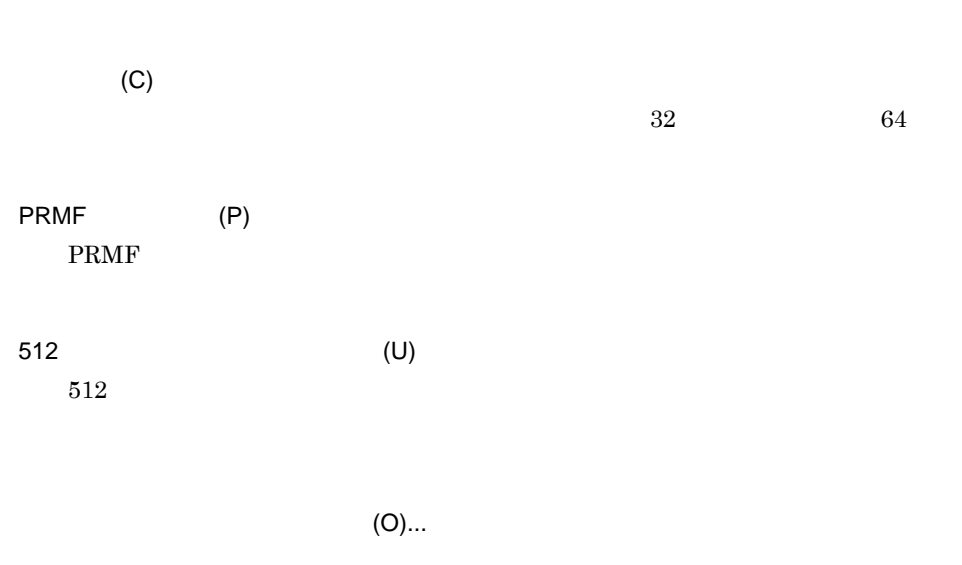

 $\overline{8}$ 

 $4.2.4$ 

CPU  $512$ 

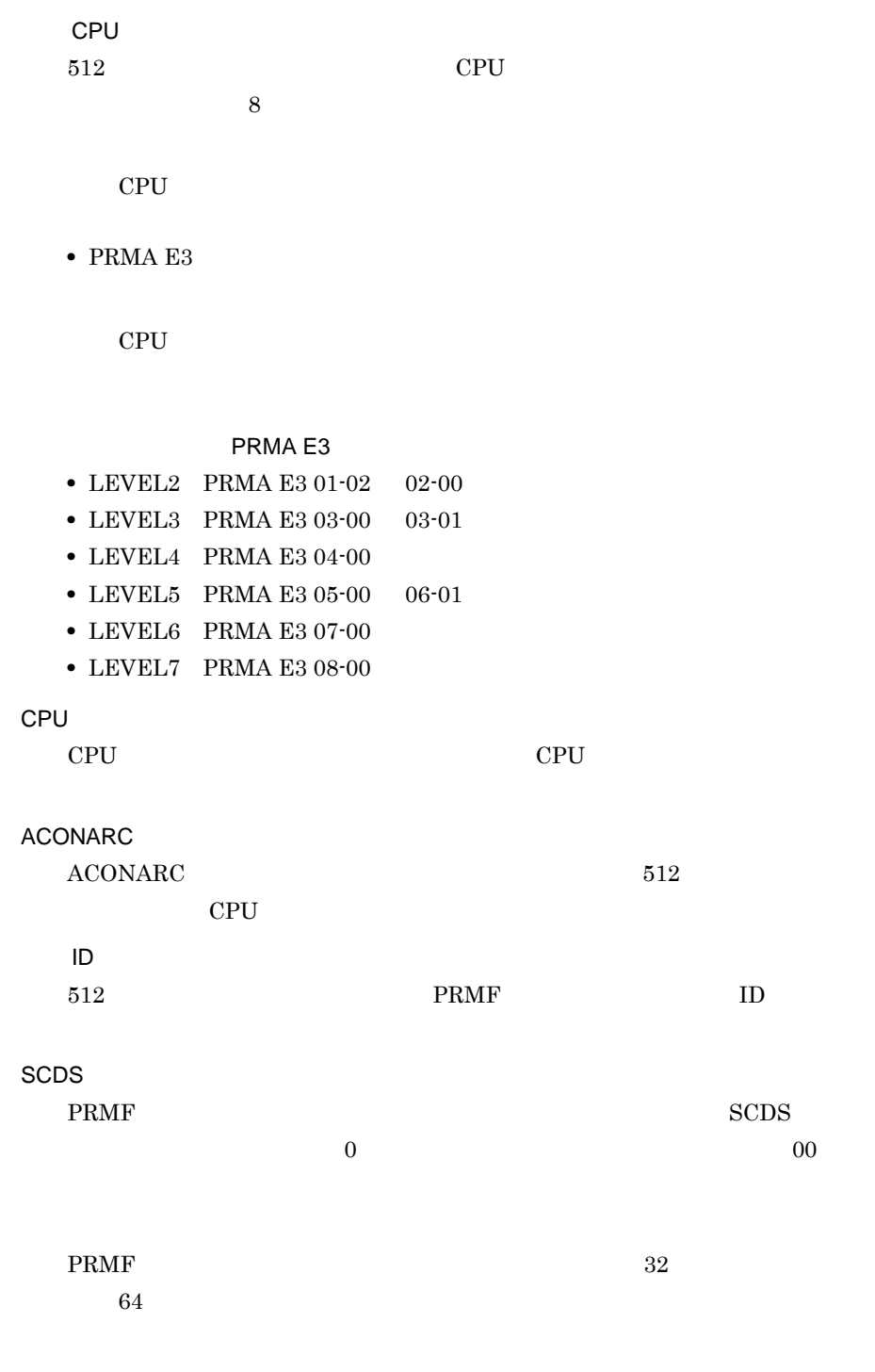

選択している物理 CPU で動作する物理プロセサ(I/O グループ)が表示されます。

**PRMF** 

 $PRMF$ 

#### PRMF <sub>2</sub>

 $8<sub>2</sub>$ 

- **•** PRMA E2
- **•** PRMA E3

#### PRMA E2

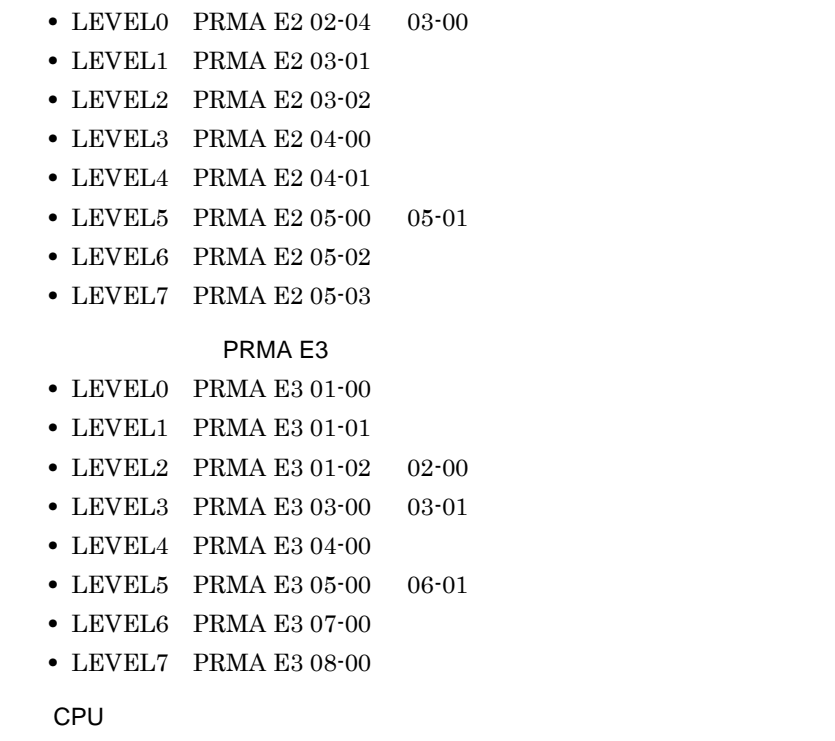

**•** 制御システム **•** シンタクスレベル

物理プロセサが動作する物理 CPU を指定します。物理 CPU 構成一覧で指定し

 $CPU$   $256$ 

 $CPU$ 

- CPU
- **•** ACONARC
- ID
- SCDS
- **IOG**

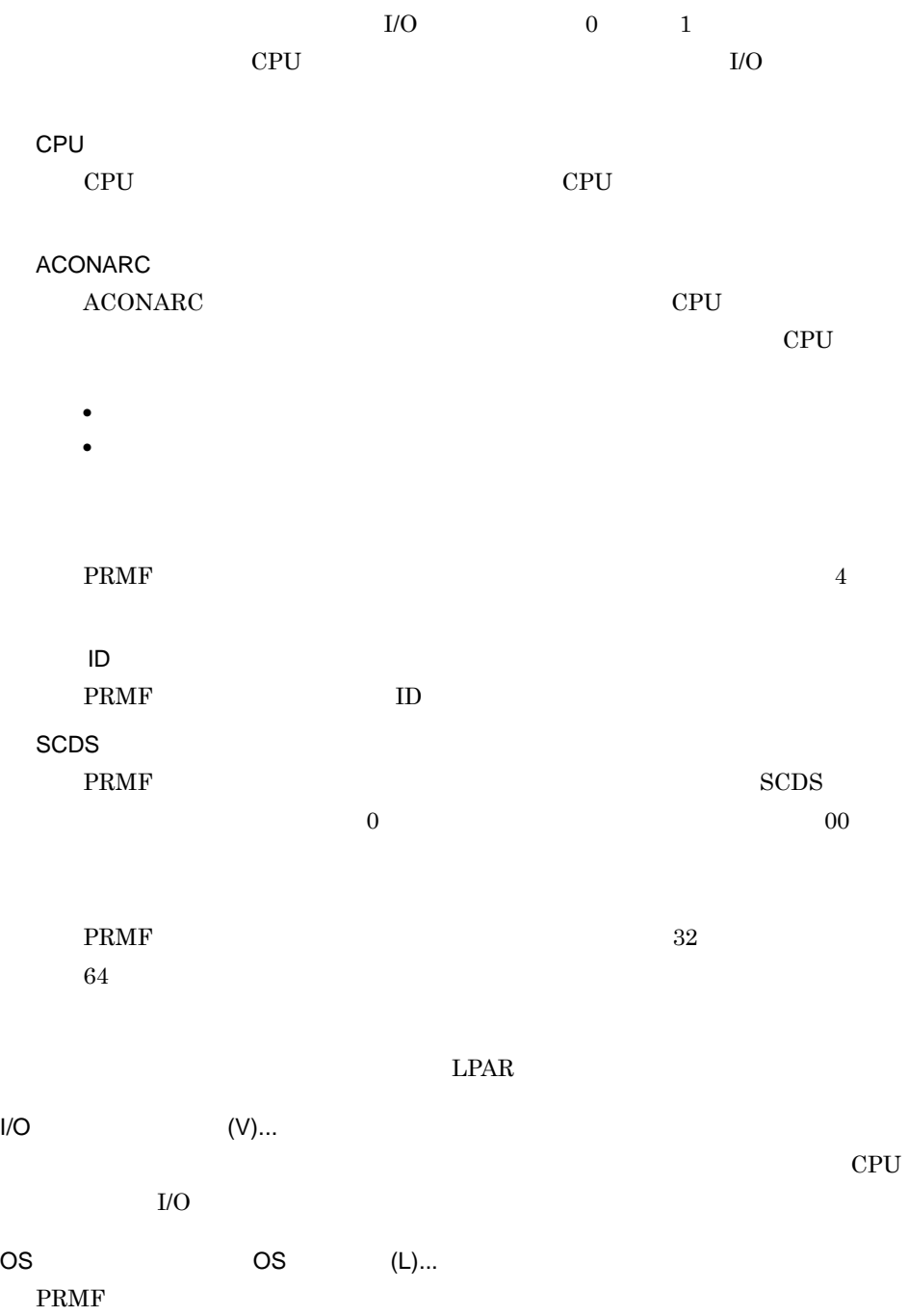

#### $4.2.2$  PRMF

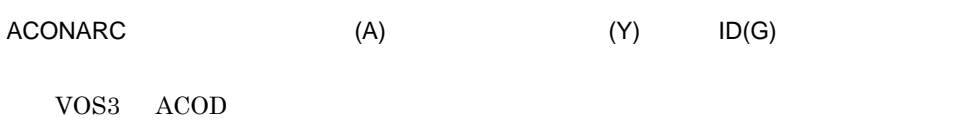

 $4.2.1$ 

ACOD (K) ACONARC FBD (B) FIBARC

#### $\overline{2}$

- a PRMF PRMF PRMF (P) b 512  $512$  (U)
- c CPU CPU CPU  $CPU$ 
	- d)物理プロセサの追加・削除

e OS  $\overline{\text{OS}}$ 

 $LPAR$ 

f ACONARC

 $ACONARC$   $ACONARC$  (A)

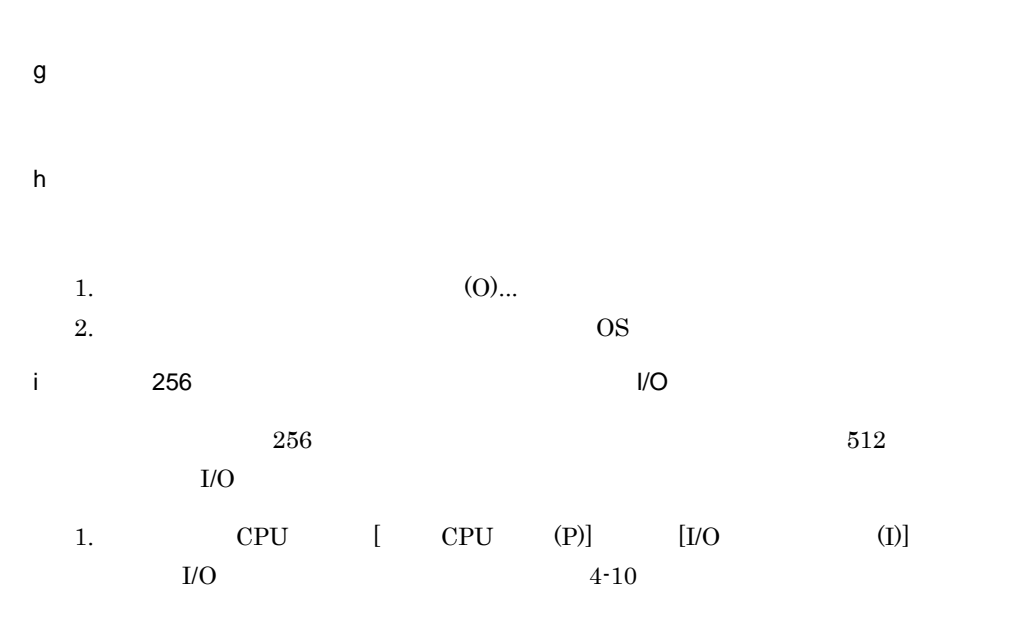

4-10 I/O

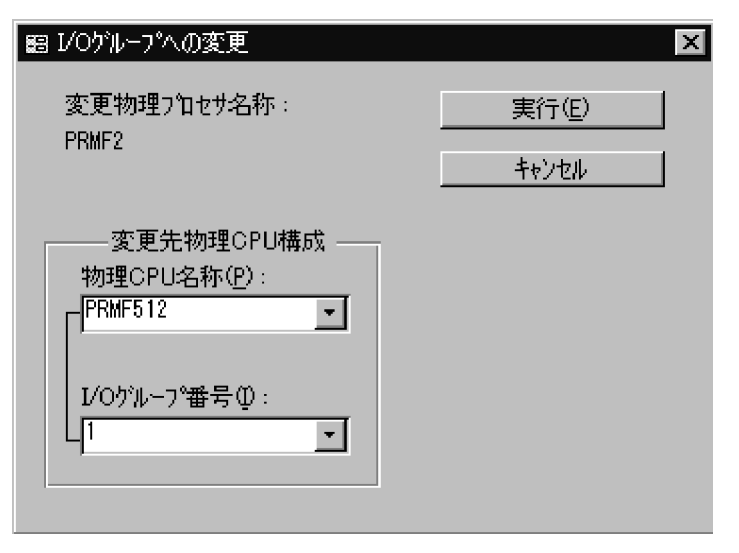

 $I/O$ 

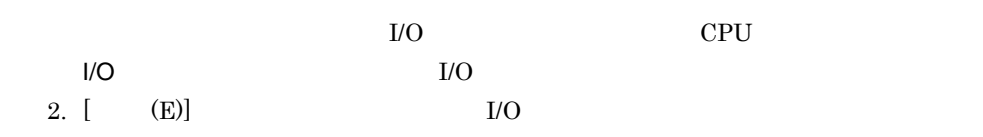

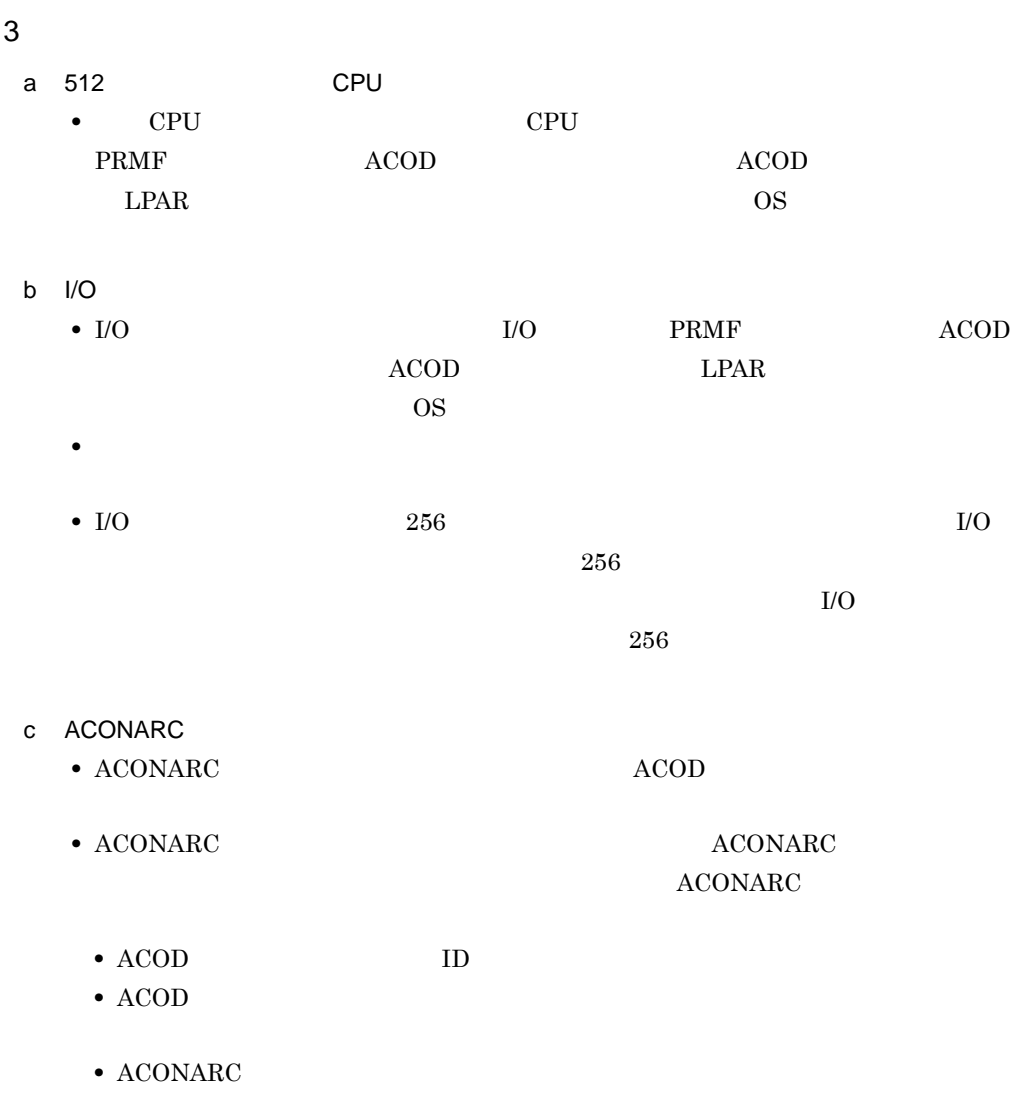

#### 4.2.4

1  $\blacksquare$ 

 $4-11$ 

#### $4-11$   $\overline{a}$

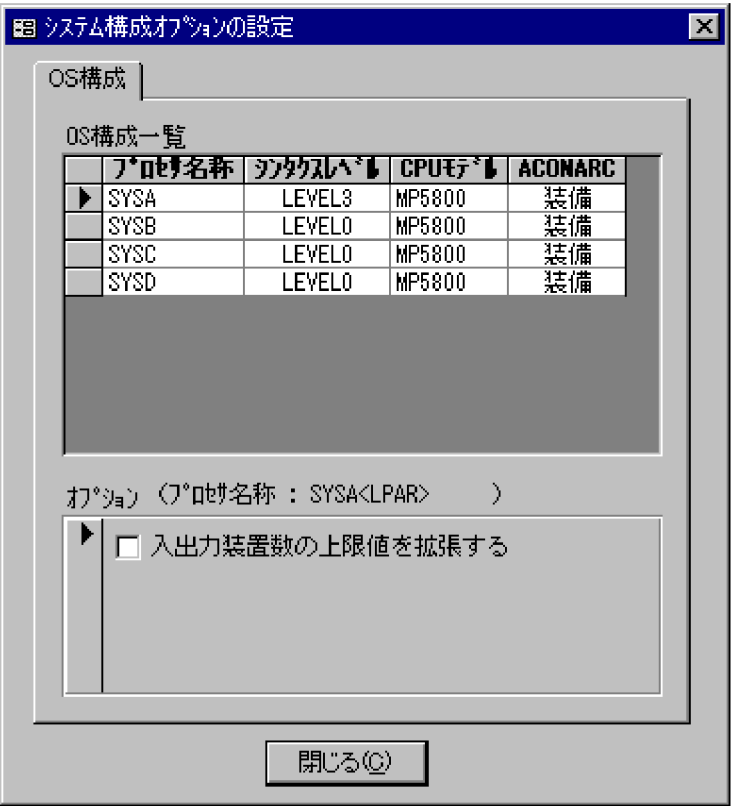

#### OS

 $\overline{\text{OS}}$ 

OS

 $\overline{\text{OS}}$ 

- **•** プロセサ名称
- **•** シンタクスレベル
- CPU
- **•** ACONARC

 $\overline{OS}$ 

 $\overline{OS}$ 

 $8,192$ 

 $\begin{array}{lll} \text{LEVEL3} & \text{ACONARC} \end{array}$ 

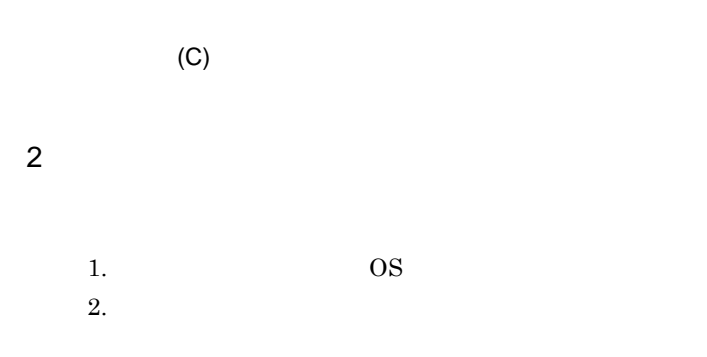

## 4.3

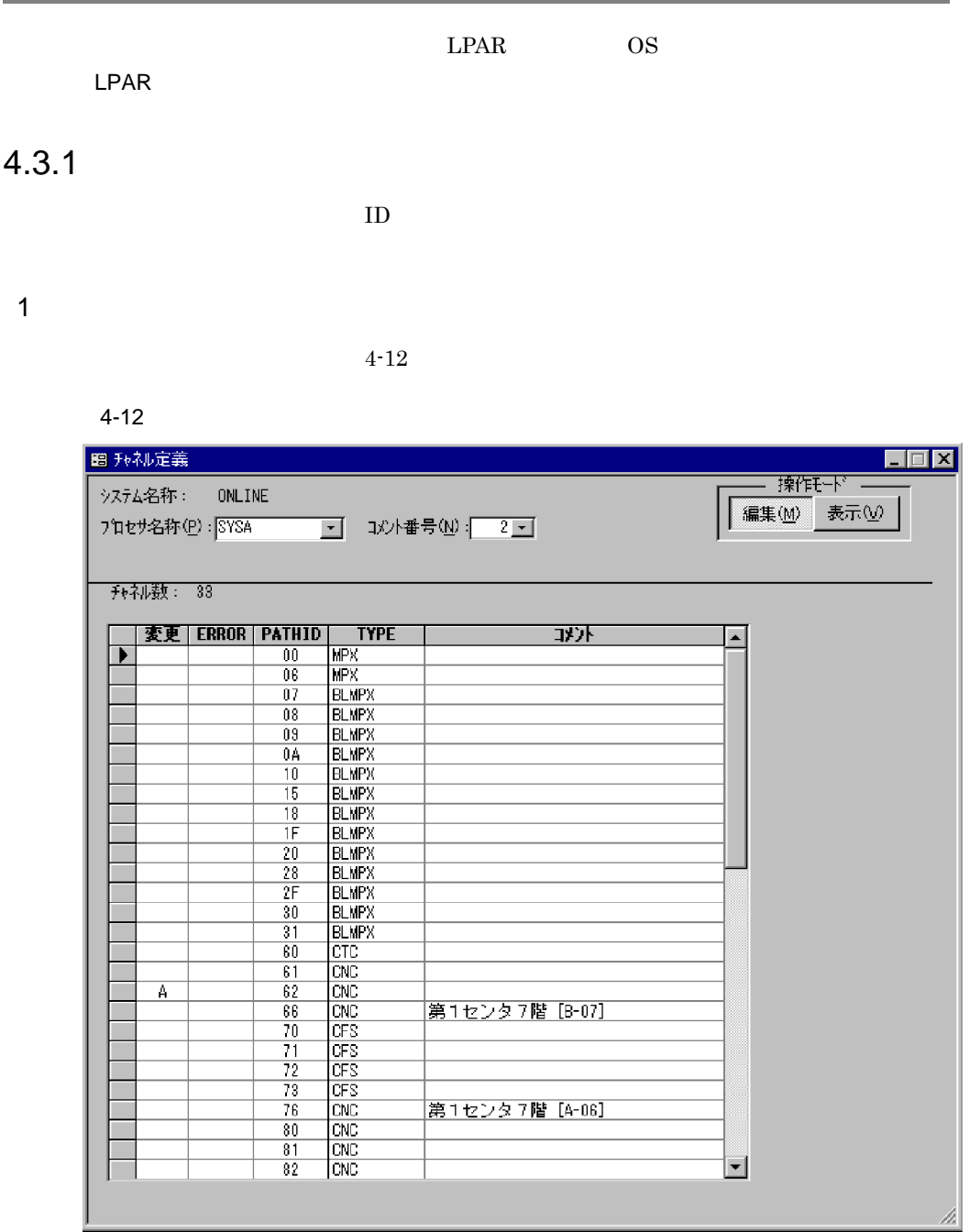

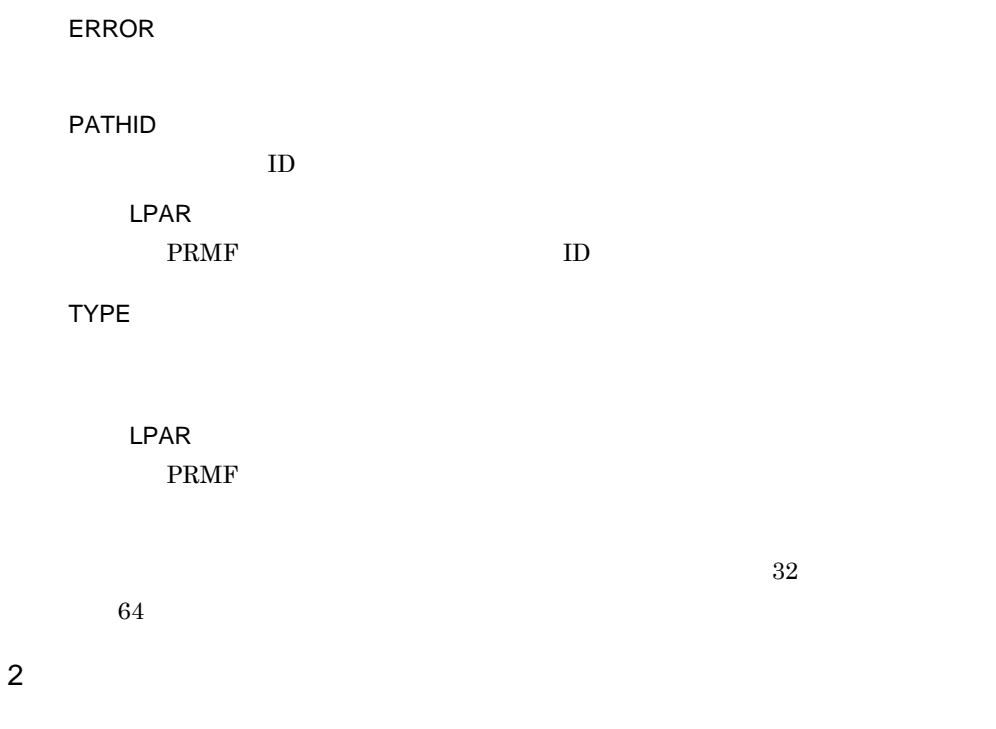

 $ID$ 

3 注意事項

LPAR PRMF  $\blacksquare$  $LPAR$ 

### $4.3.2$

1  $\blacksquare$ 

#### $4-13$

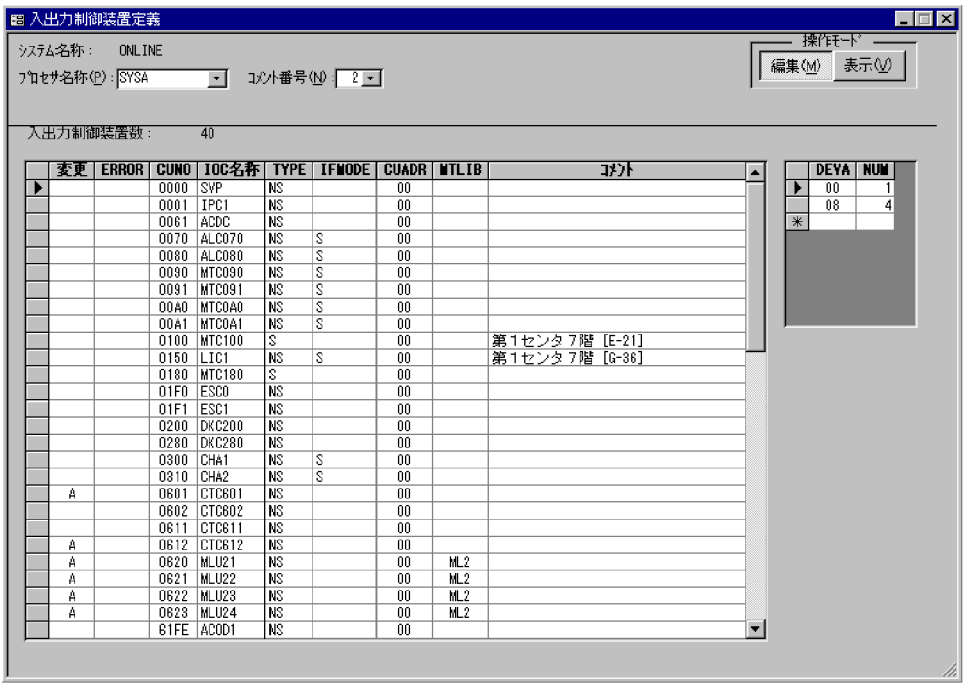

ERROR

CUNO

LPAR

PRMF

IOC

SYSGEN

LPAR

PRMF IOC

TYPE

 ${\rm SYSGEN}$ 

#### LPAR

PRMF

#### IFMODE

#### LPAR

PRMF **EXECUTE EXECUTE** 

#### CUADR

ACONARC

 $00$ 

LPAR

PRMF

#### MTLIB

 $32$  $64$ 

#### DEVA

LPAR

PRMF

#### NUM

 $DEVA$ 

 $\overline{\phantom{a}}$ 

LPAR

PRMF

#### $\overline{2}$

 $a \rightarrow a$ 

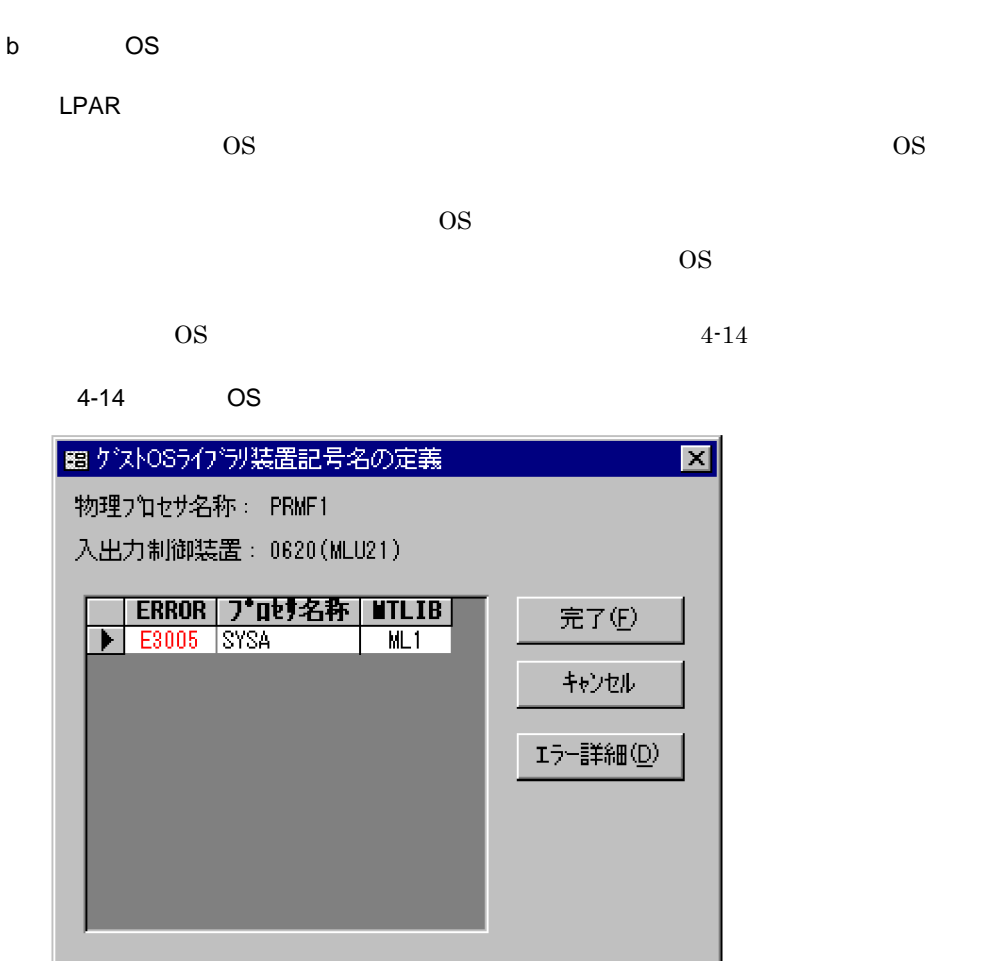

OS <sub>os</sub>  $\alpha$ 

ERROR

MTLIB

 $(F)$ 

 $\overline{\text{OS}}$ 

 $\overline{\text{OS}}$ 

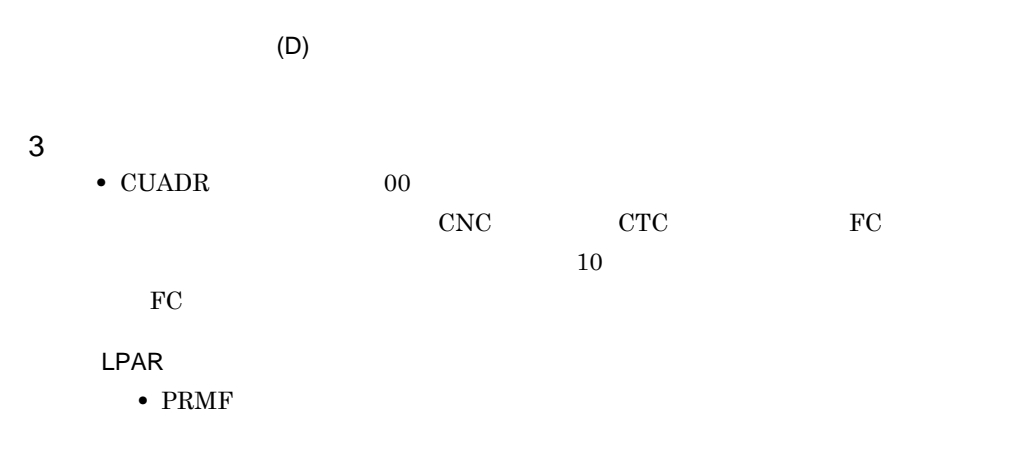

 $4.3.3$ 

1  $\blacksquare$ 

 $4-15$ 

 $4 - 15$ 

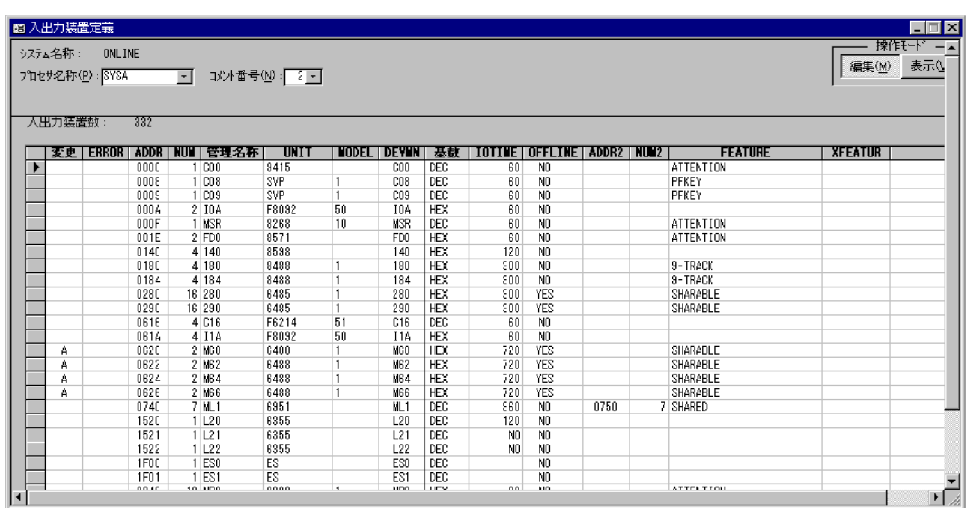

ERROR ADDR LPAR PRMF **EXECUTE SERVERS** NUM • **•**  $\blacksquare$ **•** 通信回線アドレスが昇順に複数個ある場合 SYSGEN LPAR PRMF  $8$ DEV0xxxx xxxx LPAR PRMF UNIT LPAR PRMF MODEL UNIT 2000 LPAR PRMF DEVMN **SYSGEN**
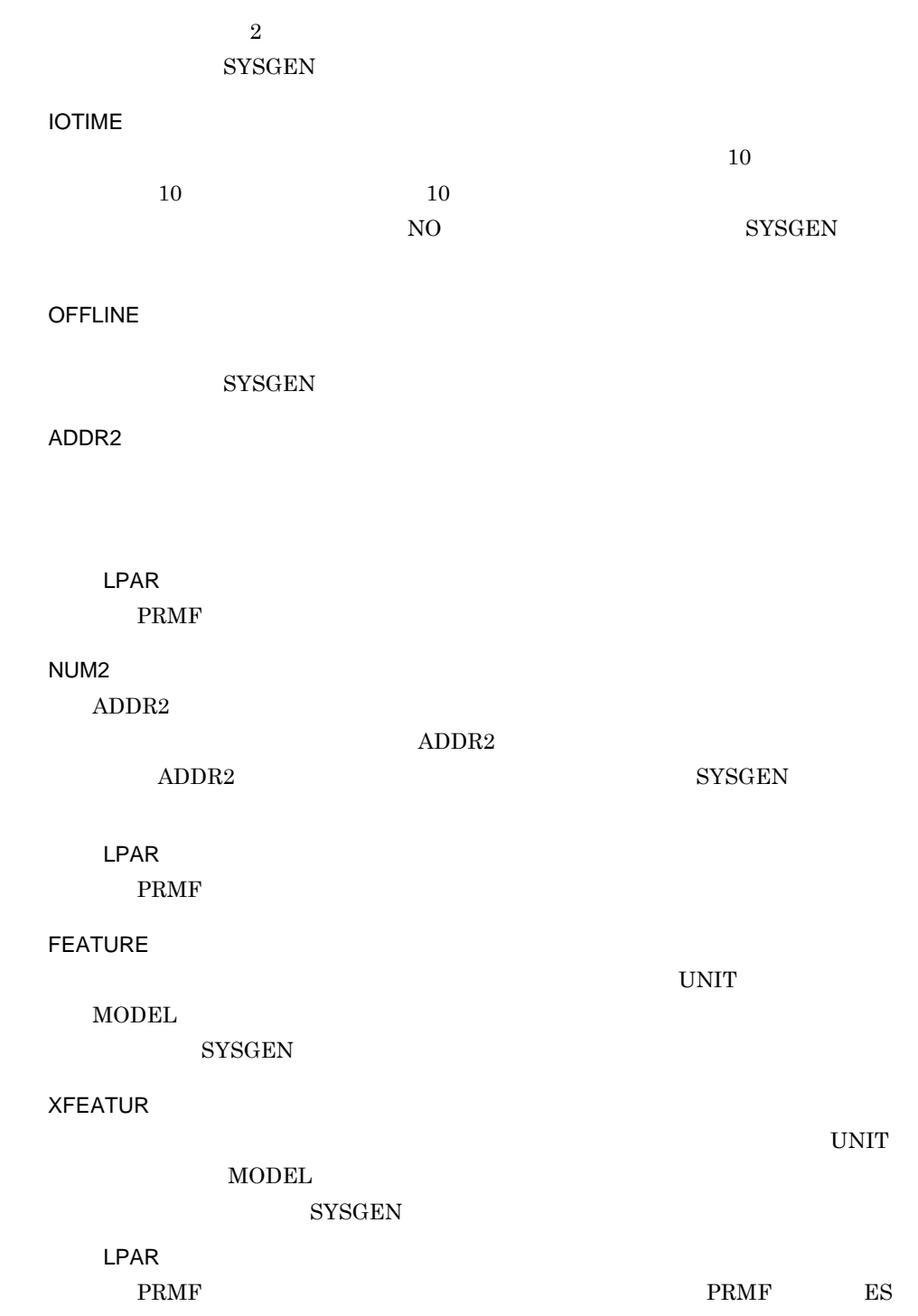

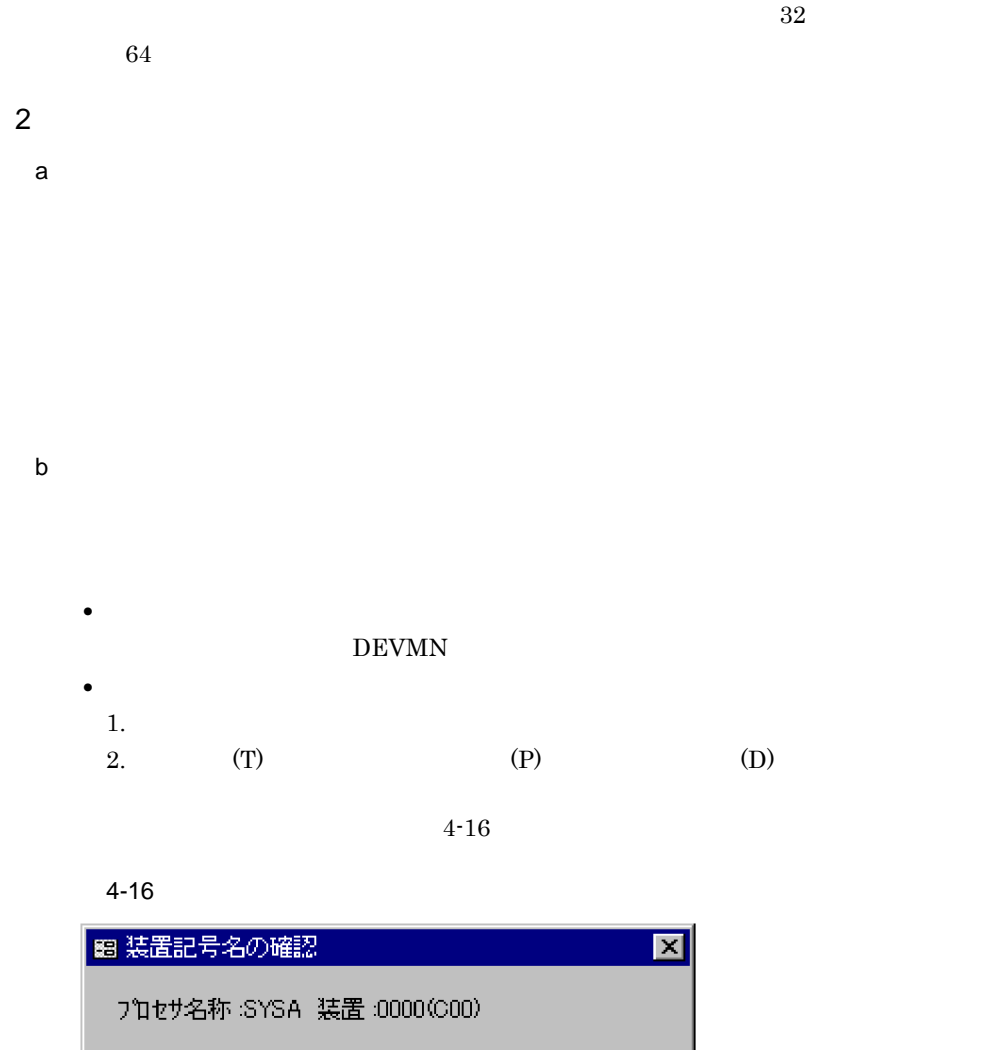

装置記号名一覧 **FCOOT**  $OK$ 

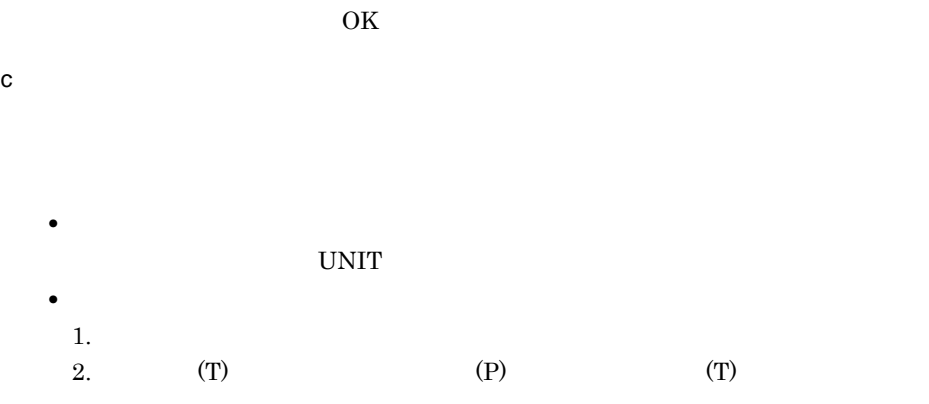

 $4 - 17$ 

 $4 - 17$ 

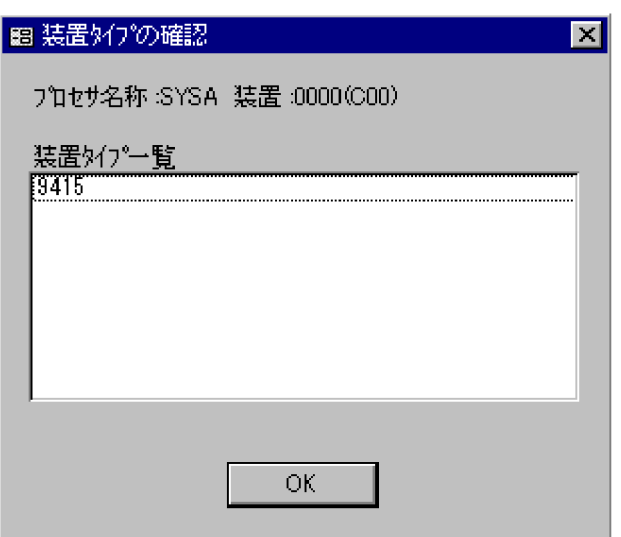

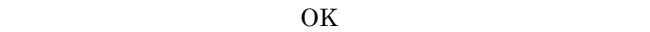

• **•**  $\bullet$ 

• <u>• インスの制御をしても, 結合の動物をしても</u>,

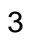

4. SCMRF CD for Windows

**•** 装置グループを基準にした定義

**•** 入出力装置を基準にした定義

 $4.3.4$ 

 $1$ 

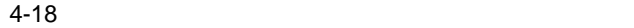

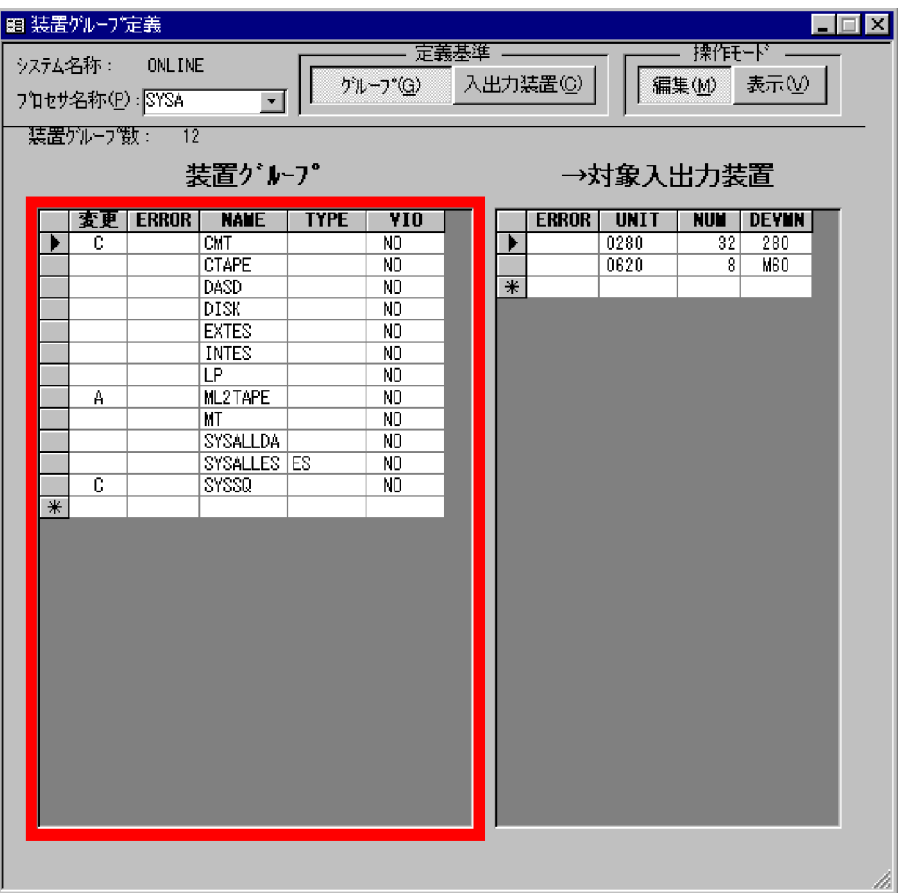

ERROR

NAME

TYPE

VIO

#### 4. SCMRF CD for Windows

SYSGEN ERROR UNIT NUM  $\overline{\phantom{a}}$ DEVMN  $2$ 

 $4-19$ 

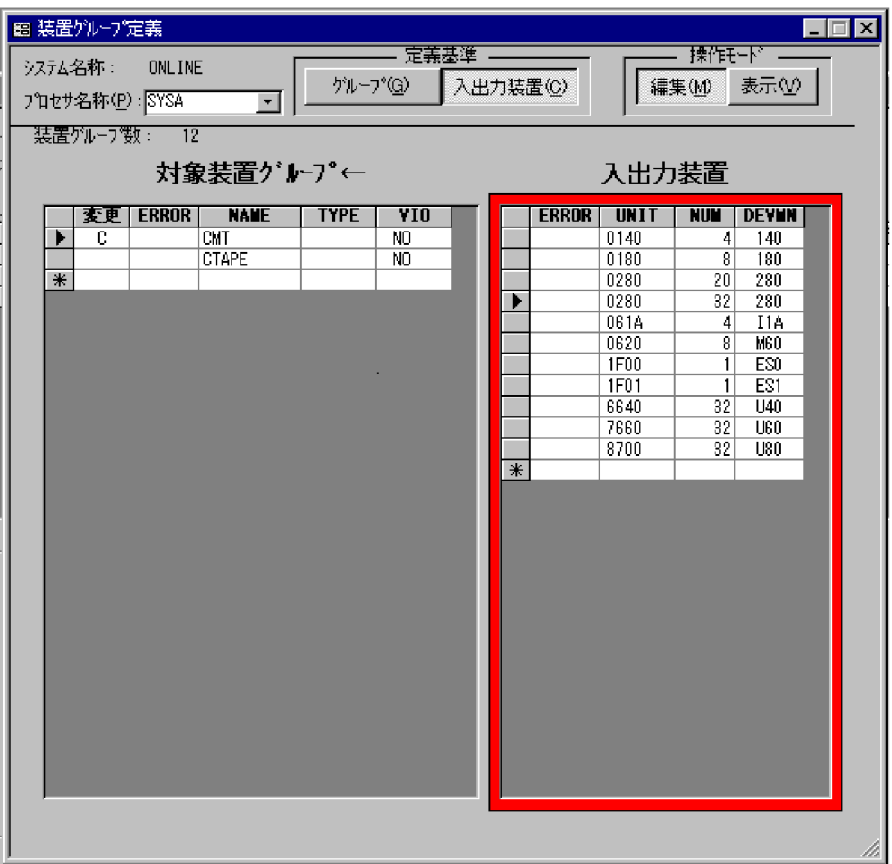

ERROR

NAME

TYPE

VIO

ERROR UNIT NUM UNIT THE RESERVE ASSESSED ASSESSED.  $\sim$  1 DEVMN

 $\overline{3}$  $a \rightarrow a$ 

• (G) **•**[入出力装置 (C)]:入出力装置を基準にして定義する

 $b$ 

 $1.$  $2.$ 

1.  $\blacksquare$  $2.$ 

c) 入出力装置を基準にした場合の定義

152

 $1.$  $2.$ 

- $1.$
- $2.$

4 注意事項

## **SYSALLDA**

 $DASD$ 

## $4.3.5$

1  $\blacksquare$ 

4-20

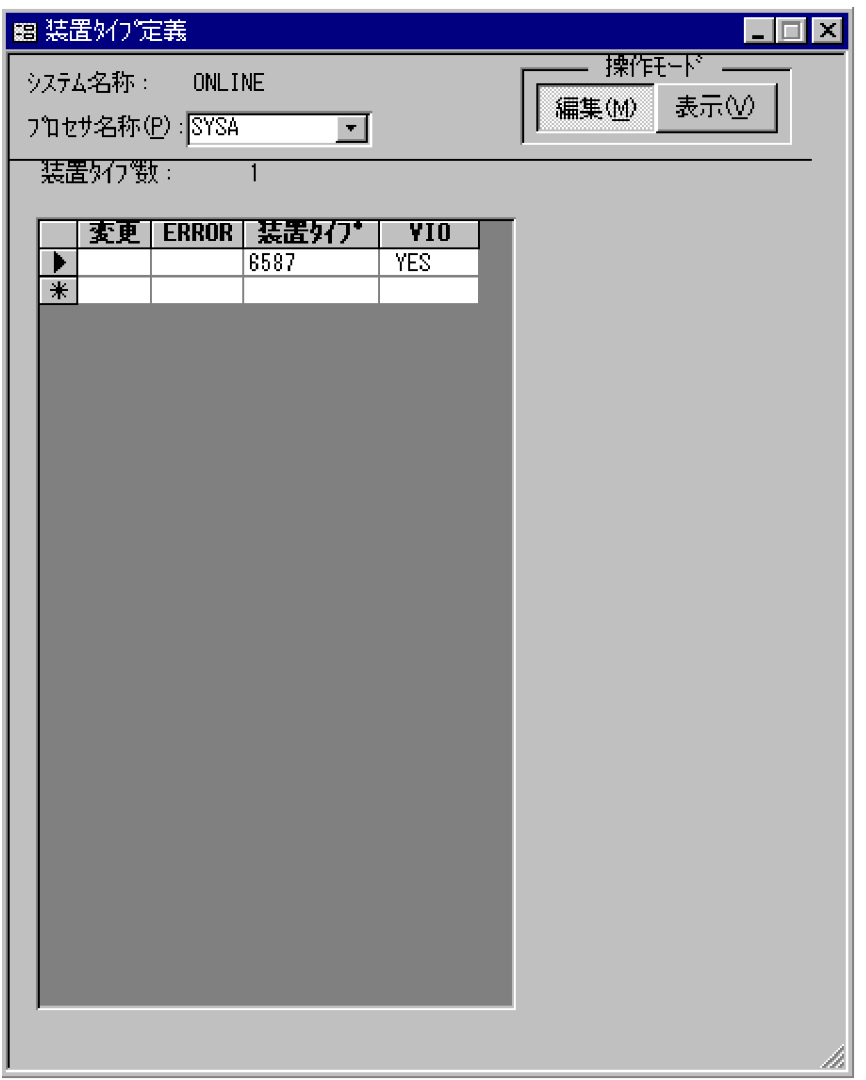

ERROR

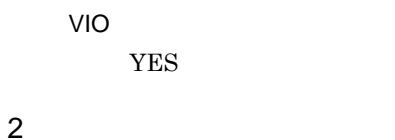

## $4.3.6$

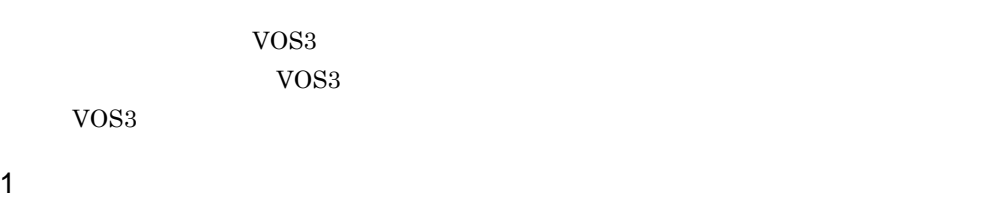

 $4 - 21$ 

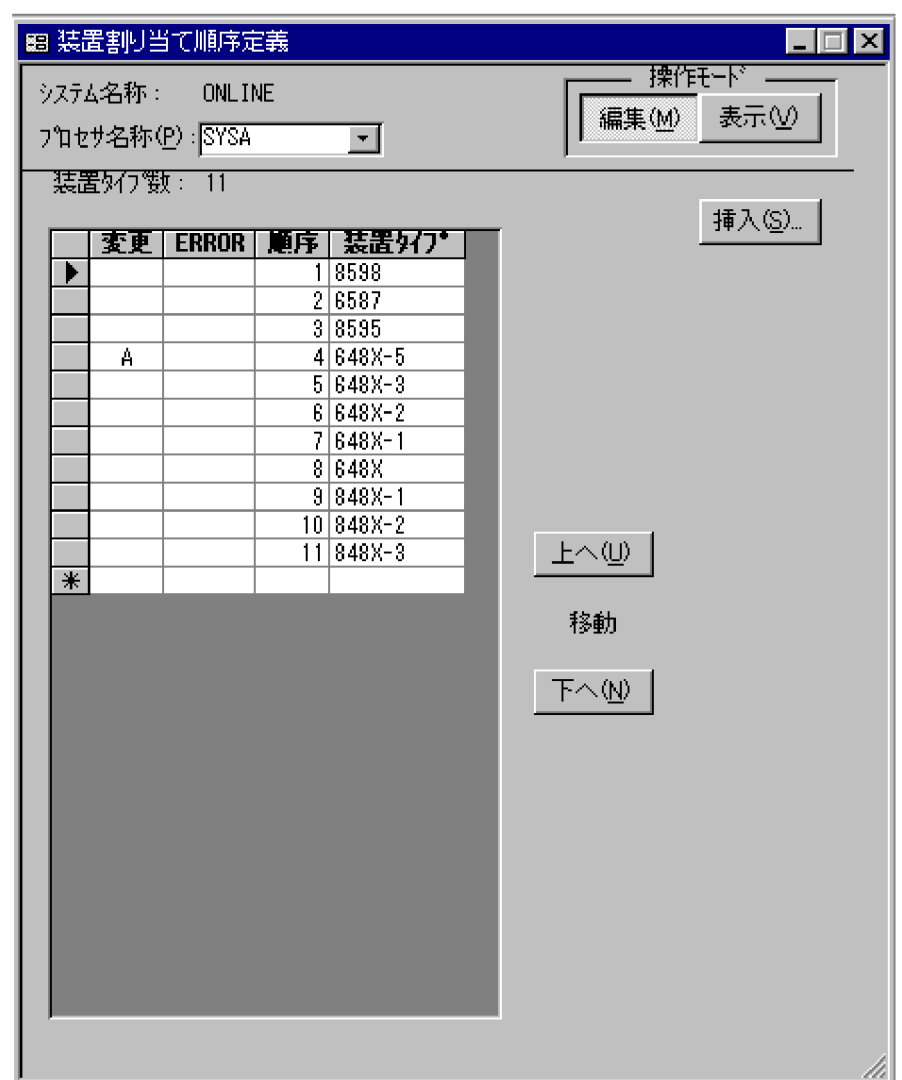

ERROR

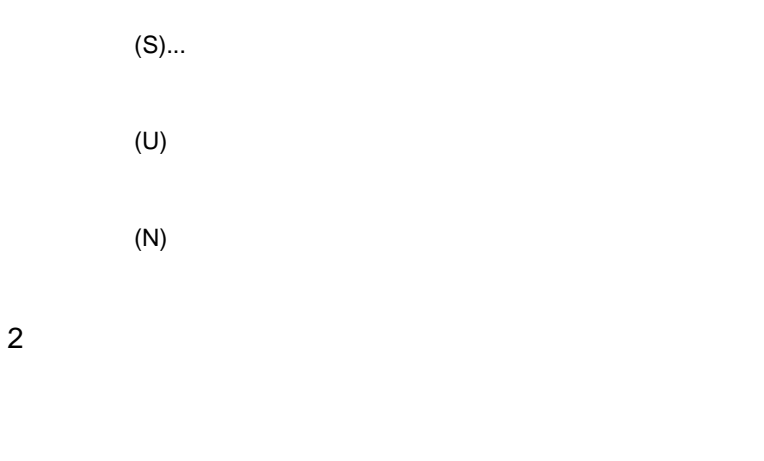

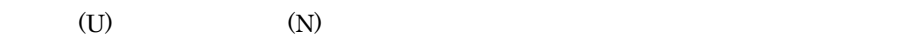

1.  $(S)$ ...

 $4-22$ 

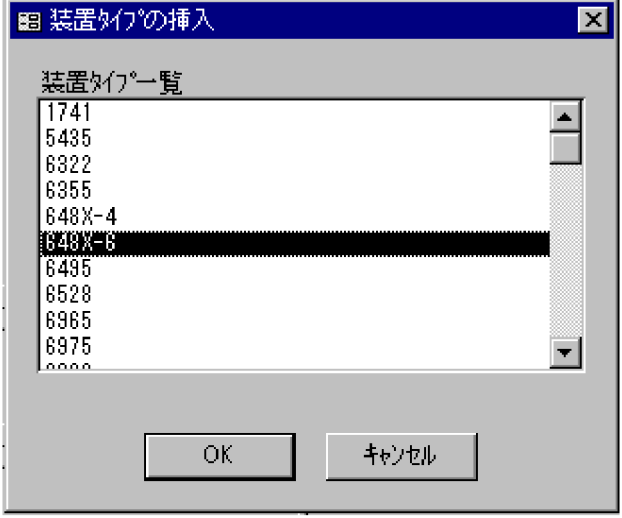

 $2.$  $3. \quad \text{OK}$ 

3 注意事項

## $4.3.7$

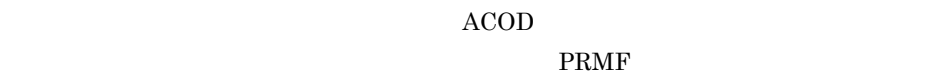

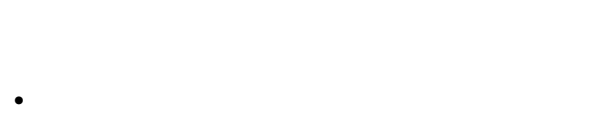

- 
- **•** 入出力制御装置を基準にした接続の定義
- **•** 入出力装置を基準にした接続の定義

### LPAR

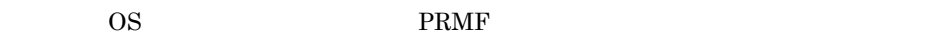

1  $\blacksquare$ 

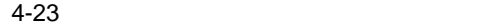

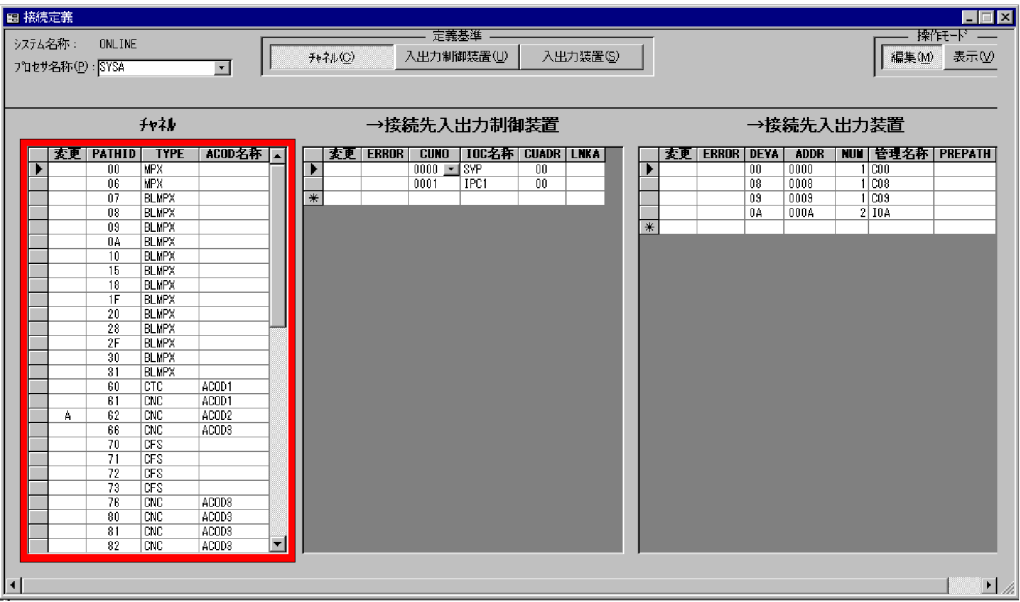

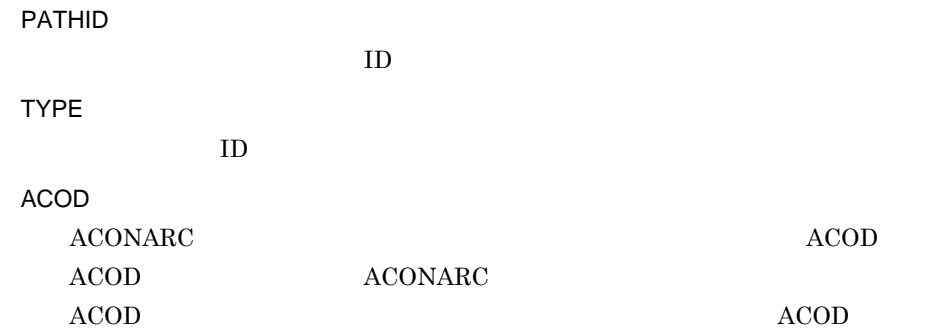

ERROR

CUNO

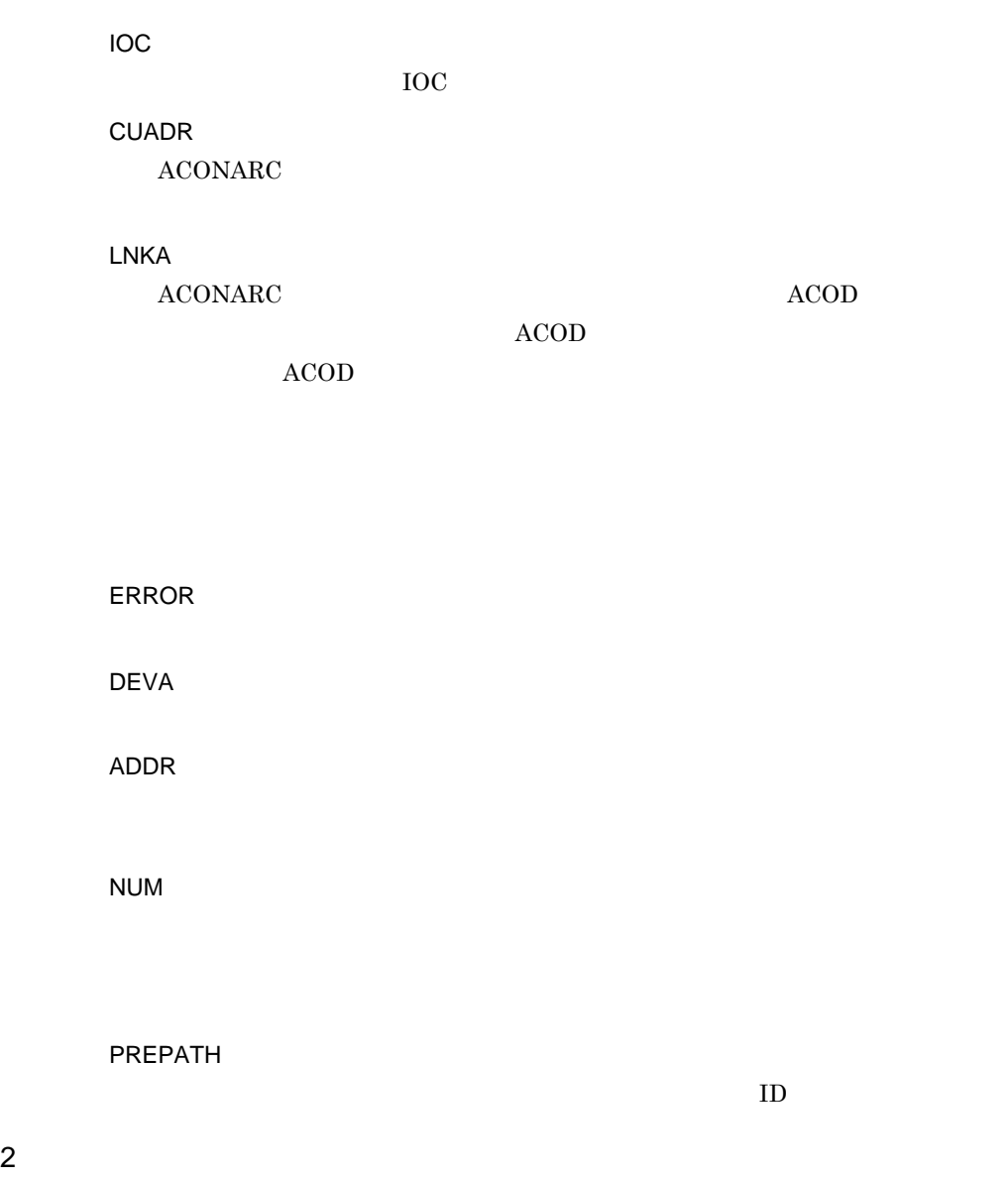

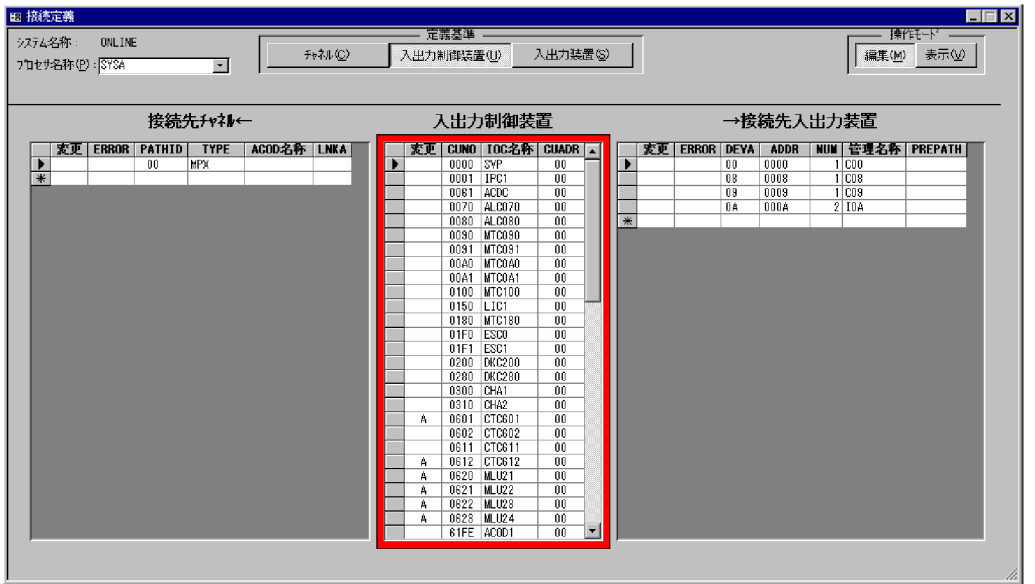

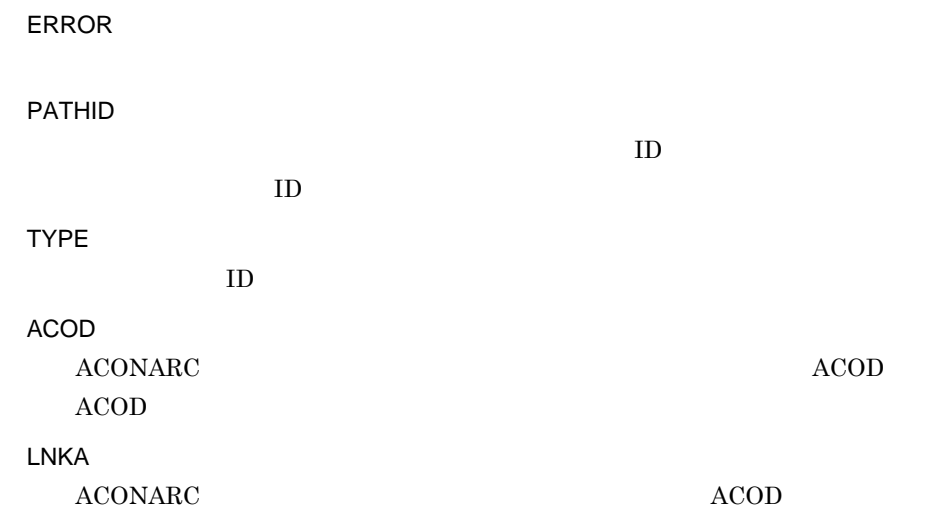

CUNO **IOC** 制御装置番号に対する IOC 名称が表示されます。 CUADR **ACONARC** ERROR DEVA ADDR NUM PREPATH  $ID$ 

 $3 \hskip 1.5cm$ 

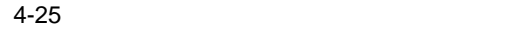

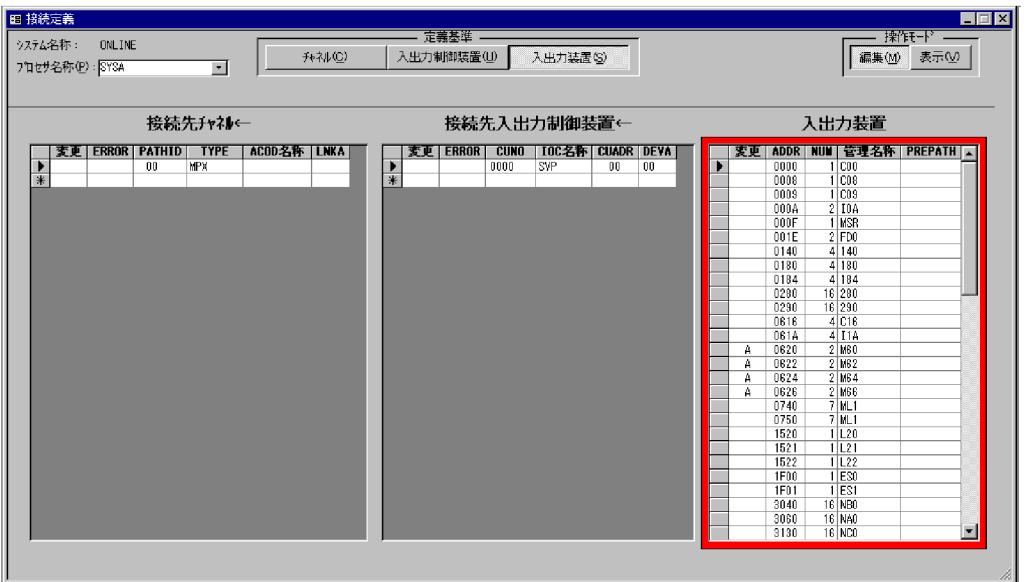

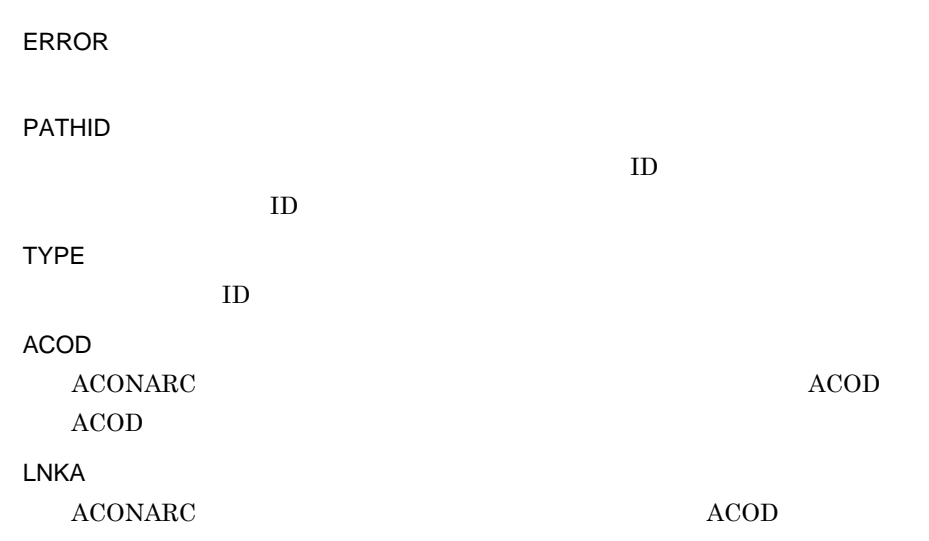

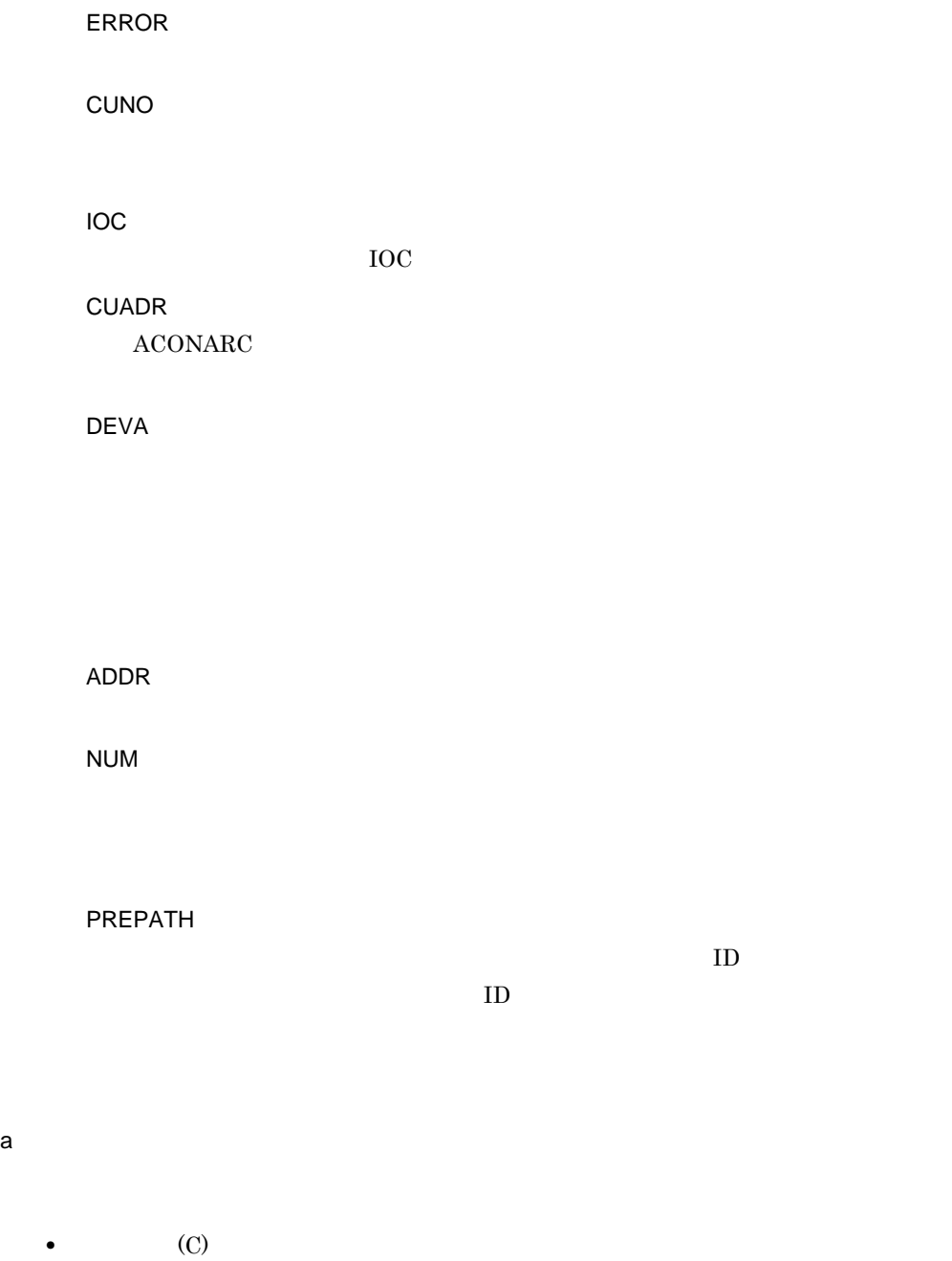

- $(\text{U})$
- **•**[入出力装置 (S)]:入出力装置を基準にして定義する

 $b \rightarrow$ 

 $\overline{4}$ 

#### 4. SCMRF CD for Windows

1. ACOD  $2.$ 

 $\mathbf c$ 

 $d$ 

 $ACOD$ 

 $ID$ 

 $ID$ 

 $\mathsf{ID}$ 

 $ID$ 

- 4. SCMRF CD for Windows
	- 5 注意事項

FE Services and the services of the services of the services of the services of the services of the services of the services of the services of the services of the services of the services of the services of the services o

ACOD に対する入出力制御装置をチャネルと接続すると,ACOD 名称とリンクアドレス

# 4.4 ACOD

 $ACOD$ 

## 4.4.1 ACOD

ACOD 定義ウィンドウで,全プロセサおよび物理プロセサで使用する ACOD を追加・削

1  $\blacksquare$ 

 $ACOD$  4-26

4-26 ACOD

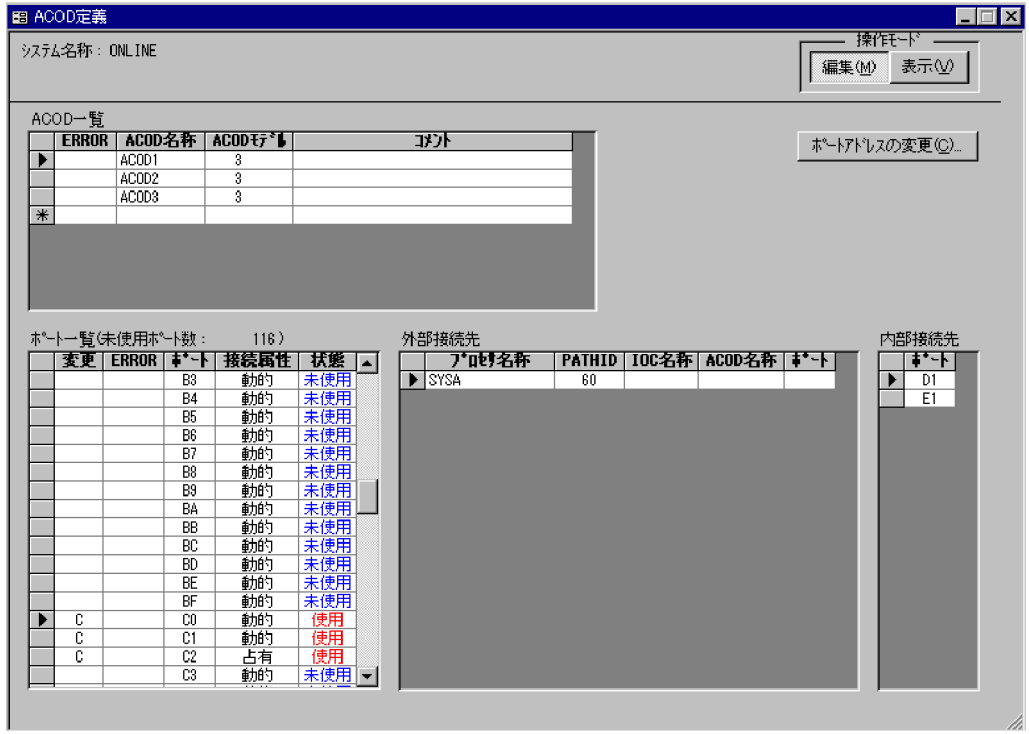

ACOD

 $ACOD$  accoders a  $ACOD$ 

ERROR

ACOD ACOD ACOD  $\rm ACOD$  $ACOD$   $32$   $64$  $(C)$ ...

 $\begin{tabular}{ll} A COD & A COD \end{tabular}$ 

ERROR

- **•** 動的接続:動的
- **•** 占有接続:占有
- **•** 切替可能占有接続:占有切替

- **•** 使用(黒色):接続定義ウィンドウで接続を定義している
- **• ACOD**
- **•** 未使用:接続を定義していない

PATHID

 $ID$ 

 $10C$ 

**IOC** 

ACOD

168

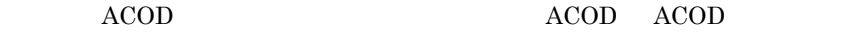

 $\overline{2}$ 

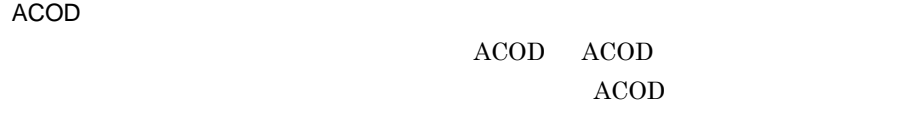

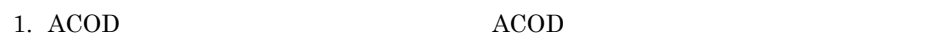

2.  $(C)$ ...

 $4 - 27$ 

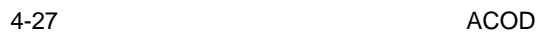

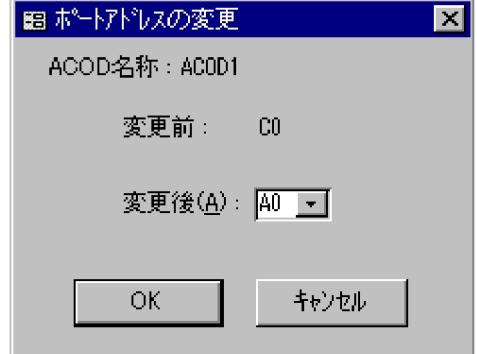

 $3.$ 

4. OK $\overline{\phantom{R}}$ 

3 注意事項

• ACOD **ACOD** 

- IOC ACOD •  $ACOD$   $ACOD$ ACOD ACOD ACOD **ACOD**  $ACOD$  accoders accoders  $ACOD$
- **•** ポートアドレス変更機能では,次に示す変更が実行できません。
- **•** 変更前のポートと同じポートアドレスのポートに変更する
- **FE**
- **•** 未使用のポート同士を変更する

## 4.4.2 ACOD

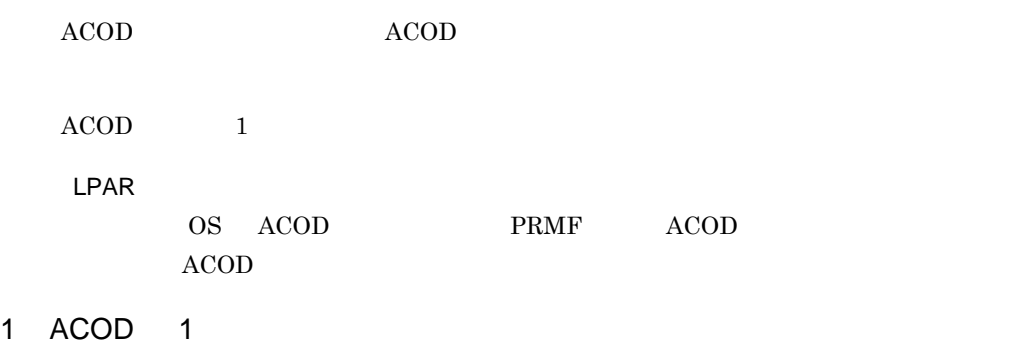

1  $ACOD$   $4-28$ 

4-28 ACOD 1

| システム名称:<br>フロセサ名称(P):SYSA | ONLINE              |                          | ⋥              |                                      | Ⅳ 多段接続あり(B) |                      |        |  |                |             |  |      |                  | 編集(M) | $\blacksquare$ $\blacksquare$ $\times$<br>擦作t-ド —<br>表示① |
|---------------------------|---------------------|--------------------------|----------------|--------------------------------------|-------------|----------------------|--------|--|----------------|-------------|--|------|------------------|-------|----------------------------------------------------------|
|                           |                     |                          | チャネル側          |                                      |             | 入出力制御装置側<br>変更 ERROR |        |  |                |             |  |      |                  |       |                                                          |
|                           | <b>ERROR PATHID</b> | <b>TYPE</b>              | ACOD名称         | $\overline{\mathbf{I}}$ $\mathbf{N}$ | 接続属性<br>動的  |                      |        |  | $\overline{0}$ | ACOD名称2 IN2 |  | 接続属性 | OUT <sub>2</sub> |       | CUNO 10C名称                                               |
|                           | 60<br>61            | <b>CTC</b><br><b>CNC</b> | ACOD1<br>ACOD1 | C0<br>C1                             | 動的          |                      | A<br>A |  |                |             |  |      |                  |       | 0620 MLU21<br>0621 MLU22                                 |
|                           | 62                  | <b>CNC</b>               |                |                                      |             |                      | A      |  |                |             |  |      |                  |       | 0622 MLU23                                               |
|                           | 66                  | <b>CNC</b>               | ACOD3          | 80                                   | 動的          |                      | A      |  |                |             |  |      |                  |       | 0623 MLU24                                               |
|                           | 76                  | CNC                      | ACOD3          | 81                                   | 動的          |                      | A      |  |                |             |  |      |                  |       | 62FE ACOD2                                               |
|                           | 80                  | <b>TCNC</b>              | ACOD3          | $\overline{82}$                      | 動的          |                      |        |  |                |             |  |      |                  |       |                                                          |
|                           | 81                  | <b>CNC</b>               | ACOD3          | 83                                   | 動的          |                      |        |  |                |             |  |      |                  |       |                                                          |
|                           | 82                  | <b>CNC</b>               | ACOD3          | 84                                   | 動的          |                      |        |  |                |             |  |      |                  |       |                                                          |
|                           | 83                  | <b>CNC</b>               | ACOD3          | 85                                   | 動的          |                      |        |  |                |             |  |      |                  |       |                                                          |
|                           | 84                  | <b>CNC</b>               | ACOD3          | 86                                   | 動的          |                      |        |  |                |             |  |      |                  |       |                                                          |
|                           | 86                  | CNC                      | ACOD3          | 87                                   | 動的          |                      |        |  |                |             |  |      |                  |       |                                                          |
|                           | $\overline{87}$     | TCNC                     | ACOD3          | 88                                   | 動的          |                      |        |  |                |             |  |      |                  |       |                                                          |
|                           | 96                  | CNC                      | ACOD3          | 89                                   | 動的          |                      |        |  |                |             |  |      |                  |       |                                                          |
|                           | A2                  | <b>CNC</b>               | ACOD2          | C1                                   | 動的          |                      |        |  |                |             |  |      |                  |       |                                                          |
|                           |                     |                          |                |                                      |             |                      |        |  |                |             |  |      |                  |       |                                                          |

 $(B)$ 

 $\bm{1}$ 

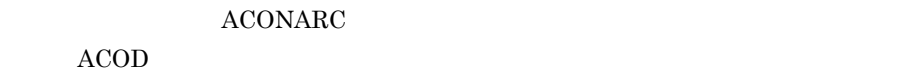

ERROR

PATHID

 $\begin{tabular}{ll} ACONARC & \hspace{2.5cm} & \hspace{2.5cm} & \hspace{2.5cm$ TYPE

 $\rm ID$ 

**ACOD** 

接続する ACOD ACOD 名称を指定します。定義済みの ACOD 名称の中から

IN

 $ACOD$ 

#### 4. SCMRF CD for Windows

**•** 動的接続:動的

**•** 占有接続:占有 **•** 切替可能占有接続:占有切替  $ACONARC$ ERROR OUT  $IN$ CUNO ACONARC **IOC** 制御装置番号に対する IOC 名称が表示されます。 2 ACOD  $ACOD$   $4-29$ 

IN

4-29 ACOD

| 图 ACOD経路定義                 |                      |                          |                |                           |             |  |    |          |     |             |          | EEE                            |
|----------------------------|----------------------|--------------------------|----------------|---------------------------|-------------|--|----|----------|-----|-------------|----------|--------------------------------|
| システム名称:<br>フロセサ名称(P): SYSA | ONLINE               |                          | ⊡              |                           | Ⅳ 多段接続あり(B) |  |    |          |     |             |          | 擦作モード —<br>編集(M)<br>表示①        |
|                            |                      |                          | チャネル側          |                           |             |  |    |          |     |             | 入出力制御装置側 |                                |
|                            | <b>ERROR PATHID</b>  | <b>TYPE</b>              | ACOD名称         | $\overline{\mathbf{m}}$   | 接続属性        |  |    | 変更 ERROR | 00T | ACOD名称2 IN2 | 接続属性     | <b>CUNO   IOC名称  </b><br> 00T2 |
|                            | 60                   | <b>ICTC</b>              | ACOD1          | $\overline{\mathfrak{g}}$ | 動的          |  | A. |          | E1  |             |          | 0601 CTC601                    |
|                            | 61<br>62             | <b>CNC</b><br><b>CNC</b> | ACOD1<br>ACOD1 | C1<br>C2                  | 動的<br>占有    |  |    |          | D1  |             |          | 0602 CTC602                    |
|                            | 88                   | <b>CNC</b>               | ACOD3          | 80                        | 動的          |  |    |          |     |             |          |                                |
|                            | 76                   | <b>CNC</b>               | ACOD3          | 81                        | 動的          |  |    |          |     |             |          |                                |
|                            | 80                   | CNC                      | ACOD3          | 82                        | 動的          |  |    |          |     |             |          |                                |
|                            | 81                   | <b>CNC</b>               | ACOD3          | 83                        | 動的          |  |    |          |     |             |          |                                |
|                            | 82                   | <b>CNC</b>               | ACOD3          | 84                        | 動的          |  |    |          |     |             |          |                                |
|                            | 83                   | <b>CNC</b>               | ACOD3          | 85                        | 動的          |  |    |          |     |             |          |                                |
|                            | 84                   | CNC                      | ACOD3          | 86                        | 動的          |  |    |          |     |             |          |                                |
|                            | 86                   | <b>CNC</b>               | ACOD3          | $\overline{87}$           | 動的          |  |    |          |     |             |          |                                |
|                            | 87                   | CNC                      | ACOD3          | 88                        | 動的          |  |    |          |     |             |          |                                |
|                            | 96<br>A <sub>2</sub> | <b>CNC</b><br><b>CNC</b> | ACOD3<br>ACOD2 | 89<br>$\overline{c}$      | 動的<br>動的    |  |    |          |     |             |          |                                |
|                            |                      |                          |                |                           |             |  |    |          |     |             |          |                                |
|                            |                      |                          |                |                           |             |  |    |          |     |             |          |                                |
|                            |                      |                          |                |                           |             |  |    |          |     |             |          |                                |
|                            |                      |                          |                |                           |             |  |    |          |     |             |          |                                |
|                            |                      |                          |                |                           |             |  |    |          |     |             |          |                                |
|                            |                      |                          |                |                           |             |  |    |          |     |             |          |                                |
|                            |                      |                          |                |                           |             |  |    |          |     |             |          |                                |
|                            |                      |                          |                |                           |             |  |    |          |     |             |          |                                |
|                            |                      |                          |                |                           |             |  |    |          |     |             |          |                                |
|                            |                      |                          |                |                           |             |  |    |          |     |             |          |                                |
|                            |                      |                          |                |                           |             |  |    |          |     |             |          |                                |
|                            |                      |                          |                |                           |             |  |    |          |     |             |          |                                |
|                            |                      |                          |                |                           |             |  |    |          |     |             |          |                                |
|                            |                      |                          |                |                           |             |  |    |          |     |             |          |                                |
|                            |                      |                          |                |                           |             |  |    |          |     |             |          |                                |

 $(B)$ 

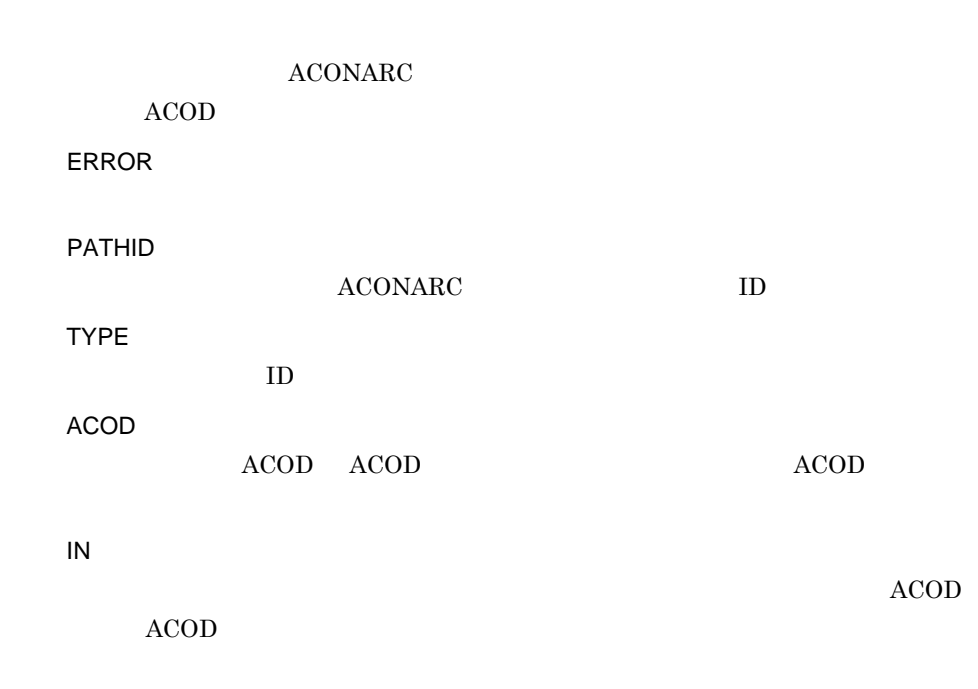

IN

- **•** 動的接続:動的
- **•** 占有接続:占有 **•** 切替可能占有接続:占有切替

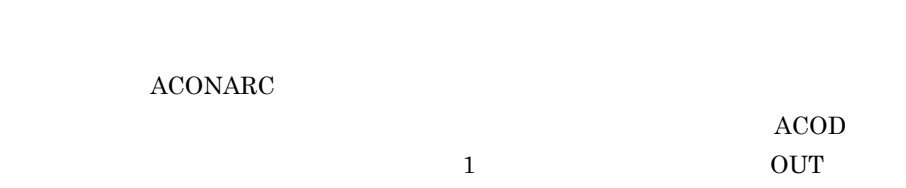

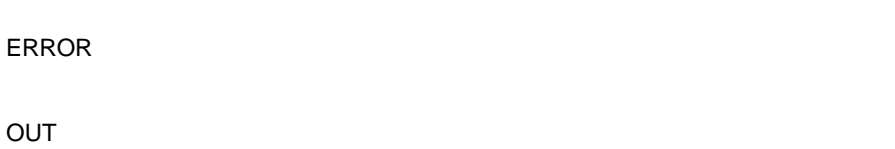

 $1$ 

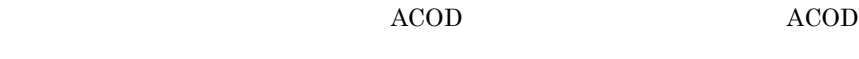

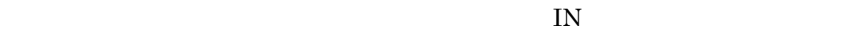

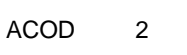

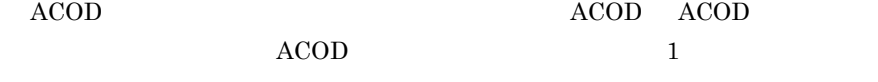

#### IN2

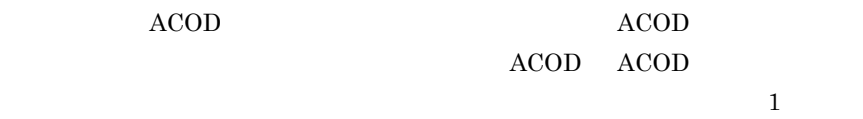

#### IN2

- 
- **•** 動的接続:動的 **•** 占有接続:占有
- **•** 切替可能占有接続:占有切替
- IN

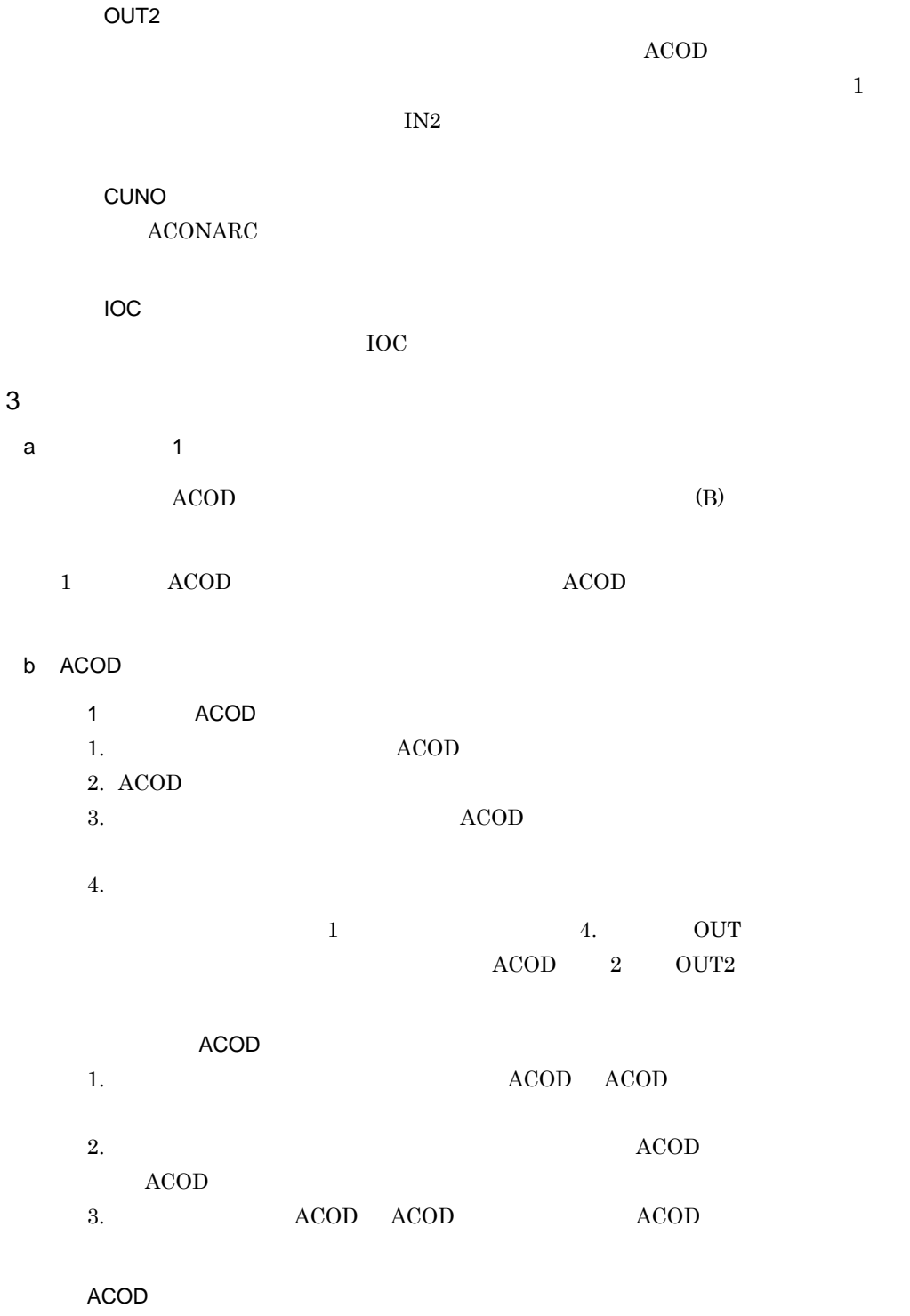

•  $ACOD$ 

#### 4. SCMRF CD for Windows

 $ACOD$ 

- $ACOD$
- **•** 多段接続の入出力制御装置側の ACOD 経路だけを削除するには,入出力制御装置側  $ACOD$

4 注意事項

• **• ACOD ACOD** 

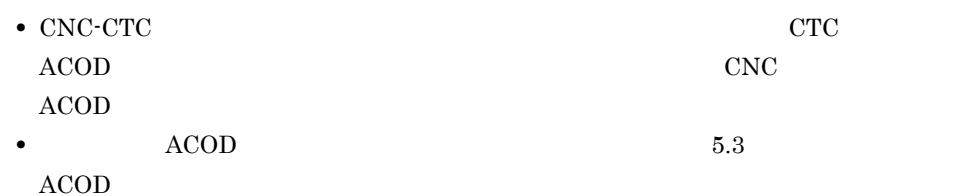

## 4.4.3 CNC-CTC

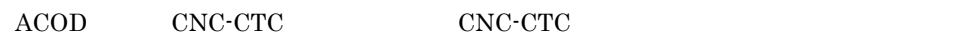

OS <sup>o</sup>

1  $\blacksquare$ 

CNC-CTC 4-30

4-30 CNC-CTC

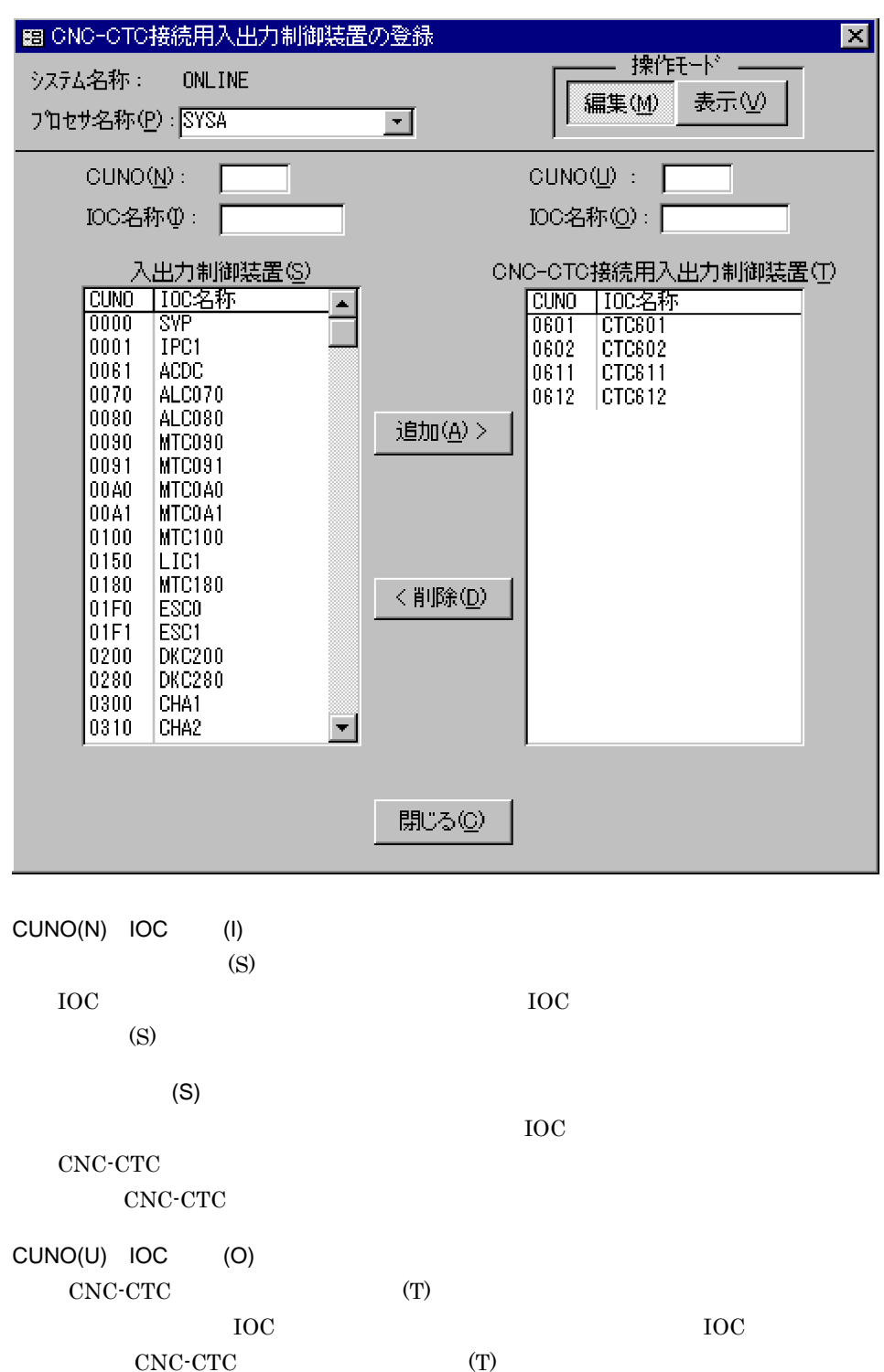

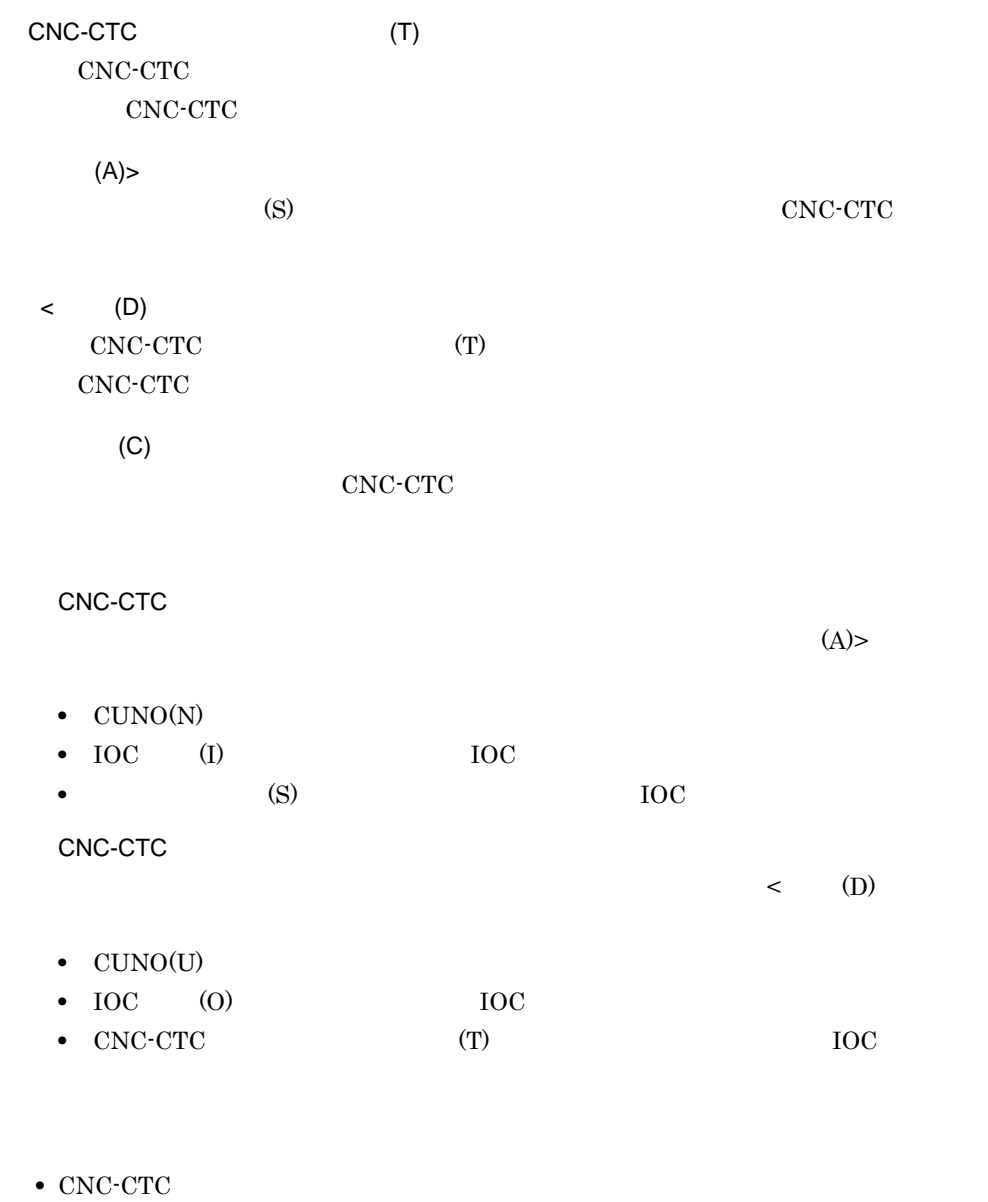

3 注意事項

**2** 

**•** 登録した入出力制御装置は,ACONARC 制御機能の制御対象にはできません。

## 4.4.4 ACONARC

 $\begin{array}{llll} \text{ACONARC} \end{array}$ 

ACONARC

 $\begin{array}{lll} \text{ACONARC} & & 4\text{-}31 \\ \text{ACONARC} & & & \end{array}$ 

4-31 ACONARC

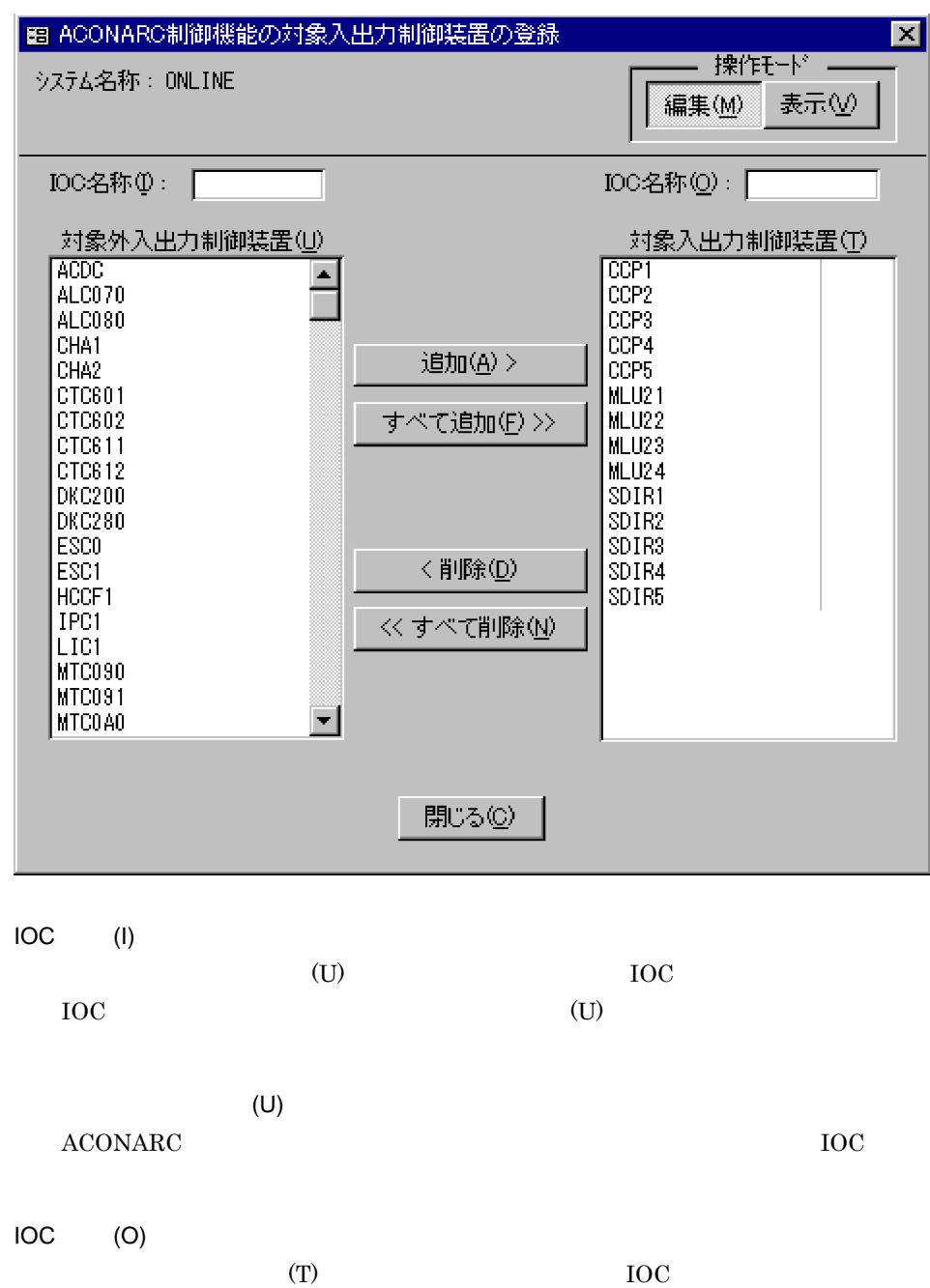

 $\rm{IOC}$  (T)

1  $\blacksquare$ 

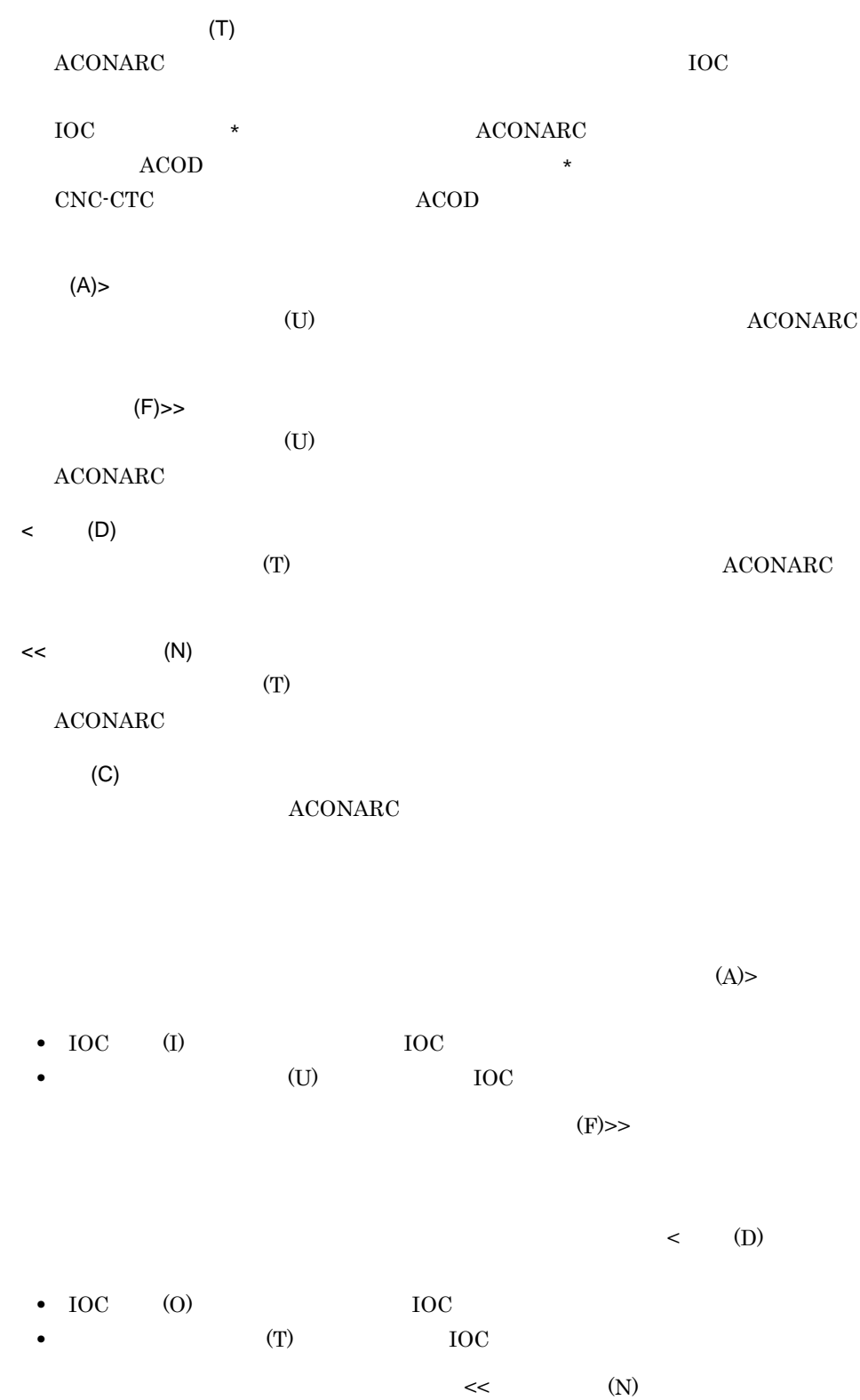

<sup>2</sup>
$\overline{3}$  ${\bf IOC} \qquad \qquad * \qquad \qquad {\bf A COD} \qquad \qquad {\bf AOMPLUS}$  $ACOD$ 

# 4.5 PRMF

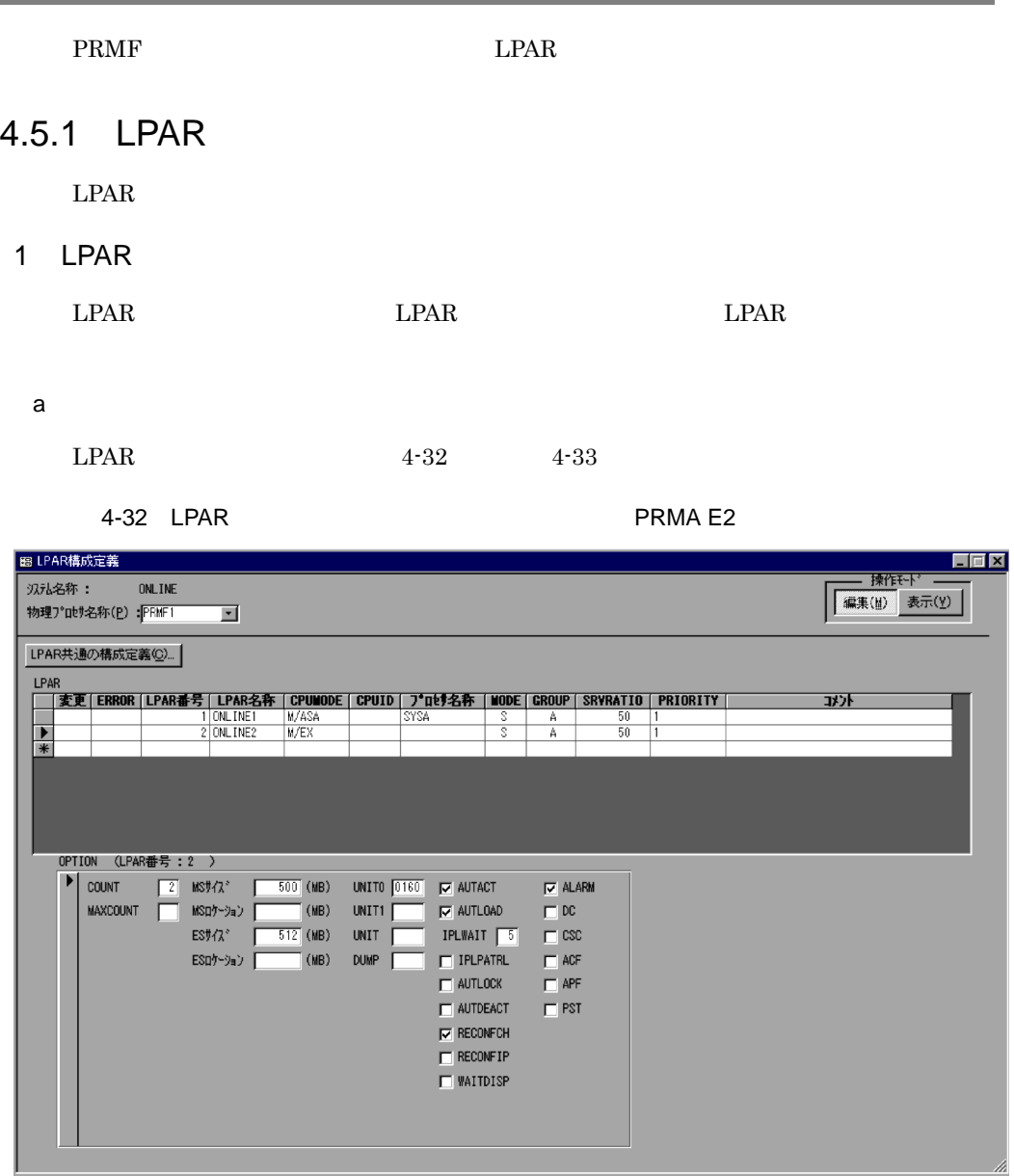

#### 4-33 LPAR PRMA E3

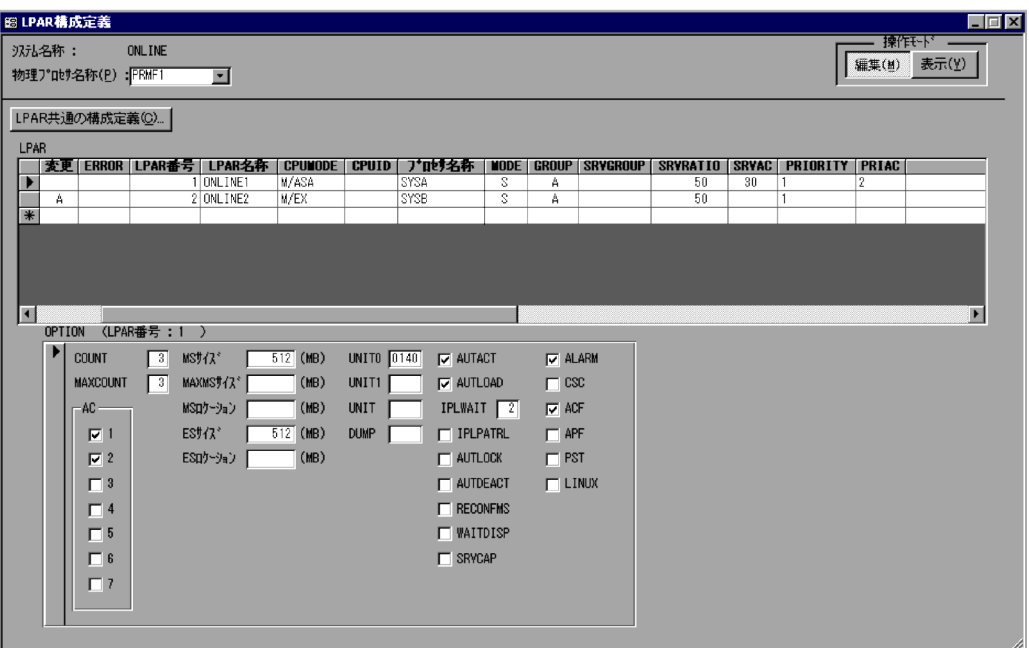

 $LPAR$   $(C)...$  $LPAR$ 

LPAR

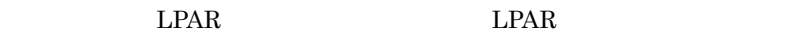

ERROR

LPAR

 $LPAR$ 

LPAR

 $LPAR$ 

CPUMODE

 $LPAR$   $CPU$ 

CPUID

 $\begin{tabular}{llllll} \textbf{LPAR} & \textbf{CPU} & & 16 & 31 \end{tabular}$ 

 $LPAR$   $OS$ 

MODE

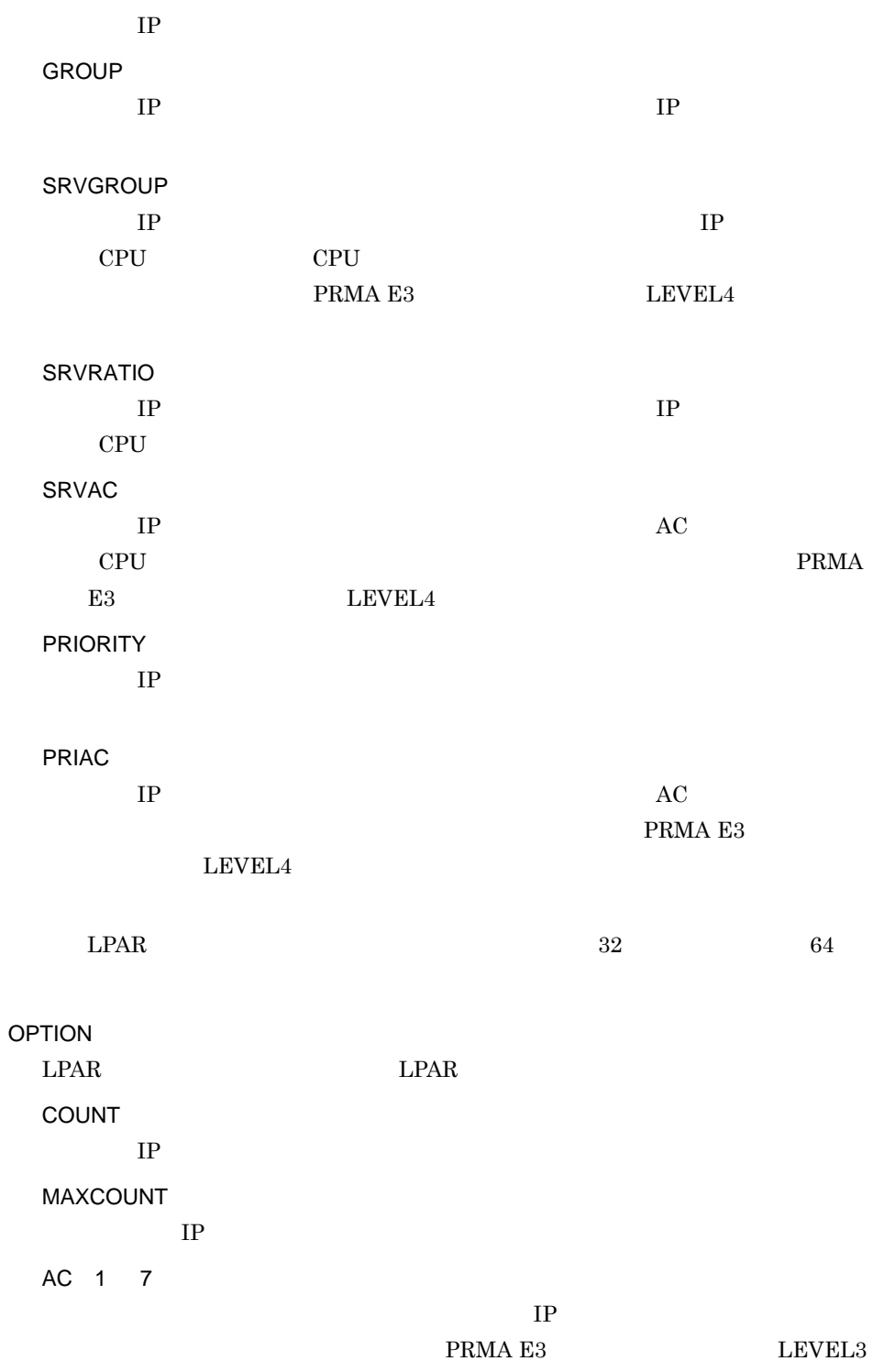

 $MS$ 

**MAXMS**  $LPAR$  MS PRMA E2 LEVEL3 PRMA E3  $MS$  $16$ ES ES **DEPENDEN** 16 UNIT0 自動 IPL 機能を使用する場合,またはシステム運転支援装置からの IPL  $\begin{tabular}{lllllllllll} \multicolumn{3}{l}{{\bf{\underline{I}}}} & \multicolumn{3}{c}{\bf{\underline{I}}} & \multicolumn{3}{c}{\bf{\underline{I}}} & \multicolumn{3}{c}{\bf{\underline{I}}} & \multicolumn{3}{c}{\bf{\underline{I}}} & \multicolumn{3}{c}{\bf{\underline{I}}} & \multicolumn{3}{c}{\bf{\underline{I}}} & \multicolumn{3}{c}{\bf{\underline{I}}} & \multicolumn{3}{c}{\bf{\underline{I}}} & \multicolumn{3}{c}{\bf{\underline{I}}} & \multicolumn{3}{c}{\bf{\underline{I}}} & \multicolumn{3}{c}{\bf{\underline{I}}} & \$ UNIT1 システム運転支援装置からの IPL LOAD1 指令によって IPL する場合の IPL UNIT LPROP IPL IPL IPL DUMP  $LPROP$   $IPL$   $IPL$ AUTACT AUTLOAD **IPL** IPLWAIT 時差 IPL 機能を使用する場合,自動 IPL の待ち時間を分単位で指定します。 IPLPATRL  $IPL$ AUTLOCK LPAR AUTDEACT

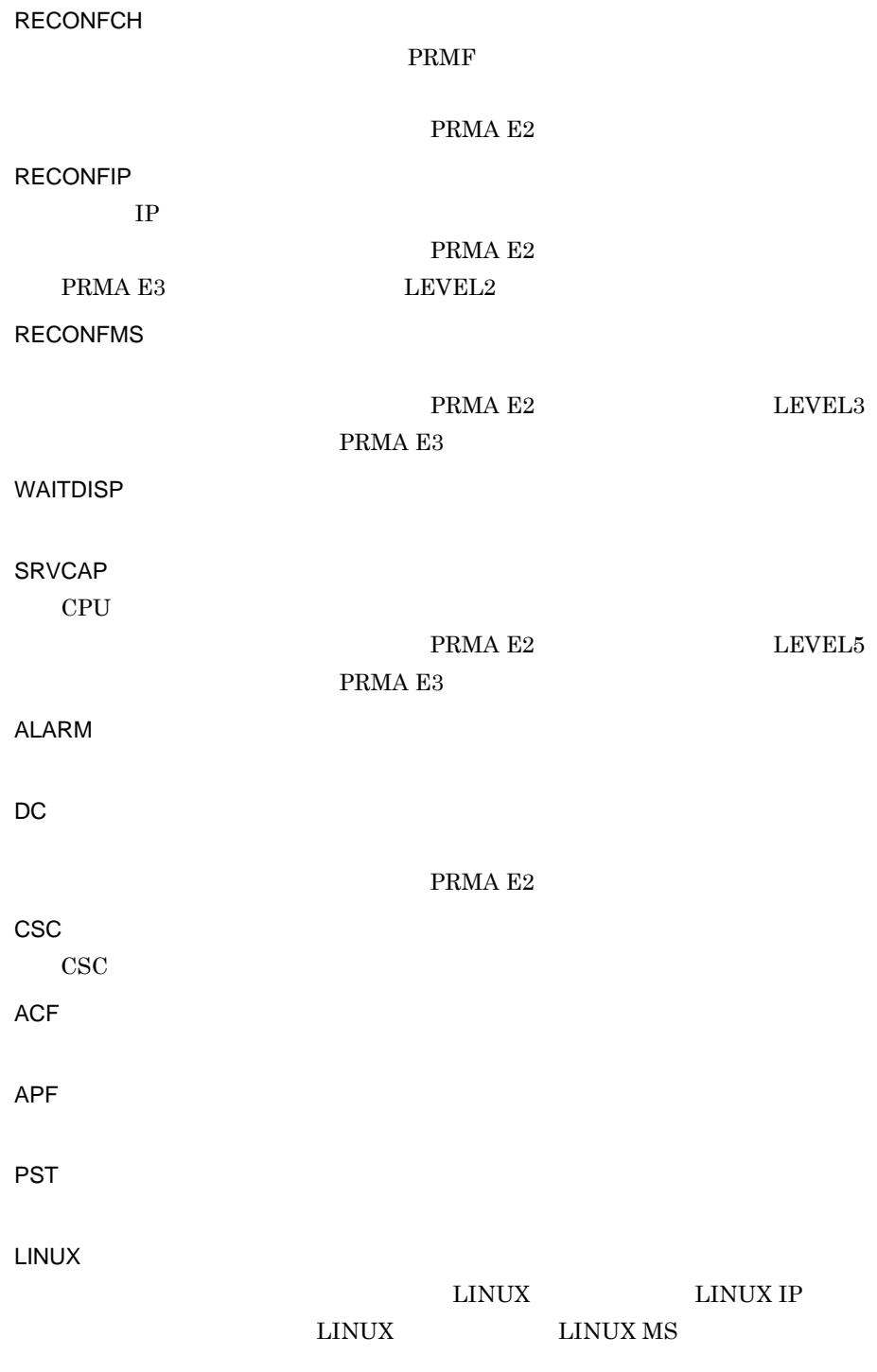

PRMA E3

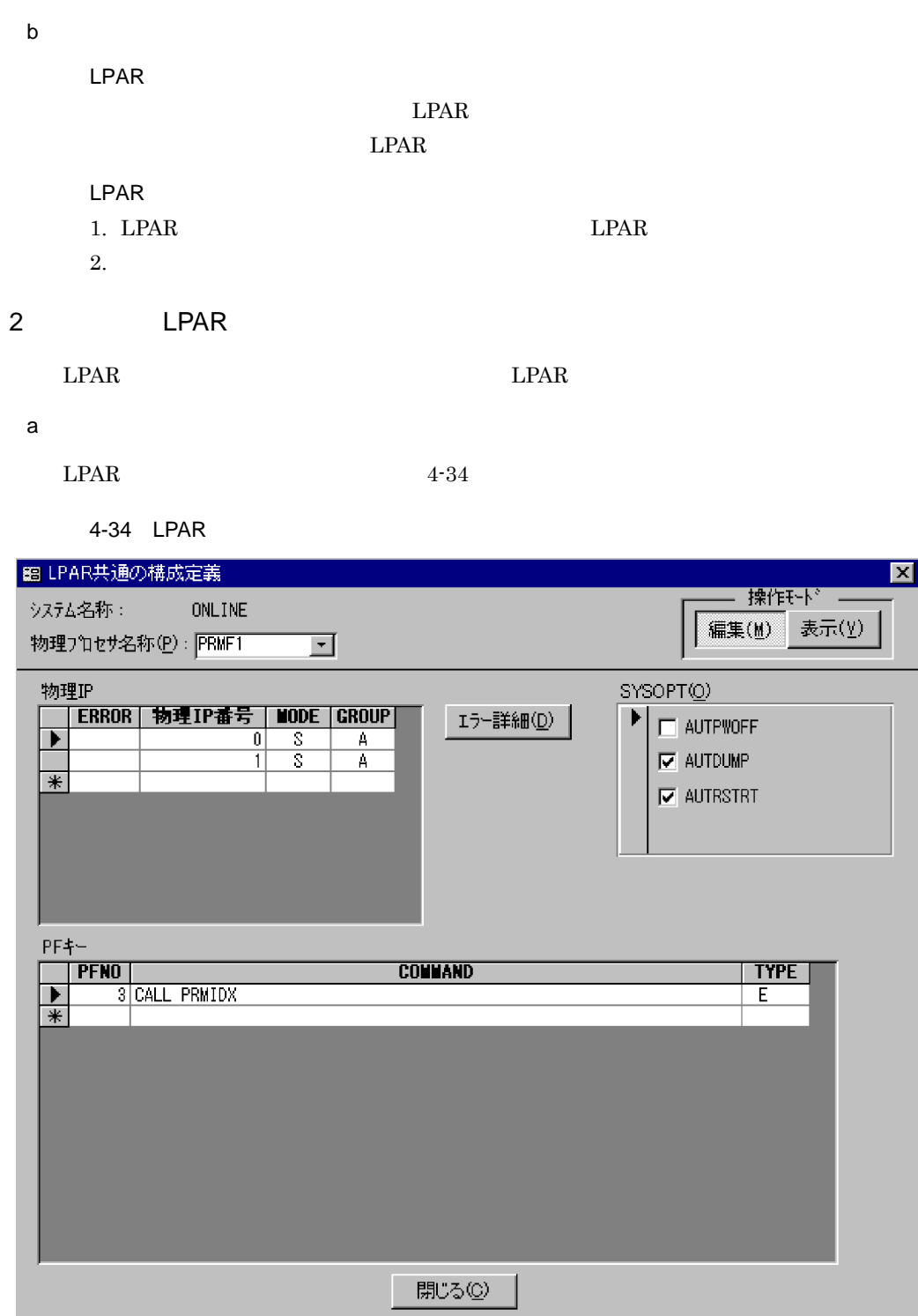

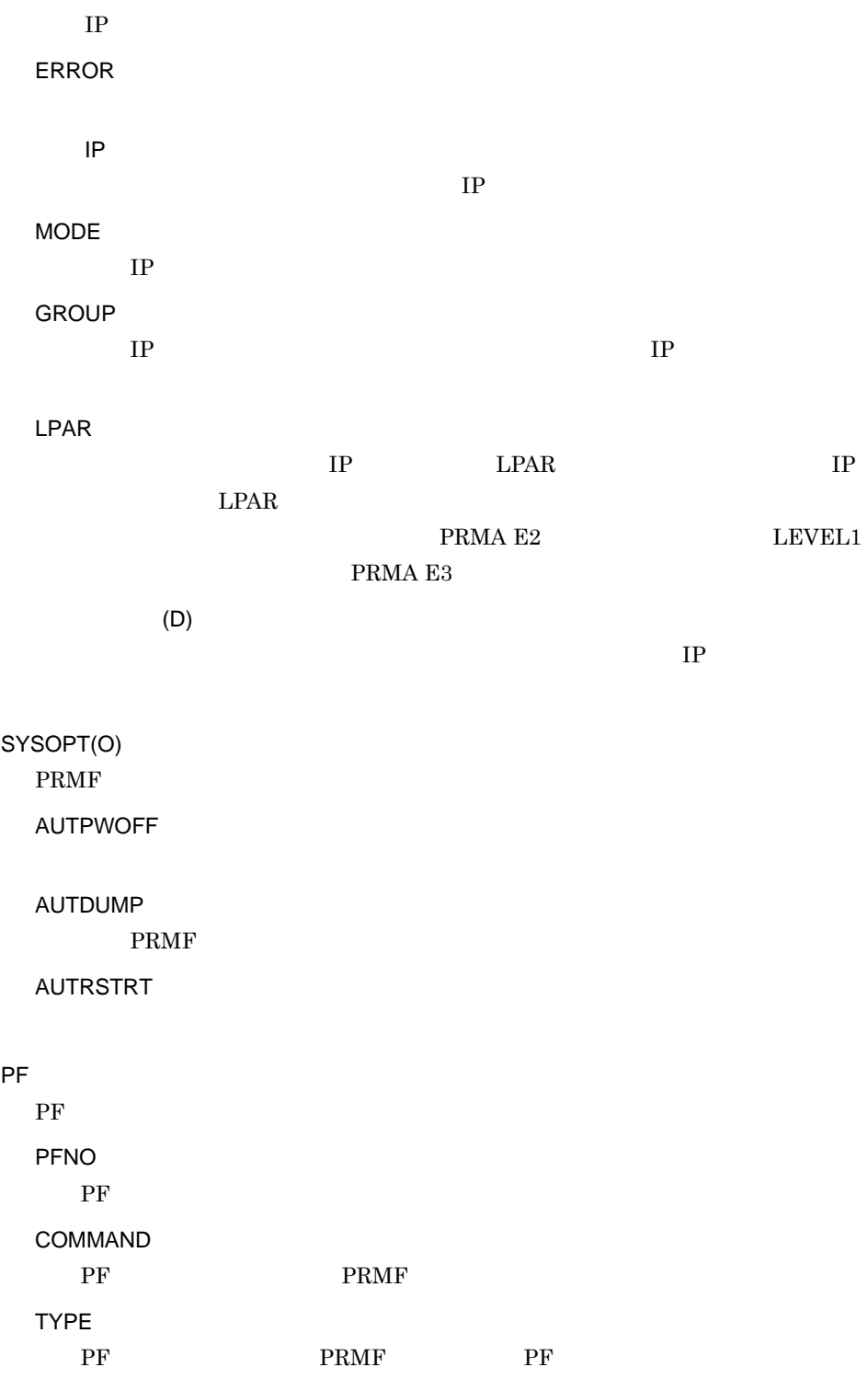

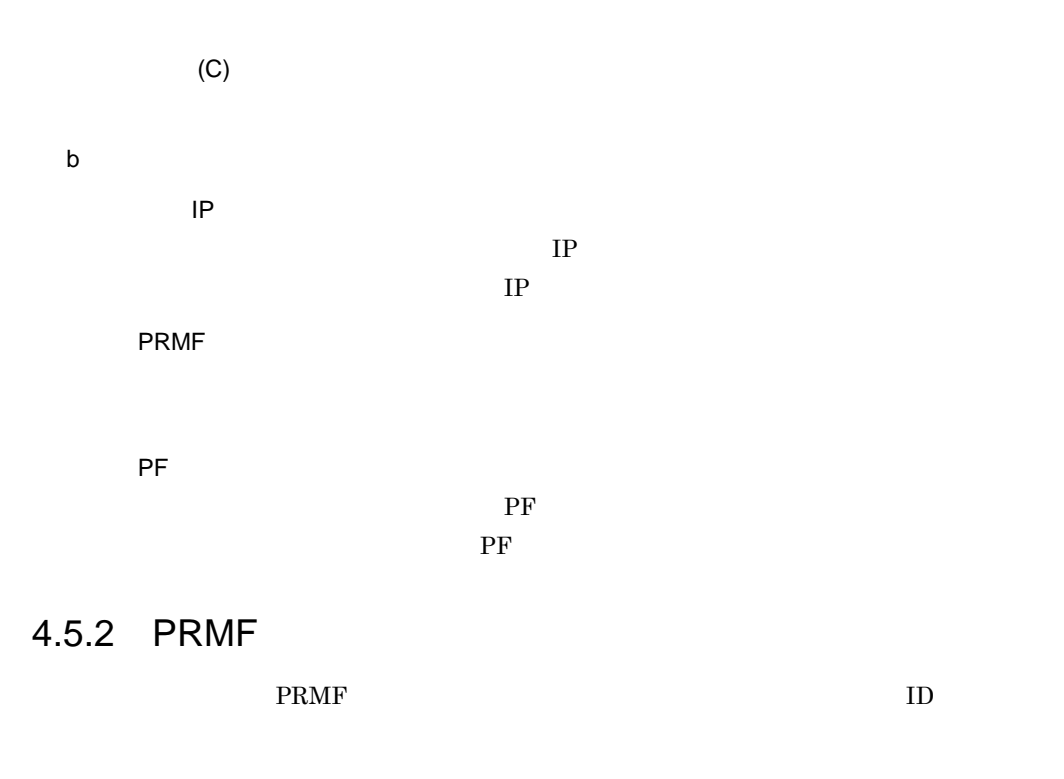

1  $\blacksquare$ 

 $PRMF$   $4-35$ 

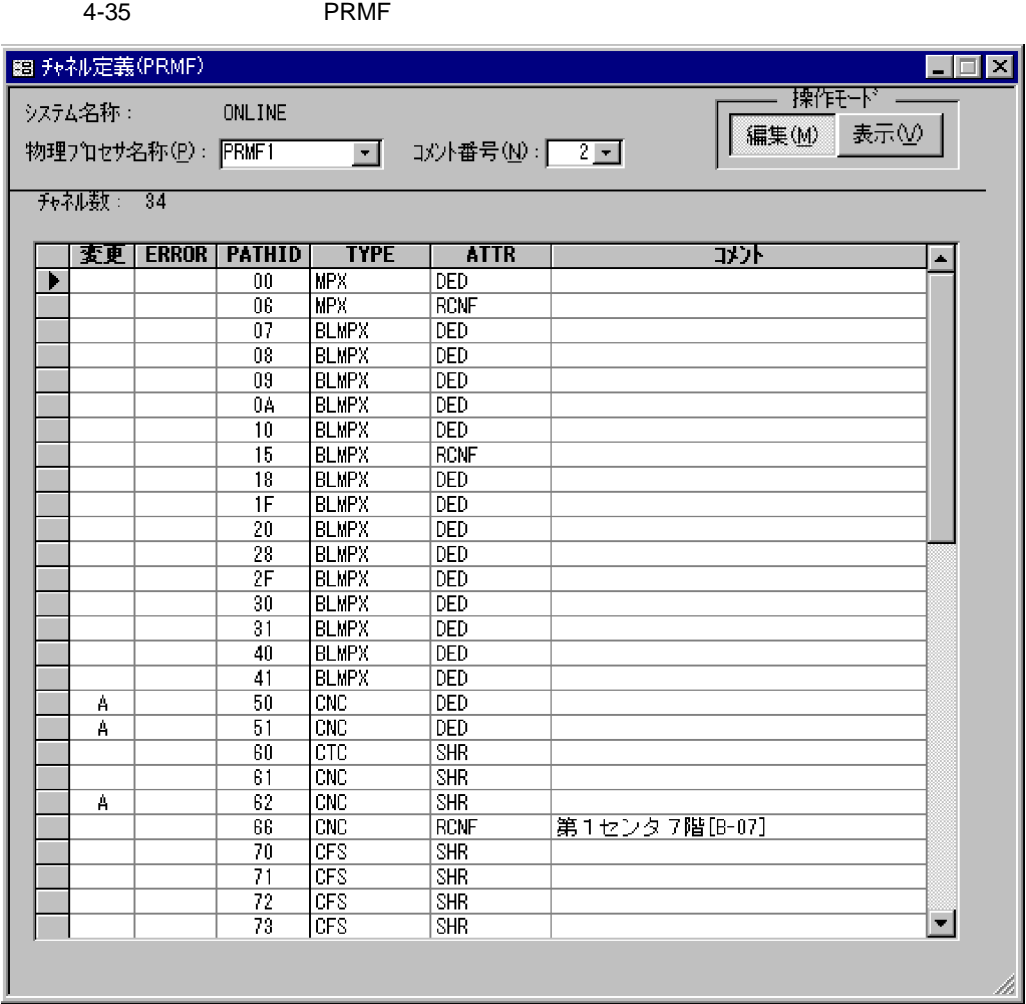

ERROR

PATHID

 $ID$ 

TYPE

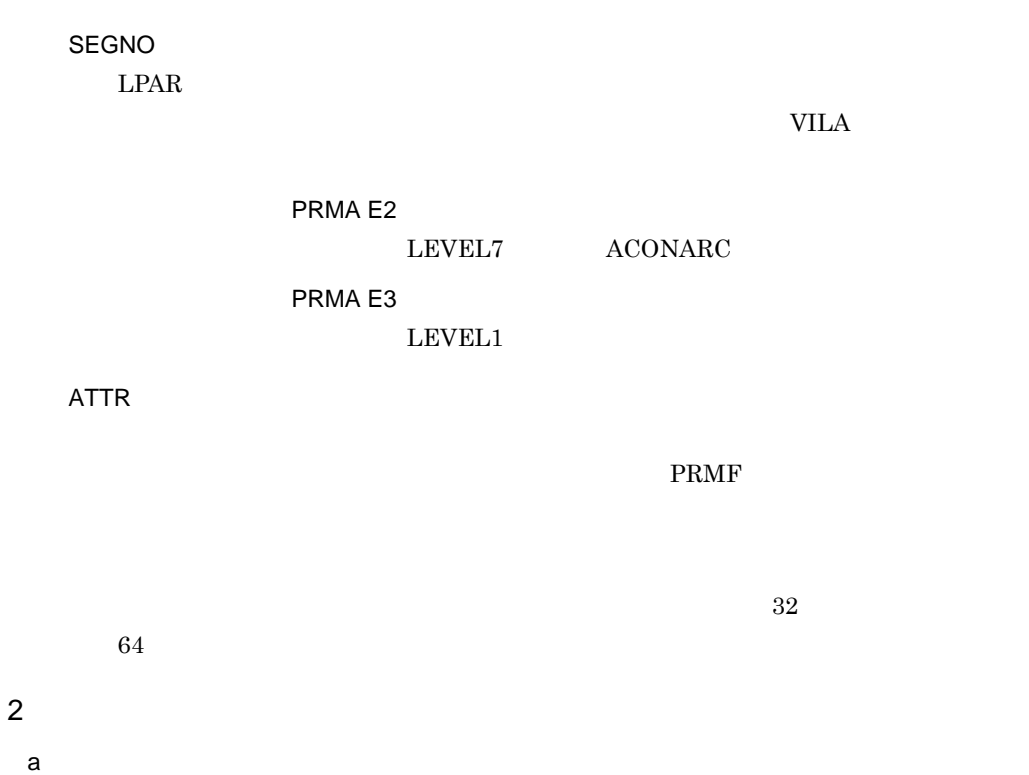

 $ID$ 

### 4.5.3 LPAR

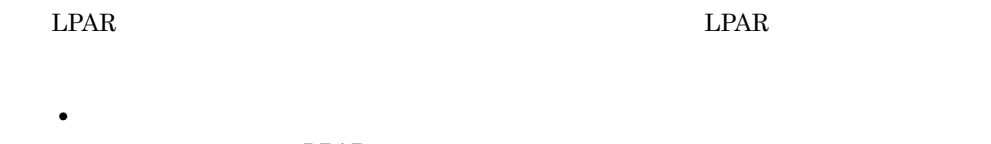

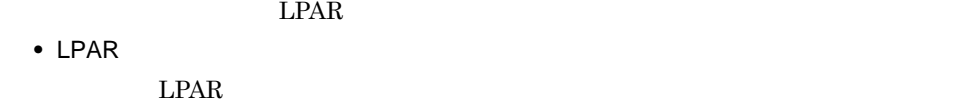

1  $\blacksquare$ 

 $\rm LPAR$  4-36

#### 4-36 LPAR

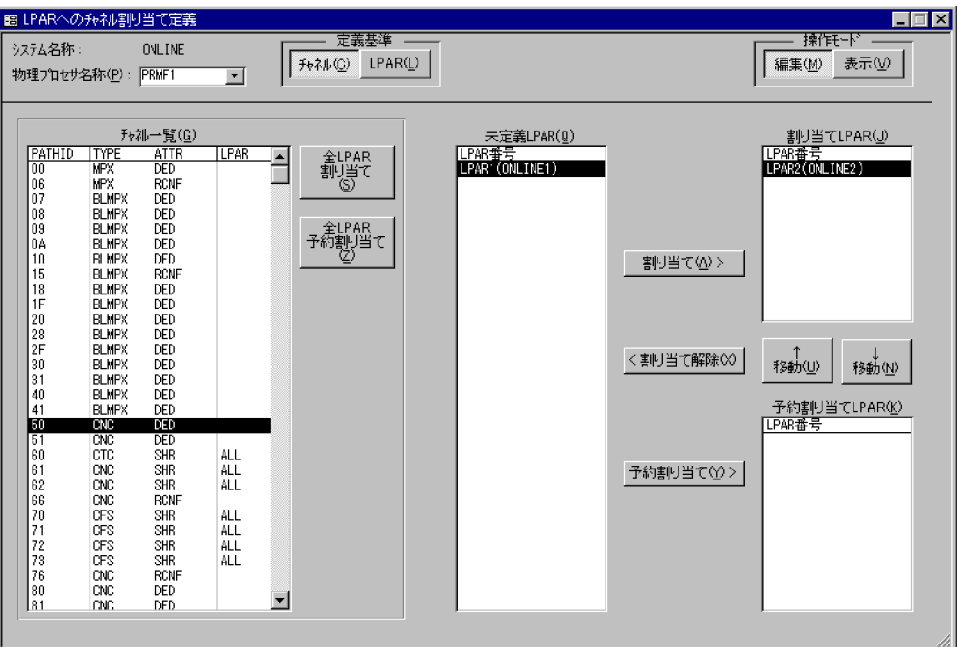

PRMF

PATHID TYPE ATTR  $\rm ID$ 

 $(G)$ 

#### LPAR

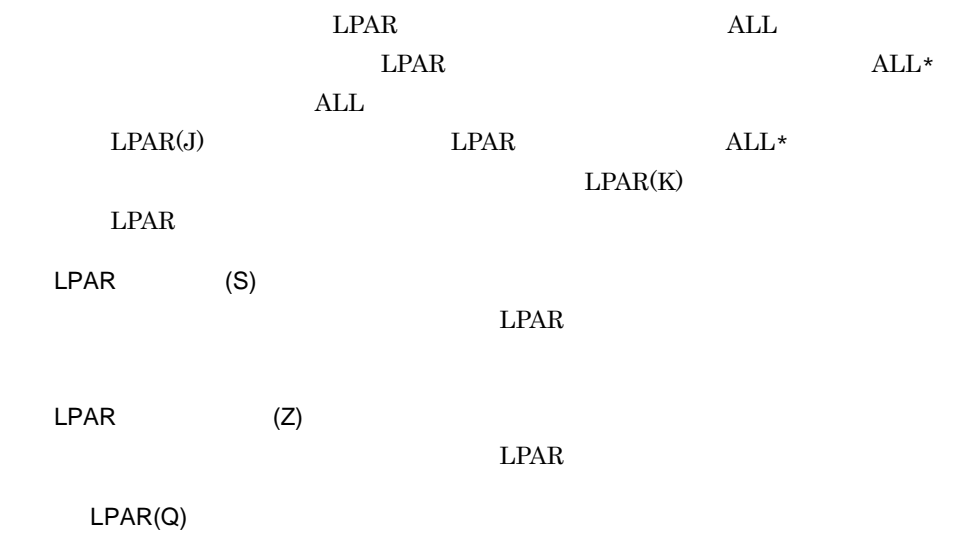

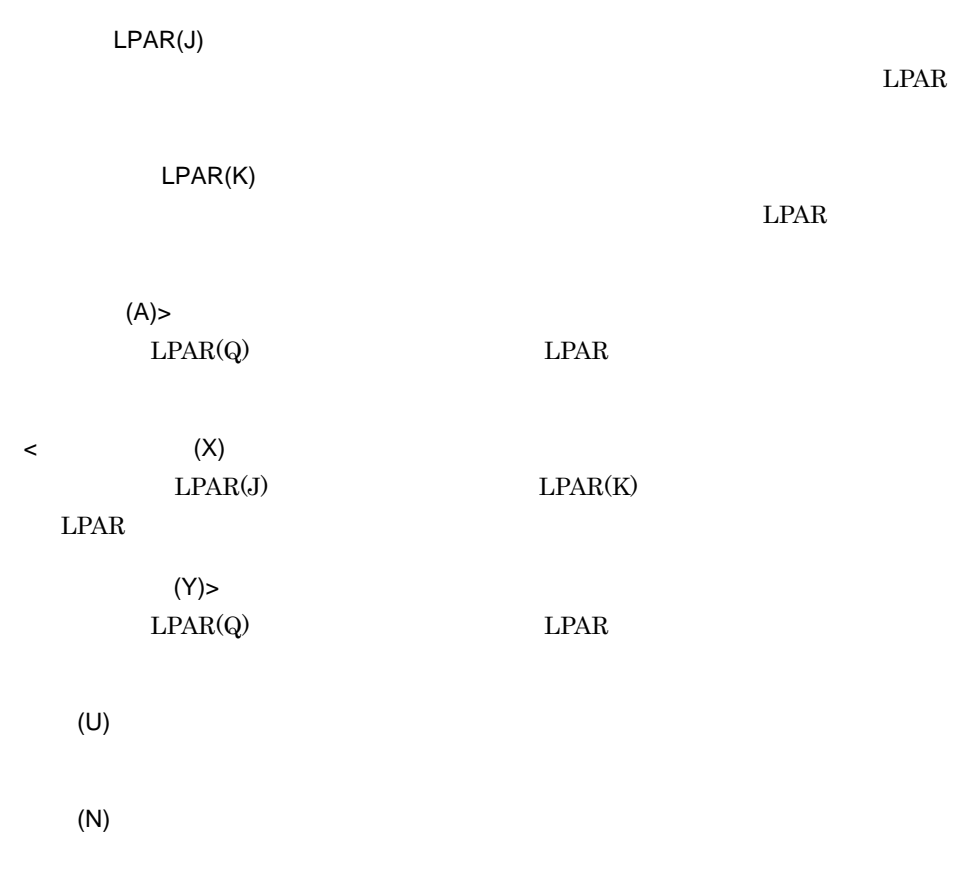

### 2 LPAR

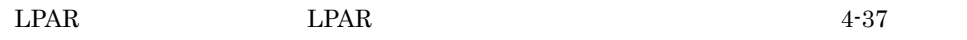

#### 4-37 LPAR LPAR LPAR

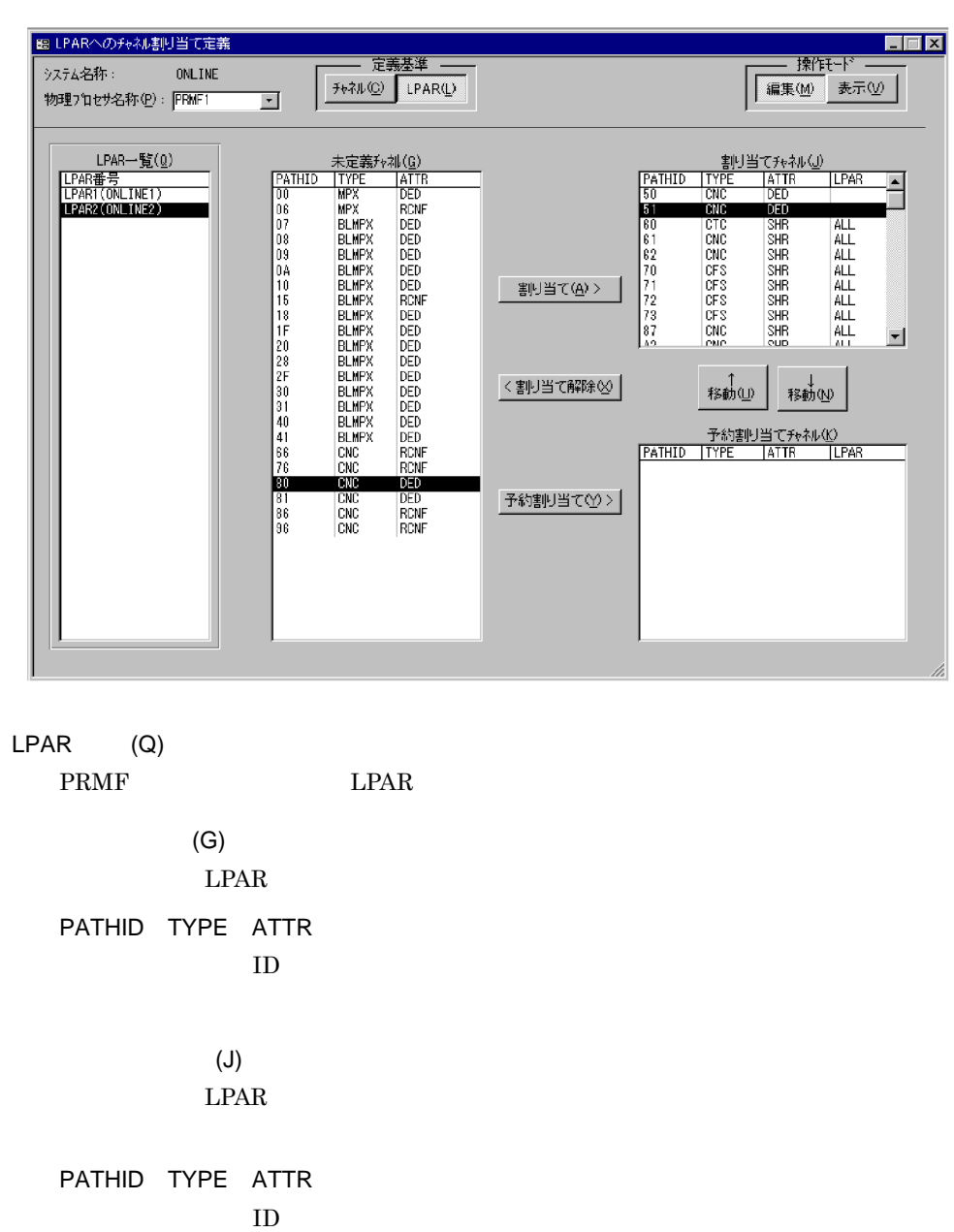

#### LPAR

 $LPAR$ 

 $\mathrm{ALL}$ 

 $(K)$  $\rm LPAR$ 

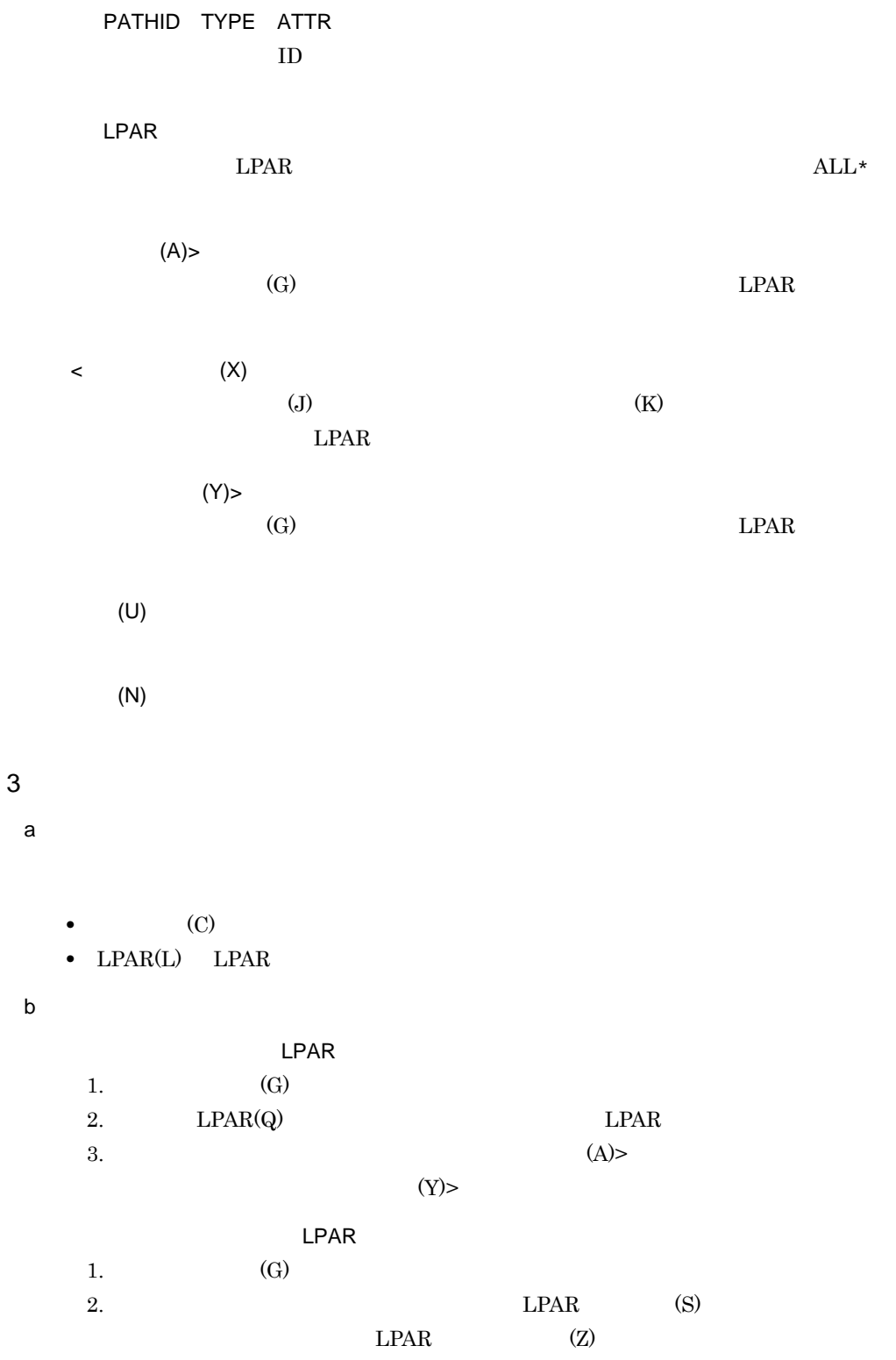

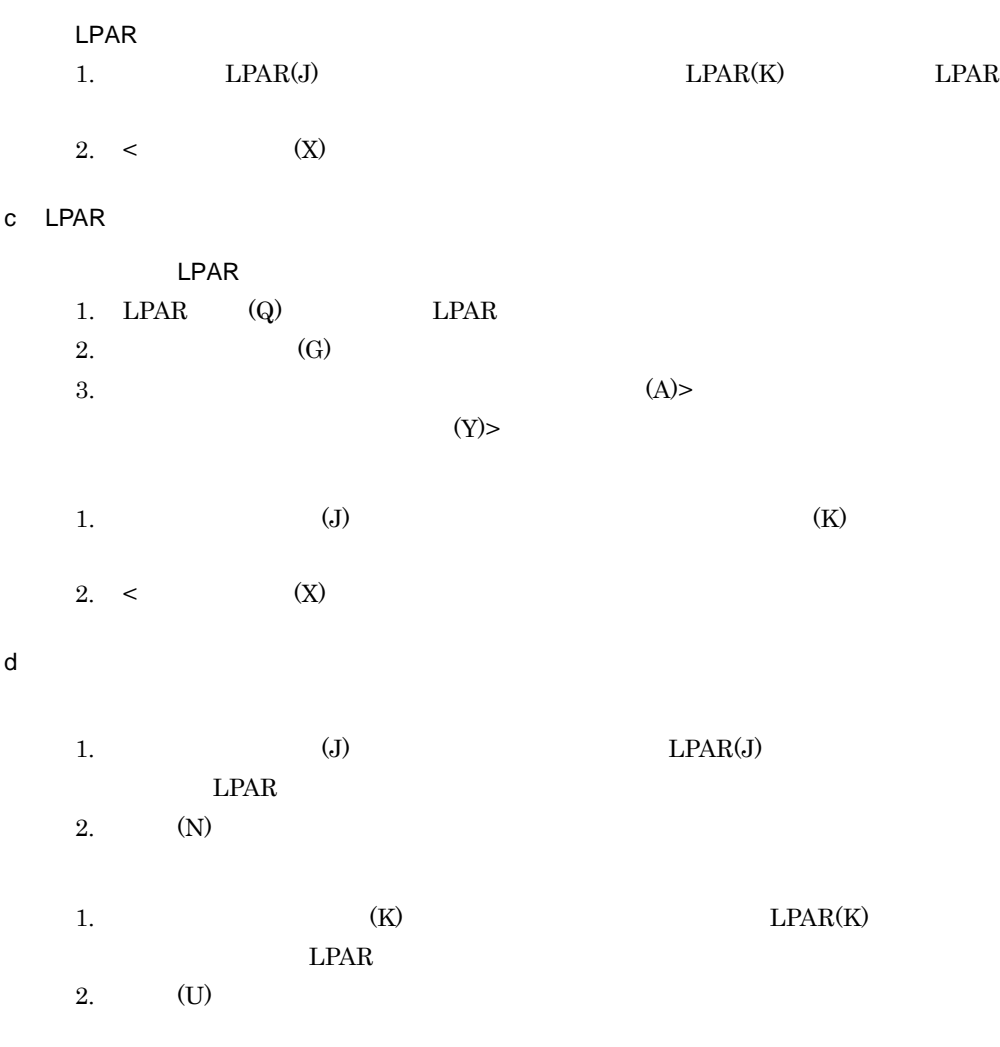

### $4.5.4$  EXPATH

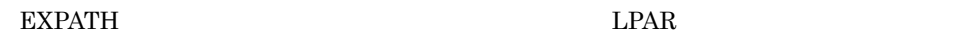

1  $\blacksquare$ 

EXPATH 4-38

#### 4-38 EXPATH

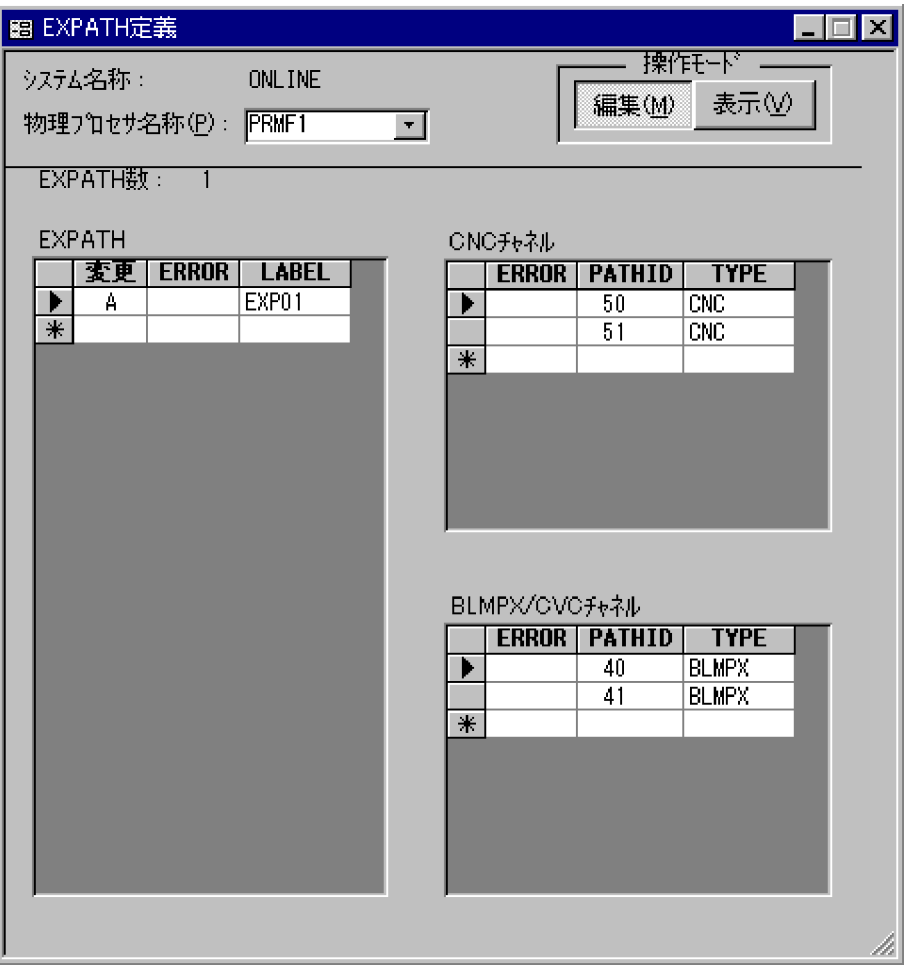

#### EXPATH

EXPATH

ERROR

#### LABEL

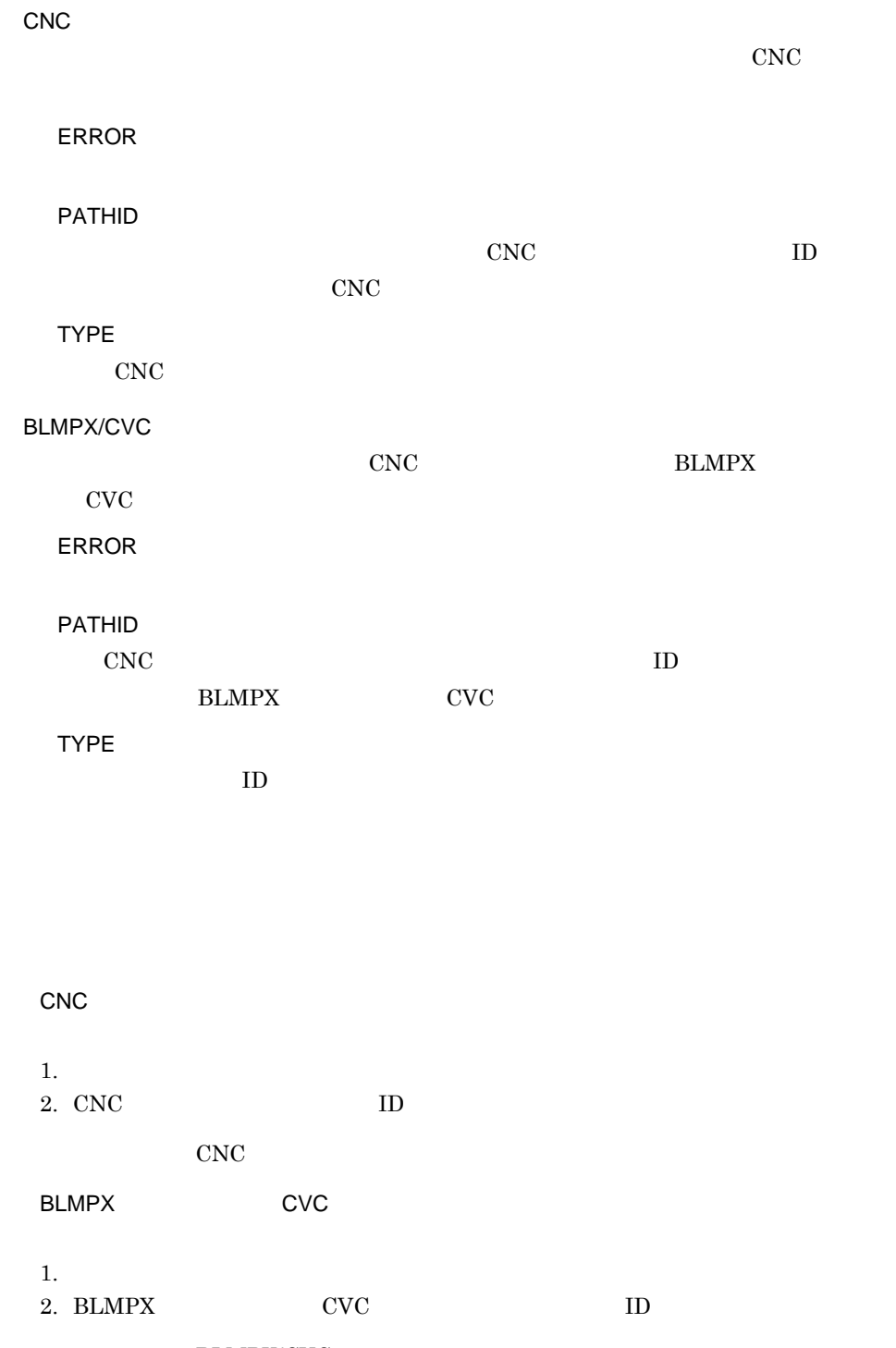

**BLMPX/CVC** 

### 4.5.5 PRMF

 $\rm PRMF$ 

1  $\blacksquare$ 

#### $\begin{array}{lll} \mathrm{PRMF} & \qquad & 4\text{-}39 \end{array}$

4-39 PRMF

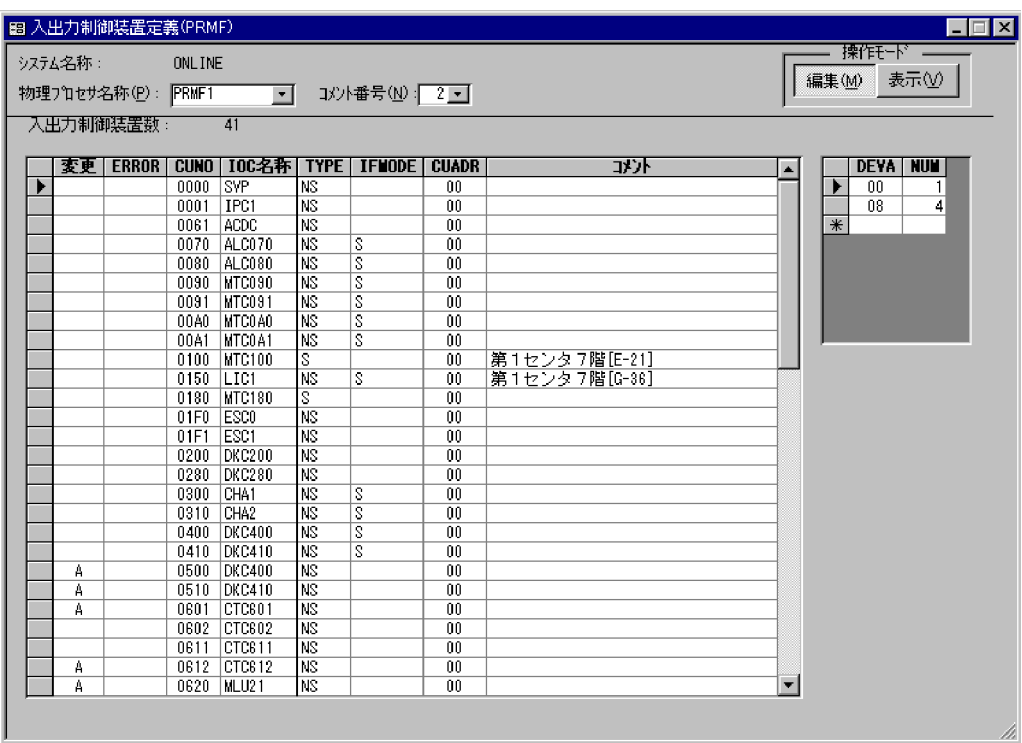

ERROR

CUNO

**IOC** 

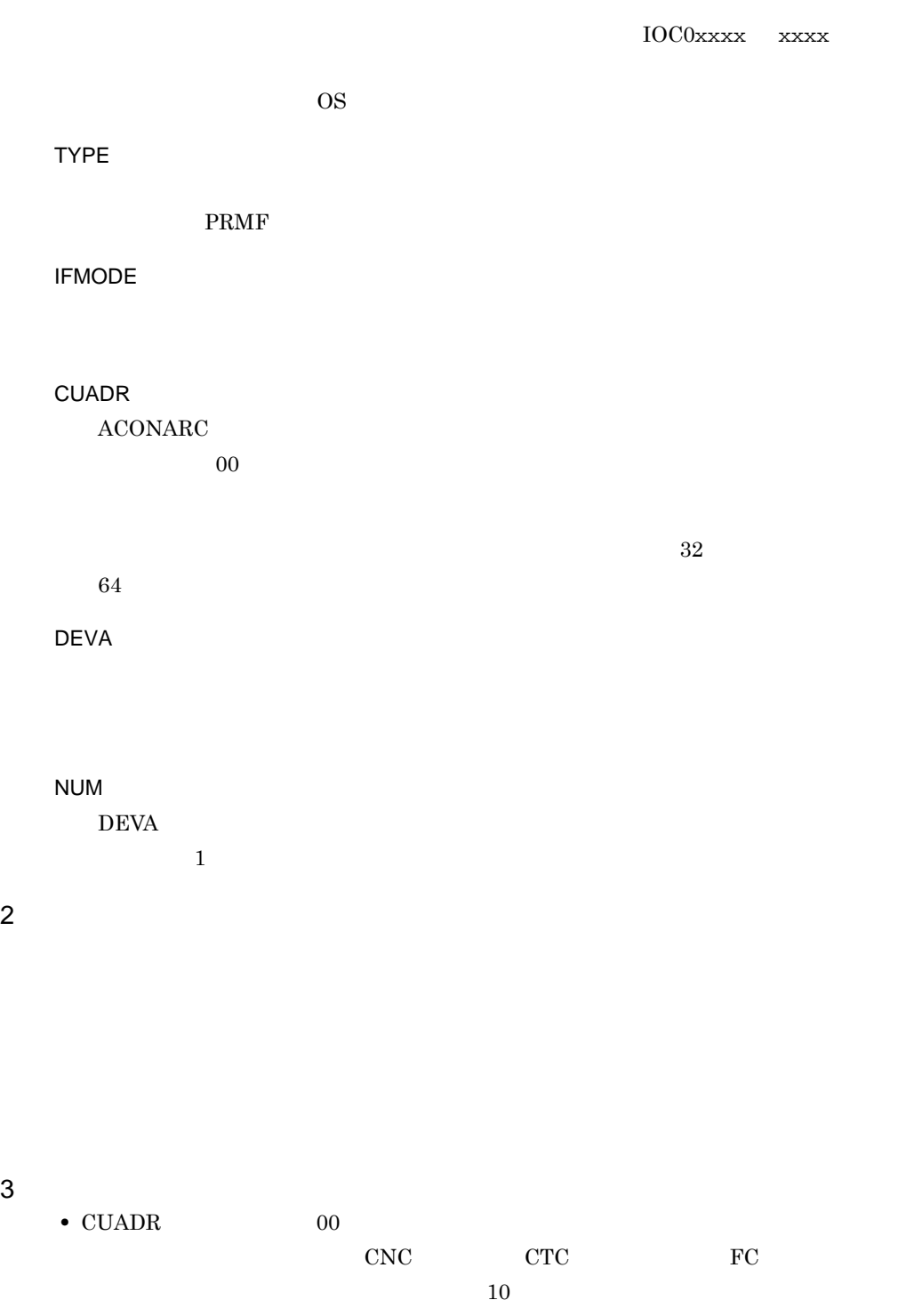

### 4.5.6 PRMF

 $\rm PRMF$ 

1  $\blacksquare$ 

 $\begin{array}{lll} \mathrm{PRMF} & \qquad & 4\text{-}40 \\ \end{array}$ 

4-40 PRMF

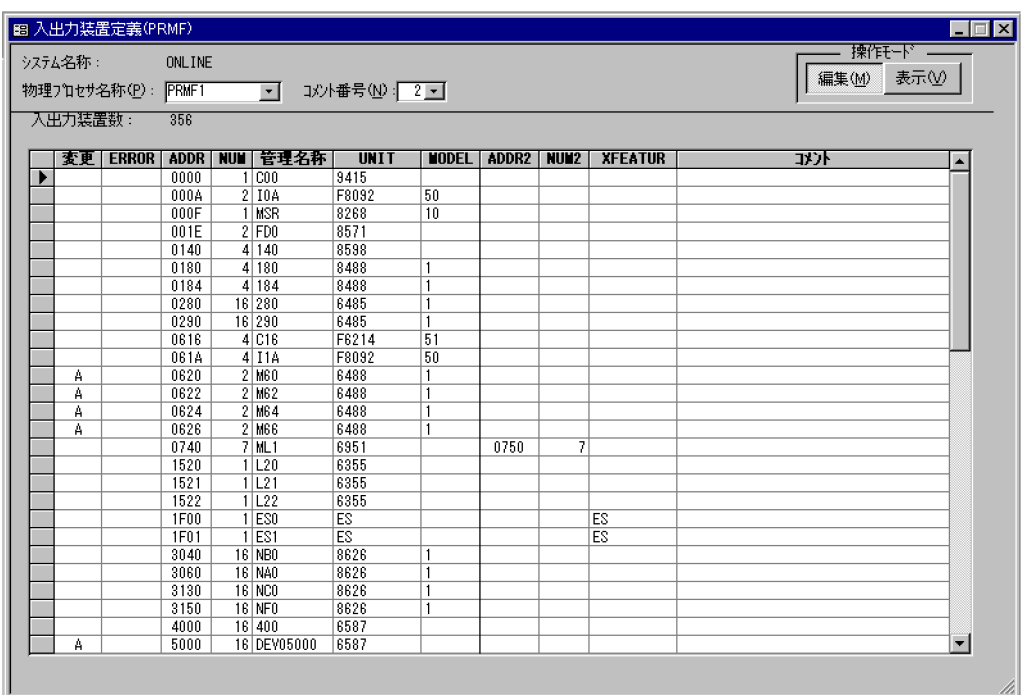

 $NUM$ 

ERROR

ADDR

NUM

- **•**  $\blacksquare$
- **•** 通信回線アドレスが昇順に複数個ある場合 省略すると,PRMF システム構成定義文の仮定値と同じ規則で値が仮定されます。

 $\overline{8}$ DEV0xxxx xxxx UNIT 装置形式を指定します。ゲスト OS で使用する入出力装置の場合,ゲスト OS で指  $\overline{\text{OS}}$ MODEL UNIT 2000

 $\overline{\text{OS}}$  os  $\overline{\text{OS}}$ 

ADDR2

NUM2

 $ADDR2$  $ADDR2$ 

 $ADDR2$   $PRMF$ 

XFEATUR

**MODEL** きます。省略すると,PRMF システム構成定義文の仮定値と同じ規則で値が仮定さ

インディステム<sub>制</sub>制力を指定しているために対している。<br>アメリカの機器を指定している。

 $64$ 

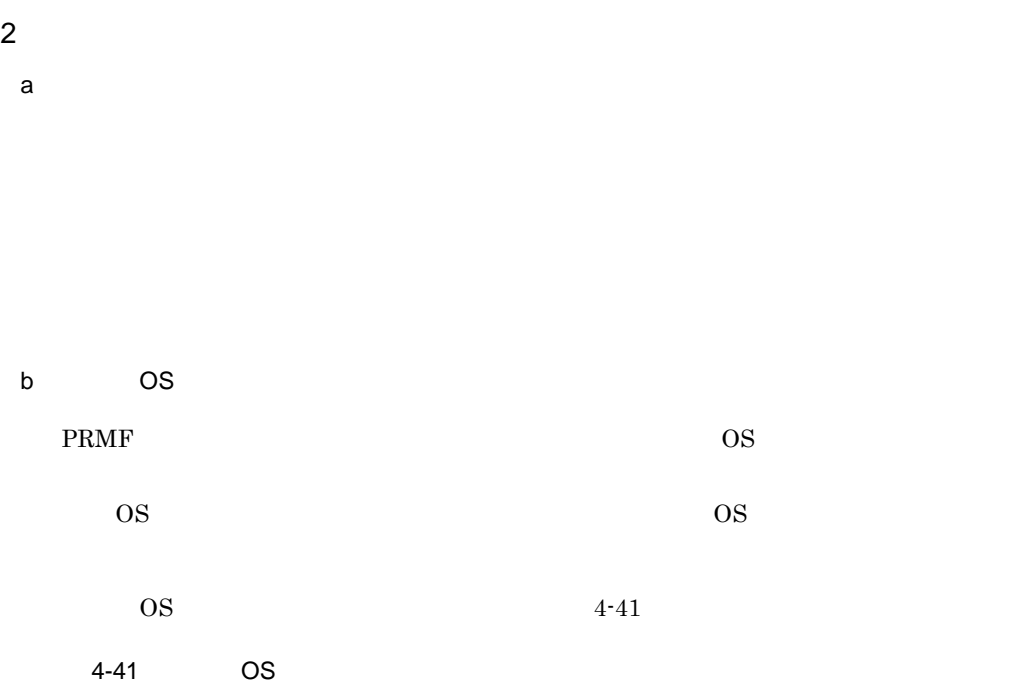

闘ケストOS入出力装置定義の修正  $\overline{\mathbf{x}}$ 物理プロセサ名称: PRMF1 入出力装置: 0184(184) │ ERROR 7\*QU3名称 ADDR NUM DEVMN 基数 IOTIME OFFLINE FEATURE<br>▶ E4F01 SYSA 0184 4 184 HEX 300 NO 9-TRACK 完了(E) キャンセル エラー詳細(D)

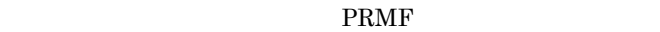

ERROR

OS 03

ADDR NUM

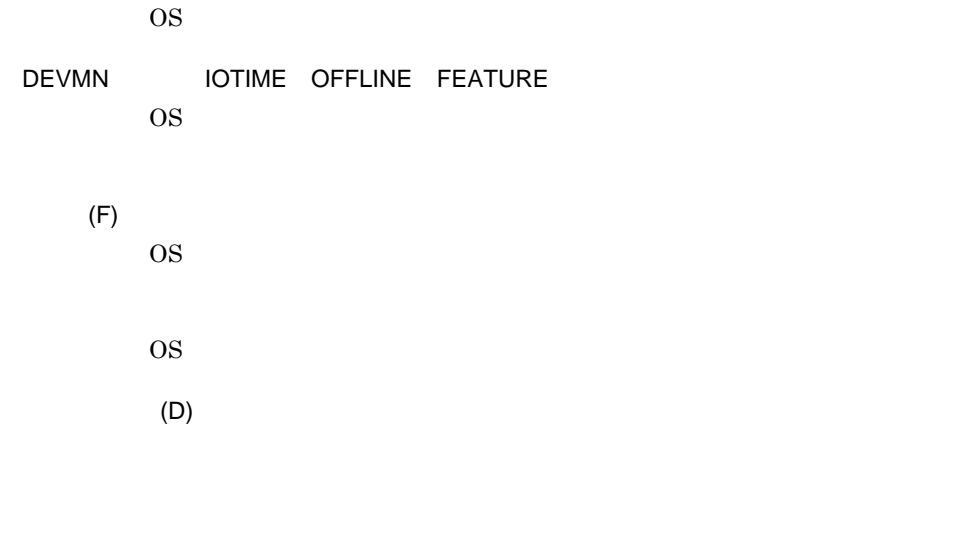

### 4.5.7 LPAR

 $\overline{3}$ 

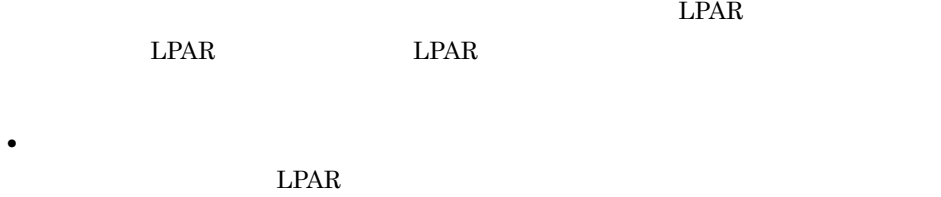

• LPAR  $LPAR$ 

 $1$  $LPAR$  $4 - 42$ 

4-42 LPAR

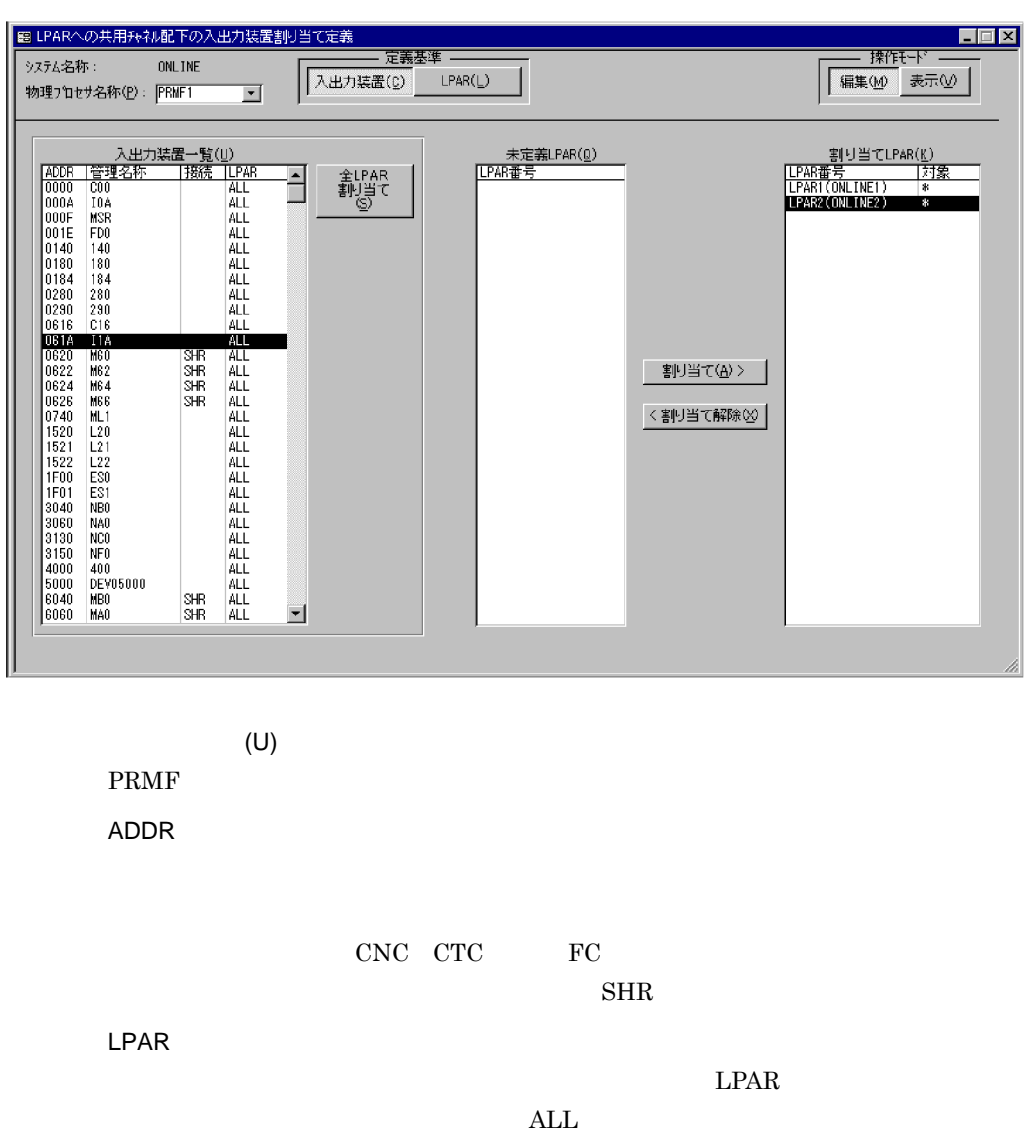

 $LPAR$ 

 $LPAR$  (S)  $LPAR$ 

 $LPAR(Q)$ 

 $LPAR(K)$ 

 $LPAR$ 

 $LPAR$  $(A)$  $\text{LPAR}(\text{Q})$  LPAR  $\lt$  (X)  $\text{LPAR}(\text{K})$  LPAR

 $\star$ 

#### 2 LPAR

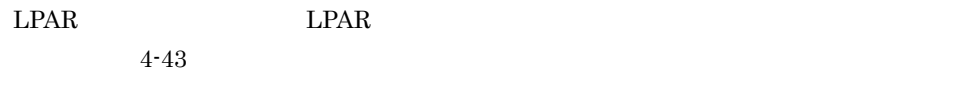

4-43 LPAR への共用チャネル配下の入出力装置割り当て定義ウィンドウ(LPAR

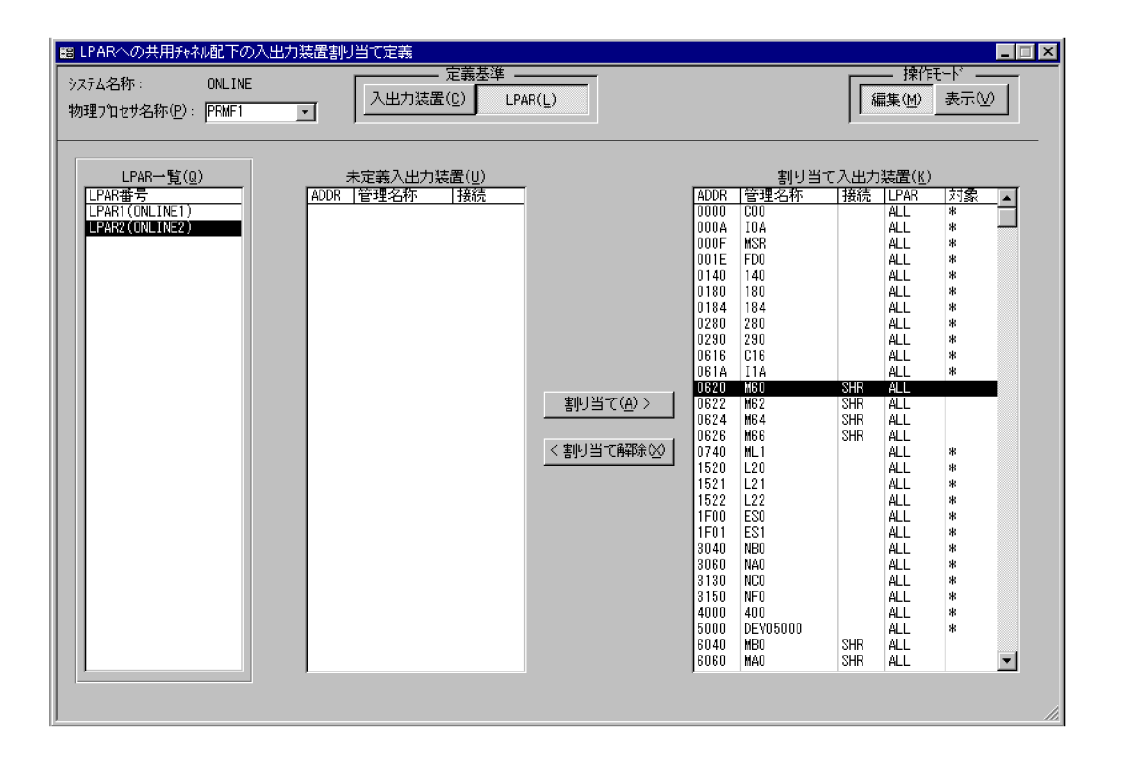

 $LPAR$  (Q) PRMF **LPAR** 

 $(U)$ 

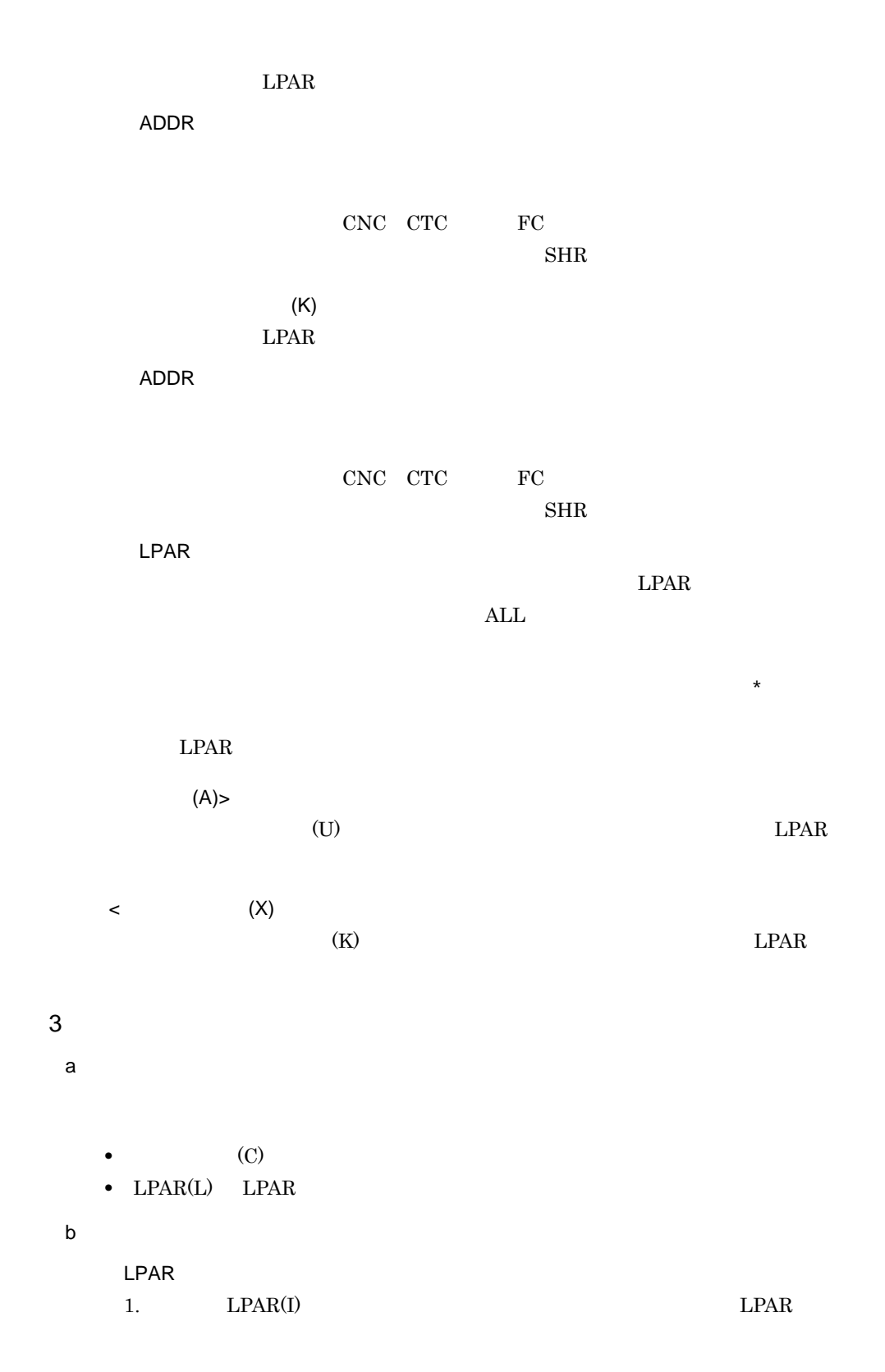

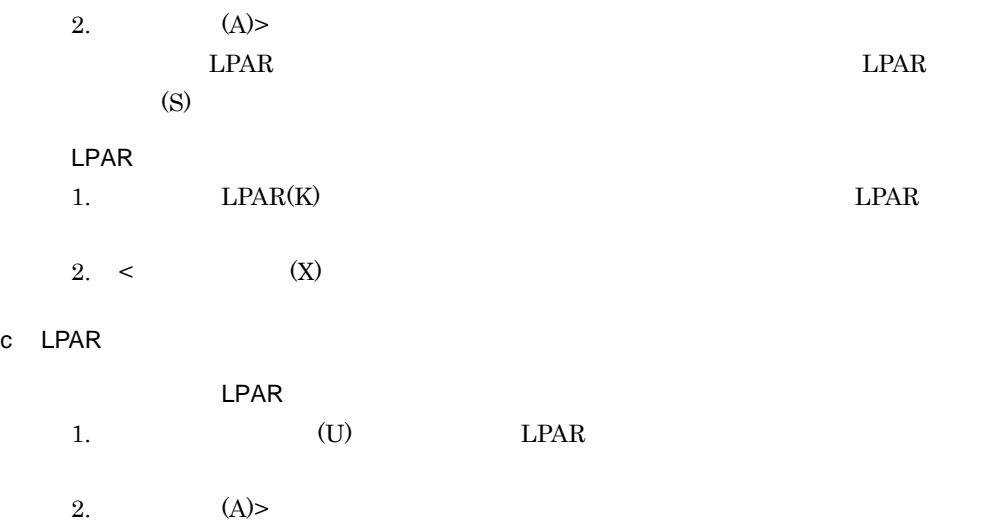

- LPAR 1.  $(K)$  LPAR
- 2.  $\lt$  (X)

#### 4 注意事項

 $\star$  PRMF  $\star$ 

## 4.5.8 OS

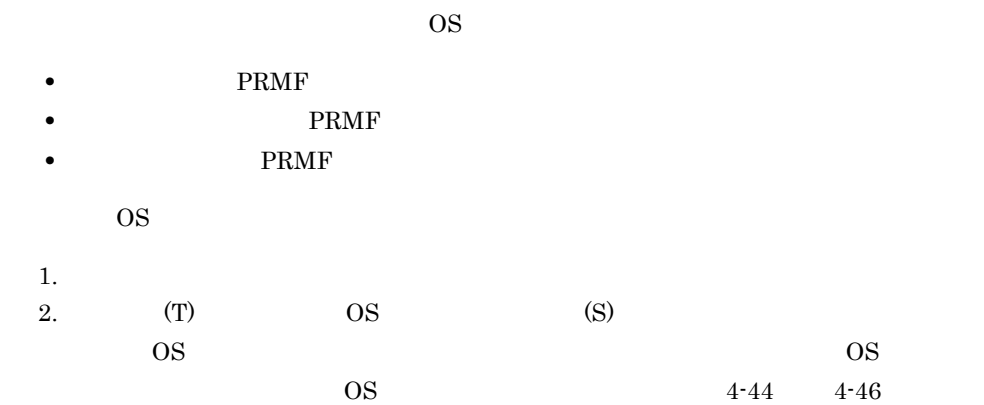

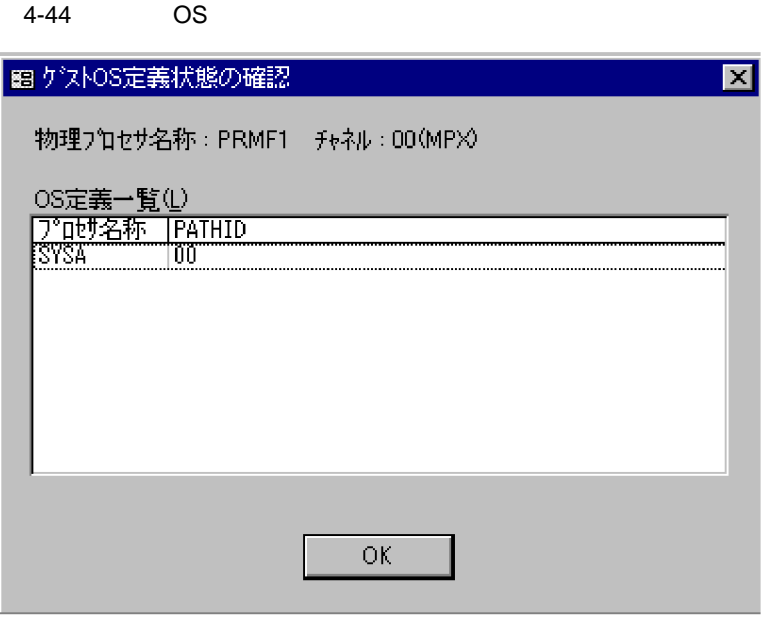

 $\overline{OS}$  ID

 $4-45$  OS  $\overline{O}$ 

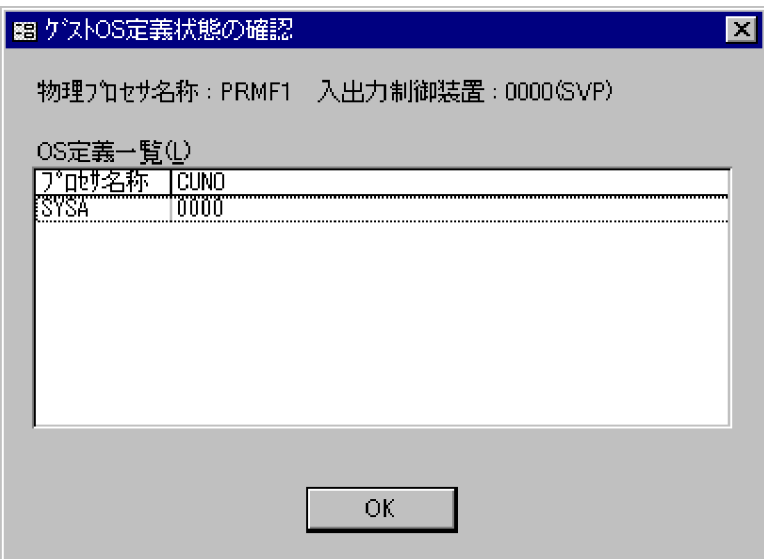

 $\overline{\text{OS}}$ 

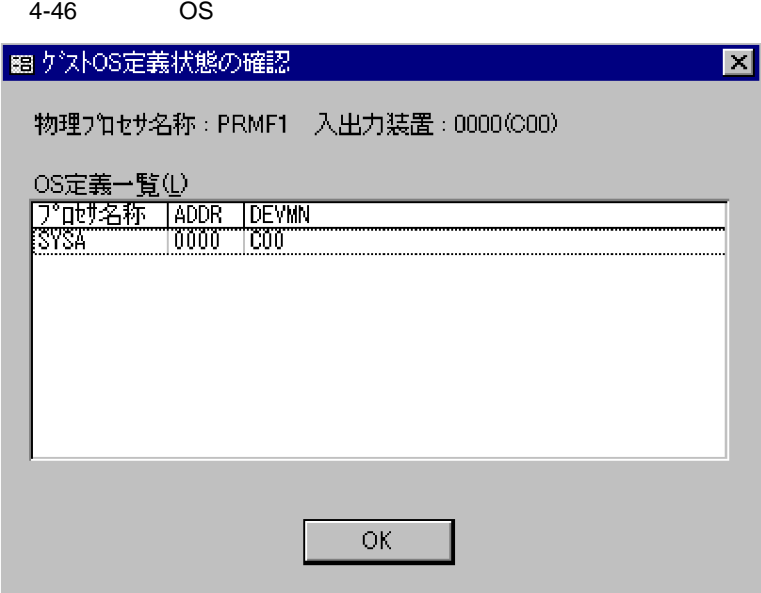

 $\overline{\text{OS}}$ 

# 4.6

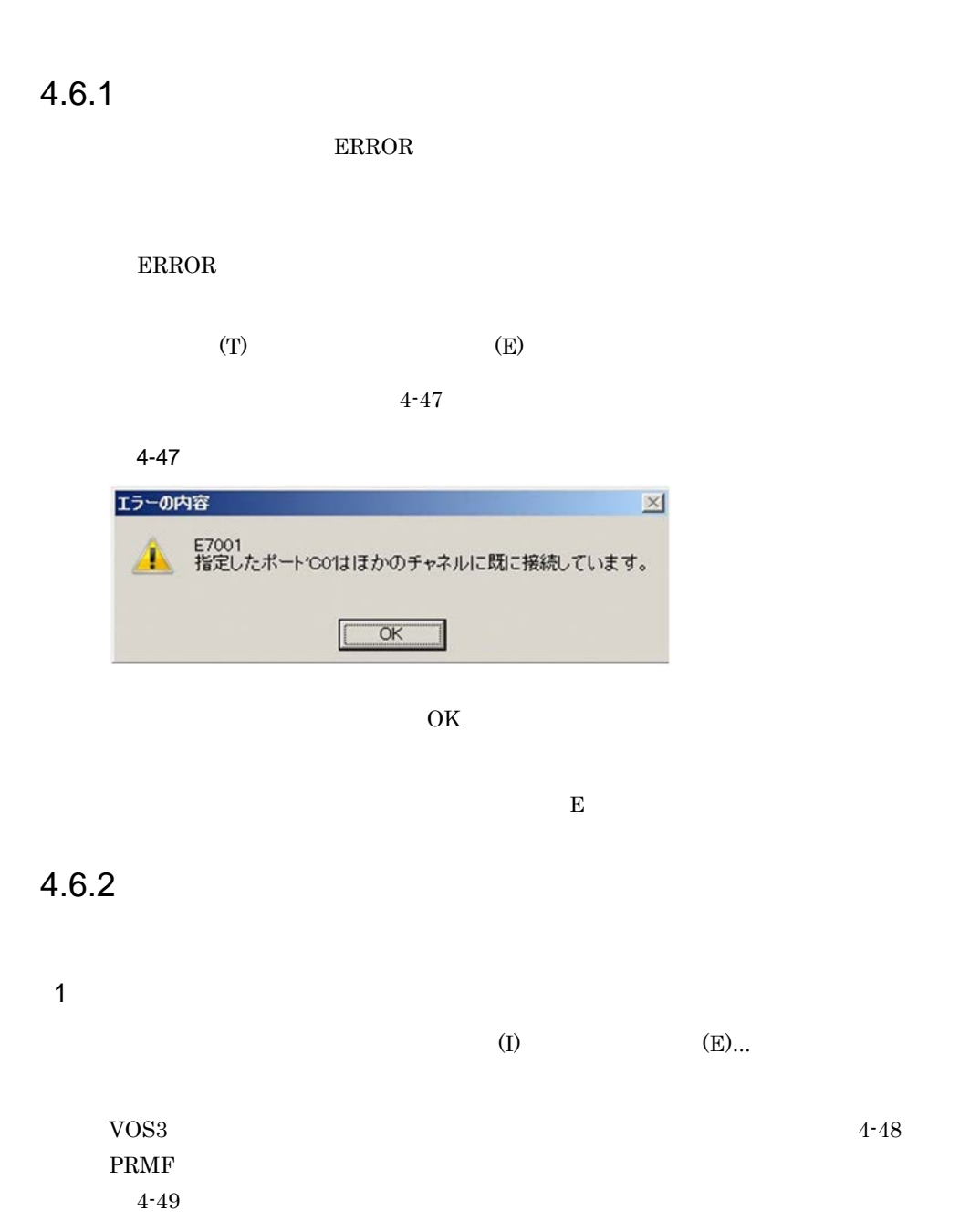

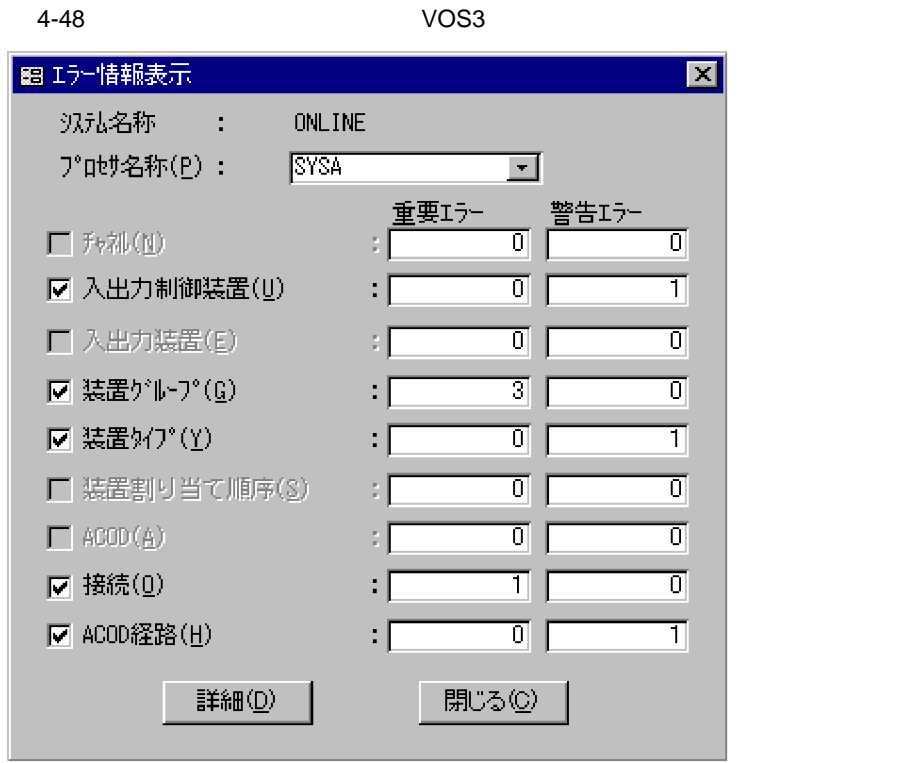

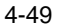

 $4-49$   $2-49$ 

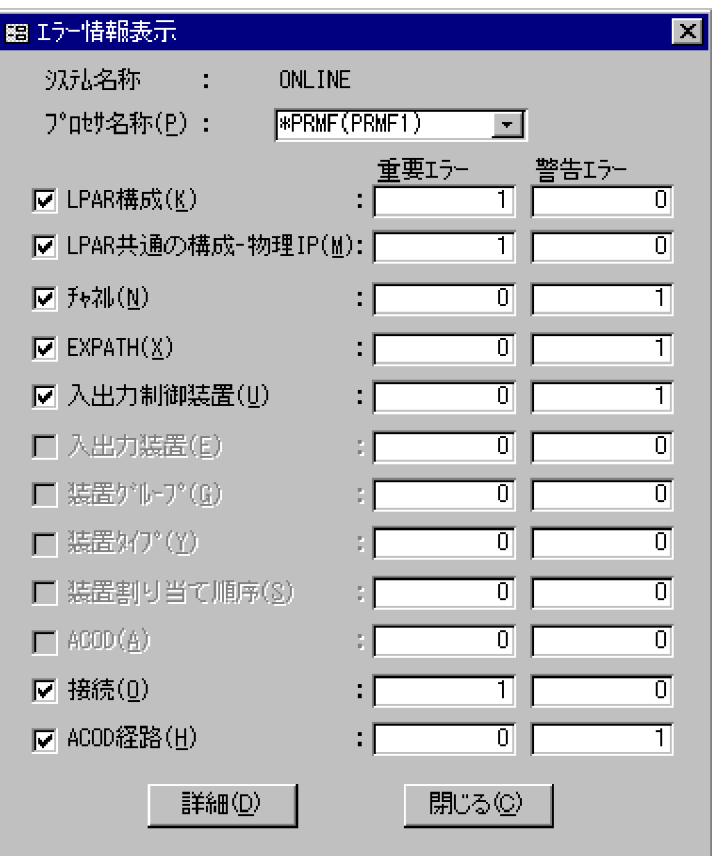

 $(C)$ 

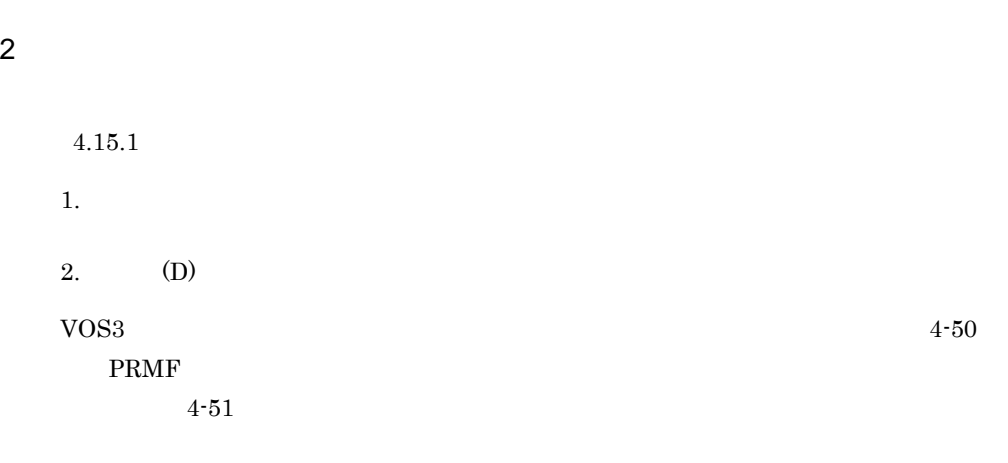

#### 4. SCMRF CD for Windows

 $4-50$   $VOS3$ 

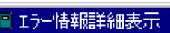

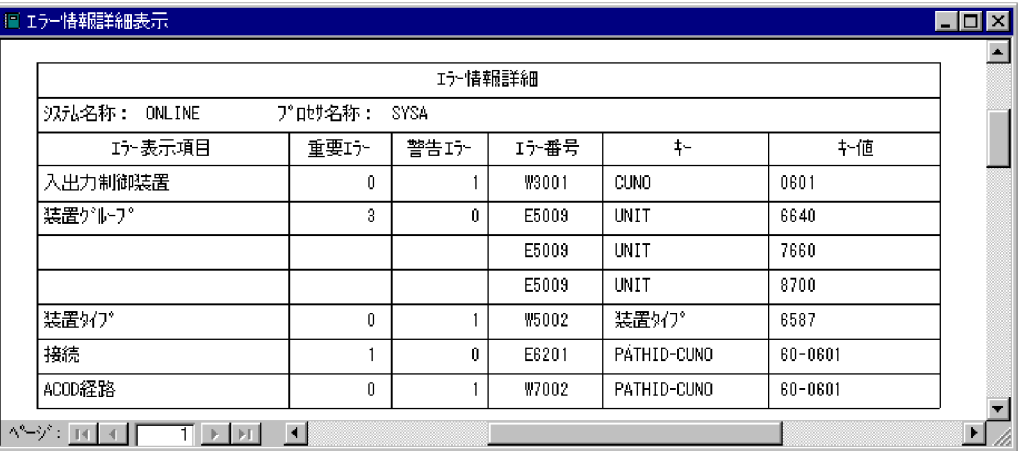

#### $4-51$  PRMF  $\blacksquare$

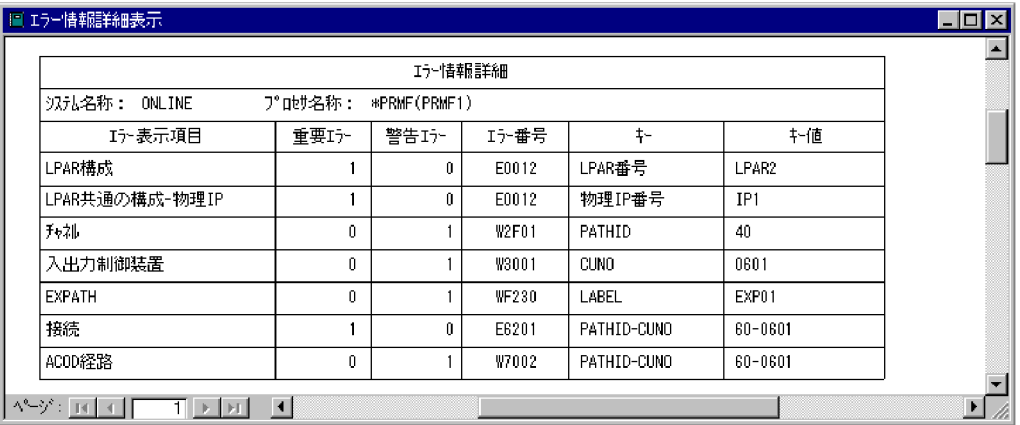

#### 4. SCMRF CD for Windows

 $4.6.3$ 

1 decreases  $\sim$ 

a) or the contract of the contract of the contract of the contract of the contract of the contract of the contract of the contract of the contract of the contract of the contract of the contract of the contract of the cont

 $4-52$ 

4-52

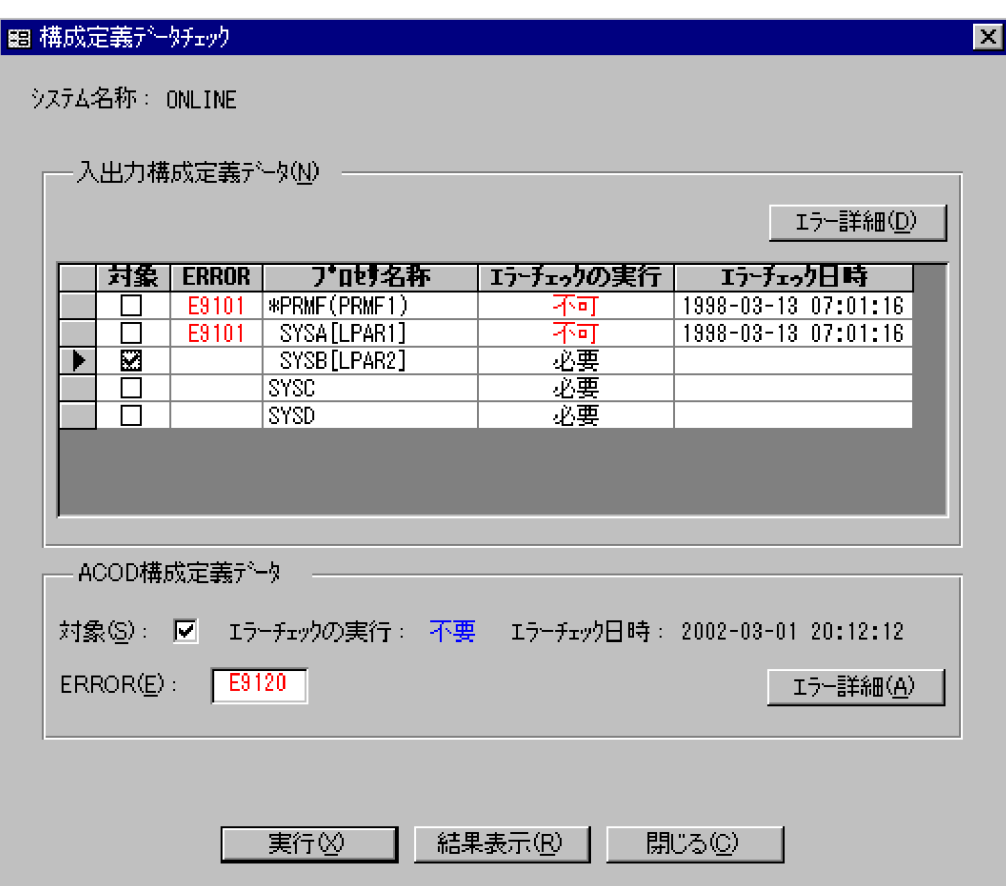

 $(N)$ 

**PRMF** 

**•** 不要:定義データのエラーチェックを実行済みであるため,実行する必要が

ERROR
#### 4. SCMRF CD for Windows

**•** 必要:定義データのエラーチェックを実行する必要があることを示します。

• トゥーチェックを実行できないことを実行できないことを示します。

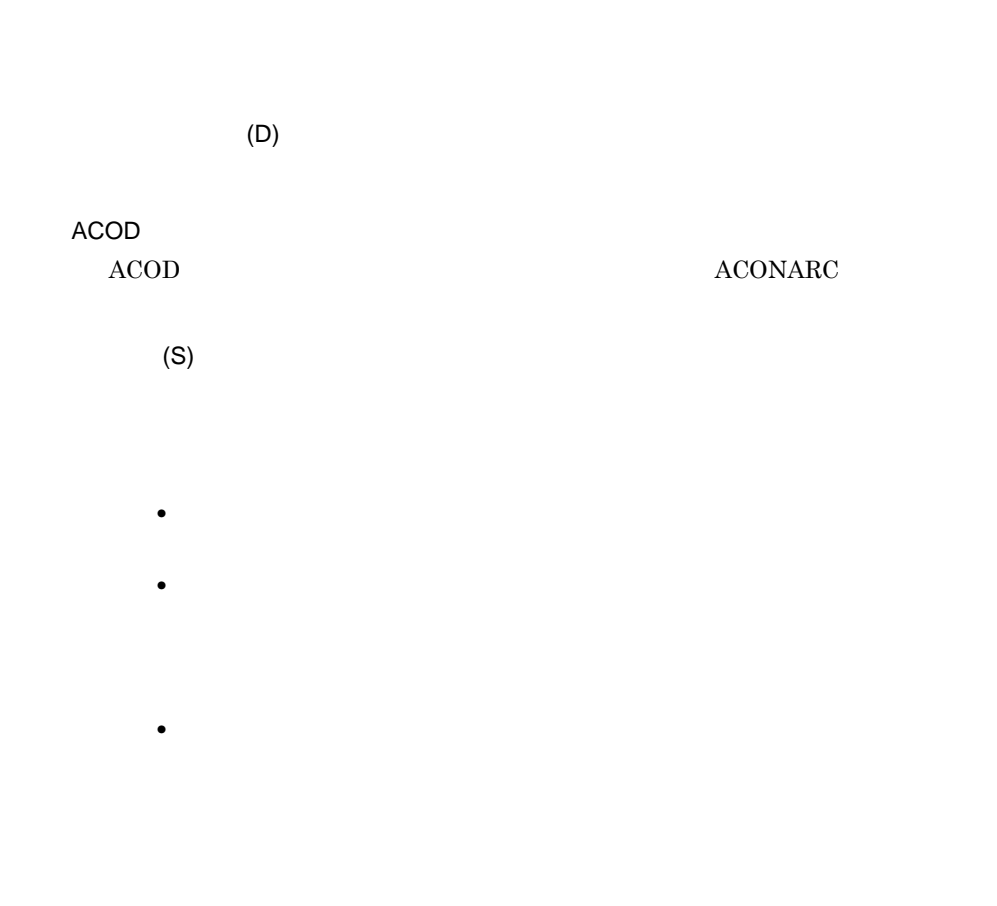

#### ERROR(E)

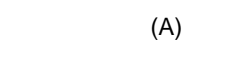

### $(X)$

 $(R)$ 

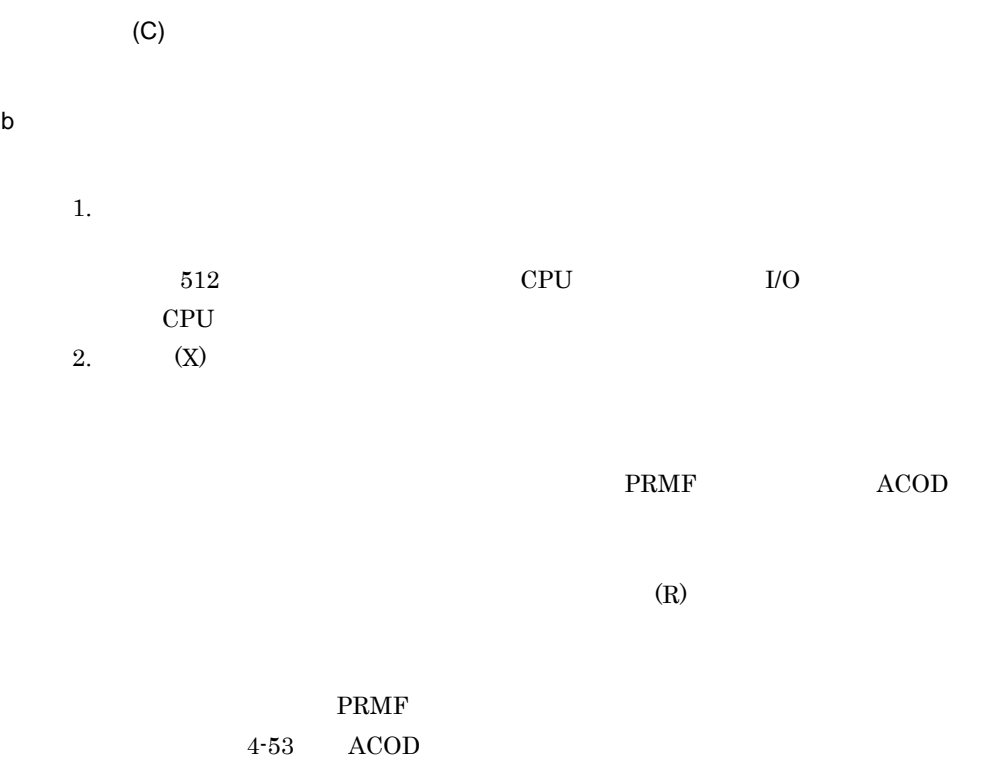

 $4-53$ 

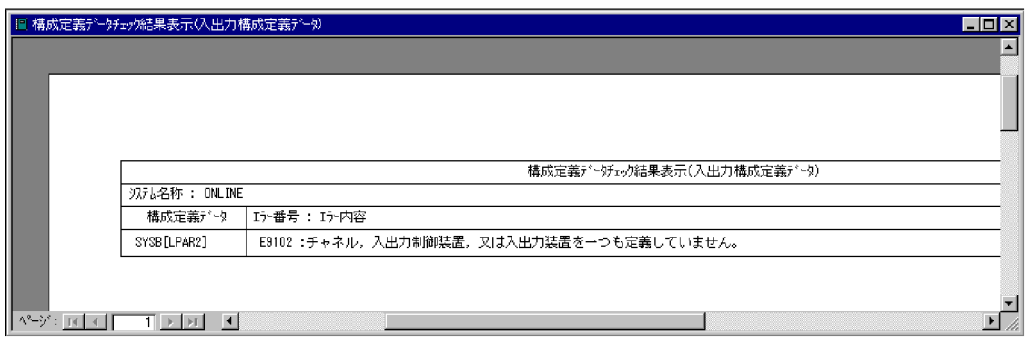

#### 4. SCMRF CD for Windows

 $4-54$   $ACOD$ 

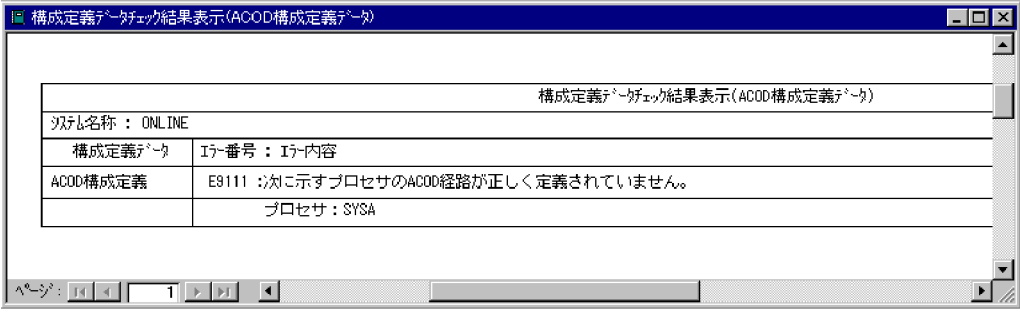

 $ACOD$ 

**ACOD** 

2 PRMF LPAR OS  $LPAR$  OS PRMF extended to the PRMF 1.  $\qquad \qquad \text{OS}$   $\qquad \qquad \text{OS}$ 

 $4\mbox{-}55$ 

219

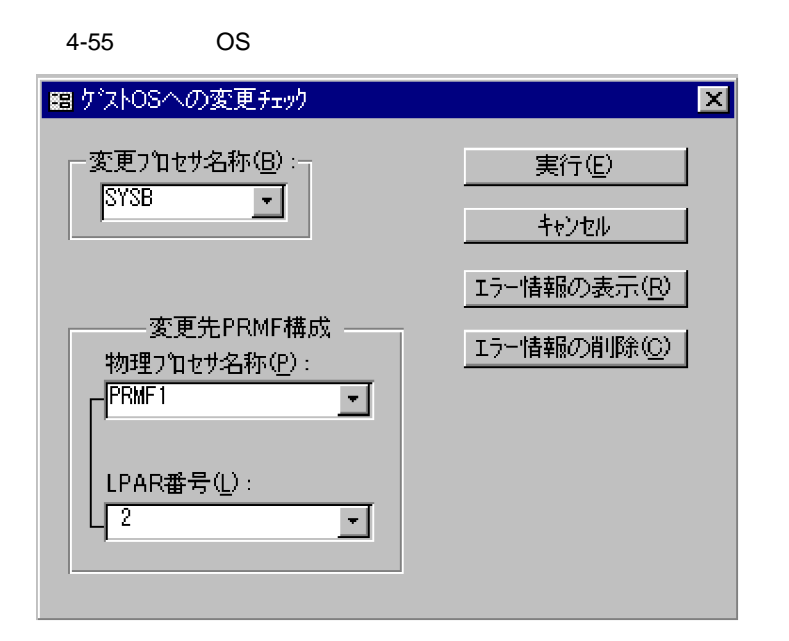

 $2.$ 

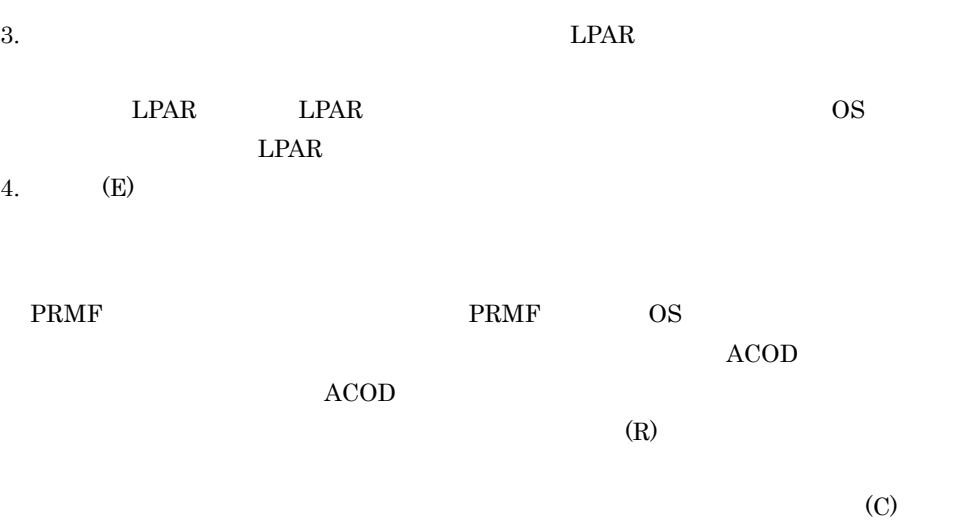

 $\begin{tabular}{lcccccc} PRMF & & OS & & & & 4-56 & ACOD \\ \end{tabular}$  $4 - 57$ 

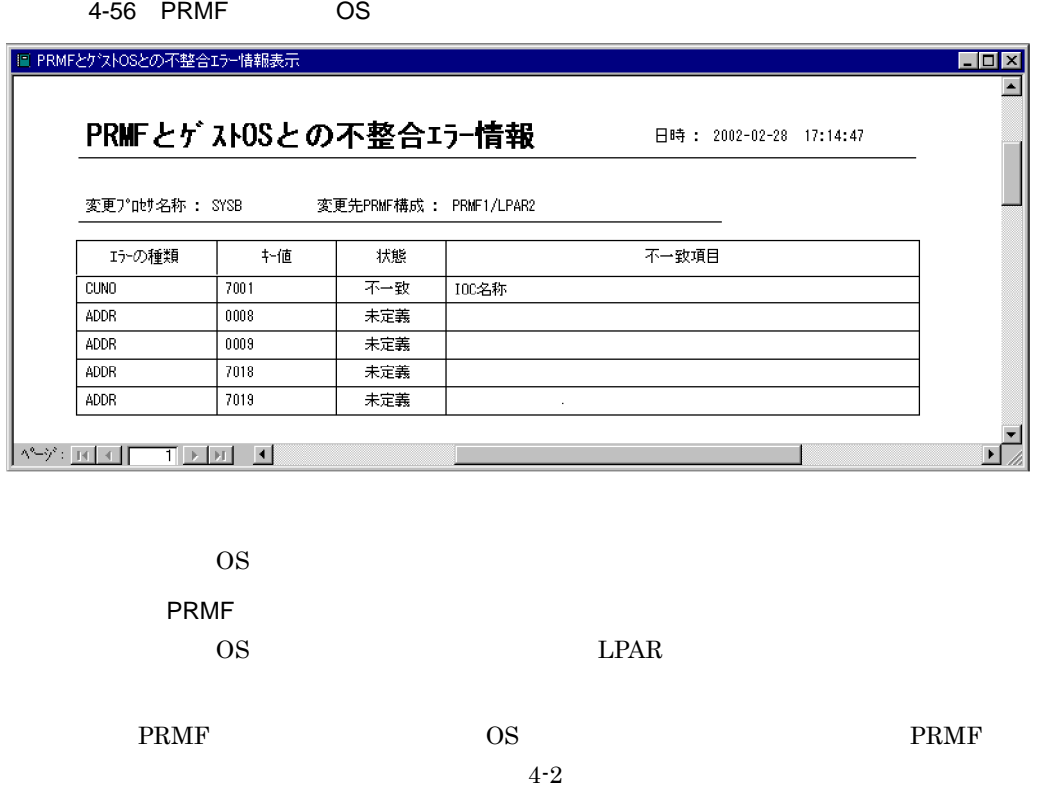

4-2 PRMF

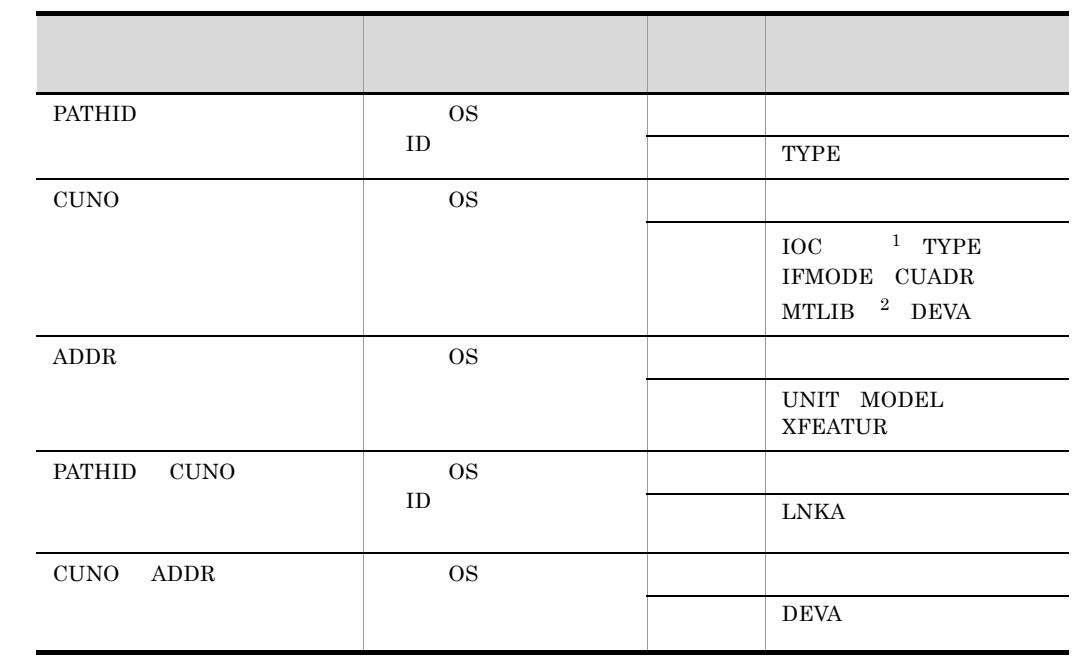

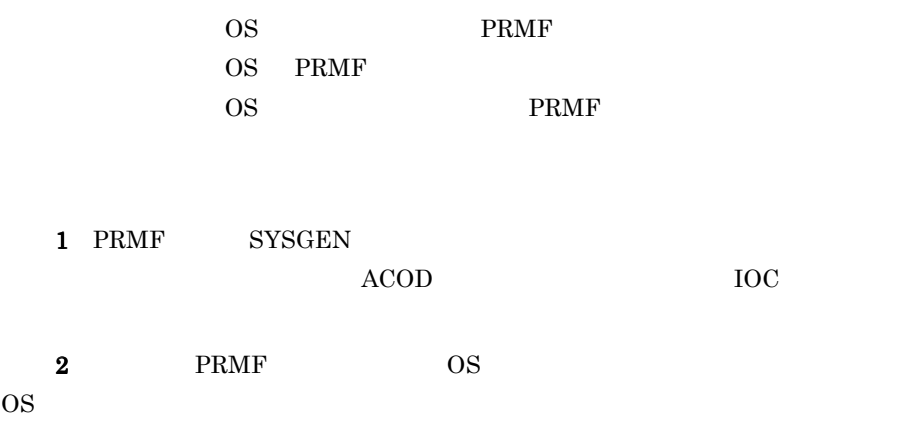

4-57 ACOD

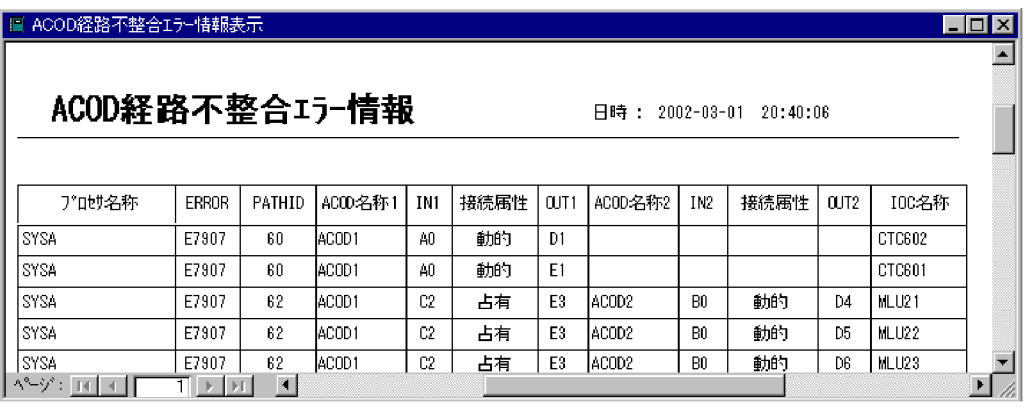

PRMF 構成との間で整合が取れなかったゲスト OS のプロセサ名称,ACOD 経路,およ

3 注意事項

4. SCMRF CD for Windows

### $4.7.1$

1  $\blacksquare$ 

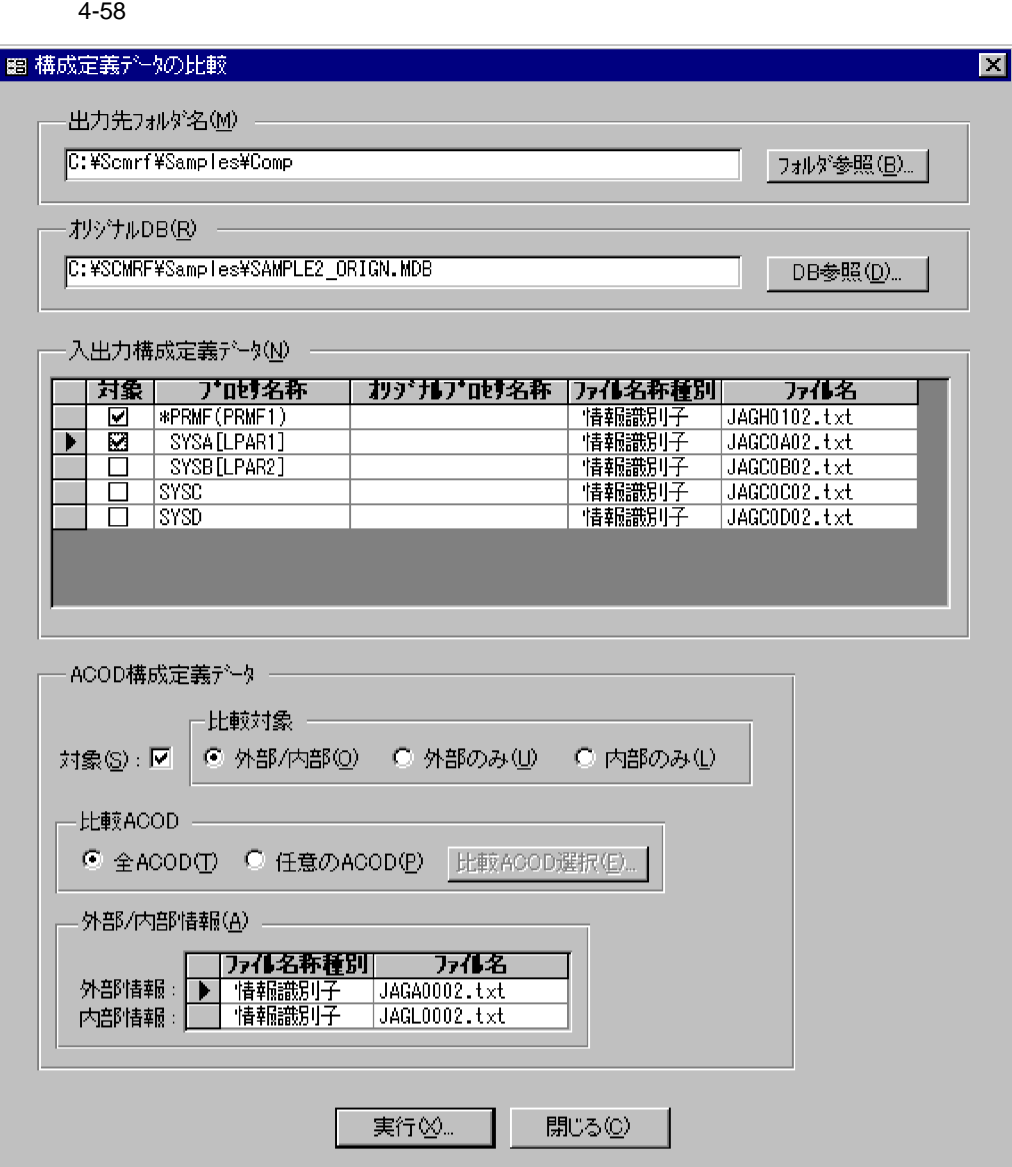

 $(M)$ 

 $(B)$ ...

 $DB(R)$ 

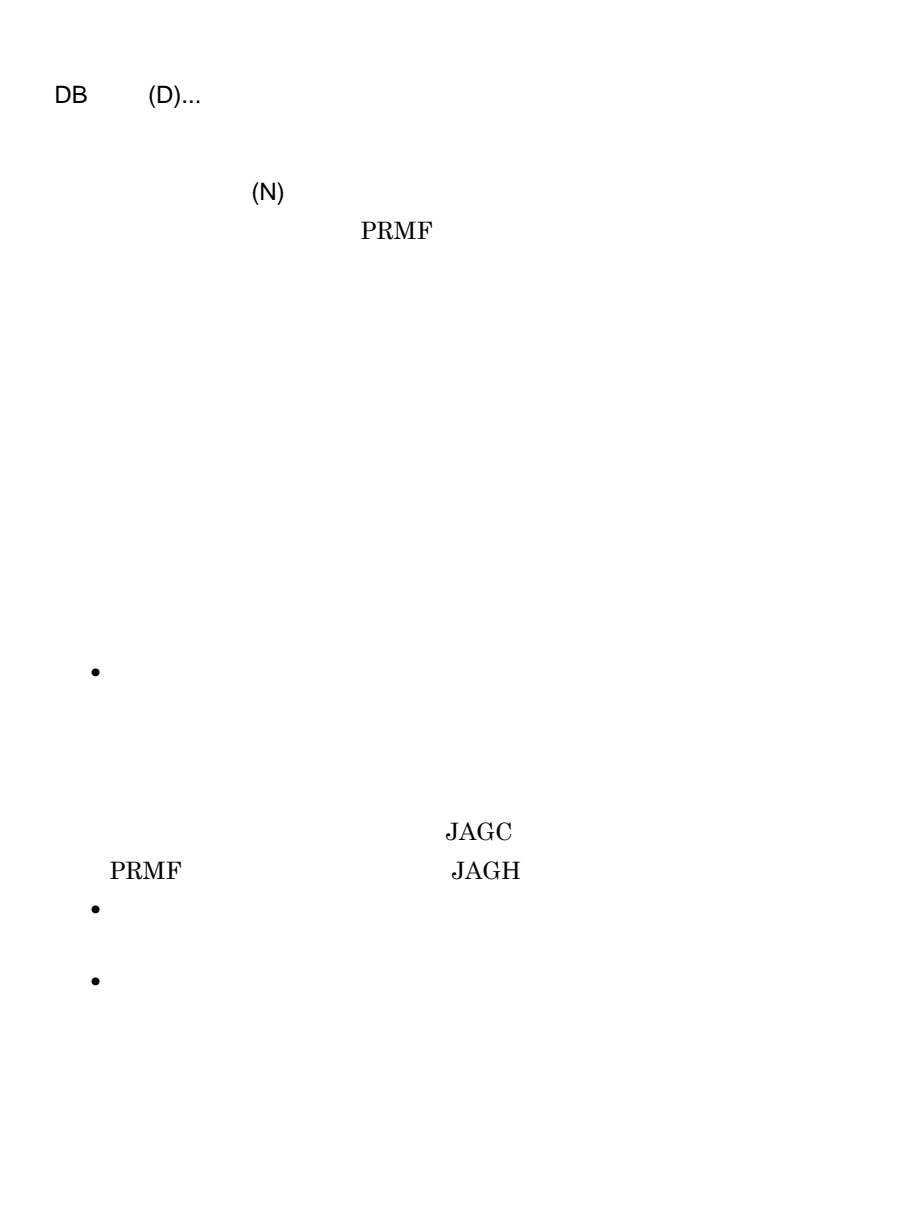

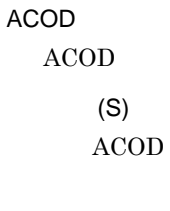

 $ACOD$ 

- / (0)
- **ACOD**
- (U)

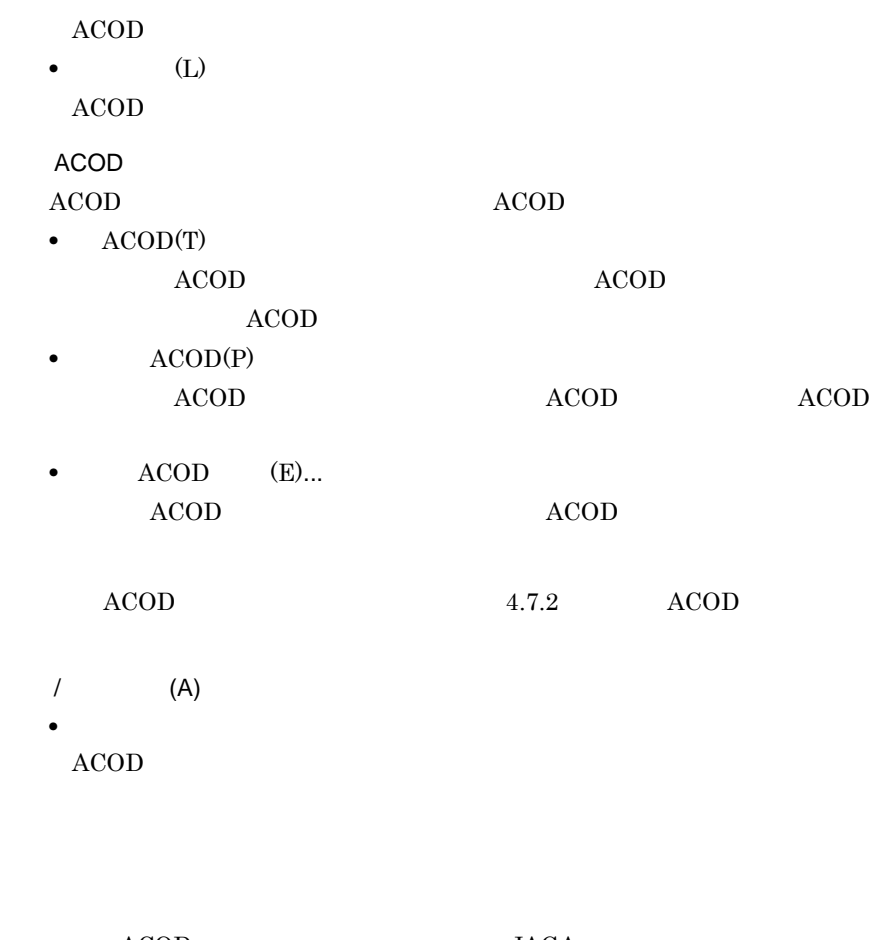

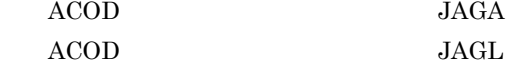

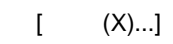

**•** ファイル名

 $[$  (C)]

### <sup>2</sup>

1.  $DB$ 

- 2.  $(N)$  ACOD  $512$  CPU I/O
- 3.  $[$  (X)...]
- 3 注意事項 • **DB(R)** SCMRF CD for Windows •<br>• <u>• *Traditional Accounts*</u>  $\mathcal{F}(\mathbf{E})$ • **•** <u>• Transference</u> and the product of the product of the product of the product of the product of the product of the product of the product of the product of the product of the product of the product of the product of

 $(0)$ 

### 4.7.2 ACOD

 $ACOD$  accodes a  $ACOD$ 

1  $\blacksquare$ 

 $ACOD$  4-59

4-59 ACOD

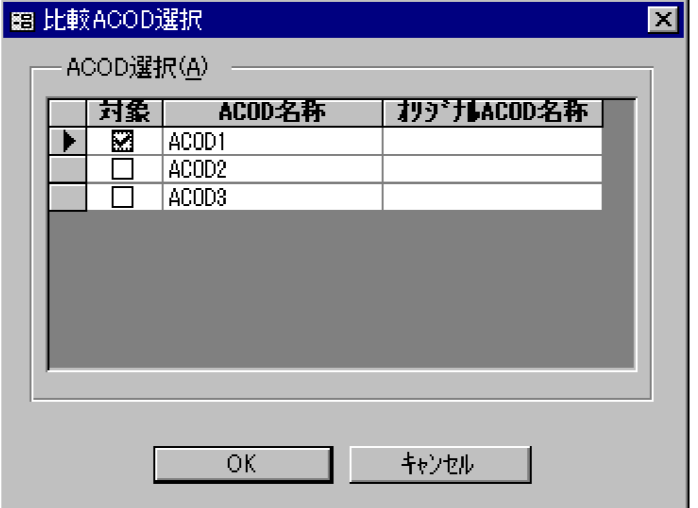

ACOD (A)

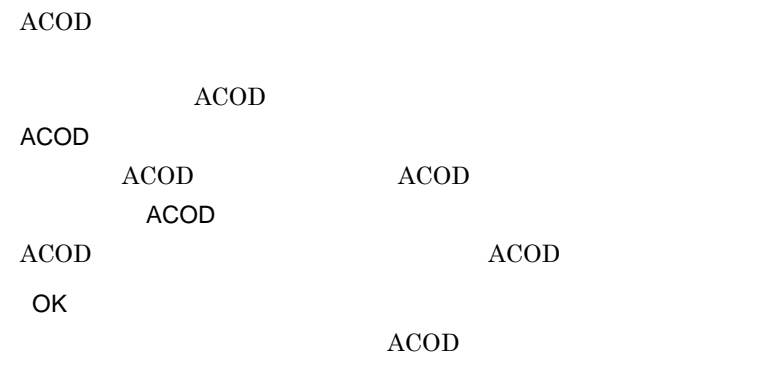

**ACOD** 

### $4.7.3$

 $ACOD$ 

1  $\blacksquare$ 

 $4-60$   $4-61$ 

4-60 ACOD ACOD ACOD

■ 構成定義データ比較確認 冈 比較一覧 比較内容(<u>C</u>)<br>|対象構成定義データ|<br>|#PRME(PRME1) オリジナル **\*PRMF(PRMF1)** sysa[LPAR1]<br>| SYSA[LPAR1]<br>| ACOD(外部) SYSA 全ACOD ACOD(内部) 全ACOD キャンセル ОĶ

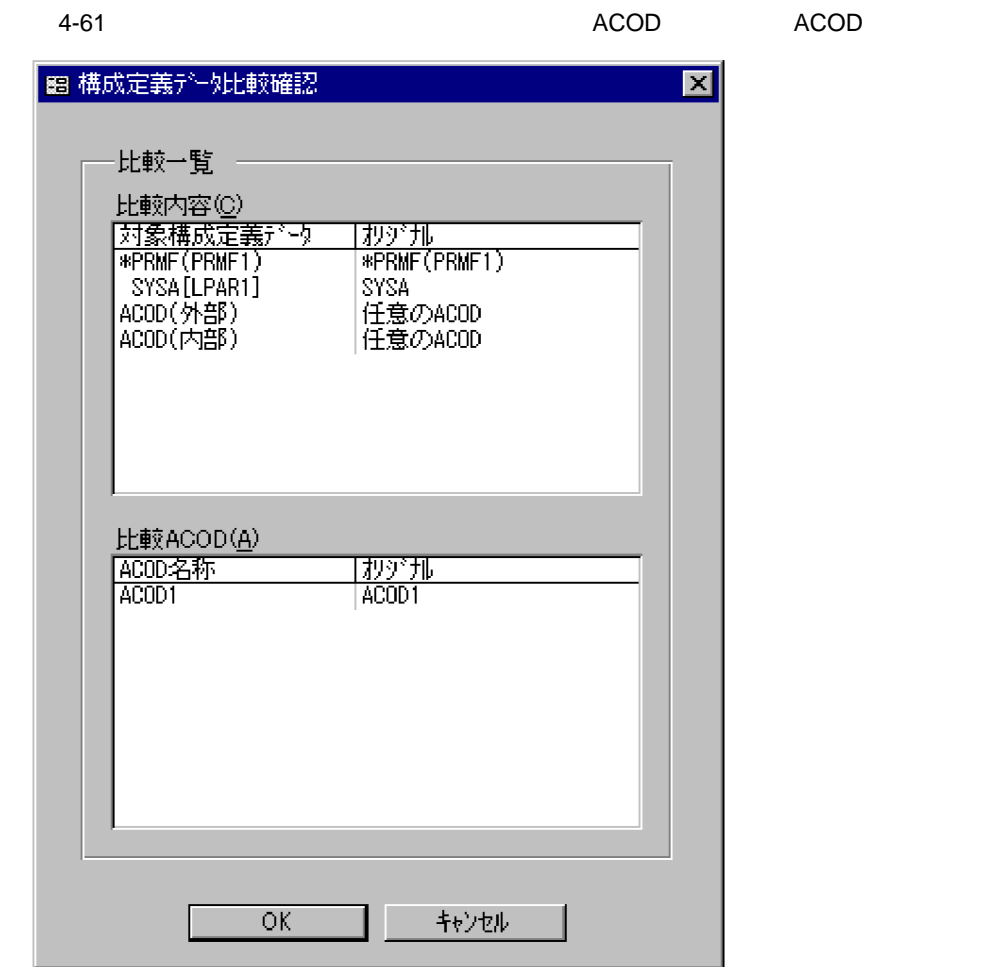

 $(C)$ 

 $ACOD(A)$ 比較 ACOD 選択ダイアログで選択した,比較対象のデータ一覧が表示されます。  $ACOD$ 

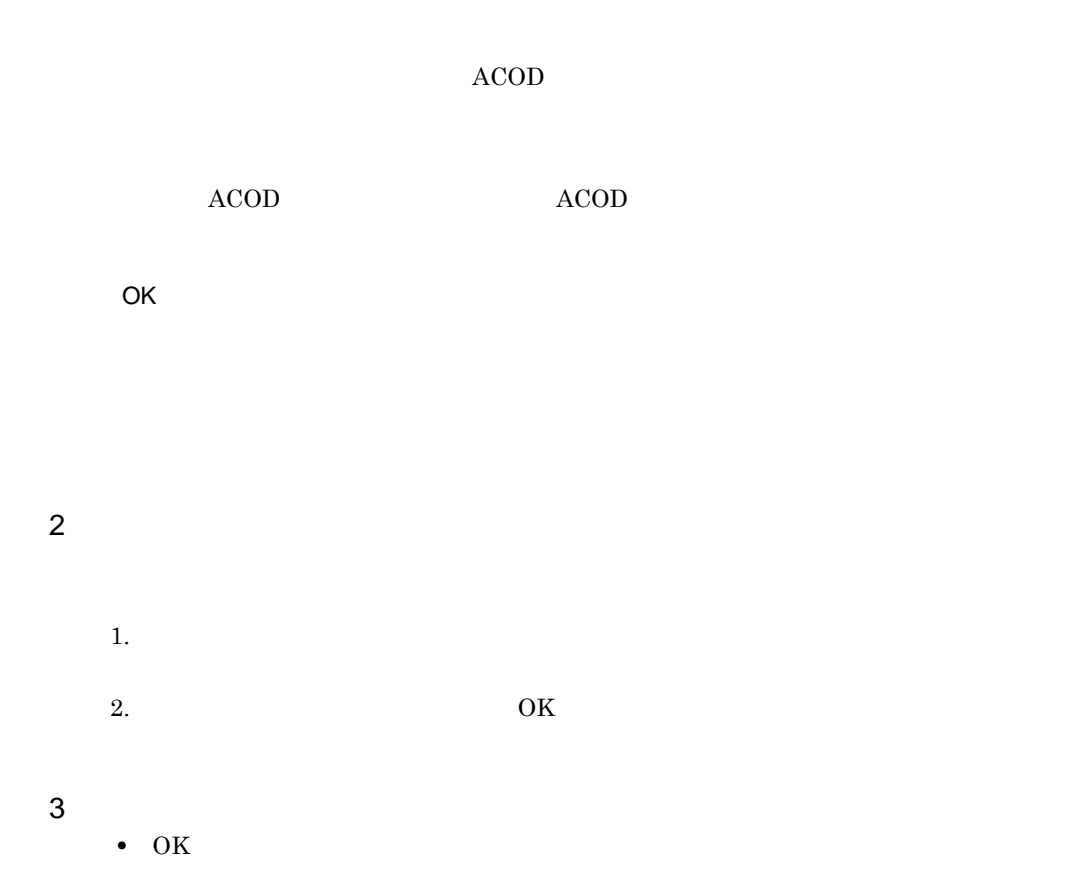

230

 $ACOD$ 

 $4-62$ 

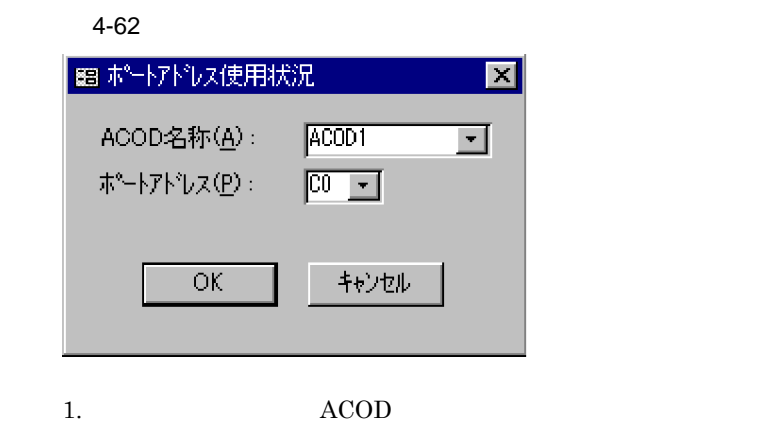

2. OK $\overline{\phantom{R}}$ 

 $4-63$ 

4-63

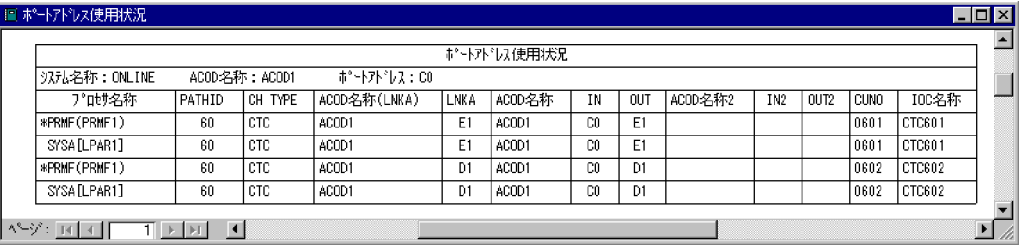

ACOD

ACOD ACOD

#### PATHID CH TYPE ACOD LNKA LNKA ACOD IN OUT ACOD 2 IN2 OUT2 CUNO IOC  $ACOD$

#### 4. SCMRF CD for Windows

 $4.15.1$ 

# 4.9

 $1$ 

- 
- 1.  $4-64$

 $4-64$ 

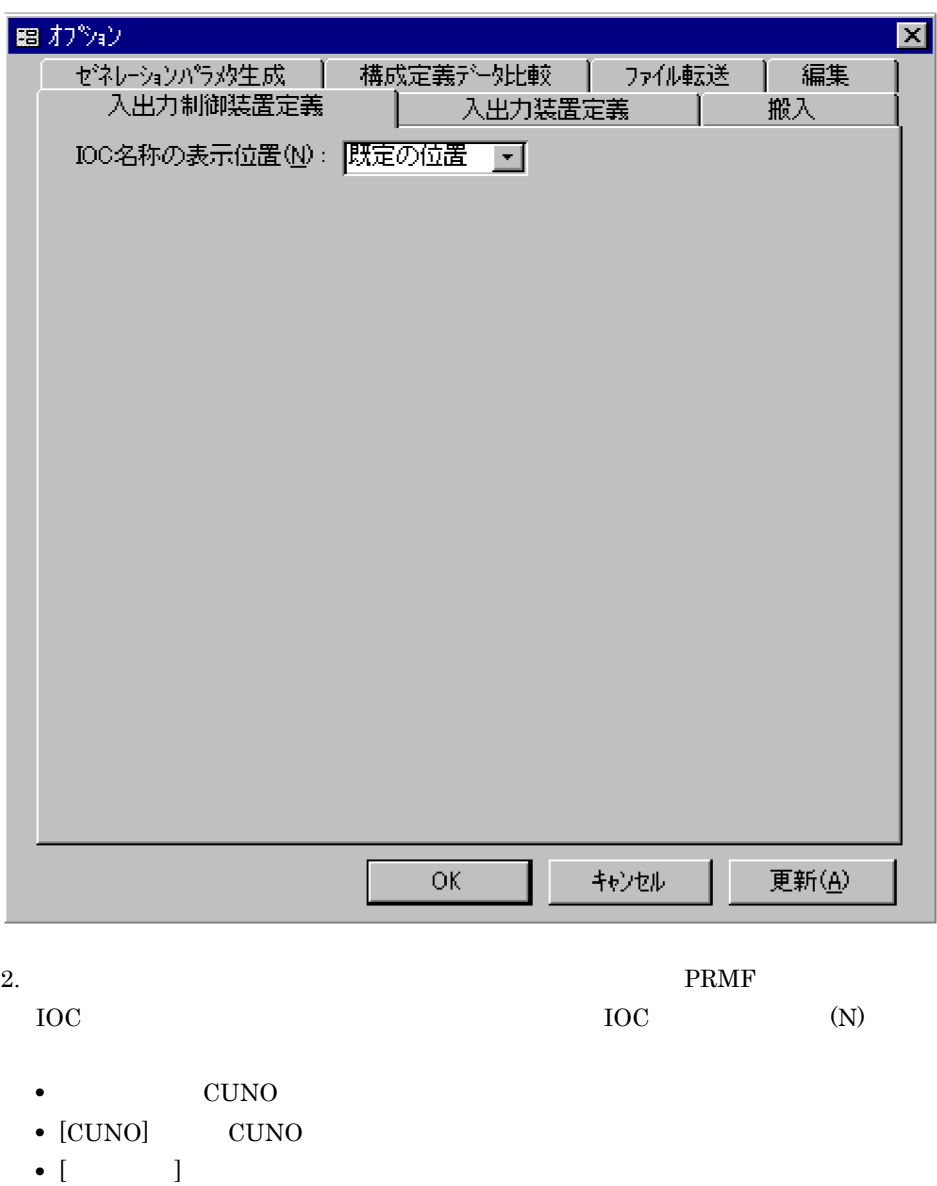

 $3. \quad \text{OK}$ 

#### $2 \angle$

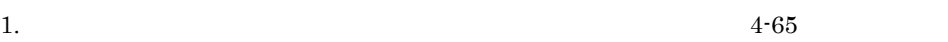

 $4-65$ 

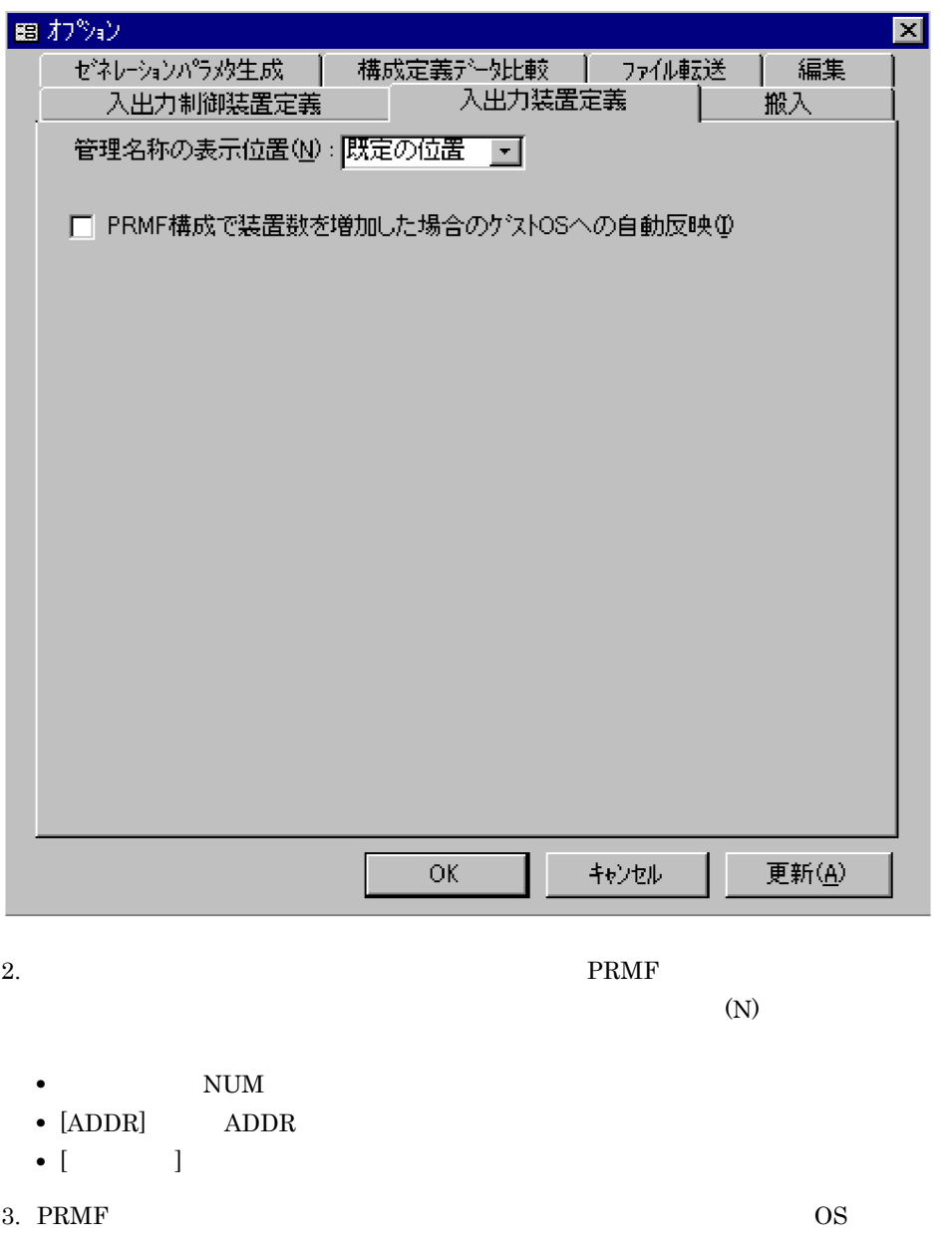

 $\text{PRMF}$   $\qquad \qquad \text{OS}$  (I)

4. OK $\overline{R}$ 

 $3 \sim 3$ 1.  $4-66$ 

 $4-66$ 

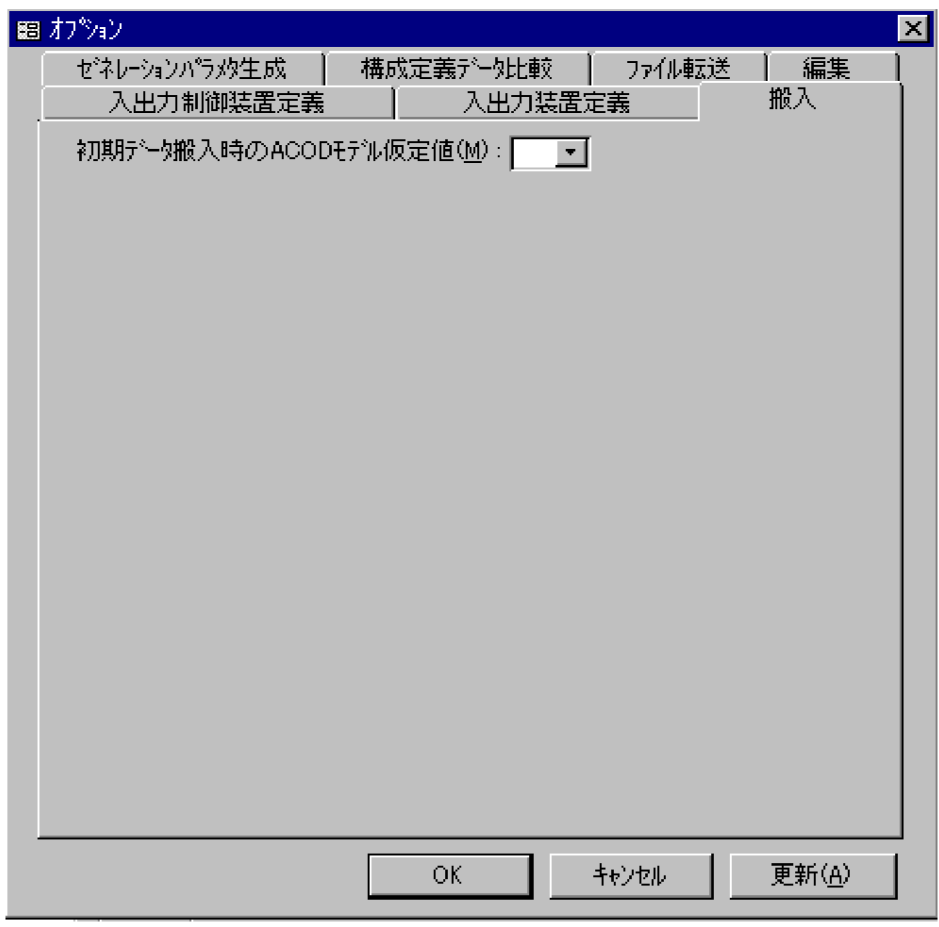

#### 2. ACOD

• **•**  $\mathbf{r} = \mathbf{r} \cdot \mathbf{r} \cdot \mathbf{r}$ 

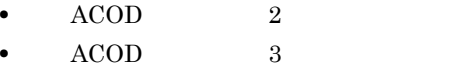

- **ACOD** 5
- $3. \quad \text{OK}$

 $4$ 

1.  $4-67$ 

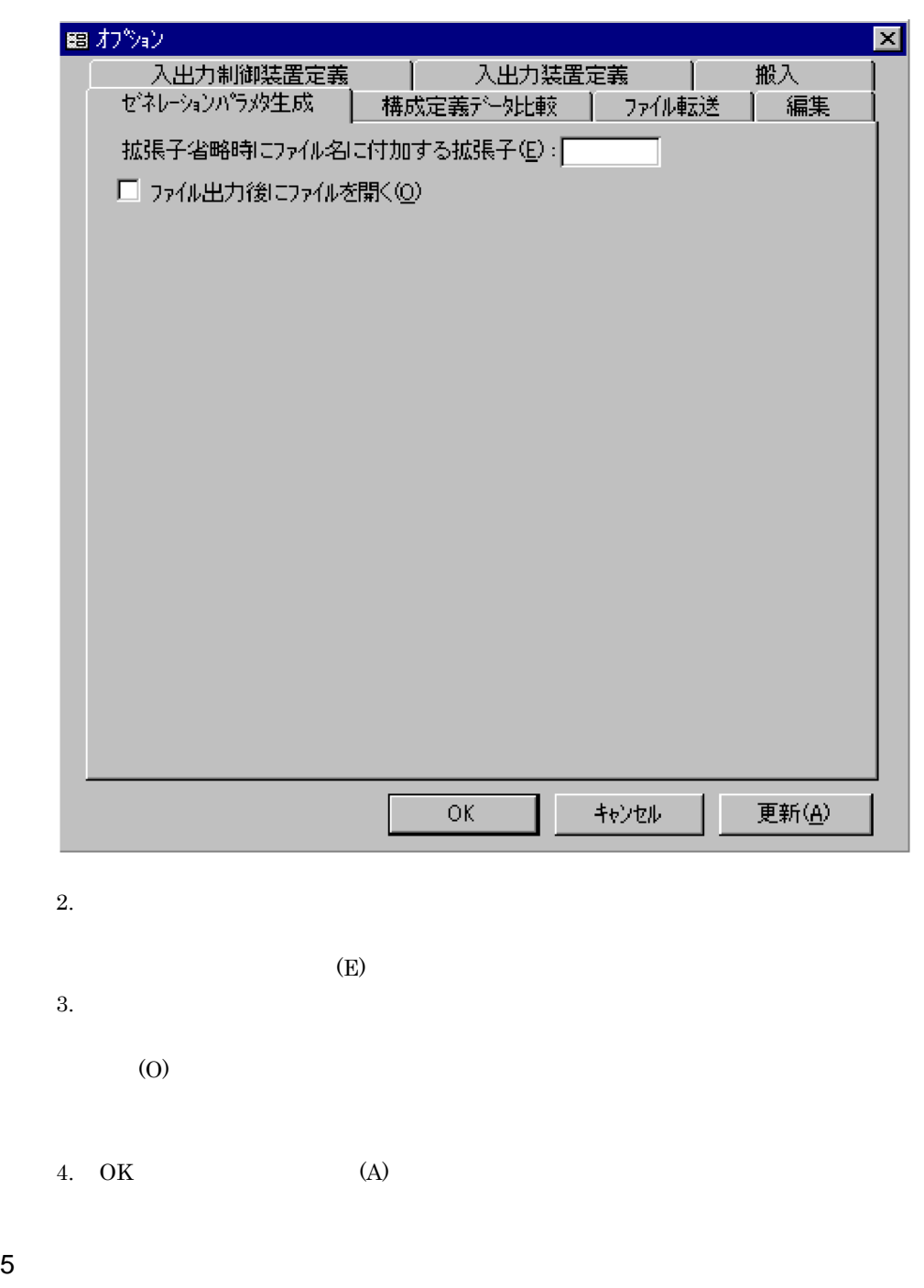

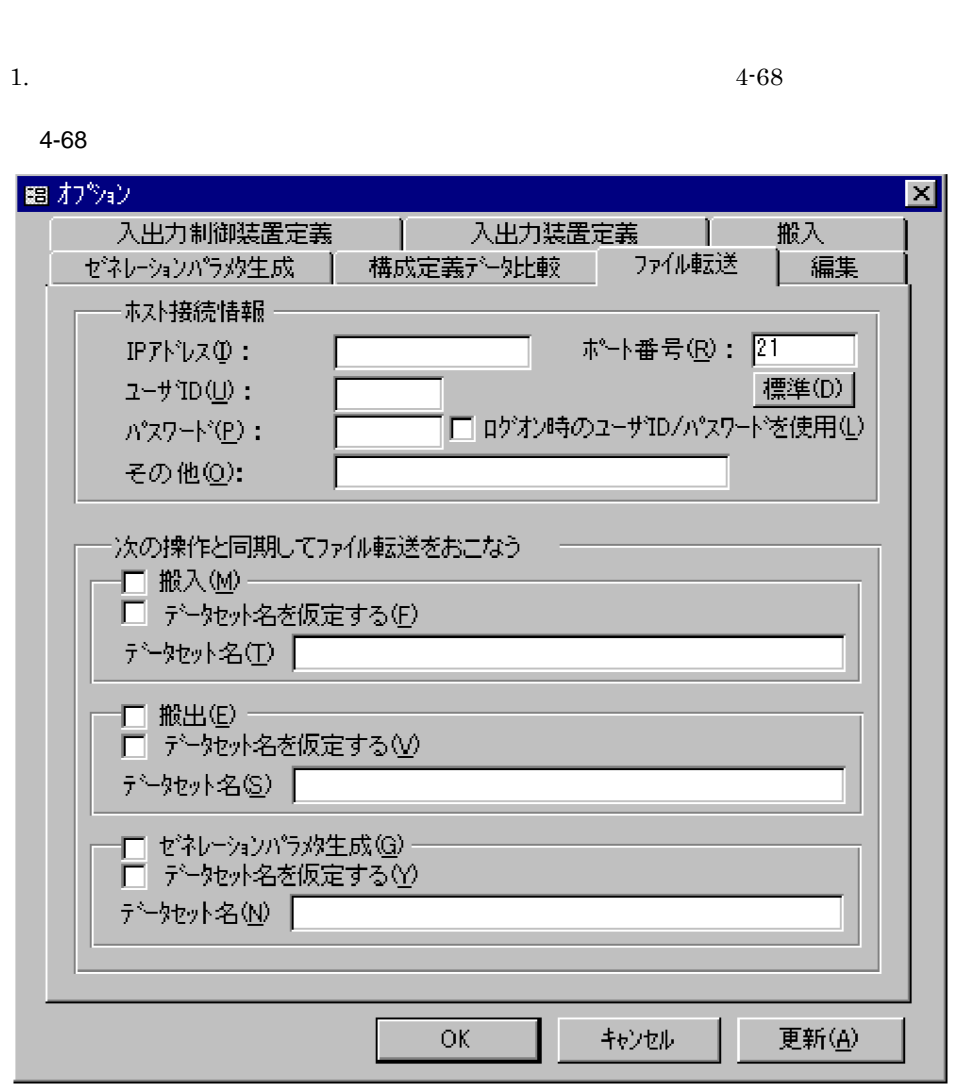

 $2.$ 

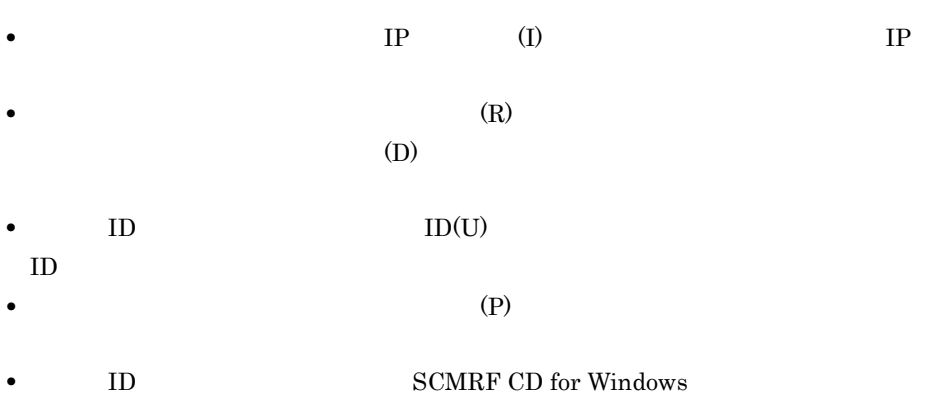

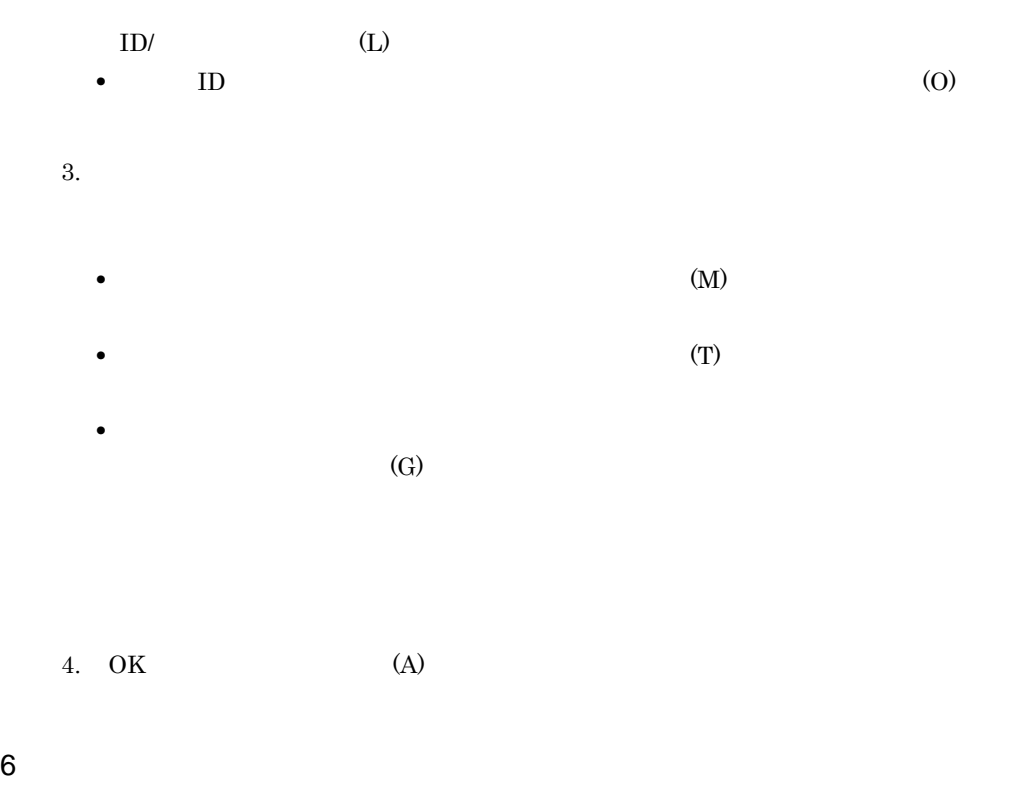

1.  $4-69$ 

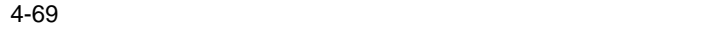

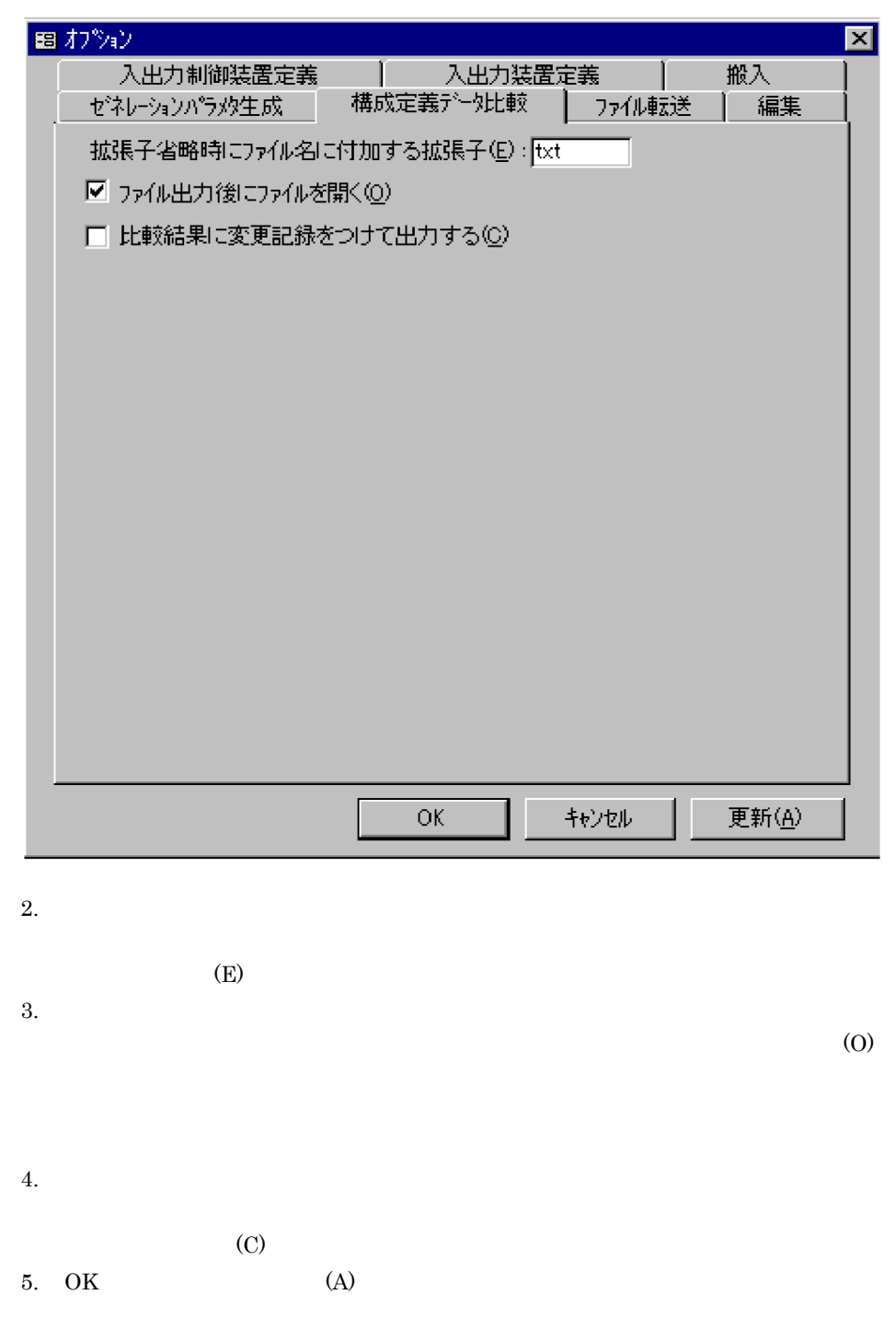

#### $7$

1.  $4-70$ 

4-70  $\sigma$ 

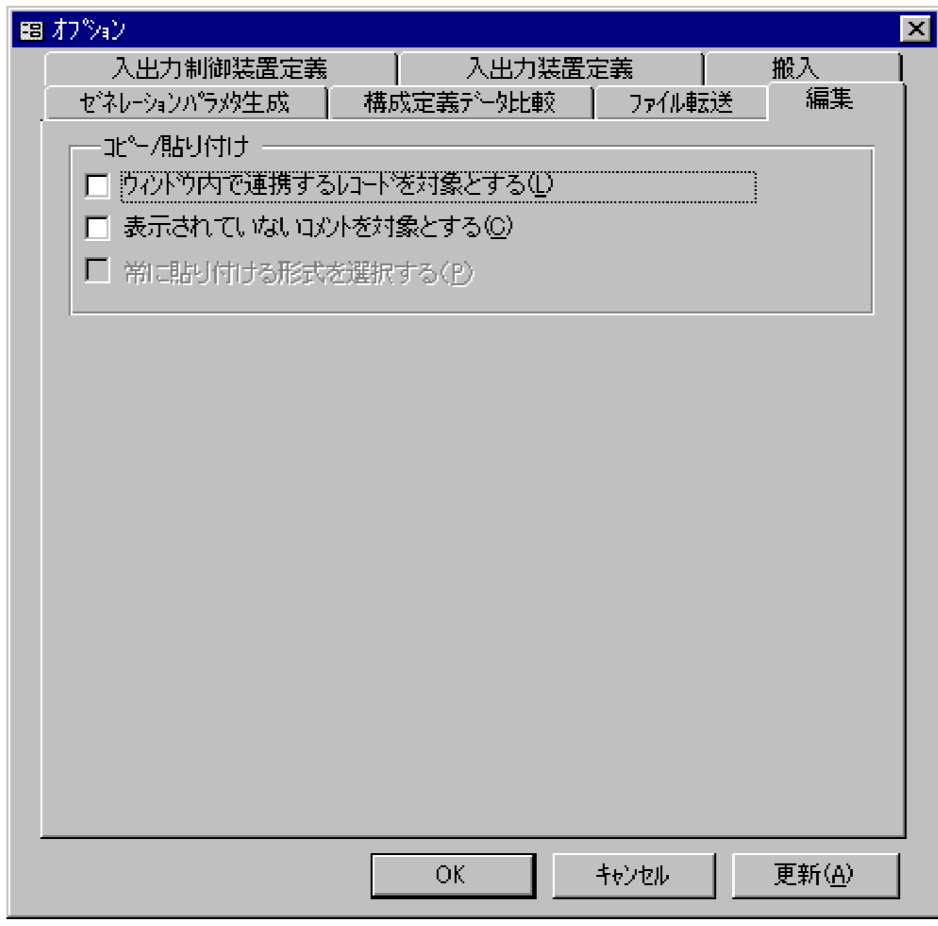

 $2.$ 

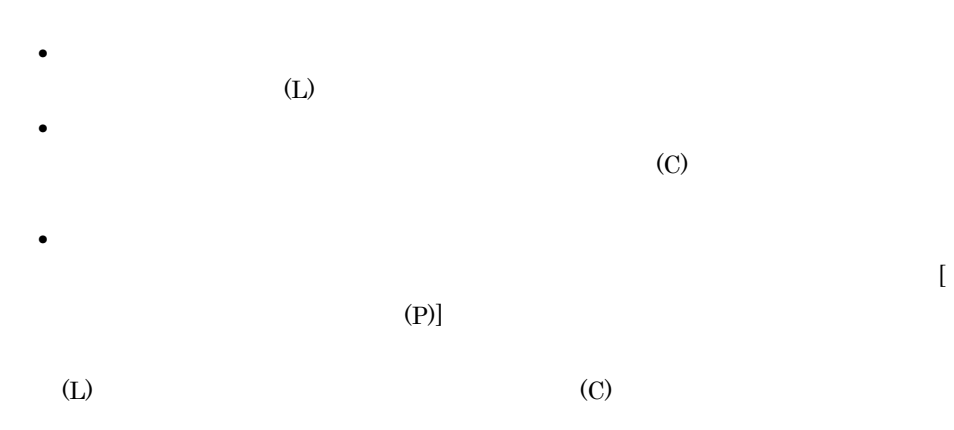

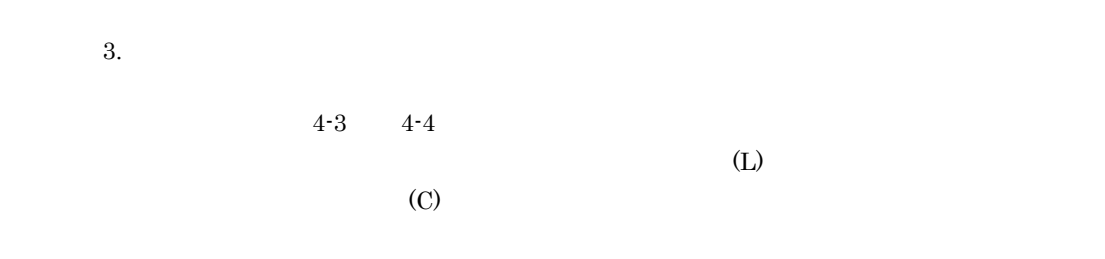

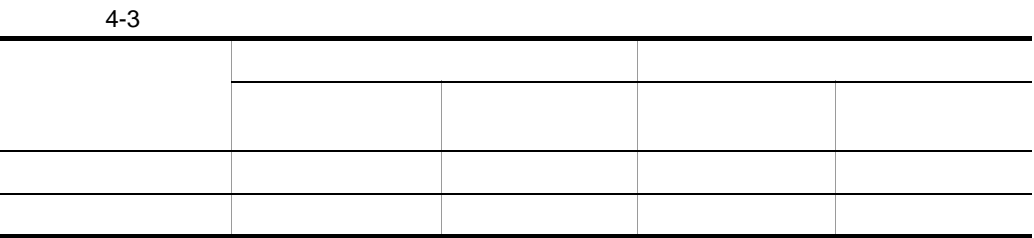

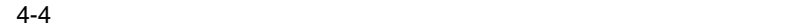

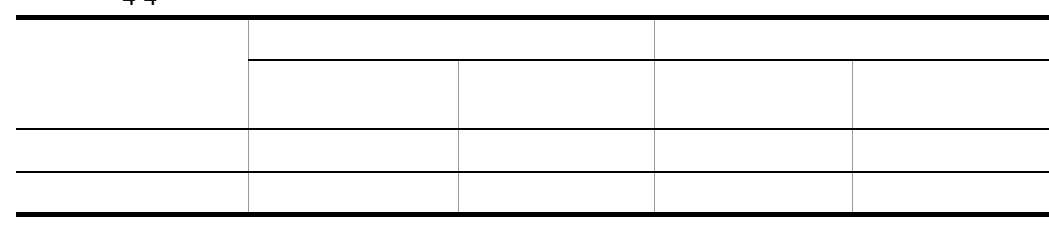

# 4.10

## 4.10.1

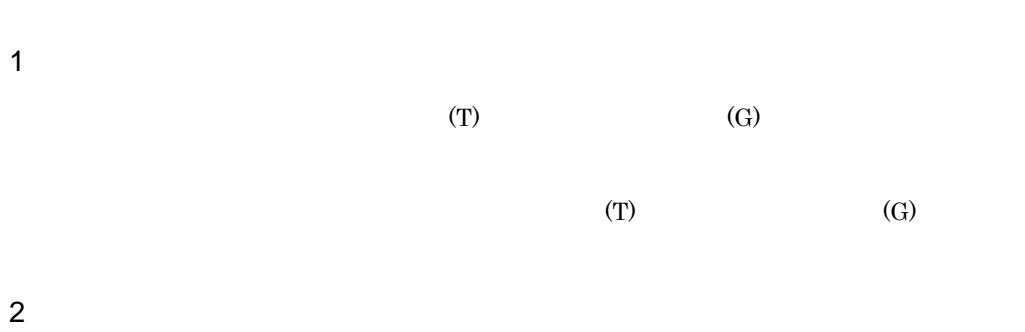

4-71

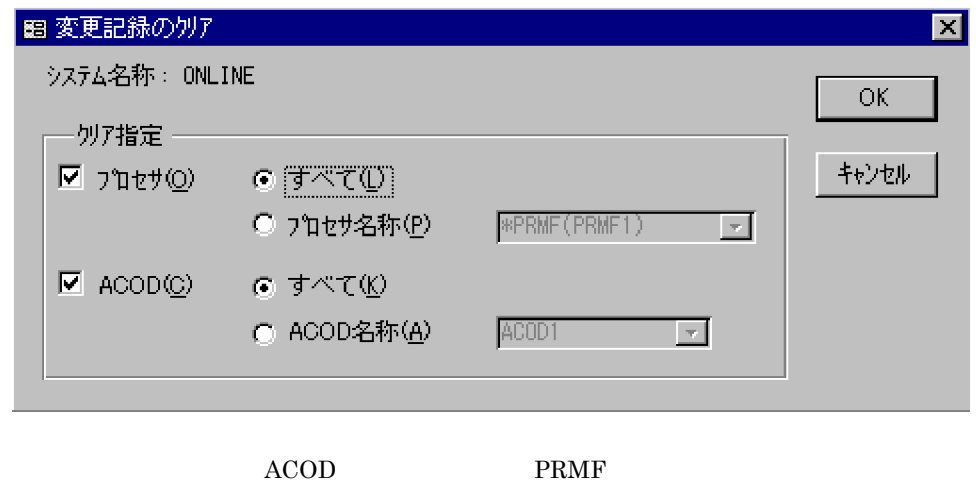

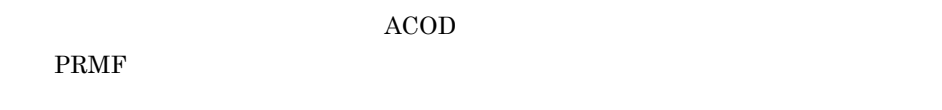

- a) and the PRMF the extension of  $\mathsf{PRMF}$ 
	- 1.  $(0)$
	- $2.$ 
		- $\qquad$  (L)

• (P)

- $3.$  OK $\overline{X}$
- b ACOD
	- ACOD ACOD
	- 1.  $ACOD(C)$
	- $2.$ 
		- $(K)$   $\Lambda$ COD
		- **•** ACOD 名称 (A):選択した ACOD の変更記録をクリアする
	- 3. OK $\overline{X}$
- $\mathbf c$ 
	- •<br>• <sub>200</sub>0 Particular <sub>(</sub> )<br>• <sub>200</sub>0 Particular ( )
		-
		- **•**  $\bullet$
		- ACOD

### $4.10.2$

#### 4-72 変更記録表示ダイアログ

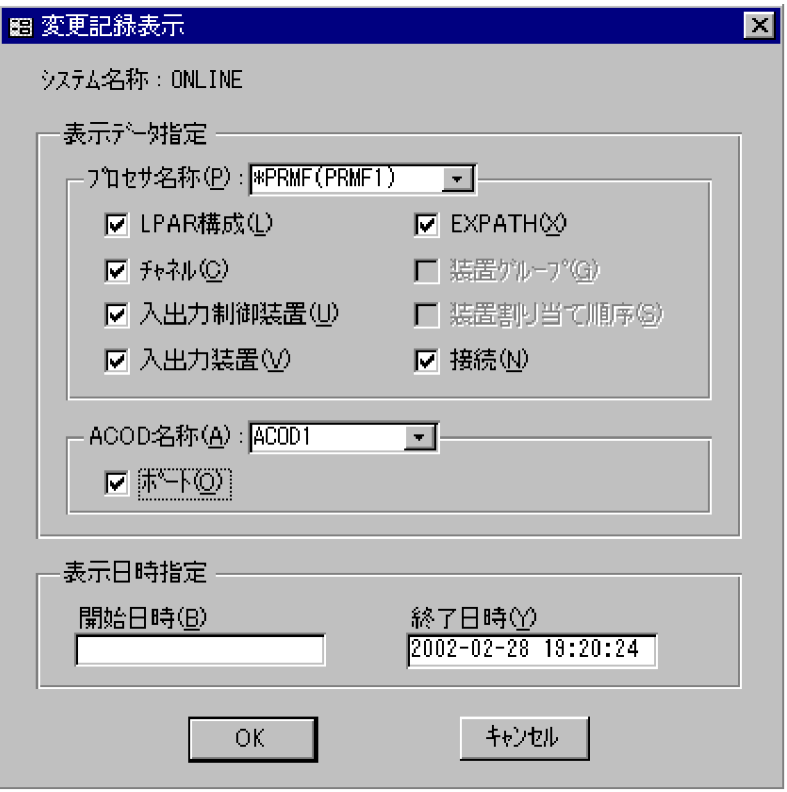

- **•**  $\bullet$
- **•** 入出力制御装置
- **•** 入出力装置
- **•**  $\mathbf{z} = \mathbf{z} \cdot \mathbf{z} + \mathbf{z} \cdot \mathbf{z} + \mathbf{z} \cdot \mathbf{z} + \mathbf{z} \cdot \mathbf{z} + \mathbf{z} \cdot \mathbf{z} + \mathbf{z} \cdot \mathbf{z} + \mathbf{z} \cdot \mathbf{z} + \mathbf{z} \cdot \mathbf{z} + \mathbf{z} \cdot \mathbf{z} + \mathbf{z} \cdot \mathbf{z} + \mathbf{z} \cdot \mathbf{z} + \mathbf{z} \cdot \mathbf{z} + \mathbf{z} \cdot \mathbf{z} + \mathbf{z} \cdot \mathbf{z$
- **•** 装置割り当て順序
- **•** 接続

ACOD

**•** ポート

PRMF

- LPAR
- **•**  $\bullet$
- **•** EXPATH
- **•** 入出力制御装置
- **•** 入出力装置
- **•** 接続

#### 4. SCMRF CD for Windows

1 The PRMF example of PRMF and 2012.

- $1.$
- $2.$
- $3.$
- 4. OK $\overline{X}$

#### 2 ACOD

- 1.  $(0)$
- 2. ACOD
- $3.$
- 4. OK $\overline{X}$

#### $3 \sim 1$

yyyy-mm-dd hh:mm:ss

yyyy  $0000$  9999  $0000$   $0029$  $\begin{array}{cccccccc} 2000 & & 2029 & & & 0030 & & 0099 & & & & 1930 & & 1999 \end{array}$ mm dd hh:mm:ss  $24$ 

#### $4-5$

 $4 - 5$ 

f

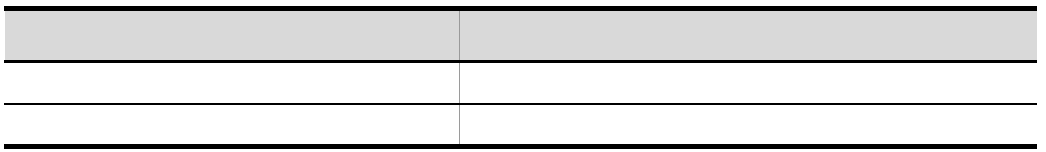

#### 4. SCMRF CD for Windows

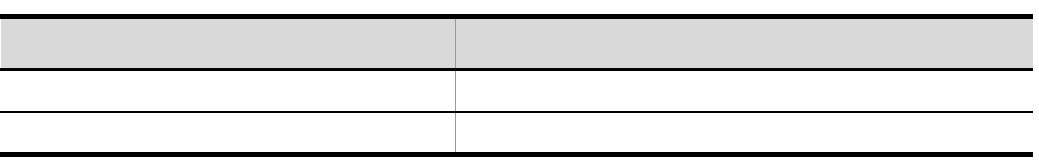

#### 4 注意事項

• **•**  $\bullet$ 

#### • ACOD

• **• Reduced Lateral CSV DAT**  $4.15$ 

### $4.10.3$

- - **•** 変更記録:表示している変更記録の種類
	- **•** ページ:表示しているページ/全ページ数
	- **•** システム名称
	- **•** コメント:システムに対するコメント
	- **•** プロセサ名称:プロセサ名称または物理プロセサ名称(入出力構成定義データま
		- PRMF
	- ACOD ACOD
	- **•** 出力範囲:指定した表示日時の範囲
	- **•** 件数:変更記録の件数
	- **•** 変更日時:変更した日時
- **•** 変更:変更種別(追加:A,変更:C,削除:D
- **•** ユーザ名:変更したユーザのユーザ名

#### 1  $\sim$   $\sim$   $\sim$   $\sim$   $\sim$   $\sim$

#### 4-73 変更記録表示(チャネル)ウィンドウ

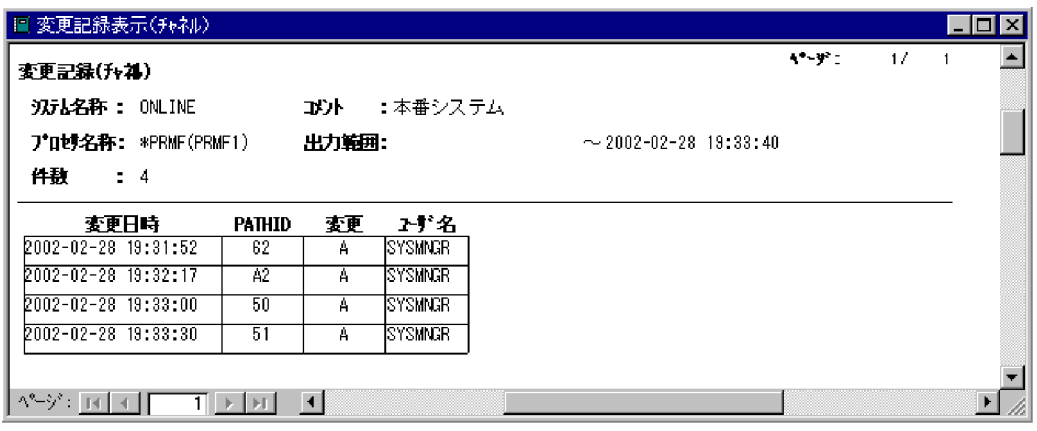

PATHID

 $ID$ 

 $2 \left( \frac{1}{2} \right)$ 

 $4 - 74$ 

 $4-74$ 

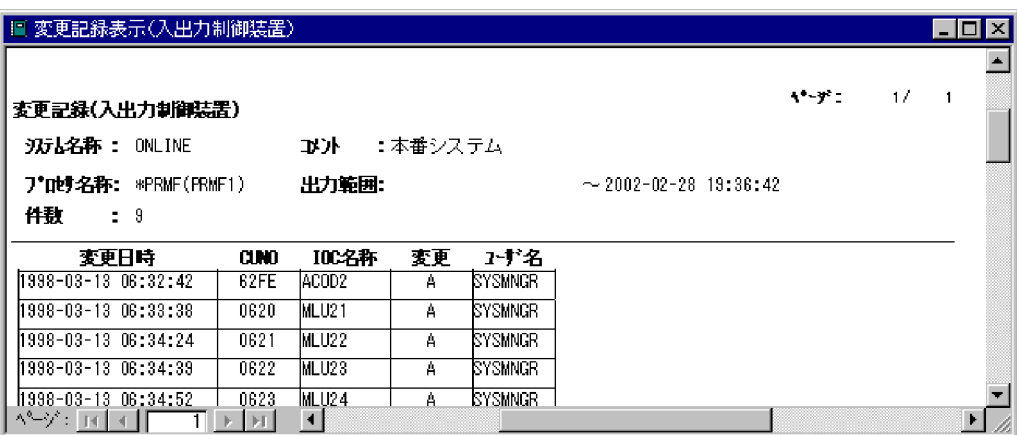

CUNO

**IOC** 

 $IOC$ 

 $3 \sim$ 

#### $4-75$

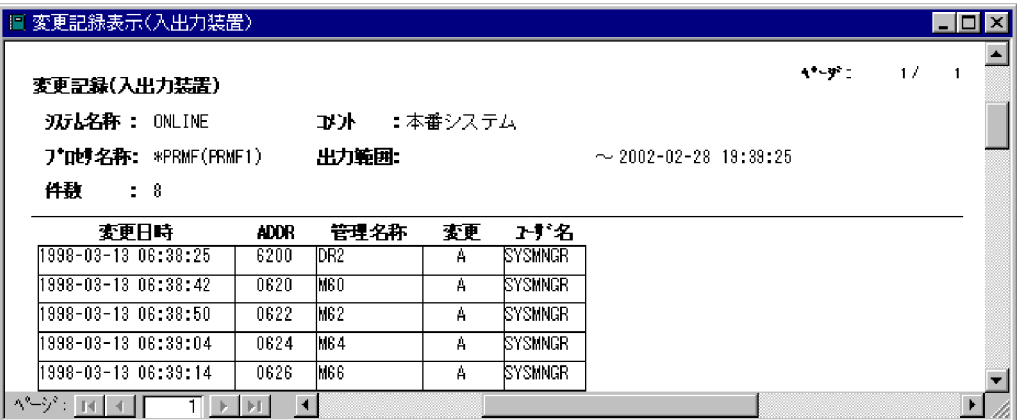

#### ADDR

 $4$ 

 $4 - 76$ 

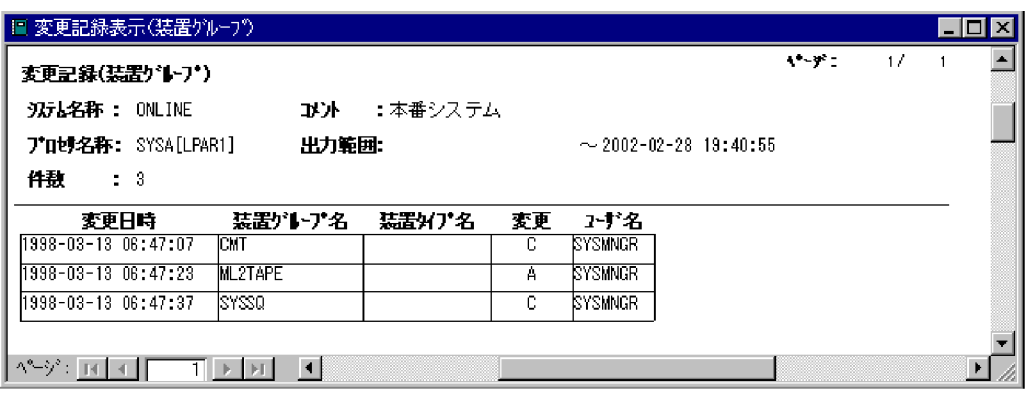

 $4 - 77$ 

 $4-77$ 

 $5<sub>3</sub>$ 

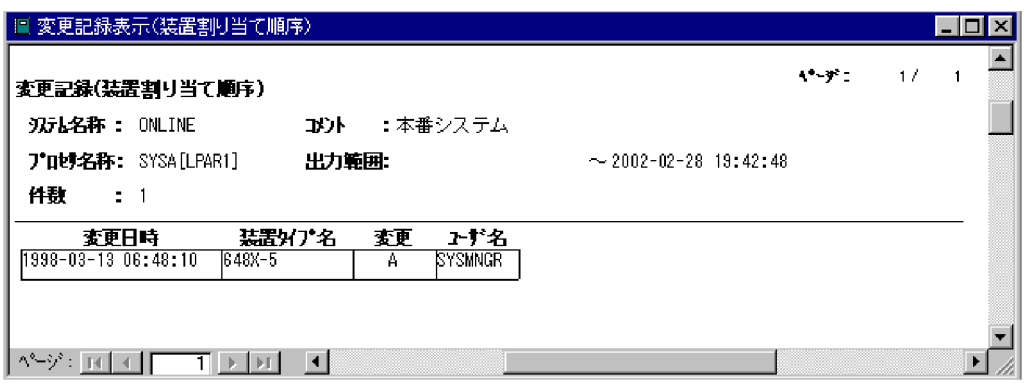

 $6 \sim$ 

 $4 - 78$ 

4-78

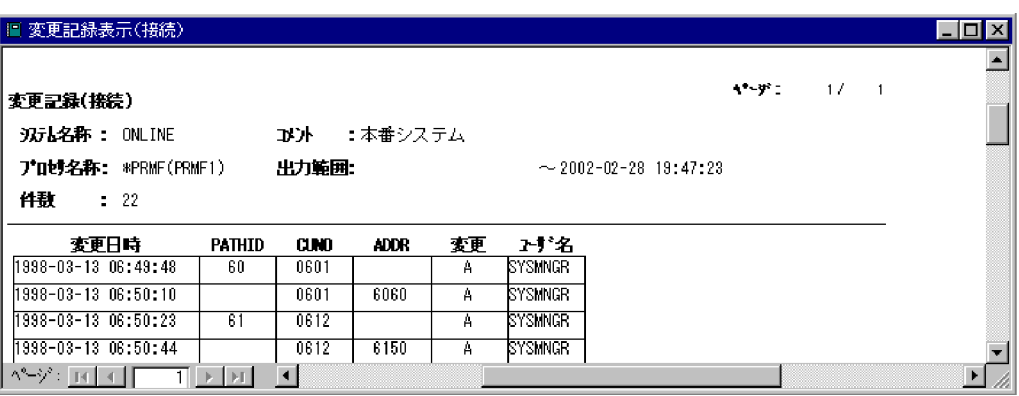

PATHID

 $ID$ 

CUNO

ADDR

7 ポートの変更記録

 $4 - 79$ 

4-79 変更記録表示(ポート)ウィンドウ

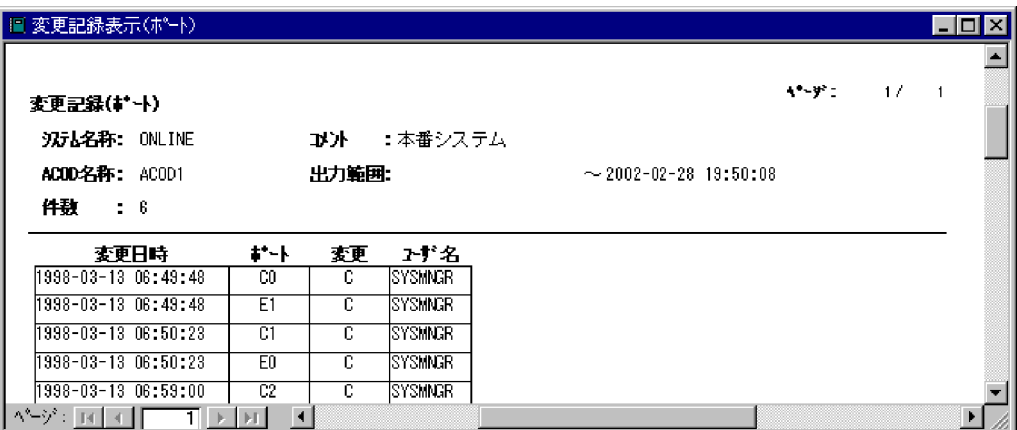

### 8 LPAR

 $\begin{array}{ccc}\n\text{LPAR} & 4-80 \\
\end{array}$ 

4-80 LPAR

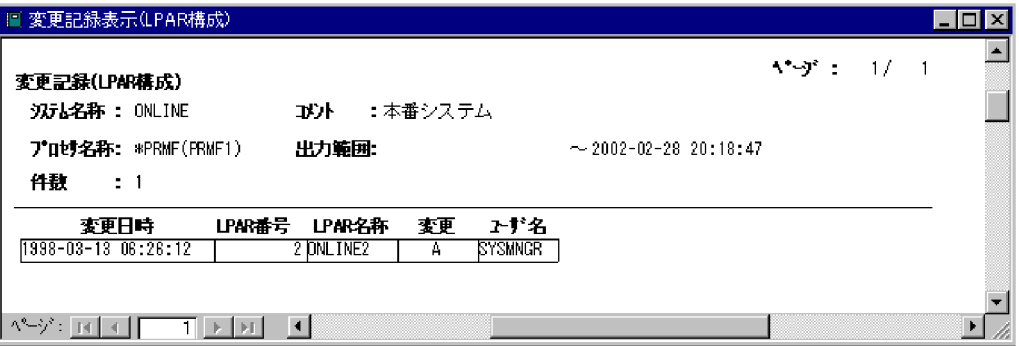

LPAR

 $\begin{minipage}{0.9\linewidth} \textbf{LPAR} \quad \textbf{LPAR} \end{minipage}$ 

LPAR

 $LPAR$   $LPAR$ 

#### 9 EXPATH

 $EXPATH$  4-81

4-81 EXPATH

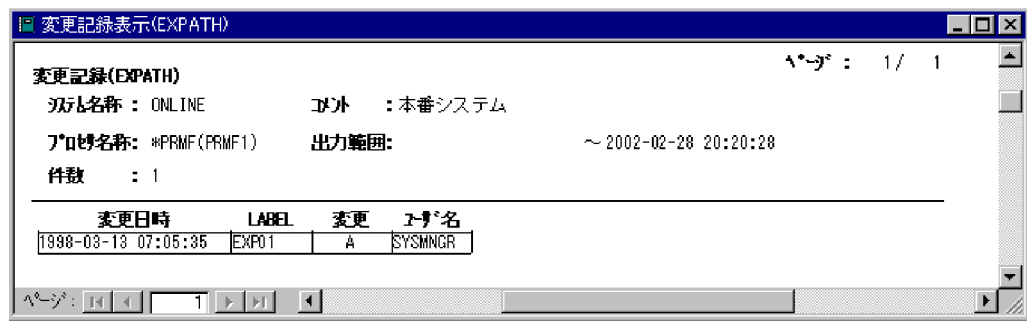

#### LABEL

EXPATH

# 4.11

## 4.11.1

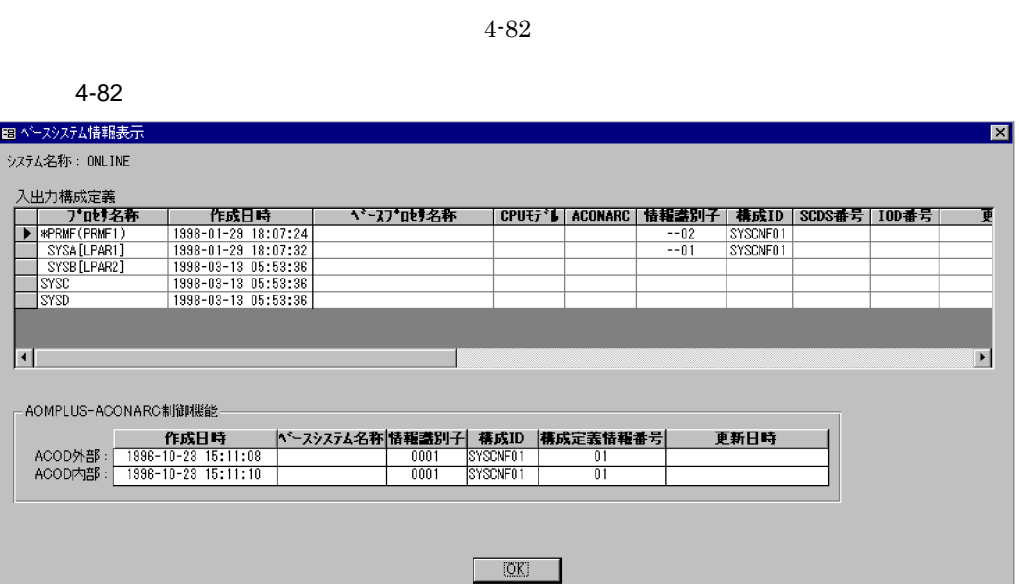

 $(T)$  (B)

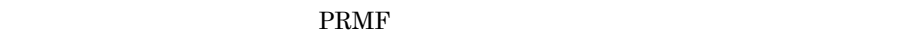

**•** 入出力構成定義データの場合 システム名称 / プロセサ名称 • PRMF システム名称 / 物理プロセサ名称
| CPU                         | <b>ACONARC</b> |            |            |
|-----------------------------|----------------|------------|------------|
|                             | ID SCDS        | <b>IOD</b> |            |
| $\sf ACOD$<br>$\rm ACONARC$ |                |            | $\rm ACOD$ |
|                             | $\rm ACOD$     |            |            |
|                             | $\mathsf{ID}$  | ACOD       |            |

4.11.2

 $(T)$  (X)

4. SCMRF CD for Windows

# 4.12

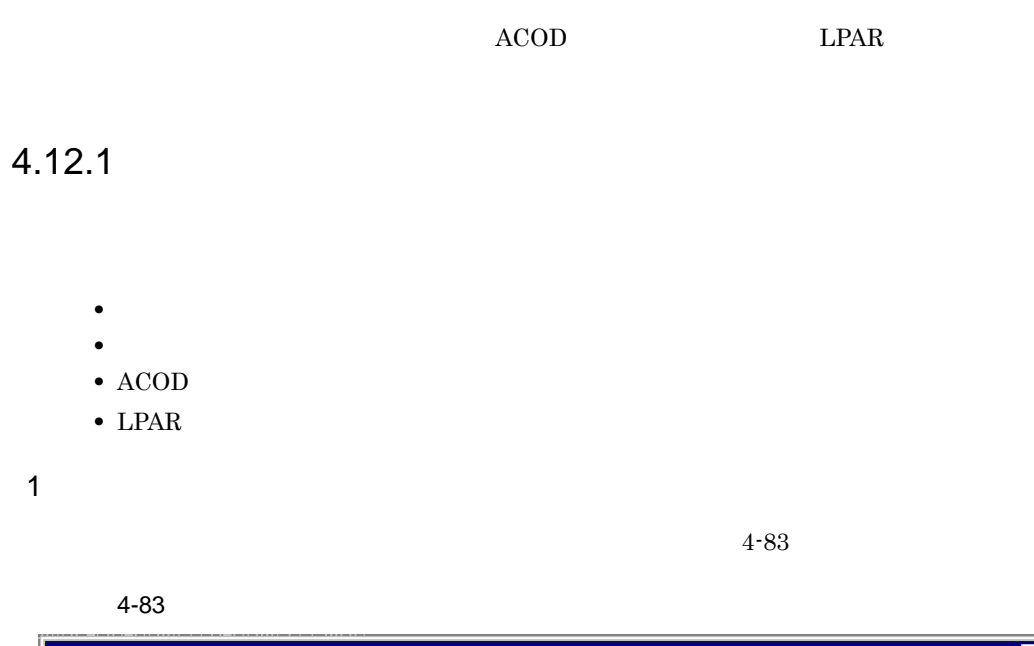

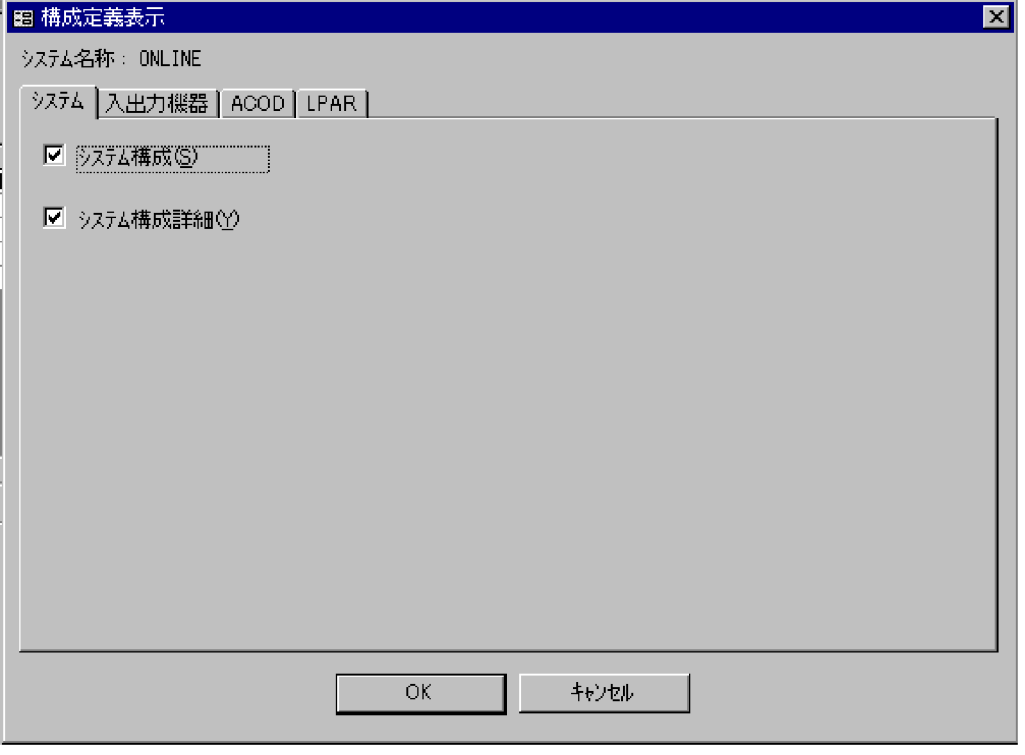

- 1.  $\blacksquare$
- $2.$

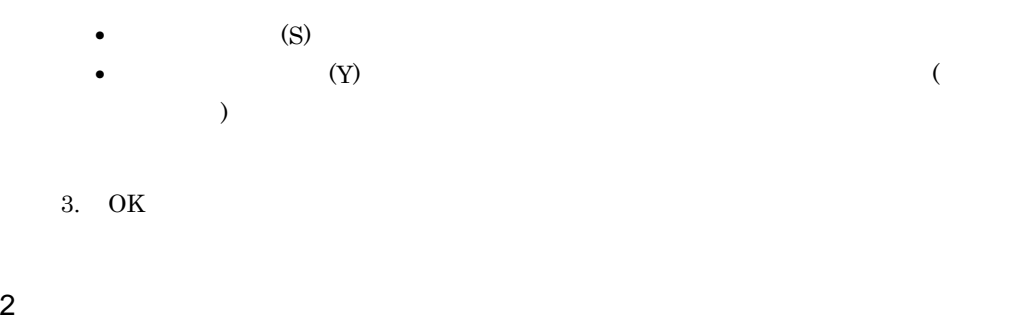

 $4-84$ 

#### $4-84$

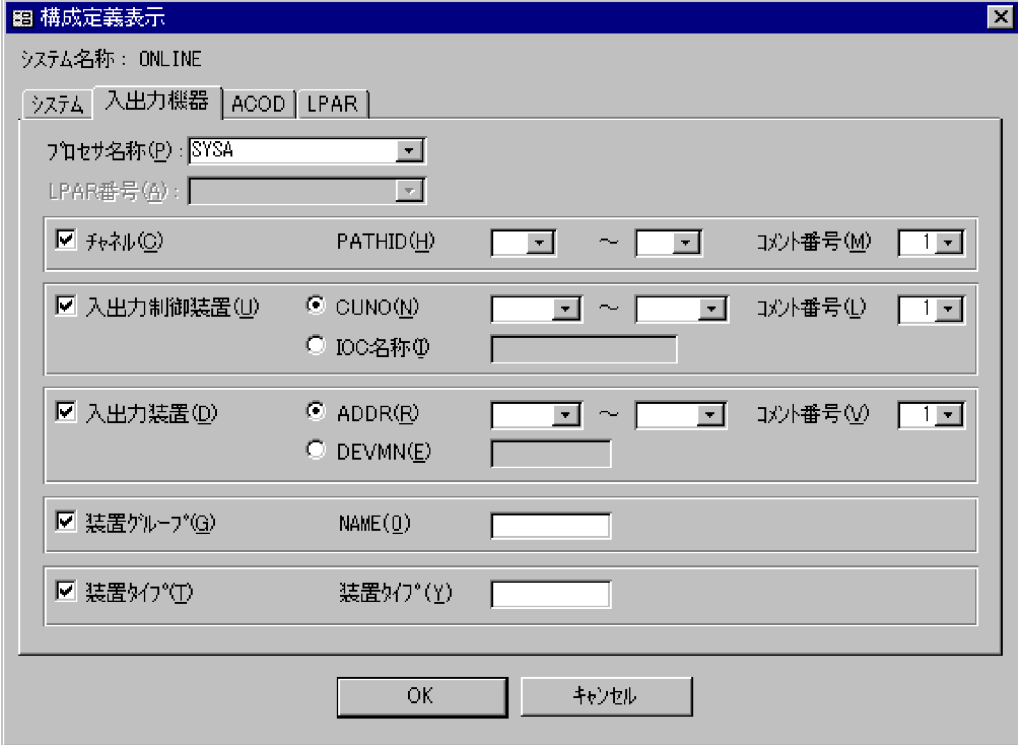

- 1.  $\blacksquare$
- 2.  $VOS3$  PRMF
- $3.$
- $\bullet$  (C)  $ID$ •  $\bullet$  (U)

 $_{\text{IOC}}$ 

- 4. SCMRF CD for Windows
	- $\bullet$  (D)
	- (G):  $(G)$
	- $(\text{T})$
	- 4. PRMF **LPAR**  $LPAR$ 5. OK $\overline{X}$
	- 3 ACOD
		- $ACOD$  4-85

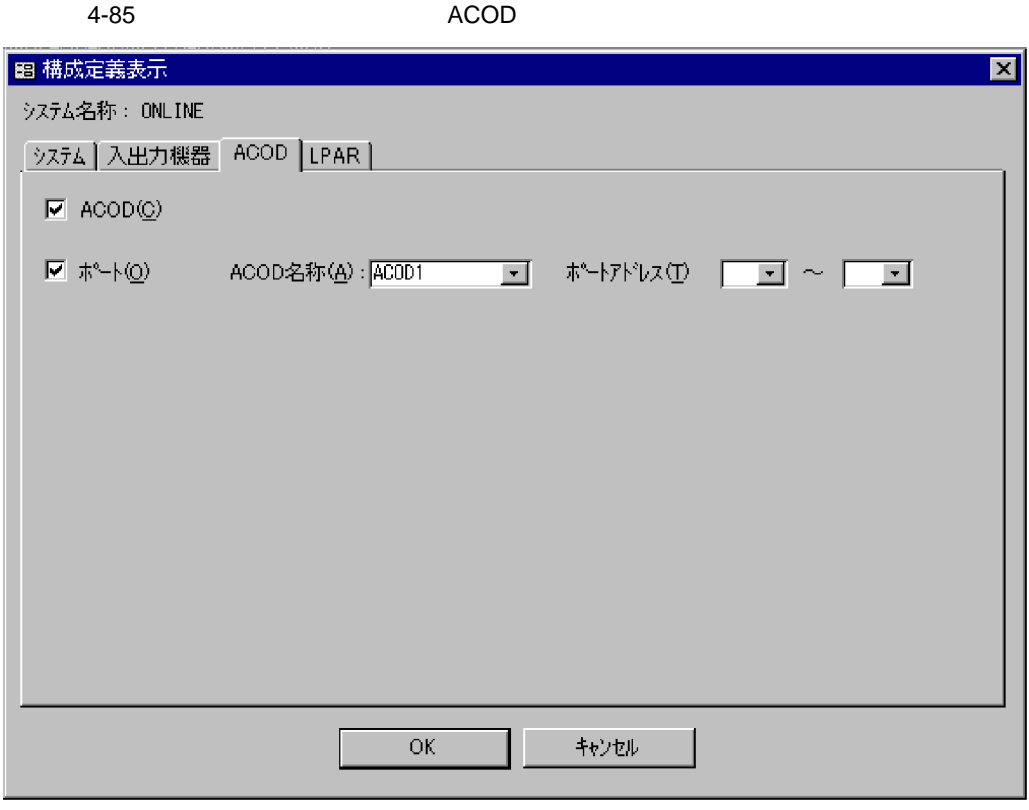

- 1. ACOD
- $2.$ 
	- ACOD(C) ACOD
	- **•**[ポート (O)]:ACOD のポート構成を表示します。表示する ACOD の名称を選択  $ACOD$

 $3. \quad \text{OK}$ 

4 LPAR

 $\text{LPAR}$   $4\text{-}86$ 

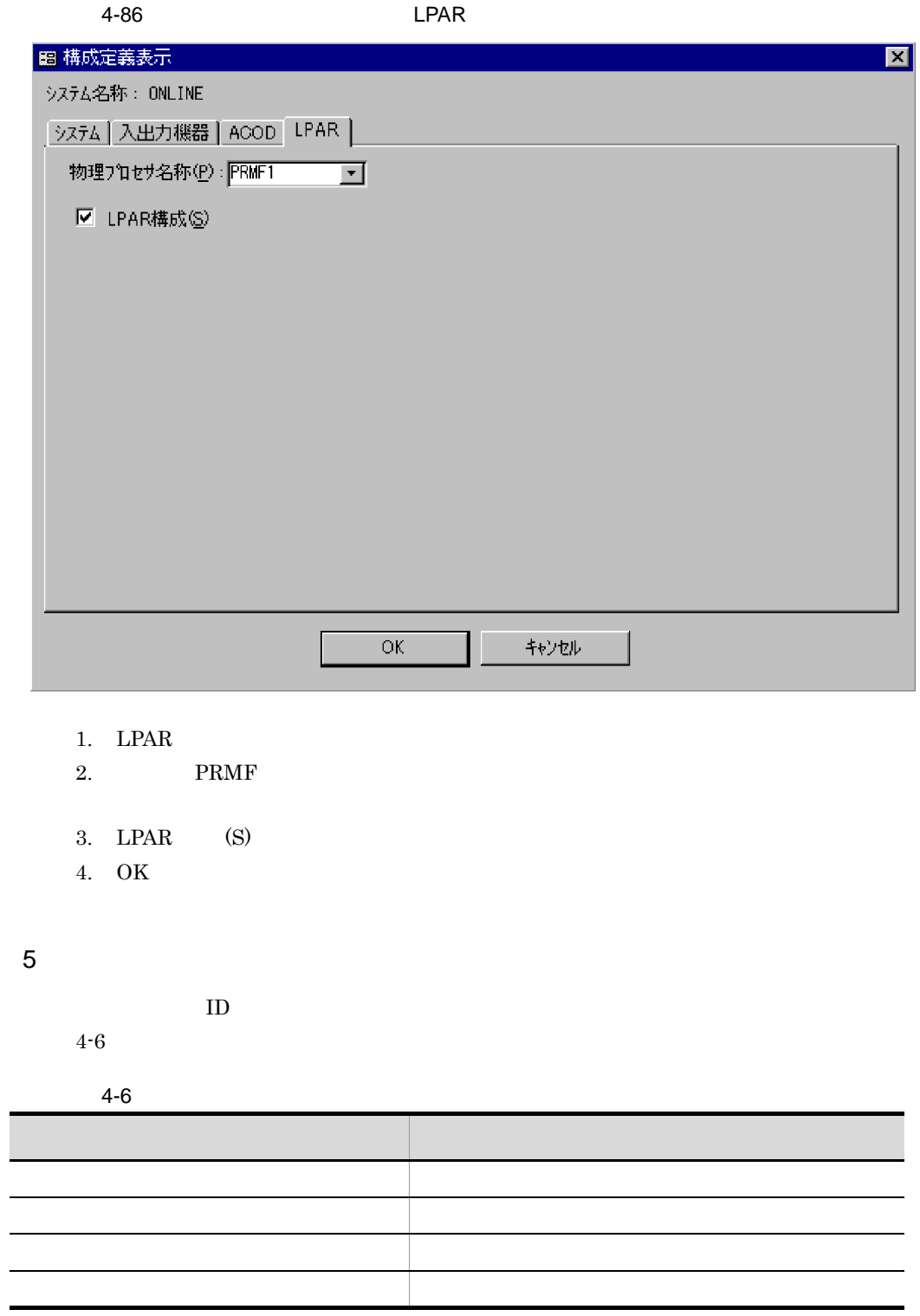

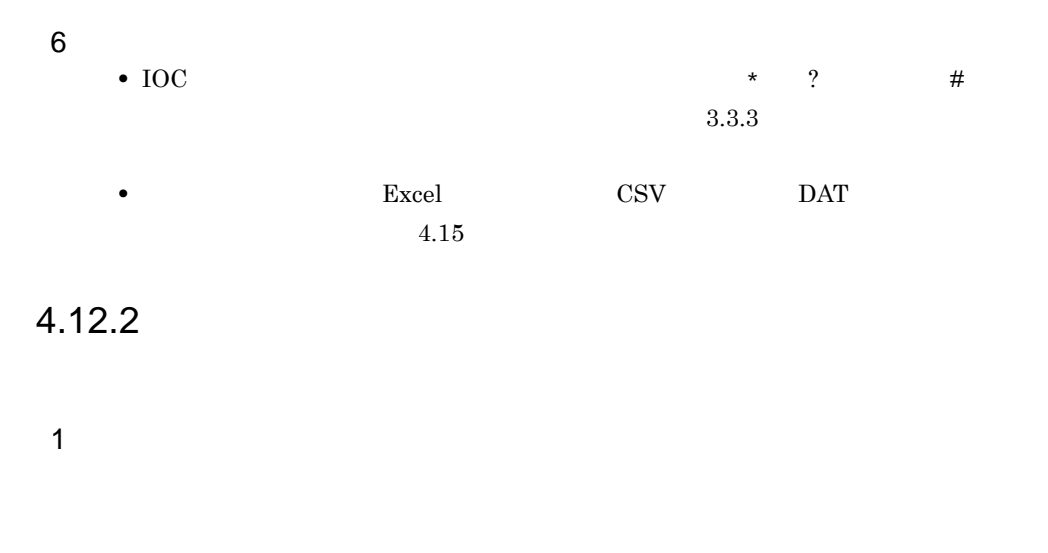

 $4 - 87$ 

 $4-87$ 

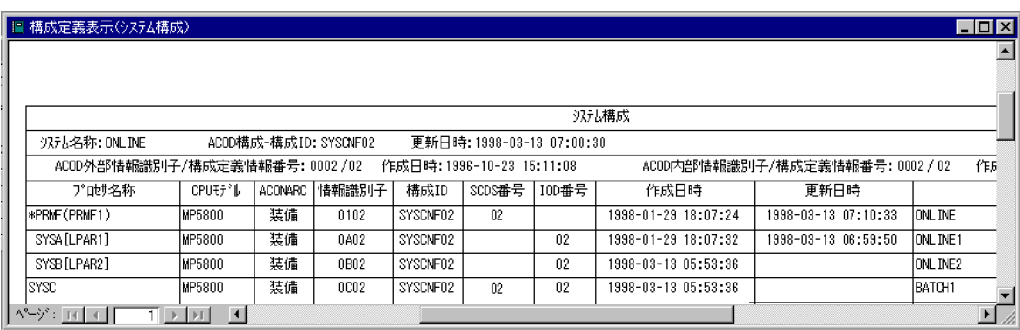

 $4-7$ 

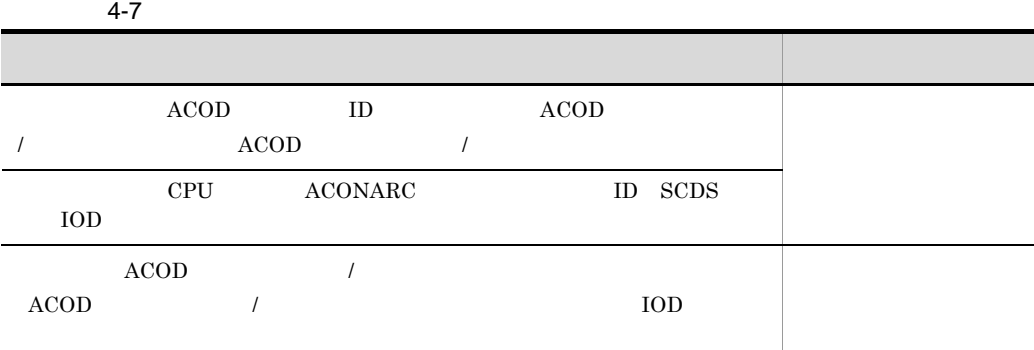

 $\rm ACONARC$ 

#### $4-88$ ,  $4-89$

 $4-88$ 

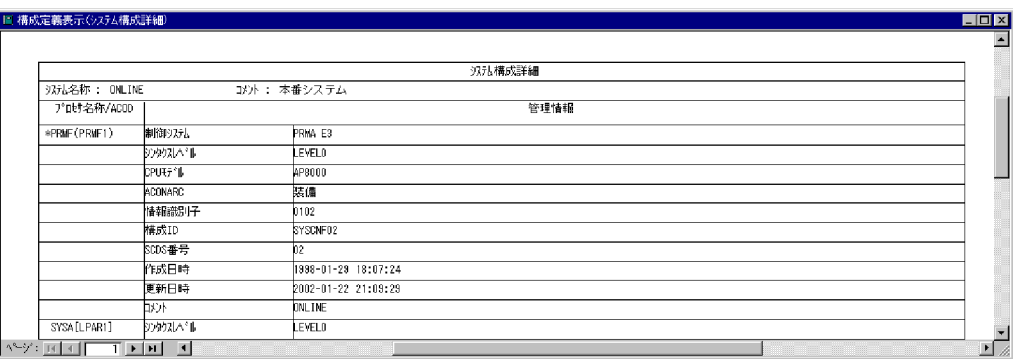

#### 4-89 ACOD ACOD ACOD

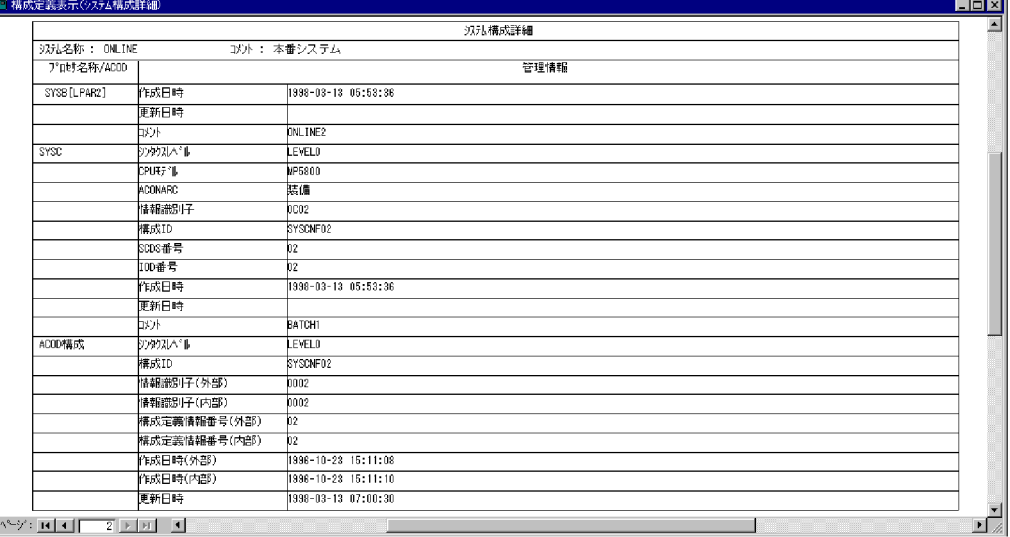

 $4-8$ 

 $\angle$ ACOD

 $ACOD$ 

 $2 \overline{z}$ 

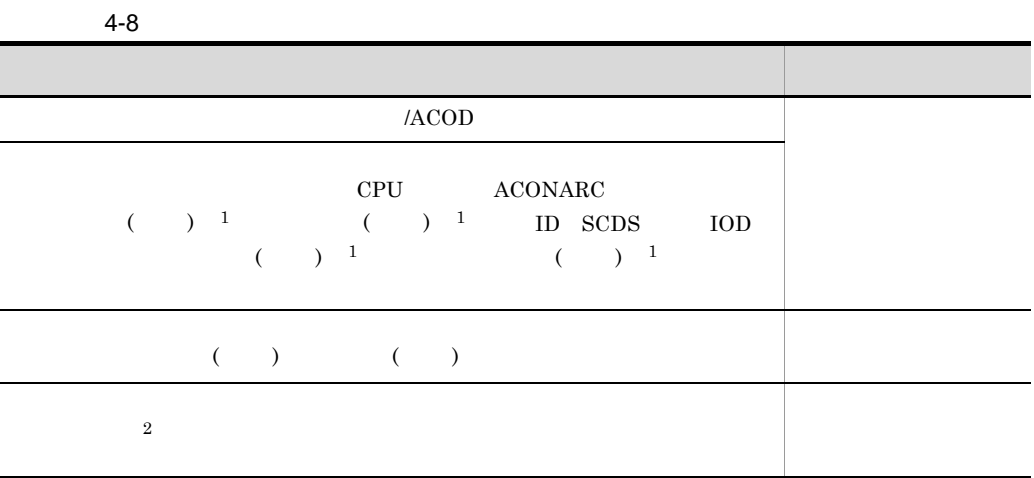

1 ACONARC

 $2$ 

 $3 \rightarrow \infty$ 

 $\overline{a}$ 

 $\overline{4}$ -90

#### $4-90$

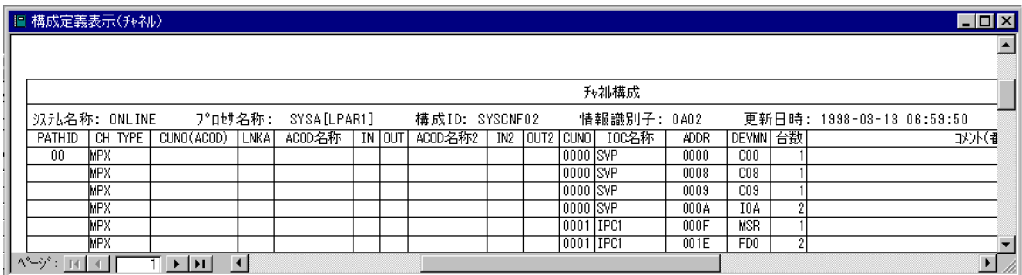

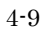

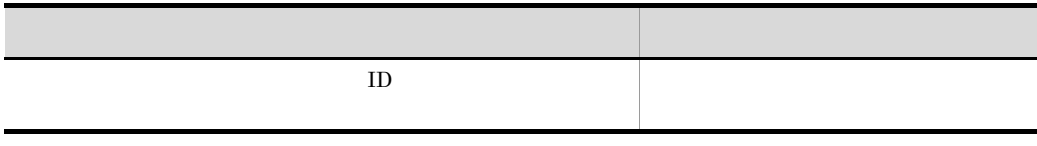

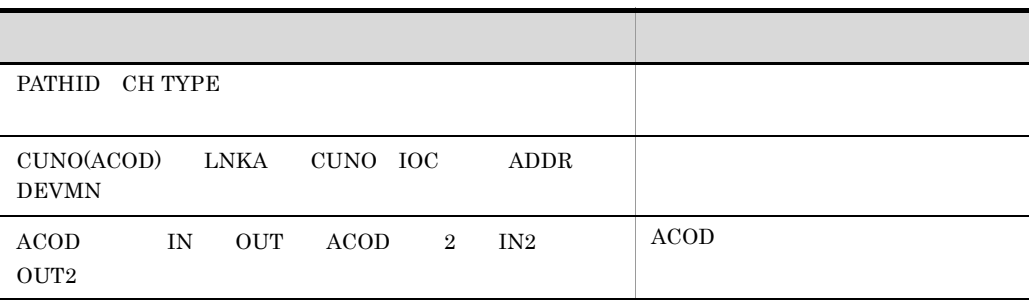

 $ACONARC$ 

b PRMF

 $PRMF$  and  $4-91$ 

 $4-91$  PRMF

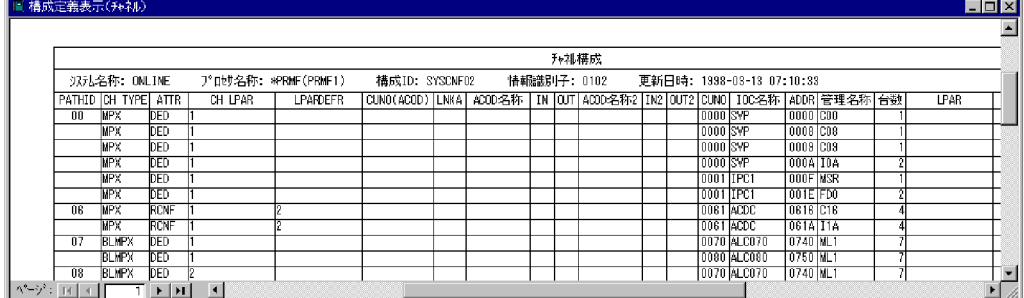

 $\rm PRMF$  examples  $\rm PRMF$ 

 $4-10$ 

 $4-10$  PRMF 大学 スター・ショップ おおや おおや おおや  $\overline{1D}$ PATHID CH TYPE SEGNO  $3$  ATTR PRMF CH LPAR  $1$  LPARDEFR  $1$  LPAR  $\text{CUNO}(\text{ACOD})$ <sup>2</sup> LNKA<sup>2</sup> CUNO IOC ADDR  $ACOD$  <sup>2</sup> IN <sup>2</sup> OUT <sup>2</sup> ACOD <sup>2</sup> <sup>2</sup> IN2 <sup>2</sup> OUT2 <sup>2</sup>  $\rm ACOD$ 

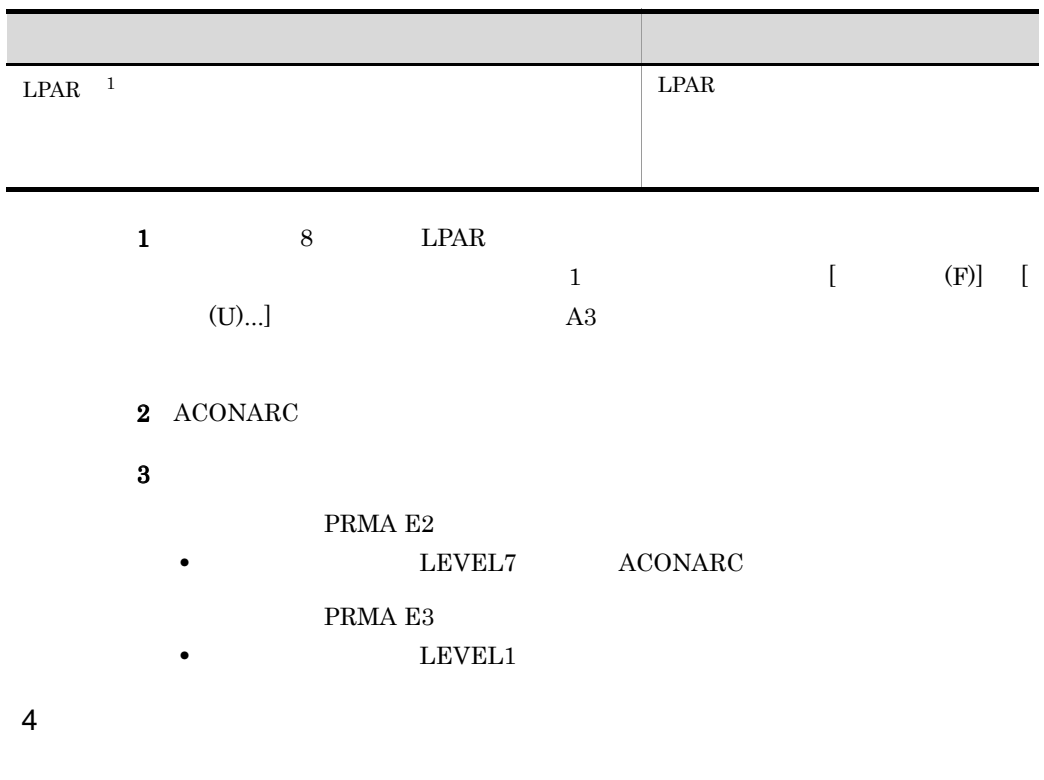

 $\overline{a}$ 

 $4 - 92$ 

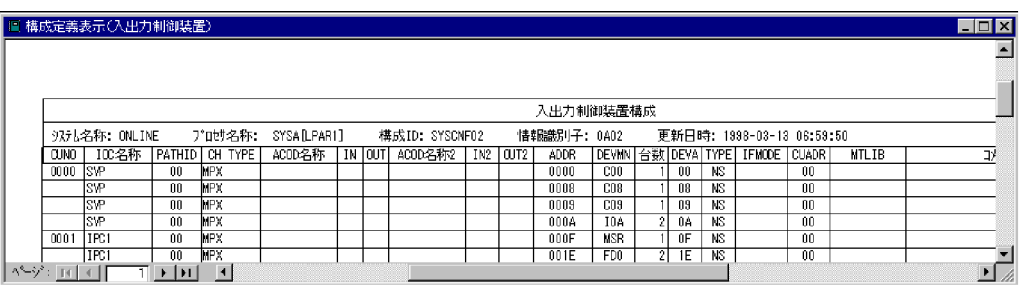

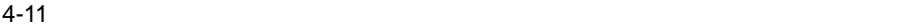

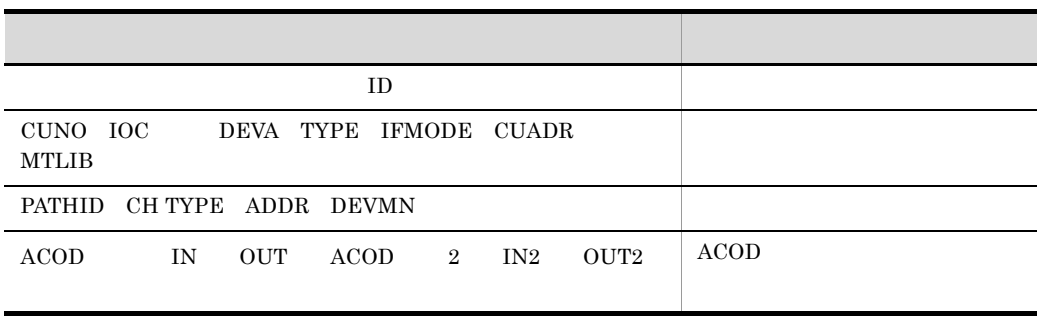

#### **ACONARC**

#### b PRMF

#### $\rm PRMF$  examples  $\sim$

 $4 - 93$ 

#### $4-93$  PRMF

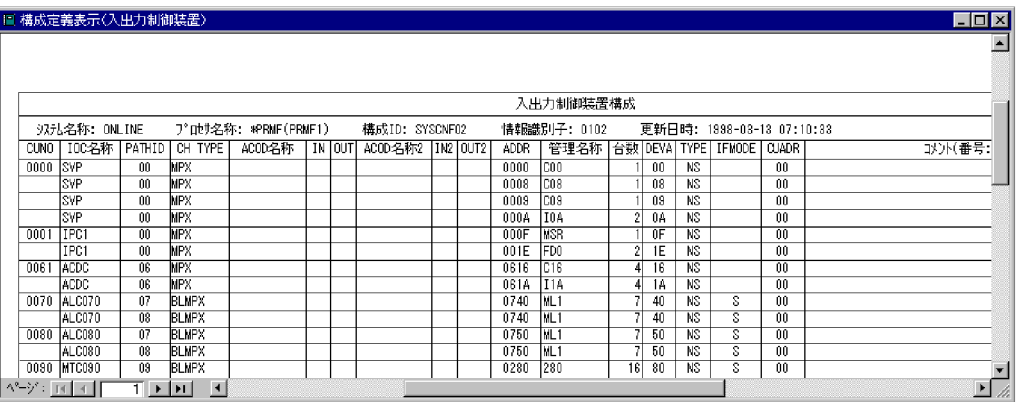

#### $\rm PRMF$  and  $\rm PRMF$

 $4 - 12$ 

 $4-12$  PRMF

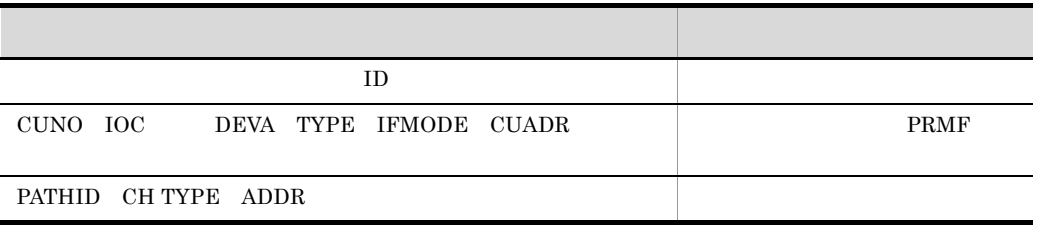

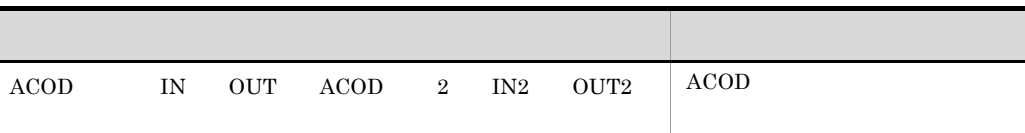

#### $ACONARC$

 $5$ 

f

 $\overline{a}$ 

 $4\mbox{-} 94$ 

 $4-94$ 

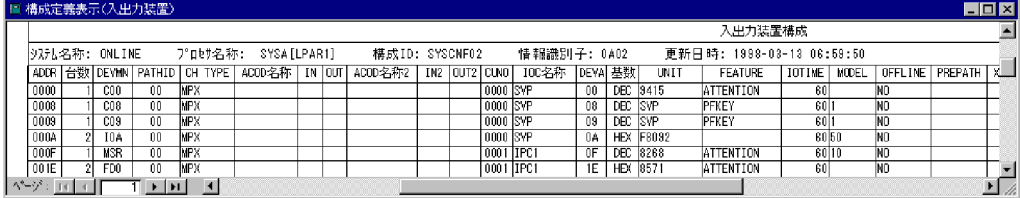

#### $4 - 13$

 $4-13$ 

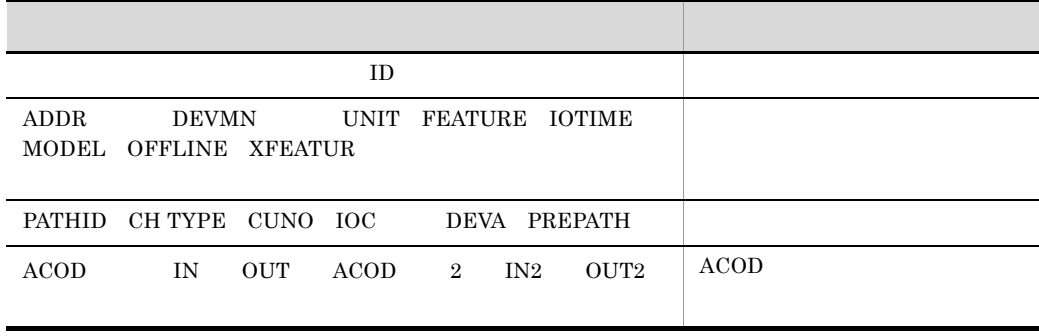

### $ACONARC$

b PRMF

PRMF **EXALUSE SEXUSES WE**  $4 - 95$ 

#### $4-95$  PRMF

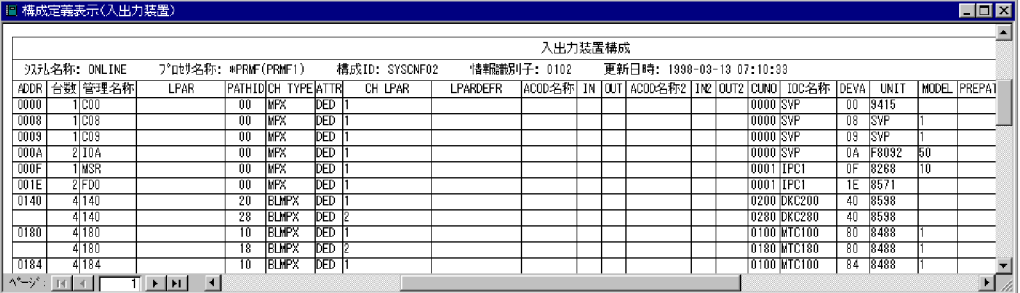

#### $\rm PRMF$  and  $\rm FRMF$

 $4 - 14$ 

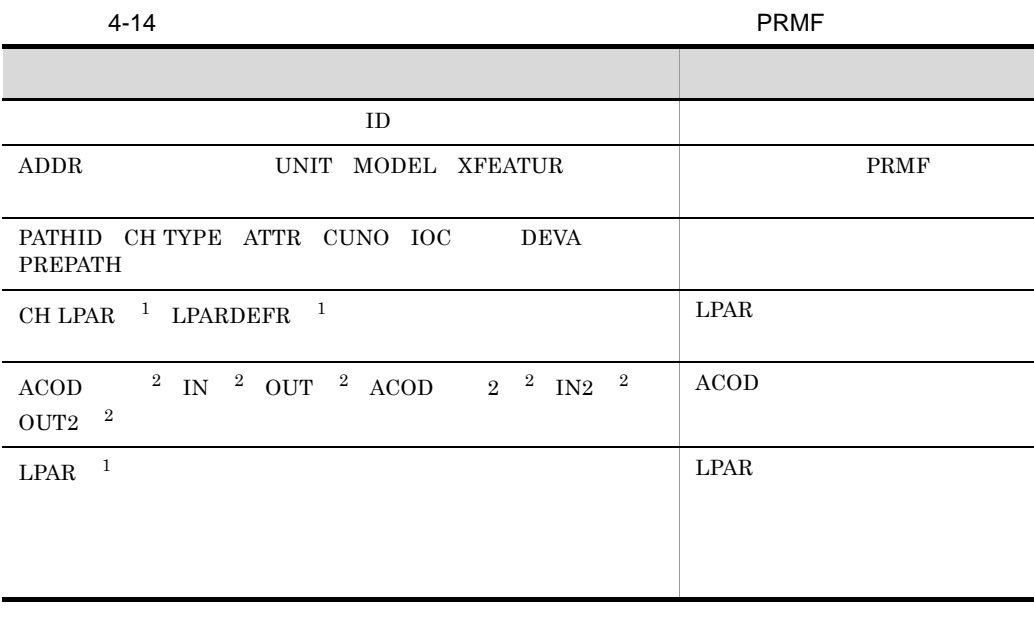

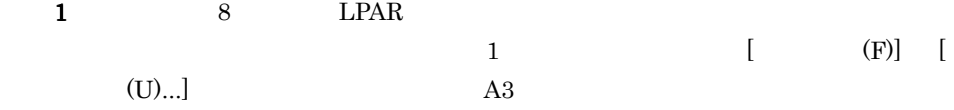

2 ACONARC

 $6 \qquad \qquad \overline{\phantom{a}}$ 

#### $4-96$

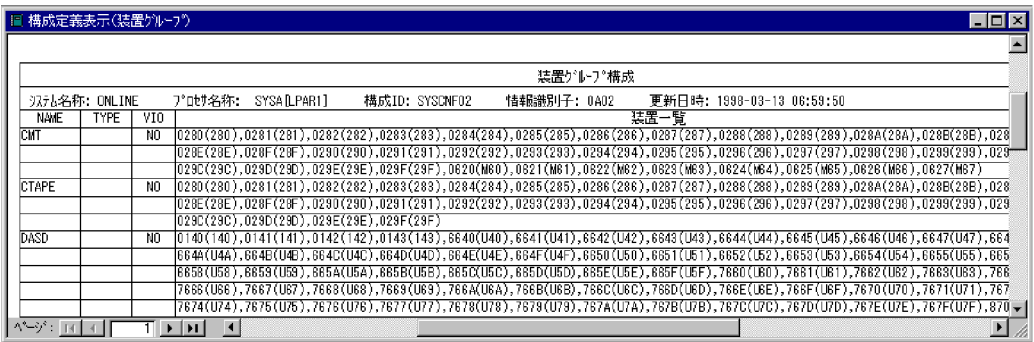

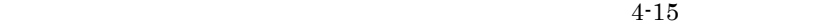

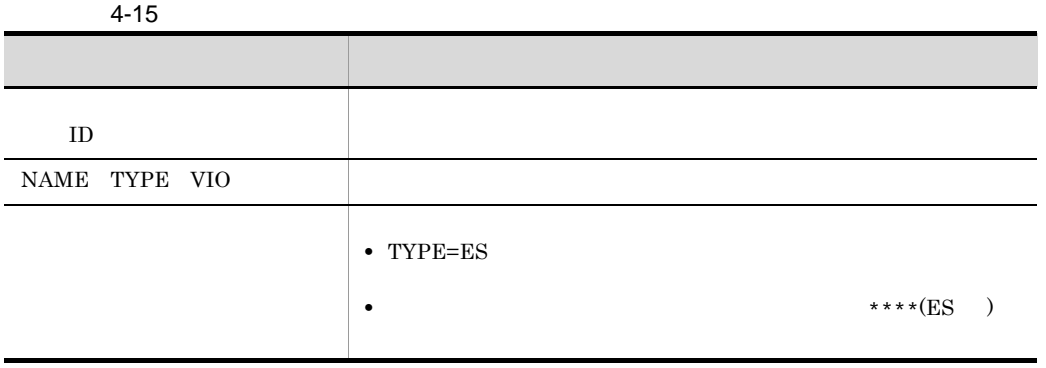

7 装置タイプ

 $4-97$ 

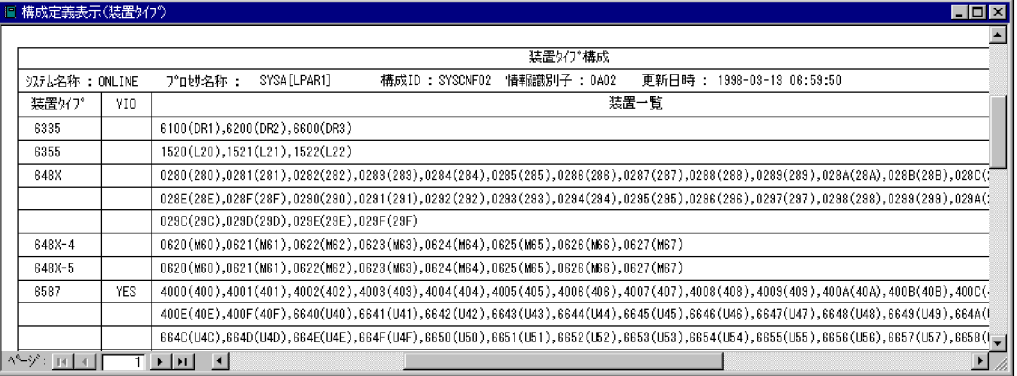

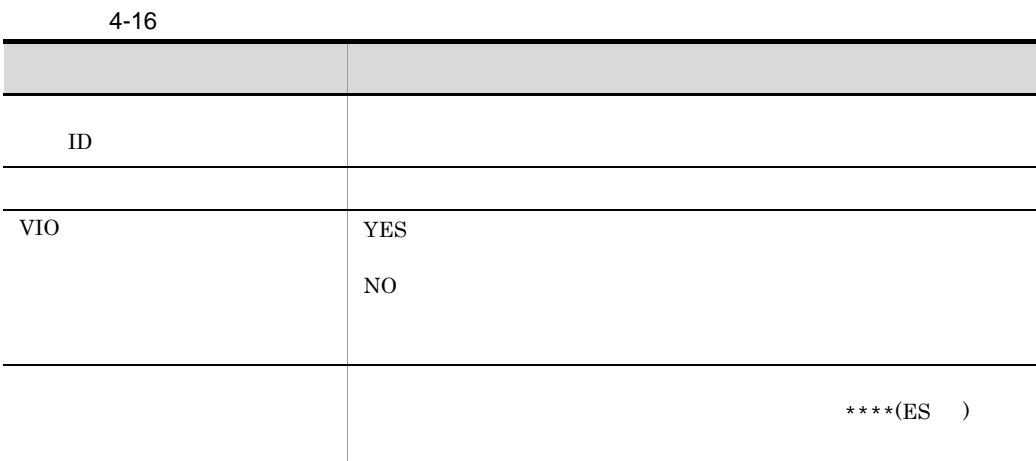

### 8 ACOD

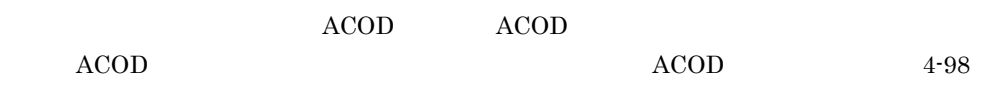

4-98 ACOD

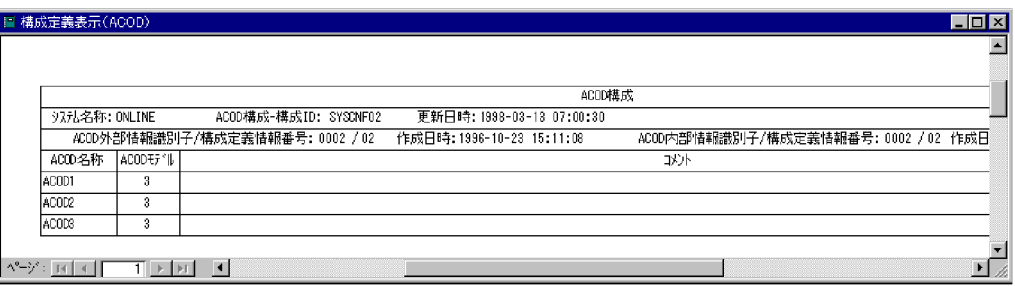

 $ACOD$  4-17

4-17 ACOD

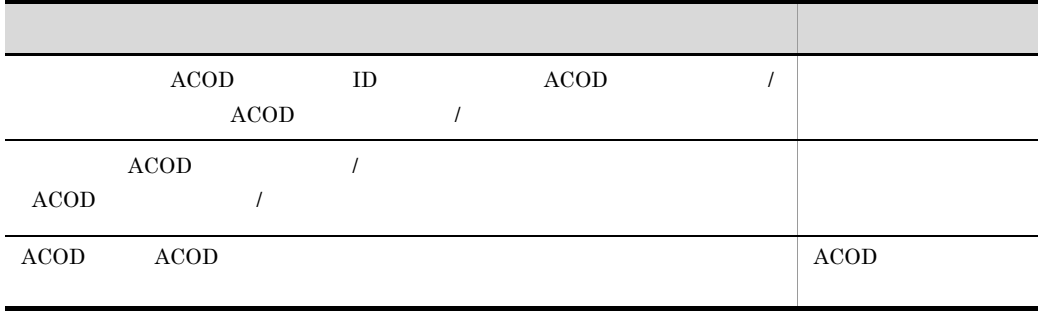

ACONARC

#### $4-99$

#### $4-99$

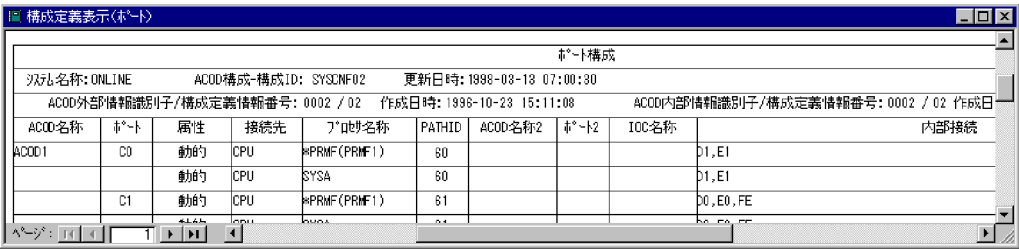

#### $4-18$

#### $4-18$

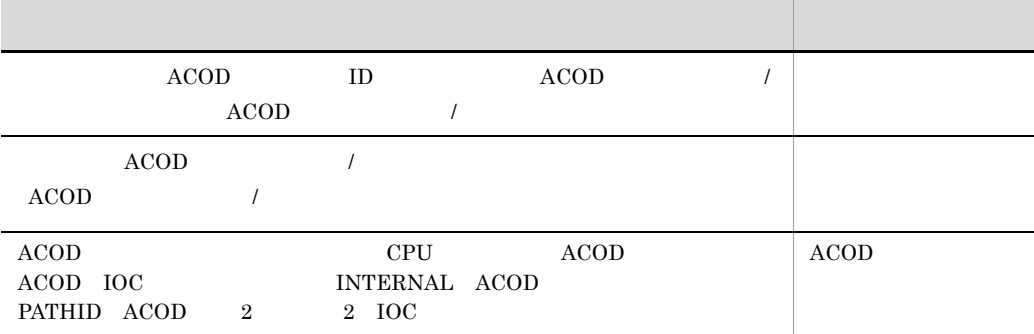

### ACONARC

10 LPAR

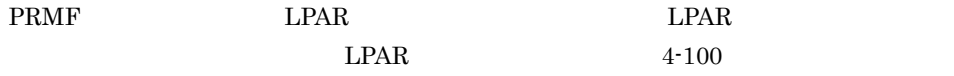

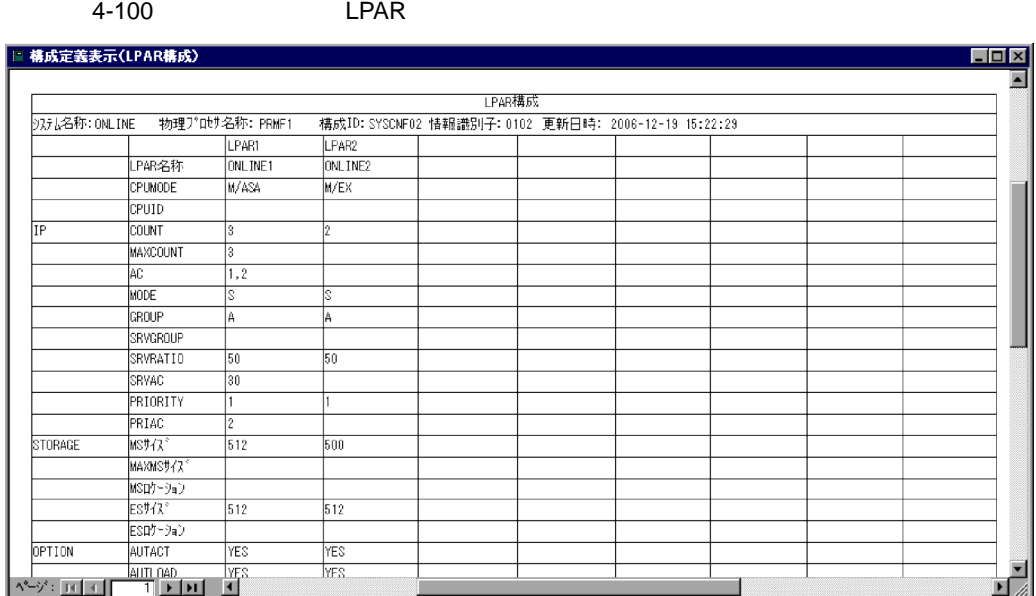

 $\begin{array}{lll}\n\text{LPAR} & 9 \\
\text{1} & & \text{(F)}\n\end{array}$ 

 $(U)$ ... and  $A3$ 

 $\text{LPAR}$   $4-19$ 

4-19 LPAR LETTER

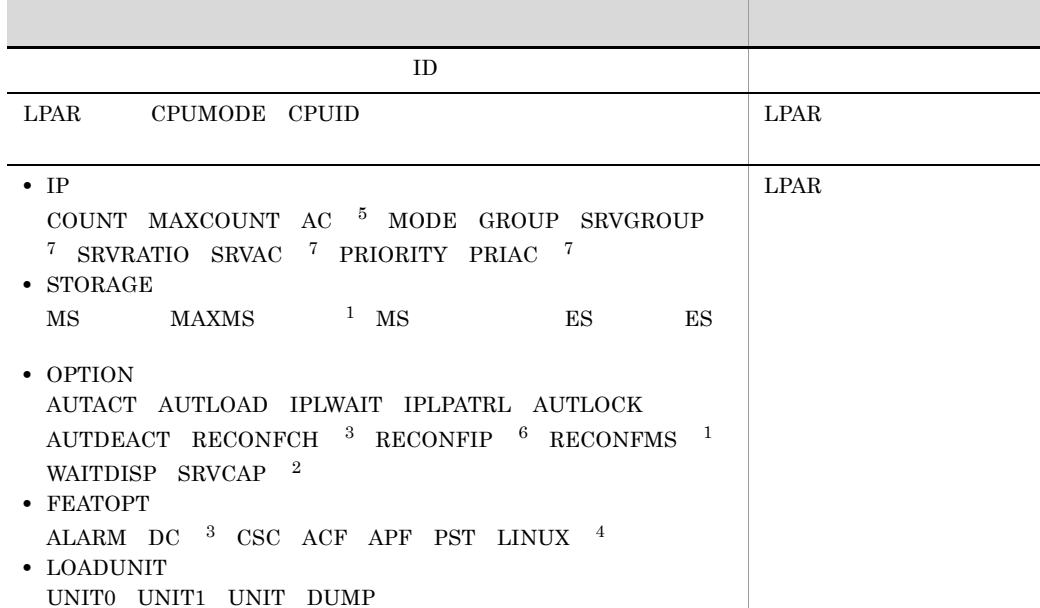

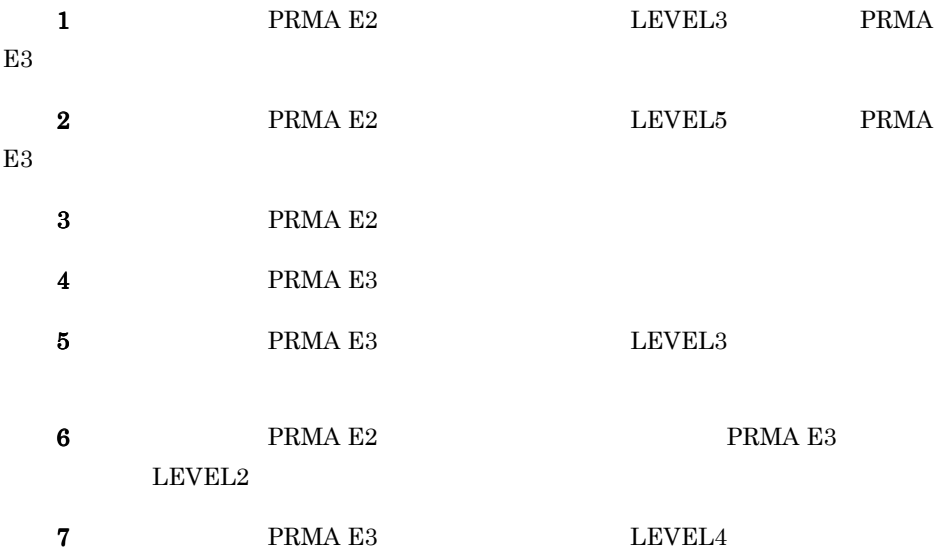

# 4.13

## 4.13.1

1  $\blacksquare$ 

 $4 - 101$ 

 $4 - 101$ 

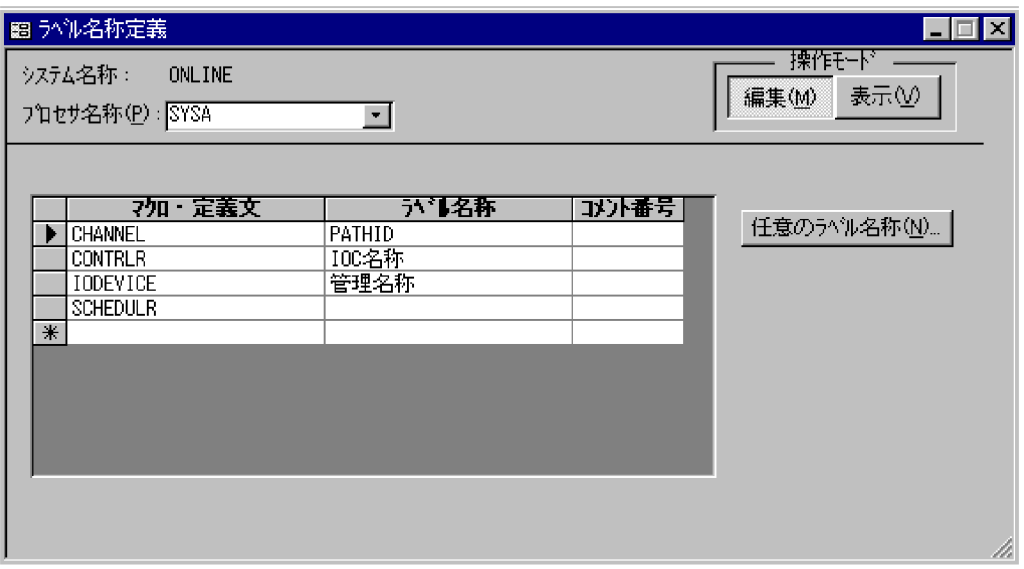

SYSGEN PRMF

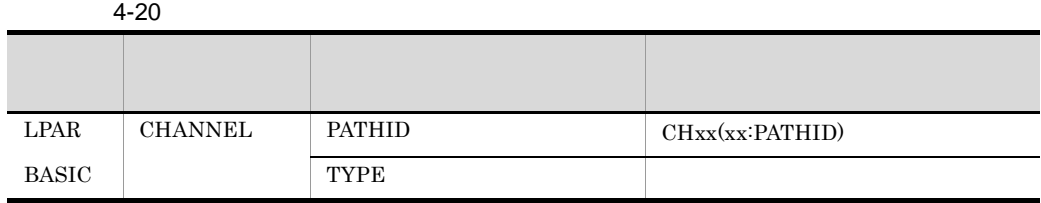

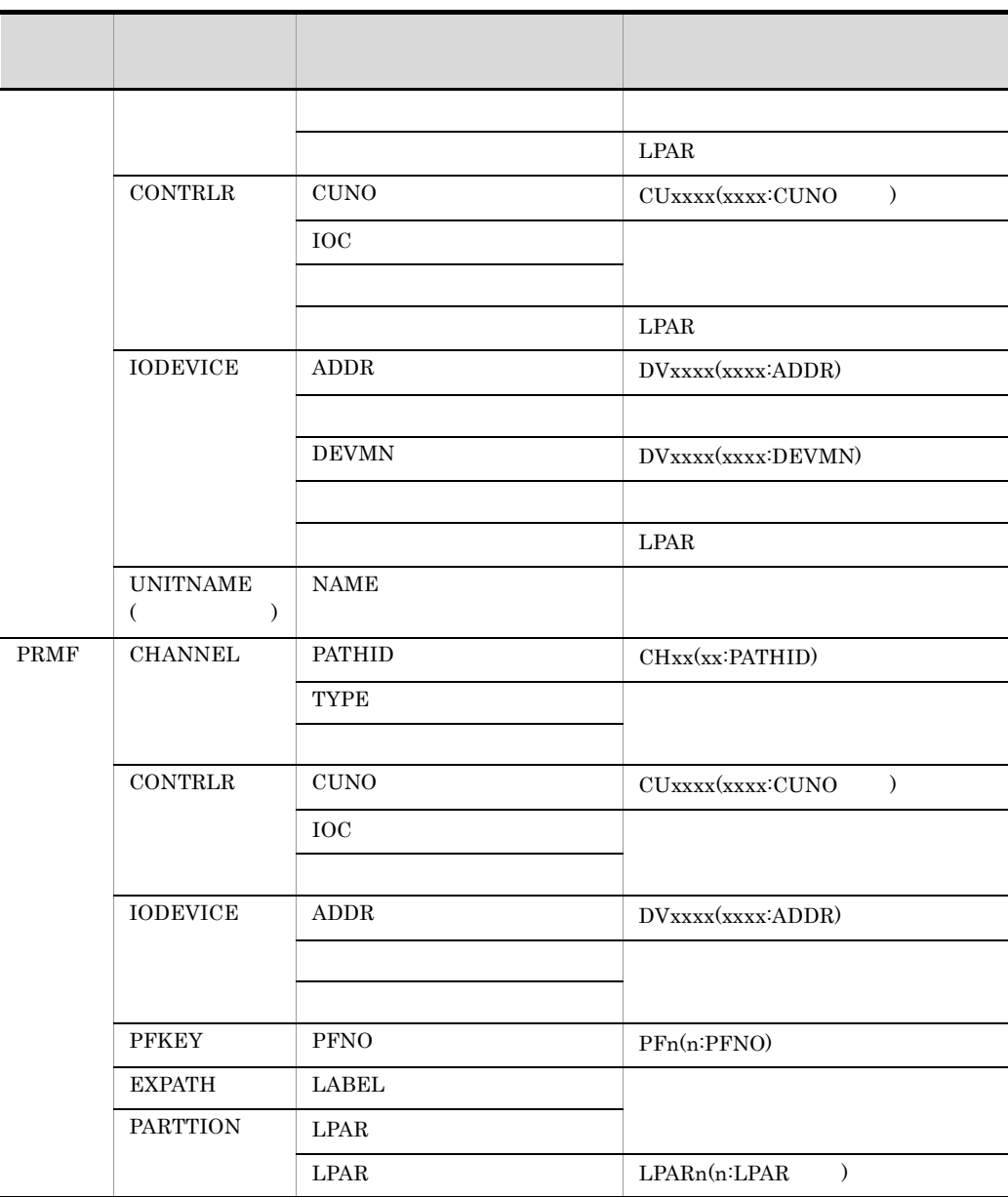

 $$ 

 $(N)$ ...

 $\overline{2}$ 

 $\overline{a}$ 

b)<sub>ラ</sub>ベル名称に任意の名称を定義する。

 $(N)$ ...

CONTRLR

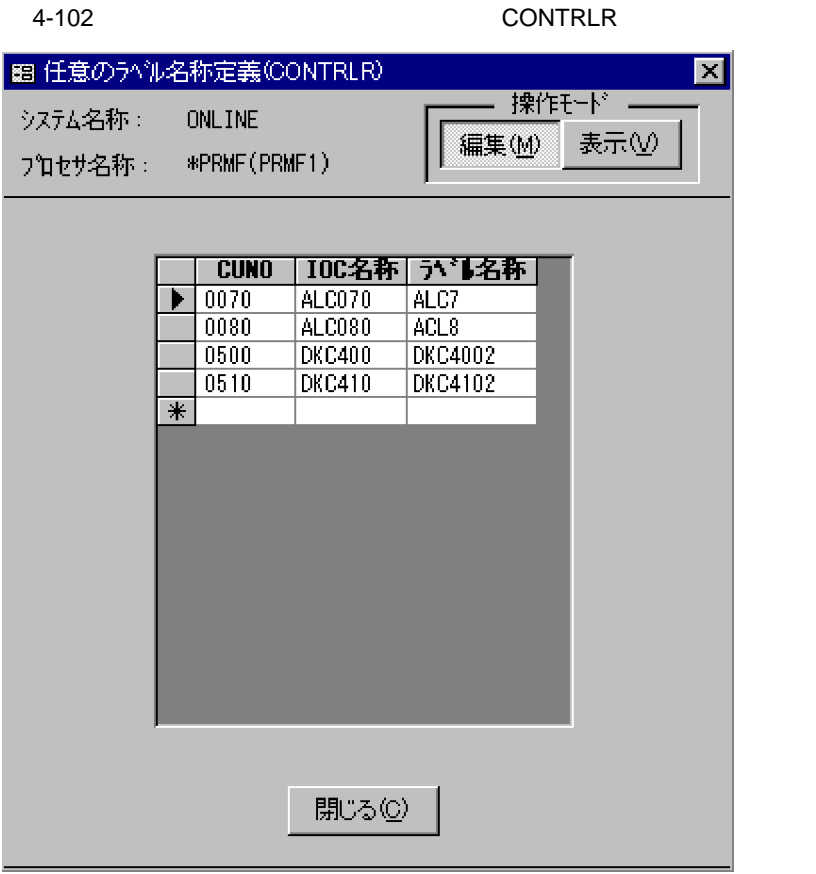

#### $SCHEDULAR$

#### $SCHEDULAR$  4-21

#### 4-21 SCHEDULR

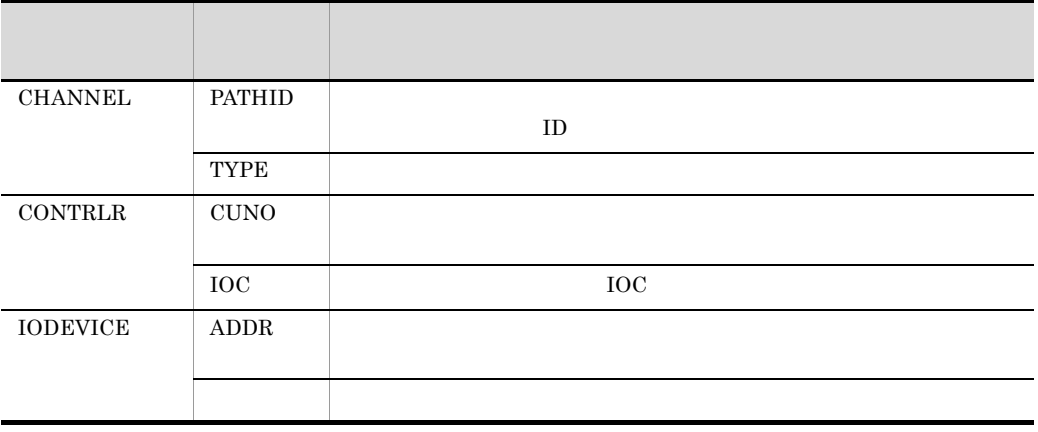

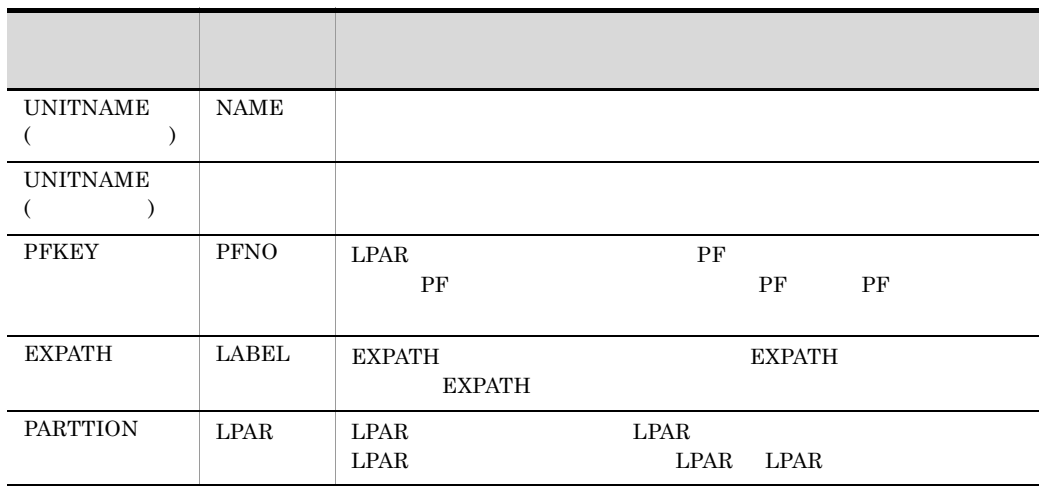

#### ${\bf SCHEDULAR} \hspace{2.5cm} {\bf SCHEDULAR}$

4-103 SCHEDULR

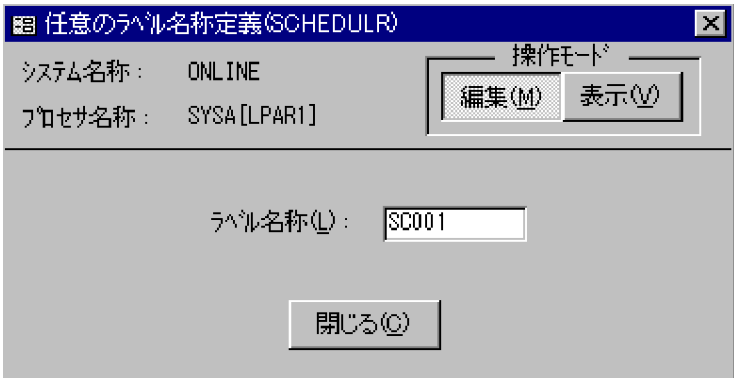

 $4 - 103$ 

 $8$ 

c<sub>)</sub> ラベル名称

### 4.13.2

1  $\blacksquare$ 

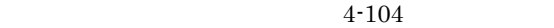

4-104

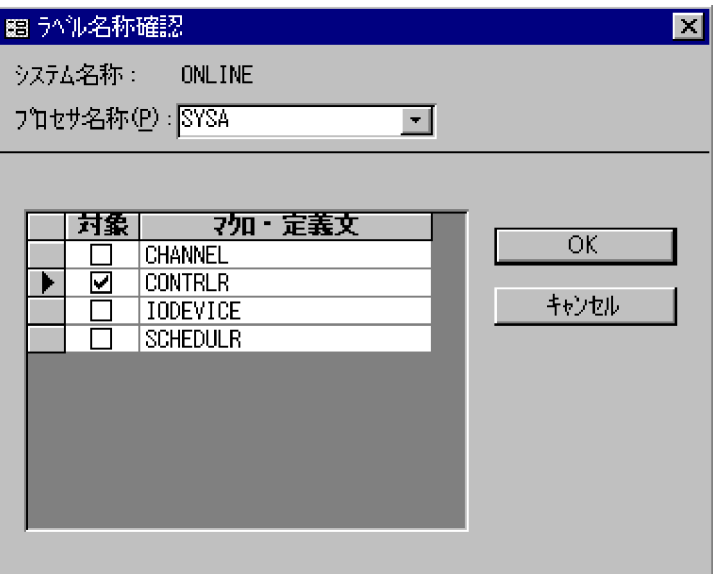

OK

1.  $\blacksquare$ 

2. OK $\overline{\phantom{a}}$ 

 $3.$ 

#### $2\overline{ }$

 $4 - 105$ 

4-105

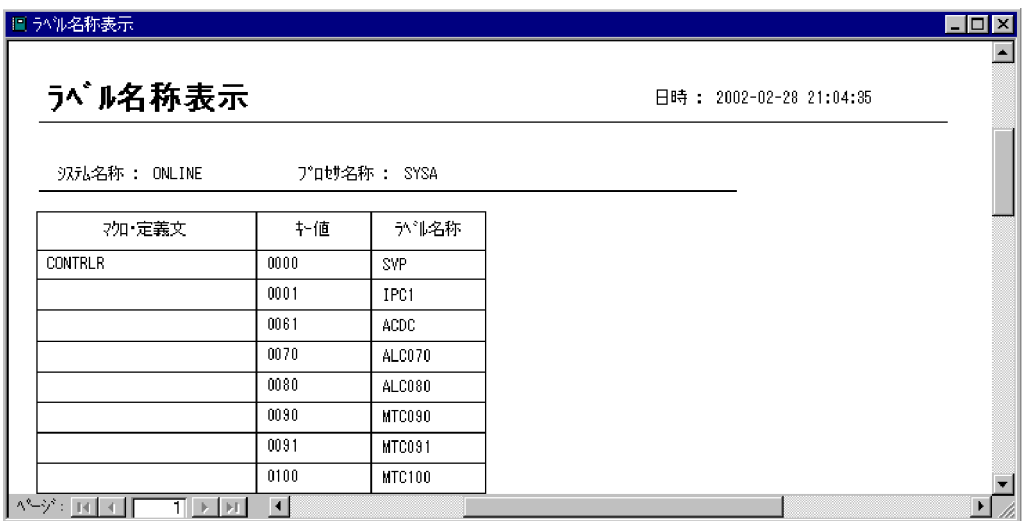

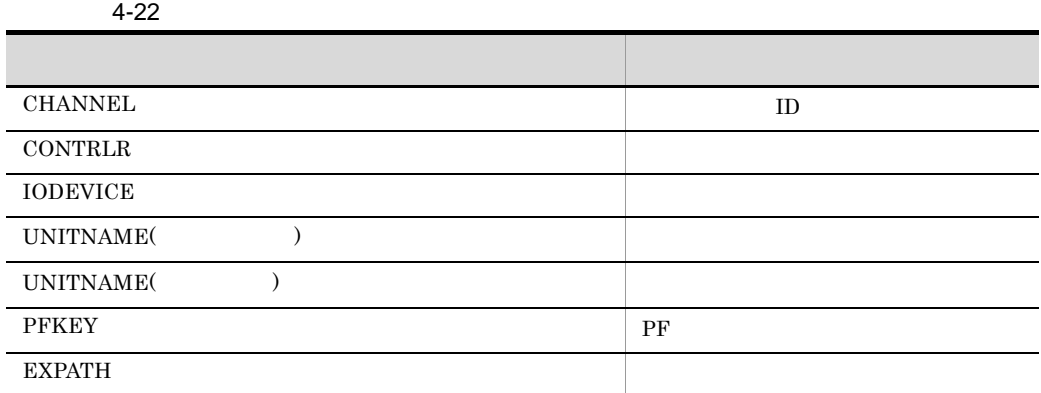

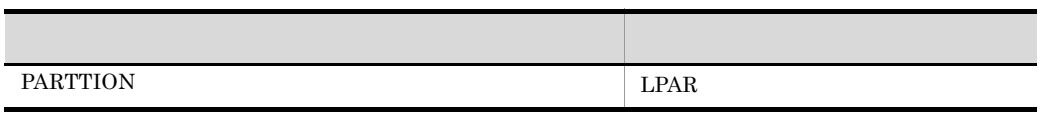

4.13.3

 $(R)$  (C)  $(L)$ 

作りに合わないため生成できない場合は,

 ${\bf SYSGEN} \qquad \qquad {\bf PRMF}$ 

# 4.14

## 4.14.1

 $4 - 106$ 

4-106

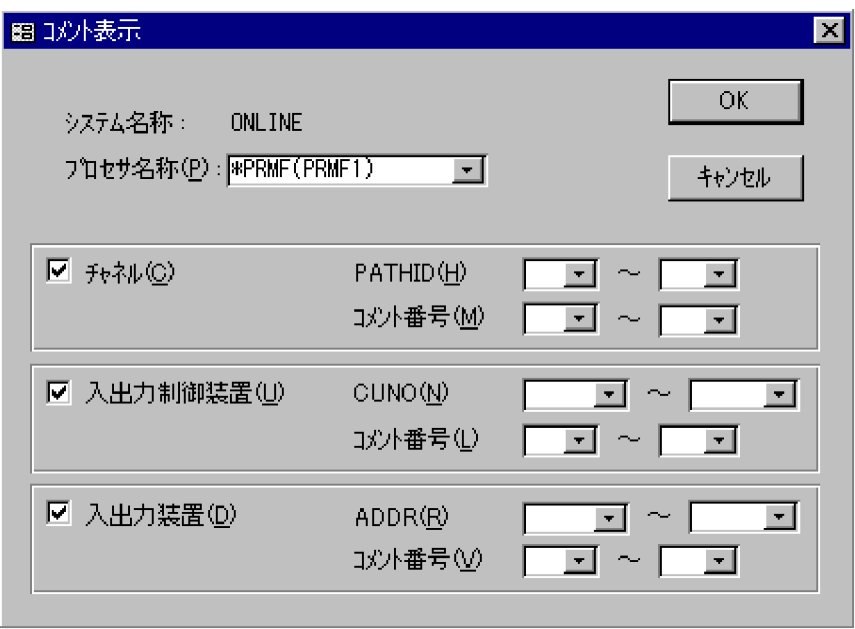

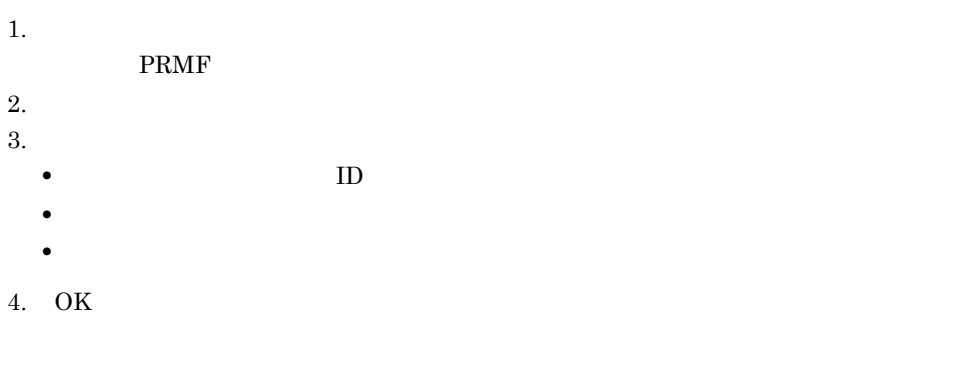

 $\rm ID$ 

 $4.12.1$ 

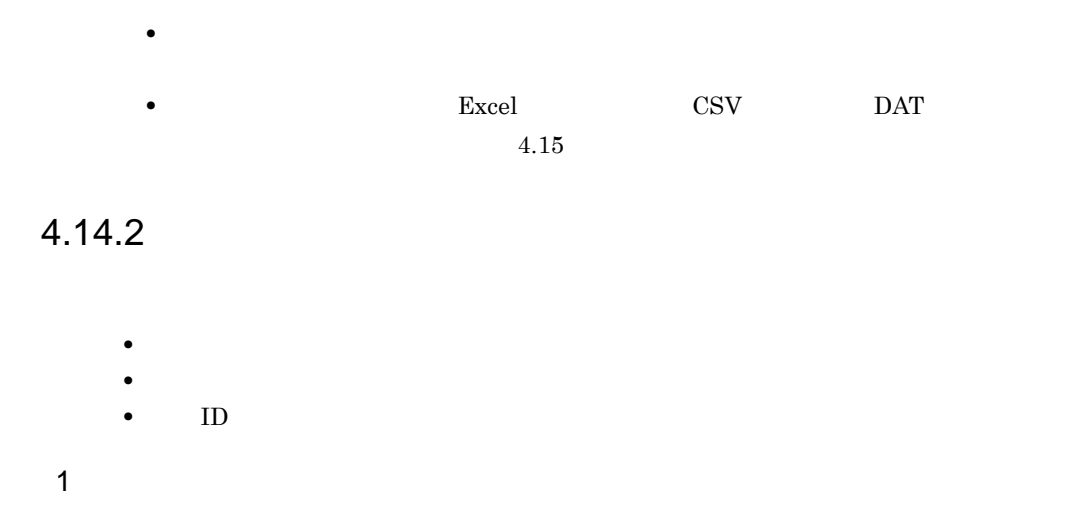

 $4 - 107$ 

 $4-107$ 

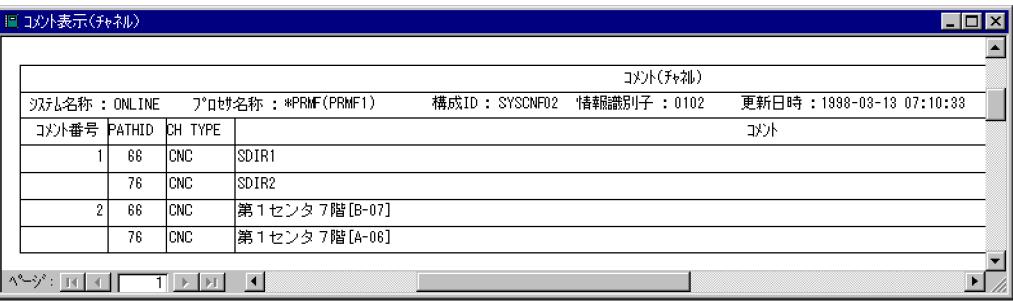

PATHID CH TYPE

 $ID$ 

 $2 \angle$ 

#### 4-108

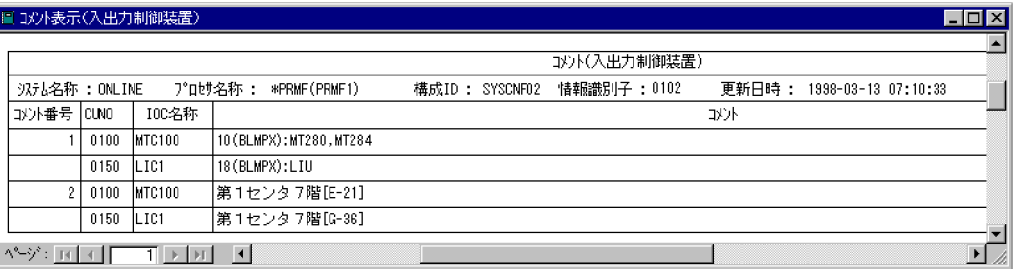

CUNO IOC

 $10C$ 

 $3 \hskip 1.5cm$ 

 $\overline{a}$ ) $\overline{a}$ 

 $4 - 109$ 

4-109

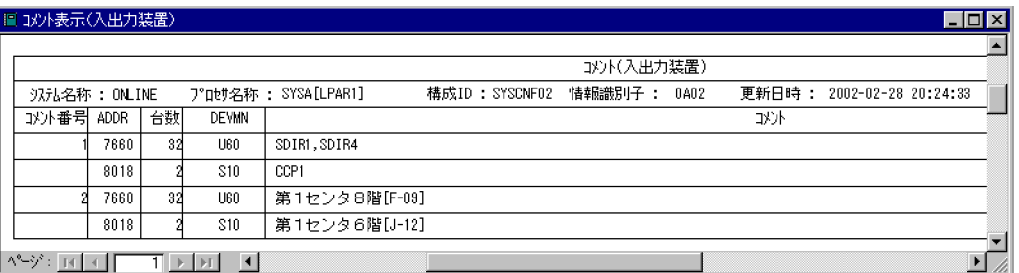

ADDR, DEVMN

 $DEVMN$ 

#### b PRMF

 $\rm PRMF$ 

 $4 - 110$ 

 $4-110$  PRMF

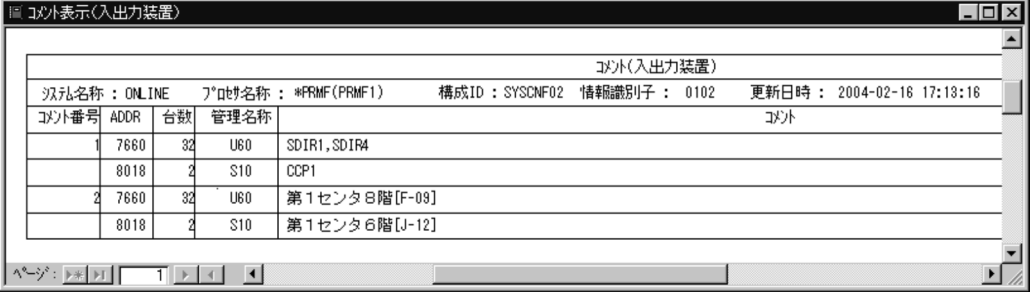

ADDR

# $4.15$

### 4.15.1

1.  $(F)$  (F)...  $2.$ 3.  $(S)$ ... 4. OK $\overline{X}$ 

**Excel** へんしゃ

# 4.15.2 Excel

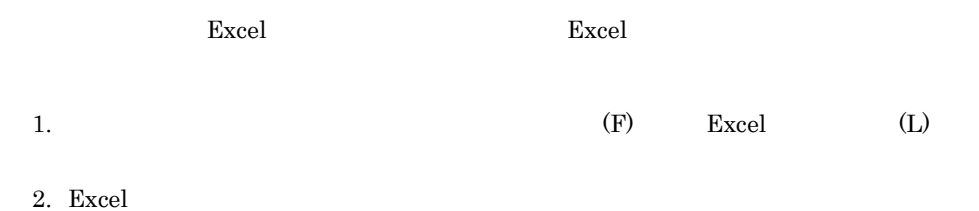

## 4.15.3 CSV DAT

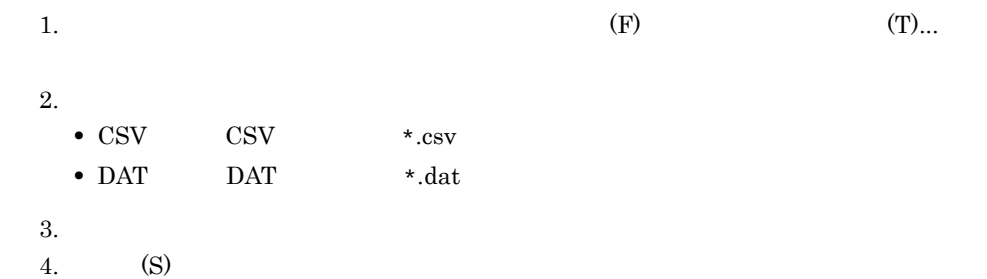

# 4.16

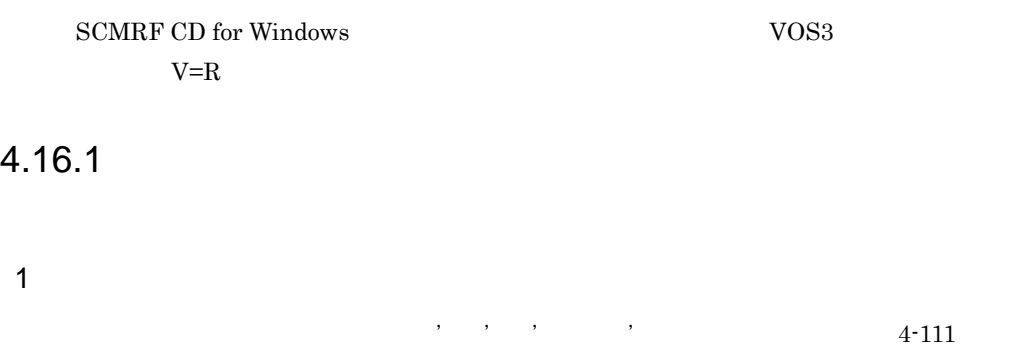

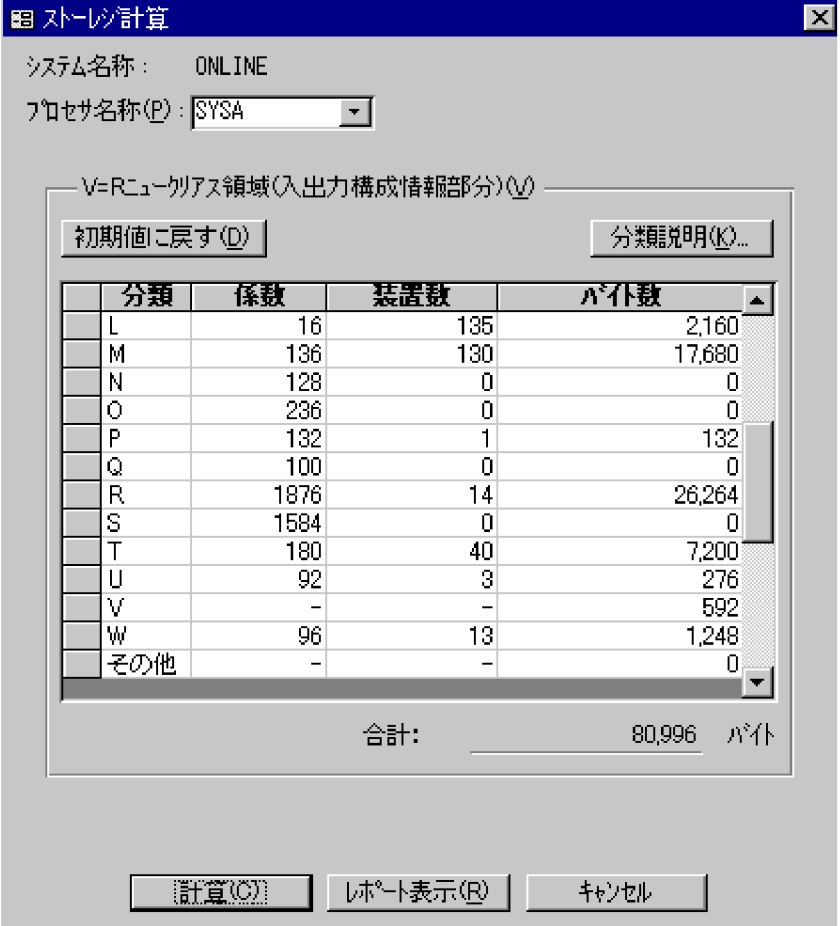

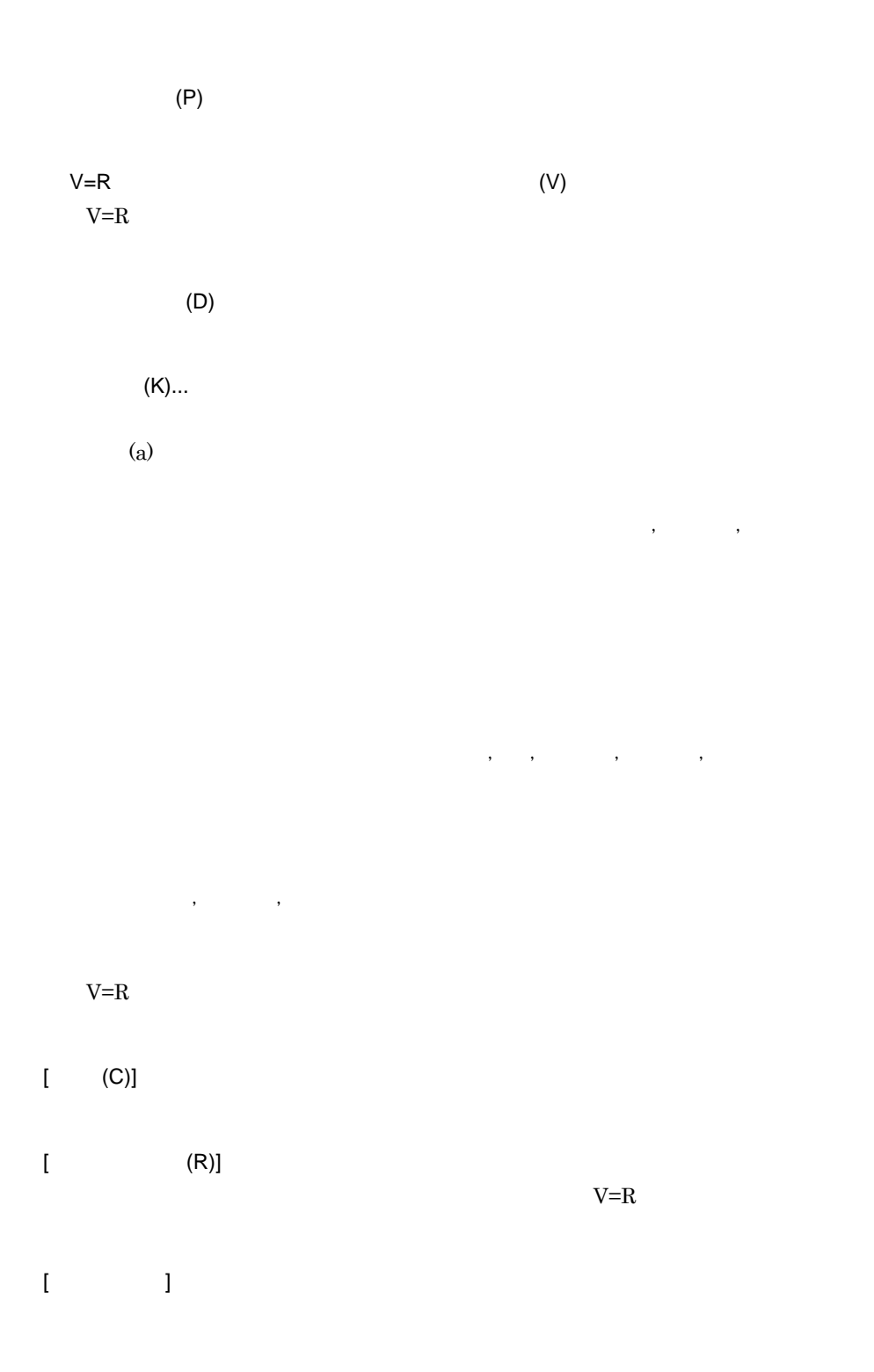

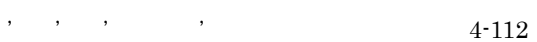

#### $4 - 112$

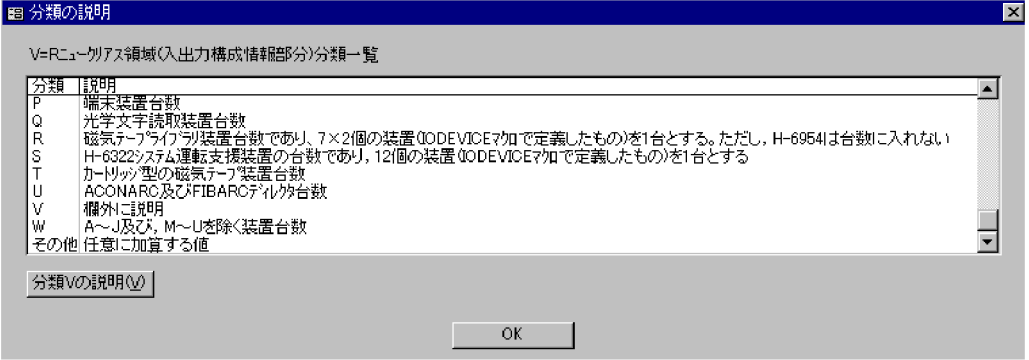

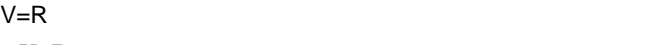

 $V=R$ 

 $4-23$ 

 $\mathcal{R}(\mathcal{R}(\mathcal{R}))$ 

 $4 - 23$ 

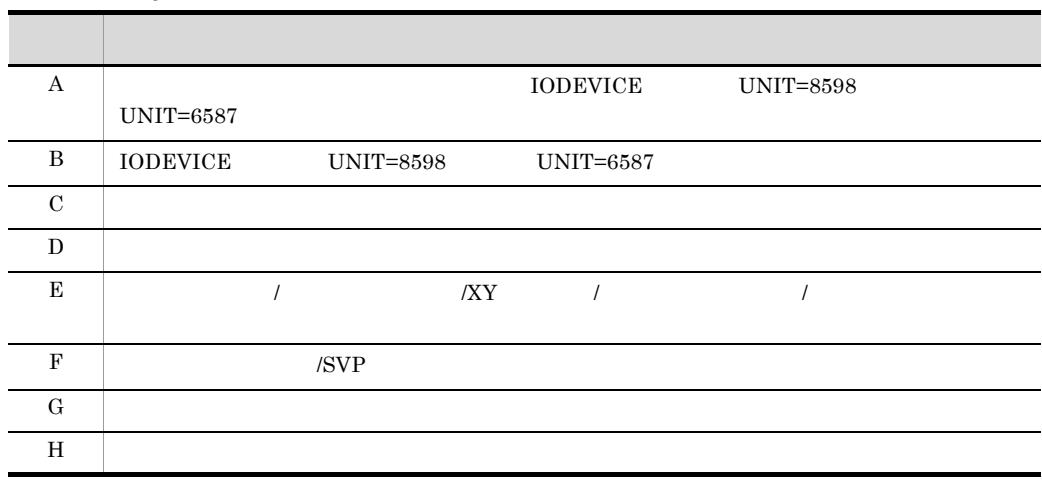

a)分類の説明

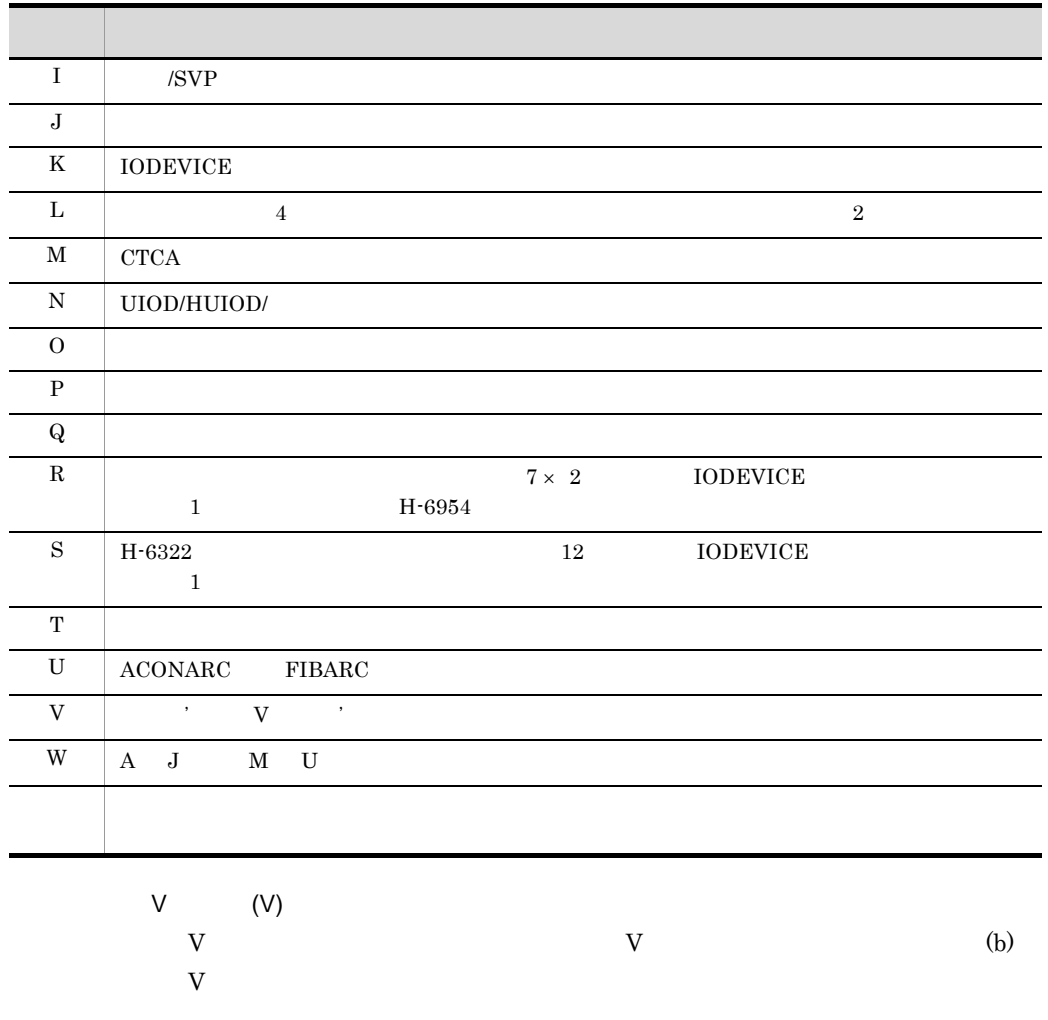

b V V ON SOUND UP ON SOUND UP ON SOUND UP ON SOUND UP ON SOUND UP ON SOUND UP ON SOUND UP ON SOUND UP ON SOUND UP O

 $V$  4-113
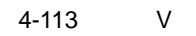

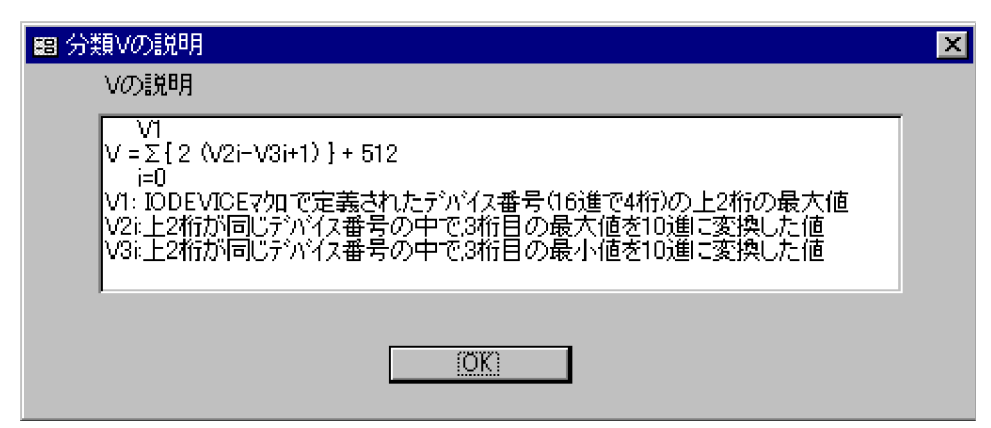

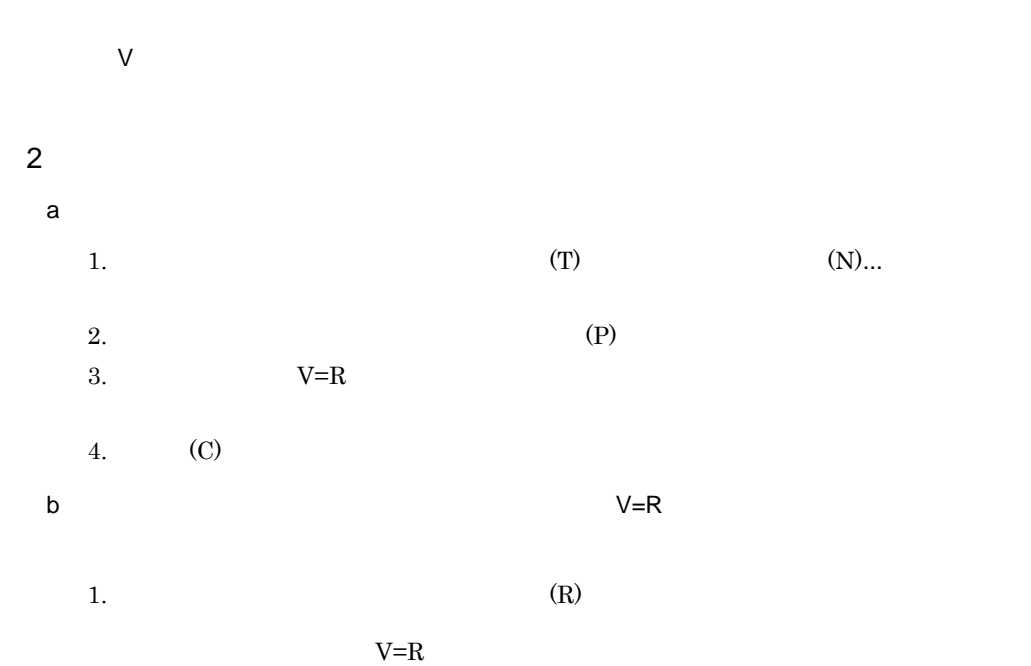

4-114

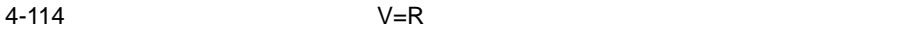

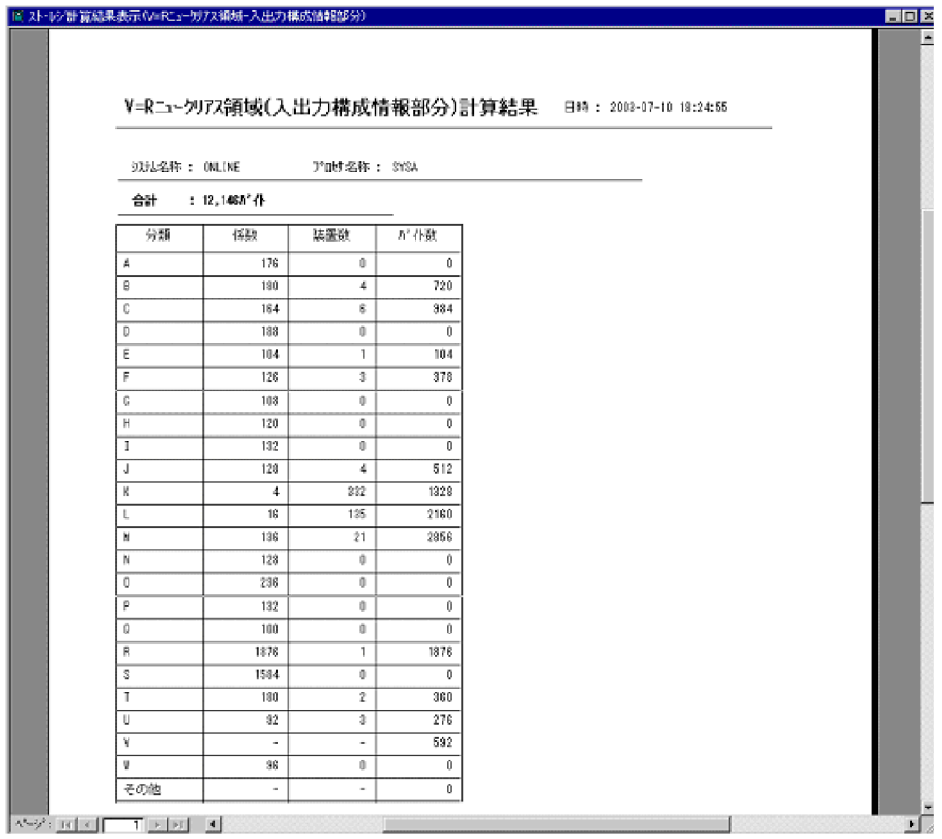

 $\mathcal{R}(\mathcal{R})$ 

 $V=R$ 

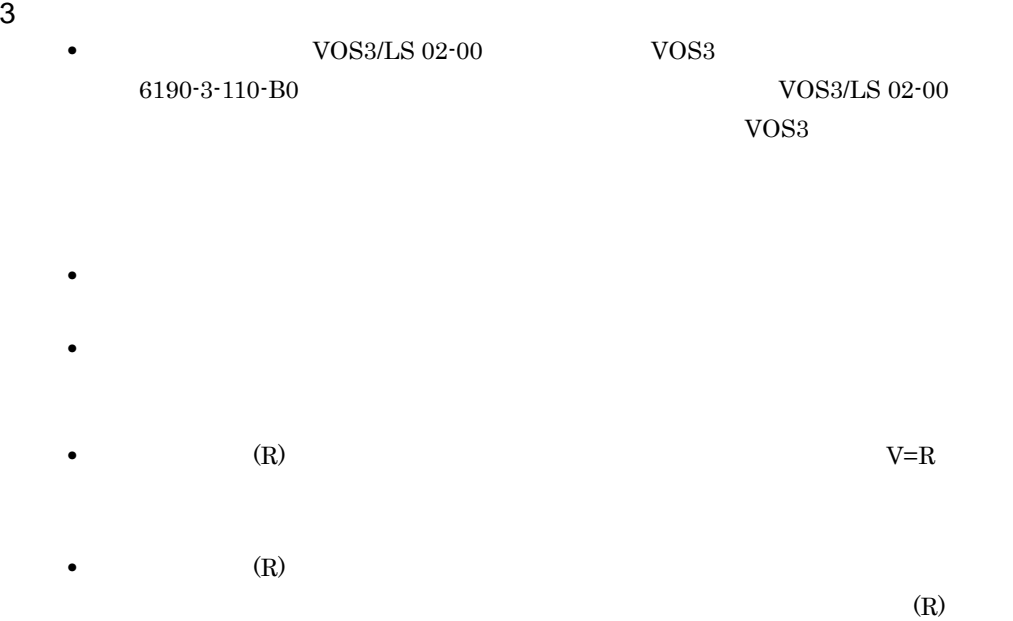

# 4.17

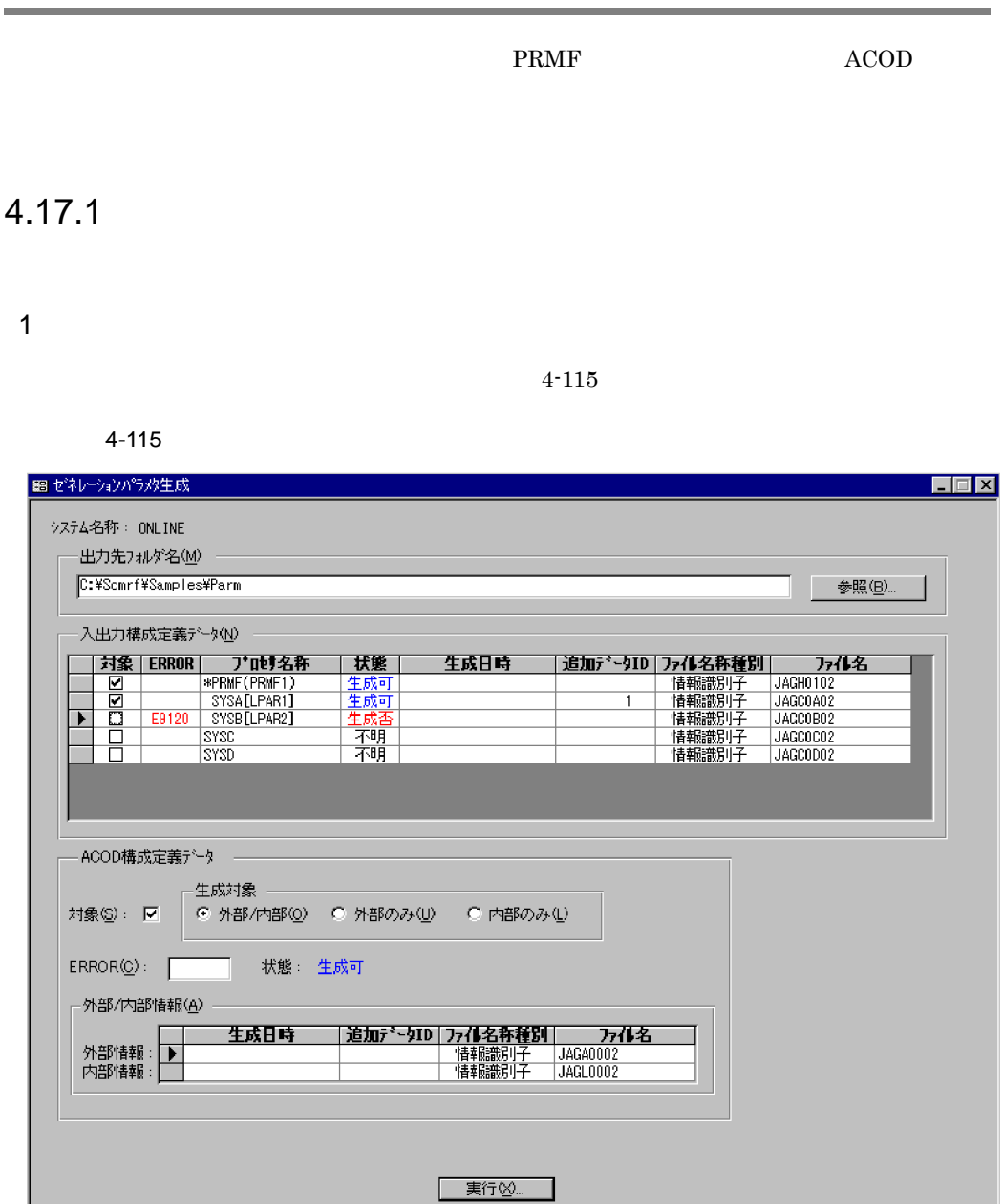

 $(M)$ 

 $(B)$ ...

**PRMF** 

 $(N)$ 

### ERROR

- **•** 生成可
- **•** 生成否
- **•** 不明

追加データ ID

**SYSGEN**  $\mathop{\rm END}$ 

**•** 情報識別子

・入出力構成定義データの場合:JAGC PRMF JAGH

**•** プロセサ名

**•** 任意

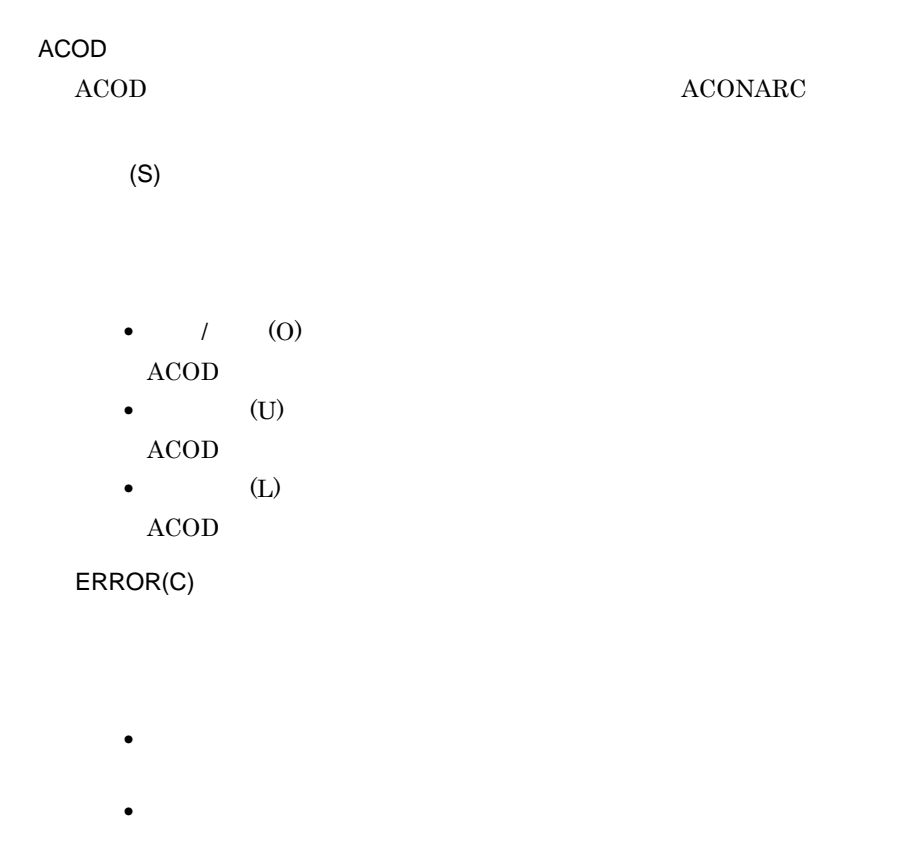

- **•** 不明
	- $/$  (A)
		- 追加データ ID

 $ACOD$ 

 $\begin{tabular}{ll} A COD & & & \text{JAGA} \end{tabular}$  $\begin{tabular}{ll} A COD & \multicolumn{2}{c}{\textbf{A}\textbf{C}\textbf{O}} \\ \multicolumn{2}{c}{\textbf{A}\textbf{C}\textbf{O}} \\ \multicolumn{2}{c}{\textbf{A}\textbf{C}\textbf{O}} \\ \multicolumn{2}{c}{\textbf{A}\textbf{C}\textbf{O}} \\ \multicolumn{2}{c}{\textbf{A}\textbf{C}\textbf{O}} \\ \multicolumn{2}{c}{\textbf{A}\textbf{C}\textbf{O}} \\ \multicolumn{2}{c}{\textbf{A}\textbf{C}\textbf{O}} \\ \multicolumn{2}{c}{\textbf{A}\textbf{C}\textbf{O}} \\ \$ 

 $[$  (X)...]

## $\overline{2}$

1.  $\blacksquare$ 2.  $\hspace{1.6cm}$  $\rm ACOD$  $512$  CPU I/O  $\rm CPU$ 

3.  $[$  (X)...]

## $\overline{3}$

• **• • e** the state of the matrice  $\mathbf{f}(\mathbf{p}) = \mathbf{f}(\mathbf{p})$  and  $\mathbf{f}(\mathbf{p}) = \mathbf{f}(\mathbf{p})$  $VOS3$ • **•**  $\bullet$ 

 $\mathcal{L}(\mathbf{E})$ • **•** Transfer the contract the contract of the contract of the contract of the contract of the contract of the contract of the contract of the contract of the contract of the contract of the contract of the contract of th

 $(0)$ 

• OK

**•** 生成するゼネレーションパラメタに追加データを付加する場合,追加データ中のコメ  ${\rm SYSGEN}$  END まれる場合は,追加データ中の END 文以降のデータは無視されます。

**•** 生成するゼネレーションパラメタに付加する追加データは,1行の文字数が80文字

4. SCMRF CD for Windows

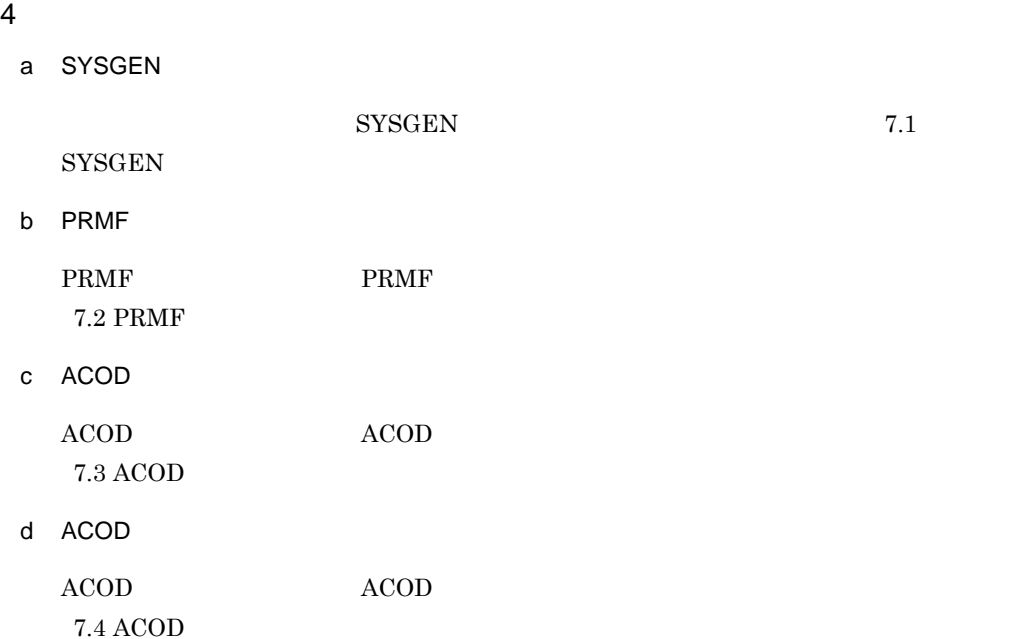

# 4.18

# 4.18.1

1  $\blacksquare$ 

 $4-116$ 

 $4 - 116$ 

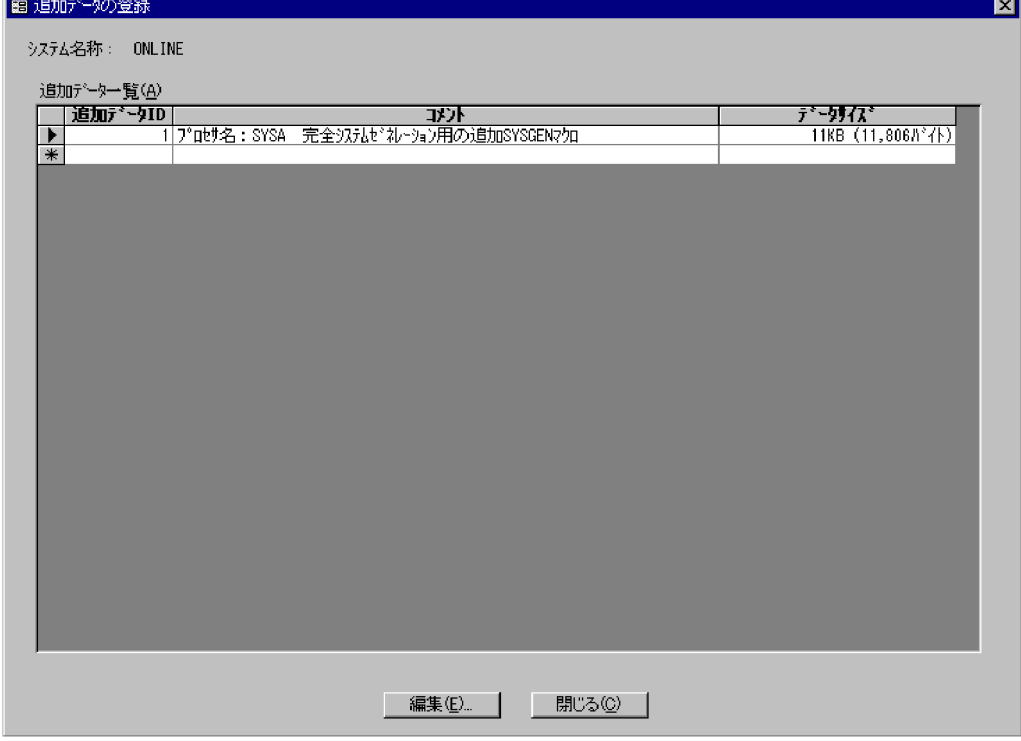

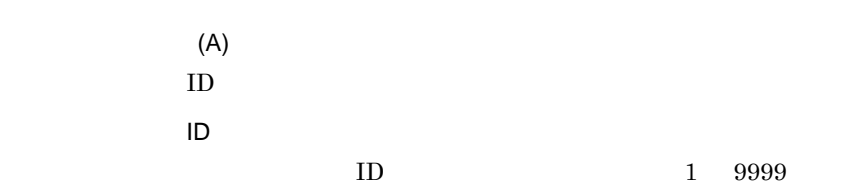

 $32$  64  $(E)$ ...  $(C)$ **2**  $(T)$  (I)...  $4.18.2$ 1  $\blacksquare$ 

 $(E)$ ...

 $4 - 117$ 

4-117

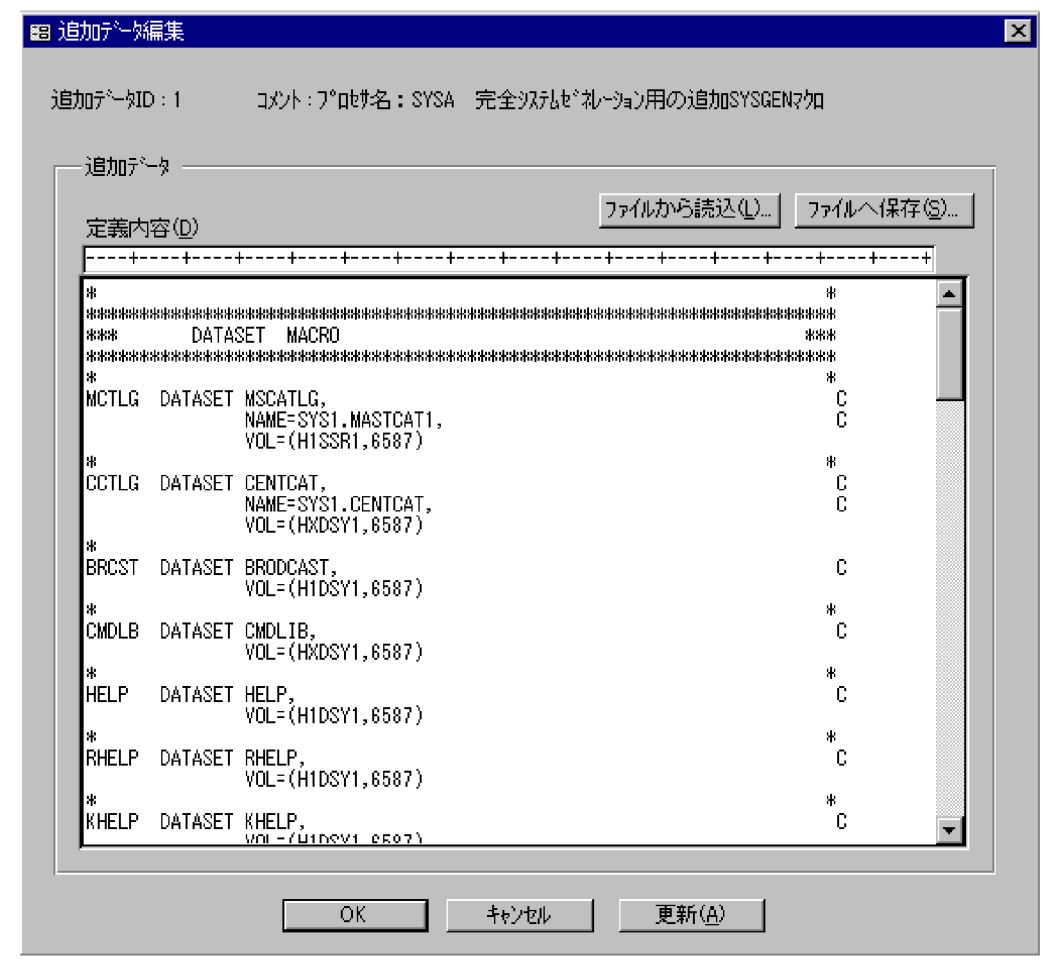

追加データ ID

ID 30

 $(D)$ 

 $(L)$ ...

#### 4. SCMRF CD for Windows

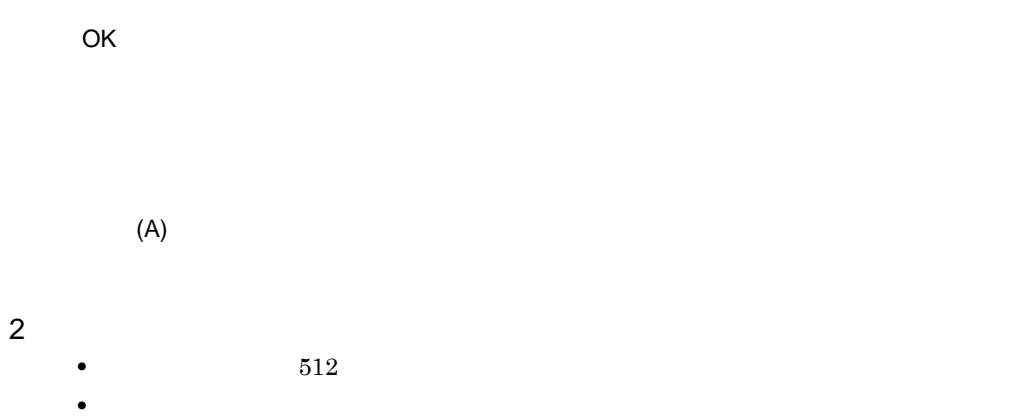

# 4.19.1

1  $\blacksquare$ 

PRMF ACOD ACOD ACOD ACOD ACOD ACOD ACCOD ACCOD ACCOUNTS TO ACCOUNT A STREET

a) or the contract of the contract of the contract of the contract of the contract of the contract of the contract of the contract of the contract of the contract of the contract of the contract of the contract of the cont

 $4 - 118$ 

4-118

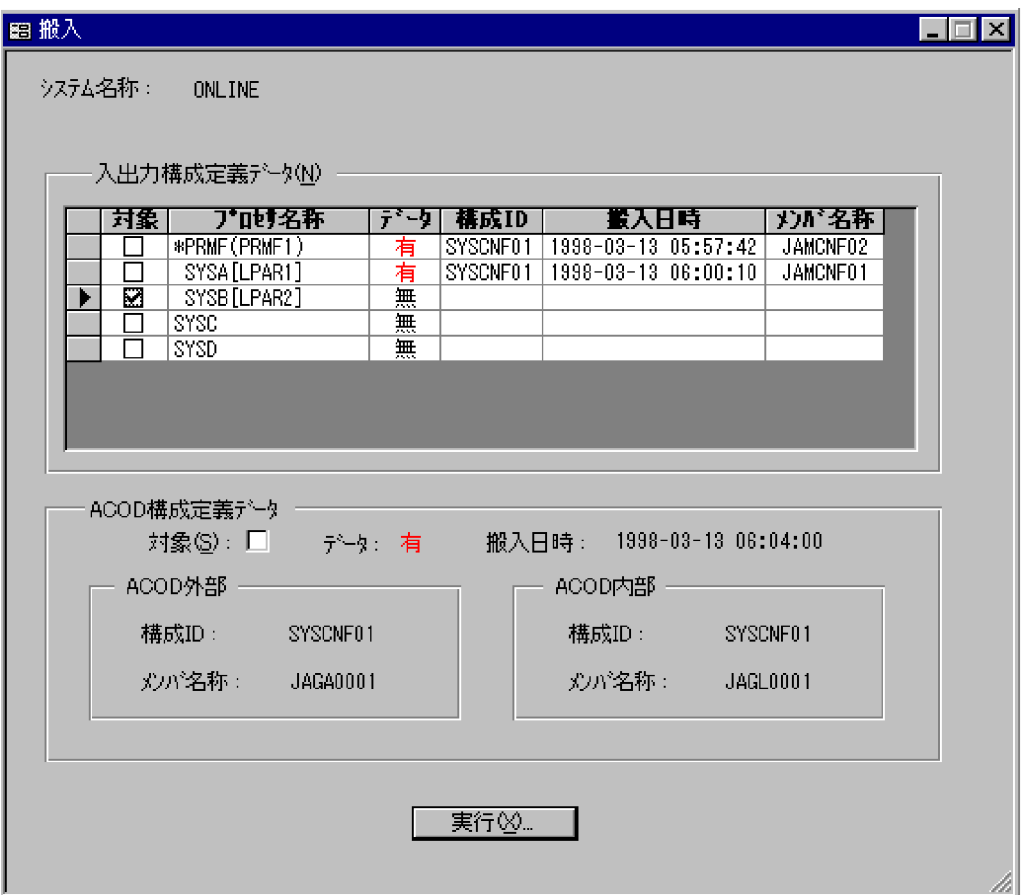

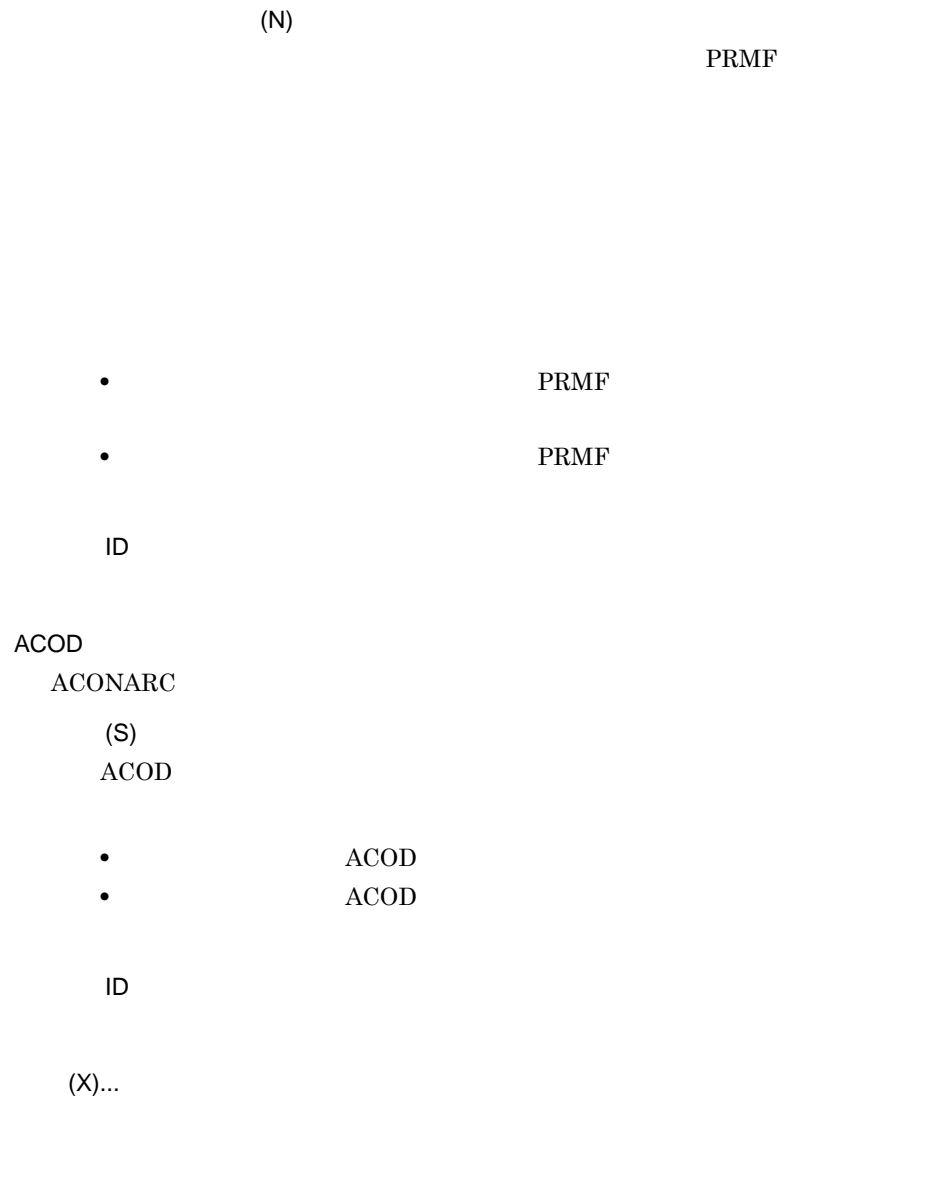

 ${\sf b}$ 

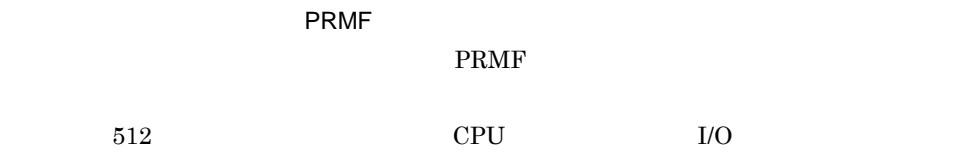

ACOD

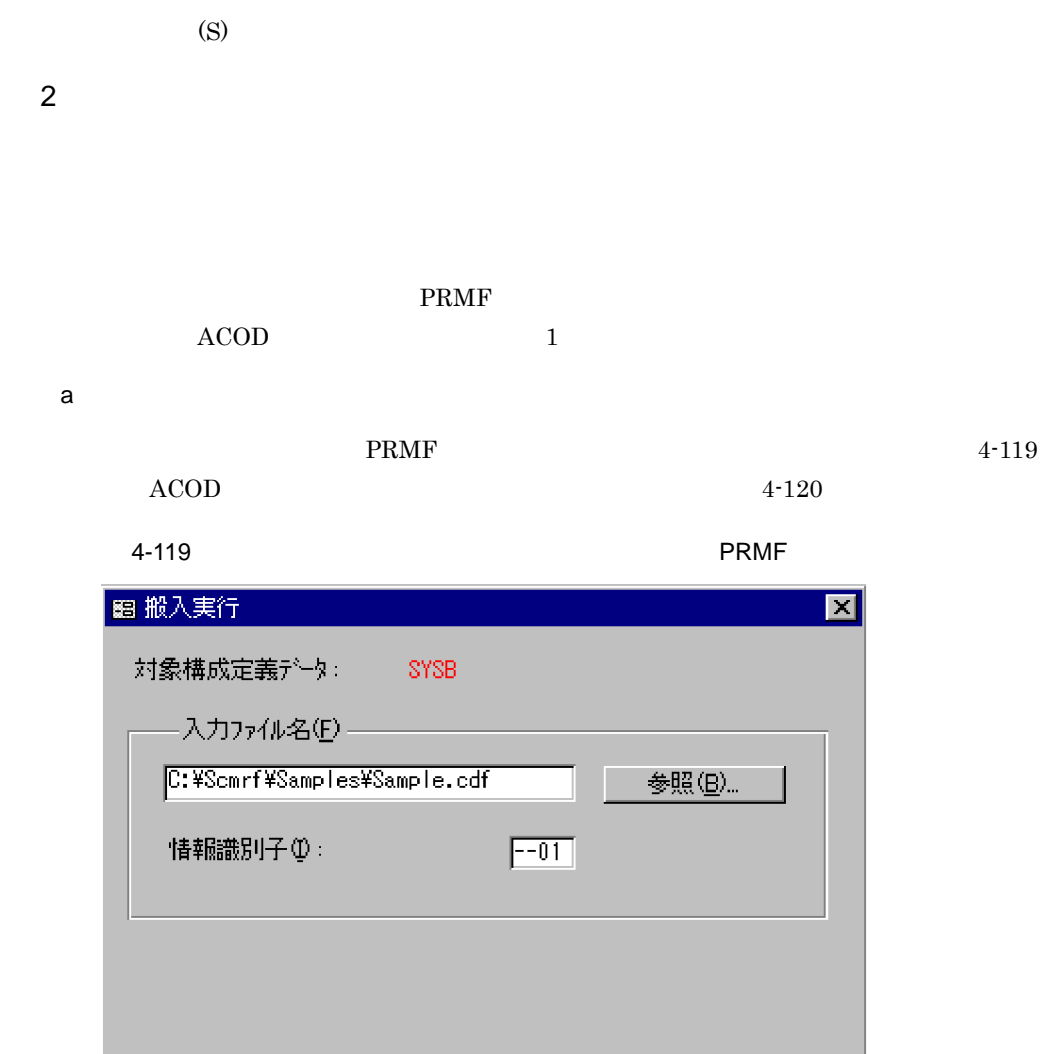

詳細①

キャンセル

 $\overline{\mathsf{OK}}$ 

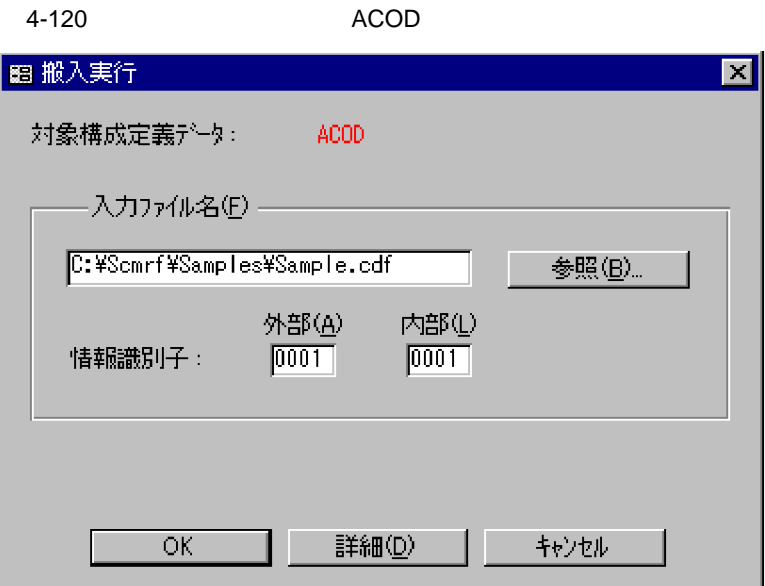

 $\rm PRMF$ 

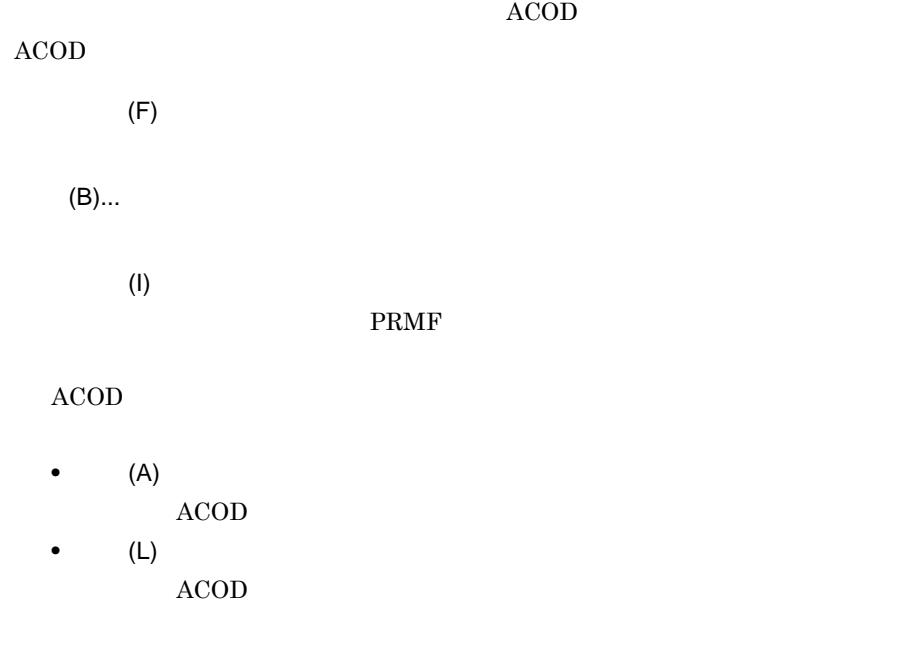

OK

 $(D)$ 

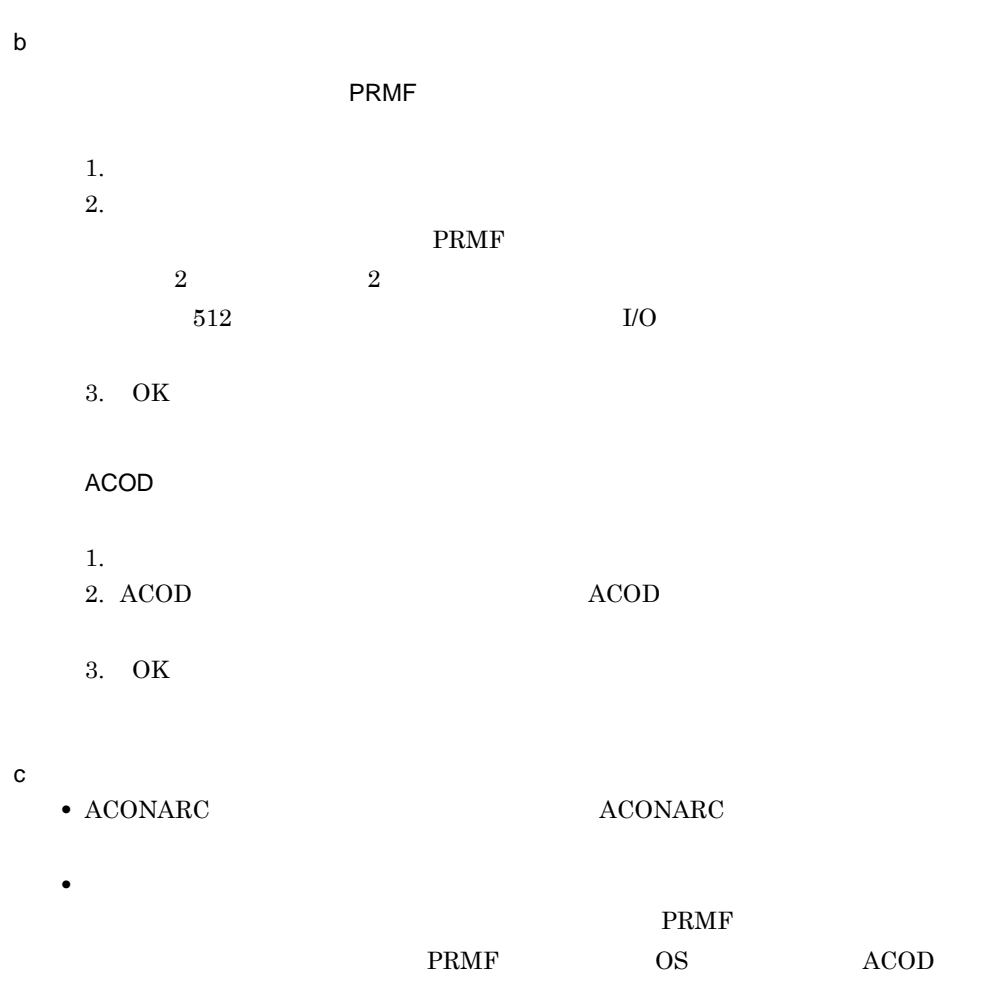

## 4.19.2

a) and the state of the state  $\alpha$  $4-121$ 

305

#### 4. SCMRF CD for Windows

#### 4-121

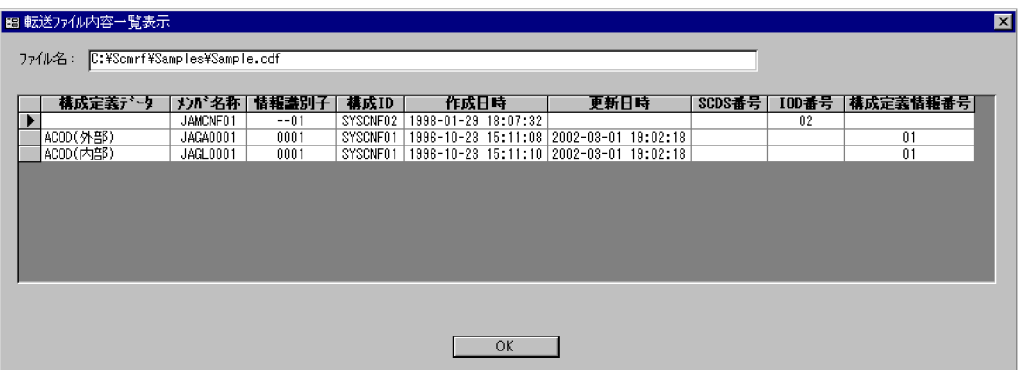

 $ID$ 

ID and in the set of  $\overline{a}$ 

SCCP PRMA E2

HLUSCCP AOMPLUS

PRMF

SCDS IOD SCDS IOD

 $ACOD$ 

OK

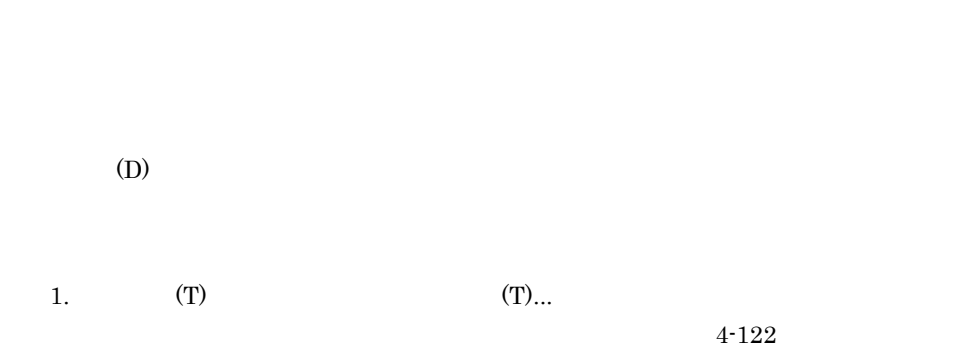

### 4-122

 $\mathsf b$ 

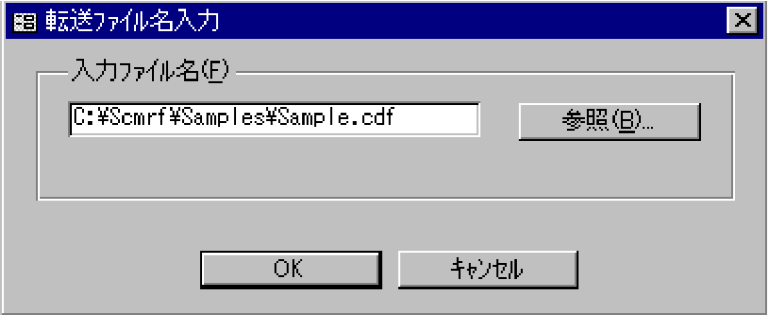

2.  $\qquad \qquad \text{(B)}...$ 

 $3. \quad \text{OK}$ 

## 4.19.3

1  $\blacksquare$ 

#### 入出力構成定義データまたは PRMF 構成定義データのシステム構成の情報と,格納先プ

- $(G)$
- (D)...
- $(A)$

 $4 - 123$ 

#### $4-123$

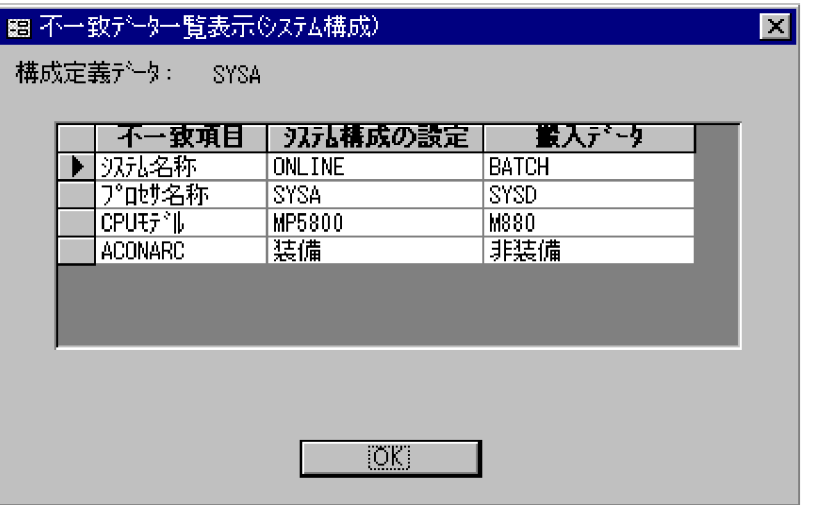

OK

## 2 ACOD ACOD

## $PRMF$  accoded a  $ACOD$  $ACOD$   $ACOD$

- $(G)$
- (D)...
- $(A)$

 $ACOD$ 

 $ACOD \t 4-124$ 

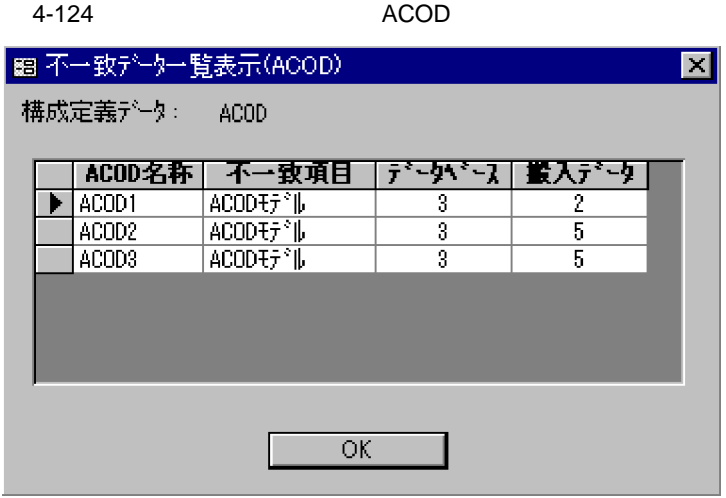

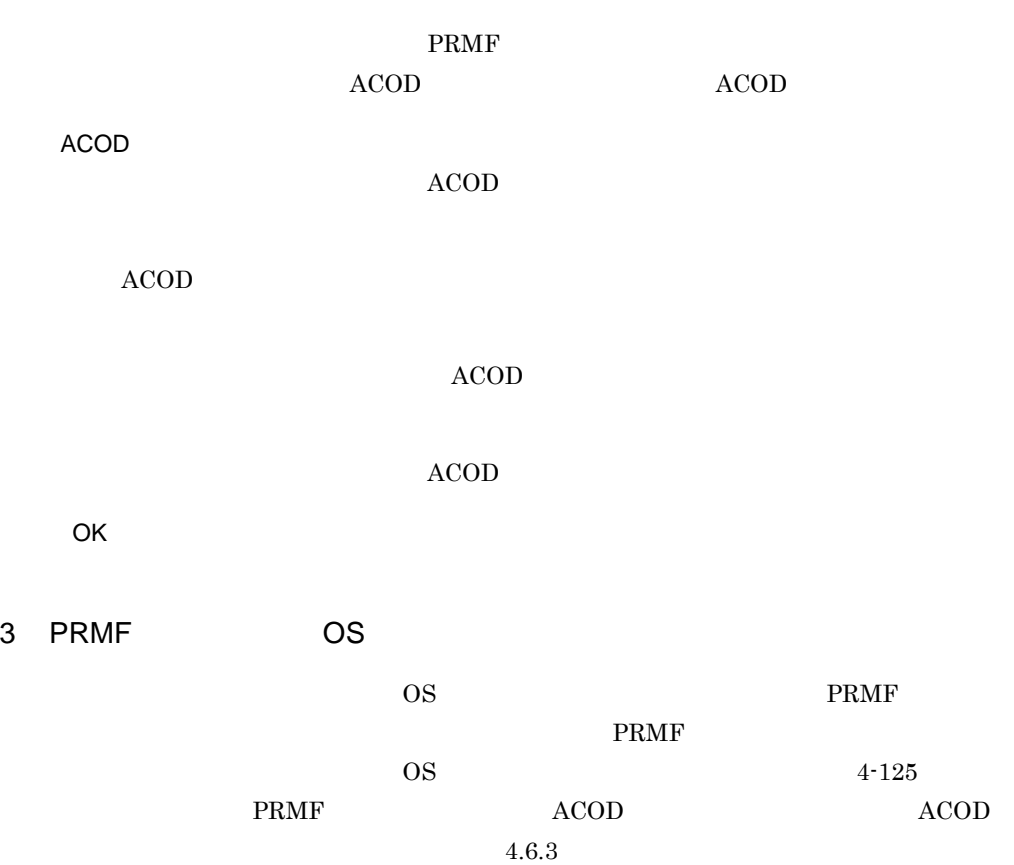

#### 4-125 OS

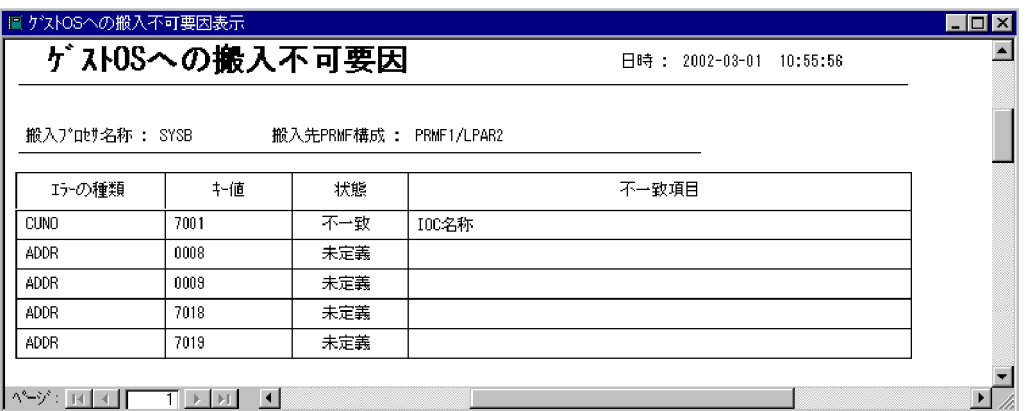

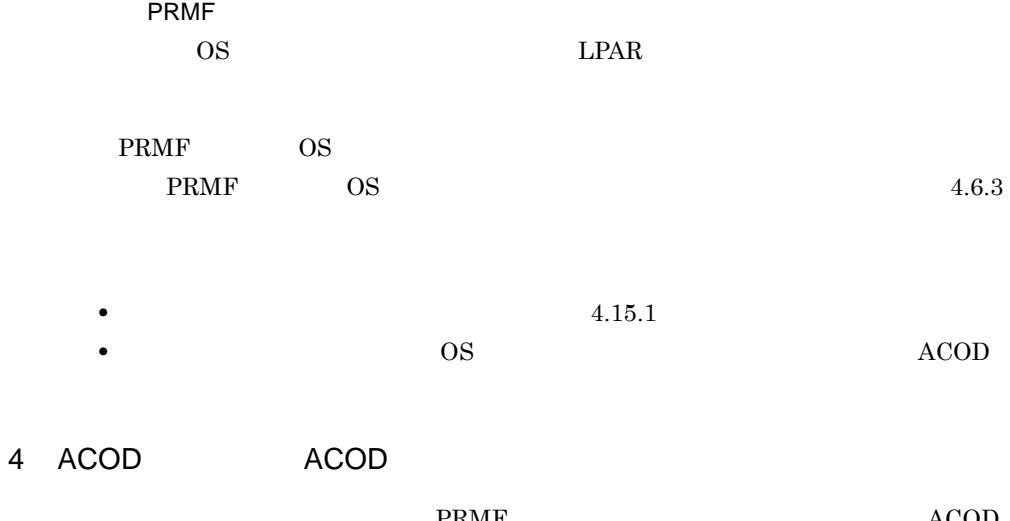

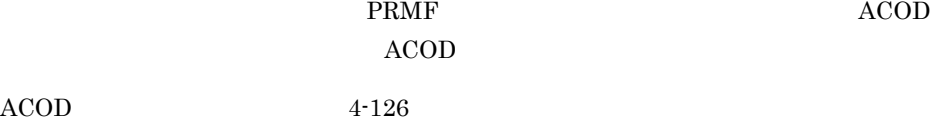

4-126 ACOD

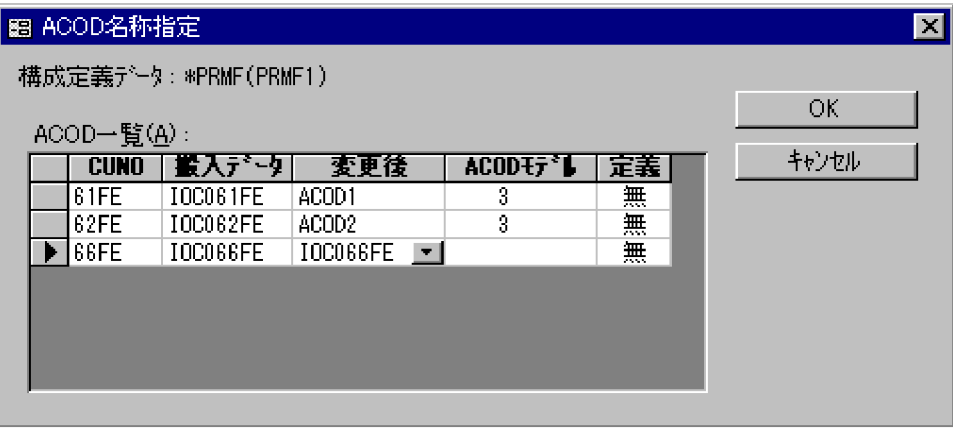

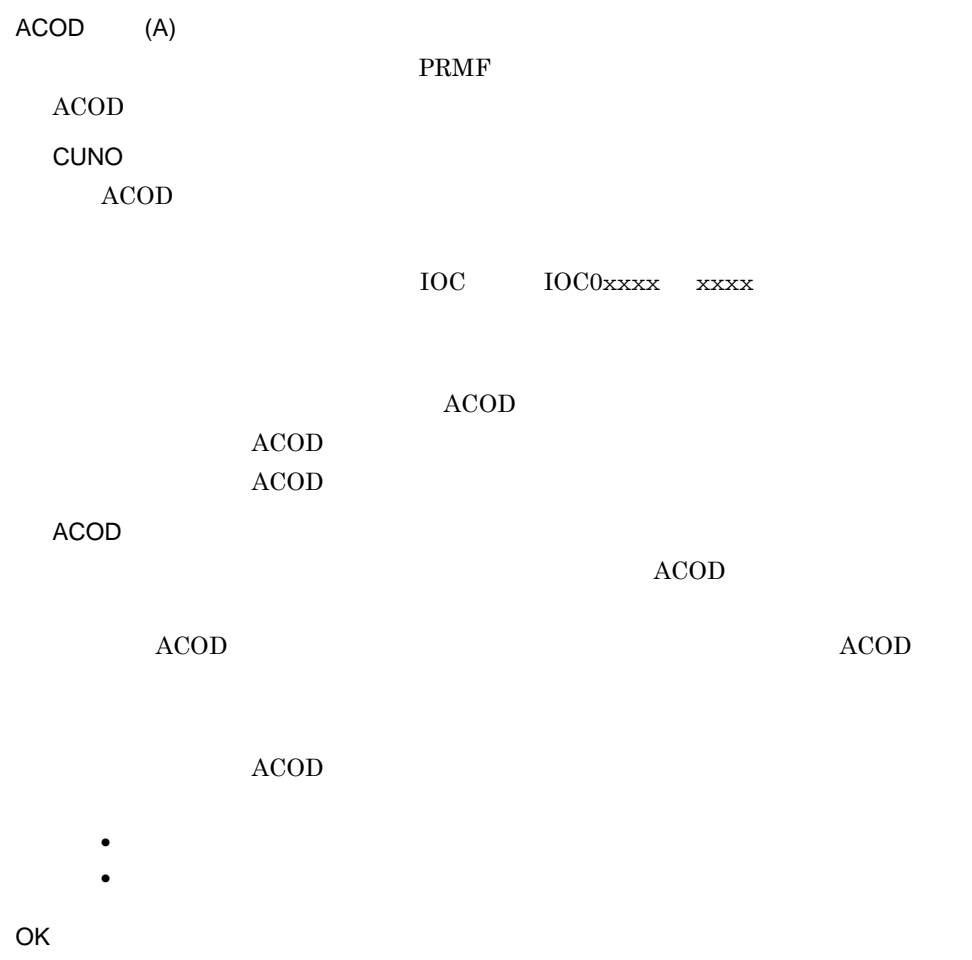

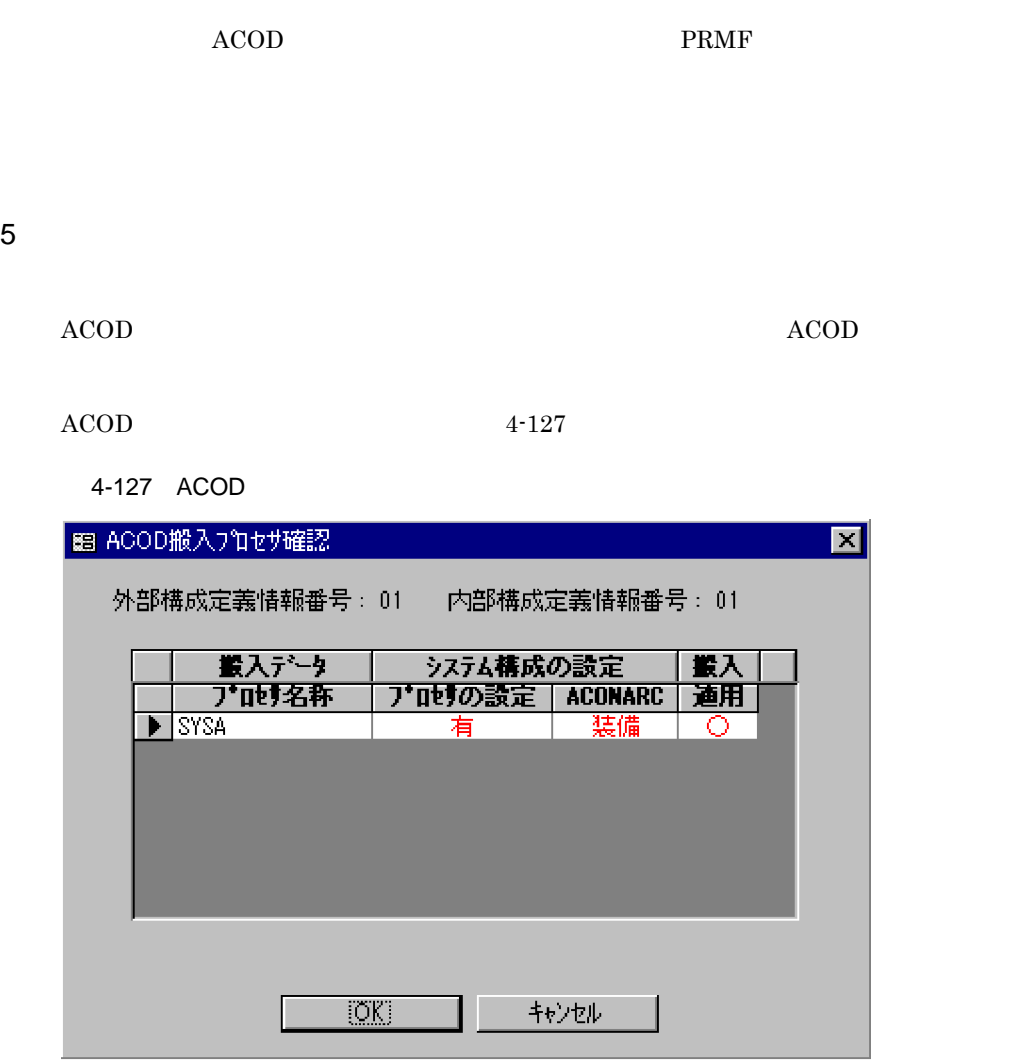

 $ACOD$ 

- **•** The contract of the contract of the contract of the contract of the contract of the contract of the contract of the contract of the contract of the contract of the contract of the contract of the contract of the cont
- キング・データベースト キング・データベース トラックスト データベースト データベースト データベースト データベースト データベースト データベースト

## ACONARC

ACONARC

- 
- **•** ○:搬入できます。 •  $\times$
- OK

## $ACOD$

- $\bf ACOD$
- 6 生成された ACOD 経路・生成されなかった ACOD 経路の表示

## $ACOD$

 $PRMF$ ACOD 構成定義データ間で整合チェックが実行された後,ACOD 経路が生成されます。

- ACOD ACOD ACOD
- $ACOD$
- (G)  $ACOD$
- (D)...  $ACOD$
- a ACOD
	- ACOD ACOD ACOD ACOD ACOD  $4 - 128$

4-128 ACOD

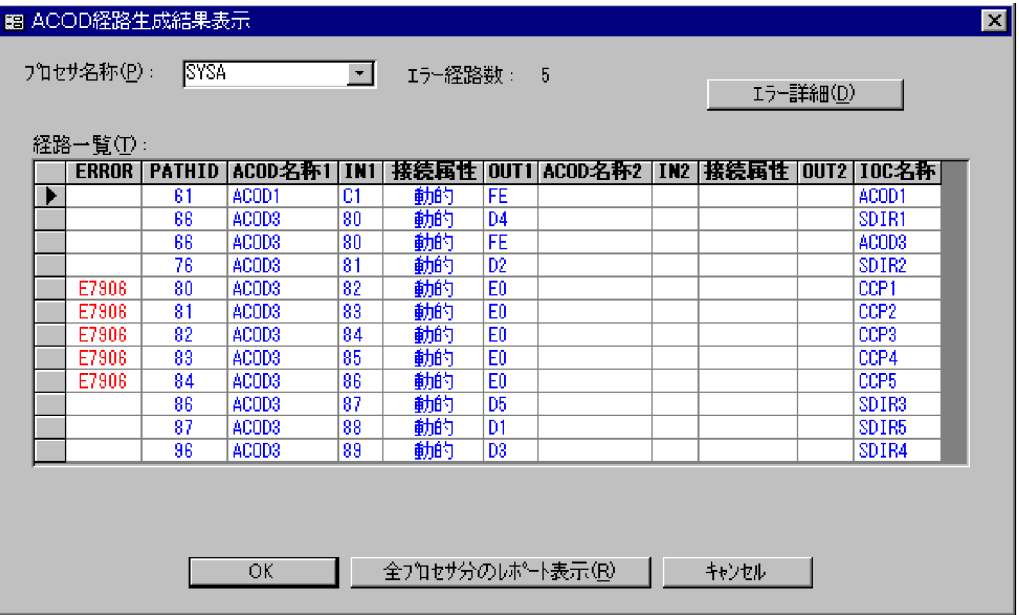

 $(P)$  $ACOD$ 

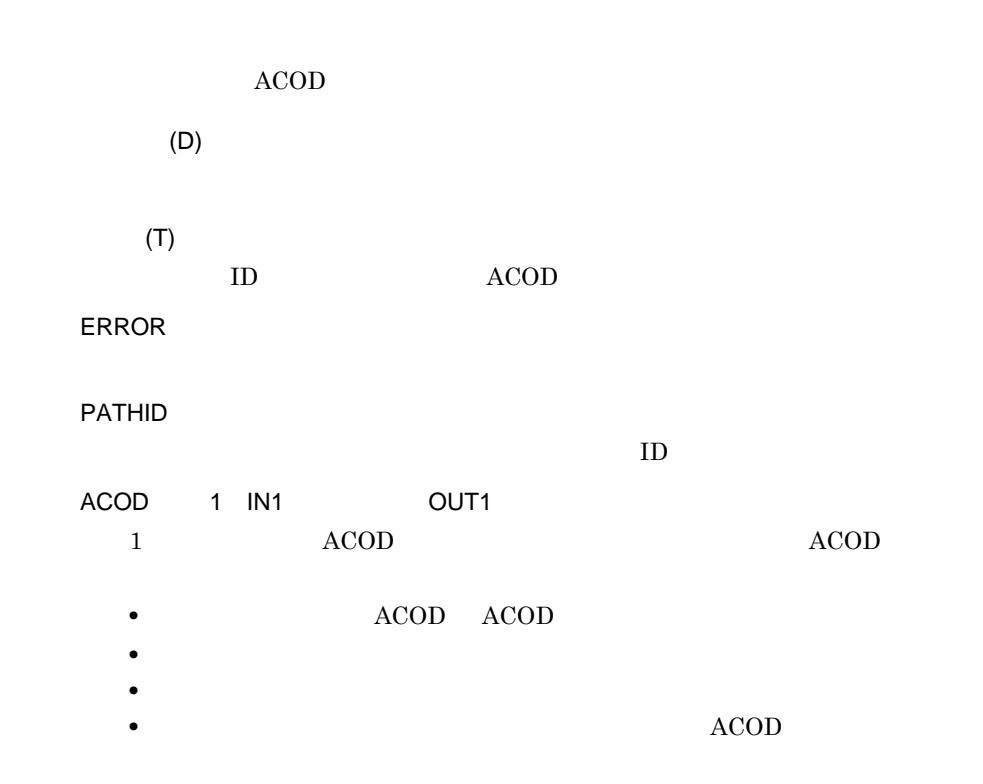

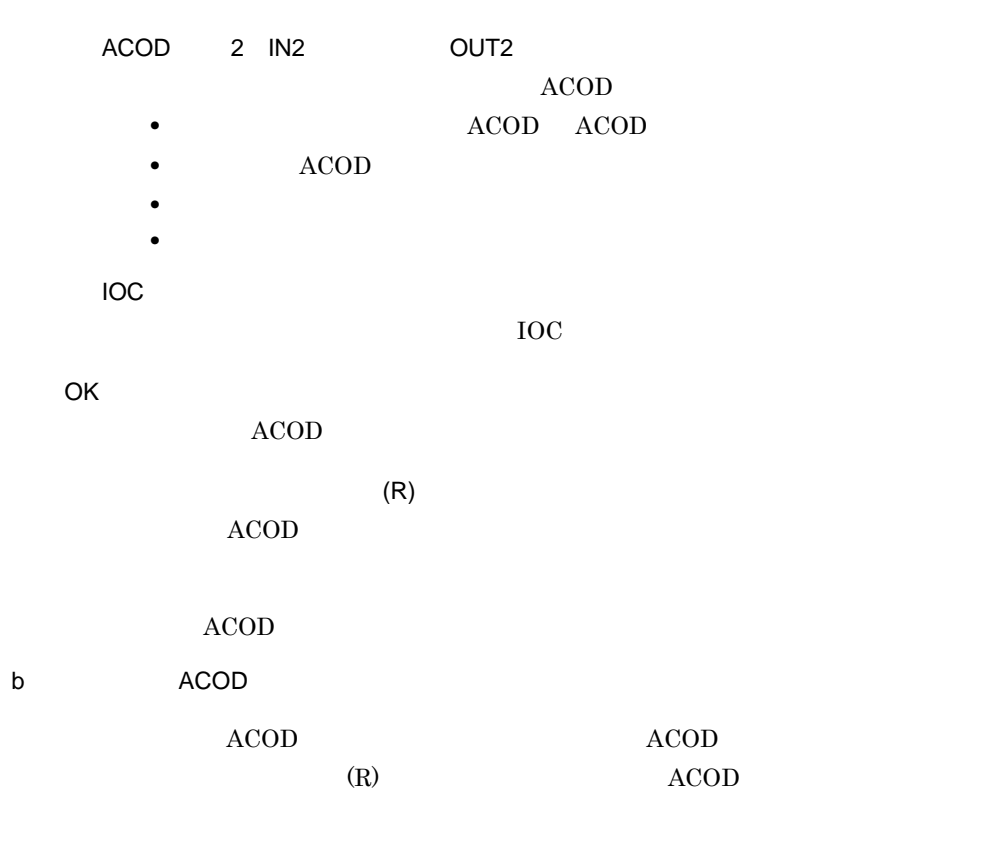

 $ACOD$   $4-129$ 

接続属性

動的

動的

動的

動的

動的

勧的

動的

動的

IN1

 $\overline{c}$ 

 $\bf{30}$ 

 $\overline{\overline{\mathbf{80}}}$ 

 $31$ 

 $\overline{32}$ 

 $\overline{33}$ 

 $84$ 

 $\overline{35}$ 

4-129 ACOD

■ ACOD経路生成結果表示 |

プロセサ名称

**SYSA** 

SYSA

**SYSA** 

SYSA

**SYSA** 

SYSA

**SYSA** 

 $s<sub>ysa</sub>$ 

\°~ジ: ы | к | Г

ERROR

E7906

E7906

E7906

E7906

 $\overline{1}$   $\rightarrow$   $\overline{1}$ 

ACOD経路生成結果

 $\overline{61}$ 

 $\$ \, \$$ 

 $\overline{66}$ 

 $76$ 

 $\overline{80}$ 

 $\overline{81}$ 

 $82$ 

 $\overline{83}$ 

 $\vert \vert$ 

PATHID ACOD名称1

ACOD1

ACOD<sub>3</sub>

ACOD3

ACOD3

ACOD<sub>3</sub>

ACOD<sub>3</sub>

ACOD3

ACOD3

日時: 2002-03-01 21:21:52

 $0.11$ 

 $FE$ 

 $\mathsf{D}4$ 

 $F_{\text{E}}$ 

D<sub>2</sub>

 $E0$ 

 $E_0$ 

EO

 $E0$ 

ACOD名称2

IN<sub>2</sub>

接続属性

 $OUT2$ 

100名称

ACOD1

SDIR1

ACOD3

SDIR<sub>2</sub>

 $CCP1$ 

 $CCP2$ 

CCP3

 $CCP4$ 

• **• accoded and accoded and accoded and accoded and accoded and accoded and accoded accoded accoded accoded accoded accoded accoded accoded accoded accoded accoded accoded accoded accoded accoded accoded accoded accoded a** 

 $ACOD$ 

 $\blacktriangleright$ 

 $\Box$ o $\Box$  $\blacktriangle$ 

- 4. SCMRF CD for Windows
	- **•**  $\bullet$

 $4.15.1$ 

•  $\text{ACOD}$ 

## 4. SCMRF CD for Windows

# 4.20

# $4.20.1$

1  $\blacksquare$ 

a) or the contract of the contract of the contract of the contract of the contract of the contract of the contract of the contract of the contract of the contract of the contract of the contract of the contract of the cont

 $4\mathchar`-130$ 

4-130

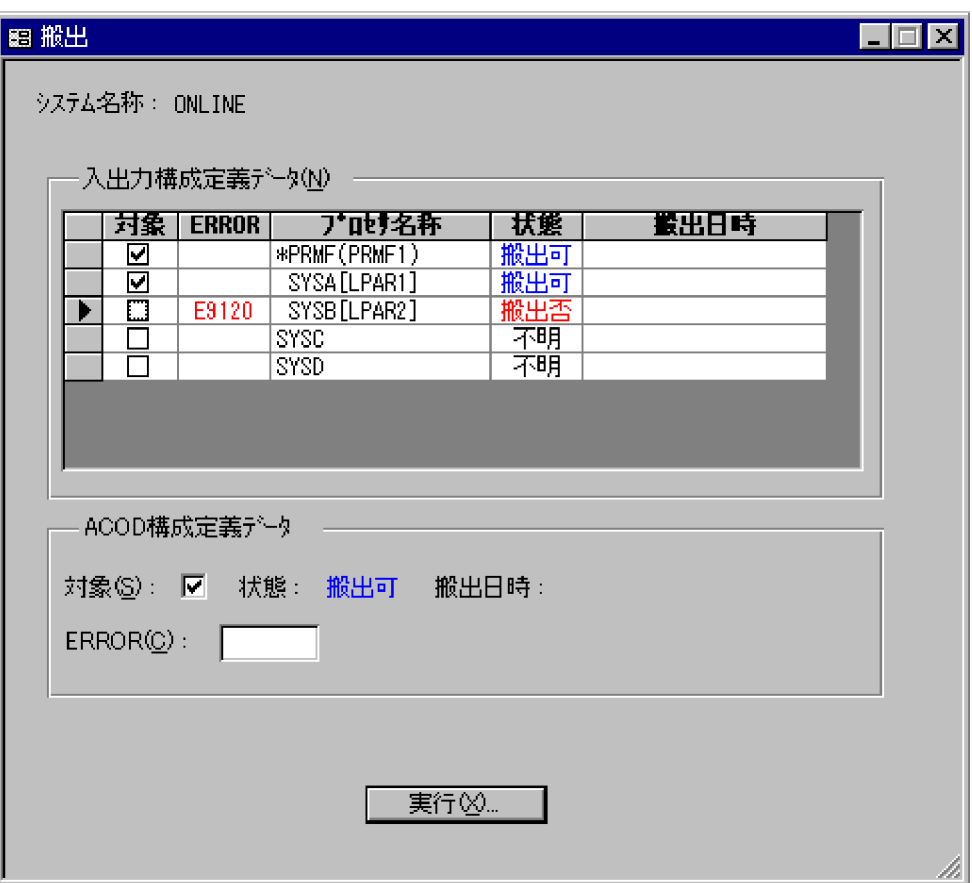

 $(N)$ **PRMF** 

**•** 搬出可:定義データを搬出できることを示します。

ERROR

**•** 搬出否:定義データを搬出できないことを示します。 • **•**  $\frac{1}{\sqrt{2}}$ 

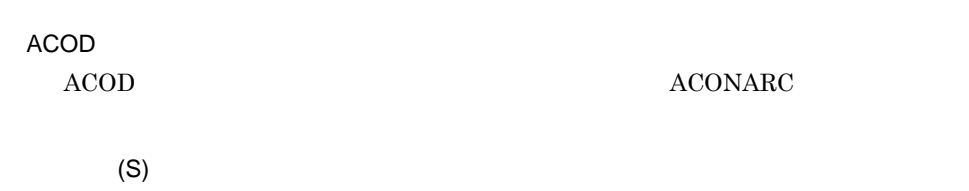

 $ACOD$ 

- <sub>→</sub>
- <sub>→</sub>
- **•**  $\frac{1}{\sqrt{2}}$

ERROR(C)

 $(X)$ ...

 $\mathbf b$ 

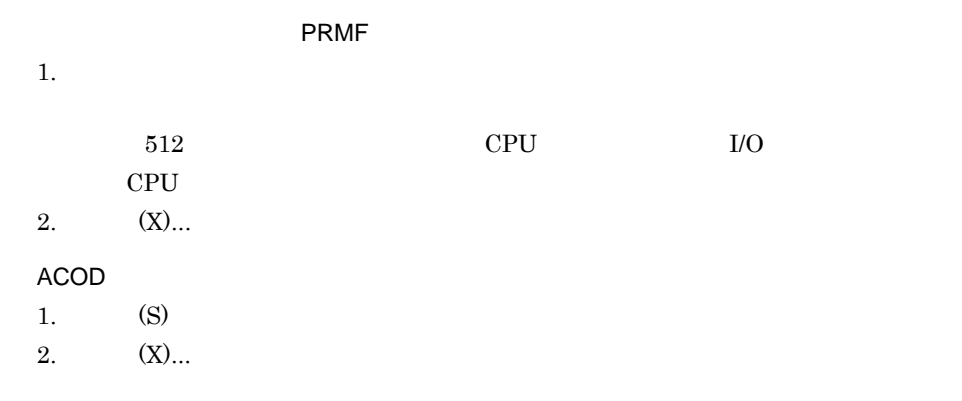

 $2 \qquad \qquad$ 

a)ダイアログの形式

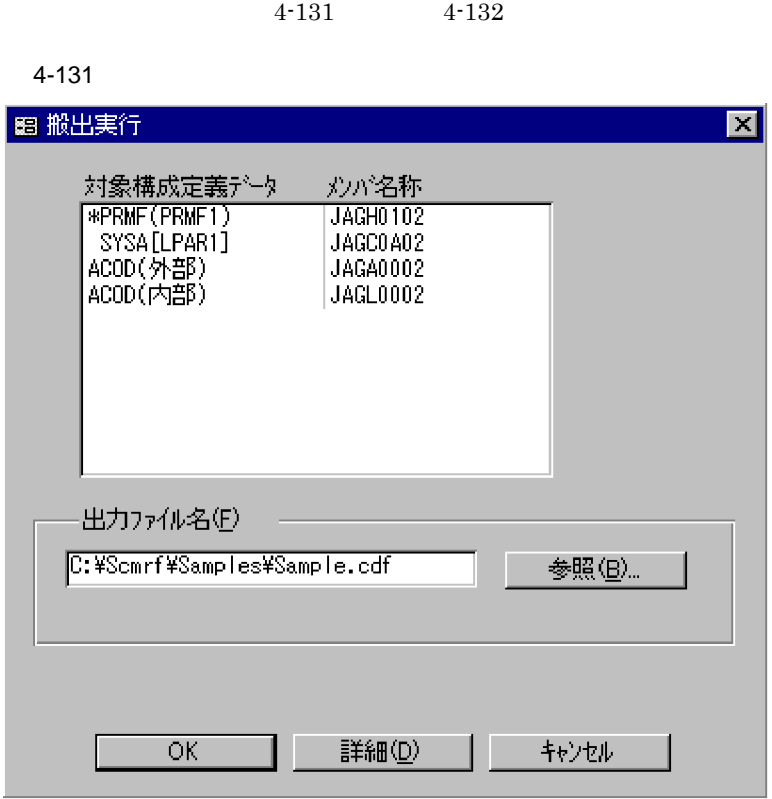

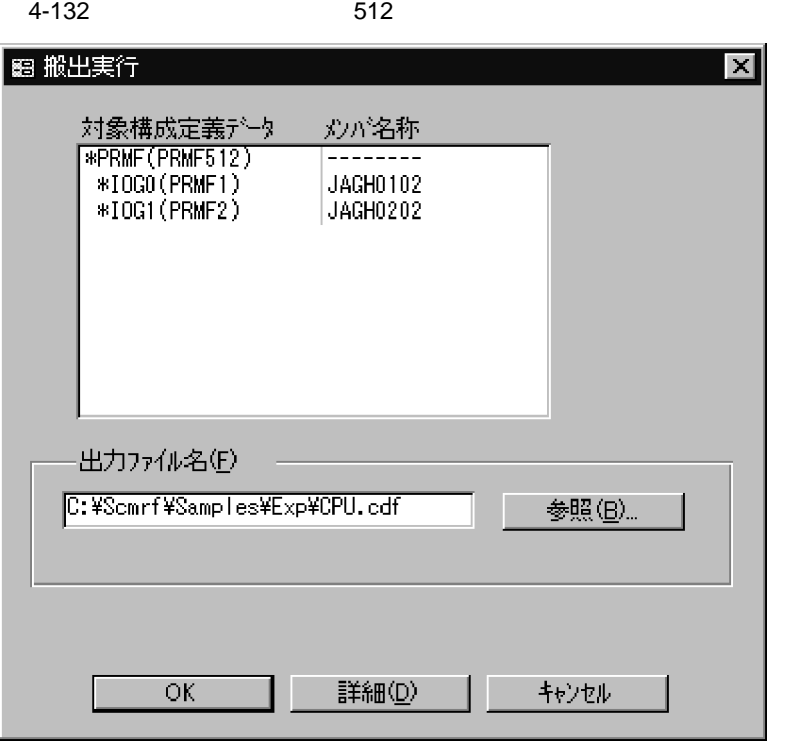

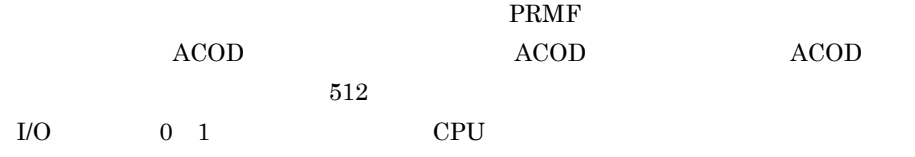

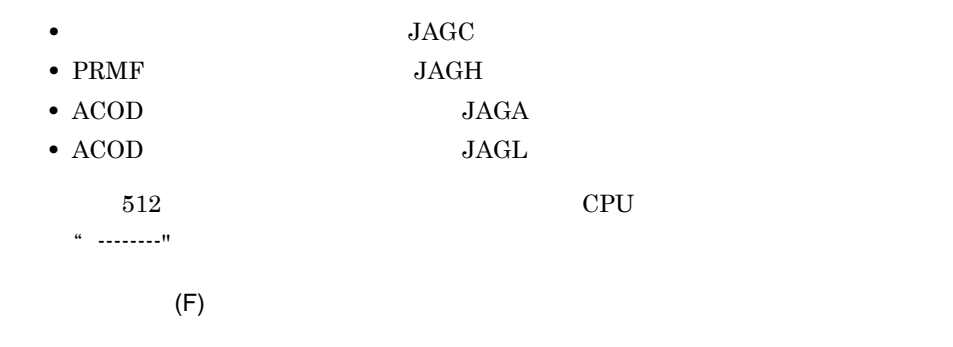

 $(B)$ ...

#### 4. SCMRF CD for Windows

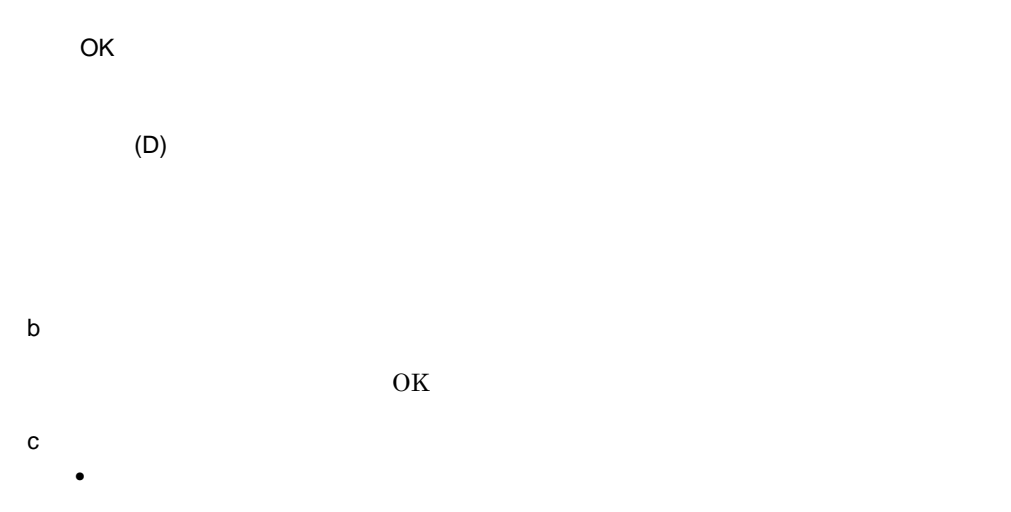

# 4.21

# $4.21.1$

 $1$ 

 $4-133$ 

#### 4-133

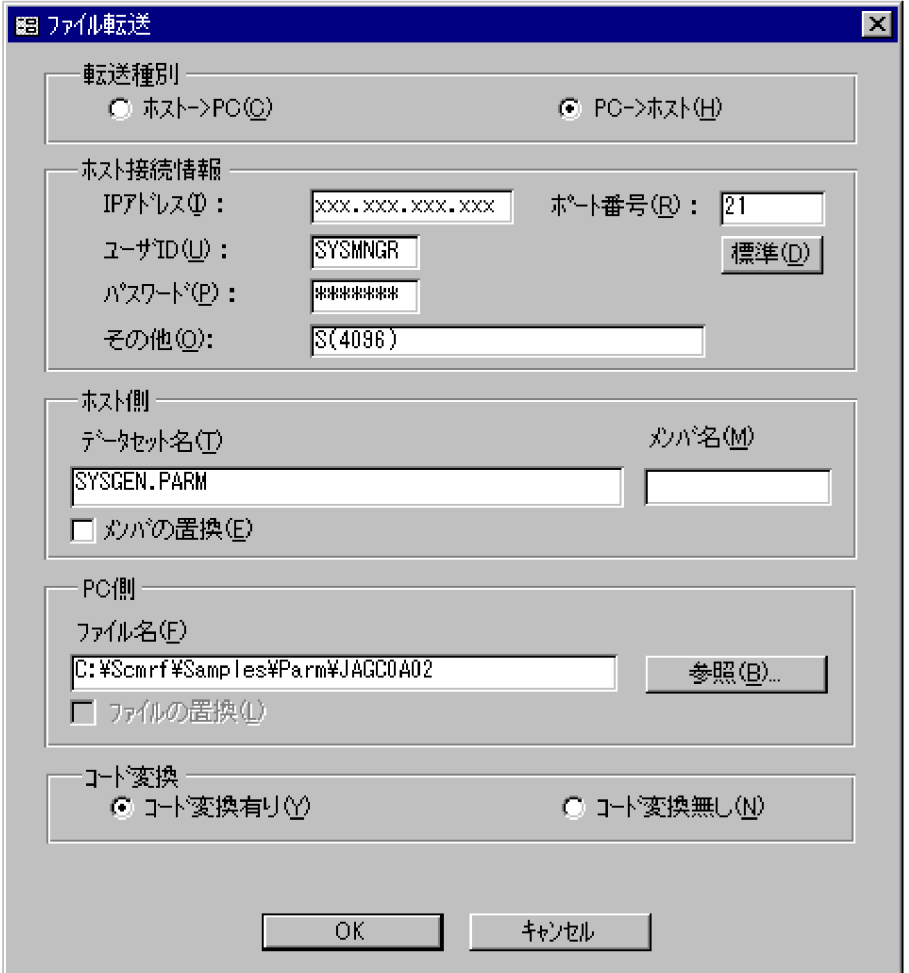

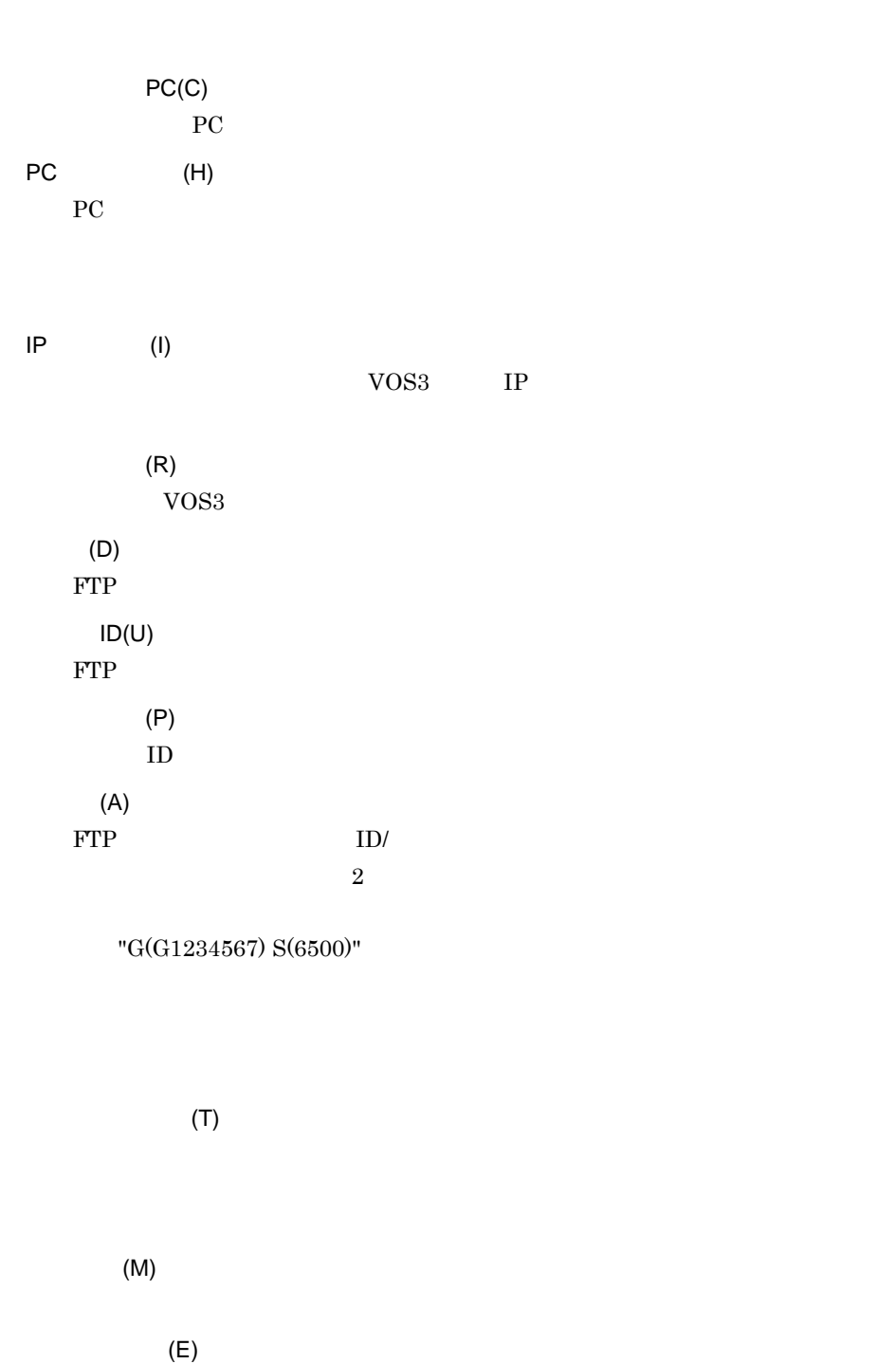

 $PC$ 

324
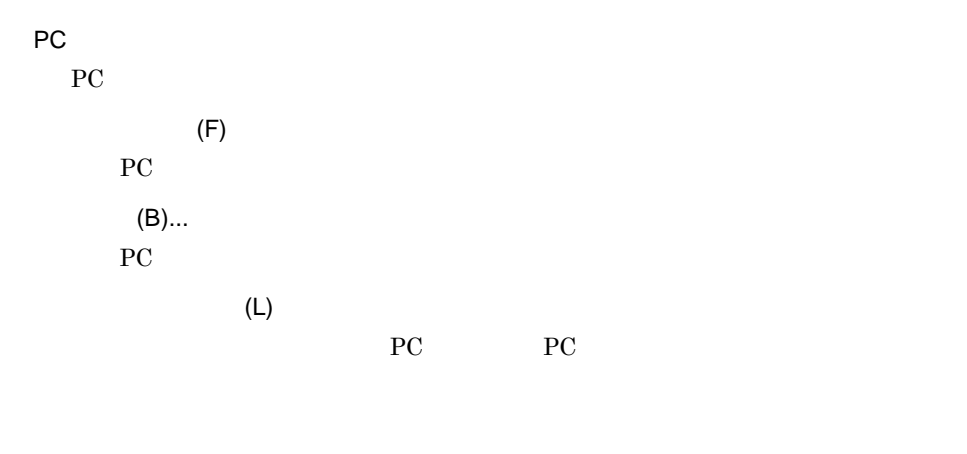

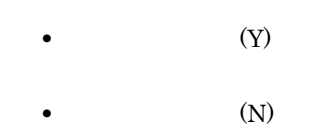

OK

 $\overline{2}$ 

 $\overline{3}$ 

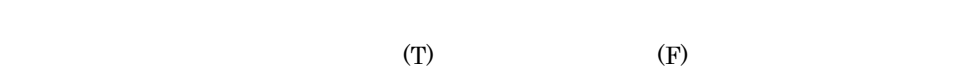

# 4.22

# 4.22.1

SCMRF CD for Windows

 $4 - 134$ 

4-134

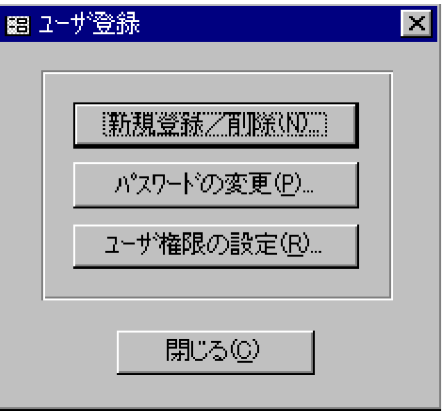

 $(N)$ ...

 $(P)$ ...

 $(R)$ ...

 $(C)$ 

 $1$ 

4-135

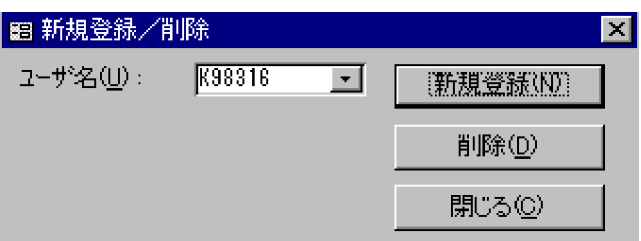

 $(C)$ 

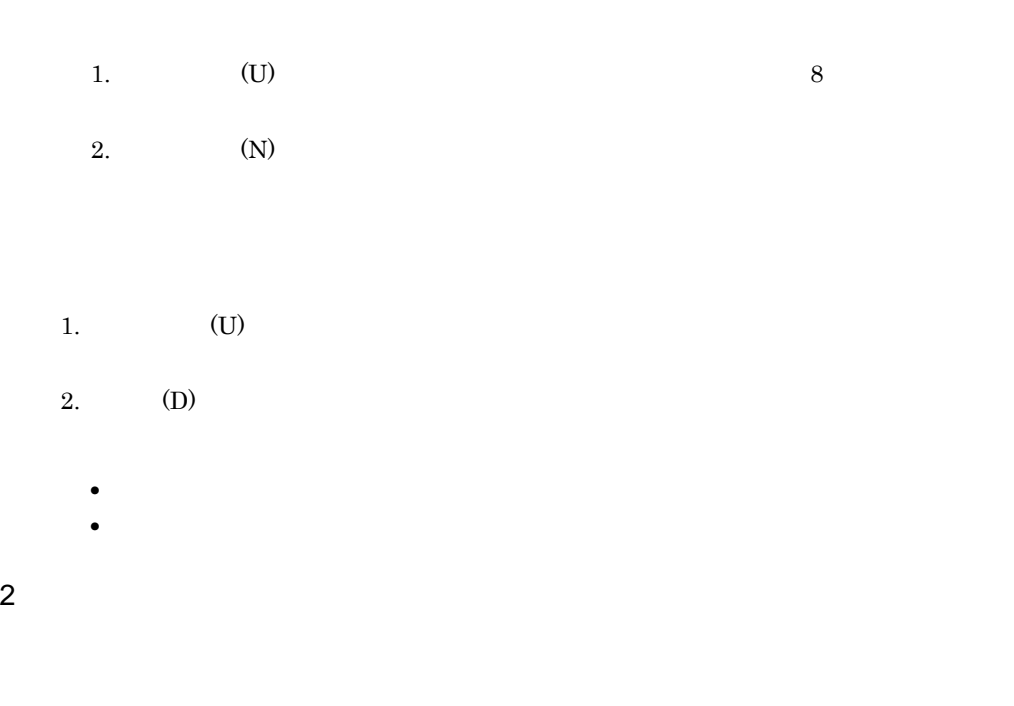

 $4 - 136$ 

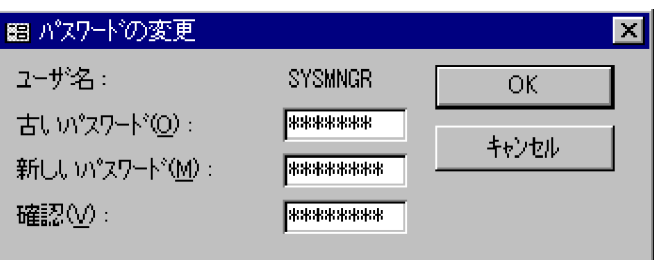

1.  $\hspace{1.6cm}$  (O) 2.  $(M)$ 3. (V) 4. OK $\overline{X}$ 

 $3 - 3$ 

 $4 - 137$ 

4-137

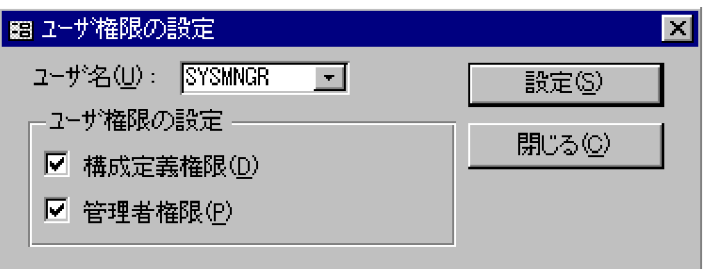

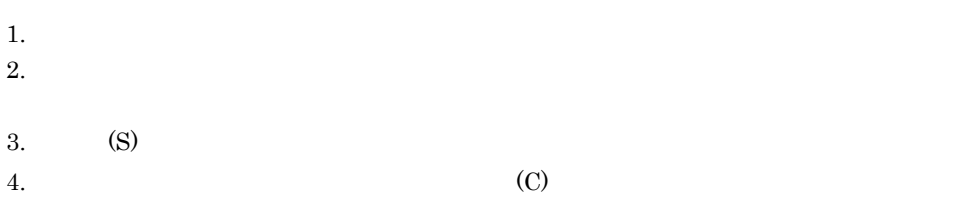

4.22.2

1  $\blacksquare$ 

- $1.$ 2.  $\star$  accdb
- $3.$

4. $(S)$ 

# $2$

 $1.$ 2. ファイルの種類に「データベース(\*.accdb)」が表示されていることを確認します。  $3.$  $4.$  (O)

# $3 \sim$

1.  $\blacksquare$ 2. ファイルの種類に「データベース(\*.accdb)」が表示されていることを確認します。  $3.$ 4. $\qquad \qquad \text{(O)}$  $5.$  $6.$ 7.  $(S)$ 

# $4$

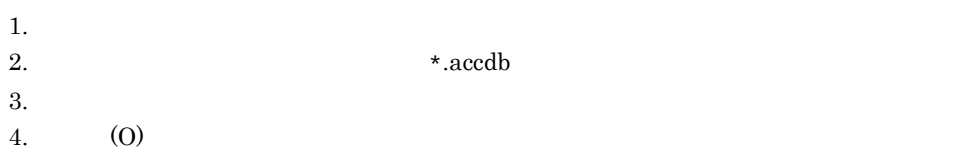

 $5$ 

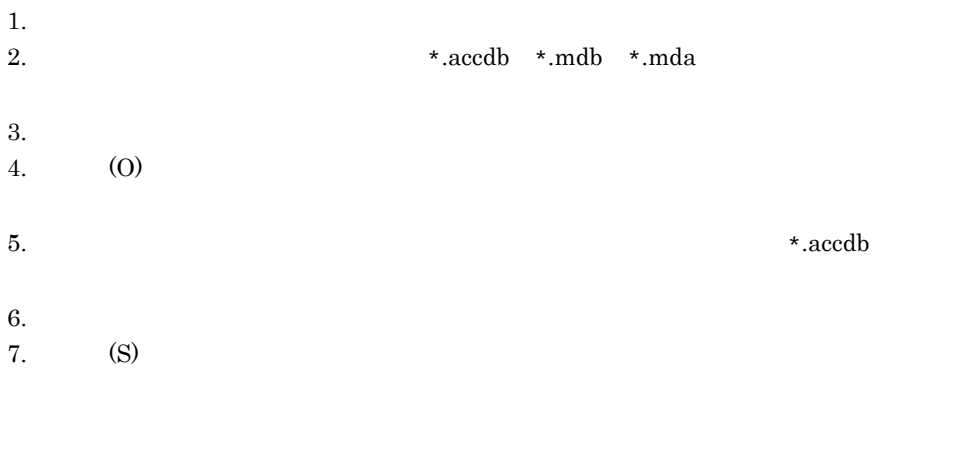

- **•** 管理者権限を持つユーザがデータベースを変換できます。
- **•** 変換後のデータベースは変換前のバージョンでは使用できません。

# 4.23 FBD

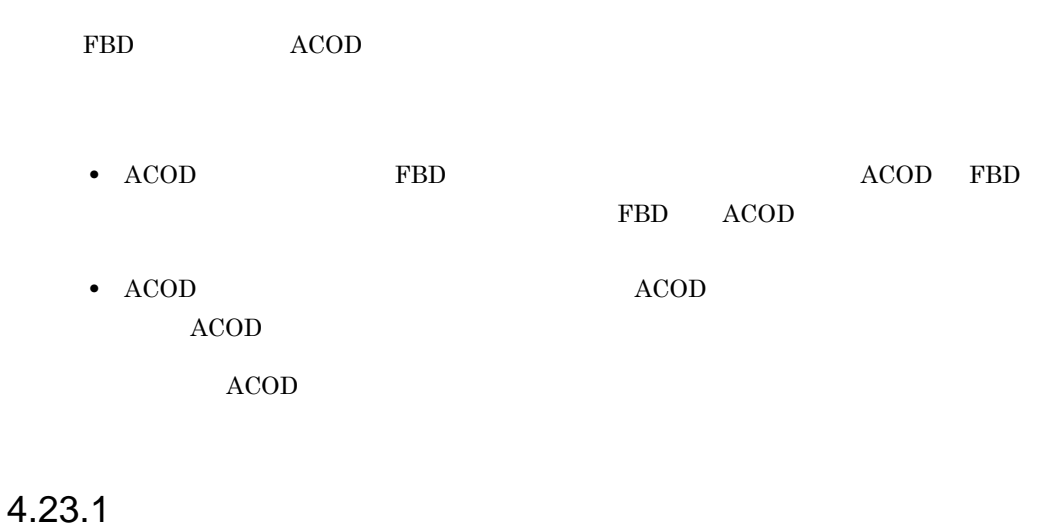

1  $\blacksquare$ 

### 4-138

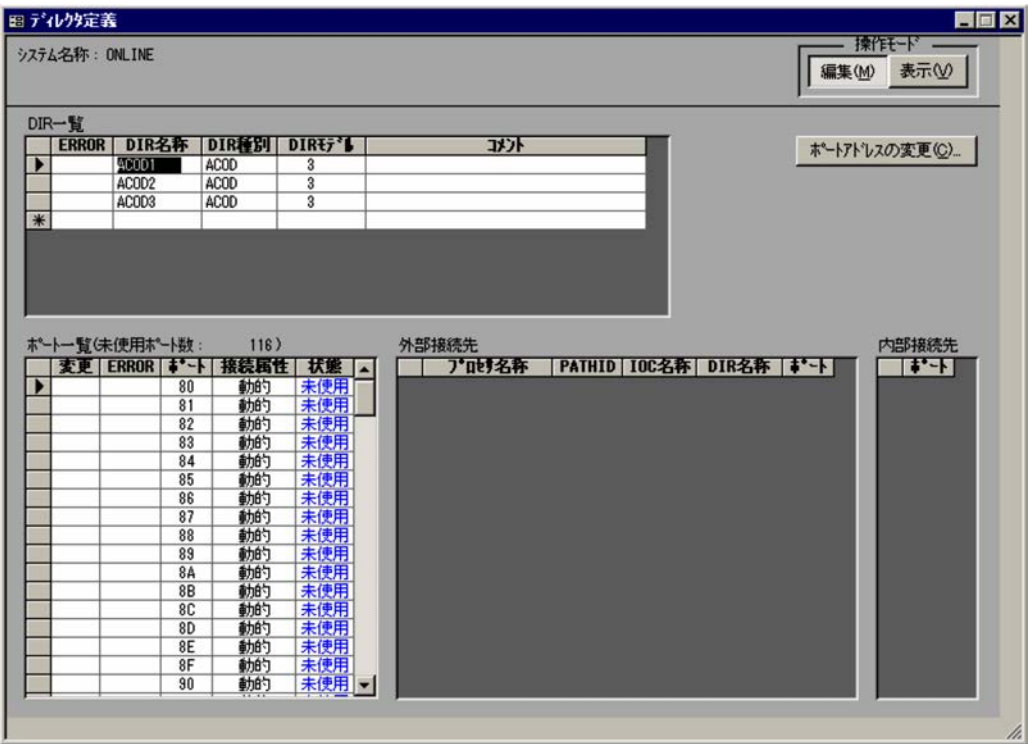

DIR

ERROR

DIR

 $DIR$ 

- ACOD ACONARC
- FBD FIBARC

# DIR

 $\begin{tabular}{ll} DIR & ACOD & ACOD \end{tabular}$ 

 $32$ 

 $64$  $ACOD$  $(K)$ 

 $(C)$ ...

 $\rm{DIR}$ 

ERROR

- 
- **•** 動的接続:動的
- **•** 占有接続:占有 **•** 切替可能占有接続:占有切替

- 
- **•** 使用(黒色):接続定義ウィンドウで接続を定義している
- •<br>•<br>• Personalization in the extension of the extension in the extension of the extension of the extension of the
- **•** 未使用:接続を定義していない

PATHID

 $ID$ 

**IOC** 

DIR

 $10C$ 

333

<sup>2</sup>

 $\rm{DIR}$ 

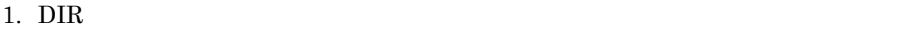

2.  $(C)$ ...

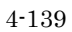

4-139

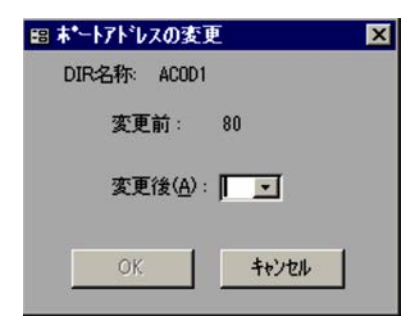

 $3.$ 

4. OK $\overline{\phantom{R}}$ 

3 注意事項

- **•** ディレクタに対する入出力制御装置を定義している場合,ディレクタに対する入出力 IOC DIR
	- **•** ディレクタを削除すると,ディレクタに対する入出力制御装置が削除されます。ただ
- 
- **•** ポートアドレス変更機能では,次に示す変更が実行できません。
- **•** 変更前のポートと同じポートアドレスのポートに変更する
- **• FE**
- **•**  $\mathbf{r} = \mathbf{r} + \mathbf{r} + \mathbf{r$
- FBD
- ACONARC FBD

4.23.2

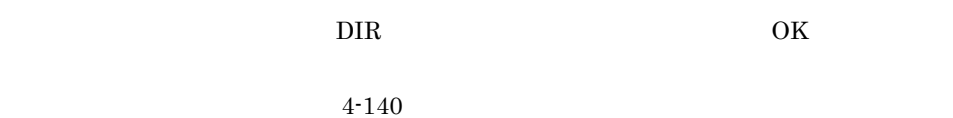

4-140

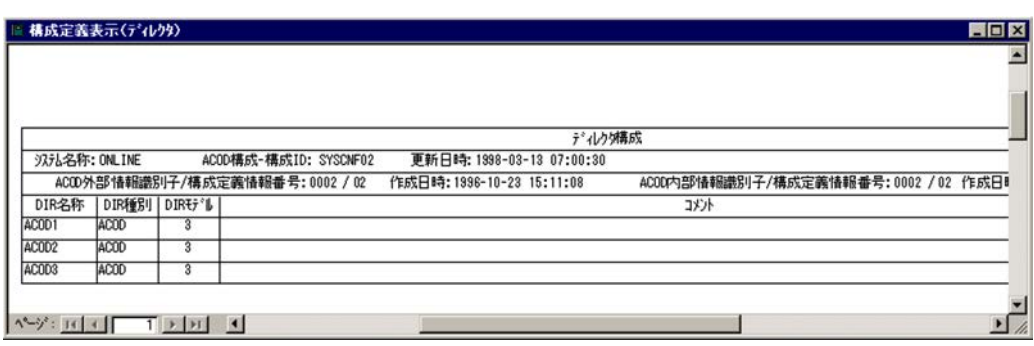

 $4-24$ 

#### $4-24$

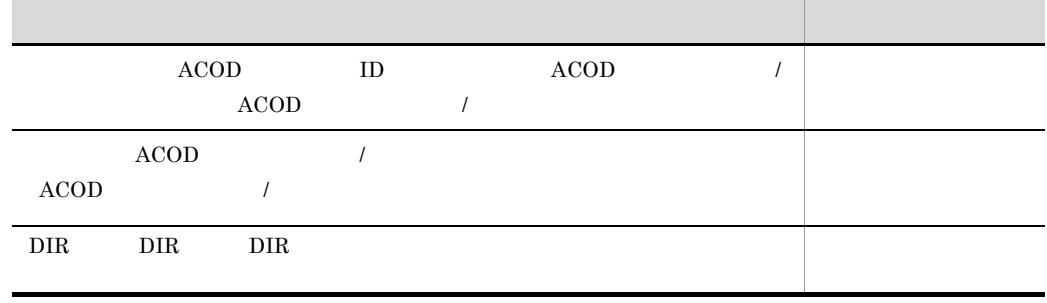

ACONARC

# *5* 使用例

# SCMRF CD for Windows

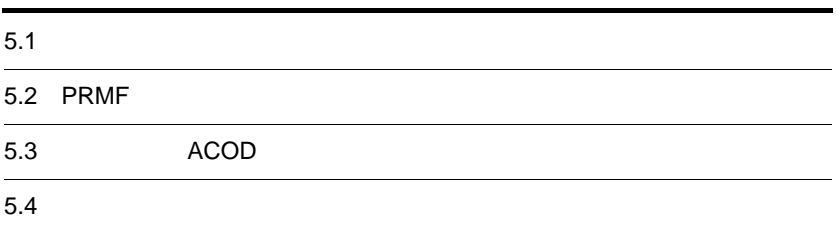

# $5.1$

#### **SCMRF CD for Windows**

# $5.1.1$

 $1$ 

 $5-1$ 

 $5-1$ 

ローカル複合プロセサシステム (システム名称: ONLINE) プロセサA プロセサB ・プロセサ名: SYSA ・プロセサ名: SYSB ・CPUモデル: MP5800 ・CPUモデル:MP5800 ᇹ · ACONARC装備 ・ACONARC装備 Б 미  $\mathbf \Gamma$ **ACOD** F プロセサC  $\blacksquare$ τ ・プロセサ名: SYSC CPUモデル: MP5800 · ACONARC装備

A, B, C, ACOD example, B, C, ACOD example, and E, ACOD example, and E, ACOD example, and E, ACOD example, and ACOD AOMPLUS ACONARC

2  $\blacksquare$ 

 $\begin{tabular}{lllllllllll} A & A COD & 5\text{-}3 & 5\text{-}8 \\ \end{tabular}$  $5-2$ 

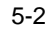

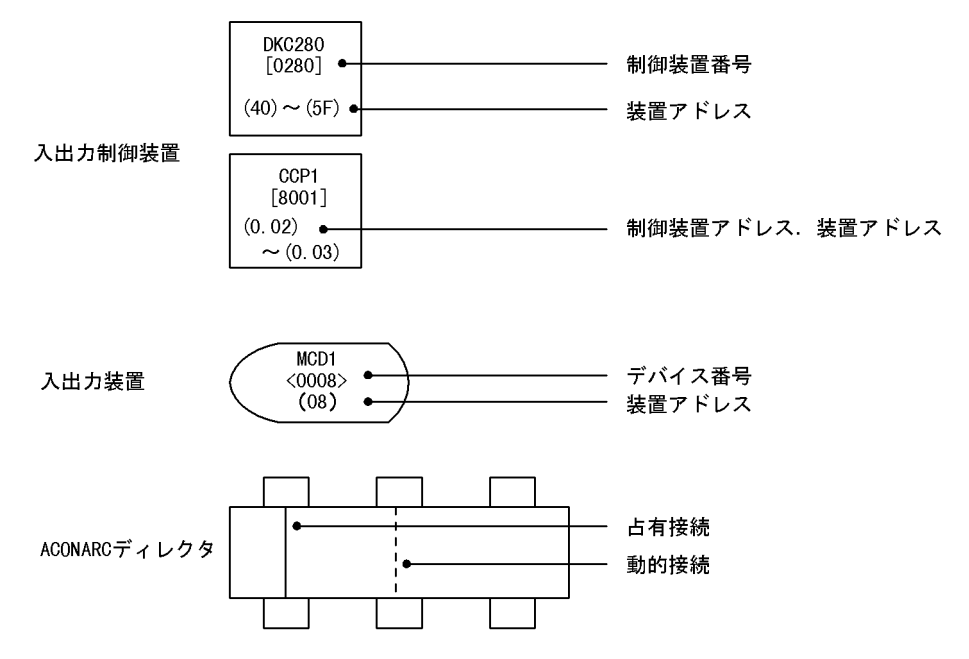

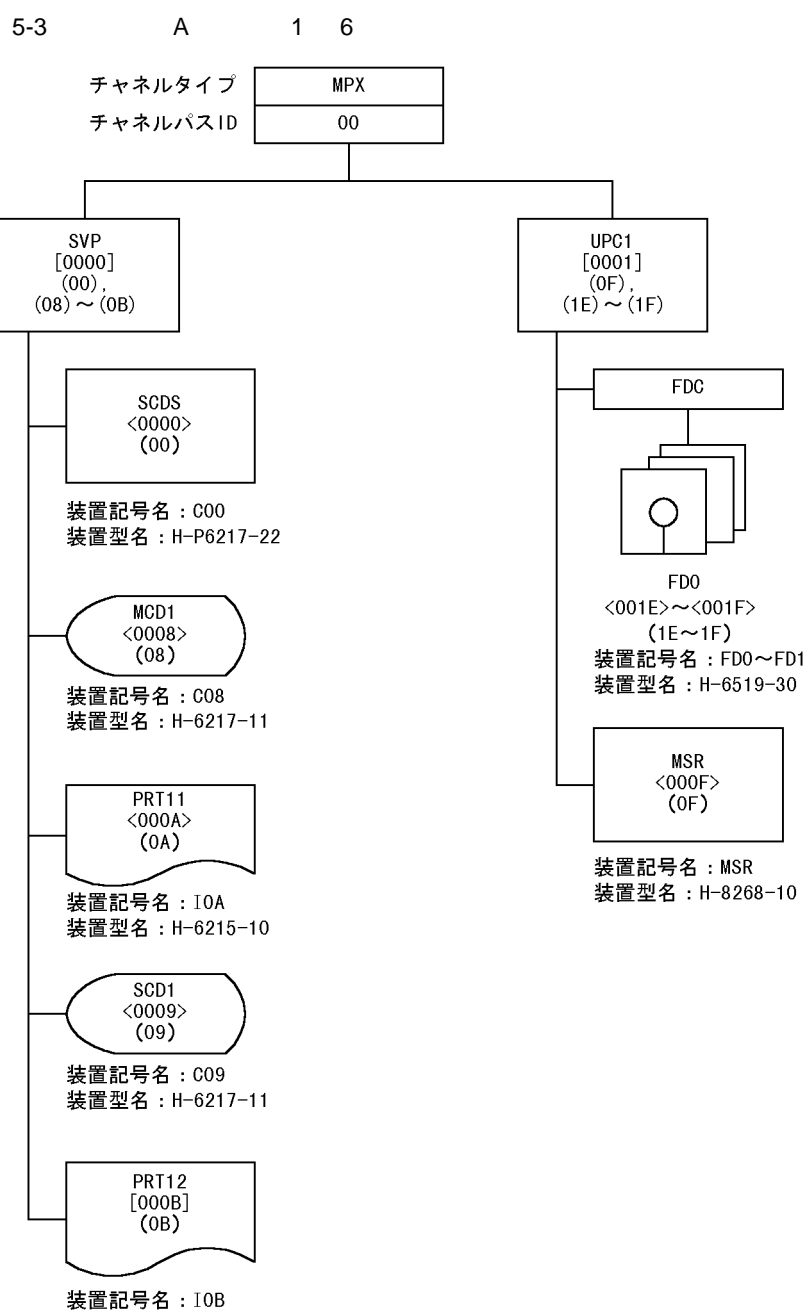

装置型名: H-6215-10

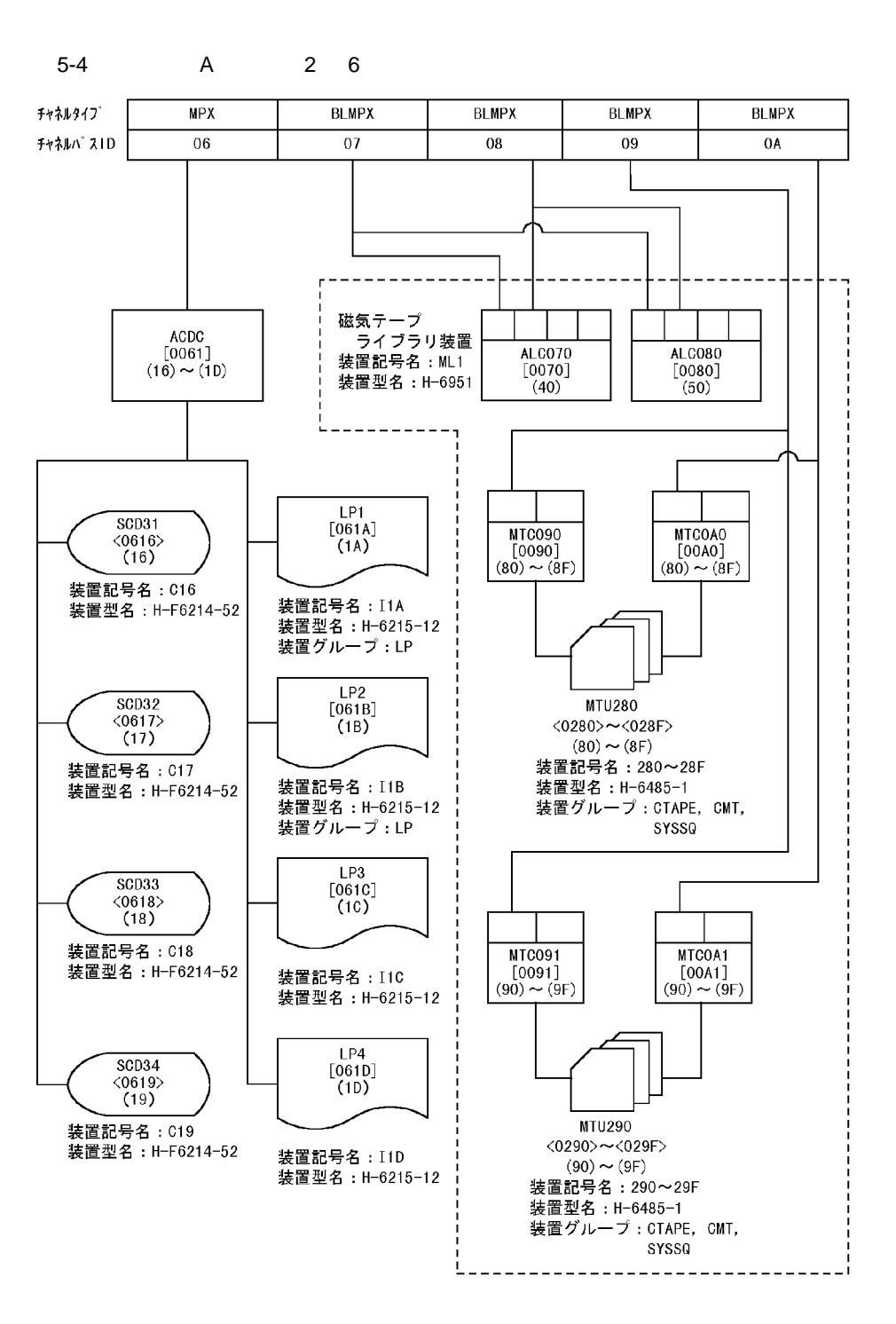

 $5<sub>1</sub>$ 

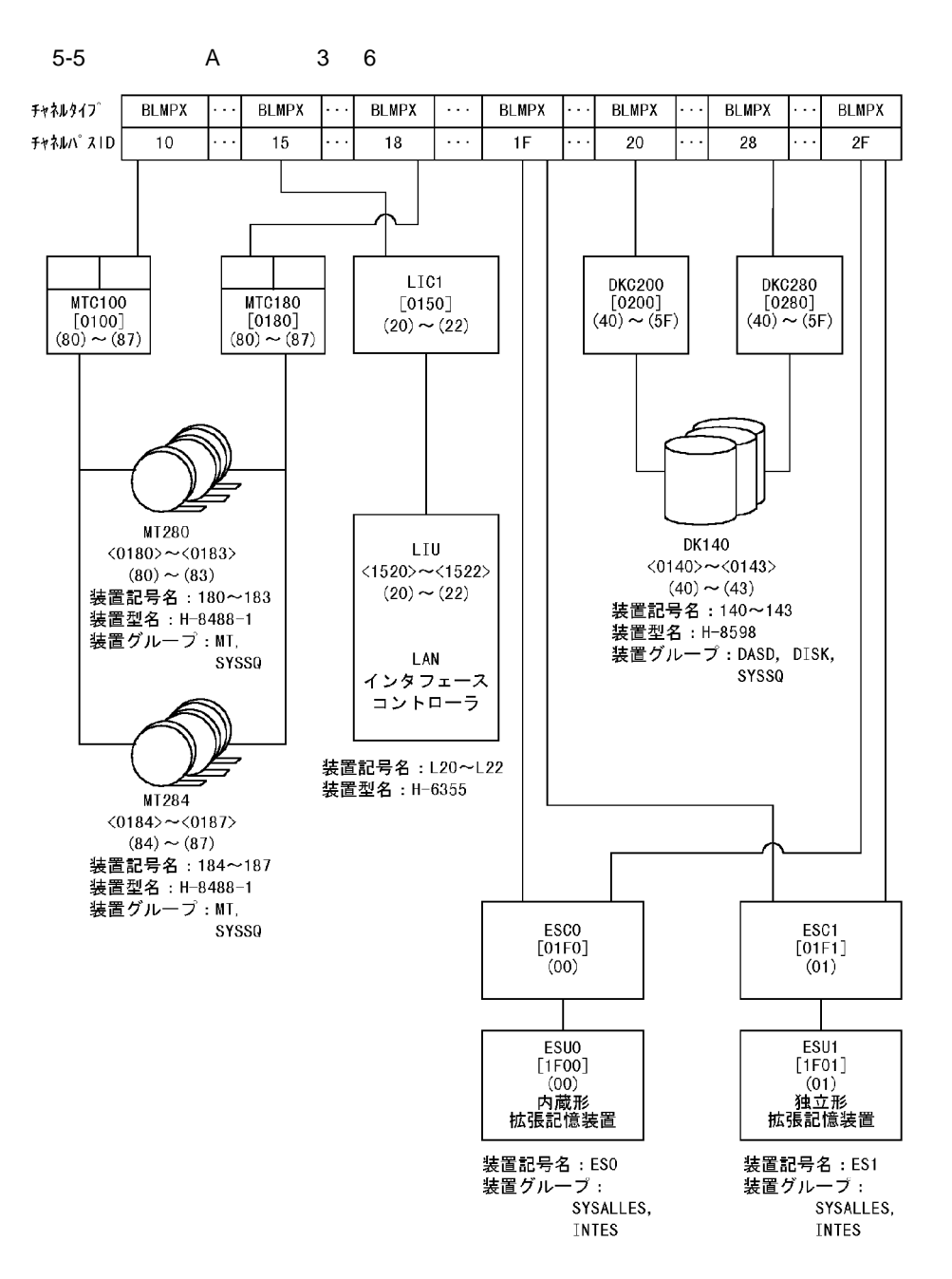

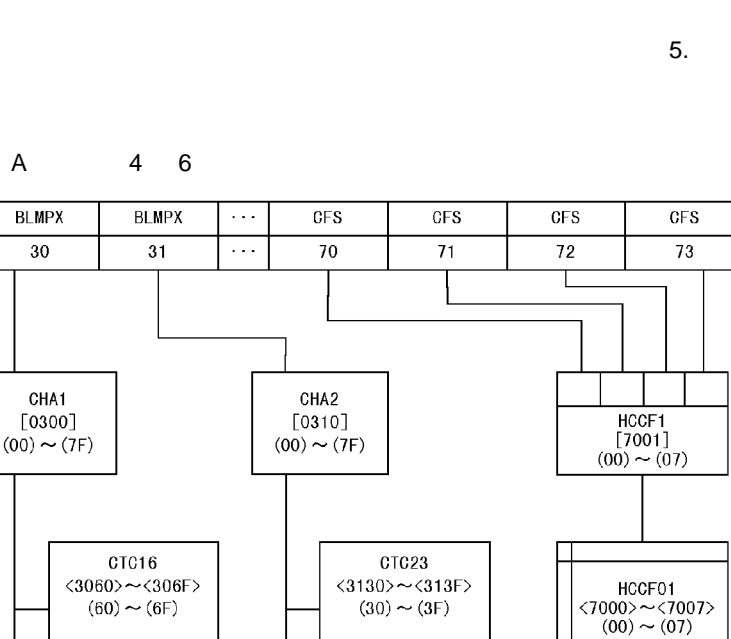

CPU間結合装置

装置型名: H-6710

CPU間結合装置 装置記号名:NAO~NAF 装置記号名: NCO~NCF 装置型名:H-6628-10

装置型名: H-6628-10

 $5-6$ 

チャネルタイプ

チャネルパスID

 $\mathsf{A}$ 

**BLMPX** 

 $\overline{30}$ 

CHA1

装置型名:H-6628-10 CTC14 CTC<sub>25</sub>  $\langle 3040 \rangle \text{--} \langle 304 \text{F} \rangle$  $\langle 3150 \rangle \sim \langle 315F \rangle$  $(40) \sim (4F)$  $(50) \sim (5F)$ CPU間結合装置 CPU間結合装置 装置記号名: NB0~NBF 装置記号名:NFO~NFF

装置型名: H-6628-10

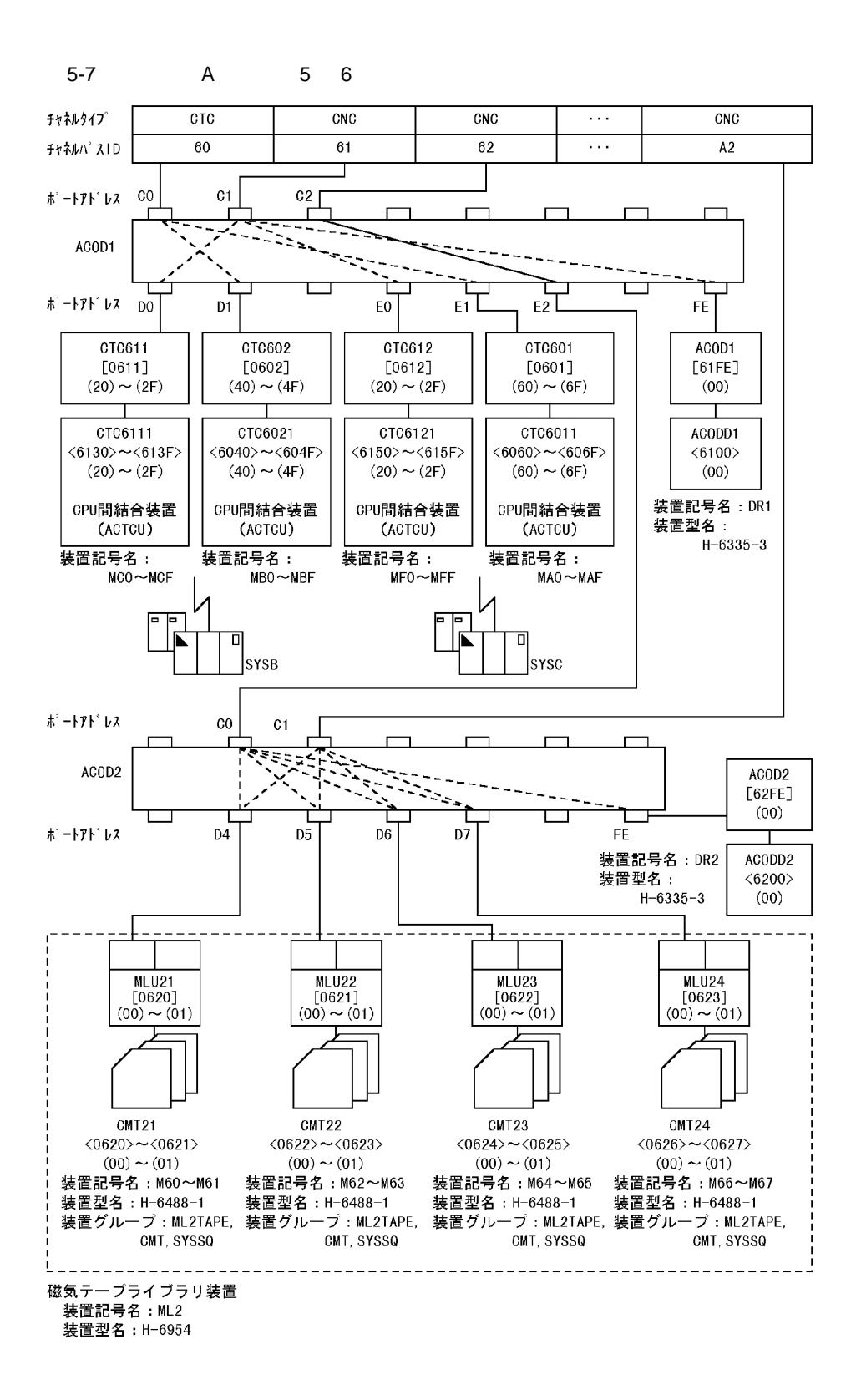

 $5<sub>1</sub>$ 

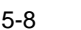

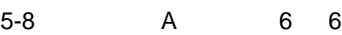

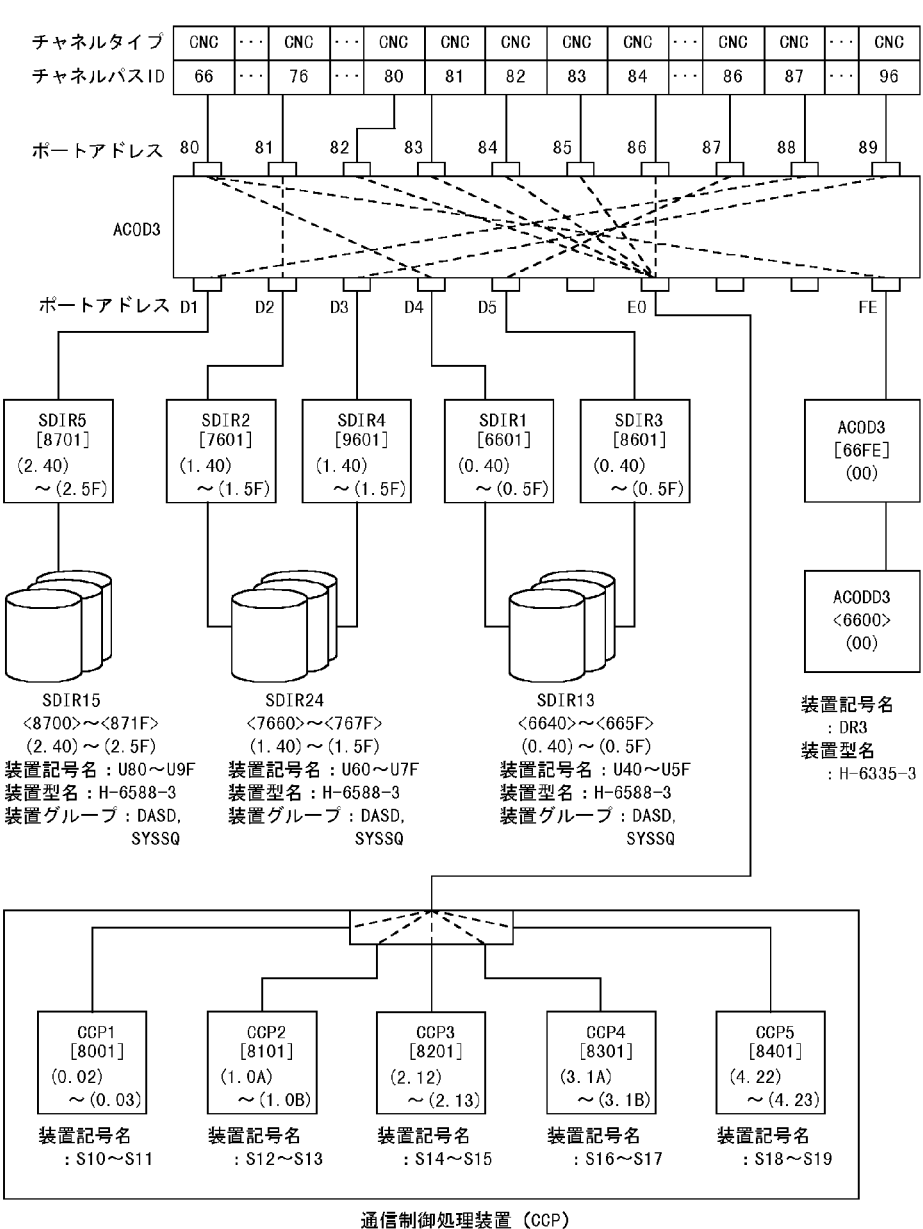

装置型名: H-6655-540

 $5.1.2$ 

 $5-10$   $5-20$ 

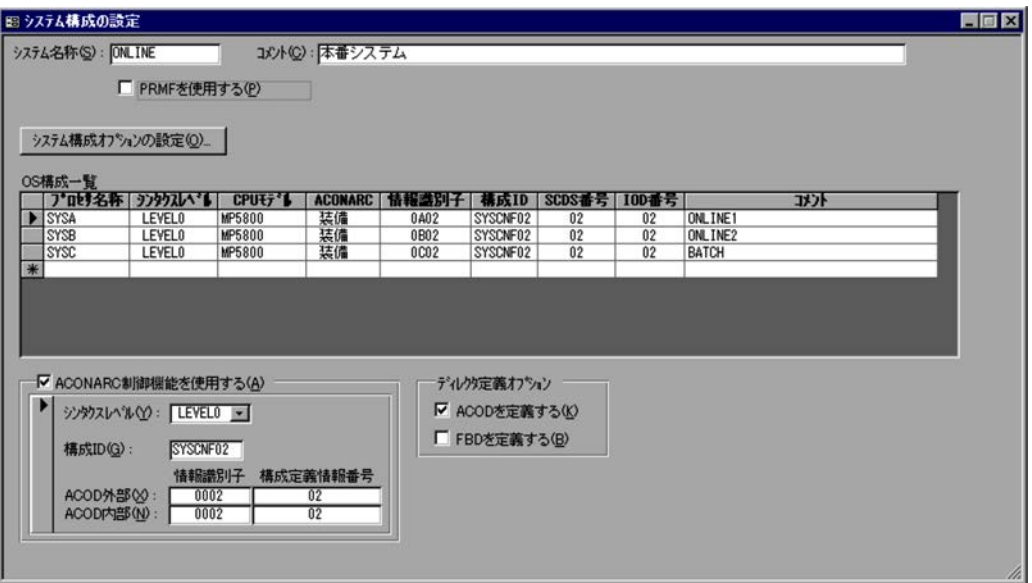

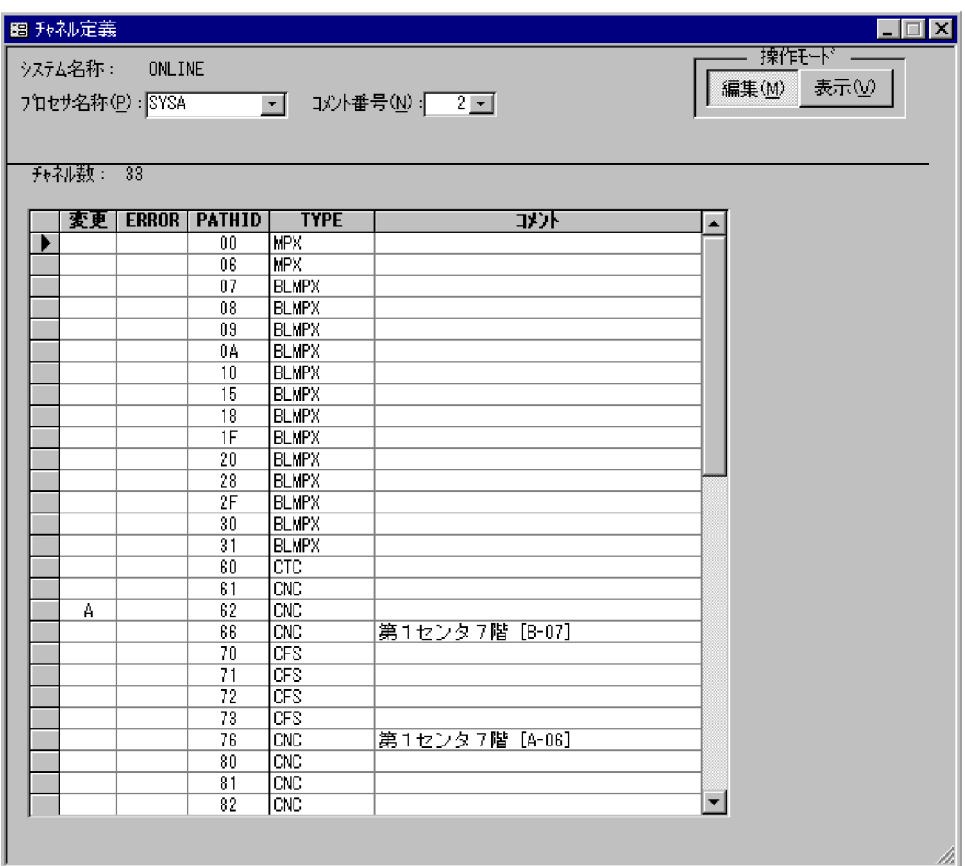

 $5.$ 

#### $5-11$   $\sim$

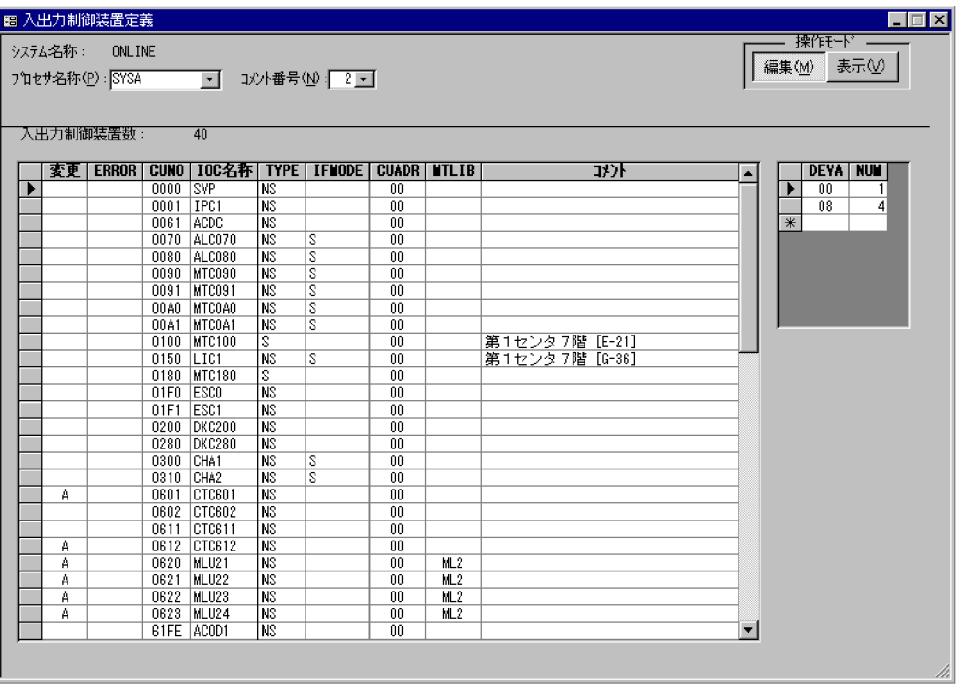

# $5-12$

ш

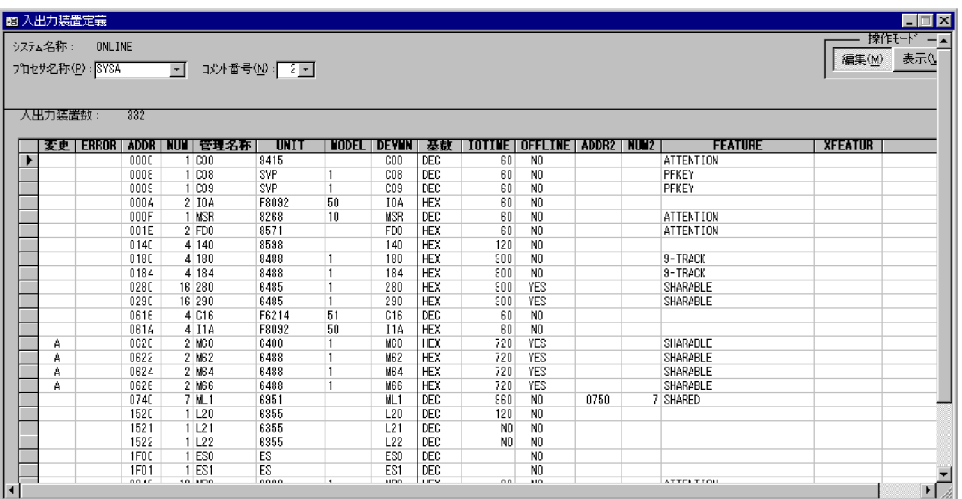

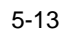

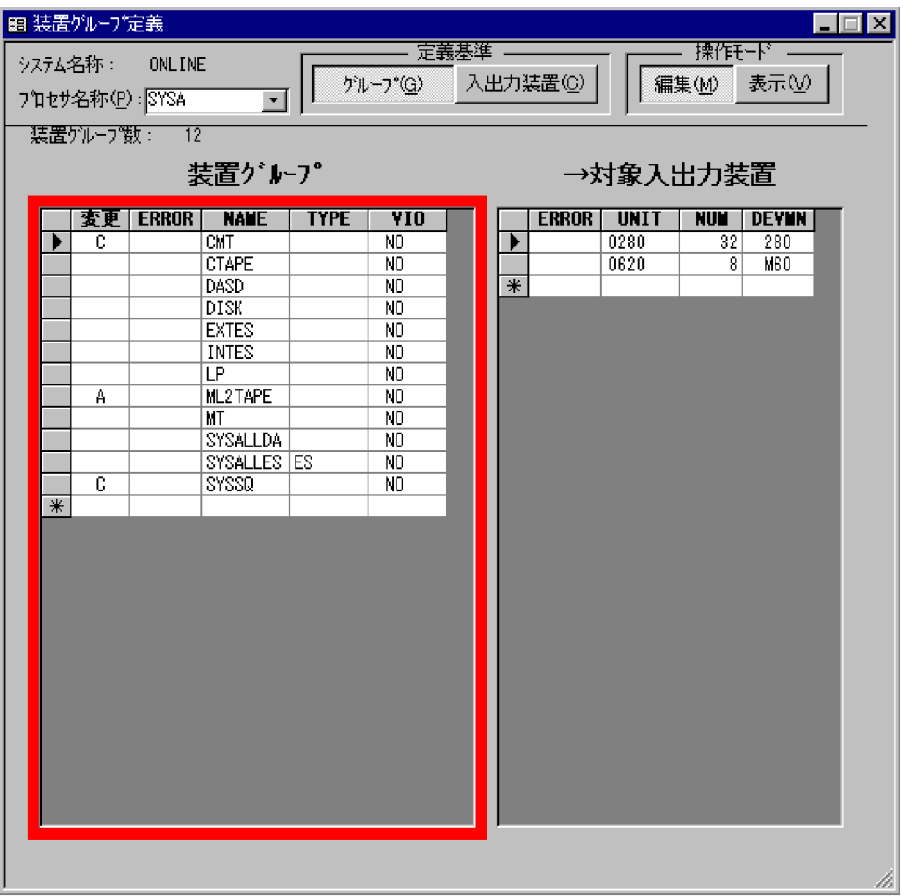

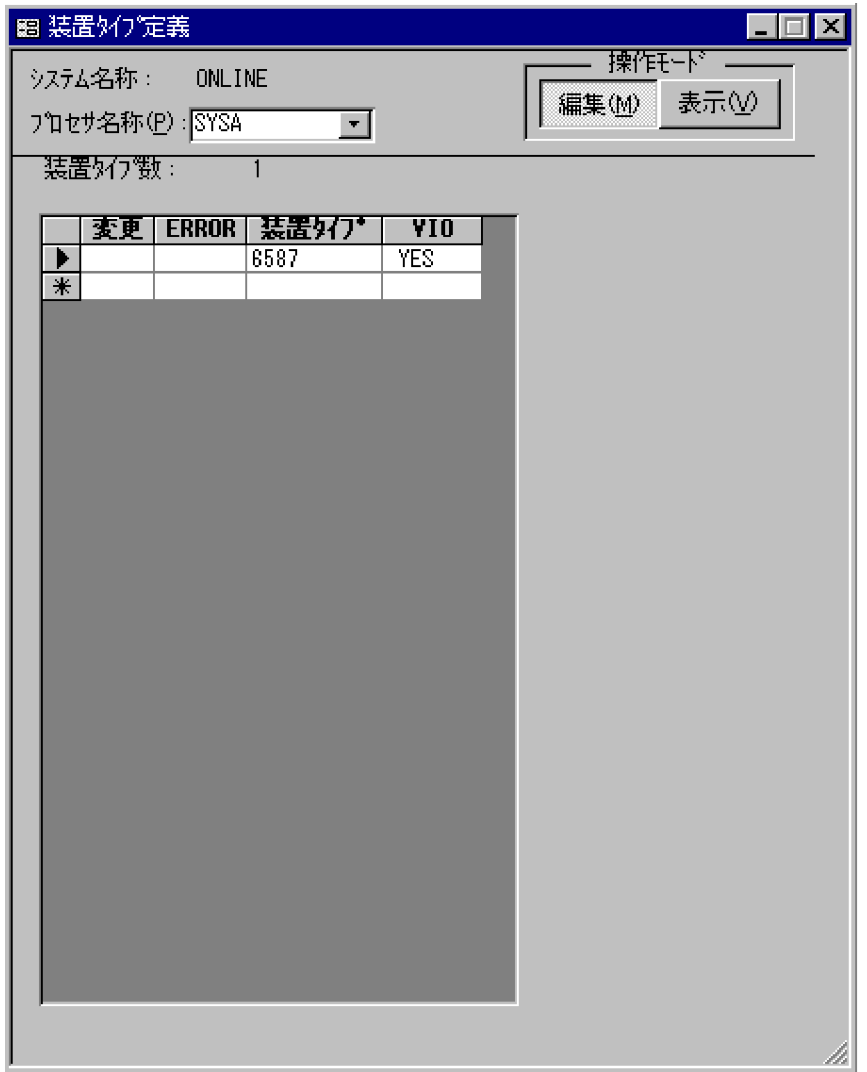

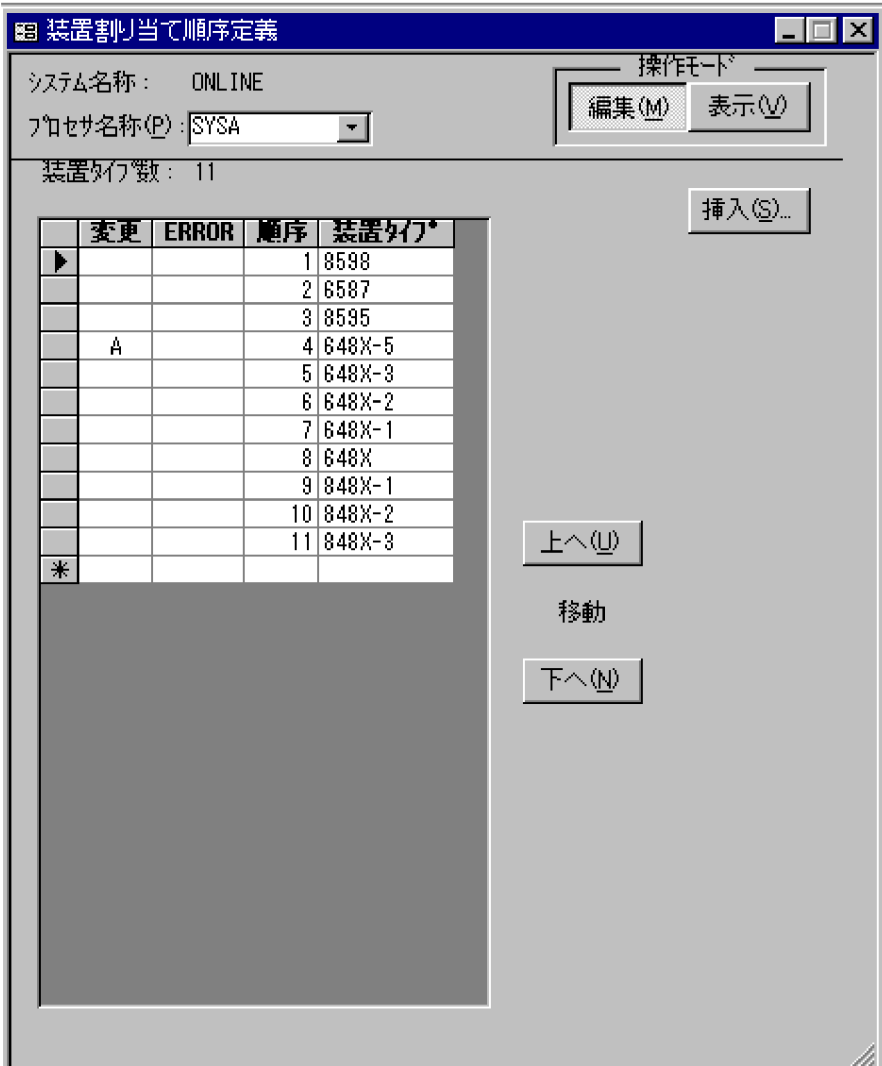

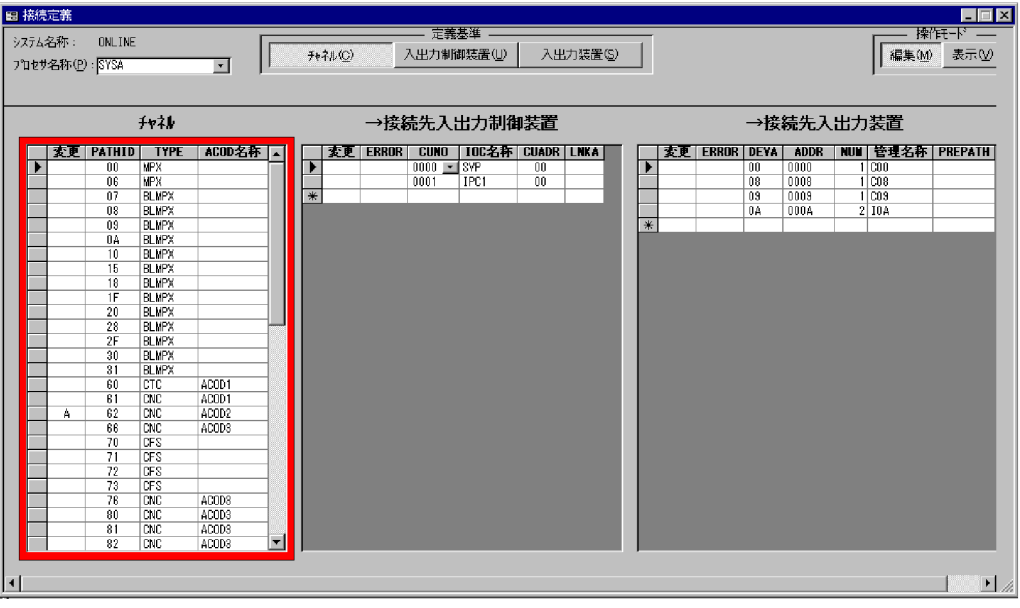

# 5-17 ACOD

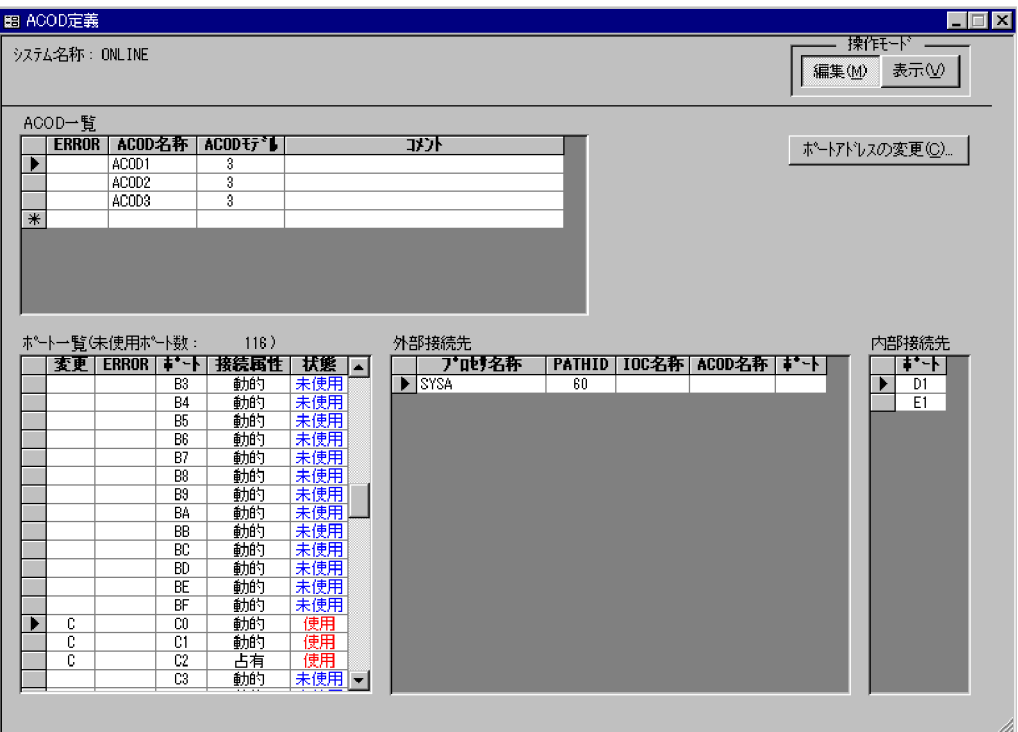

# 5-18 ACOD

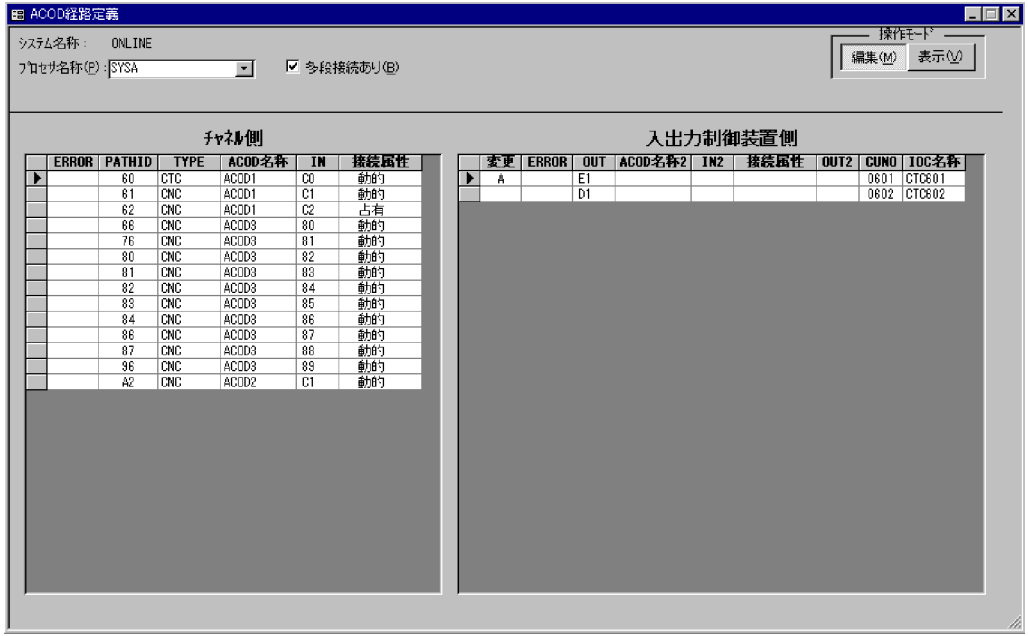

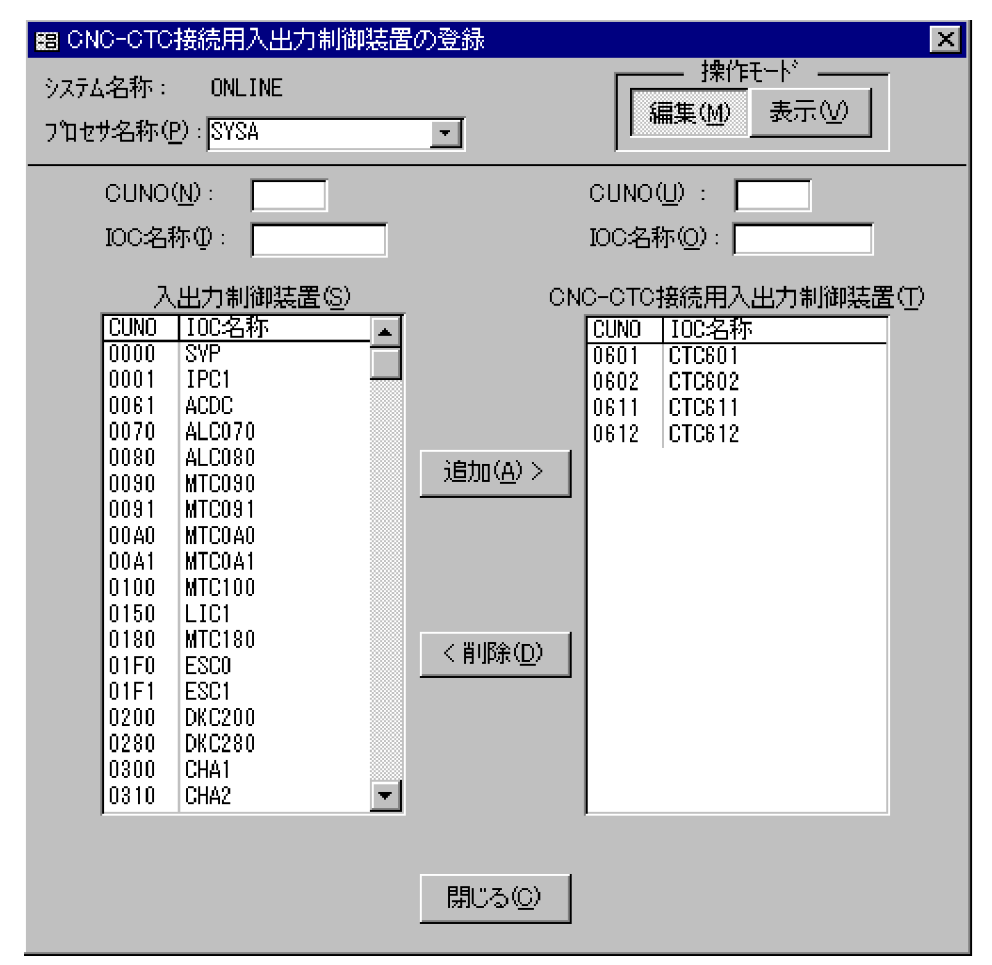

#### 5-19 CNC-CTC

5-20 ACONARC

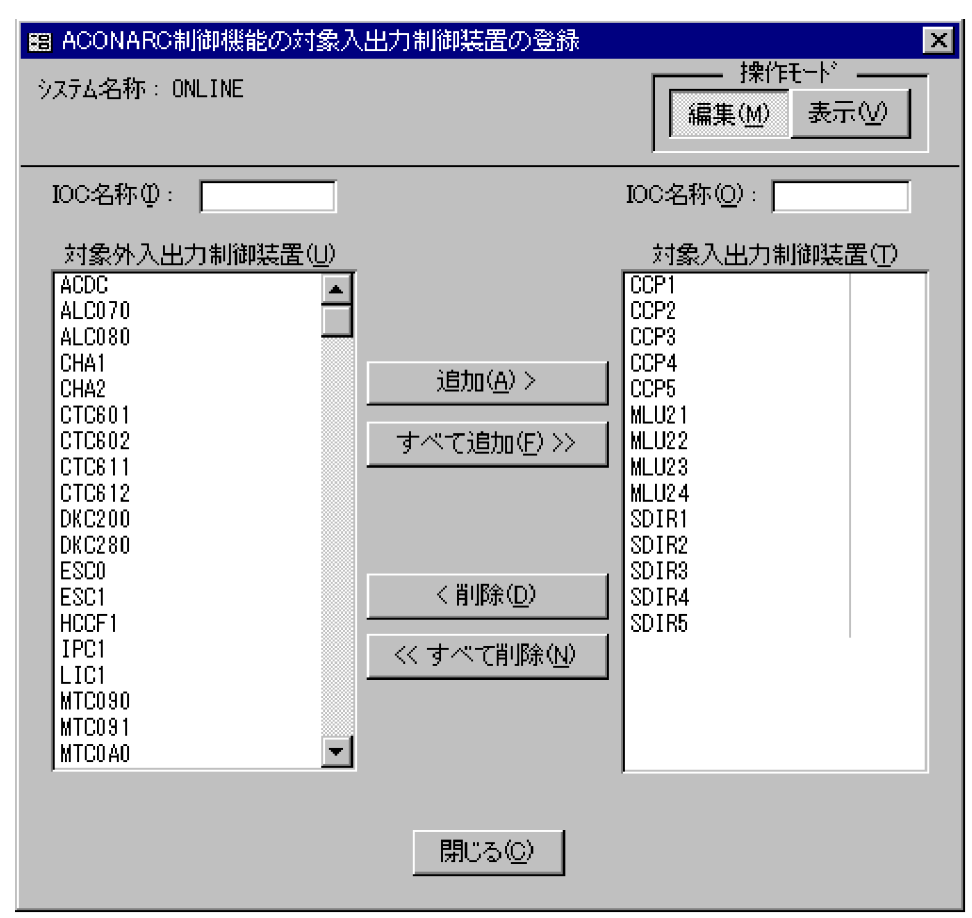

 $5.1.3$ 

sample1.accdb SCMRF CD for Windows samples

# 5.2 PRMF

 $5.$ 

 $\rm PRMF$  examples  $\rm PRMF$ 

SCMRF CD for Windows

# 5.2.1 PRMF

1 PRMF

 $LPAR$ 

 $\rm PRMF$ 

 $5 - 21$ 

5-21 PRMF

ローカル複合プロセサシステム (システム名称: ONLINE)

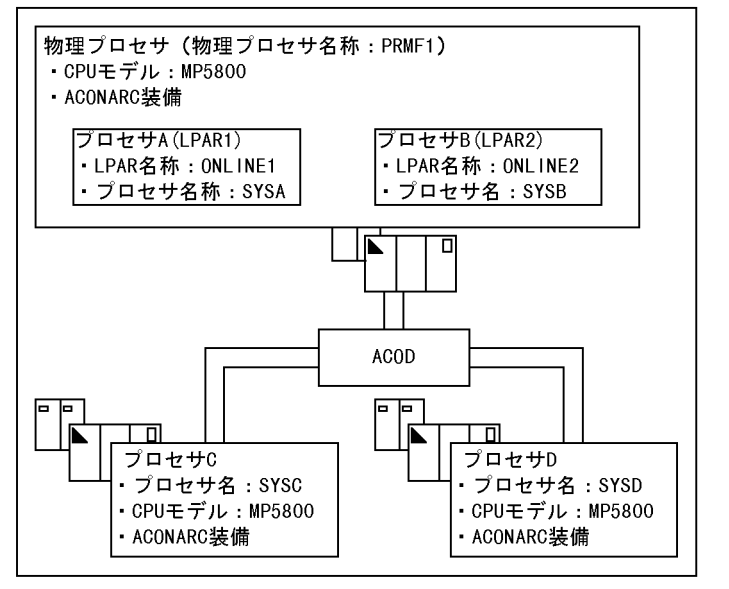

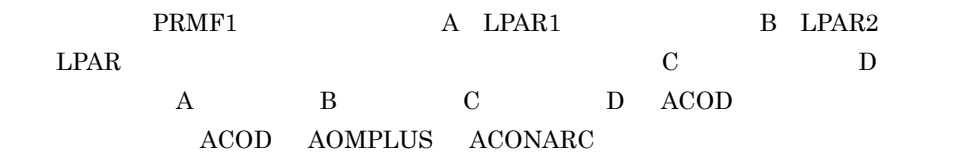

2 物理プロセサの構成例

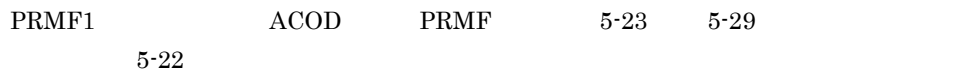

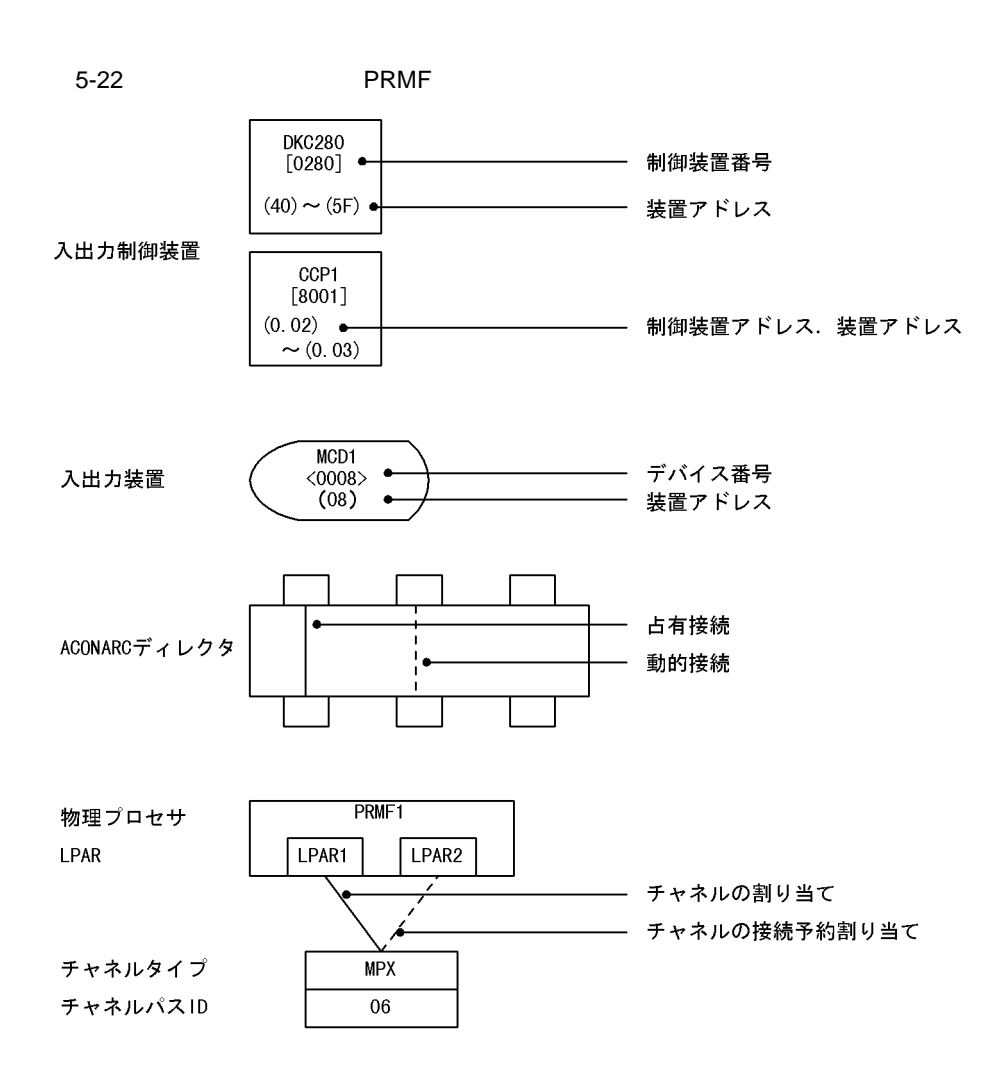

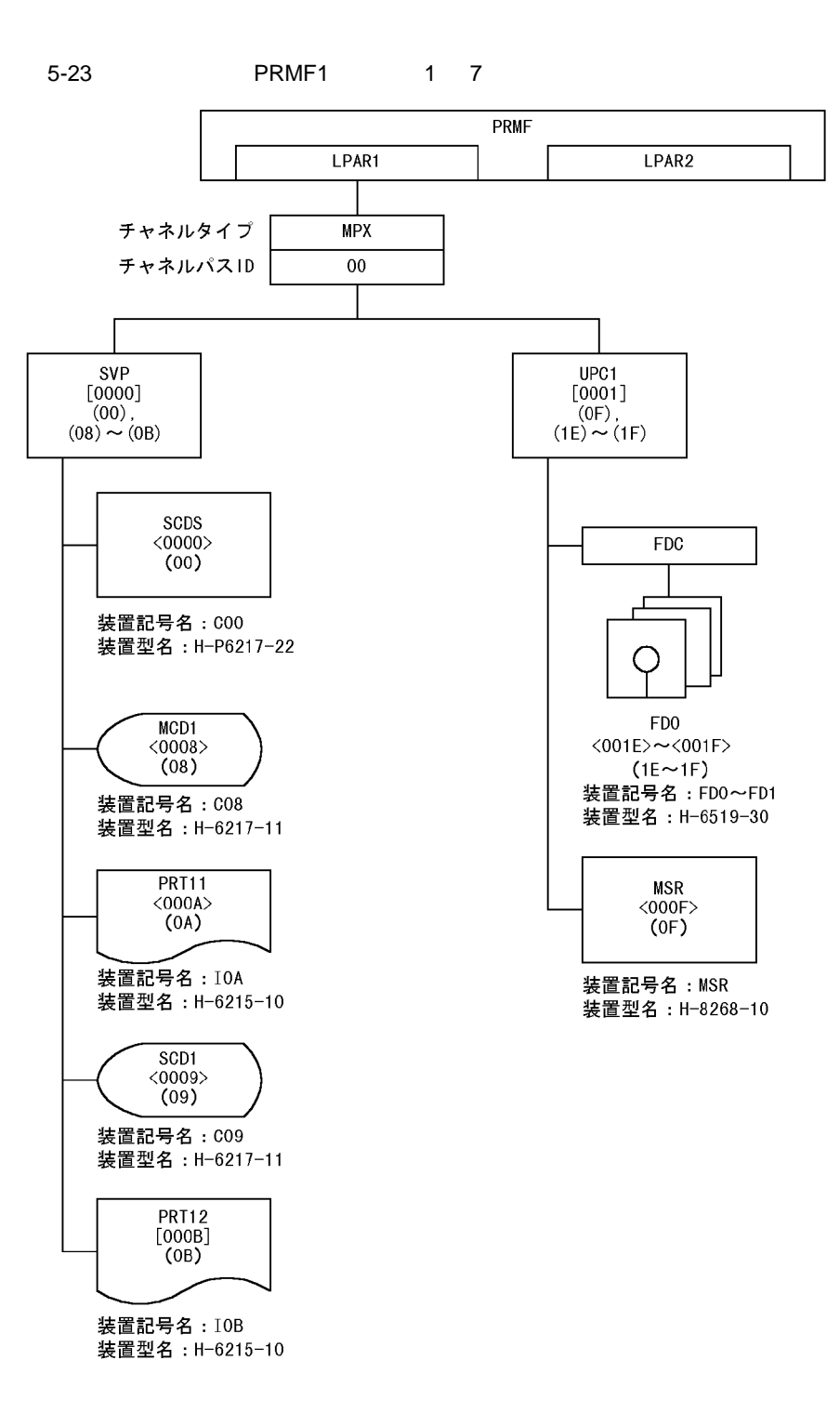

 $5.$ 

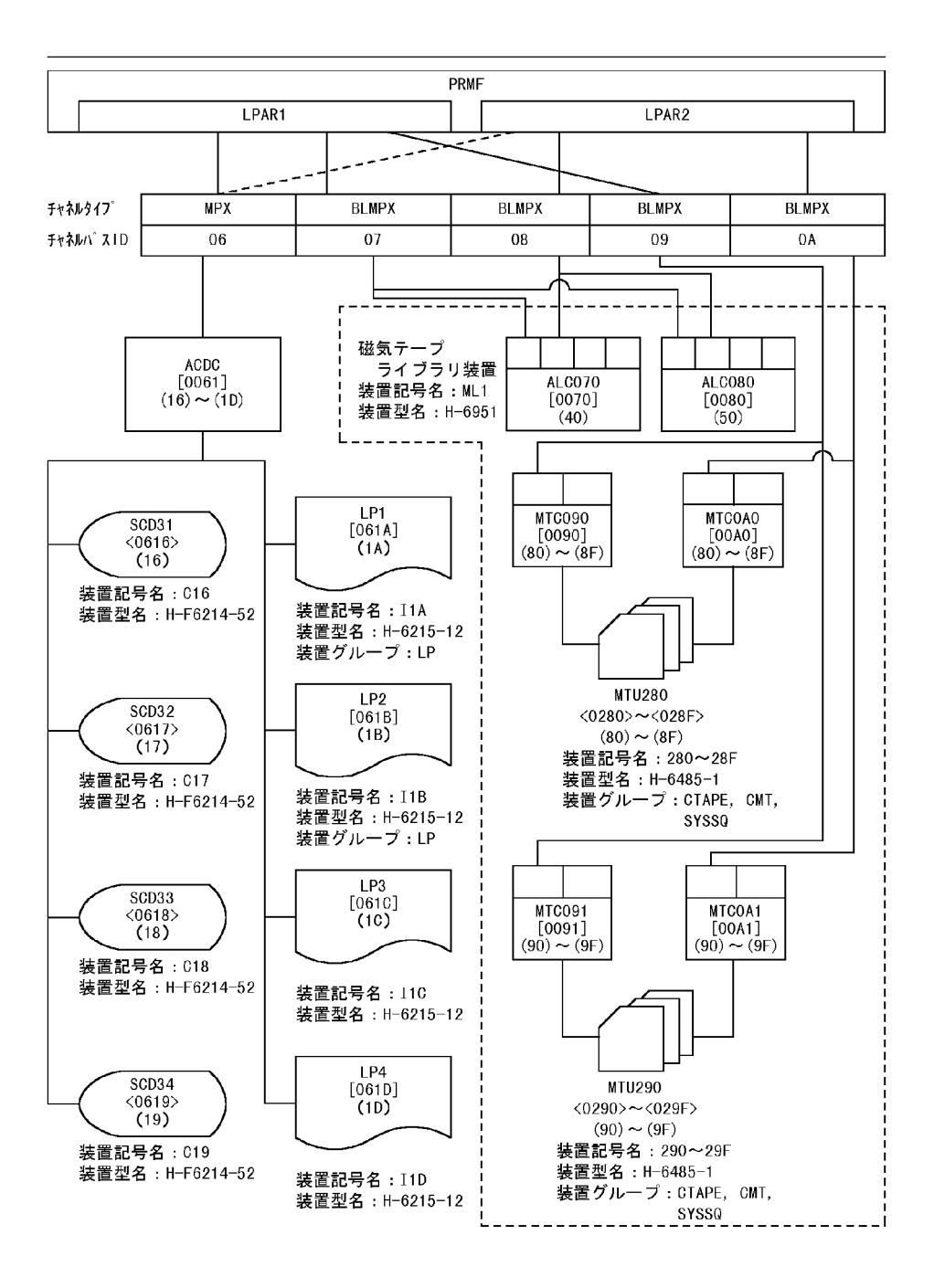

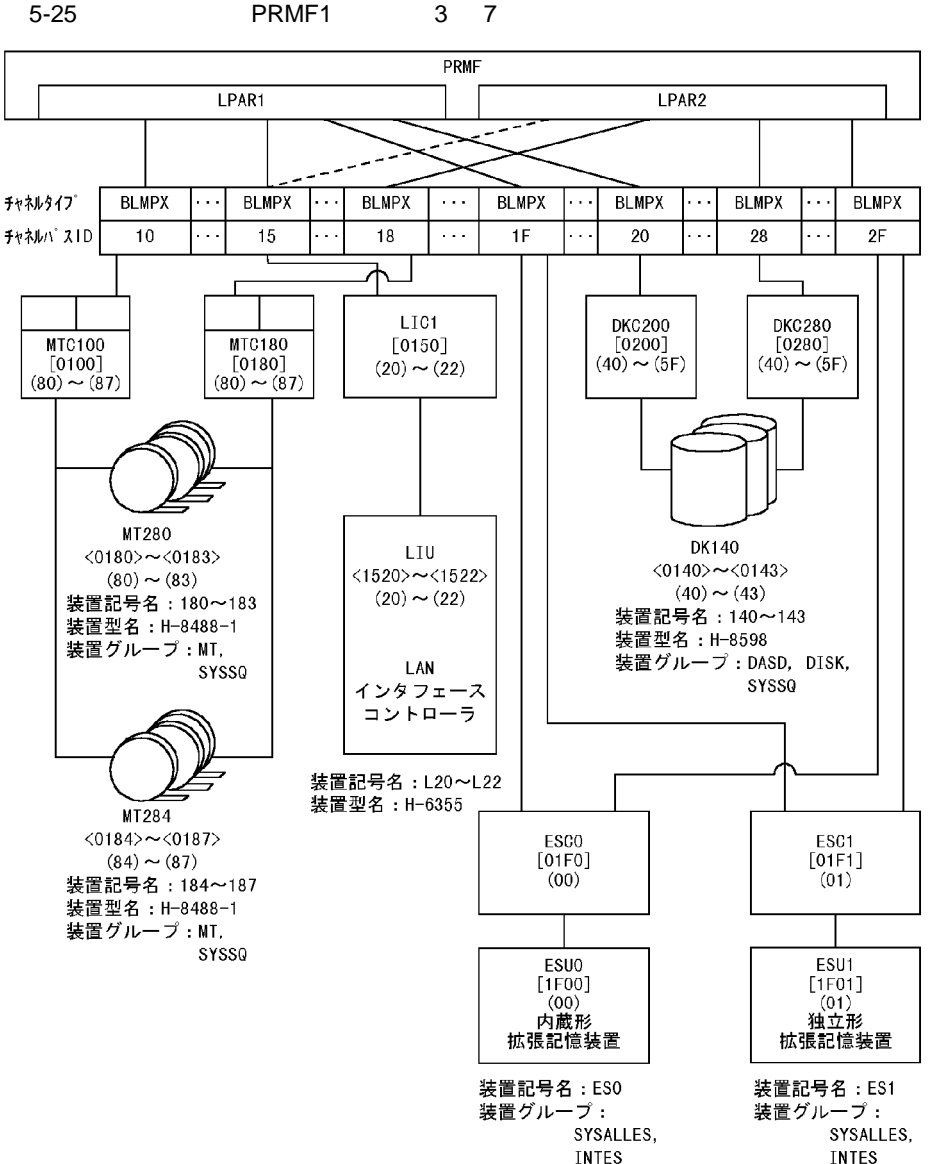
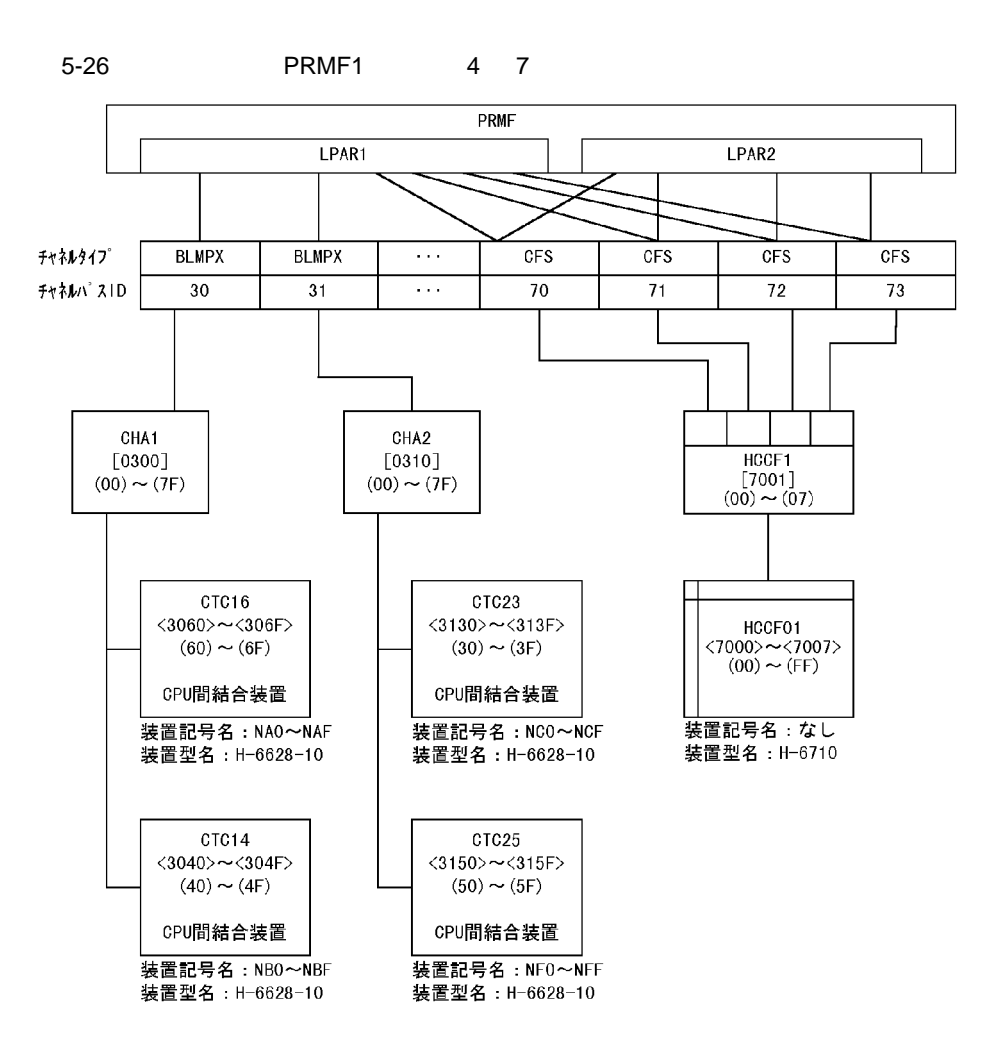

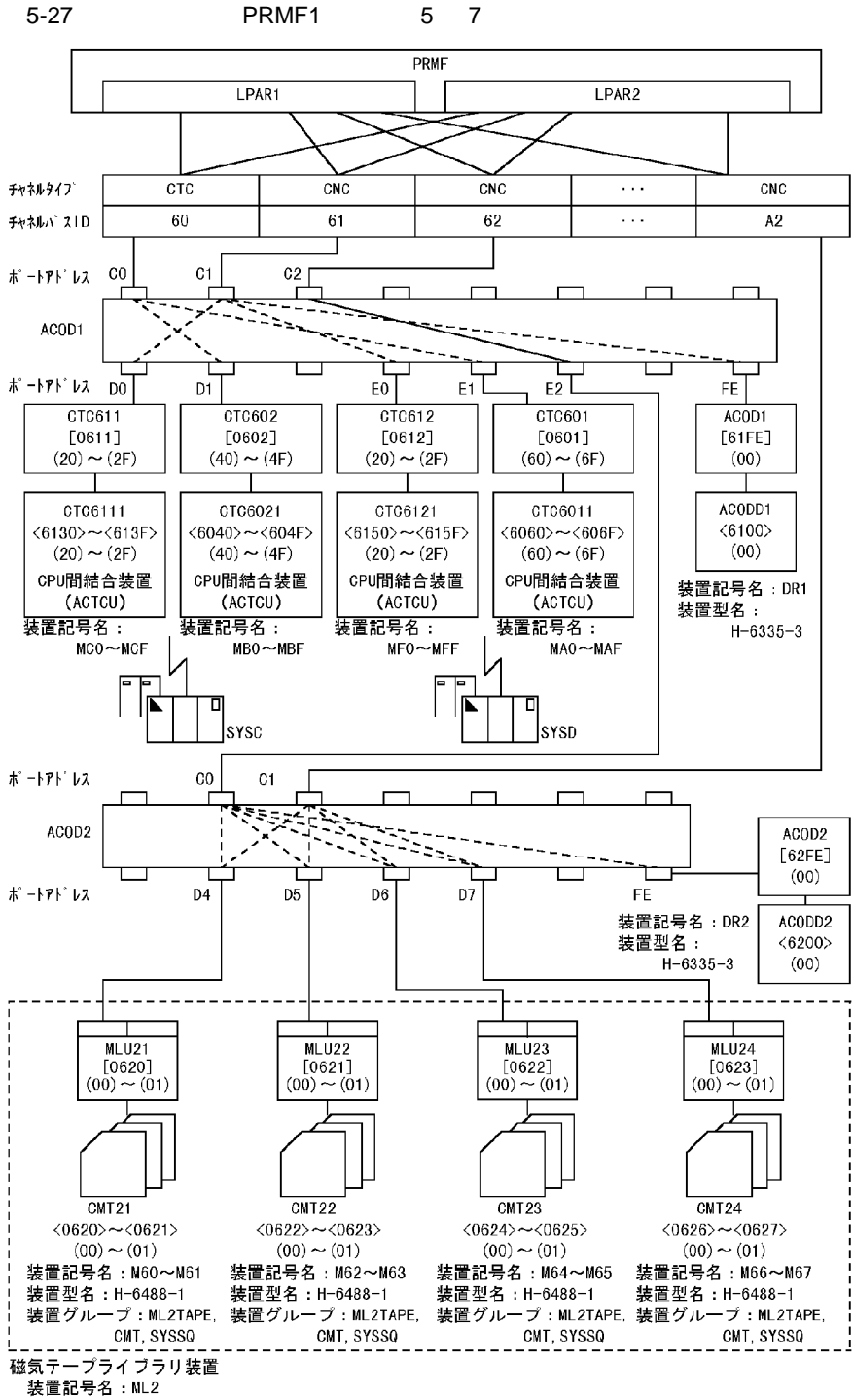

装置型名: H-6954

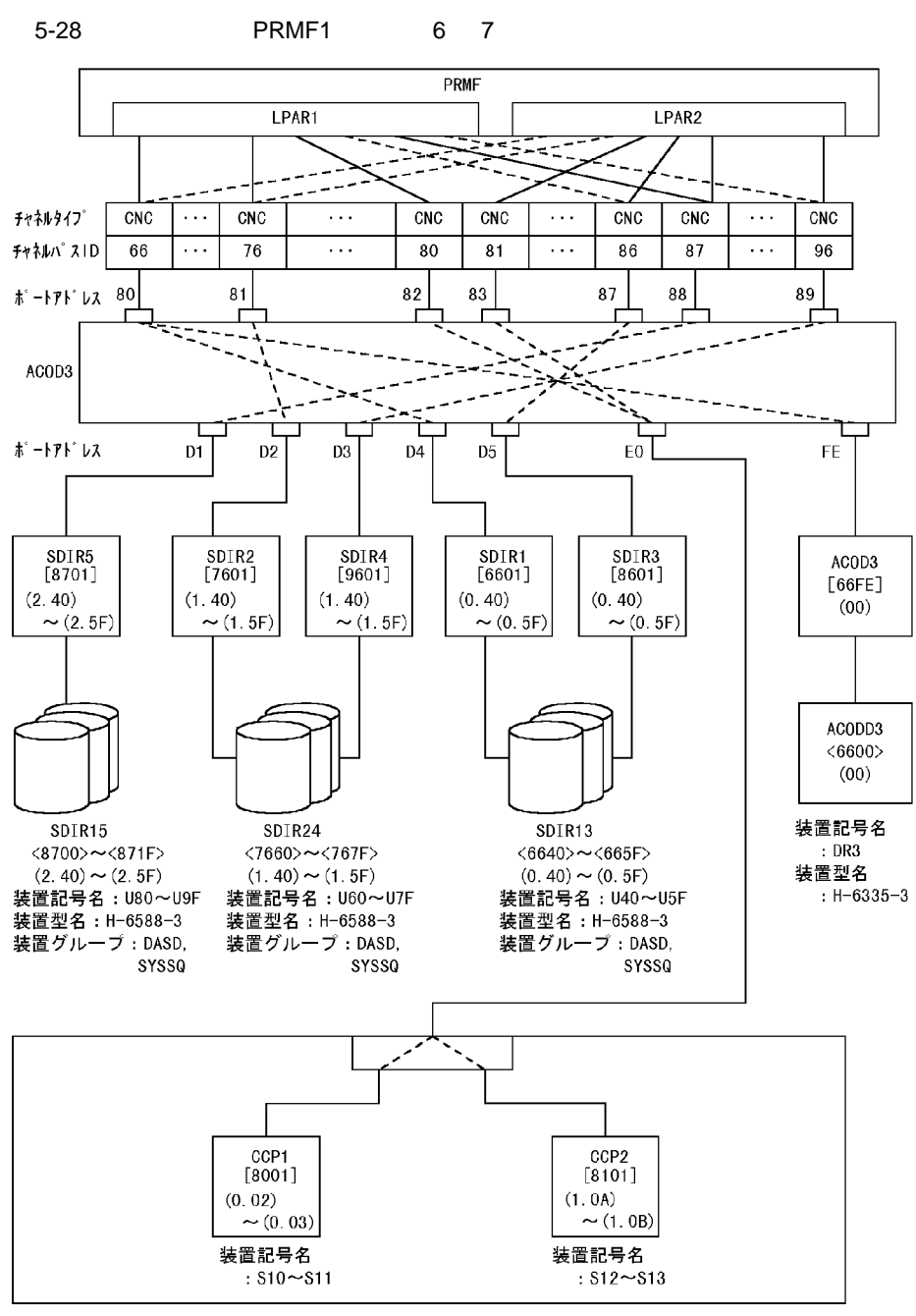

通信制御処理装置 (CCP) 装置型名: H-6655-540

 $5.$ 

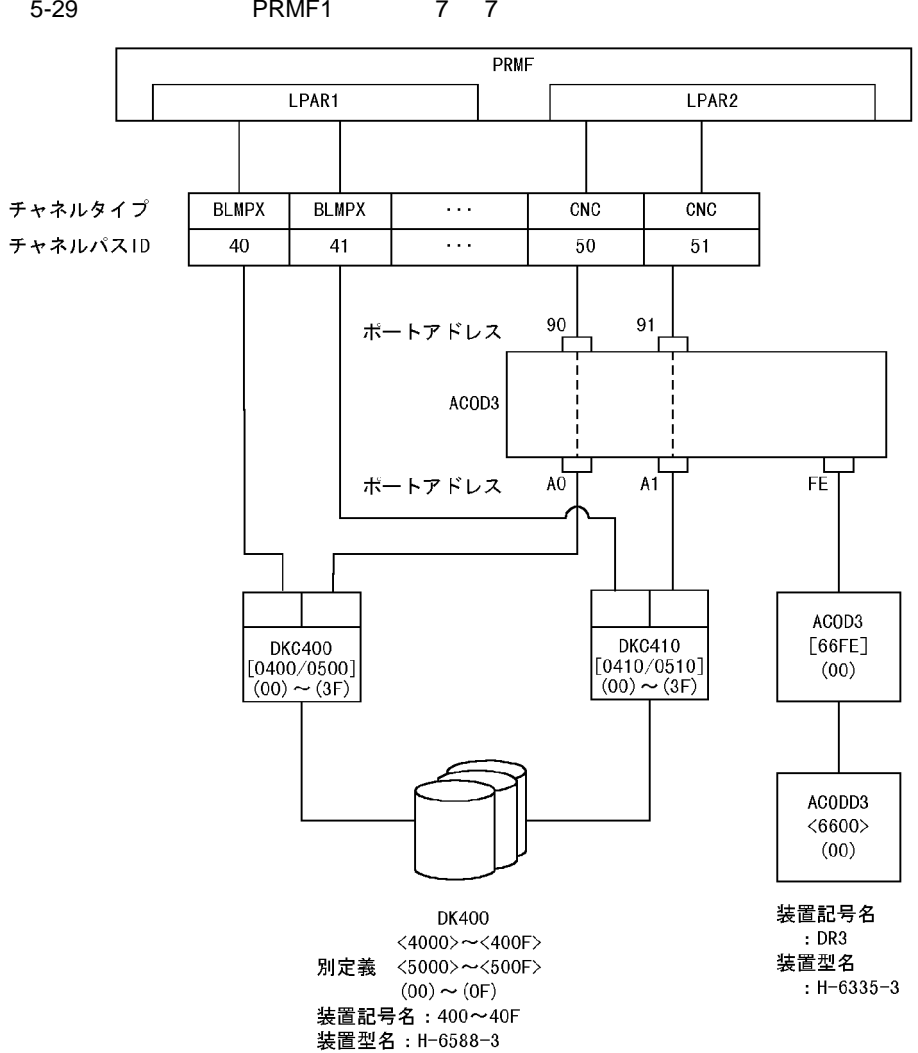

# 5-29 **PRMF1** 7 7

### 3 LPAR OS

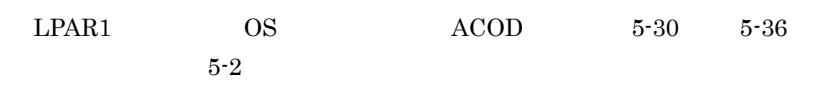

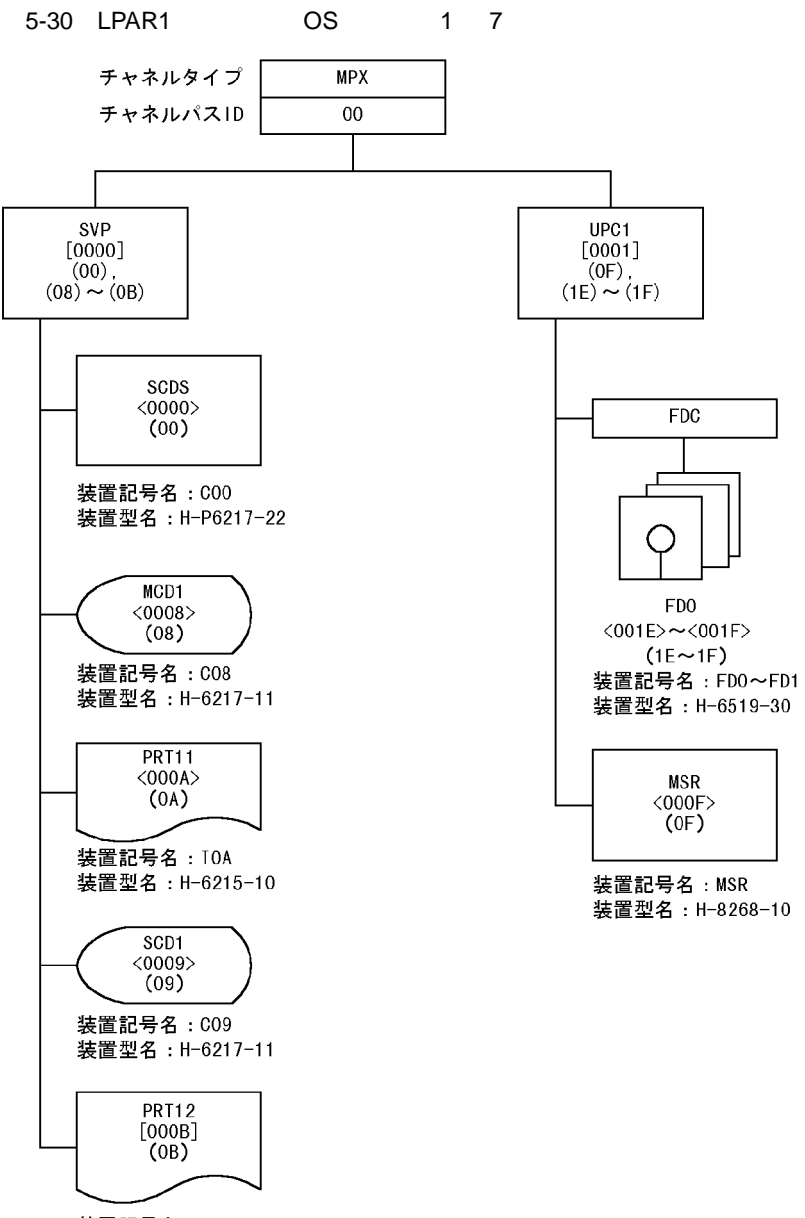

装置記号名: I0B 装置型名: H-6215-10

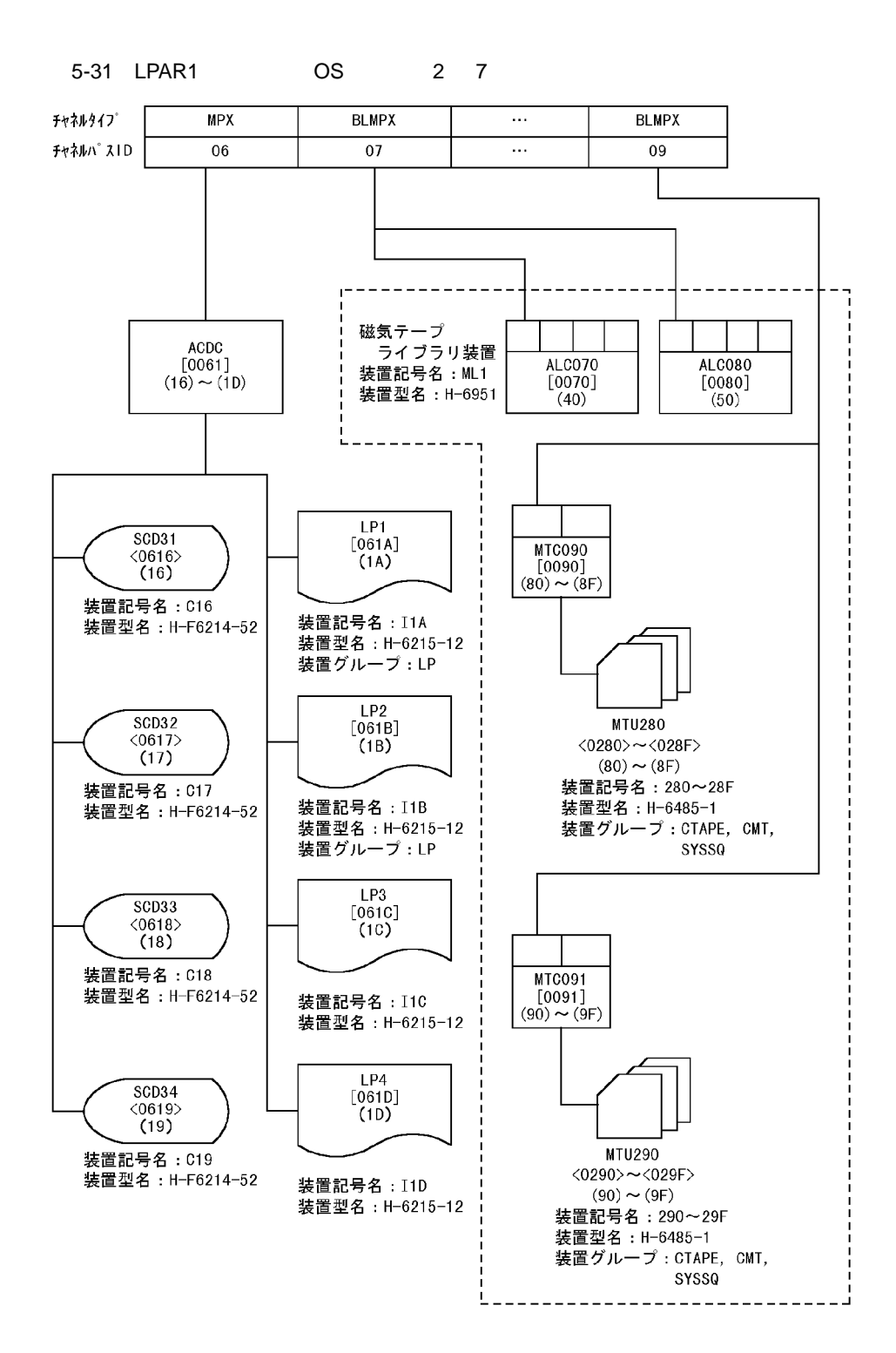

 $5.$ 

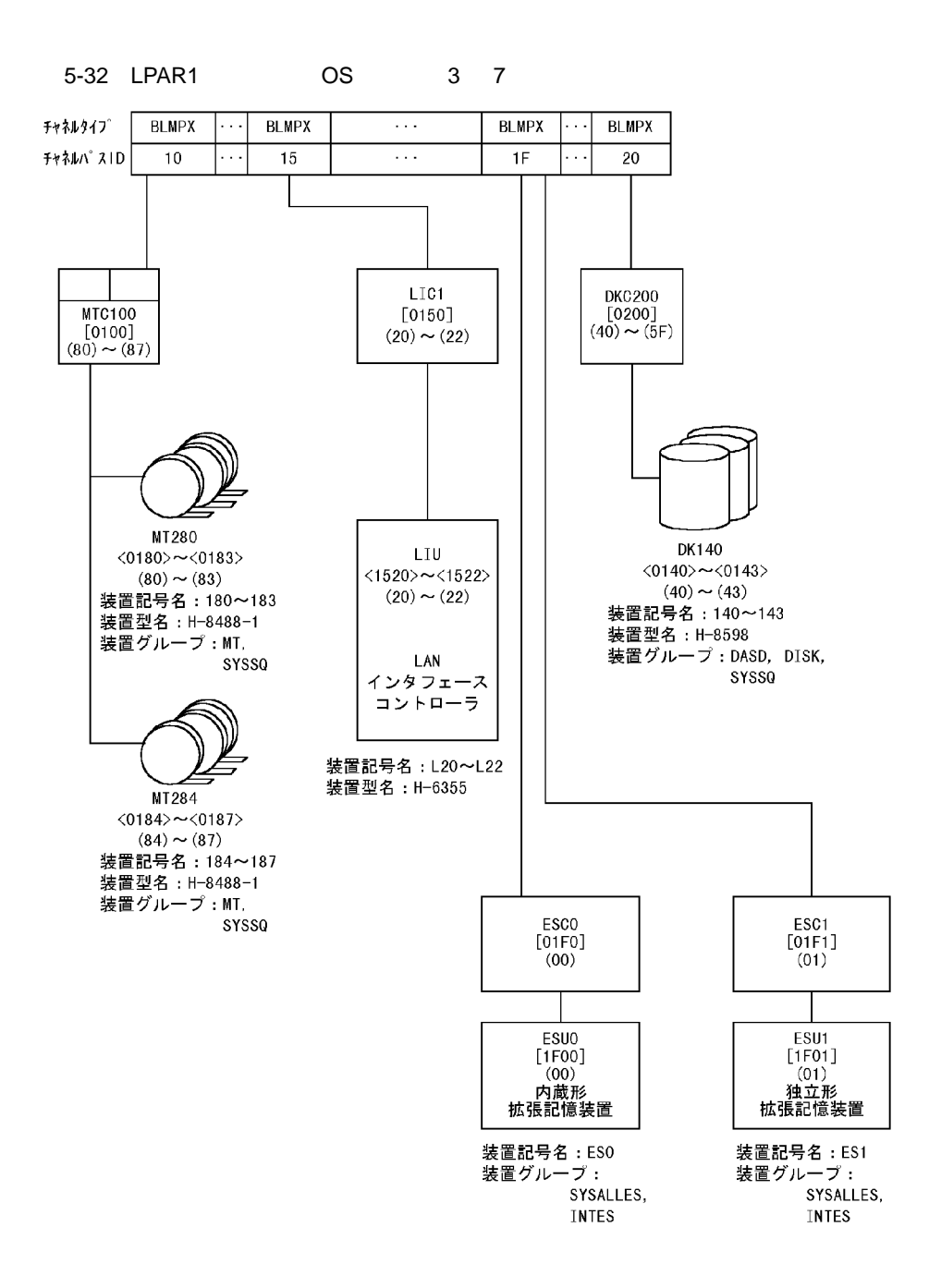

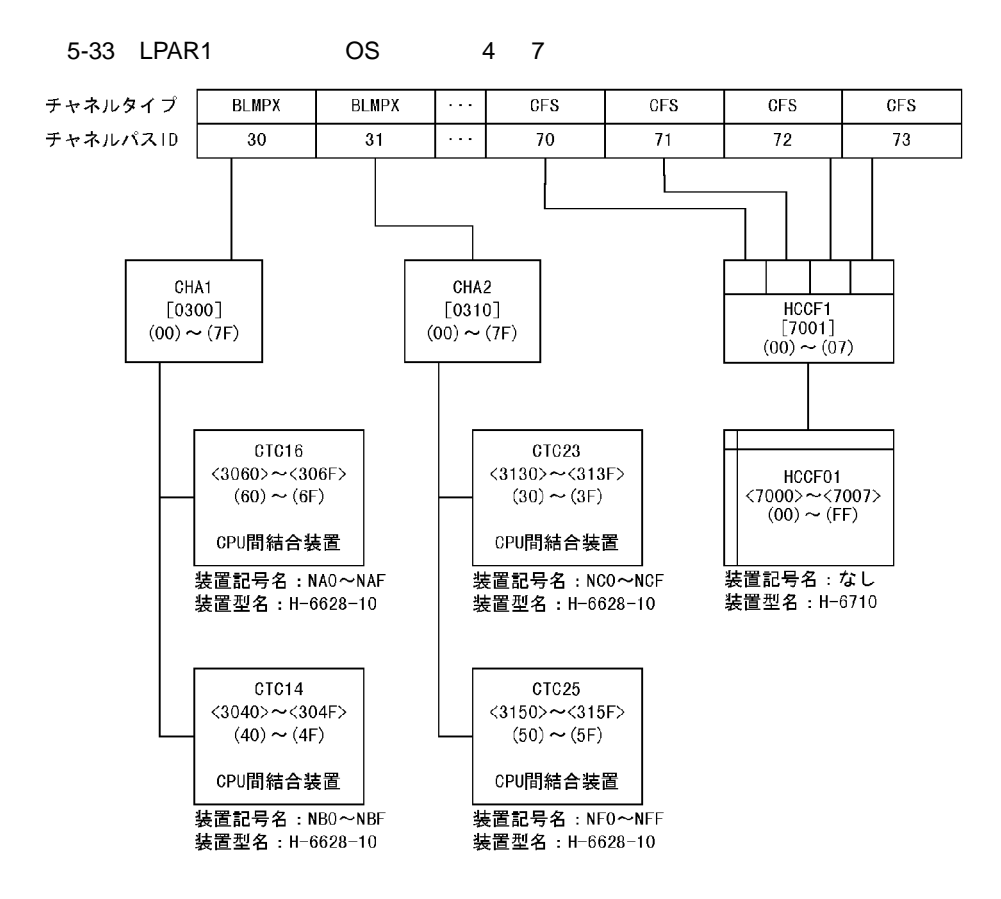

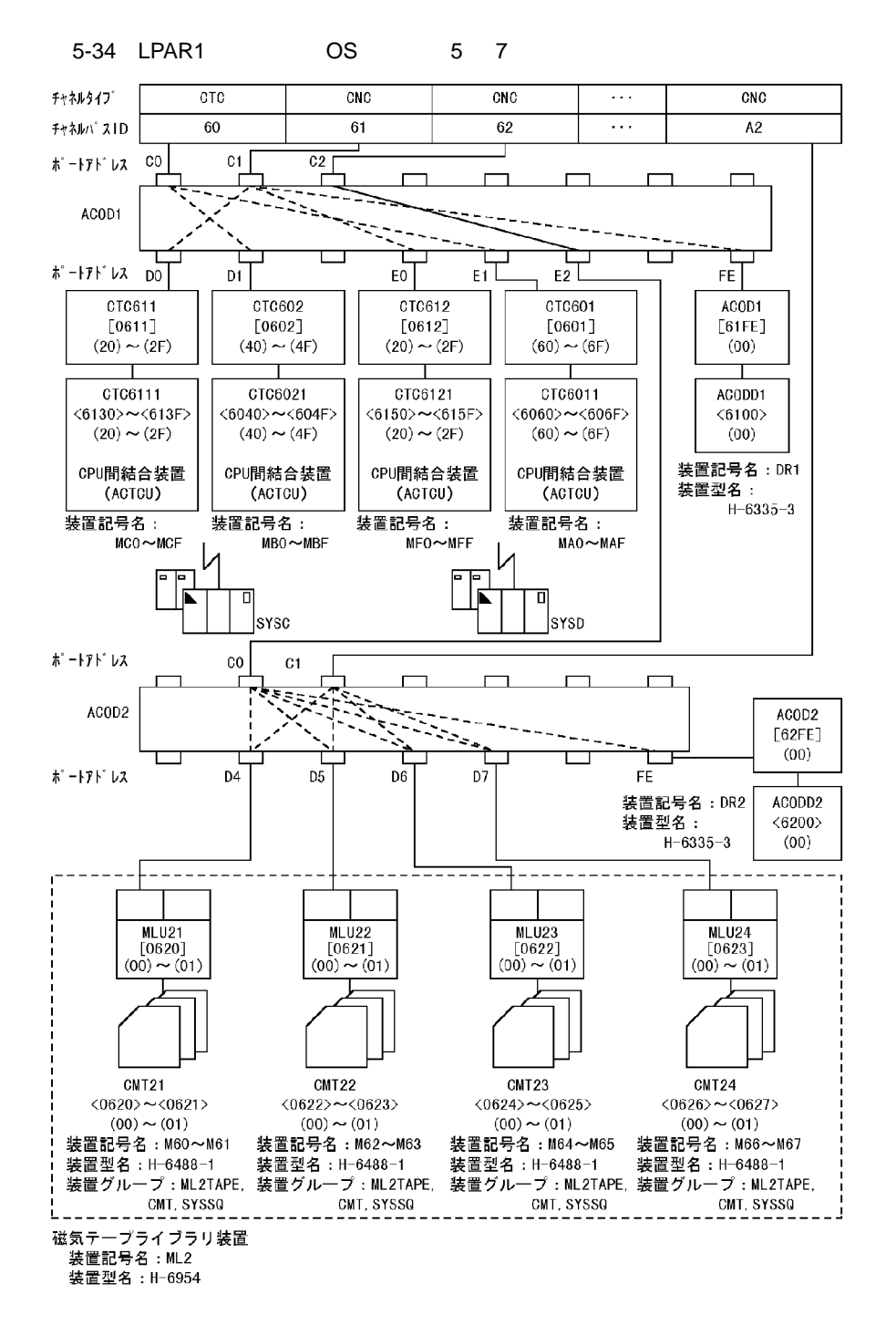

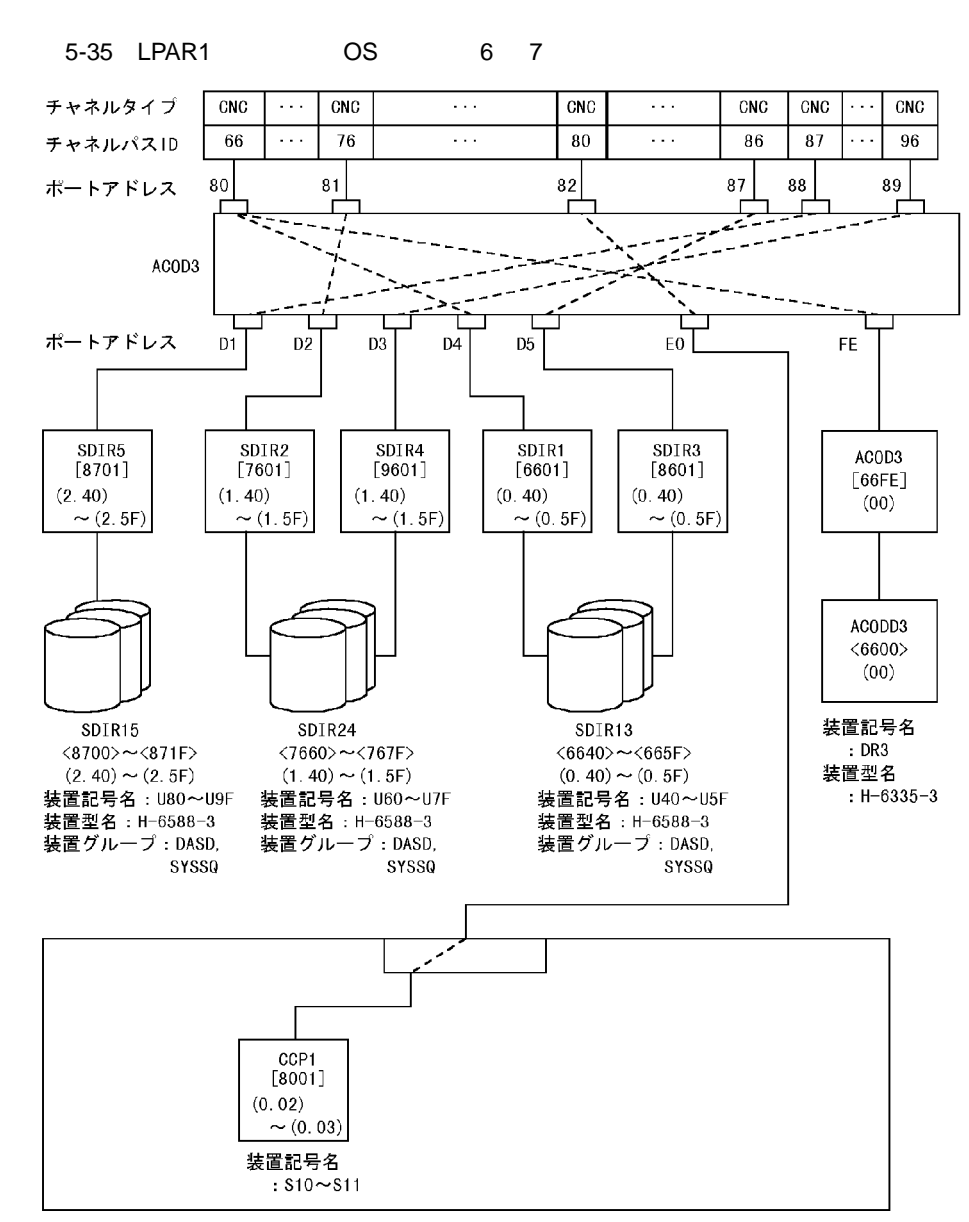

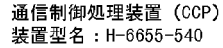

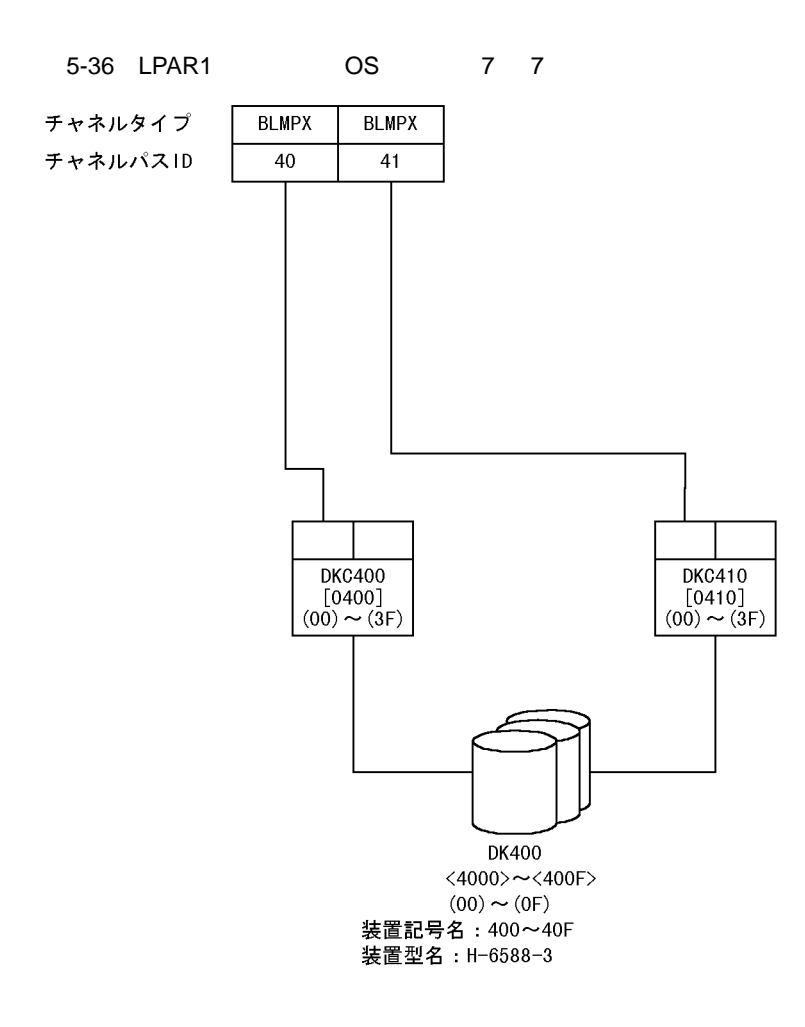

# 5.2.2 PRMF

 $5-38$   $5-56$ 

 $5-37$ 

 $5-37$  PRMF

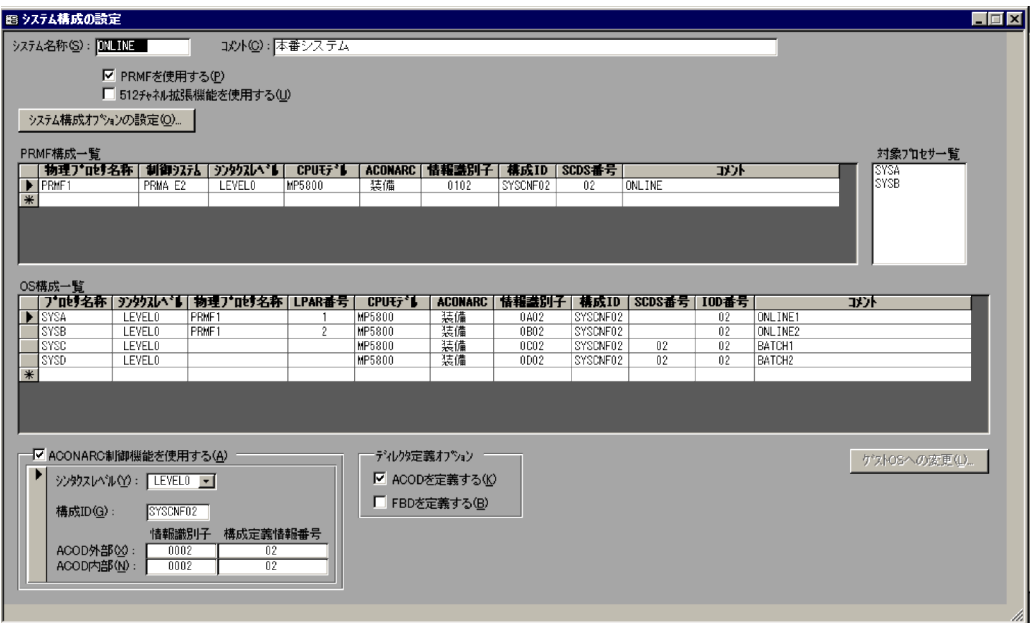

### 5-38 LPAR

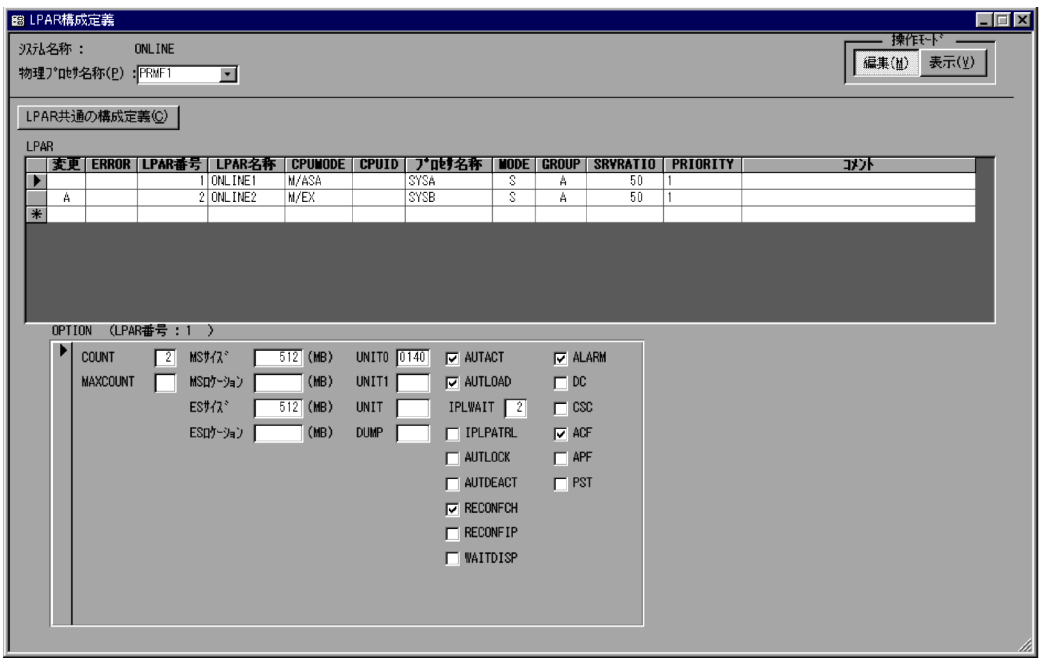

5-39 LPAR

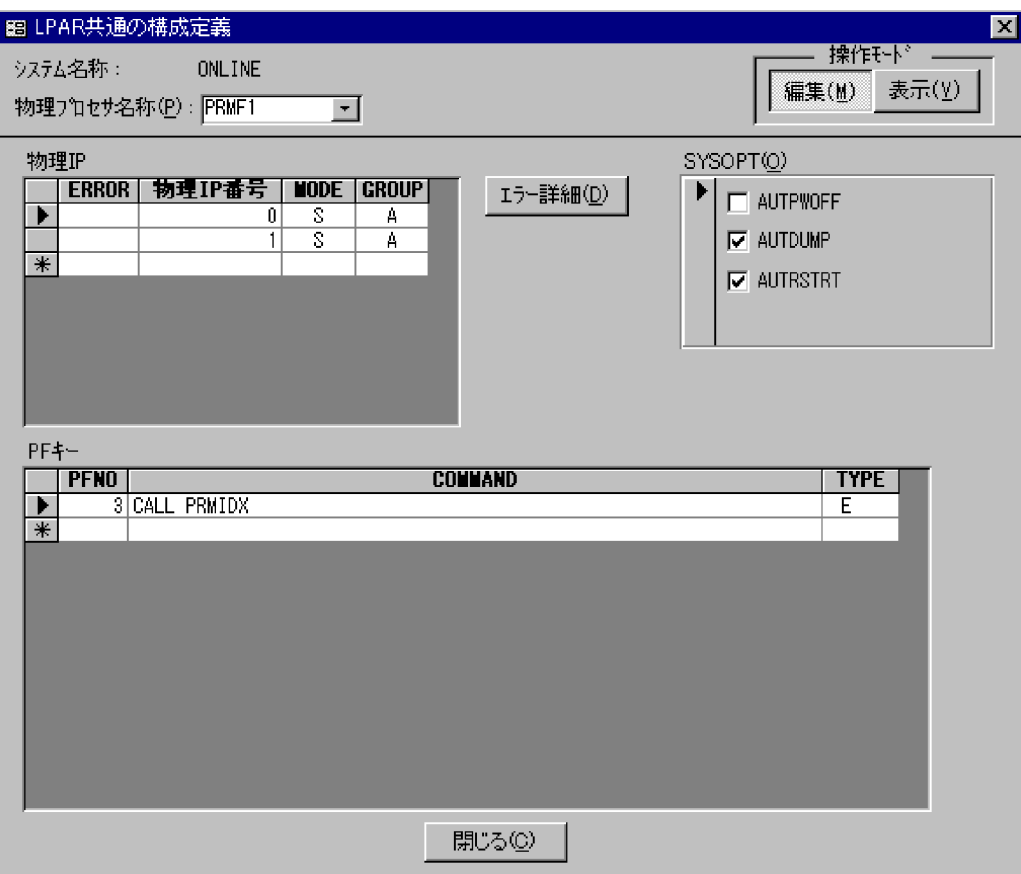

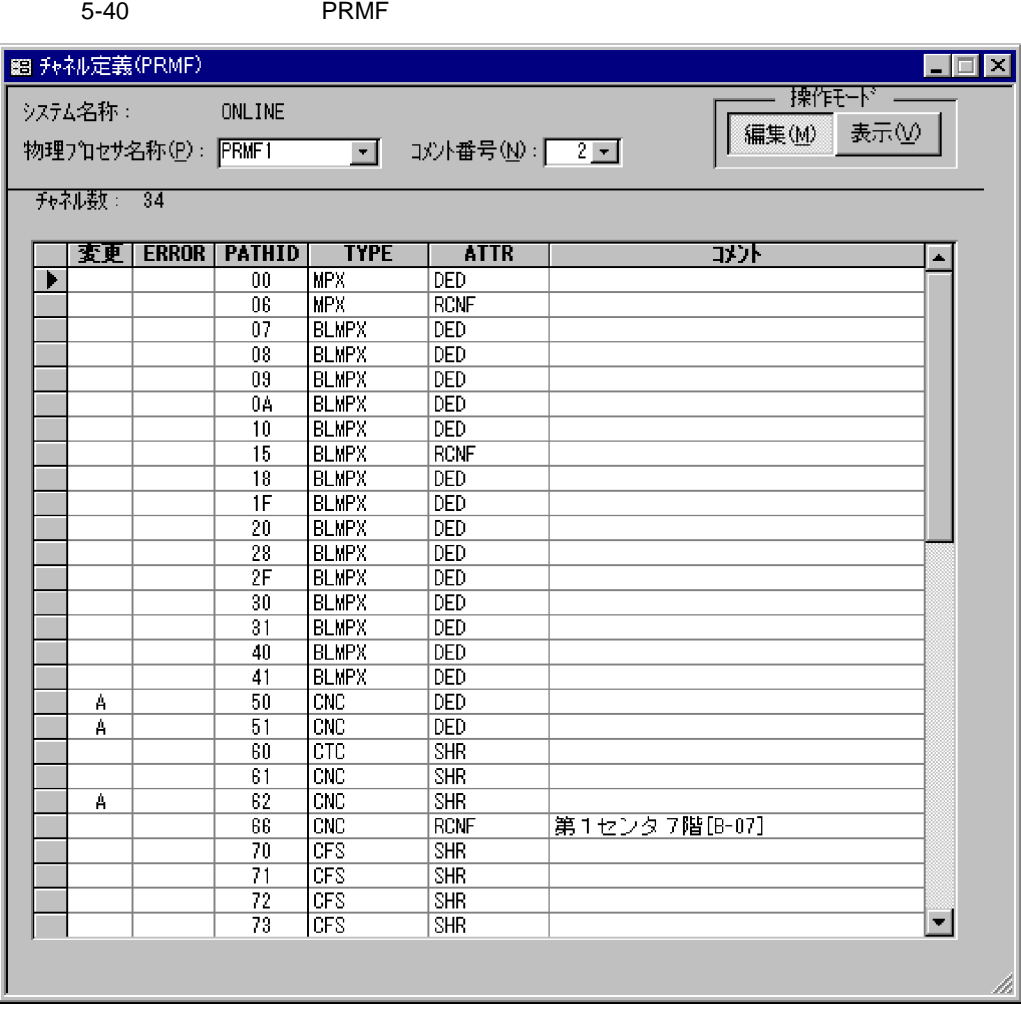

5-41 LPAR

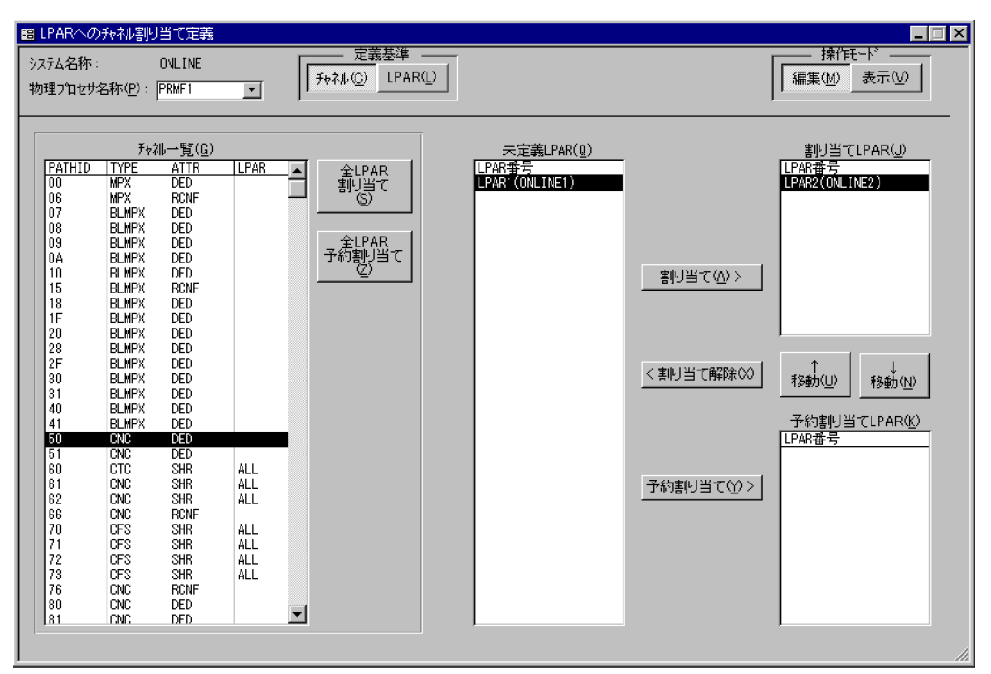

 $5.$ 

# 5-42 EXPATH

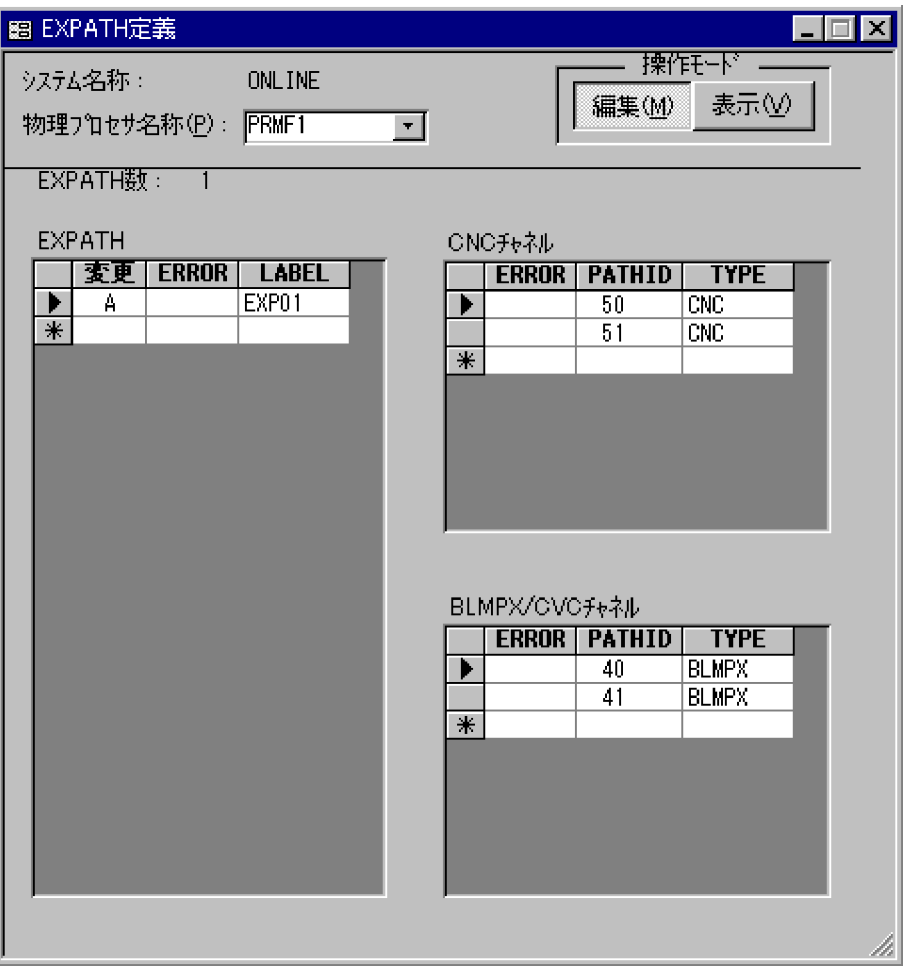

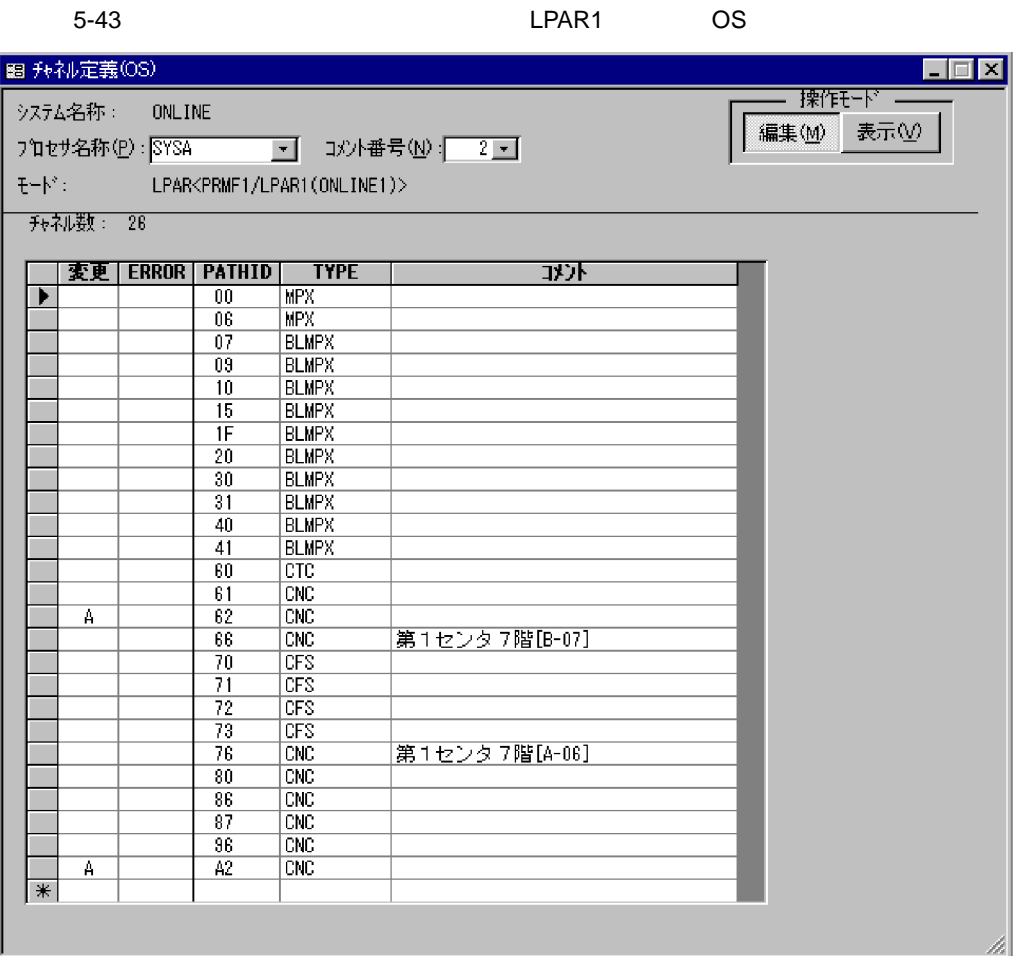

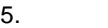

### 5-44 PRMF

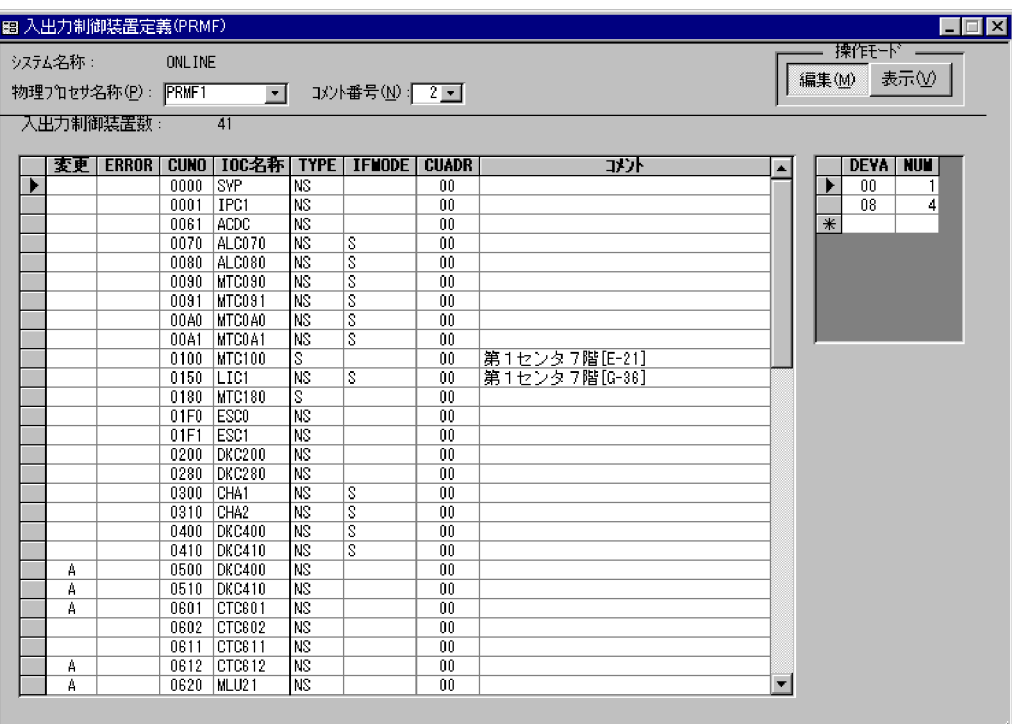

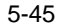

5-45  $\sim$  Denotes the LPAR1 os

 $\boxed{\blacksquare}$ 图 入出力制御装置定義(OS) システム名称: ONLINE ■編集(M) 表示① | 7°#セサ名称(P): SYSA t−ド: LPAR<PRMF1/LPAR1(ONLINE1)> 入出力制御装置数: 34 | 変更 ERROR CUNO | IOC名称 | TYPE | IFMODE | CUADR | MTLIB |<br>| 0000 0000 | SVP | NS | 000 000 | 00  $\overline{4C}$  $\begin{array}{|c|c|c|c|}\n\hline\n\text{DEVA} & \text{NUM} \\
\hline\n\text{D} & 00 & 1 \\
\hline\n08 & 4 \\
\hline\n\end{array}$ ╶┠┻╢  $\blacksquare$  $\frac{SVP}{IPC1}$  $0001$ NS  $\overline{00}$ 0061 ACDC<br>ALC070<br>ALC080  $\frac{1}{\frac{N}{N}}$  $\frac{00}{00}$ <br> $\frac{00}{00}$  $0070$  $0080$  $0090$ MTC090 **INS**  $\frac{58}{00}$  $\frac{s}{s}$  $\frac{00}{00}$ <br> $\frac{00}{00}$  $0091$ MTC091 NS. MTC100<br>
LIC1<br>
ESC0<br>
ESC1<br>
DKC200<br>
OIA1 第1センタ7階[E-21]<br>第1センタ7階[G-36]  $\frac{0100}{0150}$ ĬÑS  $\overline{s}$  $\begin{array}{c}\n\hline\nN3 \\
N5 \\
N5\n\end{array}$  $01F0$  $\overline{00}$  $\frac{01F1}{0200}$  $\frac{00}{00}$ CHA1 0300  $\overline{00}$ 0310 CHA<sub>2</sub> **NS**  $\overline{00}$ ΤS CHAZ<br>
DKC400<br>
DKC410<br>
CTC601<br>
CTC611<br>
CTC612<br>
MLU21<br>
MLU22<br>
MLU22  $\frac{00}{00}$  $0400$ NS  $\frac{0410}{0801}$ NS<br>NS ls  $\mathbb A^ \frac{00}{00}$ <br> $\frac{00}{00}$  $0602$  $\frac{1}{\sqrt{2}}$  $\frac{0611}{0612}$  $\overline{A}$ ML2<br>ML2<br>ML2<br>ML2  $\overline{\mathbf{A}}$  $\frac{88}{00}$  $0620$  $\overline{A}$ 0621 NS  $\overline{00}$  $\overline{\mathbf{A}}$ 0622  $MLU23$ NS  $\overline{00}$ Ä  $\frac{0623}{61FE}$  $\frac{\text{MLU24}}{\text{ACDD1}}$ NS<br>NS  $\frac{00}{00}$  $\overline{\mathbb{A}}$  $62FE$ ACOD2<br>SDIR1  $\frac{1}{\sqrt{10}}$  $\frac{58}{00}$ 6601  $\vert$  -  $\vert$  $\overline{00}$ 

### 5-46 PRMF

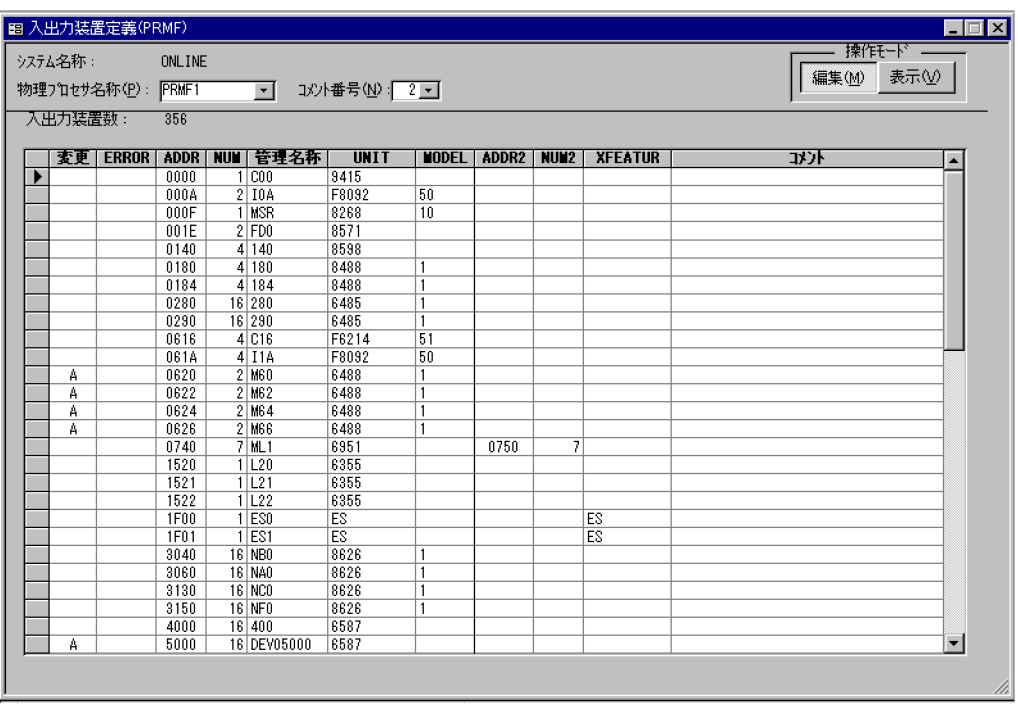

### 5-47 LPAR

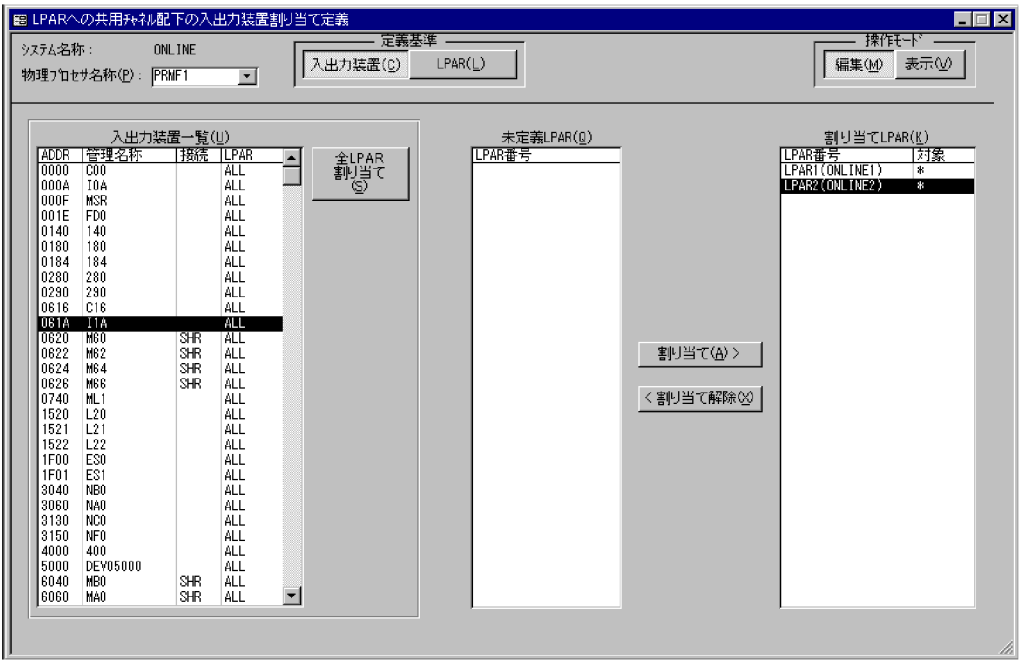

5-48 LPAR1 OS

图 入出力装置定義(OS)  $\blacksquare$ -<br>操作<del>T</del>-M ·<br>システム名称: ONLINE |編集(M) 表示30 | 7日セサ名称(P): SYSA ■■ 1メント番号ND: 2 ■ LPARKPRMF1/LPAR1(ONLINE1)>  $\mathfrak{t}^{\omega}$  is 人<br>出力装置数: VALLEY LERROR ANDER IN THE TREAT TRANSPORT IN THE TREAT TRANSPORT IN THE TREAT TRANSPORT IN THE TREAT TRANSPORT IN THE TRANSPORT IN THE TRANSPORT IN THE TRANSPORT IN THE SERVICE CONTINUES IN THE TRANSPORT IN THE SERVICE  $-\frac{338}{3}$ **XFEATUR** ⊡ 图 I.  $\frac{1}{2}$ 로

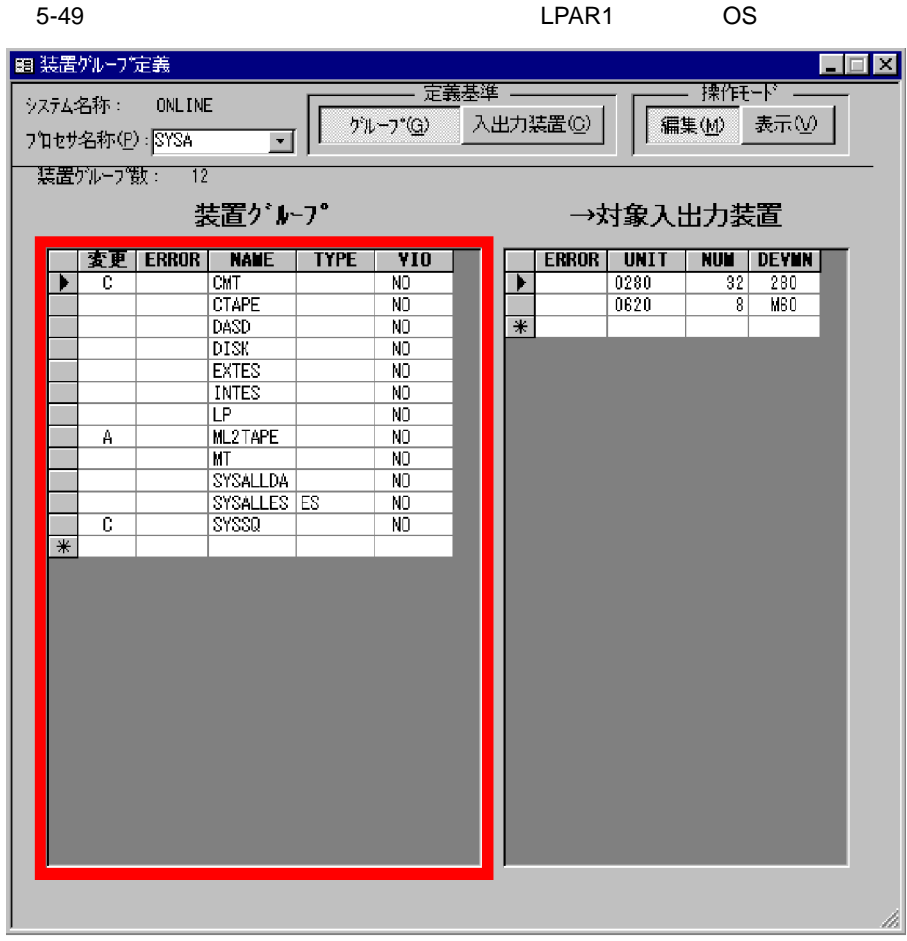

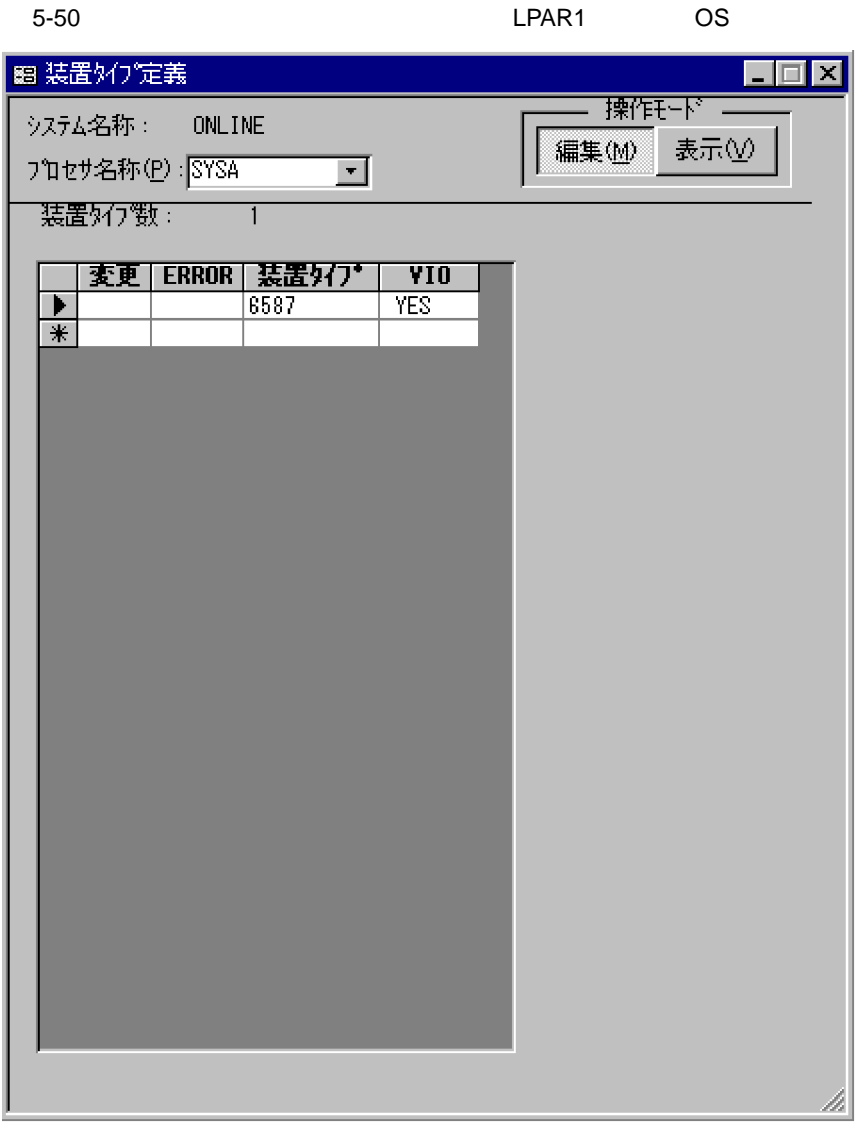

5-51 LPAR1 OS 图 装置割り当て順序定義  $\Box$ o $\boxtimes$ **擦作モード** システム名称: **ONLINE** 編集(M) 表示① フロセサ名称(P): SYSA  $\overline{\mathbf{r}}$ 装置好7颚: 11 挿入(S)... |変更 | ERROR | 順序 | 装置タク' 18598 Þ  $2|6587$  $3|8595$ Ā  $4|648$ X-5  $5|648X-3$  $6|648X-2$  $7|648X-1$  $8|648X$  $9|848X-1$  $10|848X-2$ 上へ⑪  $11|848X-3$  $\overline{\ast}$ 移動 下へ<br />
<br />
<br />
<br />
<br />
<br />
<br />
<br />
<br />
<br />
<br />
<br />
<br />
<br /><br />
<br /><br /><br /><br /><br /><br /><br /><br /><br /><br /><br /><br /><br /><br /><br /><br /><<br /><<<<<<<<<<<<<< h

5-52 PRMF

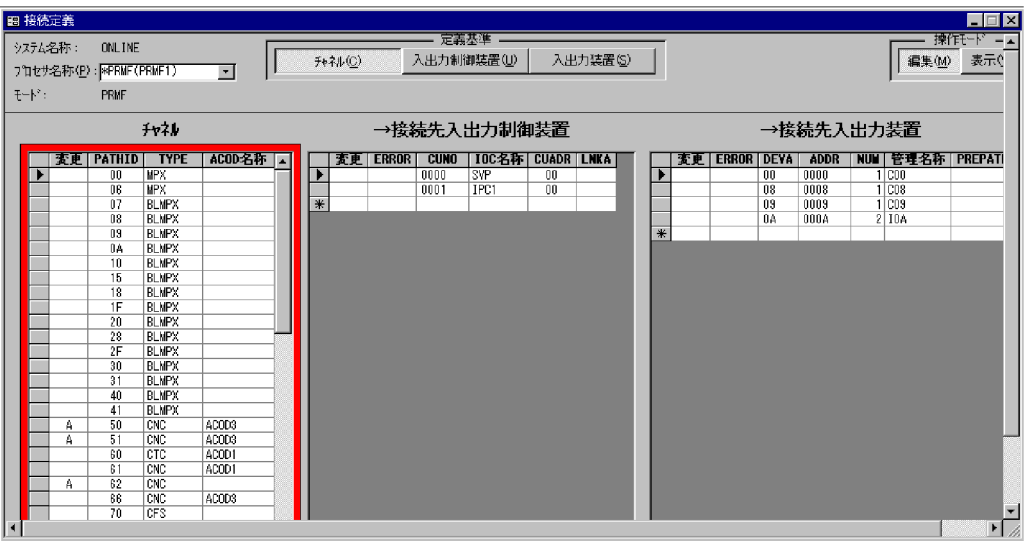

## 5-53 ACOD PRMF

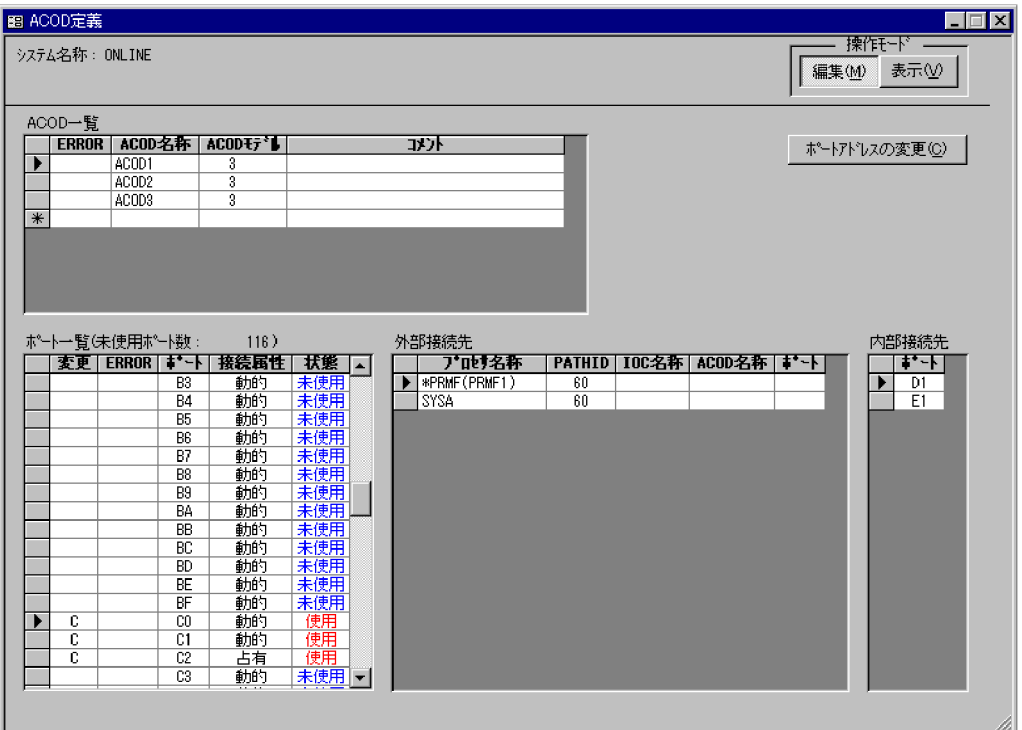

## 5-54 ACOD PRMF

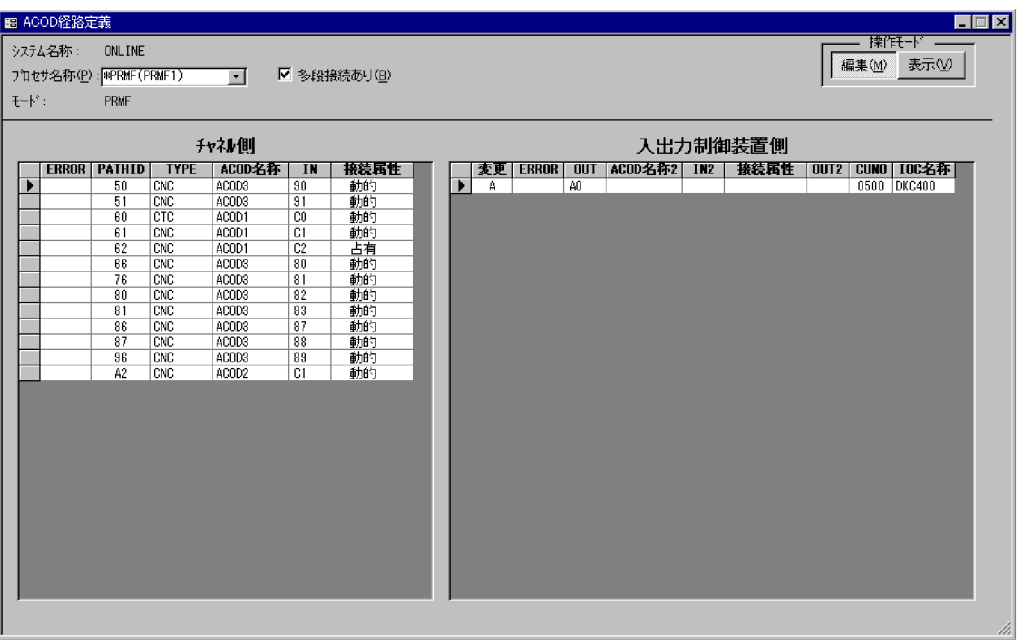

5-55 CNC-CTC extended by the state of the principal product of the principal principal principal principal principal principal principal principal principal principal principal principal principal principal principal princ

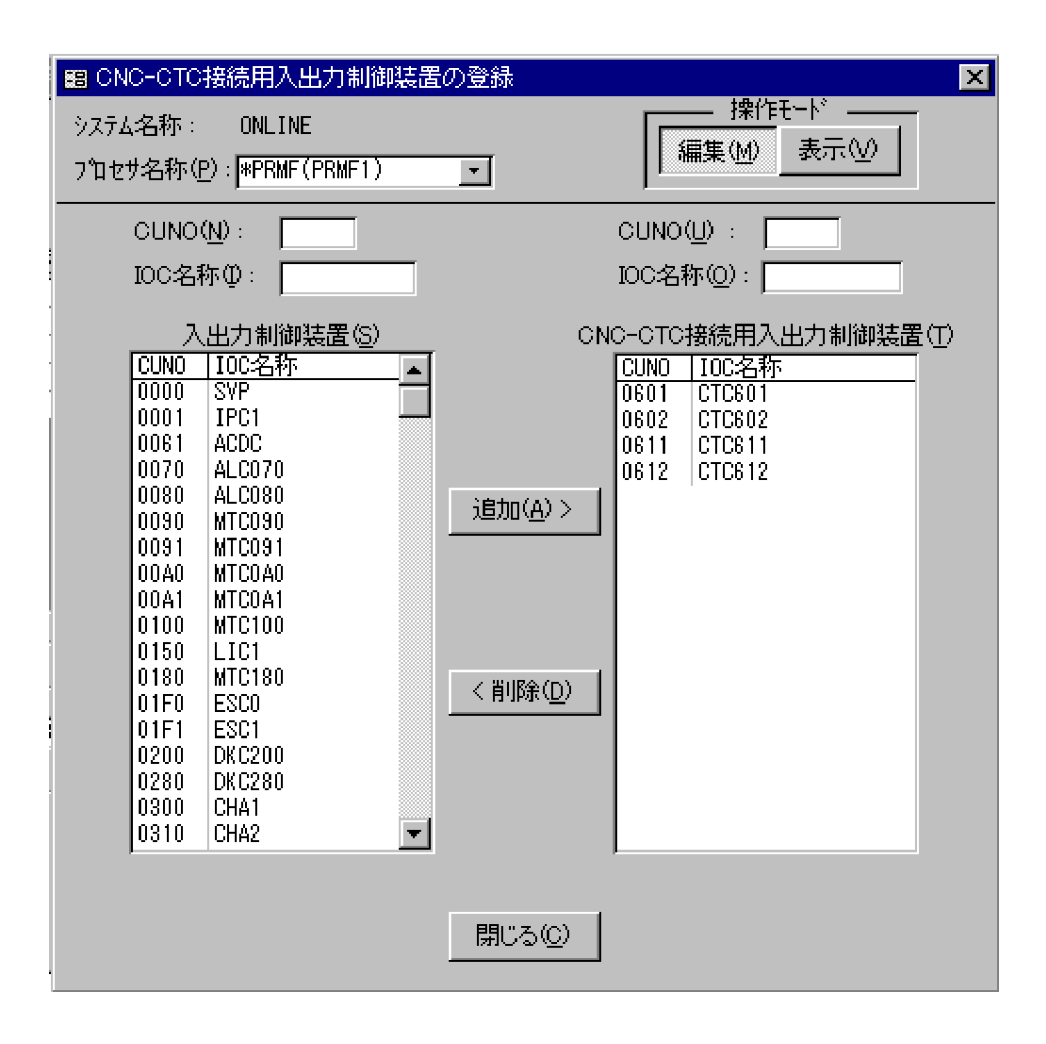

#### 5-56 ACONARC PRMF

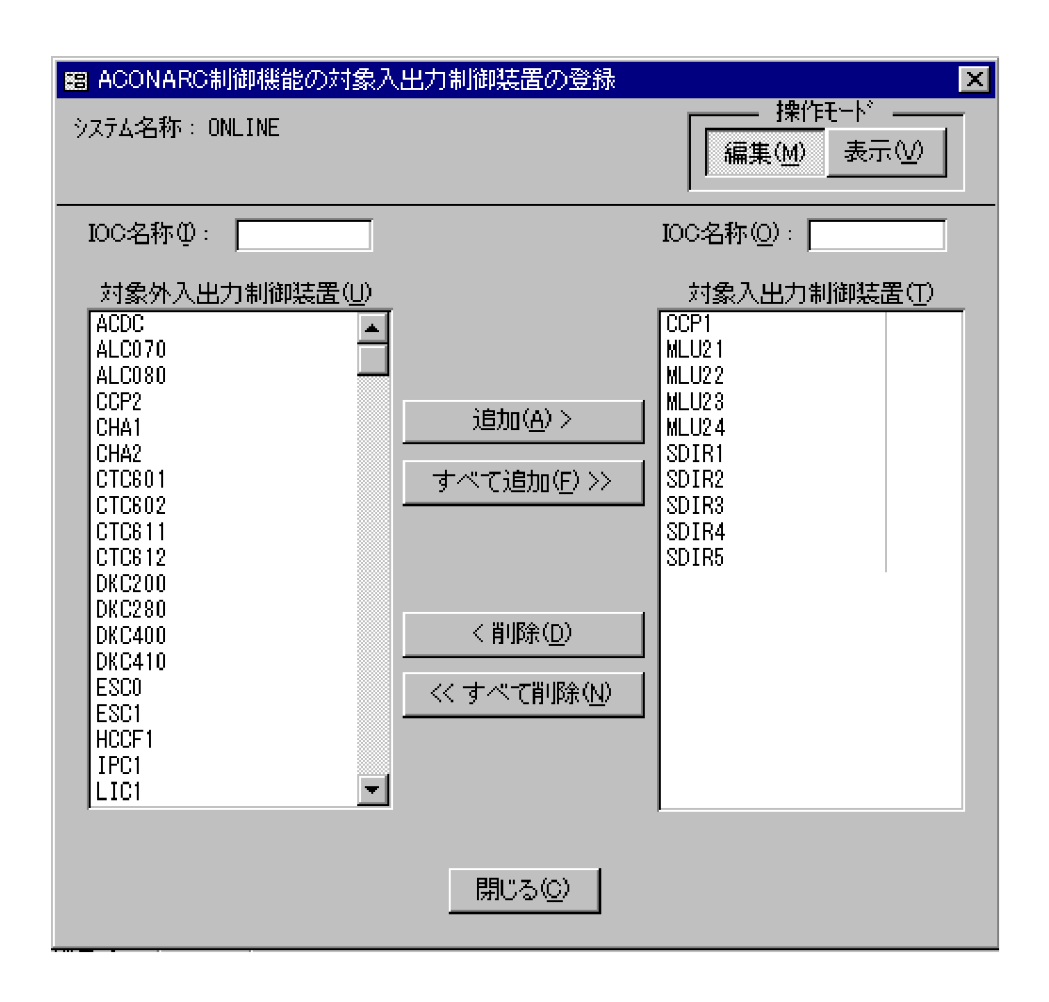

# 5.2.3 PRMF

CD for Windows samples

PRMF extending the extending sample2.accdb SCMRF SCMRF

388

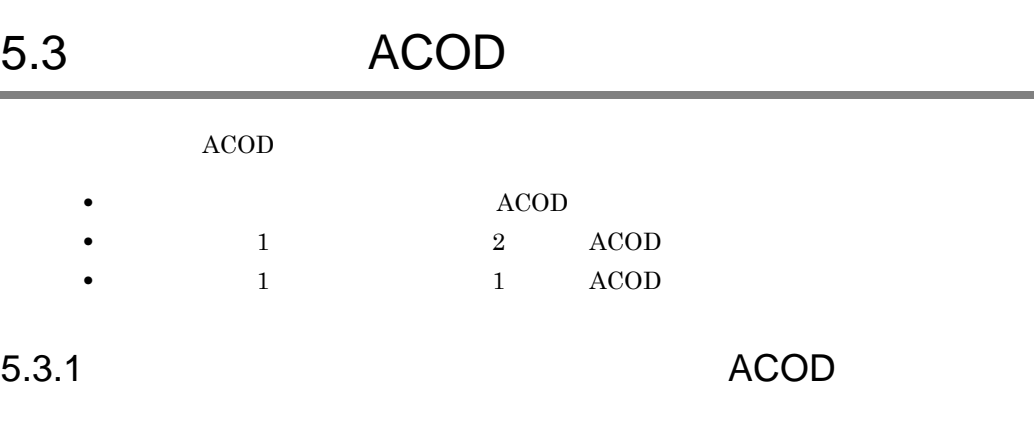

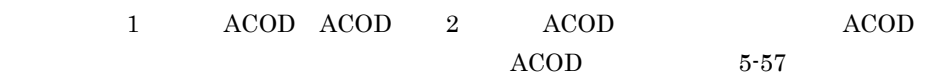

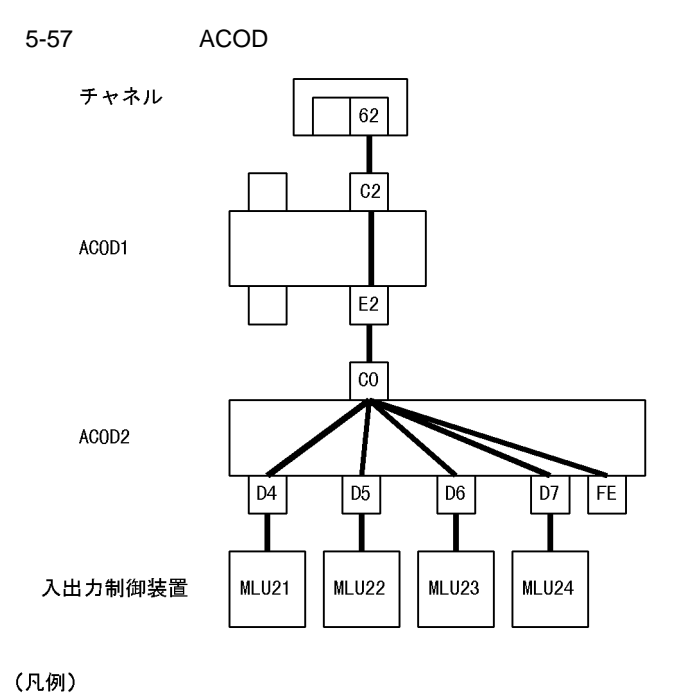

:削除するACOD経路 -

:削除しないACOD経路

 $ACOD$ 

ACOD  $ACOD1$   $ACOD$   $5.$ 

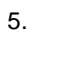

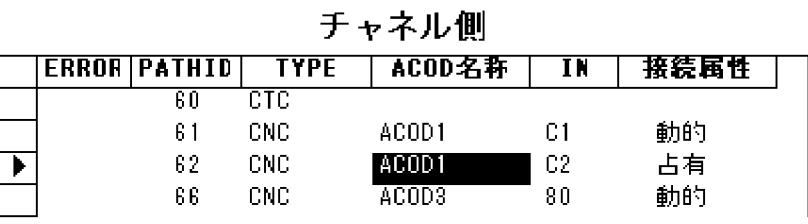

ACOD

 $\overline{a}$ 

 $ACOD$ 

|  |                     |             | ナャネル側  |    |      |
|--|---------------------|-------------|--------|----|------|
|  | <b>ERRORIPATHID</b> | <b>TYPE</b> | ACOD名称 | ΙN | 接続属性 |
|  | 60                  | CTC.        |        |    |      |
|  | 61                  | CNC.        | ACOD 1 | СI | 軌的   |
|  | £2.                 | CNC.        | ACOD1  | C2 | 占有   |
|  | 66.                 | CNC.        | ACOD3  | 80 | 動的   |

L.

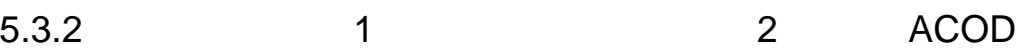

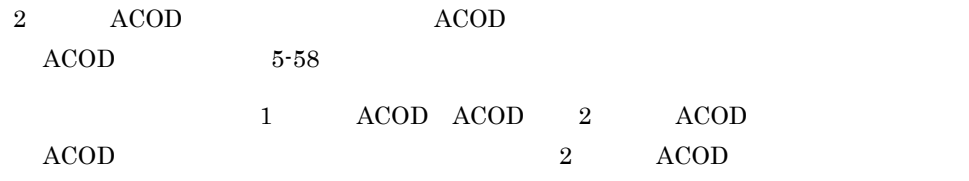

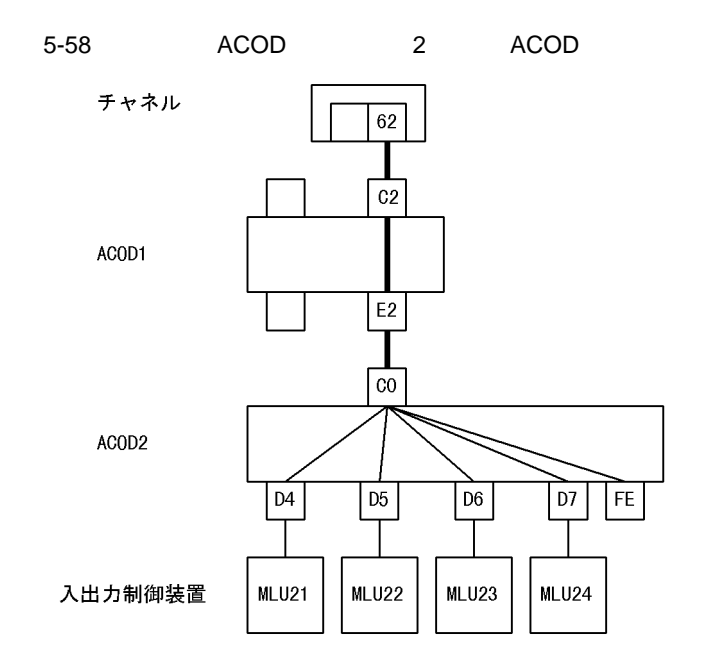

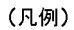

:削除するACOD経路

:削除しないACOD経路

1.  $ACOD$  $ACOD$ 

チャネル側

|         | <b>ERROR PATHID</b> | <b>TYPE</b>       |       | ACOD名称 | ΙN         | 接続属性              |
|---------|---------------------|-------------------|-------|--------|------------|-------------------|
|         | 60                  | CTC.              |       |        |            |                   |
|         | 61                  | CNC.              | ACOD1 |        | СI         | 動的                |
|         | 62                  | CNC.              | ACOD1 |        | C2.        | 占有                |
|         | 66                  | CNC.              | ACOD3 |        | 80         | 動的                |
| 2. ACOD |                     | ACOD <sub>2</sub> |       | IN1    |            | ACOD <sub>2</sub> |
| C0      |                     | ACOD2             |       |        | $\rm ACOD$ |                   |

チャネル側

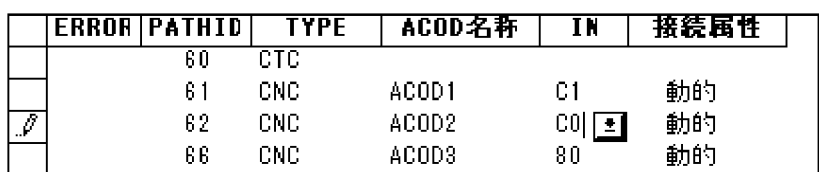

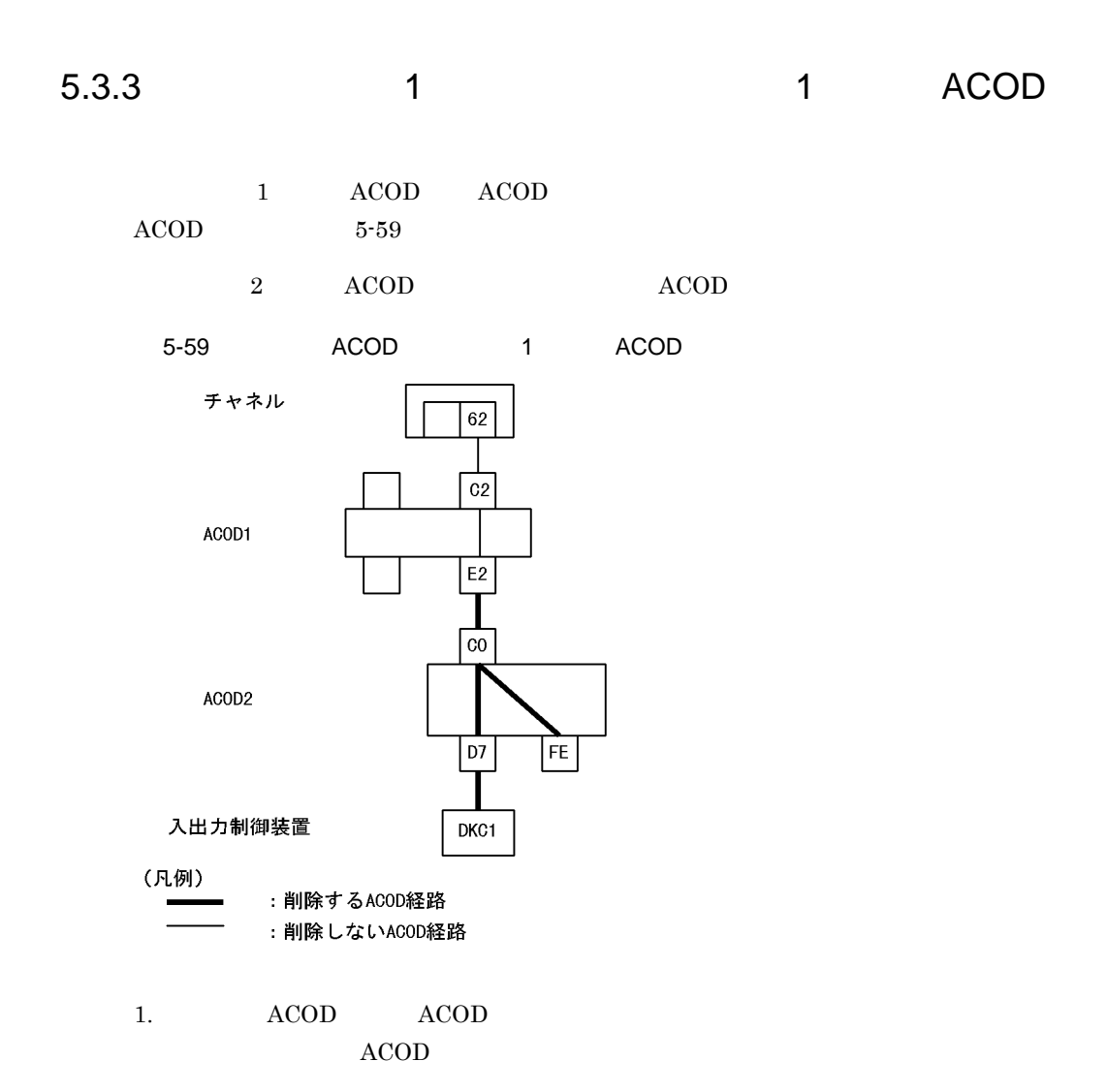

チャネル

# →接続先入出力制御装置

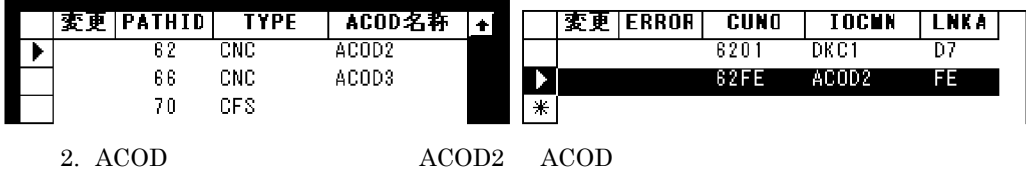

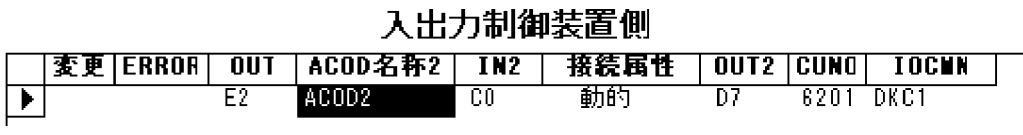

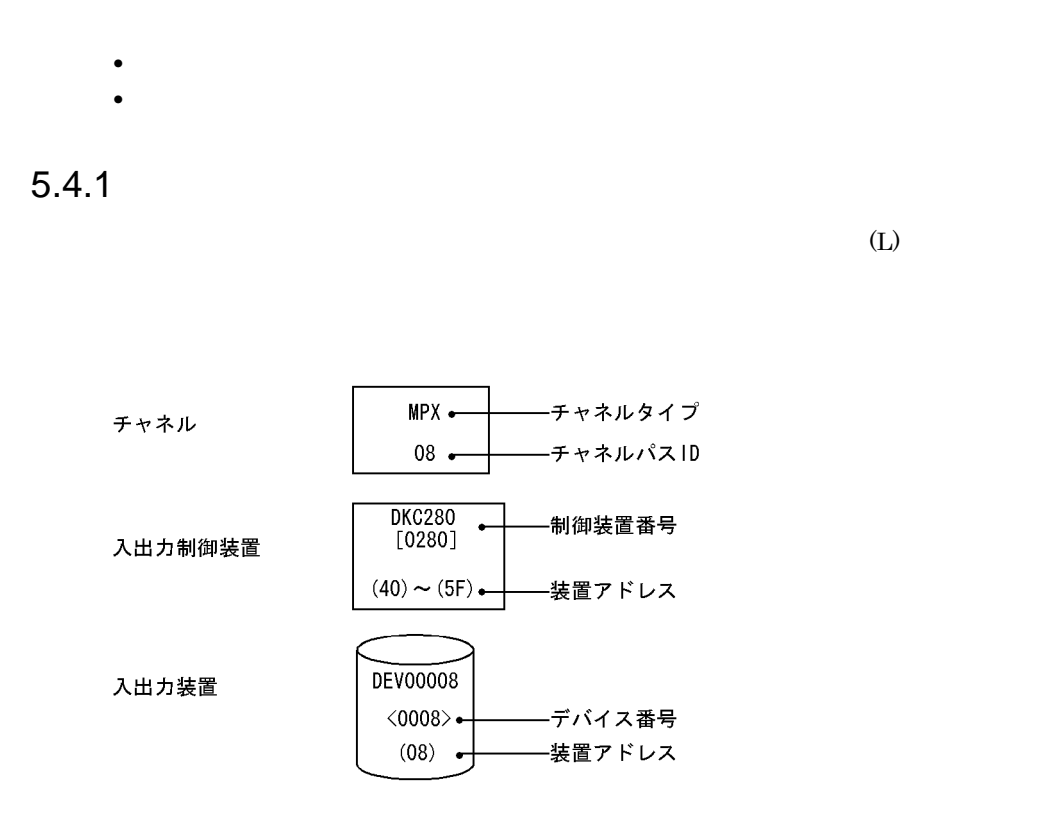

1  $\blacksquare$ 

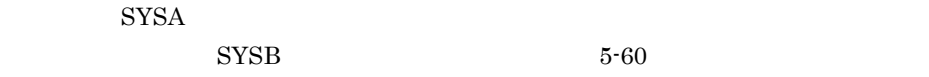

5-60

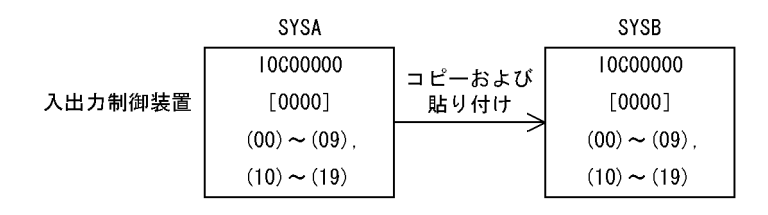

 $\mathsf{a}$ 

1. SYSA

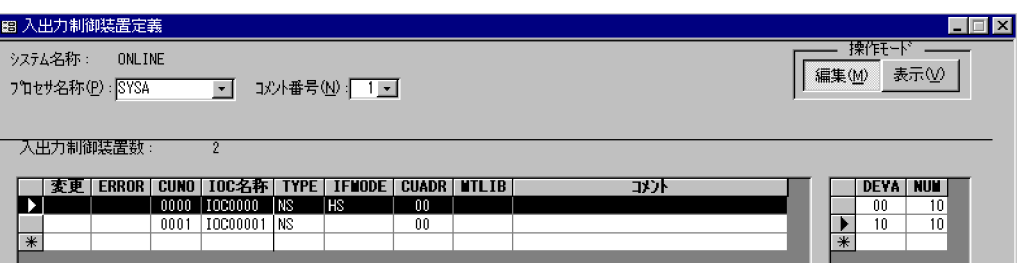

### 2. SYSB

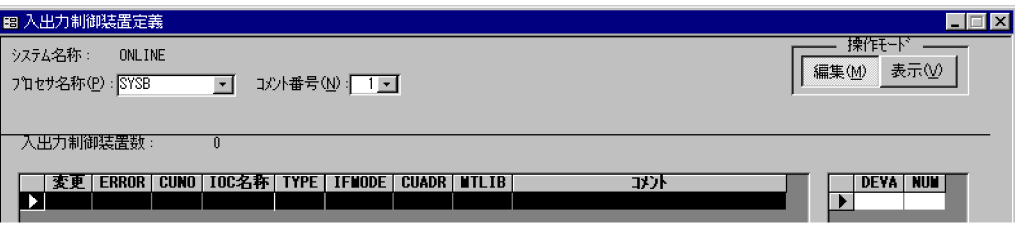

 $3.$ 

DEVA NUM

 $W3001$   $"$ 

")が表示されます。

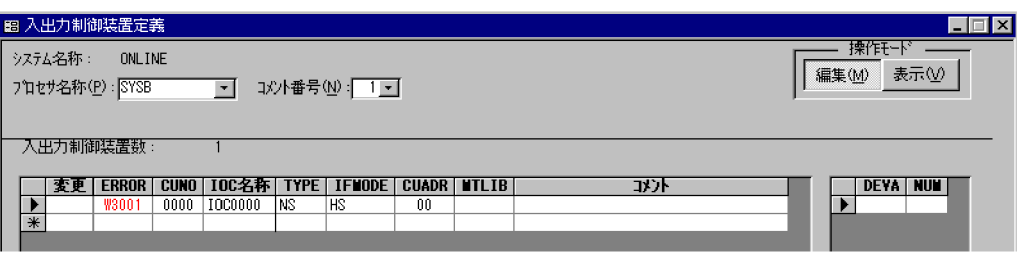

 $4.$ 

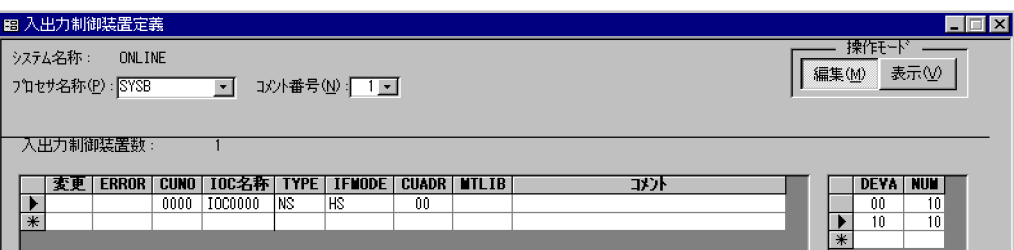

 $\mathrm{SYSA}$ 

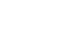

 $5 - 61$ 

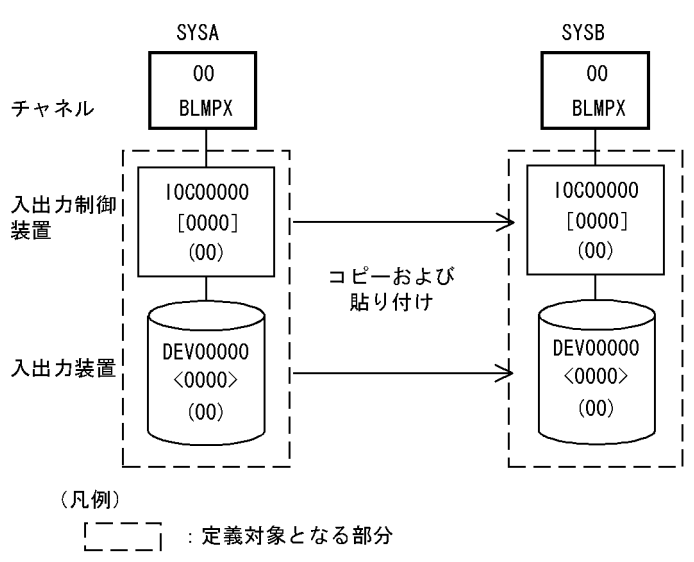

 $\mathsf{a}$ 

1. SYSA

83 接待定義  $L = x$ 南義縣 ,<br>操作E-M >ステム名称: ONLINE **チャネル(C)** 入出力制御装置(V) 入出力装置(S) ■ 編集(M) 表示① プロセサ:名称(P): SYSA  $\overline{\mathbf{E}}$  $f$ ril →接続先入出力制御装置 →接続先入出力装置 安更 PATHID TYPE ACOD名称<br>
00 BLMPX<br>
01 BLMPX<br>
01 BLMPX О  $\overline{\phantom{0}}$  $2.$  SYSB

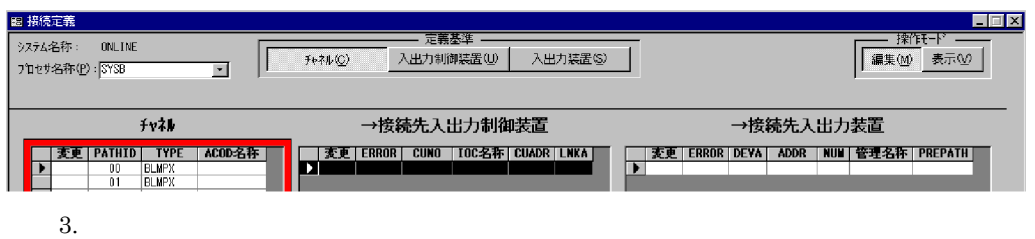

 $5.$ 

 $5.$ 

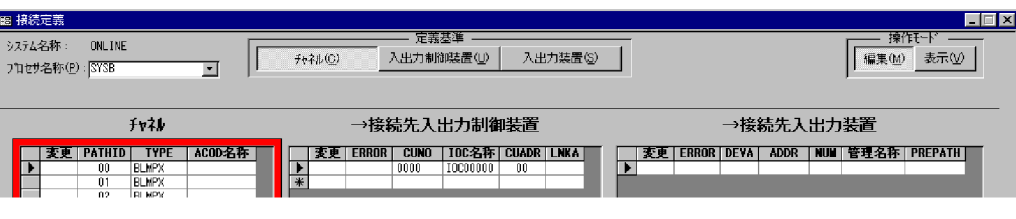

 $4.$ 

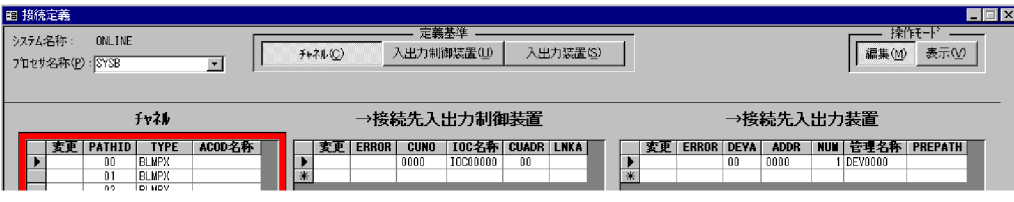

 $3 \leftrightarrow 3$ 

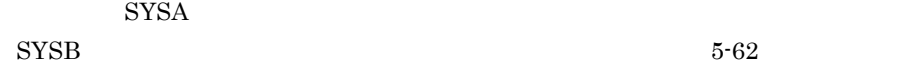

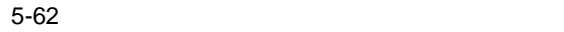

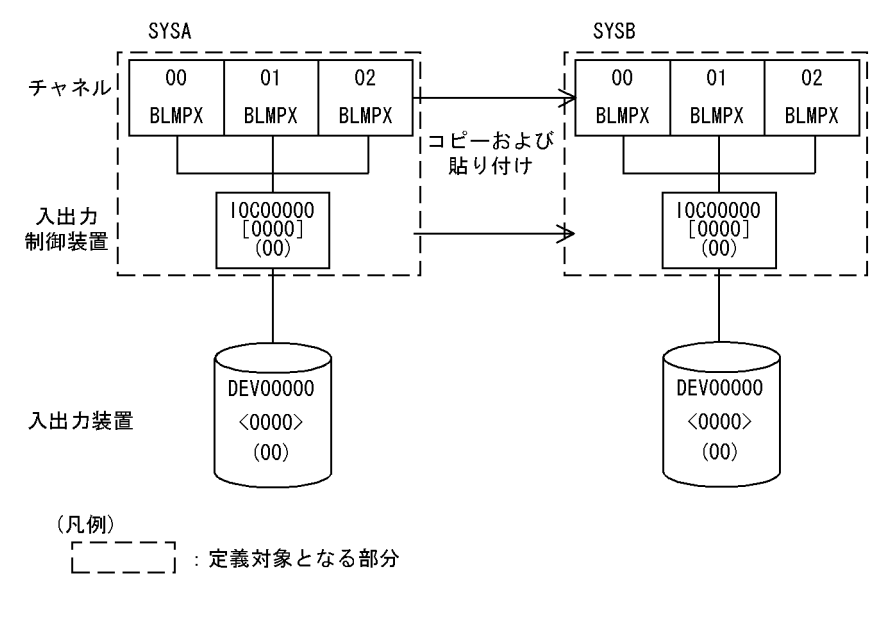

 $\mathsf{a}$
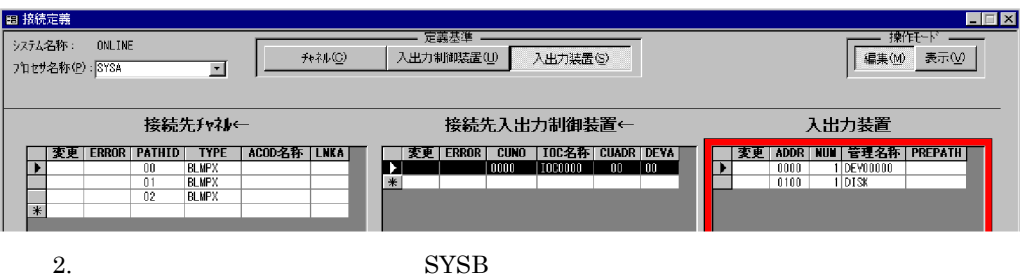

B 接続定義  $\blacksquare$   $\blacksquare$   $\times$ -<br>- 定義基準 -·<br>ジステム名称: ONLINE  $\ddot{\gamma}_\Psi \lambda \psi(\underline{C})$ 入出力制御装置(U) 入出力装置(S) プロセサ名称(P): SYSB  $\overline{\mathbf{r}}$ 接続先チャネル← 接続先入出力制御装置← 入出力装置 **ISOUTHE THE ACODER LAKA** 

 $3.$ 

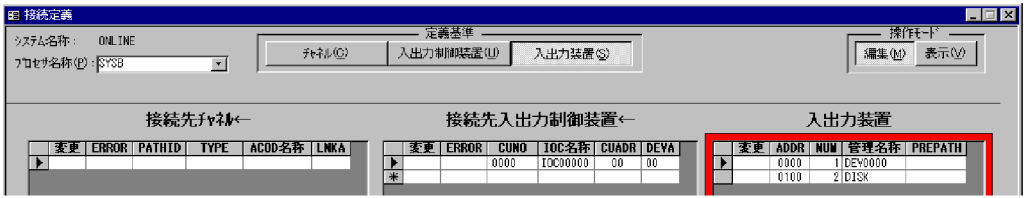

 $4.$ 

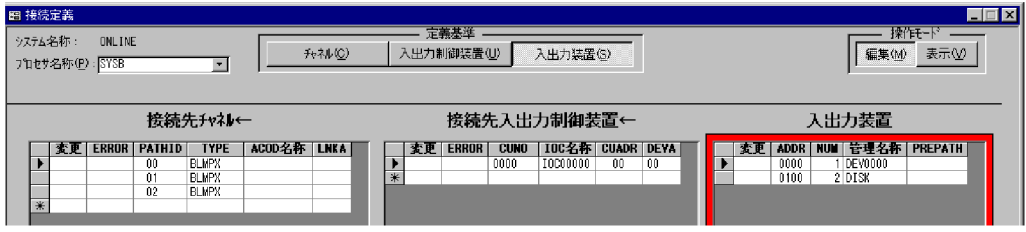

 $4$ 

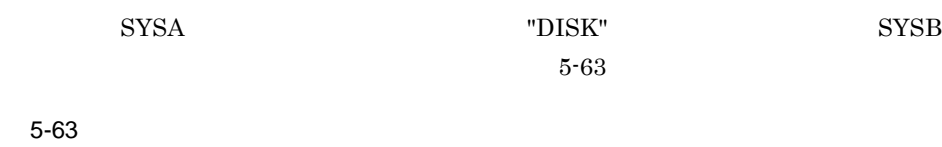

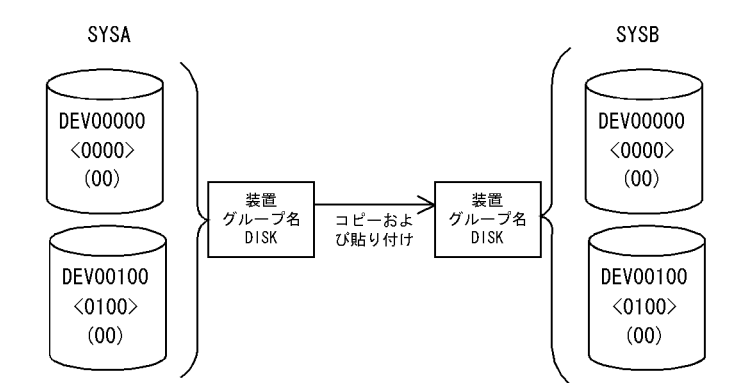

 $\mathsf{a}$ 

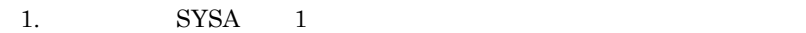

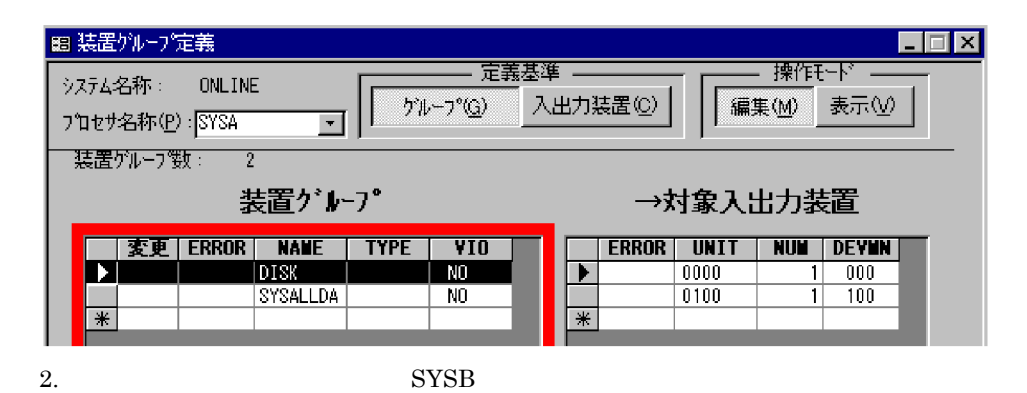

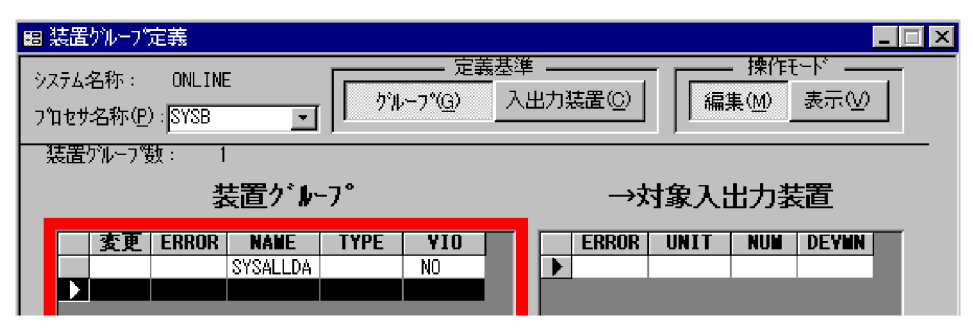

 $3.$ 

#### $W5001$  ("

 $\mathsf{u}$ 

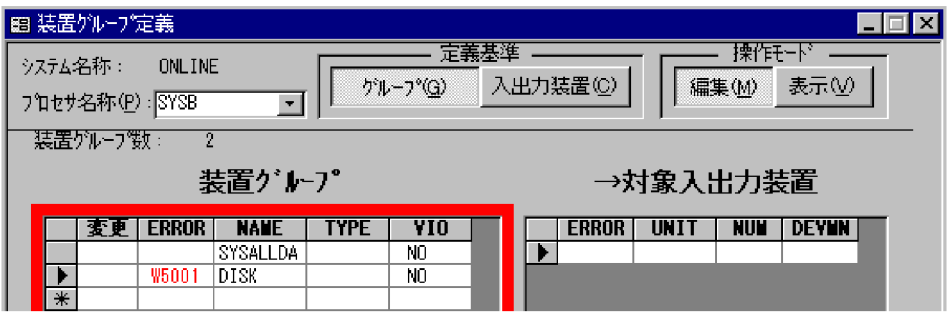

 $4.$ 

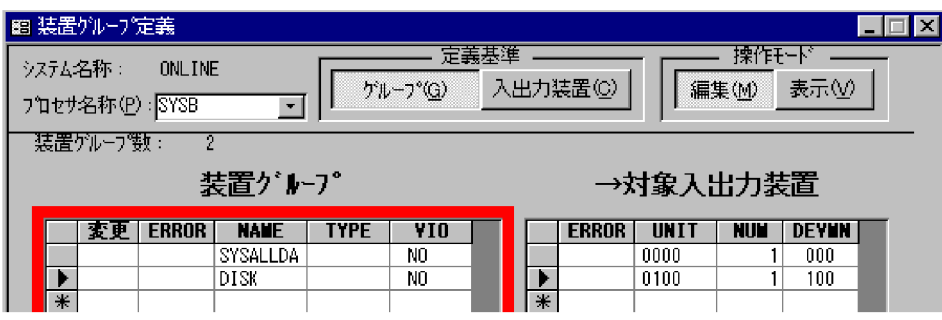

 $5$ 

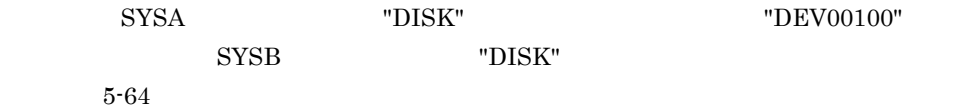

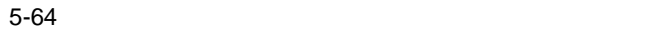

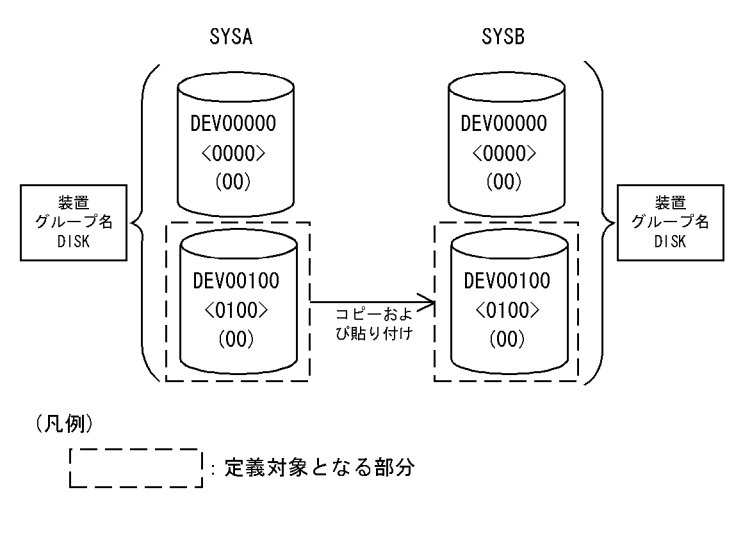

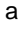

1. SYSA

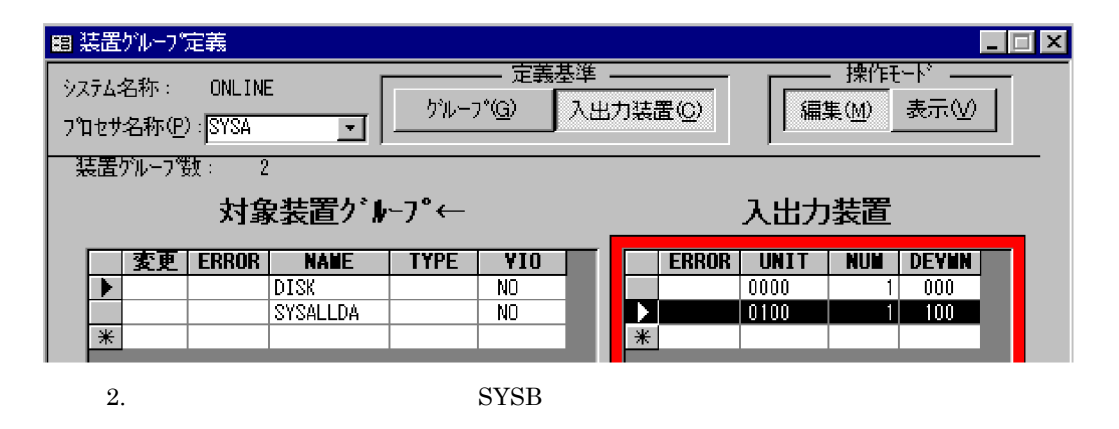

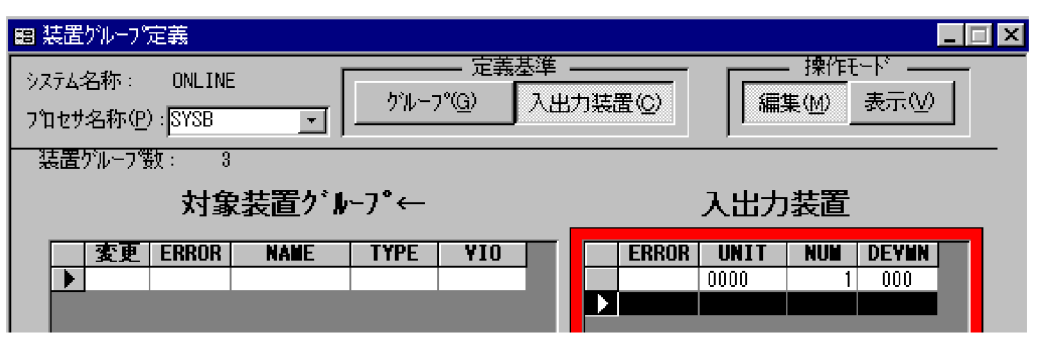

 $3.$ 

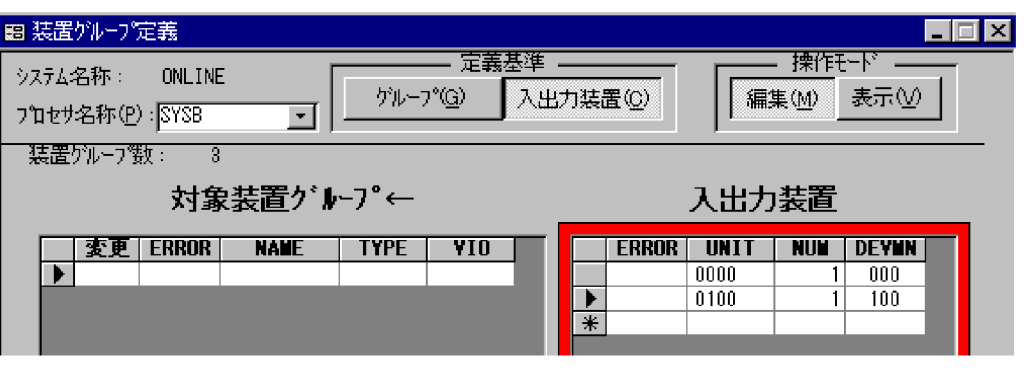

 $4.$ 

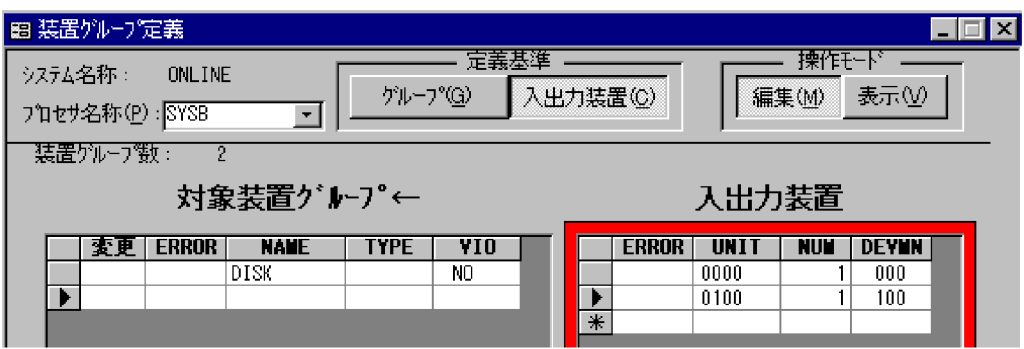

#### 6 LPAR

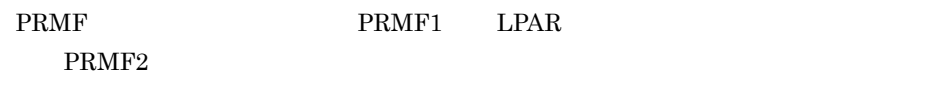

 $\mathsf{a}$ 

1. **PRMF1** 1

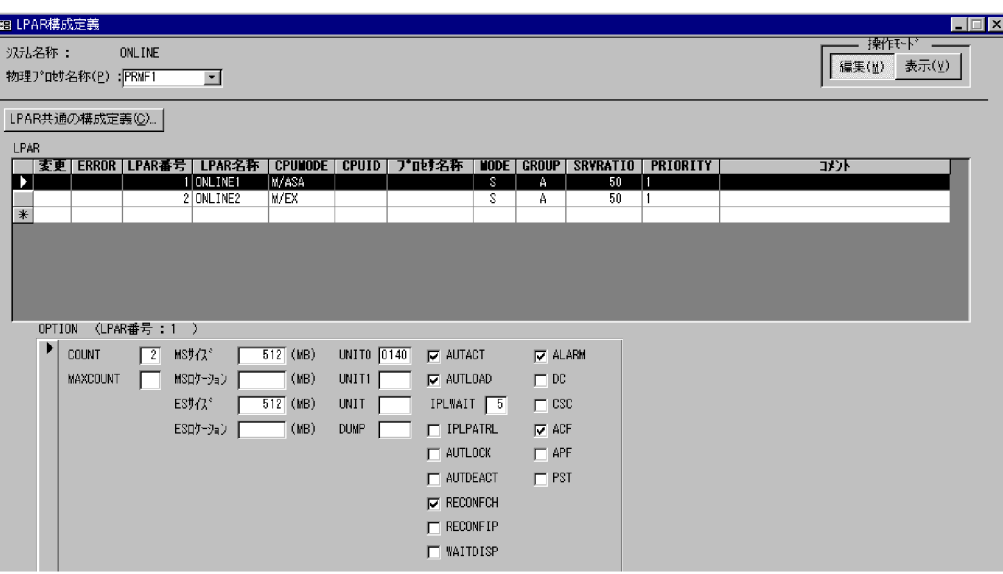

 $2.$  PRMF2

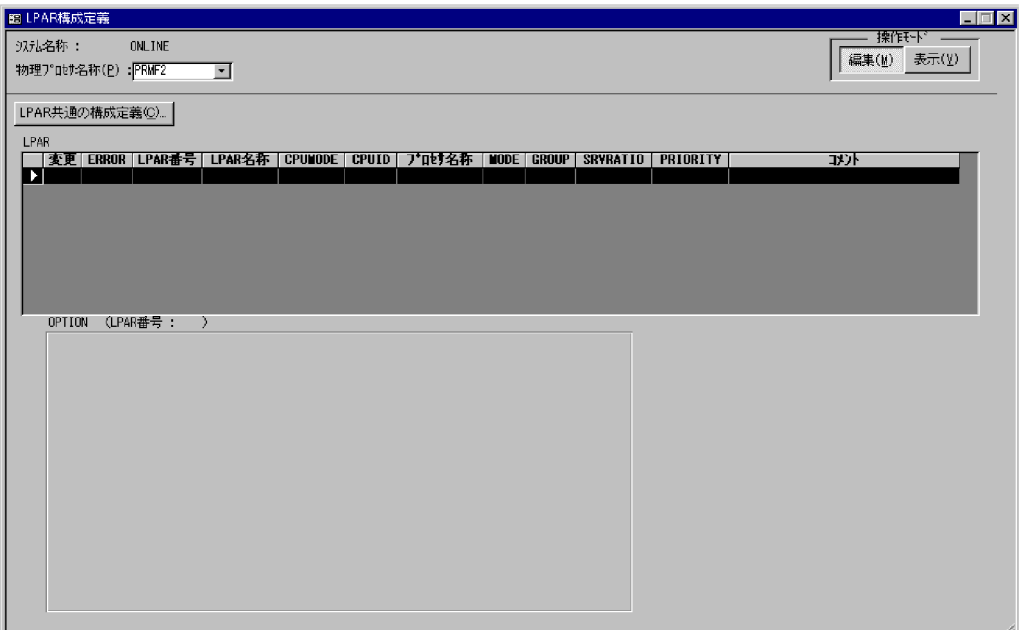

3. LPAR

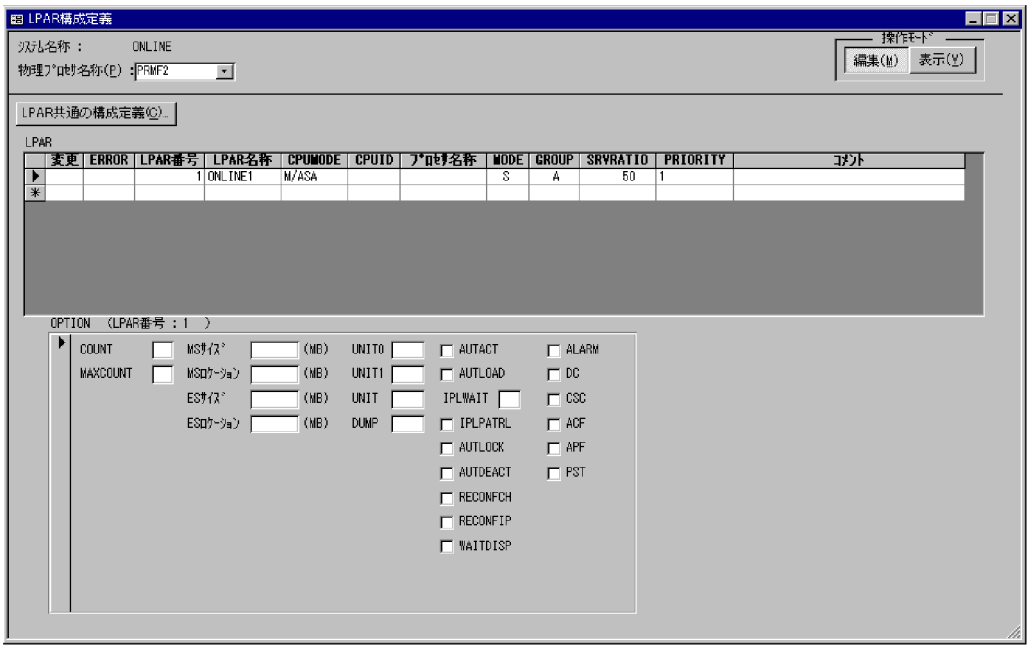

4. OPTION

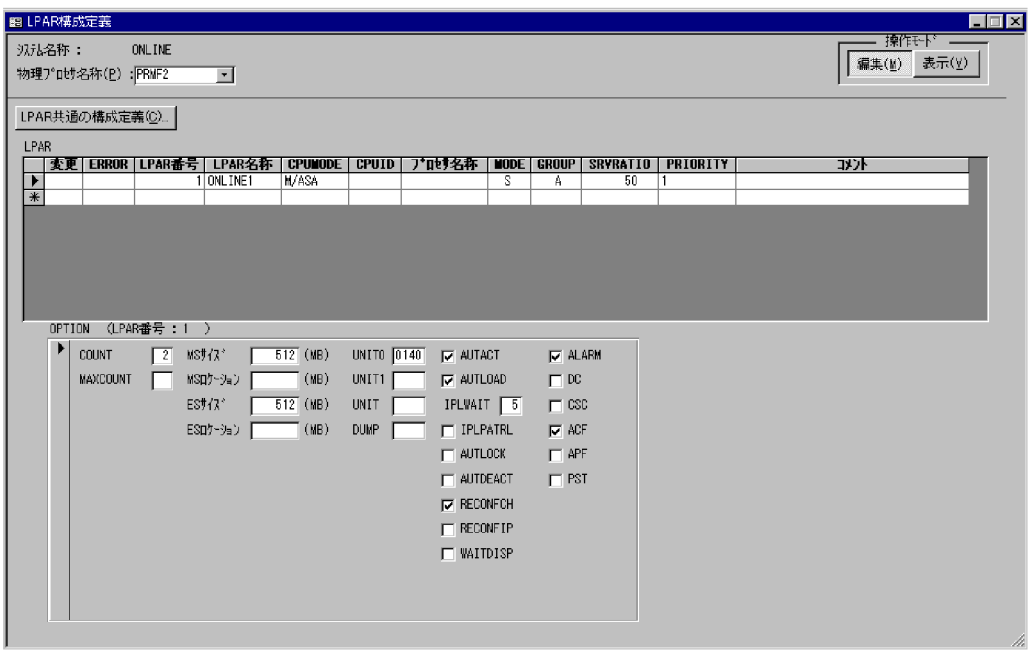

#### 7 EXPATH

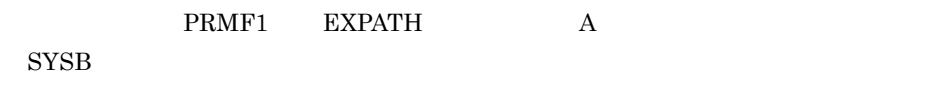

- $a$ 
	- 1.  $PRMF1$

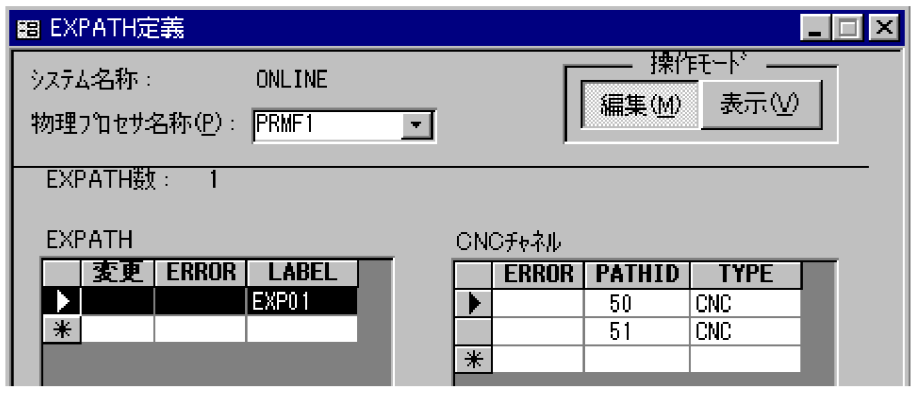

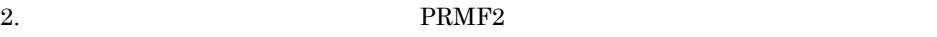

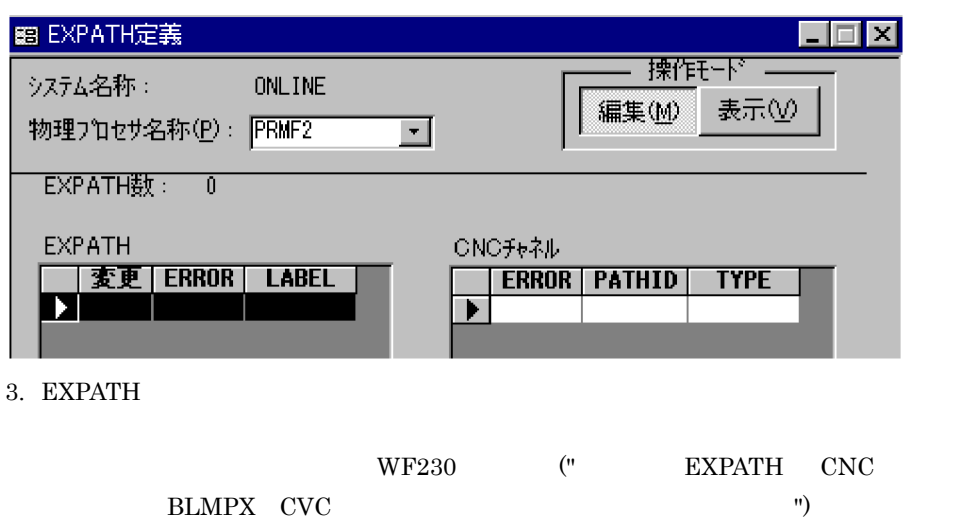

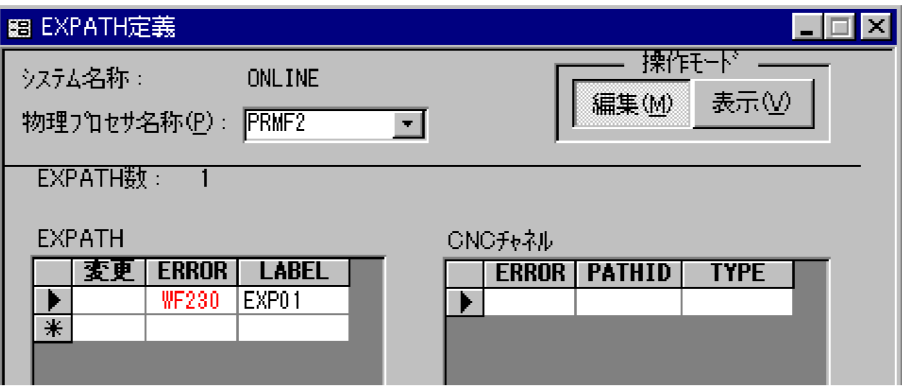

 $4. \, \text{CNC}$ 

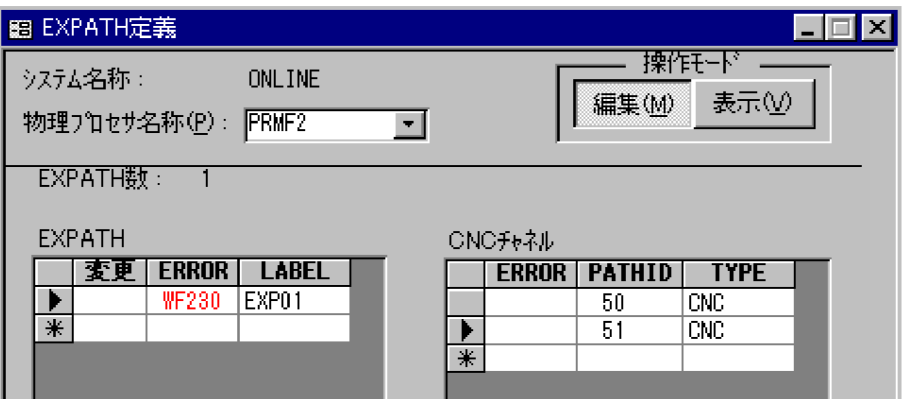

5. BLMPX/CVC

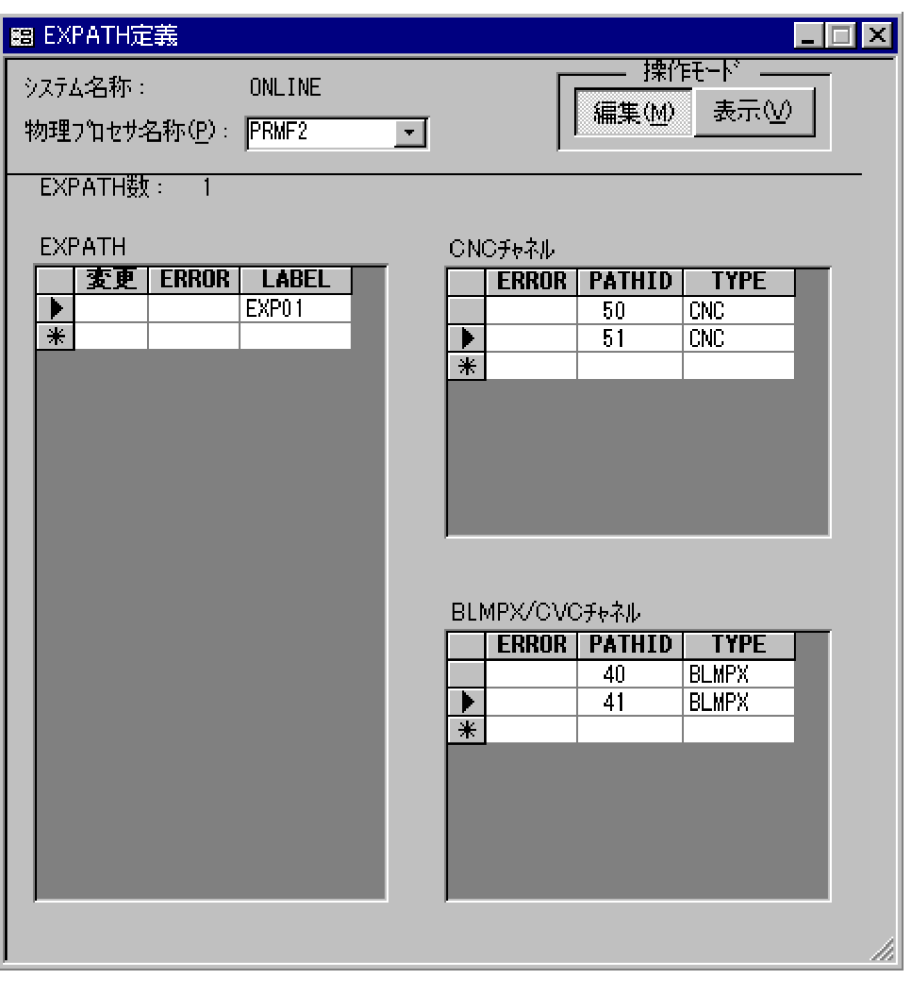

 $8$ 

) the contract of the contract of the contract of the  $5-65$ 

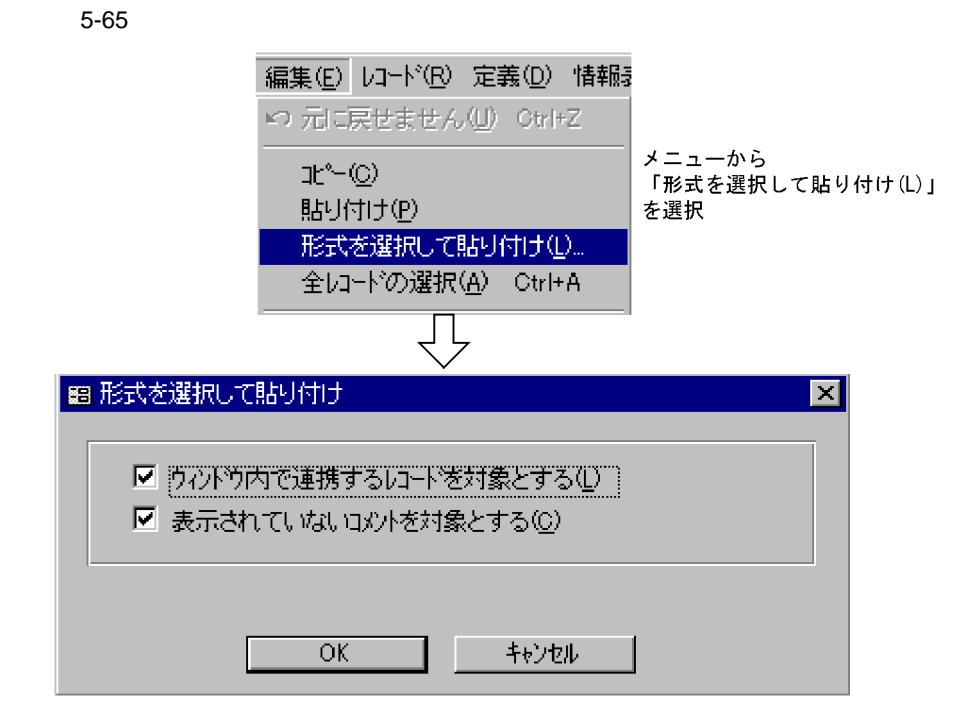

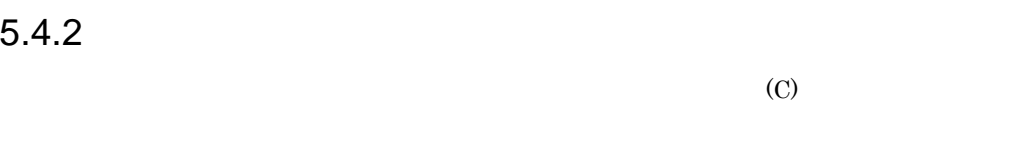

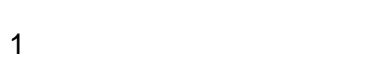

 $\mathrm{SYSA}$ 

 $SYSB$ 

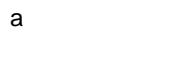

1.  $\blacksquare$ 

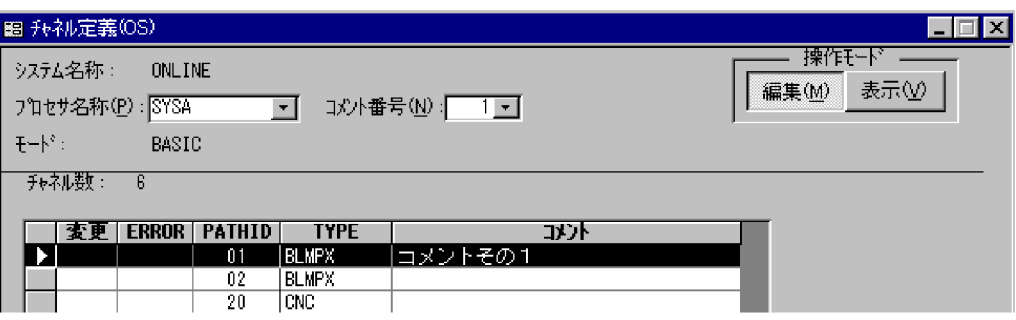

 $1$ 

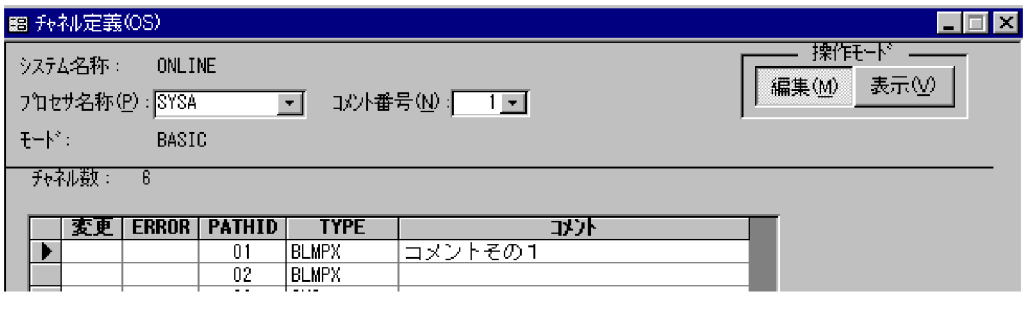

 $\overline{2}$  2

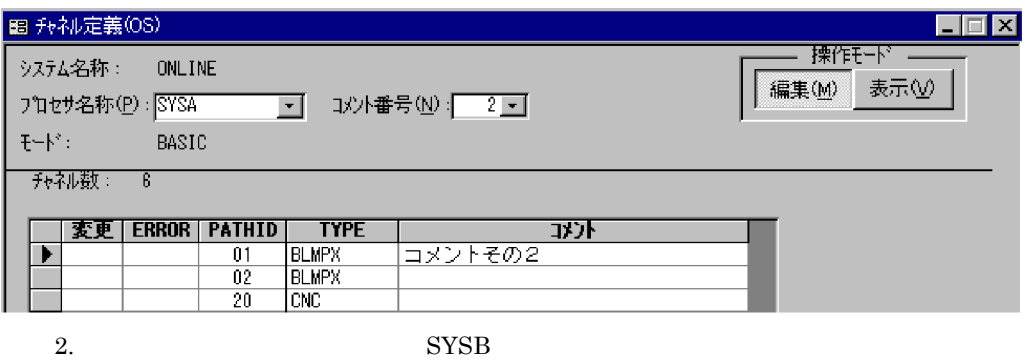

图 升补定義(OS)  $\blacksquare$   $\blacksquare$   $\blacksquare$ ॹॣॣॕॎक़ ウステム名称: ONLINE 編集(M) 表示① □ 玖椿号(1回 フロセサ名称(P): SYSB  $\mathsf{F}\mathsf{H}^s$  : BASIC チャネル数: 5 **TYPE**<br>Blmpx |変更 | ERROR | PATHID | र्दे  $\overline{01}$ **BLMPX**  $02$  $\frac{\overline{\text{circ}}}{\overline{\text{circ}}}$  $\overline{40}$  $\frac{70}{71}$ <u>) (</u>

 $3.$ 

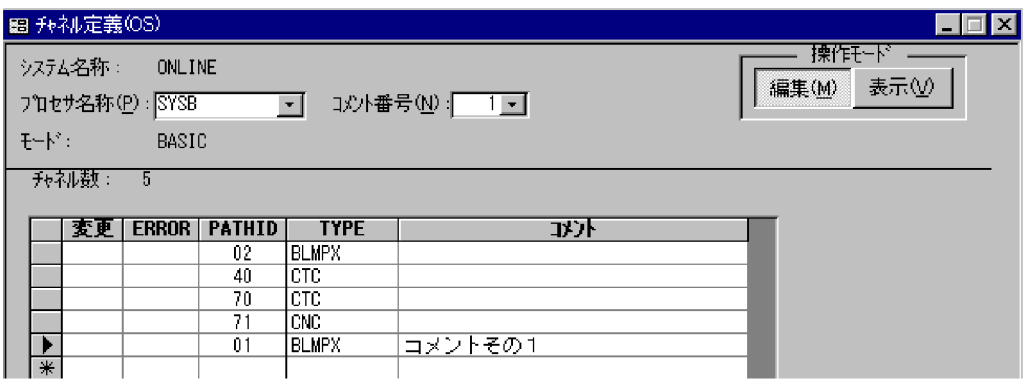

## **6** SCMRF CD for Windows

**SCMRF CD for Windows** 

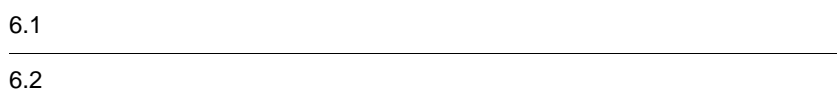

## $6.1$

SCMRF CD for Windows

#### $6.1.1$

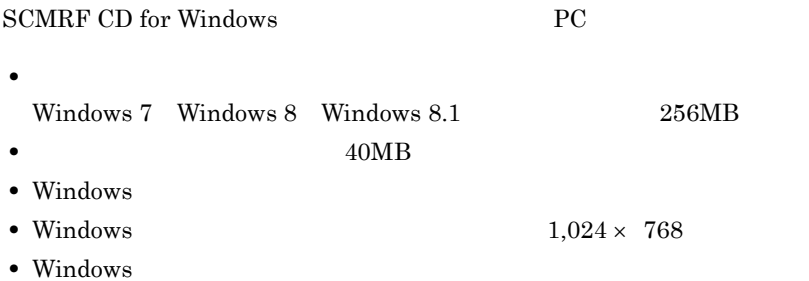

SCMRF CD for Windows

#### $6.1.2$

1 PC

SCMRF CD for Windows

a) and the state of the state of the state of the state of the state of the state of the state of the state of

- **•** Windows 7
- **•** Windows 8
- **•** Windows 8.1

b<sub>2</sub>

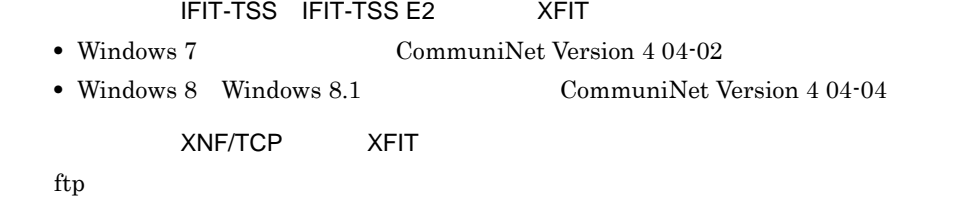

SCMRF CD for Windows Excel

Microsoft Excel  $2007$ 

**2** 

- SCMRF/CD 01-00
- SCMRF/CD

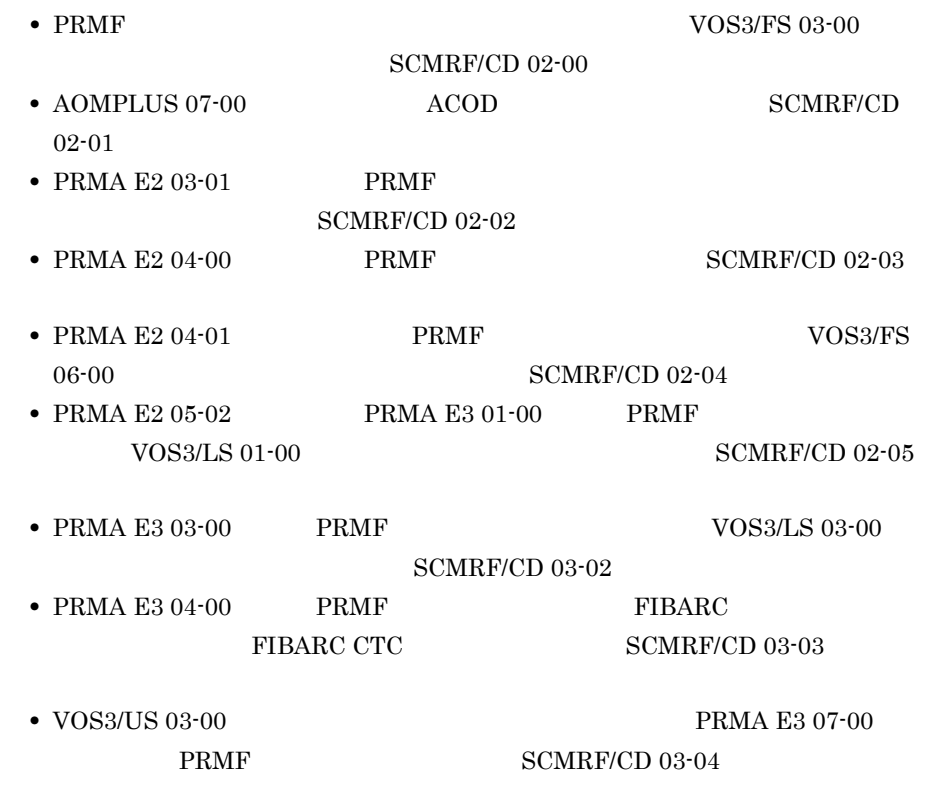

#### $6.1.3$

SCMRF CD for Windows

- SCMRF CD for Windows  $40MB$
- SCMRF CD for Windows 20MB

## $6.2$

SCMRF CD for Windows

#### $6.2.1$

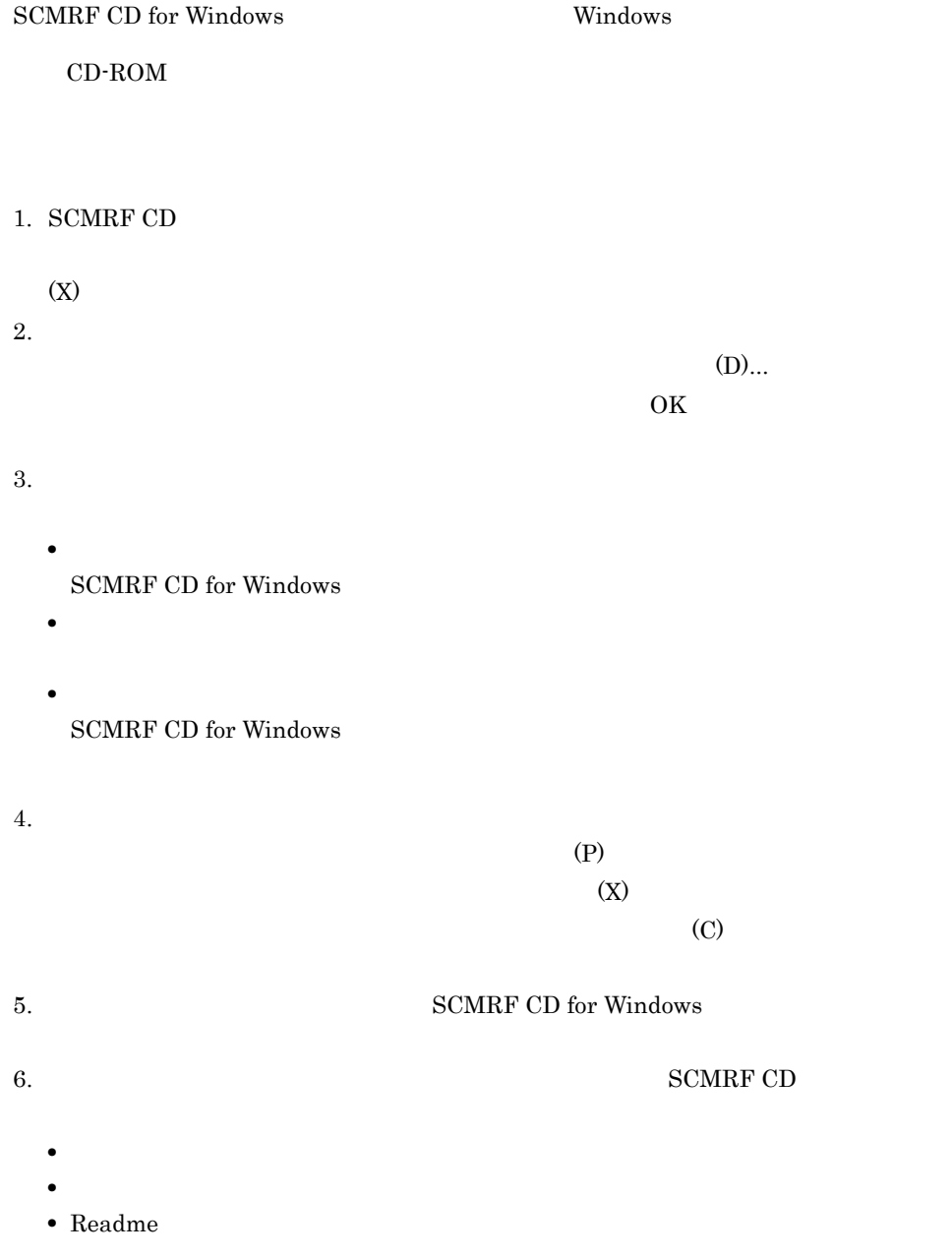

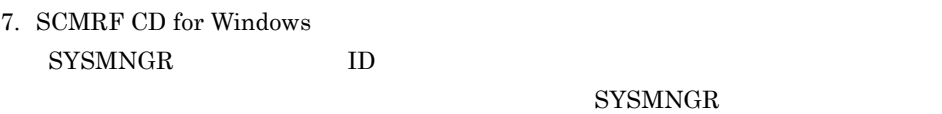

 $4.22.1$ 

#### $6.2.2$

SCMRF CD for Windows

1  $\blacksquare$ 

Administrators

#### 2 SCMRF CD for Windows

SCMRF CD for Windows

SCMRF CD for Windows

• SCMRF CD for Windows **SCMRF CD** for Windows edpuser.accdb

• SCMRF CD for Windows **Windows** 

scmrfcd2.ini

PC SCMRF CD for Windows

#### 3 Access

SCMRF CD for Windows Access Access SCMRF CD for Windows

Access Access **Access Access** SCMRF CD for Windows Access 2009 Access 2009 Access 2009 Access 2009 Access 2009 Access 2009 Access 2009 Access 2009 Access

#### 6.2.3 SCMRF CD for Windows

SCMRF CD for Windows

 $1.$ 

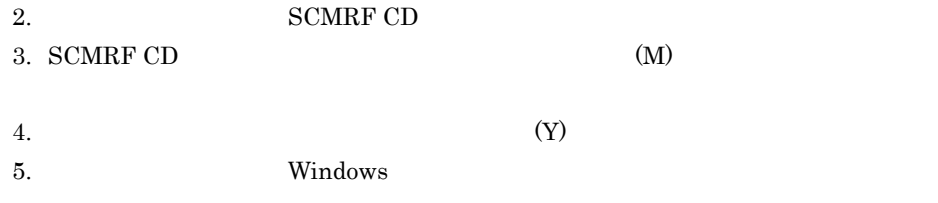

#### 6.2.4 SCMRF CD for Windows

 ${\bf SCMRF}$  CD for Windows  $1$ 

# *7* 表示される情報の見方

#### SCMRF CD for Windows

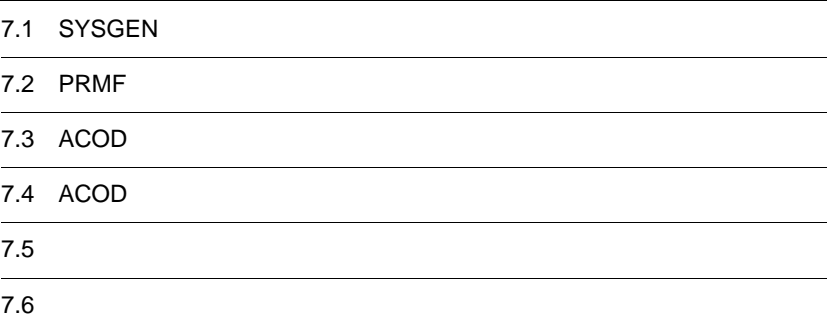

## 7.1 SYSGEN

 ${\tt SYSGEN} \hspace{2.3cm} {\tt SYSGEN}$ 

 $7-1$ 

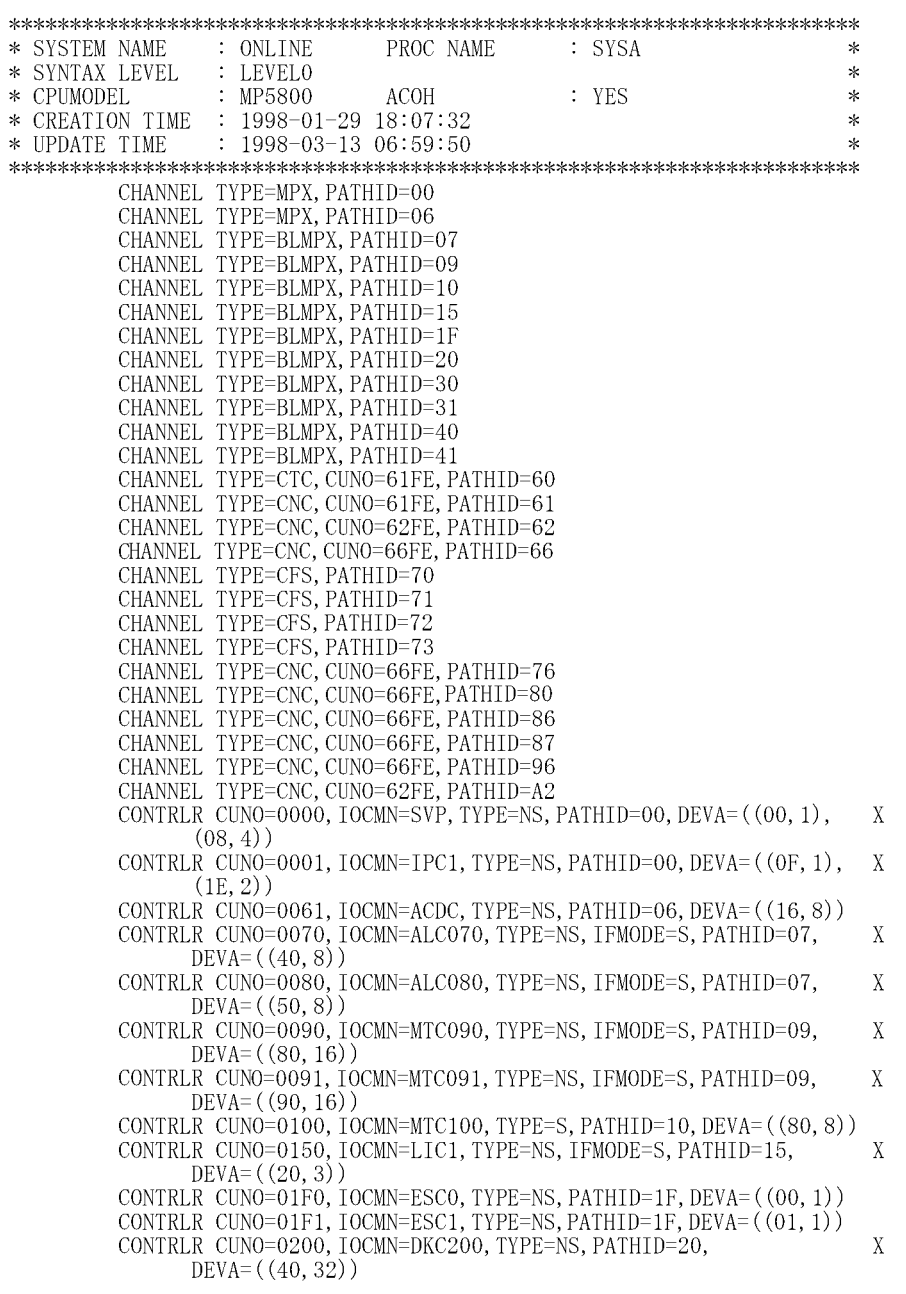

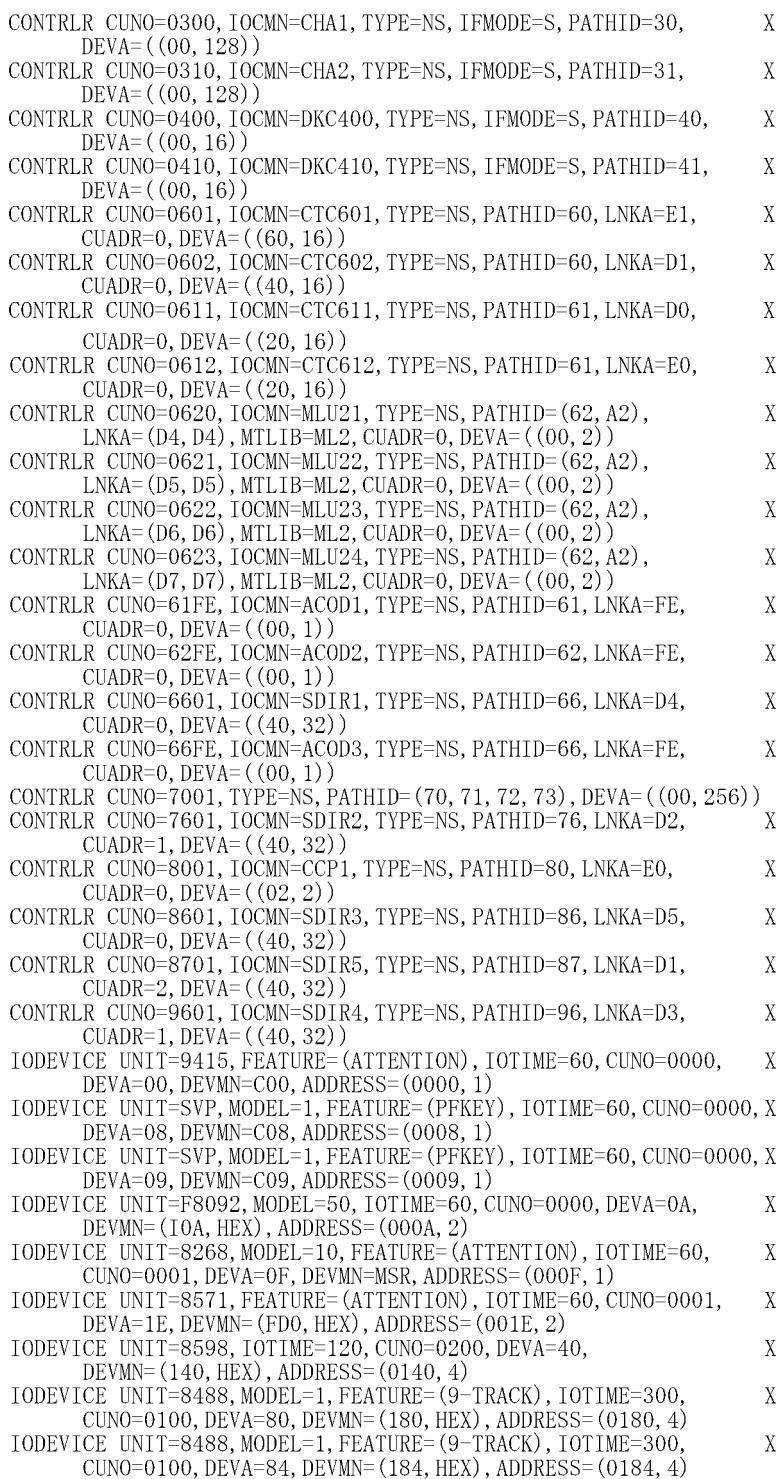

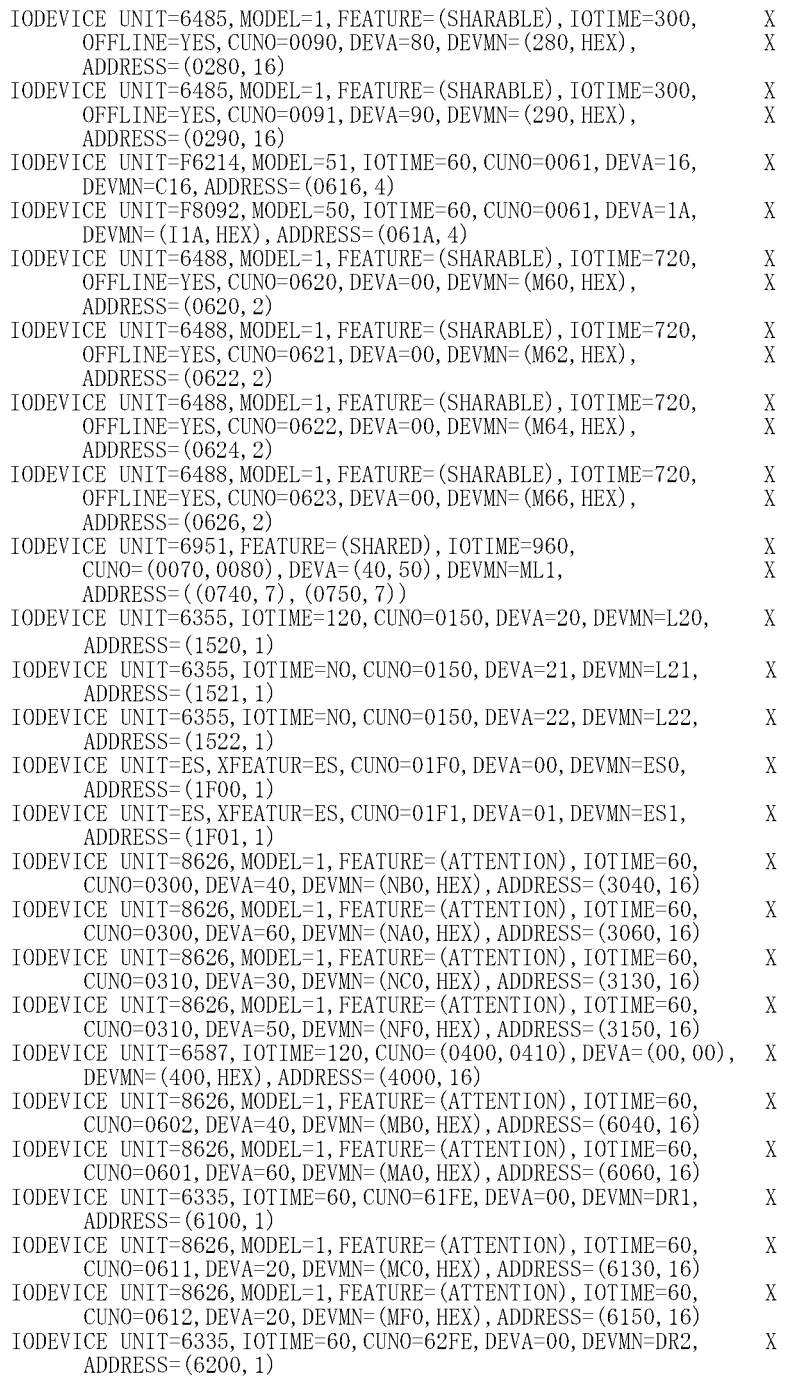

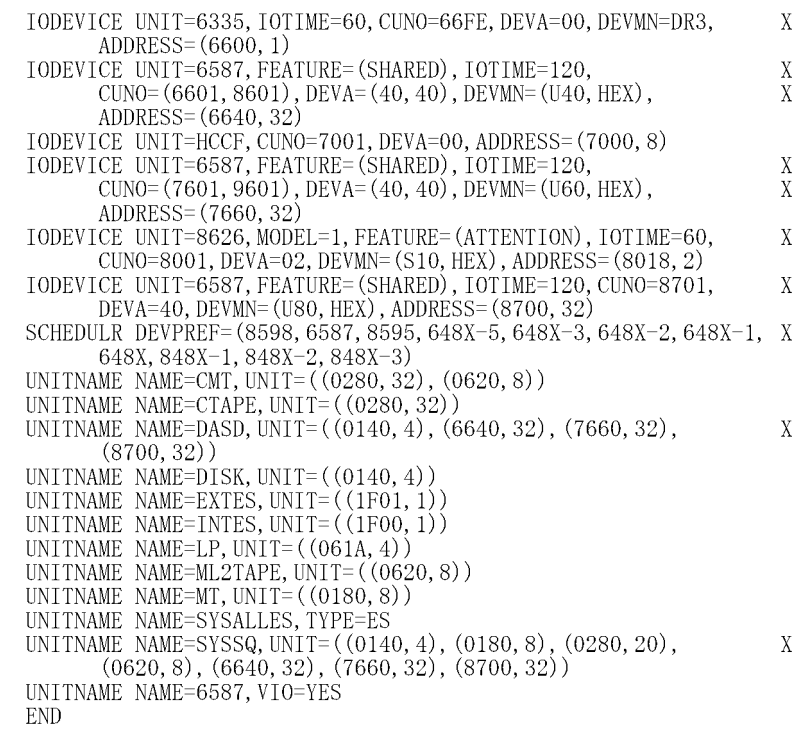

7-1 SYSGEN

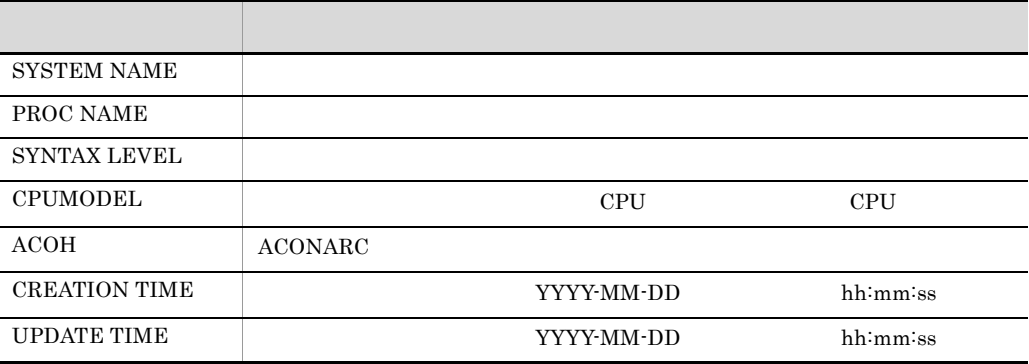

### 7.2 PRMF

 $\rm PRMF$   $\rm PRMF$ 

 $7-2$ 

#### 1 256

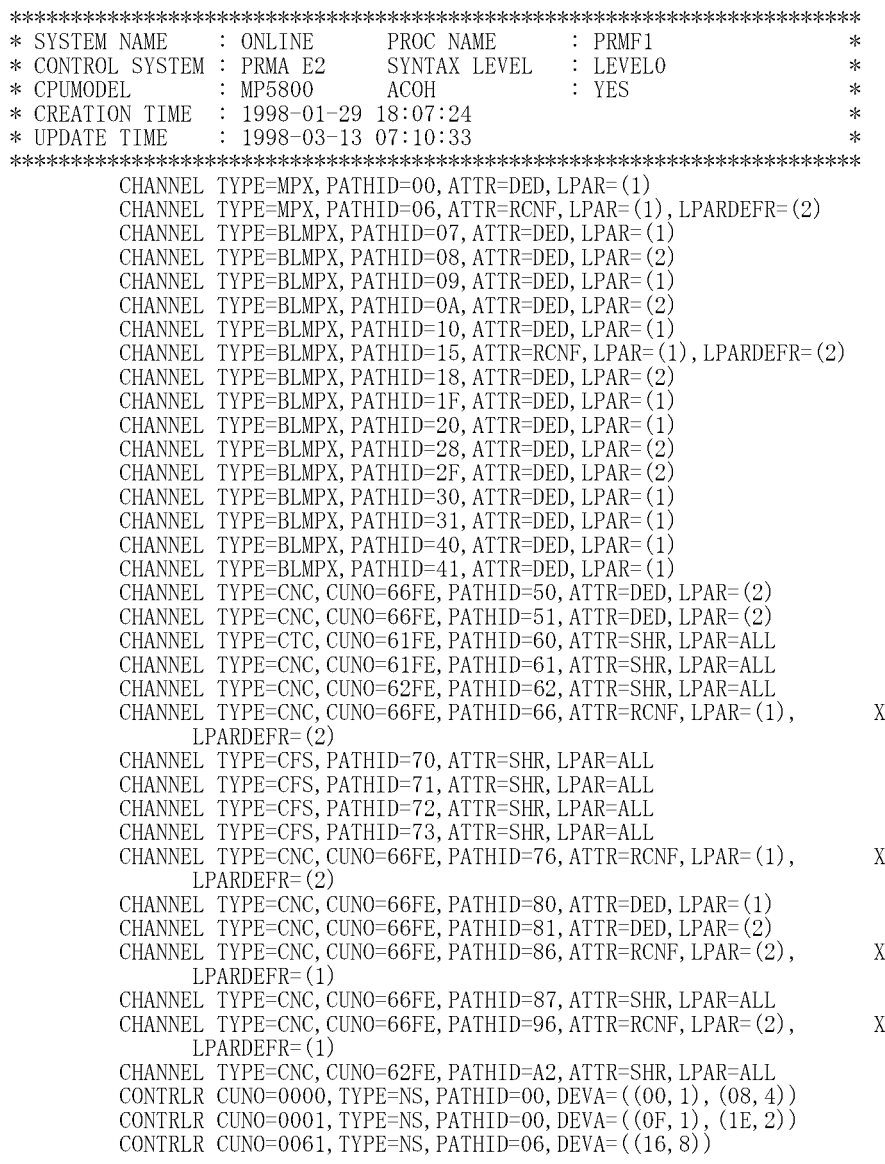

7. 表示される情報の見方

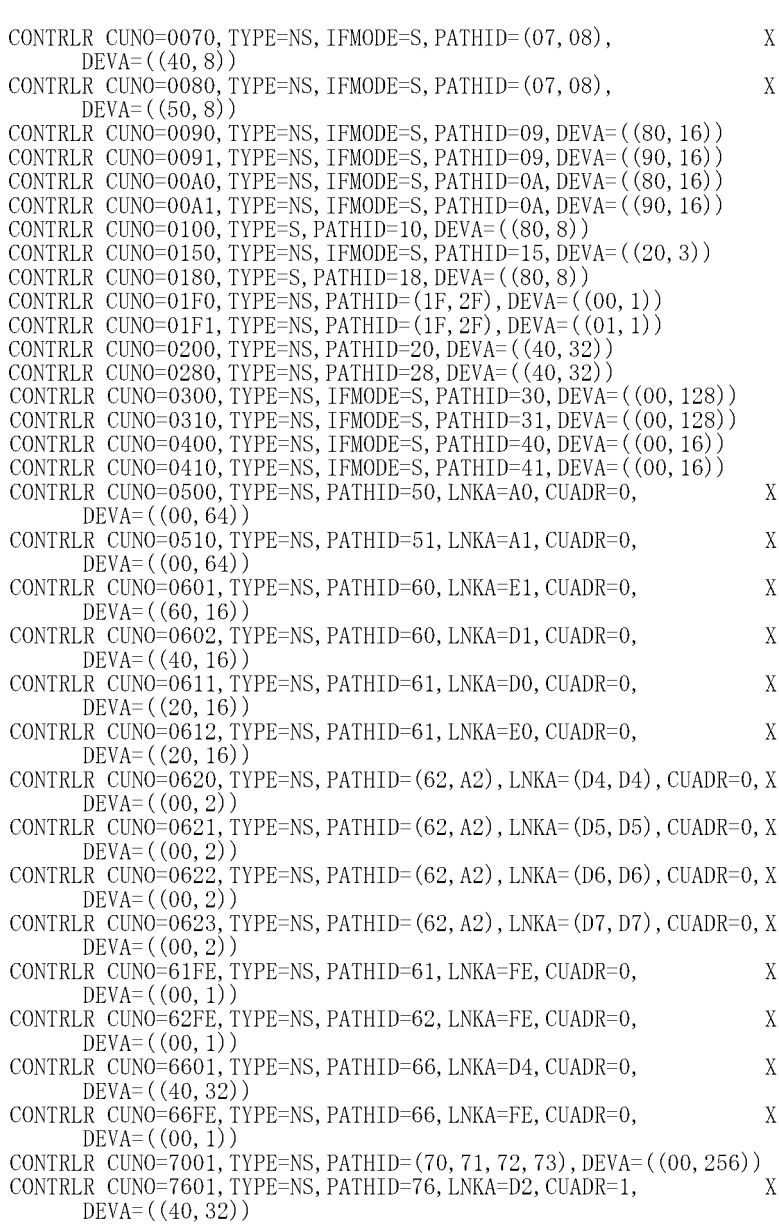

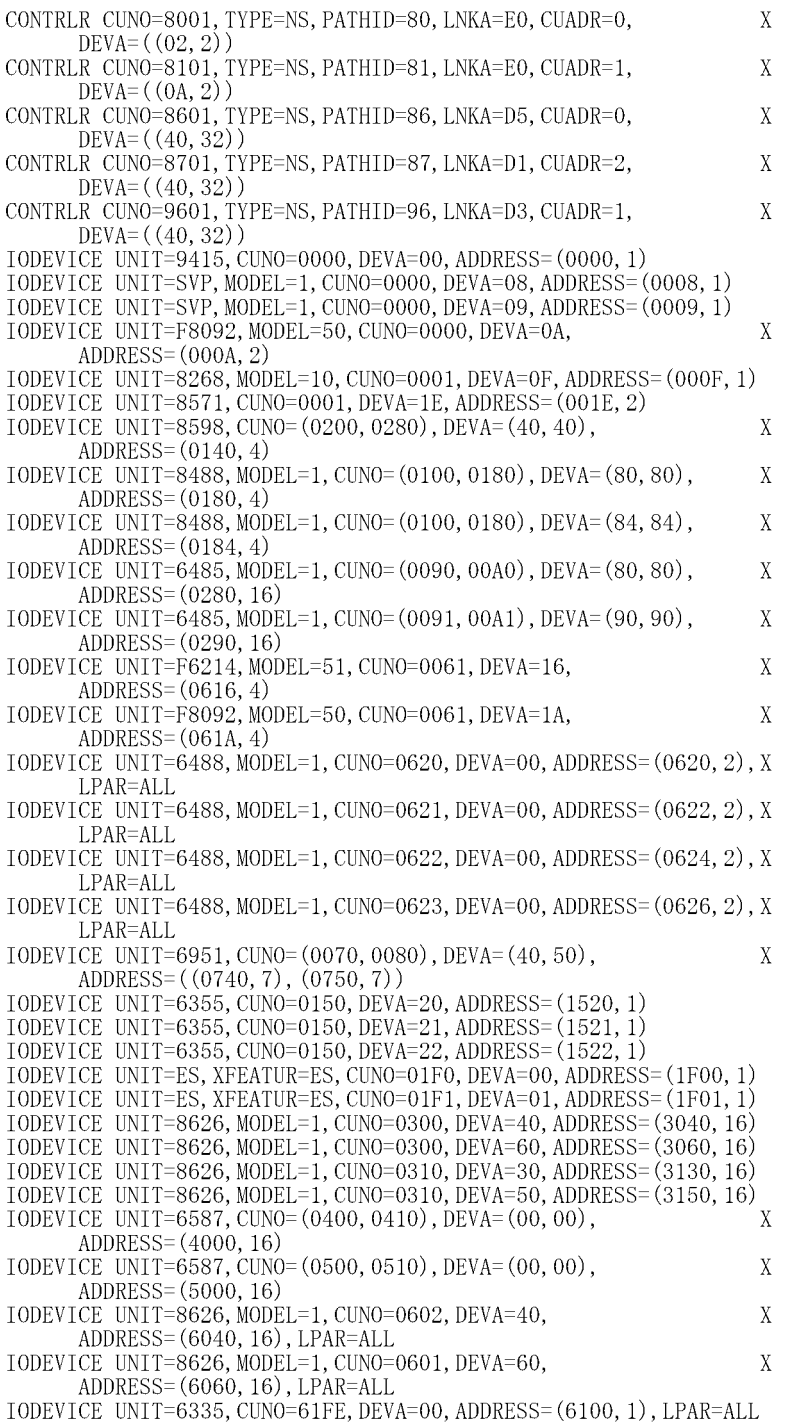

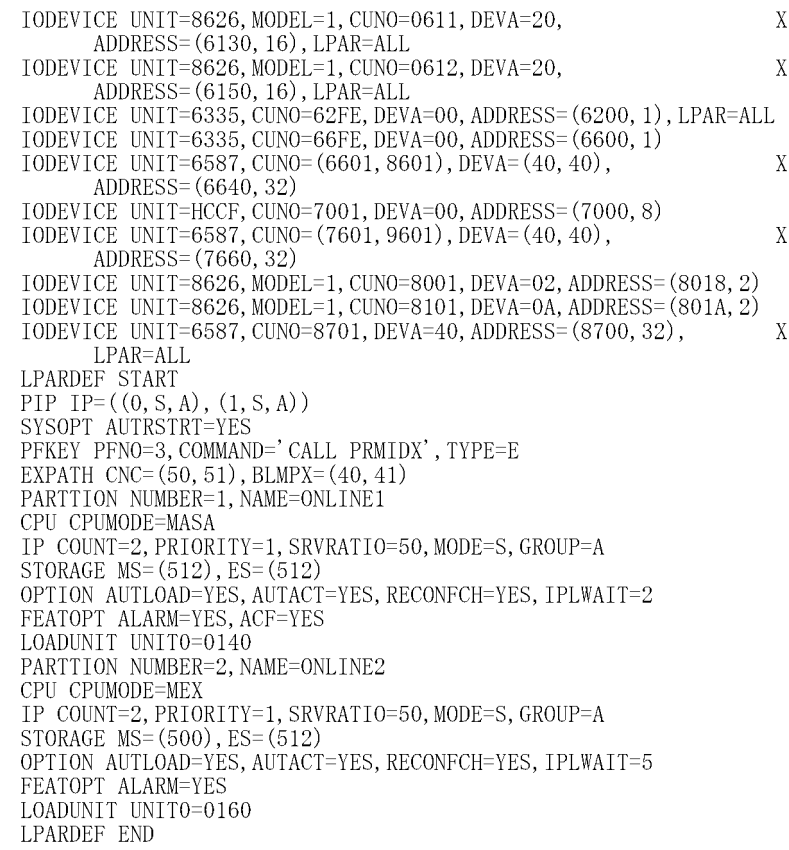

#### 2 512

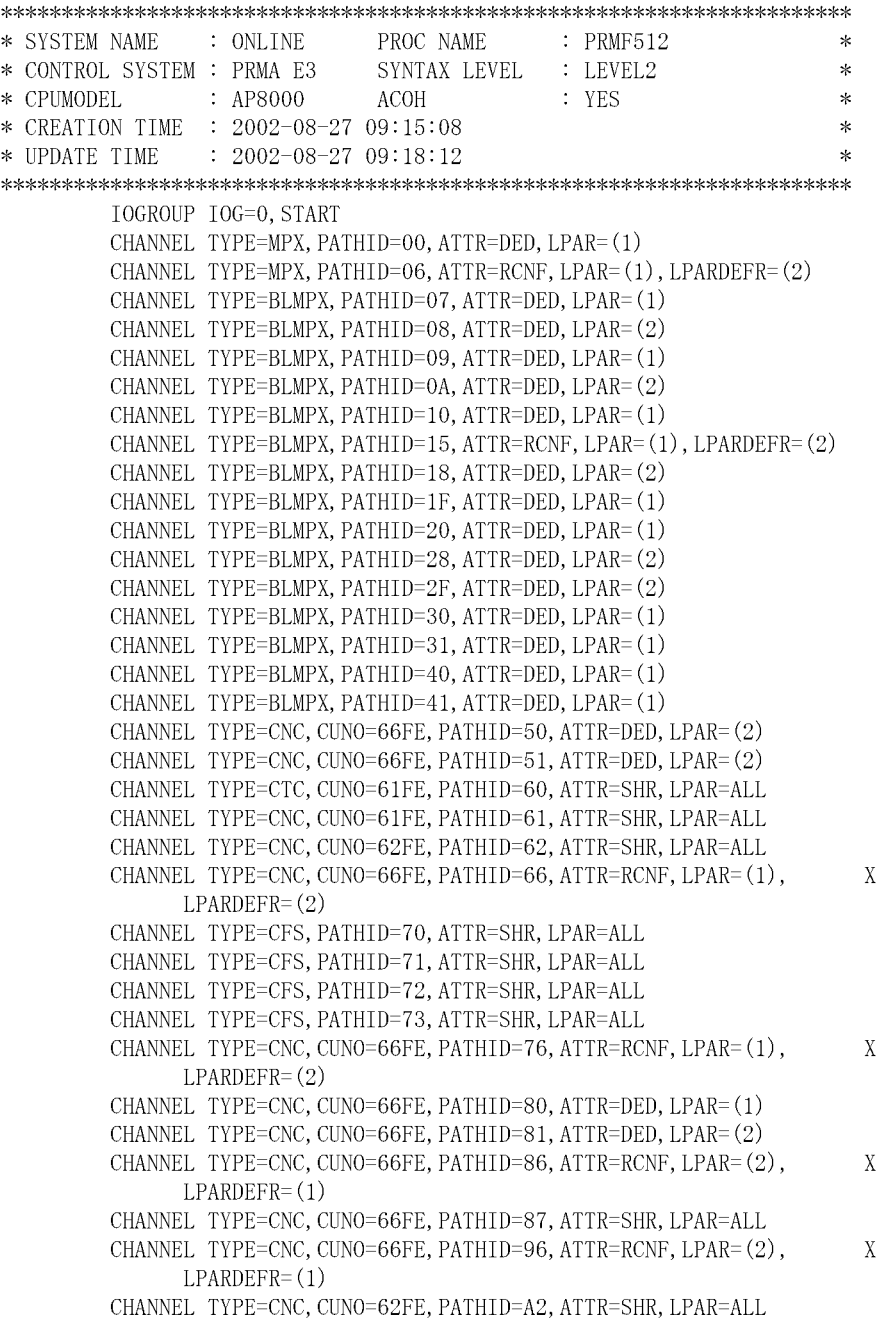

 $7.$ 

CONTRLR CUNO=0000, TYPE=NS, PATHID=00, DEVA= $((00, 1), (08, 4))$ CONTRLR CUNO=0001, TYPE=NS, PATHID=00, DEVA= $((0F, 1), (1E, 2))$ CONTRLR CUNO=0061, TYPE=NS, PATHID=06, DEVA= $((16, 8))$ CONTRLR CUNO=0070, TYPE=NS, IFMODE=S, PATHID=(07, 08), X  $DEVA = (40, 8)$ CONTRLR CUNO=0080, TYPE=NS, IFMODE=S, PATHID=(07, 08),  $X$  $DEVA = (50, 8)$ CONTRLR CUNO=0090, TYPE=NS, IFMODE=S, PATHID=09, DEVA=((80, 16)) CONTRLR CUNO=0091, TYPE=NS, IFMODE=S, PATHID=09, DEVA=((90, 16)) CONTRLR CUNO=00A0, TYPE=NS, IFMODE=S, PATHID=0A, DEVA=((80, 16)) CONTRLR CUNO=00A1, TYPE=NS, IFMODE=S, PATHID=0A, DEVA=((90, 16)) CONTRLR CUNO=0100, TYPE=S, PATHID=10, DEVA= $((80, 8))$ CONTRLR CUNO=0150, TYPE=NS, IFMODE=S, PATHID=15, DEVA=((20, 3)) CONTRLR CUNO=0180. TYPE=S. PATHID=18. DEVA= $((80, 8))$ CONTRLR CUNO=01F0, TYPE=NS, PATHID= $(1F, 2F)$ , DEVA= $((00, 1))$ CONTRLR CUNO=01F1, TYPE=NS, PATHID= $(F, 2F)$ , DEVA= $((01, 1))$ CONTRLR CUNO=0200, TYPE=NS, PATHID=20, DEVA= $((40, 32))$ CONTRLR CUNO=0280, TYPE=NS, PATHID=28, DEVA= $((40, 32))$ CONTRLR CUNO=0300, TYPE=NS, IFMODE=S, PATHID=30, DEVA=((00, 128)) CONTRLR CUNO=0310, TYPE=NS, IFMODE=S, PATHID=31, DEVA=((00, 128)) CONTRLR CUNO=0400, TYPE=NS, IFMODE=S, PATHID=40, DEVA= $((00, 16))$ CONTRLR CUNO=0410, TYPE=NS, IFMODE=S, PATHID=41, DEVA= $((00, 16))$ CONTRLR CUNO=0500, TYPE=NS, PATHID=50, LNKA=A0, CUADR=0,  $X$  $DEVA = (00, 64)$ CONTRLR CUNO=0510, TYPE=NS, PATHID=51, LNKA=A1, CUADR=0,  $X$  $DEVA = (00, 64)$ CONTRLR CUNO=0601, TYPE=NS, PATHID=60, LNKA=E1, CUADR=0, X  $DEVA = (60, 16)$ CONTRLR CUNO=0602, TYPE=NS, PATHID=60, LNKA=D1, CUADR=0,  $\mathbf X$  $DEVA = (40, 16)$  $\mathbf X$ CONTRLR CUNO=0611, TYPE=NS, PATHID=61, LNKA=D0, CUADR=0,  $DEVA = (20, 16)$ CONTRLR CUNO=0612, TYPE=NS, PATHID=61, LNKA=E0, CUADR=0,  $\bar{X}$  $DEVA = (20, 16)$ CONTRLR CUNO=0620, TYPE=NS, PATHID= $(62, A2)$ , LNKA= $(D4, D4)$ , CUADR=0, X  $DEVA = (00, 2)$ CONTRLR CUNO=0621, TYPE=NS, PATHID= $(62, A2)$ , LNKA= $(D5, D5)$ , CUADR=0, X  $DEVA = (00, 2)$ CONTRLR CUNO=0622, TYPE=NS, PATHID= $(62, A2)$ , LNKA= $(D6, D6)$ , CUADR=0, X  $DEVA = (00, 2)$ CONTRLR CUNO=0623, TYPE=NS, PATHID= $(62, A2)$ , LNKA= $(D7, D7)$ , CUADR=0, X  $DEVA = (00, 2)$ CONTRLR CUNO=61FE, TYPE=NS, PATHID=61, LNKA=FE, CUADR=0,  $X$  $DEVA = (00, 1)$ CONTRLR CUNO=62FE, TYPE=NS, PATHID=62, LNKA=FE, CUADR=0, X  $DEVA = (00, 1)$ CONTRLR CUNO=6601, TYPE=NS, PATHID=66, LNKA=D4, CUADR=0,  $X$  $DEVA = (40, 32)$ CONTRLR CUNO=66FE, TYPE=NS, PATHID=66, LNKA=FE, CUADR=0,  $\bar{X}$  $DEVA = (00, 1)$ CONTRLR CUNO=7001, TYPE=NS, PATHID=(70, 71, 72, 73), DEVA=((00, 256))

```
CONTRLR CUNO=7601. TYPE=NS. PATHID=76. LNKA=D2. CUADR=1.
                                                                   X
      DEVA = (40, 32)CONTRLR CUNO=8001, TYPE=NS, PATHID=80, LNKA=E0, CUADR=0,
                                                                   XDEVA = (02, 2)CONTRLR CUNO=8101, TYPE=NS, PATHID=81, LNKA=E0, CUADR=1,
                                                                   XDEVA = (0A, 2)CONTRLR CUNO=8601, TYPE=NS, PATHID=86, LNKA=D5, CUADR=0,
                                                                   XDEVA = (40, 32)CONTRLR CUNO=8701, TYPE=NS, PATHID=87, LNKA=D1, CUADR=2,
                                                                   X
      DEVA = (40, 32)CONTRLR CUNO=9601, TYPE=NS, PATHID=96, LNKA=D3, CUADR=1,
                                                                   XDEVA = (40, 32)IODEVICE UNIT=9415, CUNO=0000, DEVA=00, ADDRESS=(0000, 1)
TODEVICE UNIT=SVP, MODEL=1, CUNO=0000, DEVA=08, ADDRESS=(0008, 1)IODEVICE UNIT=SVP, MODEL=1, CUNO=0000, DEVA=09, ADDRESS=(0009, 1)
IODEVICE UNIT=F8092, MODEL=50, CUNO=0000, DEVA=0A,
                                                                   X
      ADDRESS = (000A, 2)IODEVICE UNIT=8268, MODEL=10, CUNO=0001, DEVA=0F, ADDRESS=(000F, 1)
IODEVICE UNIT=8571, CUNO=0001, DEVA=1E, ADDRESS= (001E, 2)
IODEVICE UNIT=8598, CUNO= (0200, 0280), DEVA= (40, 40),
                                                                   XADDRESS = (0140, 4)IODEVICE UNIT=8488, MODEL=1, CUNO=(0100, 0180), DEVA=(80, 80),
                                                                   X
      ADDRESS = (0180, 4)IODEVICE UNIT=8488, MODEL=1, CUNO=(0100, 0180), DEVA=(84, 84),
                                                                   X
      ADDRESS=(0184, 4)IODEVICE UNIT=6485, MODEL=1, CUNO= (0090, 00A0), DEVA= (80, 80),
                                                                   X
      ADDRESS= (0280, 16)
IODEVICE UNIT=6485, MODEL=1, CUNO=(0091, 00A1), DEVA=(90, 90),
                                                                   XADDRESS = (0290, 16)IODEVICE UNIT=F6214, MODEL=51, CUNO=0061, DEVA=16,
                                                                   X
      ADDRESS = (0616, 4)IODEVICE UNIT=F8092, MODEL=50, CUNO=0061, DEVA=1A,
                                                                   XADDRESS = (061A, 4)IODEVICE UNIT=6488, MODEL=1, CUNO=0620, DEVA=00, ADDRESS=(0620, 2), X
      LPAR=ALL
IODEVICE UNIT=6488, MODEL=1, CUNO=0621, DEVA=00, ADDRESS=(0622, 2), X
      LPAR=ALL
IODEVICE UNIT=6488, MODEL=1, CUNO=0622, DEVA=00, ADDRESS=(0624, 2), X
      LPAR=ALL
IODEVICE UNIT=6488, MODEL=1, CUNO=0623, DEVA=00, ADDRESS=(0626, 2), X
      LPAR=ALL
IODEVICE UNIT=6951, CUNO= (0070, 0080), DEVA= (40, 50),
                                                                   X
      ADDRESS = (0740, 7), (0750, 7))IODEVICE UNIT=6355, CUNO=0150, DEVA=20, ADDRESS=(1520, 1)
IODEVICE UNIT=6355, CUNO=0150, DEVA=21, ADDRESS=(1521, 1)IODEVICE UNIT=6355, CUNO=0150, DEVA=22, ADDRESS=(1522, 1)IODEVICE UNIT=ES, XFEATUR=ES, CUNO=01F0, DEVA=00, ADDRESS=(1F00, 1)
IODEVICE UNIT=ES, XFEATUR=ES, CUNO=01F1, DEVA=01, ADDRESS=(1F01, 1)
IODEVICE UNIT=8626, MODEL=1, CUNO=0300, DEVA=40, ADDRESS=(3040, 16)
IODEVICE UNIT=8626, MODEL=1, CUNO=0300, DEVA=60, ADDRESS=(3060, 16)
```
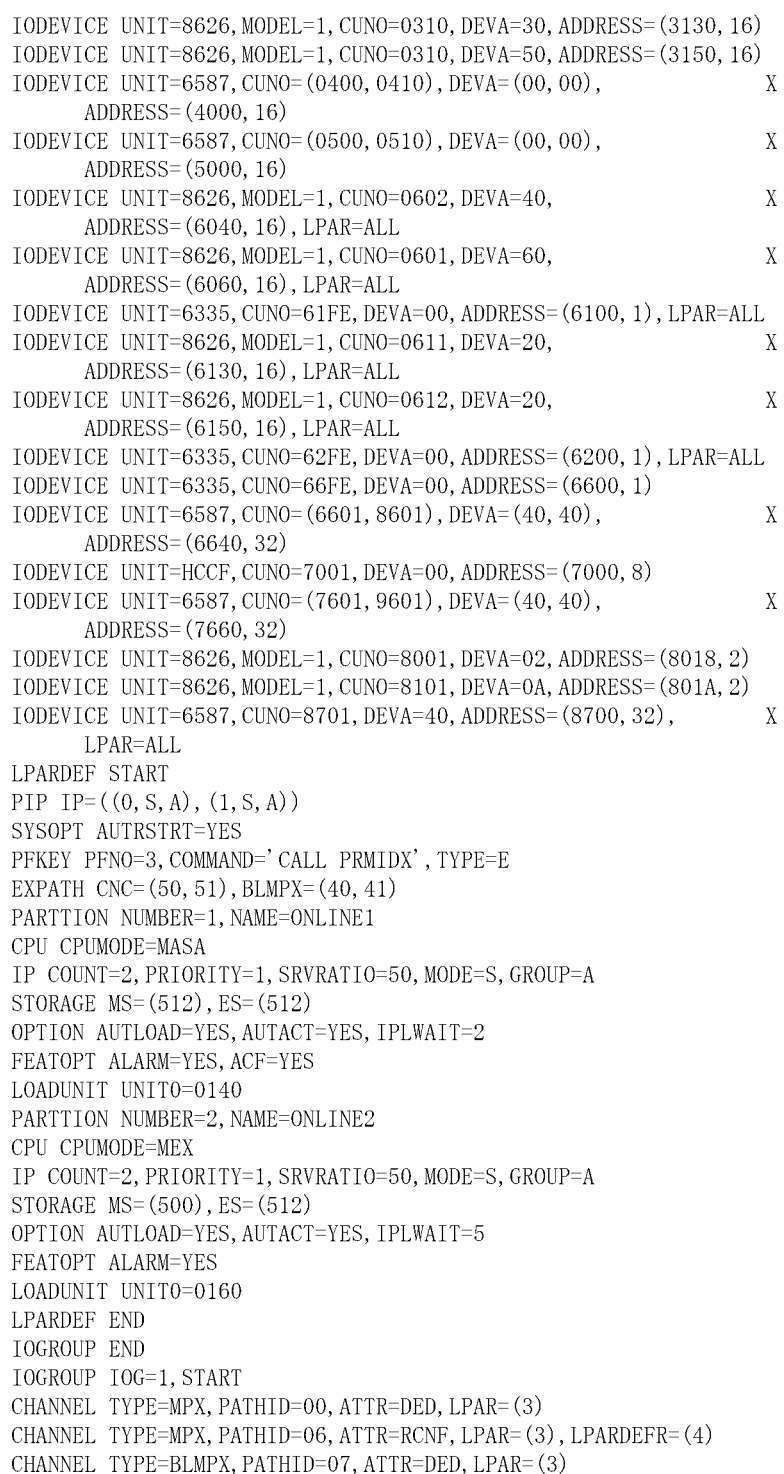

```
CHANNEL TYPE=BLMPX, PATHID=08, ATTR=DED, LPAR=(4)CHANNEL TYPE=BLMPX, PATHID=09, ATTR=DED, LPAR=(3)
CHANNEL TYPE=BLMPX, PATHID=0A, ATTR=DED, LPAR=(4)
CHANNEL TYPE=BLMPX, PATHID=10, ATTR=DED, LPAR=(3)
CHANNEL TYPE=BLMPX, PATHID=15, ATTR=RCNF, LPAR=(3), LPARDEFR=(4)
CHANNEL TYPE=BLMPX, PATHID=18, ATTR=DED, LPAR=(4)
CHANNEL TYPE=BLMPX, PATHID=1F, ATTR=DED, LPAR=(3)
CHANNEL TYPE=BLMPX, PATHID=20, ATTR=DED, LPAR=(3)
CHANNEL TYPE=BLMPX, PATHID=28, ATTR=DED, LPAR=(4)
CHANNEL TYPE=BLMPX, PATHID=2F, ATTR=DED, LPAR=(4)
CHANNEL TYPE=BLMPX, PATHID=30, ATTR=DED, LPAR=(3)
CHANNEL TYPE=BLMPX, PATHID=31, ATTR=DED, LPAR=(3)
CHANNEL TYPE=BLMPX, PATHID=40, ATTR=DED, LPAR=(3)
CHANNEL TYPE=BLMPX, PATHID=41, ATTR=DED, LPAR=(3)
CHANNEL TYPE=CNC, CUNO=66FE, PATHID=50, ATTR=DED, LPAR=(4)
CHANNEL TYPE=CNC, CUNO=66FE, PATHID=51, ATTR=DED, LPAR=(4)CHANNEL TYPE=CTC, CUNO=61FE, PATHID=60, ATTR=SHR, LPAR=ALL
CHANNEL TYPE=CNC, CUNO=61FE, PATHID=61, ATTR=SHR, LPAR=ALL
CHANNEL TYPE=CNC, CUNO=62FE, PATHID=62, ATTR=SHR, LPAR=ALL
CHANNEL TYPE=CNC, CUNO=66FE, PATHID=66, ATTR=RCNF, LPAR=(3),
                                                                   XLPARDEFR = (4)CHANNEL TYPE=CFS, PATHID=70, ATTR=SHR, LPAR=ALL
CHANNEL TYPE=CFS, PATHID=71, ATTR=SHR, LPAR=ALL
CHANNEL TYPE=CFS, PATHID=72, ATTR=SHR, LPAR=ALL
CHANNEL TYPE=CFS, PATHID=73, ATTR=SHR, LPAR=ALL
CHANNEL TYPE=CNC, CUNO=66FE, PATHID=76, ATTR=RCNF, LPAR=(3),
                                                                   \bar{X}LPARDEFR = (4)CHANNEL TYPE=CNC, CUNO=66FE, PATHID=80, ATTR=DED, LPAR=(3)
CHANNEL TYPE=CNC, CUNO=66FE, PATHID=81, ATTR=DED, LPAR=(4)CHANNEL TYPE=CNC, CUNO=66FE, PATHID=86, ATTR=RCNF, LPAR=(4),
                                                                   X.
      LPARDEFR = (3)CHANNEL TYPE=CNC, CUNO=66FE, PATHID=87, ATTR=SHR, LPAR=ALL
CHANNEL TYPE=CNC, CUNO=66FE, PATHID=96, ATTR=RCNF, LPAR=(4),
                                                                   X
      LPARDEFR = (3)CHANNEL TYPE=CNC, CUNO=62FE, PATHID=A2, ATTR=SHR, LPAR=ALL
CONTRLR CUNO=0000, TYPE=NS, PATHID=00, DEVA=((00, 1), (08, 4))CONTRLR CUNO=0001, TYPE=NS, PATHID=00, DEVA=((0F, 1), (1E, 2))CONTRLR CUNO=0061, TYPE=NS, PATHID=06, DEVA=((16, 8))CONTRLR CUNO=0070, TYPE=NS, IFMODE=S, PATHID=(07, 08),
                                                                   X
      DEVA = (40, 8)CONTRLR CUNO=0080, TYPE=NS, IFMODE=S, PATHID=(07, 08),
                                                                   X
      DEVA = (50, 8)CONTRLR CUNO=0090, TYPE=NS, IFMODE=S, PATHID=09, DEVA=((80, 16))CONTRLR CUNO=0091, TYPE=NS, IFMODE=S, PATHID=09, DEVA=((90, 16))CONTRLR CUNO=00A0, TYPE=NS, IFMODE=S, PATHID=0A, DEVA=((80, 16))CONTRLR CUNO=00A1, TYPE=NS, IFMODE=S, PATHID=0A, DEVA=((90, 16))
CONTRLR CUNO=0100, TYPE=S, PATHID=10, DEVA=((80, 8))CONTRLR CUNO=0150, TYPE=NS, IFMODE=S, PATHID=15, DEVA=((20, 3))CONTRLR CUNO=0180, TYPE=S, PATHID=18, DEVA=((80, 8))CONTRLR CUNO=01F0, TYPE=NS, PATHID=(F, 2F), DEVA=((00, 1))
```
7. 表示される情報の見方

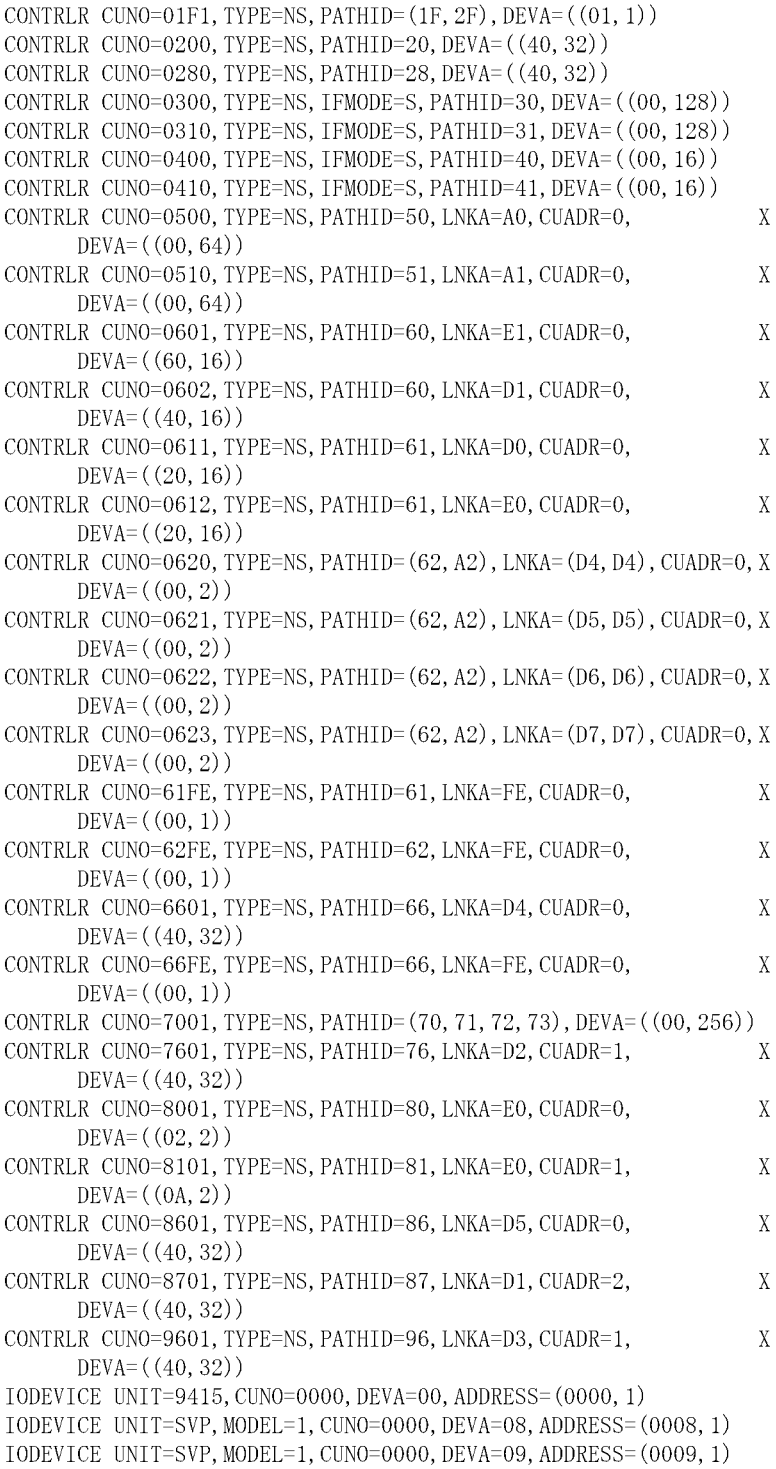

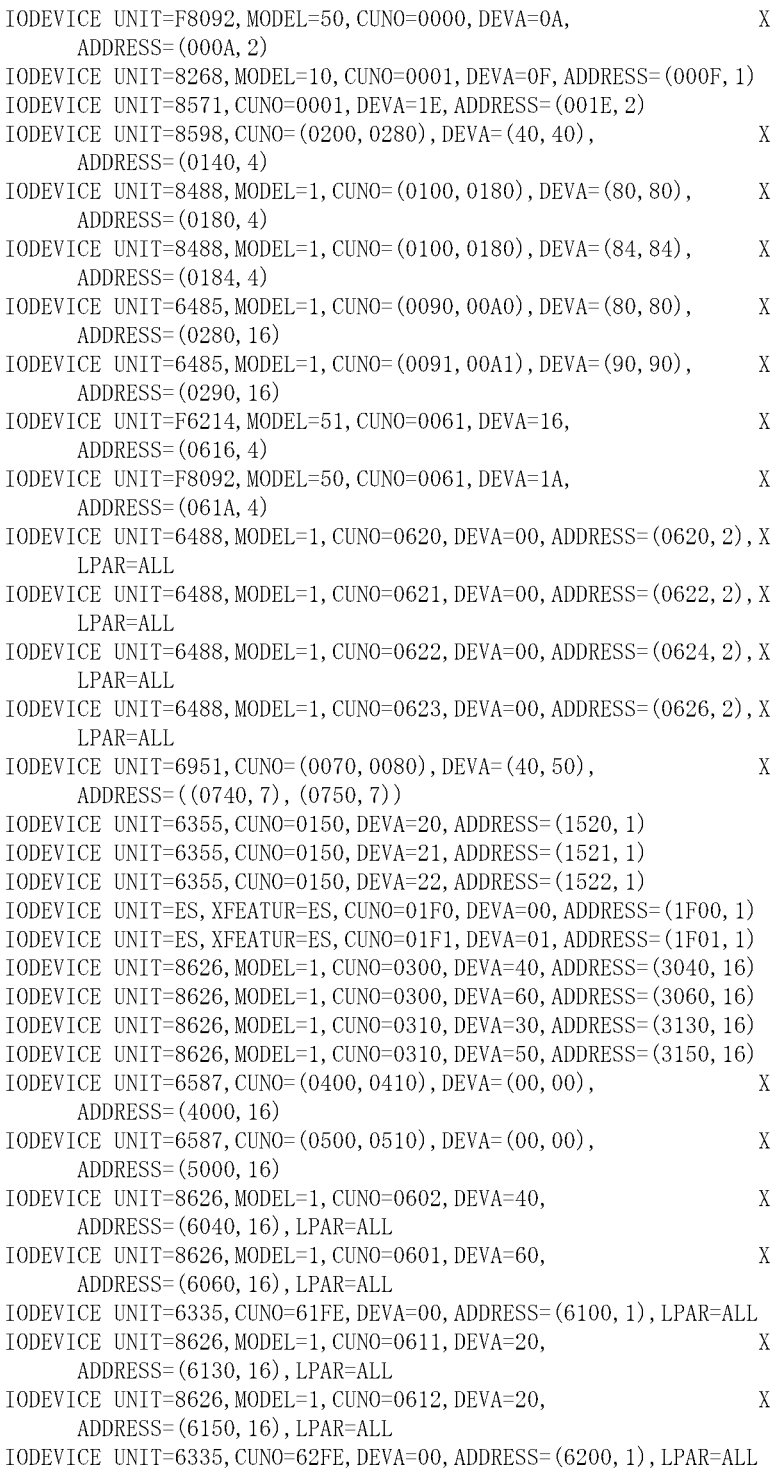
TODEVICE UNIT=6335, CUNO=66FE, DEVA=00, ADDRESS=(6600, 1) IODEVICE UNIT=6587, CUNO=(6601, 8601), DEVA=(40, 40),  $\mathbf X$ ADDRESS= (6640, 32) IODEVICE UNIT=HCCF, CUNO=7001, DEVA=00, ADDRESS=(7000, 8) IODEVICE UNIT=6587, CUNO= (7601, 9601), DEVA= (40, 40), X ADDRESS= (7660, 32) IODEVICE UNIT=8626, MODEL=1, CUNO=8001, DEVA=02, ADDRESS=(8018, 2) IODEVICE UNIT=8626, MODEL=1, CUNO=8101, DEVA=0A, ADDRESS=(801A, 2) IODEVICE UNIT=6587, CUNO=8701, DEVA=40, ADDRESS=(8700, 32),  $X$ LPAR=ALL **LPARDEF START** PIP IP= $((0, S, A), (1, S, A))$ SYSOPT AUTRSTRT=YES PFKEY PFNO=3, COMMAND='CALL PRMIDX', TYPE=E EXPATH  $CNC = (50, 51)$ , BLMPX= $(40, 41)$ PARTTION NUMBER=3, NAME=ONLINE3 CPU CPUMODE=MASA IP COUNT=2, PRIORITY=1, SRVRATIO=50, MODE=S, GROUP=A STORAGE MS=(512), ES=(512) OPTION AUTLOAD=YES, AUTACT=YES, IPLWAIT=2 FEATOPT ALARM=YES, ACF=YES LOADUNIT UNITO=0140 PARTTION NUMBER=4, NAME=ONLINE4 CPU CPUMODE=MEX IP COUNT=2, PRIORITY=1, SRVRATIO=50, MODE=S, GROUP=A STORAGE  $MS = (500)$ ,  $ES = (512)$ OPTION AUTLOAD=YES, AUTACT=YES, IPLWAIT=5 FEATOPT ALARM=YES LOADUNIT UNITO=0160 LPARDEF END **IOGROUP END** 

7-2 PRMF

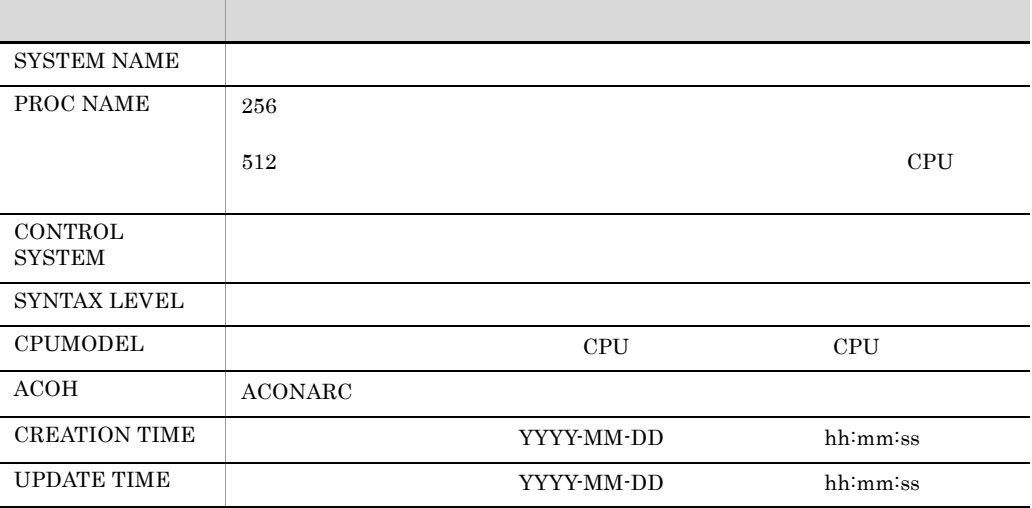

## 7.3 ACOD

 $\rm ACOD$   $\rm ACOD$ 

 $7-3$ 

/\* SYSTEM NAME : ONLINE  $\star/$ : LEVELO /\* SYNTAX LEVEL  $*/$ /\* CREATION TIME : 1996-10-23 15:11:08  $\ast/$  $: 1998 - 03 - 1307 : 00:30$  $/*$  UPDATE TIME  $\star$  /  $\begin{array}{ll} \text{ACODFILE} & \text{ID}\,(2) \\ \text{ACODCNCT} & \text{ACOD\_NAME}\,(\text{ACOD1}) \end{array}$ FORTACOD ADDR(X'CI') OUTER(CPU(SYSA), X'61')<br>PORTACOD ADDR(X'CI') OUTER(CPU(SYSA), X'62')<br>PORTACOD ADDR(X'C2') OUTER(CPU(SYSA), X'62')<br>PORTACOD ADDR(X'E2') OUTER(ACOD(ACOD2, X'C0'))<br>PORTACOD ADDR(X'FE') INTERNAL **ACODEND** ACODCNCT ACOD NAME (ACOD2) ACODENCT ACOD\_NAME (ACOD2)<br>
PORTACOD ADDR (X'CO') OUTER (ACOD (ACOD1, X'E2'))<br>
PORTACOD ADDR (X'C1') OUTER (CPU (SYSA), X'A2')<br>
PORTACOD ADDR (X'D4') OUTER (IOC (MLU21))<br>
PORTACOD ADDR (X'D5') OUTER (IOC (MLU22))<br>
PORTACOD **ACODEND** ACODCNCT ACOD NAME (ACOD3) HORTACOD ADDR (X'80') OUTER (CPU (SYSA), X' 66')<br>PORTACOD ADDR (X'80') OUTER (CPU (SYSA), X' 66')<br>PORTACOD ADDR (X' 81') OUTER (CPU (SYSA), X' 76')<br>PORTACOD ADDR (X' 82') OUTER (CPU (SYSA), X' 80')<br>PORTACOD ADDR (X' 88') O PORTACOD ADDR (X 89 ) OUTER (CPU (SYSA), X<br>PORTACOD ADDR (X' D1' ) OUTER (IOC (SDIR5))<br>PORTACOD ADDR (X' D2' ) OUTER (IOC (SDIR2))<br>PORTACOD ADDR (X' D3' ) OUTER (IOC (SDIR4))<br>PORTACOD ADDR (X' D4' ) OUTER (IOC (SDIR1))<br>POR PORTACOD ADDR(X'EO') OUTER(IOC(CCP1)) PORTACOD ADDR (X'FE') INTERNAL **ACODEND** 

7-3 ACOD

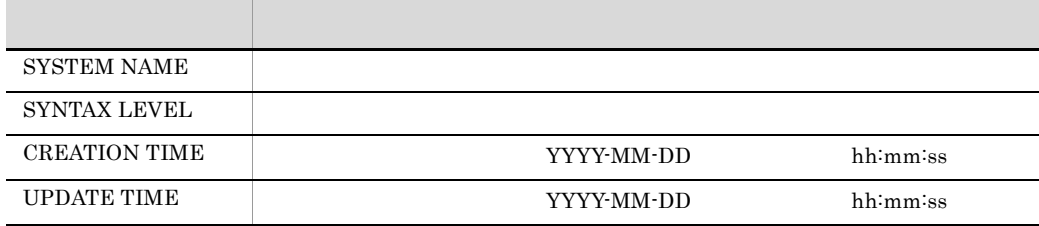

 $\rm ACOD$   $\rm ACOD$ 

 $7-4$ 

: ONLINE /\* SYSTEM NAME  $^{\ast/}$ /\* SYNTAX LEVEL : LEVELO  $\ast/$ /\* CREATION TIME : 1996-10-23 15:11:10  $\ast/$  $: 1998 - 03 - 1307 : 00:30$ /\* UPDATE TIME  $^{\ast/}$ LINKFILE ID(2) ACODLINK ACOD\_NAME (ACOD1) PORTLINK ADDR(X'C1') CONNECT\_ADR(X'FE') OPT(DYNAMIC)<br>PORTLINK ADDR(X'C2') CONNECT\_ADR(X'E2') OPT(DEDICADE) PORTLINK ADDR(X CZ) CONNECT\_ADR(X CZ) OFT(DEDICADE)<br>PORTLINK ADDR(X'E2') CONNECT\_ADR(X'C2') OPT(DEDICADE)<br>PORTLINK ADDR(X'FE') CONNECT\_ADR(X'C1') OPT(DYNAMIC) **ENDLINK** ACODLINK ACOD NAME (ACOD2) PORTLINK ADDR $(X' \textrm{CO}')$  CONNECT ADR $(X' \textrm{D4}', X' \textrm{D5}', X' \textrm{D6}', X' \textrm{D7}', X' \textrm{FE}')$  + OPT (DYNAMIC) PORTLINK ADDR(X'C1') CONNECT ADR(X'D4', X'D5', X'D6', X'D7') + OPT (DYNAMIC) PORTLINK ADDR(X'D4') CONNECT\_ADR(X'C0', X'C1') OPT(DYNAMIC)<br>PORTLINK ADDR(X'D4') CONNECT\_ADR(X'C0', X'C1') OPT(DYNAMIC)<br>PORTLINK ADDR(X'D6') CONNECT\_ADR(X'C0', X'C1') OPT(DYNAMIC)<br>PORTLINK ADDR(X'D7') CONNECT\_ADR(X'C0', X' **ENDLINK** ACODLINK ACOD\_NAME (ACOD3) PORTLINK ADDR(X'80') CONNECT\_ADR(X'D4', X'FE') OPT(DYNAMIC)<br>PORTLINK ADDR(X'81') CONNECT\_ADR(X'D2') OPT(DYNAMIC)<br>PORTLINK ADDR(X'82') CONNECT\_ADR(X'E0') OPT(DYNAMIC) PORTLINK ADDR(X 87) CONNECT\_ADR(X E0) OFT(DYNAMIC) PORTLINK ADDR(X'88') CONNECT\_ADR(X'D1') OPT(DYNAMIC)<br>PORTLINK ADDR(X'89') CONNECT\_ADR(X'D1') OPT(DYNAMIC)<br>PORTLINK ADDR(X'99') CONNECT\_ADR(X'D3') OPT(DYNAMIC)<br>PORTLINK ADDR(X'D2') CONNECT\_ADR(X'81') OPT(DYNAMIC)<br>PORTLINK A PORTLINK ADDR(X'D3') CONNECT\_ADR(X'80') OPT(DYNAMIC)<br>PORTLINK ADDR(X'D3') CONNECT\_ADR(X'80') OPT(DYNAMIC)<br>PORTLINK ADDR(X'E0') CONNECT\_ADR(X'87') OPT(DYNAMIC)<br>PORTLINK ADDR(X'E0') CONNECT\_ADR(X'82') OPT(DYNAMIC) PORTLINK ADDR(X'FE') CONNECT\_ADR(X'80') OPT(DYNAMIC) **ENDLINK** 

7-4 ACOD

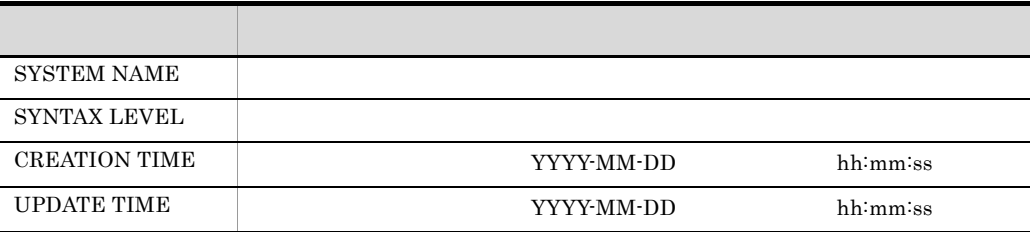

## $7.5.1$

## 1  $\blacksquare$

\*\*\*\* SCMRF CONFIGURATION DEFINITION FOR WINDOWS (P-262C-4114 02-00 ) \*\*\*\*

 $2002 - 03 - 12$  09:53:44

\*\*\* DATABASE INFORMATION LIST \*\*\*

ORIGINAL DATABASE NAME : C:YSemrfYSamplesYSAMFLE2\_ORIGN.MDB<br>COMPARE DATABASE NAME : C:YProgram Files\HITACHIYSCMRFYCDYSAMPLESYSAMPLE2.MDB

\*\*\* SYSTEM CONFIGURATION INFORMATION LIST \*\*\*

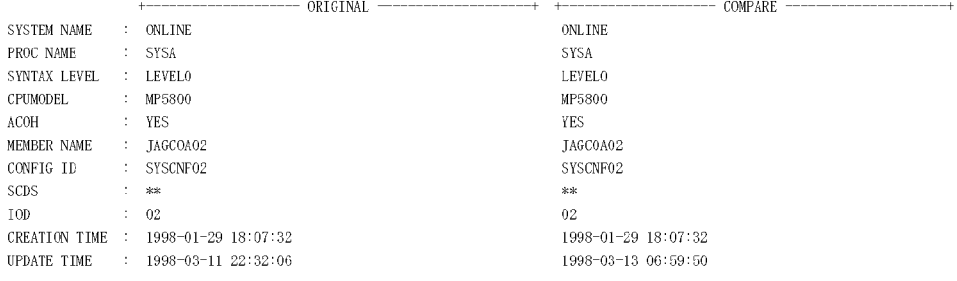

\*\*\* CHANNEL COMPARE RESULT \*\*\*

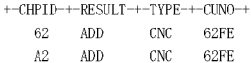

#### \*\*\* CONTRLR COMPARE RESULT \*\*\*

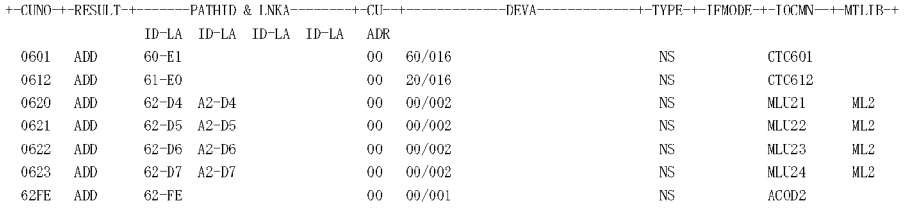

 $\ast\ast\ast$  IODEVICE COMPARE RESULT  $\ast\ast\ast$ 

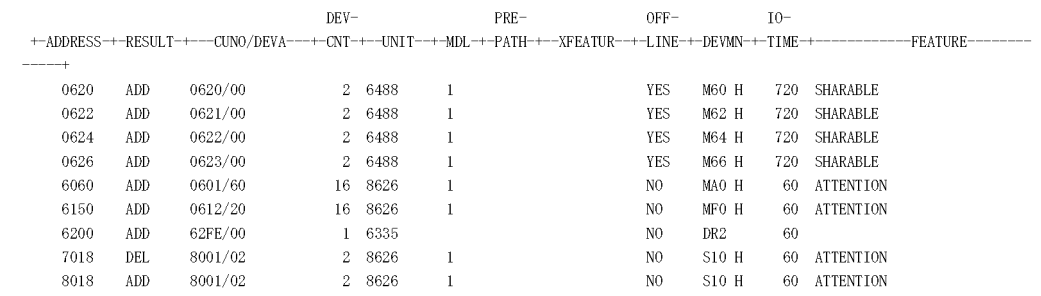

## $\ast\ast\ast$  UNITNAME COMPARE RESULT  $\ast\ast\ast$

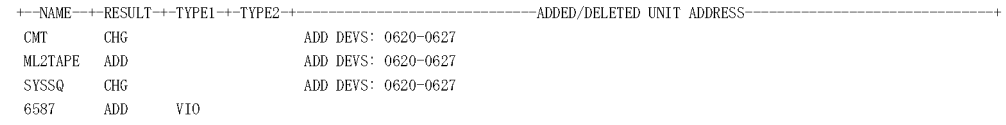

#### $\ast\ast\ast$  SCHEDULR COMPARE RESULT  $\ast\ast\ast$

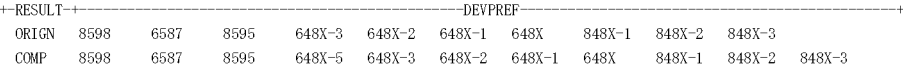

\*\*\*\* SCMRF CONFIGURATION DEFINITION FOR WINDOWS (P-262C-4114 02-00 ) \*\*\*\*

\*\*\* DATABASE INFORMATION LIST \*\*\*

ORIGINAL DATABASE NAME : C:\Scmrf\Samples\SAMPLE2\_ORIGN.MDB COMPARE DATABASE NAME : C: FProgram Files\HITACHI\SOMRF\CD\SAMPLES\SAMPLE2.MDB

\*\*\* SYSTEM CONFIGURATION INFORMATION LIST \*\*\*

 $\begin{tabular}{llll} \texttt{SYSTEM NAME} & : & \texttt{ONLINE} \\ \texttt{PROC NAME} & : & \texttt{SYSA} \end{tabular}$ ONLINE  $\div$  SYSA SYSA SYNTAX LEVEL : LEVELO LEVELO **CPUMODEL**  $\therefore$  MP5800 MP5800  $\Lambda\rm{COH}$  $\therefore$  YES YES MEMBER NAME : IAGC0A02<br>CONFIG ID : SYSCNF02 JAGCOA02 SYSCNF02 **SCDS**  $\pm$   $\pm$   $\pm$  $\ast\ast$  $10D$  $\div$  02  $02<sub>1</sub>$  $\begin{tabular}{lllll} \textbf{CREATION TIME} & : & 1998-01-29 & 18:07:32 \\ \textbf{UPDATE TIME} & : & 1998-03-13 & 06:59:50 \\ \end{tabular}$ 1998-01-29 18:07:32 1998-03-13 06:59:50

 $2002 - 03 - 12 \;\; 10:52:51$ 

\*\*\* CHANNEL COMPARE RESULT \*\*\*

ALL EQUAL

\*\*\* CONTRLR COMPARE RESULT \*\*\*

ALL EQUAL

\*\*\* IODEVICE COMPARE RESULT \*\*\*

ALL EQUAL

\*\*\* UNITNAME COMPARE RESULT \*\*\*

ALL EQUAL

 $\ast\!\!\ast\!\!\ast\!\!\ast$  SCHEDULR COMPARE RESULT  $\ast\!\!\ast\!\!\ast\!\!\ast$ 

ALL EQUAL

l,

l,

## $7-5$

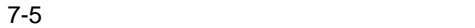

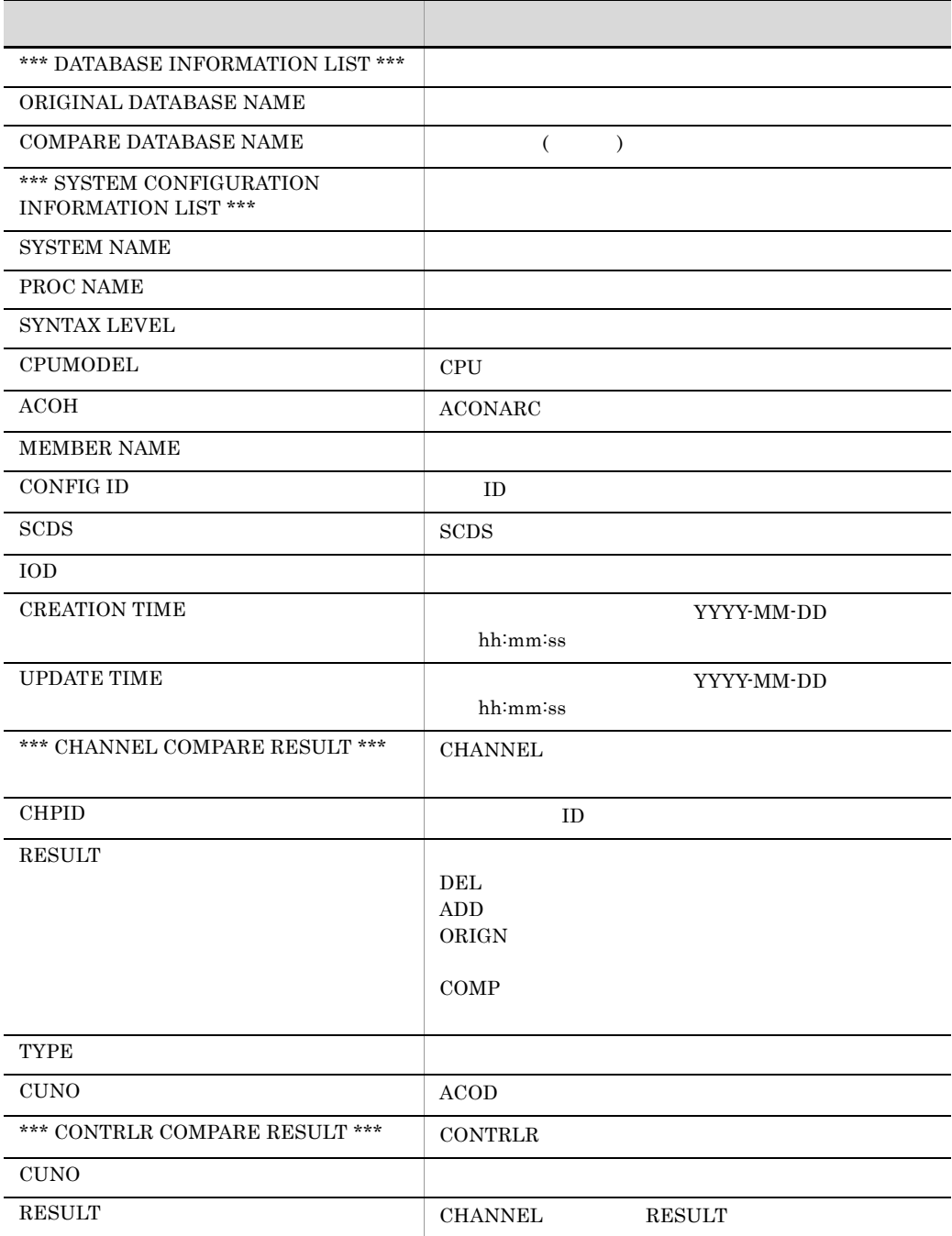

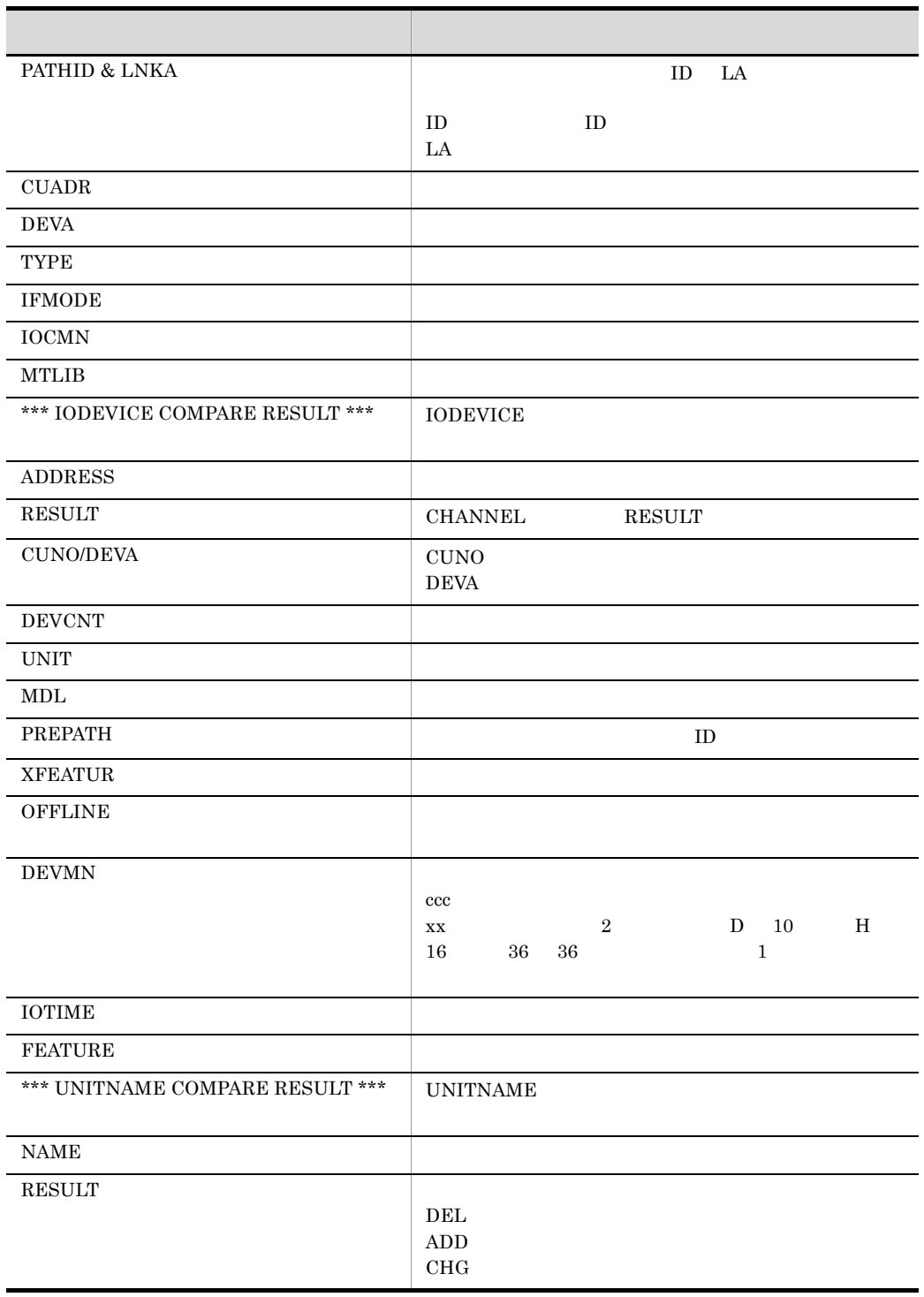

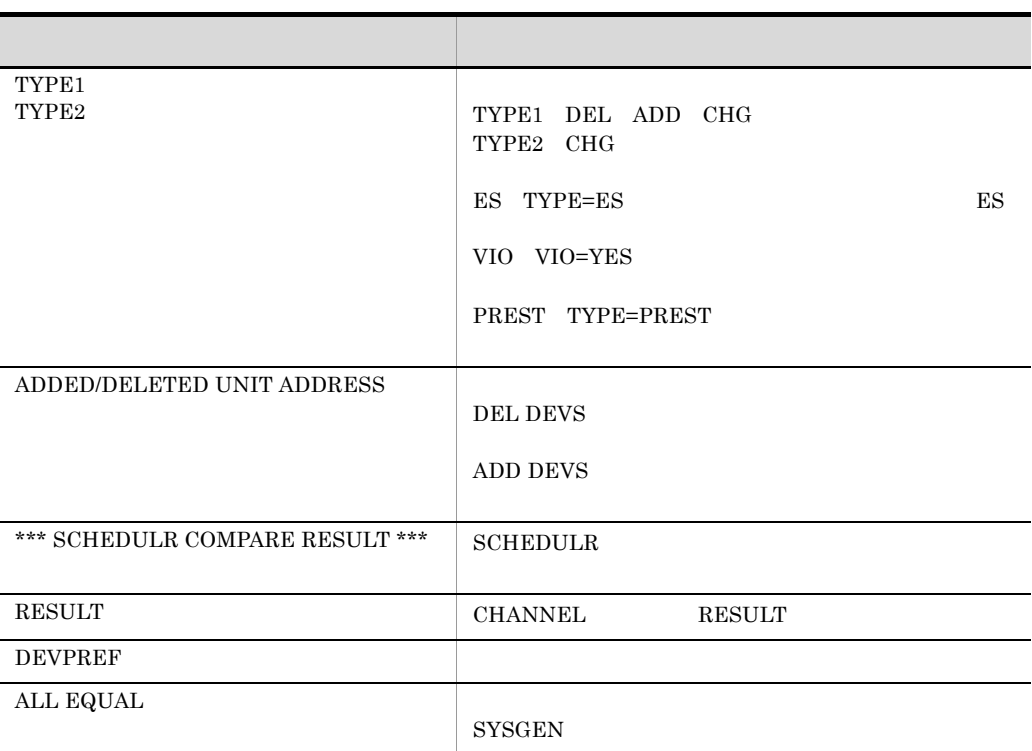

## 7.5.2 PRMF

 $7.$ 

#### PRMF **EXECUTE SERVICES**

1  $\blacksquare$ 

#### PRMF examples

\*\*\* SCMRE CONFIGURATION DEFINITION FOR WINDOWS (P-262C-4114 02-00 ) \*\*\*\*

2002-03-12 09:53:42

\*\*\* DATABASE INFORMATION LIST \*\*\*

ORIGINAL DATABASE NAME : C:¥Semrf¥Samples¥SAMPLE2\_ORIGN.MDB<br>COMPARE DATABASE NAME : C:¥Program Files¥HITACHI¥SCMRF¥CD¥SAMPLES¥SAMPLE2.MDB

\*\*\* SYSTEM CONFIGURATION INFORMATION LIST \*\*\*

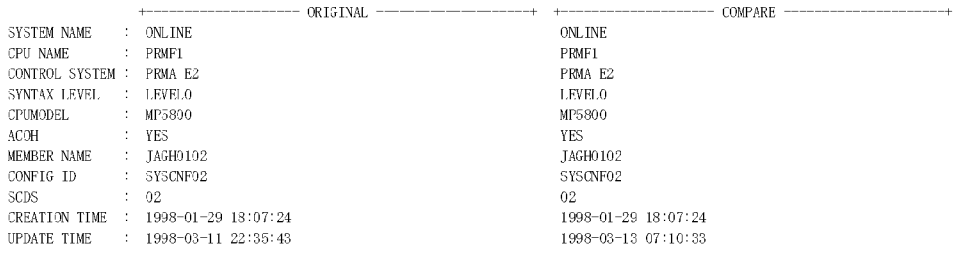

\*\* PRMF SYSTEM CONFIGURATION DEFINITION COMPARE LIST \*\*

\*FXPATH EXP01 ADD 40 41 50 51

\*\* LPAR 1 CONFIGURATION CONTROL DEFINITION COMPARE LIST \*\*

 $+--NAME---+CPU MODEL---CPU ID-+$ ORIGN : ONLINE M/ASA<br>COMP : ONLINEI M/ASA

\*\* LPAR 2 CONFIGURATION CONTROL DEFINITION COMPARE LIST \*\*

 $+\text{---NAME}--\text{--}-\text{CPU MODEL}+-\text{CPU ID}-+$ ADD : ONLINE2 M/EX \*LOGICAL IP +-COUNT-+-MAXCOUNT-+-MODE-+-GROUP-+-SRVRATIO-+-PRIORITY-+  $\begin{array}{cccccccccccccc} 2 & & & & & S & & A & & & 50 & & & 1 \end{array}$ \*STORAGE +-MS SIZE-+-MS LOC-+-ES SIZE-+-ES LOC-+  $\frac{500}{ }$  $512$ \*OPTION +-AUTACT-+-AUTLOAD-+-IPLWAIT-+-IPLPATRL-+-AUTLOCK-+-AUTDEACT-+-RECONFCH-+-RECONFIP-+-WAITDISP-+ YES YES 5 NO NO NO YES NO  $N()$ \*FEATOPT +-ALARM-+--DC---+--ACF--+--APF--+--PST--+-CSC--+ YES NO NO NO NO  $NQ$  $*$ LOAD UNIT  $+$ -UNITO-+-UNITI-+-UNIT--+-DUMP-+  $-0160$ 

\*\*\* CHANNEL COMPARE RESULT \*\*\*

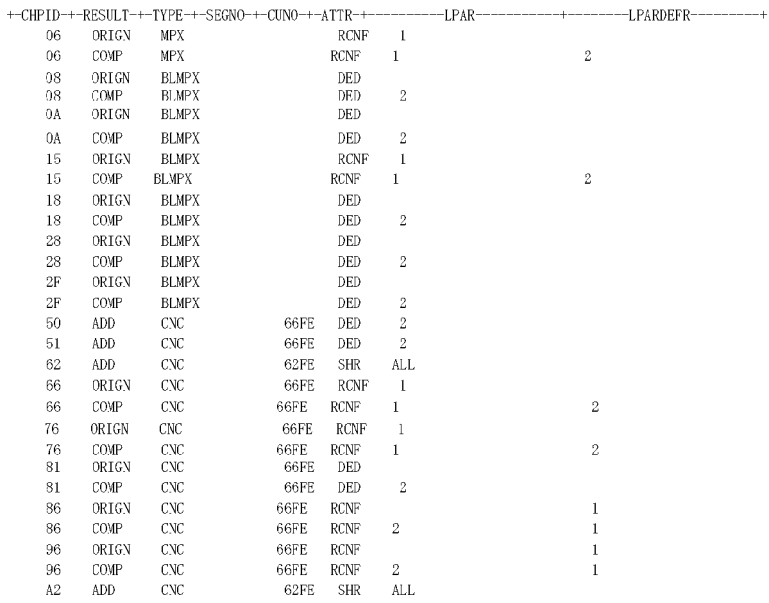

#### $\ast\!\!\ast\!\!\ast\!\!\ast$  CONTRLR COMPARE RESULT  $\ast\!\!\ast\!\!\ast$

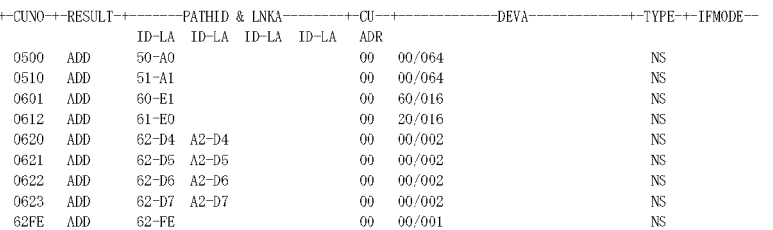

#### $\ast\ast\ast$  IODEVICE COMPARE RESULT  $\ast\ast\ast$

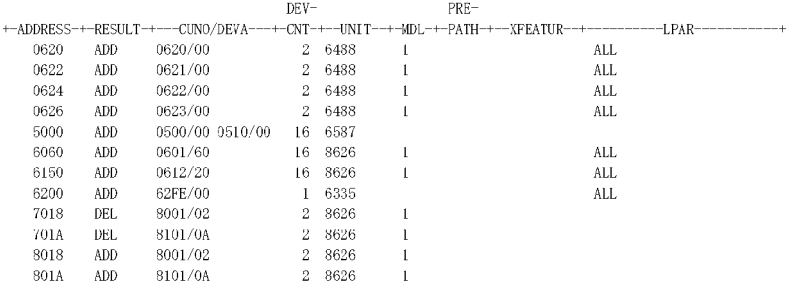

 $2 \angle$ 

## end PRMF that the PRMF that is the property of the PRMF

\*\*\*\* SCMRF CONFIGURATION DEFINITION FOR WINDOWS (P-262C-4114 02-00 ) \*\*\*\*

\*\*\* DATABASE INFORMATION LIST \*\*\*

ORIGINAL DATABASE NAME : C:¥Scmrf¥Samples¥SAMPLE2\_ORIGN.MDB<br>COMPARE DATABASE NAME : C:¥Program Files¥HITACHI¥SCMRF¥CD¥SAMPLES¥SAMPLE2.MDB

\*\*\* SYSTEM CONFIGURATION INFORMATION LIST \*\*\*

--------------- COMPARE ----------------- $\begin{tabular}{llll} \texttt{SYSTEM} \texttt{ NAME} & : & \texttt{ONLINE} \end{tabular}$  $\mathop{\rm ONLINE}\nolimits$ CPU NAME  $\therefore$  PRMF1  $PRMF1$ CONTROL SYSTEM : PRMA E2 PRMA E2 SYNTAX LEVEL : LEVELO<br>CPUMODEL : MP5800 **LEVELO MP5800**  $\frac{1}{2}$  YES **ACOH VES** ACOH : YES<br>MEMBER NAME : JAGHO102<br>CONFIG ID : SYSCNF02 JAGH0102 SYSCNF02  $\operatorname{SCDS}$  $\div$  02  $0\,2$ CREATION TIME : 1998-01-29 18:07:24 1998-01-29 18:07:24 UPDATE TIME : 1998-03-13 07:10:33 1998-03-13 07:10:33

 $2002 - 03 - 12$  10:52:49

 $-+$ 

\*\* PRMF SYSTEM CONFIGURATION DEFINITION COMPARE LIST \*\*

ALL EQUAL

\*\* LPAR 1 CONFIGURATION CONTROL DEFINITION COMPARE LIST \*\*

ALL EQUAL

 $**$  LPAR 2 CONFIGURATION CONTROL DEFINITION COMPARE LIST  $**$ 

ALL EQUAL

\*\*\* CHANNEL COMPARE RESULT \*\*\*

ALL EQUAL

\*\*\* CONTRLR COMPARE RESULT \*\*\*

 $\Lambda\mathsf{LL}\;$  EQUAL

\*\*\* IODEVICE COMPARE RESULT \*\*\*

ALL EQUAL

3 512  $I/O$  0 1

\*\*\* DATABASE INFORMATION LIST \*\*\*

 ${\small \noindent \vbox{ORIGINAL DATABASE NAME} \quad : \; {\tt C:YSemrFYSampl} \; {\tt s:9512CH\_ORIGN. MDB} \\ {\tt COMPARE DATABASE NAME} \quad : \; {\tt C:YSemrFYSampl} \; {\tt s:8512CH\_NEW. MDB} \nonumber$ 

\*\*\* SYSTEM CONFIGURATION INFORMATION LIST \*\*\*

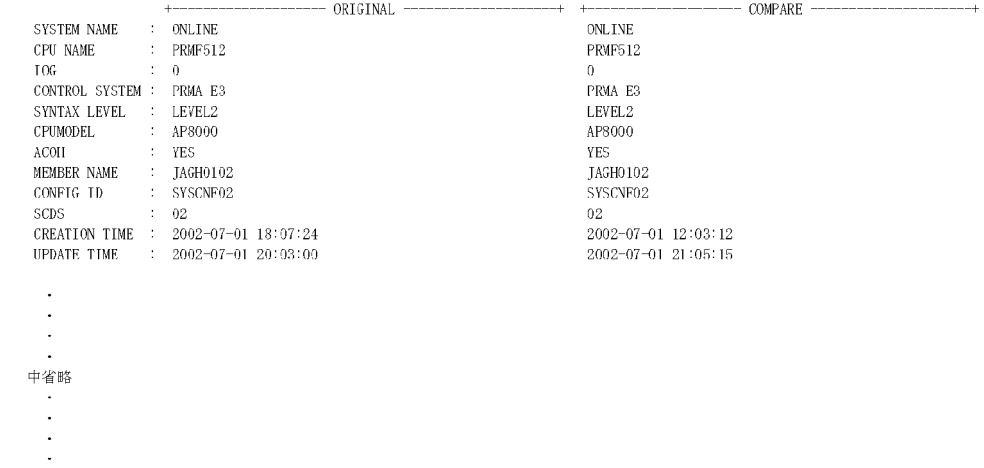

\*\*\* SYSTEM CONFIGURATION INFORMATION LIST \*\*\*

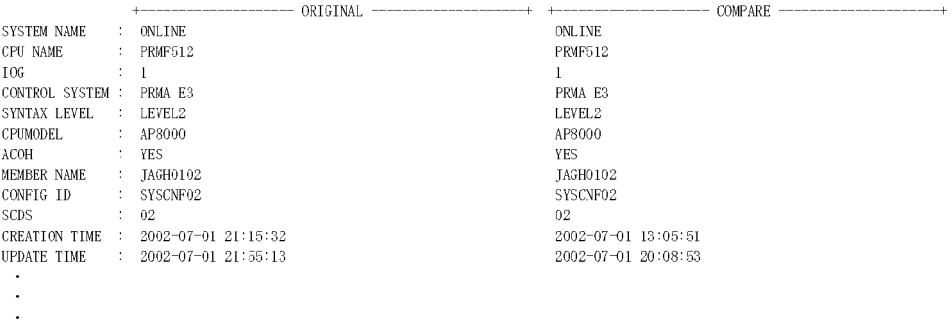

 $\sim$   $\sim$ 

## $4$

PRMF  $7-6$ 

 $\mathcal{L}_{\mathcal{L}}$ 

 $\overline{\phantom{a}}$ 

J

 $\overline{\phantom{0}}$ 

L

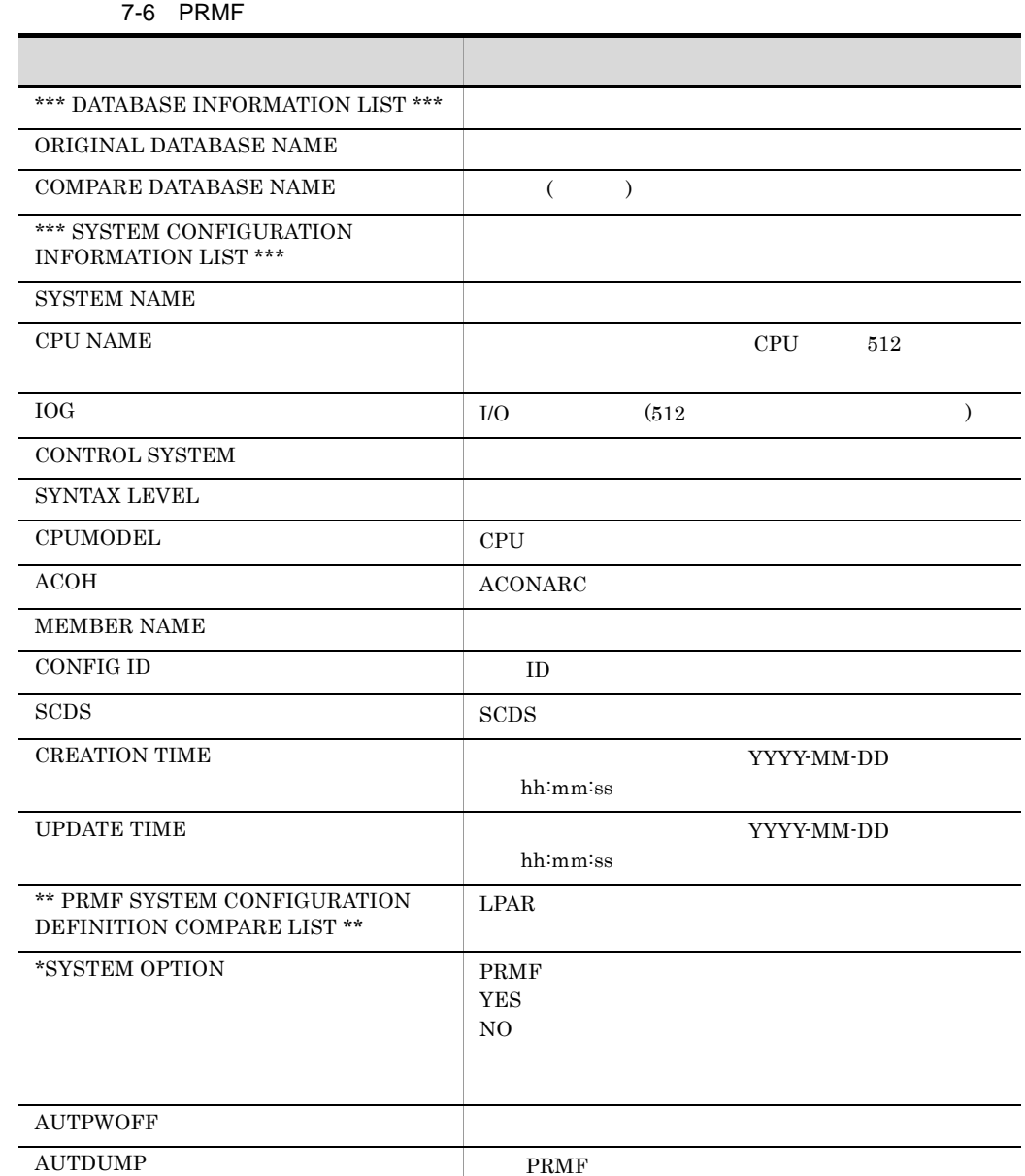

 $AUTRSTRT$ 

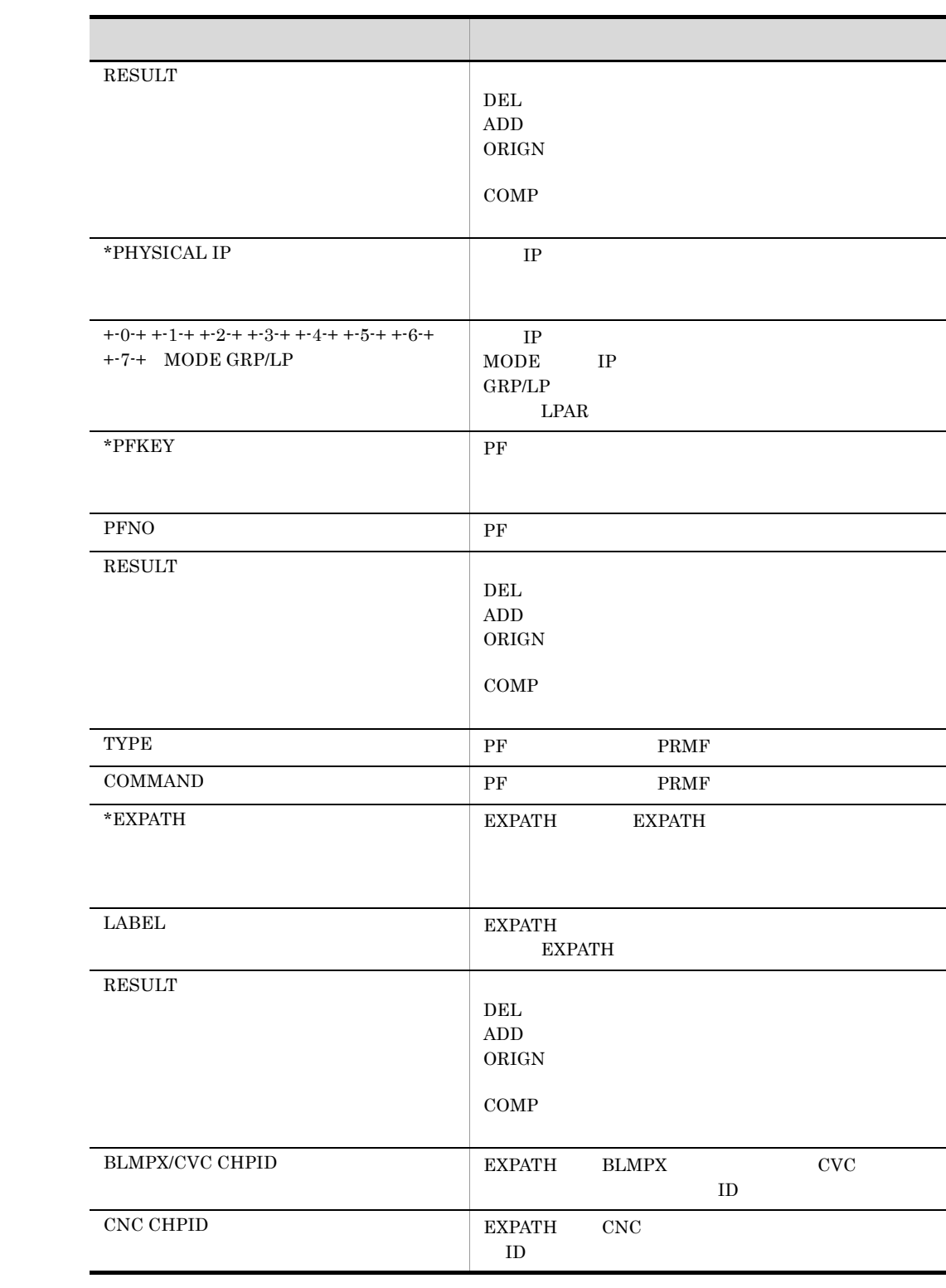

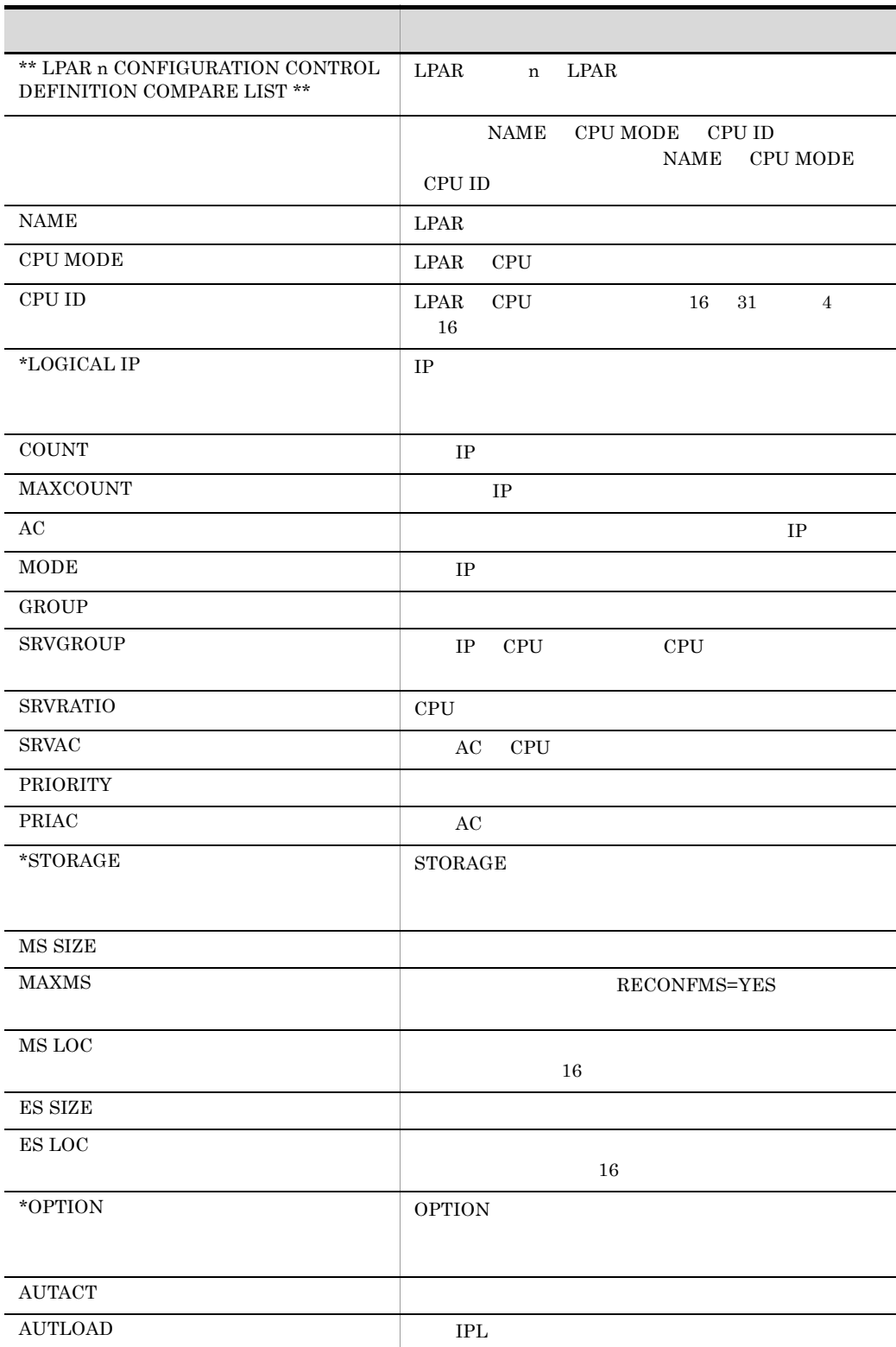

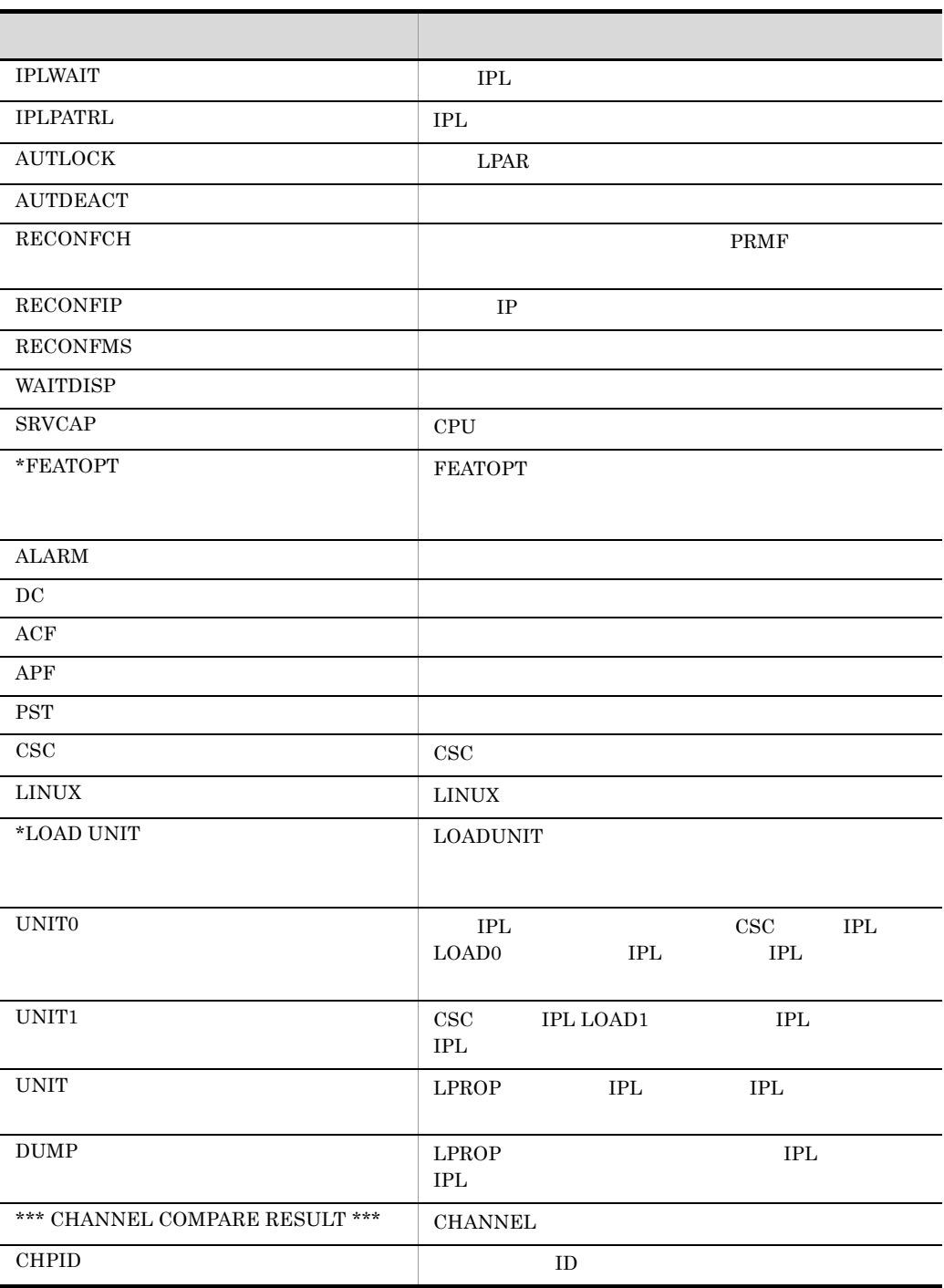

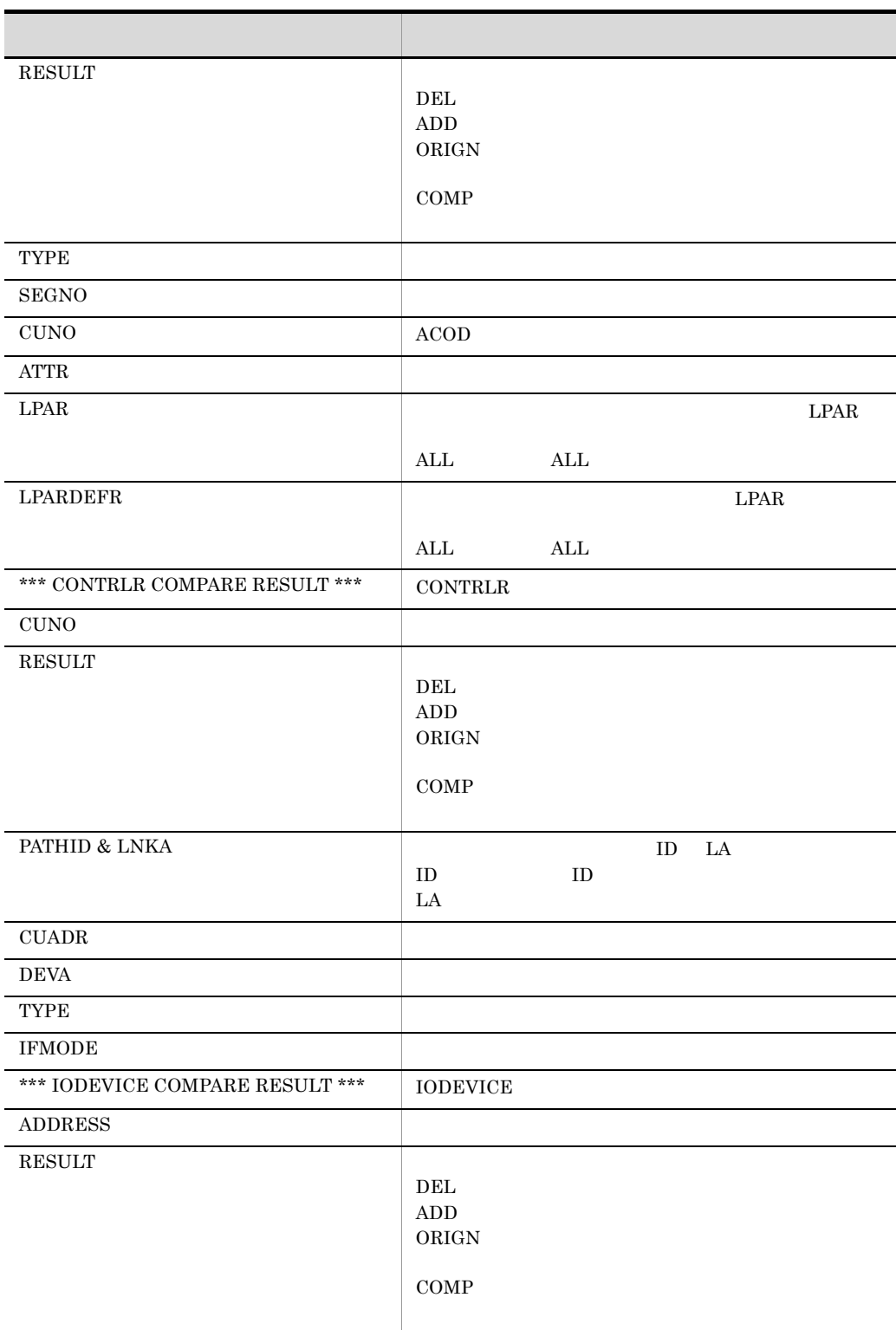

7. 表示される情報の見方

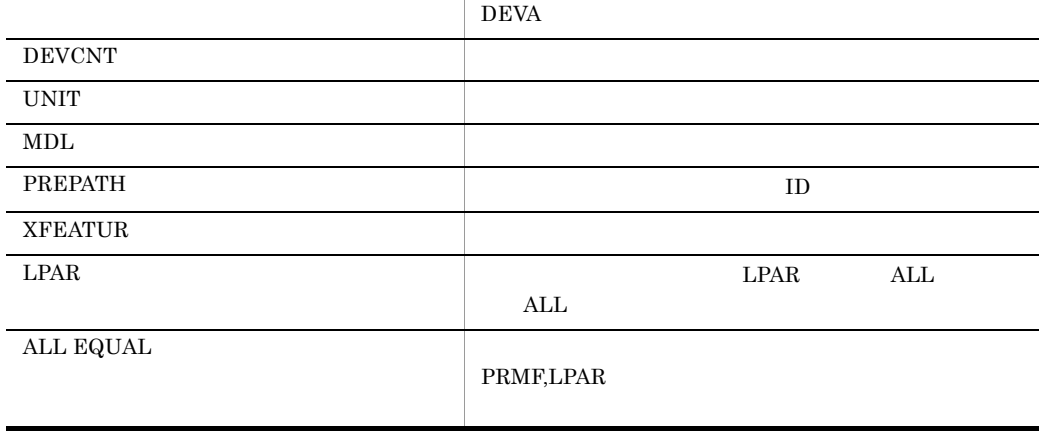

## 7.5.3 ACOD

 $7.$ 

 $ACOD$ 

1  $\blacksquare$ 

### $ACOD$

\*\*\* SCMRE CONFIGURATION DEFINITION FOR WINDOWS (P-2620-4114 02-00 ) \*\*\*\*

 $2002 - 03 - 11$   $22 : 36 : 40$ 

\*\*\* DATABASE INFORMATION LIST \*\*\*

ORIGINAL DATABASE NAME : C:¥Scmrf¥Samples¥SAMPLE2\_ORIGN.MDB<br>COMPARE DATABASE NAME : C:¥Program Files¥HITACHI¥SCMRF¥CD¥SAMPLES¥SAMPLE2.MDB

\*\*\* SYSTEM CONFIGURATION INFORMATION LIST \*\*\*

----------- COMPARE ------------ $+$   $-$  -------------- ORIGINAL ------ $+$ SYSTEM NAME : ONLINE<br>SYNTAX LEVEL : LEVELO<br>MEMBER NAME : JAGA0002  $\mathop{\rm ONL\,INE}\nolimits$ LEVEL<sub>0</sub> **JAGA0002** MEMBER NAME : JAGA0002<br>
CONFIG ID : SYSCNF02<br>
ACDCNTID : 02<br>
CREATION TIME : 1998-03-11 22:16:25 SYSCNF02  $02 1998 - 03 - 13$  05:53:36 UPDATE TIME :  $1998-03-11$   $22:31:29$  $1998 - 03 - 13$   $07:00:30$ 

\*\* ACOD1 EXTERNAL CONFIGURATION DEFINITION COMPARE LIST \*\*

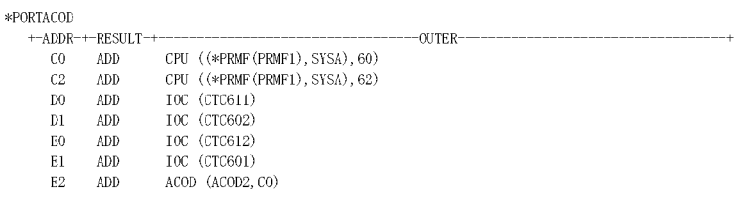

 $**$  ACOD2 EXTERNAL CONFIGURATION DEFINITION COMPARE LIST  $**$ 

 $\texttt{*ACODCNCT} \qquad \texttt{+-ACOD\_NAME++--MODEI--+}$  $ADD \qquad : \qquad ACODE \qquad 3$ 

\*\* ACOD3 EXTERNAL CONFIGURATION DEFINITION COMPARE LIST \*\*

\*PORTACOD +-ALDR-+-RESULT-+-- $CPU ((*PRMF(PRMF1)), 81)$  $83$  ADD ADD<br>ADD<br>ADD  $CPU ((*PRMF(PRMF1)), 50)$ 90 CPU ((\*PRMF(PRMF1)), 51)  $91$  $AO$   $ADD$  $~10C$  (DKC400)  $\hbox{Al}$  $\mathbb{A}\mathbb{D}\mathbb{D}$  $IOC (DKC410)$  $ORIGN 10C (CCP1)$  ${\rm E0}^ EQ$  $COMP$ IOC (CCP1, CCP2)

 $2002 - 03 - 12$  10:52:53

 $2 \angle$ 

## $ACOD$

\*\*\*\* SCMRF CONFIGURATION DEFINITION FOR WINDOWS (P-262C-4114 02-00 ) \*\*\*\*

\*\*\* DATABASE INFORMATION LIST \*\*\*

 ${\small \textsf{ORTGTNAI}}.\text{ DATABASE NAME } : \text{ C:YScmrfYSamplexYSAMPLE2\_ORTGN. MDB }$ COMPARE DATABASE NAME : C: FProgram Files HITACHI FSCMRFFCD FSAMPLES FSAMPLE2. MDB

\*\*\* SYSTEM CONFIGURATION INFORMATION LIST \*\*\*

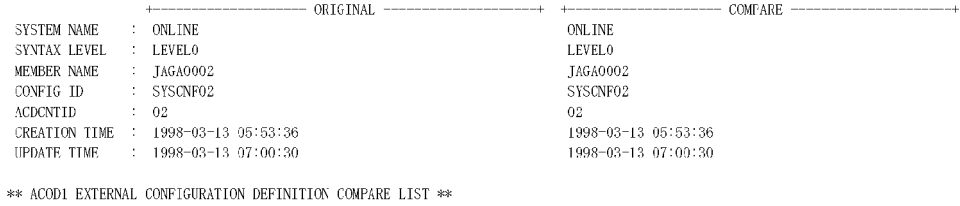

ALL EQUAL

\*\* ACOD2 EXTERNAL CONFIGURATION DEFINITION COMPARE LIST \*\*

ALL EQUAL

\*\* ACOD3 EXTERNAL CONFIGURATION DEFINITION COMPARE LIST \*\*

 $\Lambda\text{LL}$  EQUAL

## $3 \thinspace$

 $ACOD$   $7-7$ 

7-7 ACOD

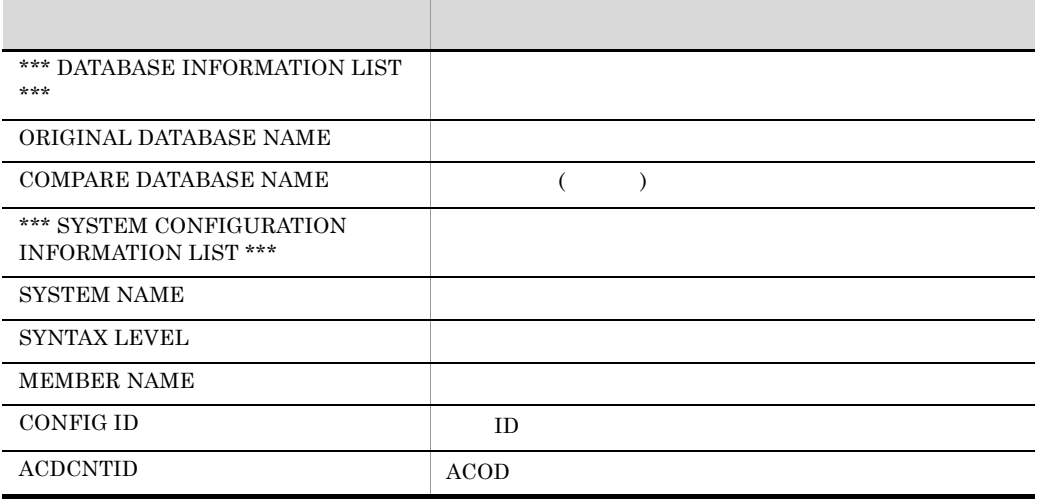

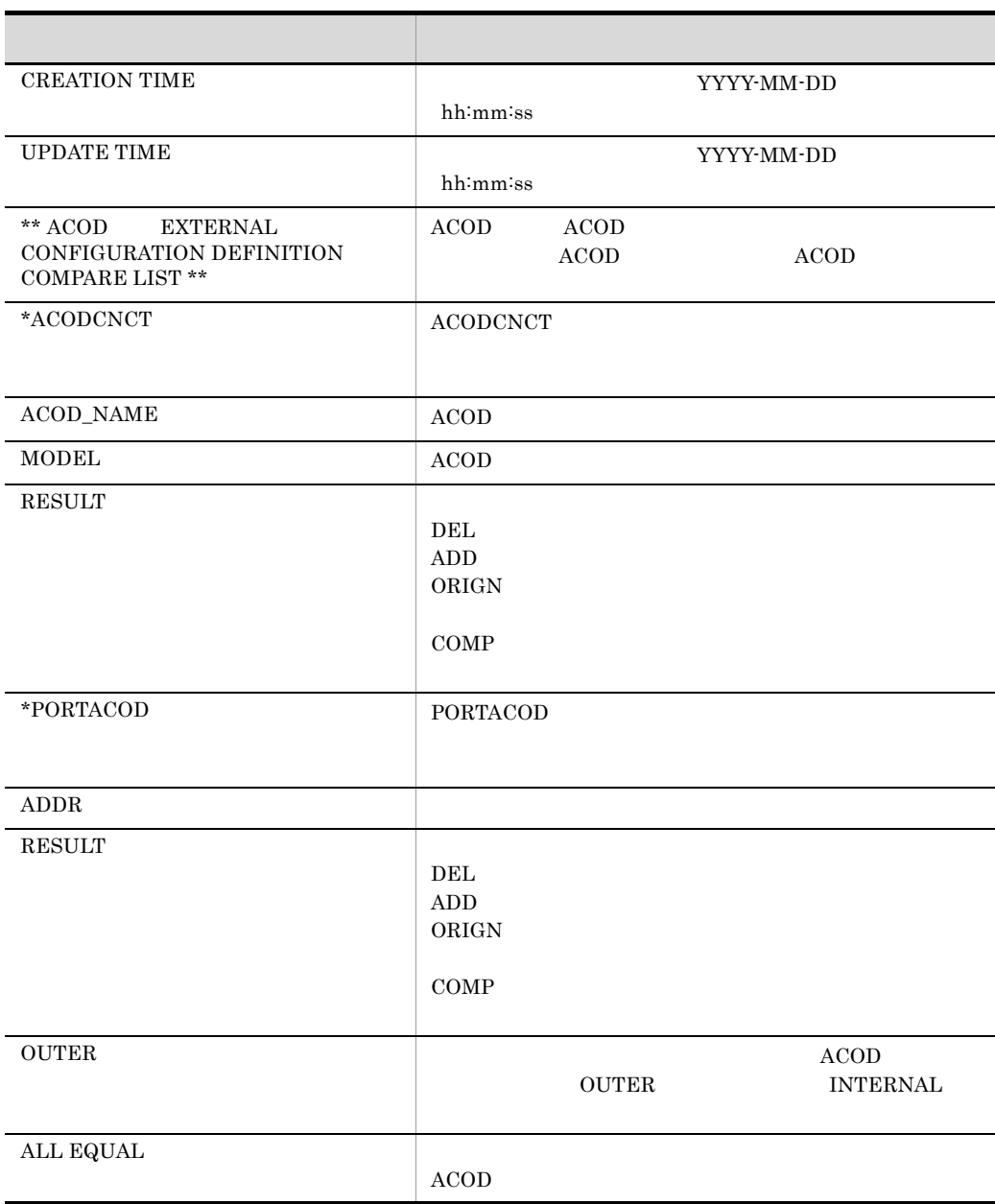

## 7.5.4 ACOD

 $ACOD$ 

1  $\blacksquare$ 

### $ACOD$

\*\*\*\* SCMRF CONFIGURATION DEFINITION FOR WINDOWS (P-262C-4114 02-00 ) \*\*\*\*

 $2002 - 03 - 11$  22:36:42

 $7.$ 

\*\*\* DATABASE INFORMATION LIST \*\*\*

ORIGINAL DATABASE NAME : C:¥Scmrf¥Samples¥SAMPLE2\_ORIGN.MDB<br>COMPARE DATABASE NAME : C:¥Program Files¥HITACHI¥SCMRF¥CD¥SAMPLES¥SAMPLE2.MDB

\*\*\* SYSTEM CONFIGURATION INFORMATION LIST \*\*\*

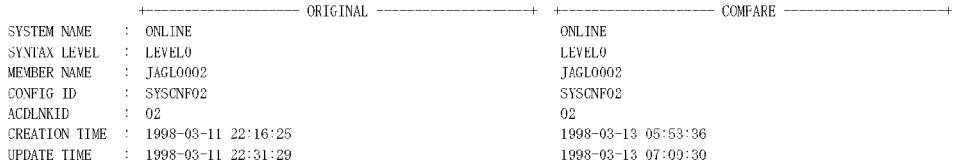

\*\* ACOD1 INTERNAL CONFIGURATION DEFINITION COMPARE LIST \*\*

\*PORTLINK

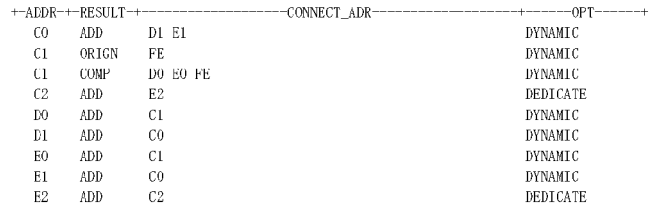

\*\* ACOD2 INTERNAL CONFIGURATION DEFINITION COMPARE LIST \*\*

 $\begin{tabular}{ll} *ACODLINK & +-ACOD\_NAME++--MODEL--+\\ \textbf{ADD} & +-ACOD2 & 3 \end{tabular}$ 

\*\* ACODS INTERNAL CONFIGURATION DEFINITION COMPARE LIST \*\*

\*PORTLINK

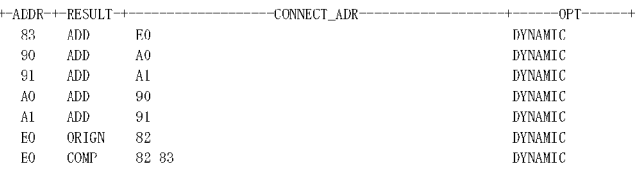

 $2 \angle$ 

## $ACOD$

\*\*\* SCMRF CONFIGURATION DEFINITION FOR WINDOWS (P-262C-4114 02-00 ) \*\*\*

\*\*\* DATABASE INFORMATION LIST \*\*\*

ORIGINAL DATABASE NAME : C:¥Semrf¥Samples¥SAMPLE2\_ORIGN.MDB<br>COMPARE DATABASE NAME : C:¥Program Files¥HITACHI¥SCMRF¥CD¥SAMPLES¥SAMPLE2.MDB

\*\*\* SYSTEM CONFIGURATION INFORMATION LIST \*\*\*

 $------$  ORIGINAL $+--$ SYSTEM NAME : ONLINE<br>SYNTAX LEVEL : LEVELO MEMBER NAME : JAGLO002  $\mathbb{CONFIG}$  ID : SYSCNF02 ACDLNKID  $\therefore$  02 CREATION TIME : 1998-03-13 05:53:36<br>UPDATE TIME : 1998-03-13 07:00:30  $\ast\ast$  ACOD1 INTERNAL CONFIGURATION DEFINITION COMPARE LIST  $\ast\ast$ 

ALL EQUAL

 $\ast\ast$  ACOD2 INTERNAL CONFIGURATION DEFINITION COMPARE LIST  $\ast\ast$ 

ALL EQUAL

\*\* ACOD3 INTERNAL CONFIGURATION DEFINITION COMPARE LIST \*\*

ALL EQUAL

## $3 \thinspace \sim$   $1 \thinspace \sim$   $1 \thinspace \sim$   $1 \thinspace \sim$

 $ACOD$   $7-8$ 

 $--- + - + -$ 

ONLINE  ${\rm LEVEL0}$ 

JAGL0002

SYSCNF02

 $1998 - 03 - 13$  05:53:36  $1998 - 03 - 13 \;\; 07 \, \vdots\, 00 \, \vdots\, 30$ 

 $02 -$ 

 $2002 - 03 - 12$  10:52:57

 $-+$ 

 $-$  COMPARE  $-$ ----------

7-8 ACOD

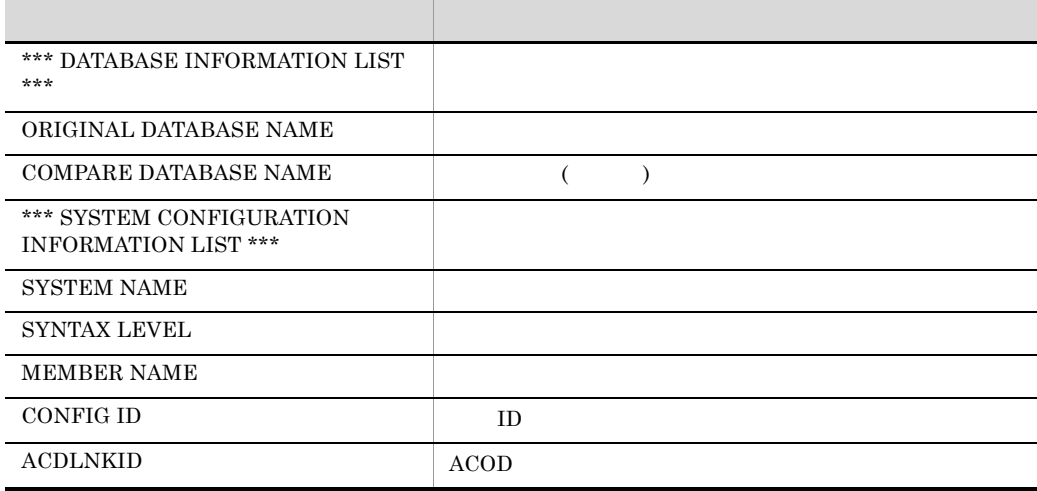

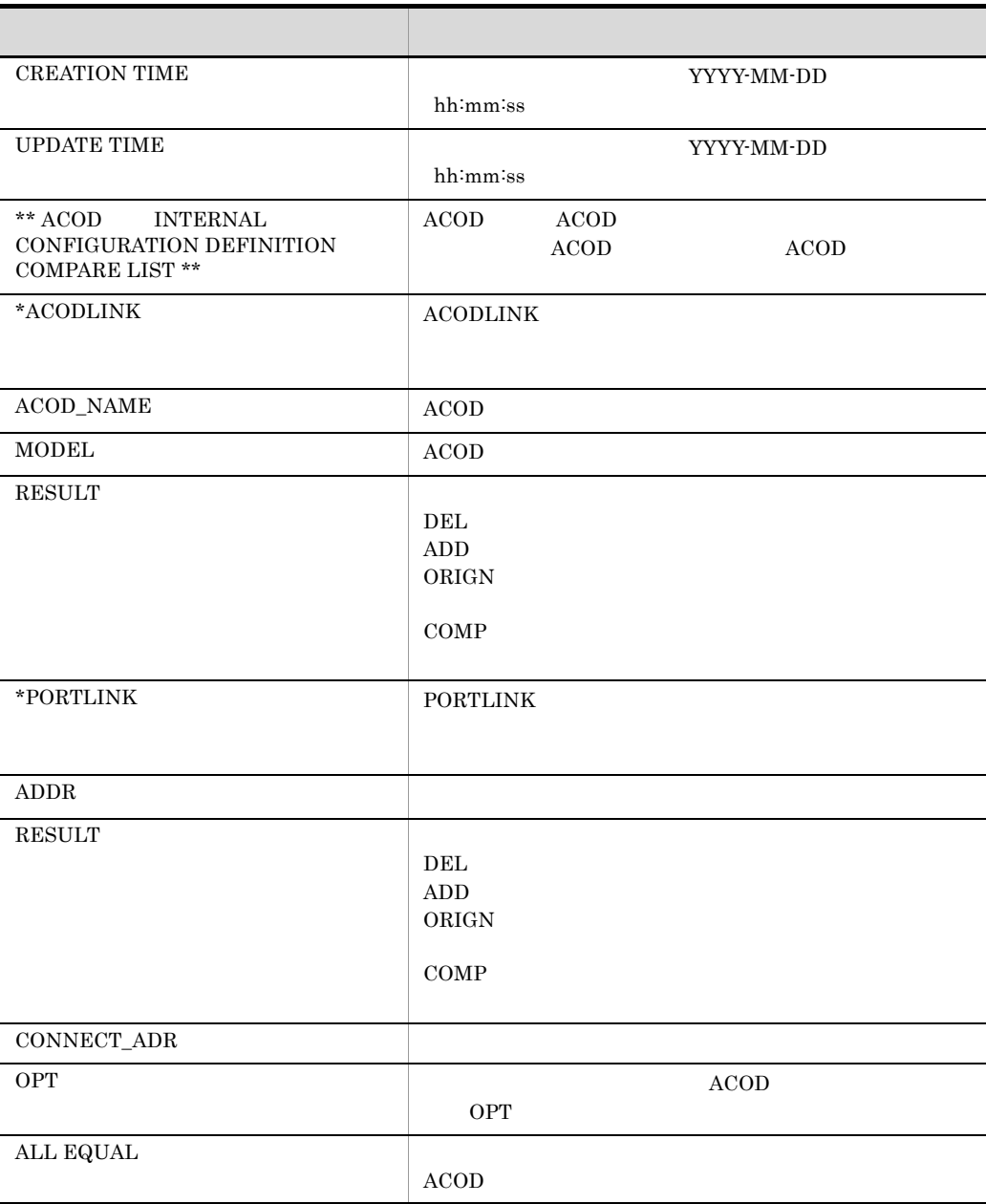

## 7.6.1 CHANNEL

**CHANNEL** 

 $7-9$ 

\*\*\* CHANNEL COMPARE RESULT \*\*\* +-CHPID-+-RESULT-+-TYPE-+-SEGNO-+-CUNO-+ ADD  $CNC$ 10  $\label{eq:main} \text{\textbf{CUSER} \space NAME : \space SYSMNGER} \quad \text{UPDATE \space TIME : } 2001\text{--}02\text{--}14 \text{--}18\text{--}36\text{--}55\text{>}$ 30 DEL **BLMPX** <USER NAME : SYSMNGER UPDATE TIME : 2001-02-14 18:37:35>  $50^{\degree}$ ORIGN  $CNC$  $20FE$ 50 COMP **CNC 50FE** 

 $7-9$ 

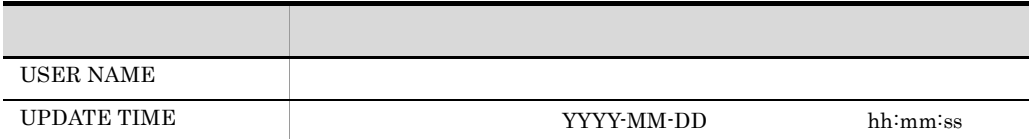

 $\langle$  USER NAME : SYSMNGER UPDATE TIME : 2001-02-14 18:38:46>

## 7.6.2 LPAR

## $LPAR$

 $7-10$ 

\*\* LPAR 2 CONFIGURATION CONTROL DEFINITION COMPARE LIST \*\*

 $\langle$  USER NAME : SYSMNGER UPDATE TIME : 2001-03-20 20:40:13>

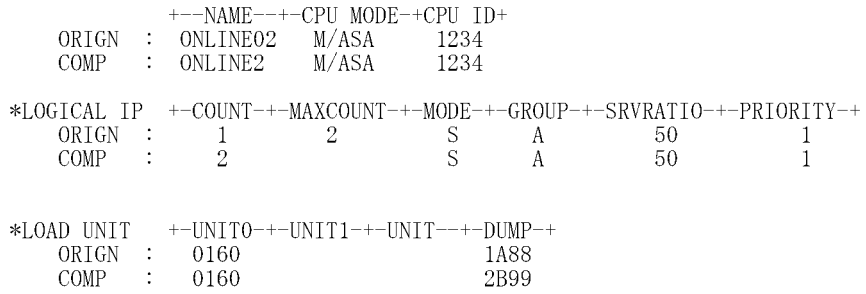

7. 表示される情報の見方

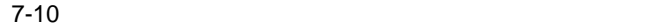

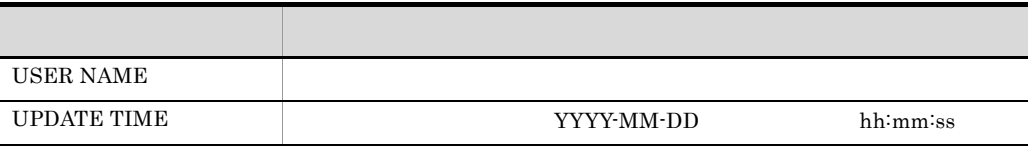

# *8* 障害対策

**SCMRF CD for Windows** 

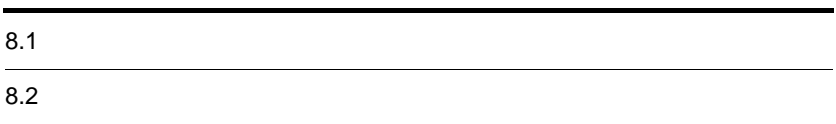

## SCMRF CD for Windows 8-1

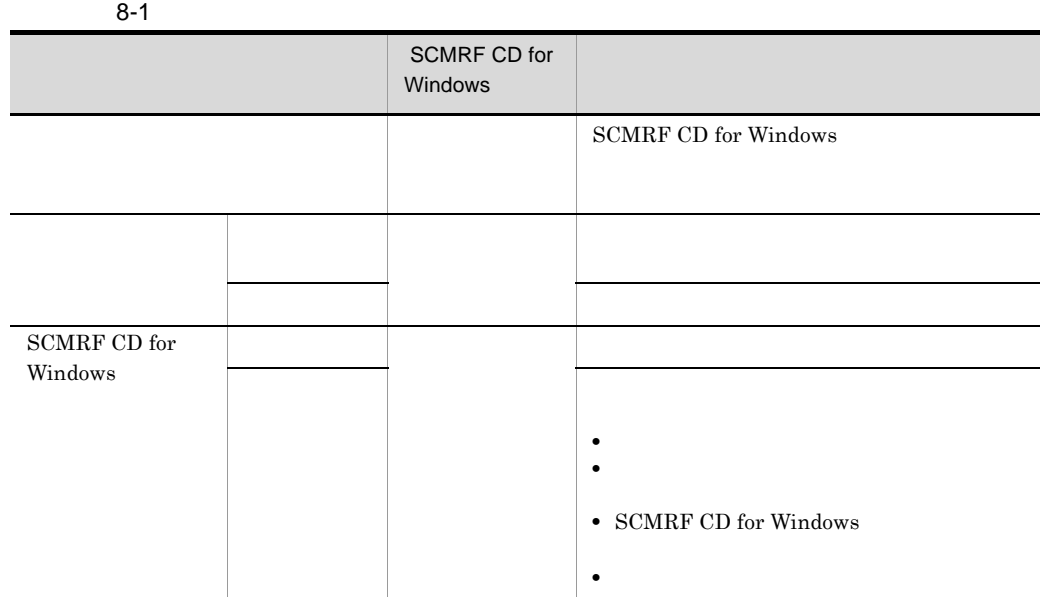

**•** データを搬入した後

**•** 定義完了後

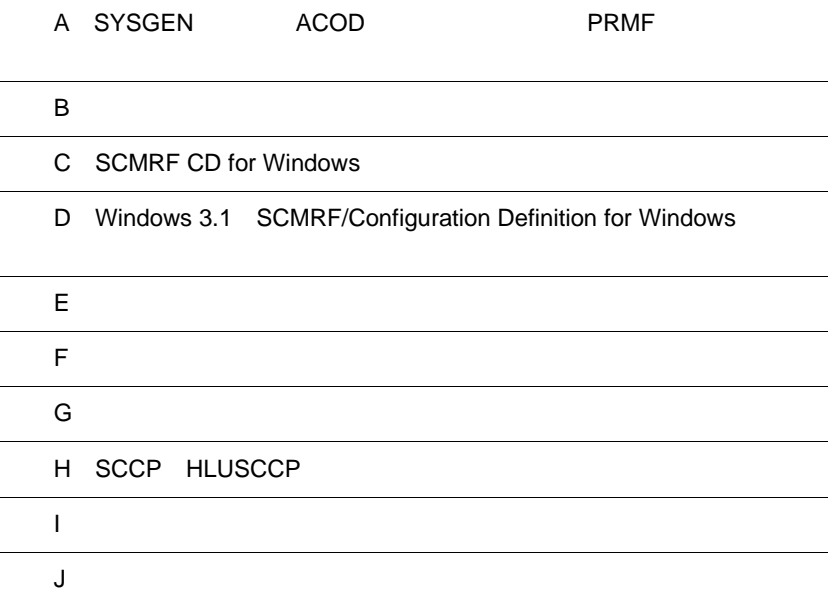

 $\overline{a}$ 

 $\overline{a}$ 

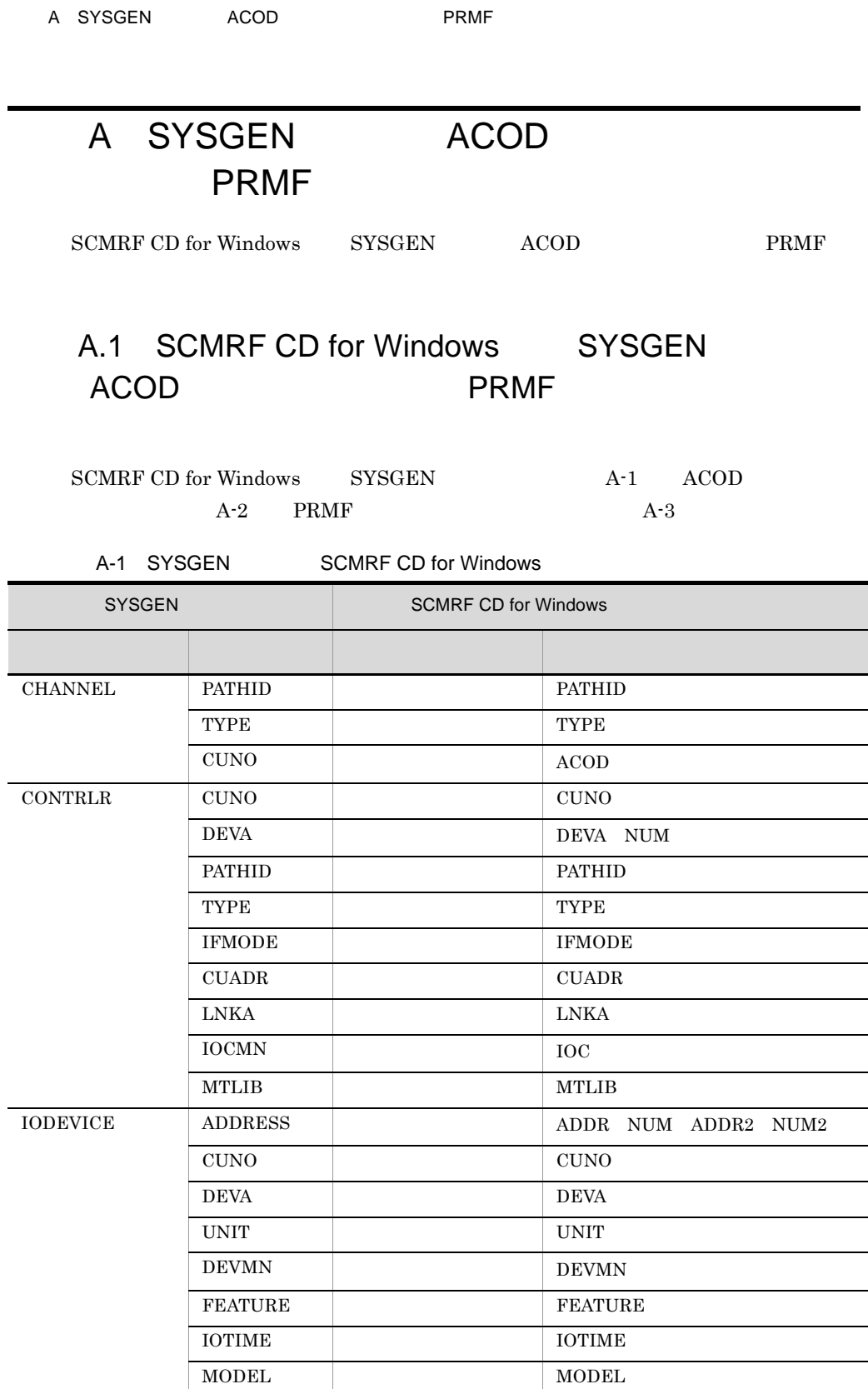

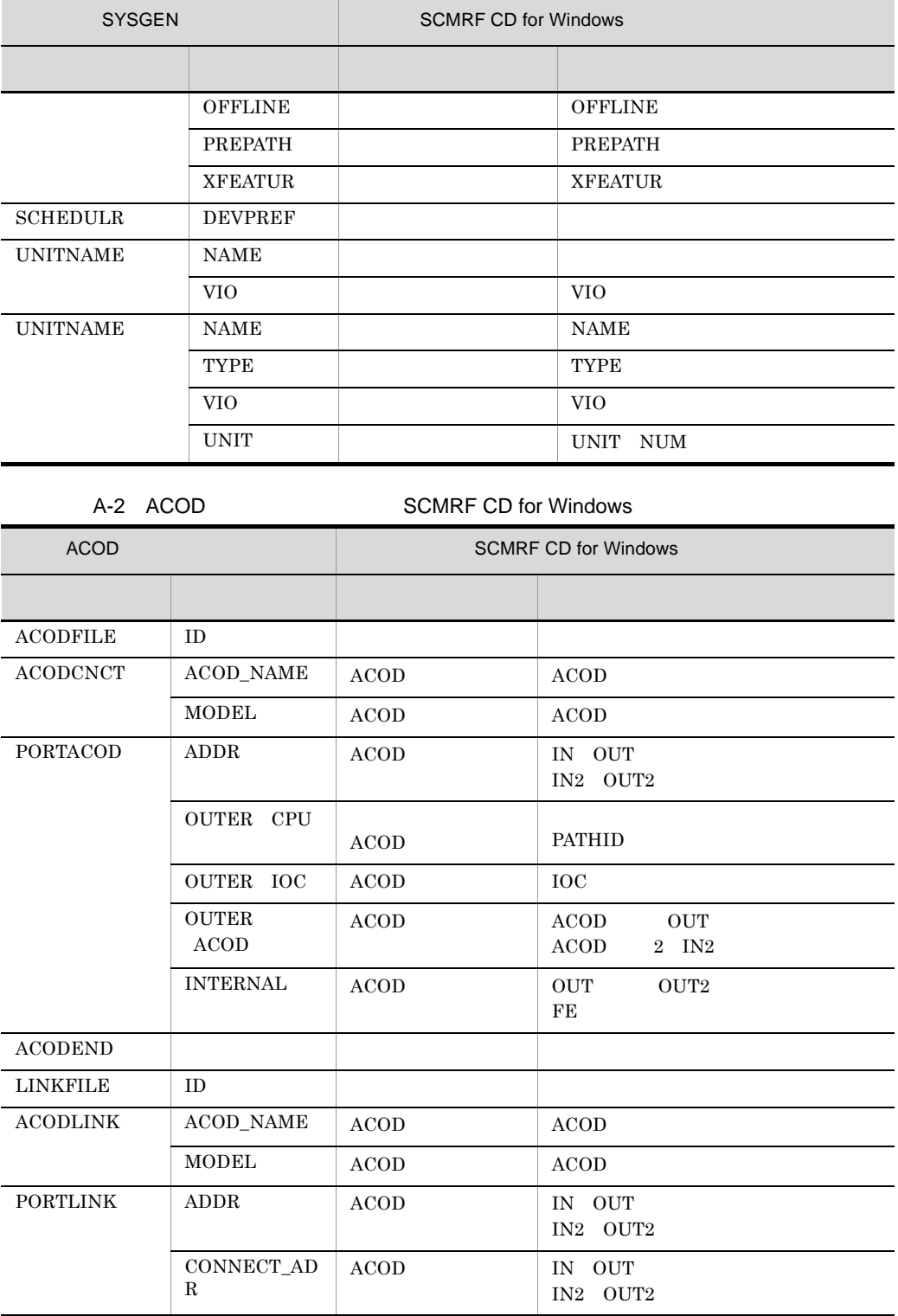

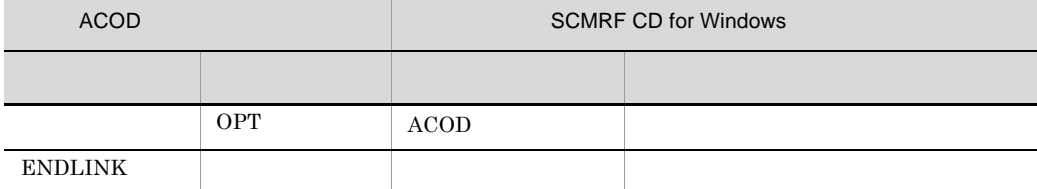

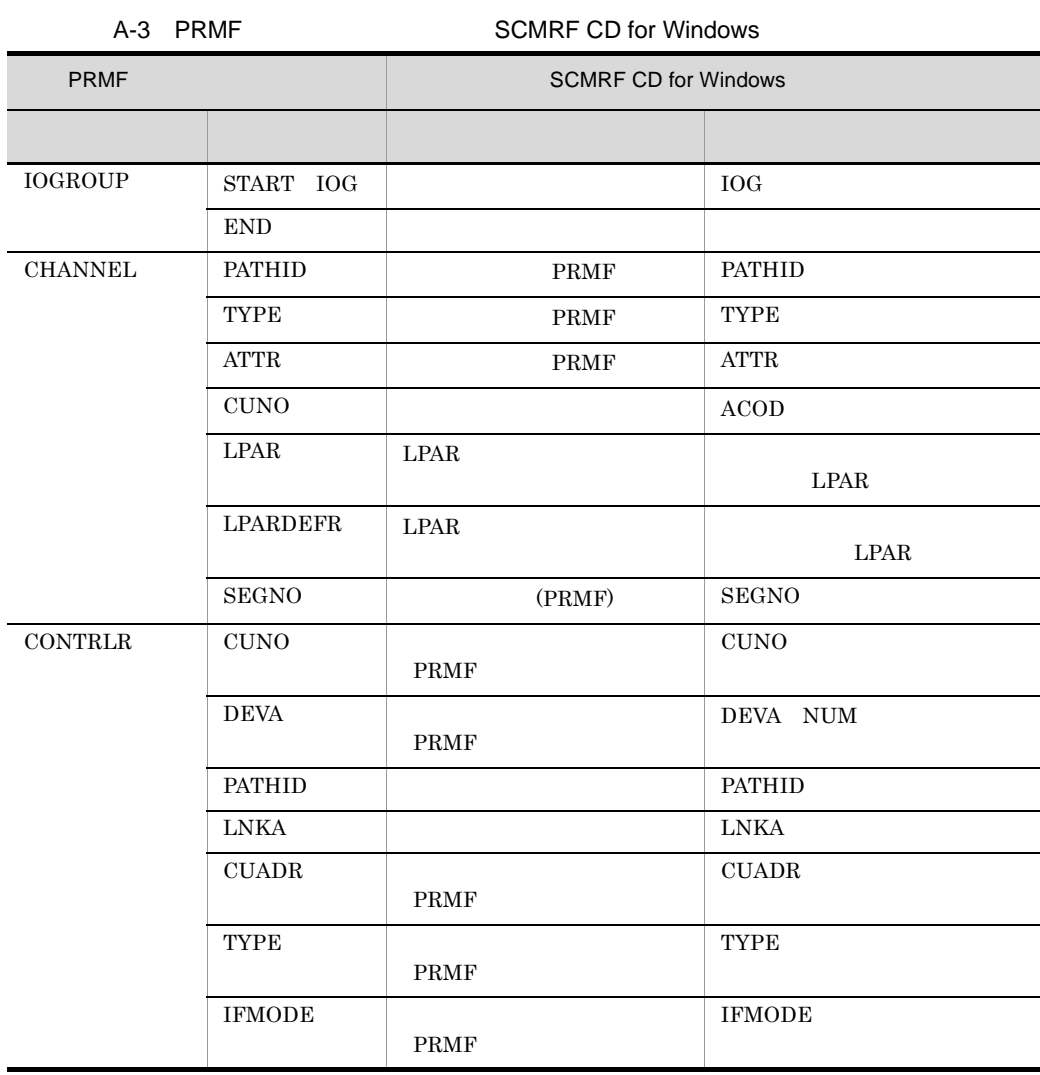
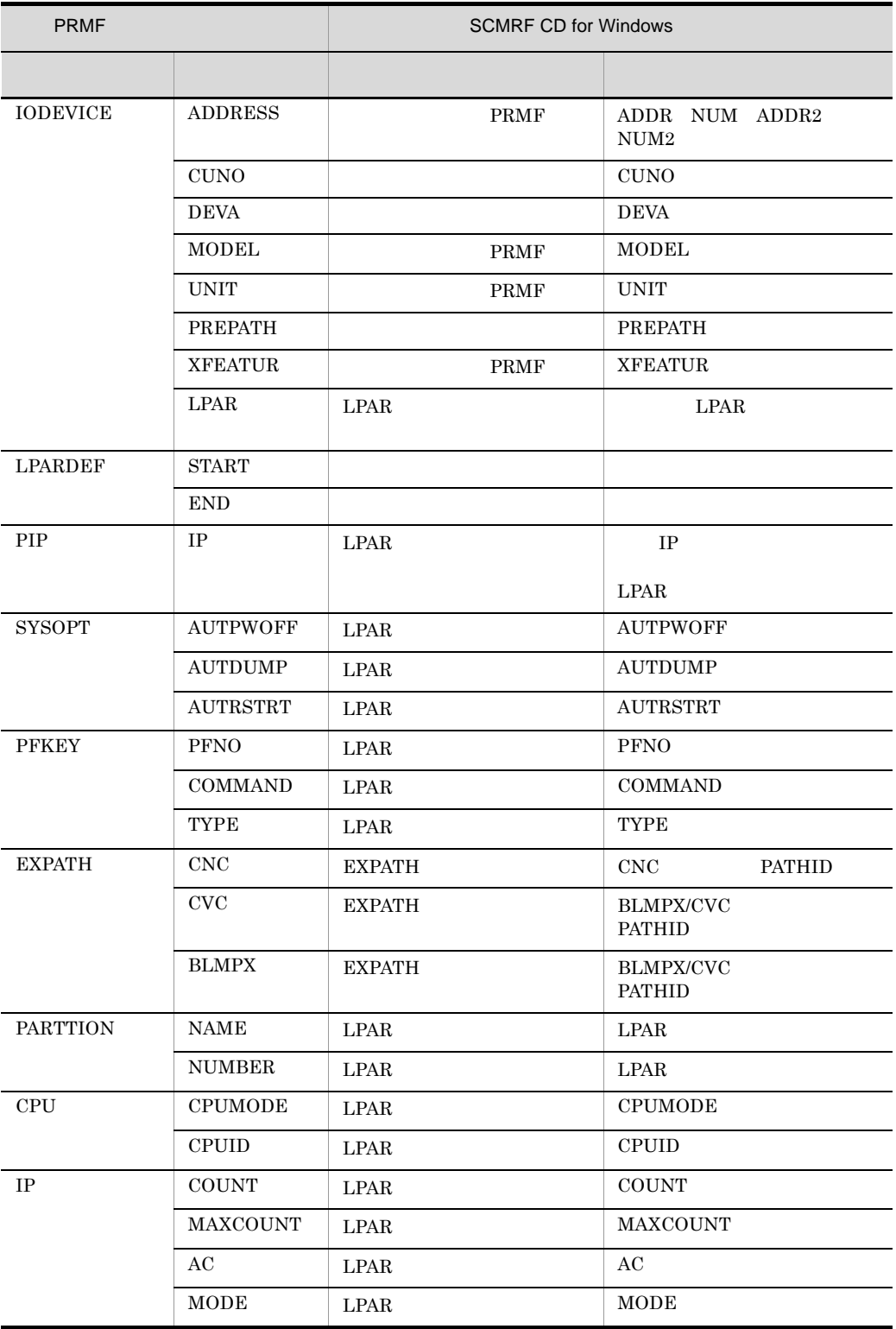

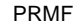

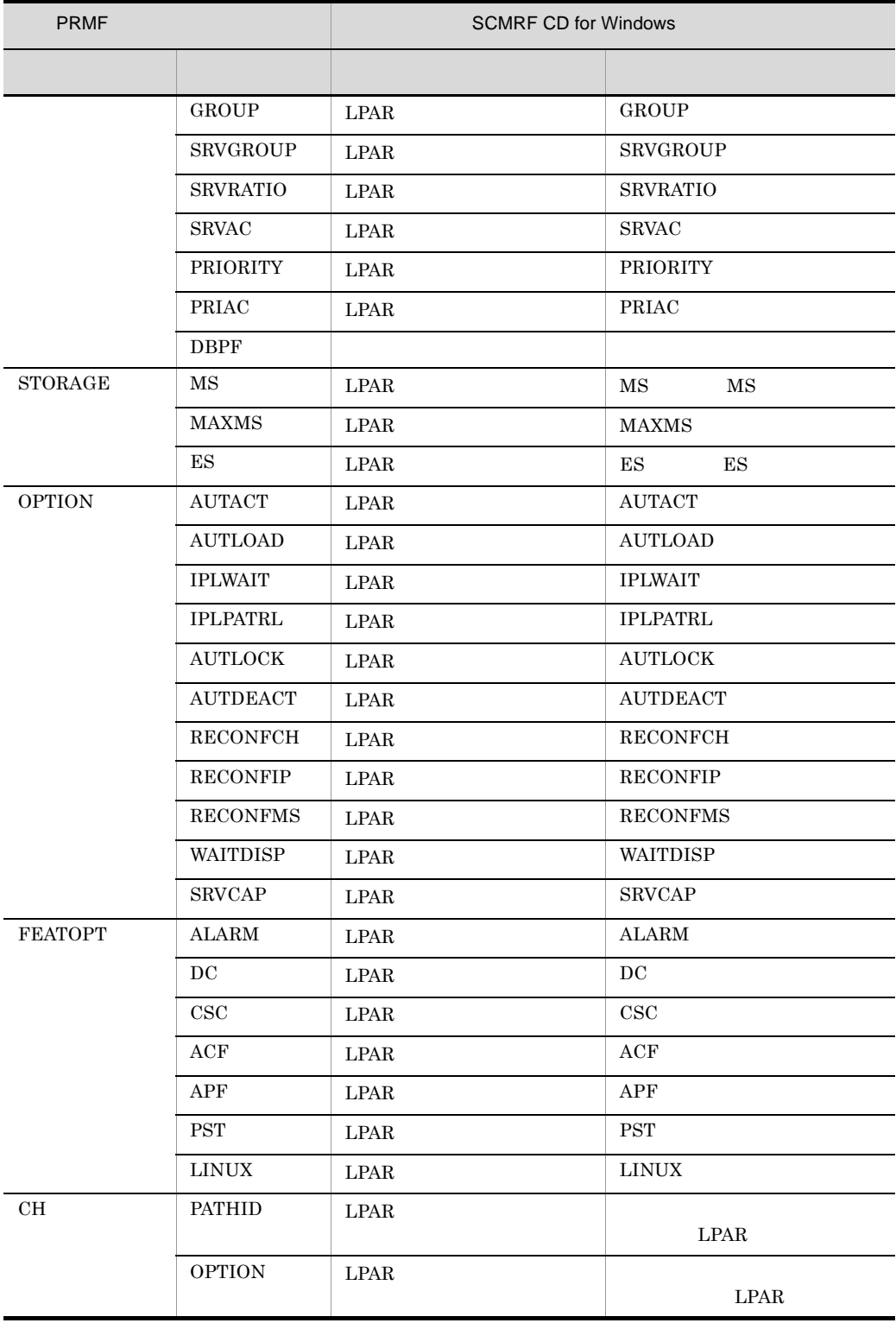

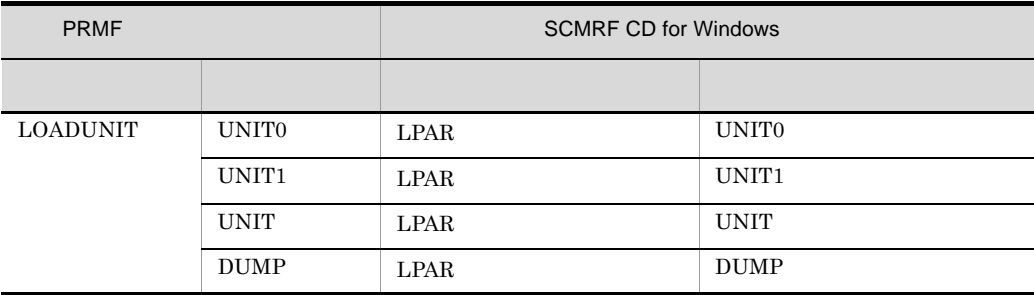

# A.2 SCCP AOMPLUS PRMA E2 HLUSCCP PRMA E3 HLUSCCP SCMRF CD for Windows

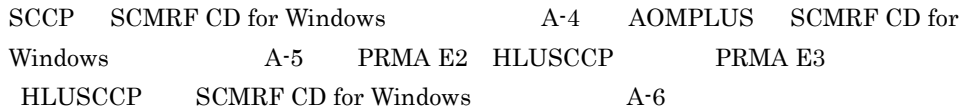

A-4 SCCP SCMRF CD for Windows

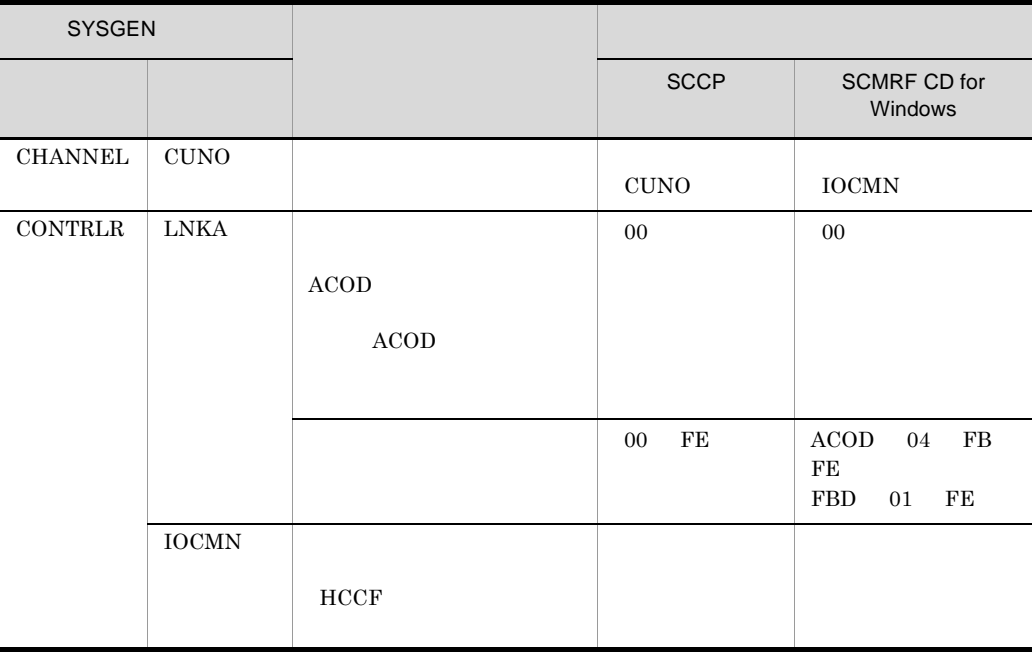

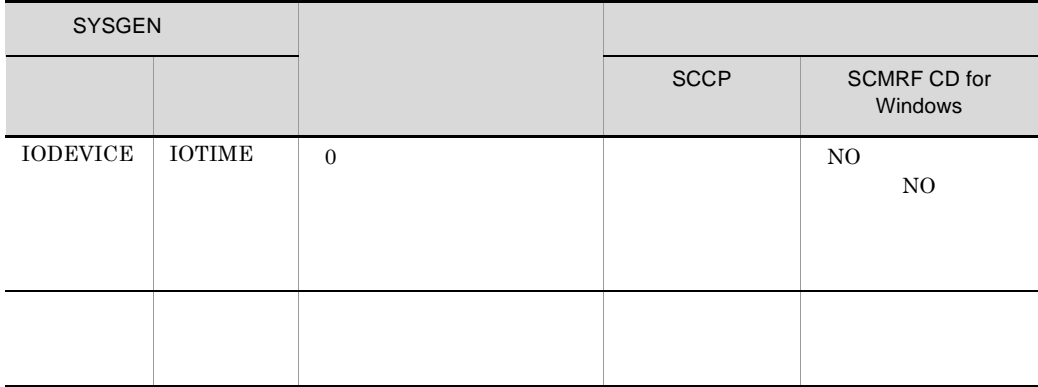

#### A-5 AOMPLUS SCMRF CD for Windows

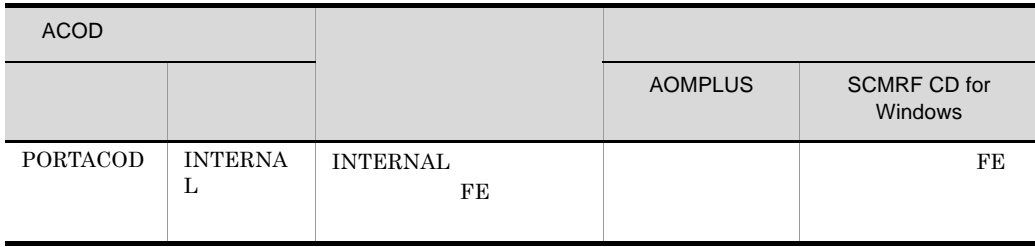

## A-6 PRMA E2 HLUSCCP PRMA E3 HLUSCCP SCMRF CD for

Windows

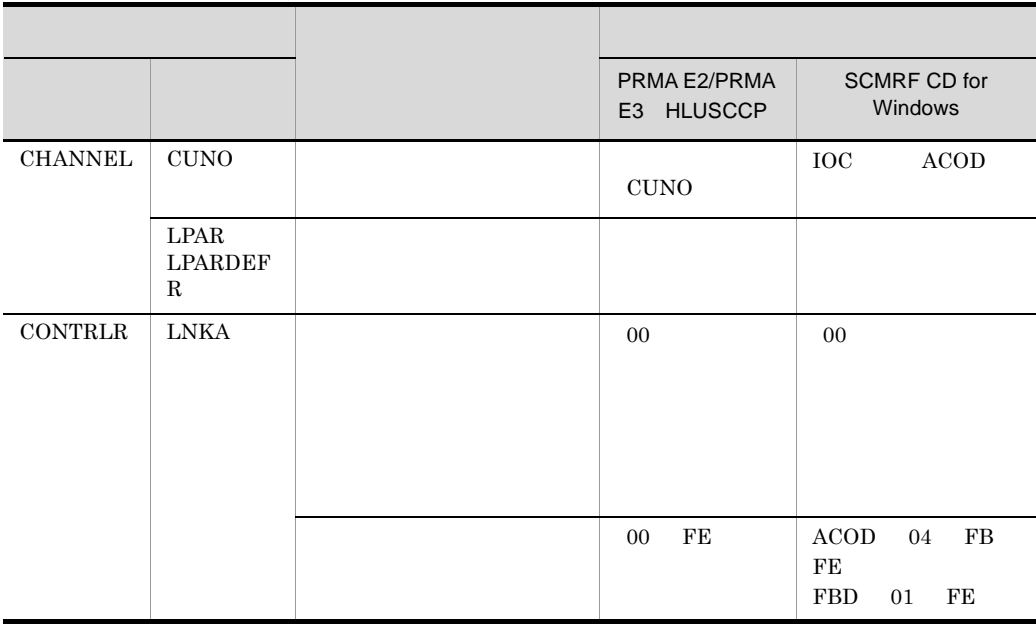

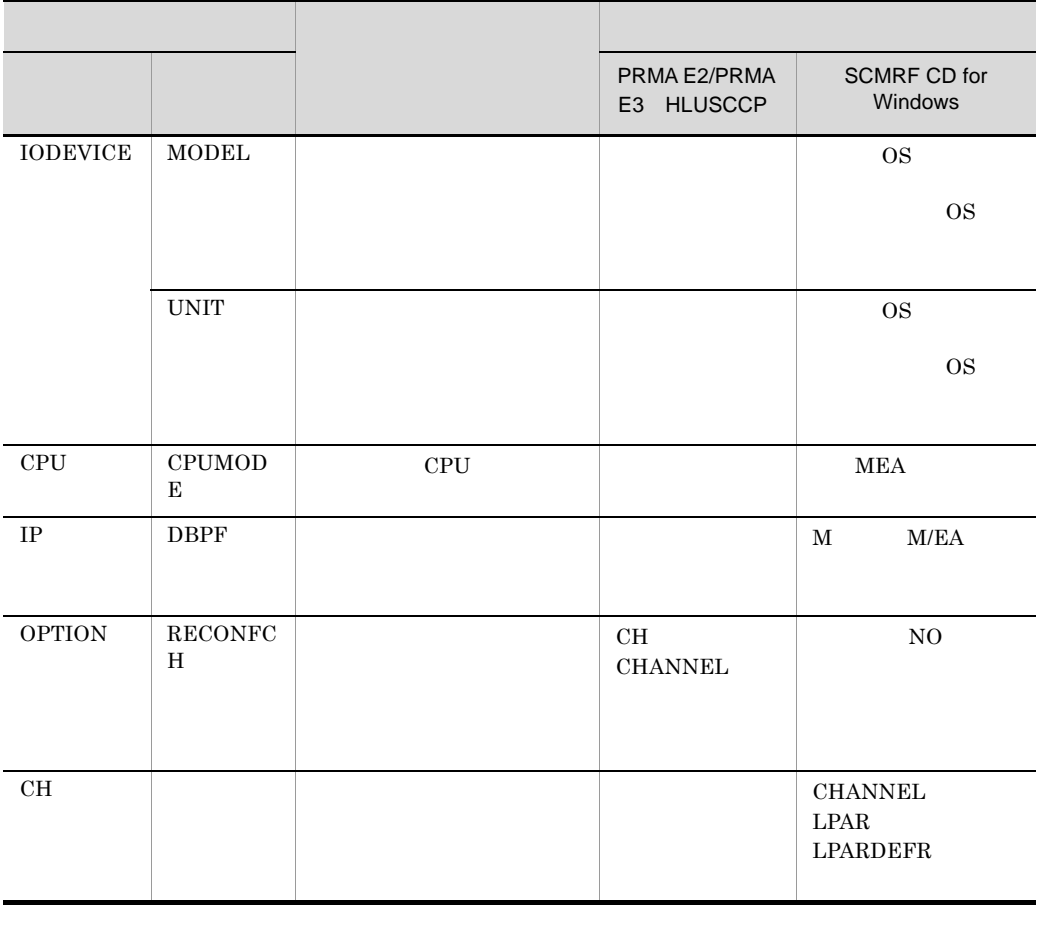

IOC CONTRLR SCMRF CD for Windows PRMF) ウィンドウ アルディー・アルプ アルディー・アルディー アルディー・アルディー アルディー・アルディー しょうしょう しょうしょう にっぽん しゅうしょく しゅうしょく しゅうしょく しゅうしょく しゅうしょく

# 付録 B ファイル転送

## $B.1$

#### **SCMRF CD for Windows**

SCMRF CD for

 $Windows \t\t 4.21$ 

- **•** CommuniNet
- ftp  $\overline{r}$
- 1 CommuniNet

SCMRF CD for Windows CommuniNet

CommuniNet

CommuniNet

EOF

 $3410$ 

CommuniNet

AWAIT KEYOK WRITE "LOGON " SEND EXEC AWAIT KEYOK SEND EXEC RECEIVE (12,2) "READY" WRITE "IFIT" SEND EXEC RECEIVE (1,2) "READY" WRITE "LOGOFF" SEND EXEC QUIT

```
ユーザ登録名・・・」には TSS セションを開始するために必要なユーザ登録名と
```
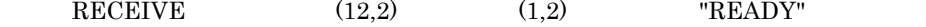

2 ftp

ftp SCMRF CD for Windows

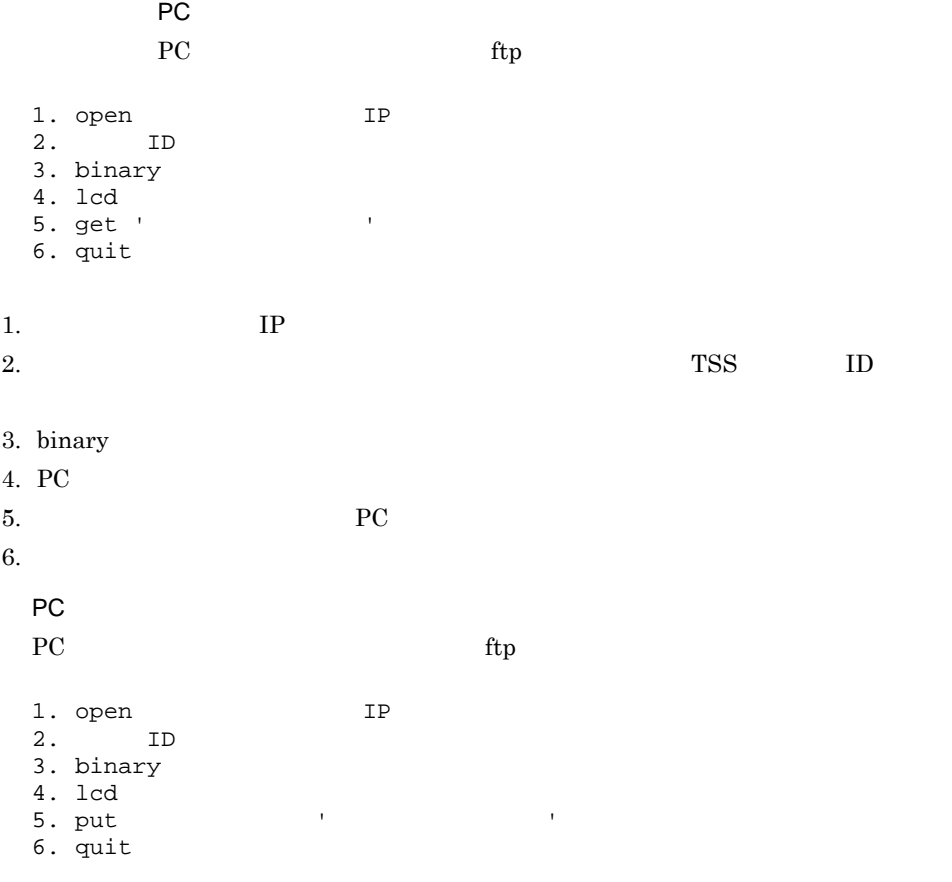

- 1.  $IP$ 2. TSS ID
- 3. binary
- $4. \, \text{PC}$
- $5. \, \text{PC}$
- $6.$

## $B.2$

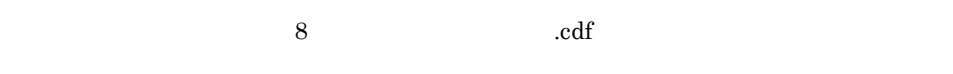

- 
- **•** 搬入用転送ファイル:ixxxxxxx.cdf
- **•** 搬出用転送ファイル:exxxxxxx.cdf

#### xxxxxxx

# C SCMRF CD for Windows

SCMRF CD for Windows semeted2.ini SCMRF CD for  $W$ indows  $\sim$ 

 $Windows$ 

SCMRF CD for

Windows

SCMRF CD for Windows

SCMRF CD for Windows

SCMRF CD for Windows

SCMRF CD for Windows

Program Options

Logon\_User=

# D Windows 3.1 SCMRF/Configuration Definition for Windows

Windows 3.1 SCMRF/Configuration Definition for Windows SCMRF CD for Windows

Windows 3.1 SCMRF/Configuration Definition for Windows **EXAMPRE CD** for Windows SCMRF CD for Windows

SCMRF CD for Windows

- **•** 登録したユーザ名,パスワード,およびユーザ権限
- **•** 7 *a m* 2 *a n* 2 *a n* 2 *a n* 2 *a n*
- **•** システム構成の設定内容

Windows 3.1 SCMRF/Configuration Definition for Windows SCMRF CD for Windows

#### $\overline{E}$

# 付録 E メッセージ

SCMRF CD for Windows Access ついては、エラーネッセージがある。ここでは、エラーでは、エラーでは、エラーでは、エラーでは、エラーでは、エラーでは、エラーでは、エラーでは、エラー

## $E.1$

SCMRF CD for Windows E-1

#### $E-1$

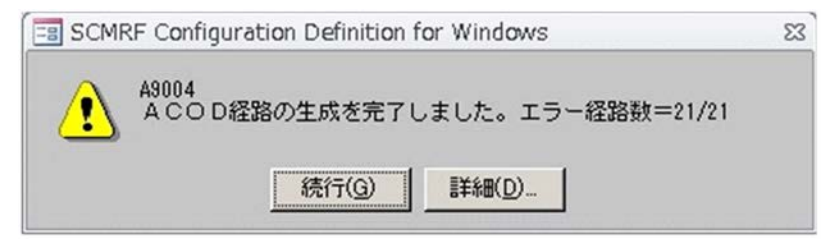

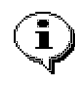

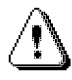

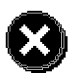

 $E-1$ 

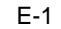

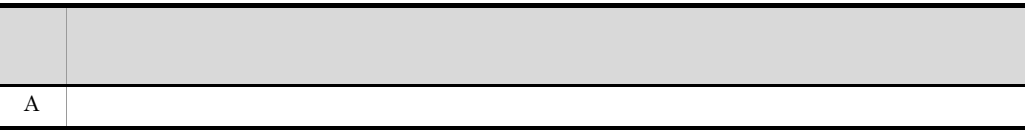

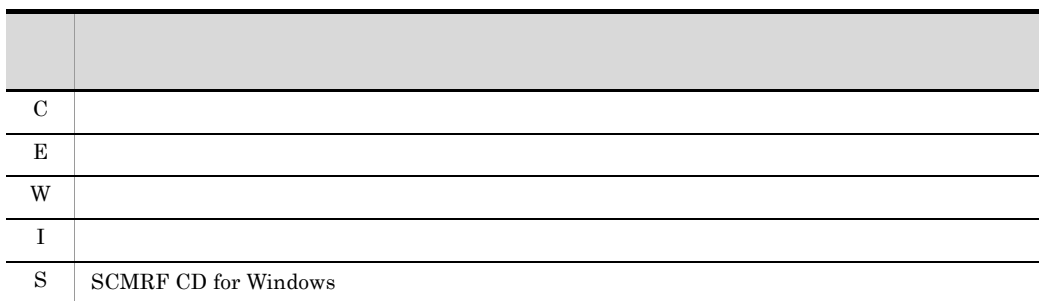

 $E.2$ 

エラー番号

 $E-2$ 

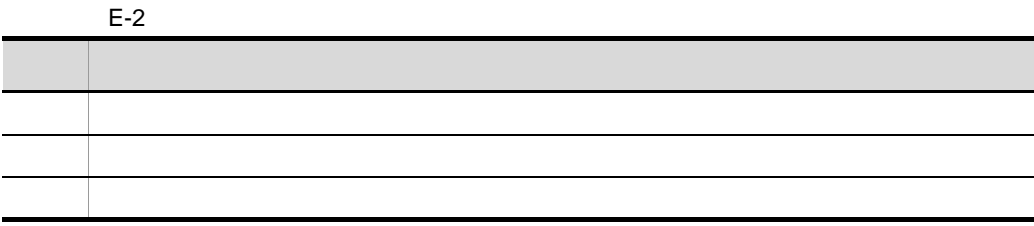

 $E.3$ 

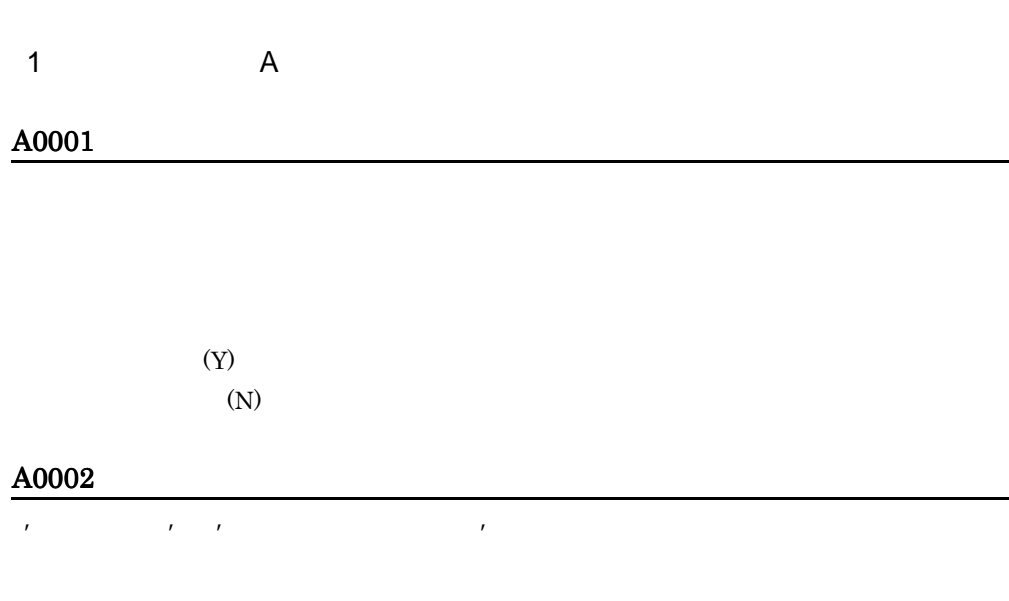

 $\overline{E}$ 

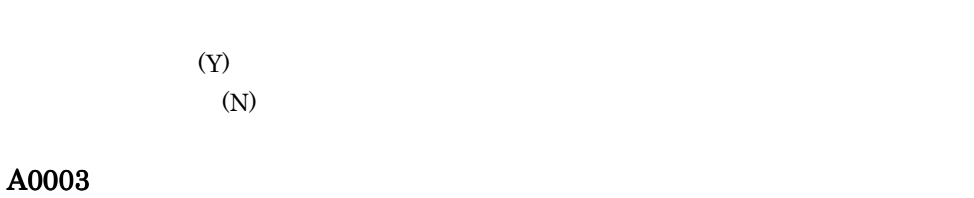

• SCMRF CD for Windows

 $(Y)$ 

 $(N)$ 

#### A0004

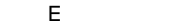

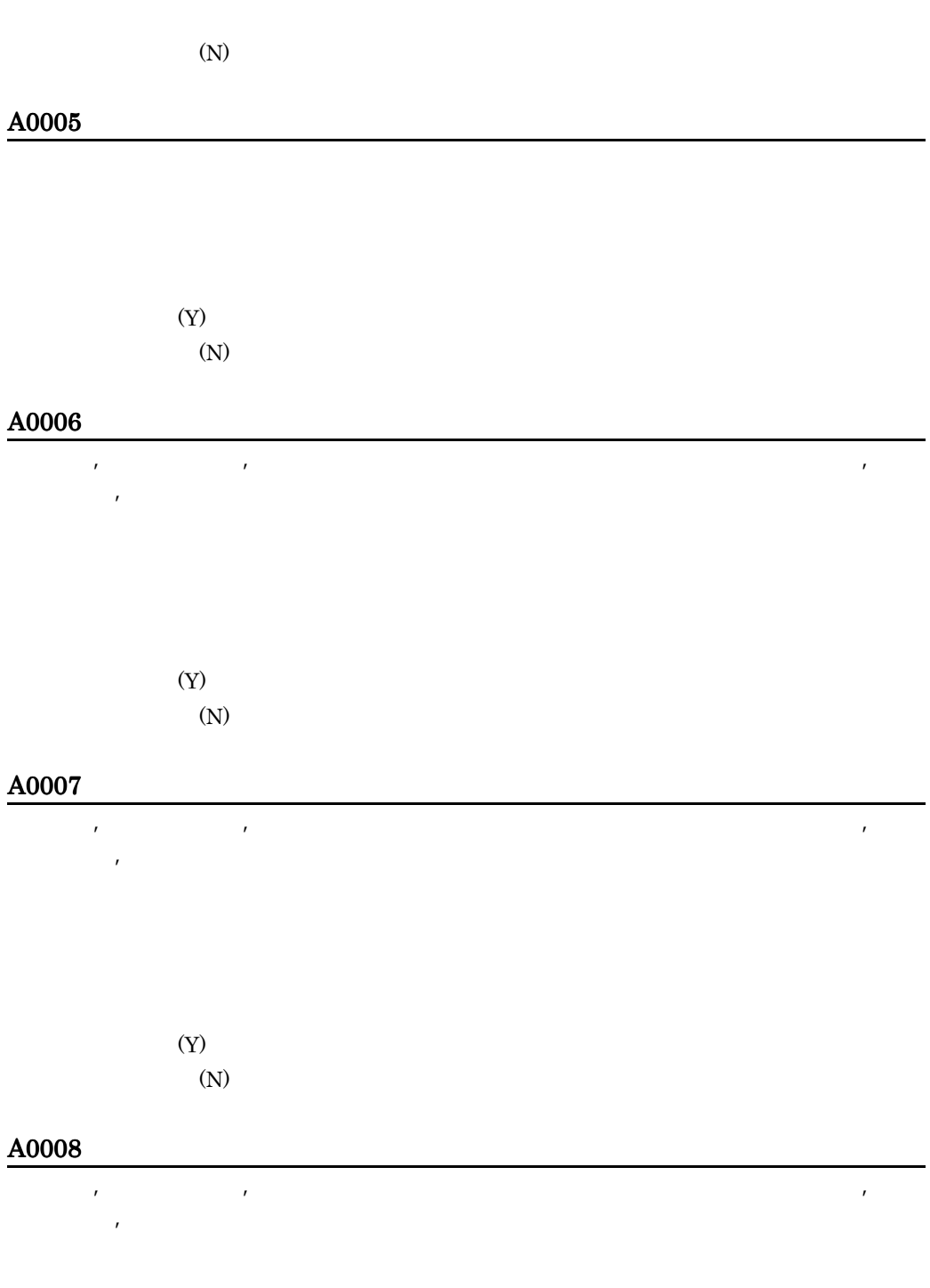

 $(Y)$ 

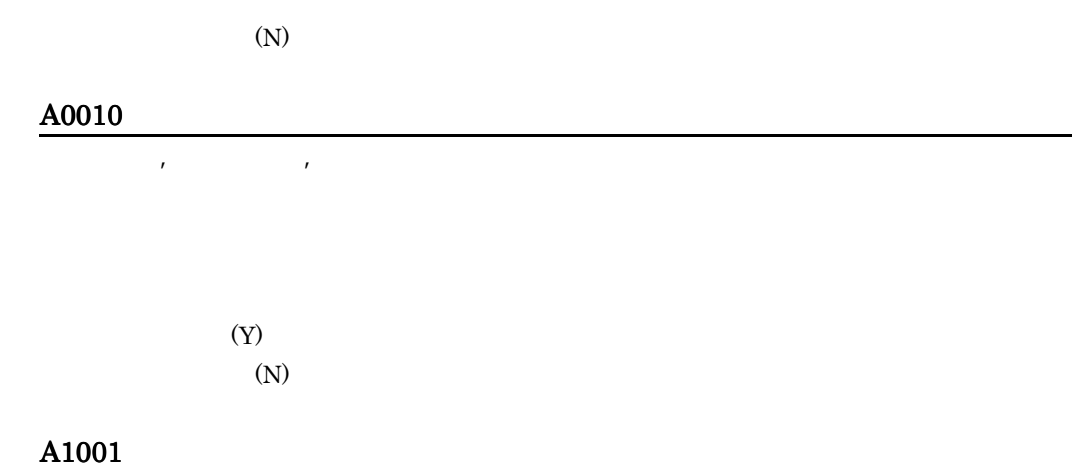

OK

#### A1003

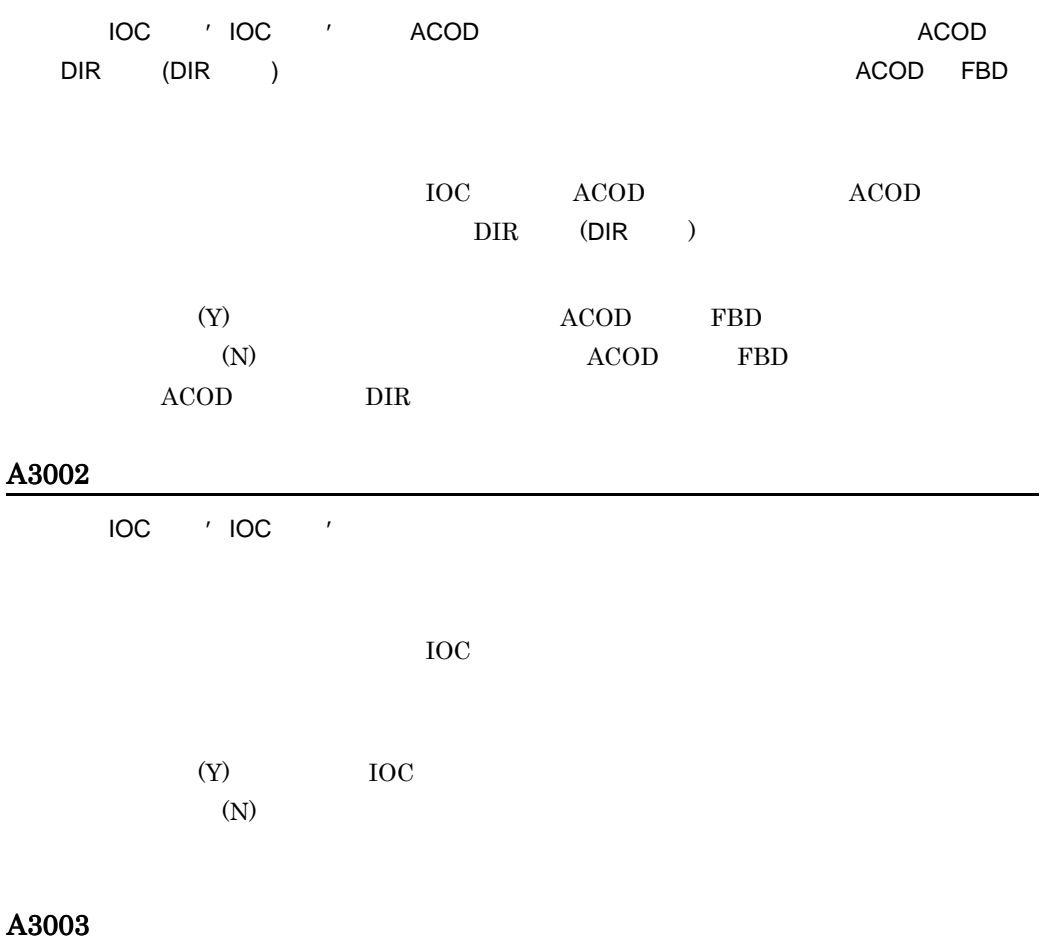

 $\overline{C}$  IOC  $\overline{C}$  IOC  $\overline{C}$ 

 $(Y)$ 

 $(N)$ 

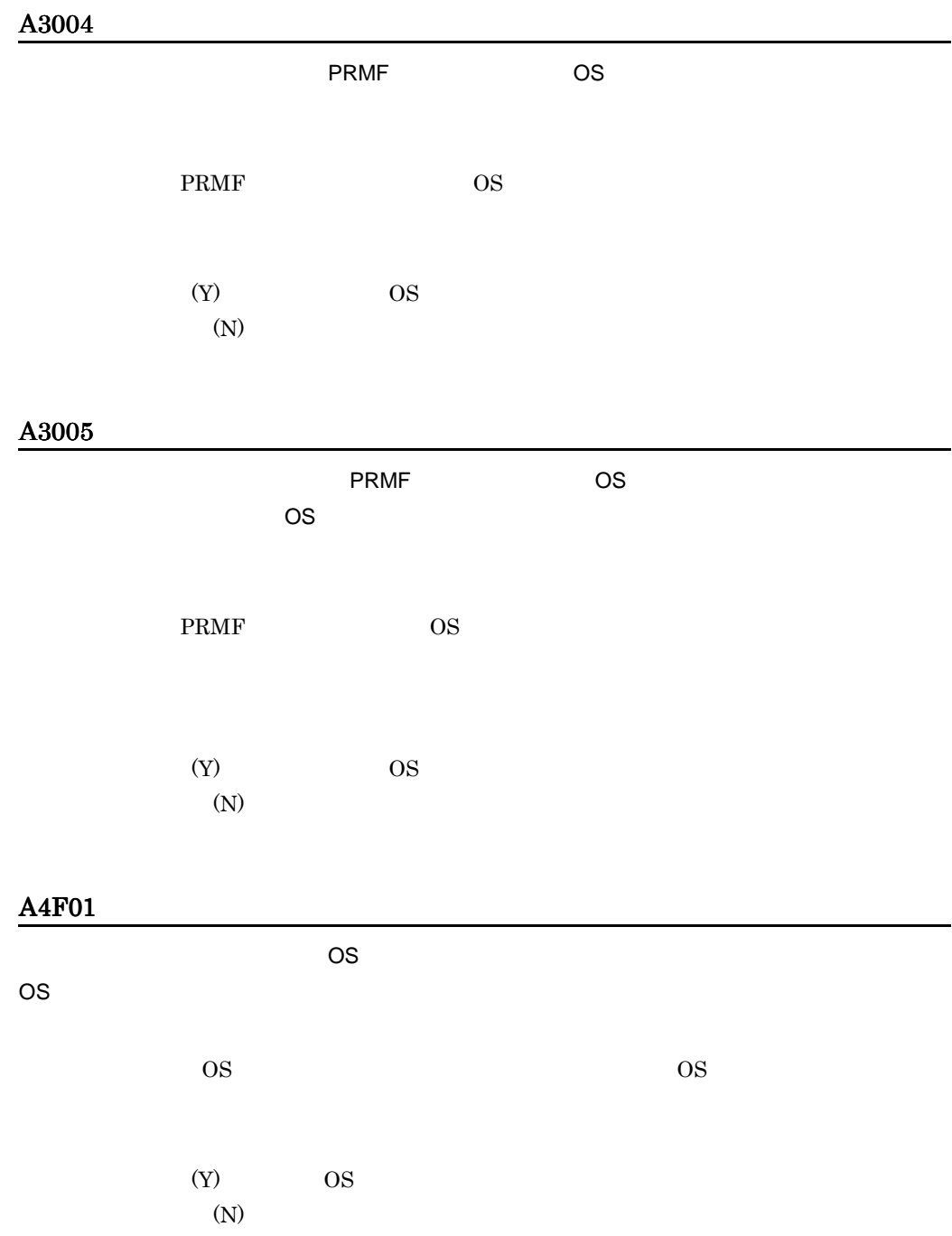

.

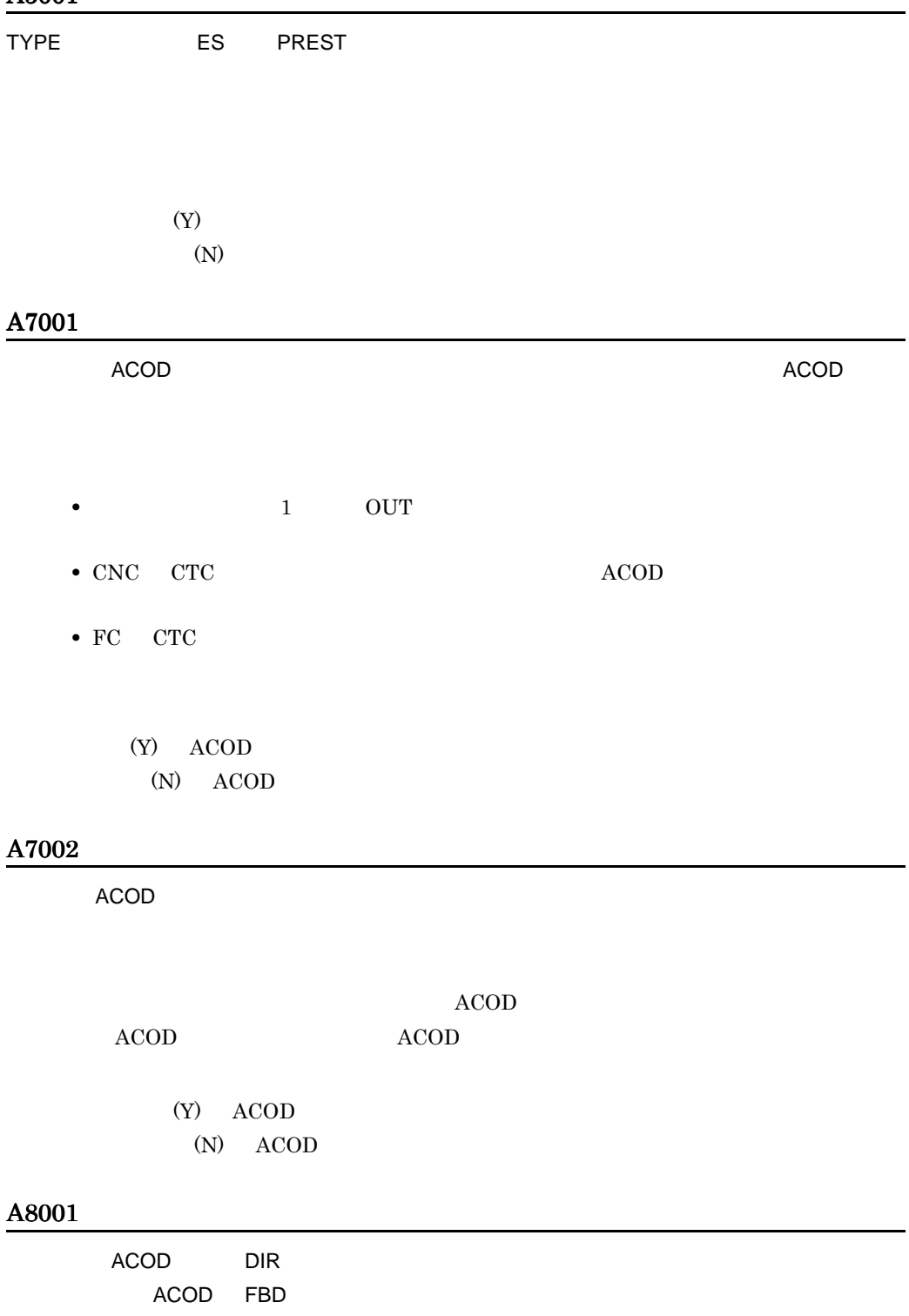

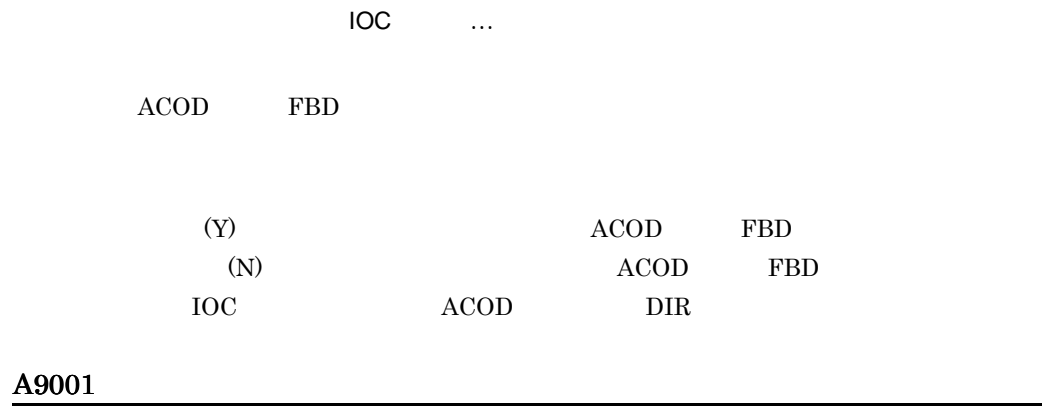

 $\overline{E}$ 

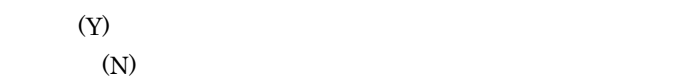

#### A9002

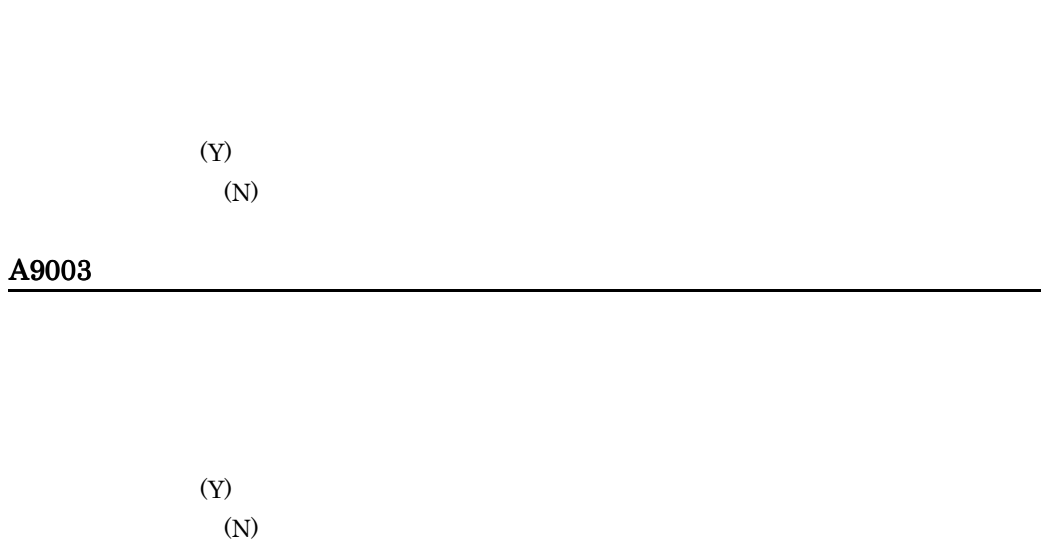

### A9004

ACOD m n

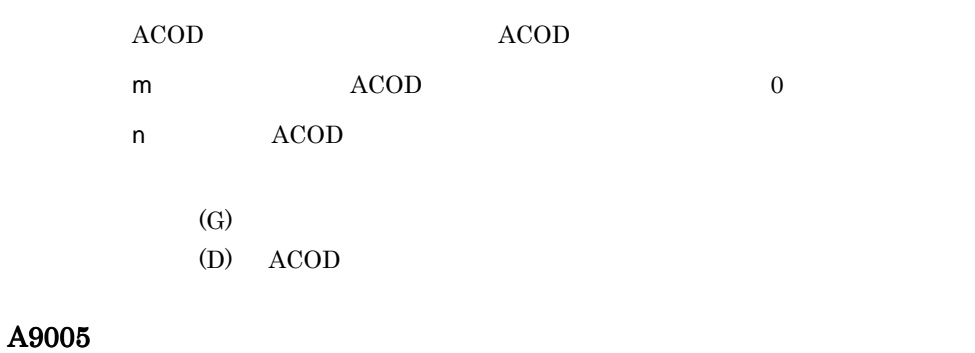

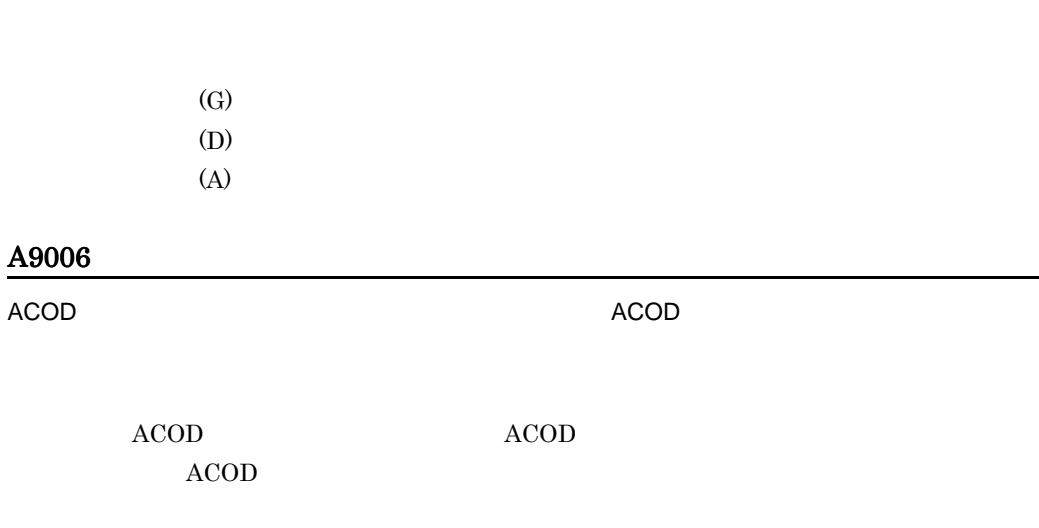

 $ACOD$ 

 $(Y)$  ACOD (N) ACOD

 $ACOD$ 

A9007

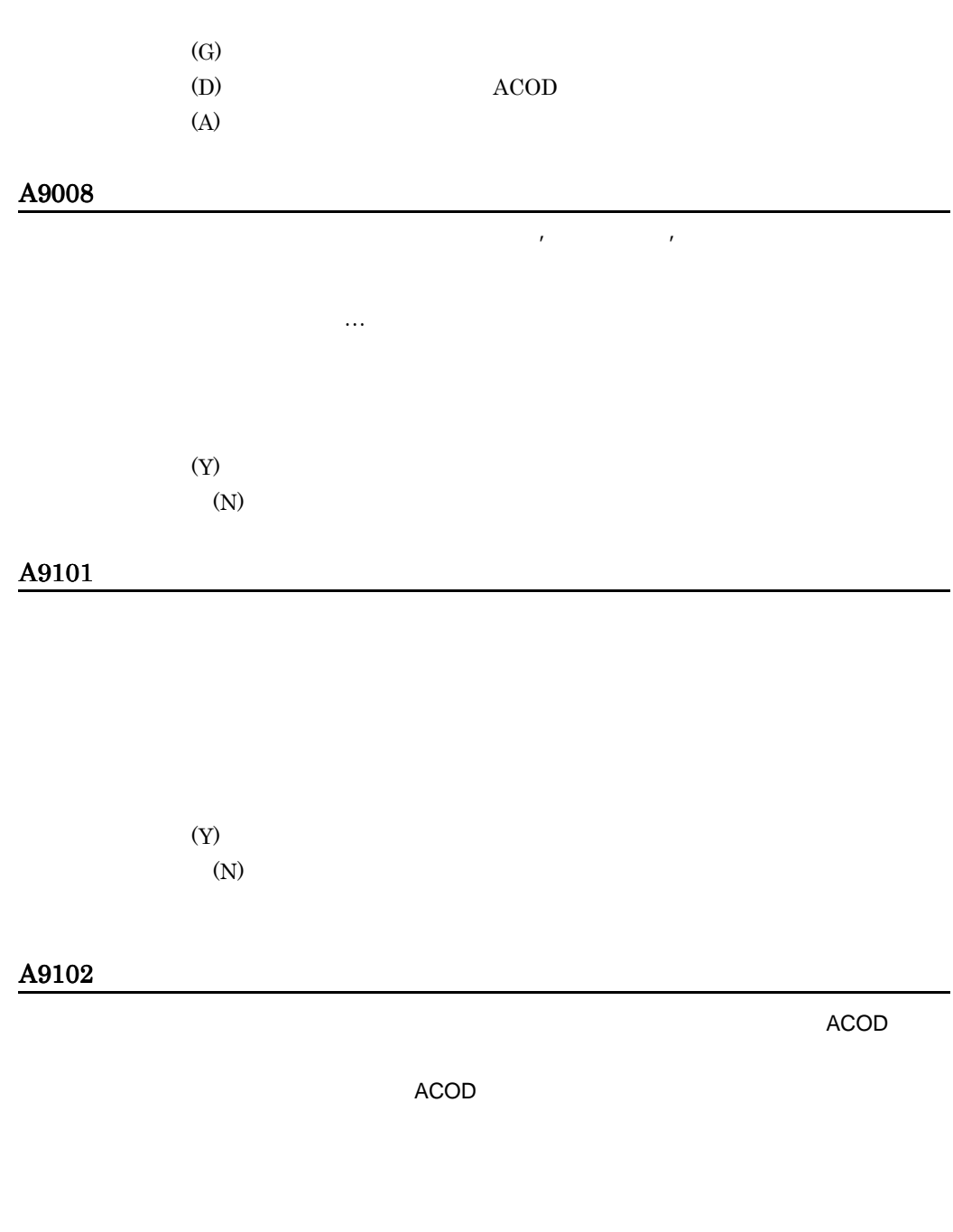

 $(Y)$ 

 $(N)$ 

 $\overline{E}$ 

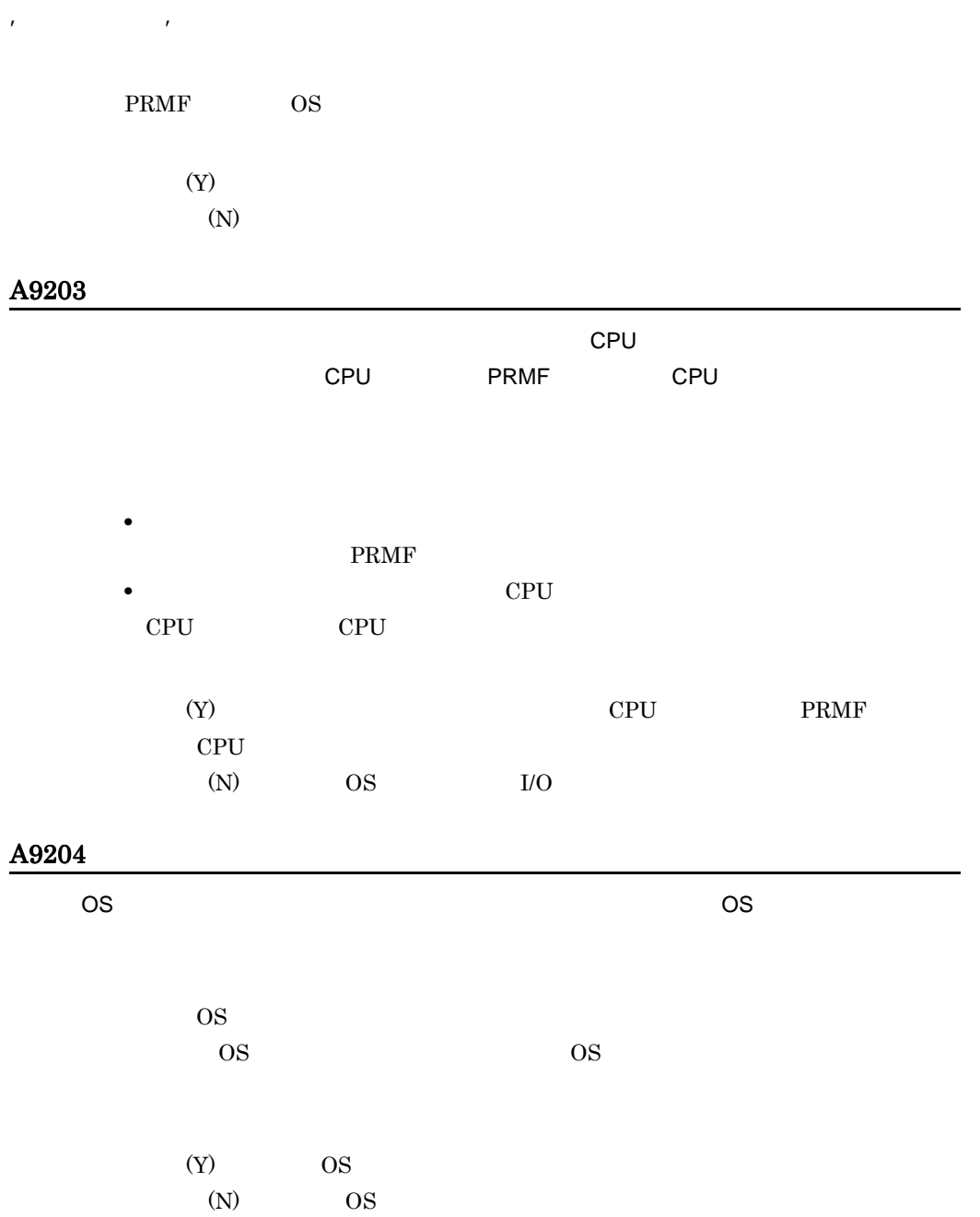

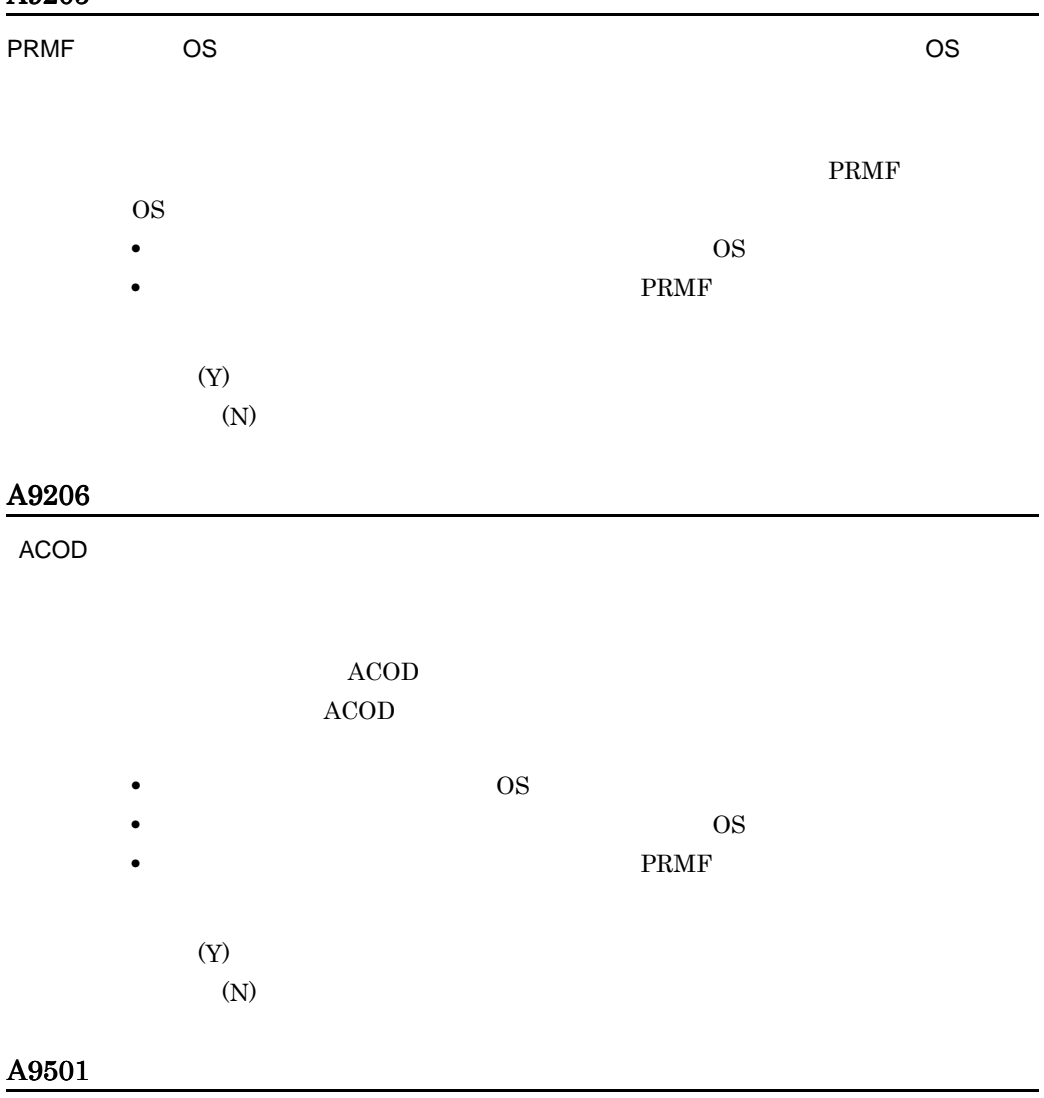

 $(Y)$  $(N)$ 

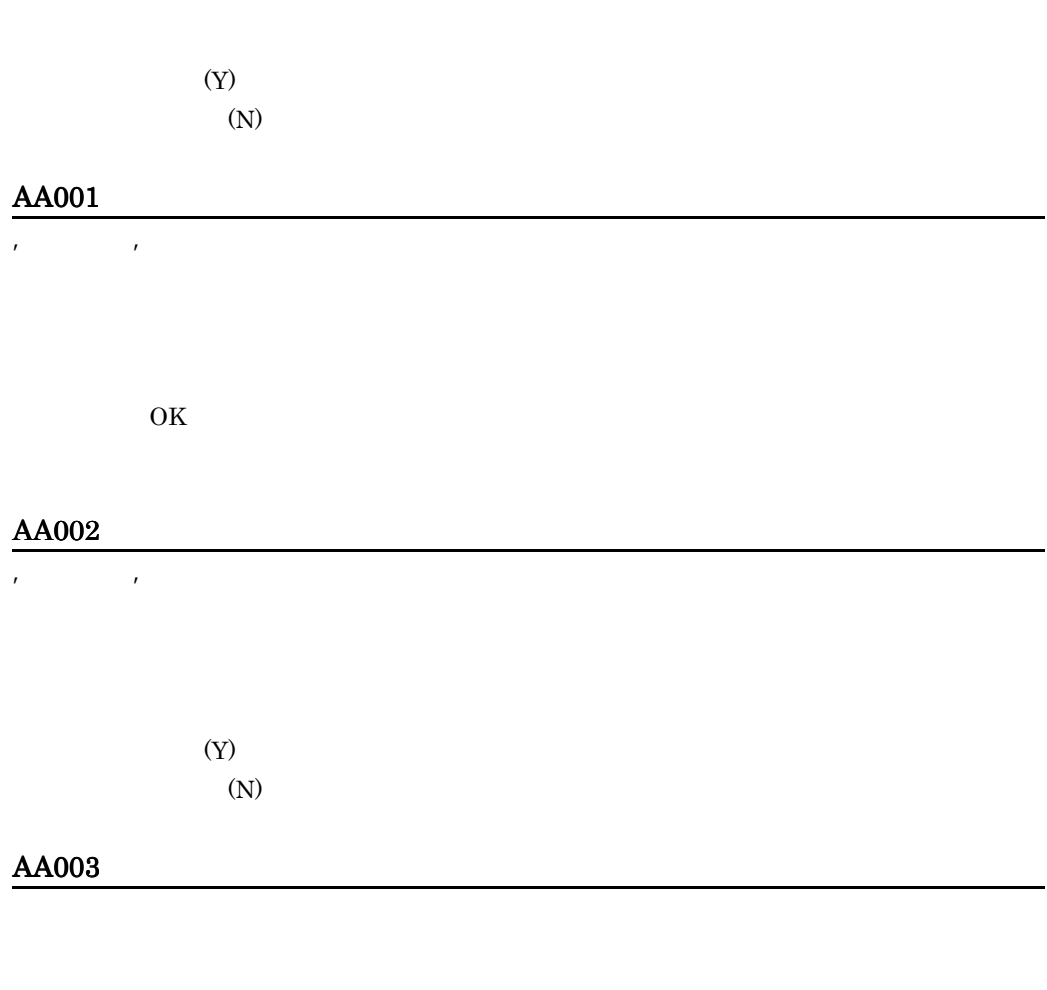

 $(Y)$  $(N)$ 

### AC001

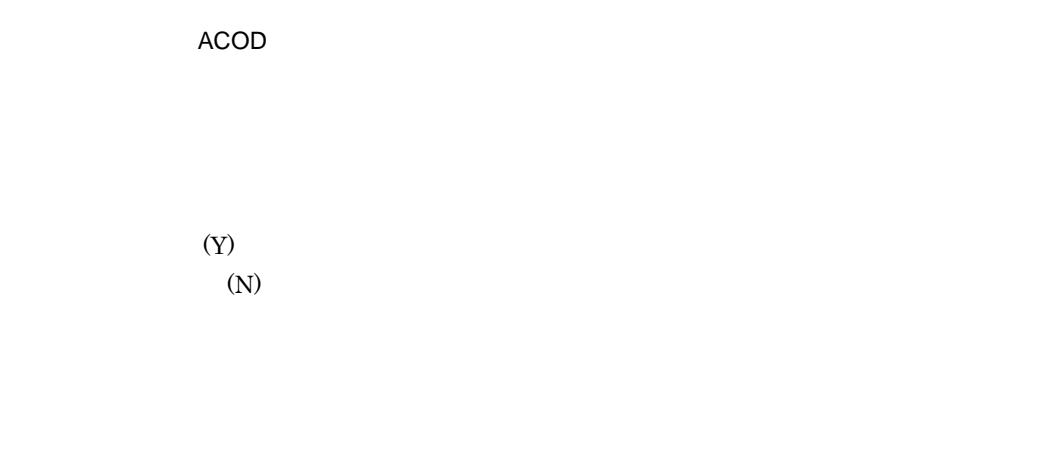

#### AC002

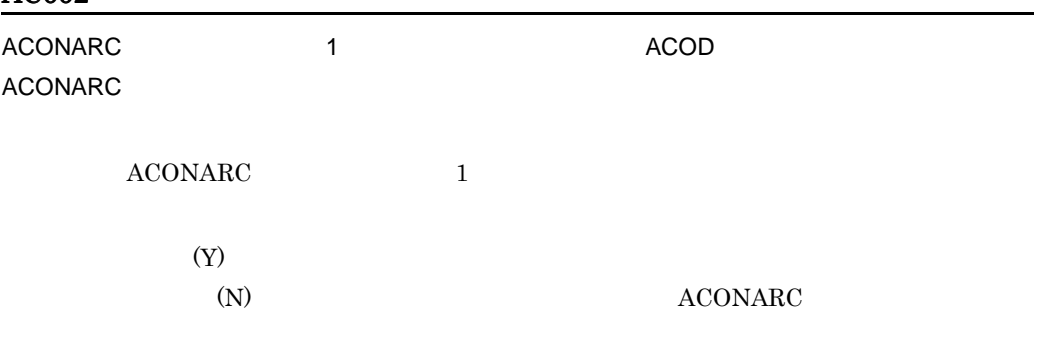

#### AC003

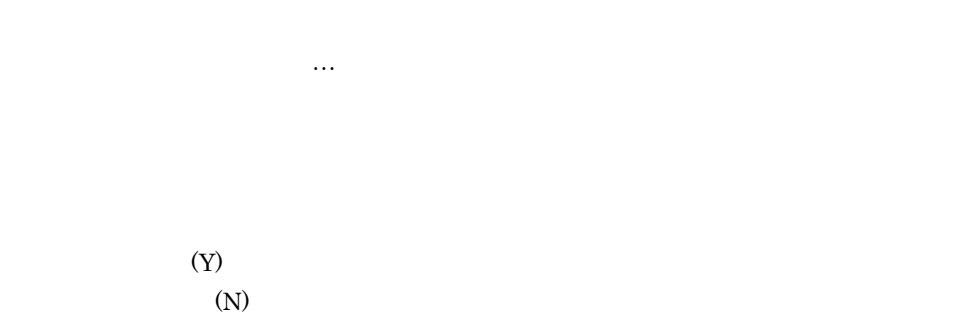

#### AC004

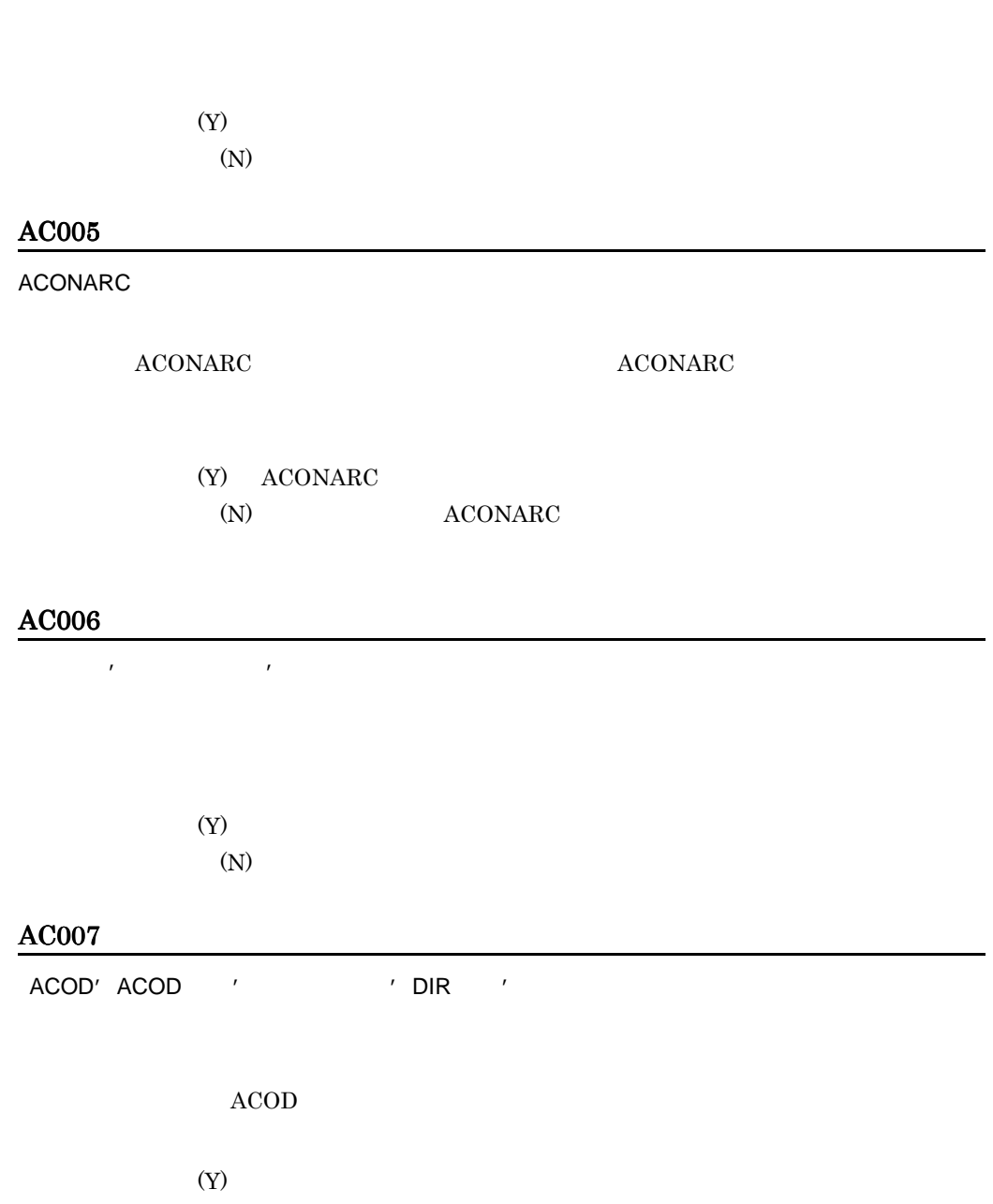

### AC008

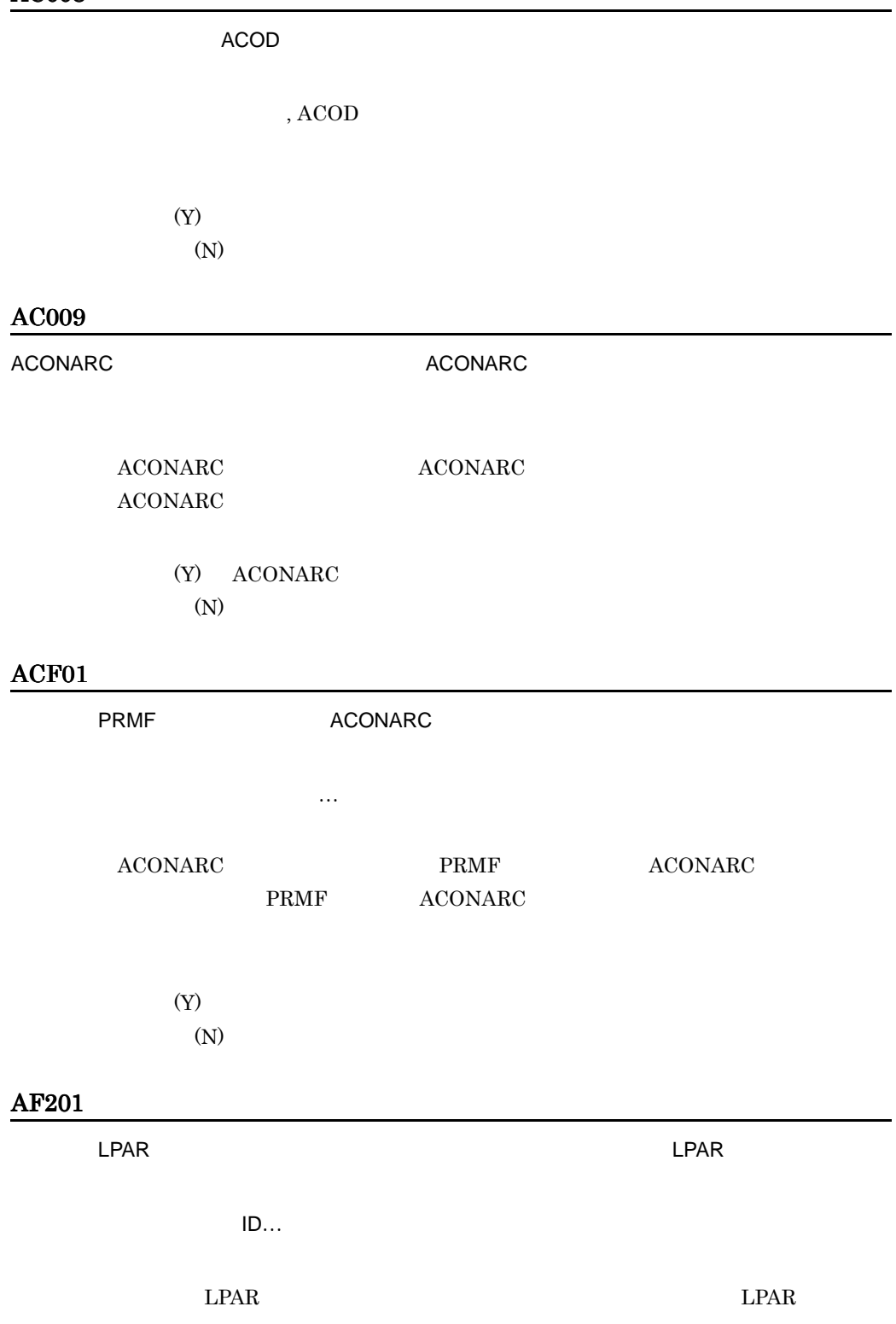

 $(Y)$  LPAR (N) LPAR

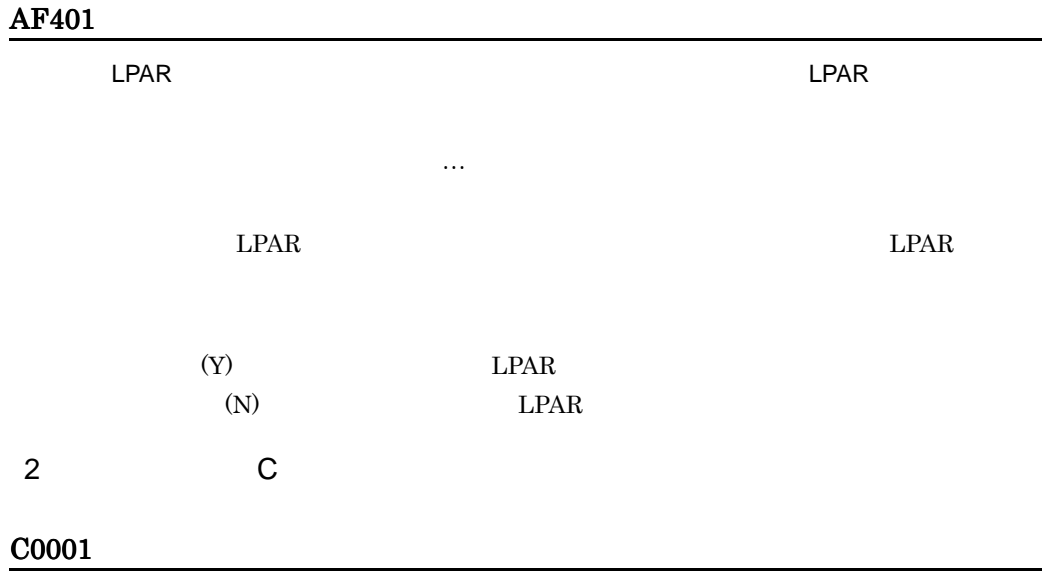

#### C0002

OK

ウィンドウ名/フィールド名…

#### C0003

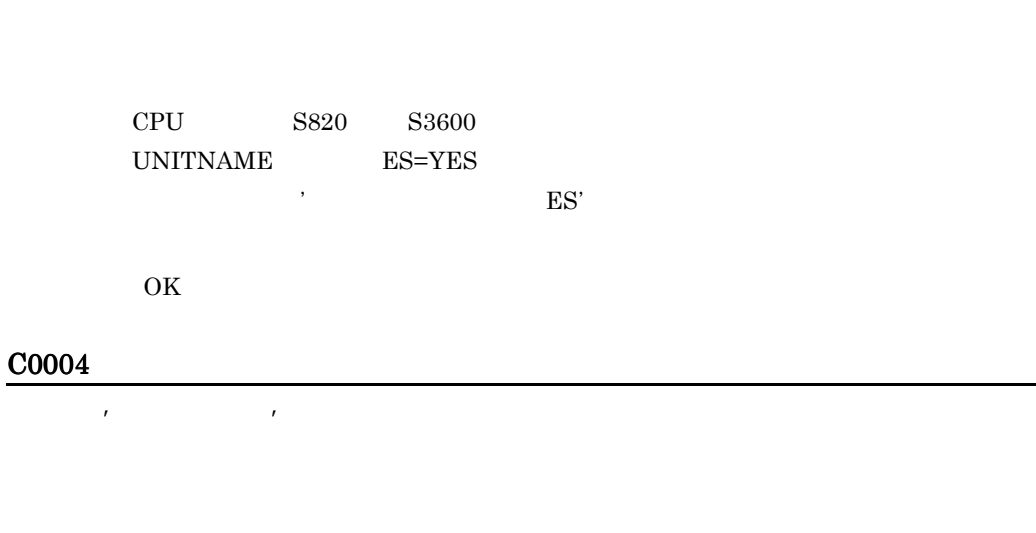

# OK $\;$

## C0005

プロセサ'プロセサ名称'の{チャネル|入出力制御装置|入出力装置}のラベル名称はあり

OK $\;$ 

#### C0006

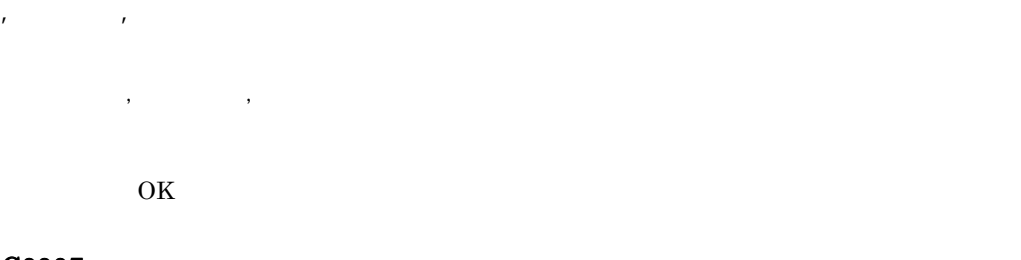

## C0007

プロセサ'プロセサ名称'で選択したマクロ・定義文のうち,ラベル名称のないマクロ・定義

マクロ・定義文:マクロ・定義文…

.

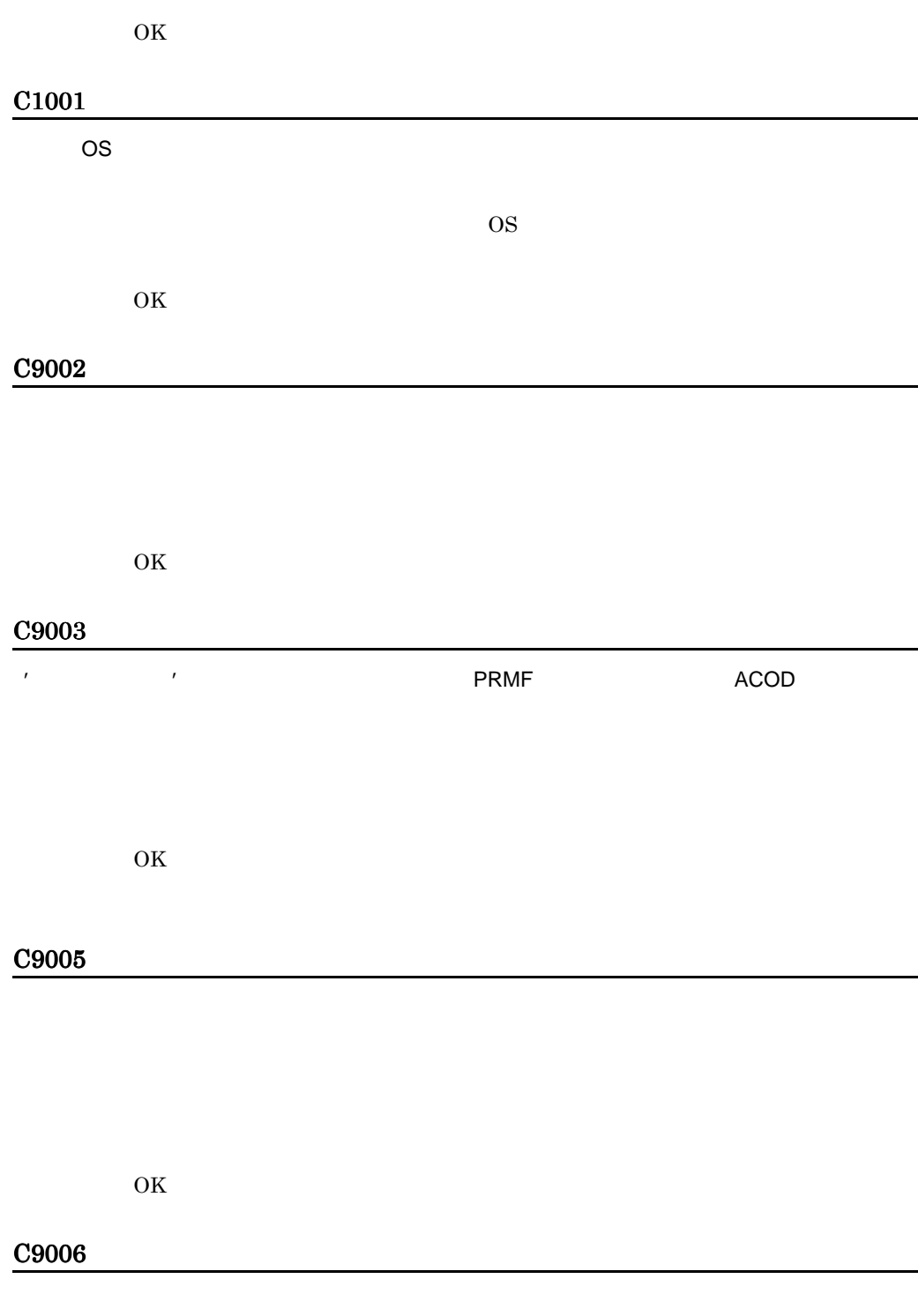

OK

#### C9008

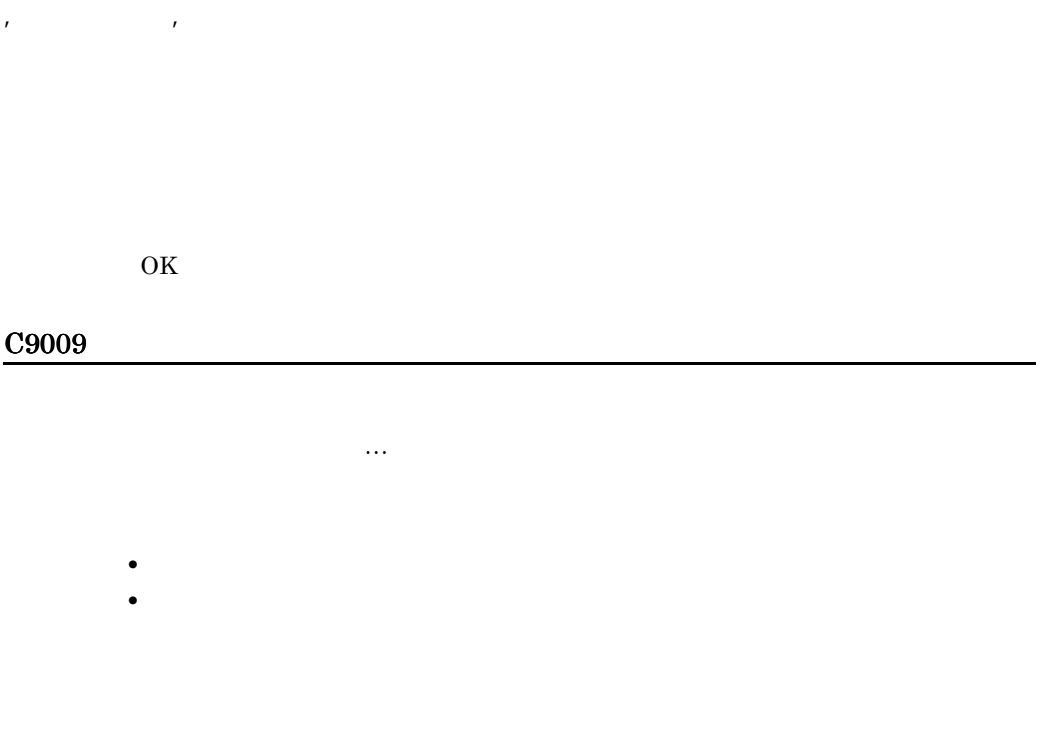

#### C9101

OK:

#### C9102

 $ACOD$ 

 $PRMF$ 

ACOD <sub>actor</sub>

OK $\;$ 

#### C9202

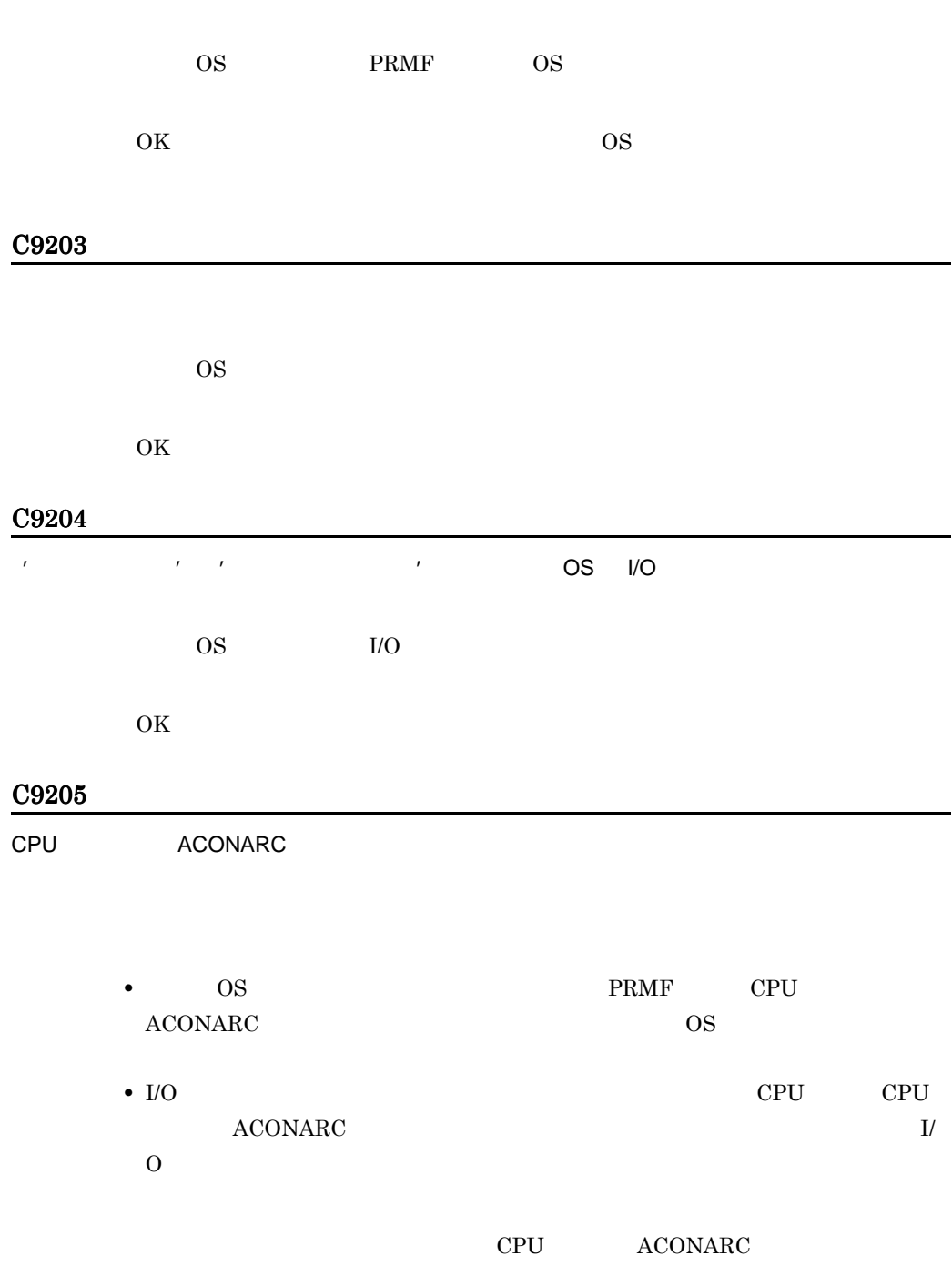

# C9206

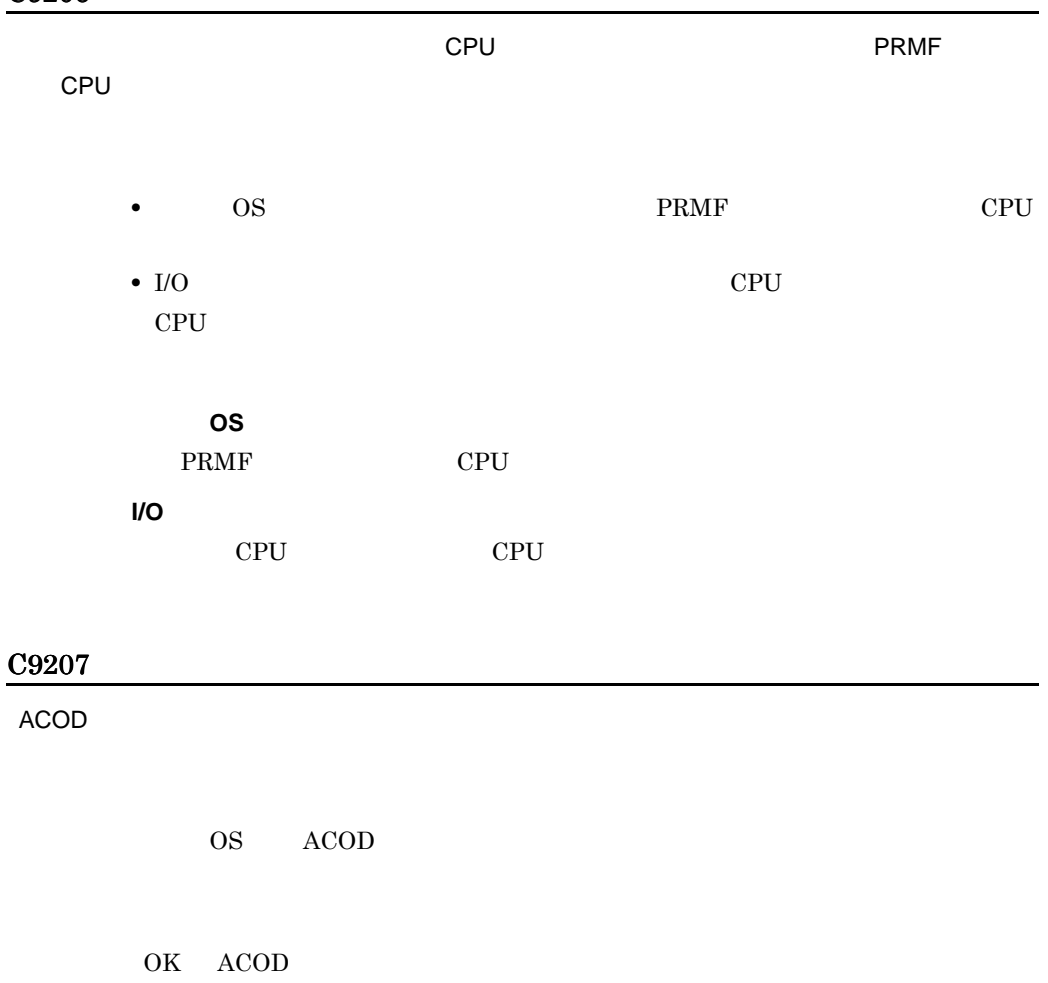

#### C9208

 $\bf ACOD$ 

 $\begin{tabular}{llll} \bf PRMF & \bf OS & \bf ACOD \end{tabular}$ 

OK ACOD

#### C9209

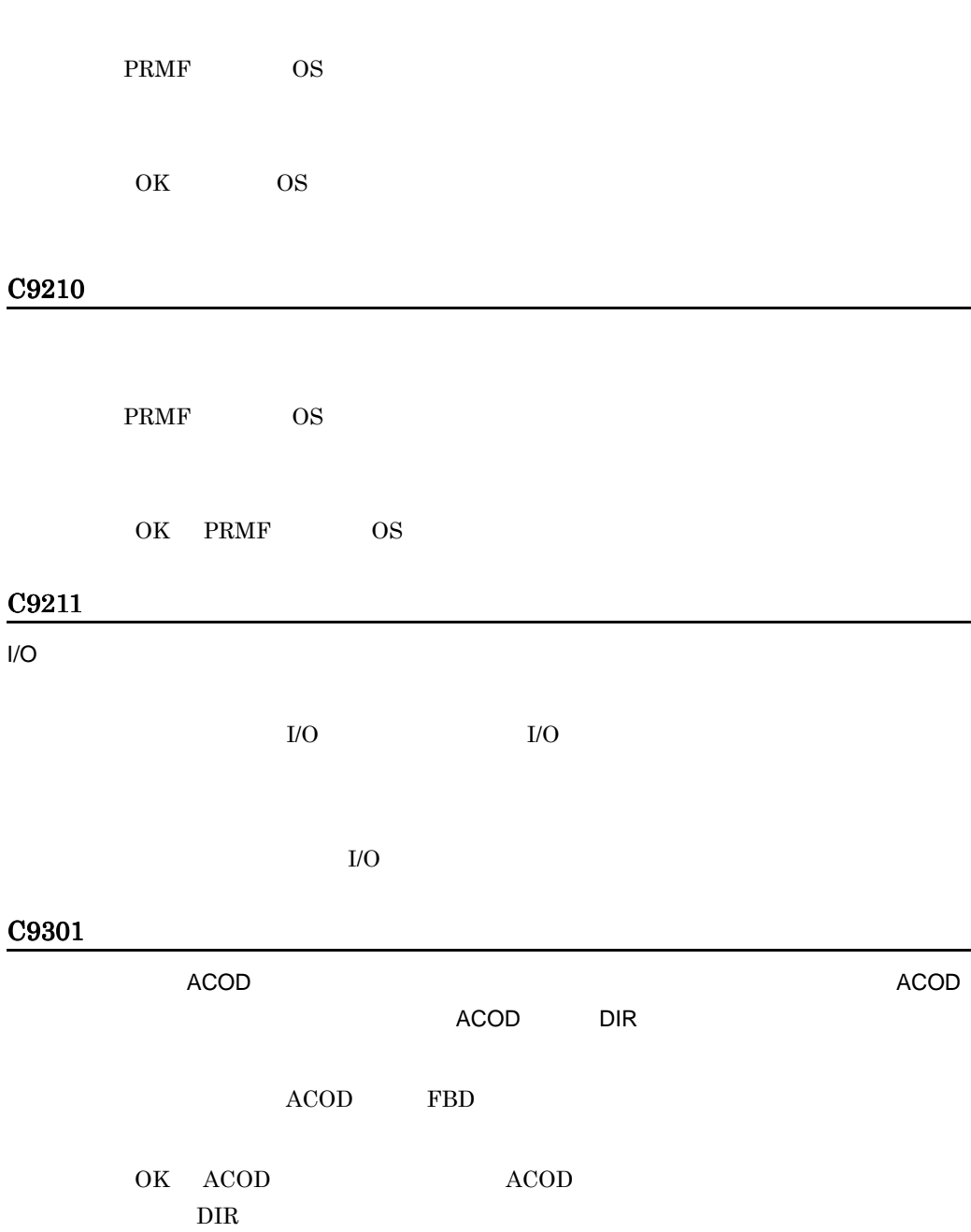

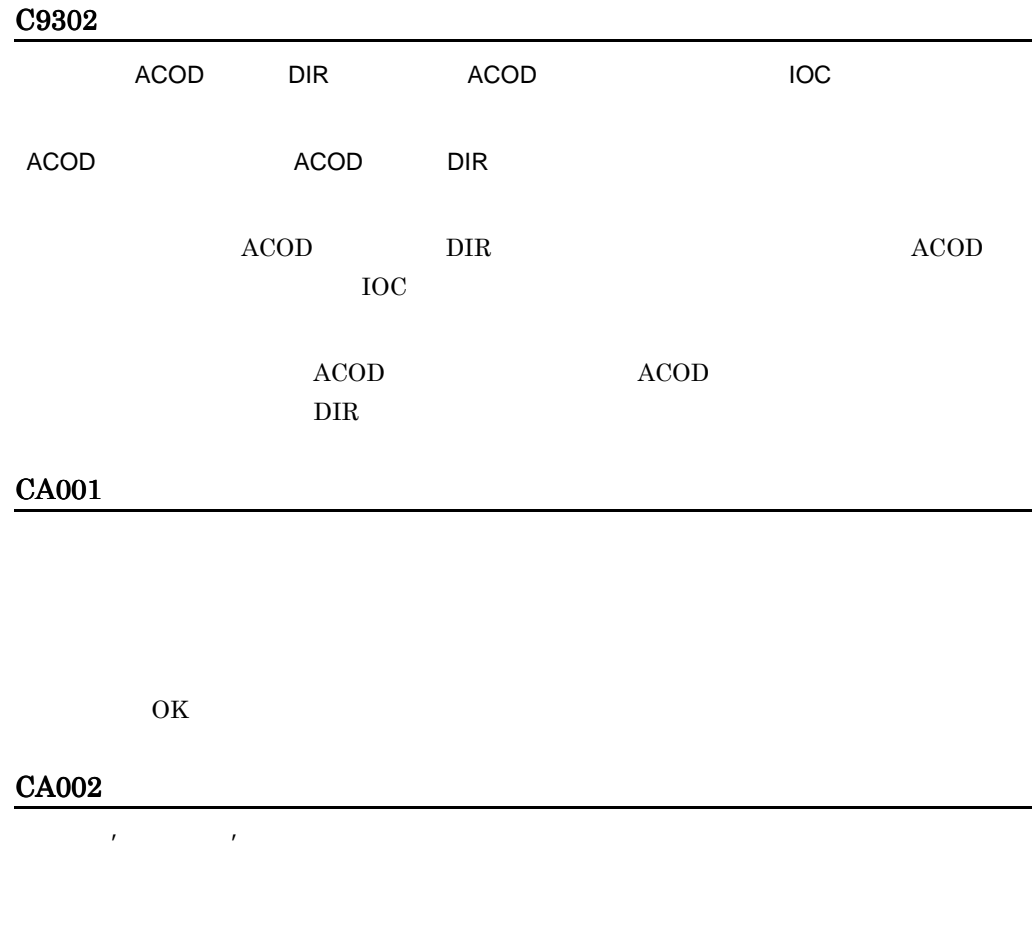

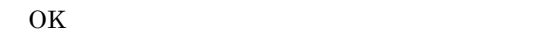

#### CA003

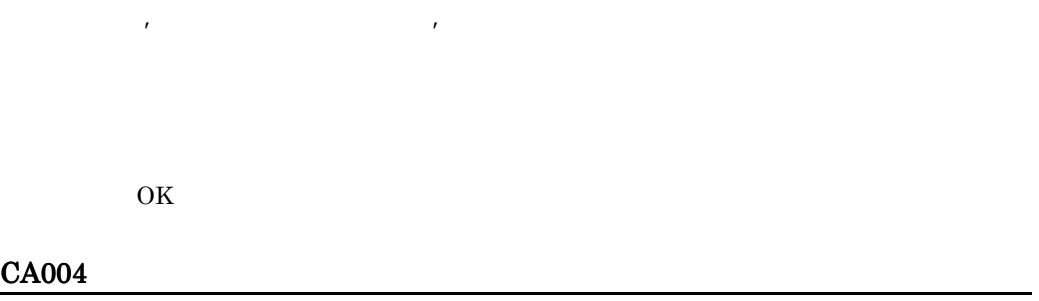

次回構成定義の起動時に開くデータベースとして'データベースファイル名'を選択しました。

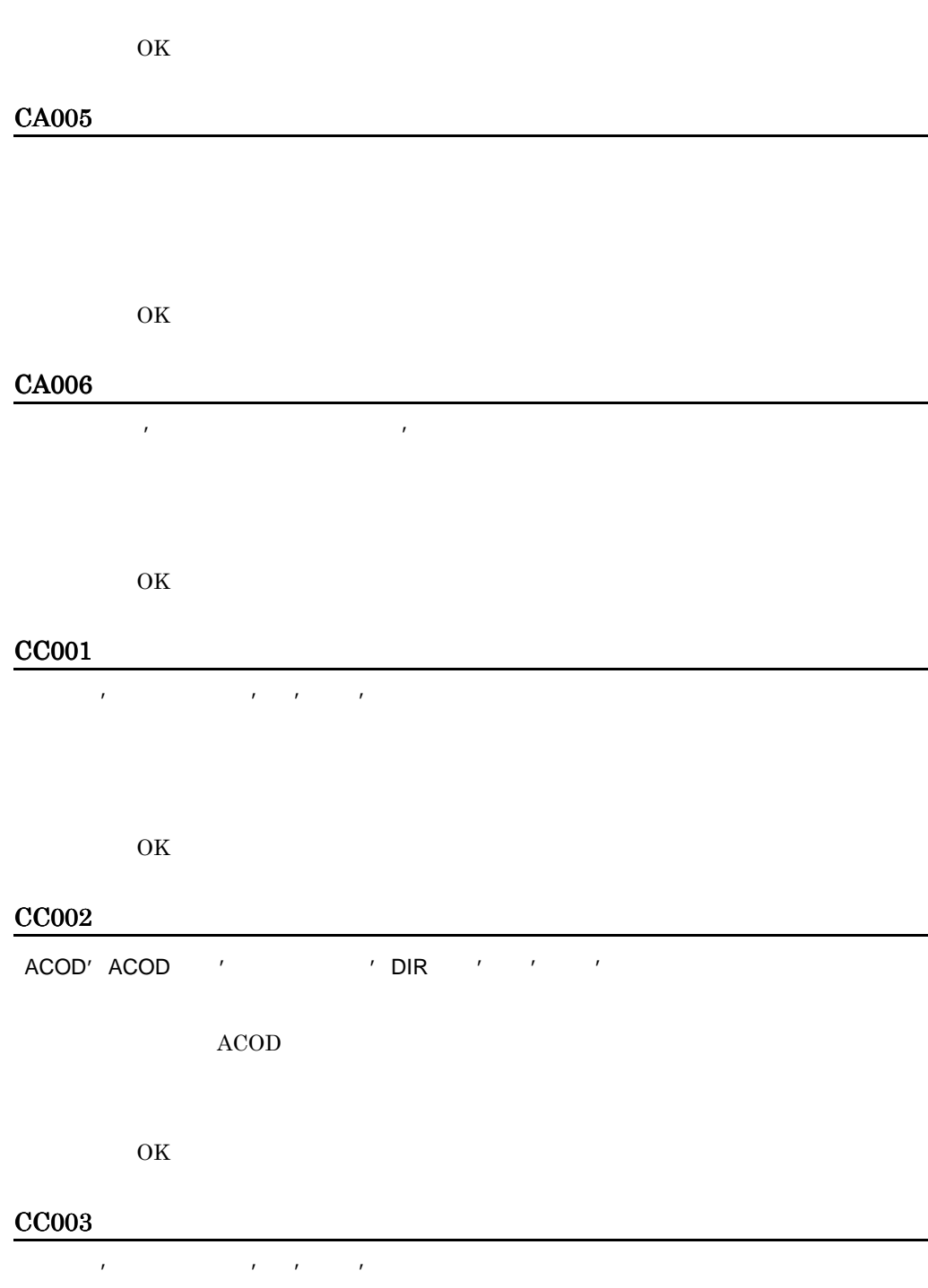
#### OK $\;$

#### CC004

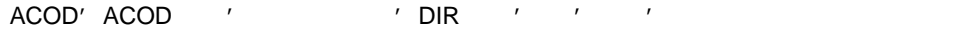

 $ACOD$ 

OK $\;$ 

#### CC005

OK $\;$ 

#### CC006

OK $\;$ 

#### CC007

プロセサ'プロセサ名称'の変更記録をクリアしました。

OK $\;$ 

#### CC008

ACOD' ACOD ' DIR '

ACOD

OK $\;$ 

#### CC009

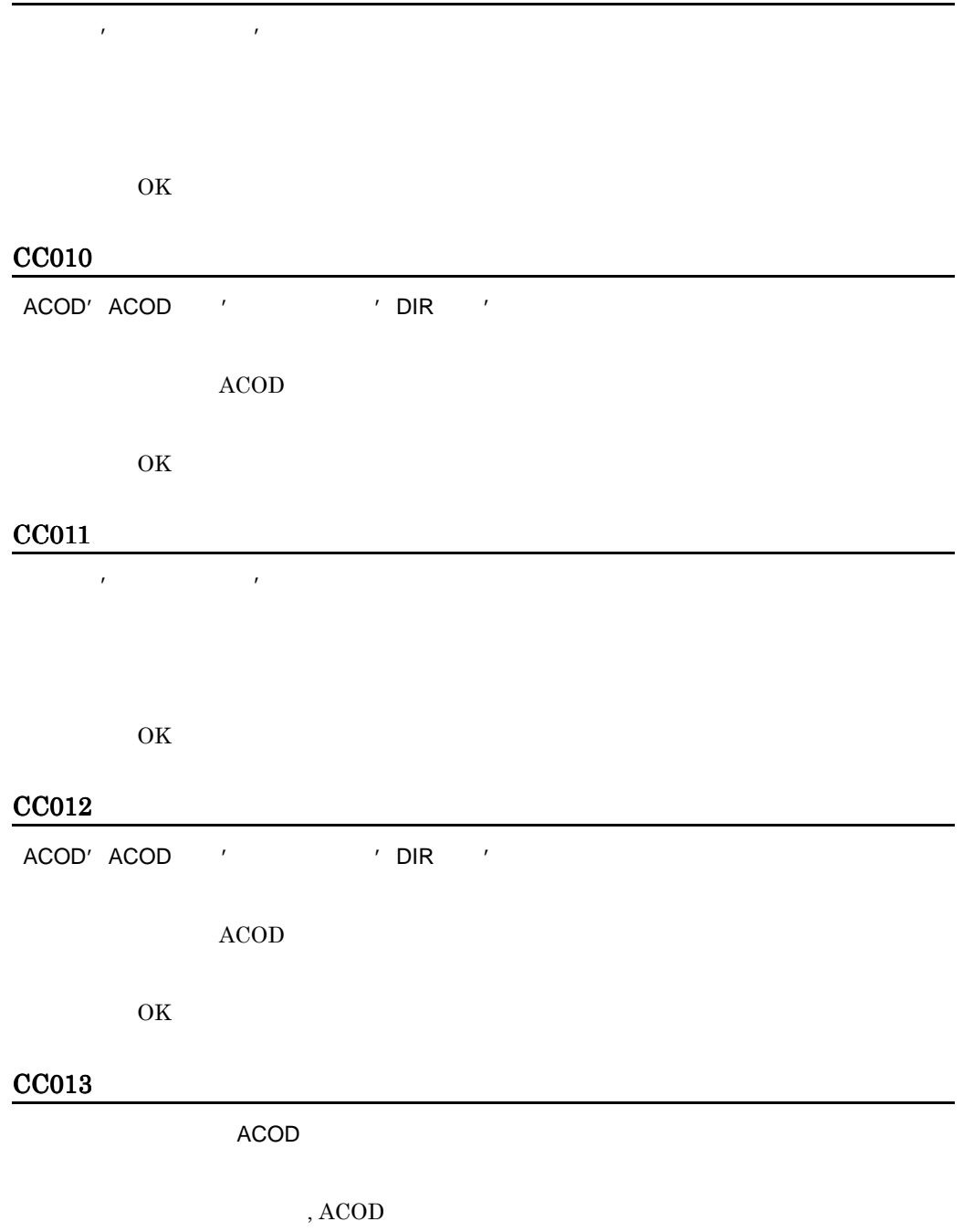

OK $\;$ 

#### CC014

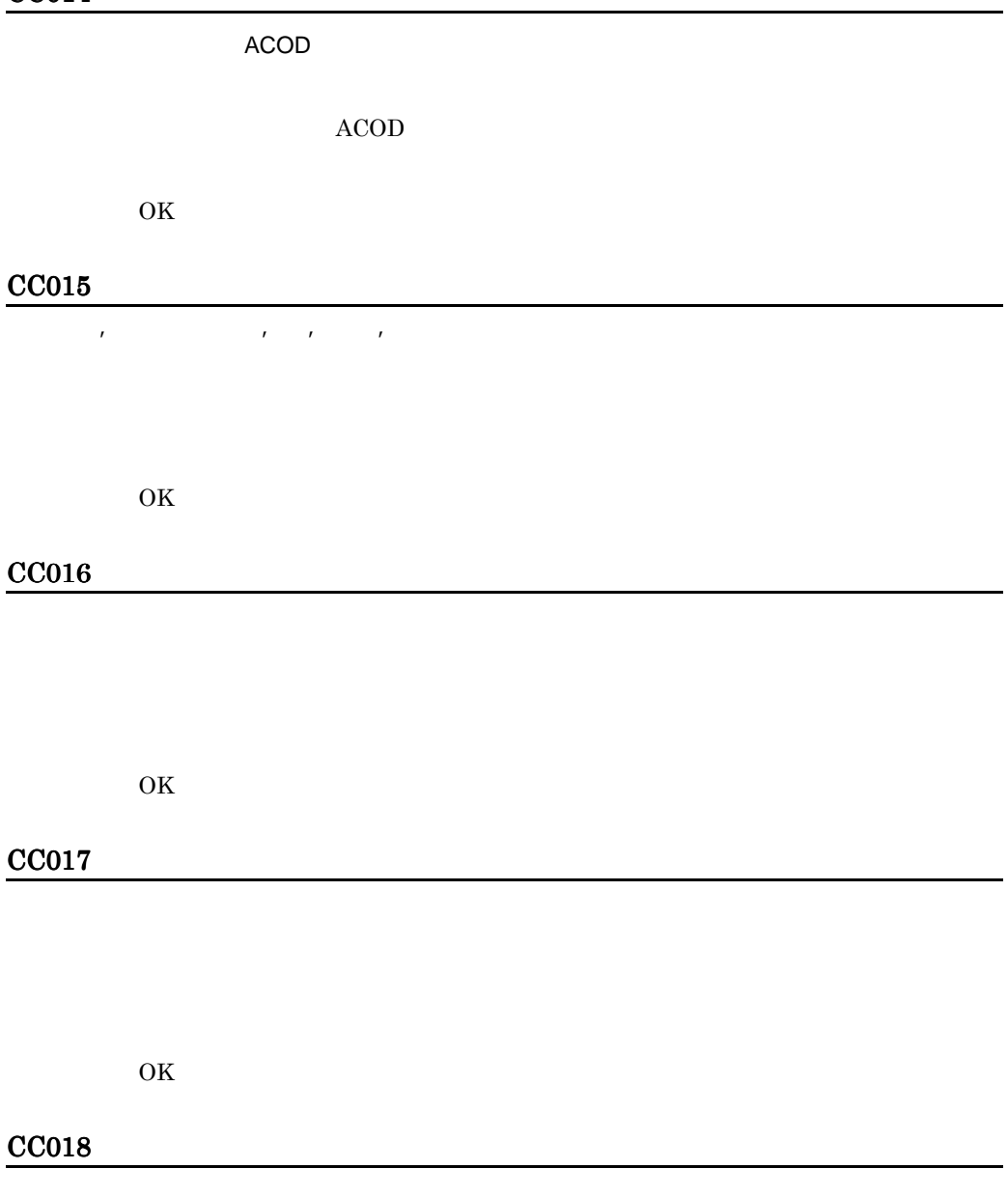

OK $\;$ 

#### CF201

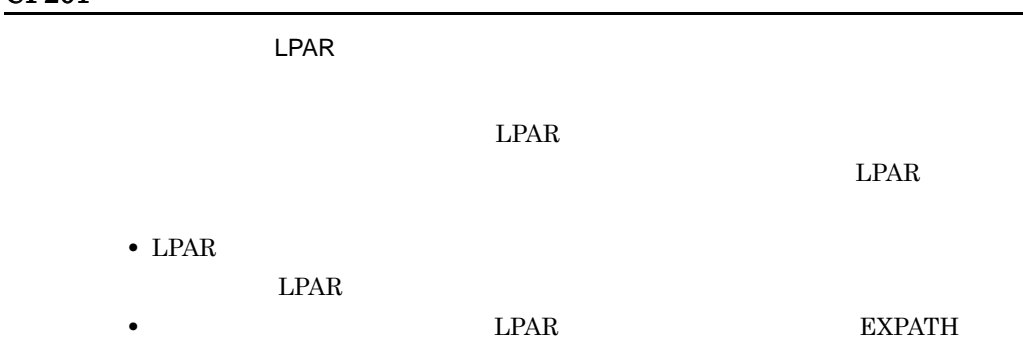

#### CF401

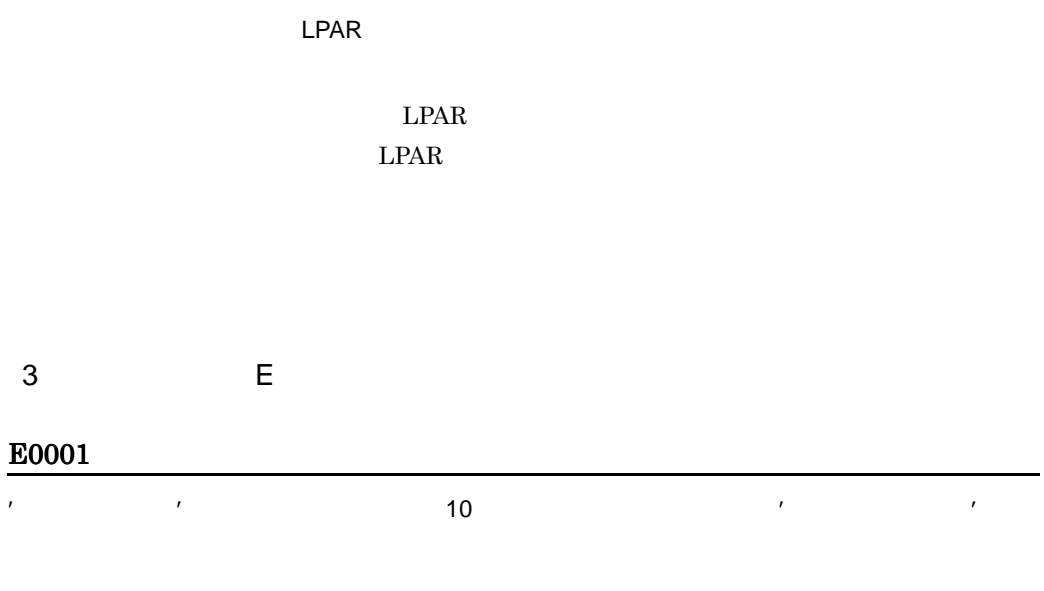

 $10$ 

#### E0002

' フィールド名' プールド名 16 ジャンプ オープン プールド

#### $16$

#### E0003

指定した'フィールド名'は,既に定義されています。

#### E0004

- **•** 入出力制御装置定義のライブラリ装置記号名
- **•** 入出力装置定義の装置記号名

#### E0005

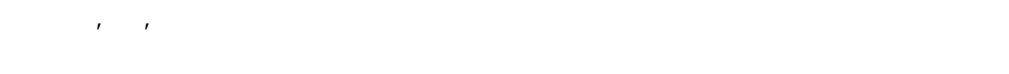

 $VOS3$ 

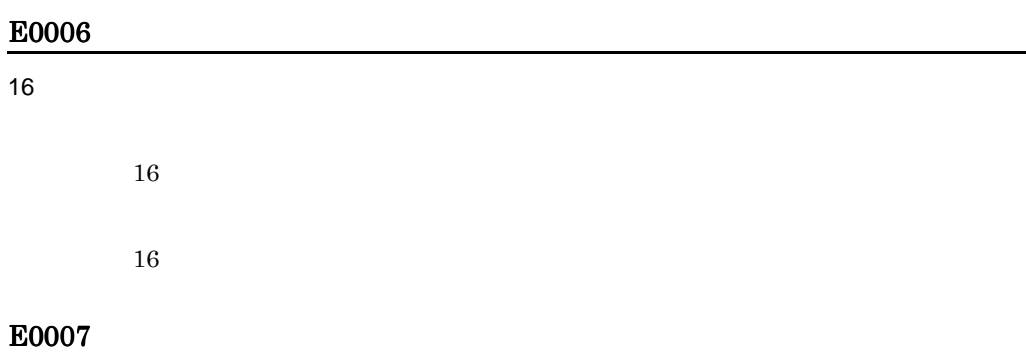

 $8<sub>2</sub>$ 

-

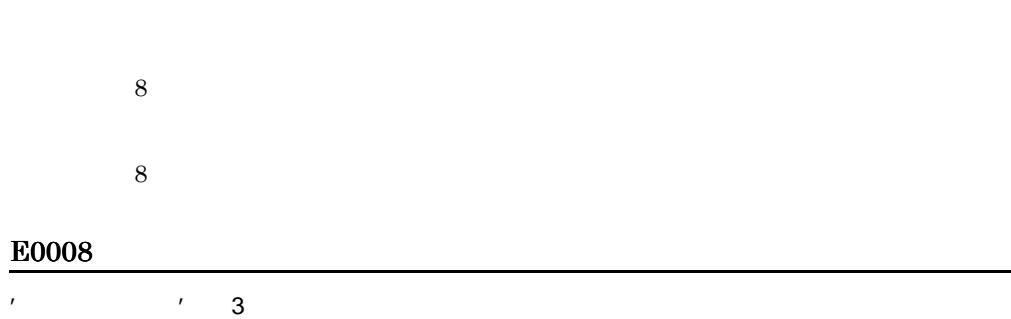

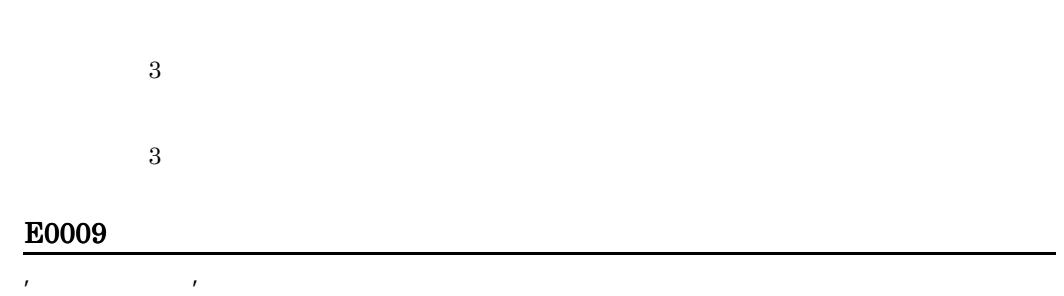

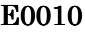

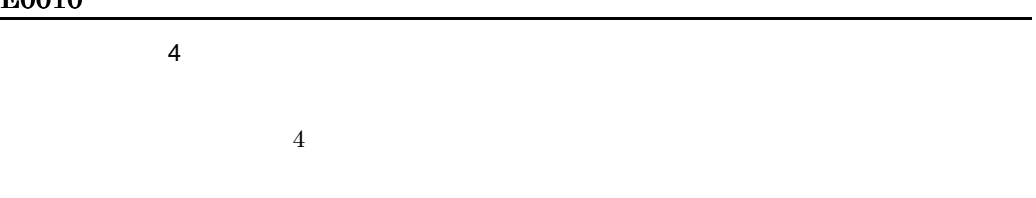

' The contract of the contract of the contract of the contract of the contract of the contract of the contract of the contract of the contract of the contract of the contract of the contract of the contract of the contract

#### E0012

 $\overline{J}_\text{R}$ 

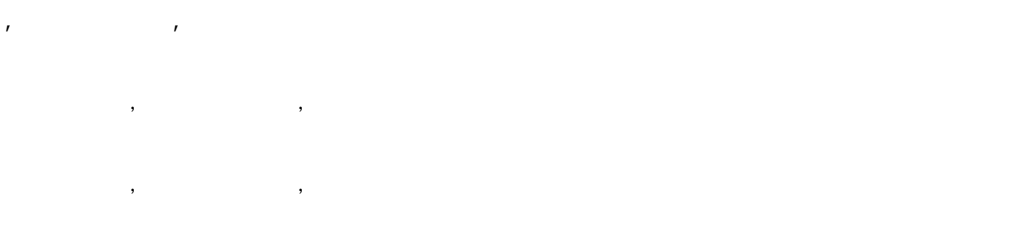

#### E0014

' *'* The contract the contract of the contract of the contract of the contract of the contract of the contract of the contract of the contract of the contract of the contract of the contract of the contract of the contrac

# $\overline{\phantom{a}}$

#### E1001

'フィールド名'の変更により,エラーとなる定義データがありました。  $\tag{3.13}$ 

#### E1501

#### E1504

#### E1505

### E1507

ゲスト OS の装置グループ定義で,重要エラーが発生します。

- プロセサ:プロセサ名称…
	- $\overline{\text{OS}}$
	- **• •**  $\mathbf{r} = \mathbf{r} \cdot \mathbf{r} + \mathbf{r} \cdot \mathbf{r} + \mathbf{r} \cdot \mathbf{r} + \mathbf{r} \cdot \mathbf{r} + \mathbf{r} \cdot \mathbf{r} + \mathbf{r} \cdot \mathbf{r} + \mathbf{r} \cdot \mathbf{r} + \mathbf{r} \cdot \mathbf{r} + \mathbf{r} \cdot \mathbf{r} + \mathbf{r} \cdot \mathbf{r} + \mathbf{r} \cdot \mathbf{r} + \mathbf{r} \cdot \mathbf{r} + \mathbf{r} \cdot \mathbf{r} + \mathbf{r} \cdot \$
	- **•** 装置数の増加によって,定義済みの装置グループ名称と同一の装置記号名が生成 • **•**  $\mathcal{L}_{\text{max}}$  , we define the state  $\mathcal{L}_{\text{max}}$
	-
	- **•**  $\bullet$
	- **•**  $\bullet$

 $\overline{\text{OS}}$ 

#### E1601

#### E1602

#### 指定したチャネルのチャネルタイプ(PRMF を使用する場合,チャネルタイプ及び

#### E1604

#### E1901

 $\bf ACOD$ 

 $ACOD$ 

### E1902 ACOD |ディレクタ}構成定義又はプロセサの{ACOD 経路|ディレクタ経路}定義で,重要 〔{ACOD |ディレクタ}:{ACOD 名称| DIR 名称}…〕〔プロセサ:プロセサ名称…〕 ACOD FBD ACOD

#### E2001

 $CPU$ 

定義できないチャネルタイプを選択しようとしました。CPU モデルごとに定義でき  $CPU$ VOS3  $CPU$ E2002  $\mathsf{ID'}$  iD'  $\mathsf{ID'}$ 定義できないチャネルタイプを選択しようとしました。CPU モデルのチャネルパス ID  $\blacksquare$  $VOS3$  $ID$ E2003 定義対象プロセサの CPU モデルでは,定義できないチャネルパス ID を指定しています。 定義できないチャネルパス ID を選択しようとしました。CPU モデルごとに定義で ID CPU ID  $VOS3$ PRMA E2 PRMA E3 ID CPU E2004 チャネルタイプ'チャネルタイプ'のチャネル数が,上限値'上限値'を超えます。  $CPU$  $CPU$  $VOS3$ PRMA E2 PRMA E3

 $\overline{E}$ 

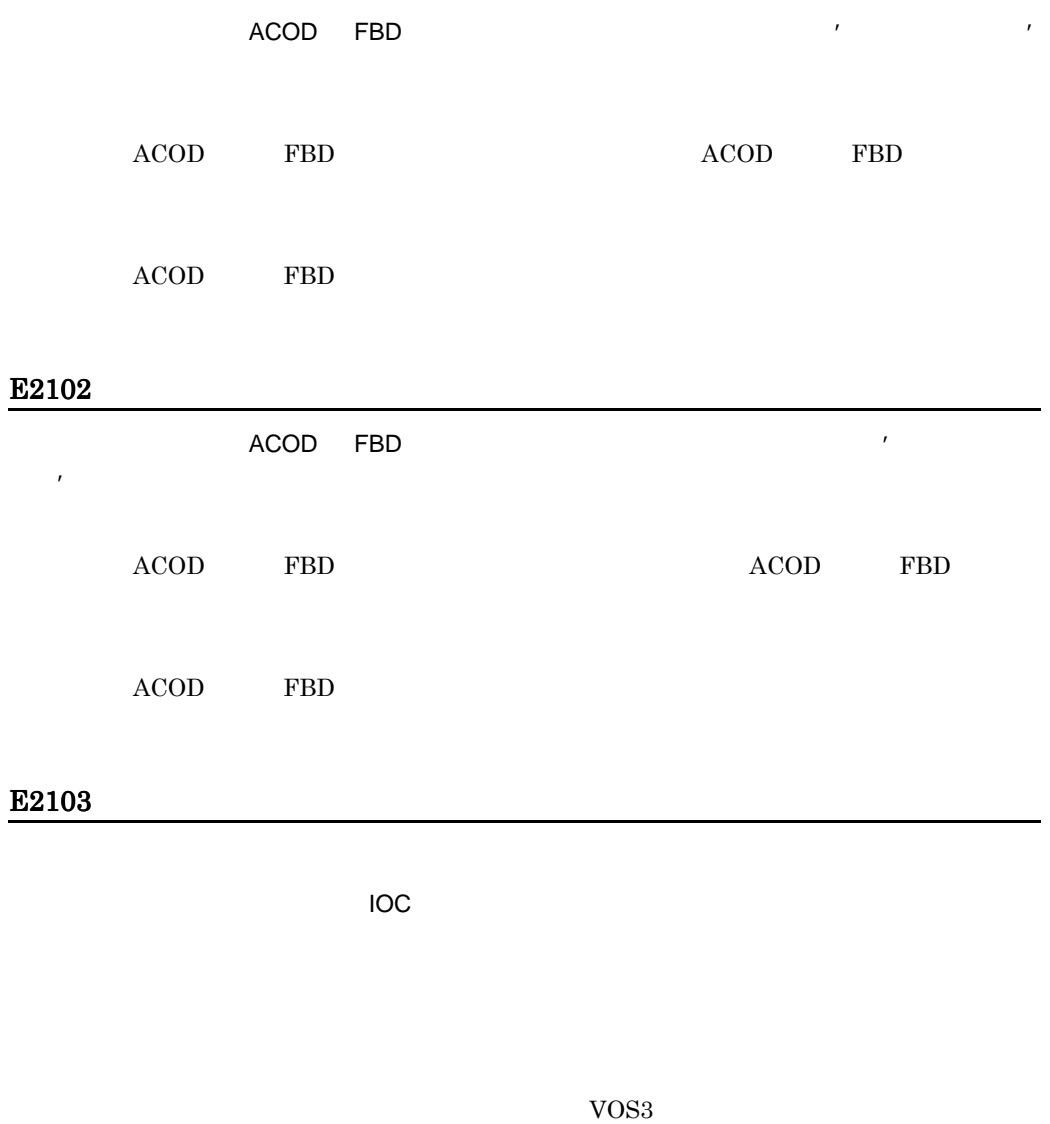

#### $\mathbf M$

#### E2105

• *•*  $\bullet$ • PRMF  $\qquad \qquad$  OS  $\overline{\text{OS}}$ 

指定したチャネルに接続する入出力制御装置数が,上限値'上限値'を超えます。

 $VOS3$ PRMA E2 PRMA E3

#### E2106

• **•**  $\bullet$ • PRMF **OS**  $\overline{\text{OS}}$ VOS3 PRMA E2

 $R$ 

PRMA E3

入出力制御装置:制御装置番号(IOC 名称)

指定したチャネルは入出力制御装置に接続しているため,チャネルタイプ'チャネルタイプ'

ためチャネルタイプ'チャネルタイプ'は指定できません。

#### E2108

#### E2109

 $\mathcal{A}^{\text{R}}$ 

**IOC** 

#### E2110

 $\mathcal{F}_{\mathcal{F}}$ 

E2F01

PRMA E2 PRMA $\mathbf{E}3$ 

#### E2F02

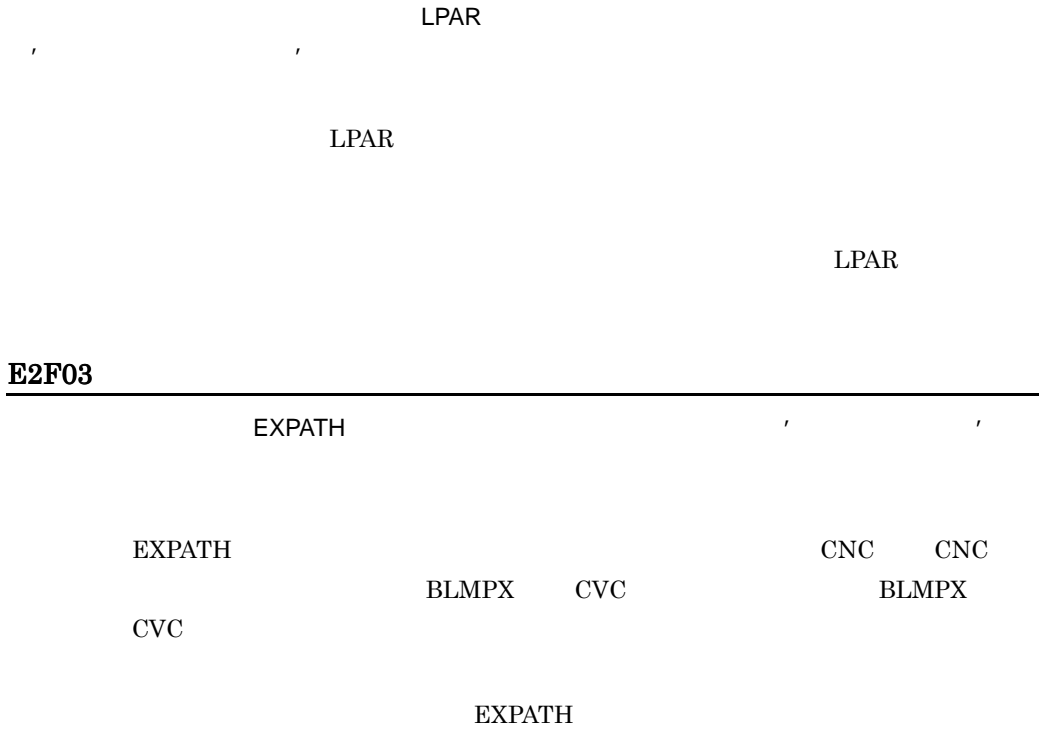

チャネルタイプ'チャネルタイプ'では,定義できないチャネル割り当て属性を指定していま

## E2F04 指定したチャネルタイプでは,接続する入出力制御装置数が上限値'上限値'を超えるゲスト OS  $\overline{\text{OS}}$ VOS3  $\overline{\text{OS}}$

#### E2F05

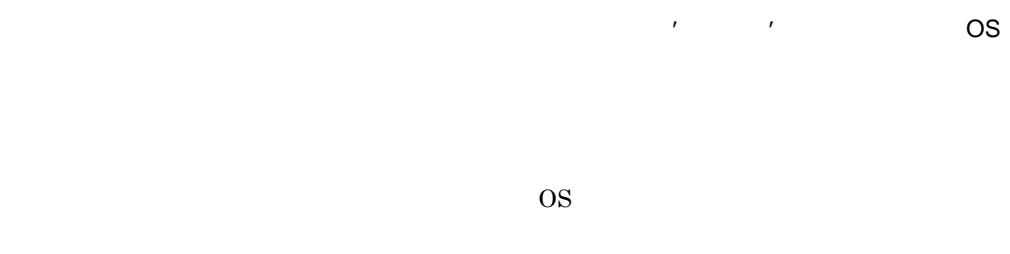

#### VOS<sub>3</sub>

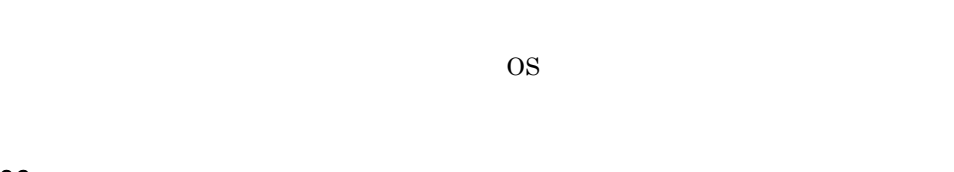

#### E2F06

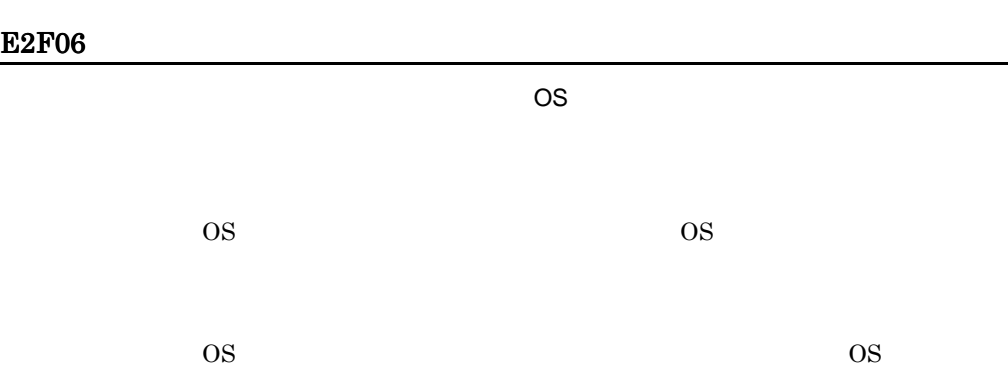

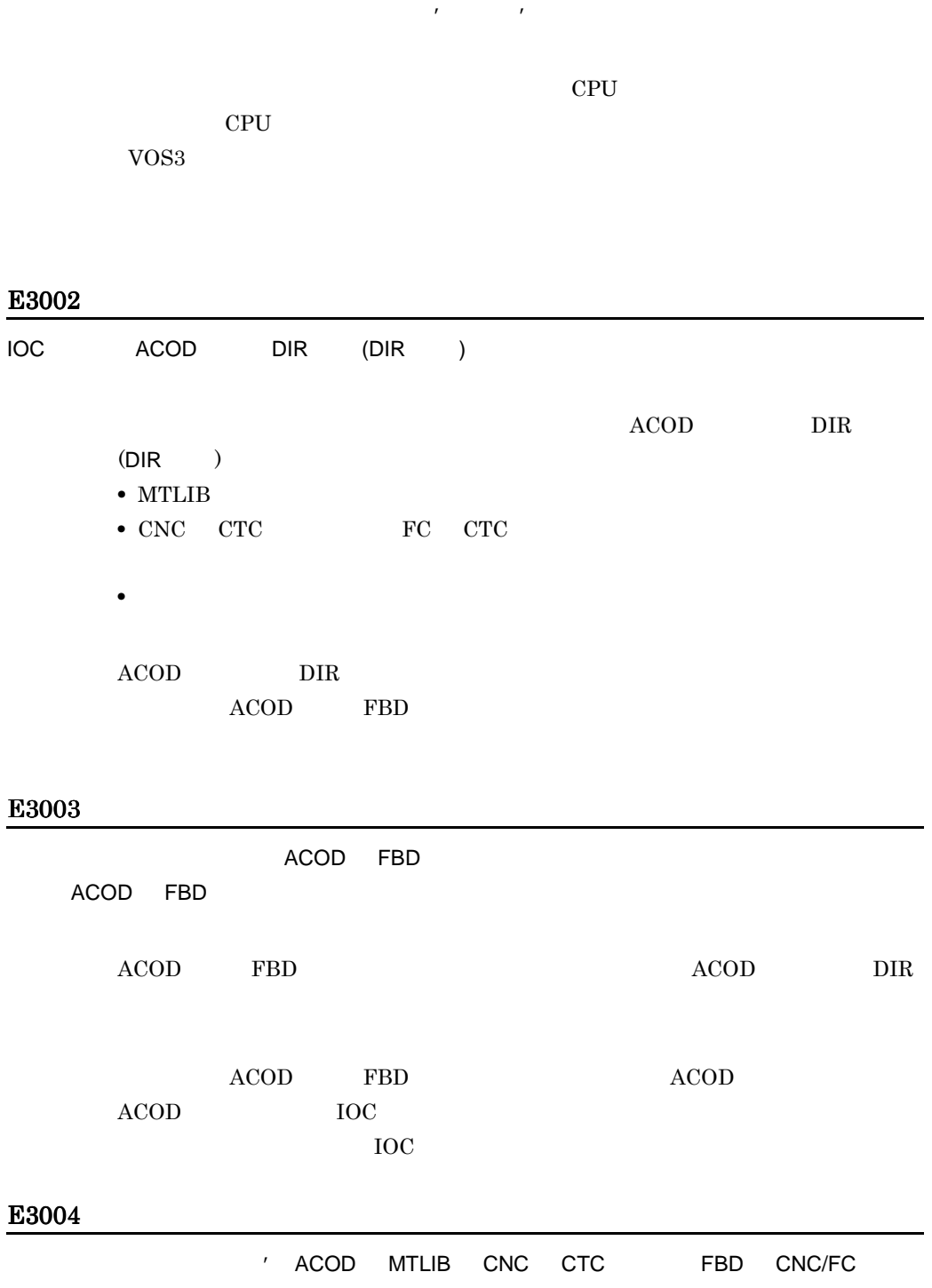

CTC スクリーン アクセス アクセス アクセス アクセス アクセス こうしょう

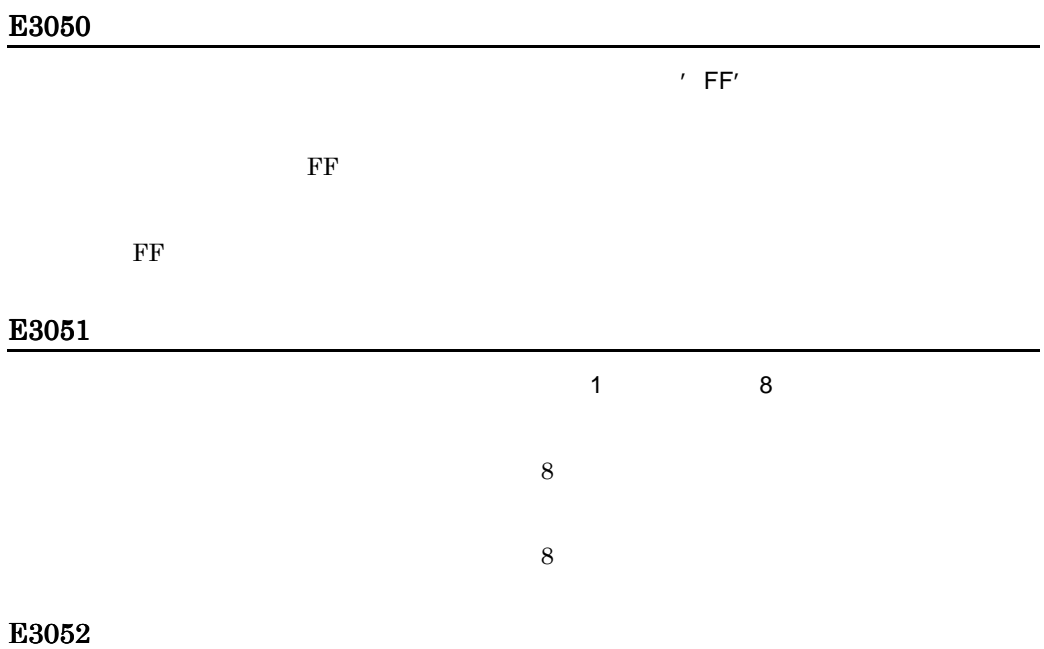

 $\mathsf{D}$ 

指定した入出力制御装置はチャネルタイプ'チャネルタイプ'のチャネルに接続しているため,

#### E3103

 $\mathsf{D}$ 

 $\frac{222}{322}$ 

 $VOS3$ 

#### E3104

 $\mathsf{D}$ 

入出力制御装置:制御装置番号(IOC 名称)

 $\mathsf{D}$  iD( $\mathsf{D}$ 入出力制御装置:制御装置番号(IOC 名称)

#### E3106

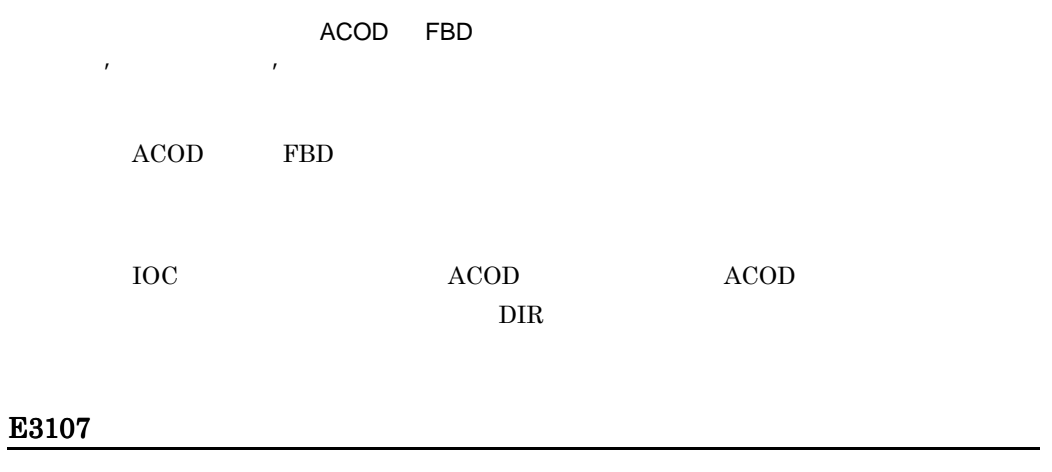

E3108

いるため'フィールド名'は指定できません。

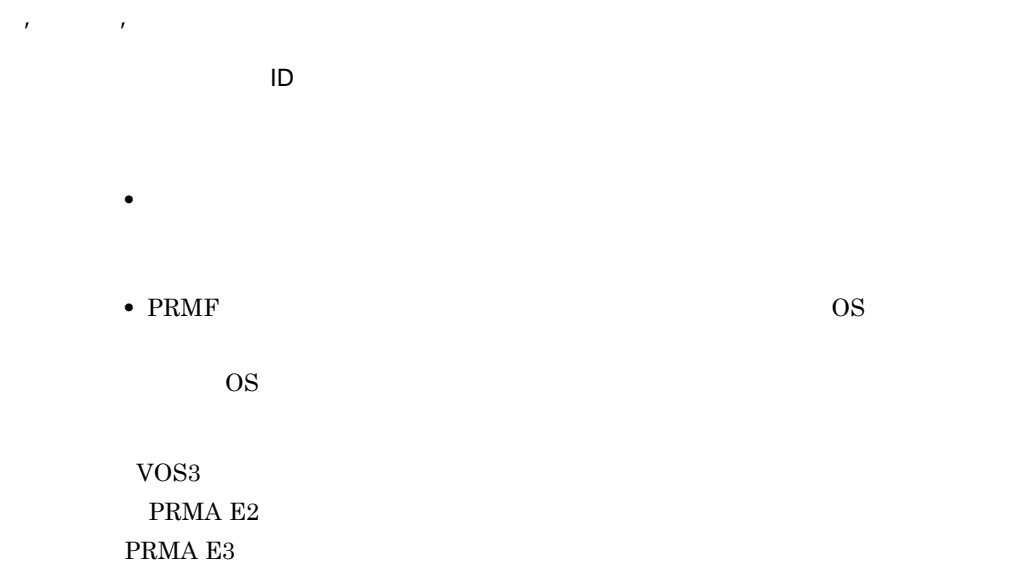

• **•**  $\frac{1}{2}$ 

#### E3110

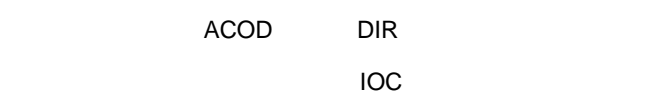

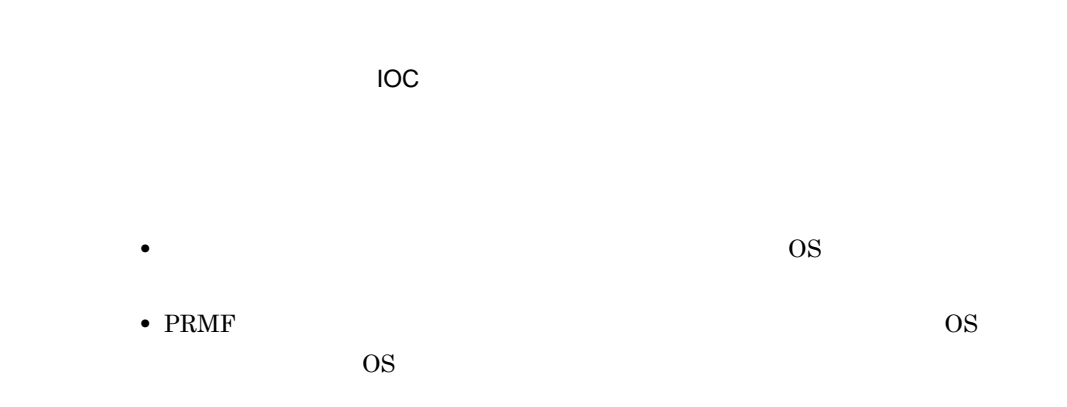

#### E3113

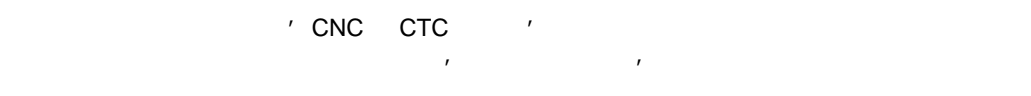

#### E3F01

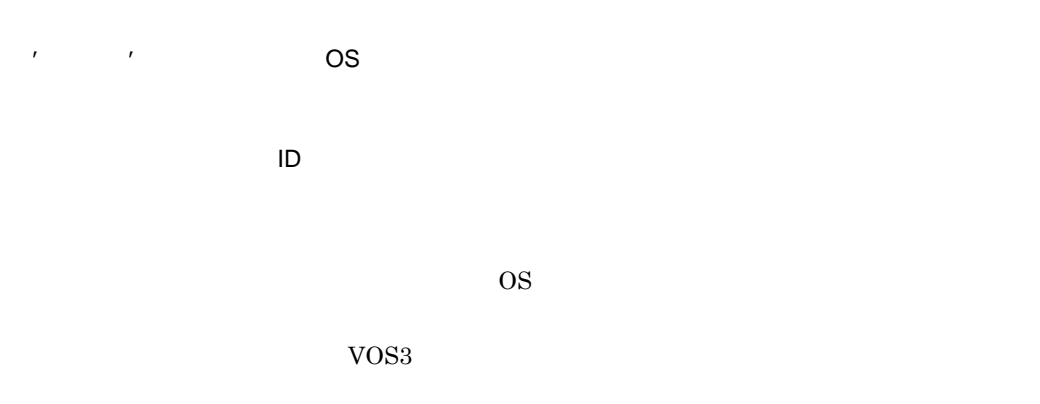

OS 05

 $\overline{E}$ 

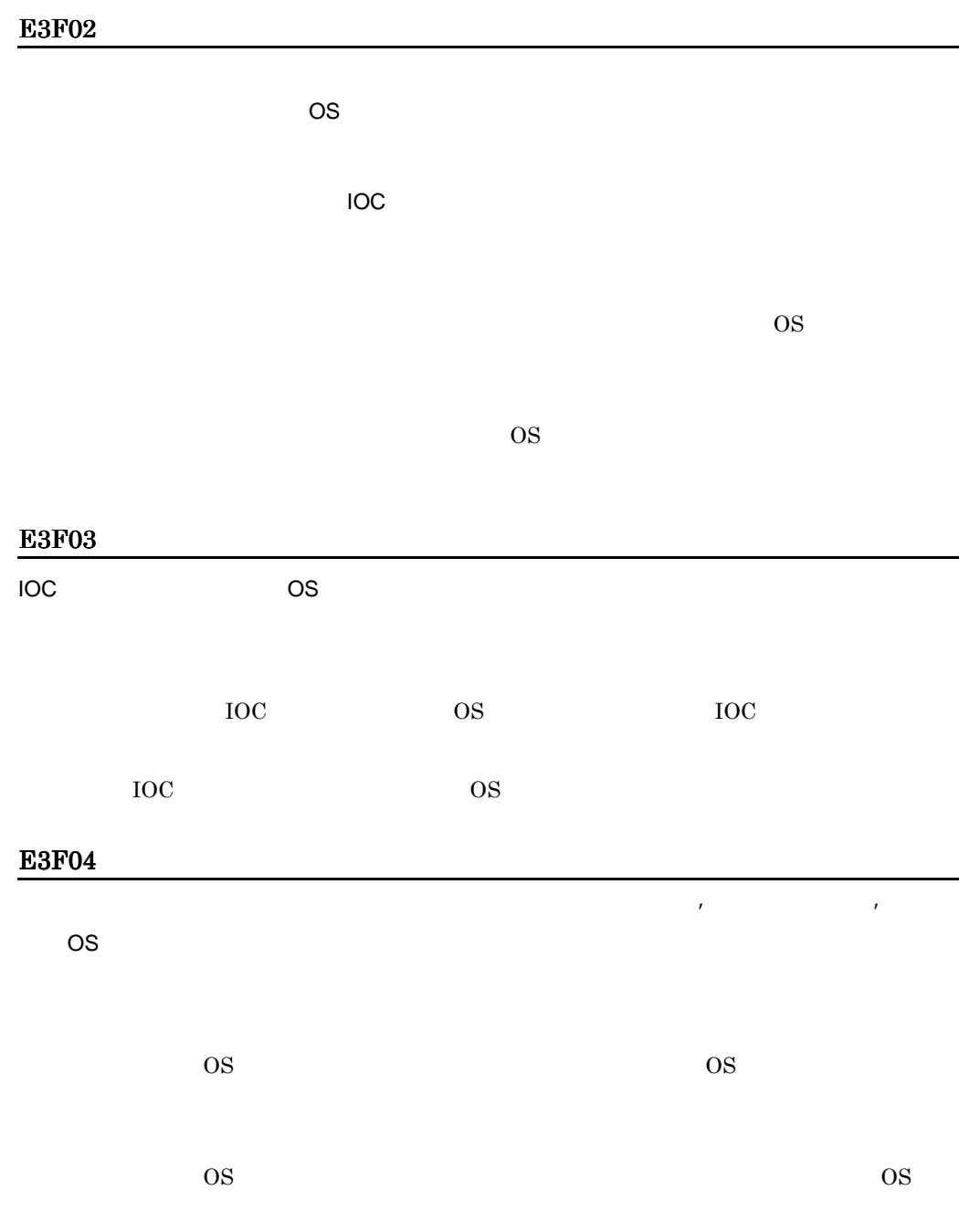

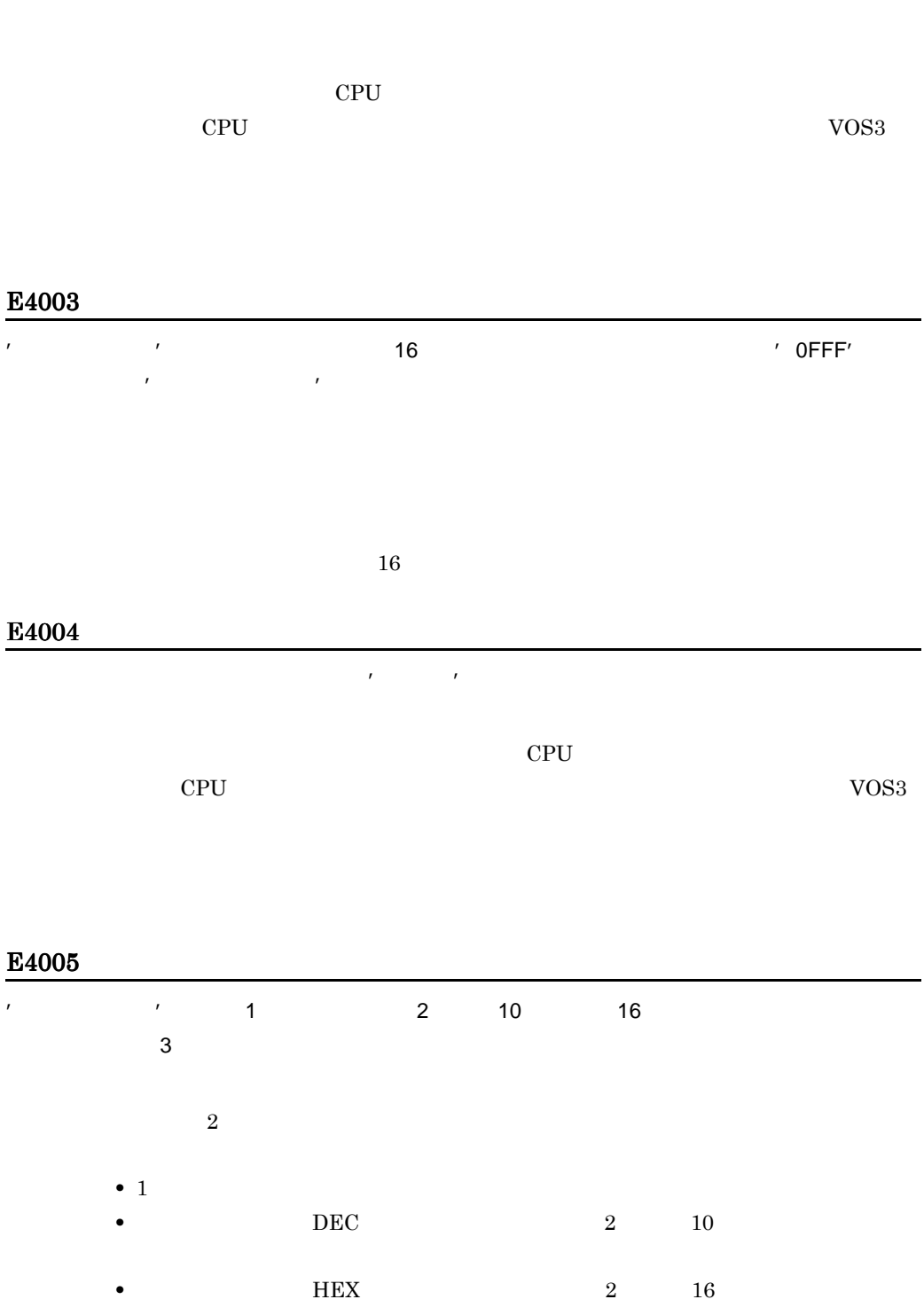

デバイス番号と接続装置数の指定が,定義できるデバイス番号の上限値'上限値'を超えまし

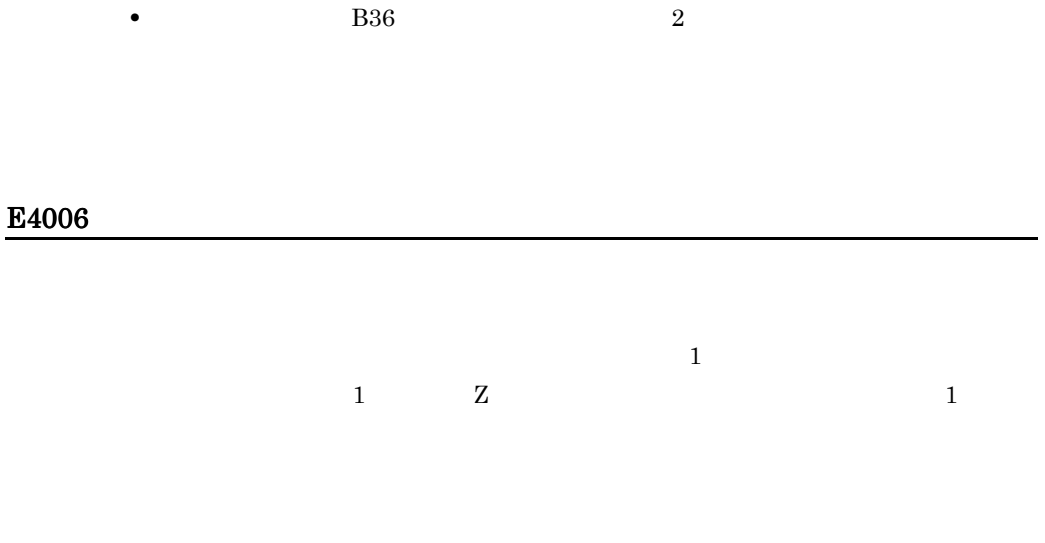

#### E4008

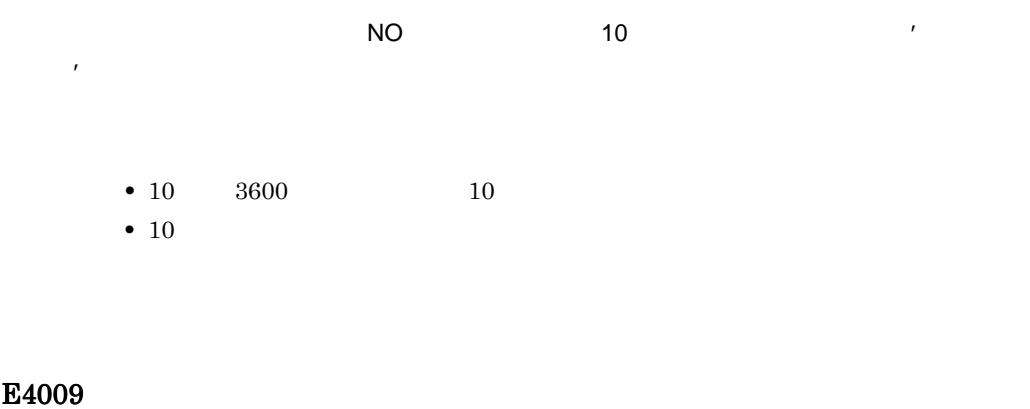

入れる おおおお しゅうしゅうしょ おおおお しゅうしゅうしゅうしゅうしゅ

529

 $N<sub>O</sub>$  NO

#### E4010

また、 おおとこ しょうしょう しょうしょう

#### E4101

入出力制御装置:制御装置番号(IOC 名称)

#### E4102

入出力制御装置:制御装置番号(IOC 名称)

#### E4103

 $\overline{C}$ , IOC  $\overline{C}$ 

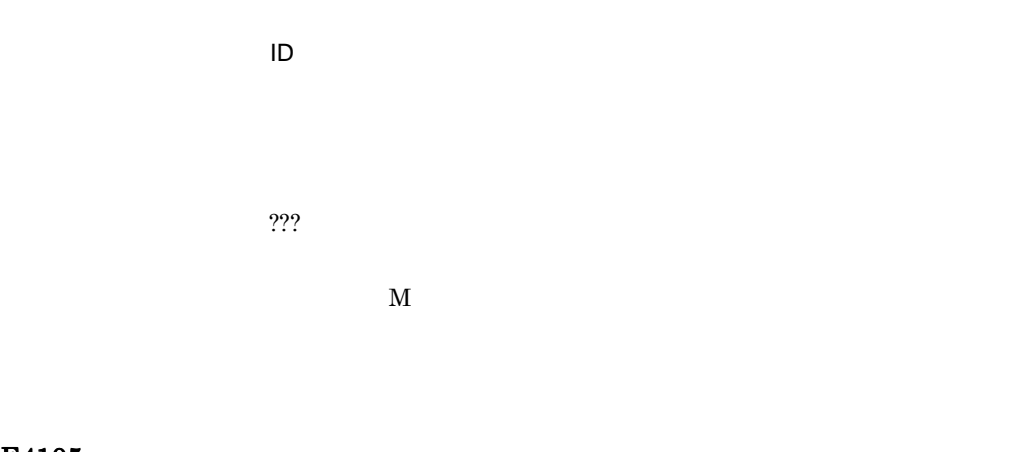

#### E4105

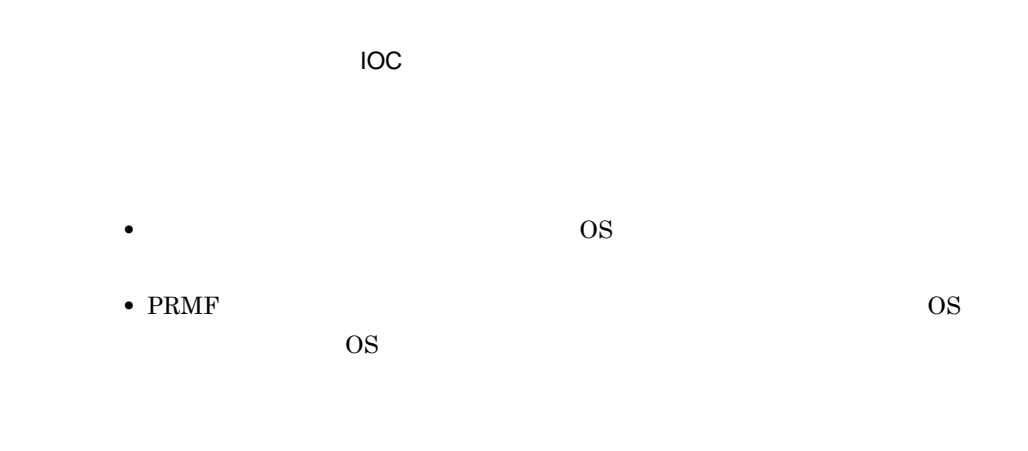

#### E4F01

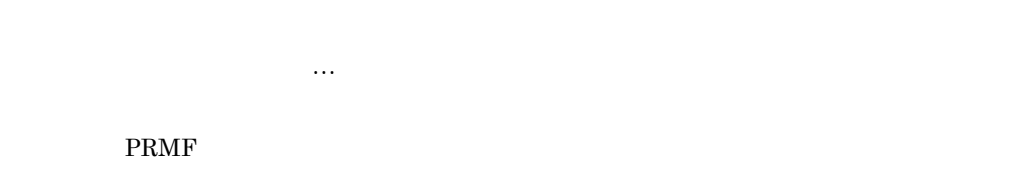

#### E4F02

PRMF **EXALUST SECONDER SECTION** 

#### E4F03

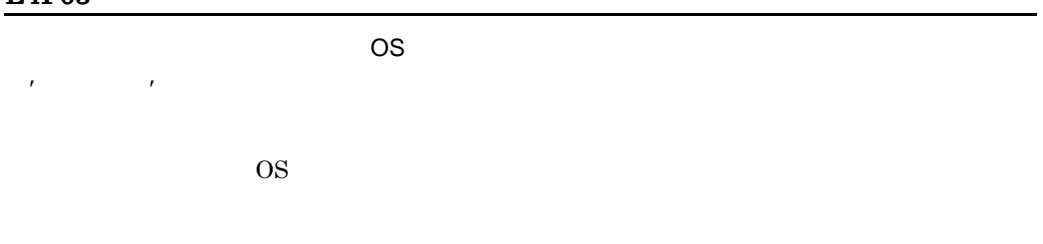

 $\mathcal{A} = \{x \mid x \in \mathcal{A}\}$ 

#### E4F04

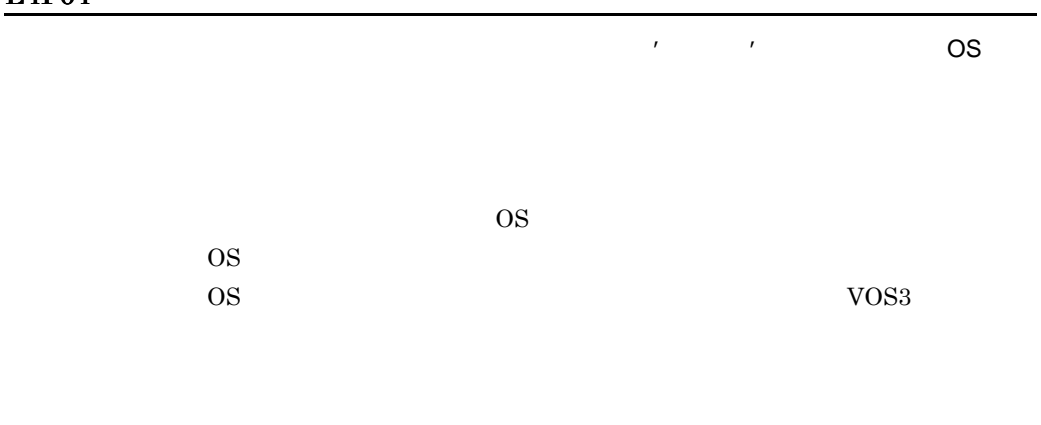

E4F05

 $\mathcal{L}_{\mathcal{S}}(\mathcal{S})=\mathcal{S}(\mathcal{S})=\mathcal{S}(\mathcal{$ 

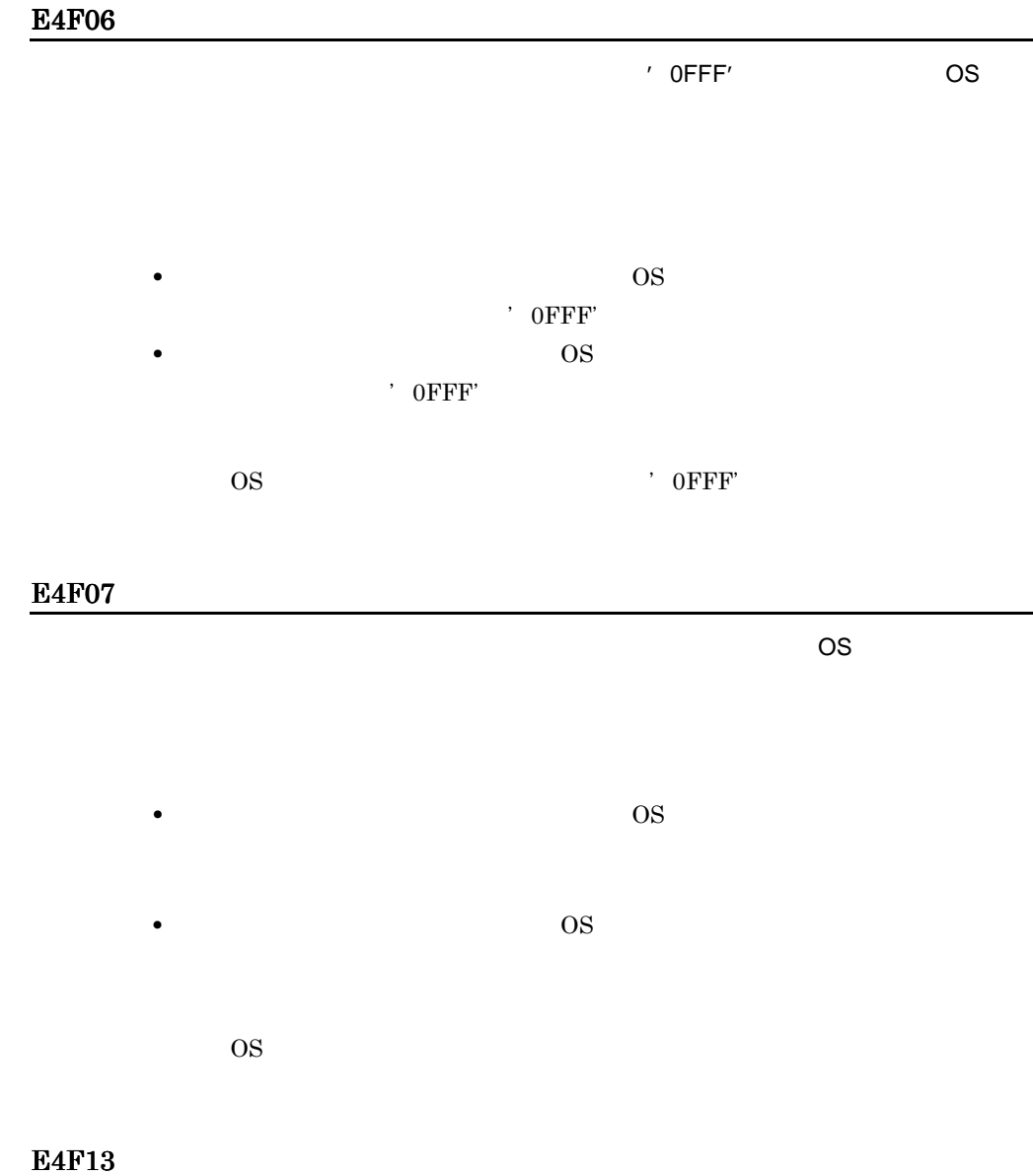

 $\overline{OS}$ 

 $VOS3$ 

•  $\bullet$  OS

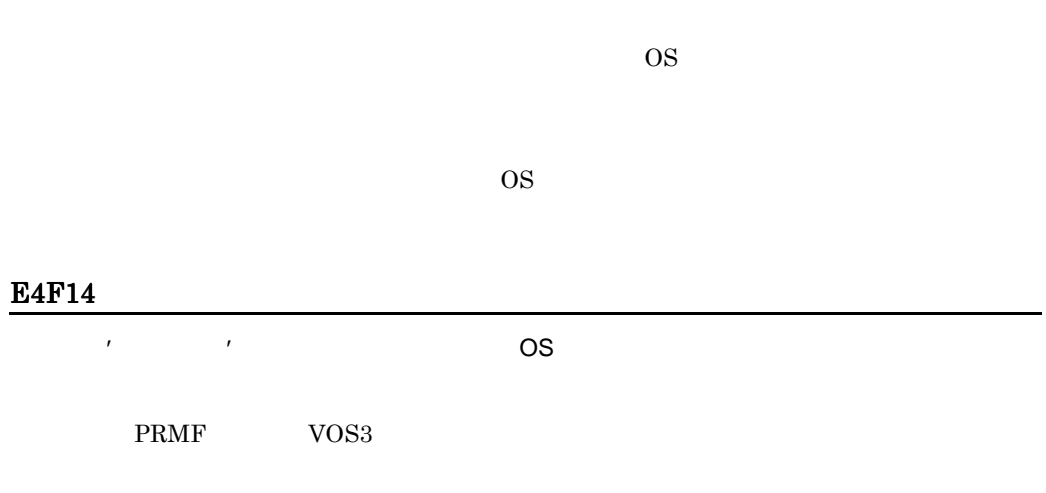

 $\overline{I}$ OC  $\overline{I}$ 

#### E5001

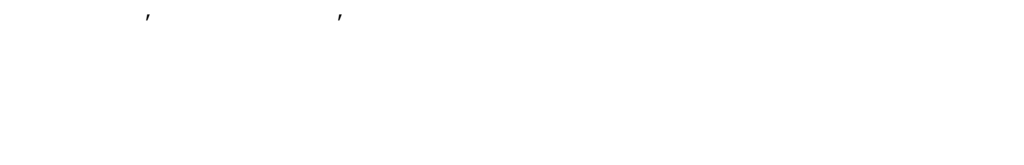

E5004

 $VIO$  The NO

E5009

デバイス ありょうしょう しゅうしゅうしゅ しゅうしゅうしゅうしゅうしゅ

デバイス番号'先頭デバイス番号-最終デバイス番号'の入出力装置の装置形式に拡張記憶装

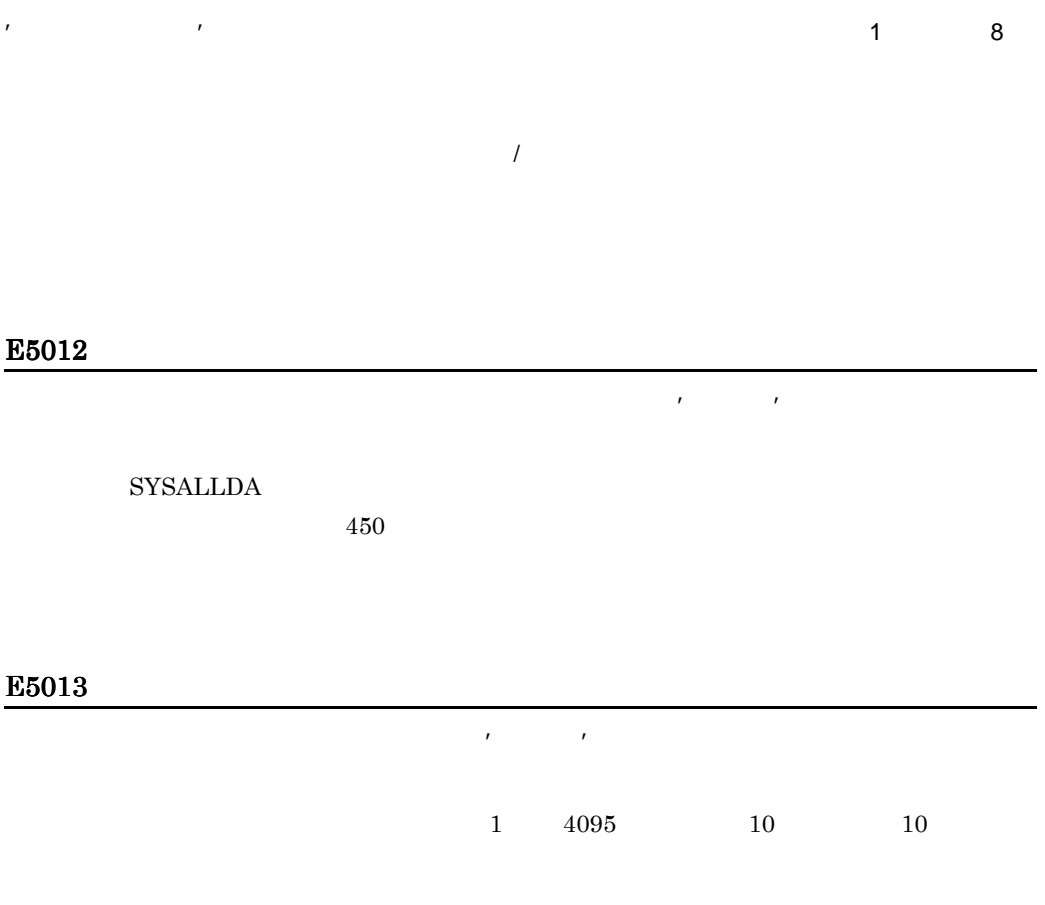

#### E5014

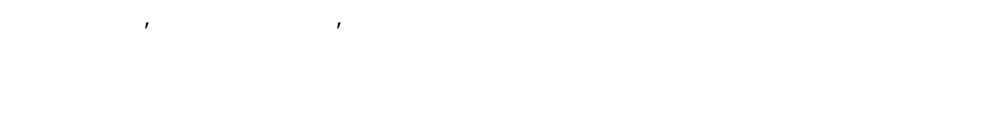

 $\mathcal{F} = \mathcal{F} = \mathcal{F} = \mathcal{F}$ 

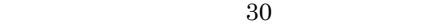

 $30$ 

#### E5016

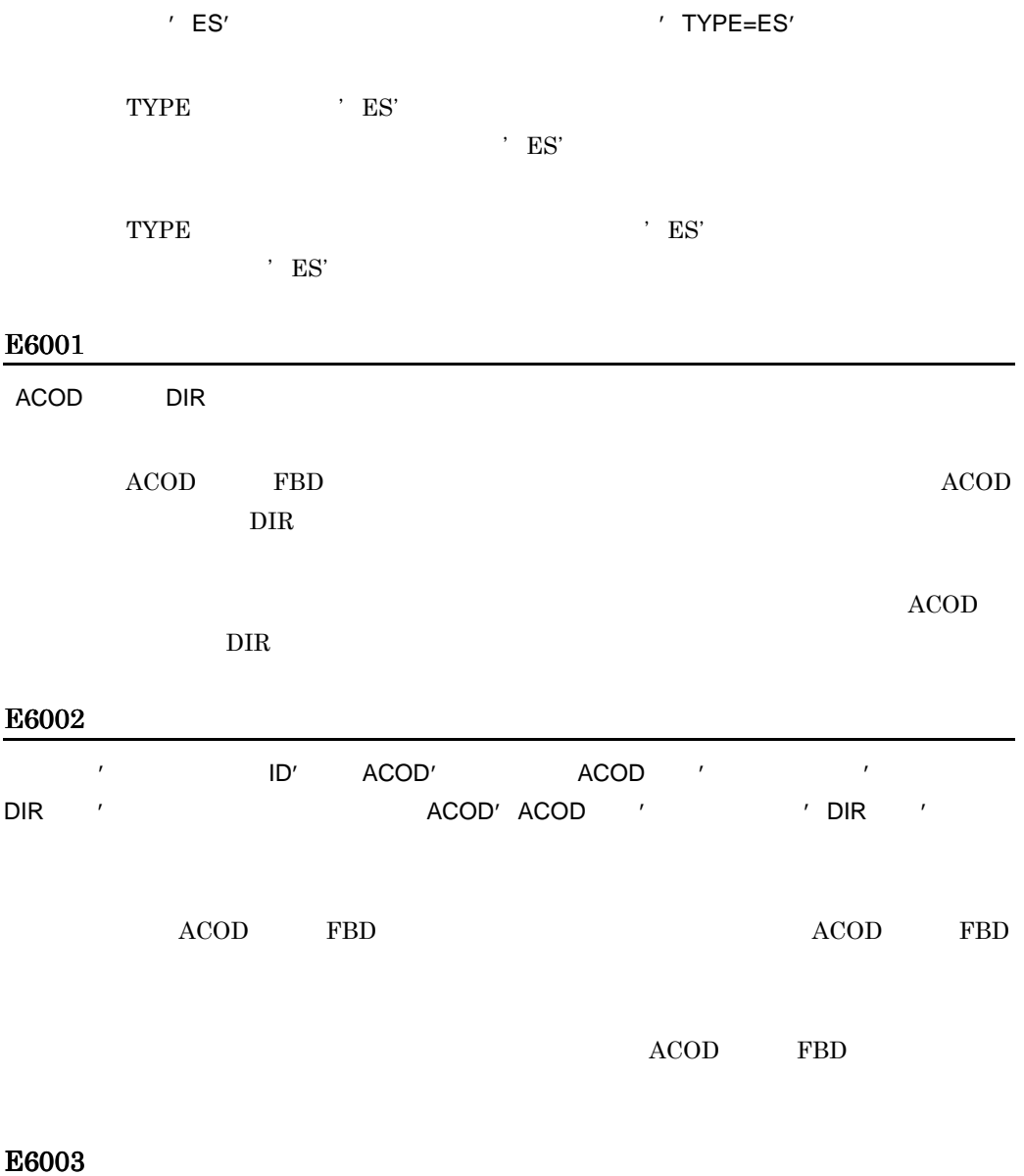

指定した入出力制御装置に接続するチャネルのパス数が上限値'上限値'を超えます。

 $\mathcal{R}$ 

指定した入出力制御装置に接続される入出力装置で,接続するチャネルのパス数が上限値'上

 $1$ 

E6005

E6006

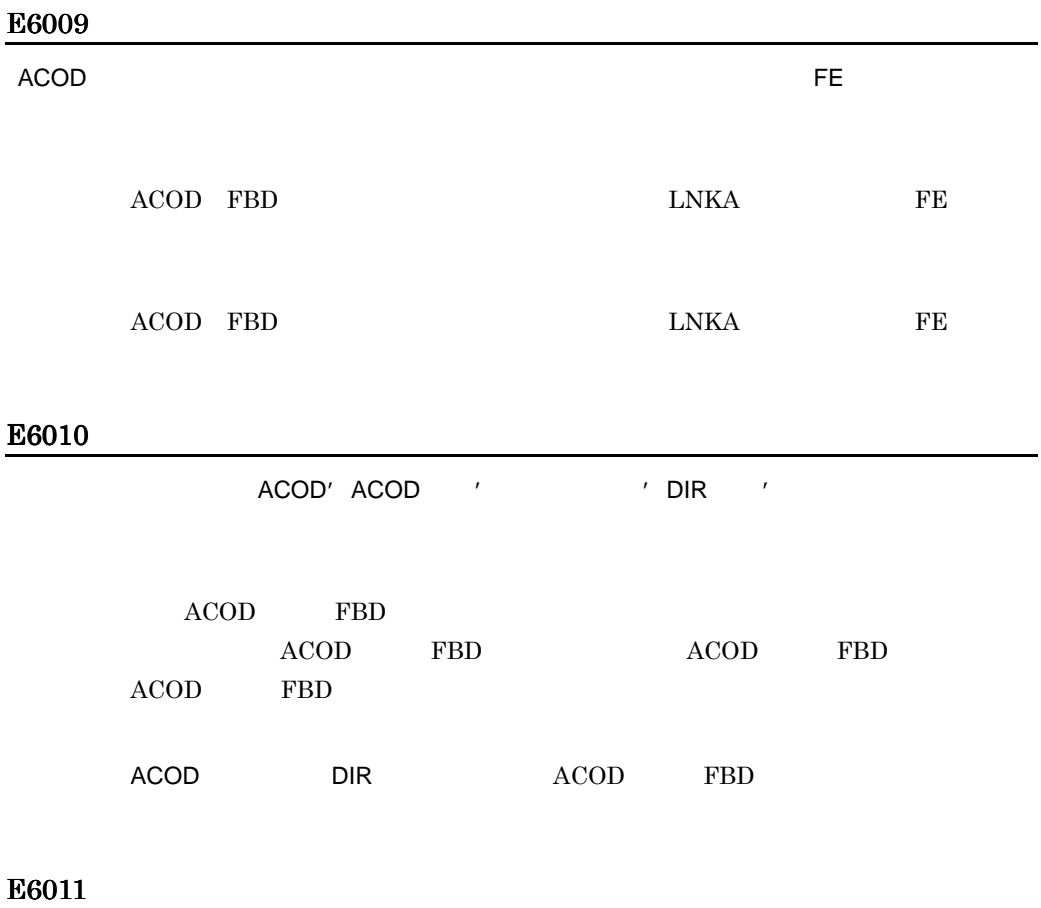

指定した入出力装置に接続する入出力制御装置数が上限値'上限値'を超えます。

 $\overline{E}$ 

.

#### E6013

チャネルパス ID:チャネルパス ID

指定した入出力装置に接続するチャネルのパス数が上限値'上限値'を超えます。

指定したチャネルに接続する入出力制御装置数が上限値'上限値'を超えます。

 $R$ ールに接続する入れ力に接続する入れ力装置数が上限値'と異なる人が主張される人が主張される。

#### E6014

 $VOS3$ PRMA E2 PRMA E3

#### E6015

 $VOS3$ PRMA E2 PRMA E3
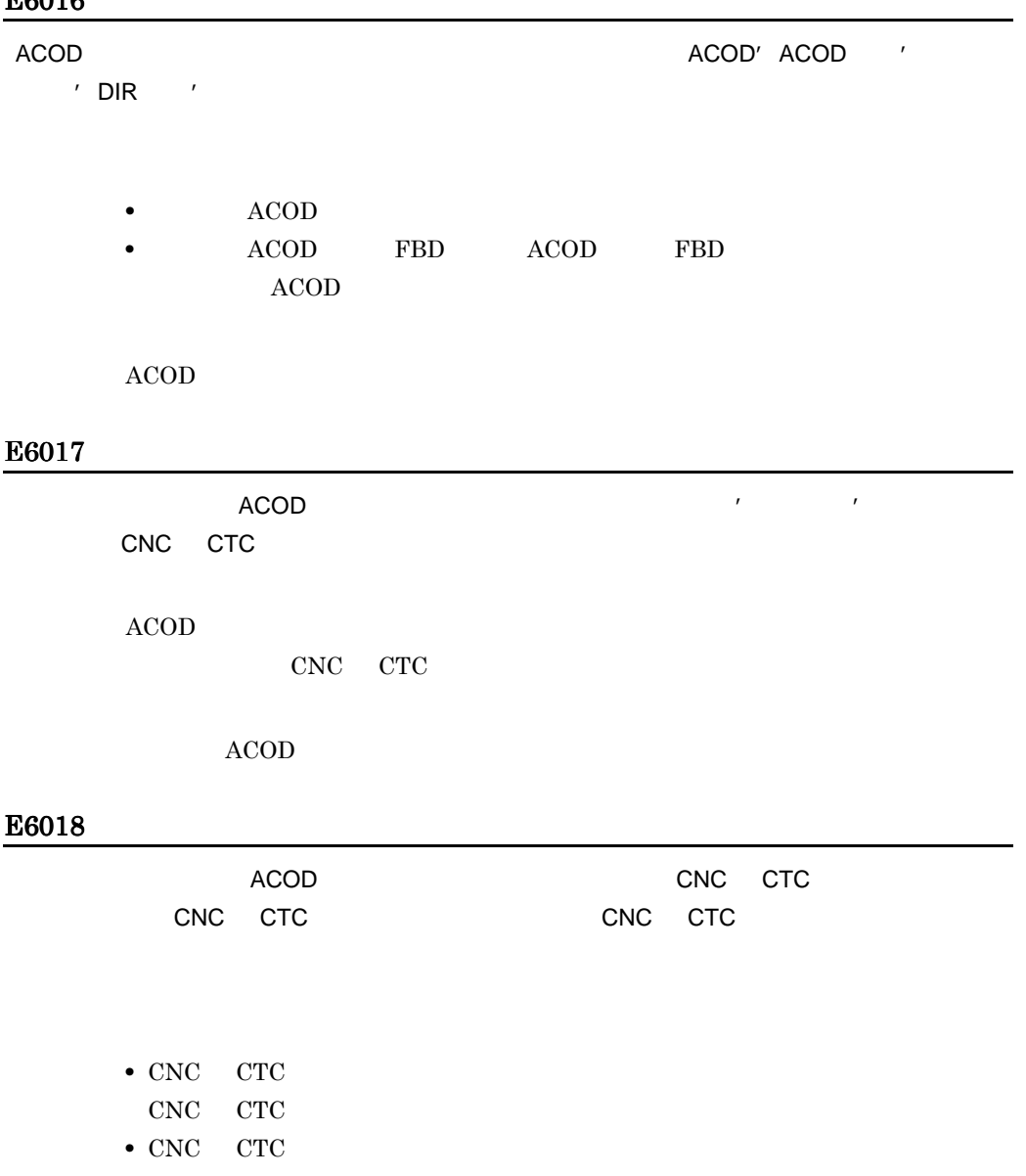

CNC CTC

• CNC CTC CNC CTC

 $ACOD$ 

 $ACOD$   $DIR$ 

## E6021

 $\overline{I}$ OC  $\overline{I}$ 

## E6022

 $ID$ 

#### E6023

 $ACOD$  FBD  $ABCD$ 

• **•** *ACOD* ACOD DIR • **FBD** FBD DIR

 $\frac{222}{\pi}$ 

指定した入出力制御装置はチャネルタイプ'接続できるチャネルタイプ'のチャネルに接続し

VOS3  $\sim$ 

#### E6102

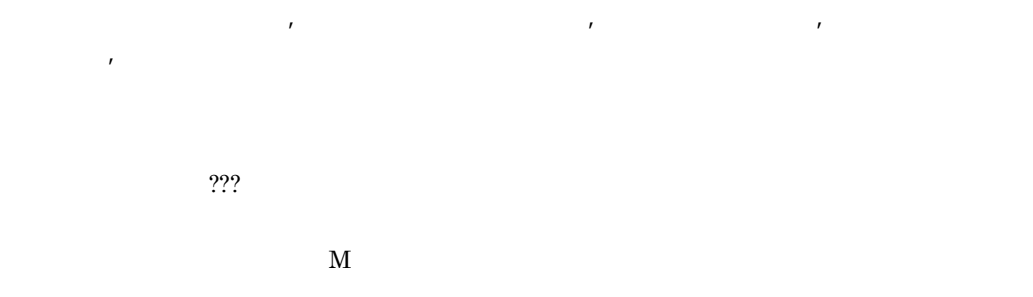

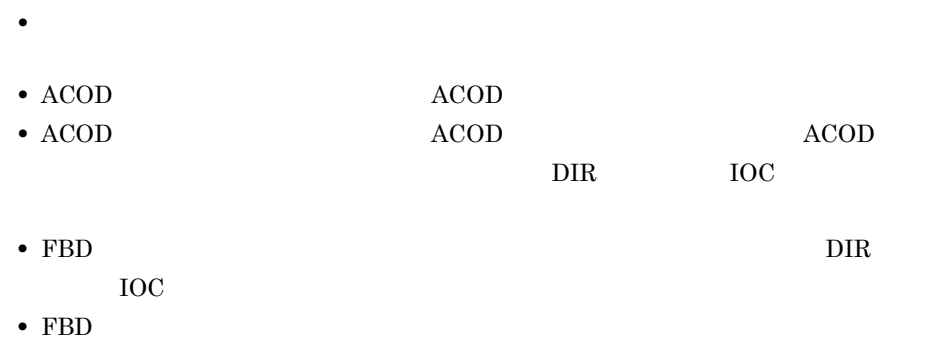

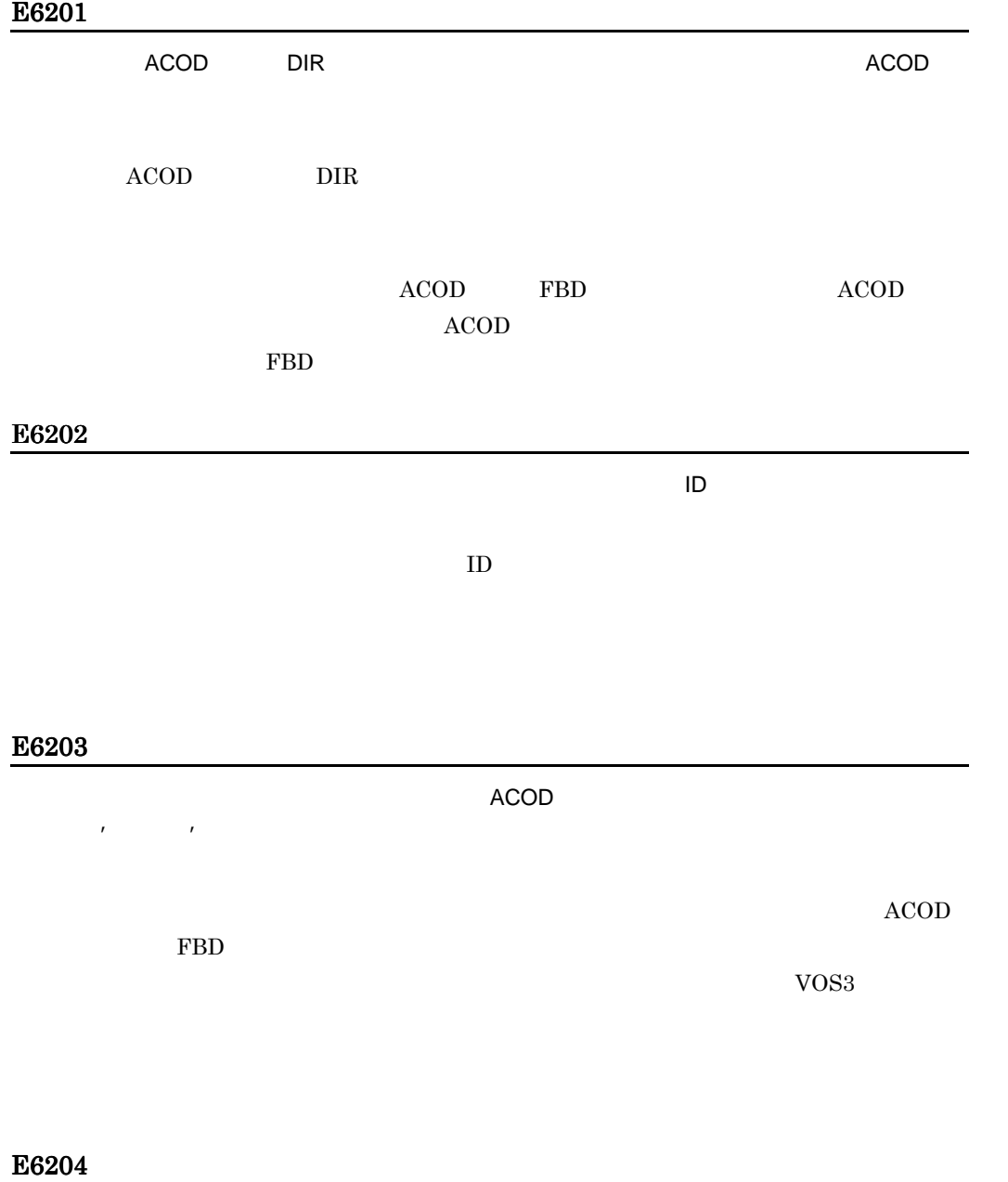

 $ACOD$ 

 $\mathcal{F}^{(n)}$ 

#### $ACOD$  FBD

VOS3

## E6301

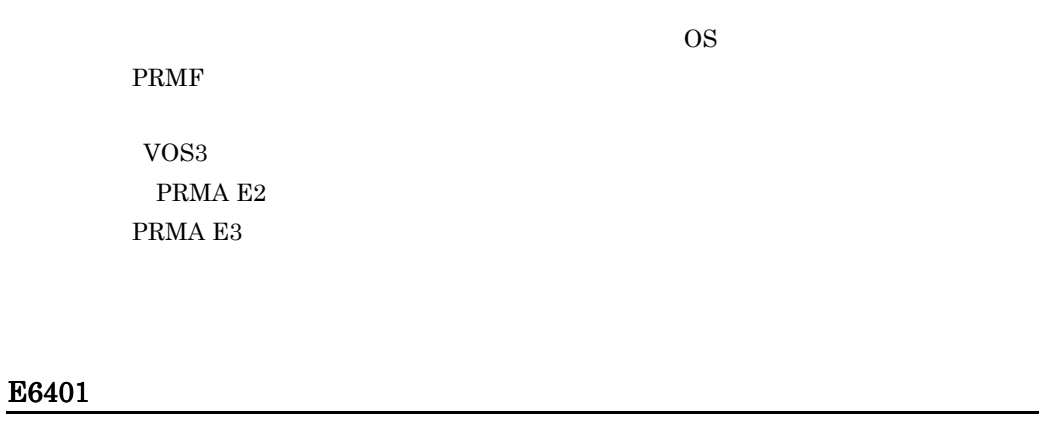

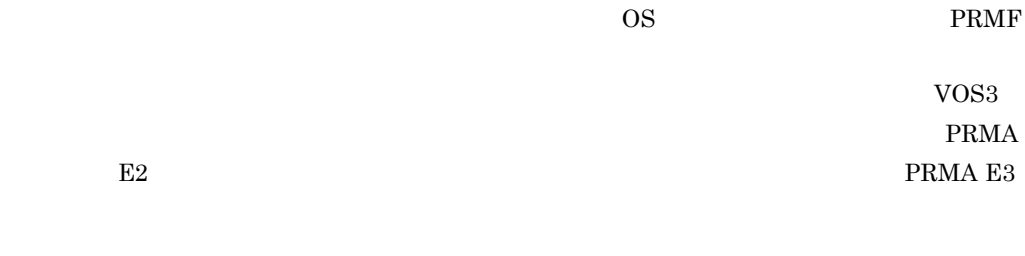

 ${\cal N}$  , the state  ${\cal N}$  is a state  ${\cal N}$  -state  ${\cal N}$  , the state  ${\cal N}$ 

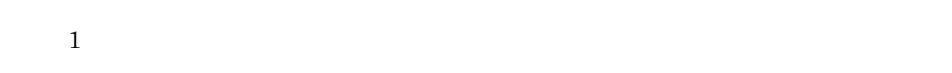

## E6F01

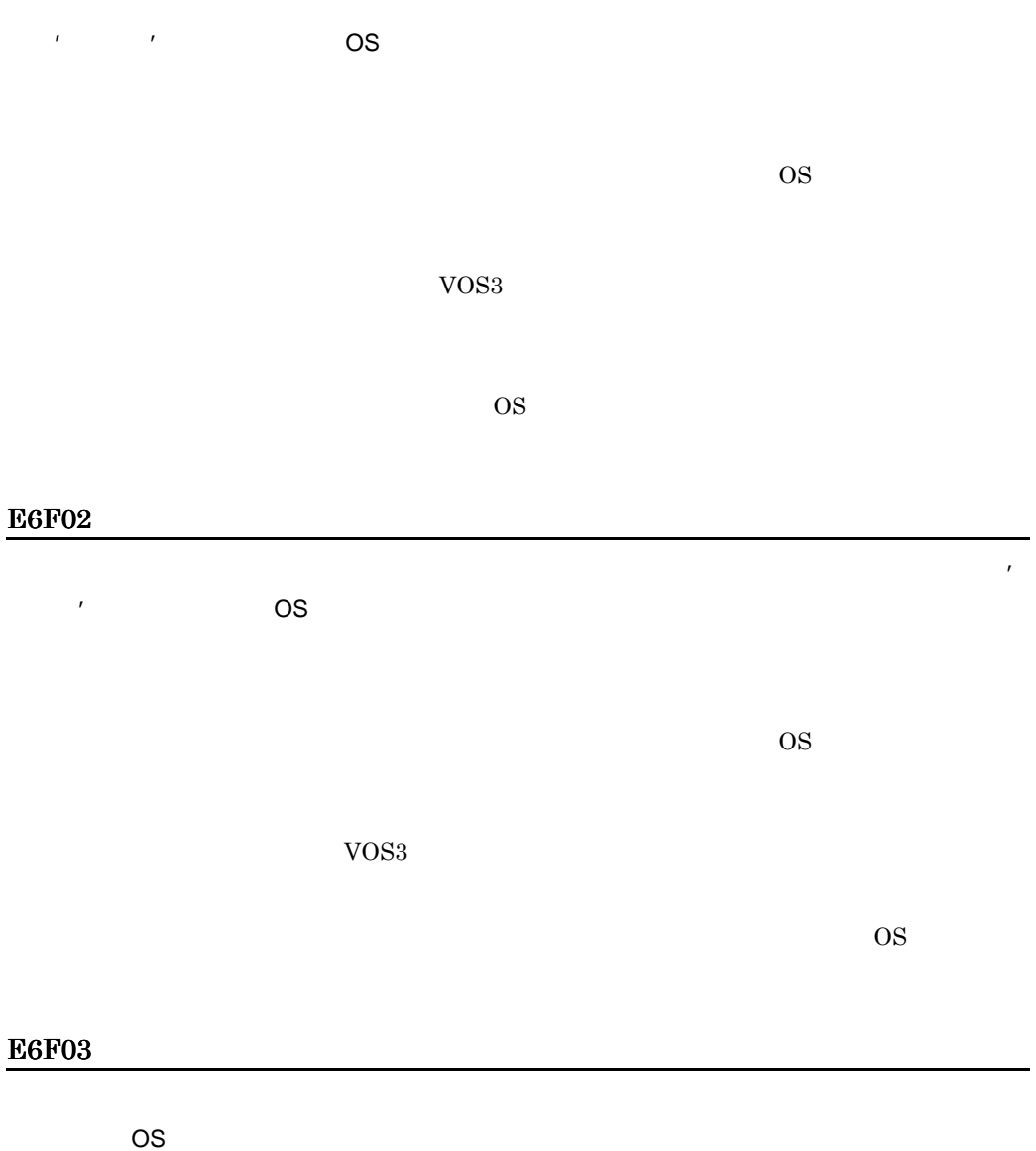

 $\overline{I}$ OC  $\overline{I}$ 

 $\overline{E}$ 

 $\overline{\text{OS}}$ 

 $\cos$ 

**ということには、その他には、その他には、その他には、その他には、その他には、その他には、その他には、その他には、その他には、その他には、その他には、その他には、** 

## E7000

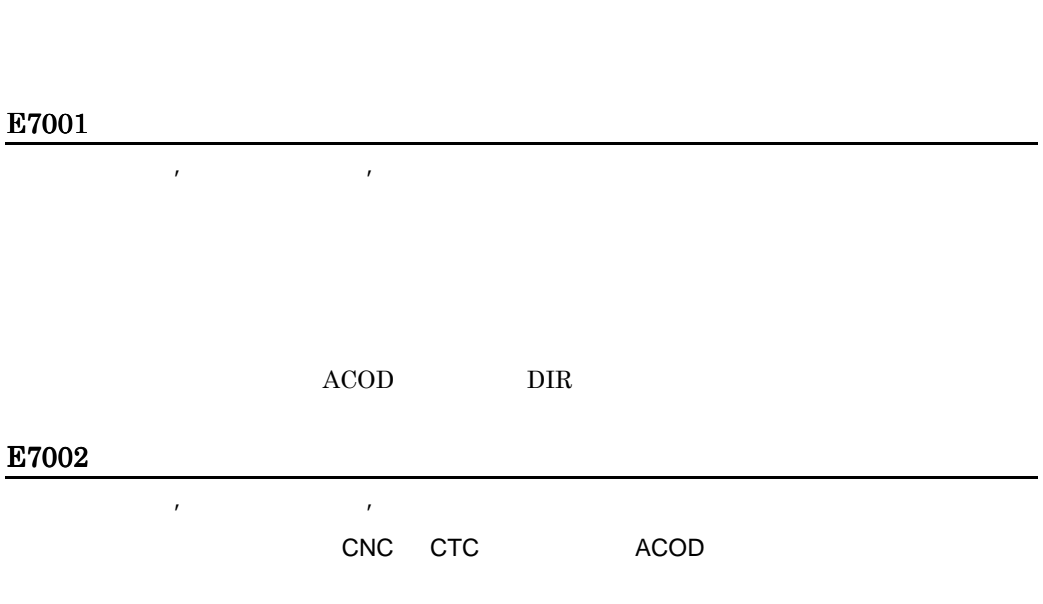

## E7003

'に接続する入れ力制御装置の合格が上限値'となっている入れ力制御装置の台数が上限値'となっている。

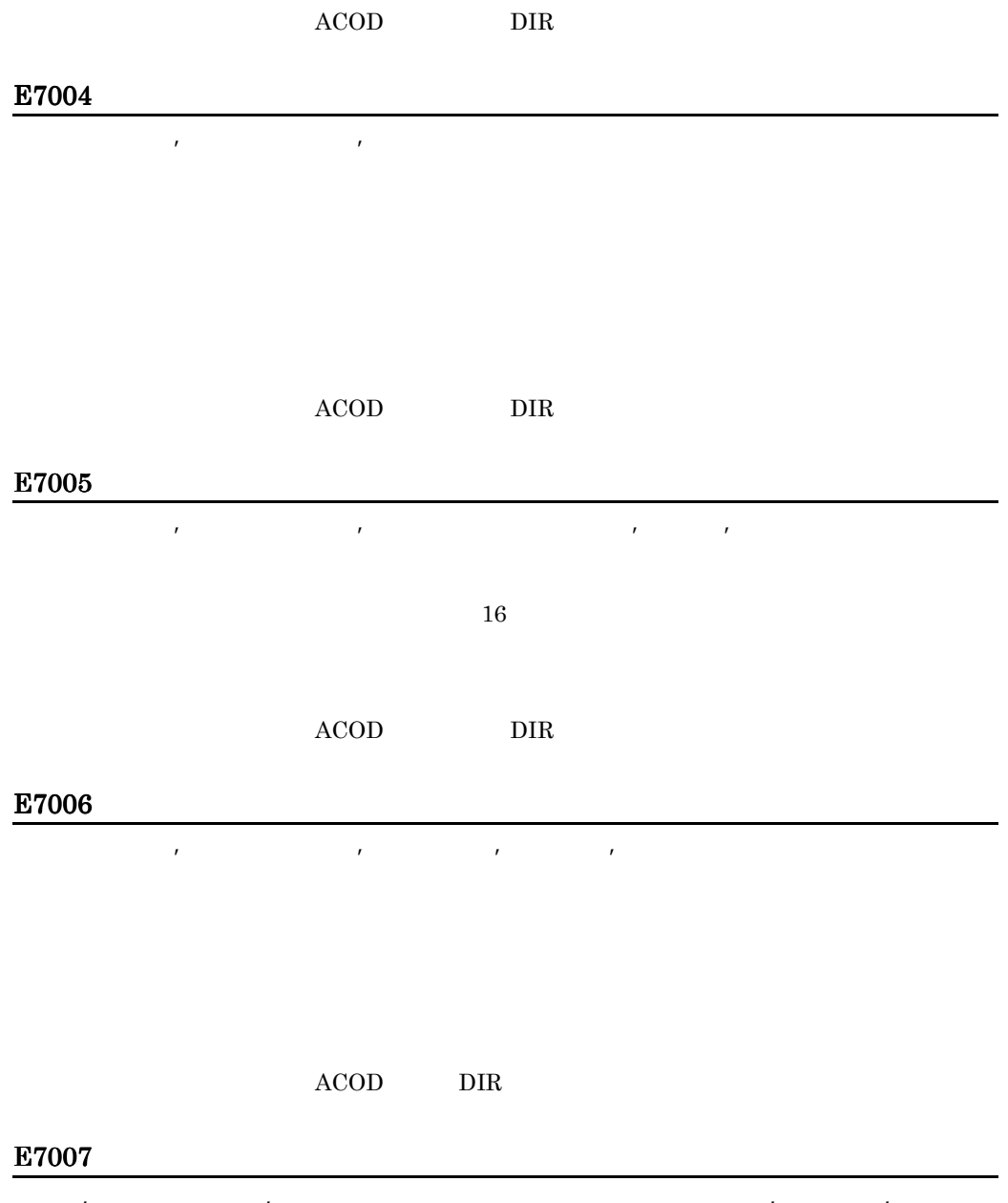

ポート'ポートアドレス'は複数のポートに接続しているため,接続属性'接続属性'は指定

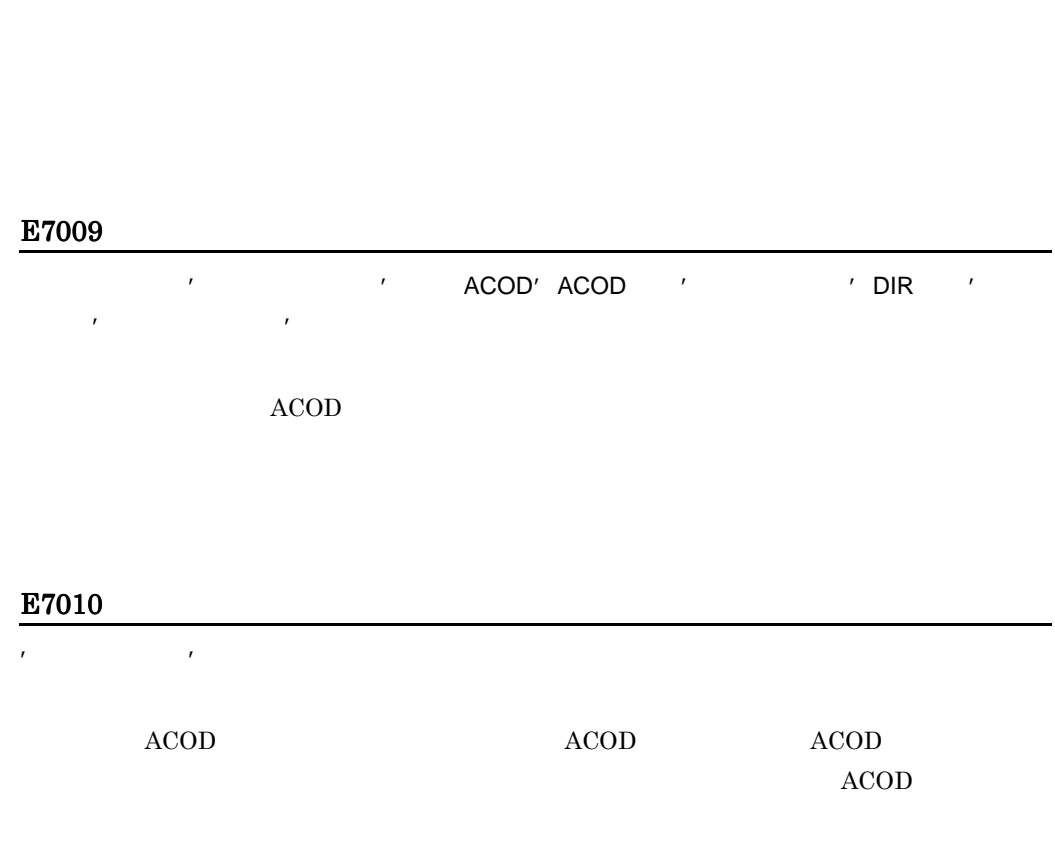

 $R_{\rm eff}$ ' and  $R_{\rm eff}$ ' and  $R_{\rm eff}$ ' a

E7011

 $\bf ACOD$ 

 $ACOD$ 

同じ制御装置アドレスを持つ入出力制御装置が存在するため,接続属性'{占有|占有切替}'

 $\rm ACOD$   $\rm ACOD$ 

L,

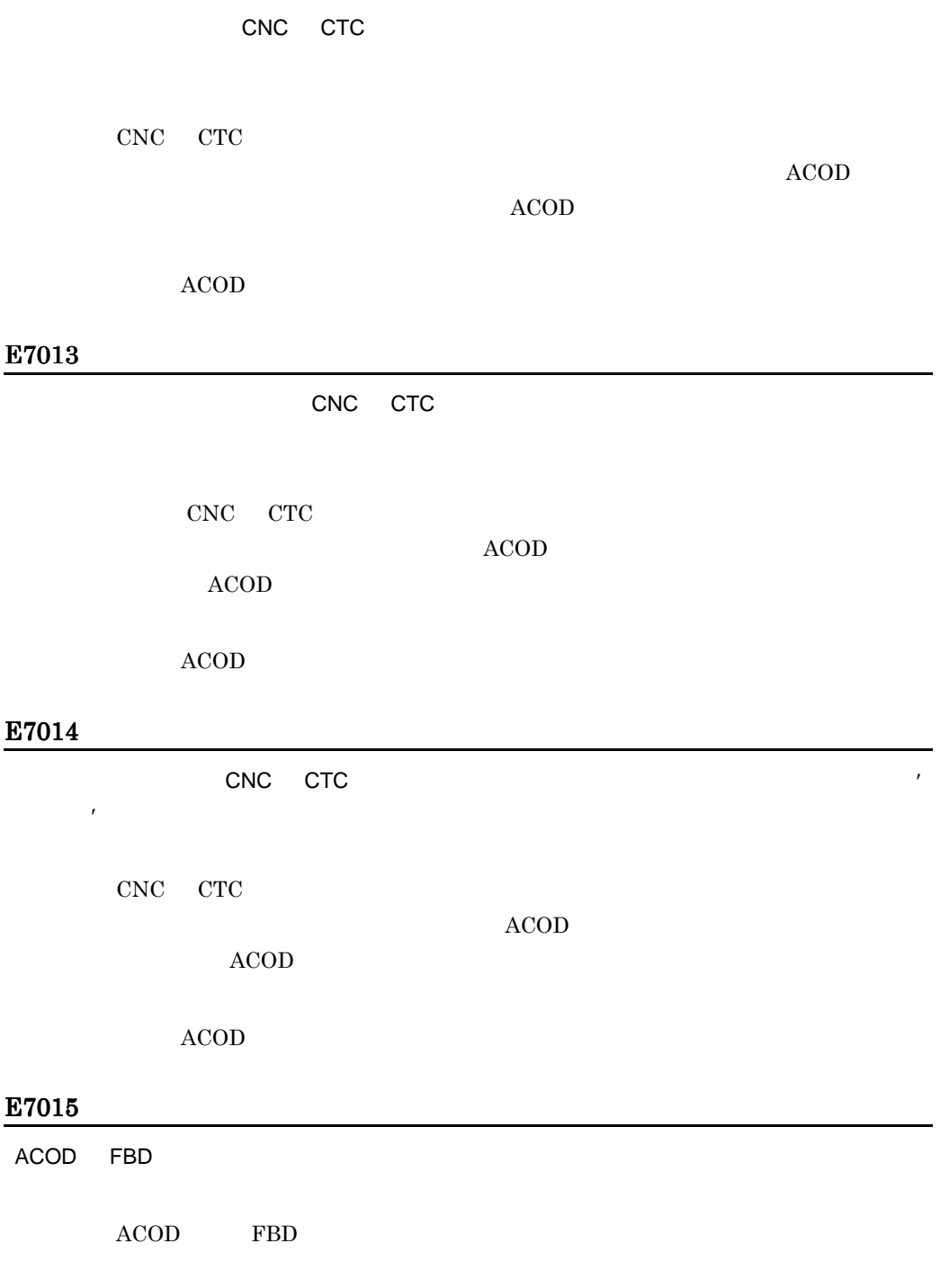

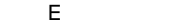

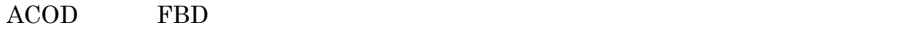

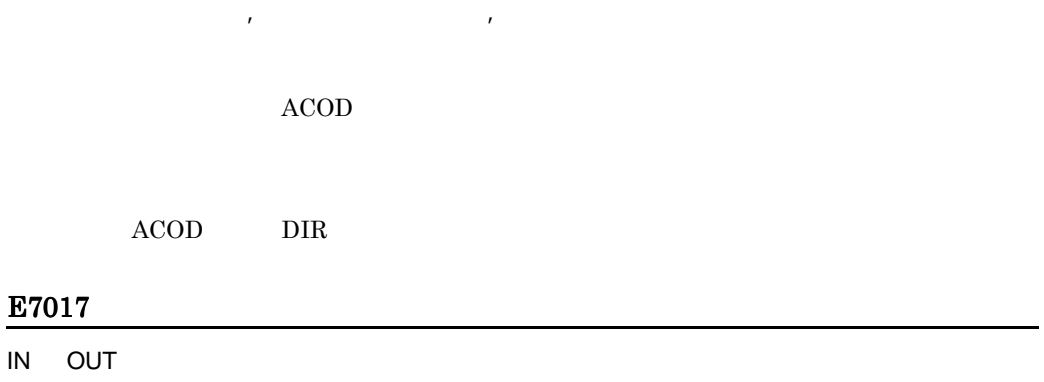

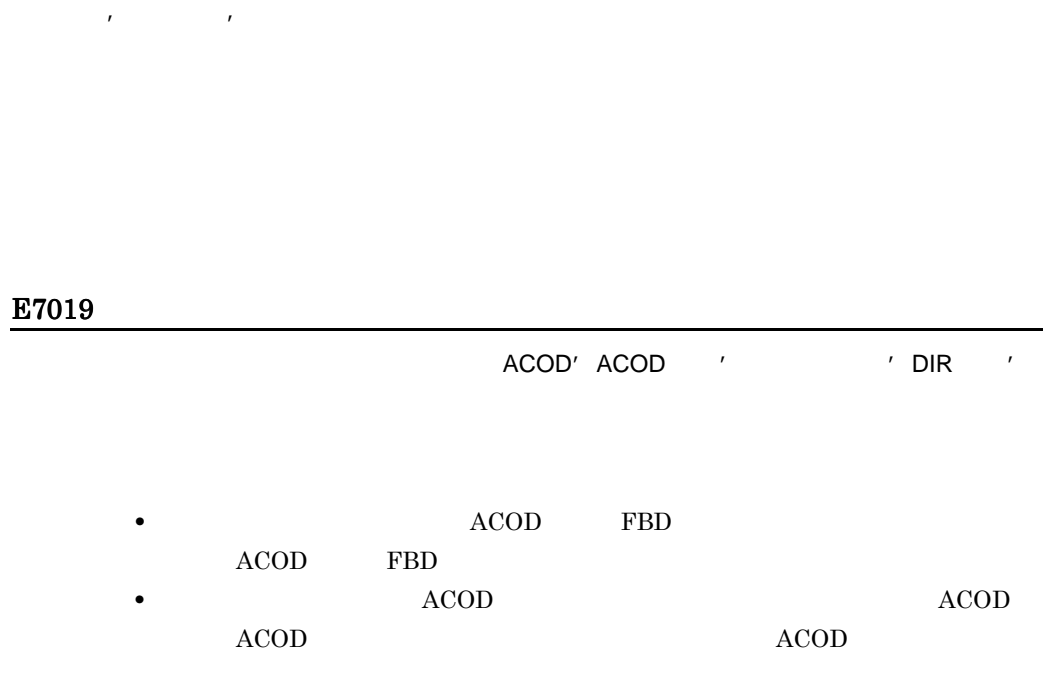

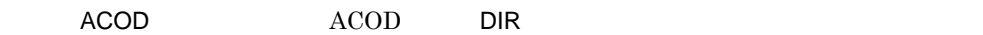

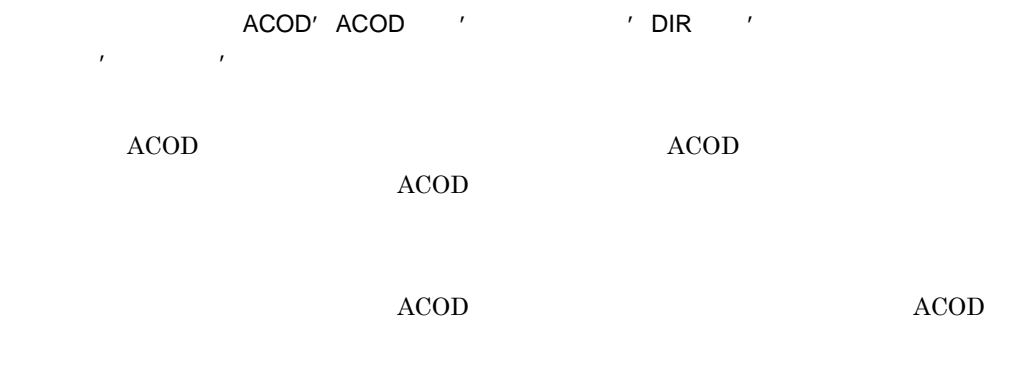

## E7021

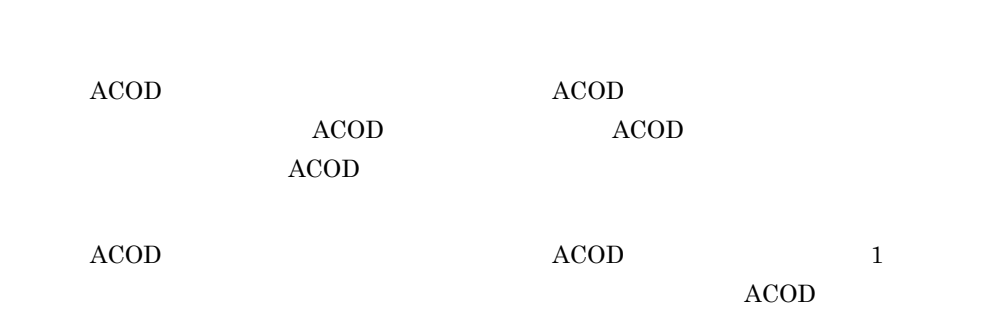

#### E7022

ACOD' ACOD ' I DIR '

プロセサ:プロセサ名称…  $ACOD$   $ACOD$  $ACOD$  $ACOD$  FBD

 $ACOD$  FBD

## $\mathcal{L}^{\mathcal{L}}$  OUT'

OUT ACCESSION AND THE SECOND TELEVISION CONTROL AND THE SECOND SECOND SECOND SECOND SECOND SECOND SECOND SECOND SECOND SECOND SECOND SECOND SECOND SECOND SECOND SECOND SECOND SECOND SECOND SECOND SECOND SECOND SECOND SECON

接続属性を見直すか,又は OUT ポートを一つのポートアドレスとなるようにしてく

## E7024

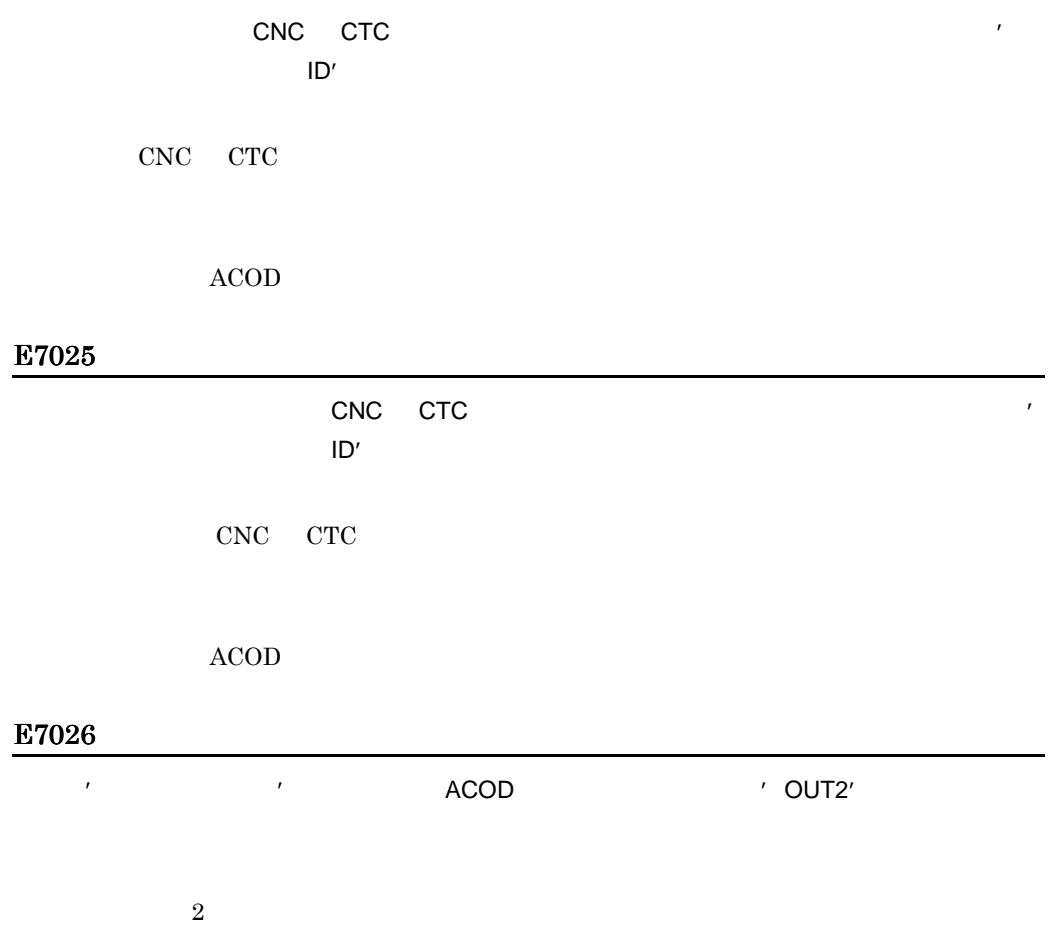

 $ACOD$ 

 $\overline{\phantom{0}}$ 

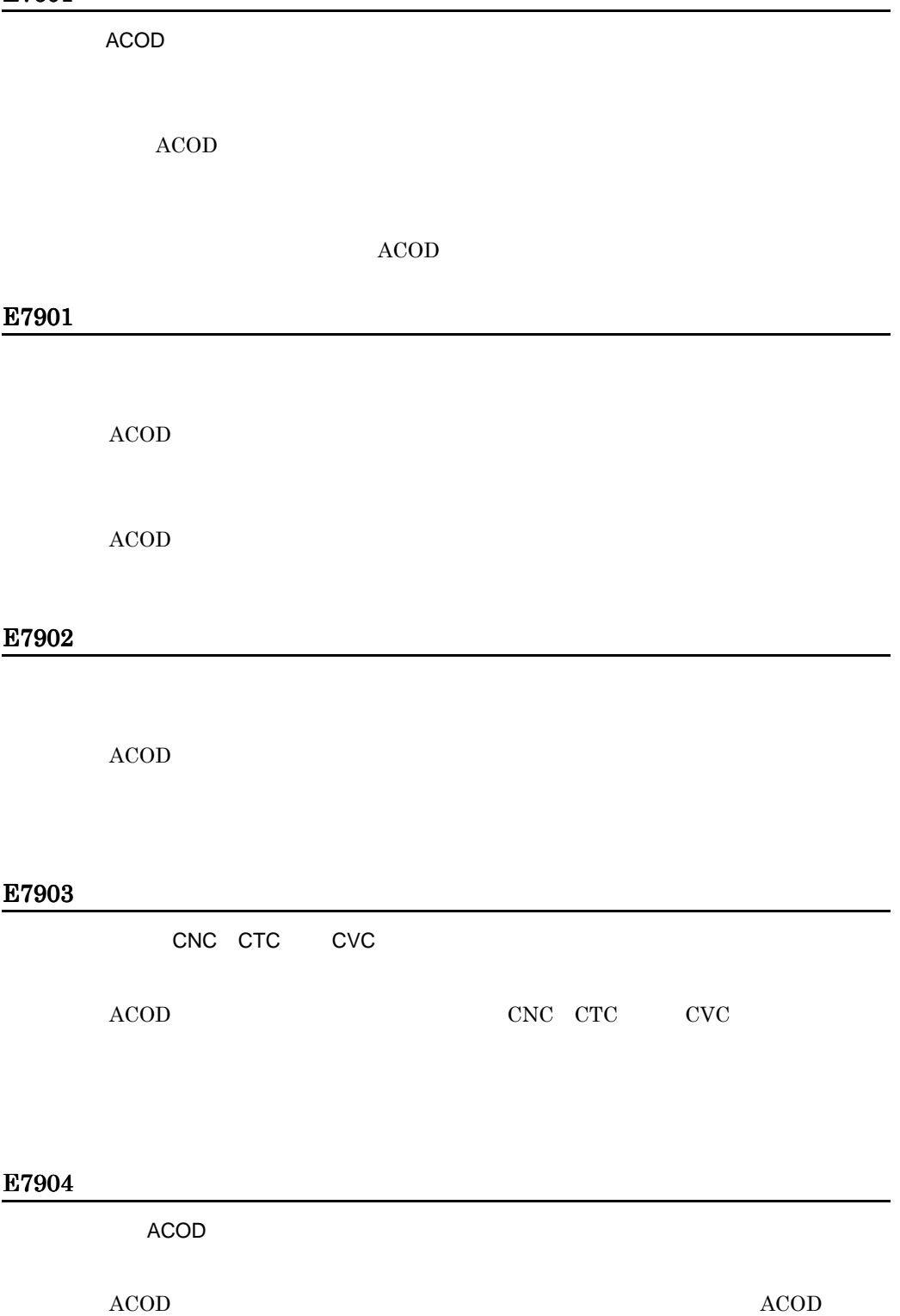

 $ACOD$ 

## E7905

 $\mathcal{L}$ 

 $ACOD$  $\bf ACOD$ 

#### E7906

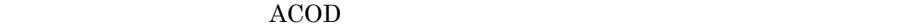

ACOD

## E7907

ACOD PRMF

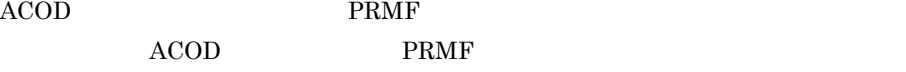

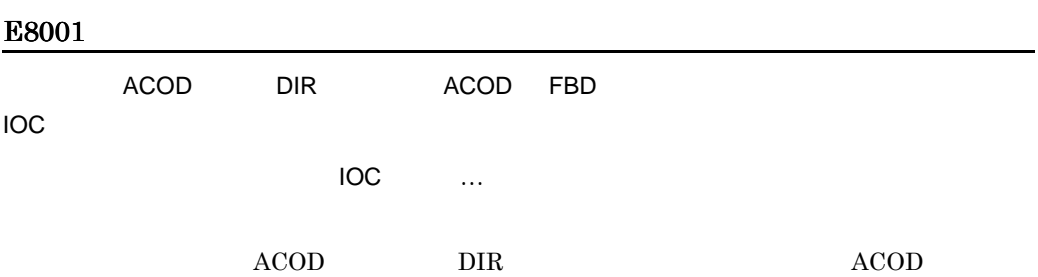

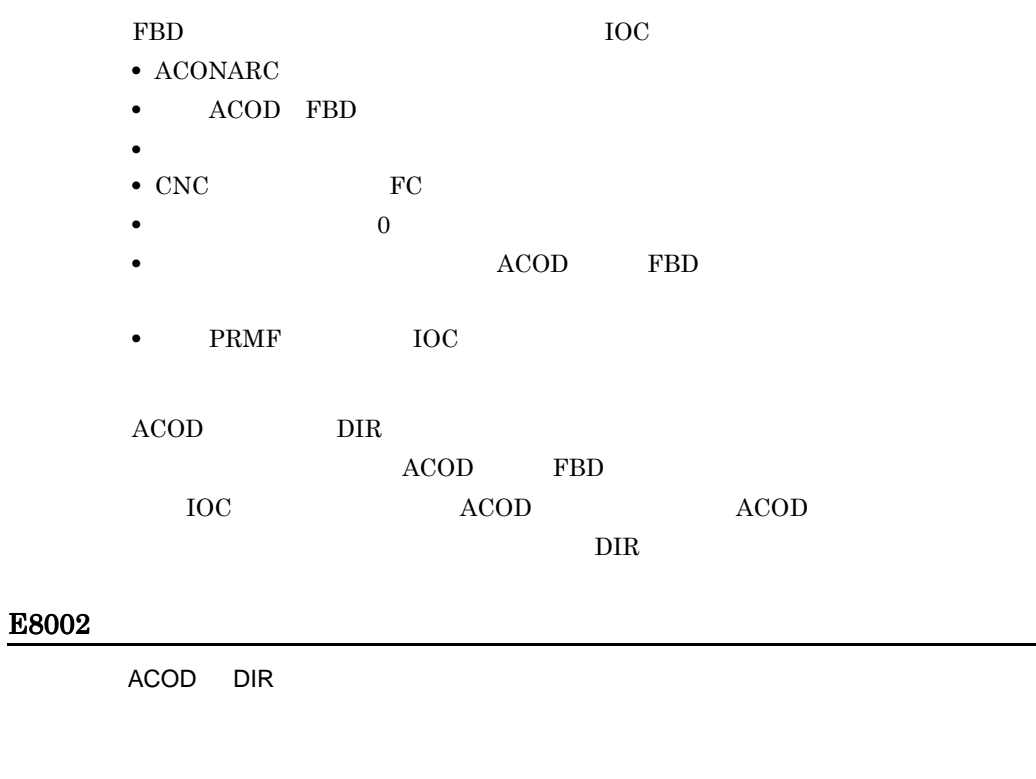

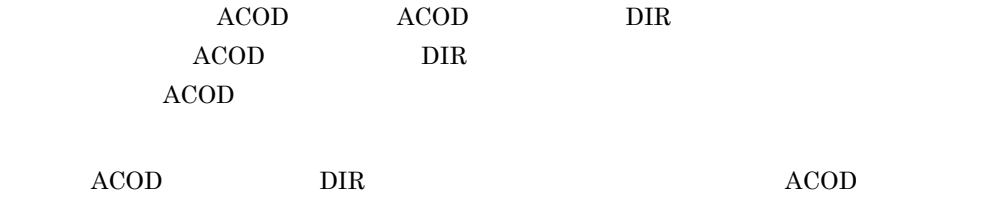

 $\gamma$  DIR  $\gamma$   $\gamma$ 

## E8004

'DIR ' ACOD

#### $ACOD$

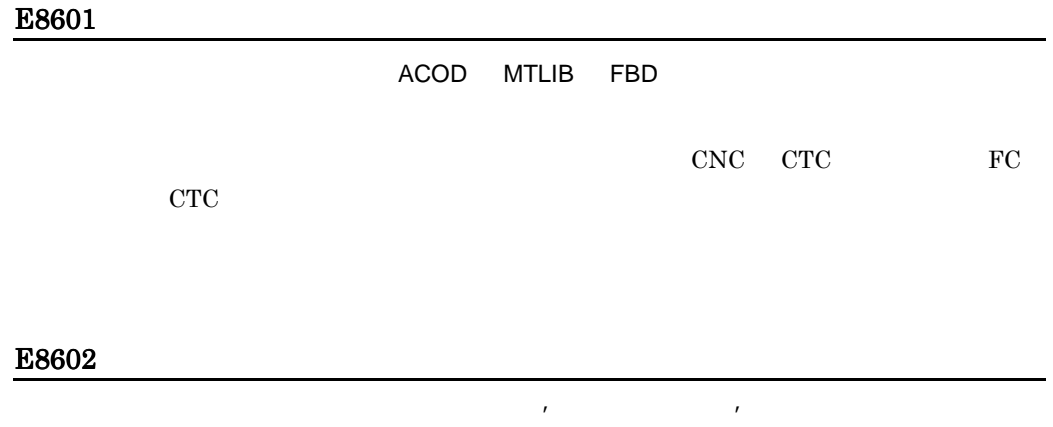

- CNC CTC CNC CTC
- FC CTC FC CTC

#### E8603

• <sub>"</sub>

**•** 登録の削除時に,指定した入出力制御装置が接続しているポートアドレスのうち,

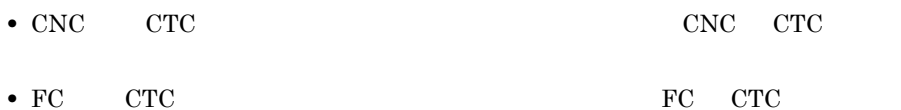

指定した入出力制御装置は,チャネルタイプ'チャネルタイプ'のチャネルには接続できませ

#### E8605

 $\overline{ACOD}$ 

 $ACOD$ 

CNC CTC

 $ACOD$ 

E9101

 $IOC$   $...$  $\mathsf{IOC}$ 

## E9104

## E9105

## E9106

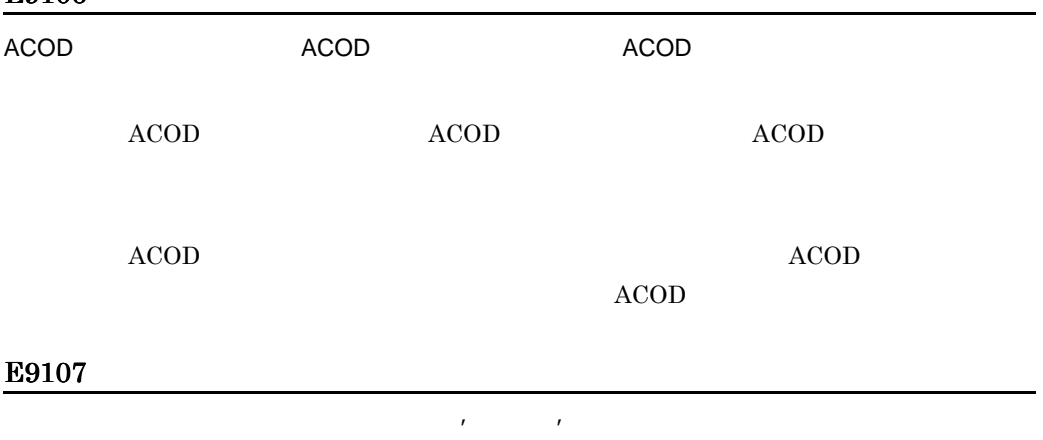

 $\rm CPU$ 

超えました。CPU モデル別の入出力制御装置の台数の上限値については,マニュア  $VOS3$ PRMA E2  $\rm PRMA$ E3

## E9108

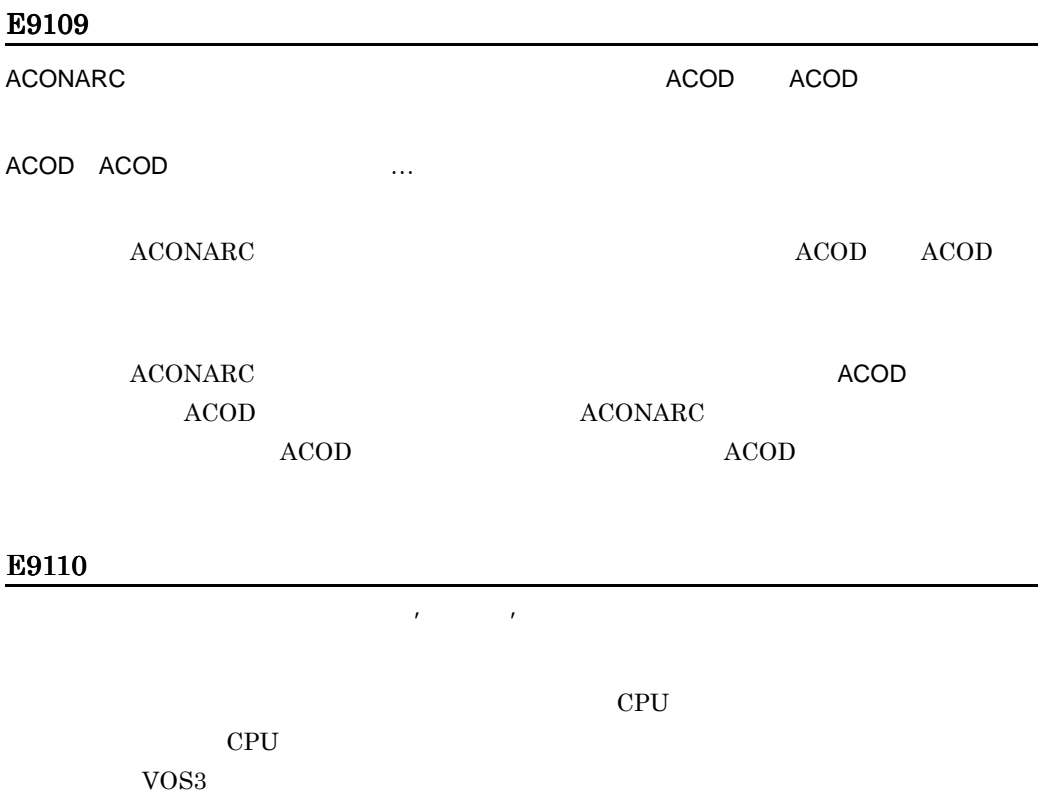

PRMA E2 PRMA E3

ACOD

プロセサ:プロセサ名称…

 $ACOD$ 

## E9112

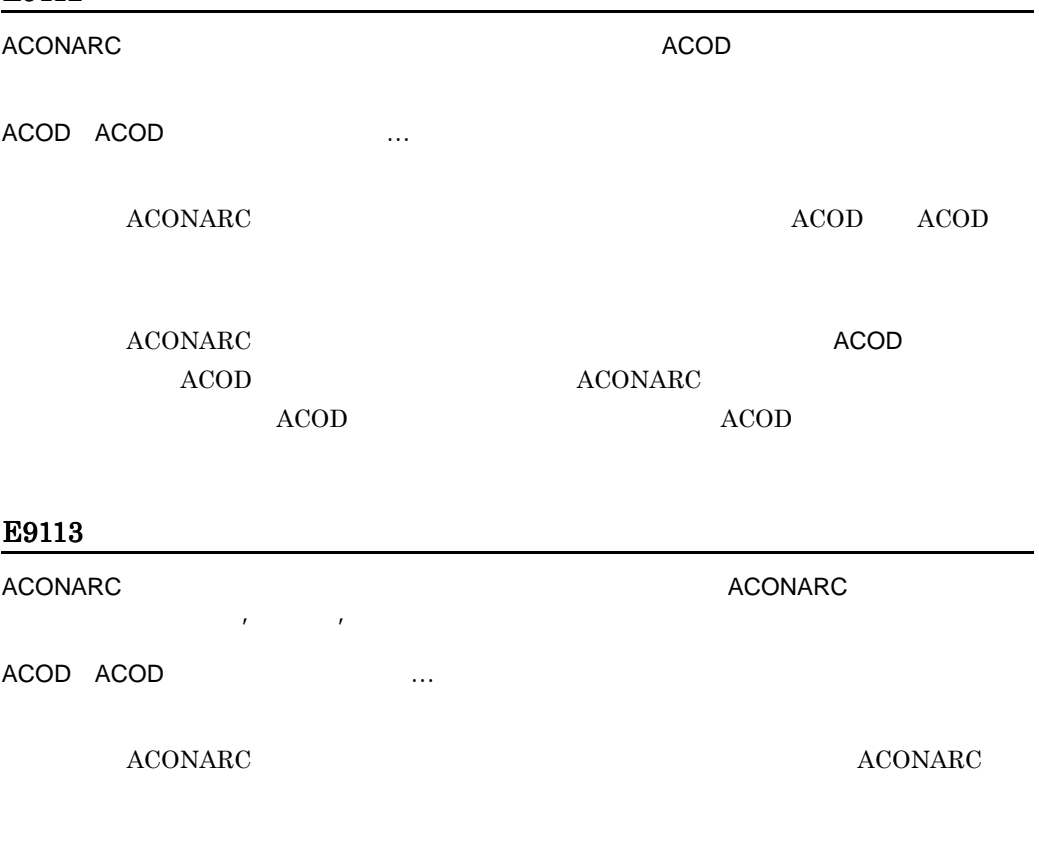

 $ACOD$   $ACOD$  $\bf ACONARC$ 

**ACONARC** 

 $ACONARC$ 

#### E9114

マンクレストリング LPAR レコントランス LPAR についません。ここではないません。ここではないません。ここではないません。ここではないません。ここではないません。ここではないません。ここではないません。ここではな

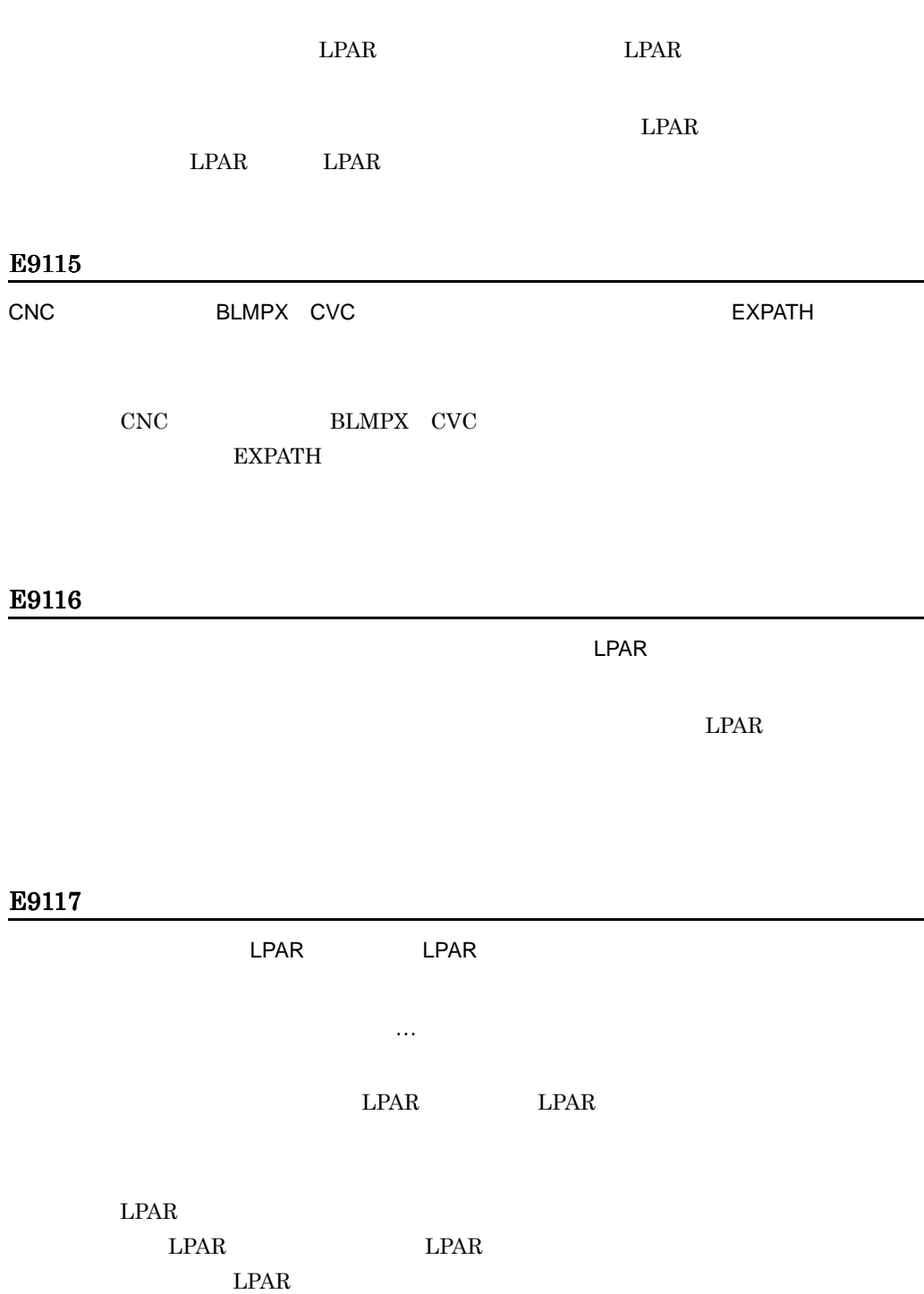

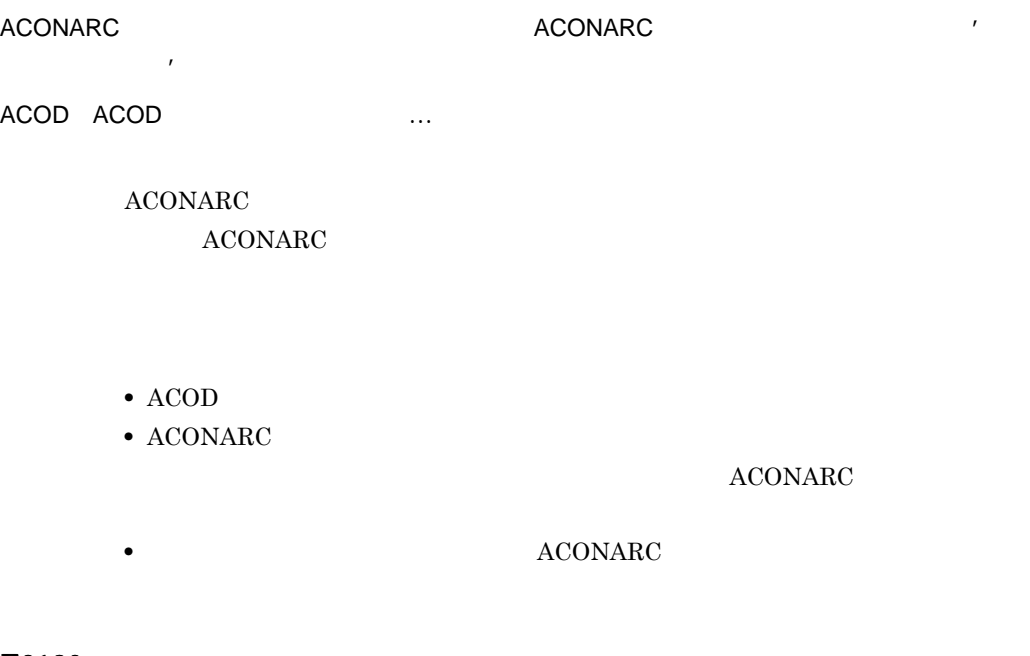

## E9120

#### E9121

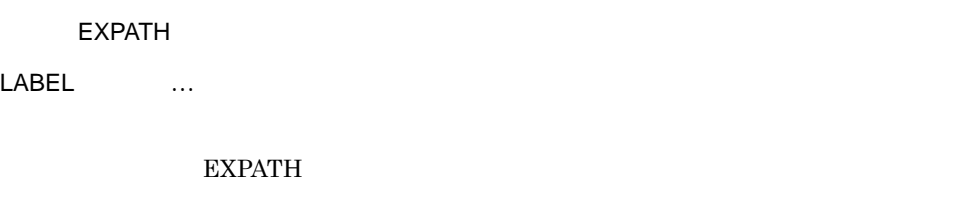

 $\rm EXPATH$ 

#### E9122

 $\tt{BTAM}$ 

#### $\rm BTAM$

 $\rm BTAM$  $BTAM$ 

#### E9123

 $CFS$   $\textrm{CFS}$ 入出力装置:デバイス番号(管理名称)…  $CFS$ 

## E9124

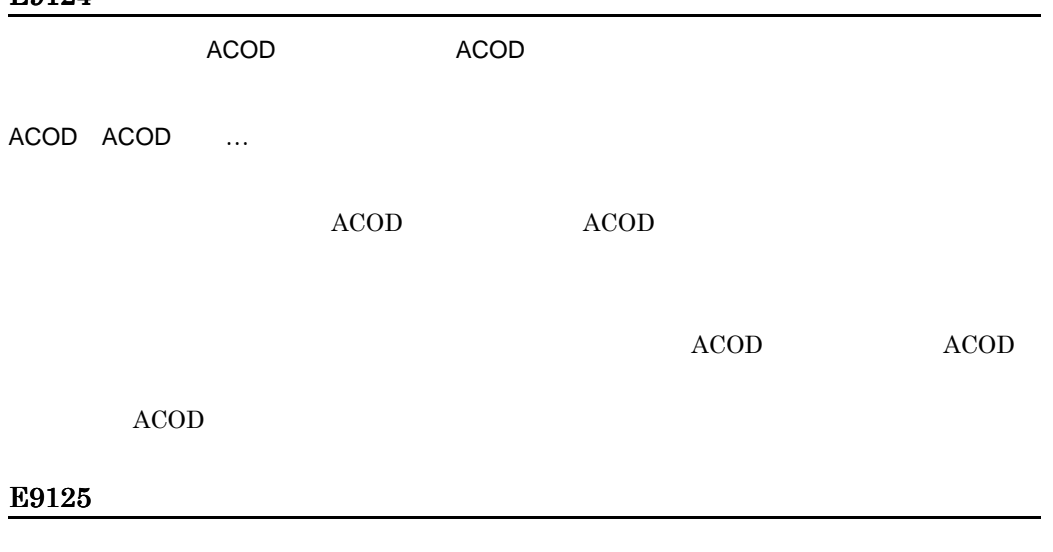

入出力装置:デバイス番号(管理名称)…

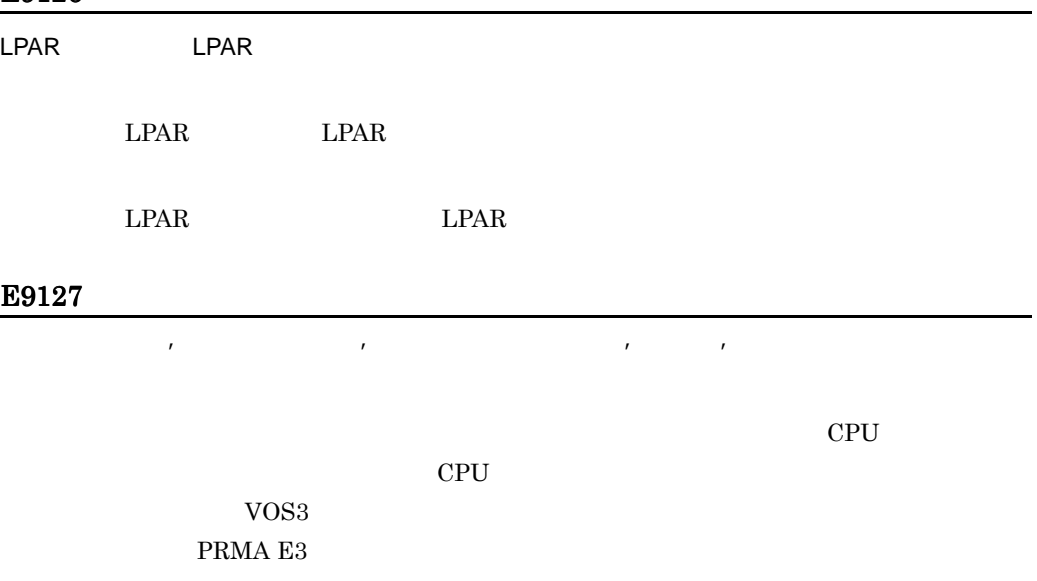

## E9128

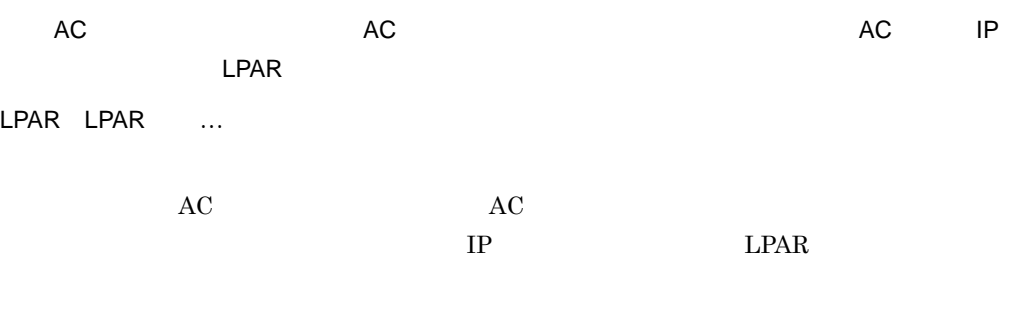

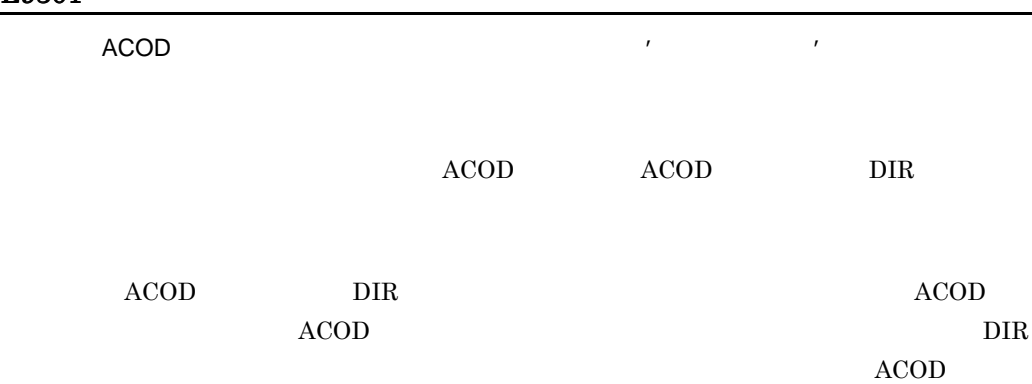

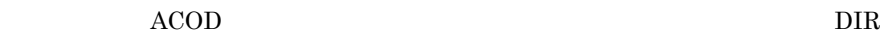

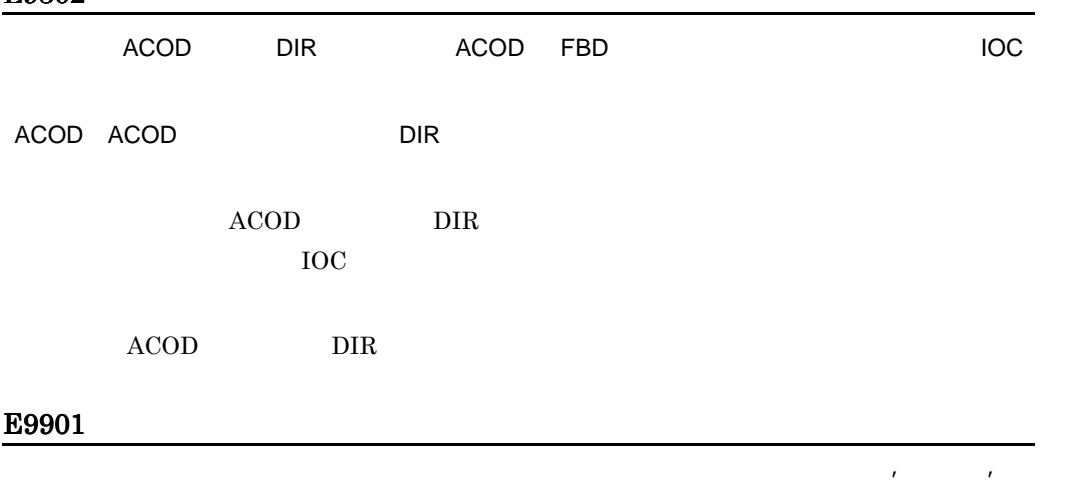

## EB002

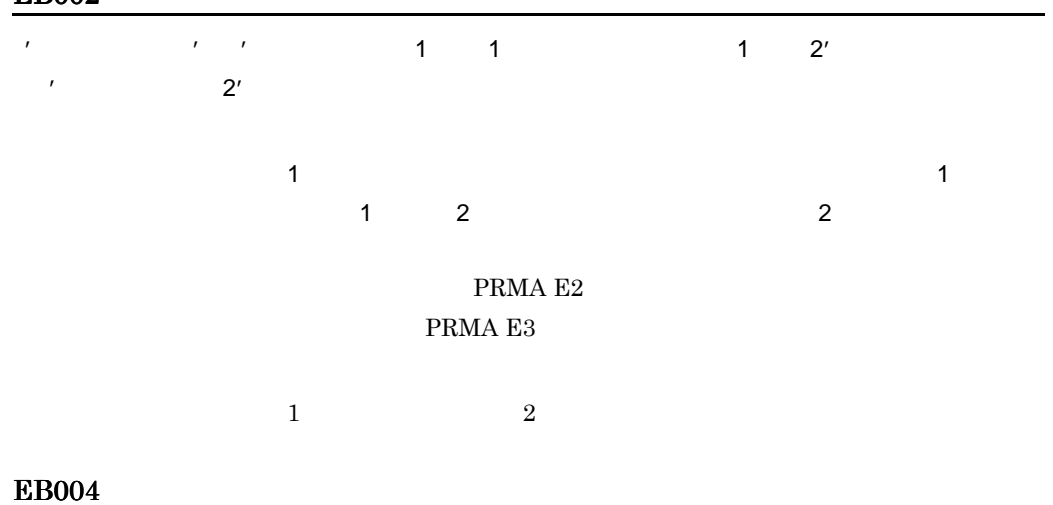

#### $56$

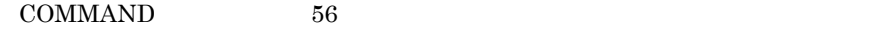

 $56$ 

## EB005

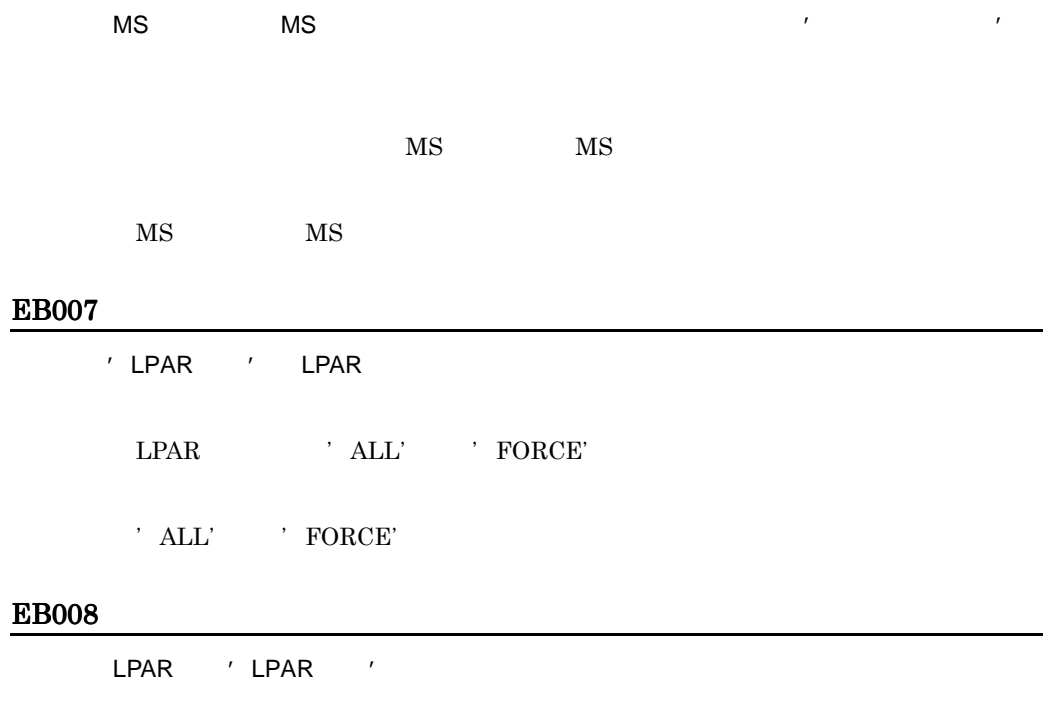

 $LPAR$ 

 $LPAR$ 

## EB009

'フィールド名'を おとこ オンにしてください。 オンにしてください アール・プレート

EB011

| ----- |   |                 |                    |              |  |       |
|-------|---|-----------------|--------------------|--------------|--|-------|
|       |   | $\overline{11}$ |                    | $\mathbf{r}$ |  | $2^r$ |
|       | ٠ |                 | $2^{r}$<br>$\cdot$ |              |  |       |
|       |   |                 |                    |              |  |       |

## EB012

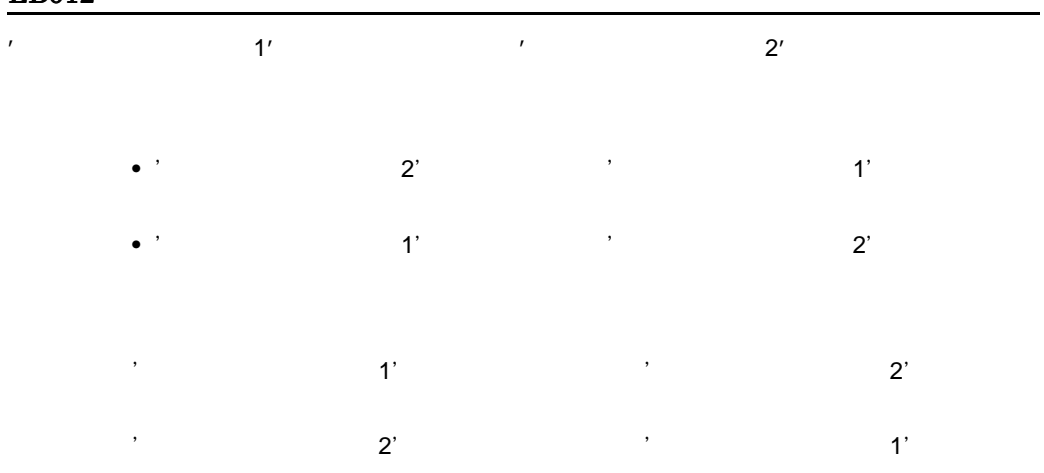

## EB013

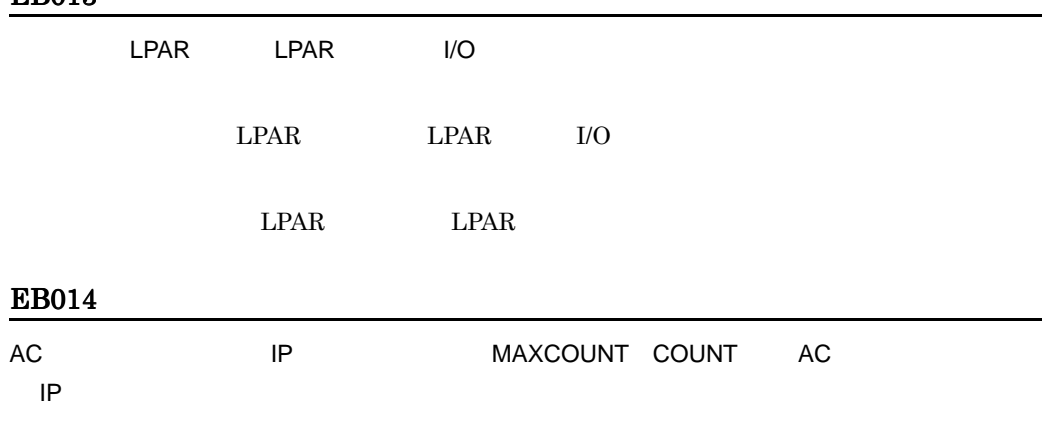

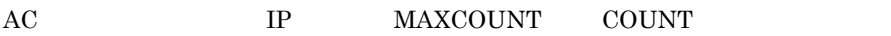

- IP MAXCOUNT COUNT
- MAXCOUNT COUNT IP

#### ECF01

指定した{PRMF 構成'物理プロセサ名称'の LPAR 番号'LPAR 番号'|物理 CPU 構成'物 CPU 名称'の I/O グループ番号'I/O グループ番号'}は,既に{プロセサ'プロセサ名称' |物理プロセサ'物理プロセサ名称'}で定義されています。

- **•** 指定した PRMF 構成の LPAR 番号は,既にほかのゲスト OS との対応が定義され
- **CPU I/O**  $\blacksquare$
- PRMF LPAR CPU I/O

#### EF201

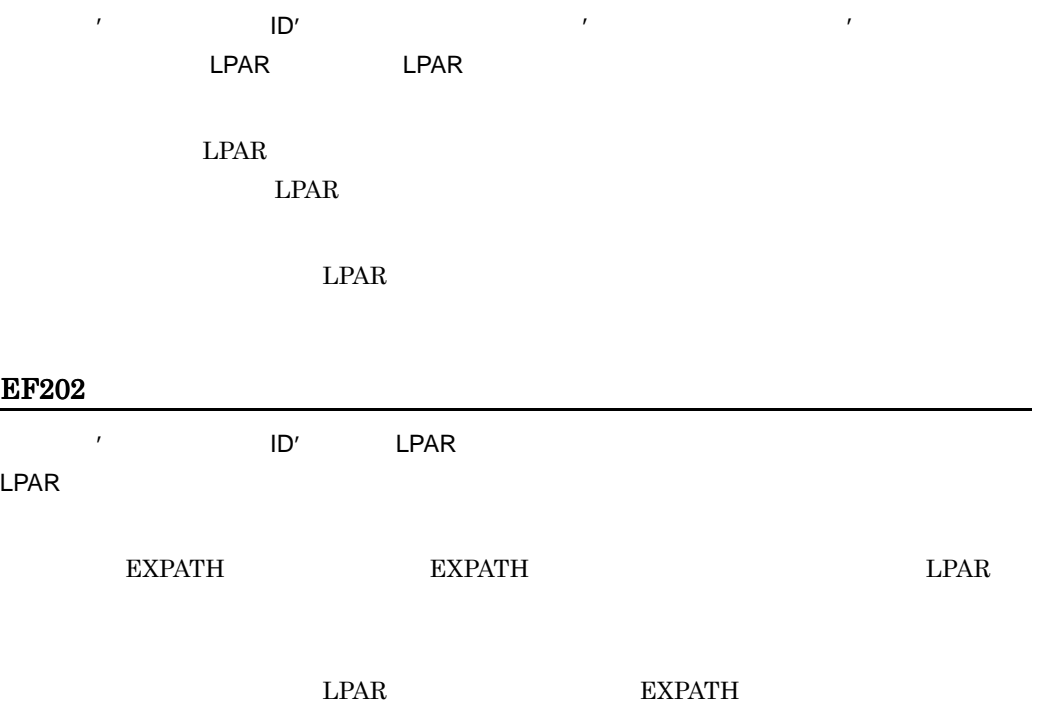

## EF203

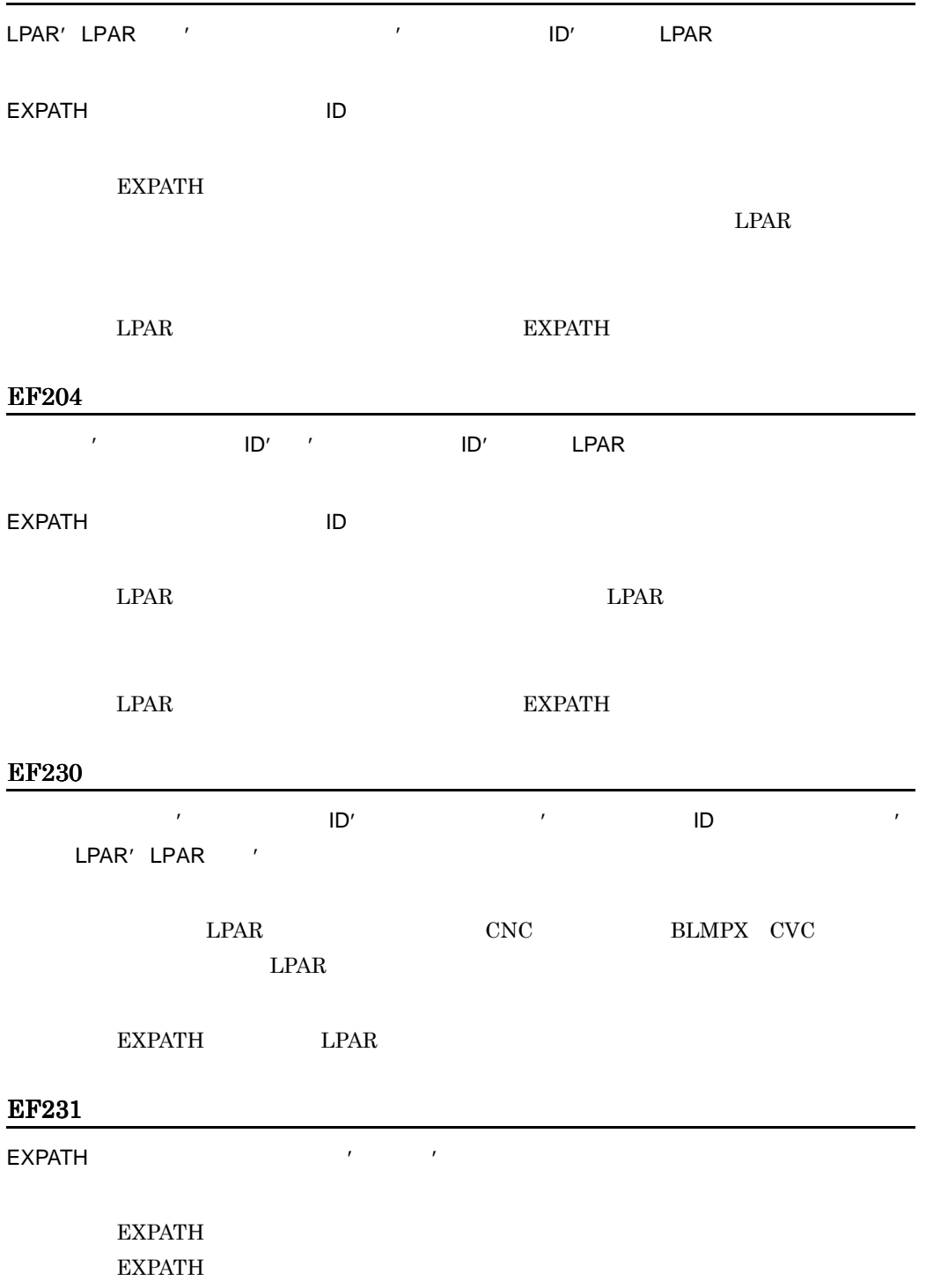

PRMA E2 PRMA $\rm E3$ 

## EF401

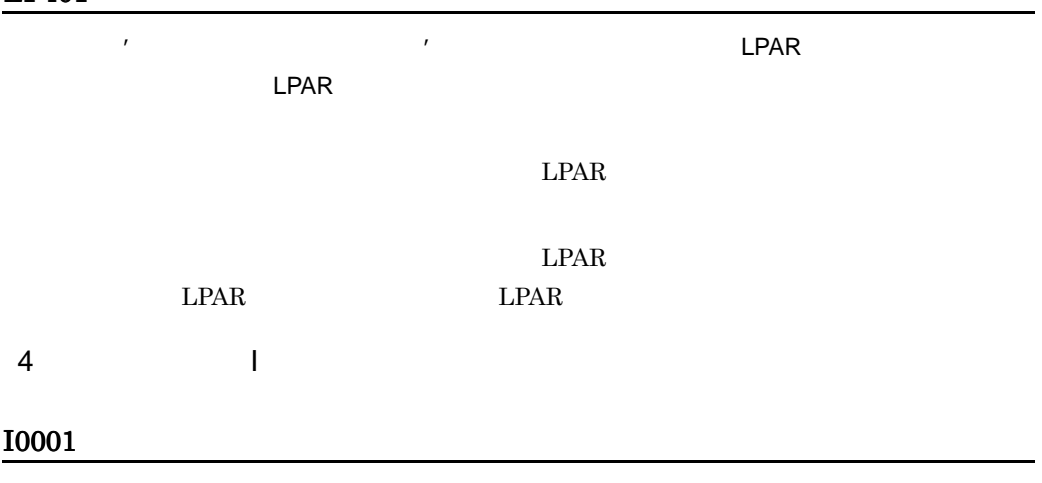

## I0002

 $\mathbf{U} = \mathbf{U}$ 

## I0003

 $\mathcal{T}^{\mathcal{M}}(\mathcal{M})=\mathcal{T}^{\mathcal{M}}(\mathcal{M})$ 

## I0004

# I0007

I0006

# I0008

• **•** <u>• Transference</u>  $\mathbf{L} = \mathbf{L} \mathbf{L} + \mathbf{L} \mathbf{L}$ 

**•** レコード又は複数のセルのデータをコピーして,フィールド中のデータとして貼

•<br>• Extending the United States of the United States of the United States of the United States of the United Sta

• *• •*  $\frac{1}{2}$ • ヘンド・スカールドに,入力できない文字の文字の文字<br>アクセスの文字

 $\mathcal{N} = \mathcal{N} = \mathcal$ 

 $\overline{E}$ 

## I0009

• **• •**  $\mathbf{r} = \mathbf{r} \cdot \mathbf{r} + \mathbf{r} \cdot \mathbf{r} + \mathbf{r} \cdot \mathbf{r} + \mathbf{r} \cdot \mathbf{r} + \mathbf{r} \cdot \mathbf{r} + \mathbf{r} \cdot \mathbf{r} + \mathbf{r} \cdot \mathbf{r} + \mathbf{r} \cdot \mathbf{r} + \mathbf{r} \cdot \mathbf{r} + \mathbf{r} \cdot \mathbf{r} + \mathbf{r} \cdot \mathbf{r} + \mathbf{r} \cdot \mathbf{r} + \mathbf{r} \cdot \mathbf{r} + \mathbf{r} \cdot \$ • Tab  $\blacksquare$ 

## I0010

#### I0011

{'ファイル名'|'絶対パスのファイル名'}が見付かりません。パス及びファイル名を確認

## I0012

- 
- **•** キーとなる値が生成できません。
	- **•**  *The Secondary Secondary Secondary Secondary Secondary Secondary Secondary*
- **•**  $\mathbf{r} = \mathbf{r} \cdot \mathbf{r} + \mathbf{r} \cdot \mathbf{r} + \mathbf{r} \cdot \mathbf{r} + \mathbf{r} \cdot \mathbf{r} + \mathbf{r} \cdot \mathbf{r} + \mathbf{r} \cdot \mathbf{r} + \mathbf{r} \cdot \mathbf{r} + \mathbf{r} \cdot \mathbf{r} + \mathbf{r} \cdot \mathbf{r} + \mathbf{r} \cdot \mathbf{r} + \mathbf{r} \cdot \mathbf{r} + \mathbf{r} \cdot \mathbf{r} + \mathbf{r} \cdot \mathbf{r} + \mathbf{r} \cdot \mathbf{r$

# $\overline{E}$

- **•** キーとなる値が生成できない場合:レコードを増やせないので,定義済みのレ
- **•** カレントレコードが編集中の場合:編集中のレコードを確定した後にレコードを
- **•** カレントレコードが追加レコードの場合:追加レコードに値を指定してください。

## I0013

- **1 1**
- **•** 表示中の定義ウィンドウでは,編集中のレコードが保存されていません。
- •<br>• The extension of the extension of the extension of the extension of the extension of the extension of the extension of the extension of the extension of the extension of the extension of the extension of the extension
- **1 1 1**
- **•**  $\bullet$  and  $\bullet$  and
- 
- **•**  $\bullet$ :

## I0016

# I0017

- **•** 装置情報の確認が実行できないウィンドウです。
- **•** 指定したレコードが編集中です。
- **•** 指定したレコードが追加レコードです。
- **• •**  $\mathbf{r} = \mathbf{r} \cdot \mathbf{r} + \mathbf{r} \cdot \mathbf{r} + \mathbf{r} \cdot \mathbf{r} + \mathbf{r} \cdot \mathbf{r} + \mathbf{r} \cdot \mathbf{r} + \mathbf{r} \cdot \mathbf{r} + \mathbf{r} \cdot \mathbf{r} + \mathbf{r} \cdot \mathbf{r} + \mathbf{r} \cdot \mathbf{r} + \mathbf{r} \cdot \mathbf{r} + \mathbf{r} \cdot \mathbf{r} + \mathbf{r} \cdot \mathbf{r} + \mathbf{r} \cdot \mathbf{r} + \mathbf{r} \cdot \$
- **•**  $\bullet$
- **•** "精神的な影片"ということを保存した。
- **•**  $\blacksquare$
- **•**  $\bullet$  the contract the contract term  $\bullet$ :

## I0018

## I0019

ERROR **The UNITED STATES IN THE SERVICE STATES IN THE SERVICE STATES IN THE SERVICE STATES IN THE SERVICE STATES IN THE SERVICE STATES IN THE SERVICE STATES IN THE SERVICE STATES IN THE SERVICE STATES IN THE SERVICE STATES** 

**ERROR** 

## I0020

ERROR  $\Box$ 

I0021

 $\sim$  1

## I0024

SCMRF CD for Windows

I0025

## I0026

## I0027

 $8.$ 

I0028
Windows

Windows

Windows

#### I0030

- **• •**  $\frac{1}{2}$  in the state of the state of the state of the state of the state of the state of the state of the state of the state of the state of the state of the state of the state of the state of the state of the
- **•**  $\mathcal{F}(\mathcal{F})$
- **•** アクセスしようとしたデバイスがオンラインでないか,又は存在しません。

#### I0031

 $\star$  ?

#### I0034

#### I0035

ファイル'絶対パスのファイル名'のサイズがバイト数を超えているため,読み込むことがで

ファイル'絶対パスのファイル名'の中に全角文字が含まれているため,読み込むことができ

I0036

# I1002

 $\overline{\text{OS}}$ 

- $\overline{\text{OS}}$
- **•** *•*  $\frac{1}{2}$  *b*  $\frac{1}{2}$  *b*  $\frac{1}{2}$  *b*  $\frac{1}{2}$  *b*  $\frac{1}{2}$  *c*  $\frac{1}{2}$  *<i>c*
- OS  $\overline{\text{OS}}$
- **•** カレントレコードでキーとなる値が指定されていない場合:キーとなる値を指定

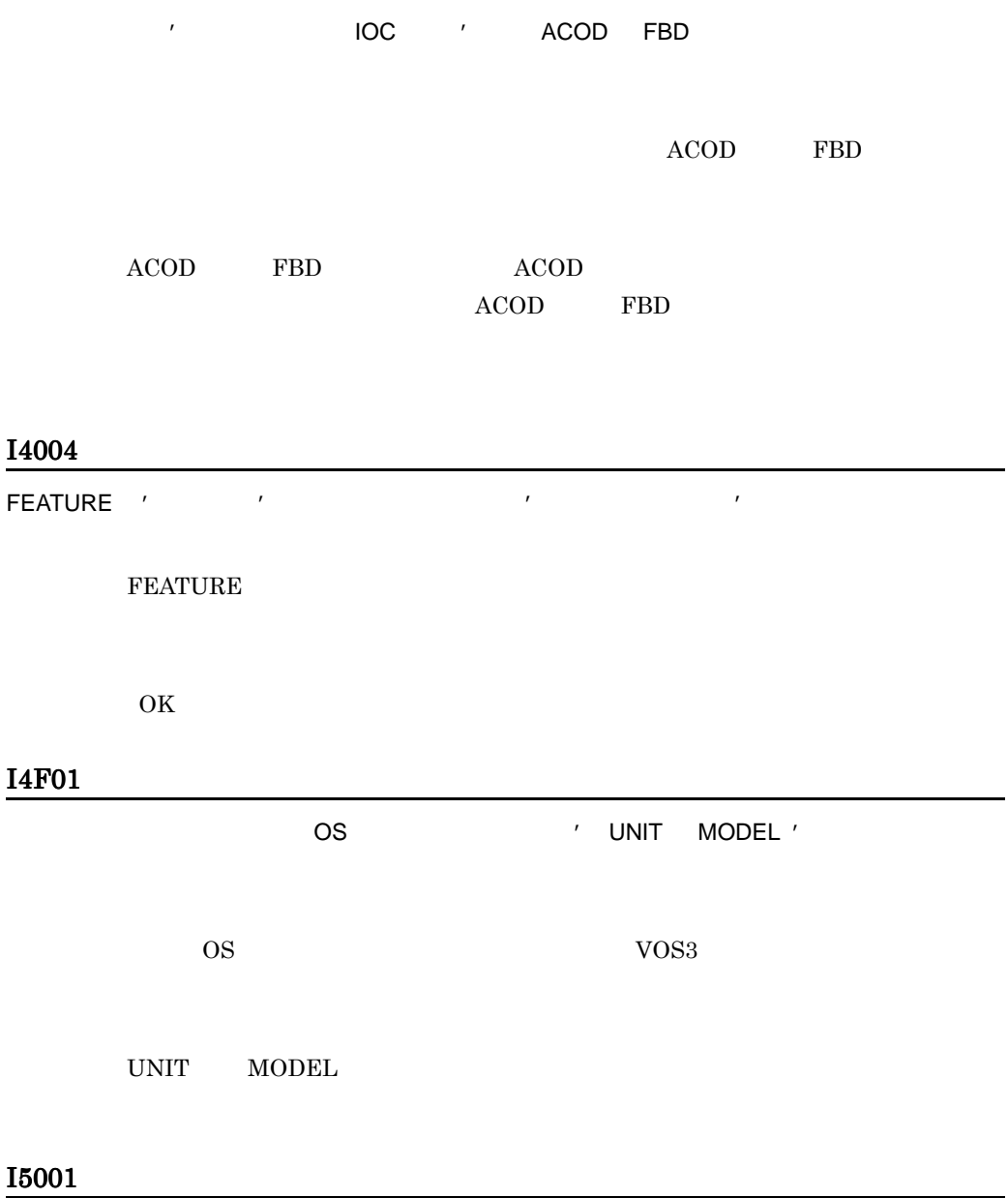

装置グループ'装置グループ名'はシステムで使用しているため,定義内容を変更できません。

# I5011

• **•**  $\mathcal{L} = \{ \mathcal{L} \mid \mathcal{L} \leq \mathcal{L} \}$ 

 $\mathcal T$ 

- **•**  $\mathcal{L} = \{ \mathcal{L} \mid \mathcal{L} \leq \mathcal{L} \}$
- **•**  $\mathbf{r} = \mathbf{r} \cdot \mathbf{r} + \mathbf{r} \cdot \mathbf{r} + \mathbf{r} \cdot \mathbf{r} + \mathbf{r} \cdot \mathbf{r} + \mathbf{r} \cdot \mathbf{r} + \mathbf{r} \cdot \mathbf{r} + \mathbf{r} \cdot \mathbf{r} + \mathbf{r} \cdot \mathbf{r} + \mathbf{r} \cdot \mathbf{r} + \mathbf{r} \cdot \mathbf{r} + \mathbf{r} \cdot \mathbf{r} + \mathbf{r} \cdot \mathbf{r} + \mathbf{r} \cdot \mathbf{r} + \mathbf{r} \cdot \mathbf{r$

#### I6009

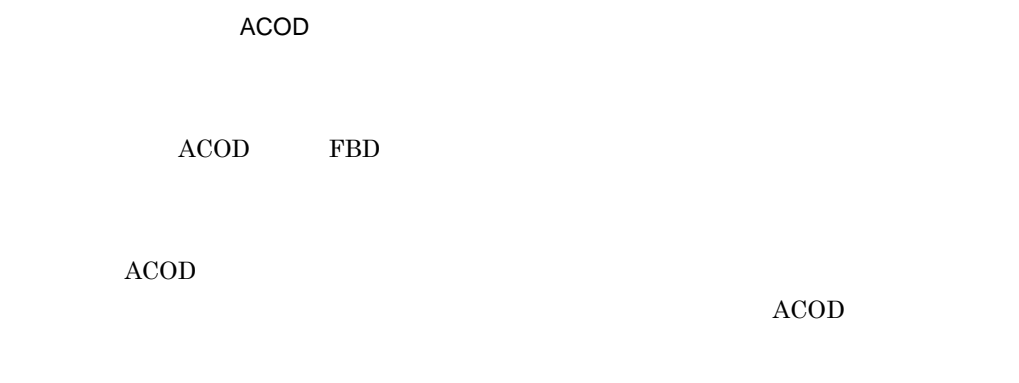

入出力装置'デバイス番号(管理名称),装置数'はシステムで予約している装置グループ'装

# I7002

ACOD

 $ACOD$ 

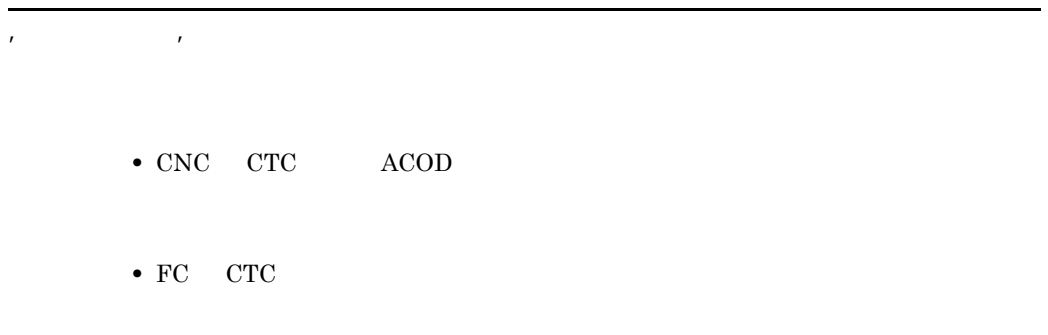

I8002

I8003

I9001

 $\overline{ACOD}$ 

 $\rm ACOD$ 

 $ACOD$ 

{'ファイル名'|'絶対パスのファイル名'}ファイルのデータが不正です。転送ファイルを  $cdf$  $cdf$ 

### I9004

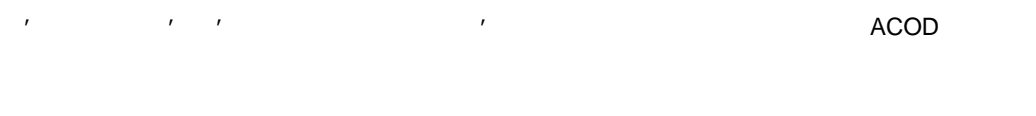

#### I9009

 $\mathrm{cdf}$ 

#### I9011

SCMRF CD for

Windows

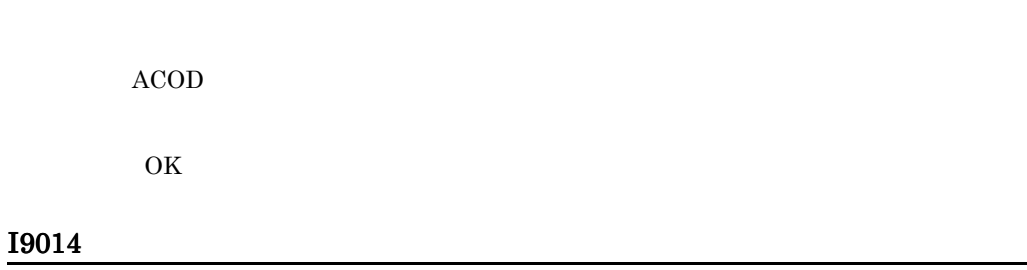

 $2$ 

# I9015

 $2$ 

I9016

#### I9018

ACONARC ACONARC  $\overline{A}\overline{C}$ 

 $\begin{minipage}{0.9\linewidth} ACONARC \end{minipage} \begin{minipage}{0.9\linewidth} ACONARC \end{minipage} \vspace{0.05in} \begin{minipage}{0.9\linewidth} \vspace{0.05in} \begin{minipage}{0.9\linewidth} \vspace{0.05in} \vspace{0.05in} \vspace{0.05in} \vspace{0.05in} \vspace{0.05in} \vspace{0.05in} \vspace{0.05in} \vspace{0.05in} \vspace{0.05in} \vspace{0.05in} \vspace{0.05in} \vspace{0.05in} \vspace{0.05$ 

プロセサ名称'の搬入を中止します。

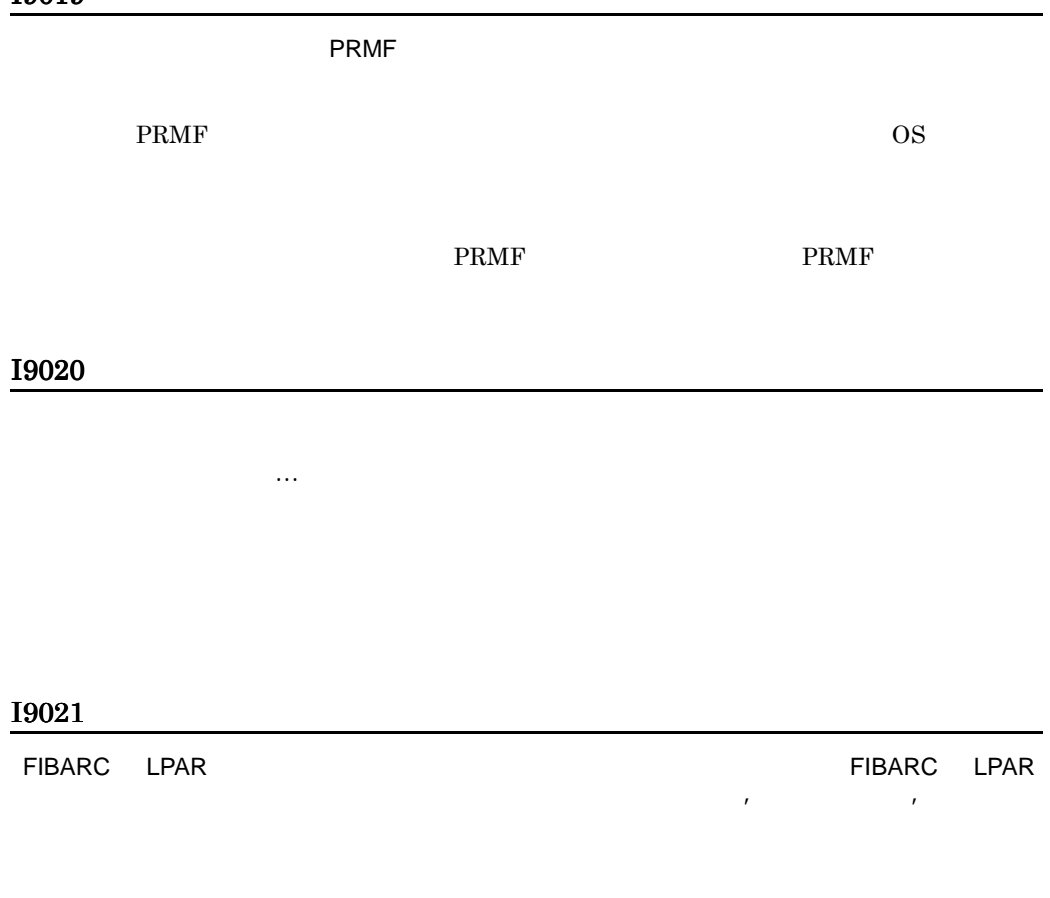

• FIBARC **FIBARC** 

• LPAR **I** LPAR

# I9022

構成定義データ:構成定義データ…

構成定義データ:構成定義データ…

# I9024

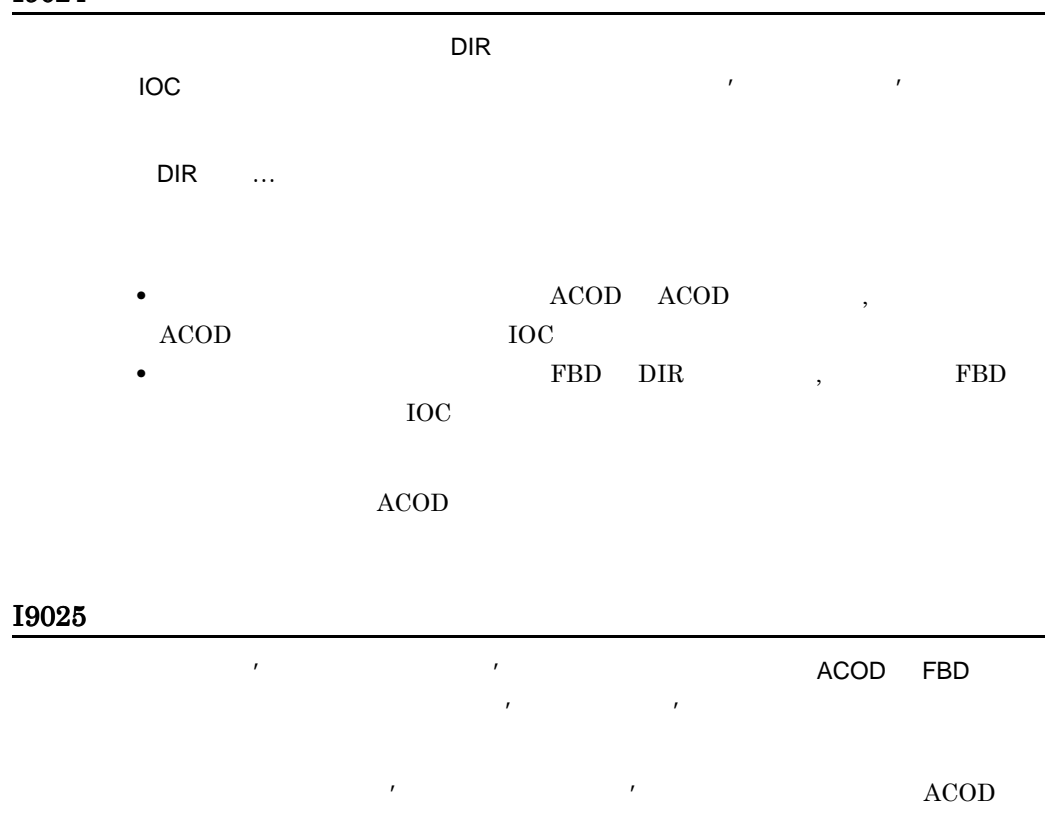

 $\text{FBD}$ 

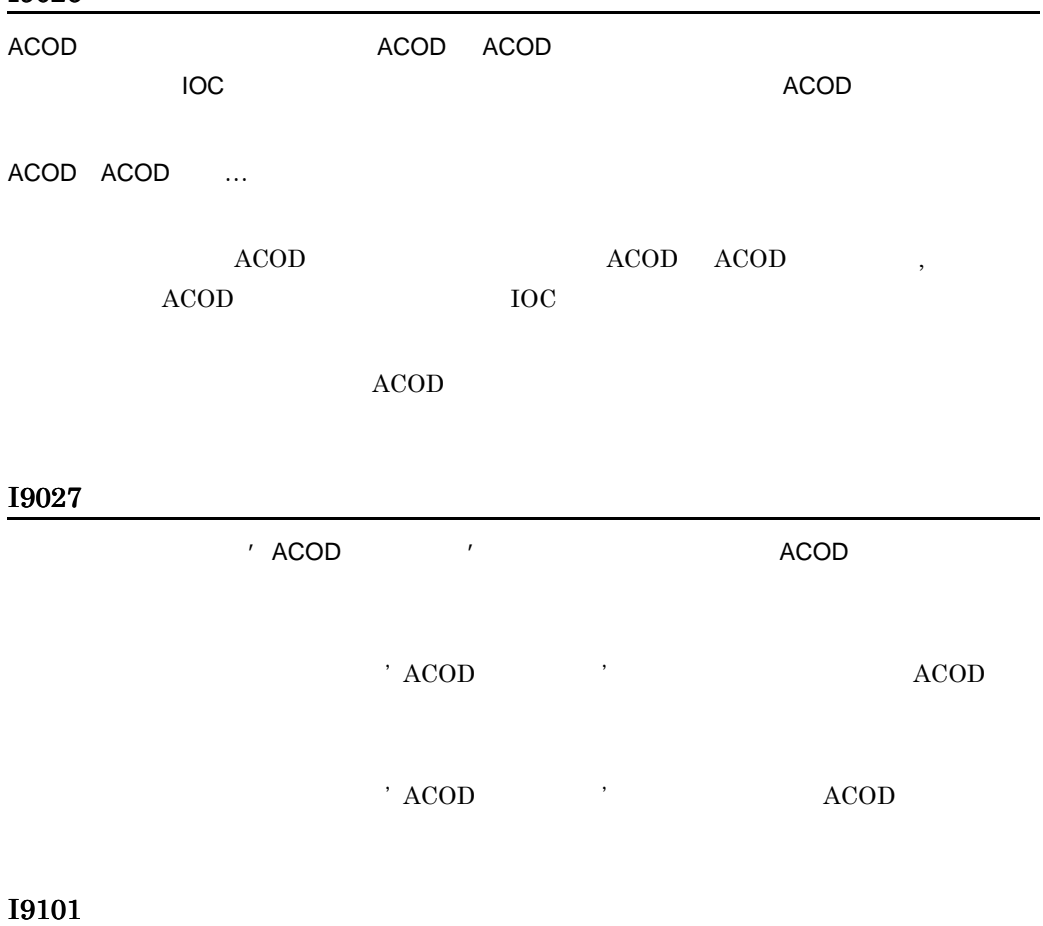

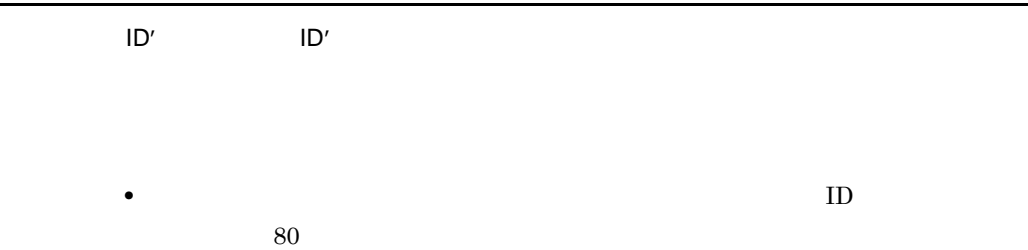

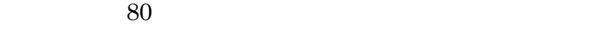

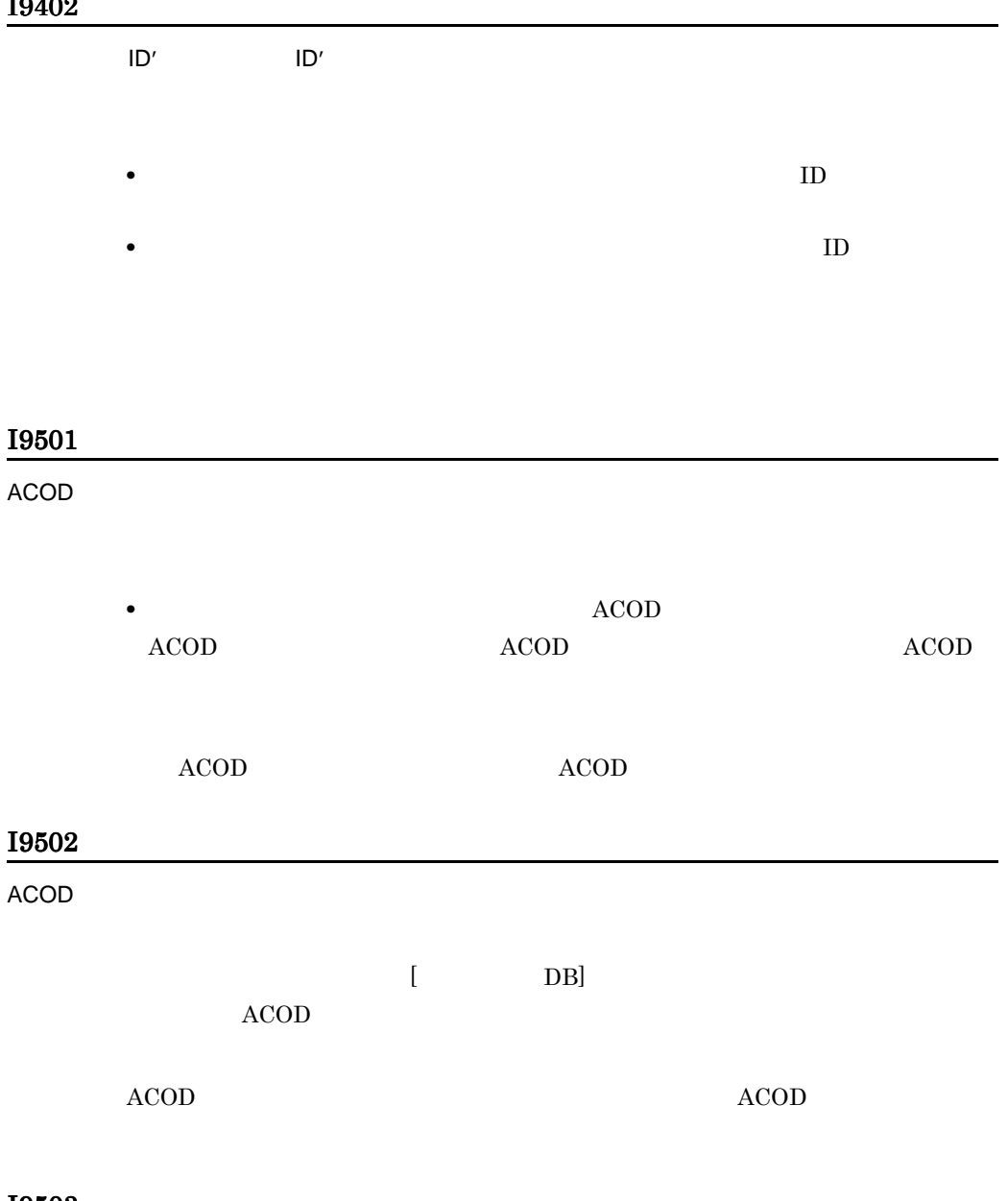

• **ID** 

# I9503

**ACOD** 

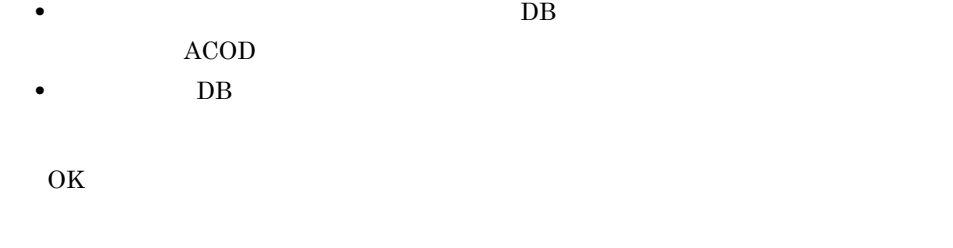

#### I9505

 $\overline{DB}$ 

 $\text{DB}$ 

#### IA001

'ユーザ名'は不正です。

#### IA002

 $\mathcal{T}$  and  $\mathcal{T}$  and  $\mathcal{T}$  and  $\mathcal{T}$  and  $\mathcal{T}$  and  $\mathcal{T}$  and  $\mathcal{T}$  and  $\mathcal{T}$ 

#### IA003

#### IA004

# IA005

#### IA006

 $\overline{I}$ 

'z' de la provincia de la provincia de la provincia de la provincia de la provincia de la provincia de la prov<br>La provincia de la provincia de la provincia de la provincia de la provincia de la provincia de la provincia d

# IA007

' SYSMNGR'

#### ${\rm SYSMNGR}$

#### OK $\;$

#### IA008

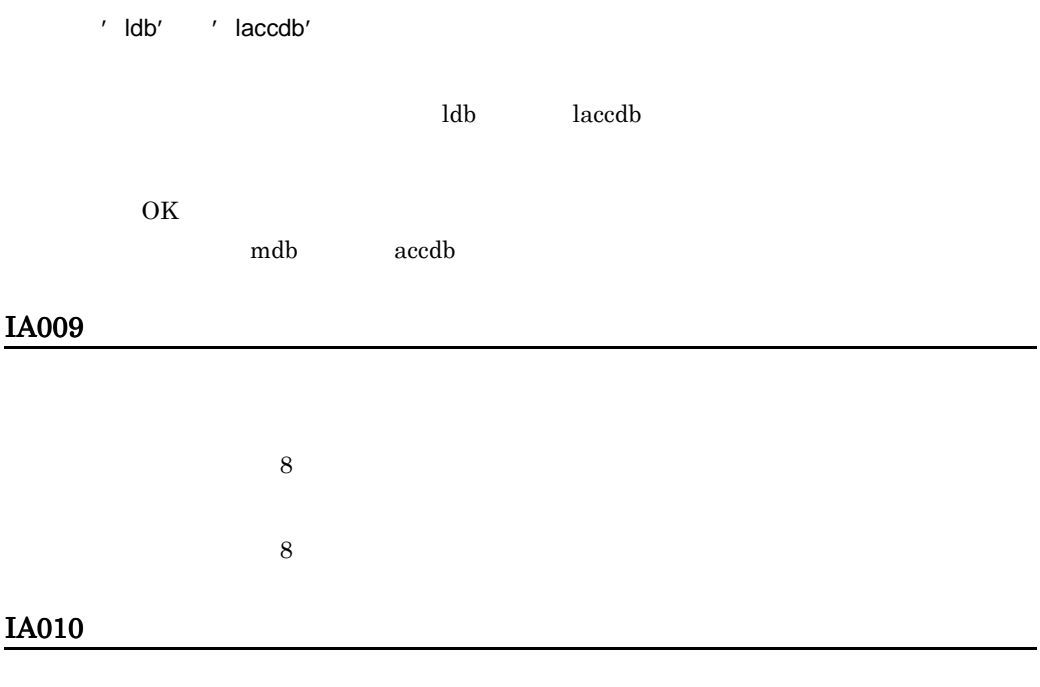

SCMRF CD for Windows

 $8.$ 

#### IA011

'  $cdpdata.accdb'$ 

#### IA013

Windows 3.1 SCMRF/Configuration Definition for Windows

データベース'データベースファイル名'は変換対象外の形式です。

 $\delta$ .

データベース'データベースファイル名'は変換できません。

Windows 3.1 SCMRF/Configuration Definition for Windows

'データベースファイル'データベースファイル名'がこのバージョンでは使用できません。

 $D$ 

#### IC001

IC002

SCMRF CD for Windows

データベース'データベースファイル名'は見付かりませんでした。

'データベースファイル'データベースファイル名'が形式がある。

'データベースファイル名' データベースファイル名' データベースファイル名

データベース'データベースファイル名'にアクセスする権限がありません。

 $\delta$ .

# IC005

IC006

SCMRF CD for Windows

 $E$ 

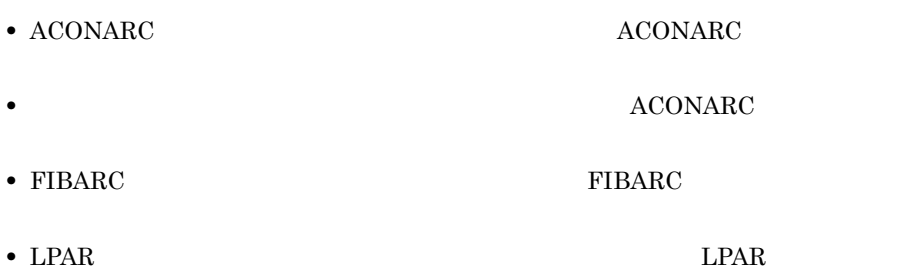

IC008

# IC012

指定した'データ項目名'の範囲が不正です。

 $\mathcal{T}$  is a construction of the construction of the construction of the construction of the construction of the construction of the construction of the construction of the construction of the construction of the construc

# IC013

 $\mathcal{F}=\mathcal{F}=\mathcal{$ 

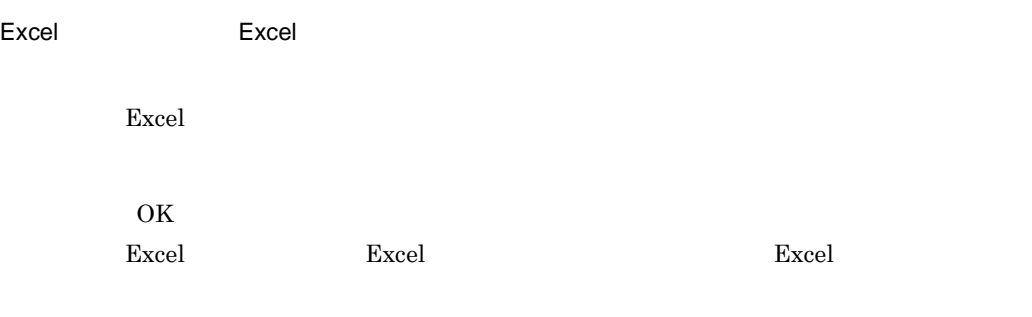

#### IC015

#### IC016

IC017

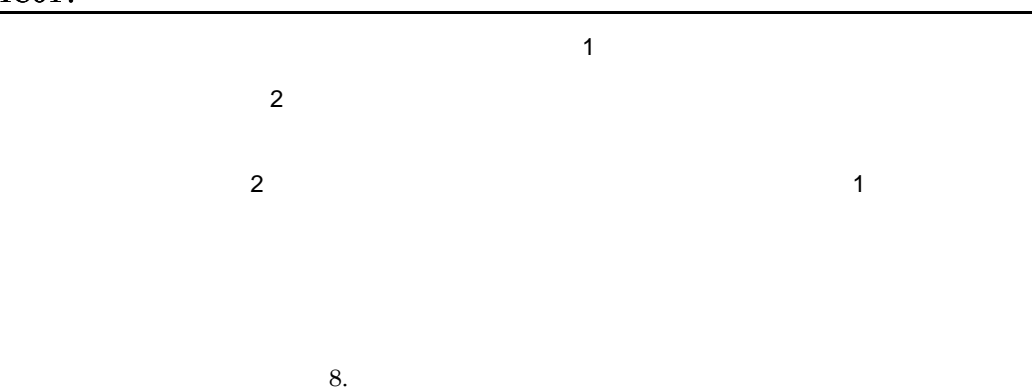

# IC019

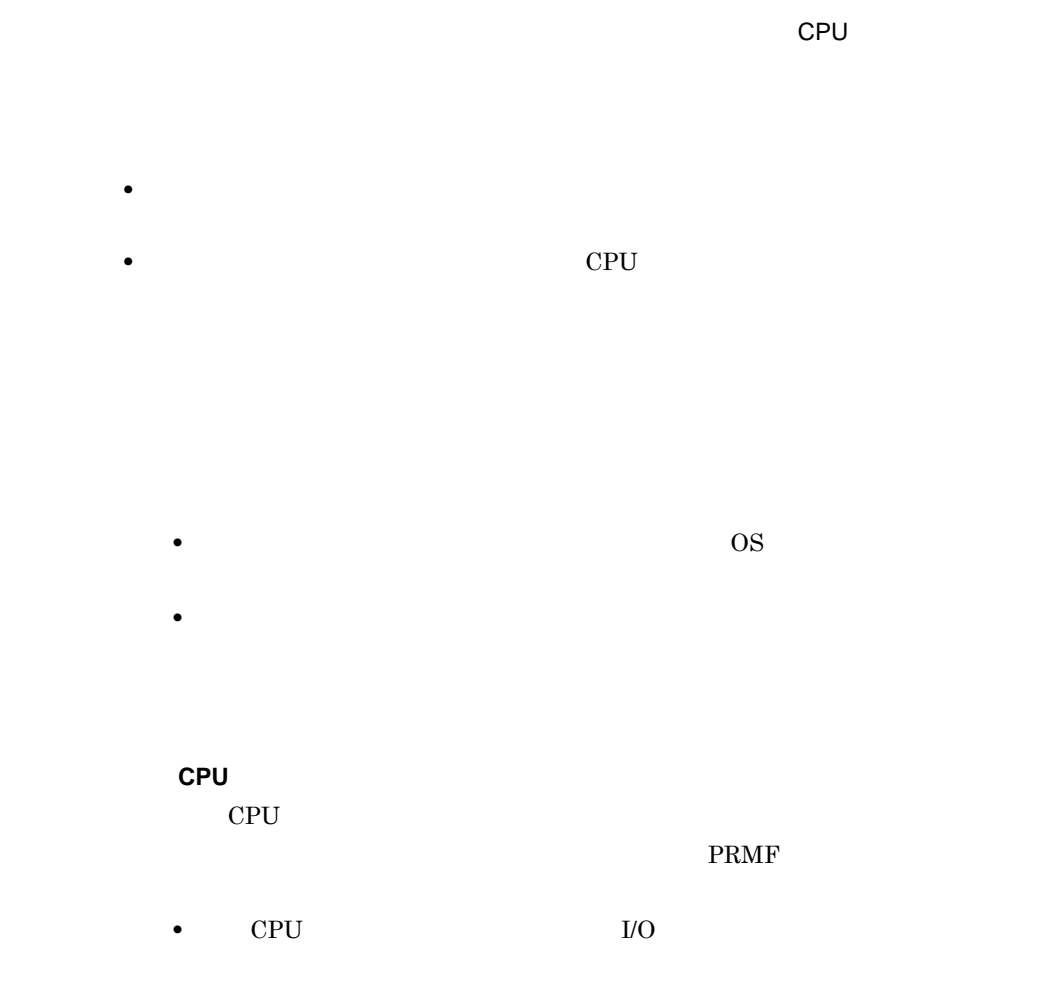

• CPU **CPU** 

法定したプロセサは、この変更はできます。 こうしゃ こうしゅうしゅう

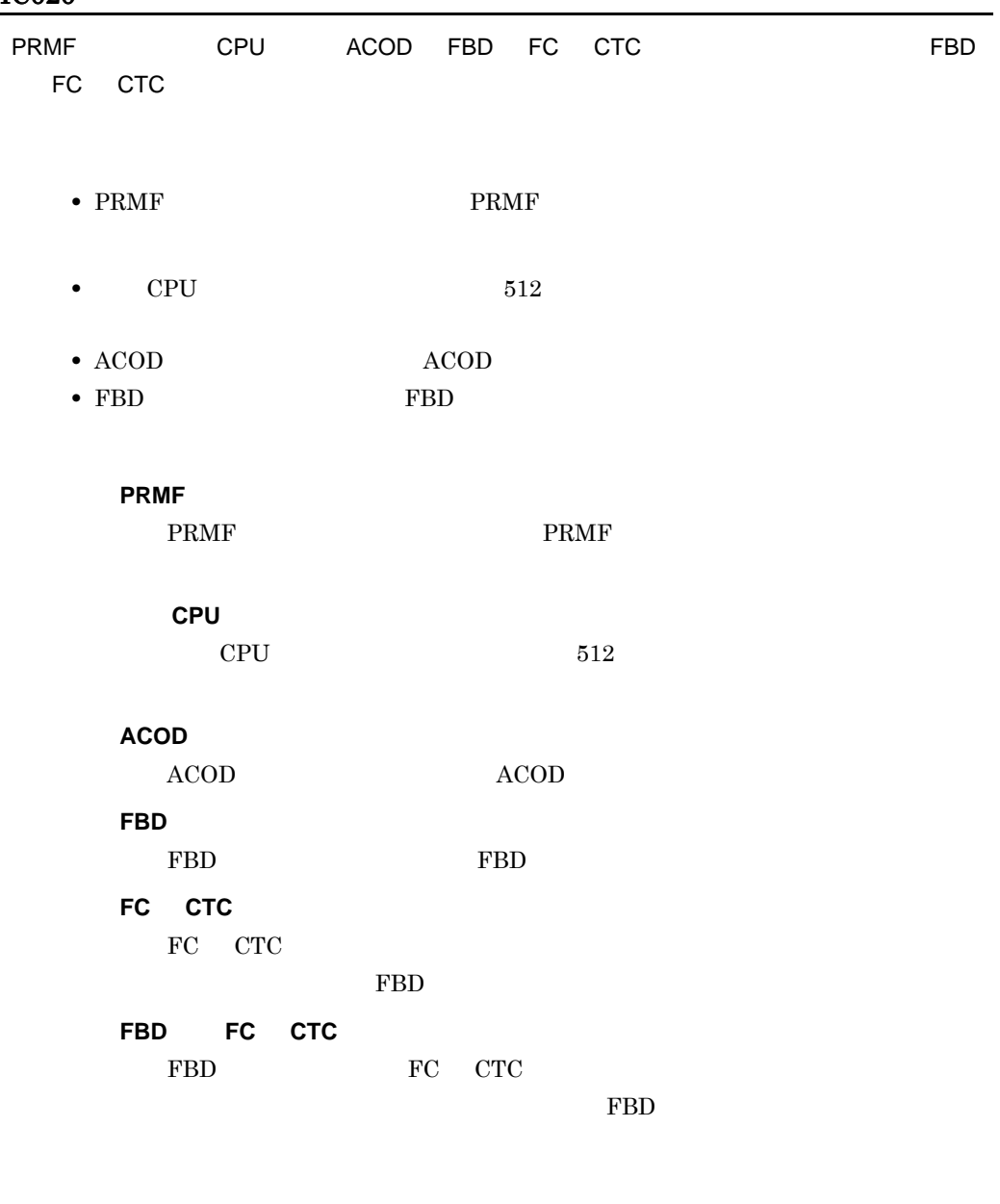

# IC021

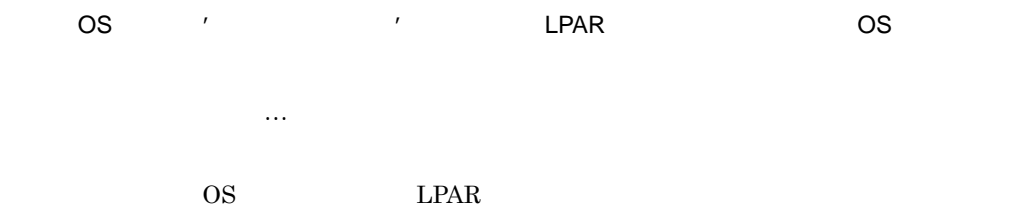

OS LPAR

# IC022

 $(\text{FTP}$ 

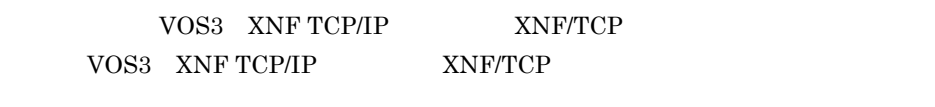

# IC023

PC Array PC No. 2014

ファイルの転送処理中に PC 側でエラーが発生しました。エラー要因には PC  $(\text{FTP}$ 

IC024

PC  $\overline{P}$ 

# IC025

構成定義データ:構成定義データ…

598

### IC027

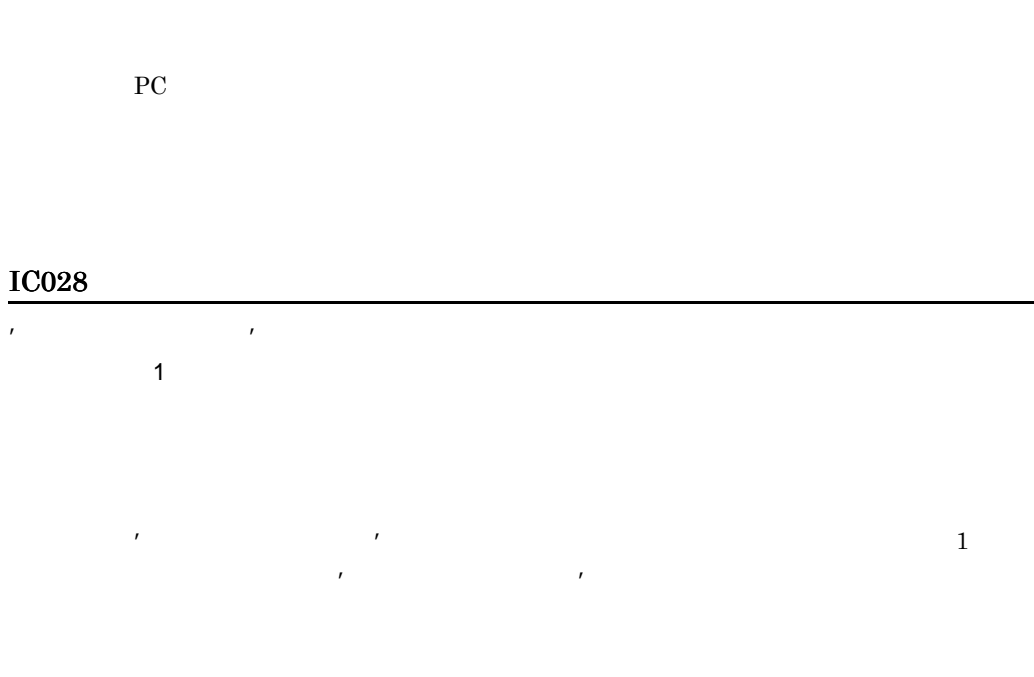

### ICF01

 $5 S$ 

SC001

SC002

 $8.$ 

アプリケーションが必要とする'絶対パスのファイル名'が見付かりません。

アプリケーション'絶対パスのファイル名'を起動できませんでした。

SC003

SC004

SC005

# SC006

# SC007

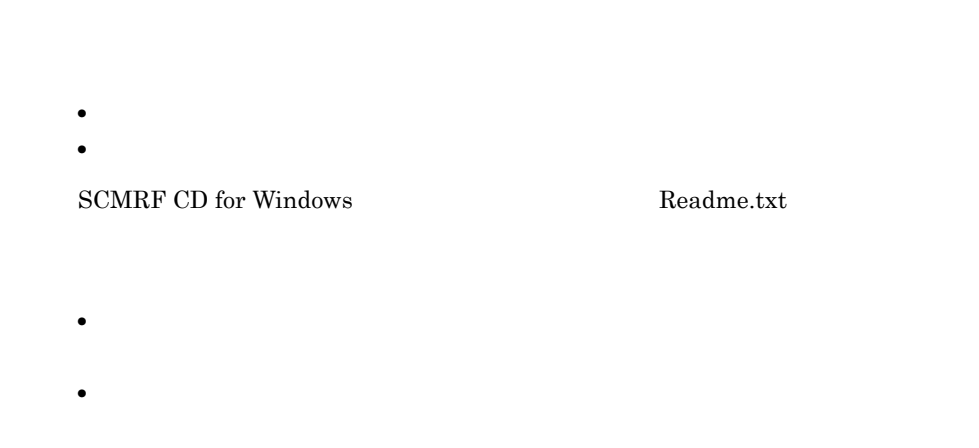

# SC008

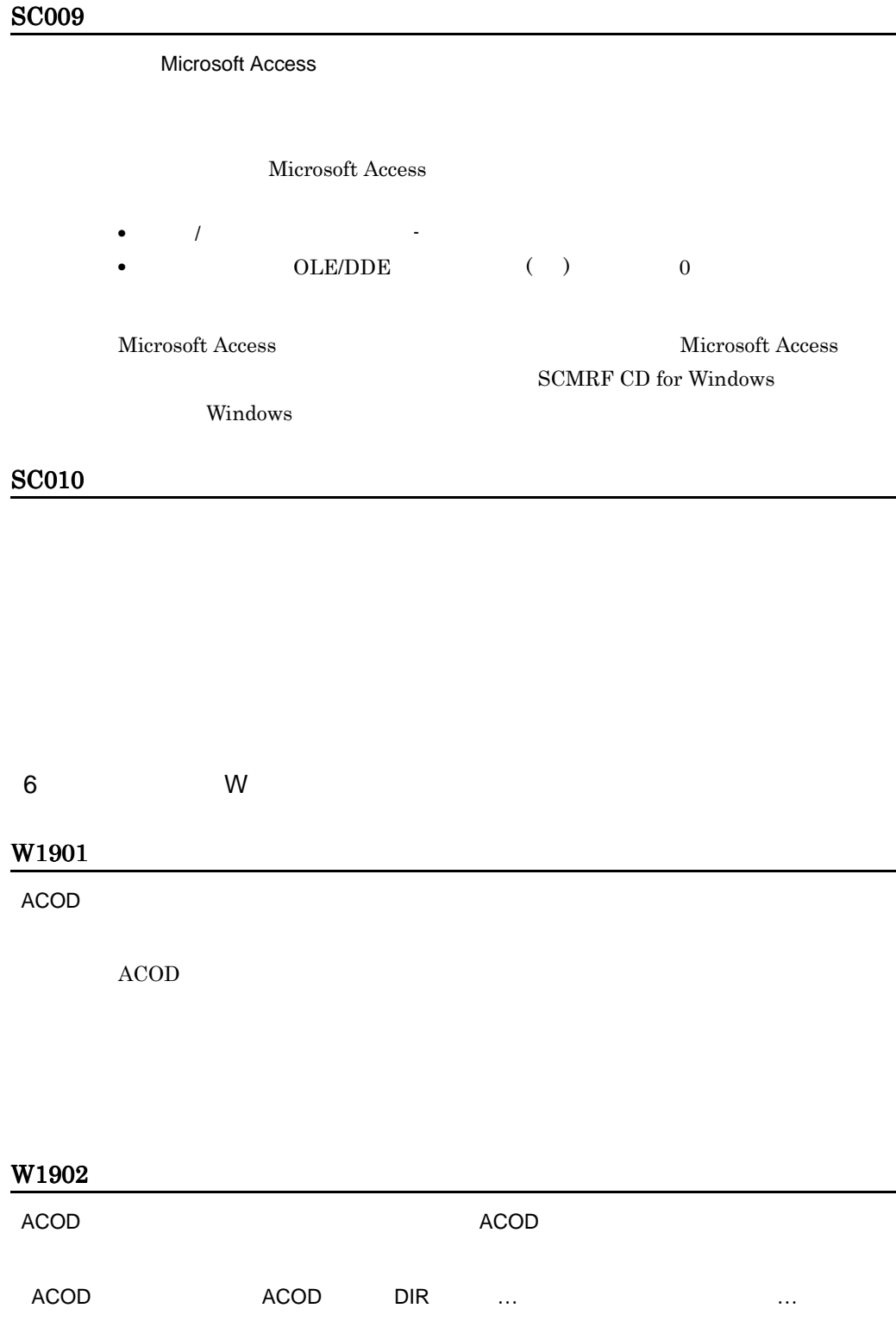

ACOD FBD ACOD

W2F01

 $\overline{\phantom{a}}$  LPAR extending the state of the state  $\overline{\phantom{a}}$ 

 $\rm LPAR$ 

 $\rm LPAR$ 

W3001

W5001

W5002

#### W6001

W6002

W6003

#### W6004

W7001

 $\blacksquare$ 

 $ID$ 

PRMA **PRMA** 

### W7002

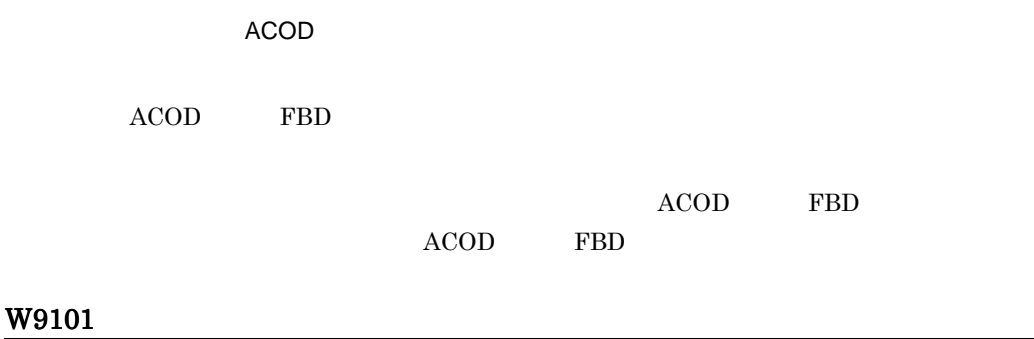

**•** 構成定義データのエラーチェックを実行した結果,警告エラーがあります。

**•** 構成定義データに警告エラーがあります。

#### W9103

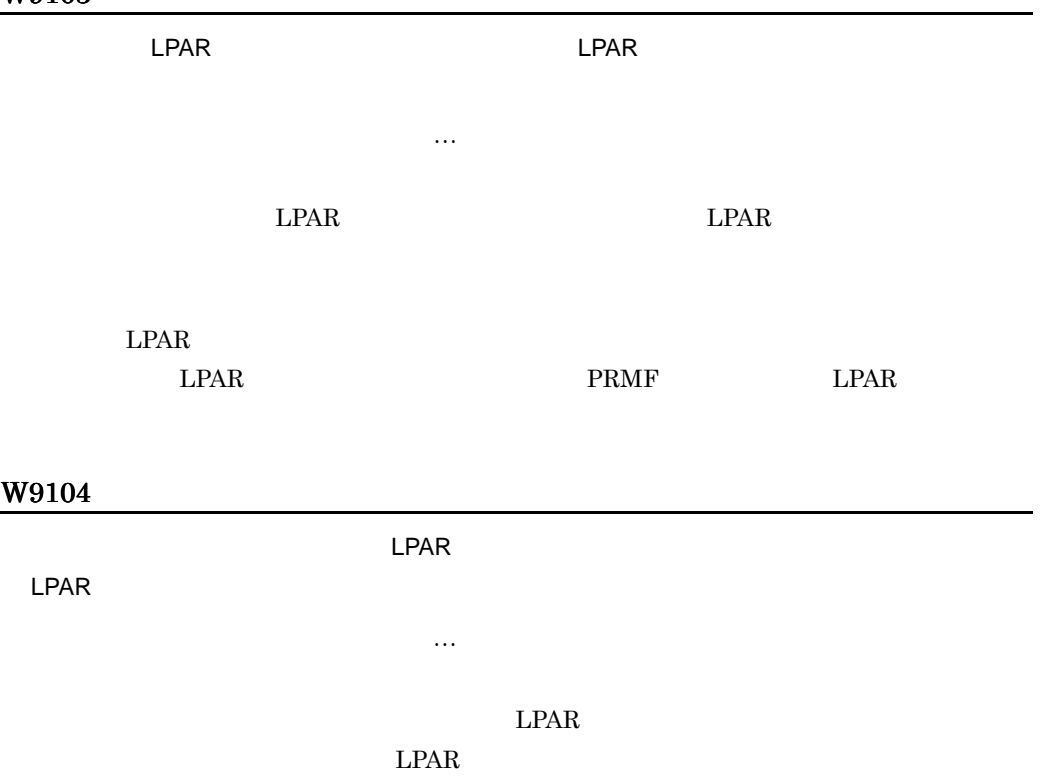

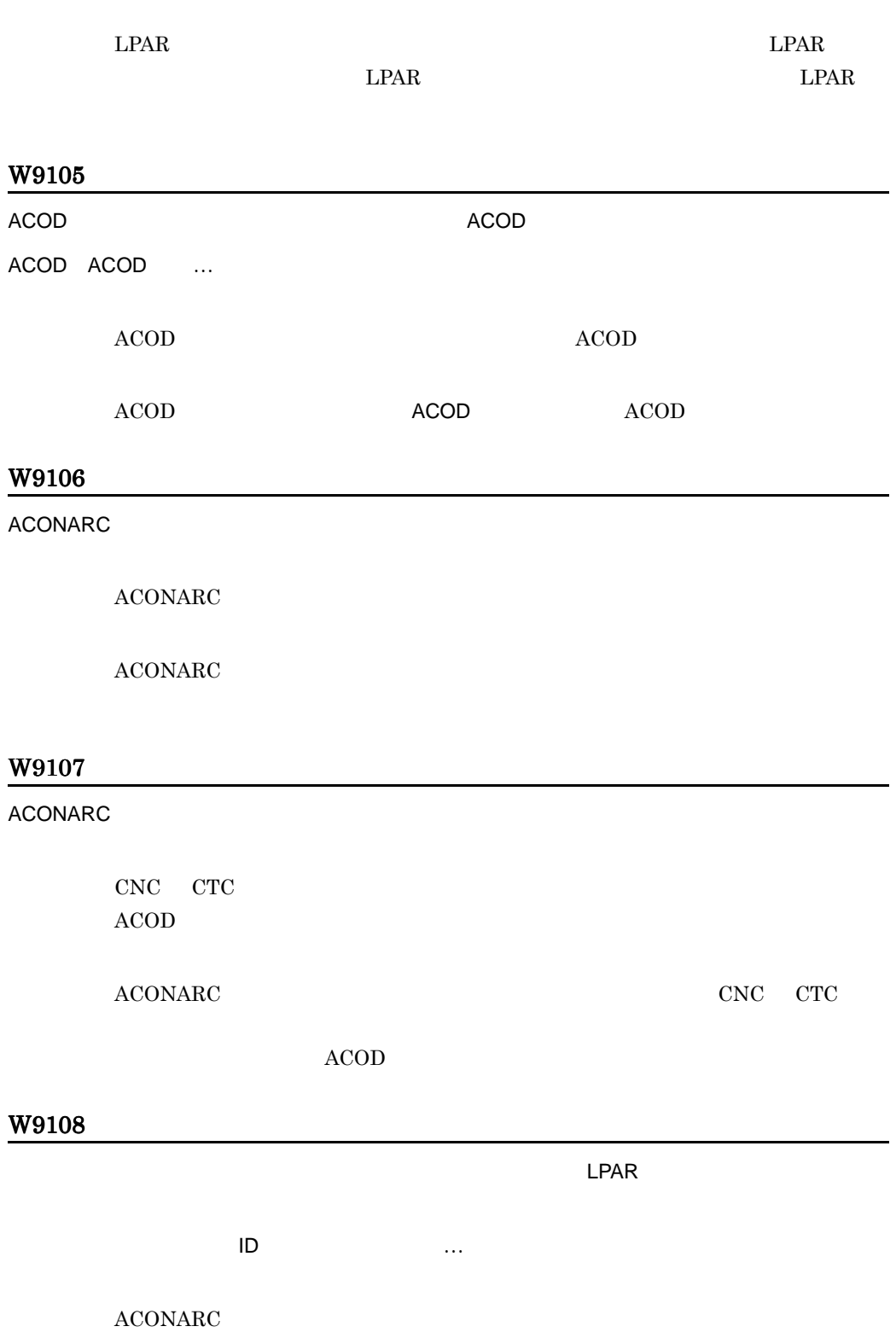

#### $\operatorname{LPAR}$

# $AMIF$

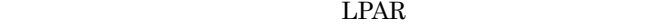

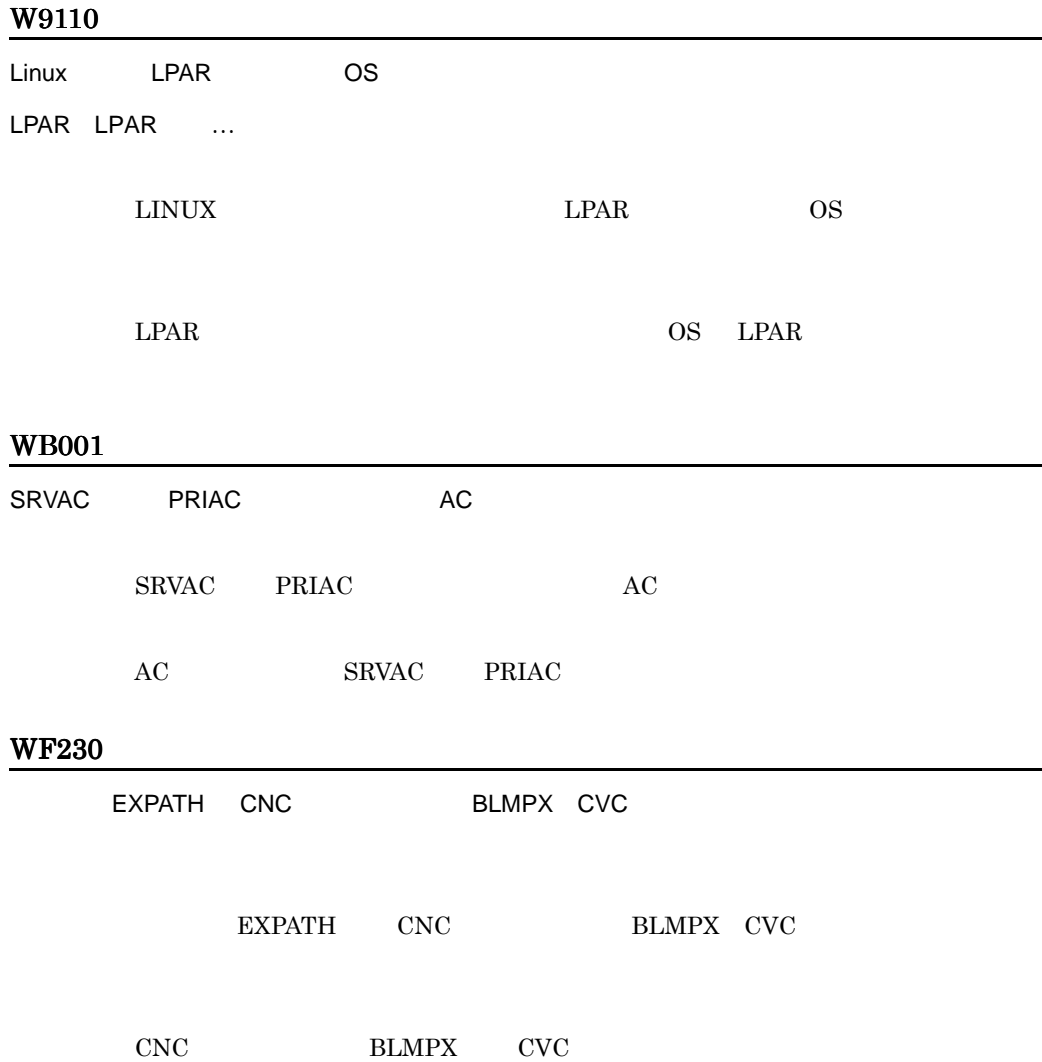

# $\mathsf F$

# F.1 SCMRF/CD SYSGEN PRMF **PARMGEN**

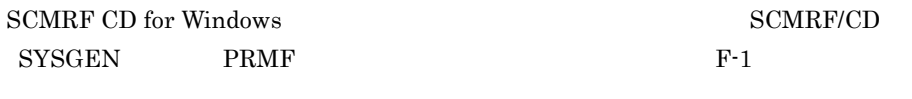

F-1 SCMRF/CD SYSGEN PRMF 2001 PARMGEN

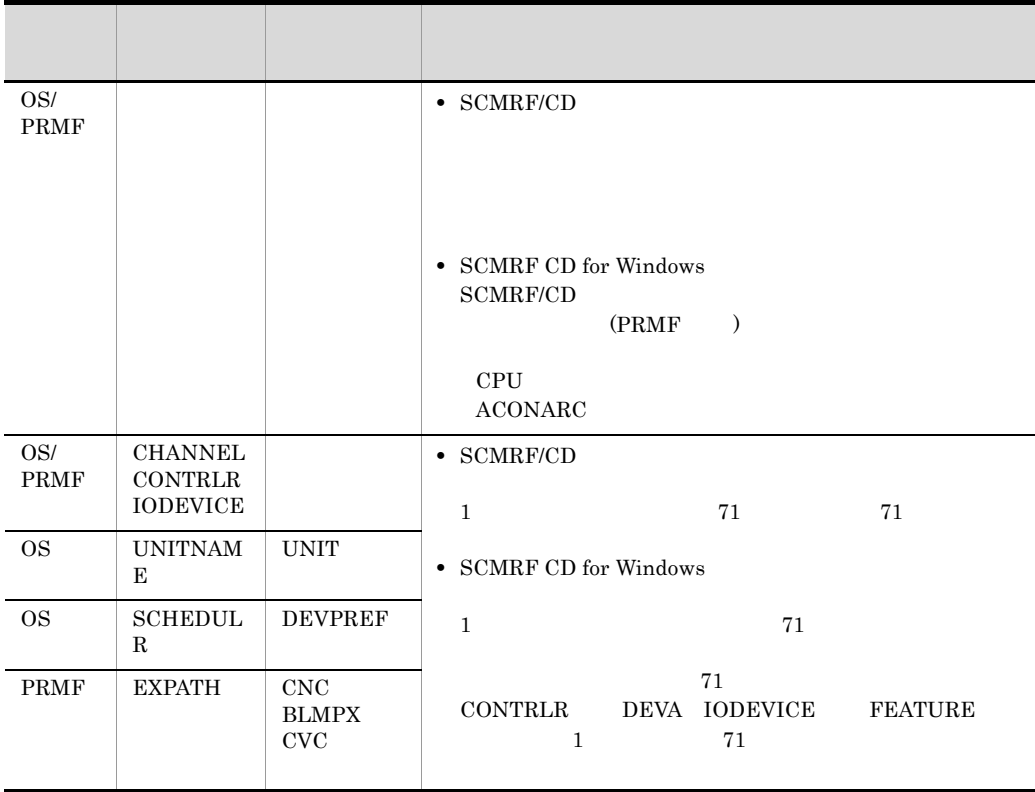

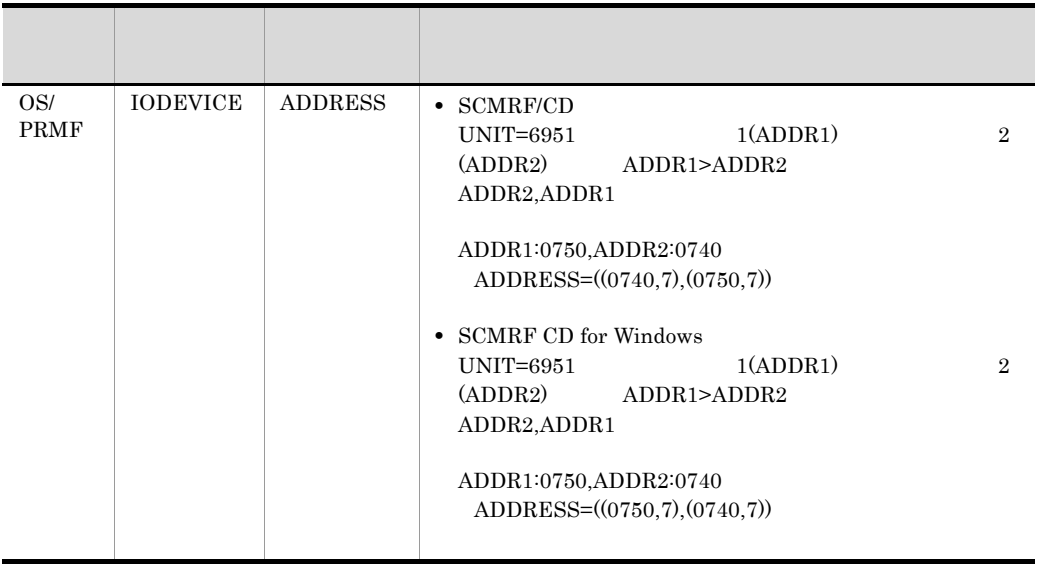

OS

PRMF PRMF

# F.2 SCMRF/CD (COMPARE )

SCMRF CD for Windows SCMRF/CD

 $F-2$ 

F-2 SCMRF/CD (COMPARE )

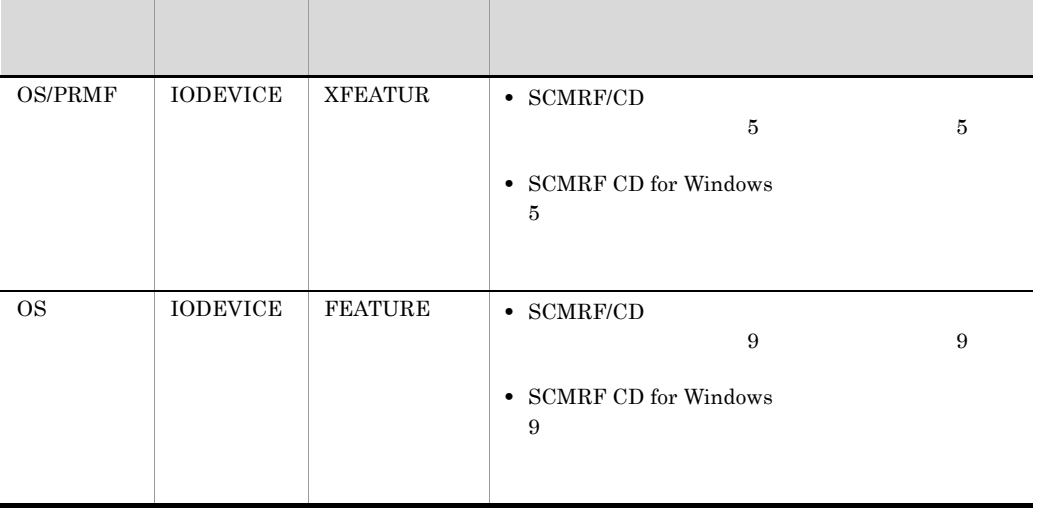

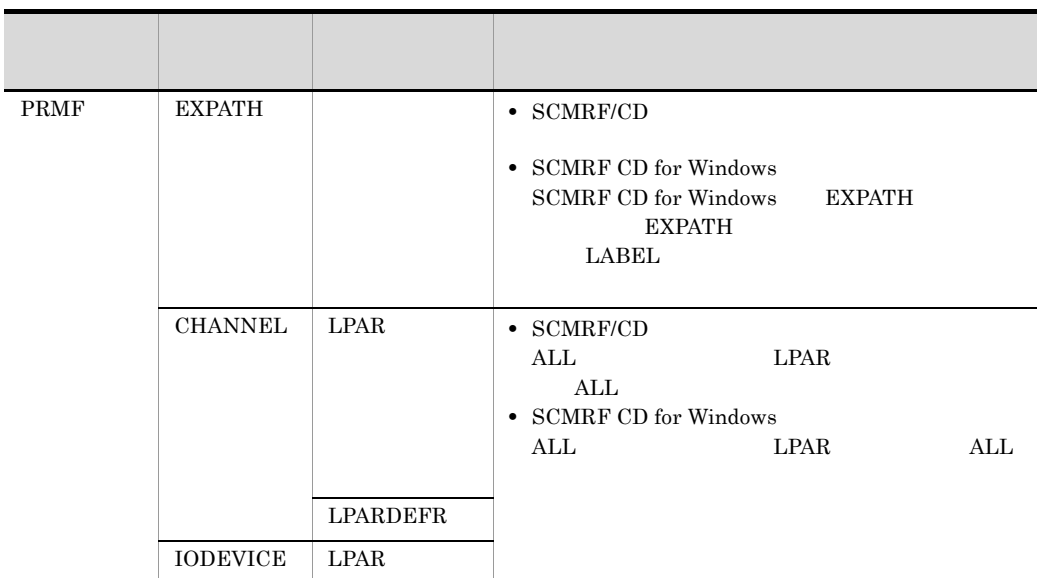

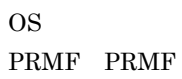

付録 G 構成定義データの比較範囲

# G.1 SCMRF CD for Windows

1  $\sim$   $\sim$   $\sim$   $\sim$   $\sim$ 

 $G-1$ 

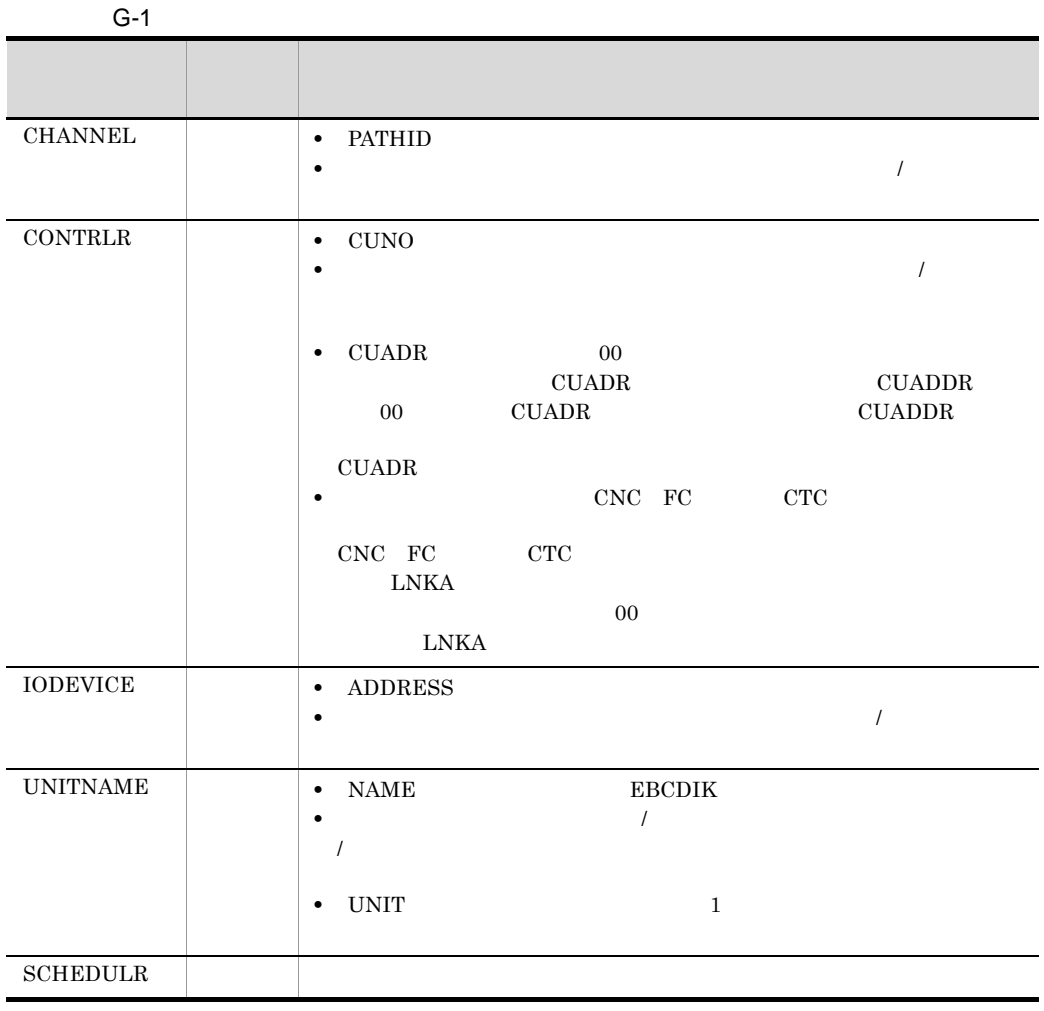

付録 G 構成定義データの比較範囲

# G.2 PRMF

 $\rm PRMF$  decreases a control of  $\rm G-2$ 

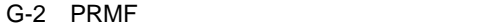

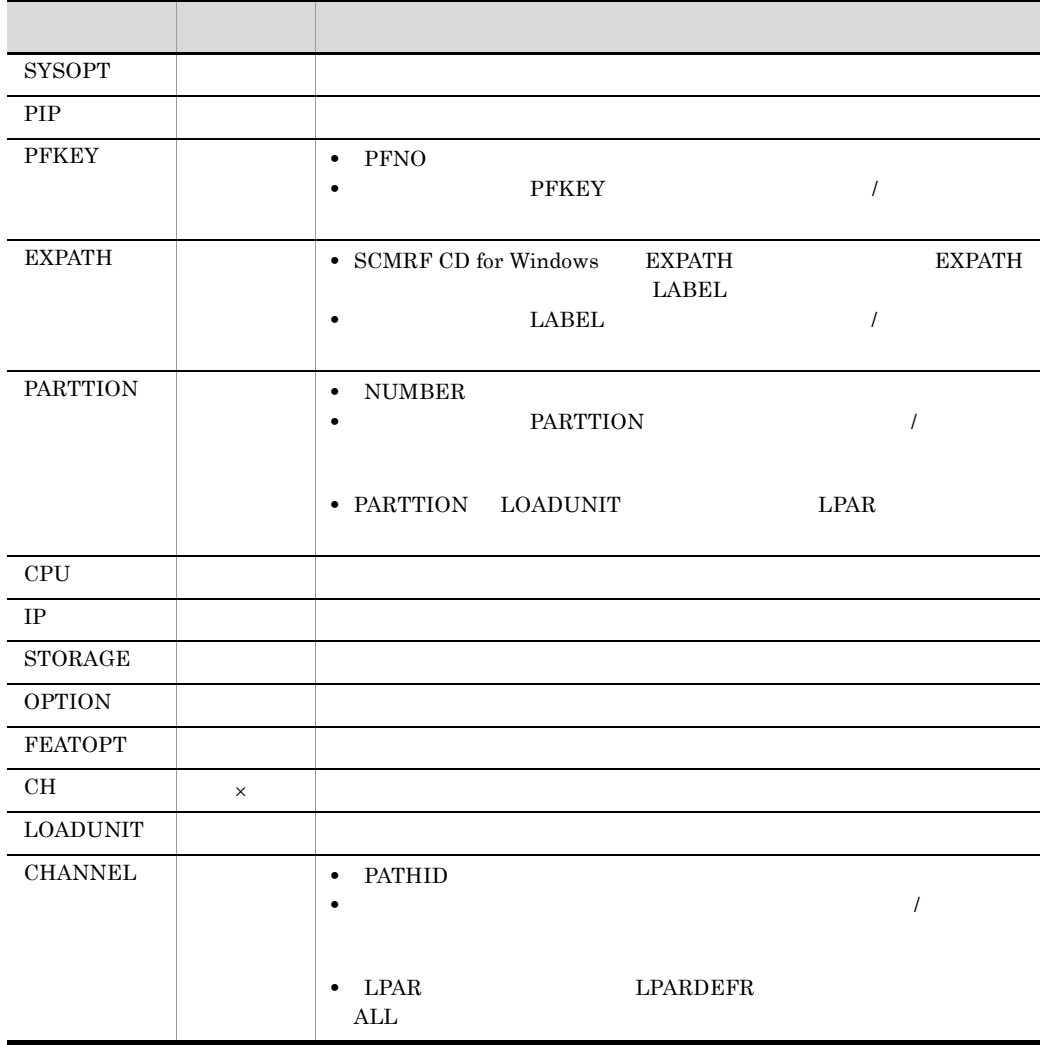
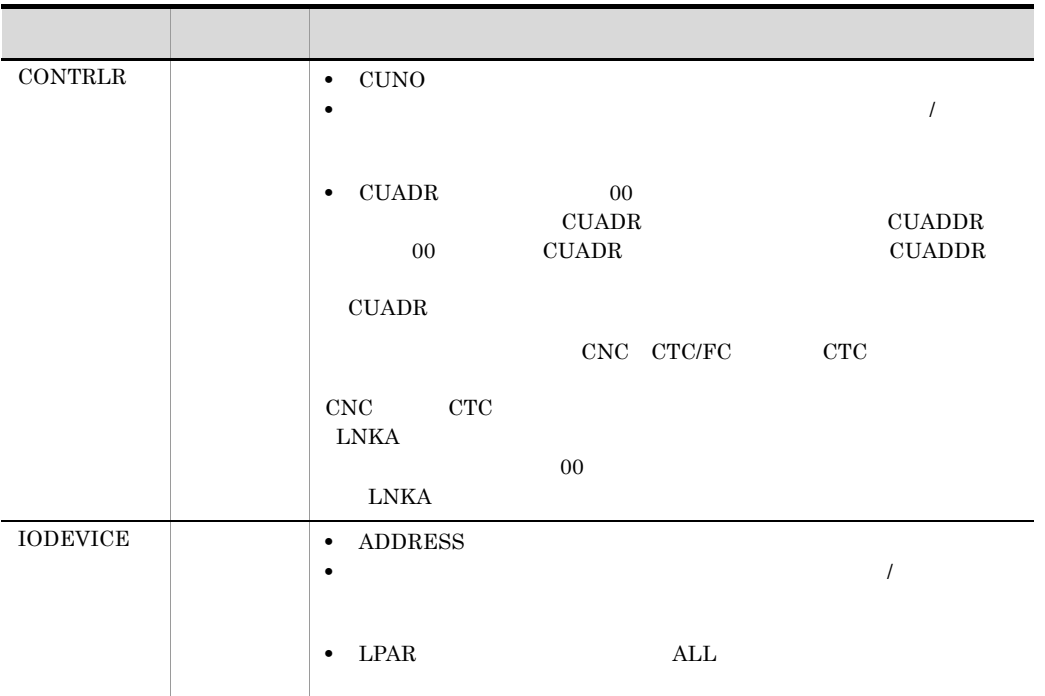

- $\mathsf{x}$
- G.3 ACOD
- 
- ACOD G-3 ACOD
- $G-4$ 
	- G-3 ACOD

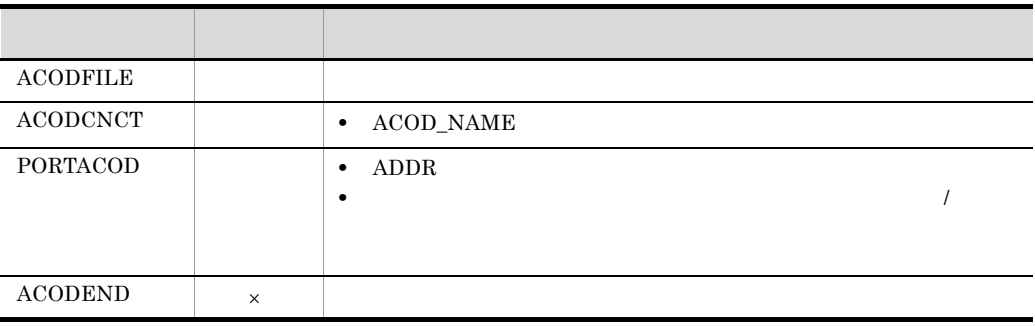

 $\times$ 

G-4 ACOD

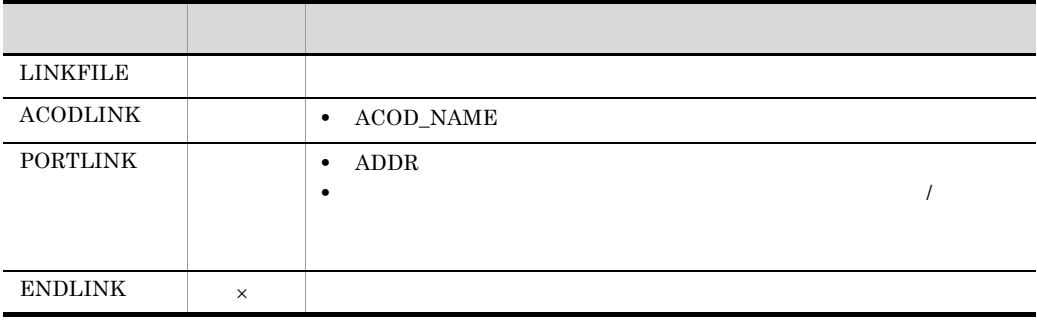

 $\times$ 

 $G.4$   $/$ 

 $\sim$  /  $\rm G$ -5 contracts to  $\sim$  G-5

G-5  $\lambda$ 

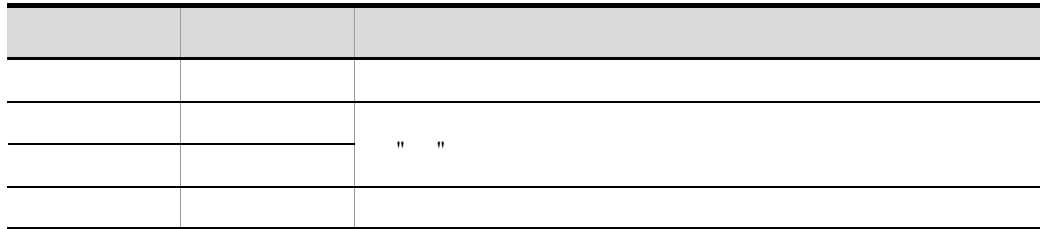

 $G.5$ 

# <span id="page-650-0"></span>H SCCP HLUSCCP

SCMRF CD for Windows SCCP HLUSCCP

## <span id="page-650-1"></span>H.1 SCCP HLUSCCP

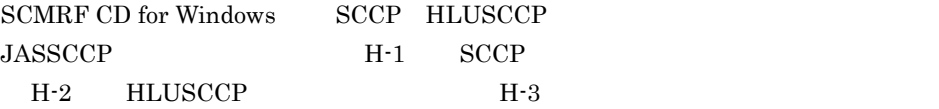

#### H-1 JASSCCP

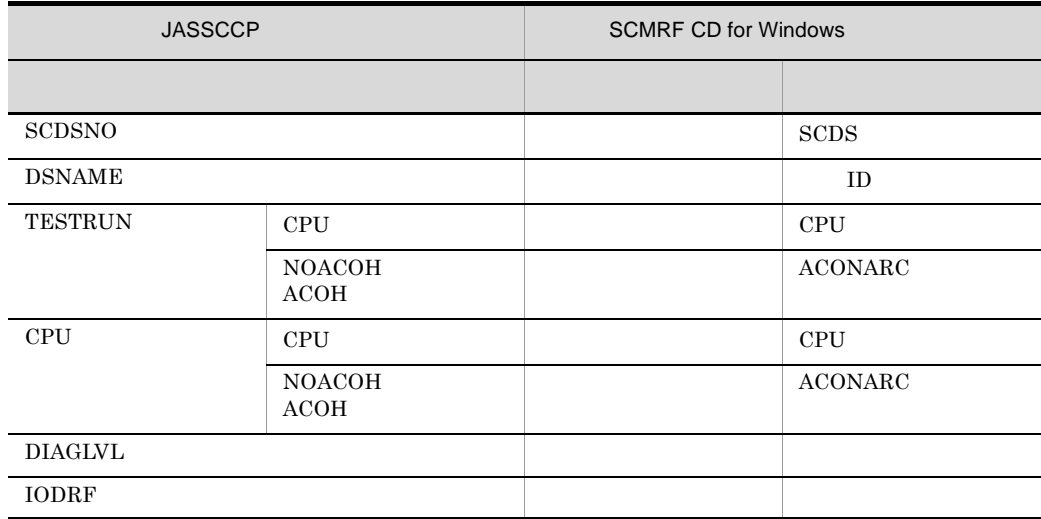

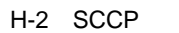

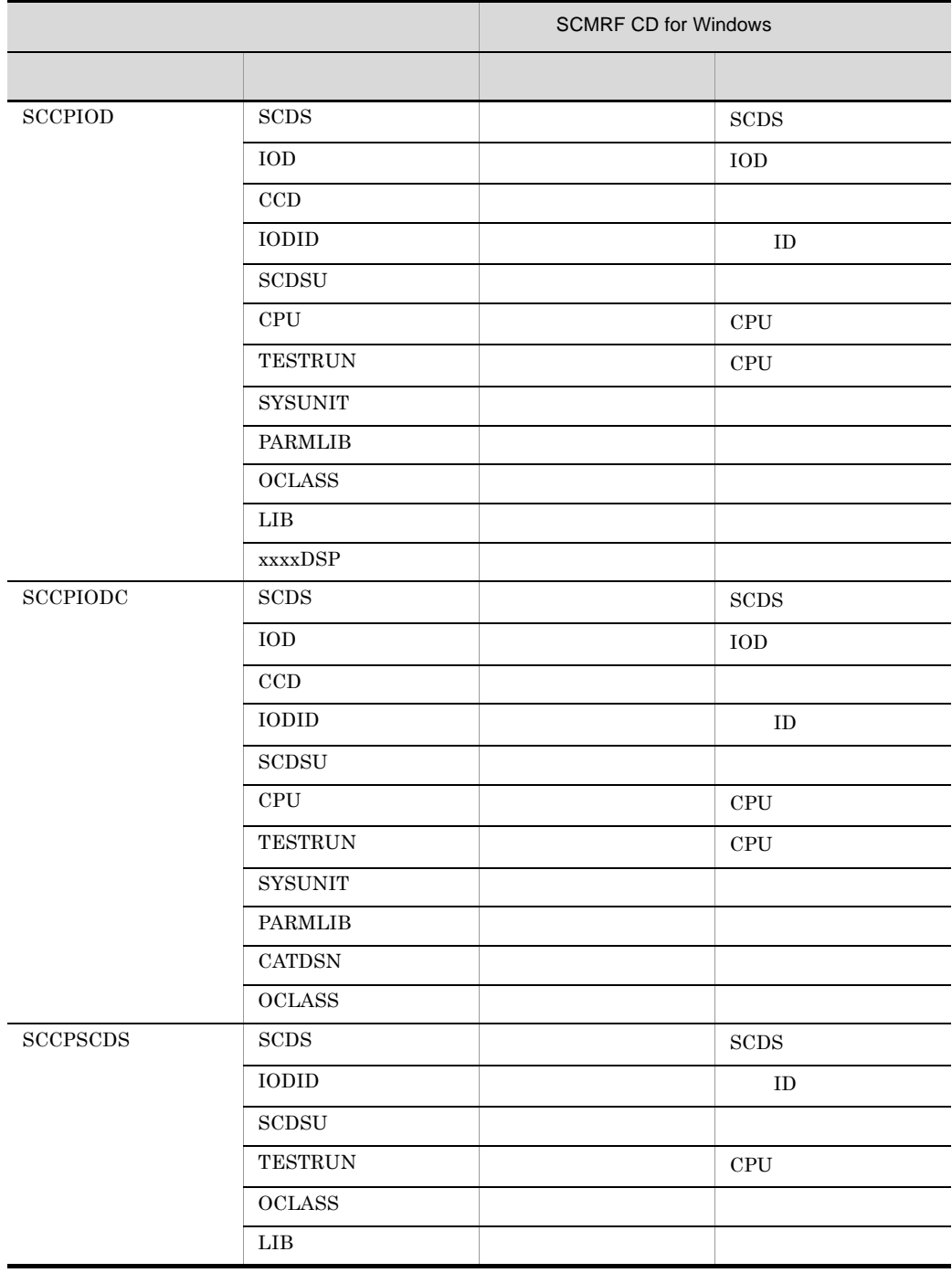

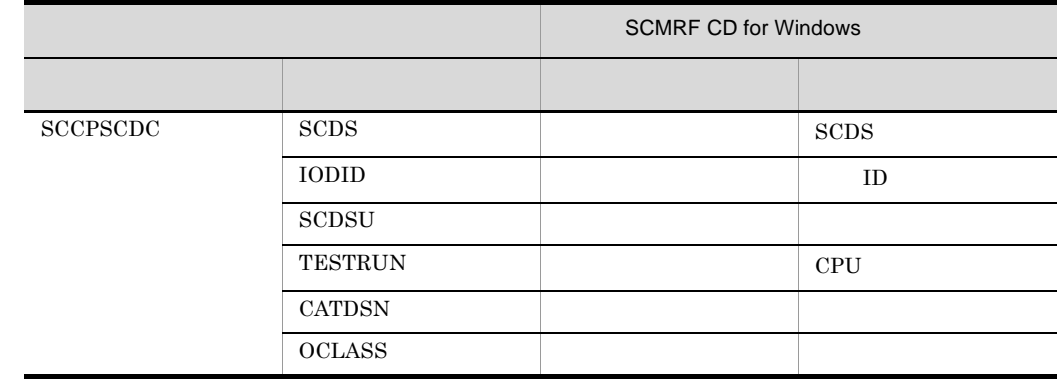

## H-3 HLUSCCP

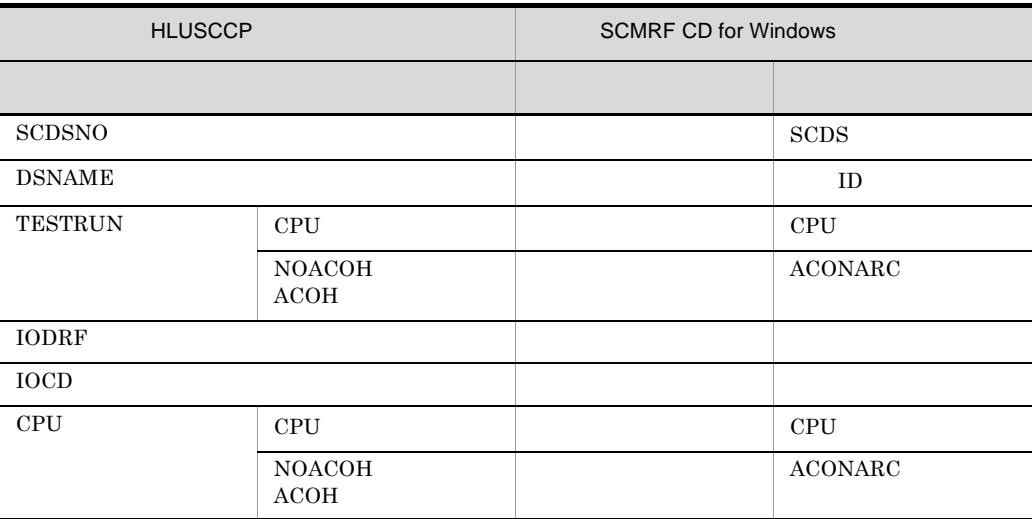

# <span id="page-652-0"></span>H.2 SCCP HLUSCCP

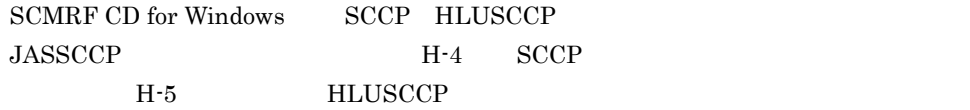

## H-4 JASSCCP

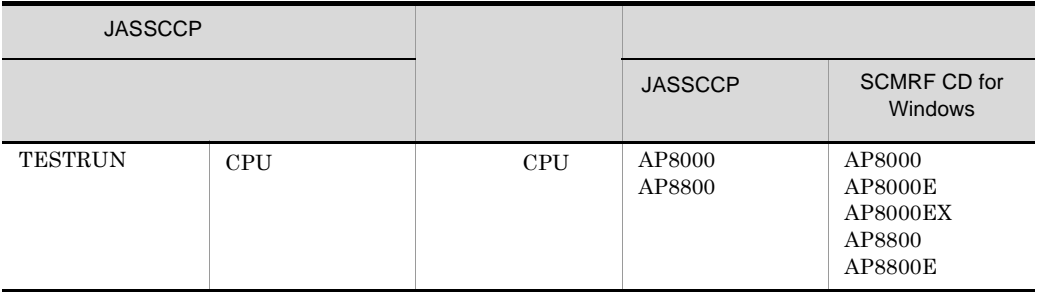

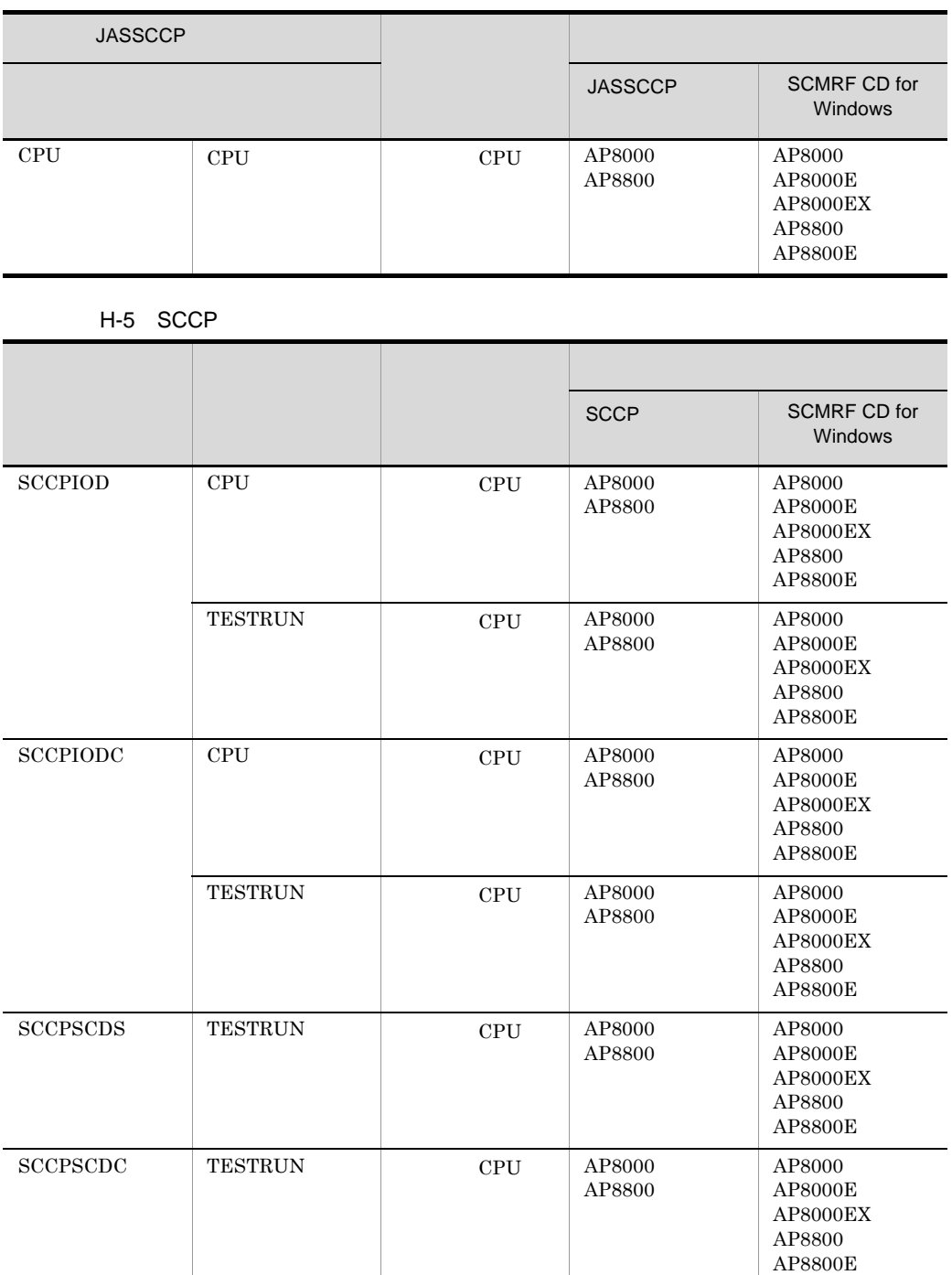

(3020-3-710-B0) SCMRF Configuration Definition for Windows 02-05

付録 I 各バージョンの変更内容

<span id="page-654-0"></span>付録 I 各バージョンの変更内容

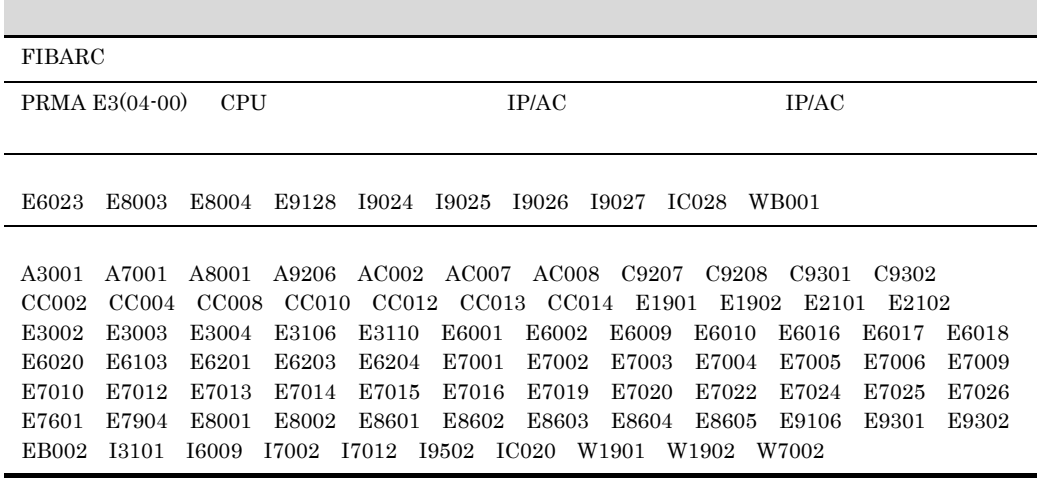

(3020-3-710-A0) SCMRF Configuration Definition for Windows 02-04

• VOS/LS 03-00

• PRMA E3 03-00 PRMF

OS Windows95

(3020-3-710-90) SCMRF Configuration Definition for Windows 02-03

 $VOS3$ 

## <span id="page-655-1"></span><span id="page-655-0"></span>付録 J 用語解説

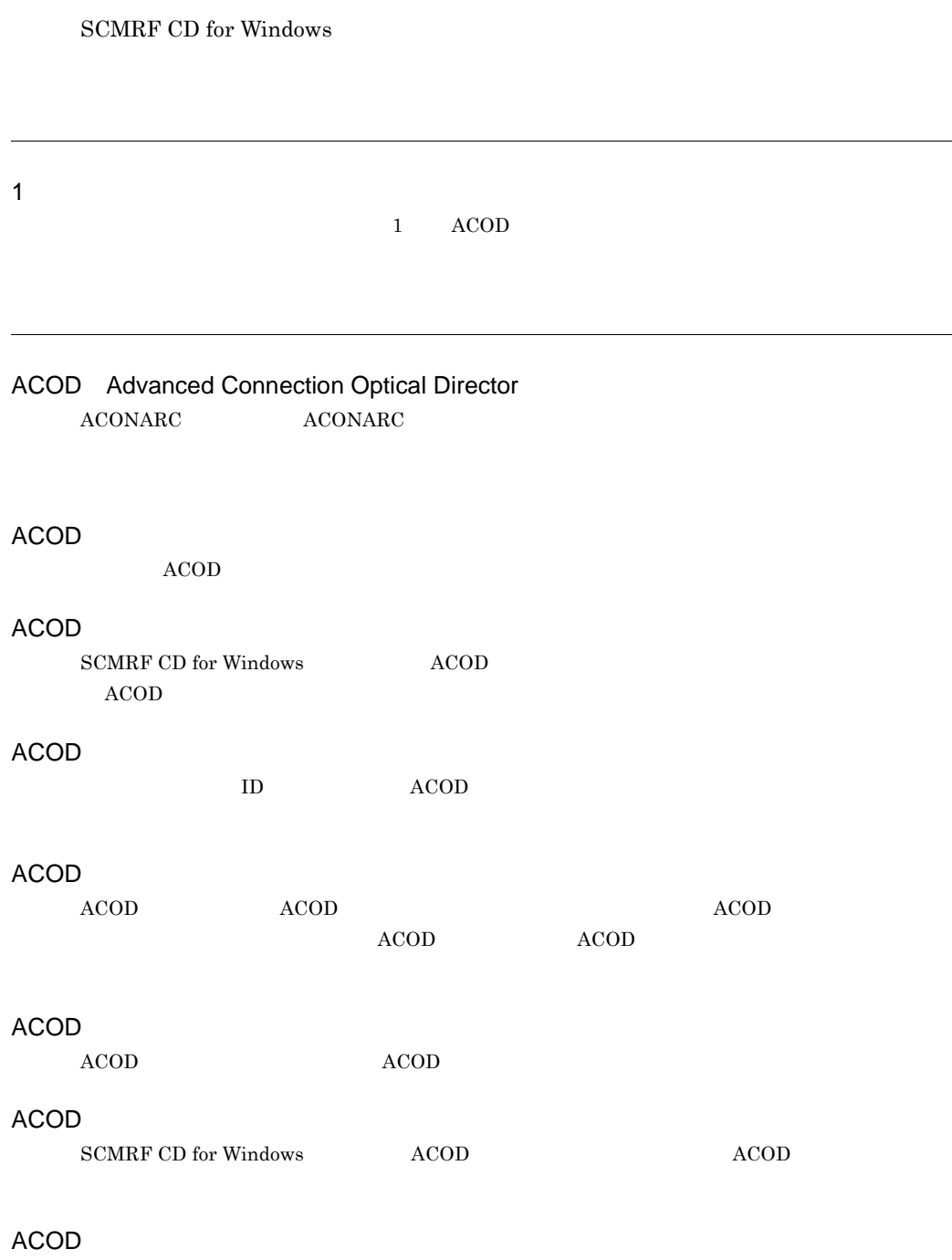

 $\bf ACOD$ 

#### ACOD

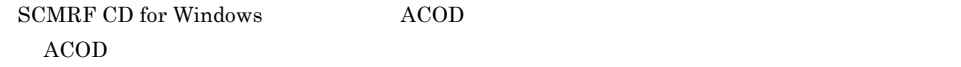

### ACOD

**ACONARC** 

## ACONARC Advanced Connection Architecture

## **ACONARC**

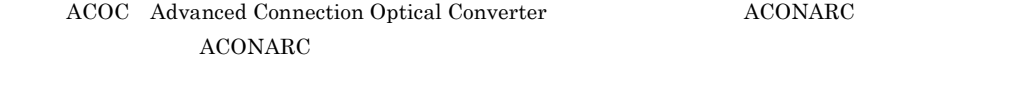

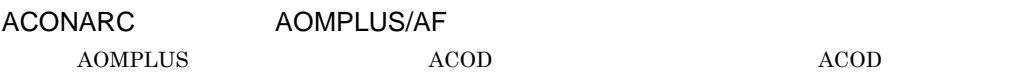

### **ACONARC**

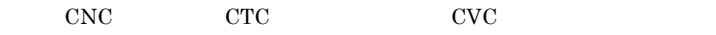

AOMPLUS Auto Operation Monitor PLUS for Multiple Systems

#### CPU

CPU **OUT** 

## CSV

Windows

#### DAT

OFIS/POL for Windows

## FBD

FIBARC(FIBre connection ARChitecture)

## FC

FC (Fibre Connection channel) FIBARC

#### **FIBARC**

FIBARC(FIBre connection ARChitecture) ACONARC  $\Lambda \text{CONARC}$ 

## **FIBARC**

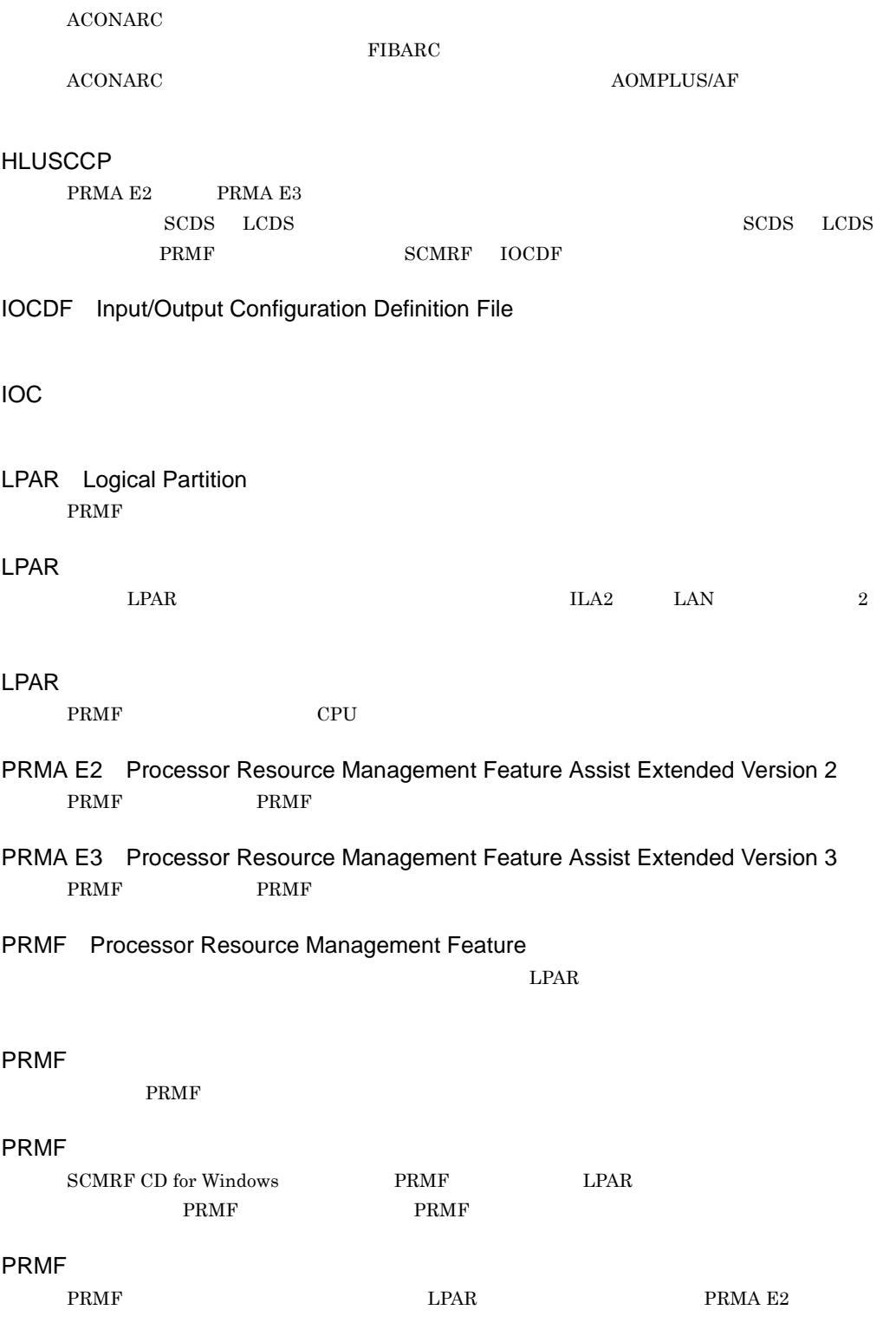

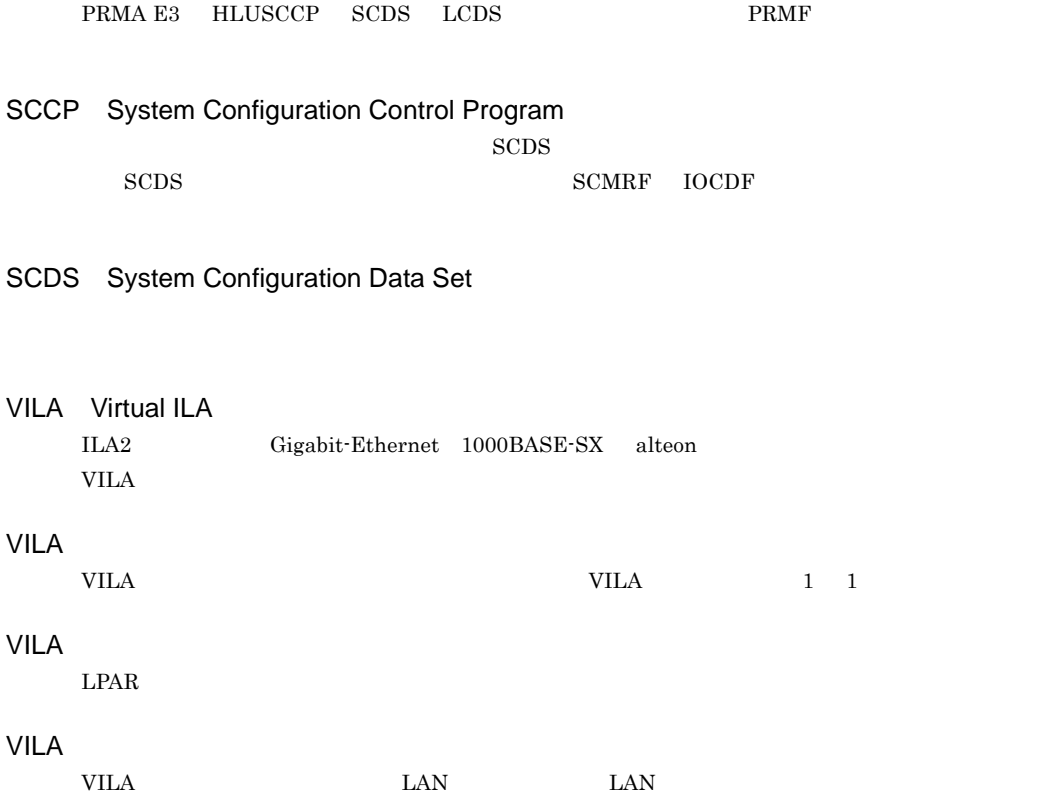

 $ACOD$ 

ACONARC <sub>1</sub>

 $ACONARC$ 

ゲスト OS  $\begin{matrix} \text{LPAR} & \text{OS} \end{matrix}$ 

構成 ID

 $\Lambda$ COD  $\,$ 

 $\text{ID}$ 

VOS3

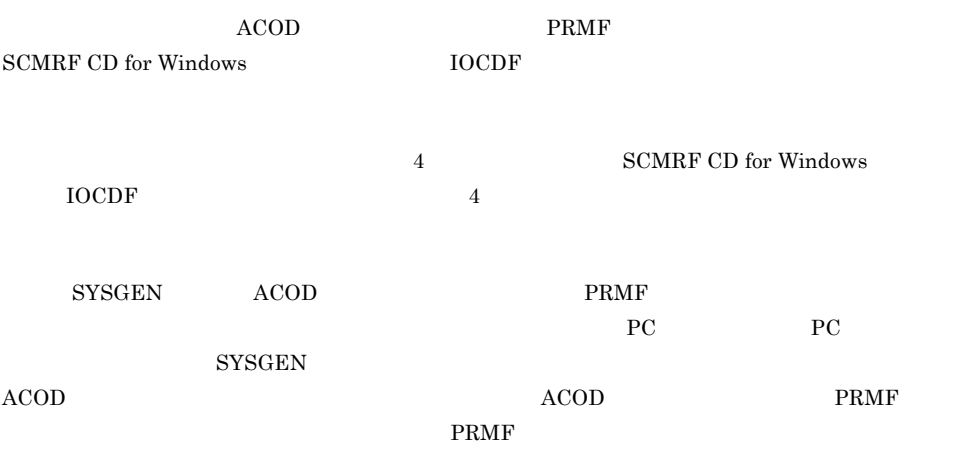

<span id="page-659-0"></span> $\rm LPAR$  $\overline{\text{OS}}$ 

 $\mathbf 1$  - The state of the state  $\mathbf 1$ 

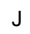

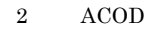

 $\begin{minipage}{0.9\linewidth} ACONARC \end{minipage} \begin{minipage}{0.9\linewidth} \begin{minipage}{0.9\linewidth} \centering \begin{minipage}{0.9\linewidth} \centering \end{minipage} \begin{minipage}{0.9\linewidth} \centering \begin{minipage}{0.9\linewidth} \centering \end{minipage} \begin{minipage}{0.9\linewidth} \centering \end{minipage} \begin{minipage}{0.9\linewidth} \centering \begin{minipage}{0.9\linewidth} \centering \centering \end{minipage} \begin{minipage}{0.9\linewidth} \centering \centering \end{minipage} \begin{minipage}{0.9\linewidth} \center$  $\overline{L}$  ID  $\overline{L}$ PC 2000 PC 2000 PC

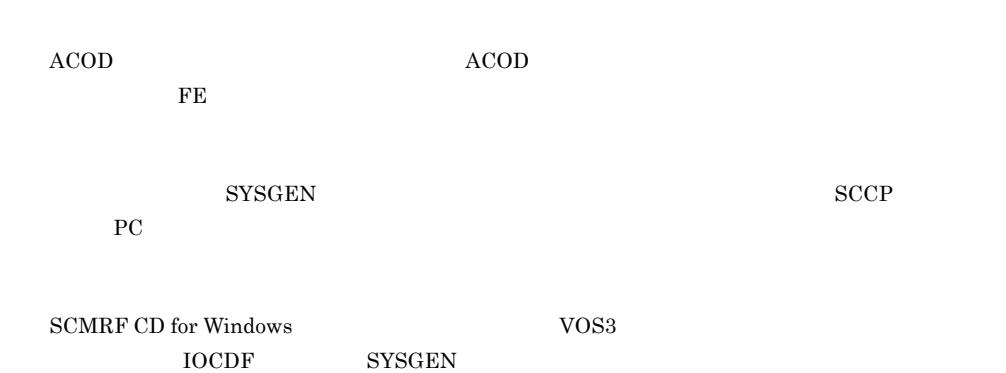

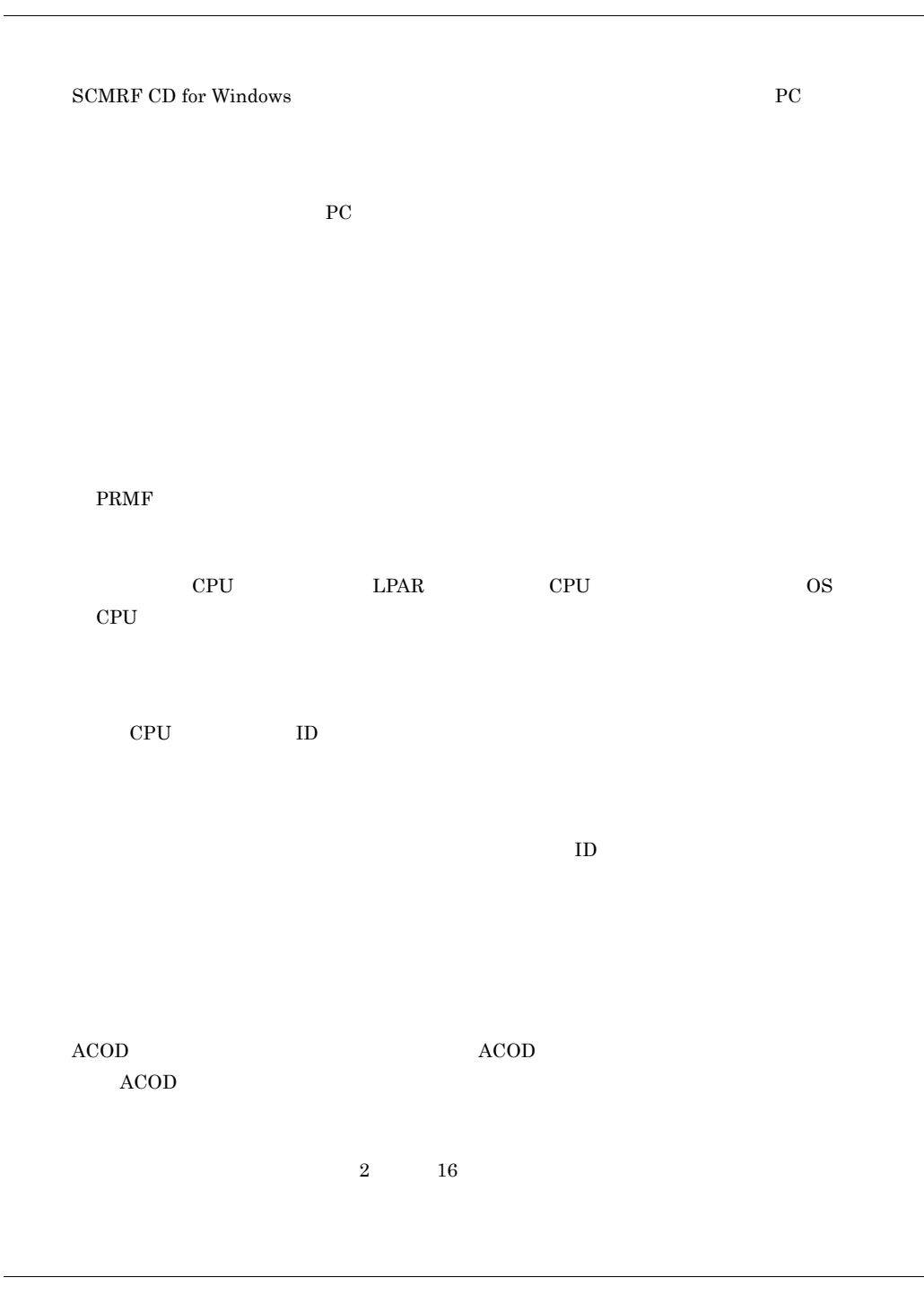

SCMRF CD for Windows

 $\begin{minipage}{0.9\linewidth} \textbf{SCMRF/CD} & \textbf{SYSGEN} \end{minipage} \begin{minipage}{0.9\linewidth} \textbf{PRMF} \end{minipage}$ 

SYSGEN CONTRLR

 $ACOD$ 

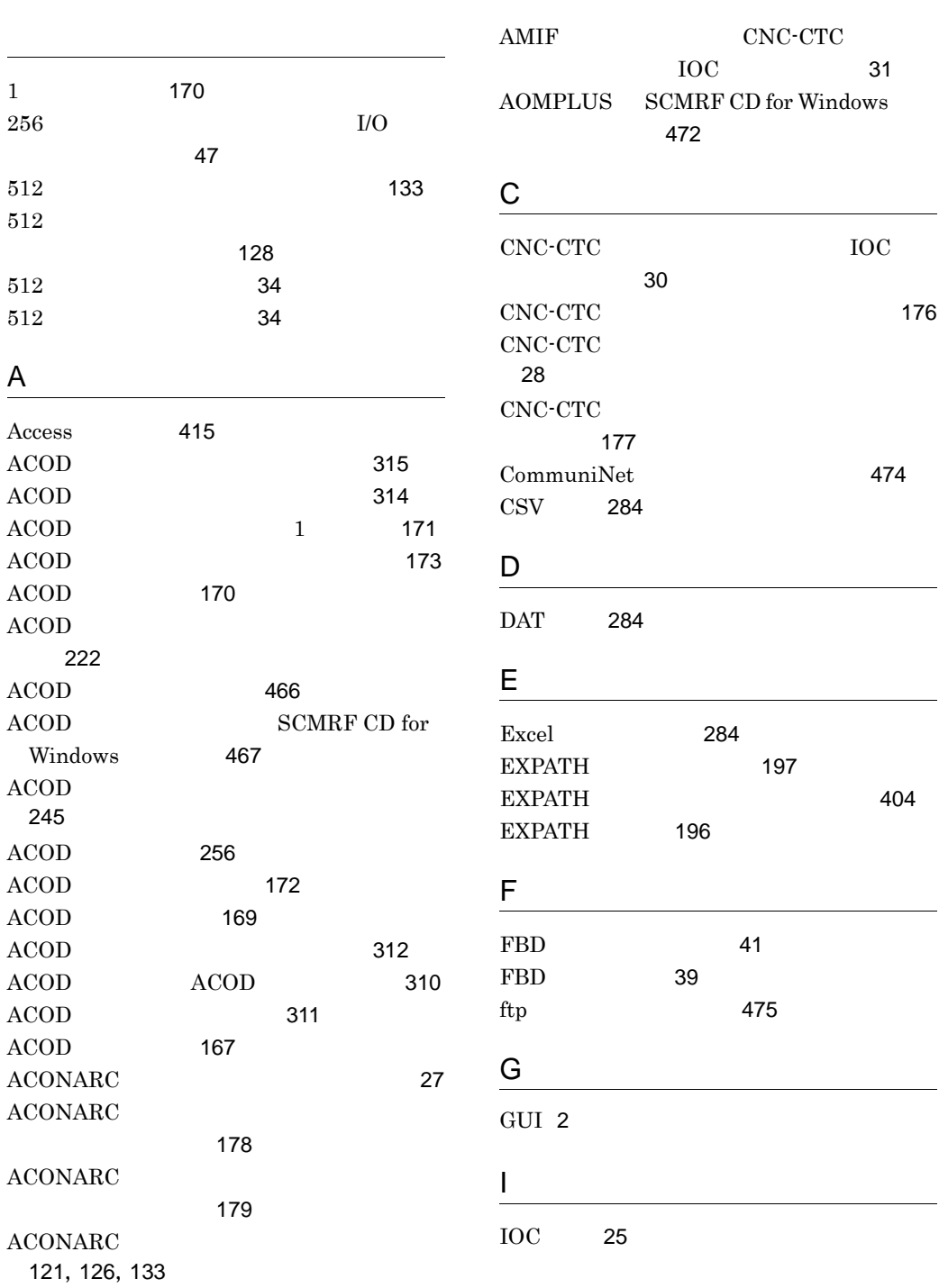

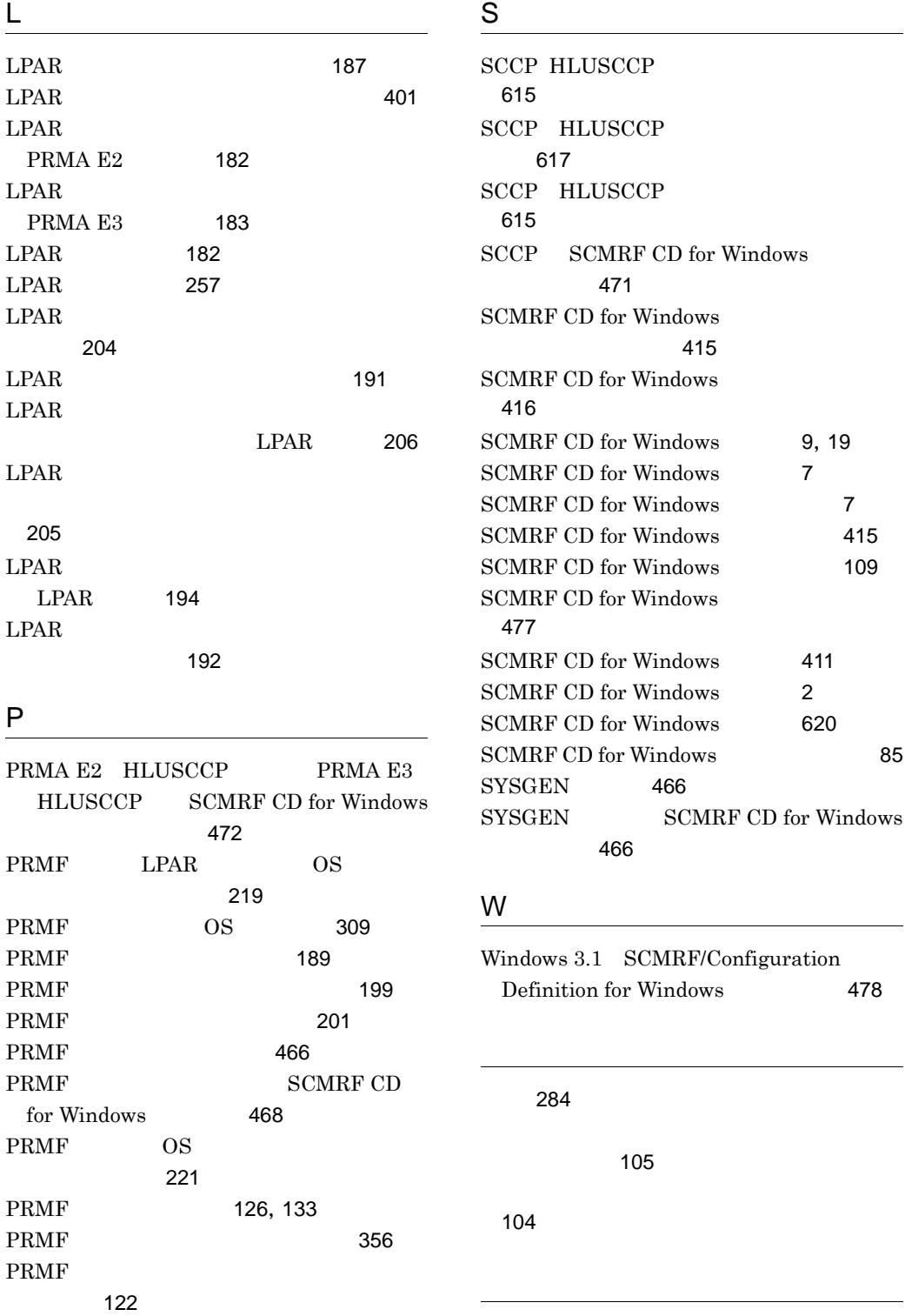

PRMF [33](#page-68-0)

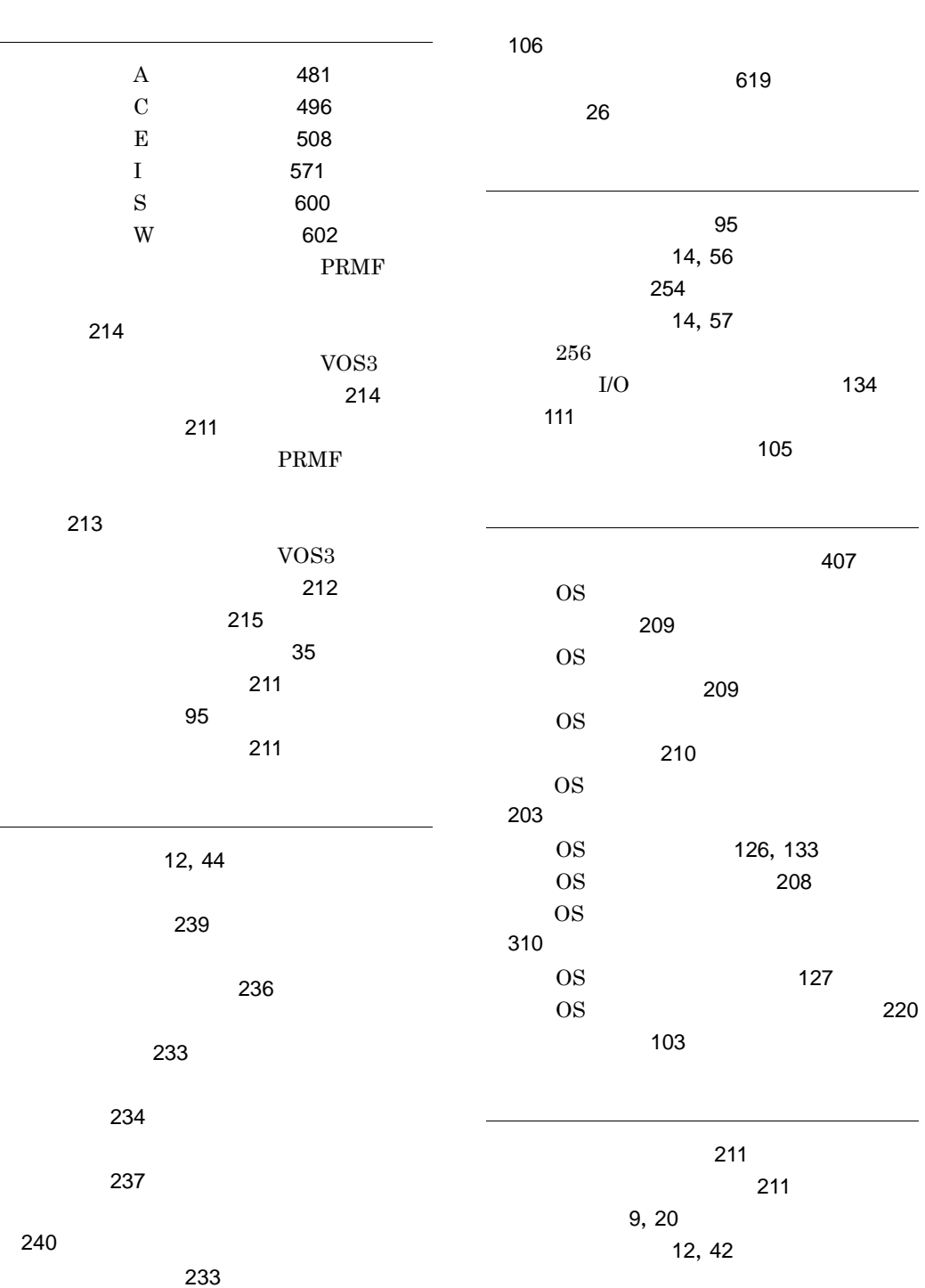

[88](#page-123-0)

÷.

i.

ACOD [219](#page-254-1)

 $218$ 構成定義データチェックダイアログ [216](#page-251-0) [215](#page-250-1) 構成定義データの比較 [223](#page-258-0) 構成定義データの比較ダイアログ [224](#page-259-0)  $\sim$  [228](#page-263-0) 構成定義のウィンドウ体系 [88](#page-123-1) 構成定義の起動 [111](#page-146-1) [115](#page-150-0) [112](#page-147-0)  $ACOD$  [268](#page-303-0)  $ACOD$ [268](#page-303-1)  $\text{LPAR}$  [270](#page-305-0)  $LPAR$ 示内容 [270](#page-305-1) [259](#page-294-0) [259](#page-294-1) [267](#page-302-0) 表示内容 [267](#page-302-1)  $\sim$  [267](#page-302-2) 示内容 [268](#page-303-2) [261](#page-296-0),[262](#page-297-0) [261](#page-296-1), [262](#page-297-1)  $\sim$  [335](#page-370-0) 示内容 [335](#page-370-1) [263](#page-298-0),[264](#page-299-0) の表示内容 [264](#page-299-1) [265](#page-300-0),[266](#page-301-0) [265](#page-300-1),[266](#page-301-1) [269](#page-304-1) [254](#page-289-1), [255](#page-290-0), [258](#page-293-0) 構成定義例 [338](#page-373-0) [14](#page-49-2),[56](#page-91-1) コメント番号 [93](#page-128-0)  $281$ [282](#page-317-0)  $282$ コメント表示ダイアログ [280](#page-315-0) [108](#page-143-0) 作業手順 [86](#page-121-0) [95](#page-130-2) [12](#page-47-2), [118](#page-153-0)  $\sim$  2008  $\sim$  2008  $\sim$  2008  $\sim$  2018  $\sim$  218 [338](#page-373-1) システム名称 [91](#page-126-1) 終了 [111](#page-146-2) 障害対策 [461](#page-496-0) [462](#page-497-0)  $\sim$  [98](#page-133-0) 使用例 [337](#page-372-0) ショートカットキー [105](#page-140-2) [112](#page-147-1) 新規登録 / 削除ダイアログ [327](#page-362-0) [119](#page-154-0),[120](#page-155-0),[123](#page-158-0),[124](#page-159-0),[131](#page-166-0),[624](#page-659-0) [102](#page-137-0) [285](#page-320-0) [12](#page-47-3),[47](#page-82-1)

 $\sim$  [269](#page-304-0)

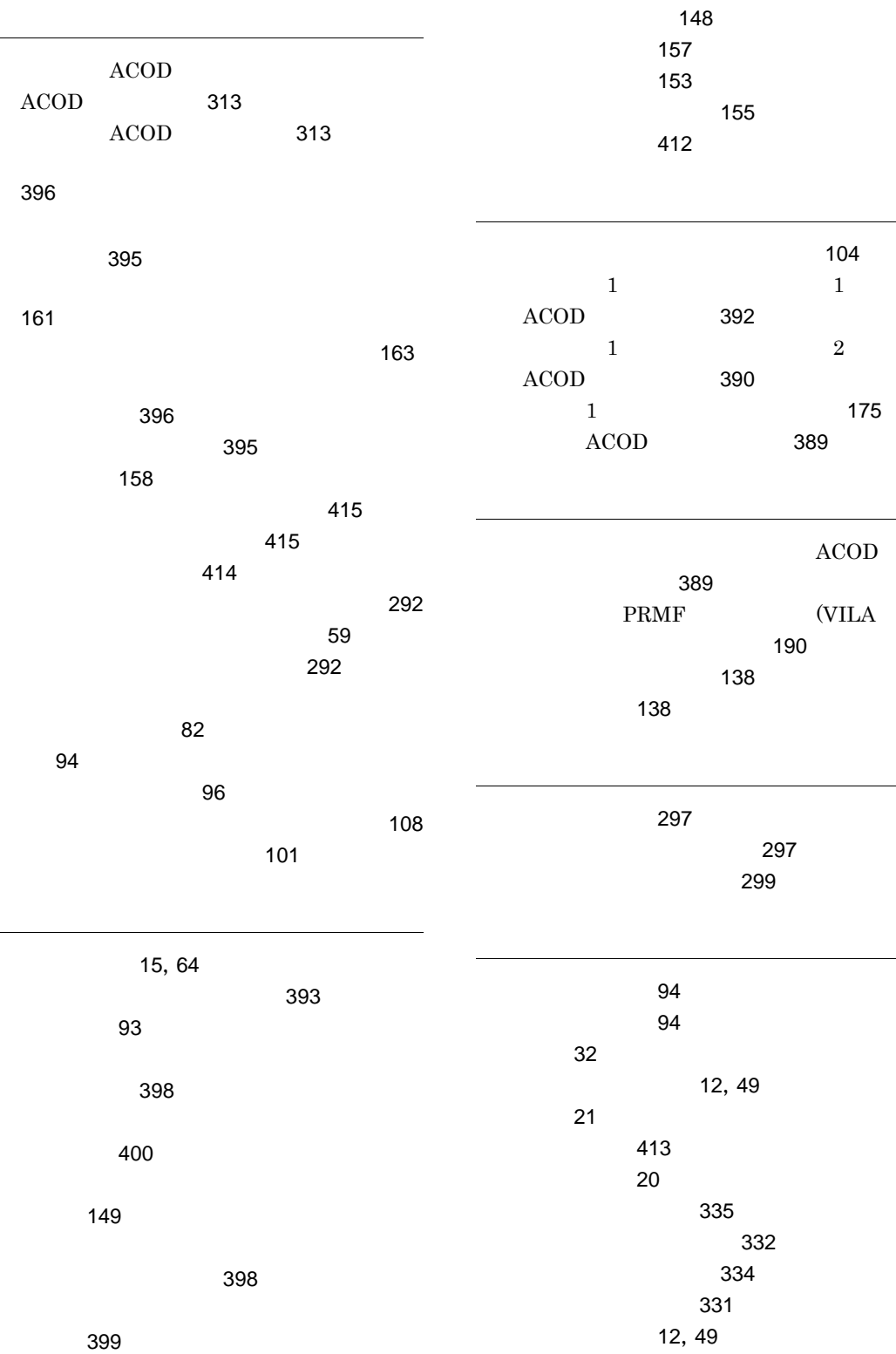

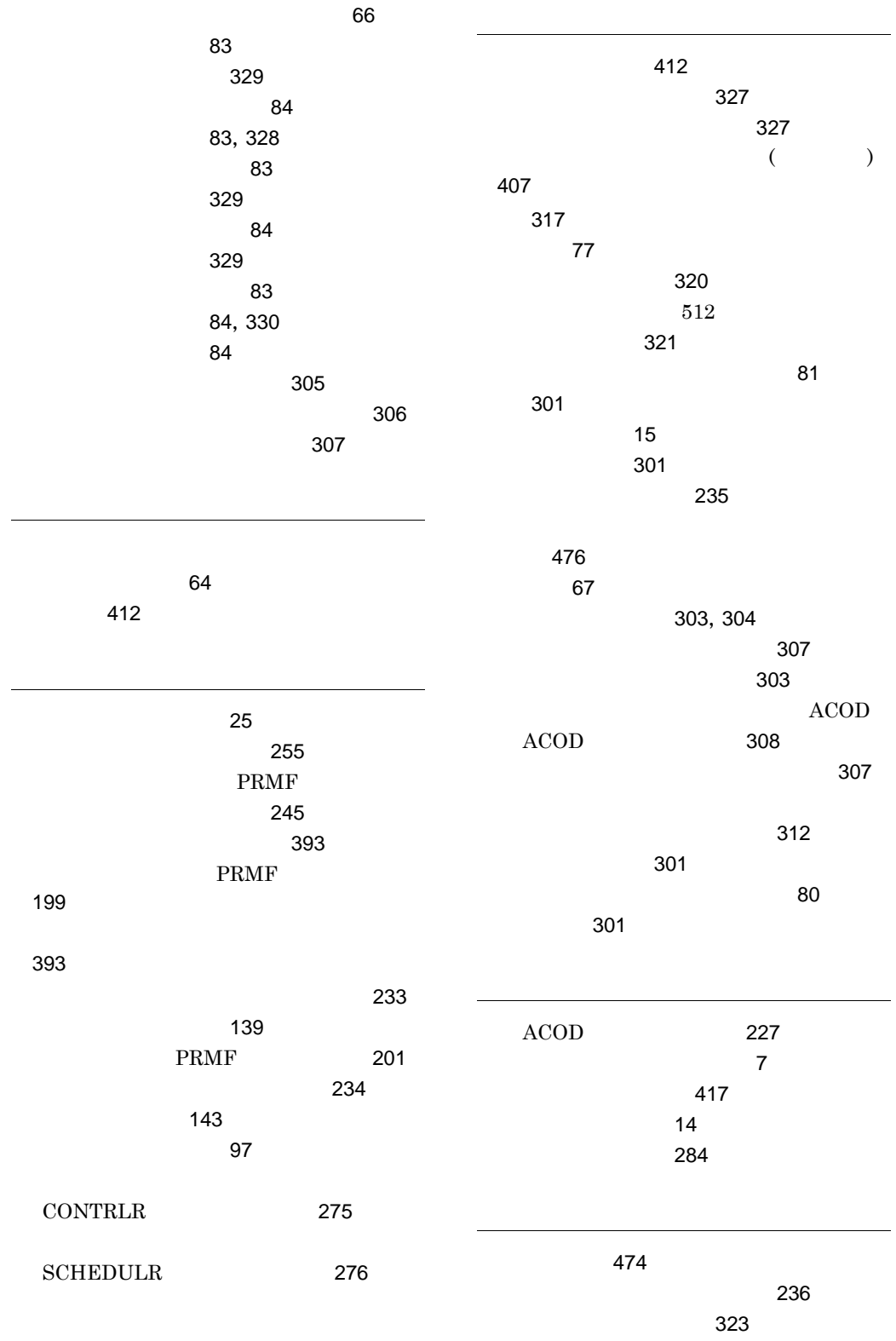

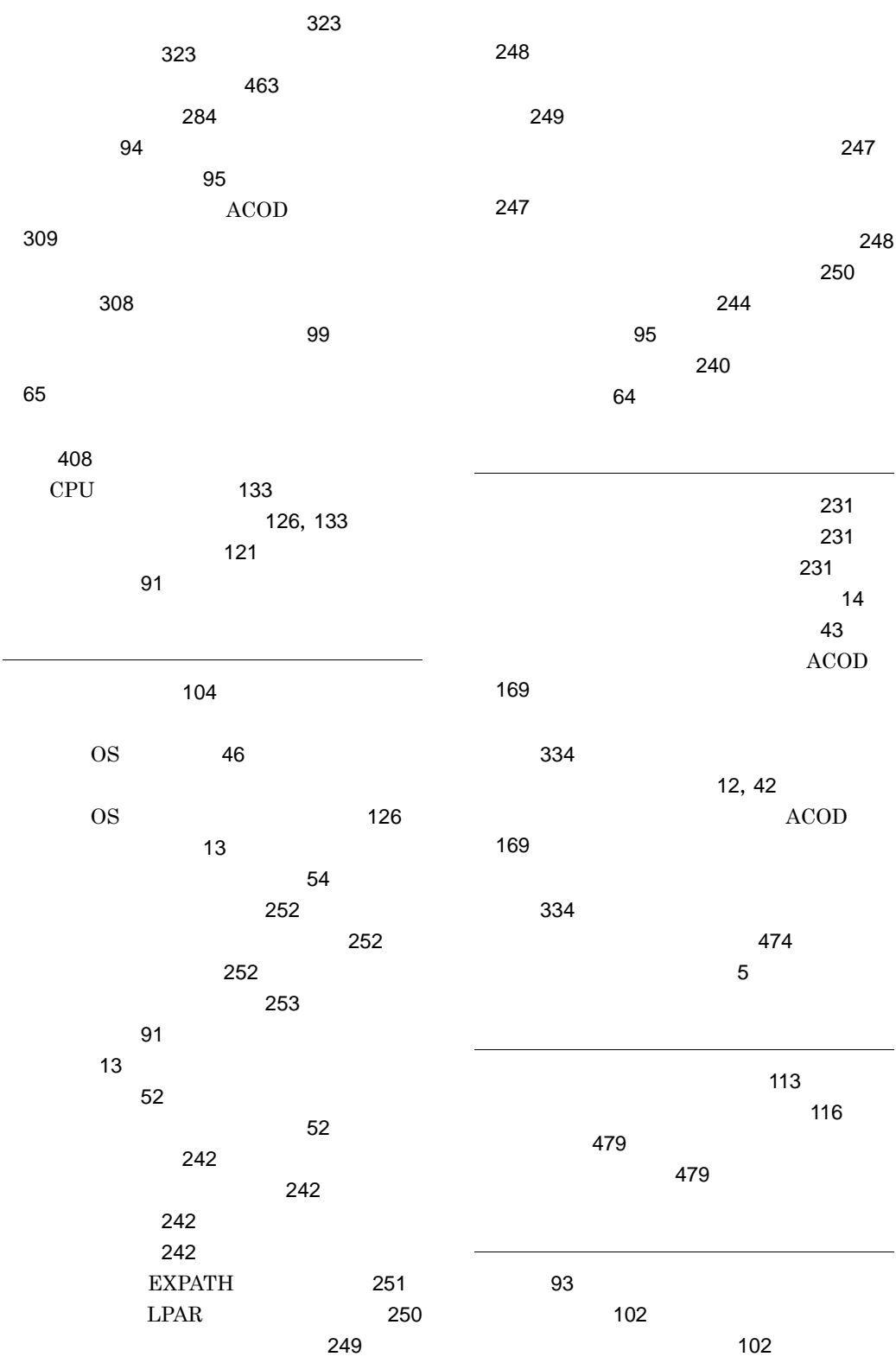

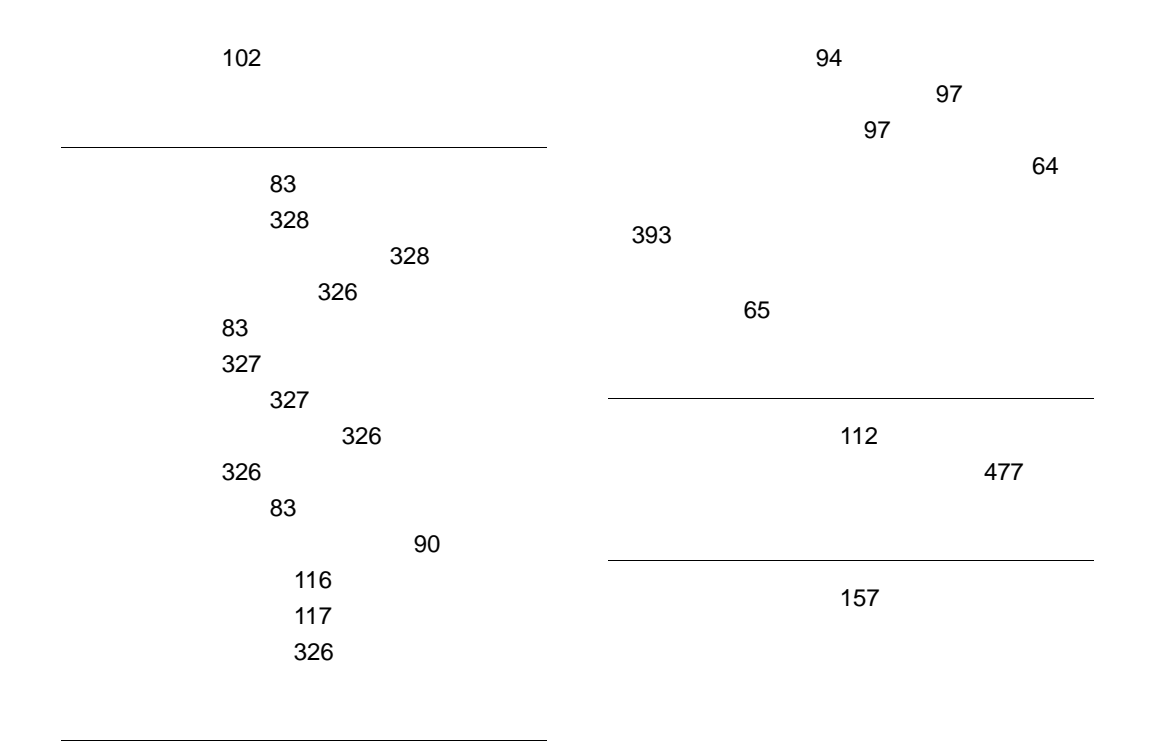

用語解説 [620](#page-655-1)

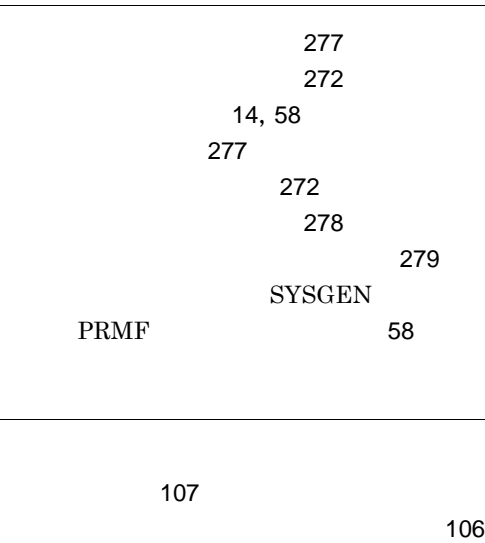

レコード [94](#page-129-4)

トカットキー [107](#page-142-1)